# Dell Networking 2024/2048/3024/3048/4032/4064 CLI Reference Guide

**Regulatory Model: N2024/N2024P/N2048/ N2048P/N3024/N3024F/N3024P/N3048/ N3048P/N4032/N4032F/N4064/N4064F**

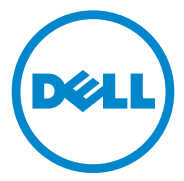

### **Notes**

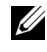

**NOTE:** A NOTE indicates important information that helps you make better use of your computer.

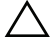

**CAUTION: A CAUTION indicates potential damage to hardware or loss of data if instructions are not followed.**

**Information in this publication is subject to change without notice. © 2013 Dell Inc. All rights reserved.**

Reproduction of these materials in any manner whatsoever without the written permission of Dell Inc. is strictly forbidden.

Trademarks used in this text: Dell™, the DELL logo, and PowerConnect™ are trademarks of Dell<br>Inc. StrataXGS® is a registered trademark of Broadcom Corp. sFlow® is a registered trademark of InMon Corporation. Cisco® is a registered trademark of Cisco Systems, Inc. and/or its affiliates in the United States and certain other countries. Microsoft<sup>®</sup> and Windows<sup>®</sup>are registered trademarks of Microsoft Corporation in the United States and/or other countries.

Other trademarks and trade names may be used in this publication to refer to either the entities claiming the marks and names or their products. Dell Inc. disclaims any proprietary interest in trademarks and trade names other than its own.

**Regulatory Model N2024/N2024P/N2048/N2048P/N3024/N3024F/N3024P/N3048/N3048P/N4032/N4032F/N4064/N4064F** 

**2013 - December Rev. A02**

\_\_\_\_\_\_\_\_\_\_\_\_\_\_\_\_\_\_\_\_

## **Contents**

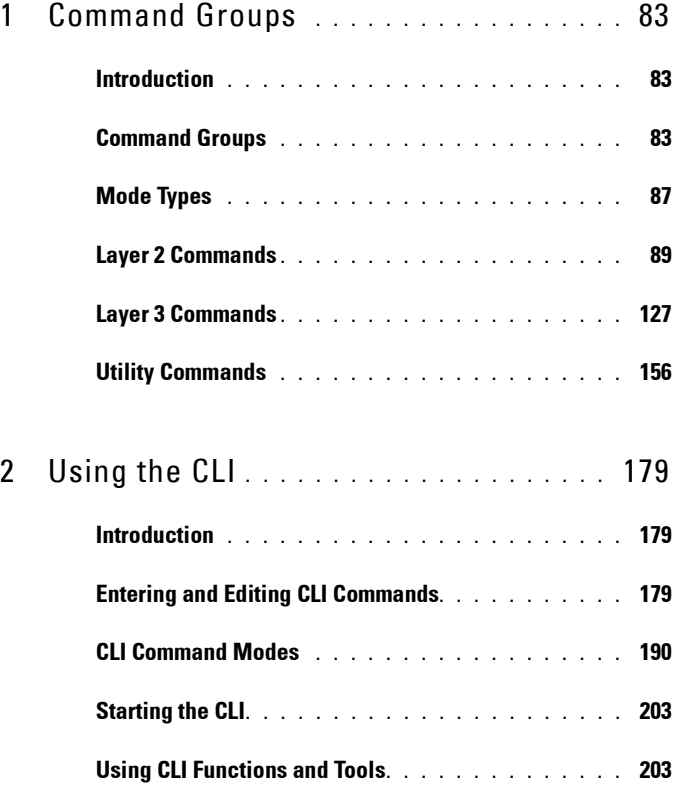

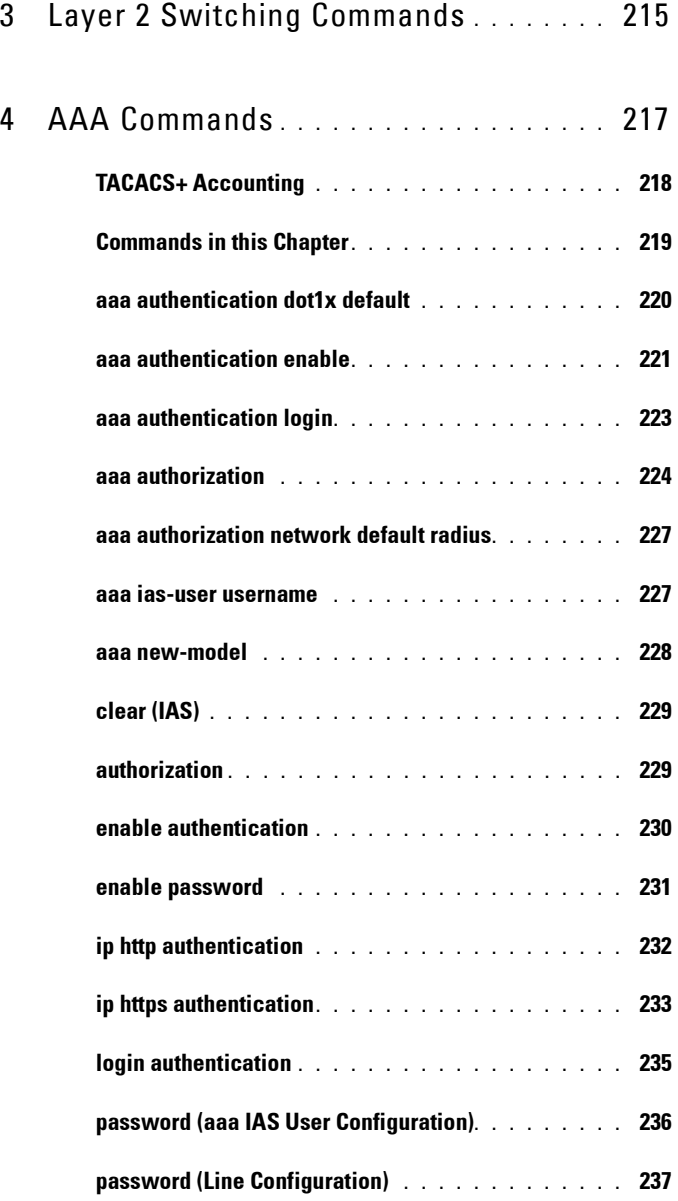

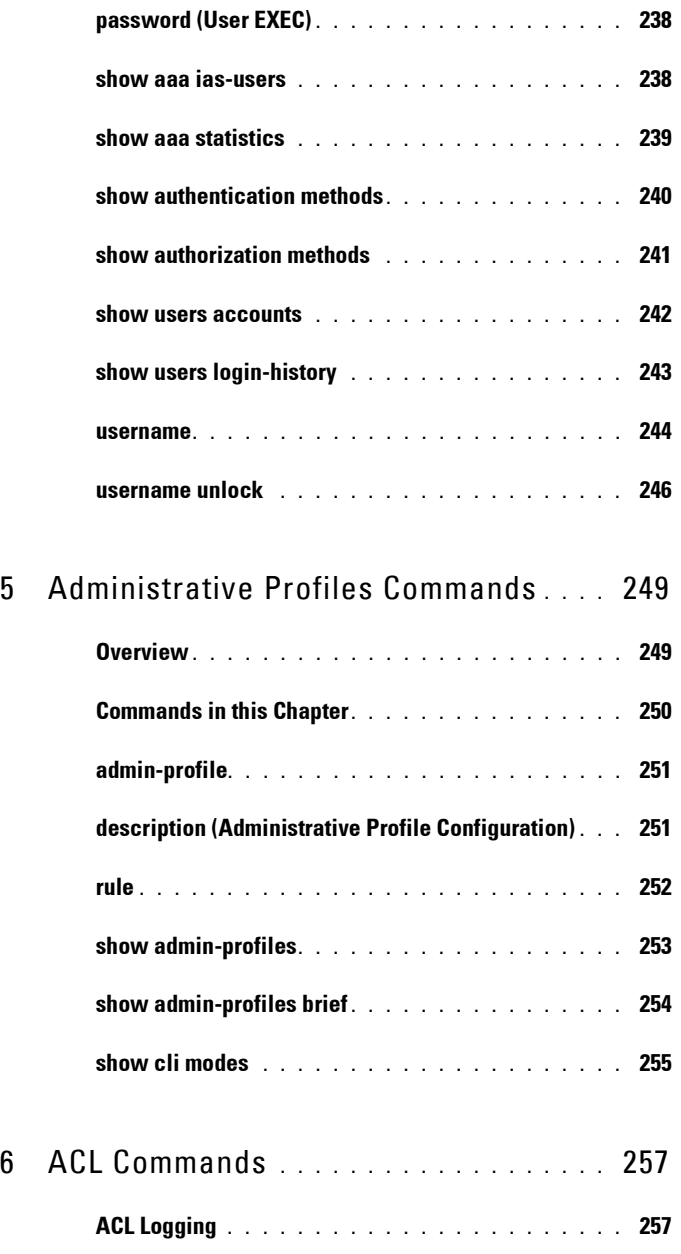

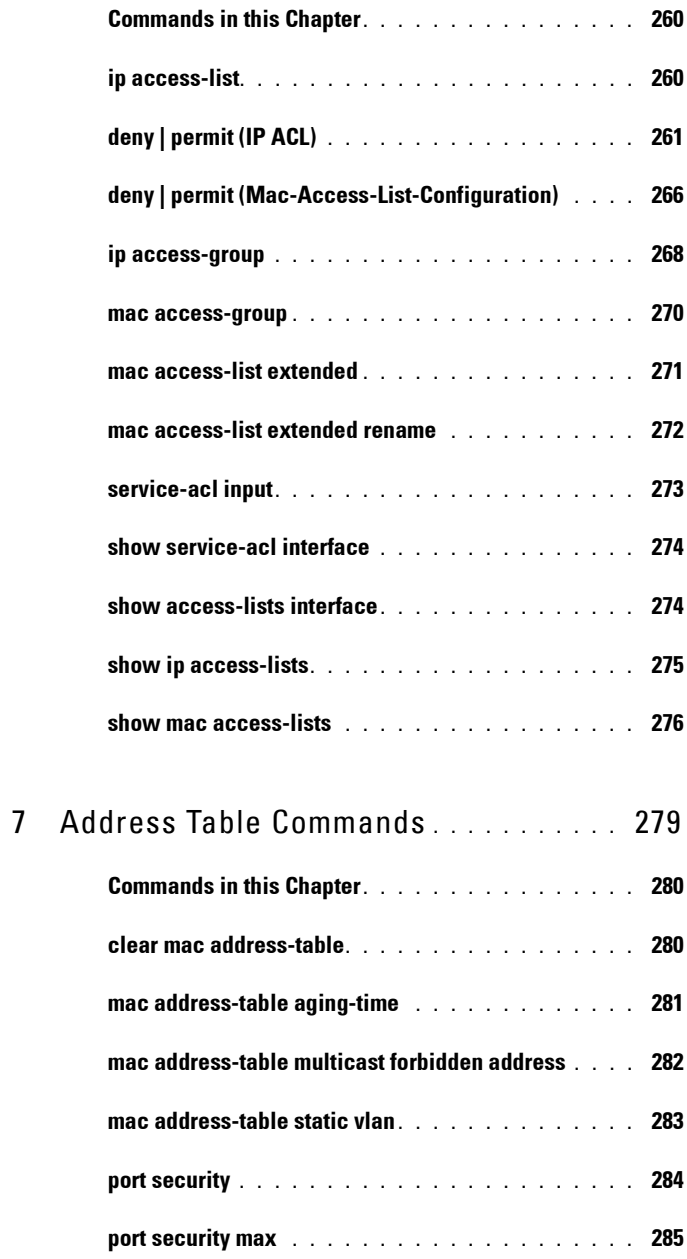

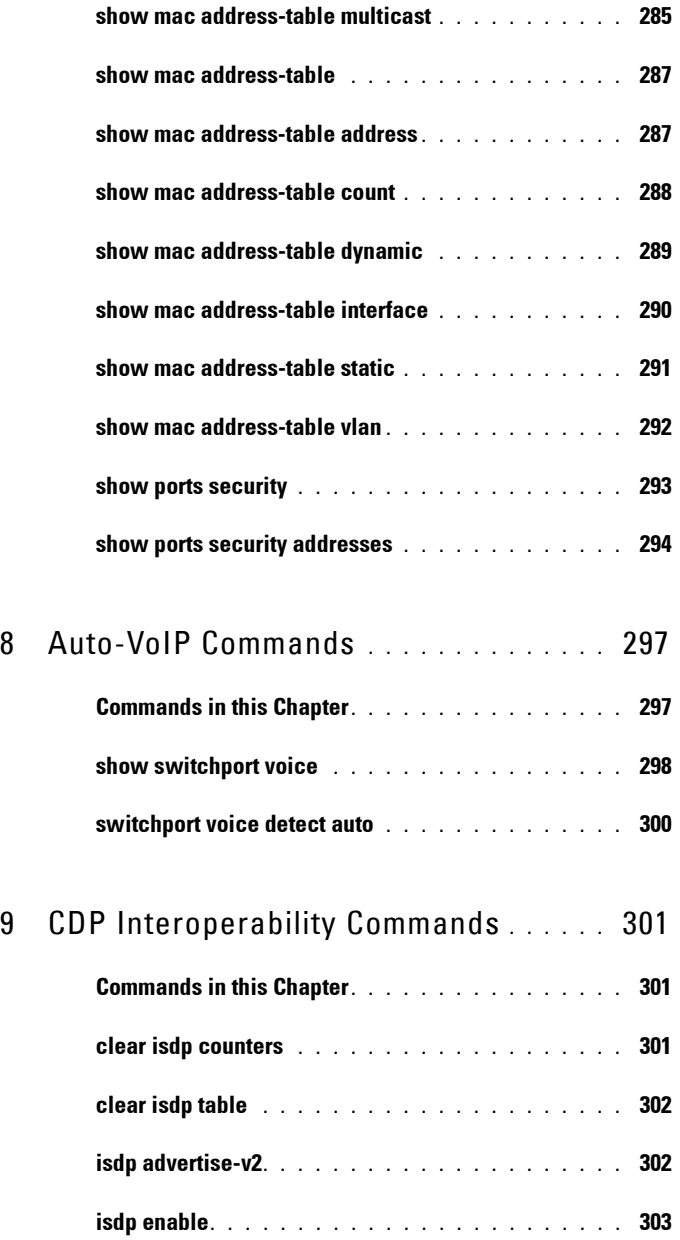

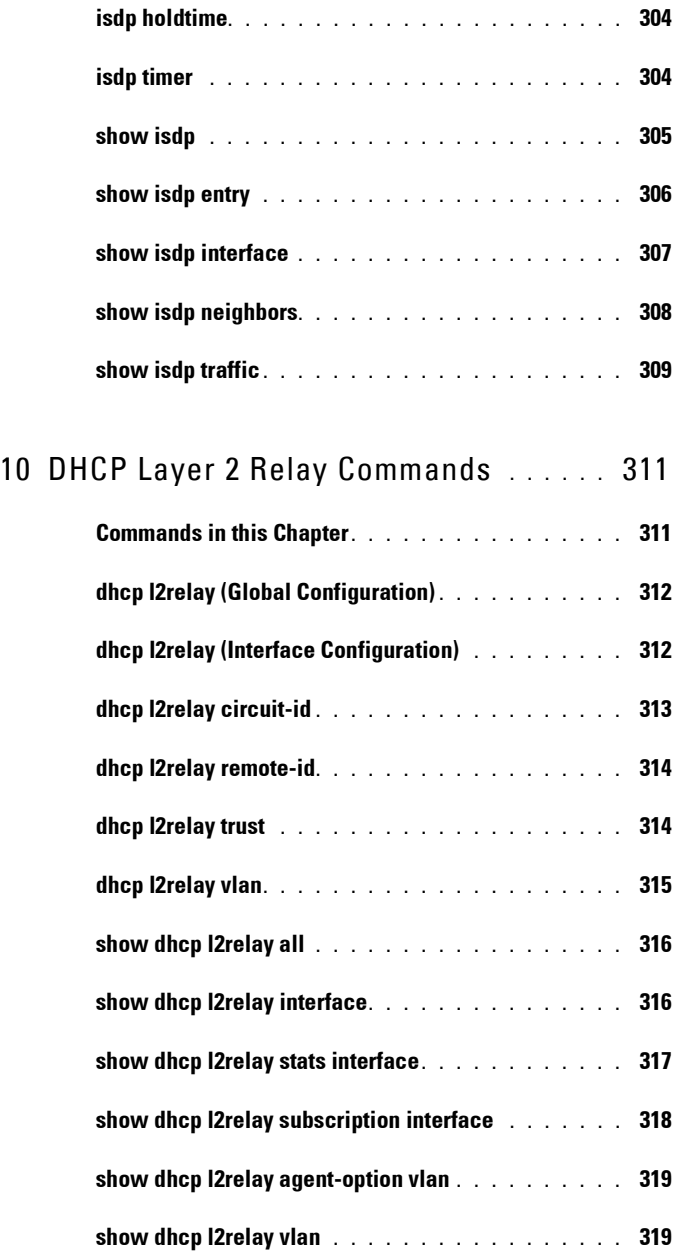

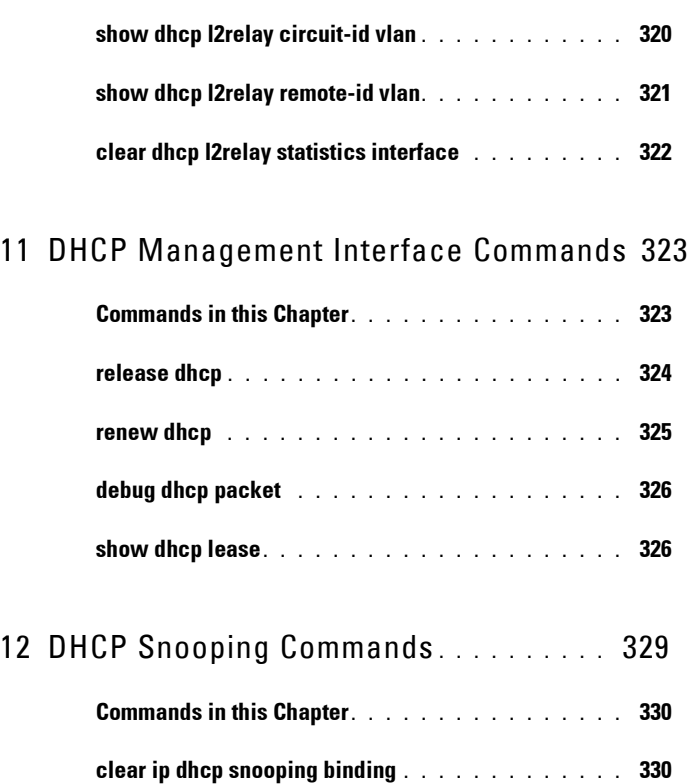

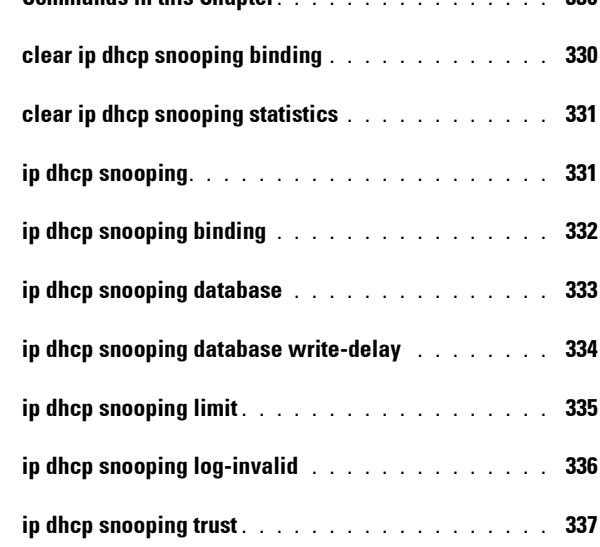

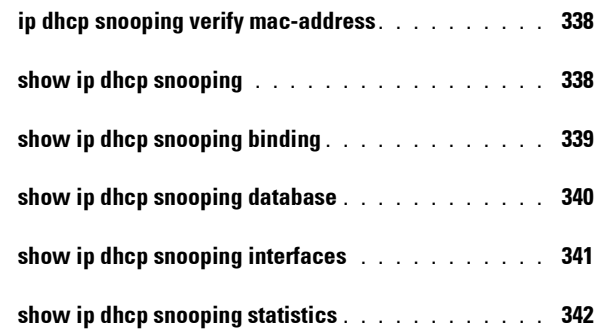

### 13 [Dynamic ARP Inspection Commands](#page-344-0) **. .** 345

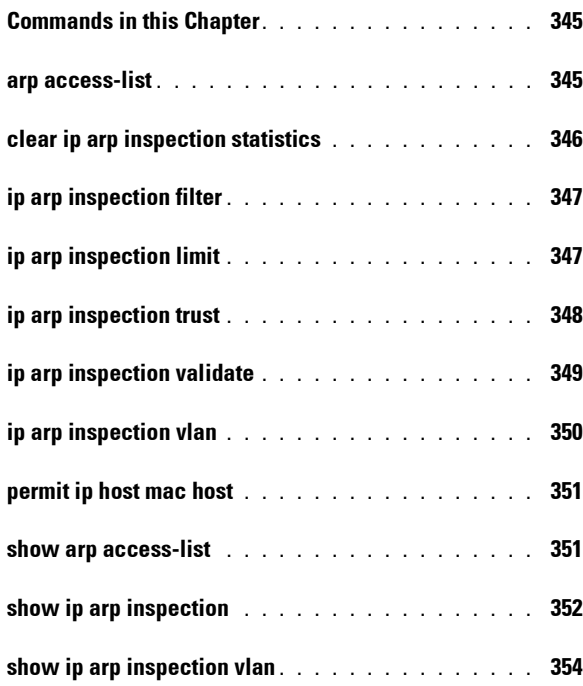

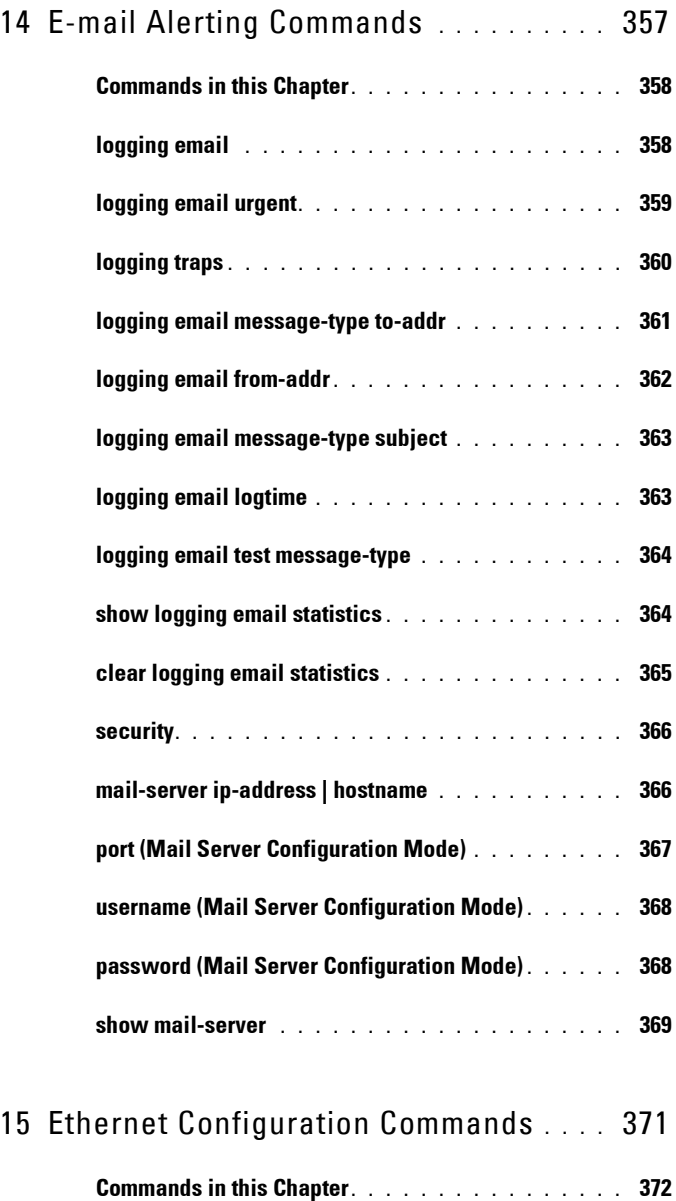

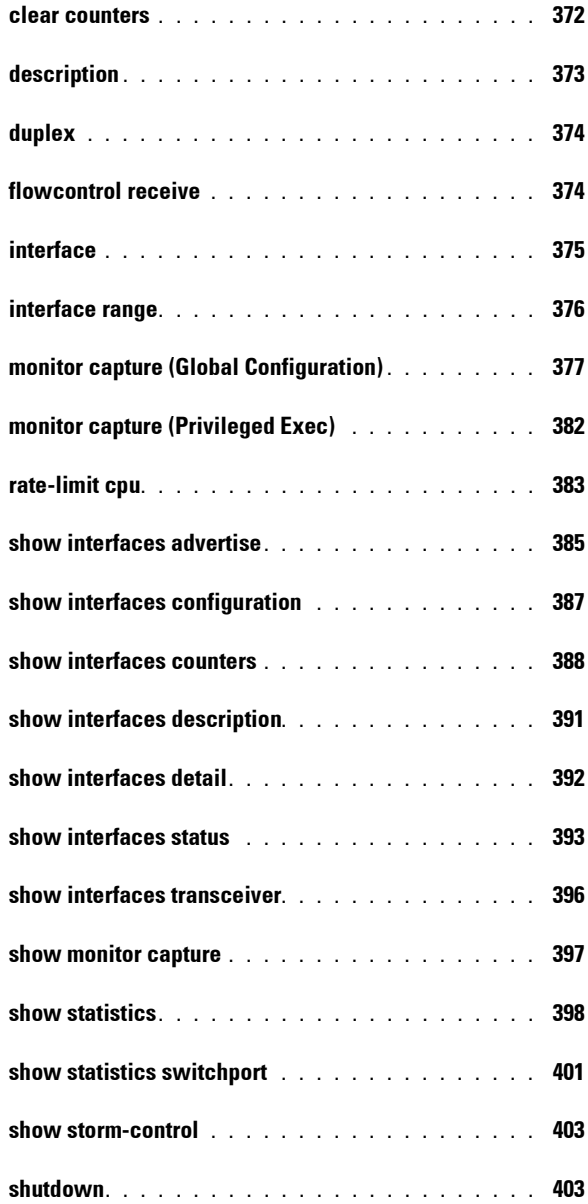

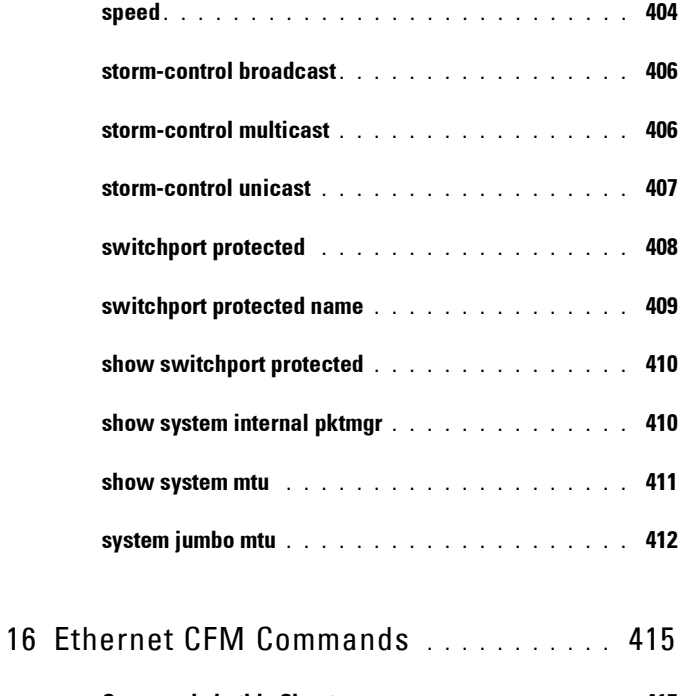

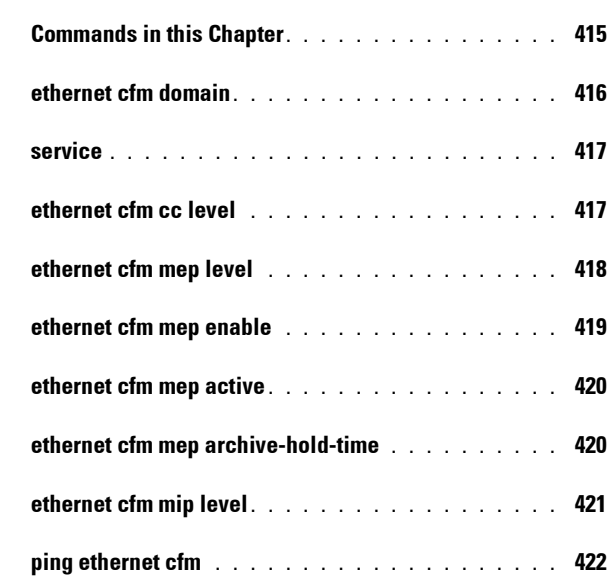

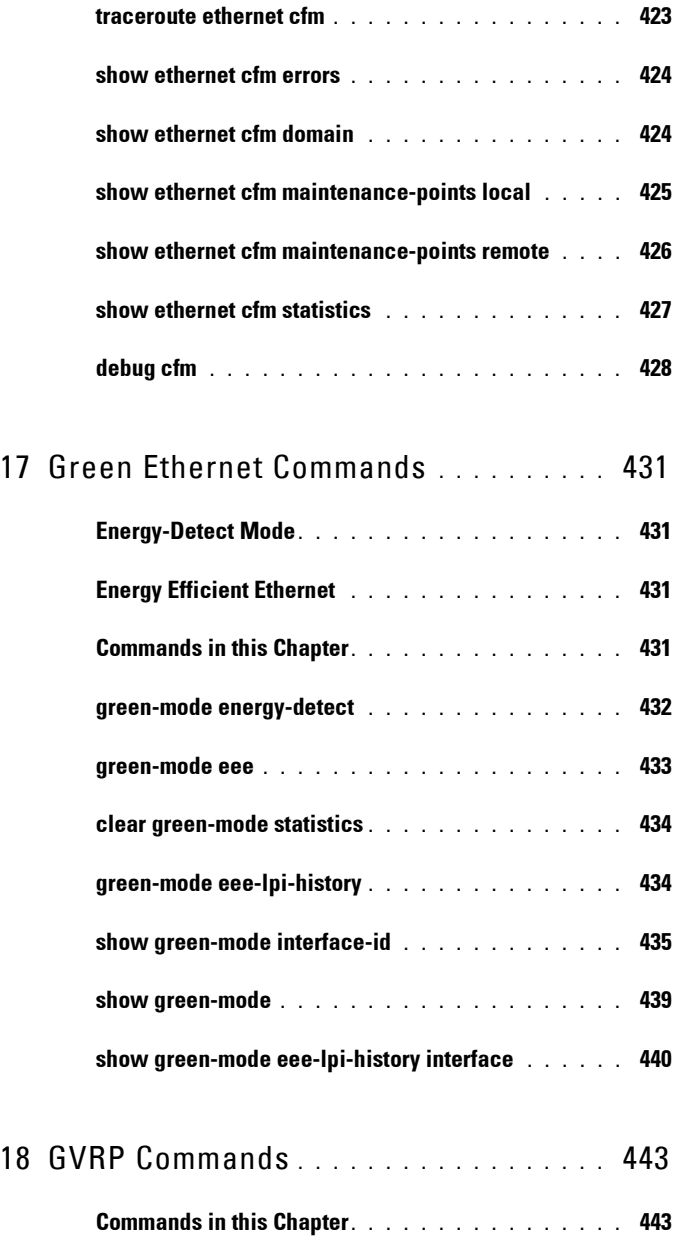

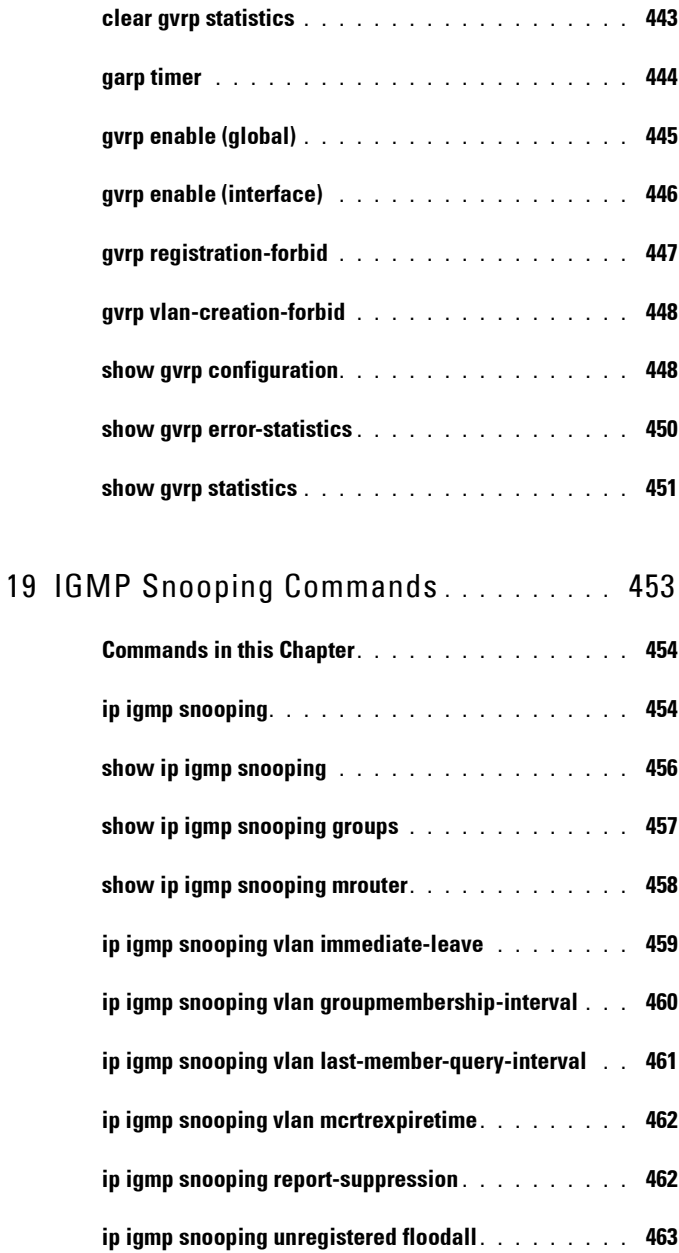

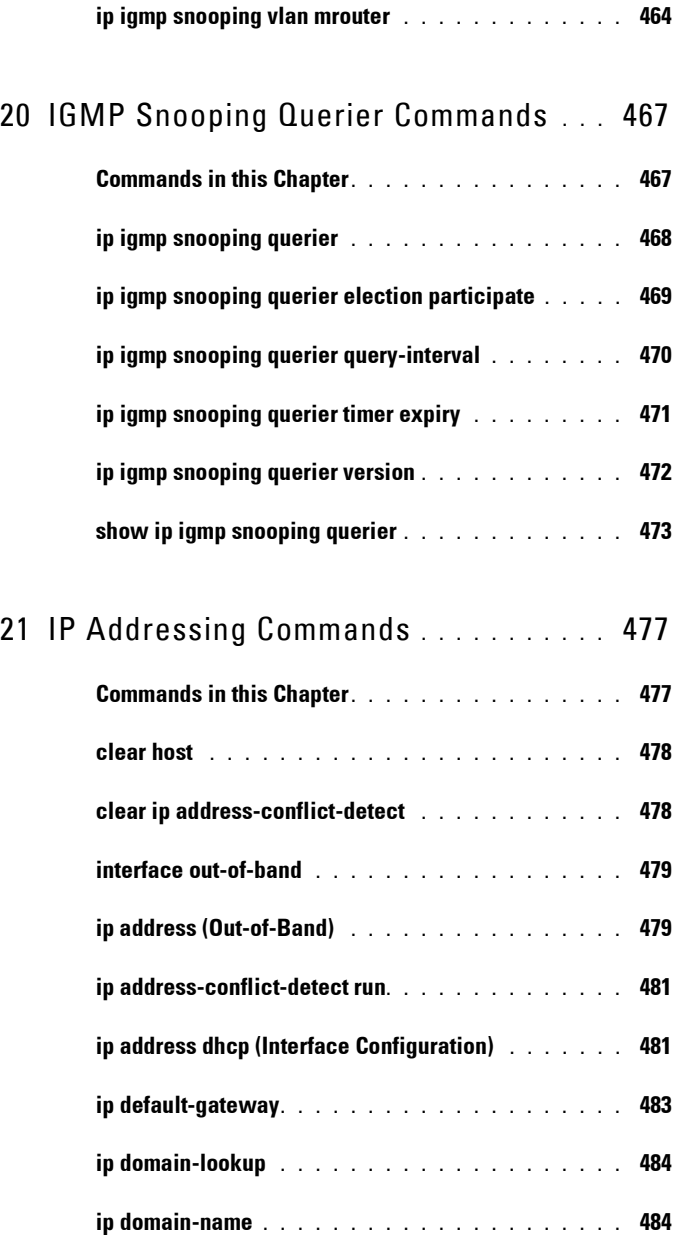

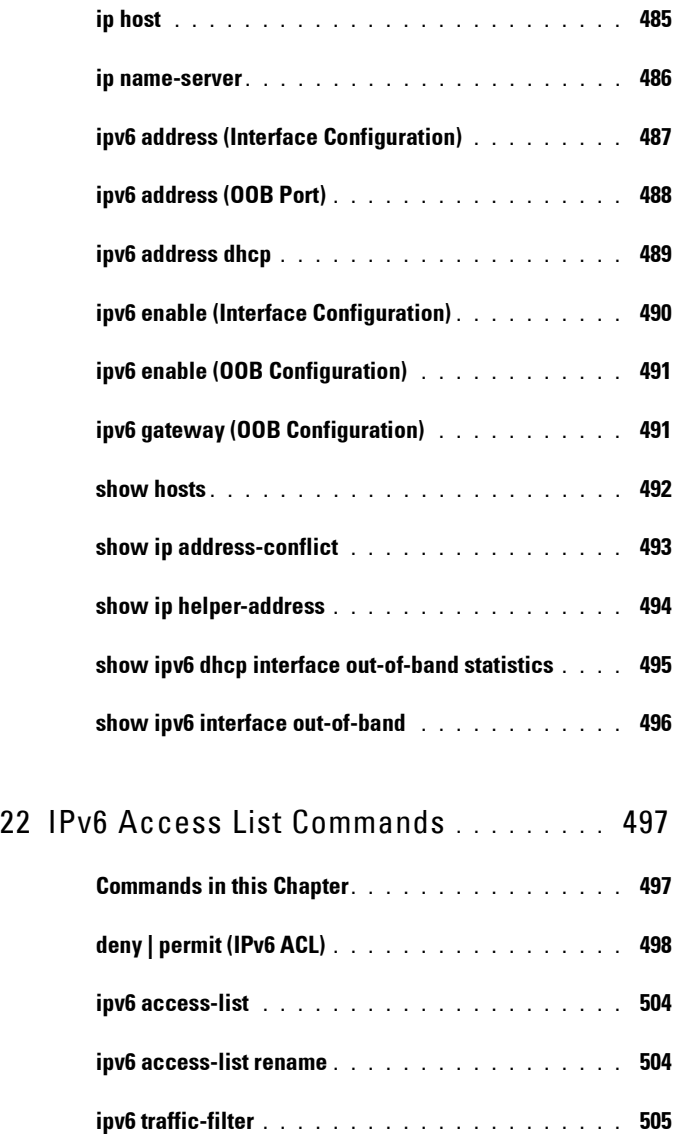

**[show ipv6 access-lists . . . . . . . . . . . . . . . . .](#page-506-0) 507**

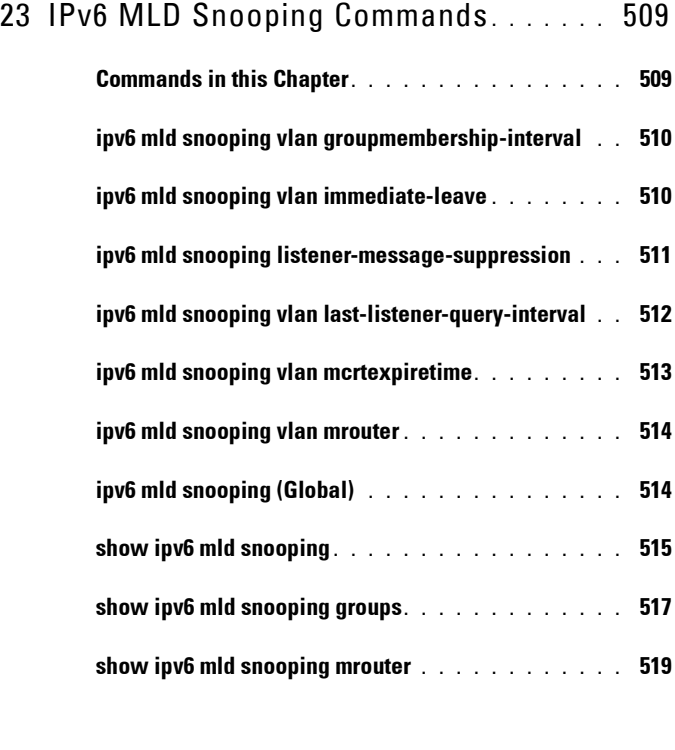

#### 24 [IPv6 MLD Snooping Querier Commands](#page-520-0) 521

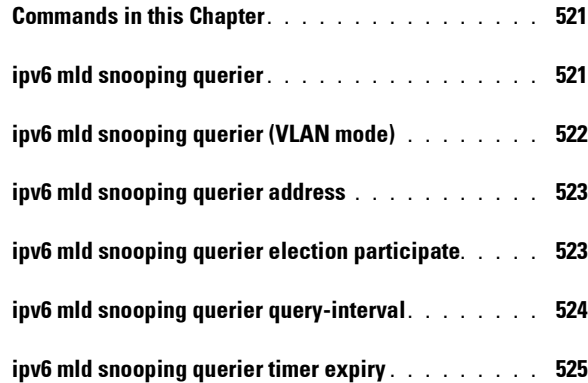

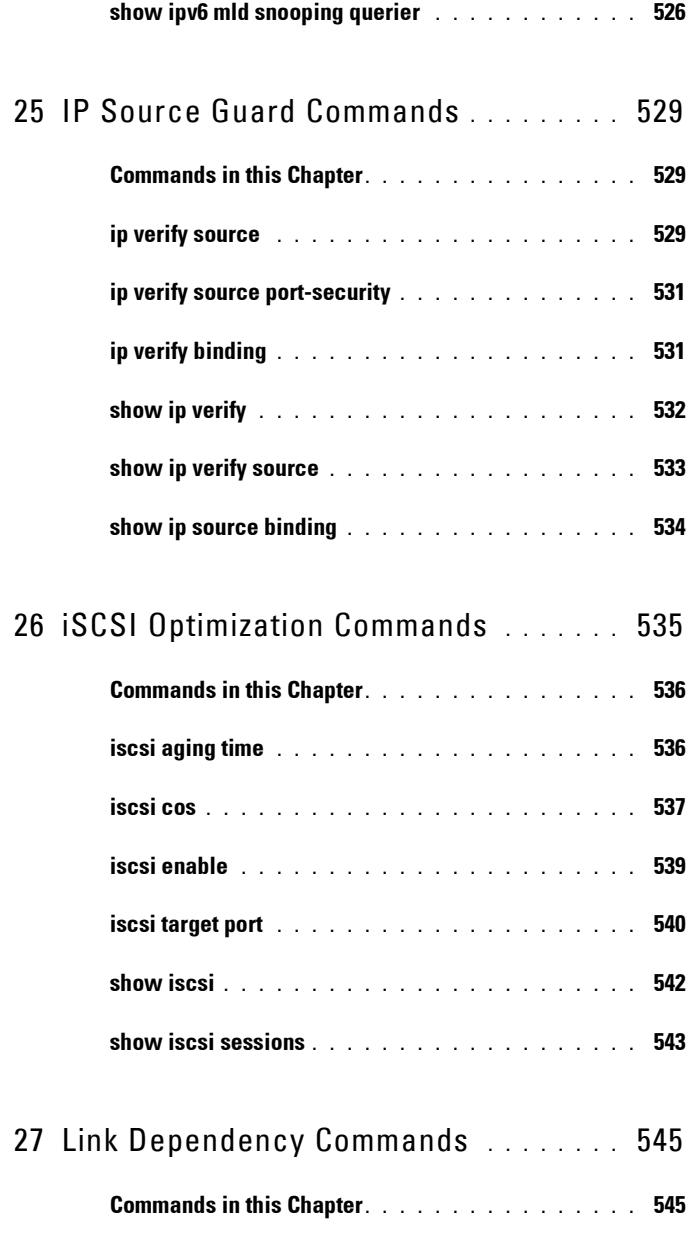

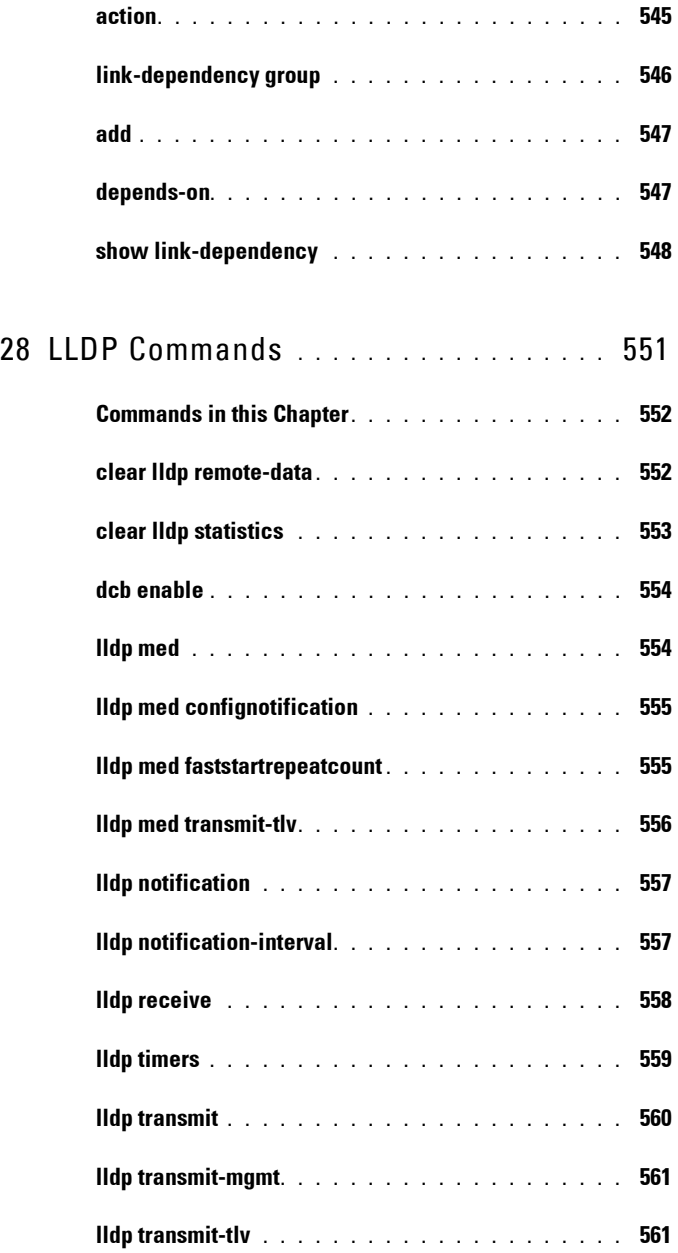

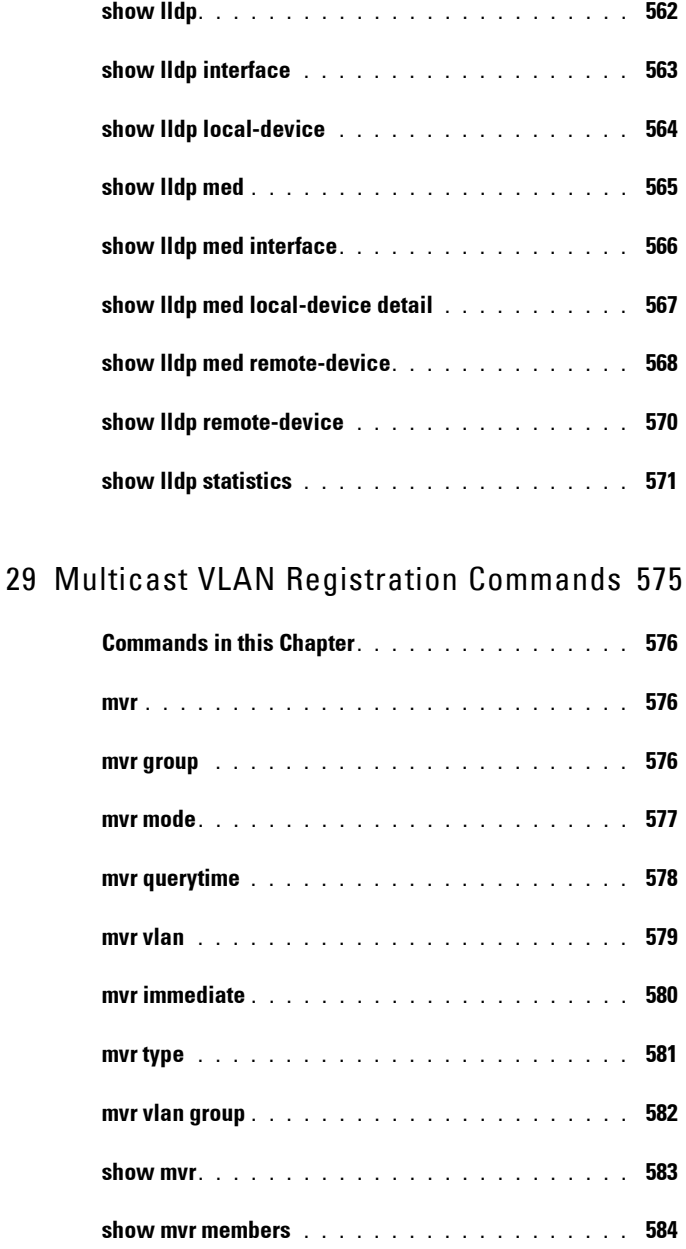

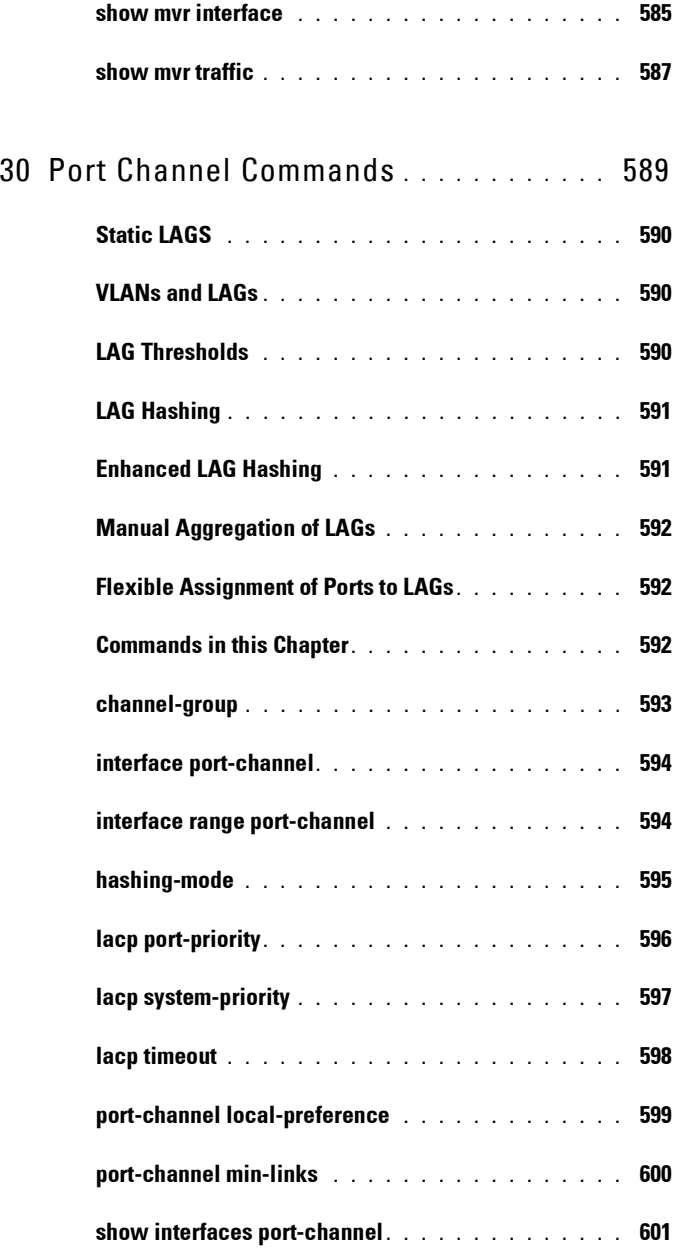

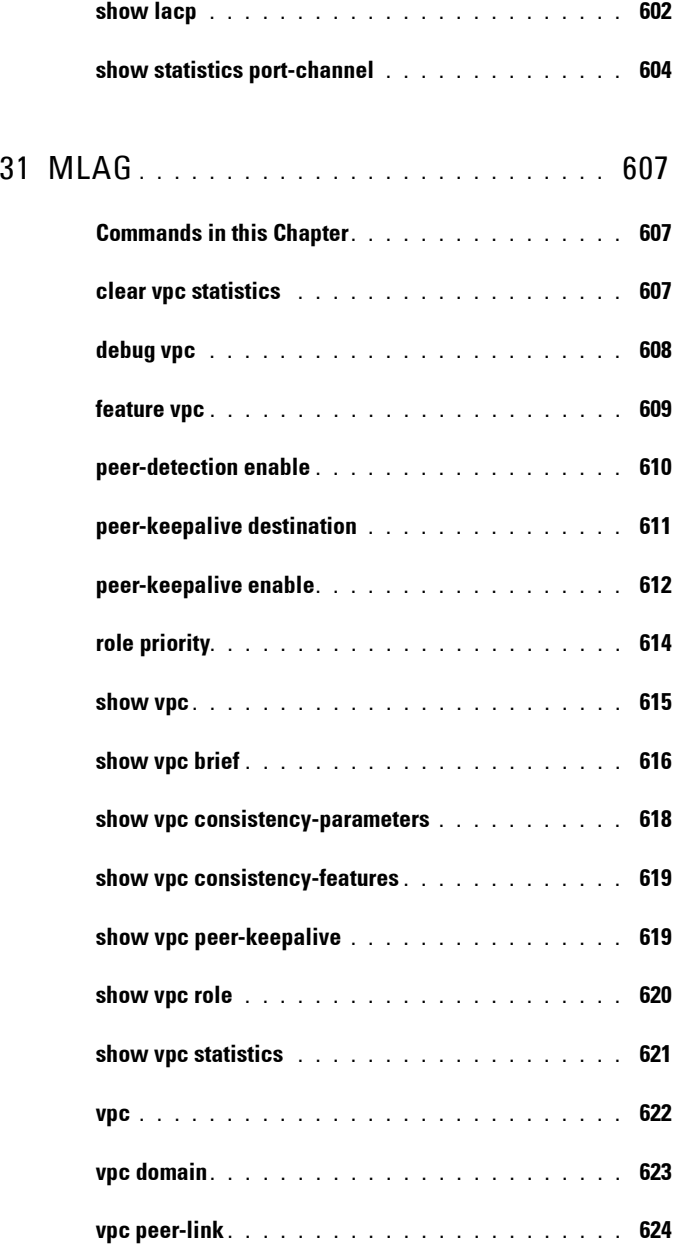

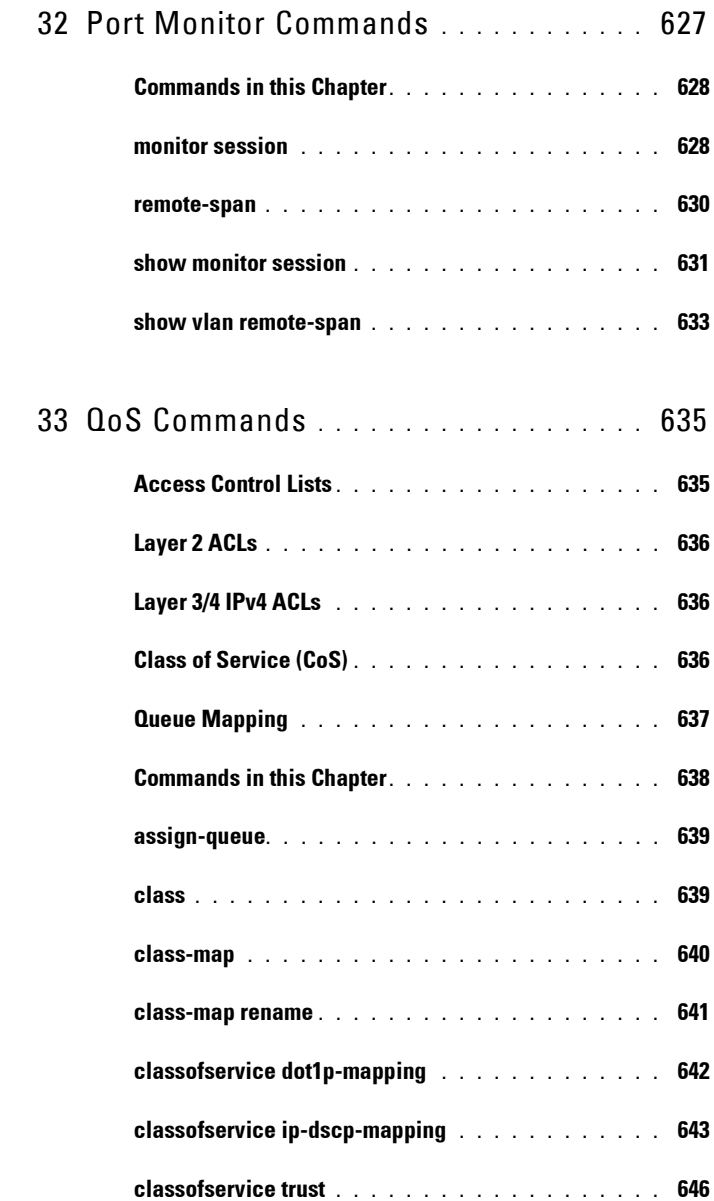

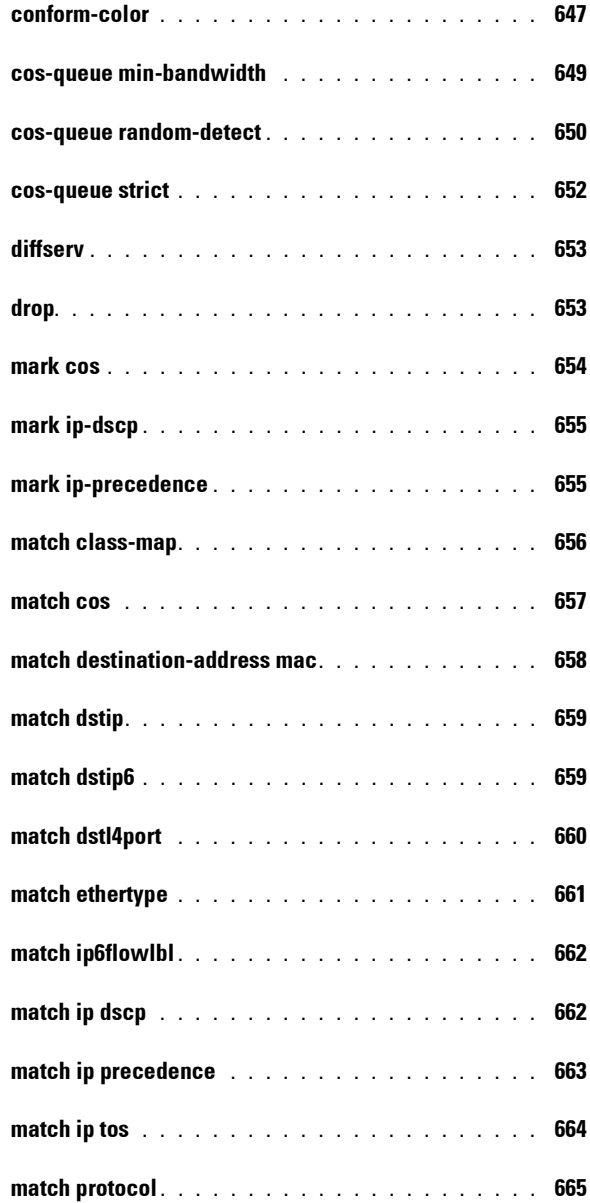

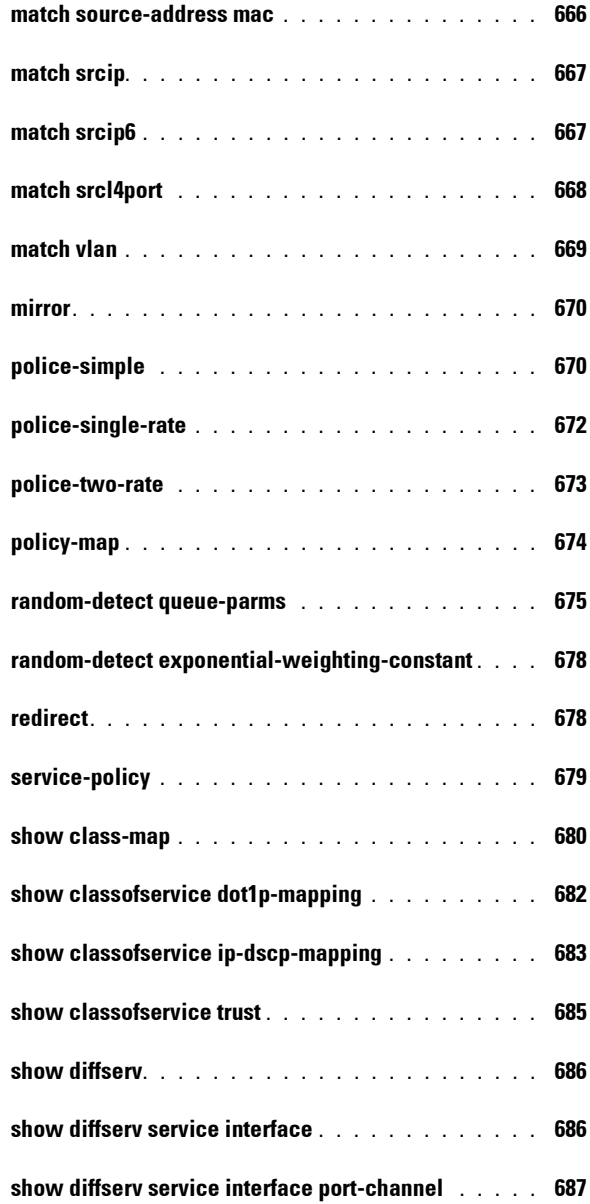

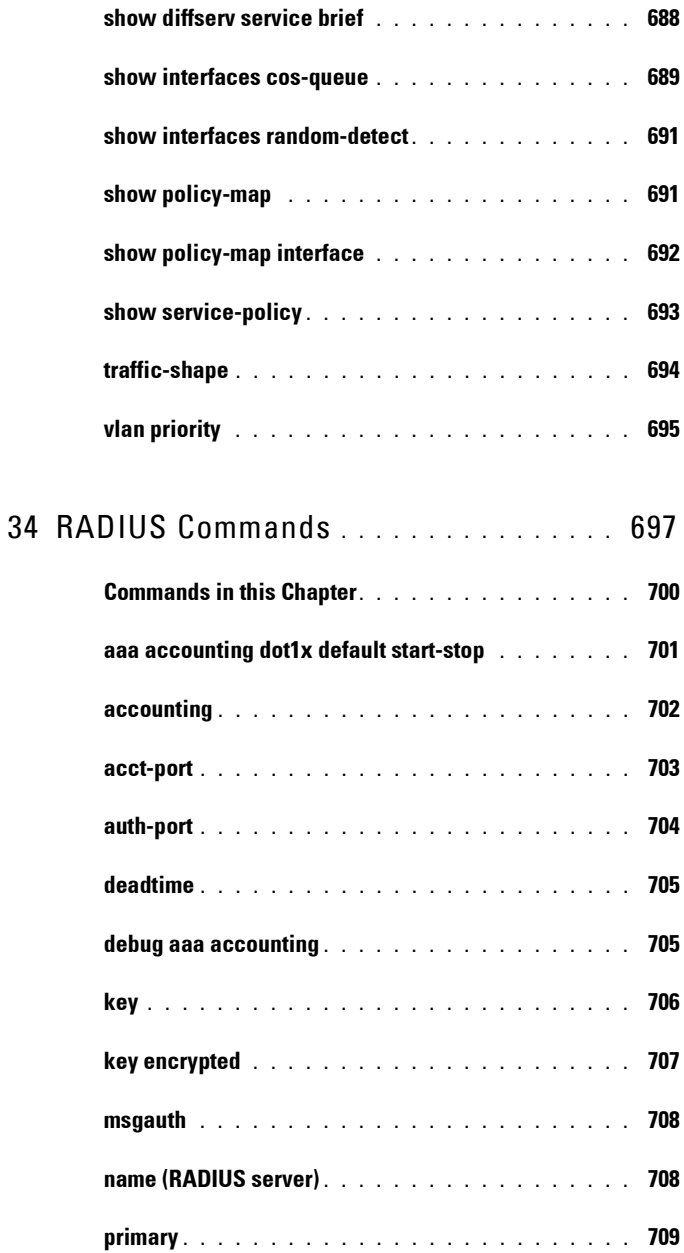

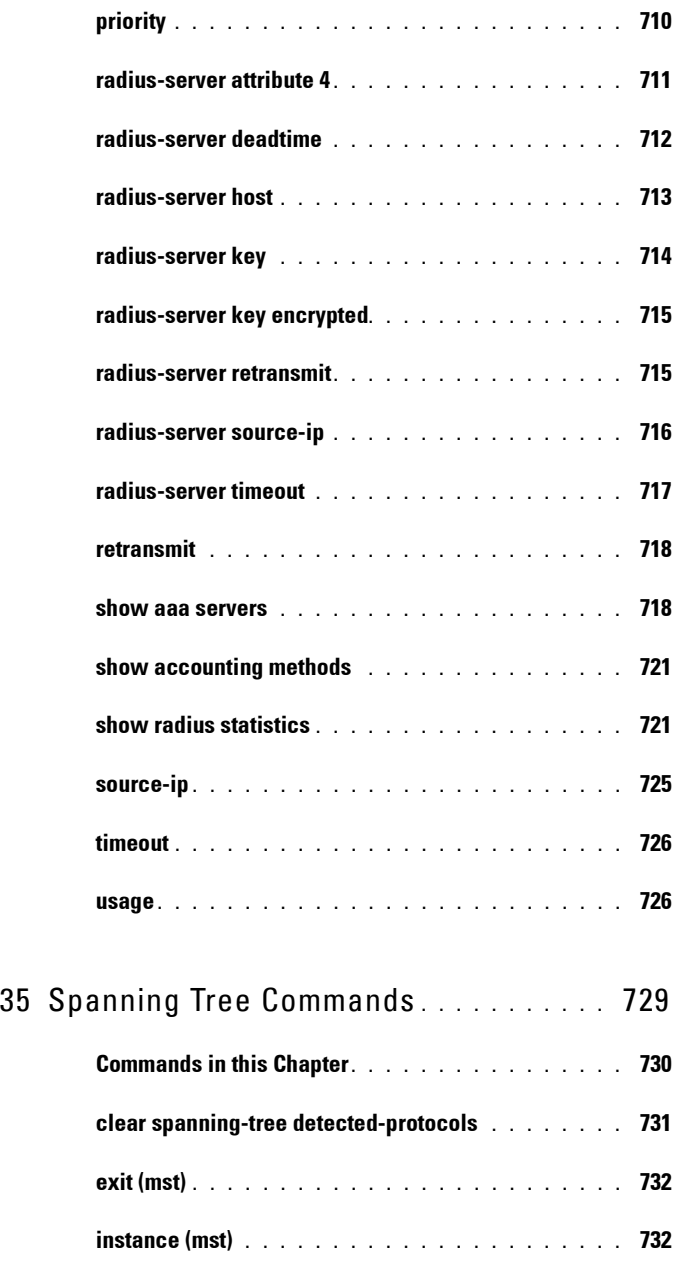

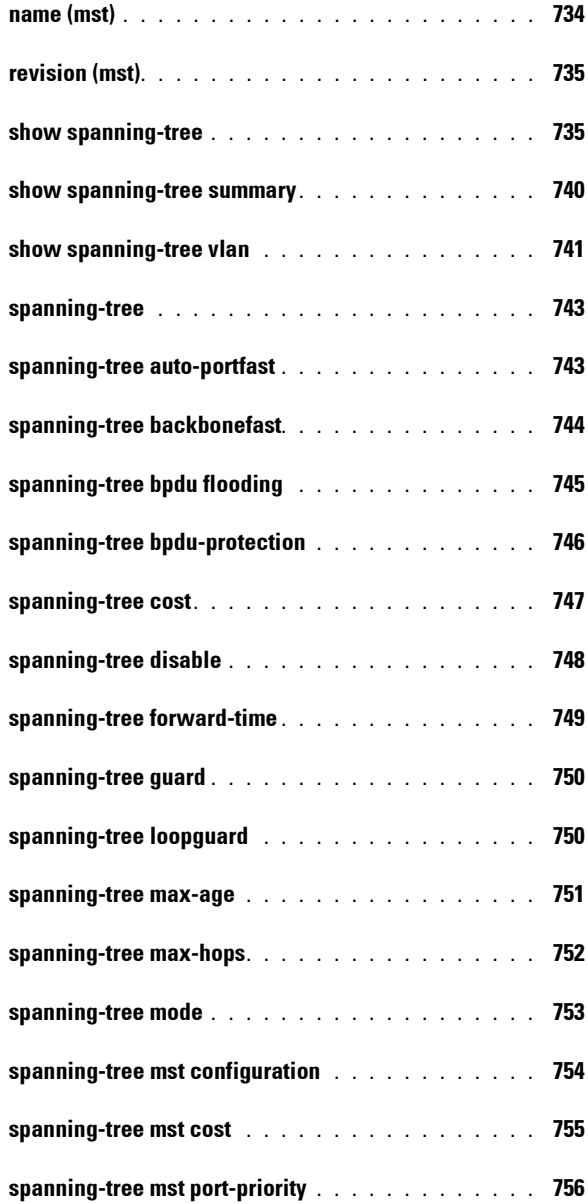

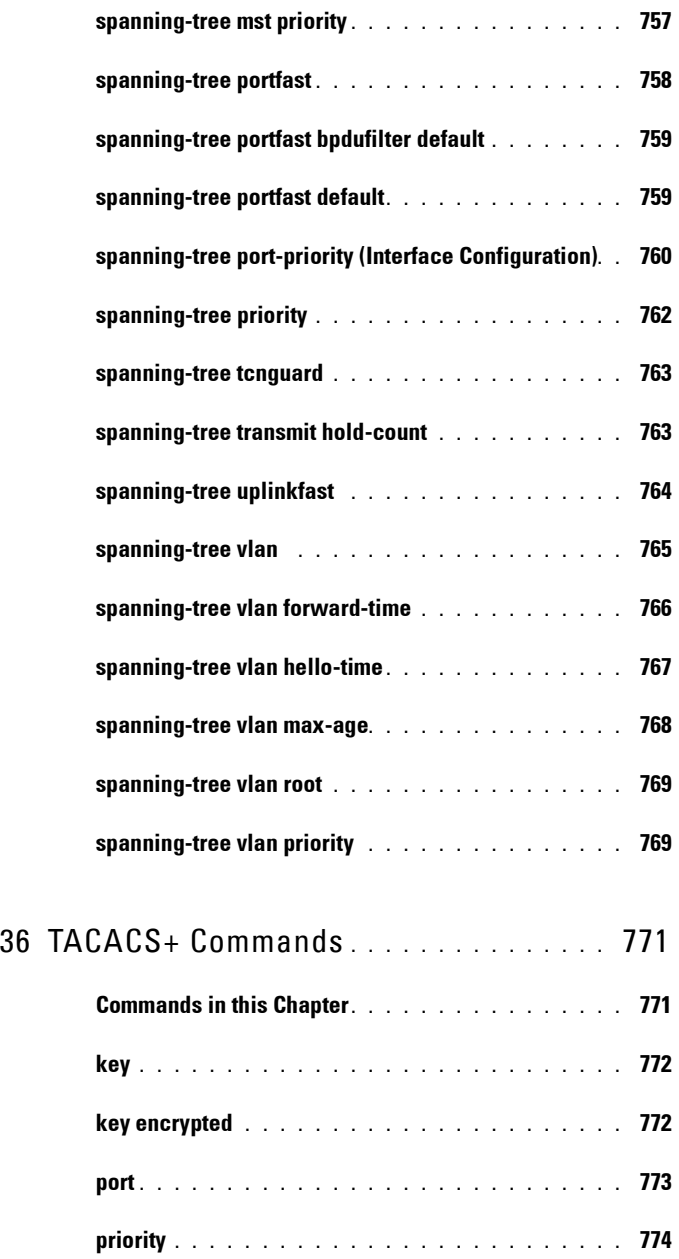

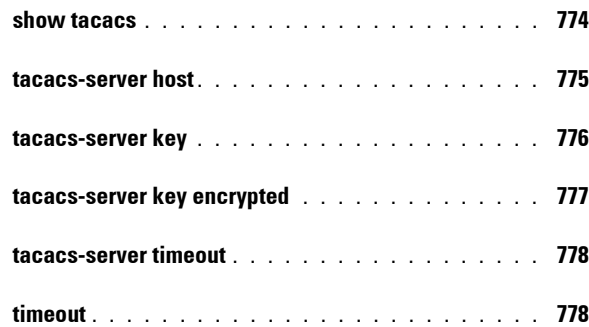

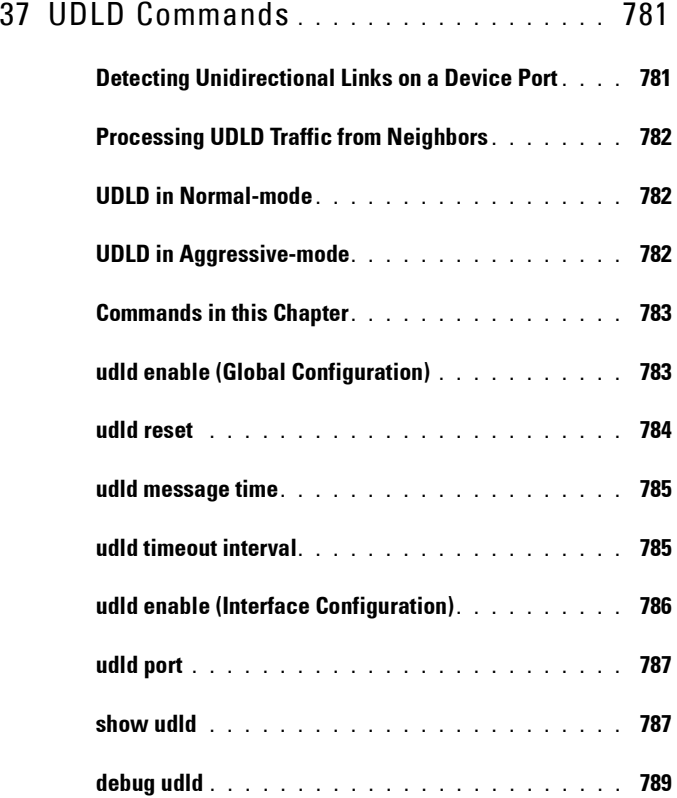

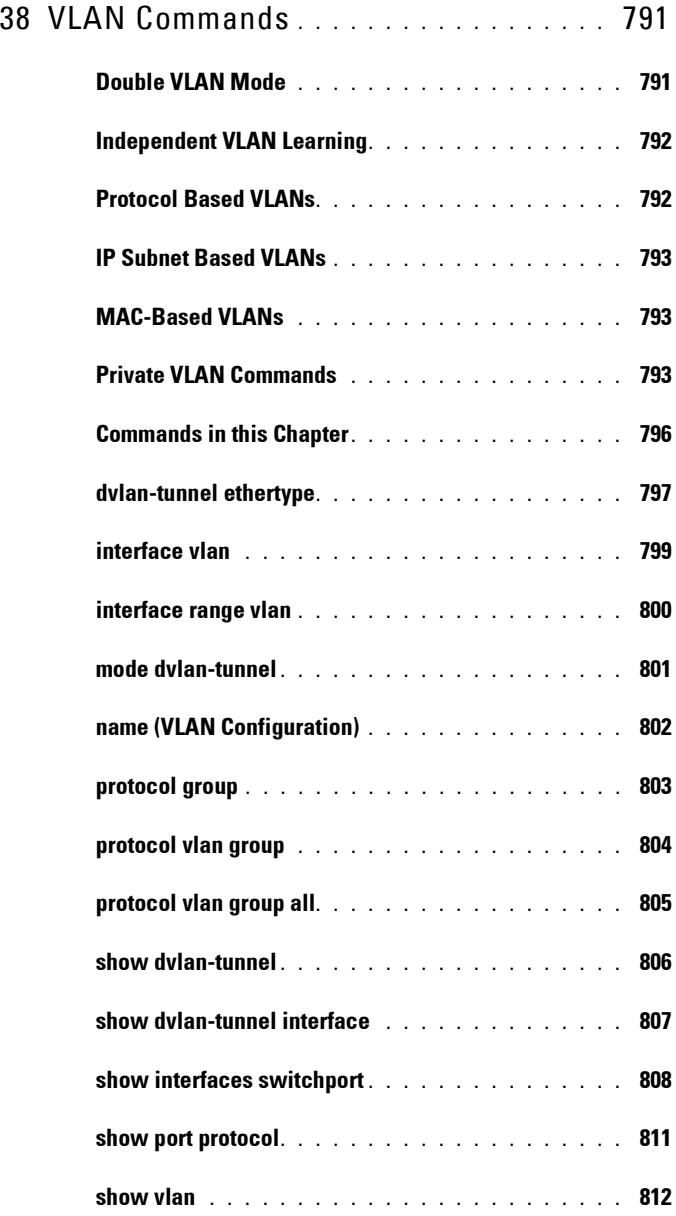

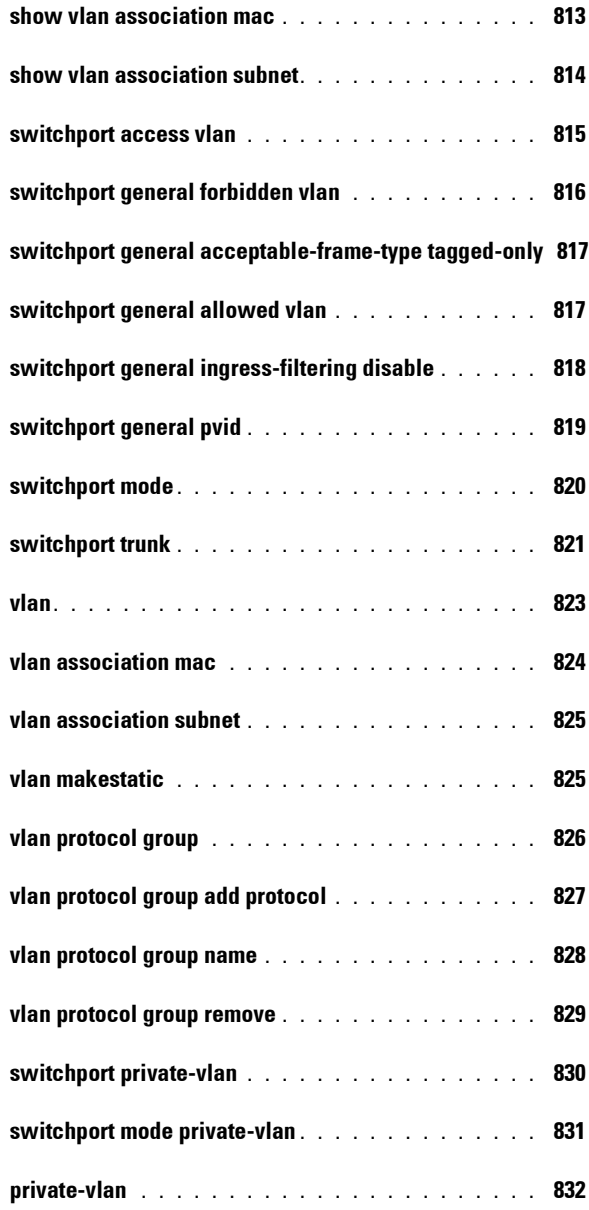

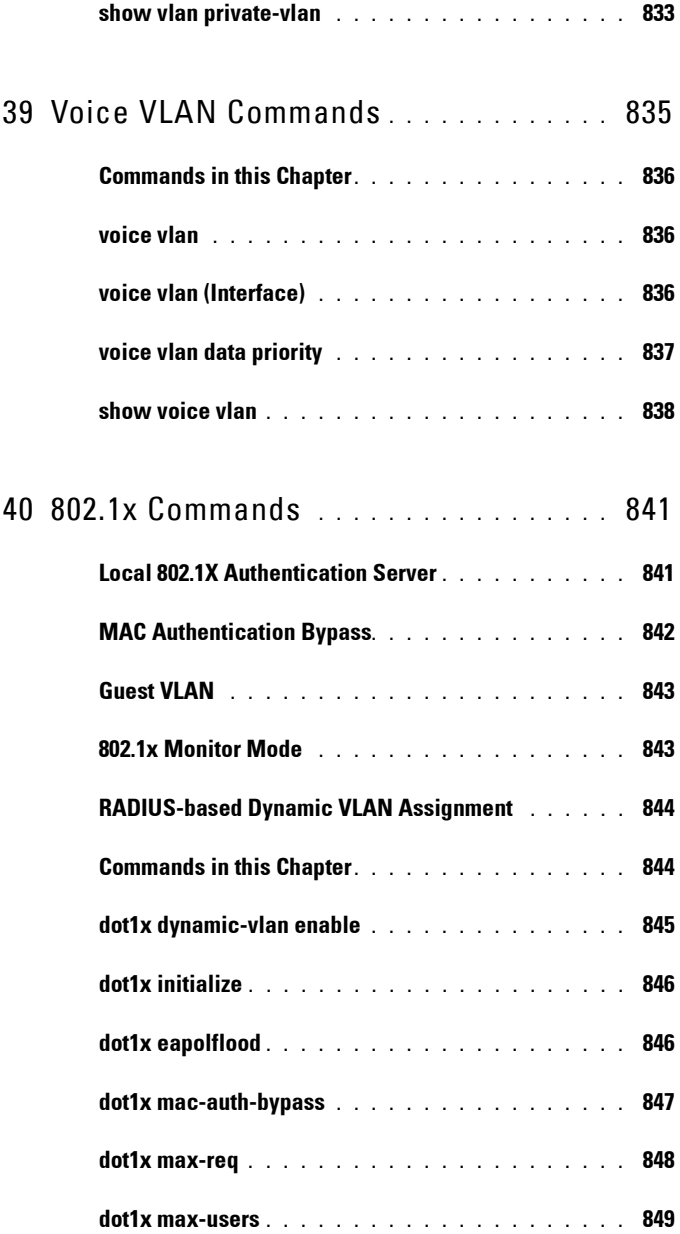

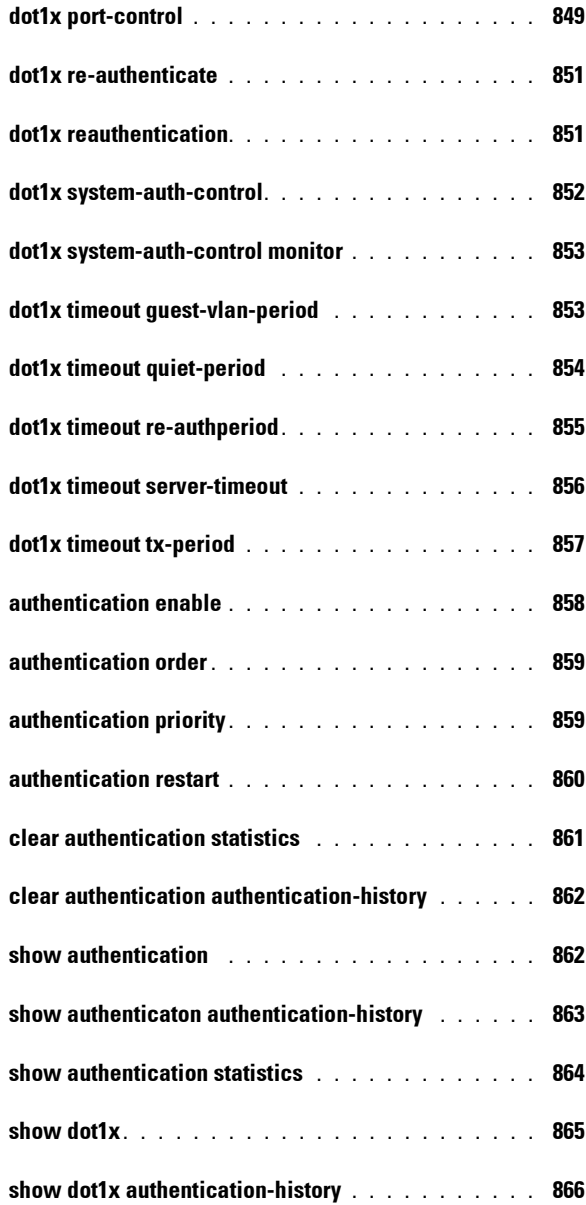

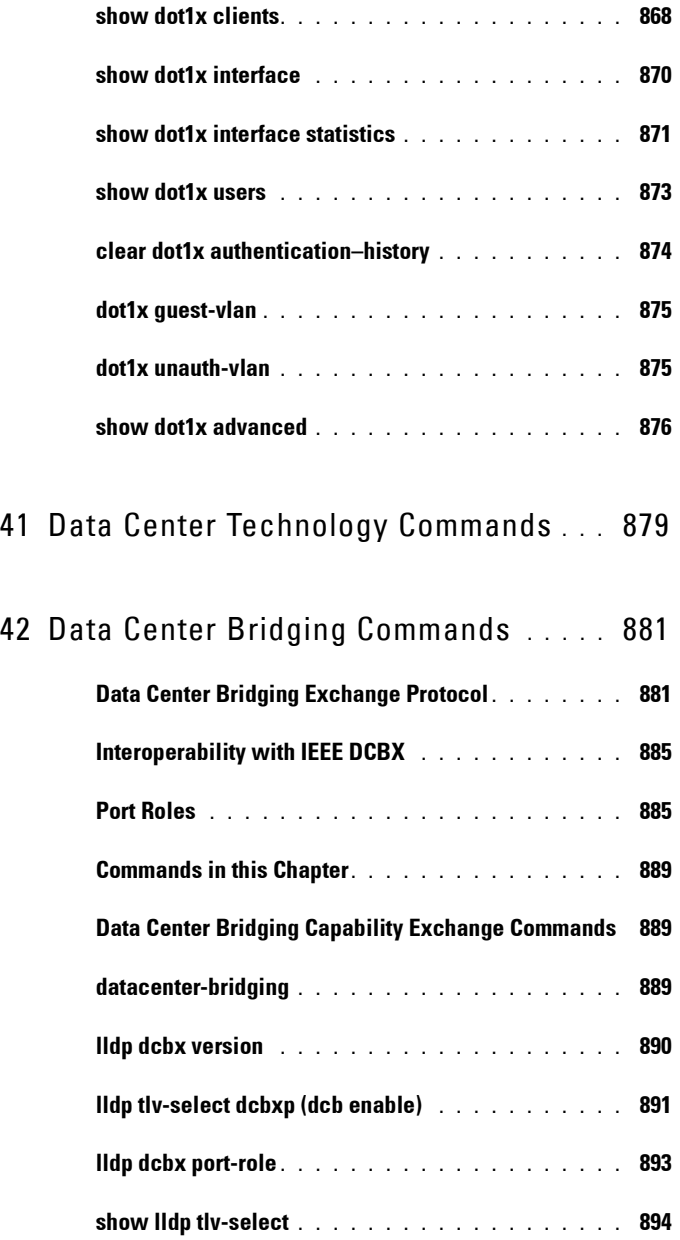
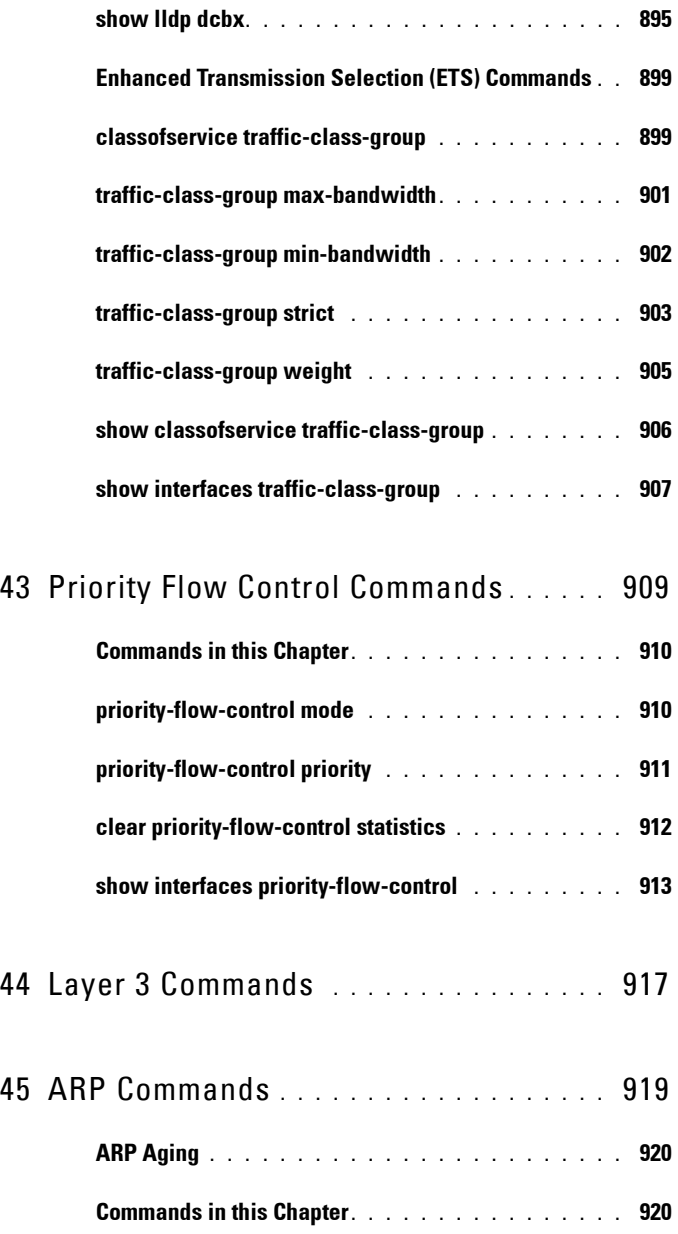

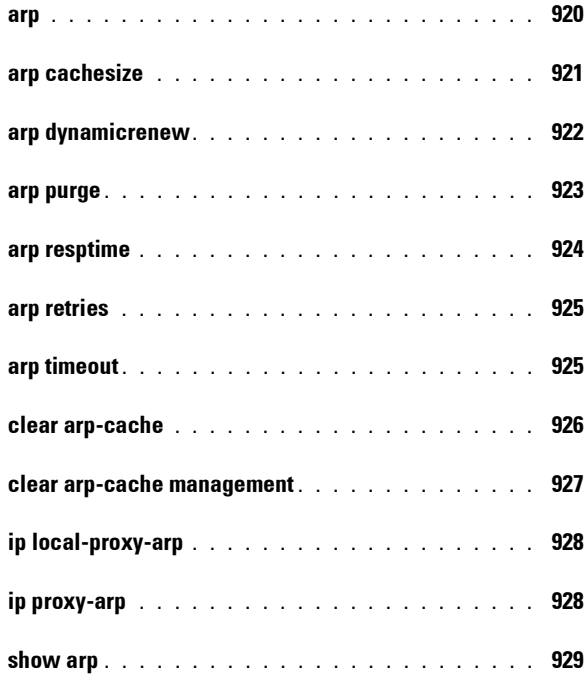

## 46 [DHCP Server and Relay Agent Commands](#page-930-0) 931

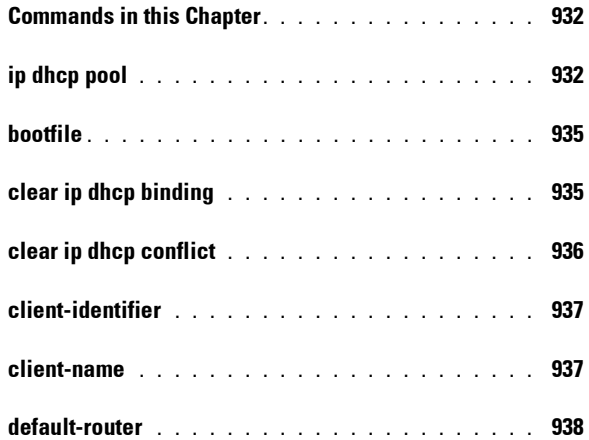

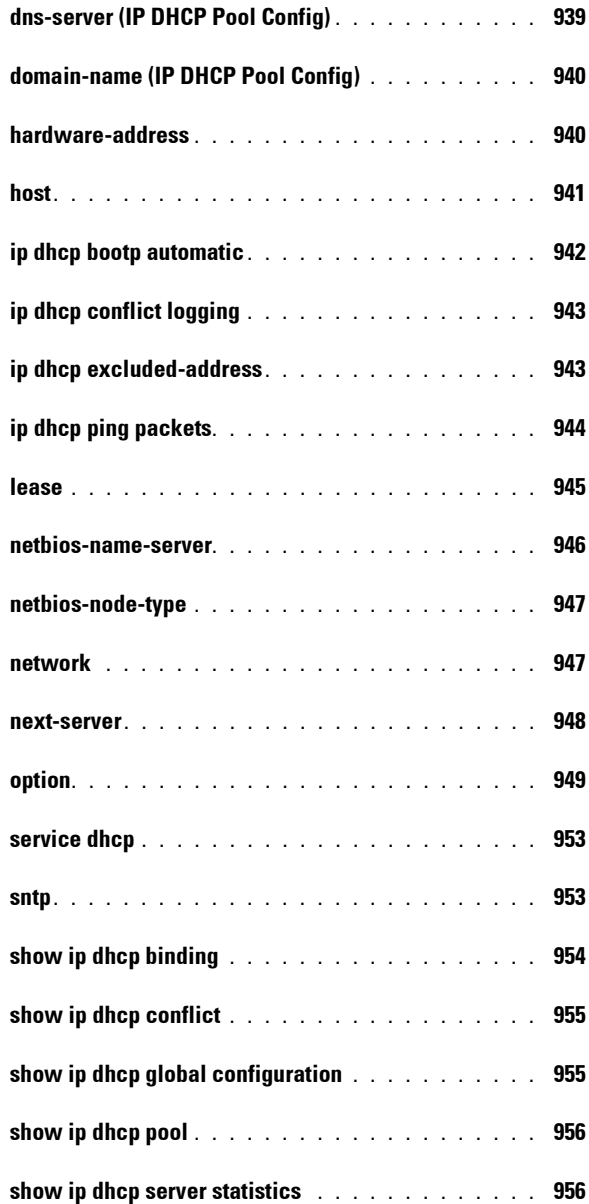

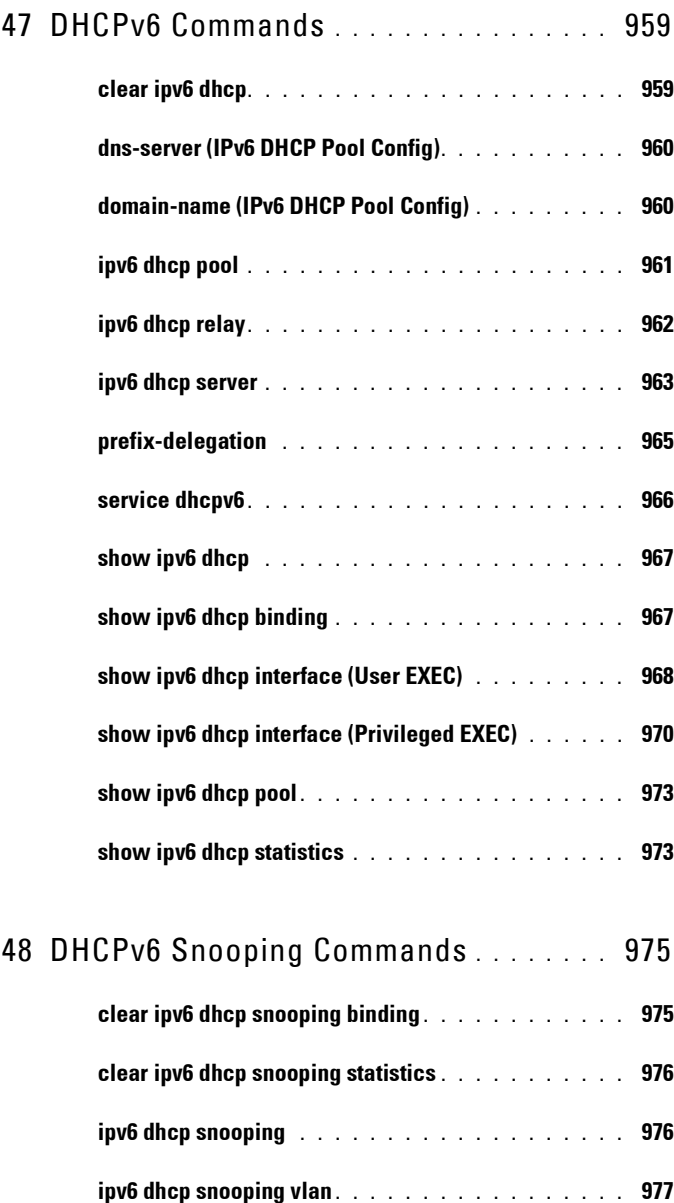

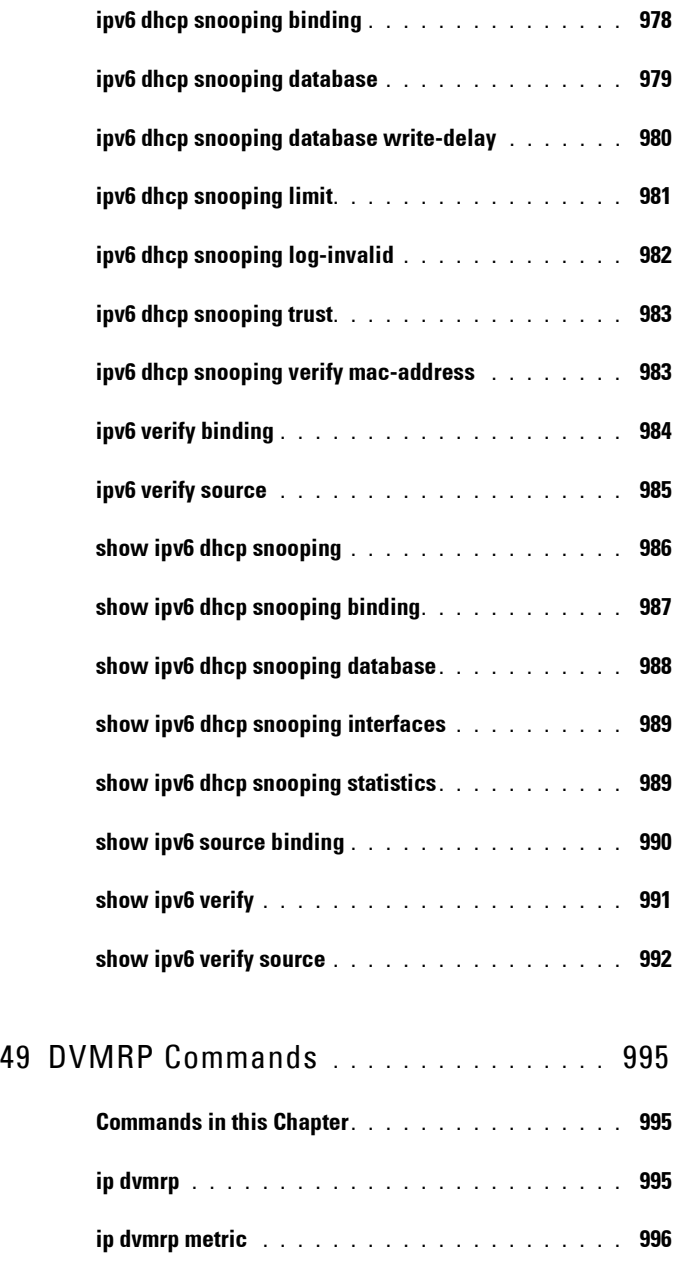

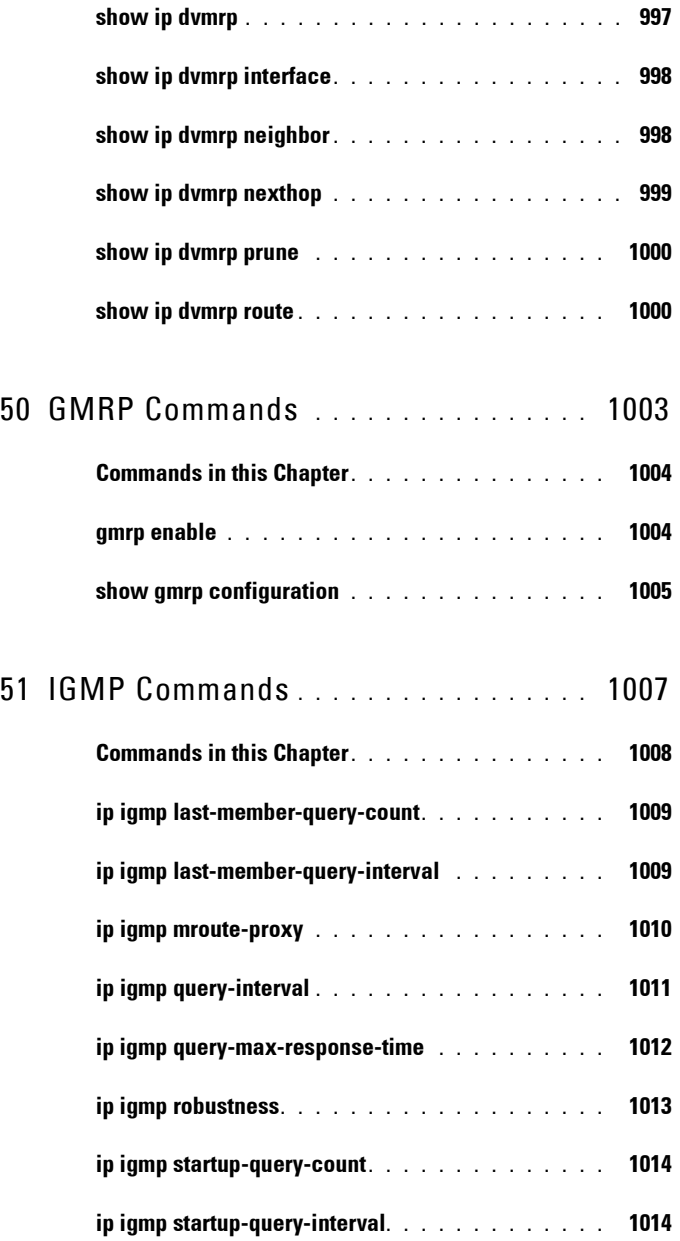

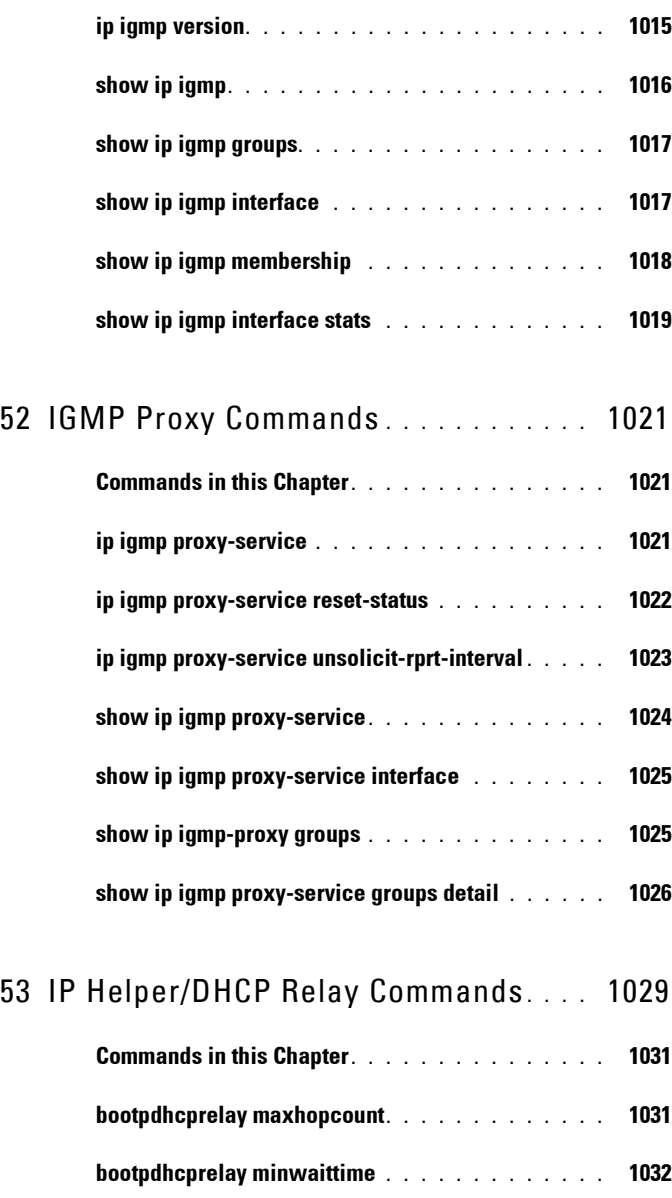

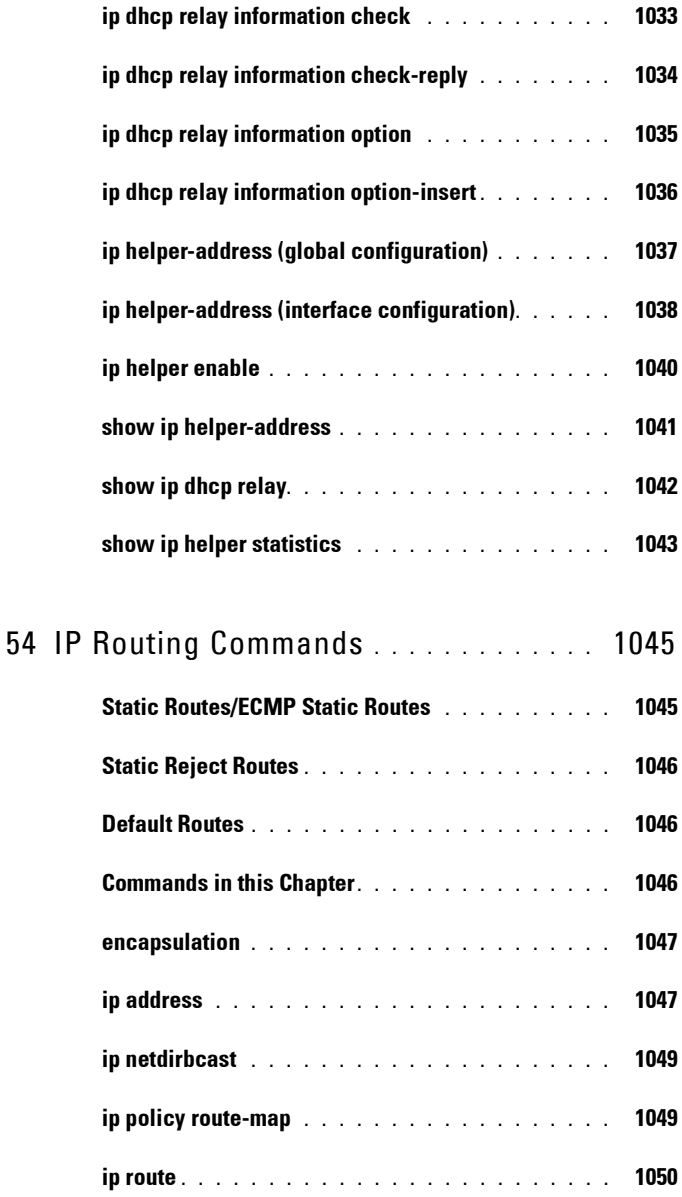

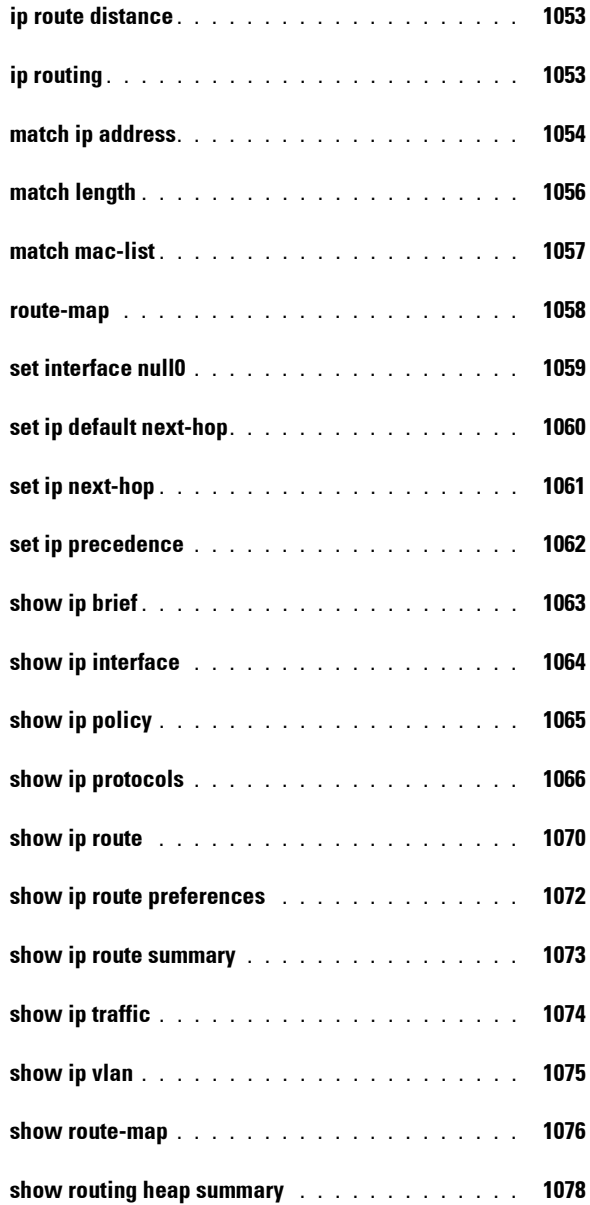

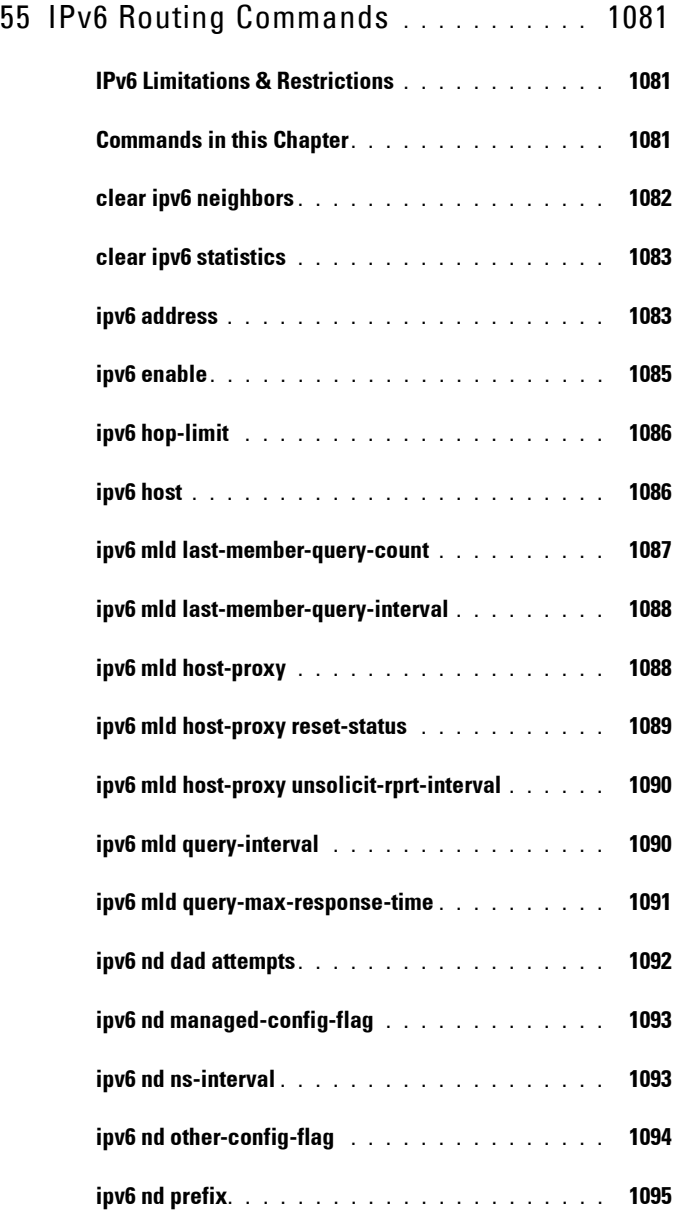

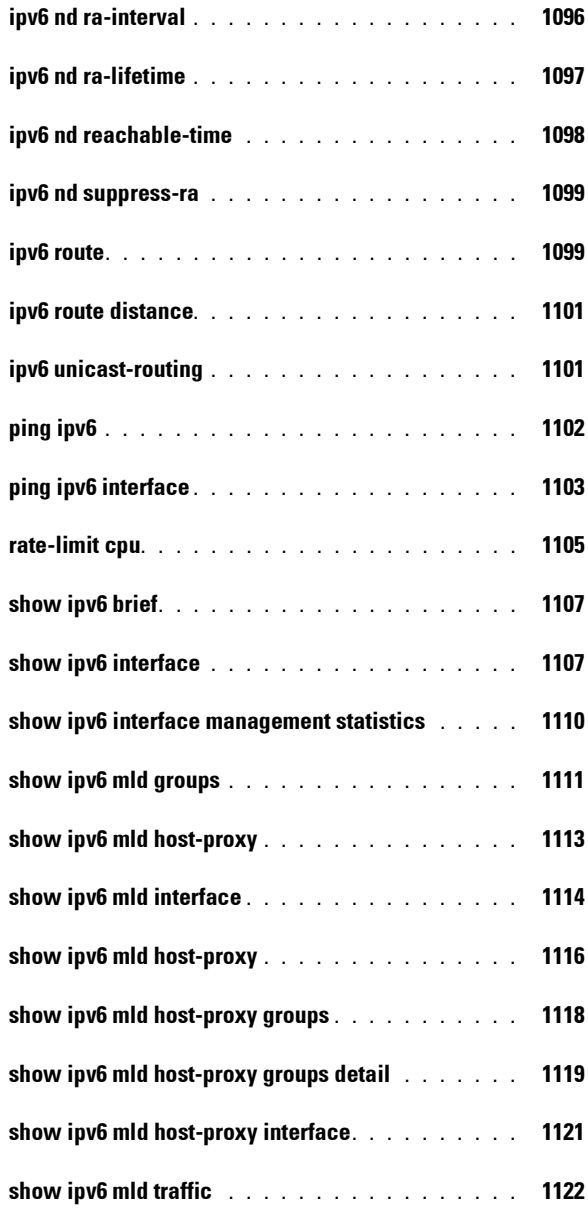

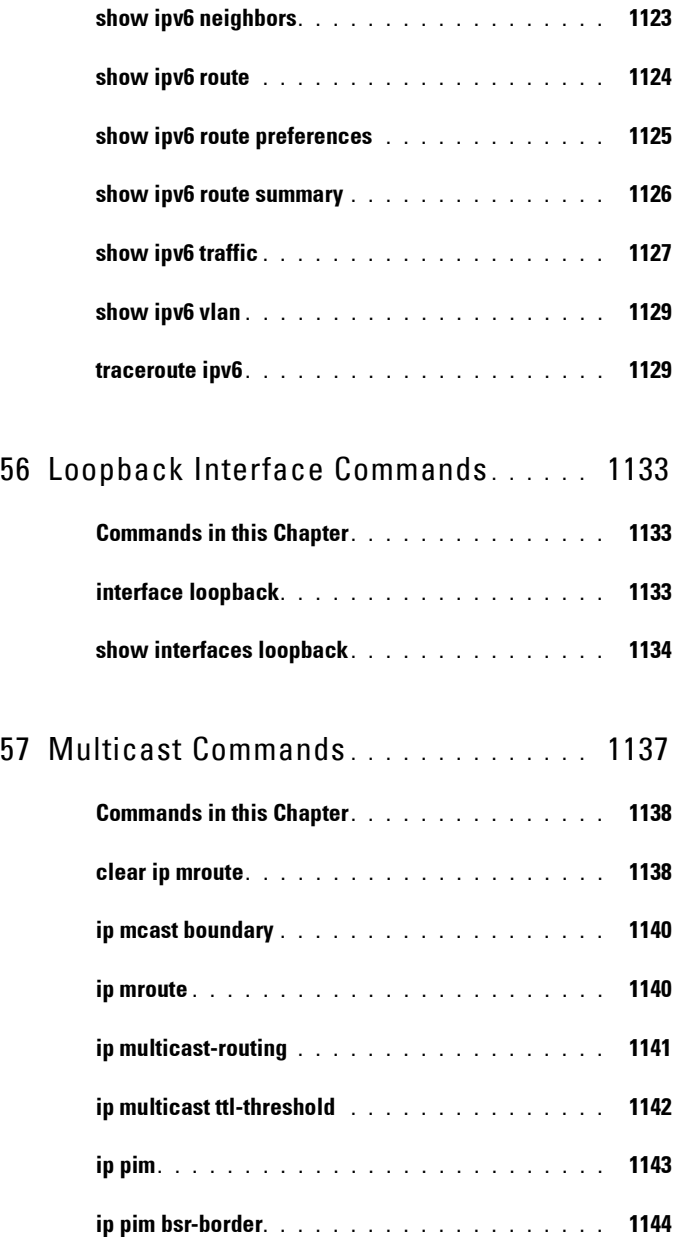

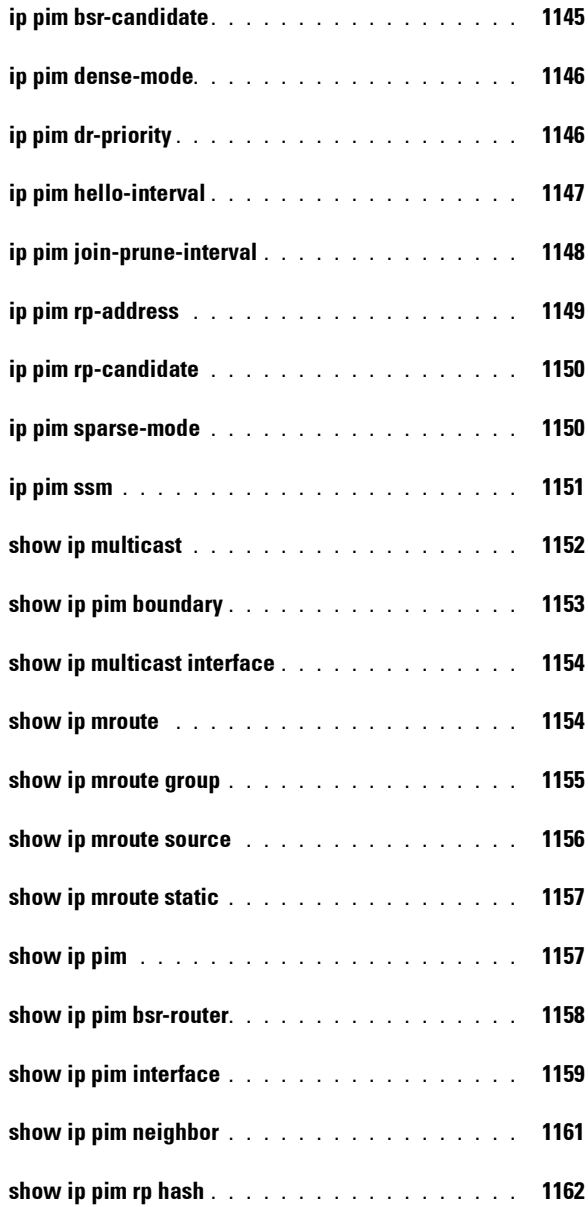

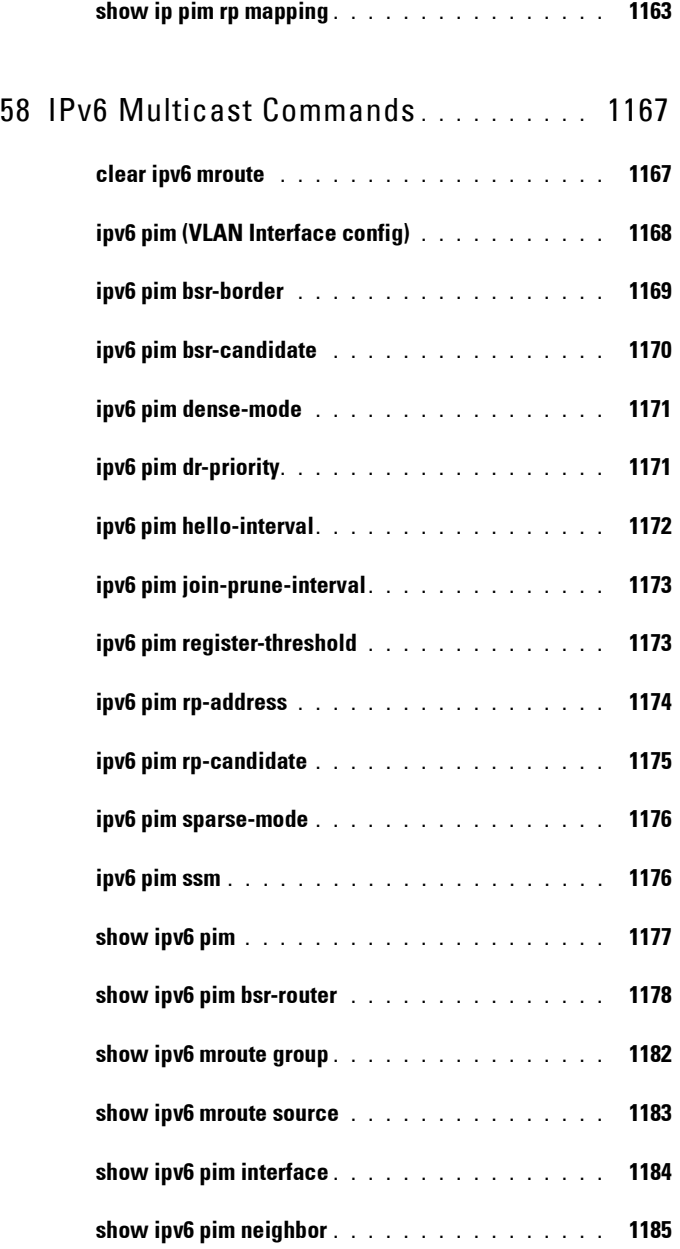

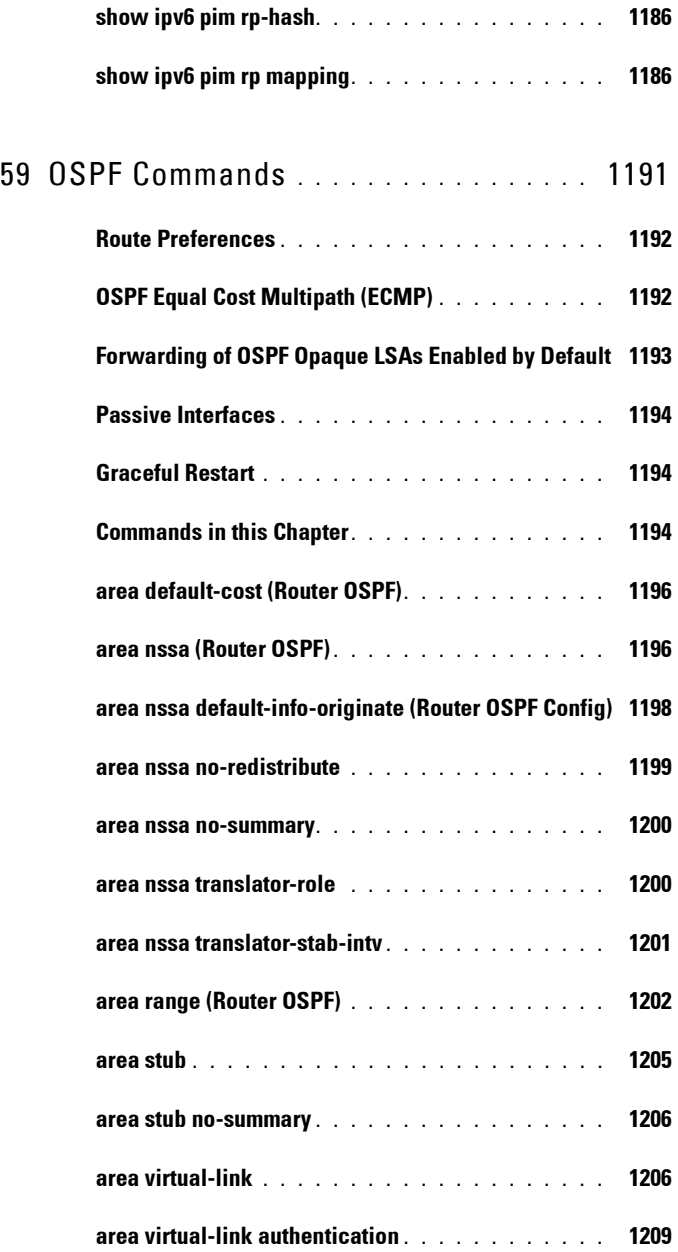

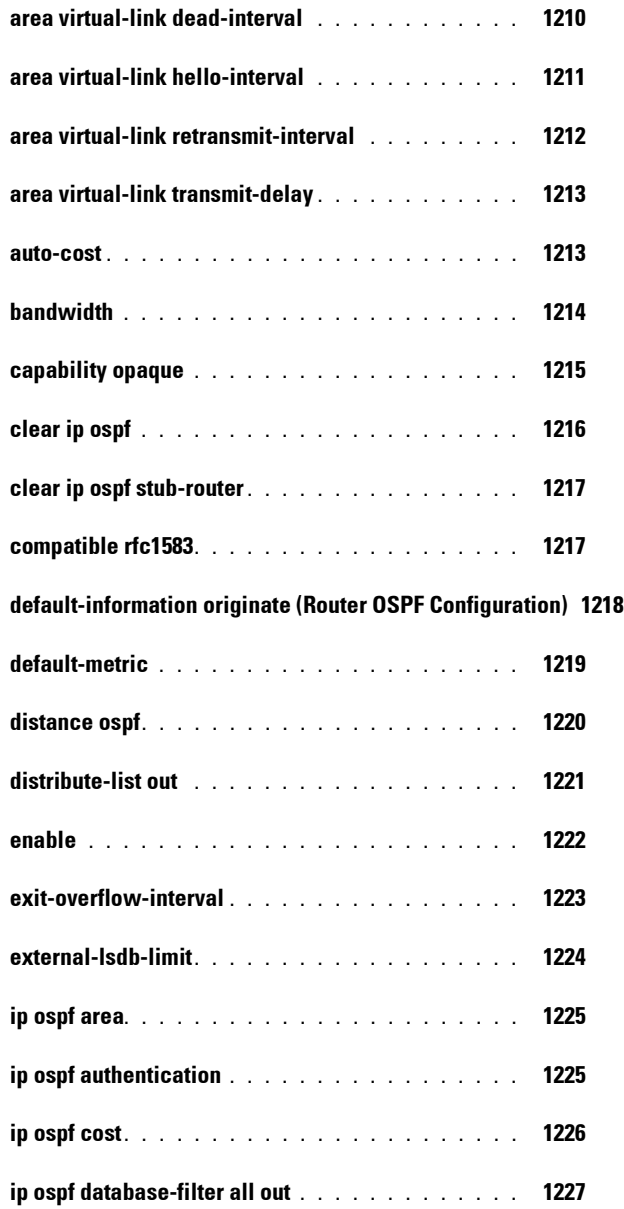

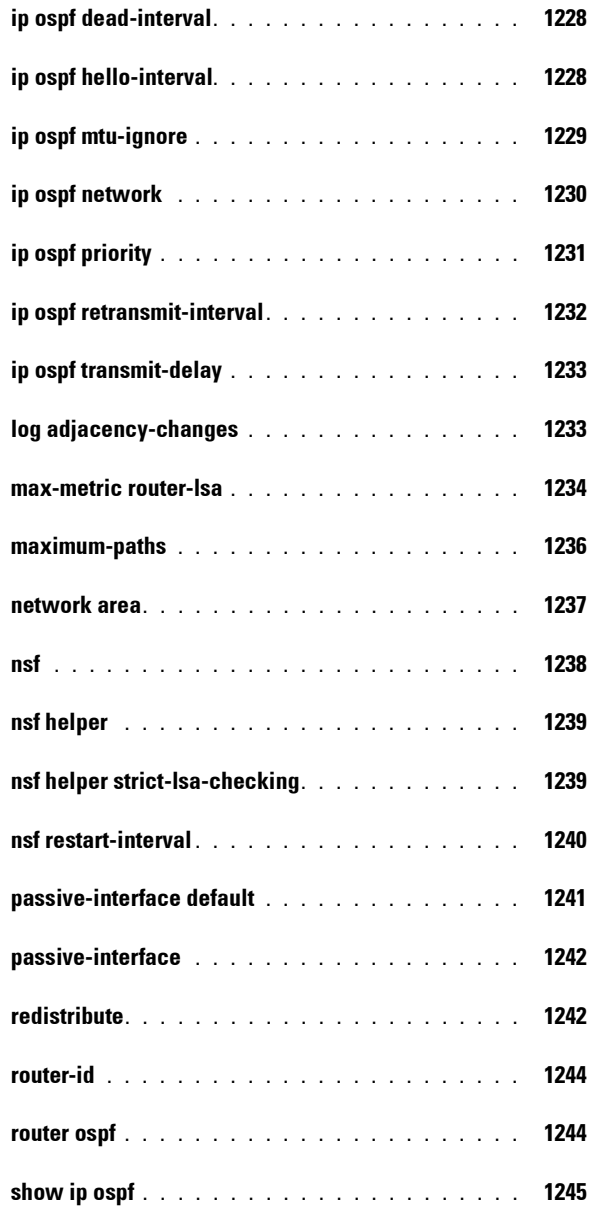

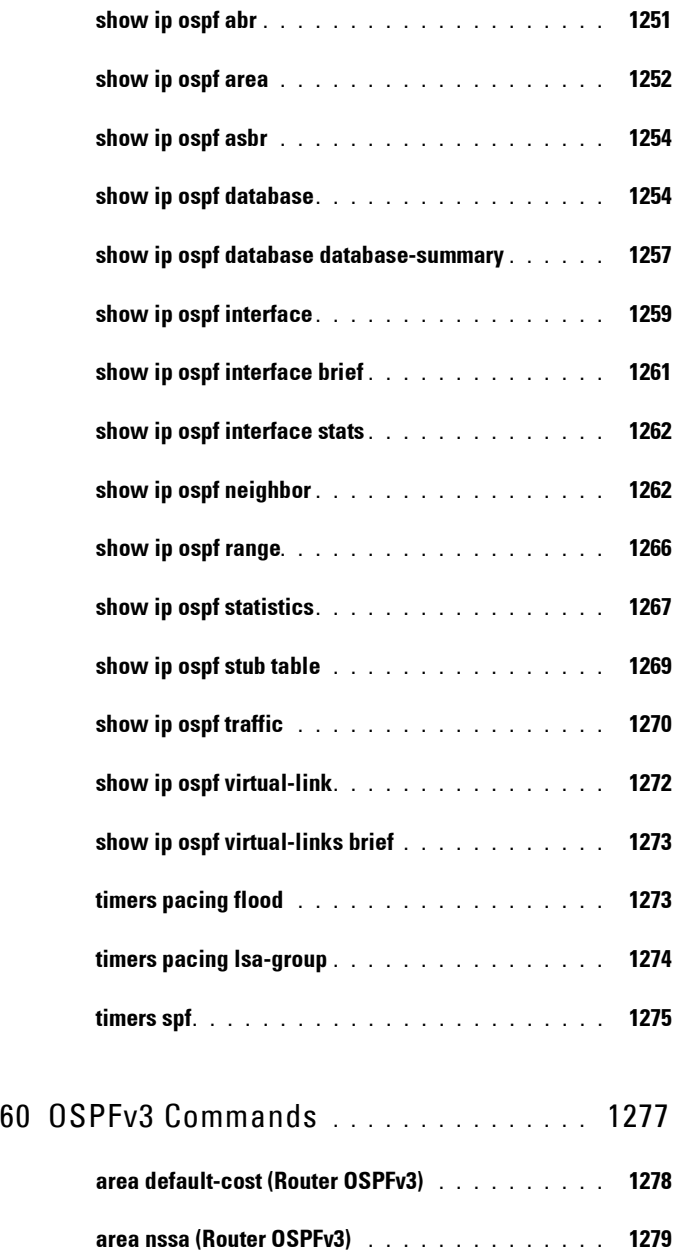

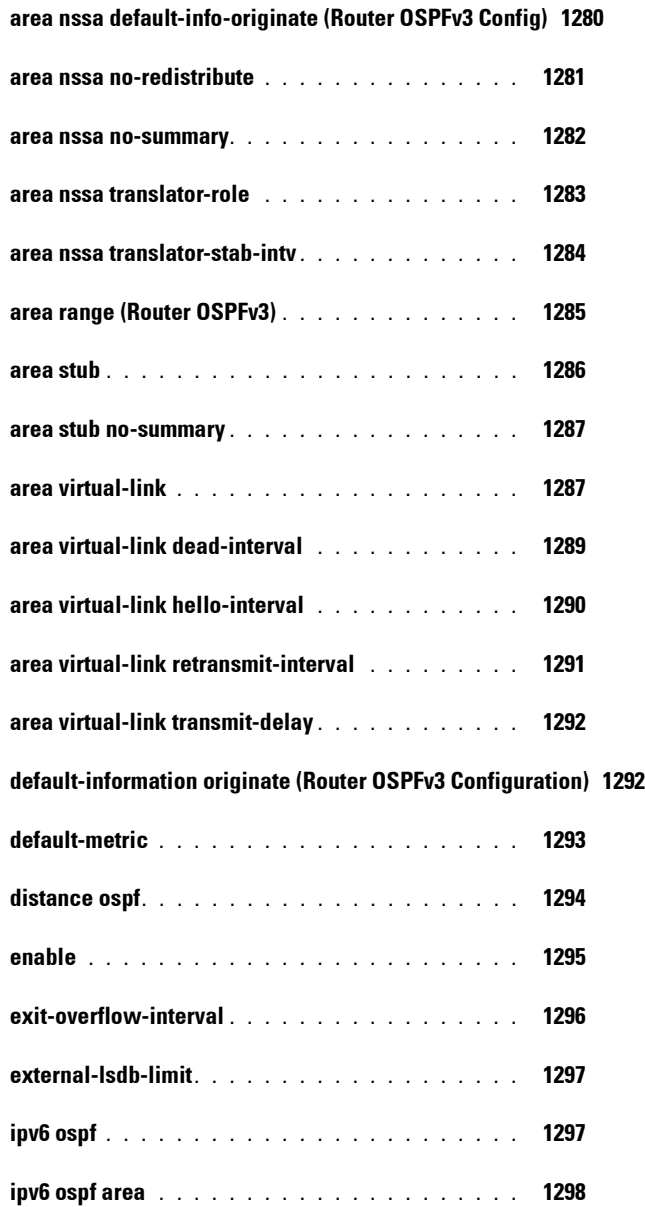

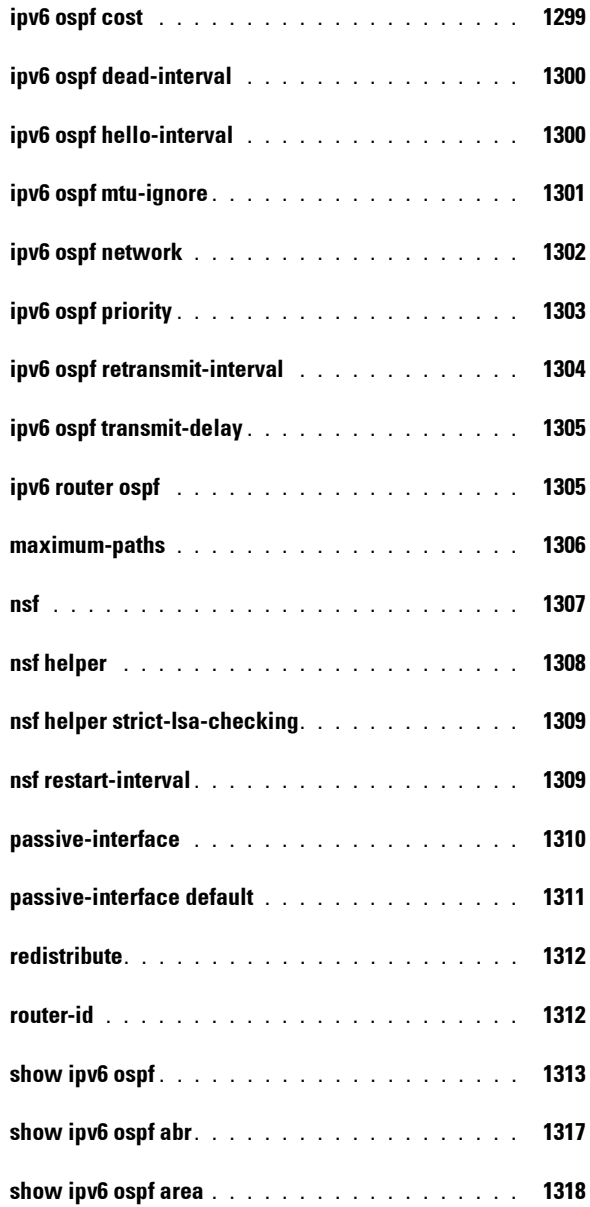

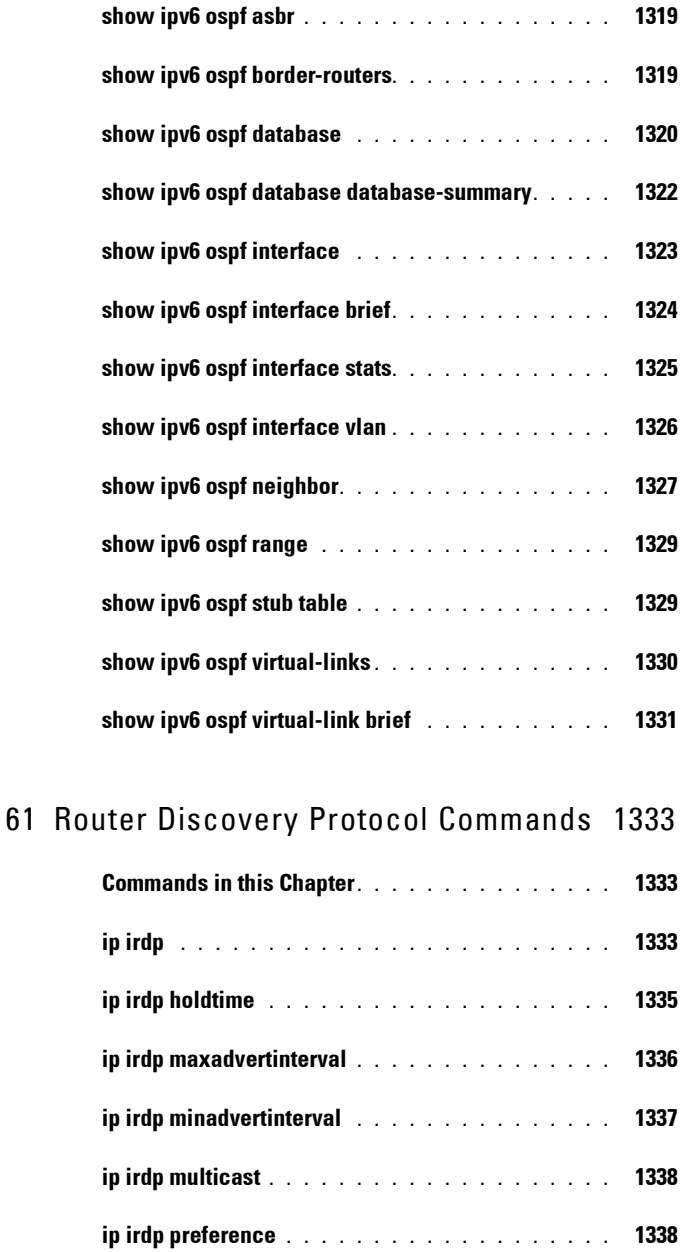

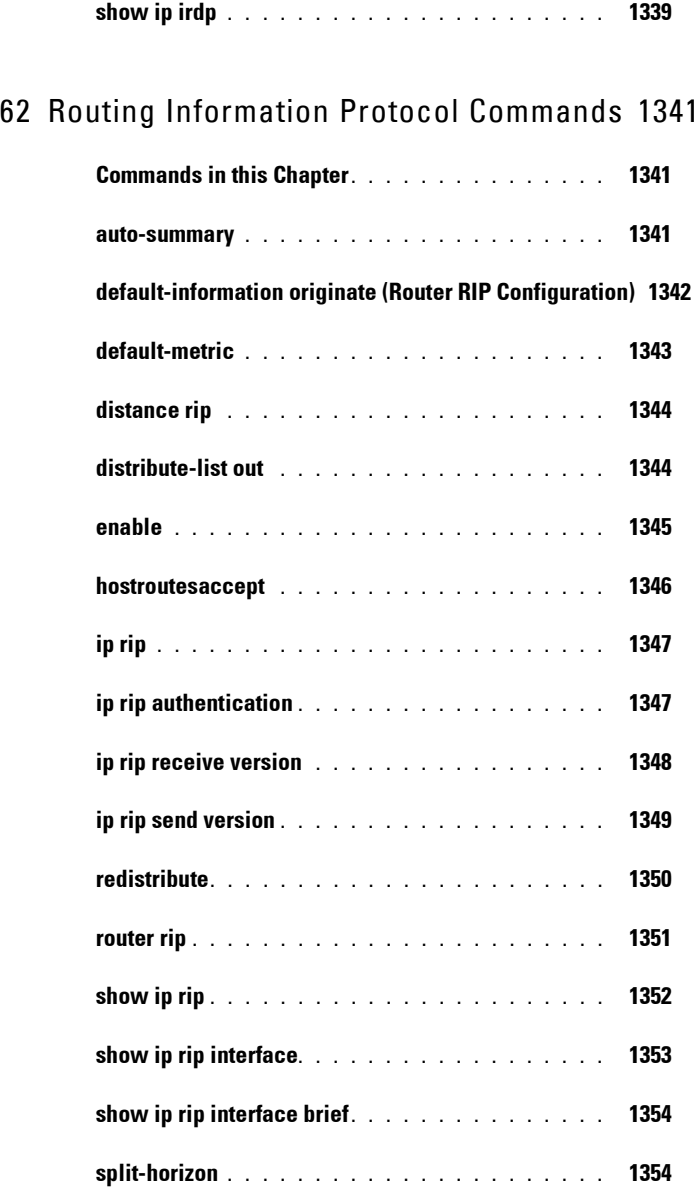

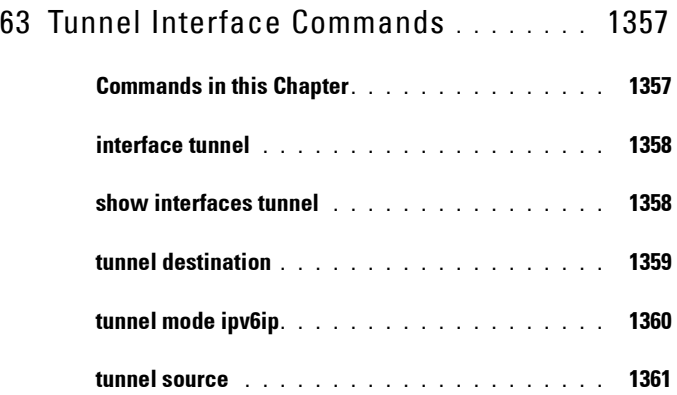

## 64 [Virtual Router Redundancy Protocol Commands](#page-1362-0) 1363

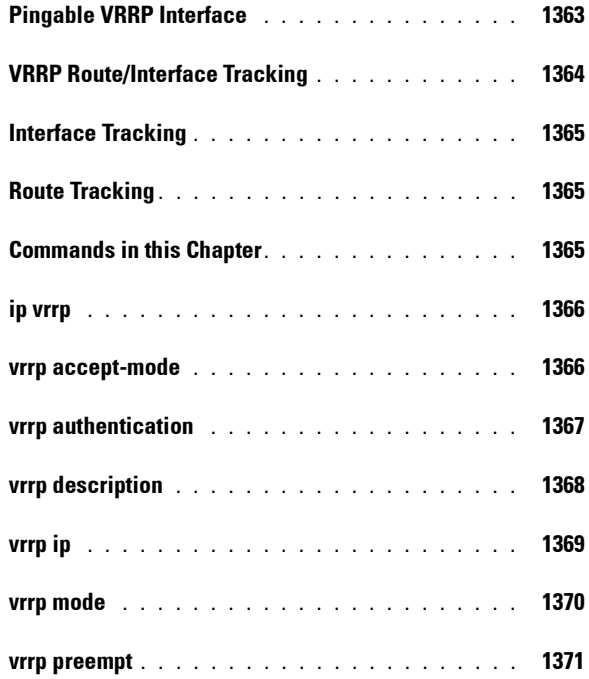

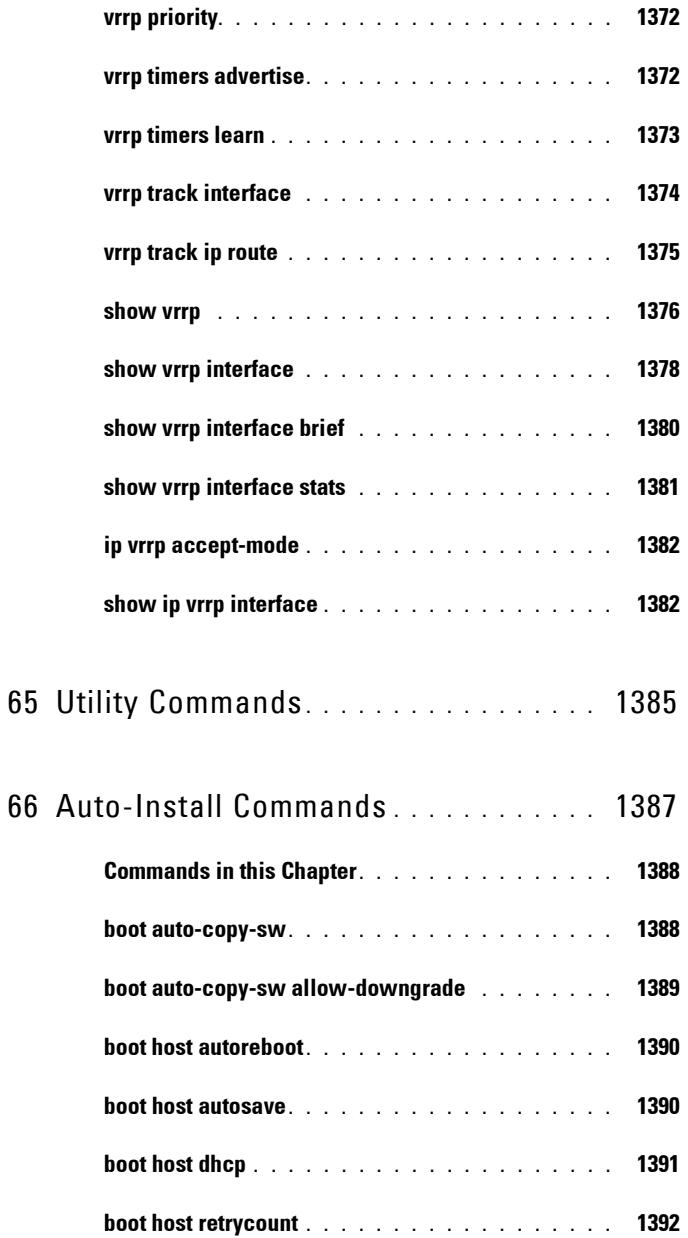

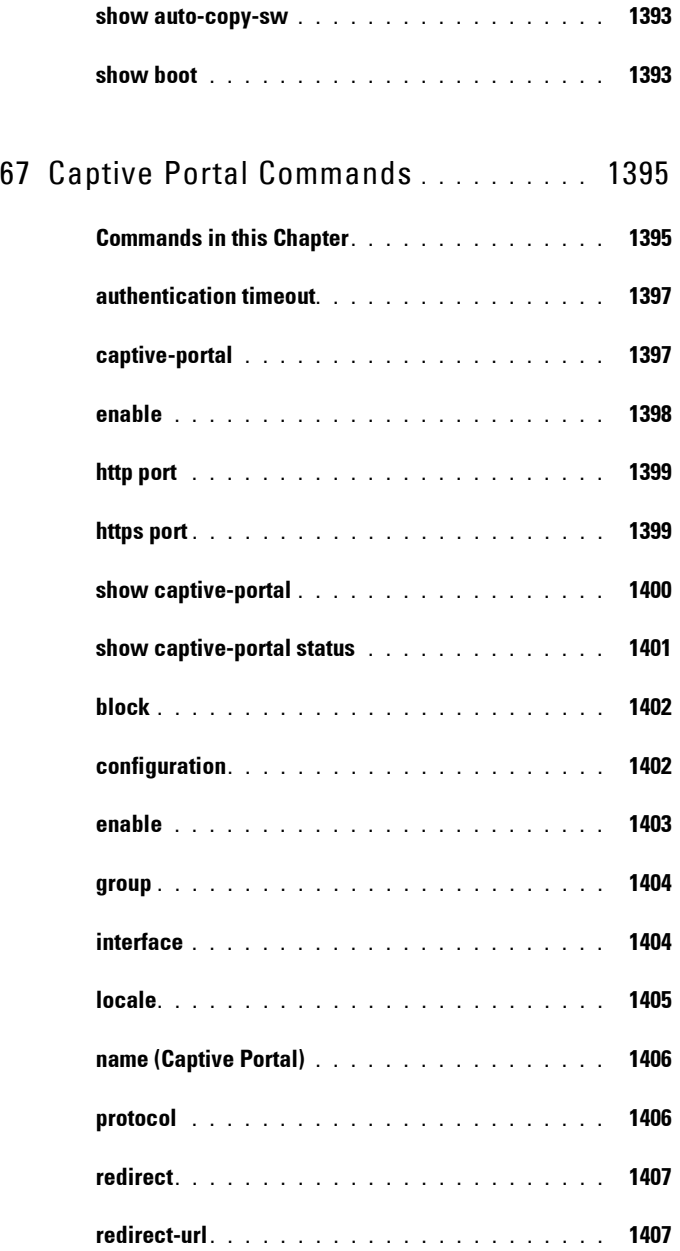

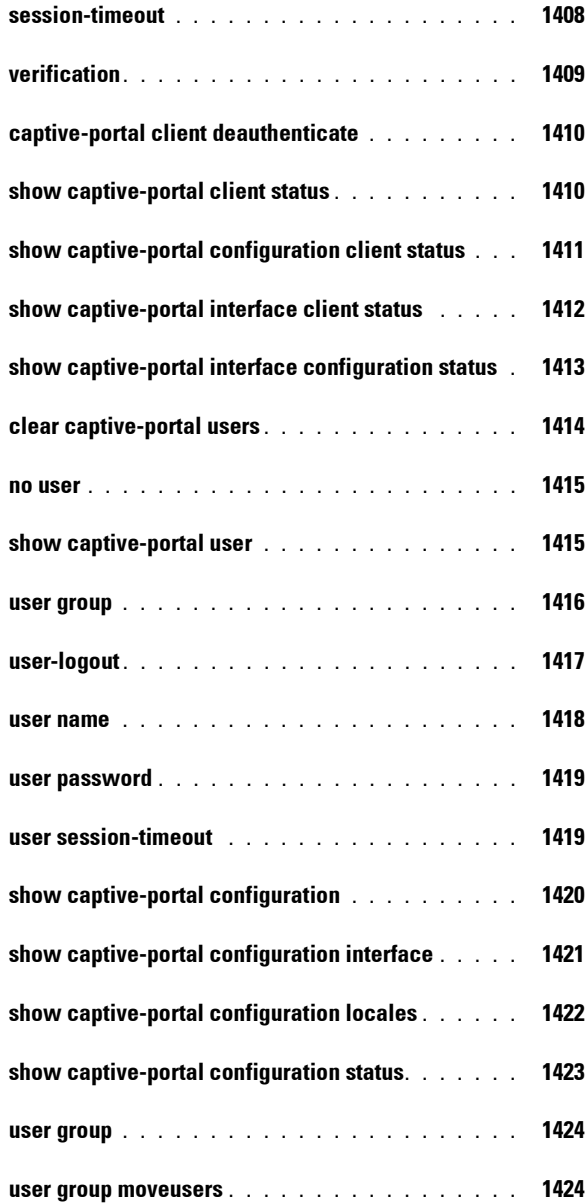

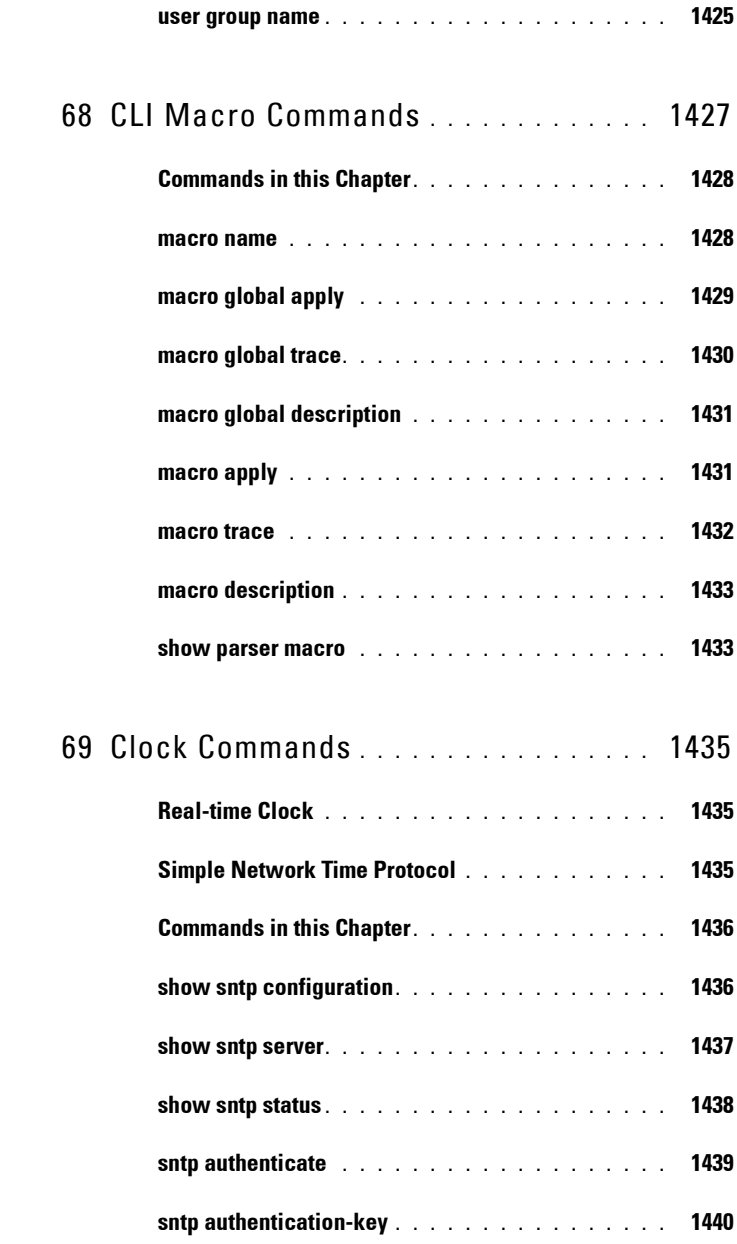

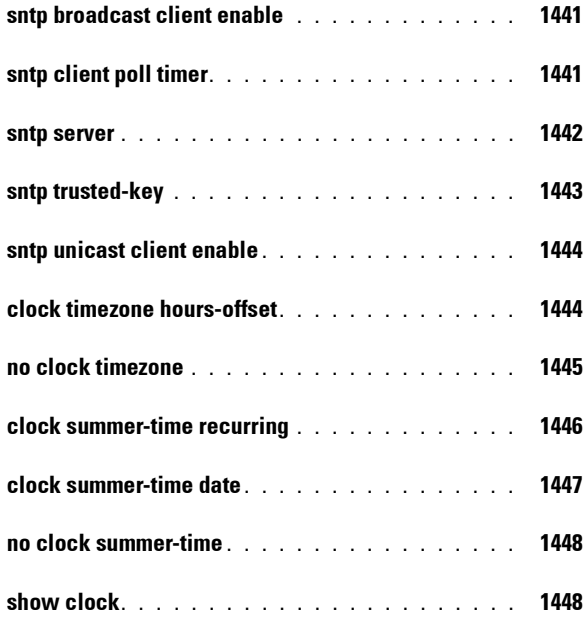

## 70 [Command Line Configuration Scripting Commands](#page-1450-0) 1451

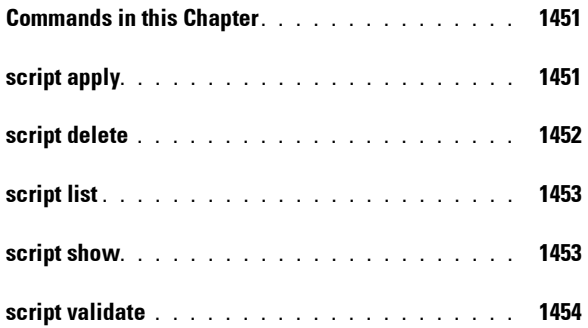

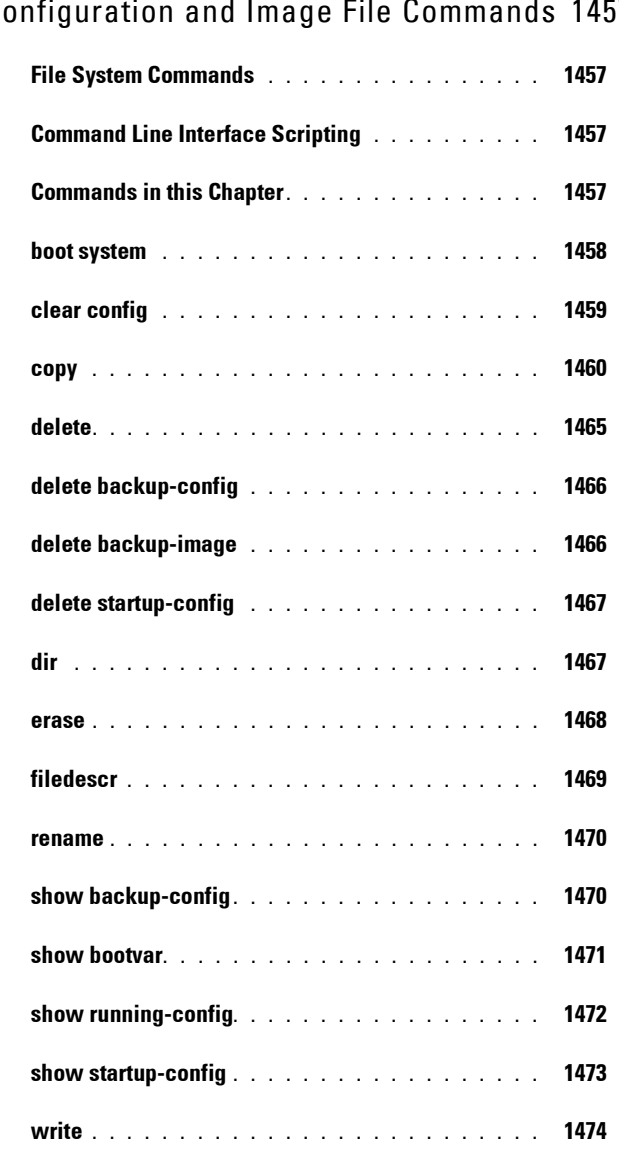

## 71 [Configuration and Image File Commands](#page-1456-0) 1457

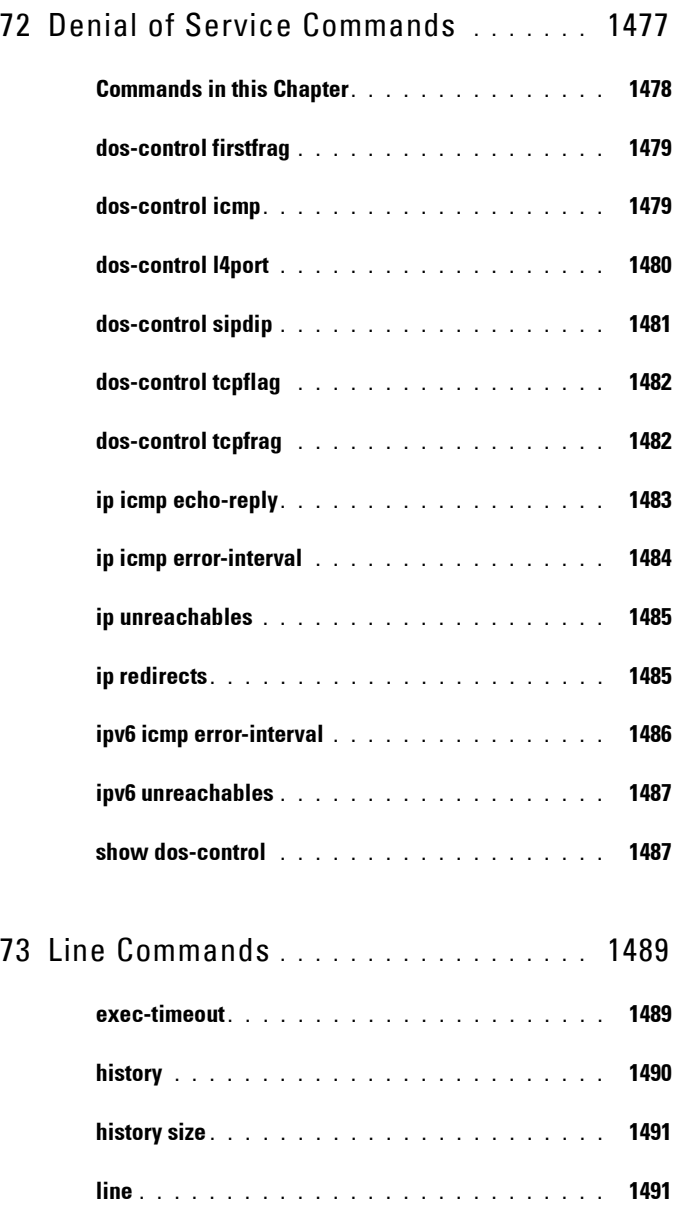

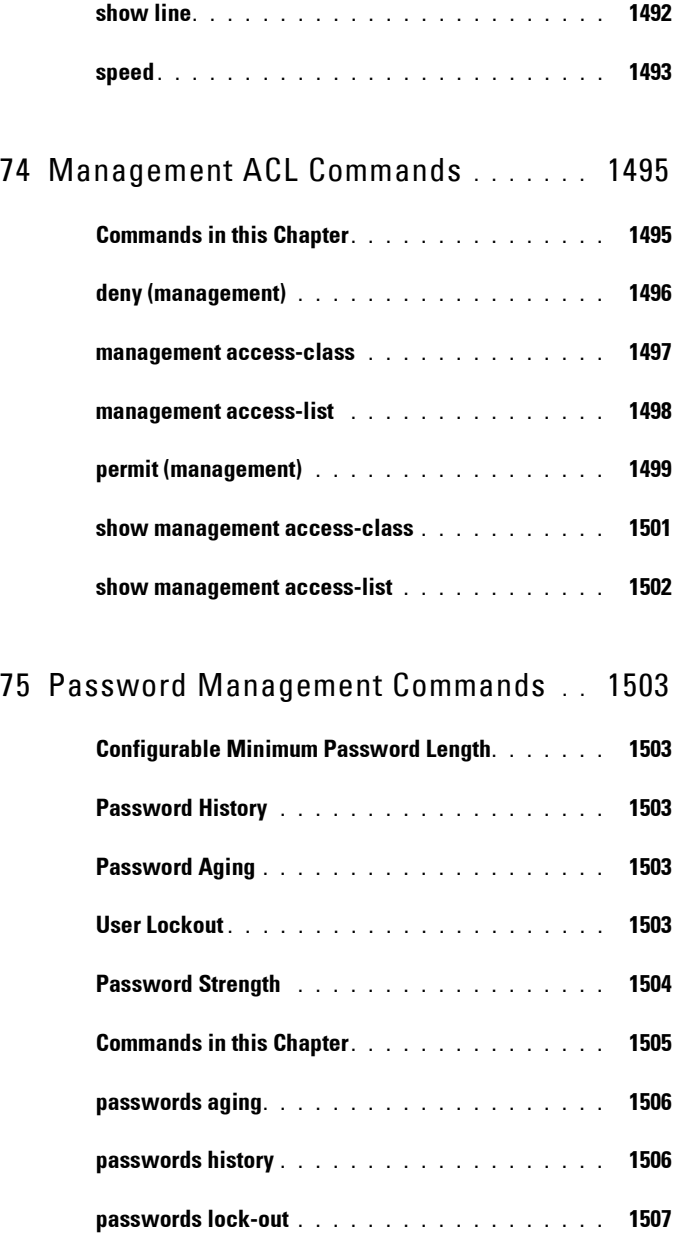

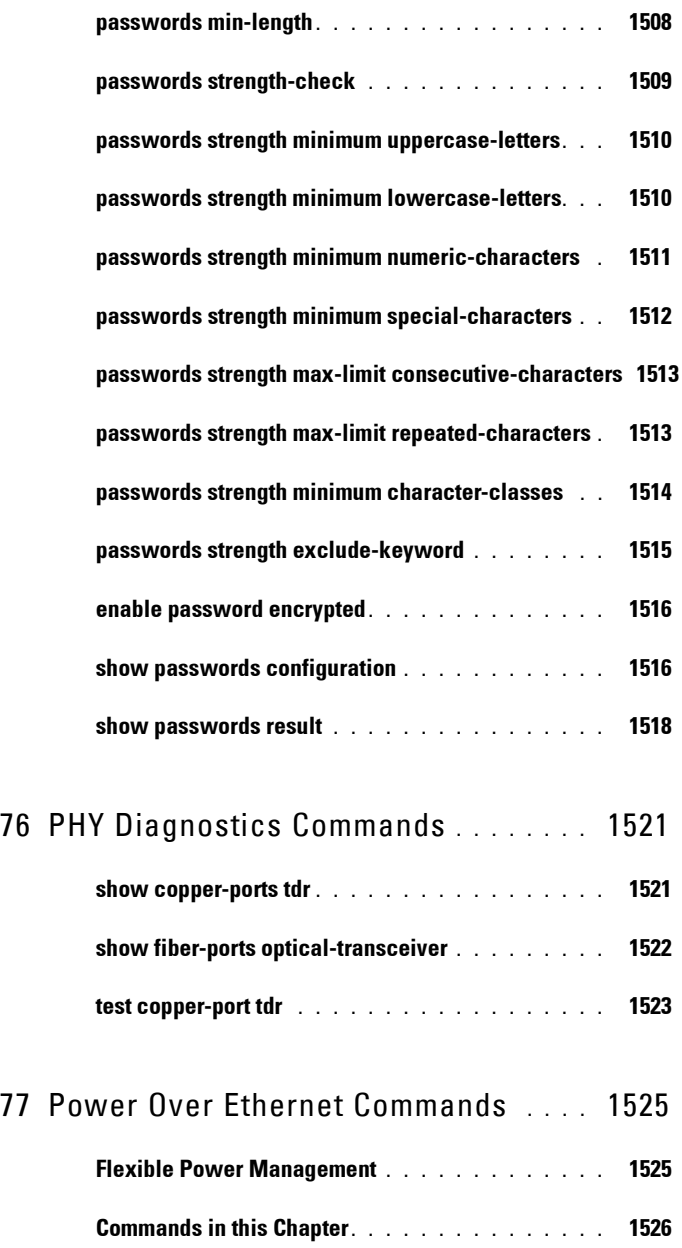

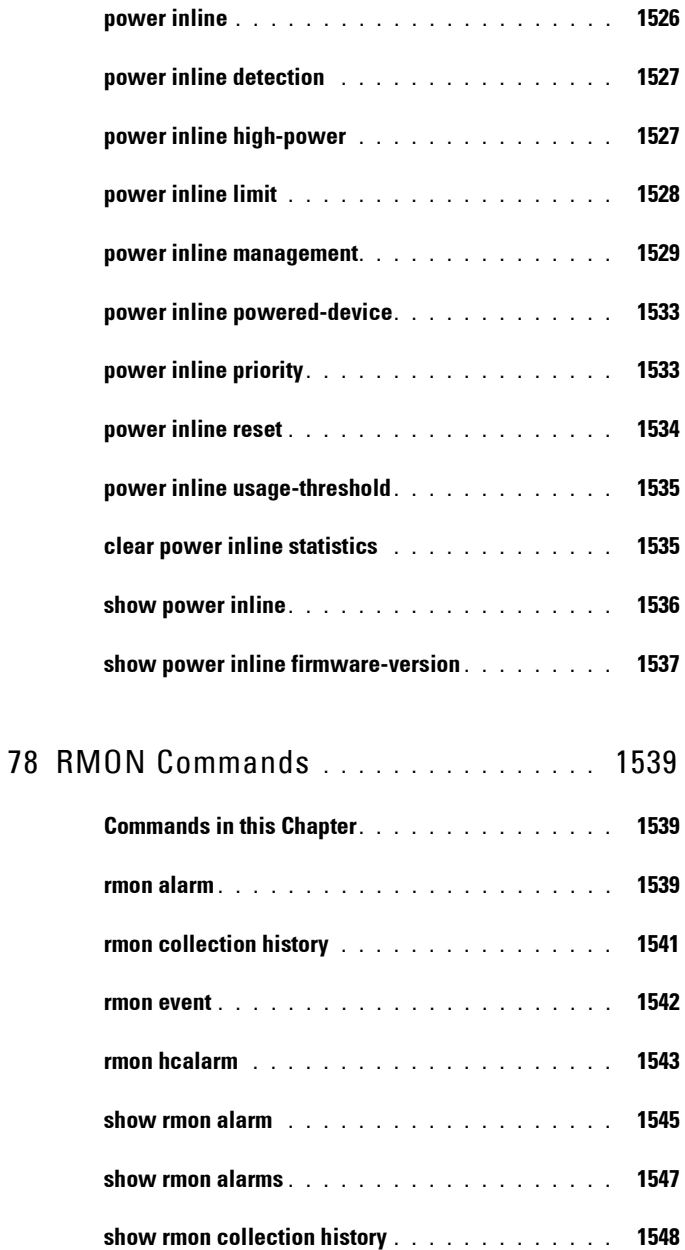

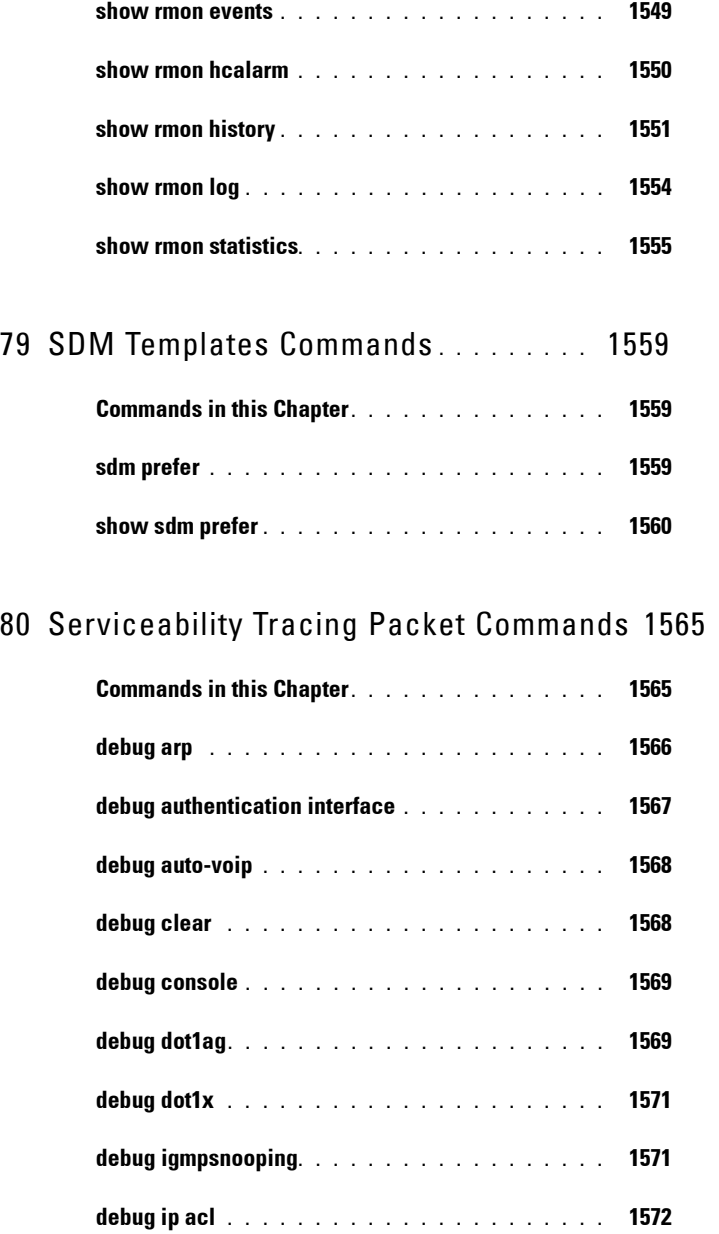

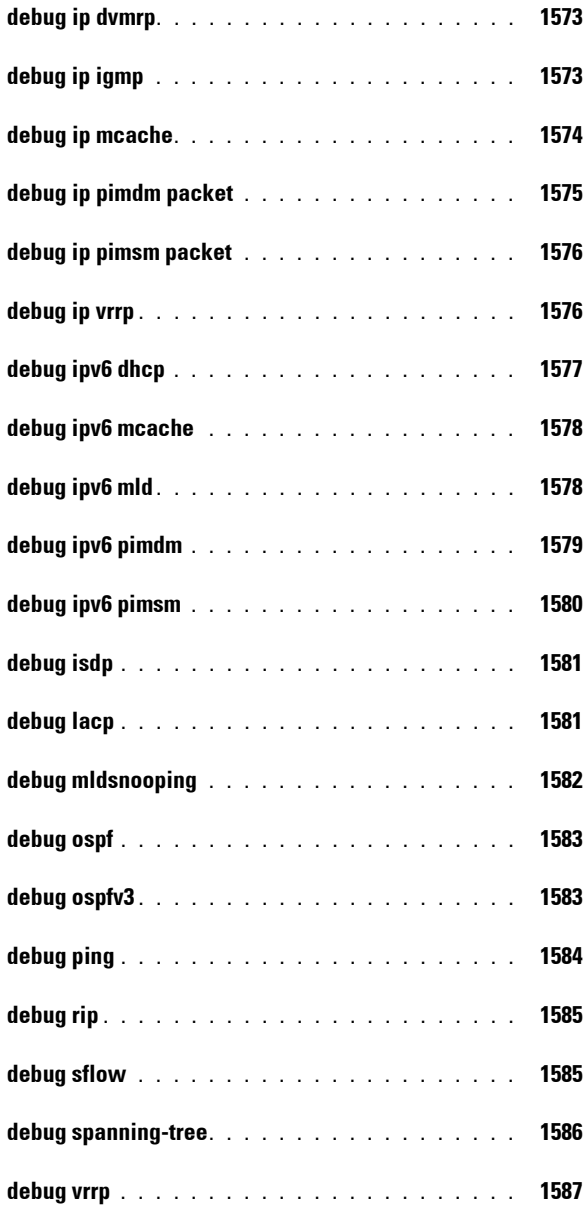

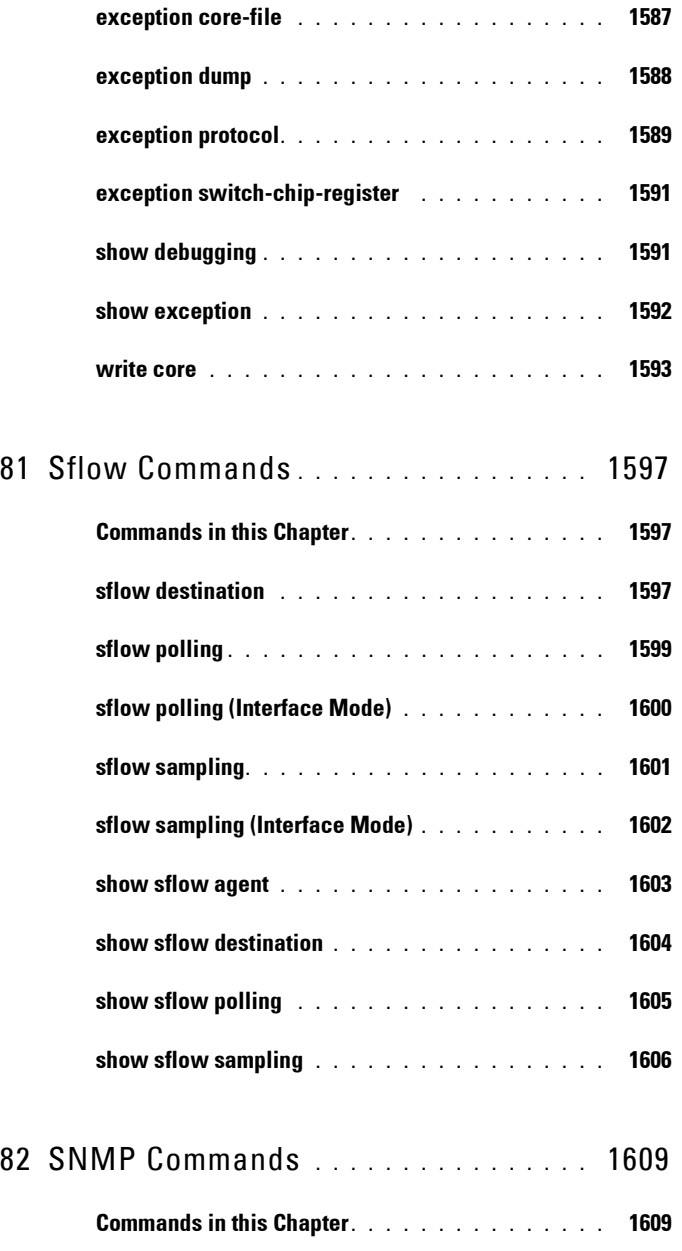
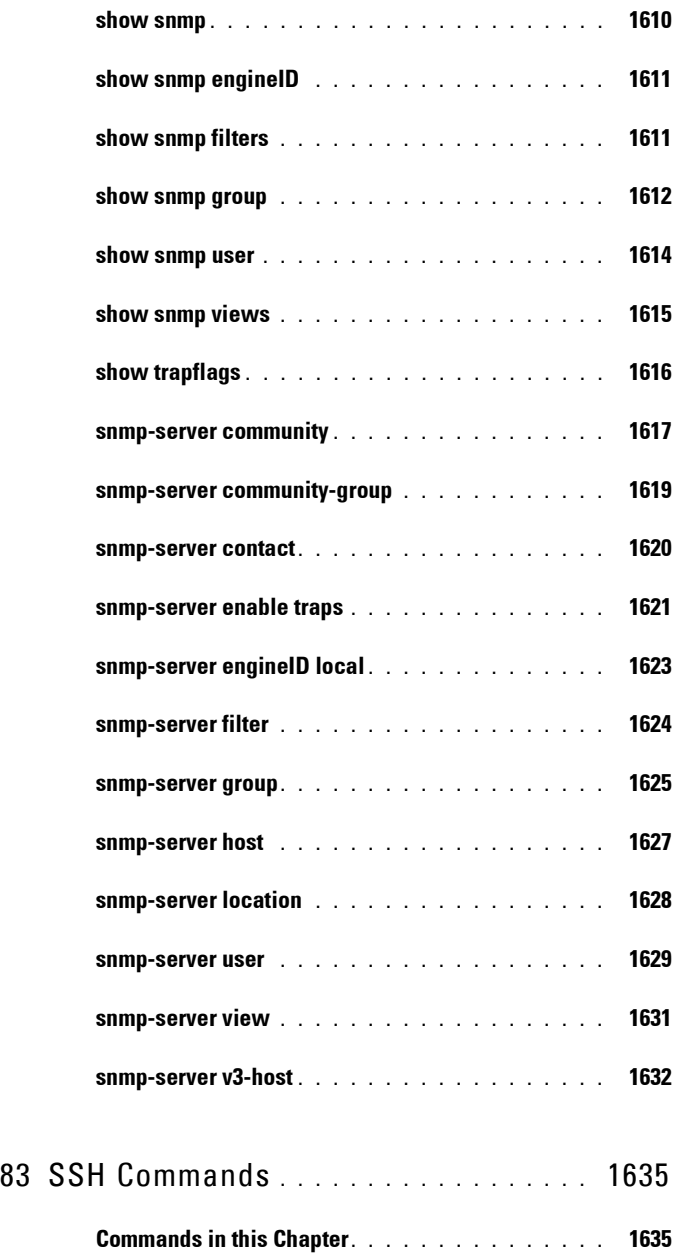

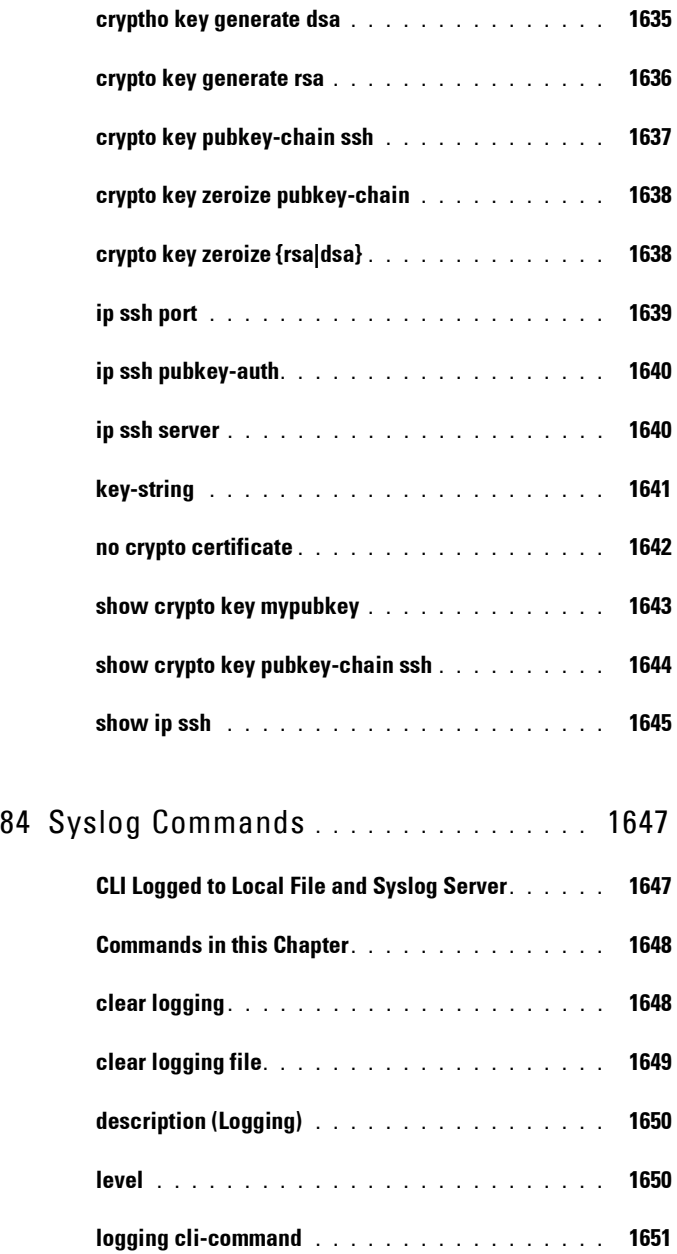

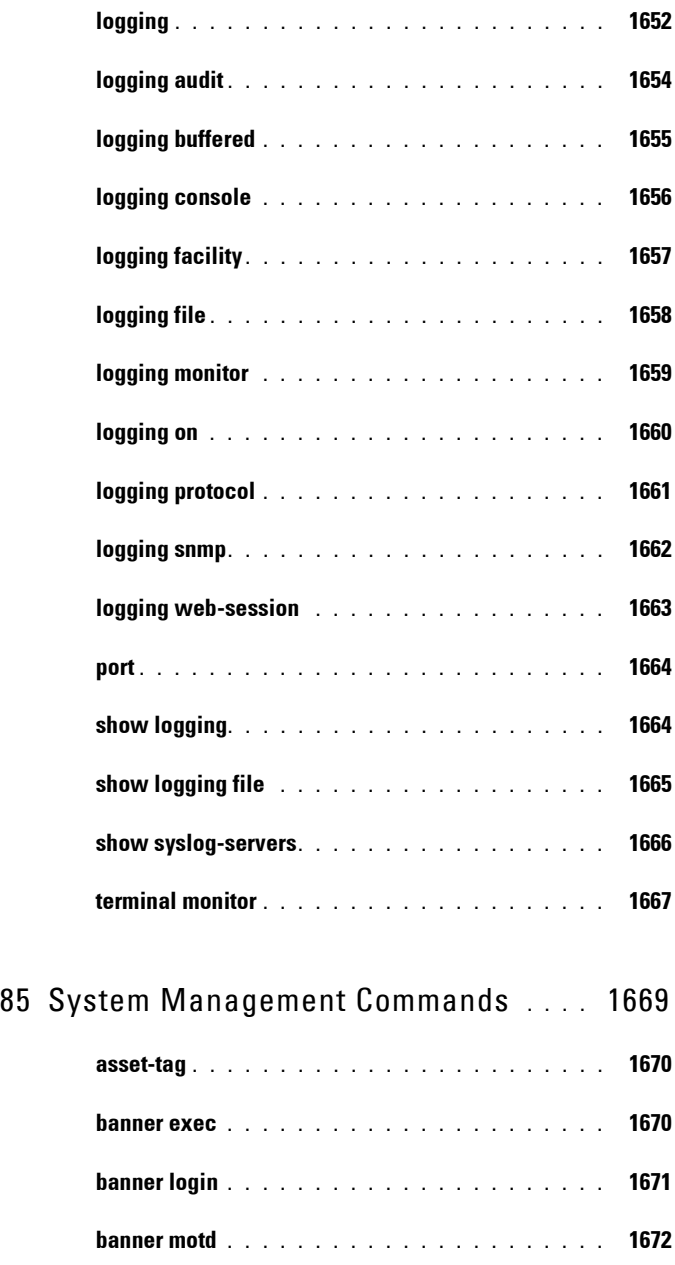

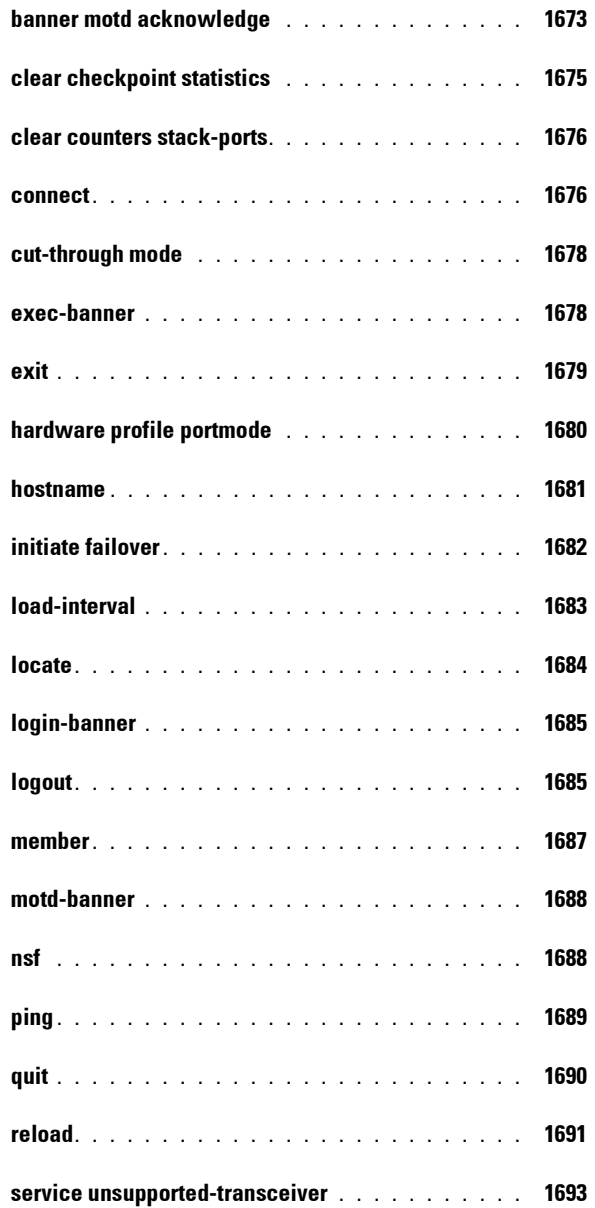

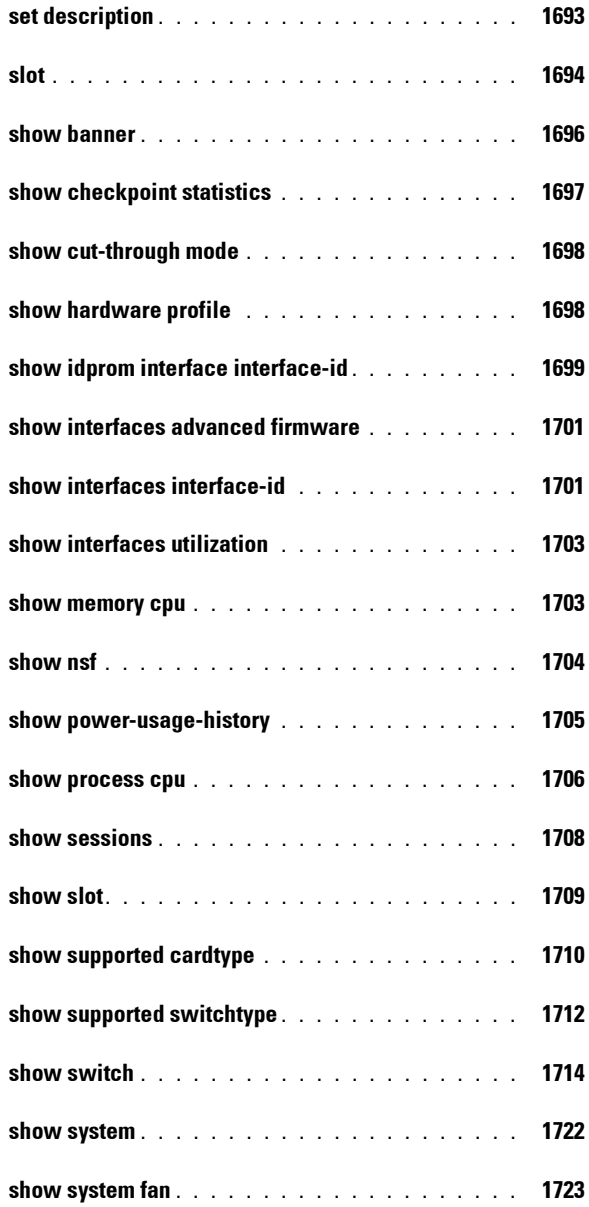

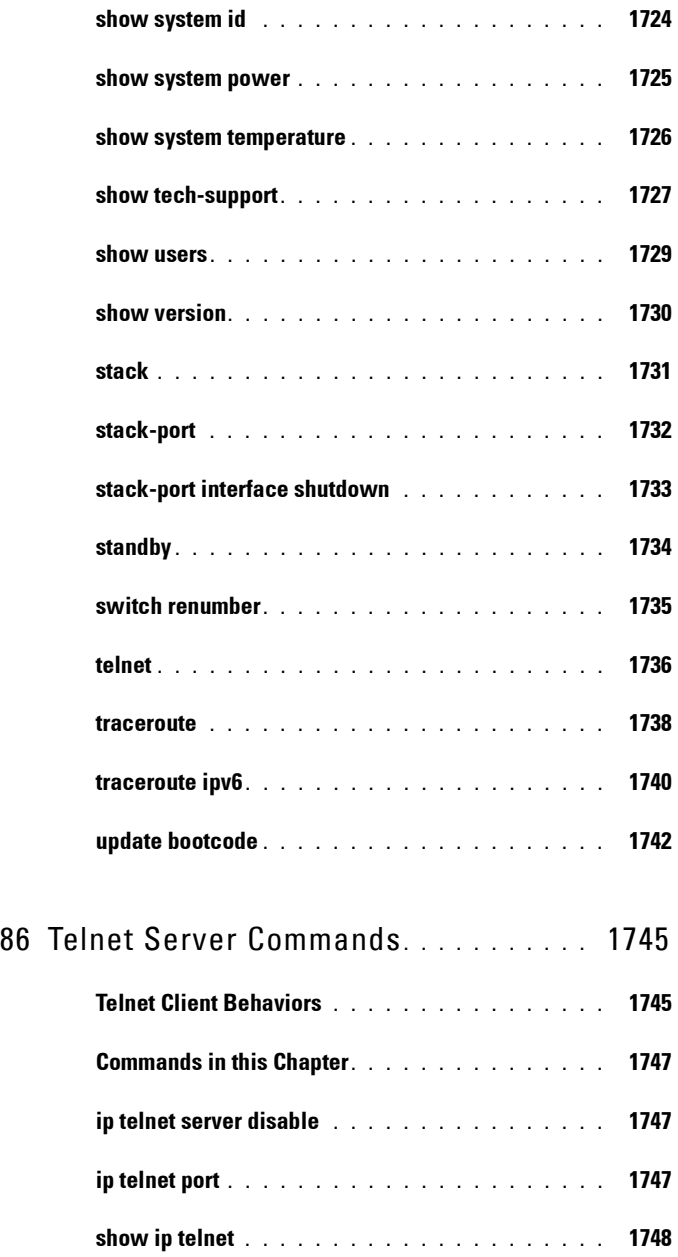

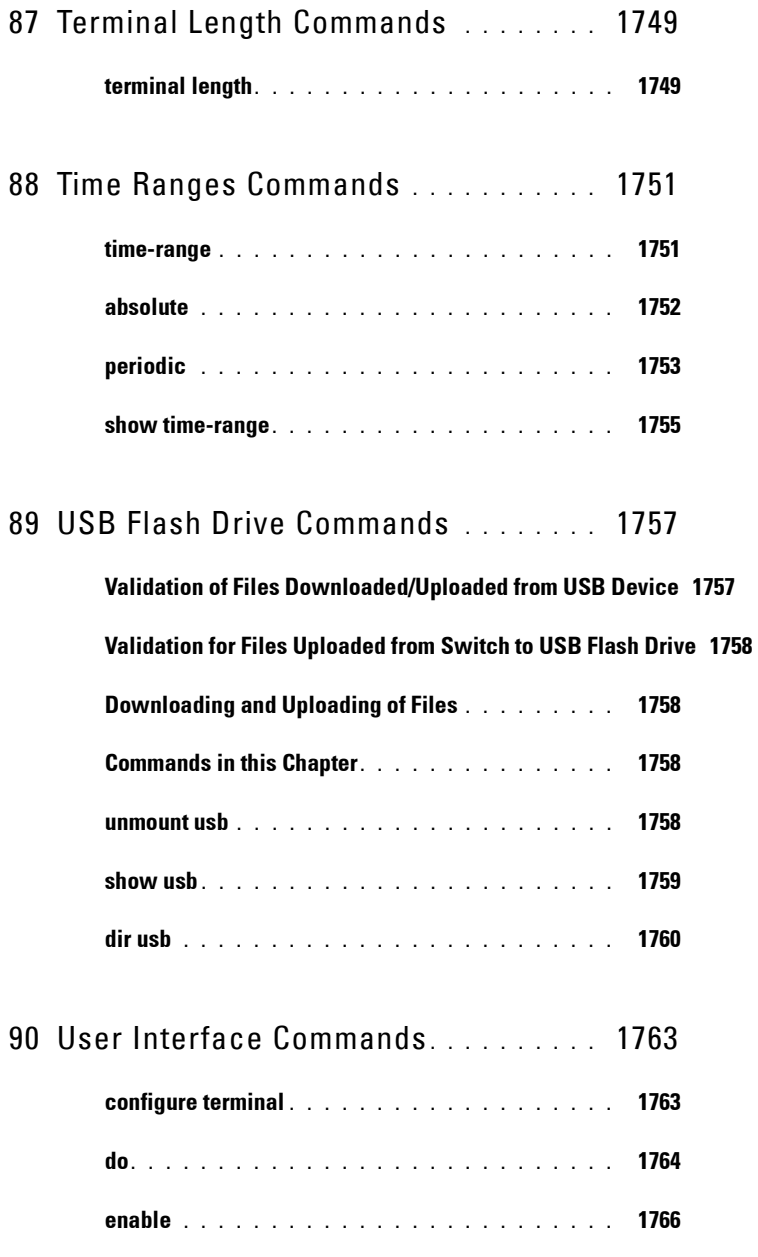

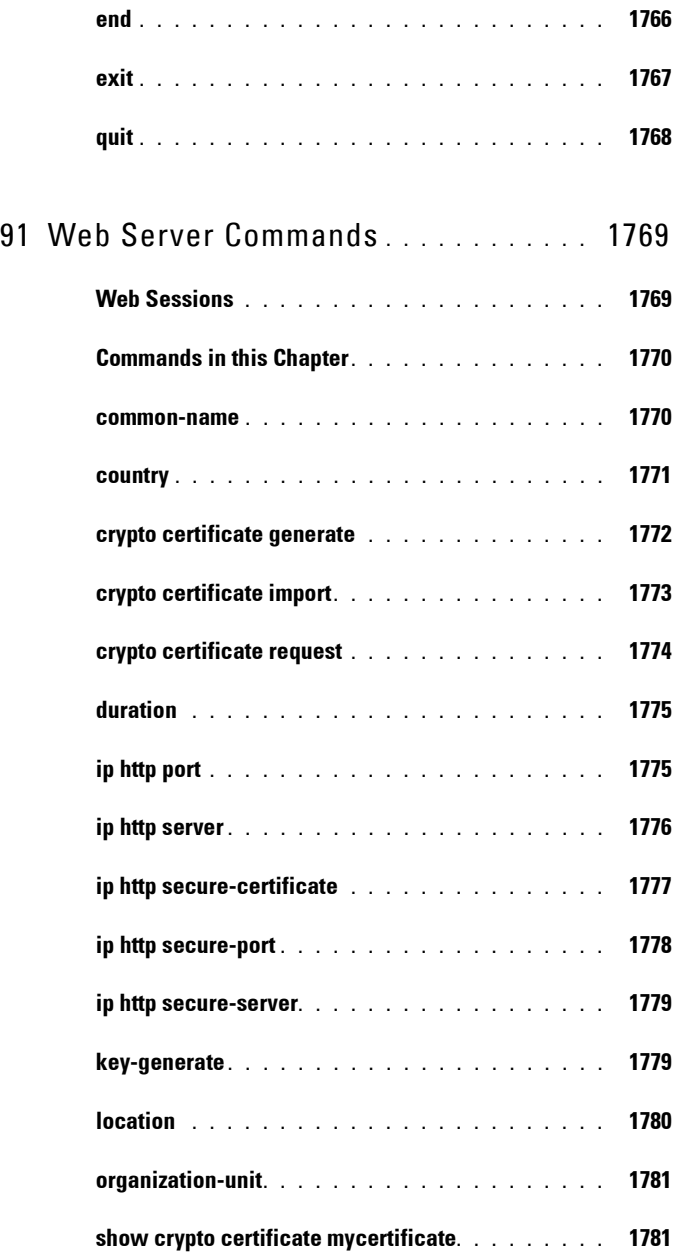

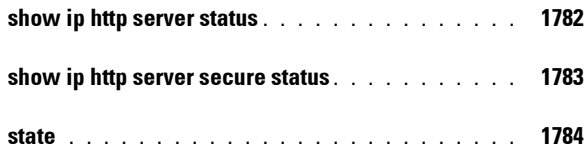

A [Appendix A: List of Commands](#page-1786-0) **. . . . . .** 1787

# **1**

## **Command Groups**

**Dell Networking N2000/N3000/N4000 Series Switches**

## **Introduction**

The Command Line Interface (CLI) is a network management application operated through an ASCII terminal without the use of a Graphic User Interface (GUI) driven software application. By directly entering commands, the user has greater configuration flexibility. The CLI is a basic command-line interpreter similar to the UNIX C shell.

A switch can be configured and maintained by entering commands from the CLI, which is based solely on textual input and output with commands being entered by a terminal keyboard and the output displayed as text via a terminal monitor. The CLI can be accessed from a console terminal connected to an EIA/TIA-232 port or through a Telnet/SSH session.

This guide describes how the CLI is structured, describes the command syntax, and describes the command functionality.

This guide also provides information for configuring the Dell Networking switch, details the procedures, and provides configuration examples. Basic installation configuration is described in the *User's Guide* and must be completed before using this document.

## **Command Groups**

The system commands can be broken down into three sets of functional groups: Layer 2, Layer 3, and Utility.

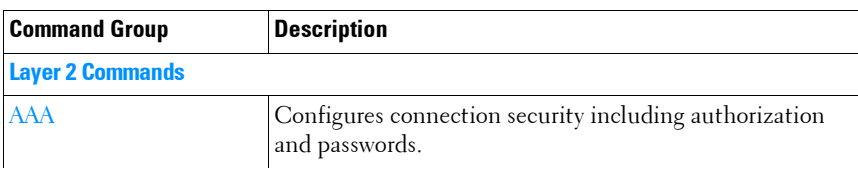

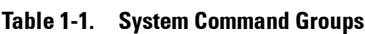

| <b>Command Group</b>                       | <b>Description</b>                                                                                              |
|--------------------------------------------|----------------------------------------------------------------------------------------------------|
| <b>Administrative Profiles</b><br>Commands | Group commands into a profile and assign a profile to a<br>user upon authentication.                            |
| <b>Administrative Profiles</b>             | Configures and displays ACL information.                                                                        |
| <b>Address Table</b>                       | Configures bridging address tables.                                                                             |
| Auto-VoIP                                  | Configures Auto VoIP for IP phones on a switch.                                                                 |
| <b>CDP</b> Interoperability                | Configures Cisco® Discovery Protocol (CDP).                                                                     |
| <b>DHCP L2 Relay</b>                       | Enables the Layer 2 DHCP Relay agent for an interface.                                                          |
| <b>DHCP</b> Management<br>Interface        | Configures an interface to obtain an IP address via DHCP.                                                       |
| <b>Dynamic ARP Inspection</b>              | Configures for rejection of invalid and malicious ARP<br>packets.                                               |
| <b>Ethernet Configuration</b>              | Configures all port configuration options for example<br>ports, storm control, port speed and auto-negotiation. |
| <b>Ethernet CFM</b>                        | Configures and displays GVRP configuration and<br>information.                                                  |
| <b>IGMP</b> Snooping                       | Configures IGMP snooping and displays IGMP<br>configuration and IGMP information.                               |
| <b>IGMP</b> Snooping Querier               | Configures IGMP Snooping Querier and displays IGMP<br>Snooping Querier information.                             |
| <b>IP</b> Addressing                       | Configures and manages IP addresses on the switch.                                                              |
| IPv6 ACL                                   | Configures and displays ACL information for IPv6.                                                               |
| IPv6 MLD Snooping                          | Configures IPv6 MLD Snooping.                                                                                   |
| IPv6 MLD Snooping<br>Ouerier               | Configures IPv6 Snooping Querier and displays IPv6<br>Snooping Querier information.                             |
| <b>iSCSI</b> Optimization                  | Configures special QoS treatment for traffic between<br>iSCSI initiators and target systems.                    |
| <b>Link Dependency</b>                     | Configures and displays link dependency information.                                                            |
| <b>LLDP</b>                                | Configures and displays LLDP information.                                                                       |
| <b>Port Channel</b>                        | Configures and displays Port channel information.                                                               |
| <b>Port Monitor</b>                        | Monitors activity on specific target ports.                                                                     |

**Table 1-1. System Command Groups (continued)**

| <b>Command Group</b>                         | <b>Description</b>                                                               |
|----------------------------------------------|----------------------------------------------------------------------------------|
| $\cos$                                       | Configures and displays QoS information.                                         |
| Radius                                       | Configures and displays RADIUS information.                                      |
| <b>Spanning Tree</b>                         | Configures and reports on Spanning Tree protocol.                                |
| TACACS+                                      | Configures and displays TACACS+ information.                                     |
| <b>VLAN</b>                                  | Configures VLANs and displays VLAN information.                                  |
| <b>Voice VLAN</b>                            | Configures voice VLANs and displays voice VLAN<br>information.                   |
| 802.1x                                       | Configures and displays commands related to 802.1x<br>security protocol.         |
| <b>Layer 3 Commands</b>                      |                                                                                  |
| ARP (IPv4)                                   | Manages Address Resolution Protocol functions.                                   |
| <b>DHCP</b> Server and Relay<br>Agent (IPv4) | Manages DHCP/BOOTP operations on the system.                                     |
| DHCP <sub>v</sub> 6                          | Configures IPv6 DHCP functions.                                                  |
| <b>DHCPv6</b> Snooping                       | Configures DHCP v6 snooping and whether an interface<br>is trusted or untrusted. |
| <b>DVMRP</b> (Meast)                         | Configures DVMRP operations.                                                     |
| IGMP (Meast)                                 | Configures IGMP operations.                                                      |
| <b>IGMP Proxy (Meast)</b>                    | Manages IGMP Proxy on the system.                                                |
| IP Helper/DHCP Relay                         | Configures relay of UDP packets.                                                 |
| IP Routing (IPv4)                            | Configures IP routing and addressing.                                            |
| <b>IPv6</b> Multicast                        | Manages IPv6 Multicasting on the system.                                         |
| <b>IPv6</b> Routing                          | Configures IPv6 routing and addressing.                                          |
| Loopback Interface<br>(IPv6)                 | Manages Loopback configurations.                                                 |
| Multicast (Meast)                            | Manages Multicasting on the system.                                              |
| OSPF (IPv4)                                  | Manages shortest path operations.                                                |
| OSPF <sub>v3</sub> (IP <sub>v6</sub> )       | Manages IPv6 shortest path operations.                                           |

**Table 1-1. System Command Groups (continued)**

| <b>Command Group</b>                                  | <b>Description</b>                                                               |
|-------------------------------------------------------|----------------------------------------------------------------------------------|
| <b>Router Discovery Protocol</b><br>(IPv4)            | Manages router discovery operations.                                             |
| <b>Routing Information</b><br>Protocol (IPv4)         | Configures RIP activities.                                                       |
| Tunnel Interface (IPv6)                               | Managing tunneling operations.                                                   |
| <b>Virtual Router</b><br>Redundancy (IPv4)            | Controls virtual LAN routing.                                                    |
| <b>Virtual Router</b><br>Redundancy (IPv4)            | Manages router redundancy on the system.                                         |
| <b>Utility Commands</b>                               |                                                                                  |
| Auto-Install                                          | Automatically configures switch when a configuration file<br>is not found.       |
| <b>Captive Portal</b>                                 | Blocks clients from accessing network until user<br>verification is established. |
| Clock                                                 | Configures the system clock.                                                     |
| <b>Command Line</b><br><b>Configuration Scripting</b> | Manages the switch configuration files.                                          |
| <b>Denial of Service</b>                              | Provides several Denial of Service options.                                      |
| Line                                                  | Configures the console, SSH, and remote Telnet<br>connection.                    |
| Management ACL                                        | Configures and displays management access-list<br>information.                   |
| Password Management                                   | Provides password management.                                                    |
| <b>PHY Diagnostics</b>                                | Diagnoses and displays the interface status.                                     |
| Power Over Ethernet<br>(PoE)                          | Configures PoE and displays PoE information.                                     |
| <b>RMON</b>                                           | Can be configured through the CLI and displays RMON<br>information.              |
| <b>Serviceability Tracing</b>                         | Controls display of debug output to serial port or telnet<br>console.            |
| sFlow                                                 | Configures sFlow monitoring.                                                     |

**Table 1-1. System Command Groups (continued)**

| <b>Command Group</b>     | <b>Description</b>                                                         |
|--------------------------|----------------------------------------------------------------------------|
| <b>SNMP</b>              | Configures SNMP communities, traps and displays SNMP<br>information.       |
| <b>SSH</b>               | Configures SSH authentication.                                             |
| <b>Syslog</b>            | Manages and displays syslog messages.                                      |
| <b>System Management</b> | Configures the switch clock, name and authorized users.                    |
| <b>Telnet Server</b>     | Configures Telnet service on the switch and displays<br>Telnet information |
| User Interface           | Describes user commands used for entering CLI<br>commands.                 |
| <b>Web Server</b>        | Configures web-based access to the switch.                                 |

**Table 1-1. System Command Groups (continued)**

### <span id="page-86-0"></span>**Mode Types**

The tables on the following pages use these abbreviations for Command Mode names.

- AAA IAS User Configuration
- APC Administrative Profile Configuration
- ARPA ARP ACL Configuration
- CC Crypto Configuration
- CP Captive Portal Configuration
- CPI Captive Portal Instance
- CMC Class-Map Configuration
- DP IP DHCP Pool Configuration
- GC Global Configuration
- IC Interface Configuration (reached via **interface vlan xxx** command)
- IP IP Access List Configuration
- IR Interface Range
- KC Key Chain
- $KE Key$
- $\bullet$  L Logging
- LC Line Configuration
- LD Link Dependency
- MA Management Access-level
- MC MST Configuration
- MD —MLAG Domain Configuration
- MDC Maintenance Domain Configuration
- ML MAC-List Configuration
- MSC Mail Server Configuration
- $\bullet$  MT  $\_\text{MAC-acl}$
- OG OSPFv2 Global Configuration
- PE Privileged EXEC
- PM Policy Map Configuration
- PCGC Policy Map Global Configuration
- PCMC Policy Class Map Configuration
- $\bullet$  R Radius
- RIP Router RIP Configuration
- RC Router Configuration
- ROSPF Router Open Shortest Path First
- ROSV3 Router Open Shortest Path First Version 3
- SG Stack Global Configuration
- SP SSH Public Key
- SK SSH Public Key-chain
- TC TACACS Configuration
- TRC Time Range Configuration
- $\bullet$  UE  $\equiv$  User EXEC
- VC VLAN Configuration (reached via **vlan** command)
- v6ACL IPv6 Access List Configuration
- v6CMC IPv6 Class-Map Configuration

• v6DP — IPv6 DHCP Pool Configuration

## <span id="page-88-0"></span>**Layer 2 Commands**

#### <span id="page-88-1"></span>**AAA**

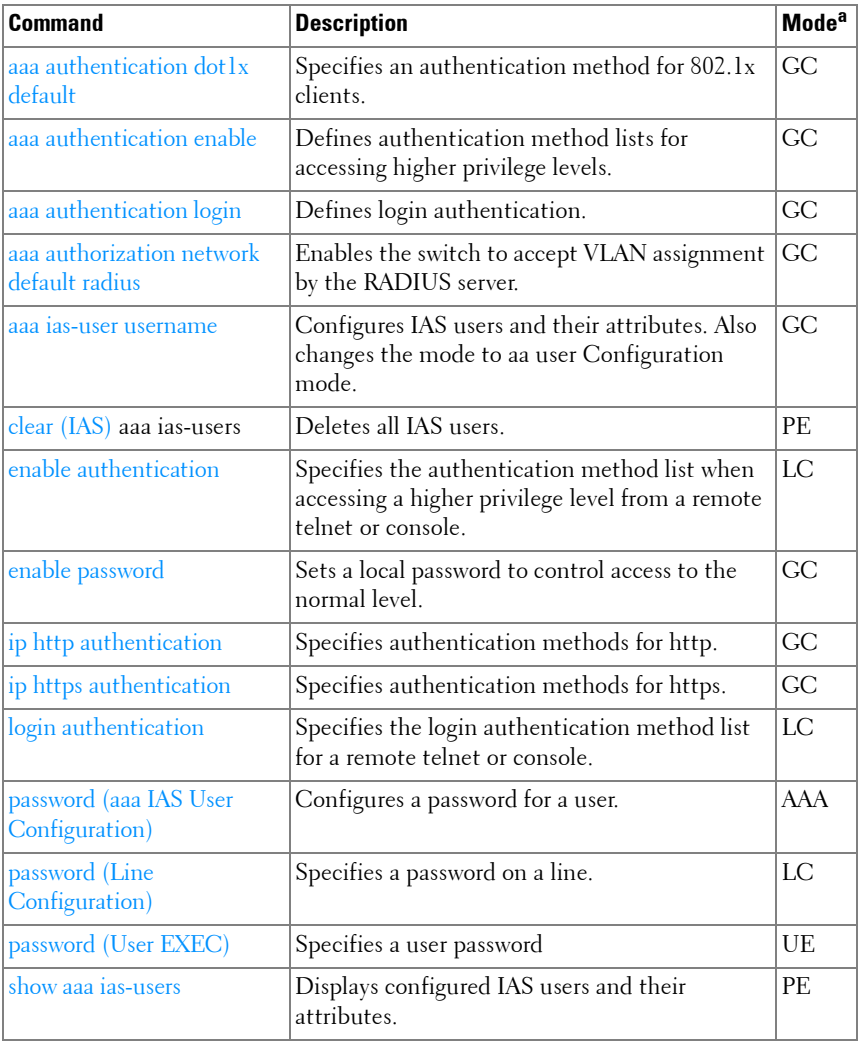

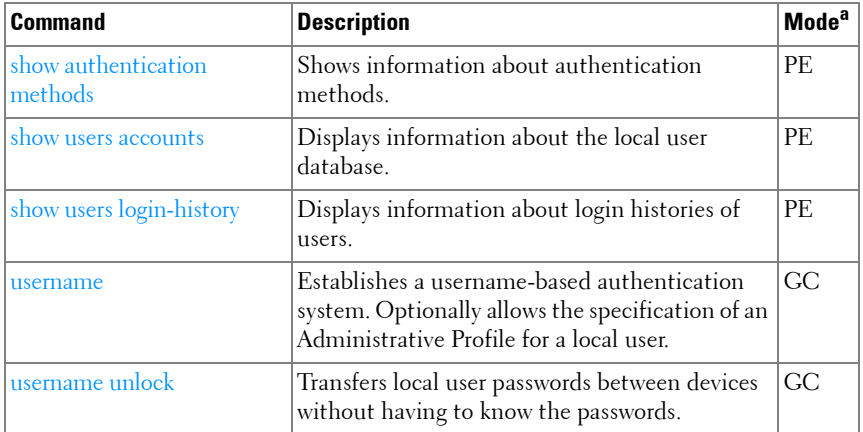

a. For the meaning of each Mode abbreviation, see [Mode Types](#page-86-0) on [page 87](#page-86-0)

#### <span id="page-89-0"></span>**Administrative Profiles**

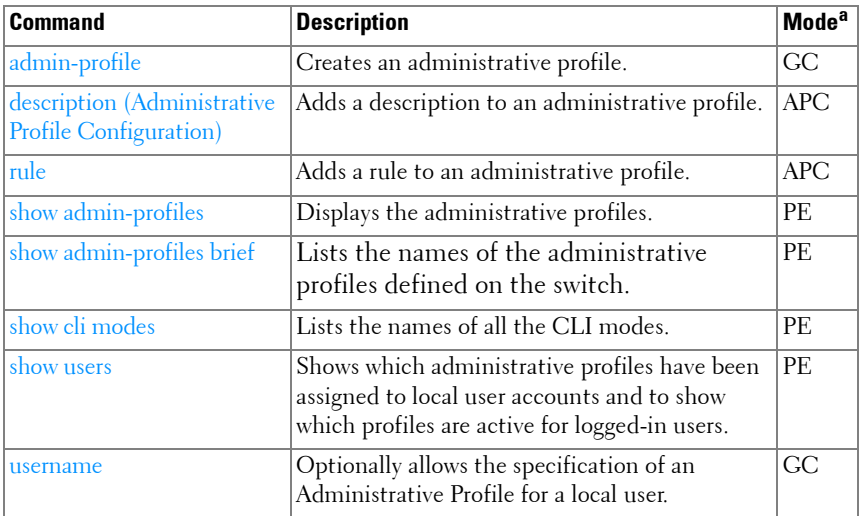

#### **ACL**

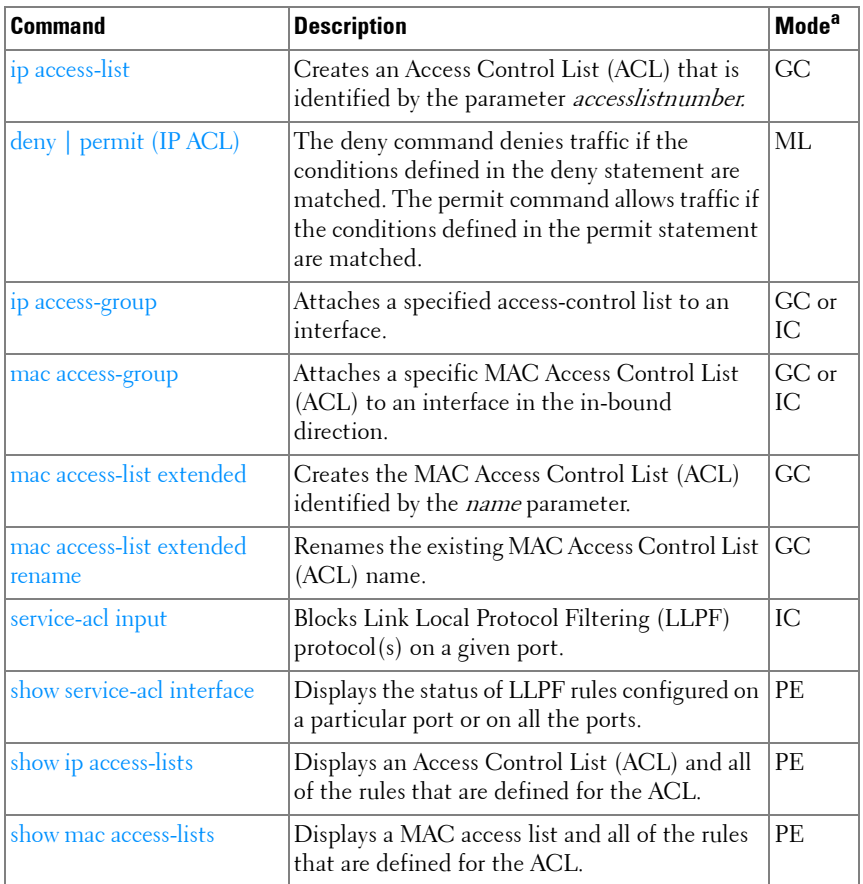

a. For the meaning of each Mode abbreviation, see [Mode Types](#page-86-0)on [page 87.](#page-86-0)

#### <span id="page-91-0"></span>**Address Table**

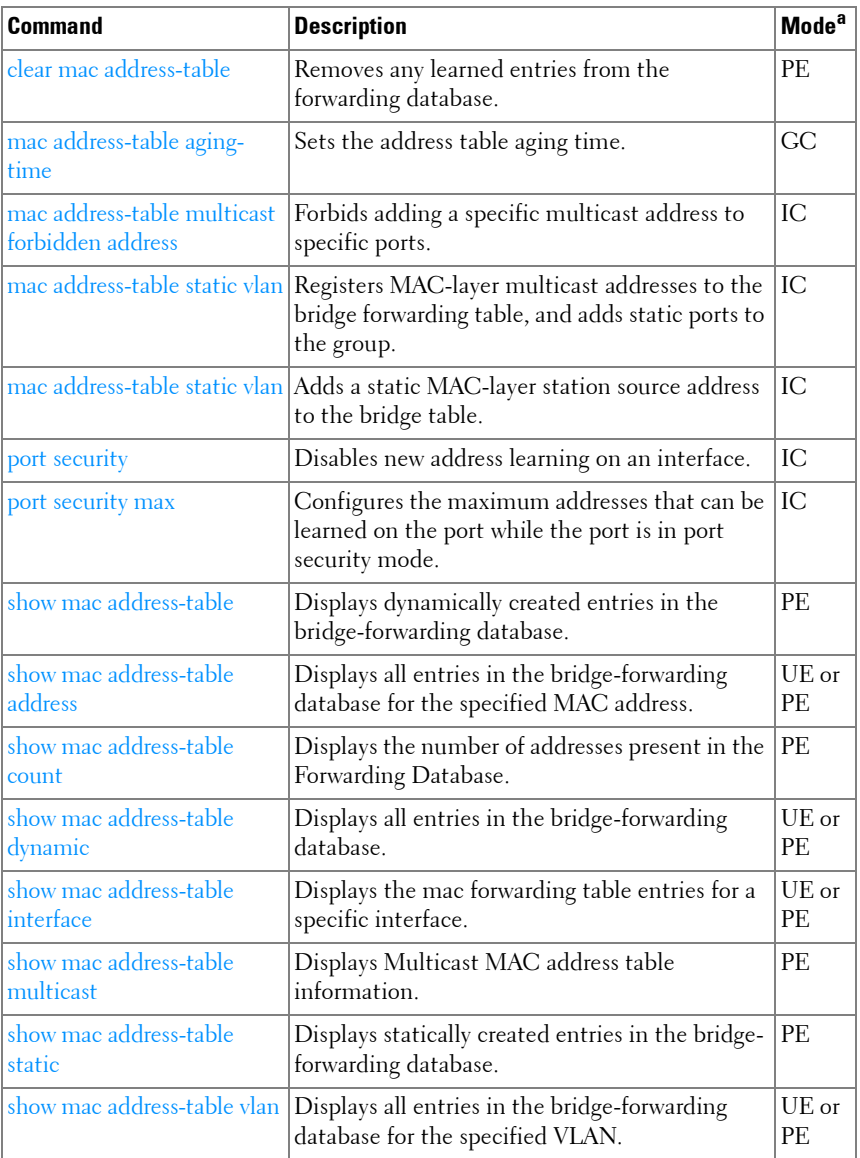

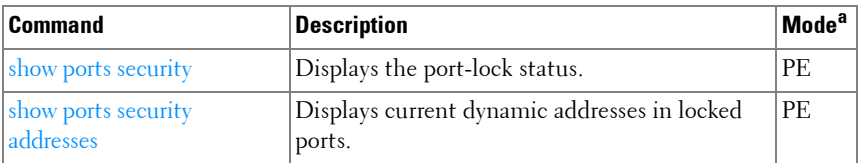

#### <span id="page-92-0"></span>**Auto-VoIP**

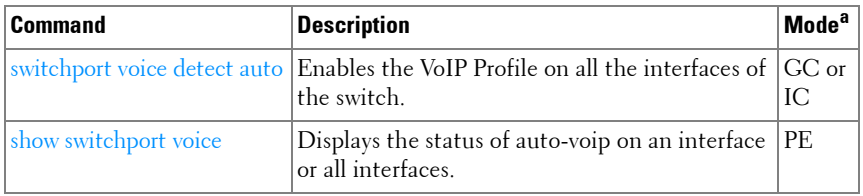

a. For the meaning of each Mode abbreviation, see [Mode Types](#page-86-0) on [page 87.](#page-86-0)

#### <span id="page-92-1"></span>**CDP Interoperability**

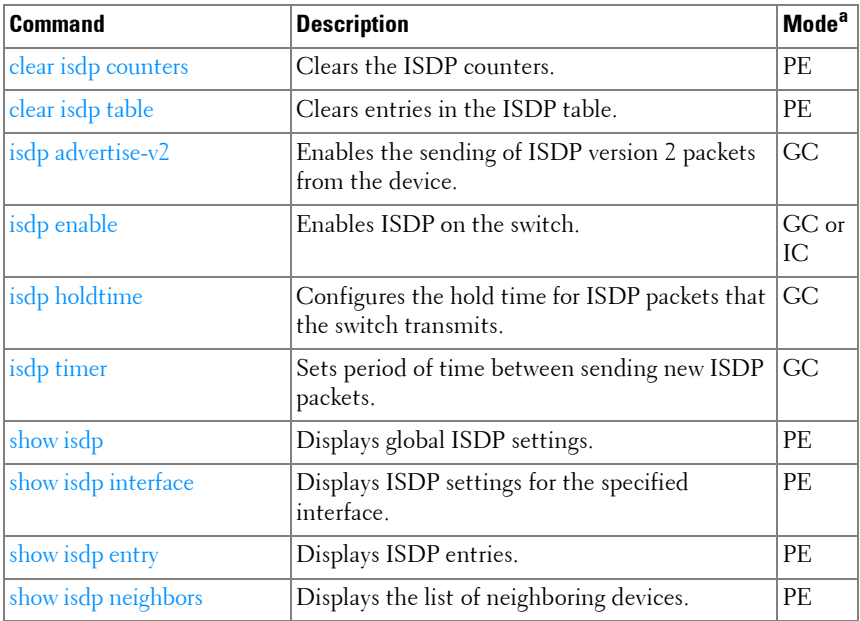

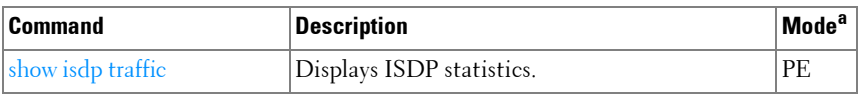

#### <span id="page-93-0"></span>**DHCP L2 Relay**

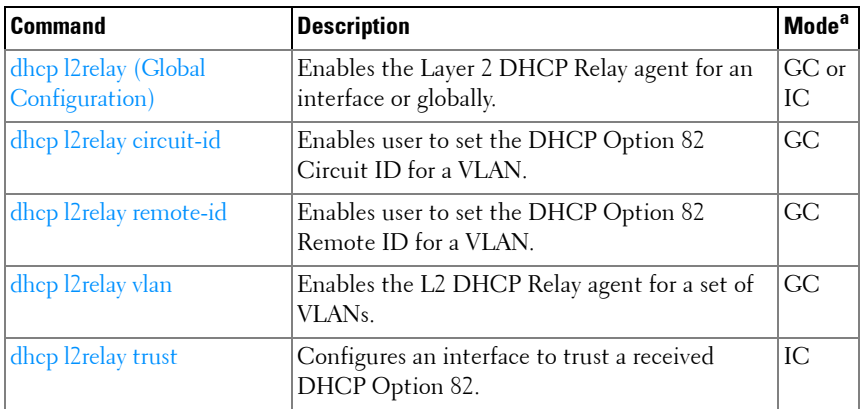

a. For the meaning of each Mode abbreviation, see [Mode Types](#page-86-0) on [page 87.](#page-86-0)

#### <span id="page-93-1"></span>**DHCP Management Interface**

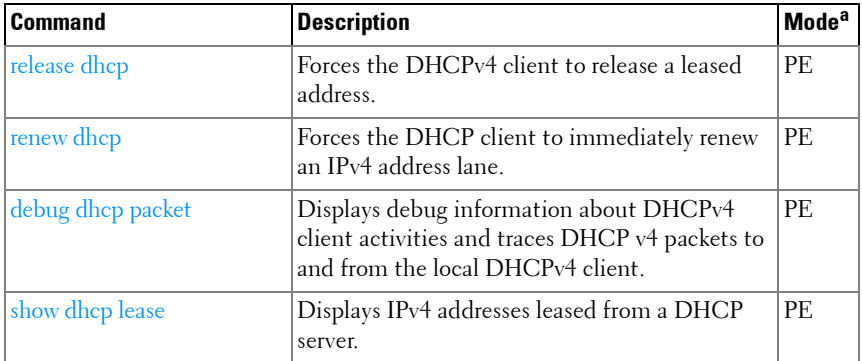

#### **DHCP Snooping**

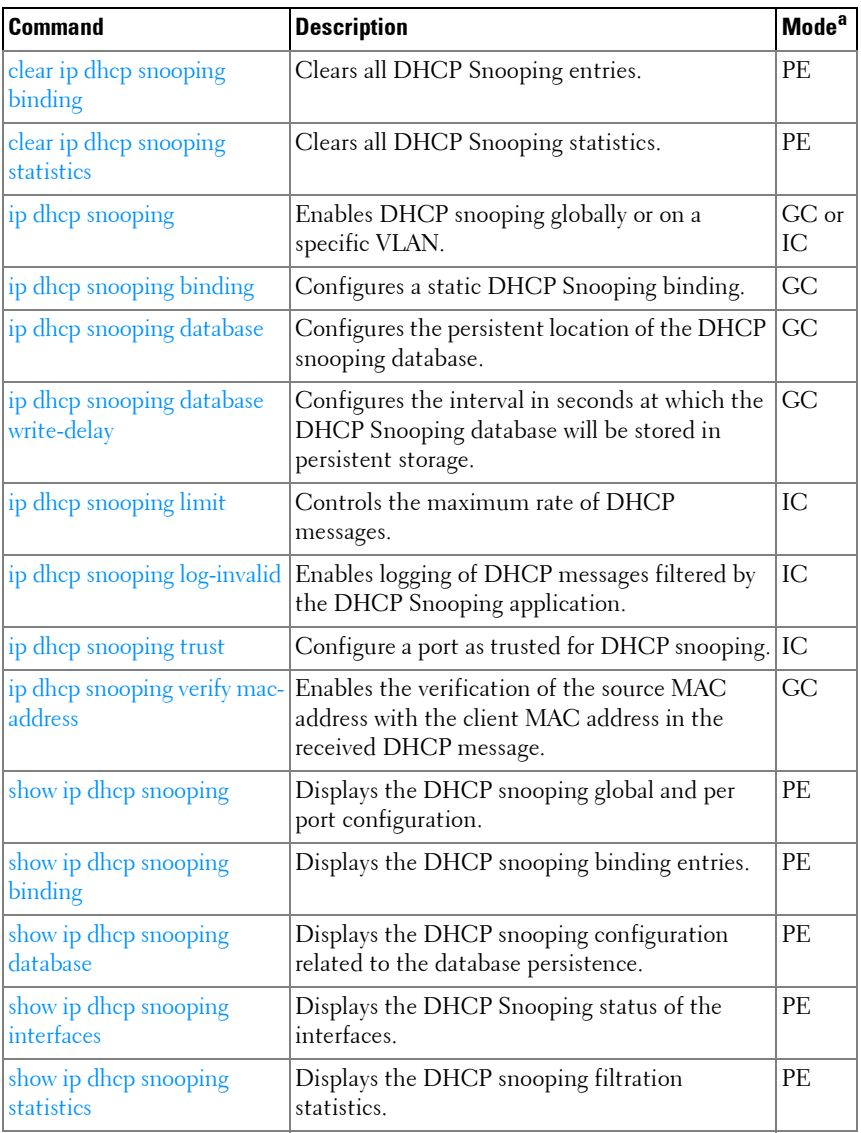

a. For the meaning of each Mode abbreviation, see [Mode Types](#page-86-0) on [page 87.](#page-86-0)

#### <span id="page-95-0"></span>**Dynamic ARP Inspection**

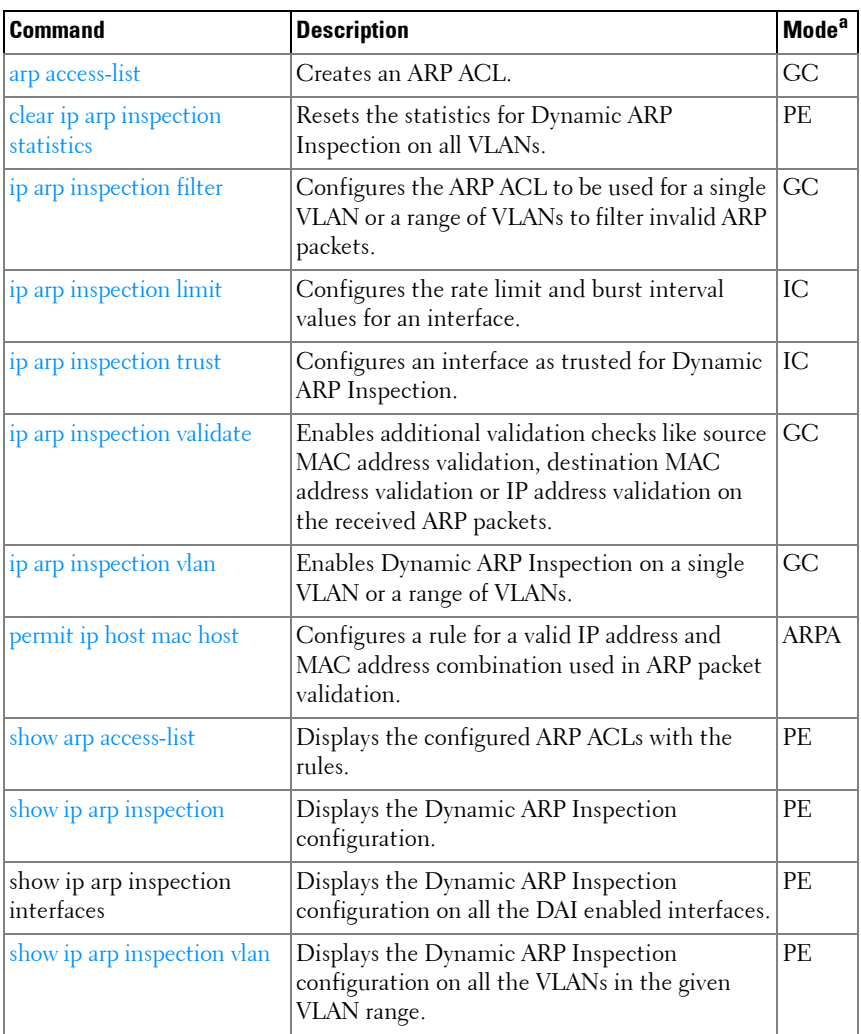

a. For the meaning of each Mode abbreviation, see [Mode Types](#page-86-0) on [page 87.](#page-86-0)

#### **E-mail Alerting**

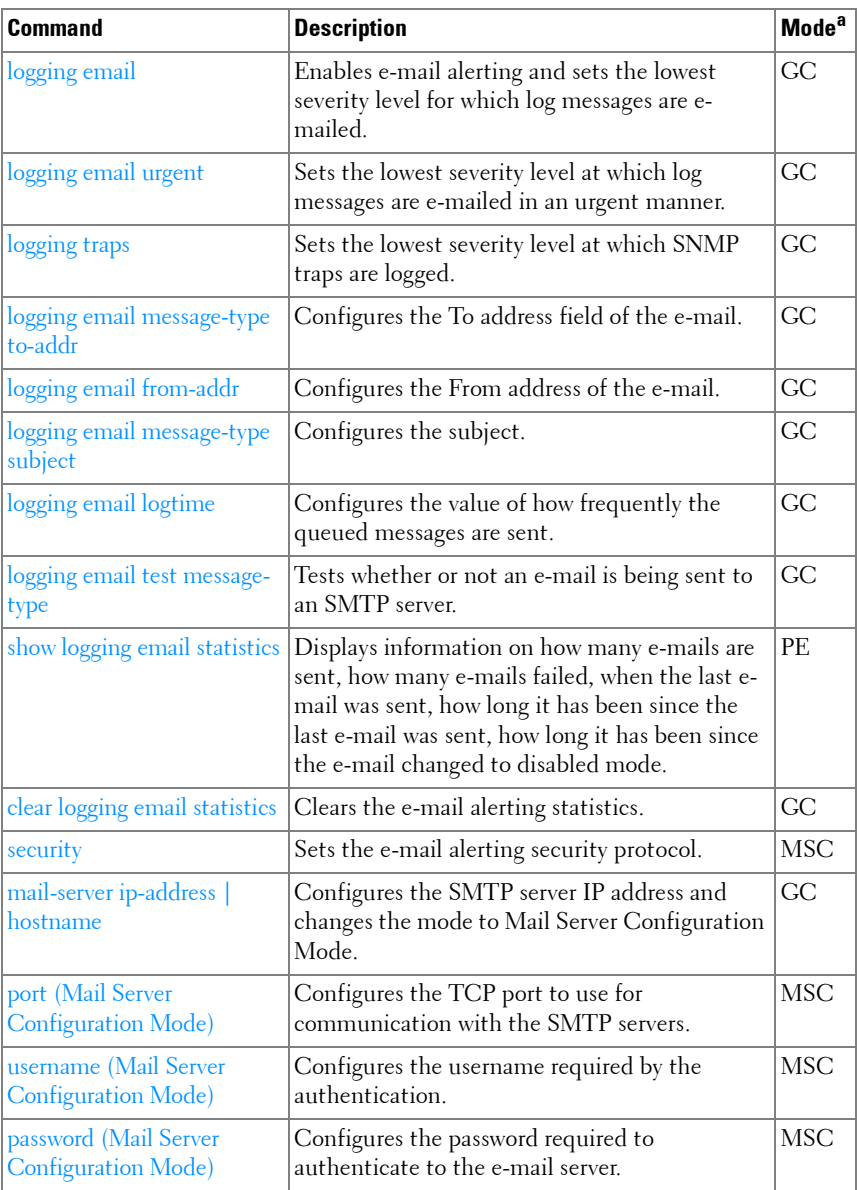

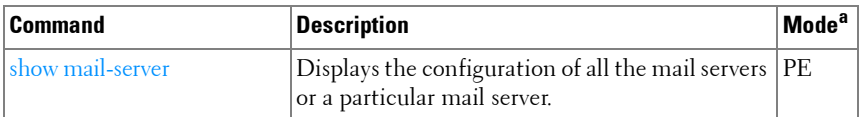

a. For the meaning of each Mode abbreviation, see [Mode Types](#page-86-0) on [page 87.](#page-86-0)

#### <span id="page-97-0"></span>**Ethernet Configuration**

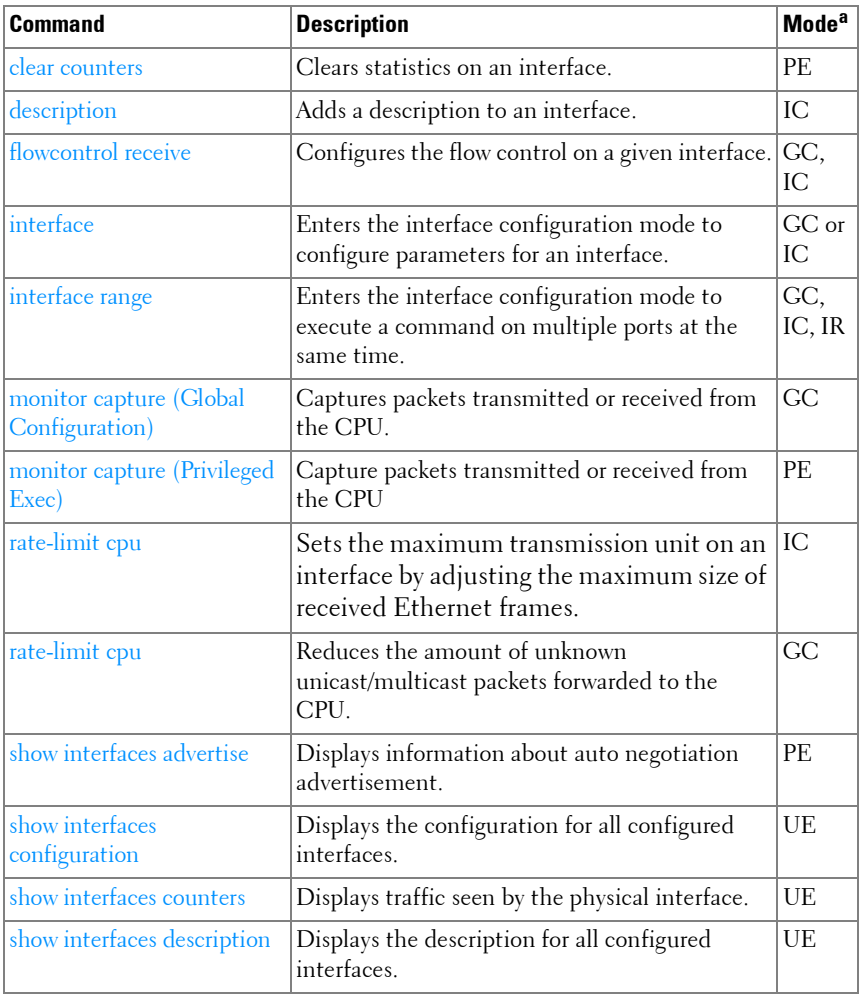

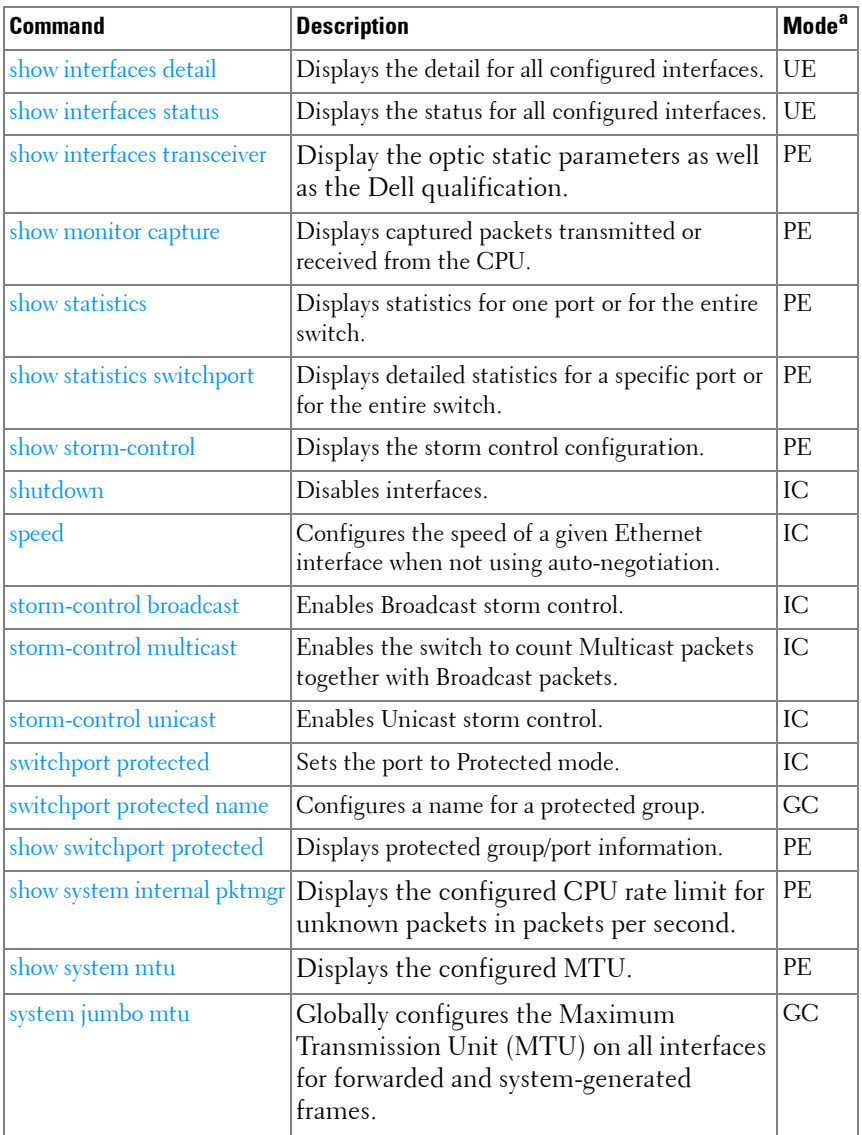

#### <span id="page-99-0"></span>**Ethernet CFM**

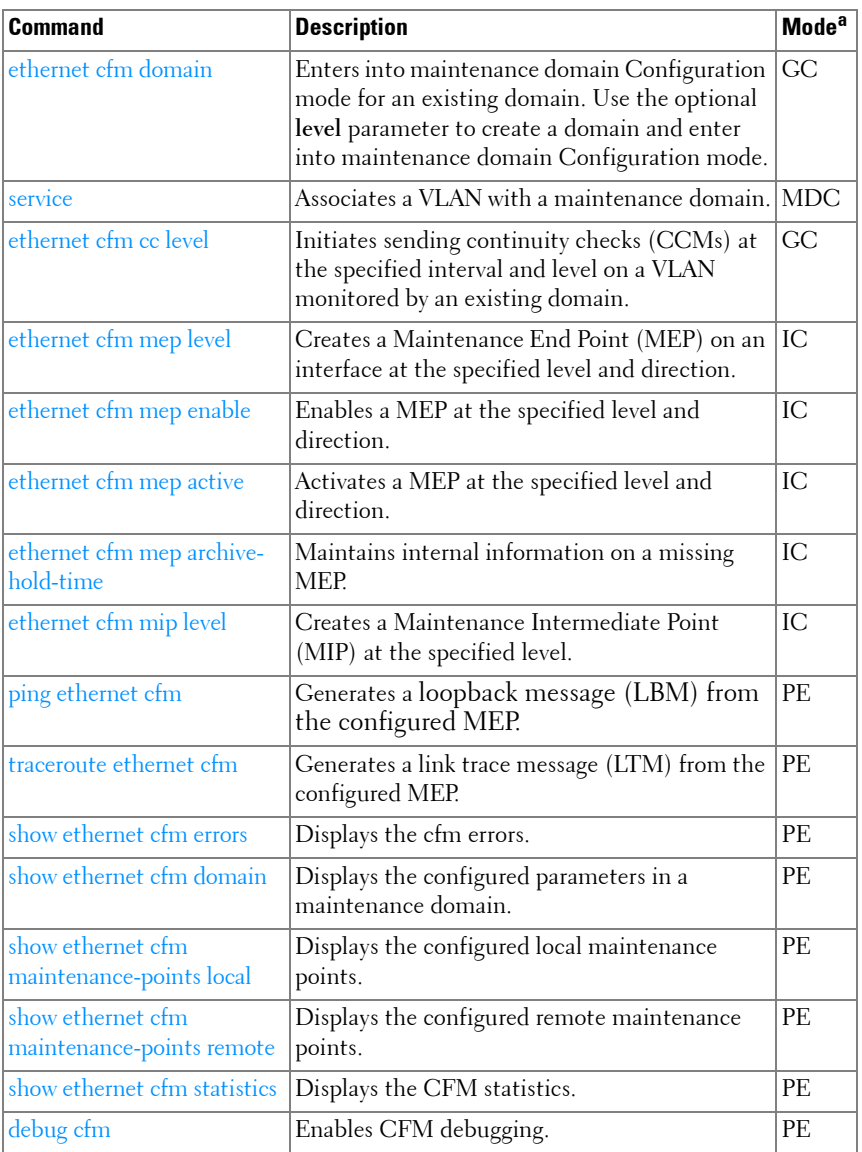

#### **Green Ethernet**

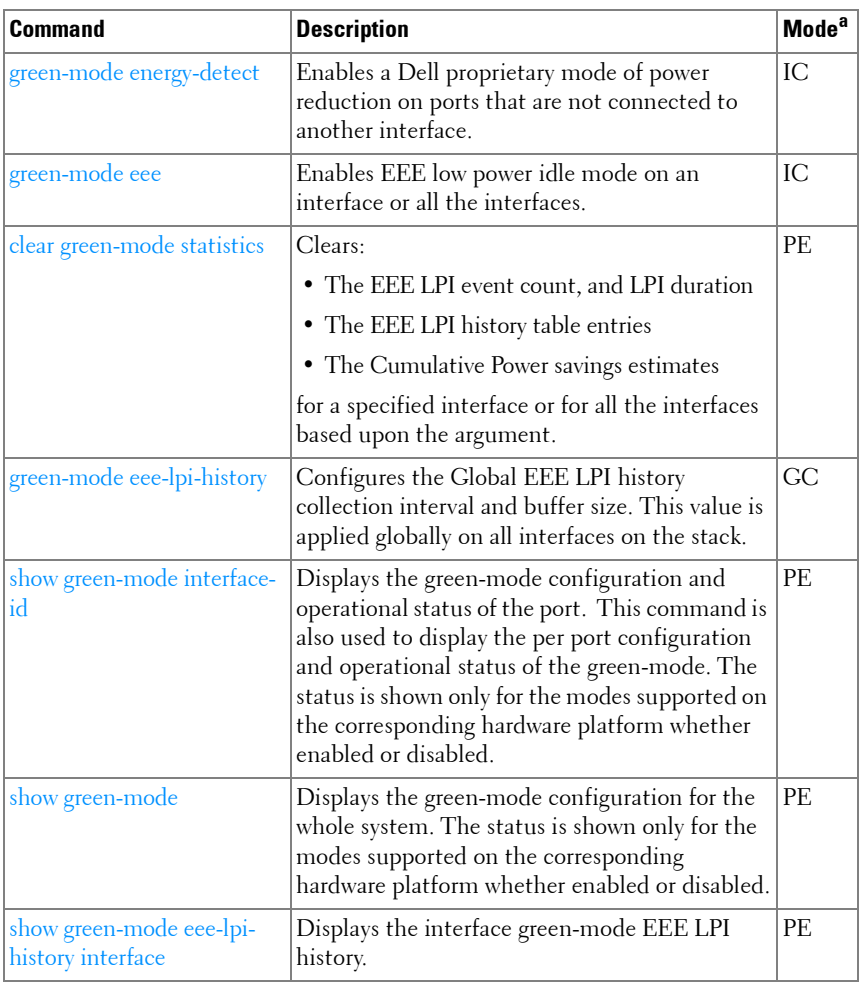

a. For the meaning of each Mode abbreviation, see [Mode Types](#page-86-0) on [page 87.](#page-86-0)

#### **GVRP**

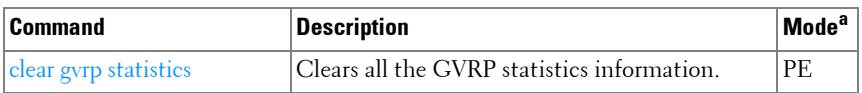

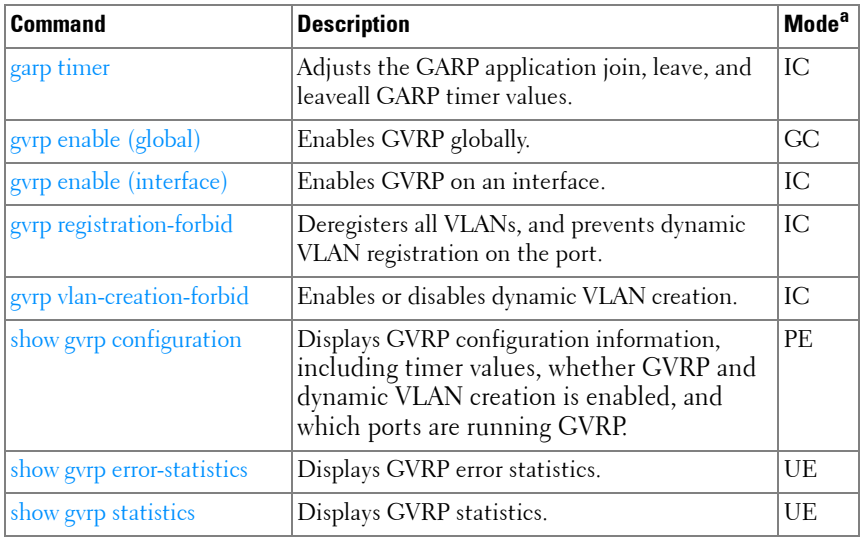

#### <span id="page-101-0"></span>**IGMP Snooping**

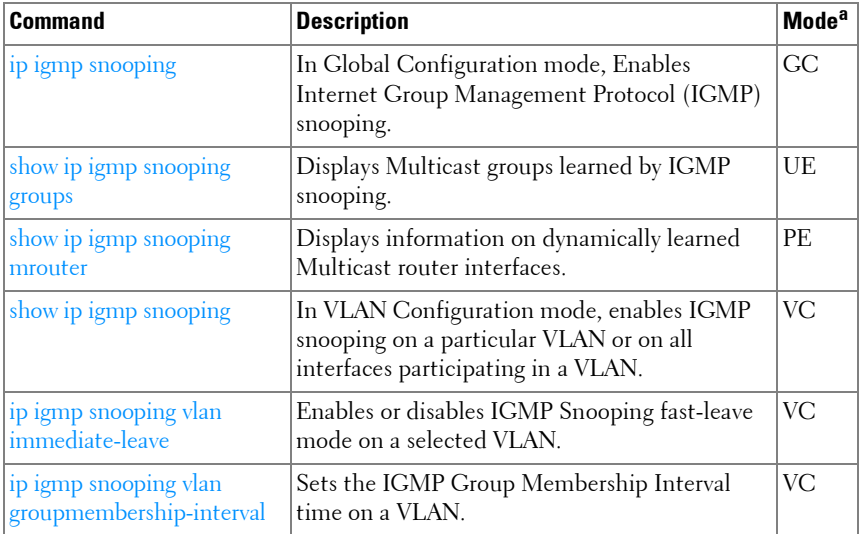

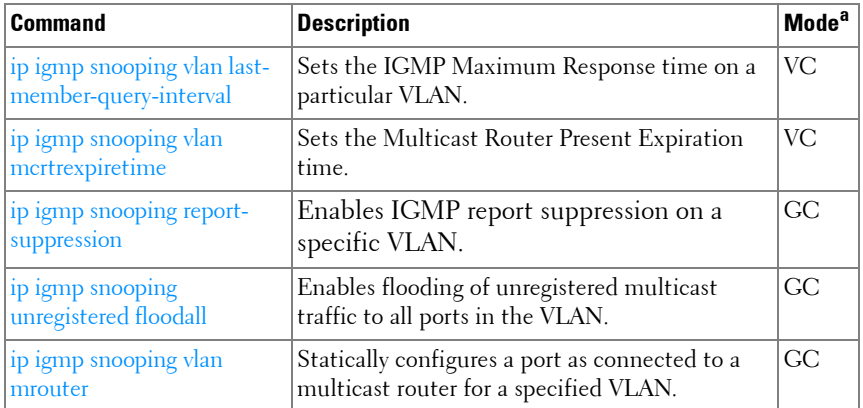

#### <span id="page-102-0"></span>**IGMP Snooping Querier**

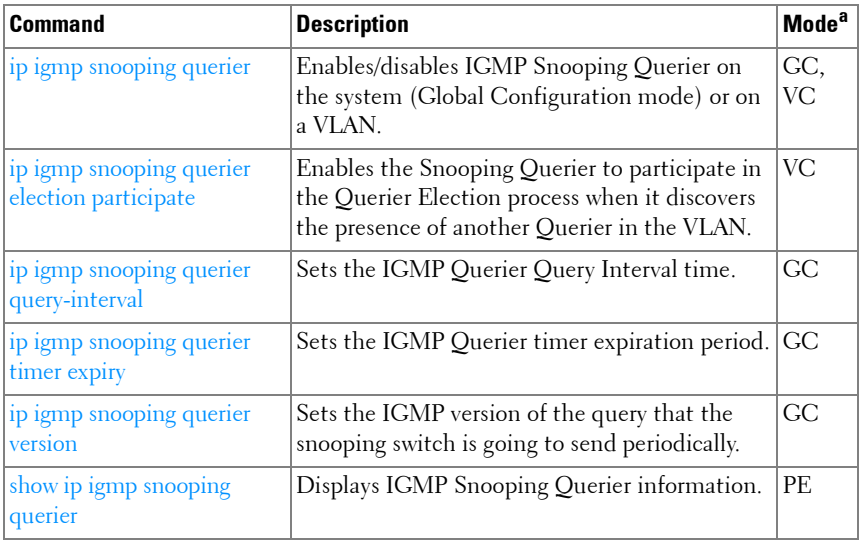

a. For the meaning of each Mode abbreviation, see [Mode Types](#page-86-0) on [page 87.](#page-86-0)

#### <span id="page-103-0"></span>**IP Addressing**

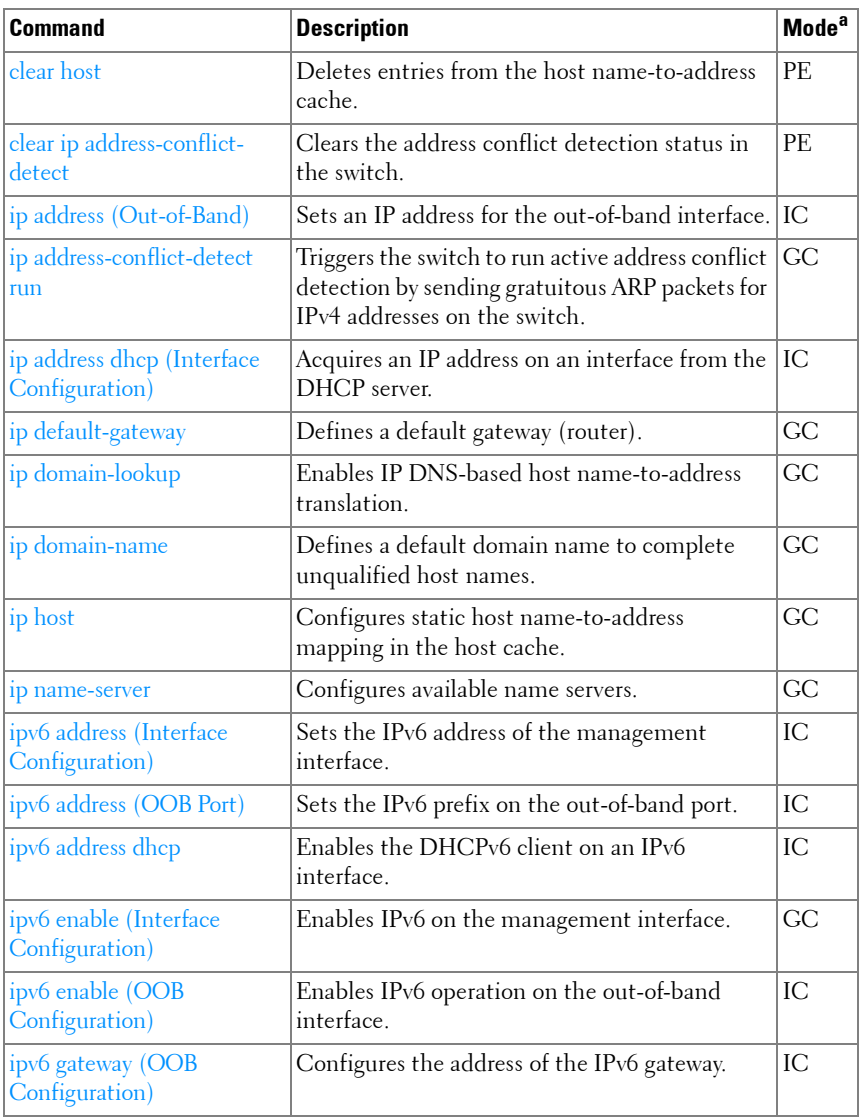

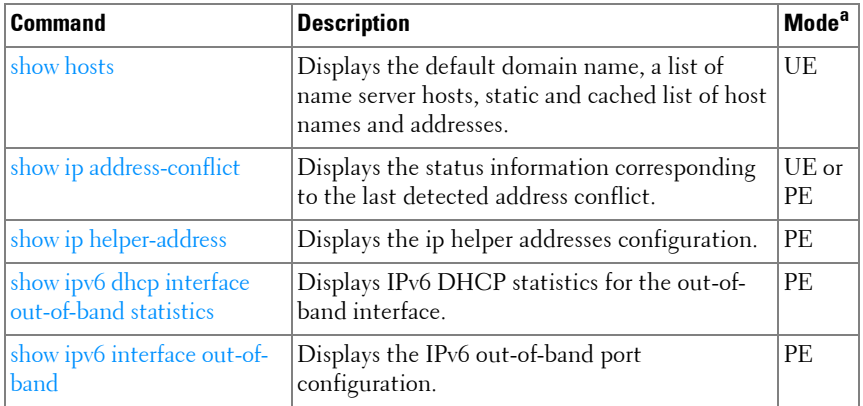

a. For the meaning of each Mode abbreviation, see [Mode Types](#page-86-0) on [page 87.](#page-86-0)

#### <span id="page-104-0"></span>**IPv6 ACL**

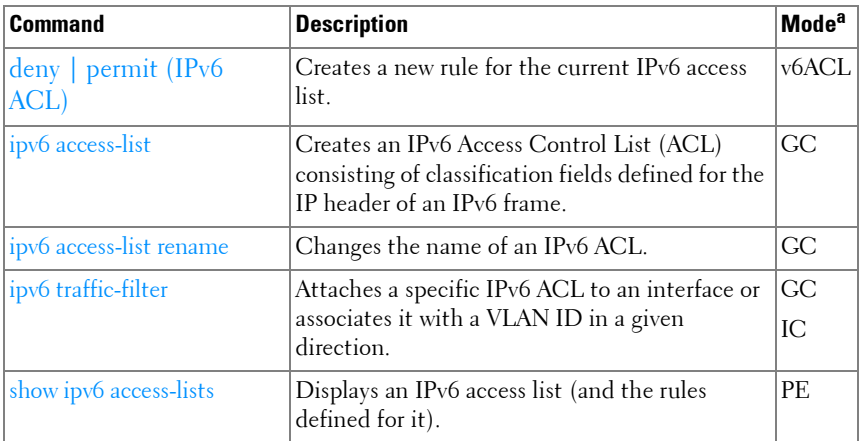

a. For the meaning of each Mode abbreviation, see [Mode Types](#page-86-0) on [page 87.](#page-86-0)

#### <span id="page-104-1"></span>**IPv6 MLD Snooping**

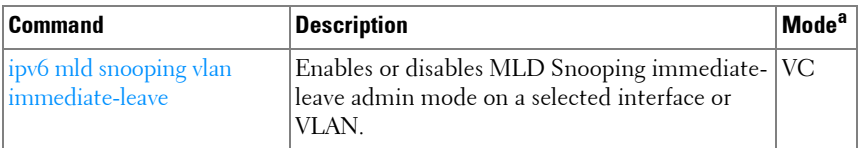

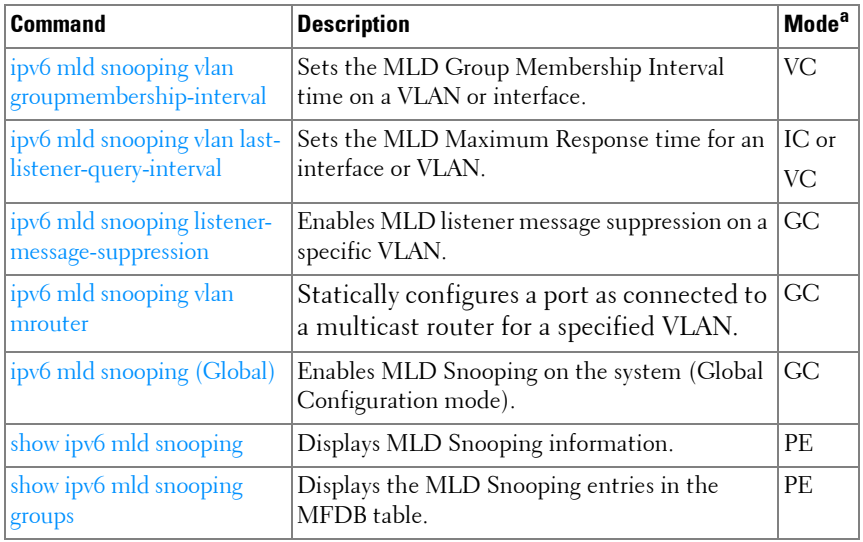

#### <span id="page-105-0"></span>**IPv6 MLD Snooping Querier**

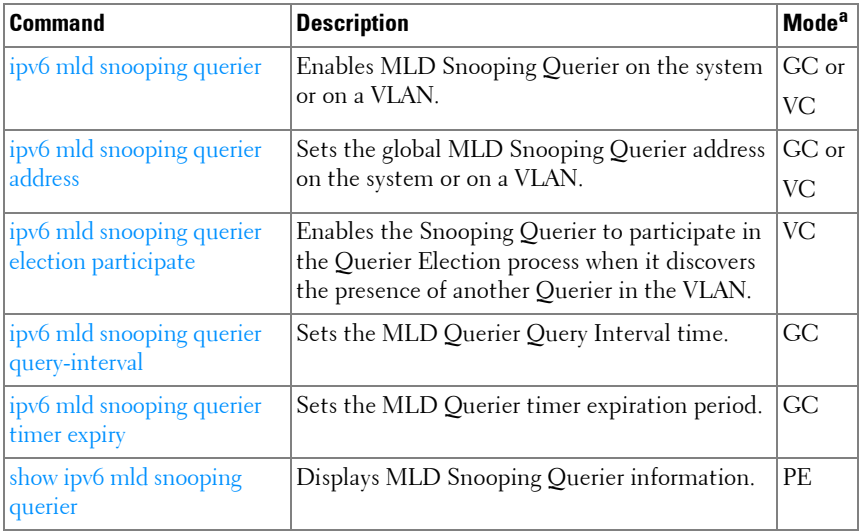

#### **IP Source Guard**

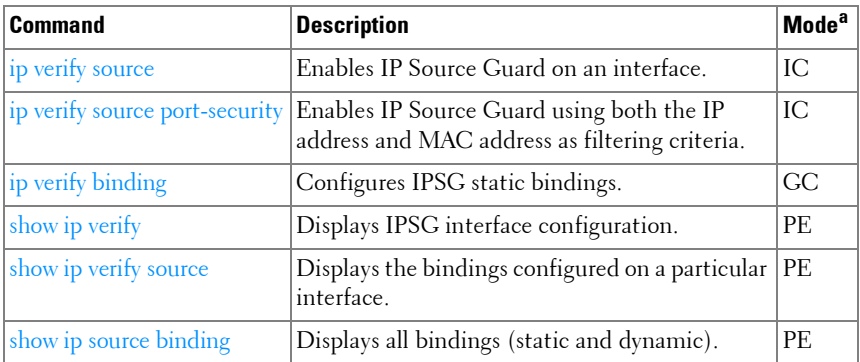

a. For the meaning of each Mode abbreviation, see [Mode Types](#page-86-0) on [page 87.](#page-86-0)

#### <span id="page-106-0"></span>**iSCSI Optimization**

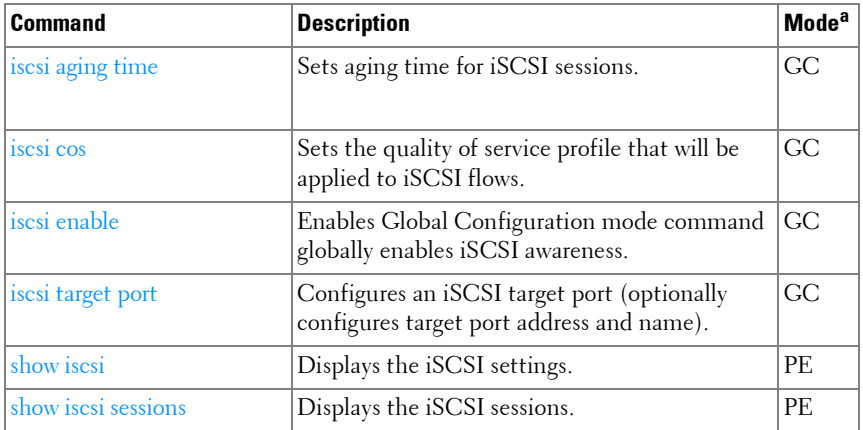

a. For the meaning of each Mode abbreviation, see [Mode Types](#page-86-0) on [page 87.](#page-86-0)

#### <span id="page-106-1"></span>**Link Dependency**

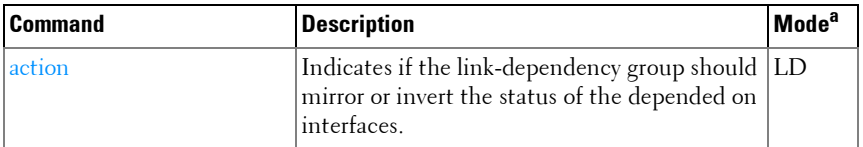

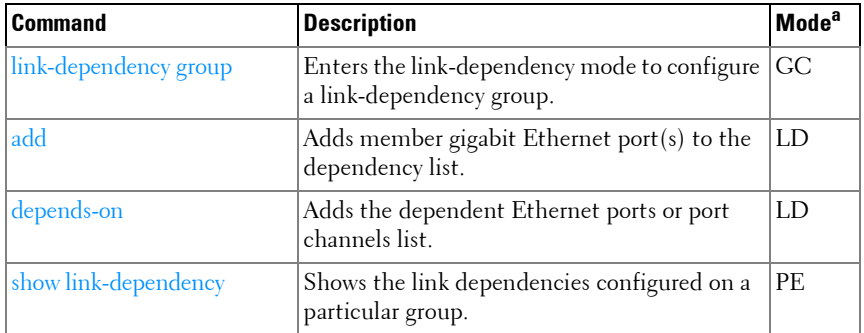

#### <span id="page-107-0"></span>**LLDP**

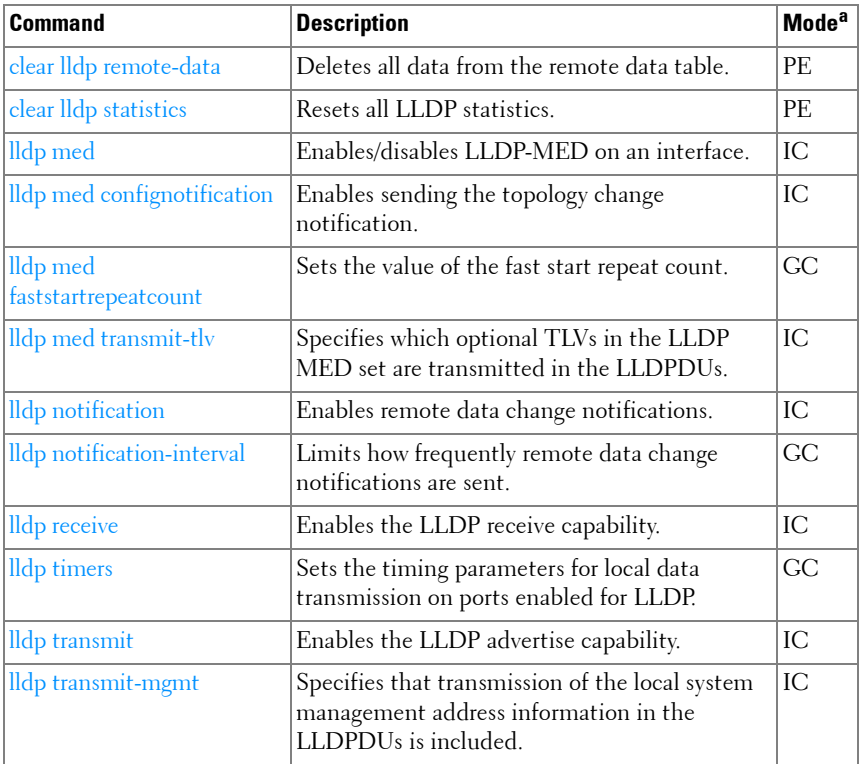
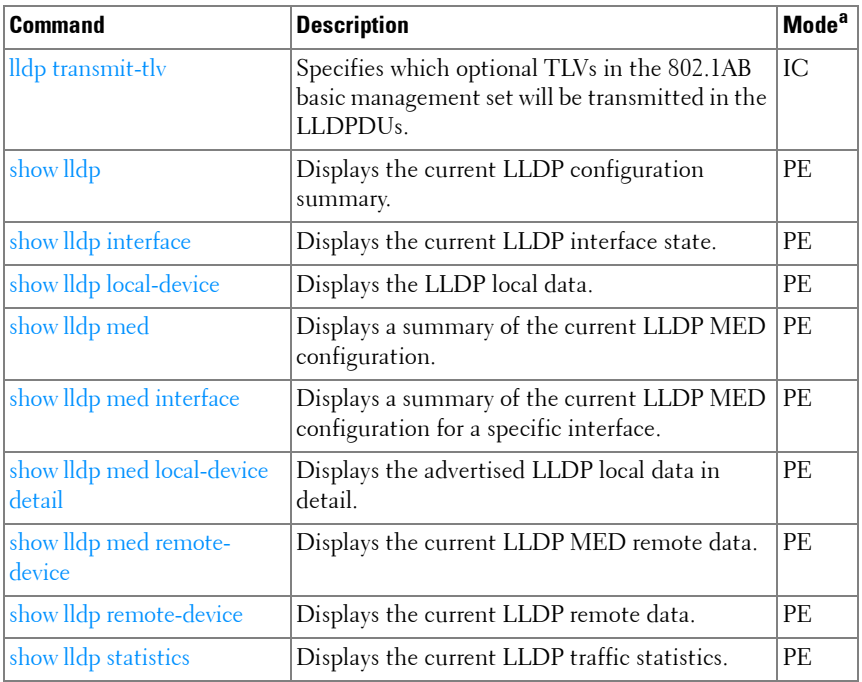

## **MLAG**

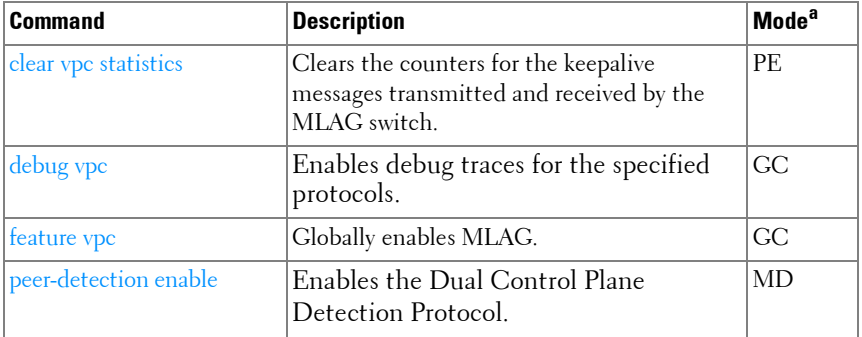

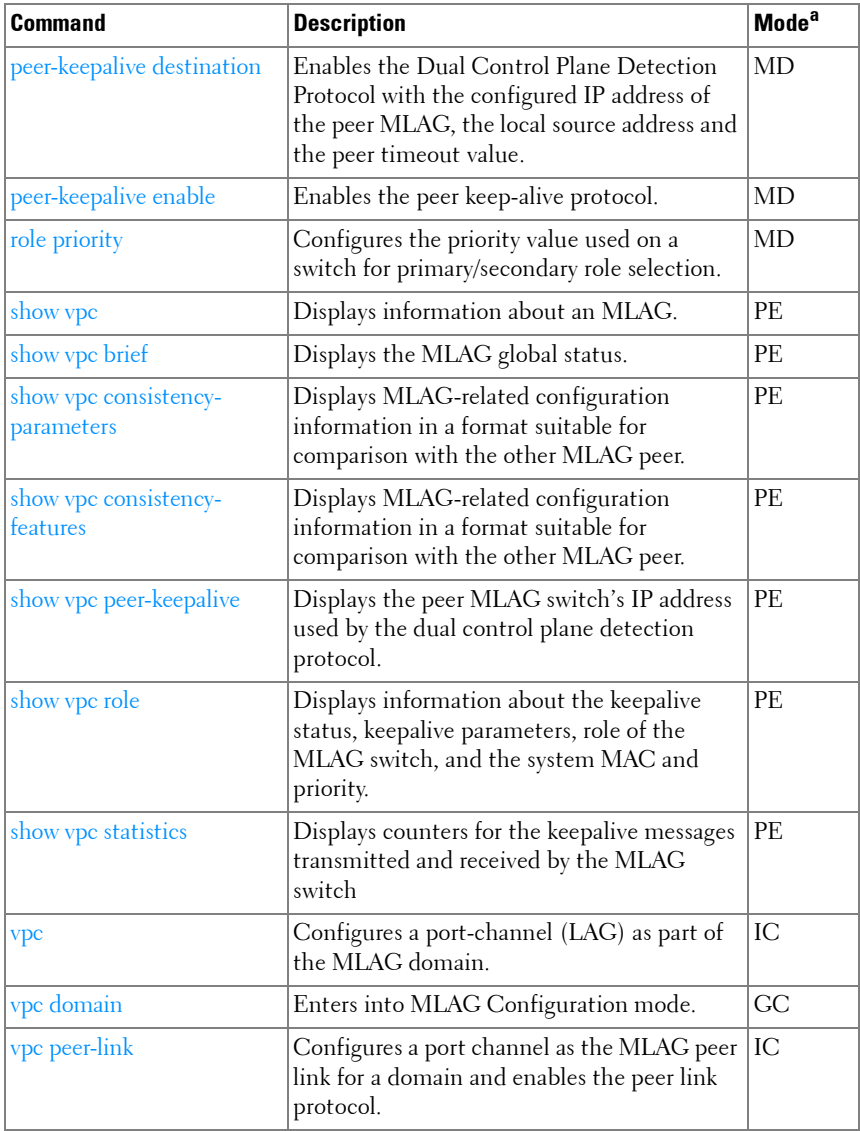

## **Multicast VLAN Registration**

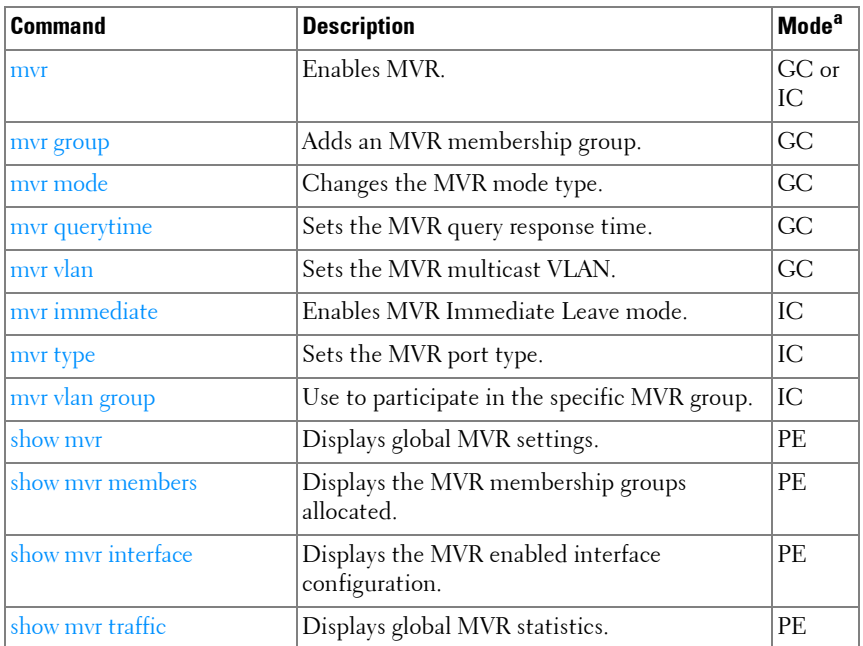

a. For the meaning of each Mode abbreviation, see [Mode Types](#page-86-0) on [page 87.](#page-86-0)

## **Port Channel**

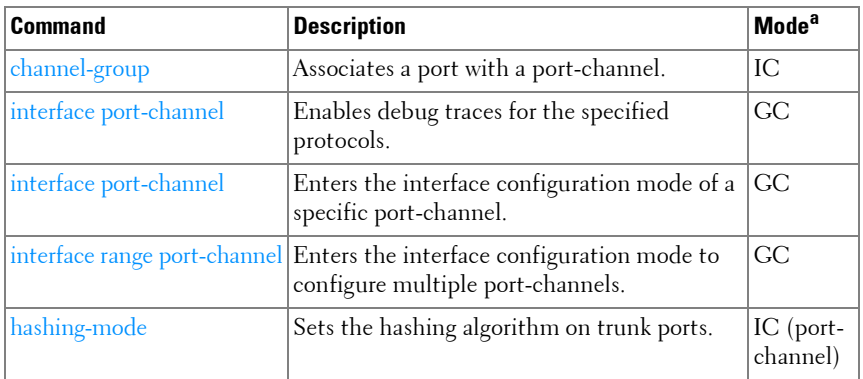

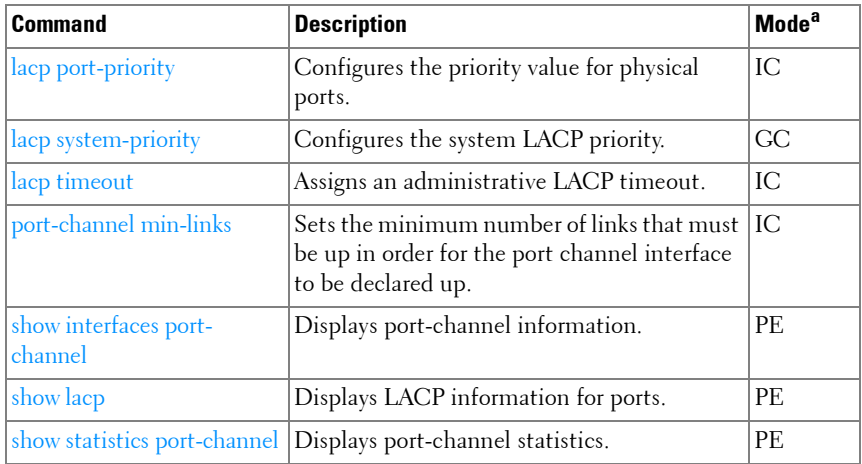

#### **Port Monitor**

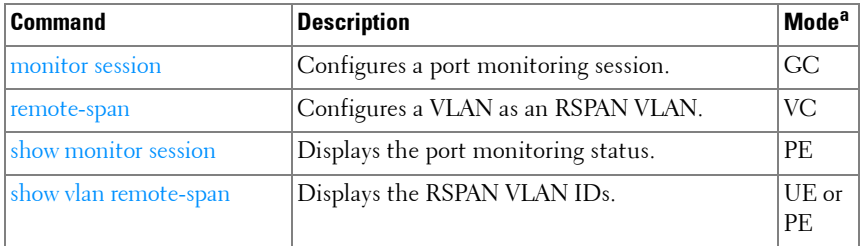

a. For the meaning of each Mode abbreviation, see [Mode Types](#page-86-0) on [page 87.](#page-86-0)

#### **QoS**

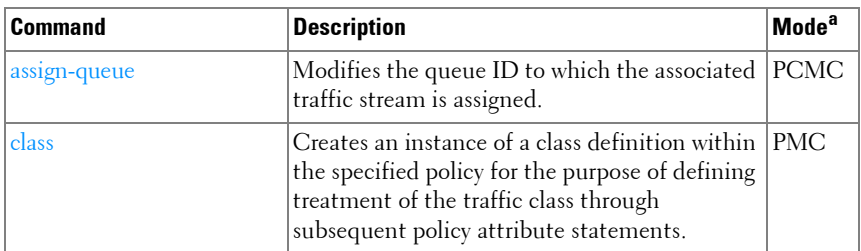

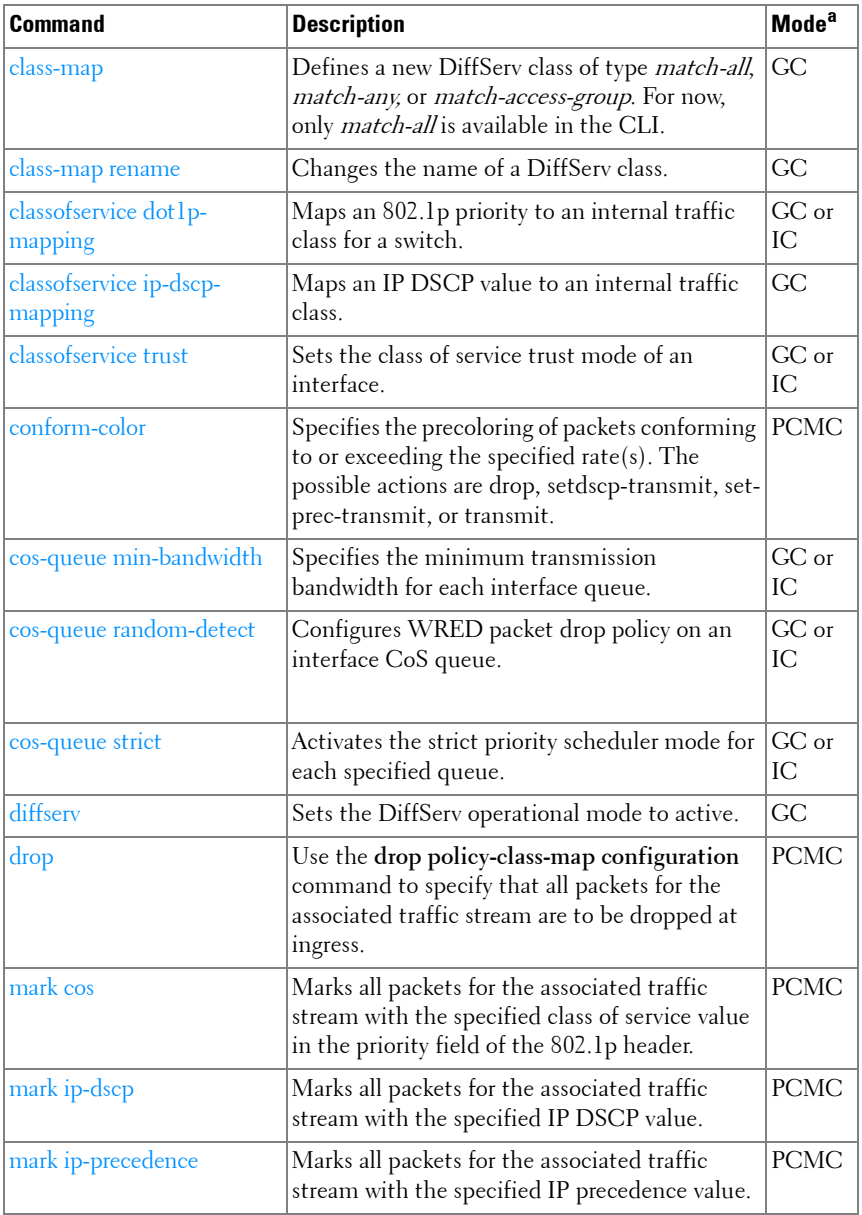

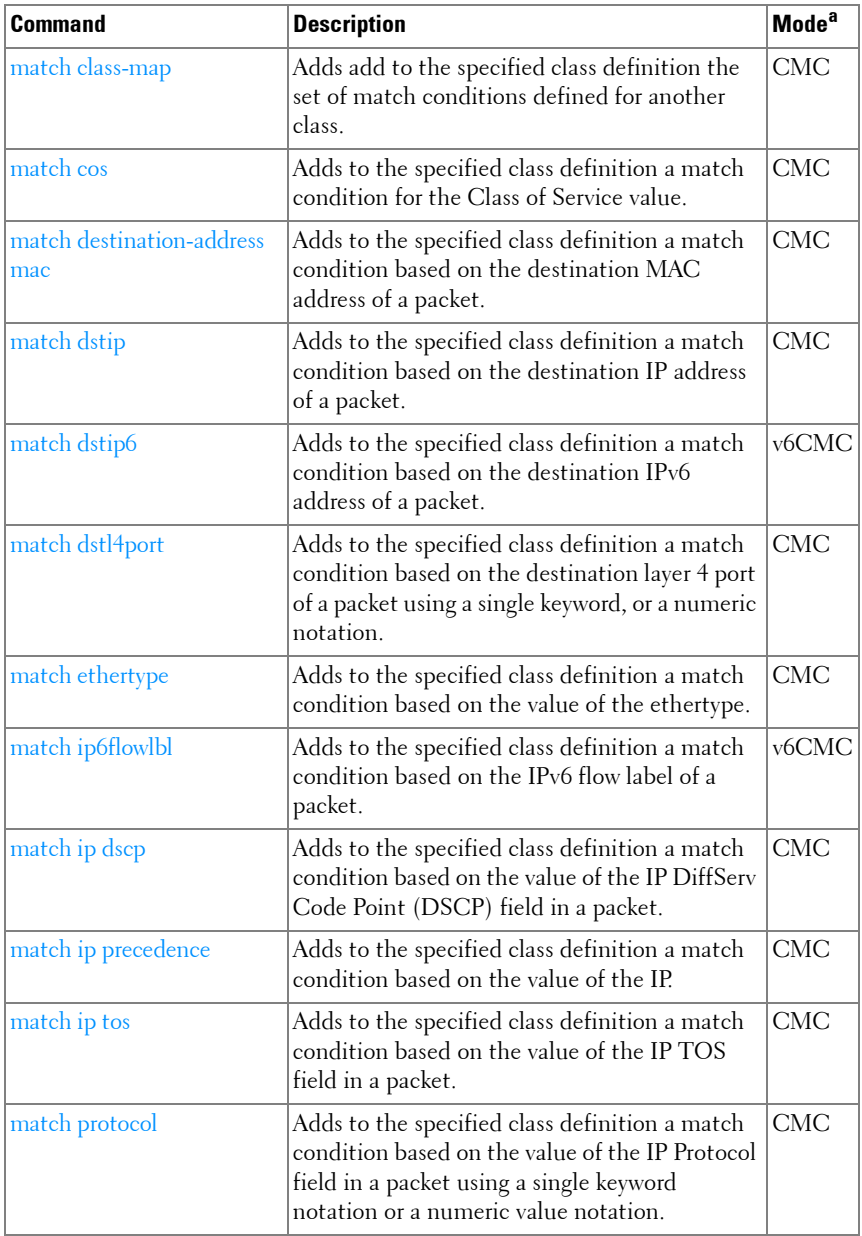

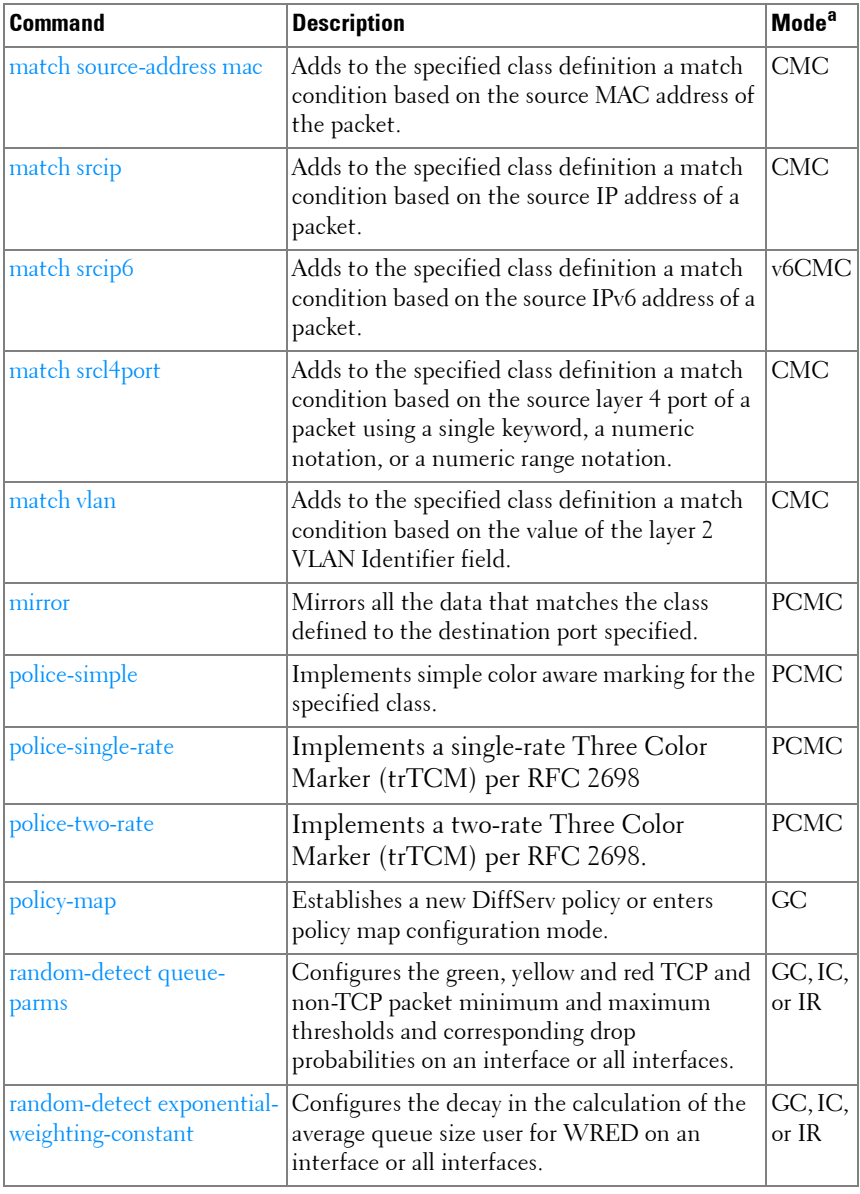

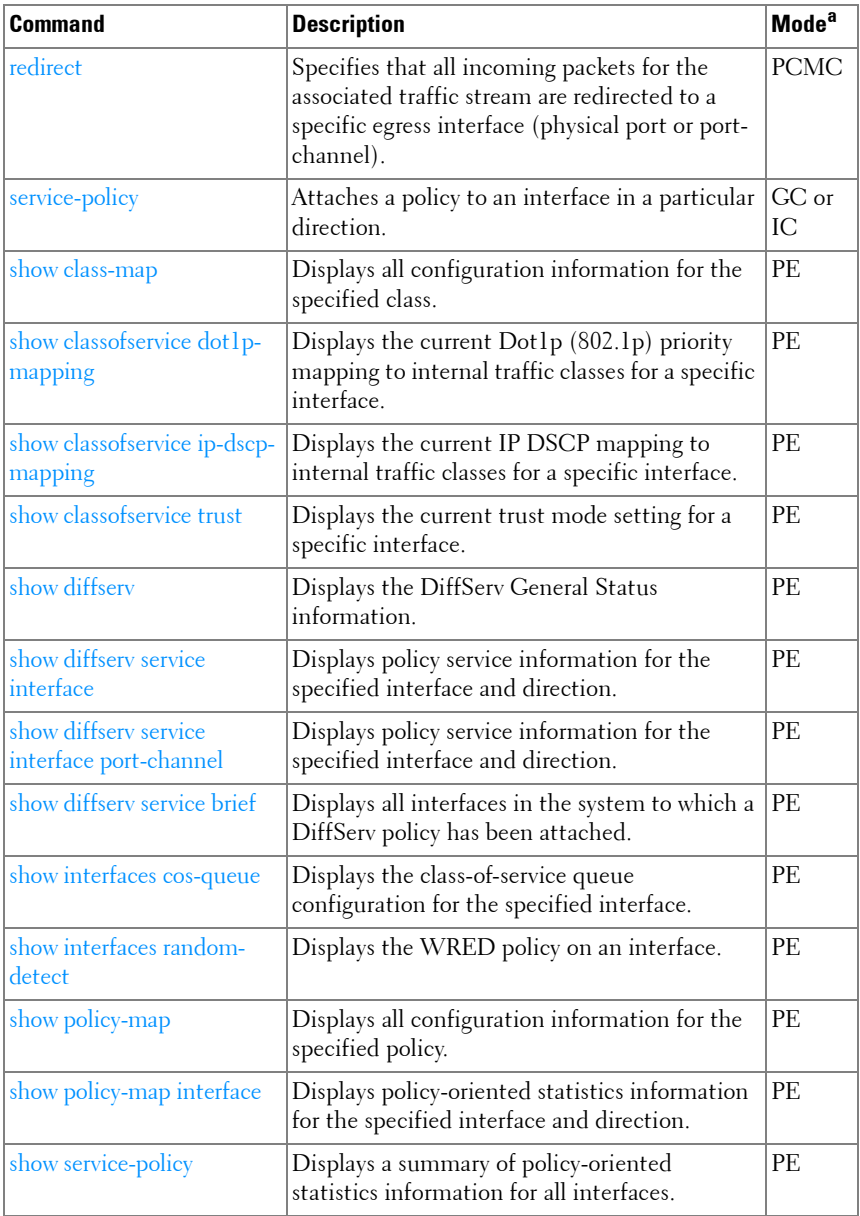

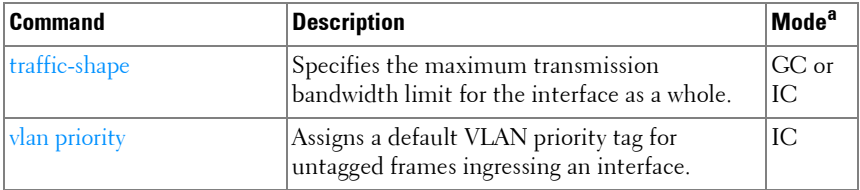

# **Radius**

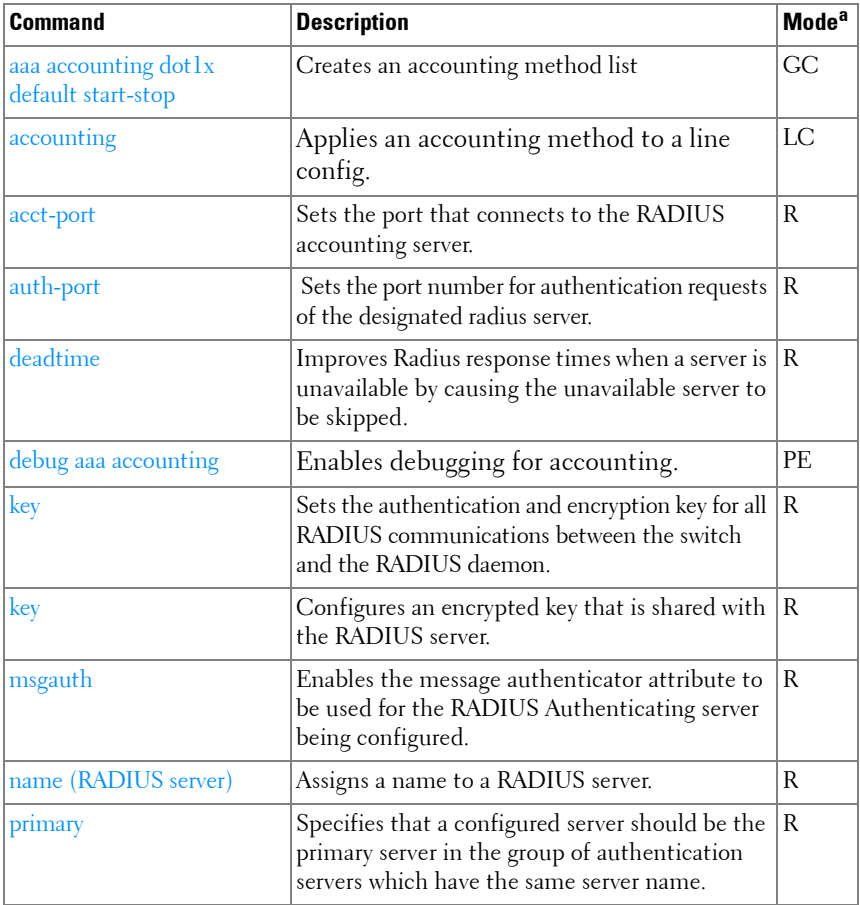

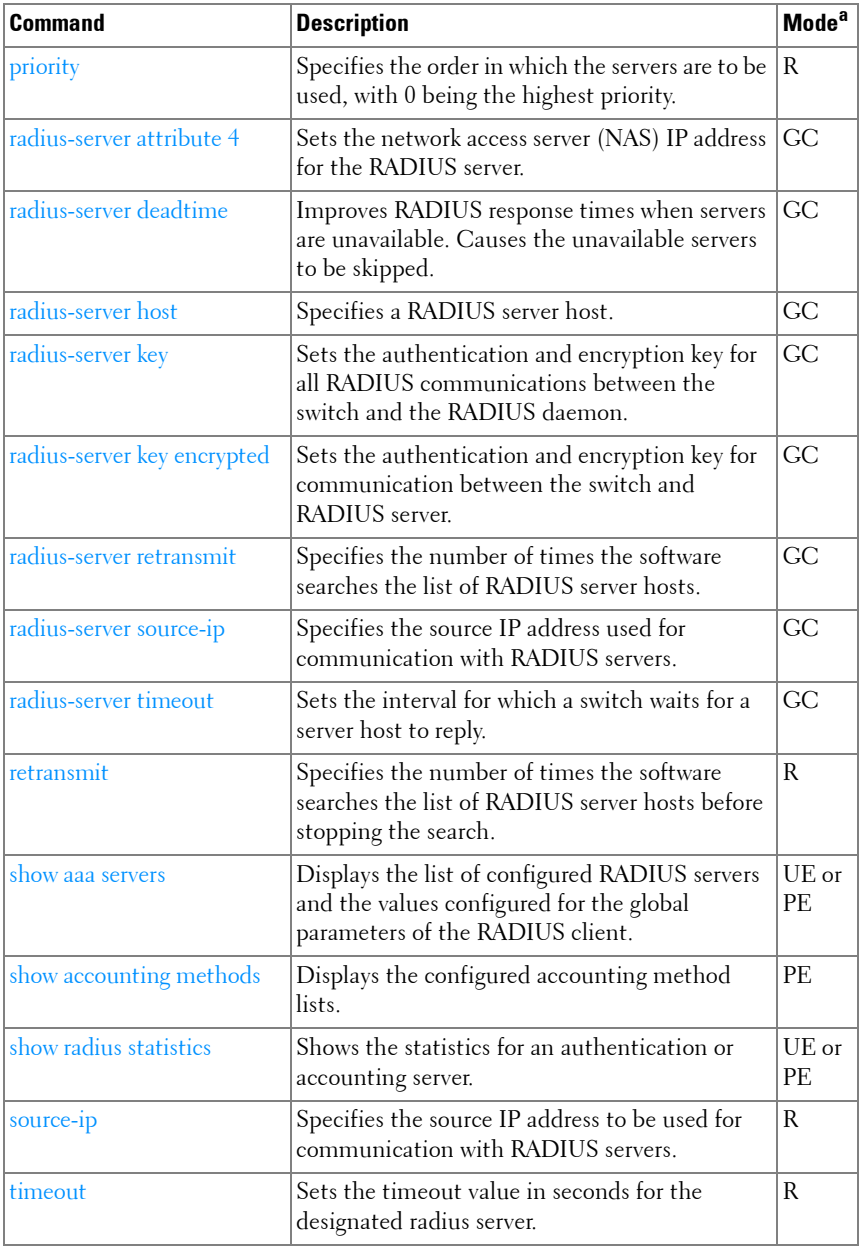

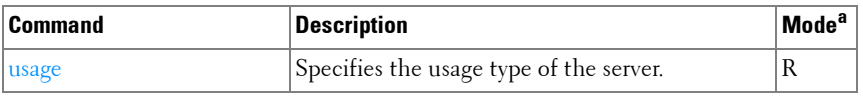

# **Spanning Tree**

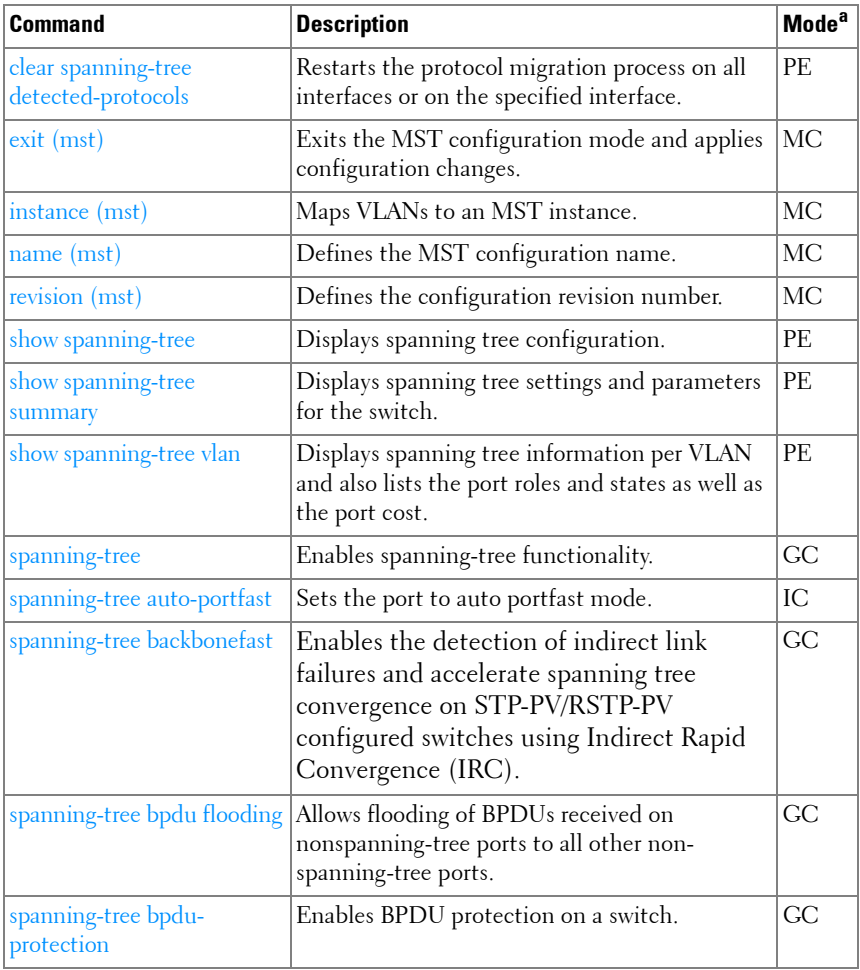

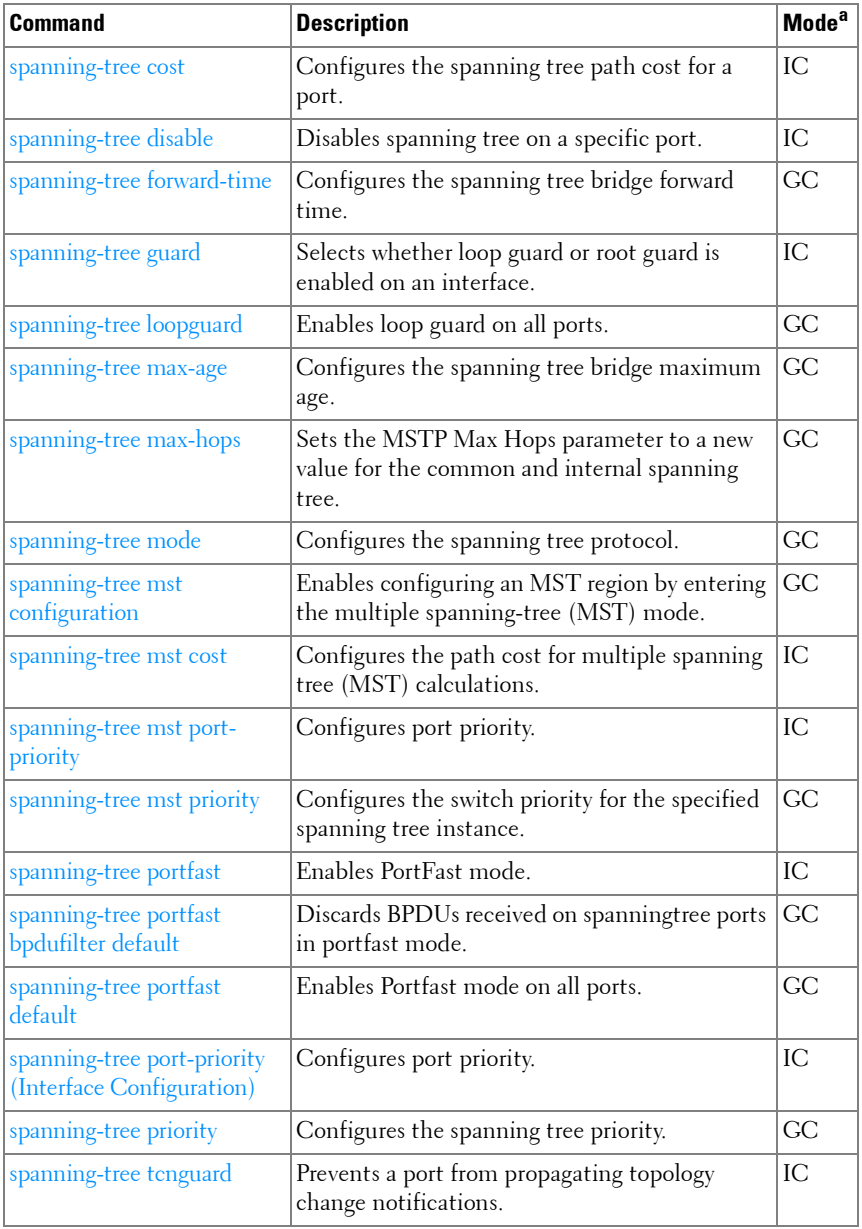

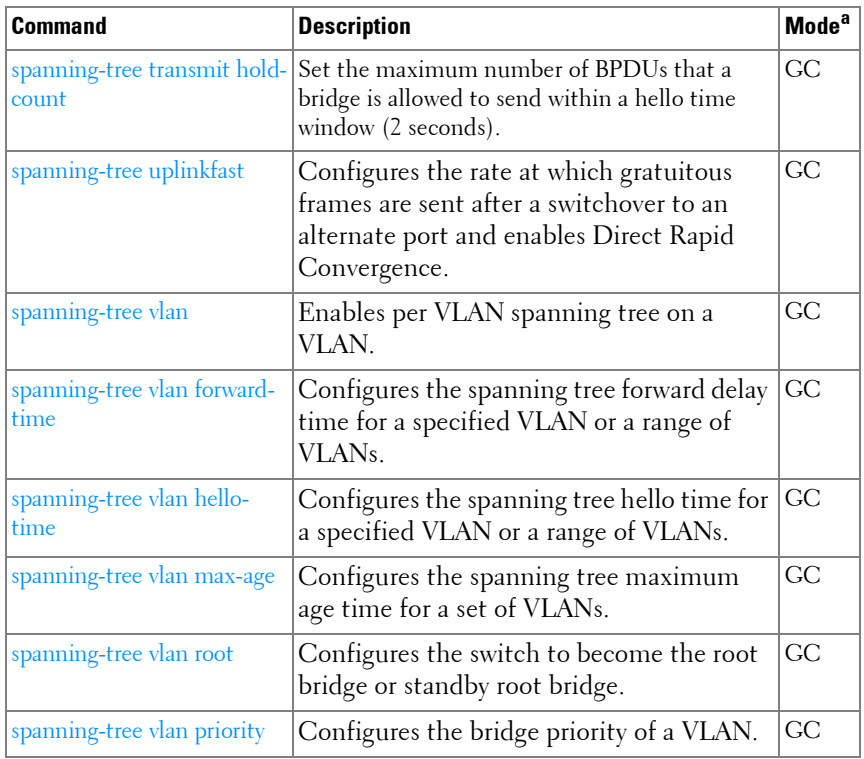

## **TACACS+**

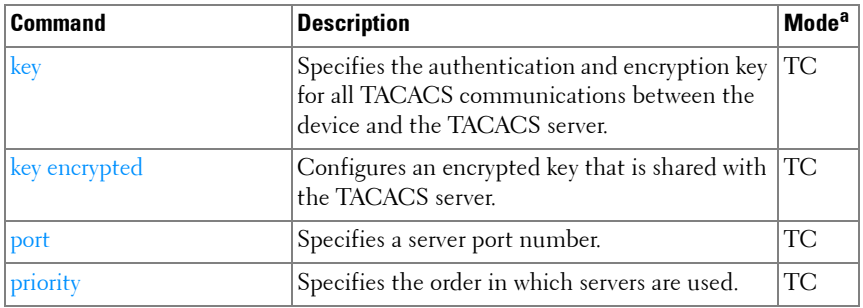

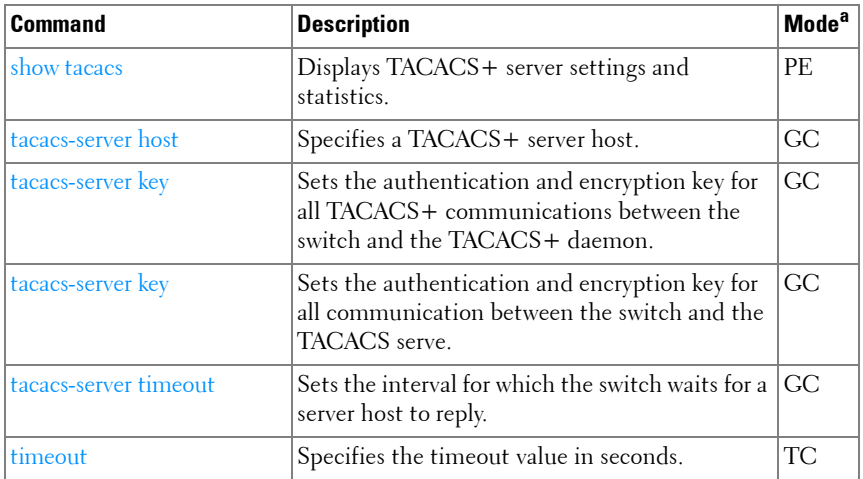

#### **VLAN**

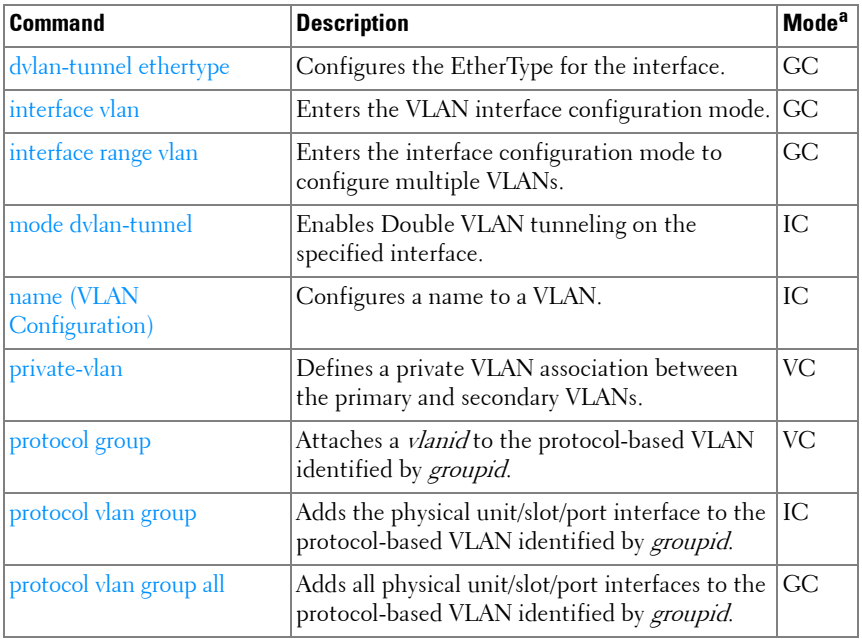

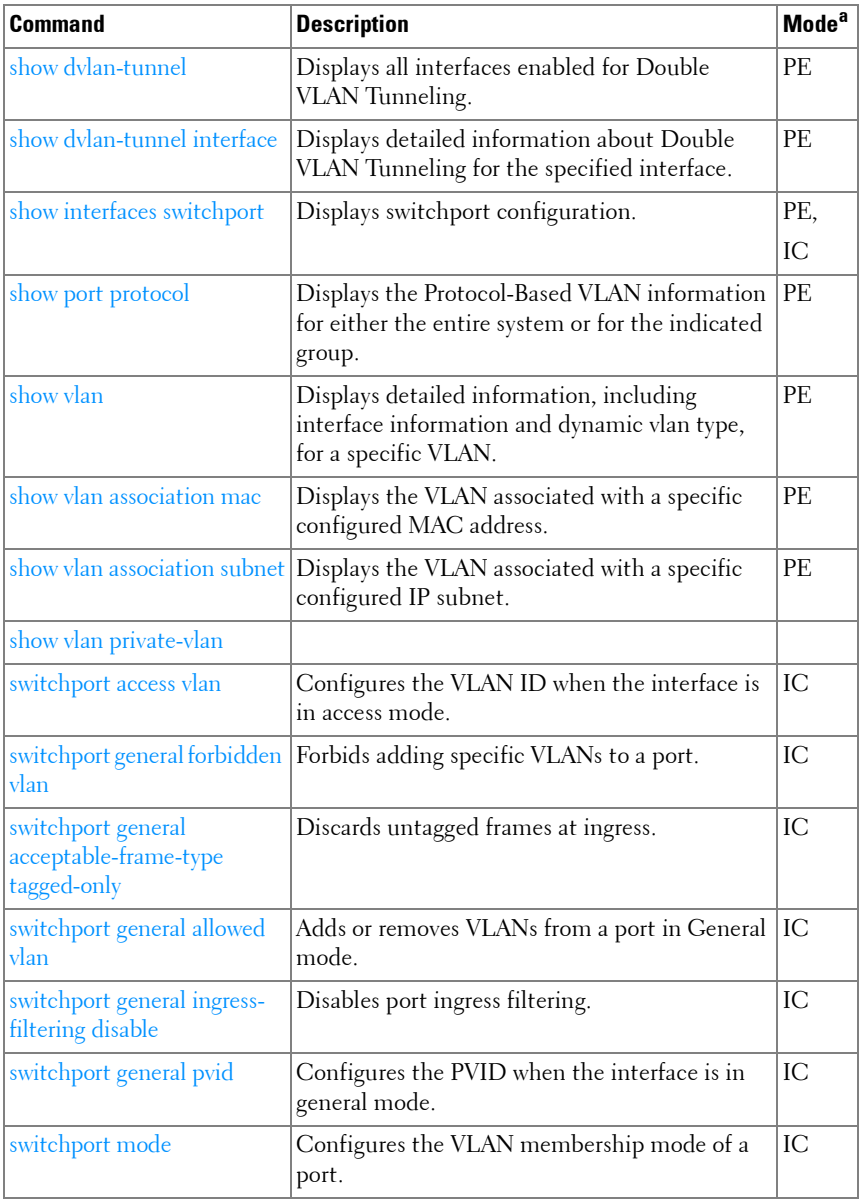

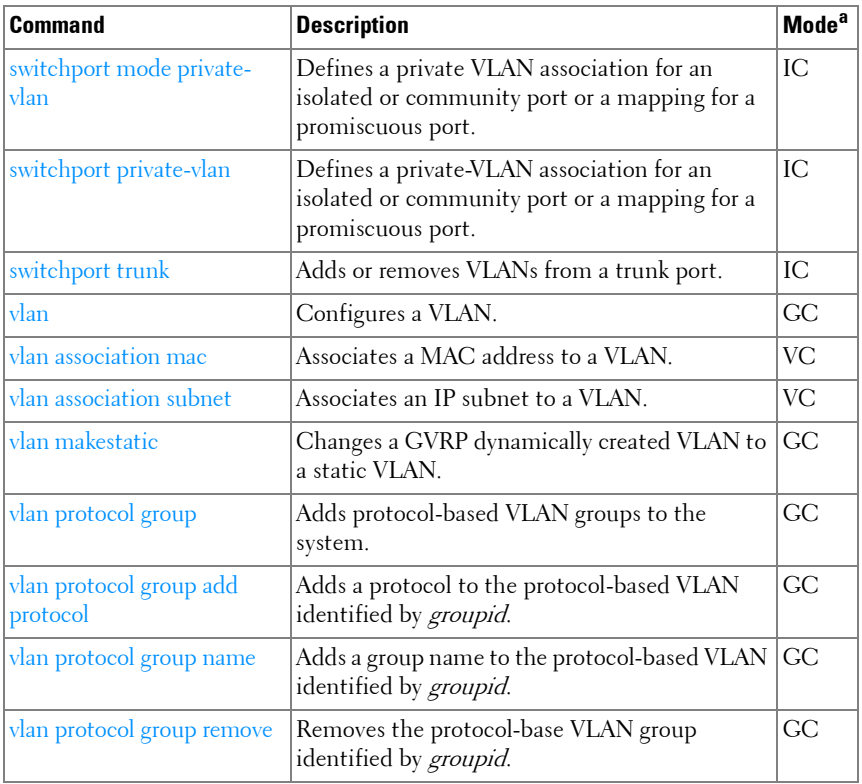

## **Voice VLAN**

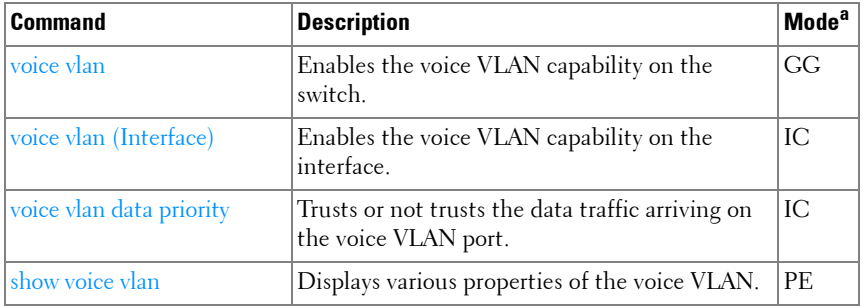

#### **802.1x**

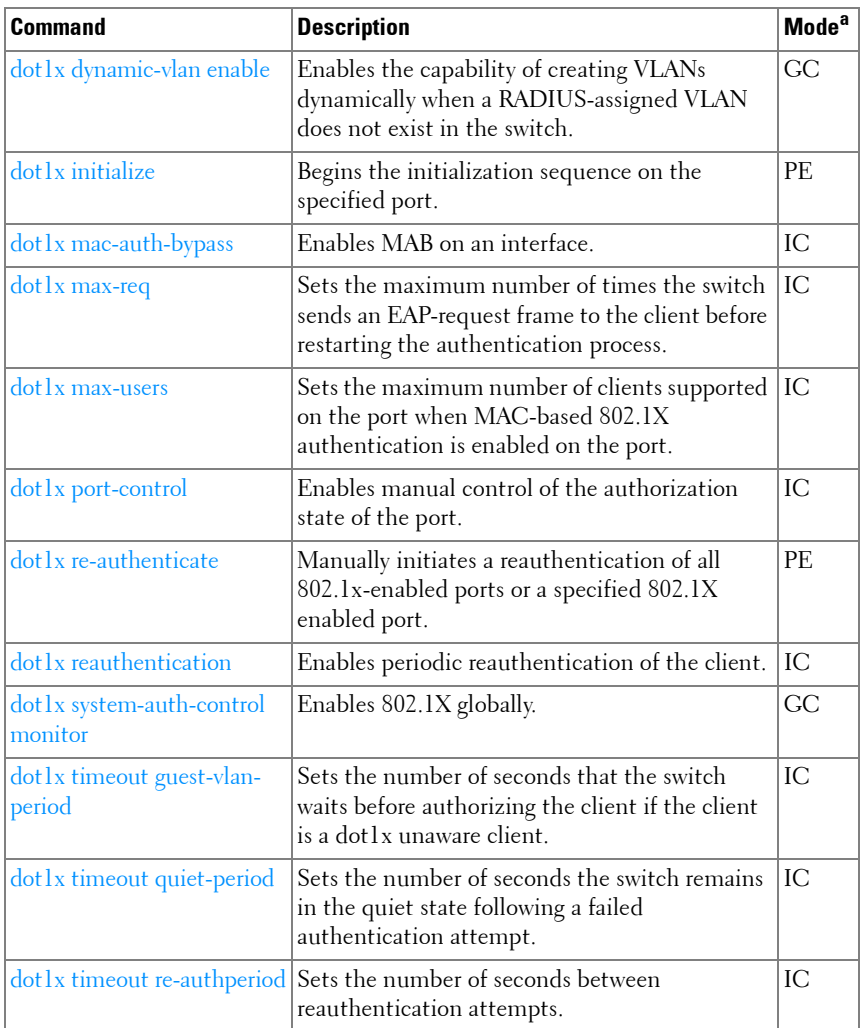

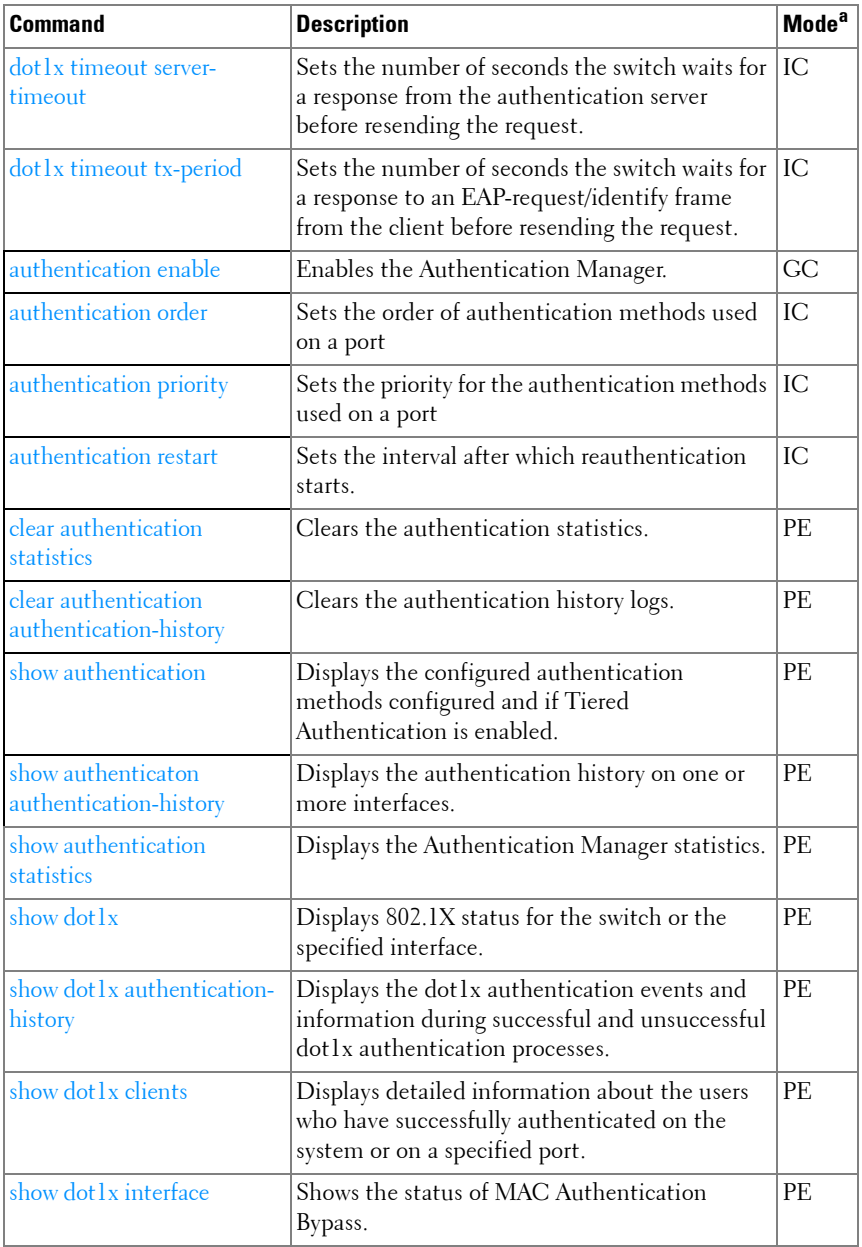

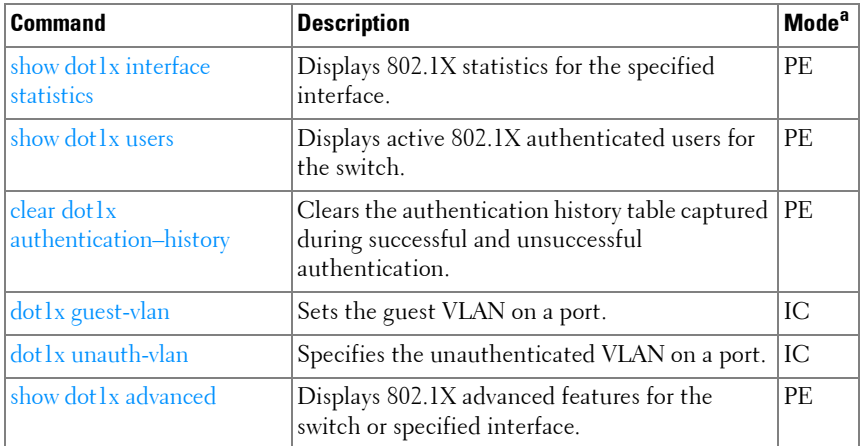

# **Layer 3 Commands**

# **ARP (IPv4)**

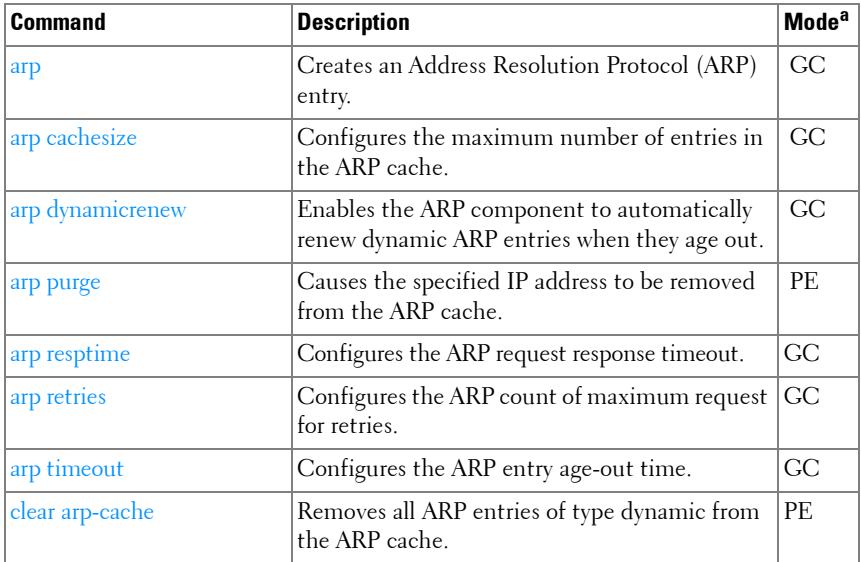

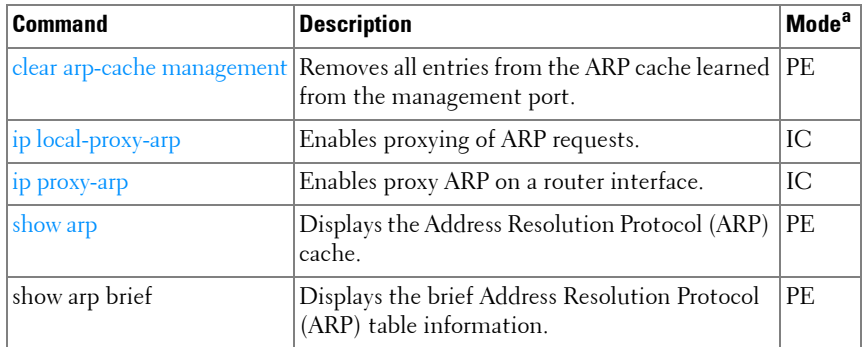

## **DHCP Server and Relay Agent (IPv4)**

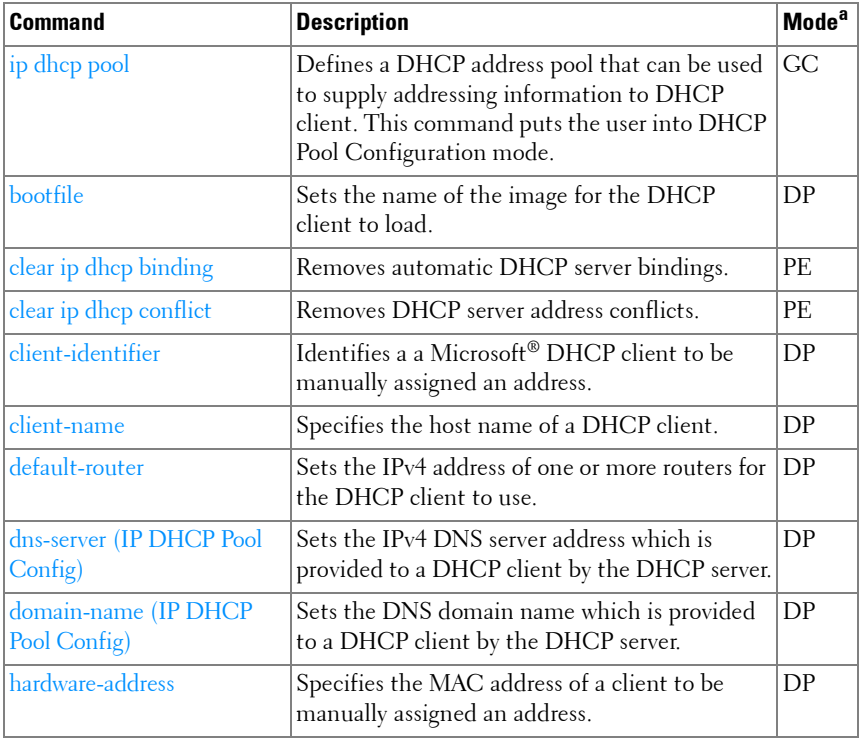

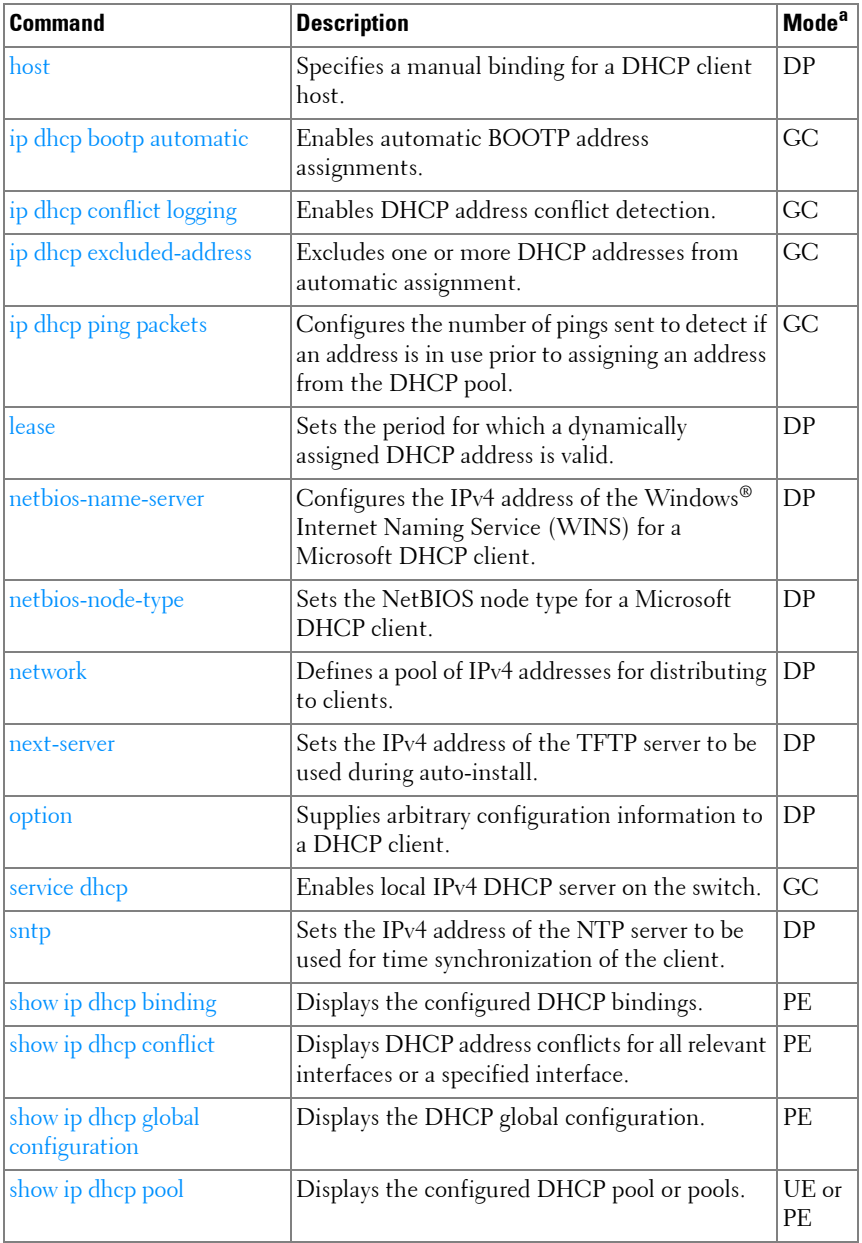

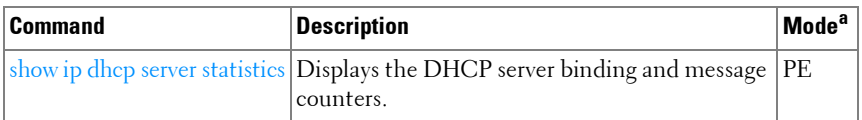

## **DHCPv6**

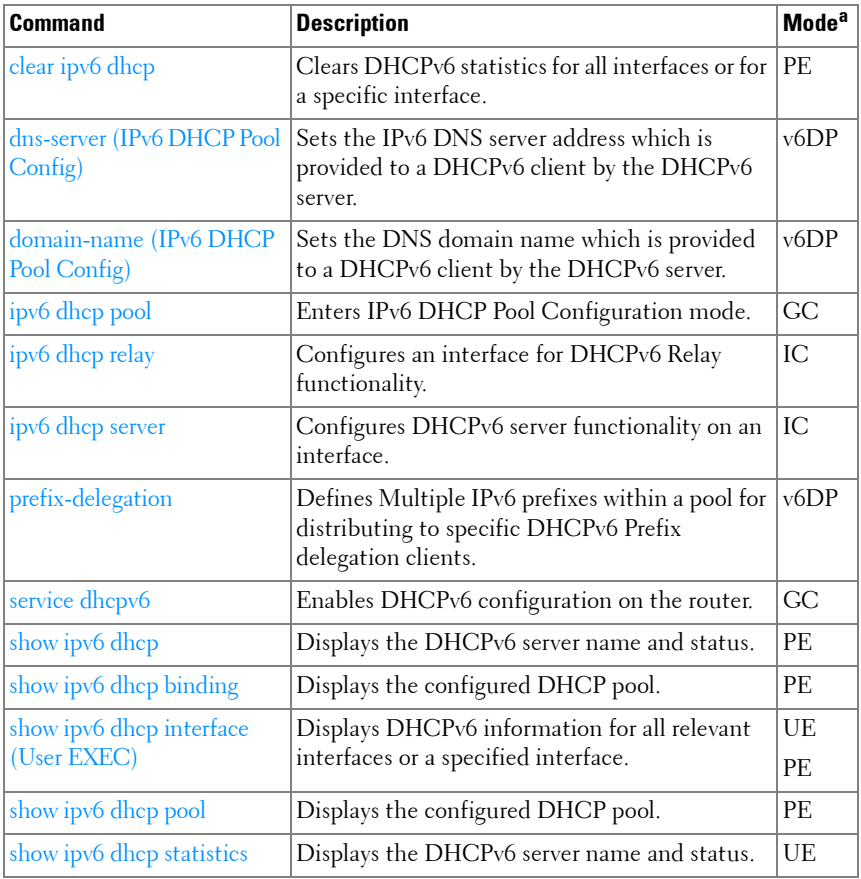

a. For the meaning of each Mode abbreviation, see [Mode Types](#page-86-0) on [page 87.](#page-86-0)

# **DHCPv6 Snooping**

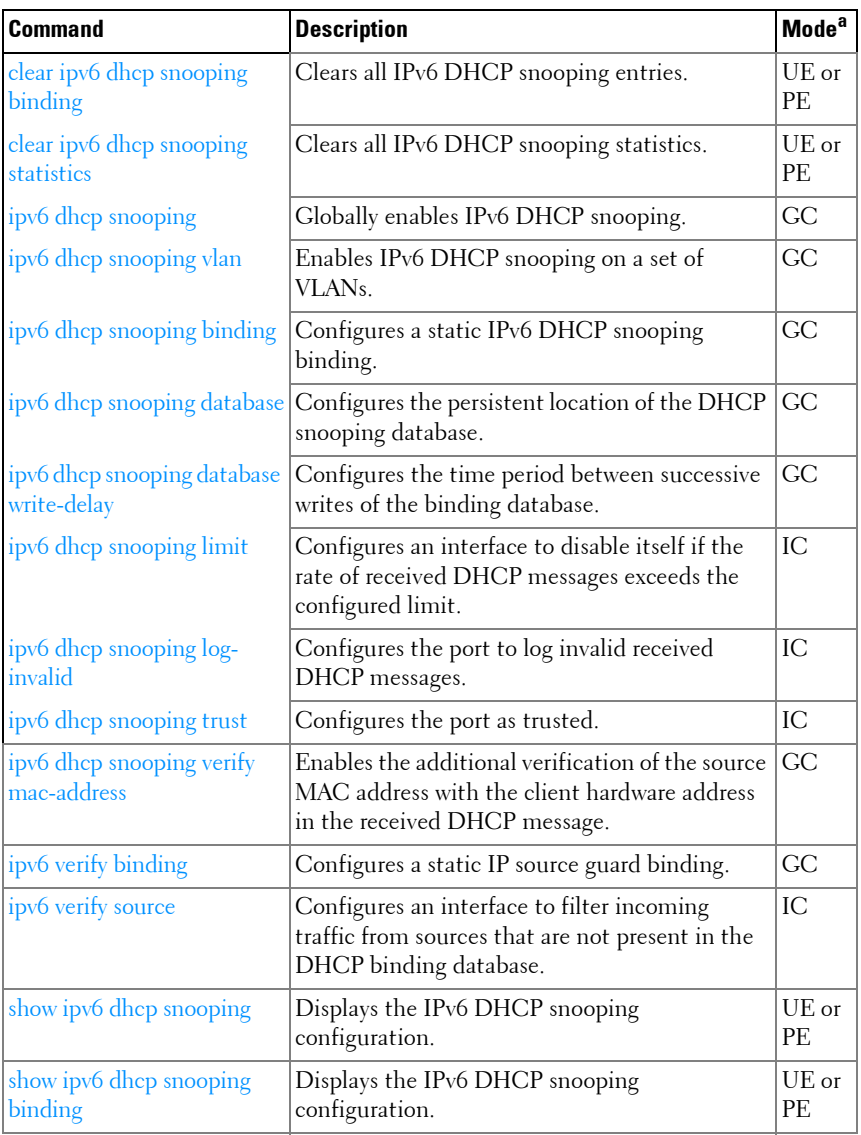

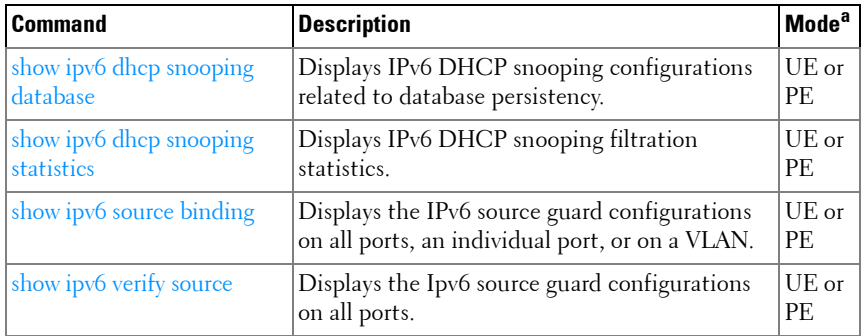

#### **DVMRP**

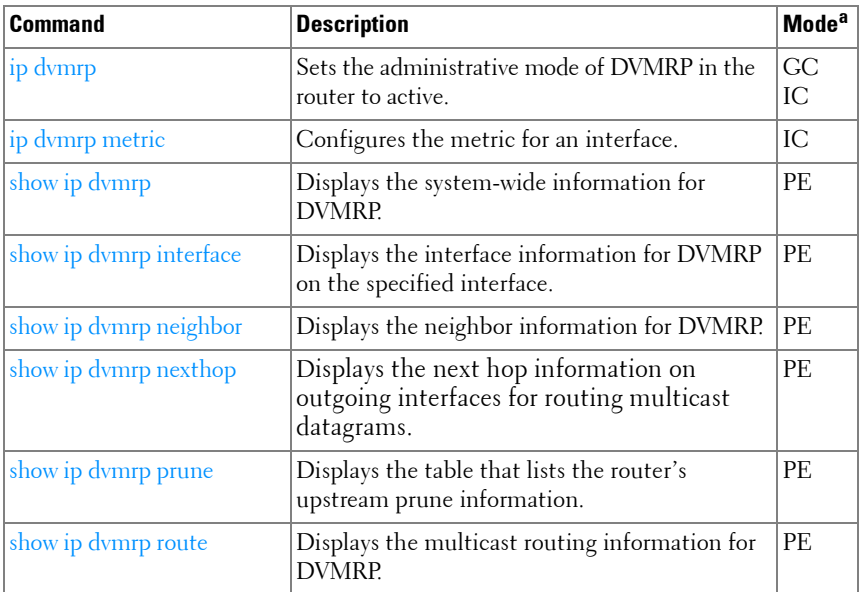

a. For the meaning of each Mode abbreviation, see [Mode Types](#page-86-0) on [page 87.](#page-86-0)

#### **GMRP**

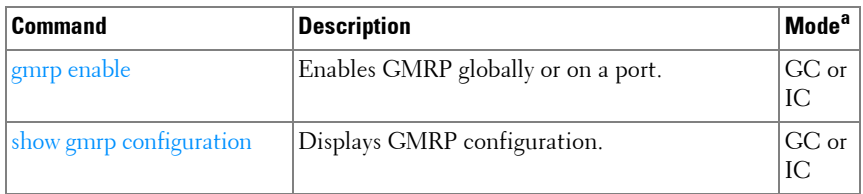

a. For the meaning of each Mode abbreviation, see [Mode Types](#page-86-0) on [page 87.](#page-86-0)

#### **IGMP**

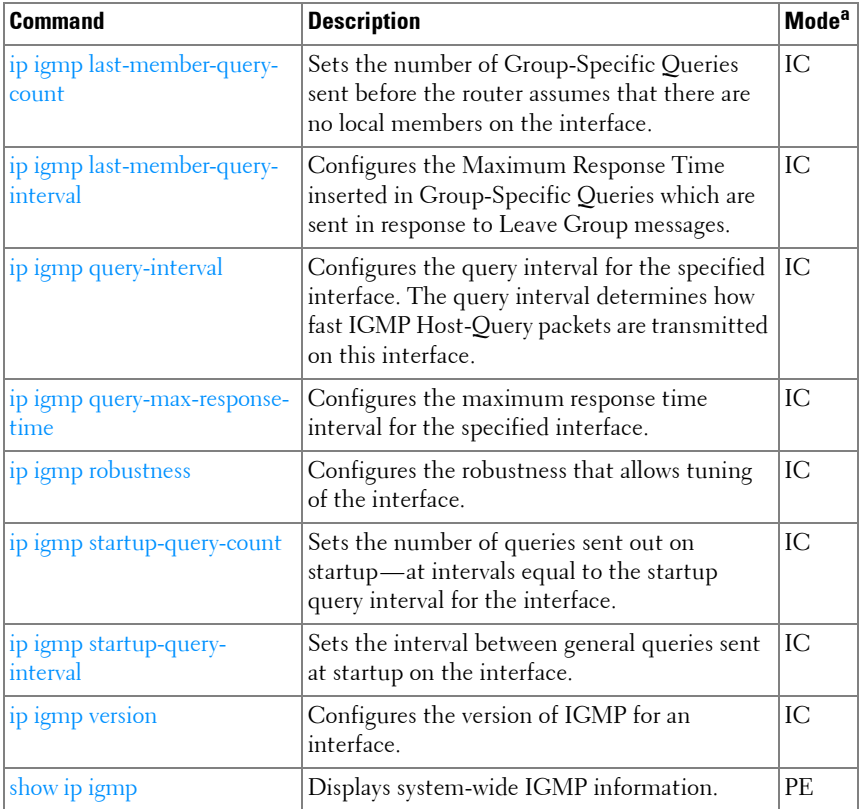

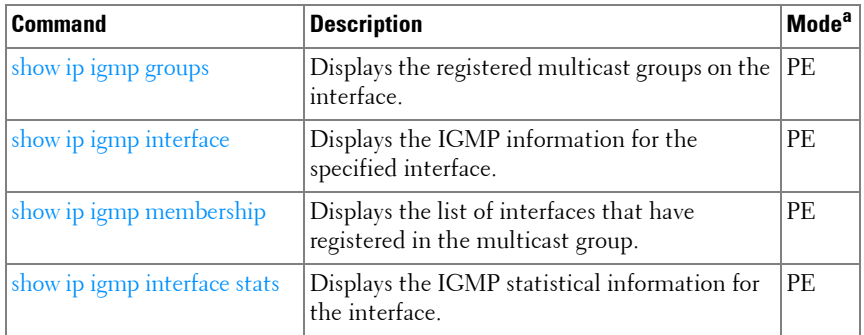

#### **IGMP Proxy**

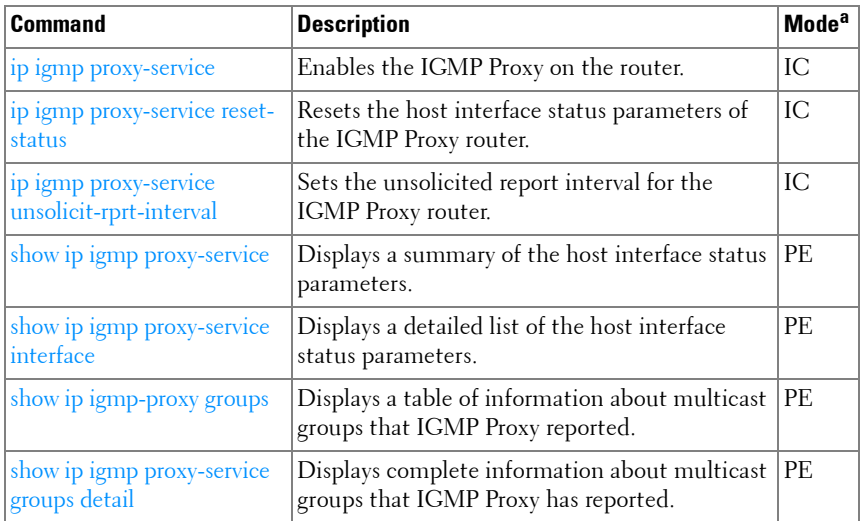

a. For the meaning of each Mode abbreviation, see [Mode Types](#page-86-0) on [page 87.](#page-86-0)

## **IP Helper/DHCP Relay**

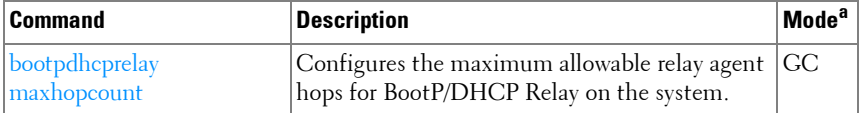

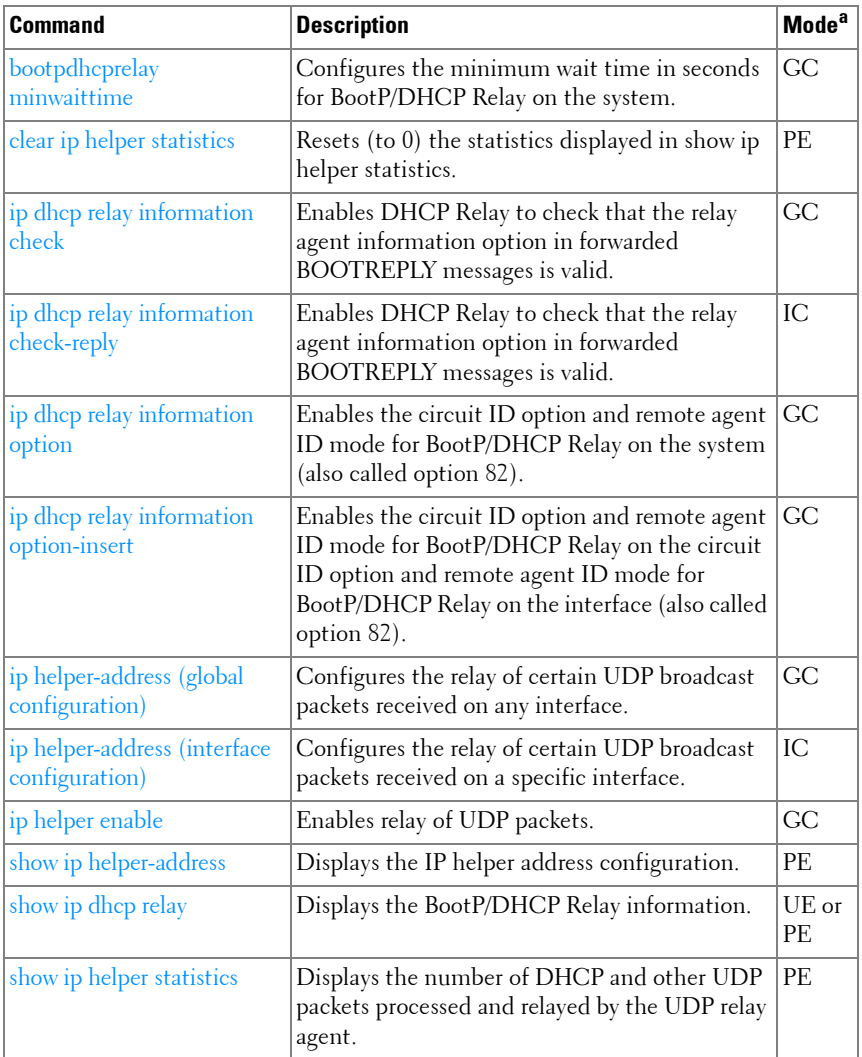

# **IP Routing**

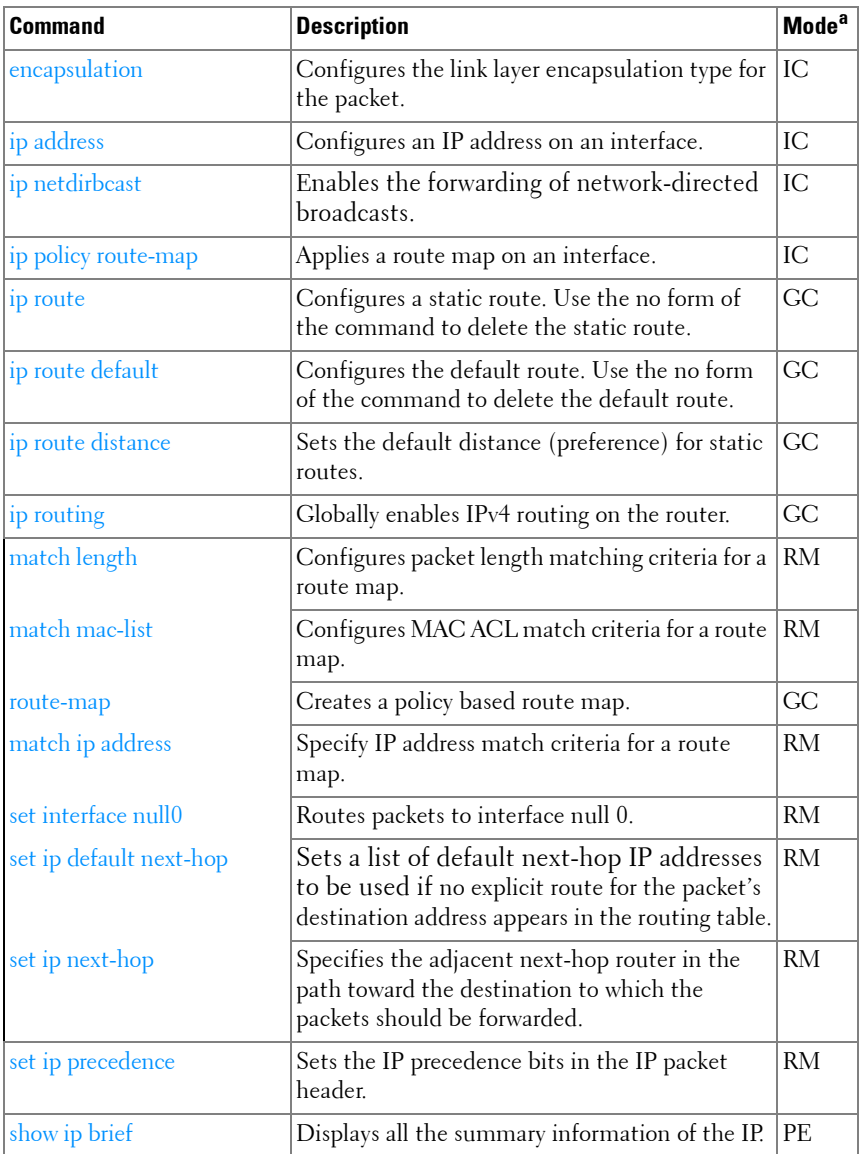

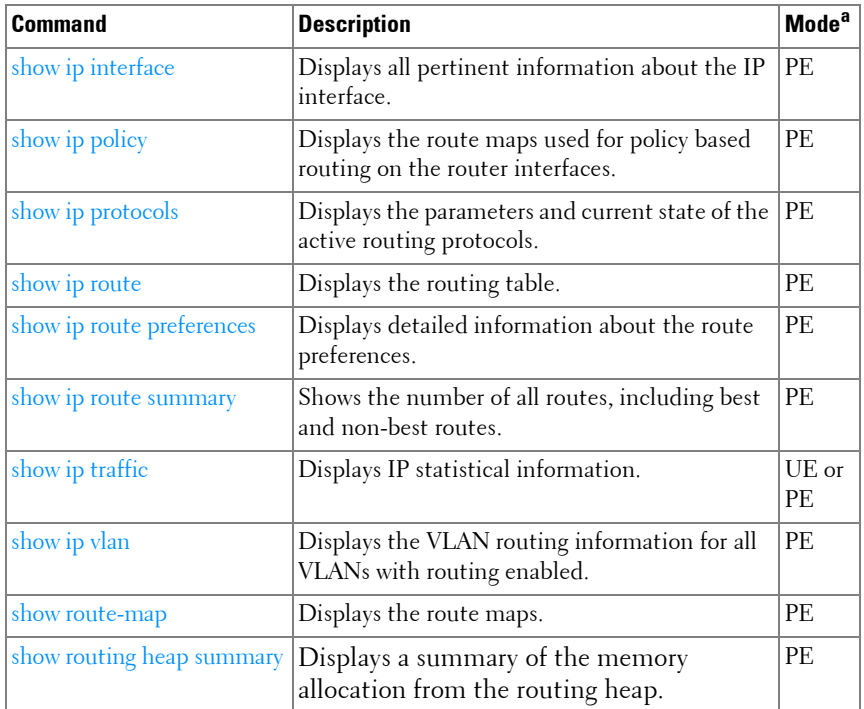

# **IPv6 Routing**

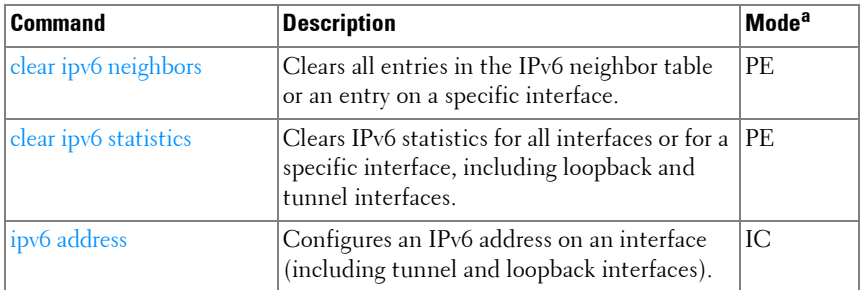

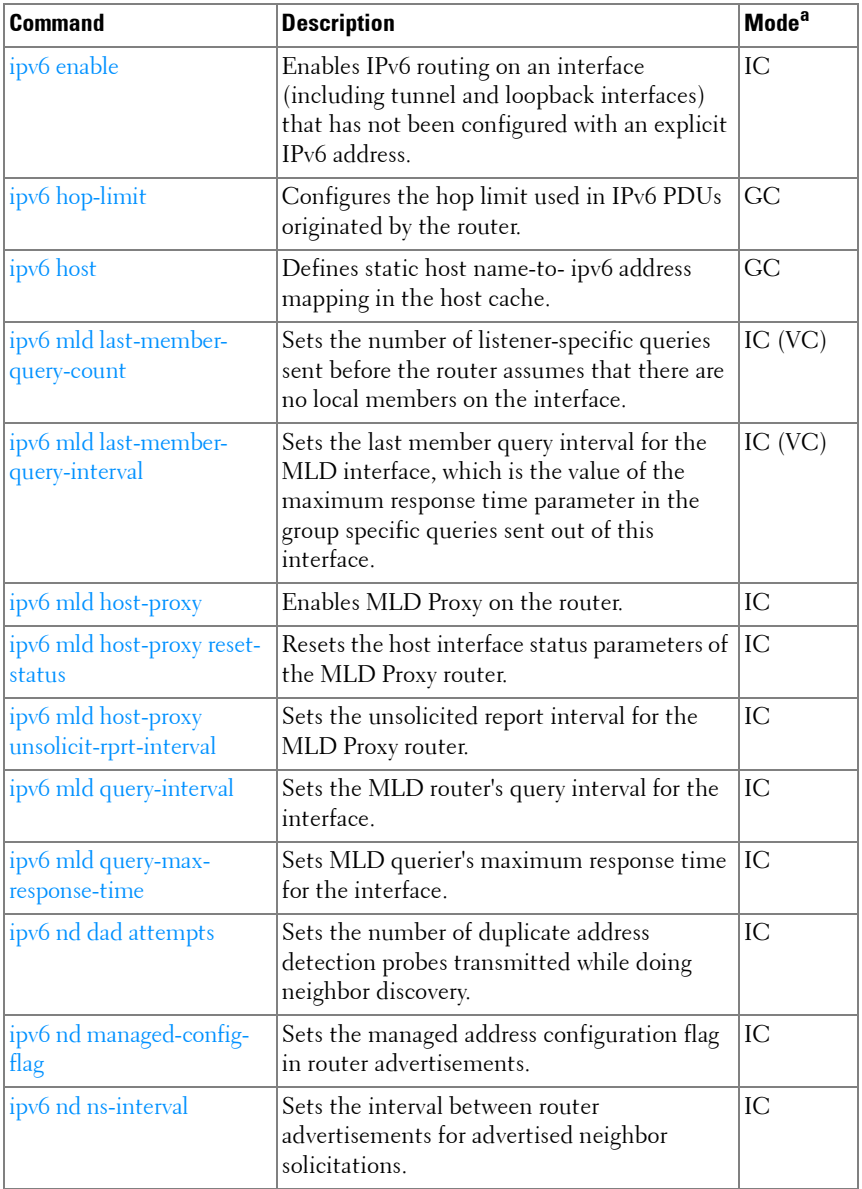

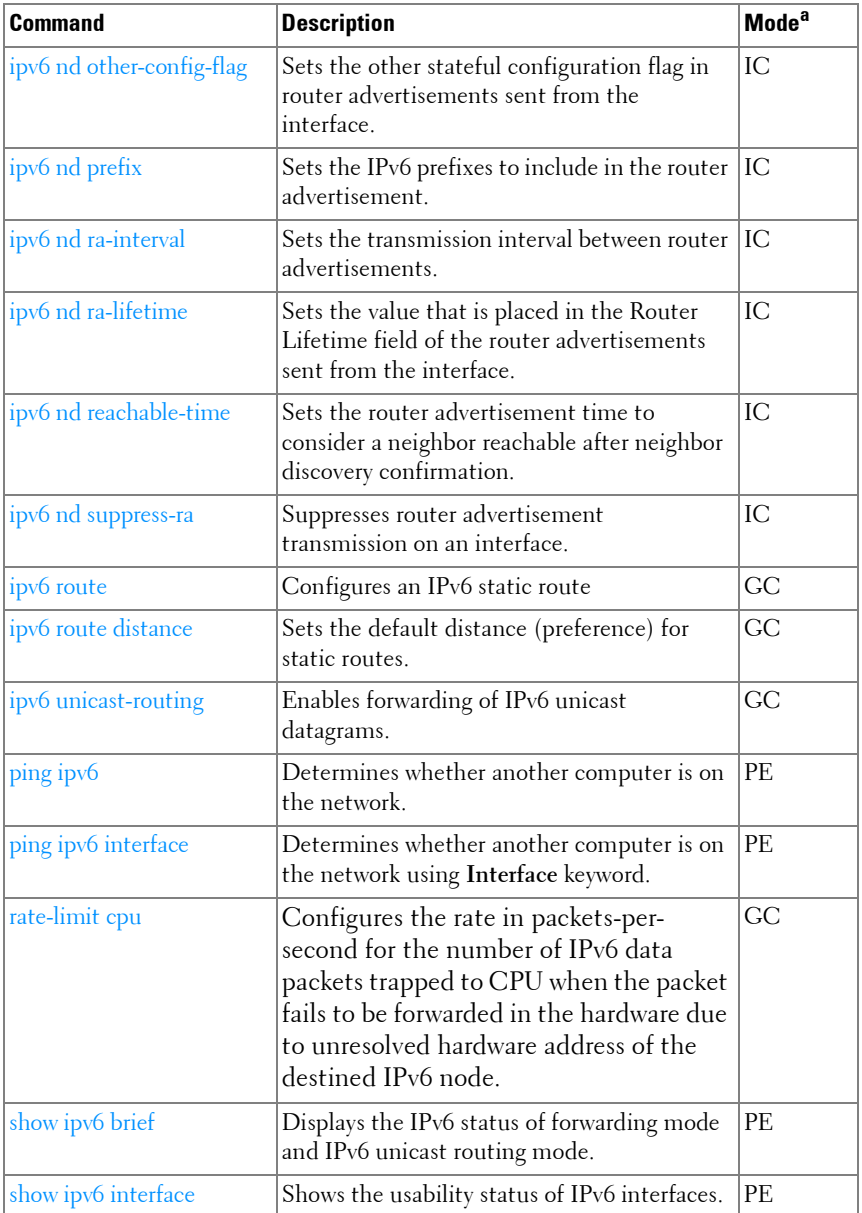

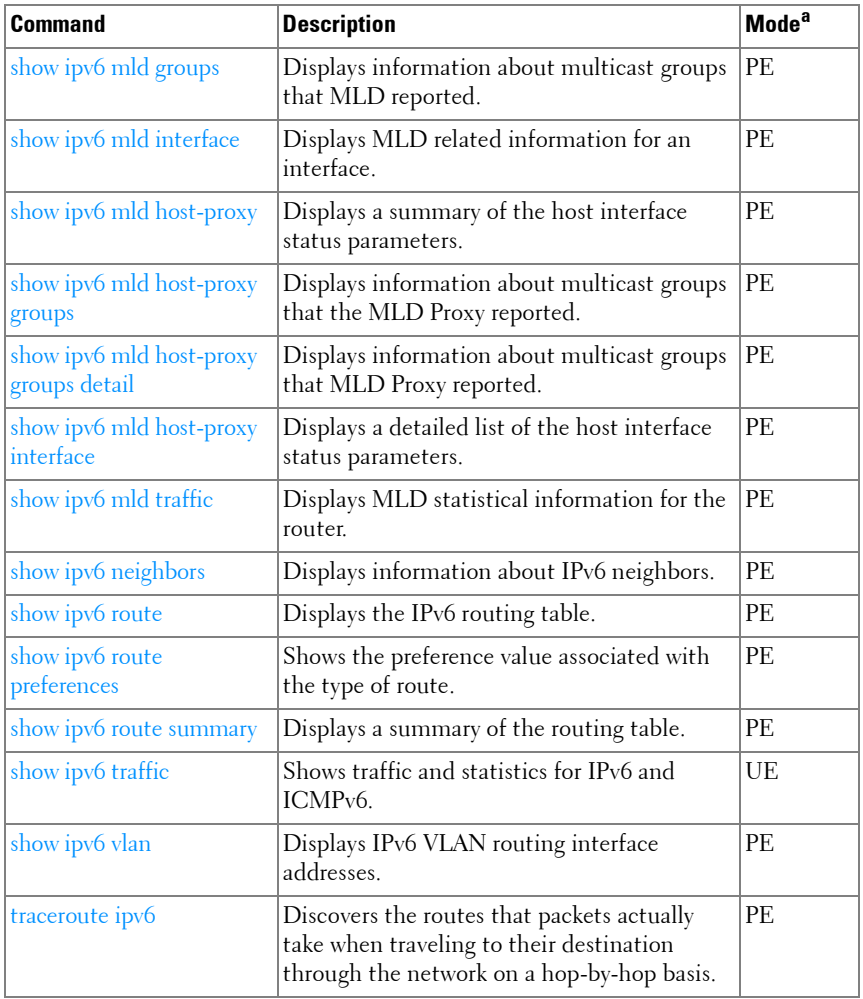

#### **Loopback Interface**

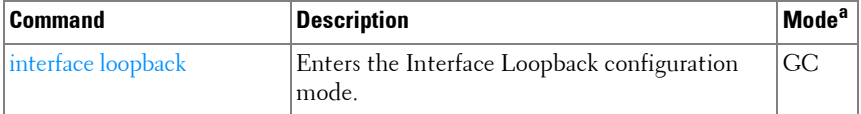

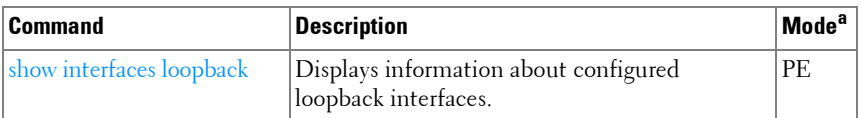

#### **Multicast**

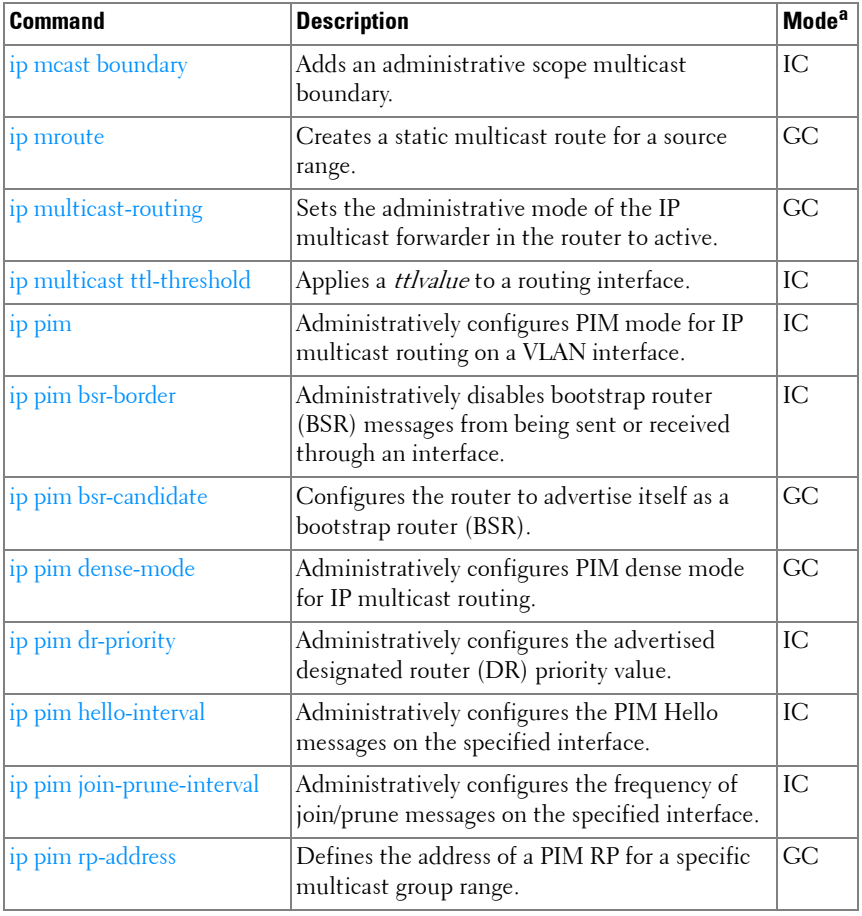

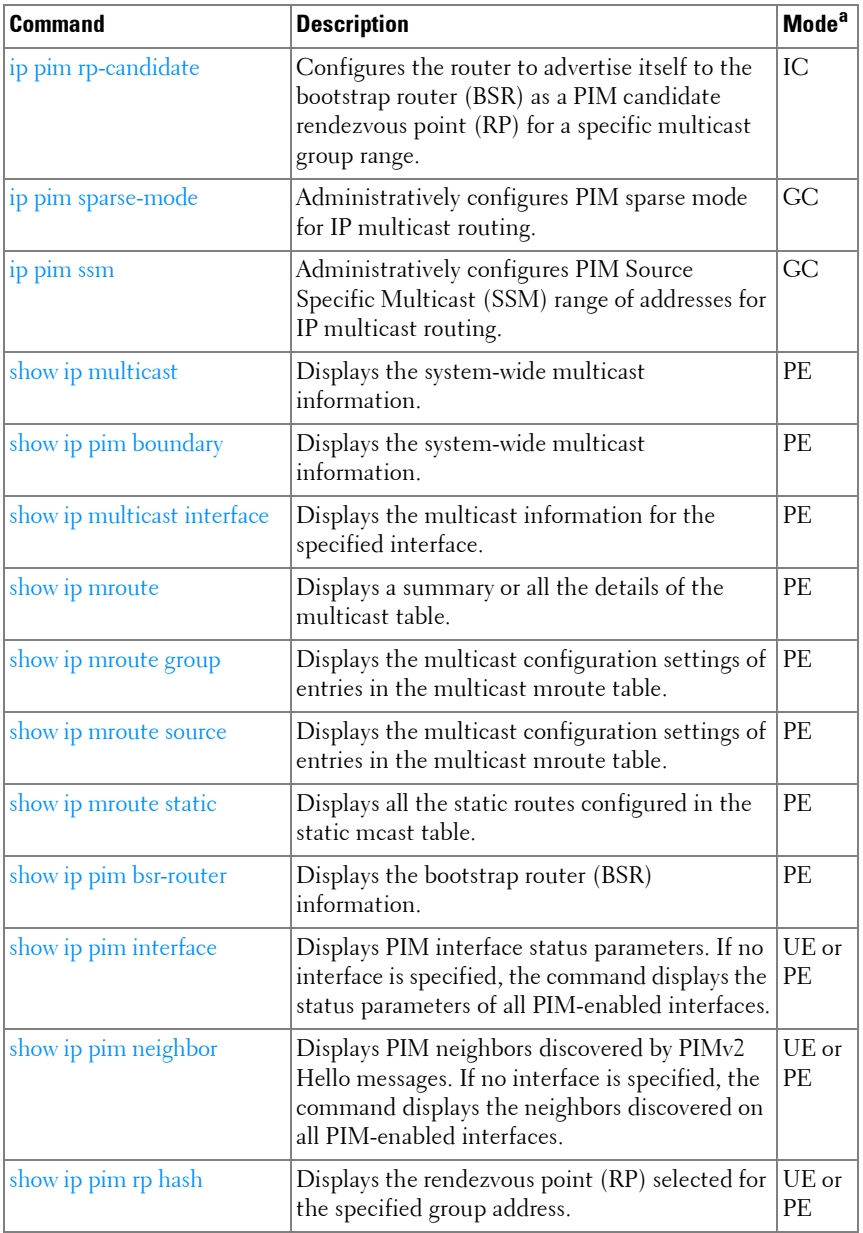

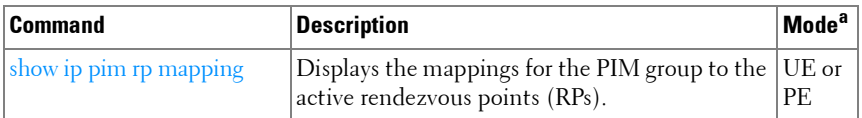

#### **IPv6 Multicast**

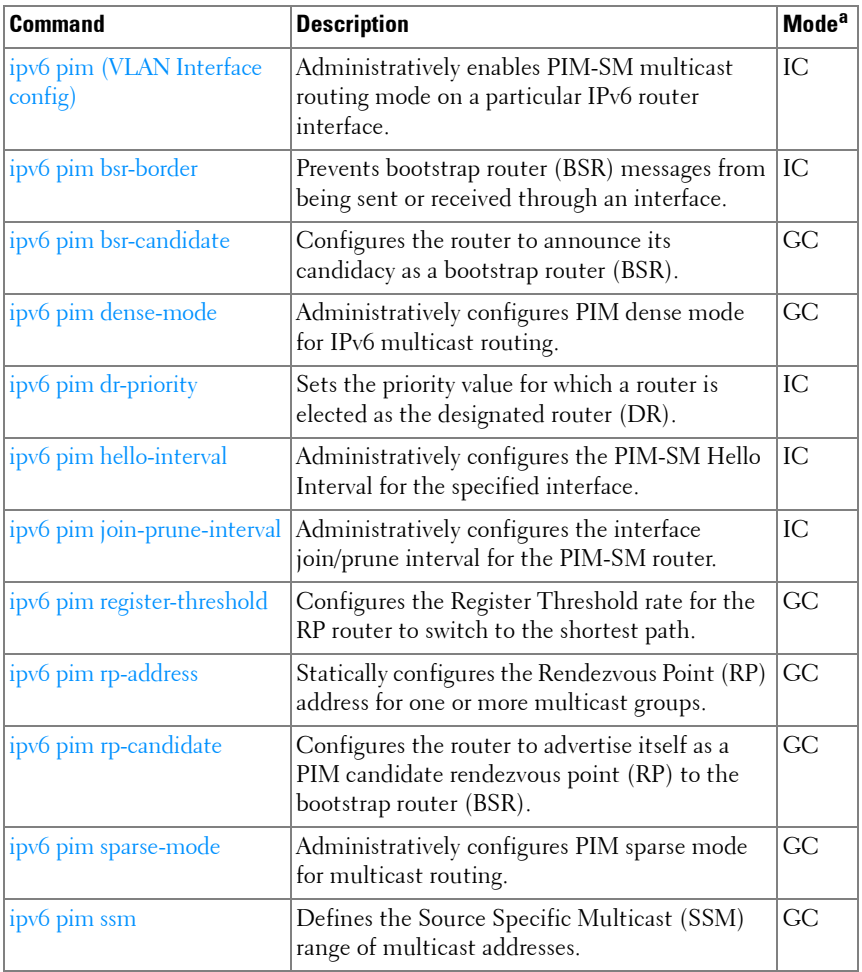

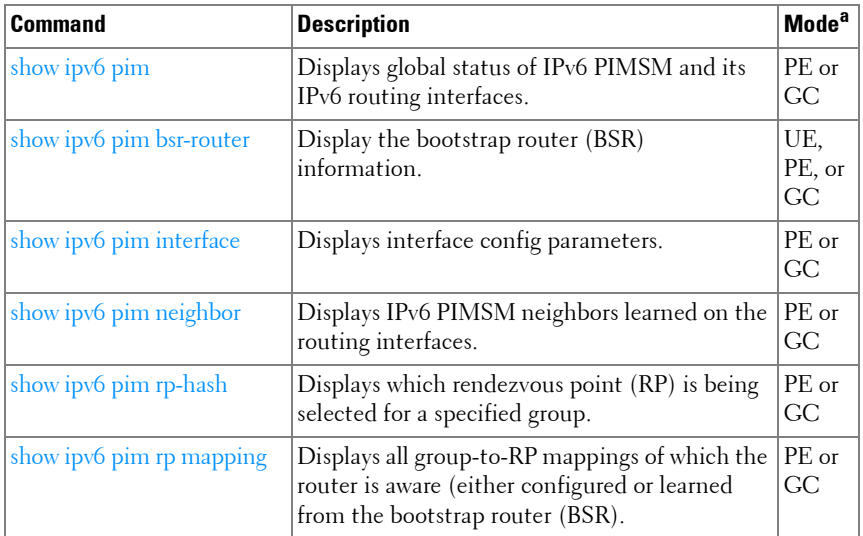

#### **OSPF**

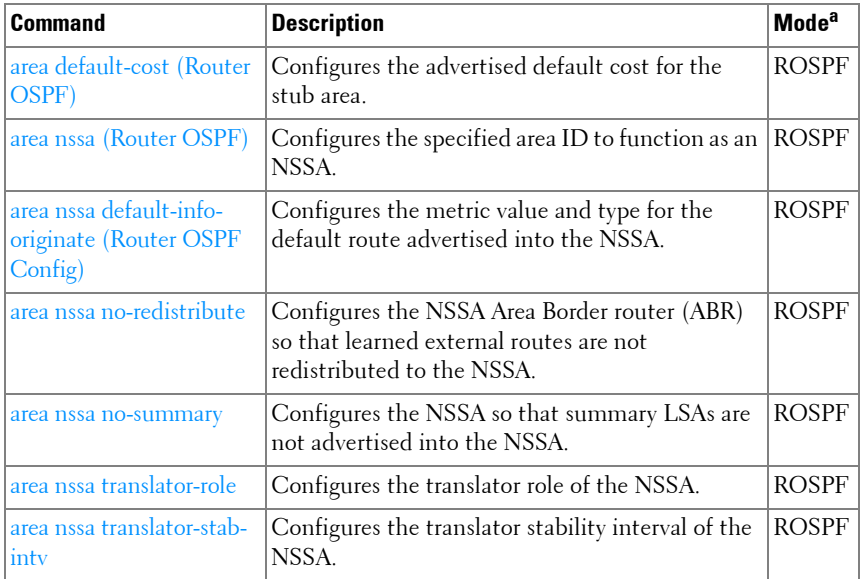
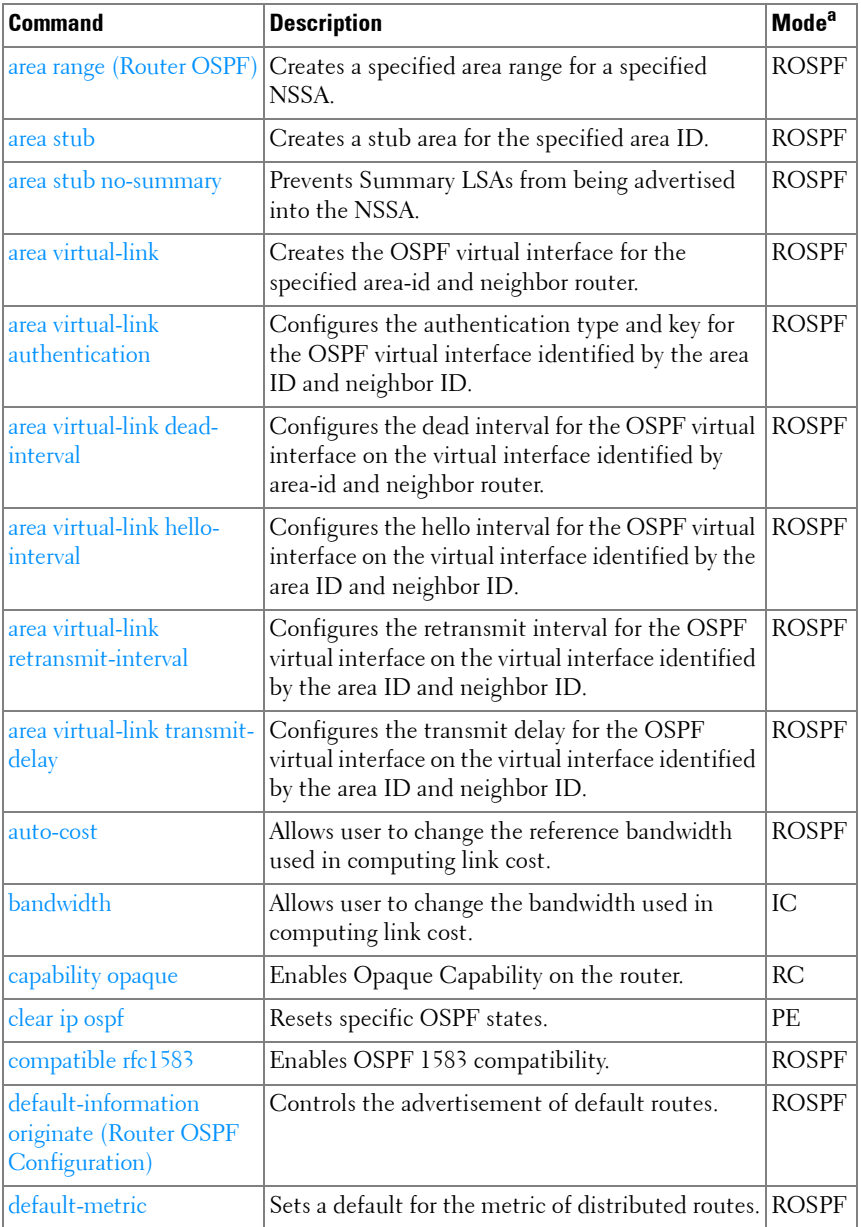

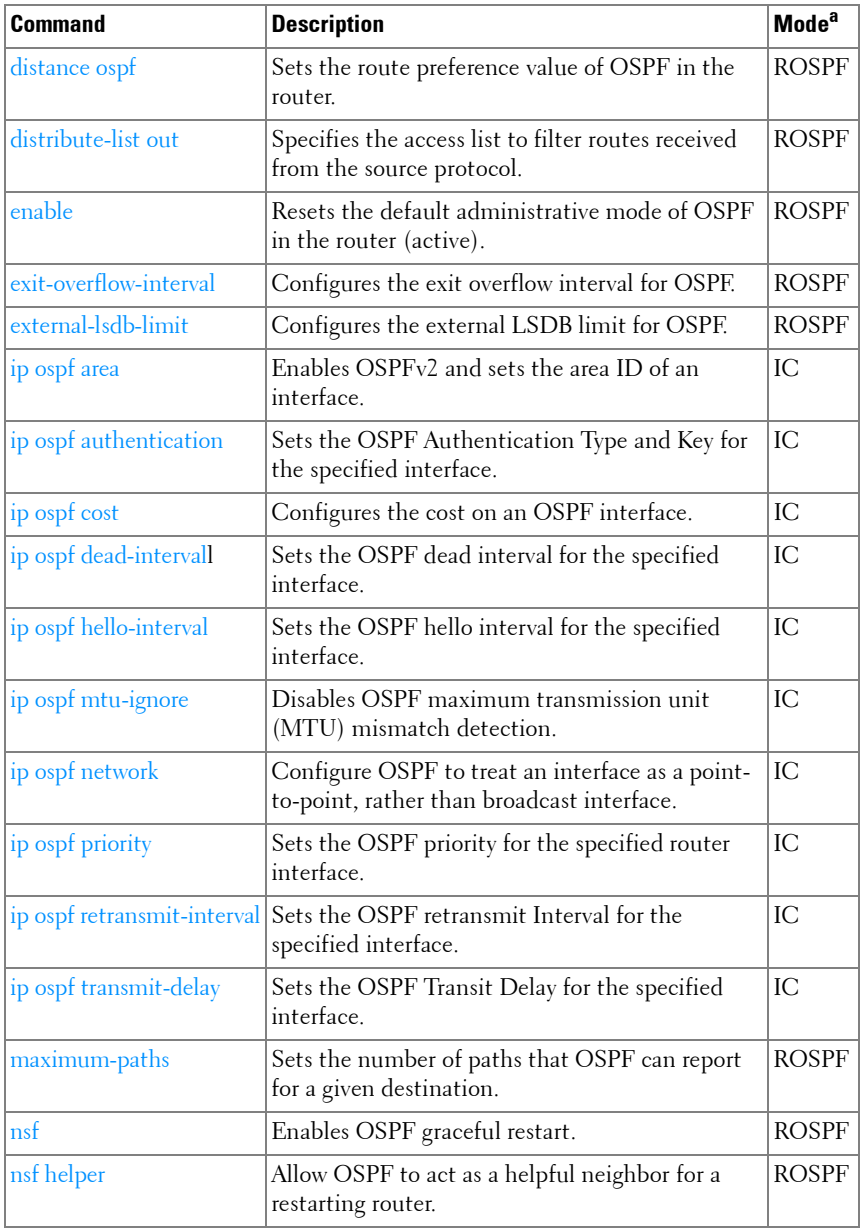

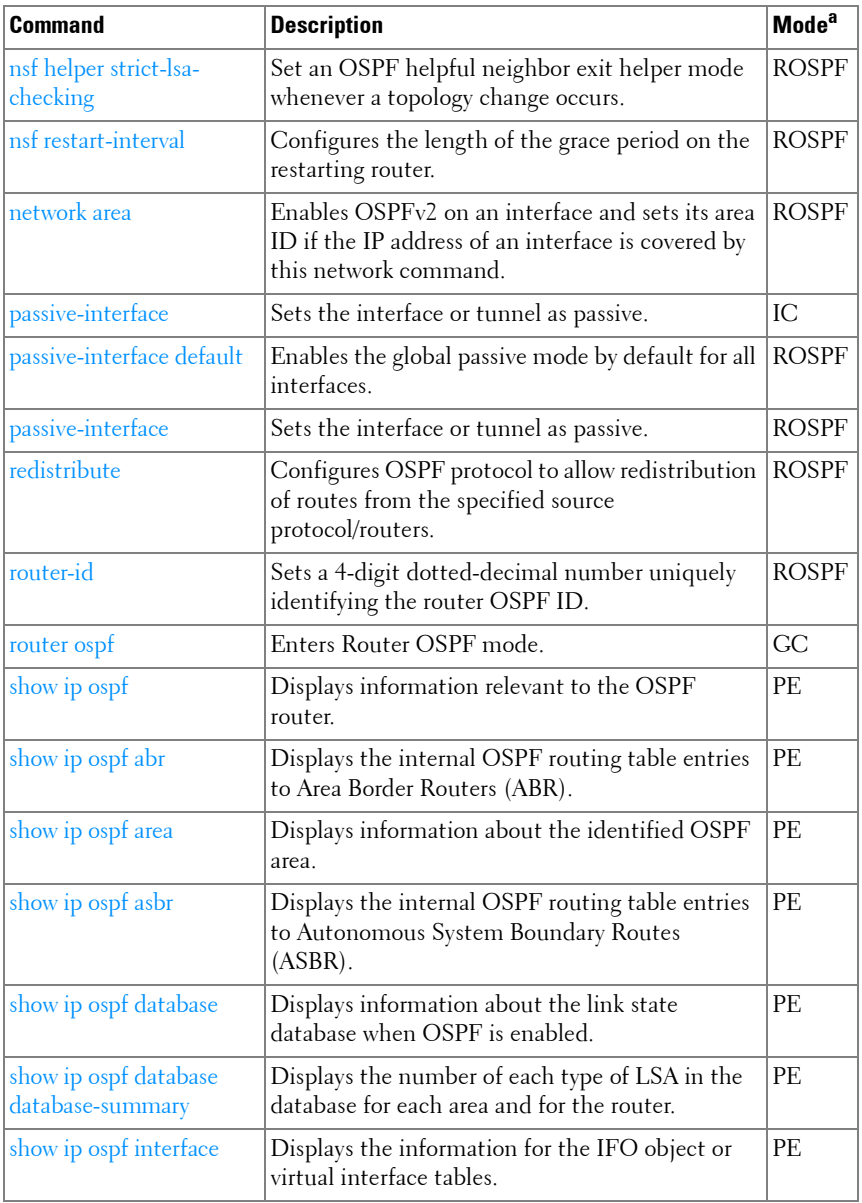

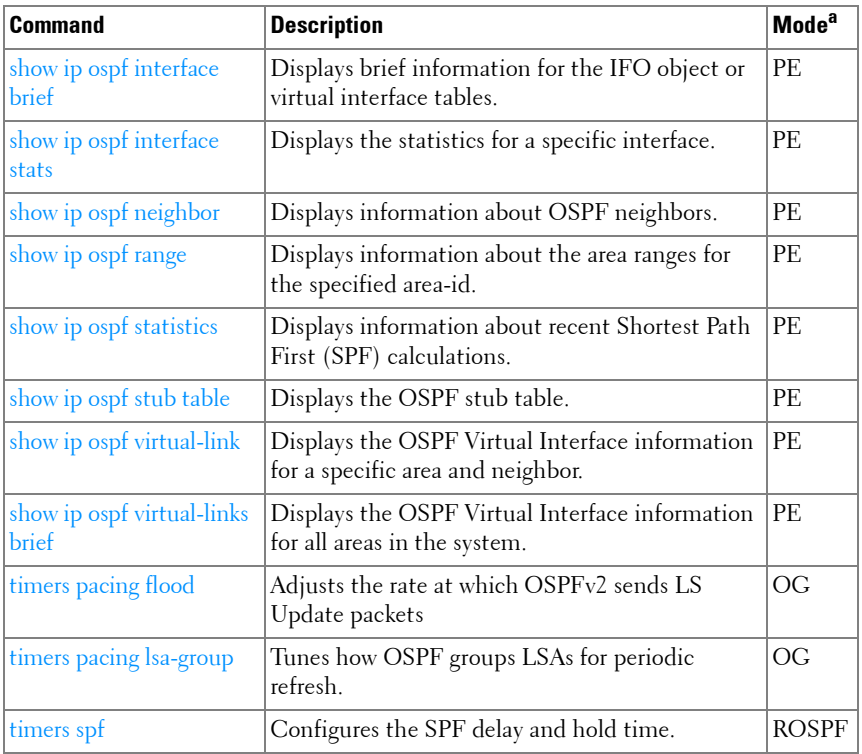

#### **OSPFv3**

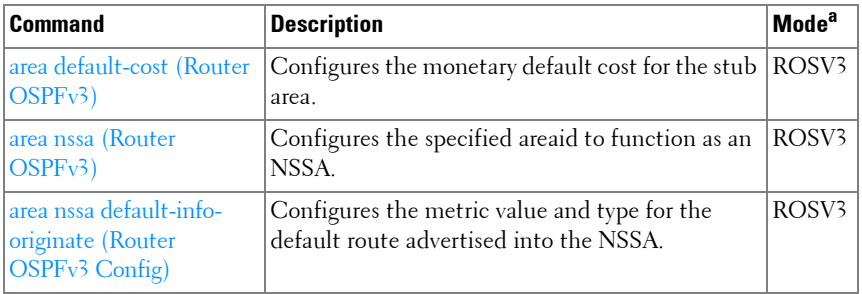

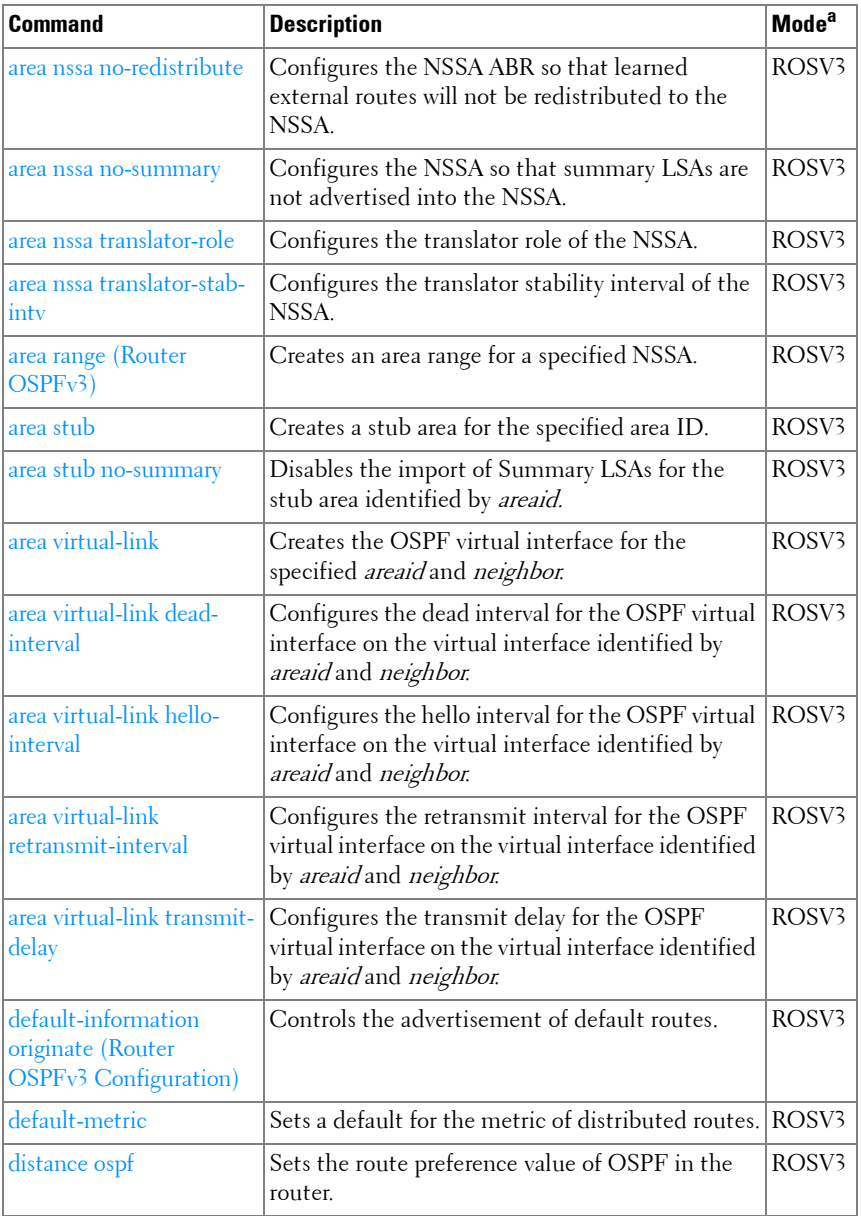

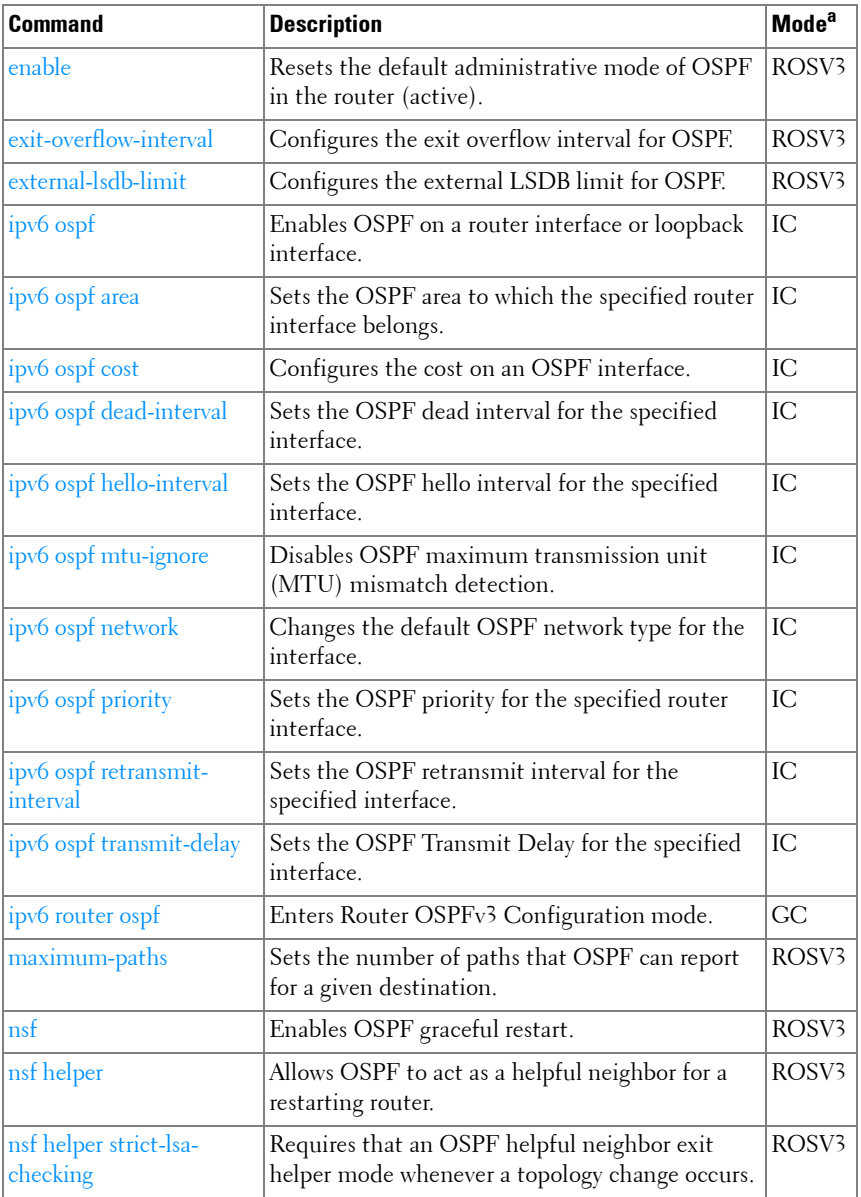

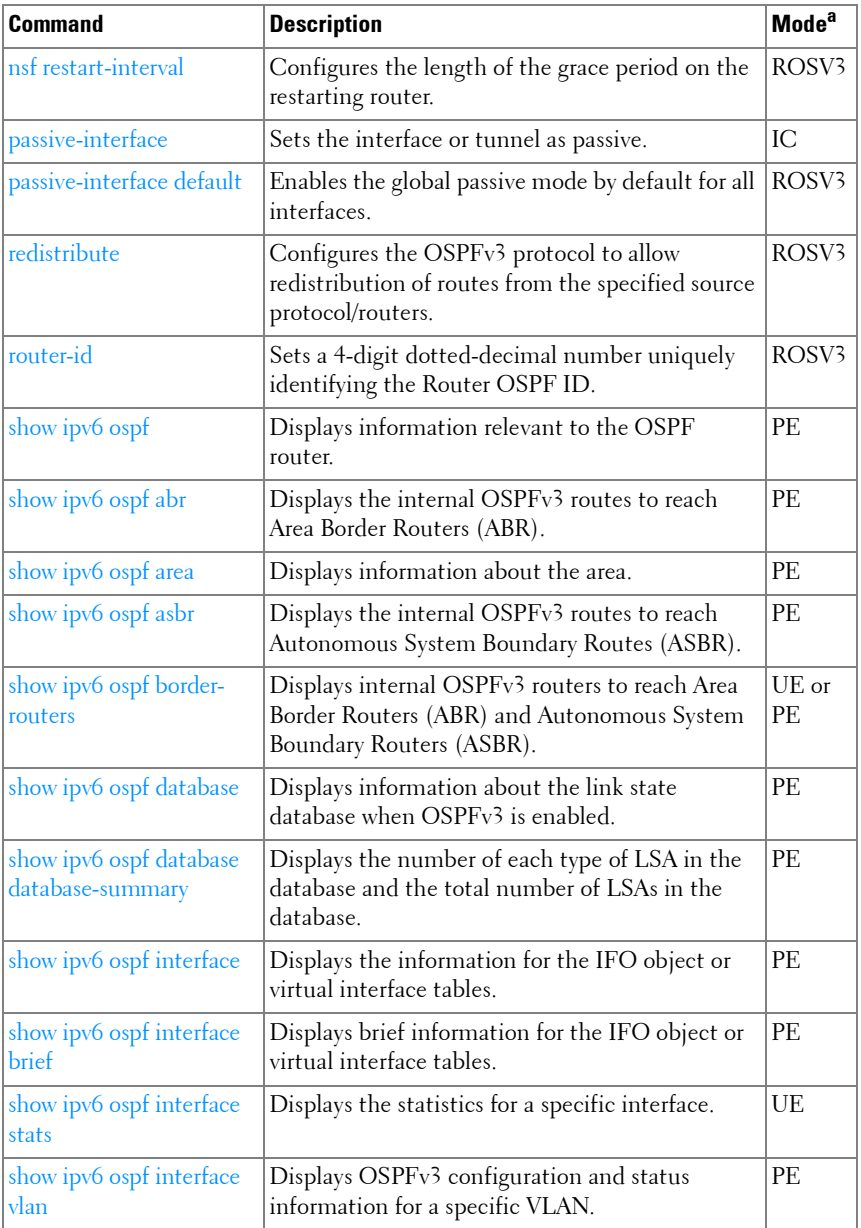

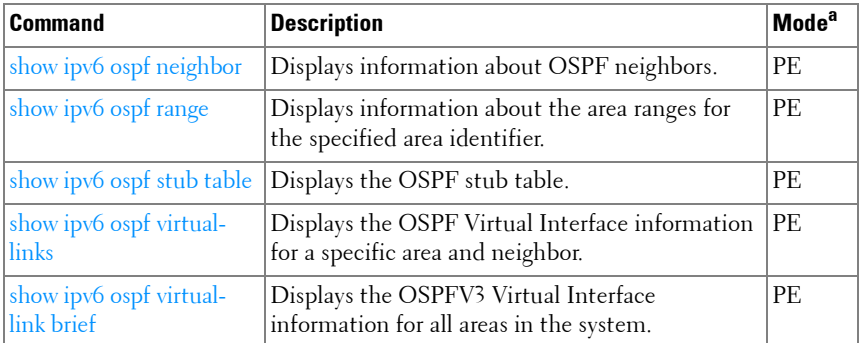

#### **Router Discovery Protocol**

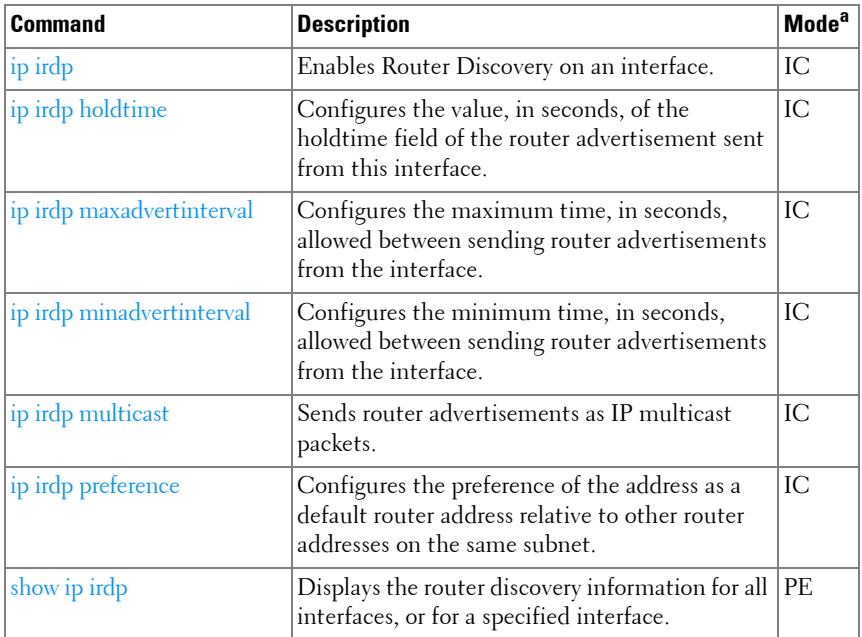

a. For the meaning of each Mode abbreviation, see [Mode Types](#page-86-0) on [page 87.](#page-86-0)

#### **Routing Information Protocol**

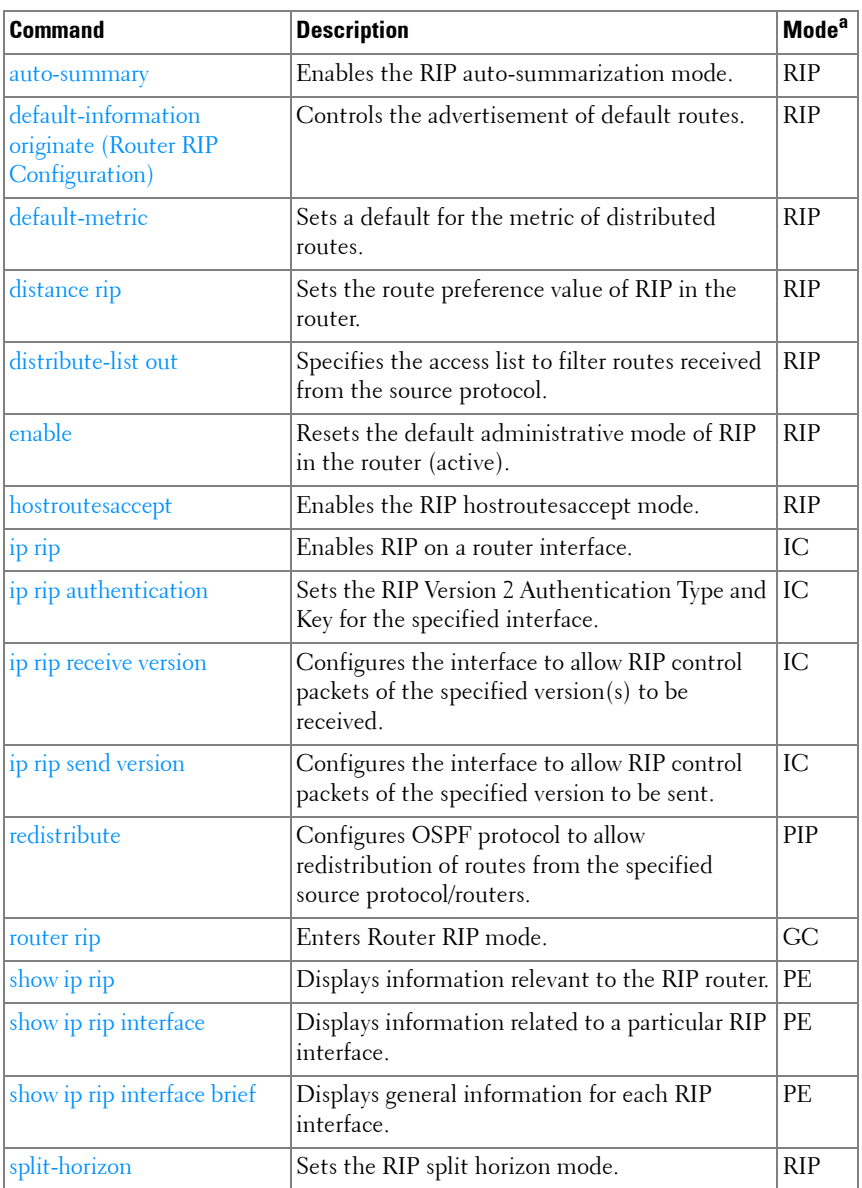

#### **Tunnel Interface**

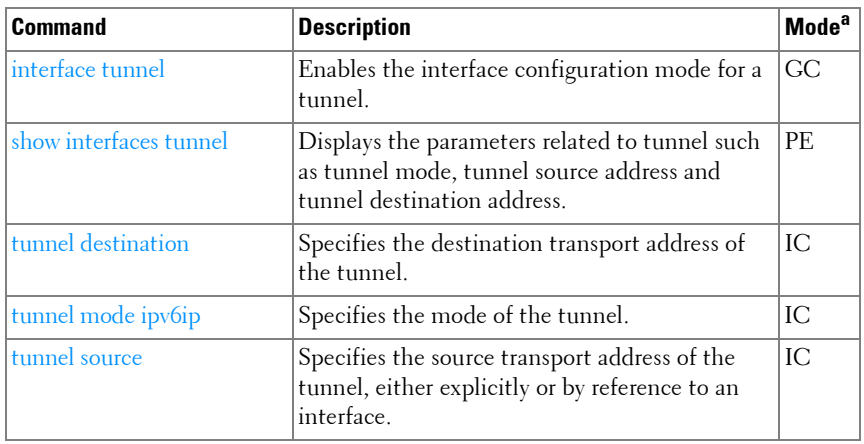

a. For the meaning of each Mode abbreviation, see [Mode Types](#page-86-0) on [page 87.](#page-86-0)

#### **Virtual Router Redundancy**

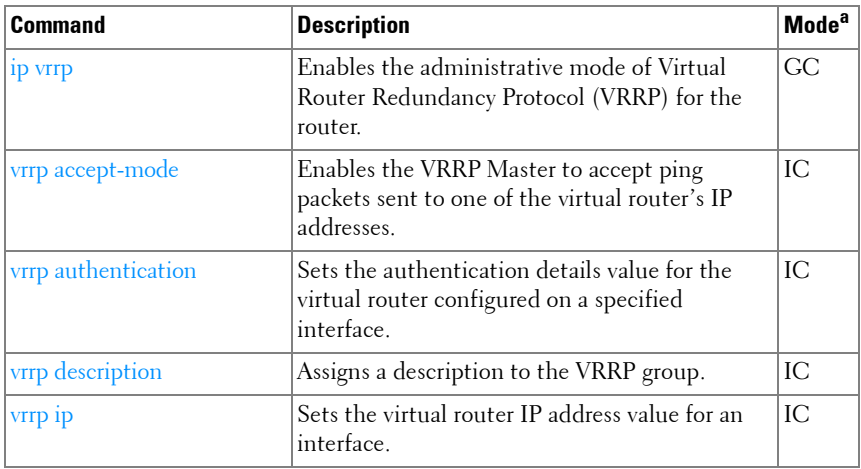

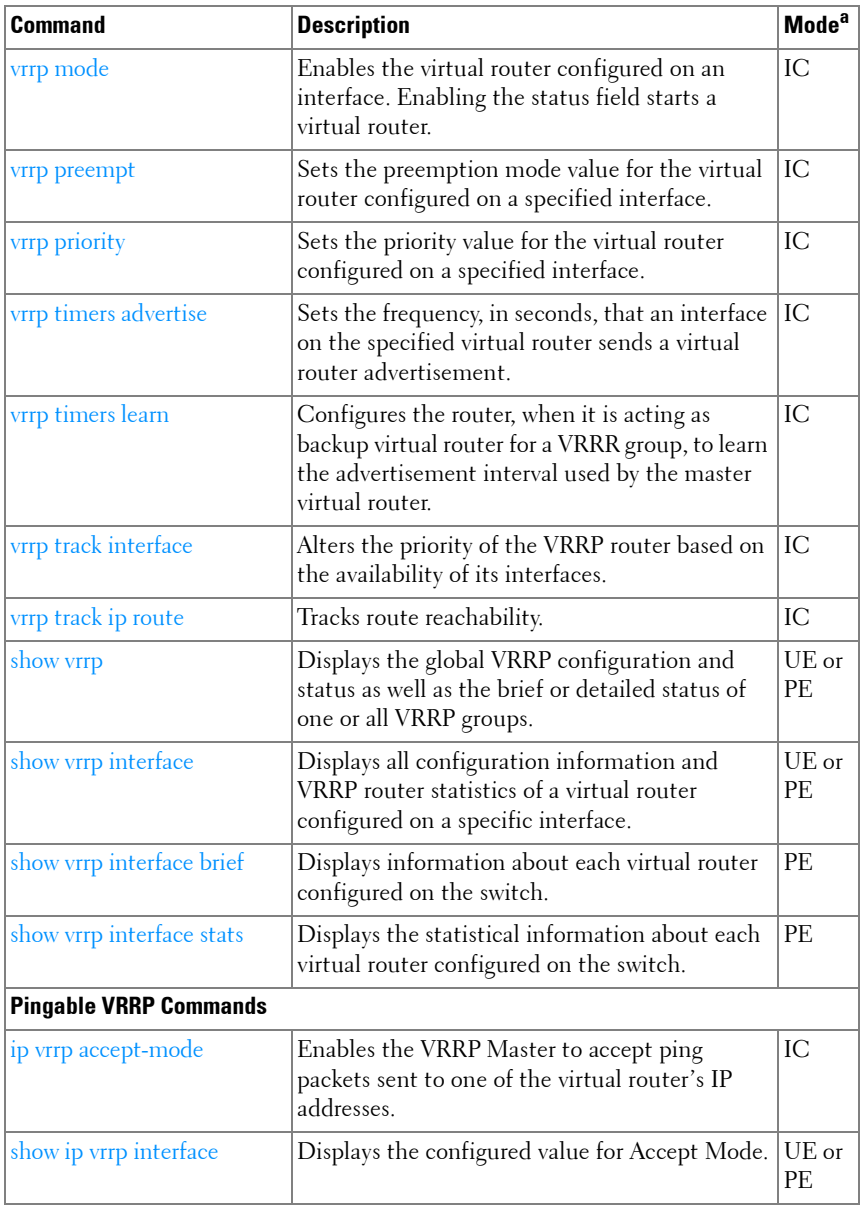

### **Utility Commands**

#### **Auto-Install**

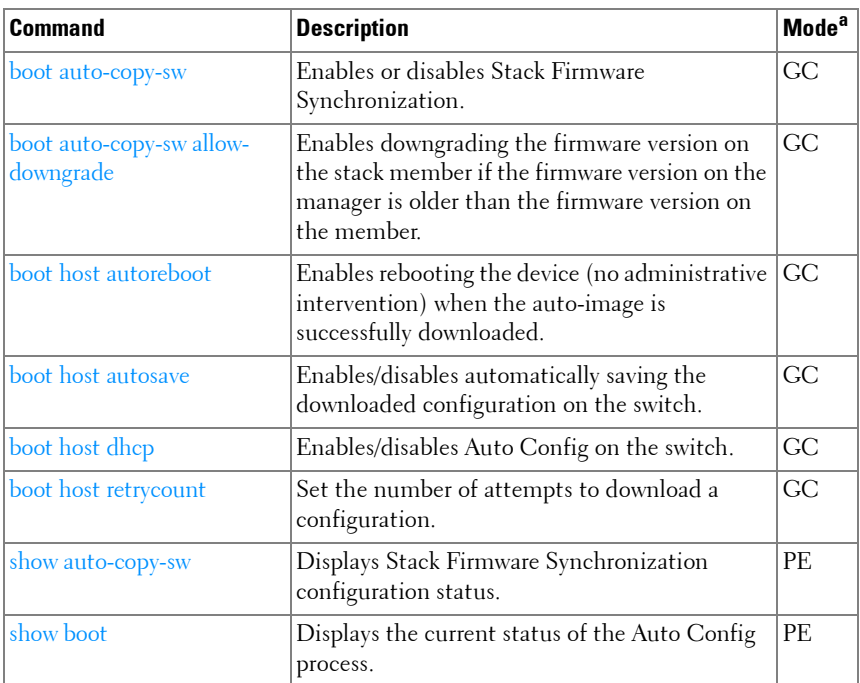

a. For the meaning of each Mode abbreviation, see [Mode Types](#page-86-0) on [page 87.](#page-86-0)

#### **Captive Portal**

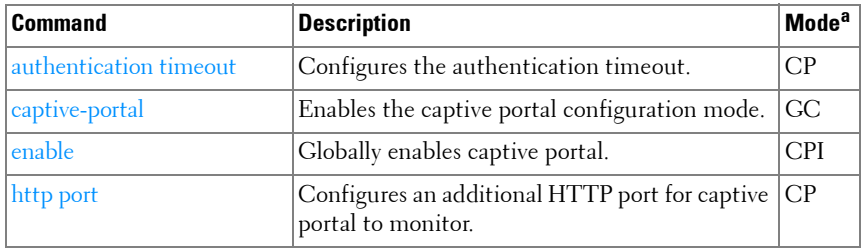

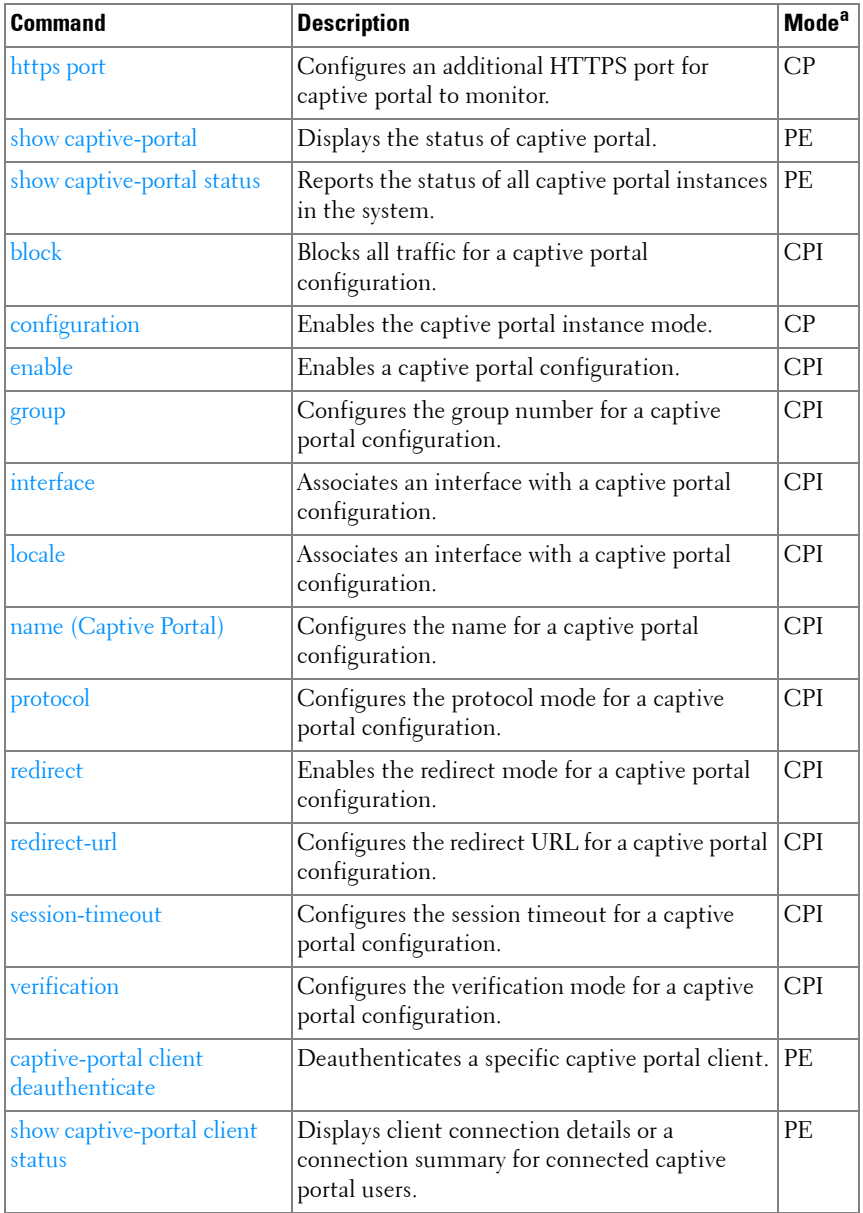

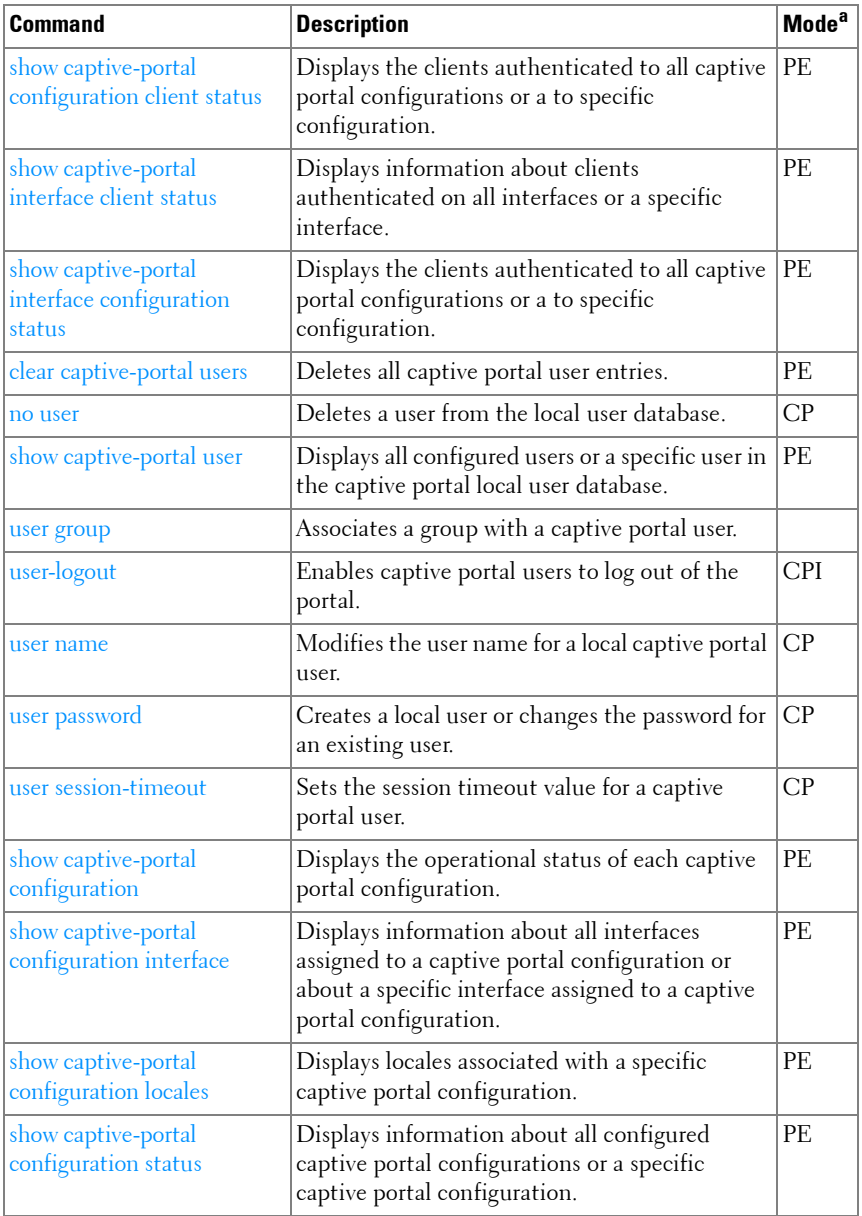

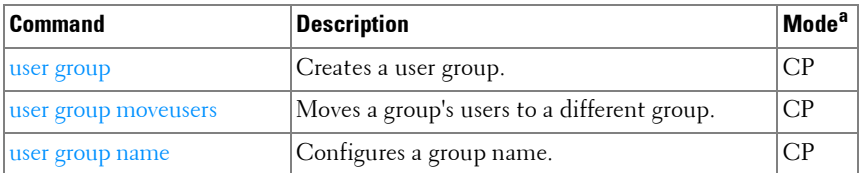

#### **CLI Macro**

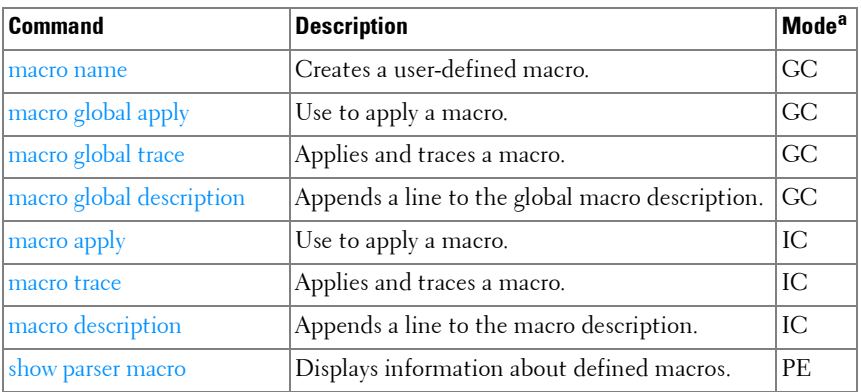

a. For the meaning of each Mode abbreviation, see [Mode Types](#page-86-0) on [page 87.](#page-86-0)

#### **Clock**

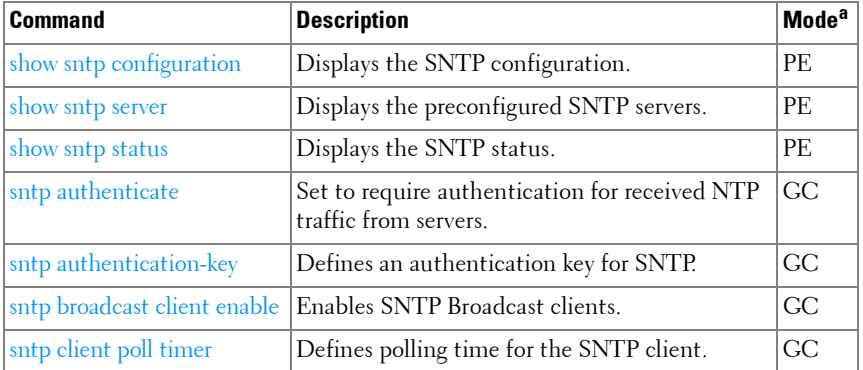

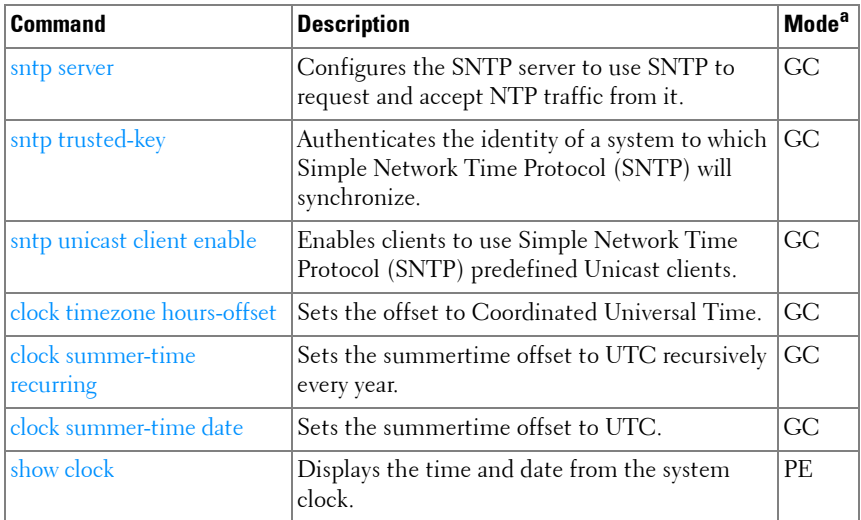

#### **Command Line Configuration Scripting**

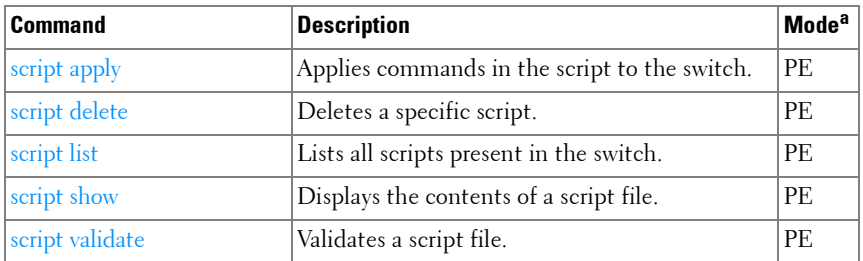

a. For the meaning of each Mode abbreviation, see [Mode Types](#page-86-0) on [page 87.](#page-86-0)

#### **Configuration and Image Files**

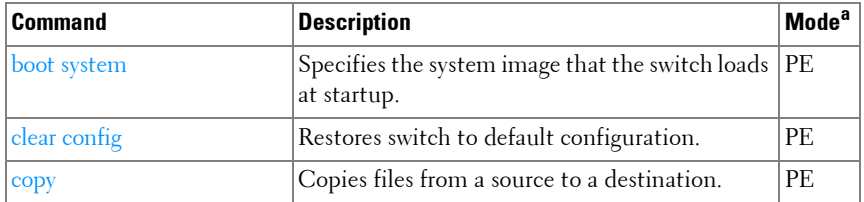

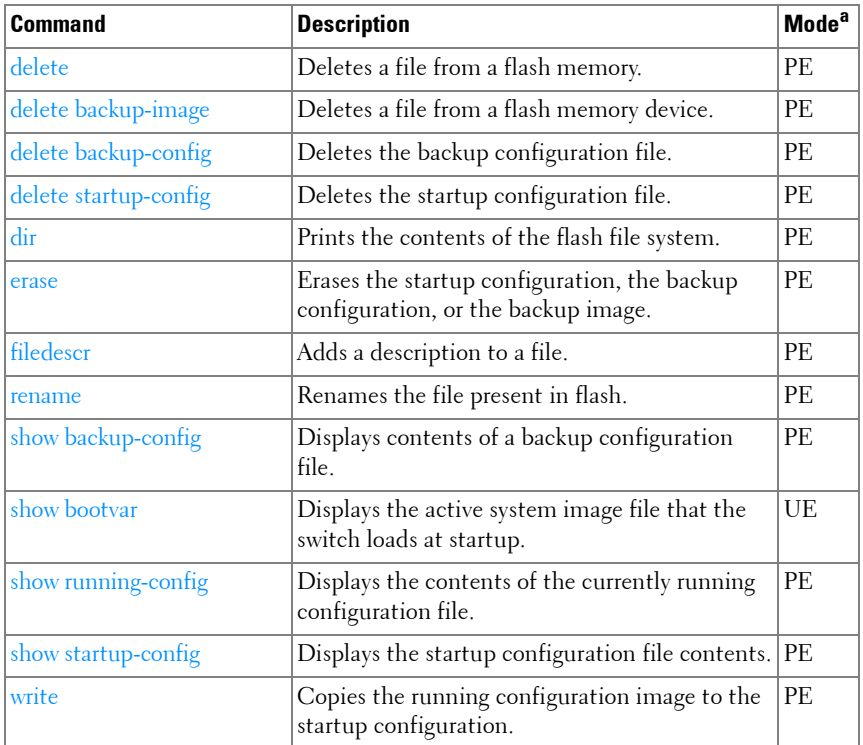

#### **Denial of Service**

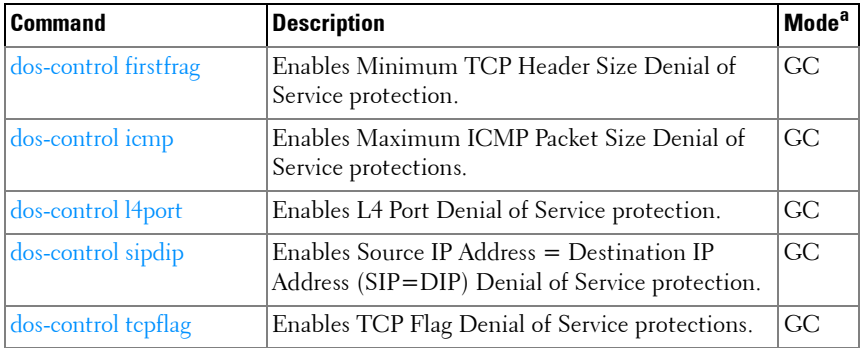

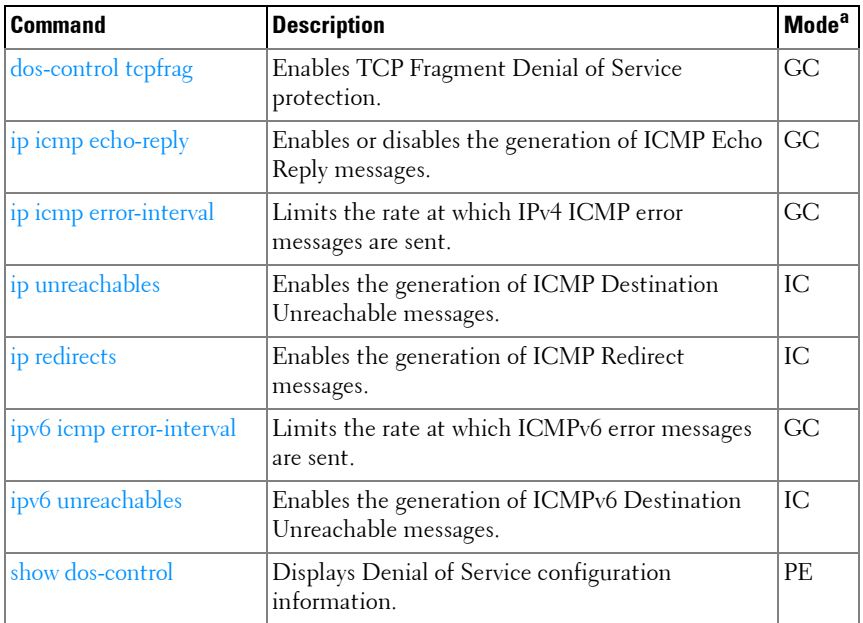

#### **Line**

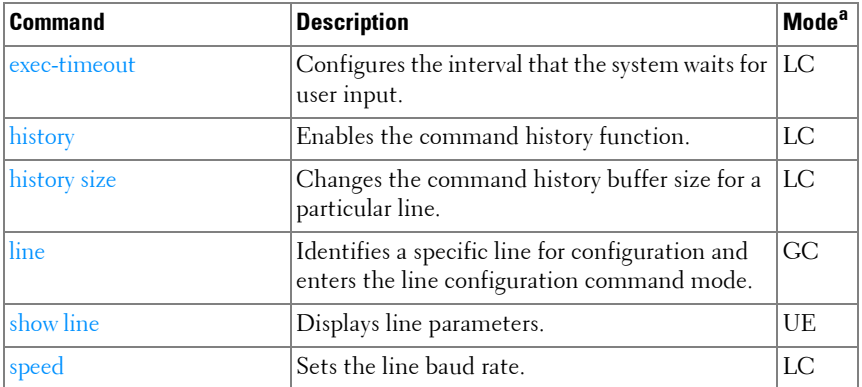

a. For the meaning of each Mode abbreviation, see [Mode Types](#page-86-0) on [page 87.](#page-86-0)

#### **Management ACL**

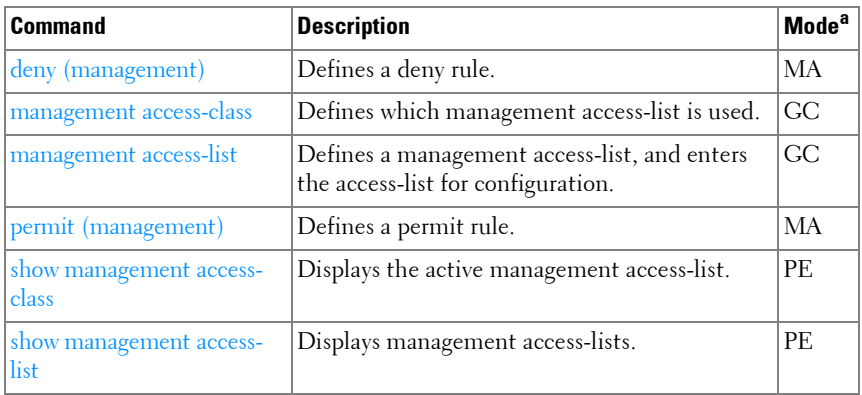

a. For the meaning of each Mode abbreviation, see [Mode Types](#page-86-0) on [page 87.](#page-86-0)

#### **Password Management**

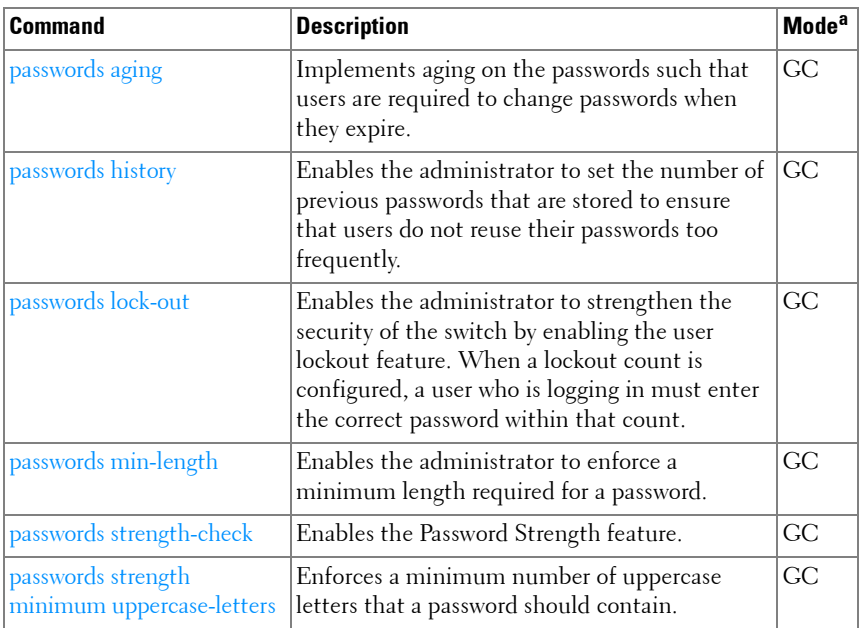

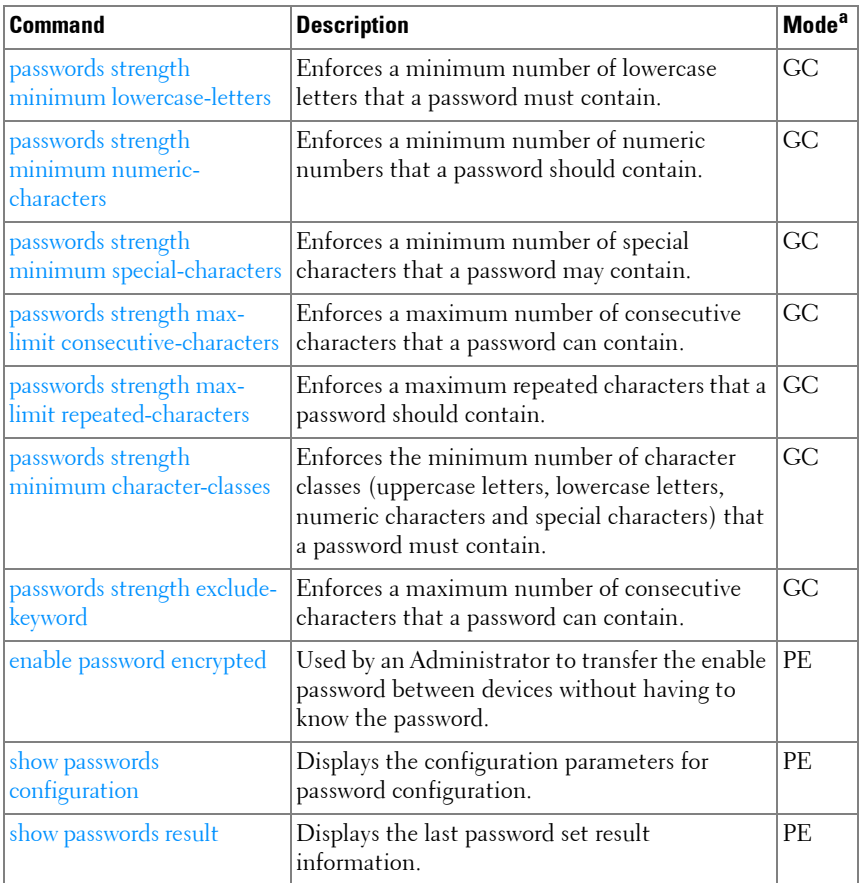

#### **PHY Diagnostics**

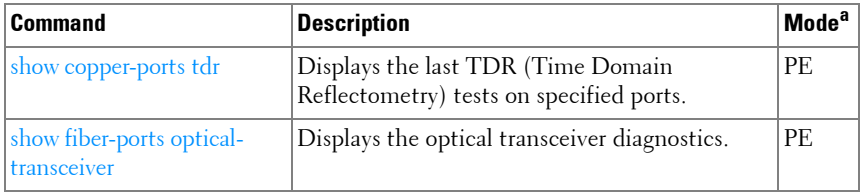

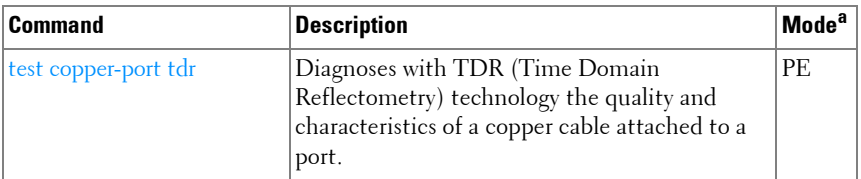

#### **Power Over Ethernet (PoE)**

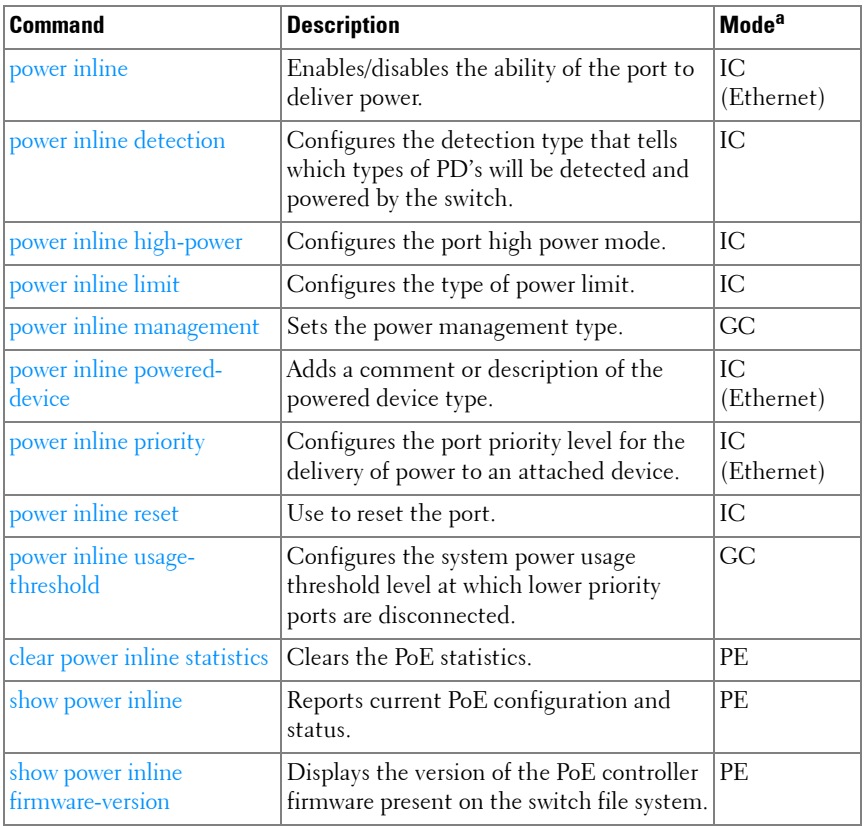

a. For the meaning of each Mode abbreviation, see [Mode Types](#page-86-0) on [page 87.](#page-86-0)

#### **RMON**

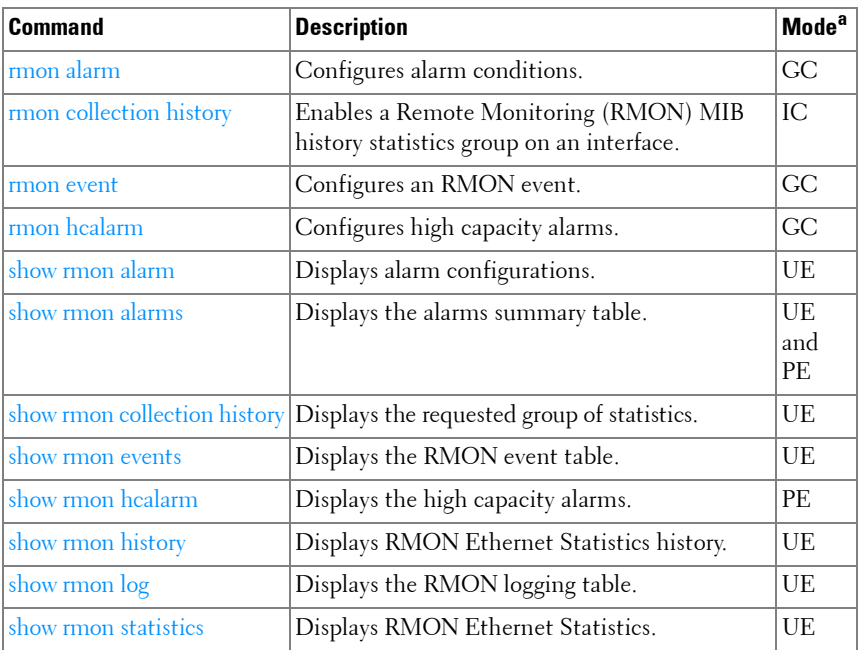

a. For the meaning of each Mode abbreviation, see [Mode Types](#page-86-0) on [page 87.](#page-86-0)

#### **SDM Templates**

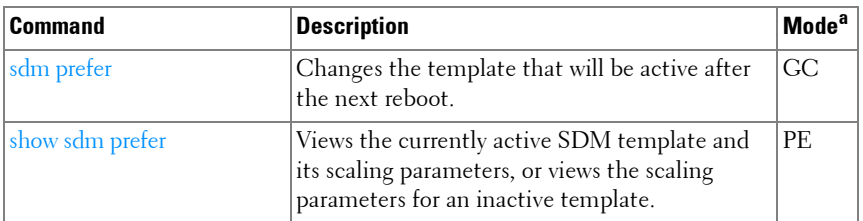

a. For the meaning of each Mode abbreviation, see [Mode Types](#page-86-0) on [page 87.](#page-86-0)

#### **Serviceability Tracing**

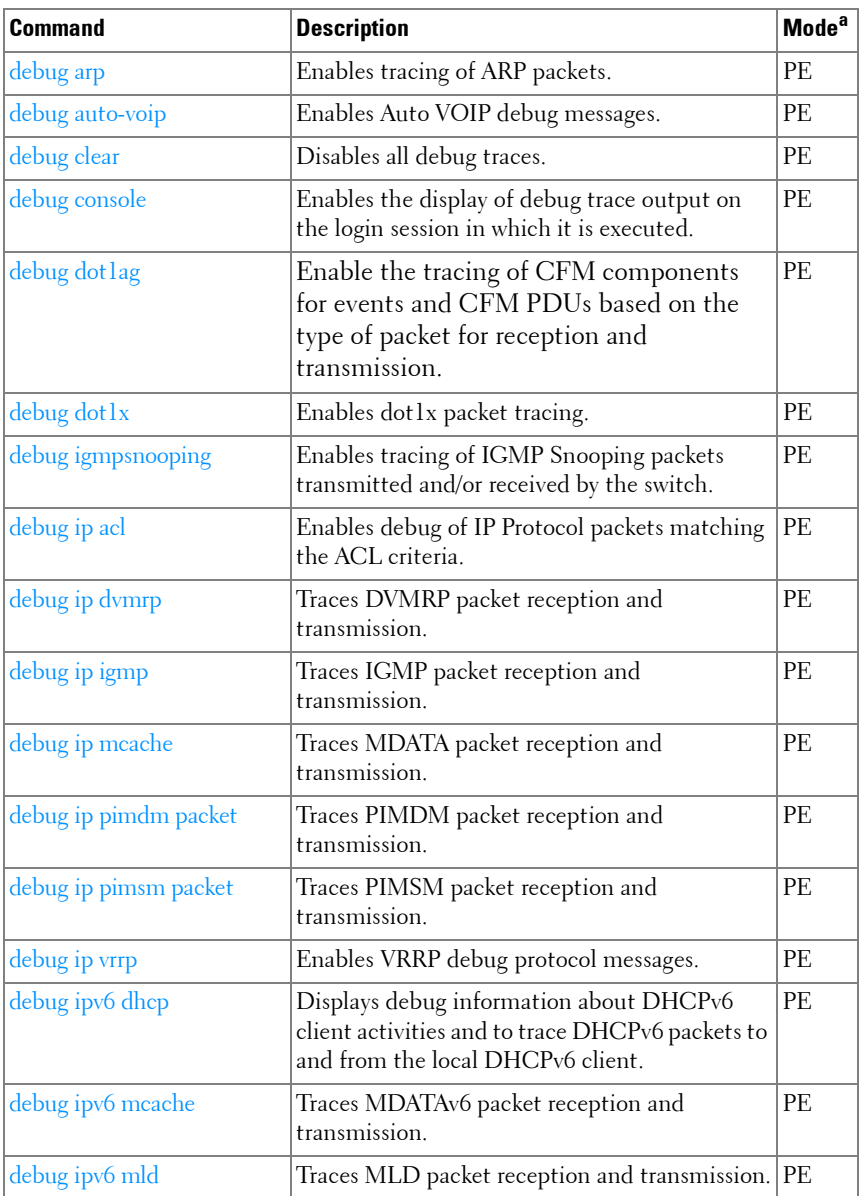

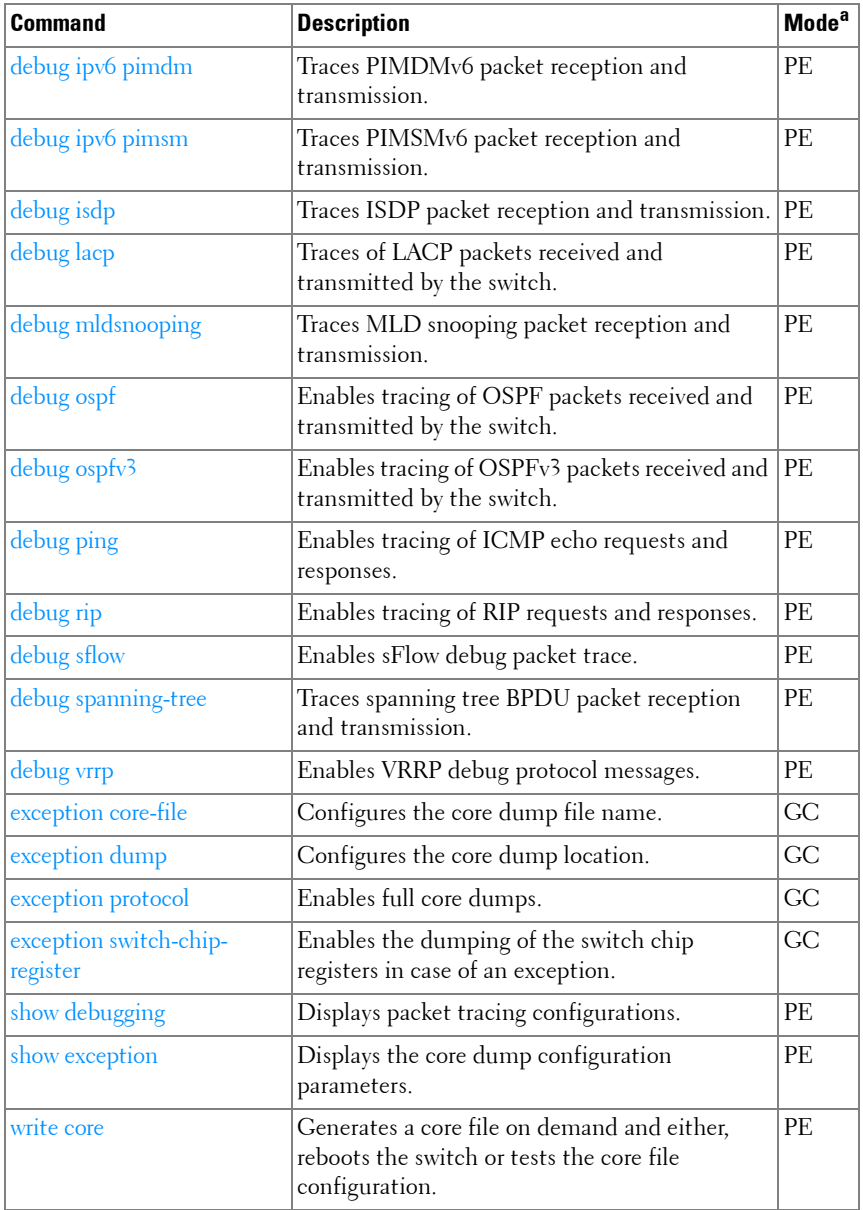

#### **sFlow**

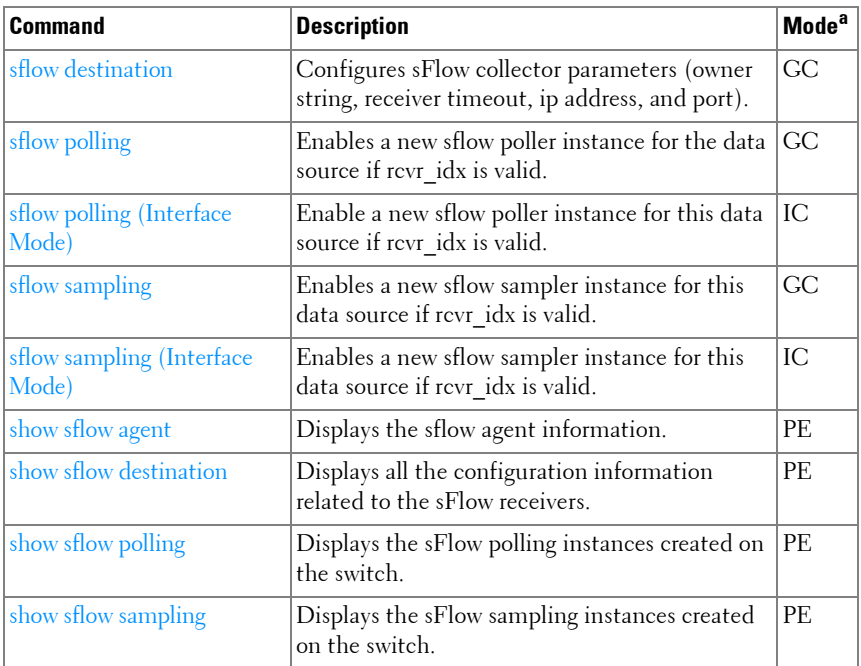

a. For the meaning of each Mode abbreviation, see [Mode Types](#page-86-0) on [page 87.](#page-86-0)

#### **SNMP**

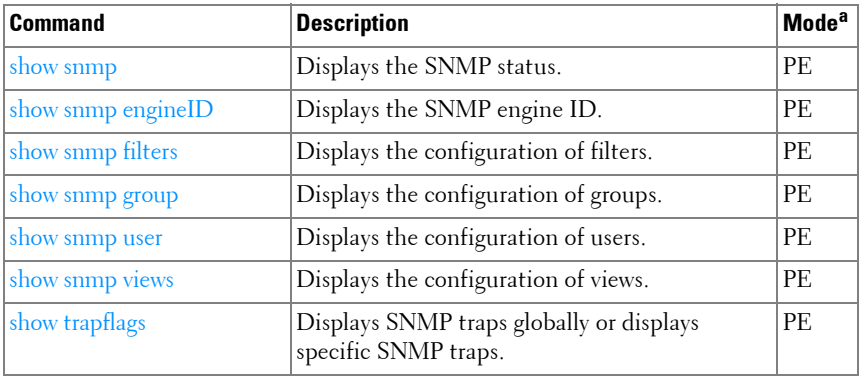

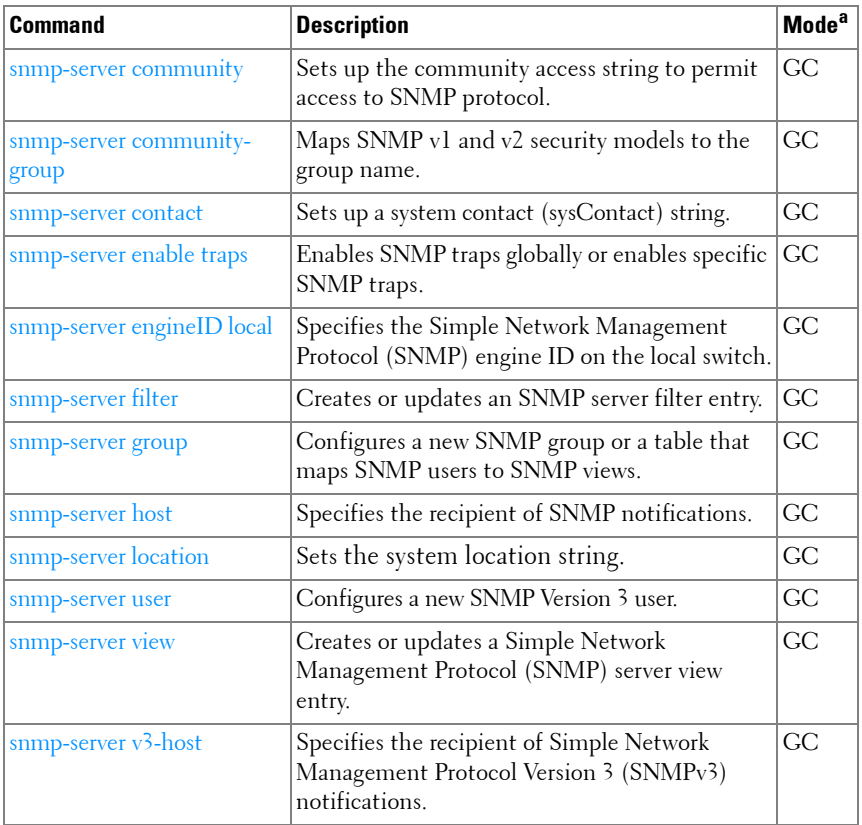

#### **SSH**

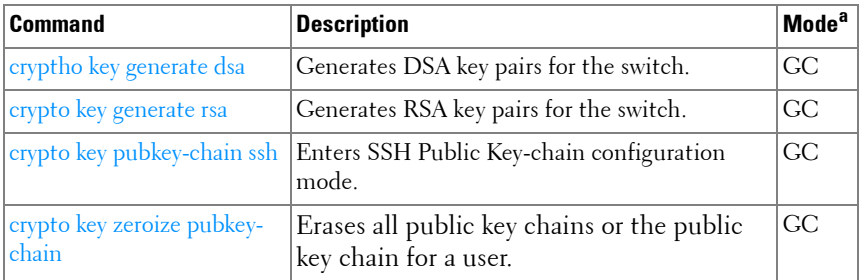

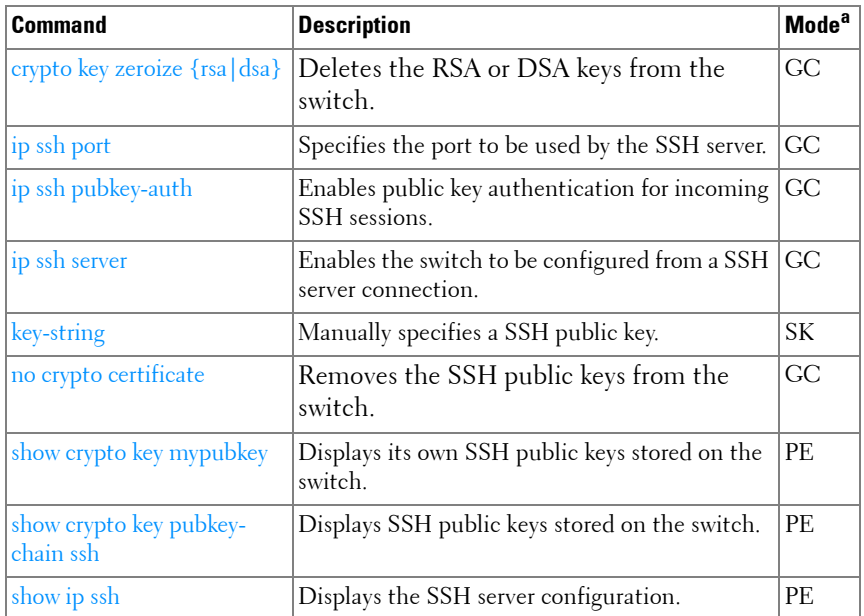

#### **Syslog**

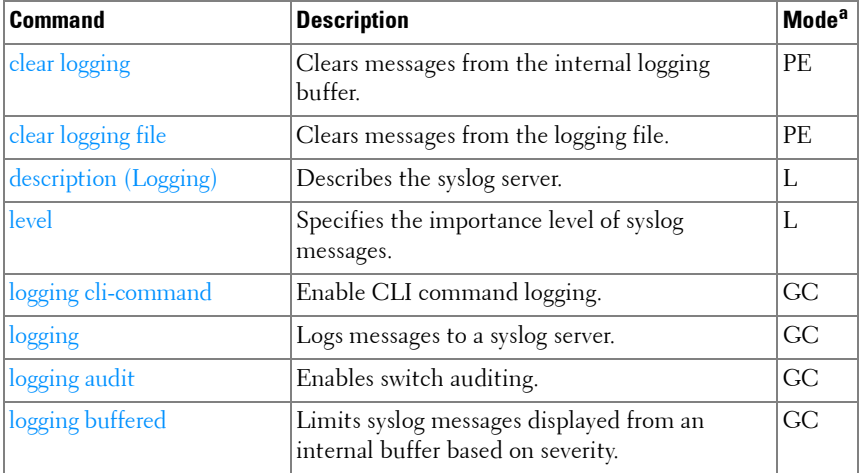

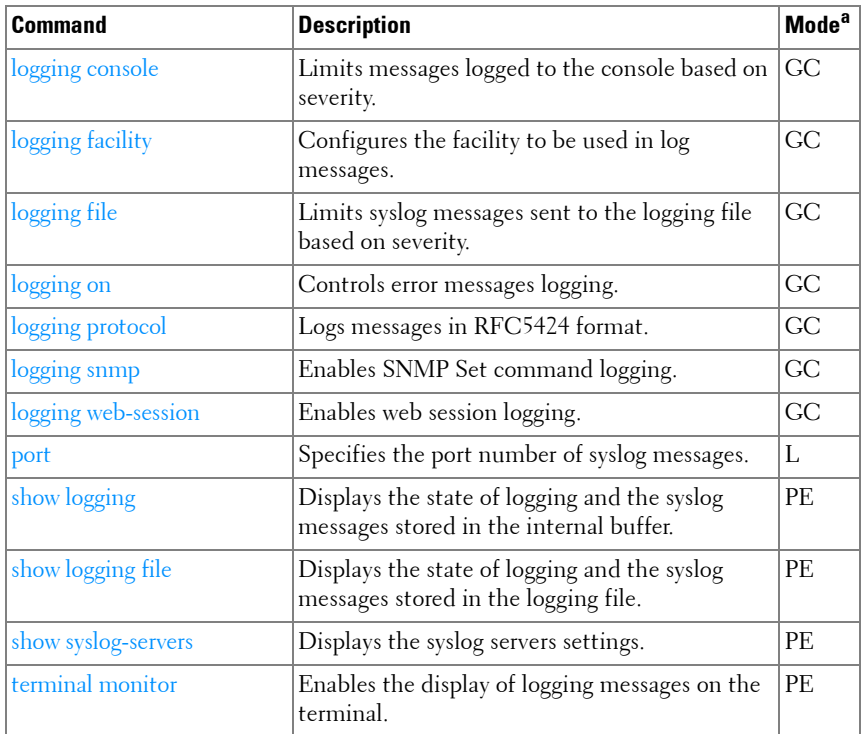

#### **System Management**

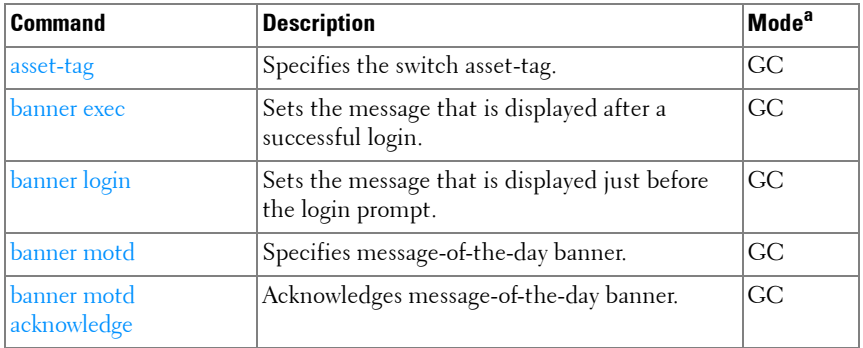

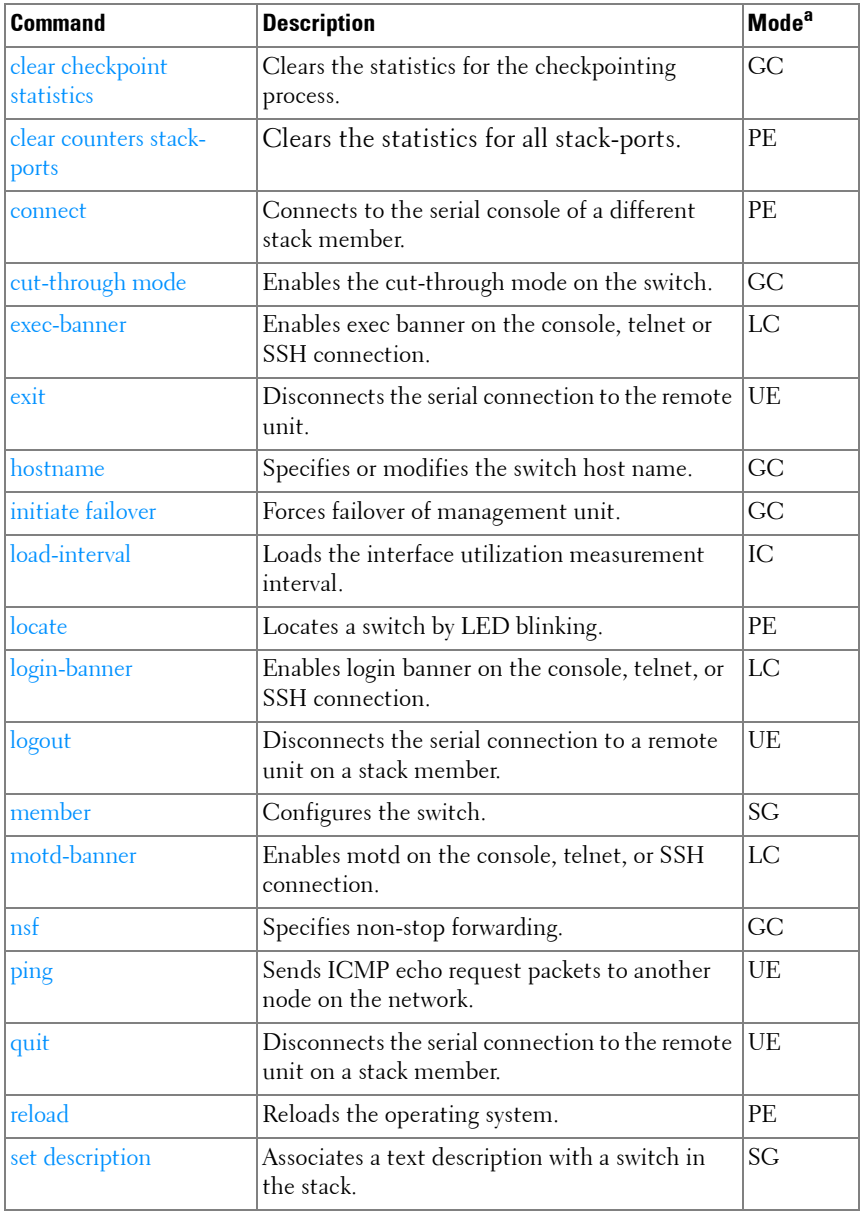

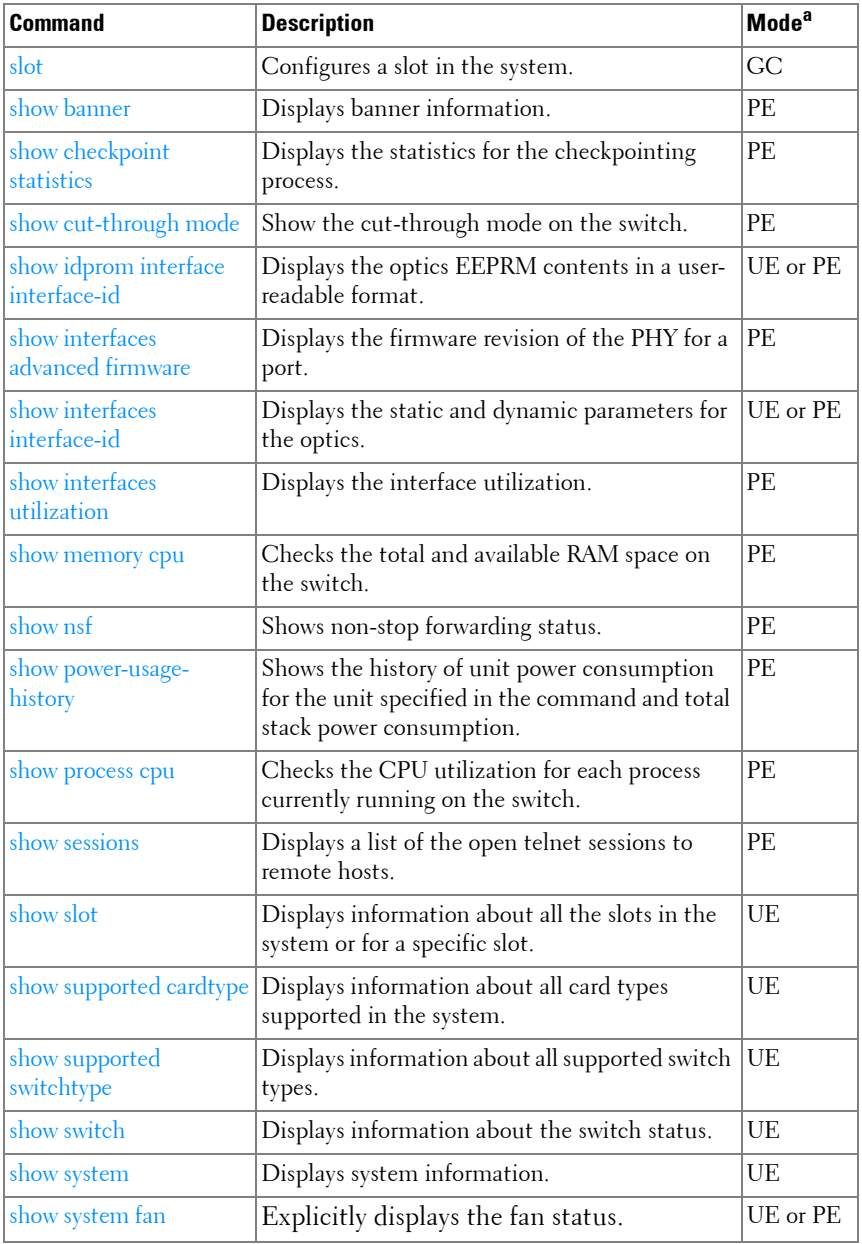

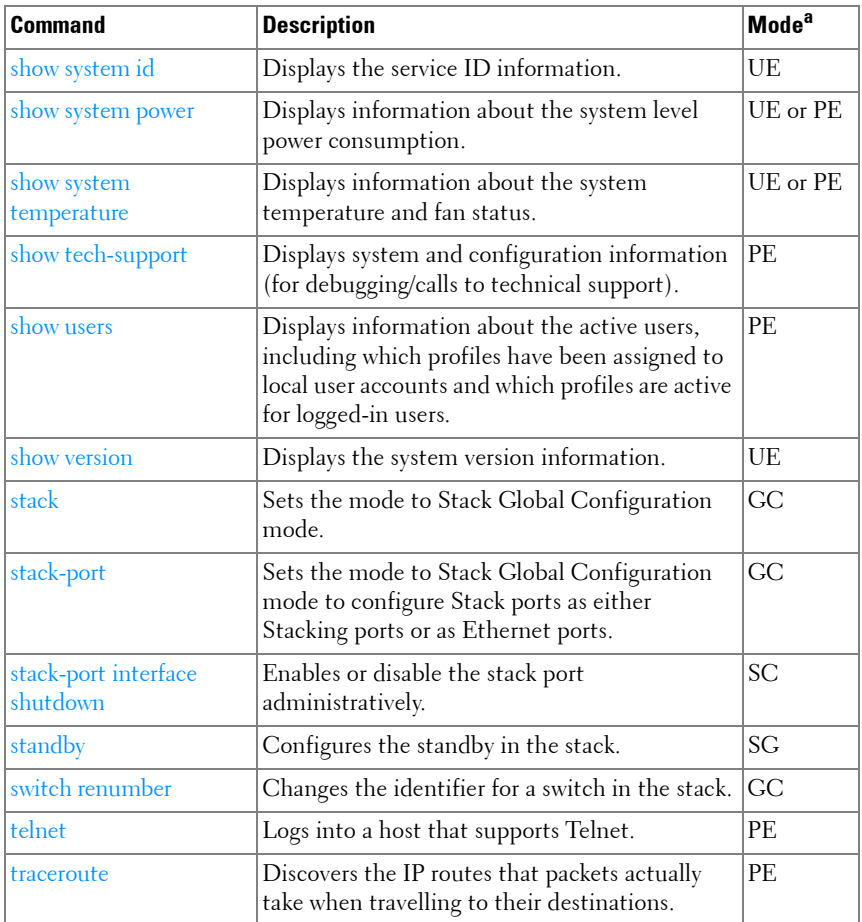

#### **Telnet Server**

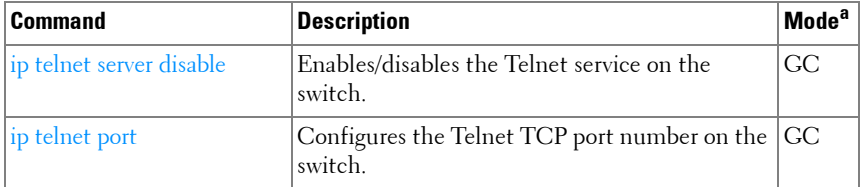

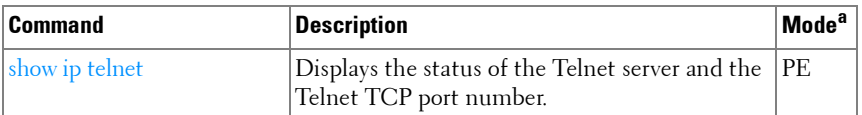

#### **Terminal Length**

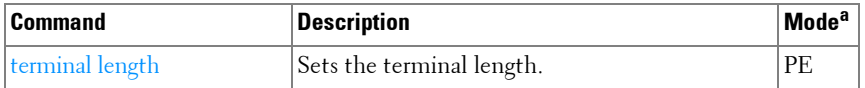

a. For the meaning of each Mode abbreviation, see [Mode Types](#page-86-0) on [page 87.](#page-86-0)

#### **Time Ranges**

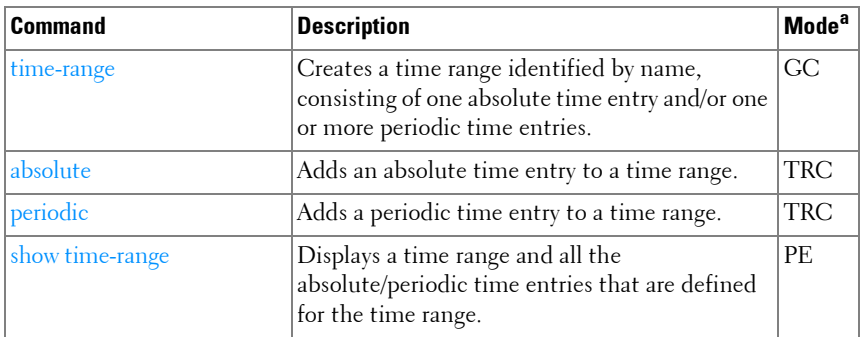

a. For the meaning of each Mode abbreviation, see [Mode Types](#page-86-0) on [page 87.](#page-86-0)

#### **USB Flash Drive**

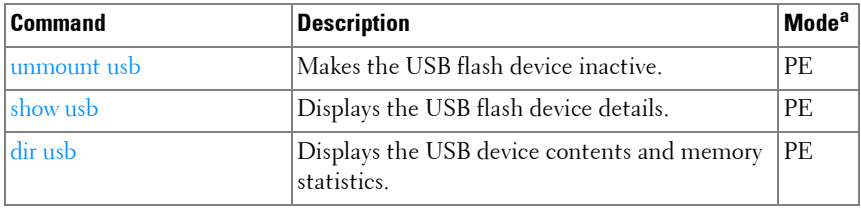

a. For the meaning of each Mode abbreviation, see [Mode Types](#page-86-0).

#### **User Interface**

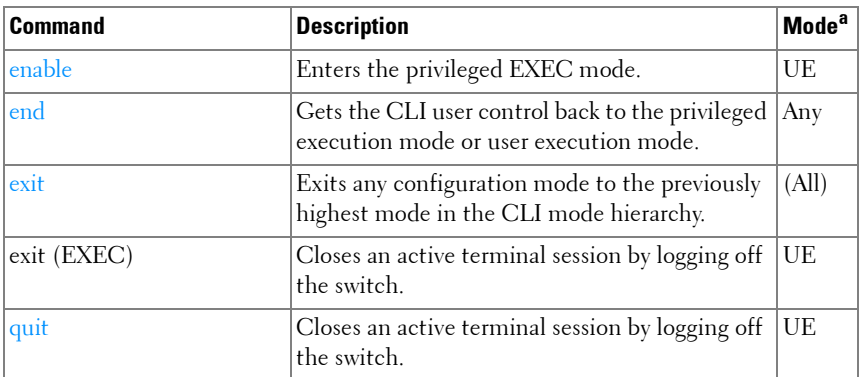

a. For the meaning of each Mode abbreviation, see [Mode Types](#page-86-0) on [page 87.](#page-86-0)

#### **Web Server**

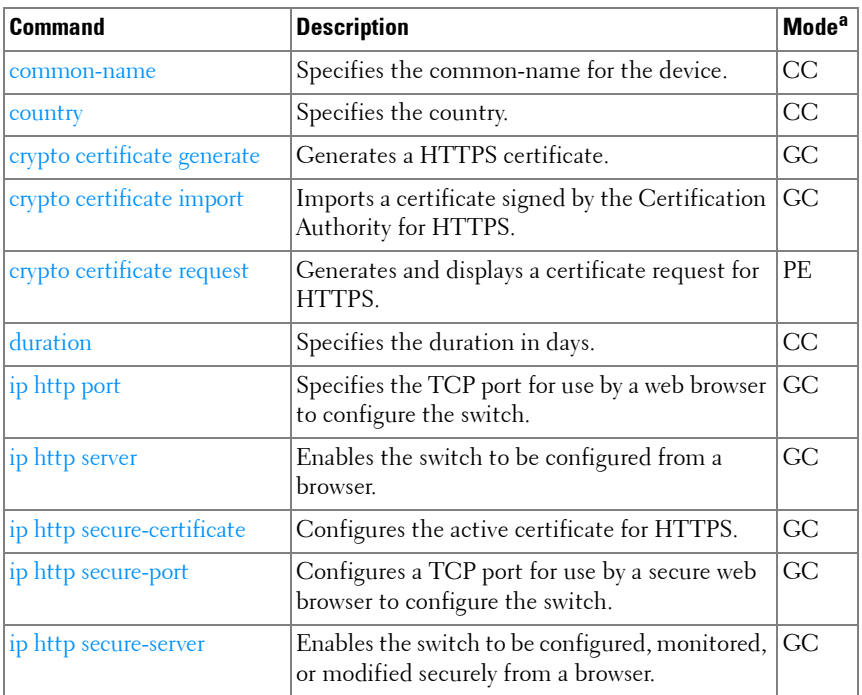

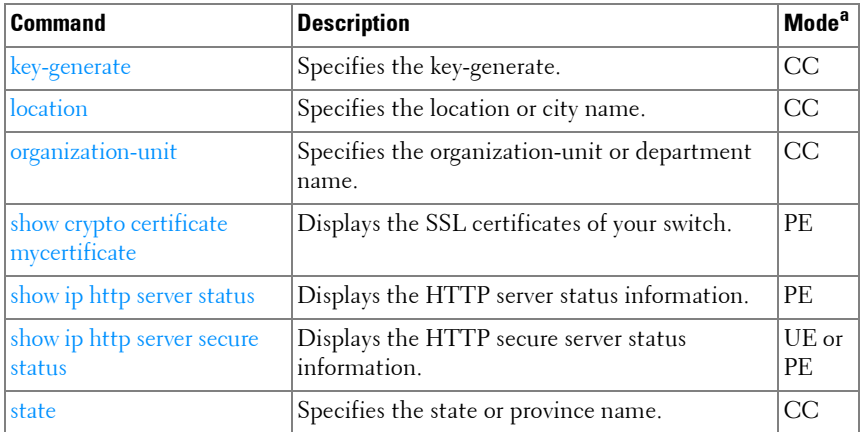

# **2**

# **Using the CLI**

**Dell Networking N2000/N3000/N4000 Series Switches**

## **Introduction**

This chapter describes the basics of entering and editing the Dell Networking N2000/N3000/N4000 Series Command Line Interface (CLI) commands and defines the command hierarchy. It also explains how to activate the CLI and implement its major functions.

This chapter covers the following topics:

- [Entering and Editing CLI Commands](#page-178-0)
- [CLI Command Modes](#page-189-0)
- [Starting the CLI](#page-202-0)
- [Using CLI Functions and Tools](#page-202-1)

# <span id="page-178-0"></span>**Entering and Editing CLI Commands**

A CLI command is a series of keywords and arguments. The total number of characters that may be entered in a single command is limited to 1536 characters. Keywords identify a command and arguments specify configuration parameters. For example, in the command **show interfaces status gigabitethernet** 1/0/5, **show**, **interfaces** and **status** are keywords; **gigabitethernet** is an argument that specifies the interface type, and 1/0/5 specifies the unit/slot/port.

When working with the CLI, the command options are not displayed. The command is not selected by a menu but is entered manually. To see what commands are available in each mode or within an Interface Configuration, the CLI provides a method of displaying the available commands, the command syntax requirements and in some instances parameters required to complete the command. The standard command to request context-sensitive help is the  $\langle \rangle$  key.

Two instances where the help information can be displayed are:

- **Keyword lookup**  The <?> key is entered in place of a command. A list of all valid commands and corresponding help messages is displayed.
- **Partial keyword lookup** A command is incomplete and the <?> key is entered in place of a parameter. The matched parameters for this command are displayed.

The following features and conventions are applicable to CLI command entry and editing:

- [History Buffer](#page-179-0)
- [Negating Commands](#page-180-0)
- [Show Command](#page-180-1)
- [Command Completion](#page-181-0)
- [Short Form Commands](#page-181-1)
- [Keyboard Shortcuts](#page-181-2)
- [Operating on Multiple Objects \(Range\)](#page-183-0)
- [Command Scripting](#page-184-0)
- [CLI Command Notation Conventions](#page-184-1)
- [Interface Naming Conventions](#page-185-0)

#### <span id="page-179-0"></span>**History Buffer**

Every time a command is entered in the CLI, it is recorded in an internally managed Command History buffer. Commands are stored in the buffer, which operates on a *First In First Out (FIFO)* basis. These commands can be recalled, reviewed, modified, and reissued. This buffer is not preserved after switch resets.
**Table 2-1. History Buffer**

| Keyword                       | <b>Source or Destination</b>                                                                                        |
|-------------------------------|----------------------------------------------------------------------------------------------------|
| Up-arrow key                  | Recalls commands in the history buffer, beginning with the                                                          |
| $<$ Ctrl $>$ + $<$ P $>$      | most recent command. Repeats the key sequence to recall<br>successively older commands.                             |
| Down-arrow key                | Returns to more recent commands in the history buffer after                                                         |
| $\langle$ Ctrl>+ $\langle$ N> | recalling commands with the up-arrow key. Repeating the key<br>sequence recalls more recent commands in succession. |

By default, the history buffer system is enabled, but it can be disabled at any time. The standard number of 10 stored commands can be increased to 216. By configuring 0, the effect is the same as disabling the history buffer system. For information about the command syntax for configuring the command history buffer, see the **[history size](#page-1490-0)** command on [page 1491](#page-1490-1) in the Line command mode chapter of this guide.

# **Negating Commands**

For many commands, the prefix keyword **no** is entered to cancel the effect of a command or reset the configuration to the default value. Nearly all configuration commands have this capability. This guide describes the negation effect for all commands to which it applies.

# **Show Command**

The **show** command executes in the User Executive (EXEC), Privileged Executive (EXEC), Configuration mode, interface Configuration mode and all configuration submodes such as interface Configuration mode with command completion. Output from show commands is paginated. Use the **terminal length** command to set the number of lines displayed in a page. When the paging prompt appears, press the space bar to display the next page of output or the enter key to display the next line of output.

### **Example:**

```
console>en
console#configure
console(config)#interface gi1/0/1
```
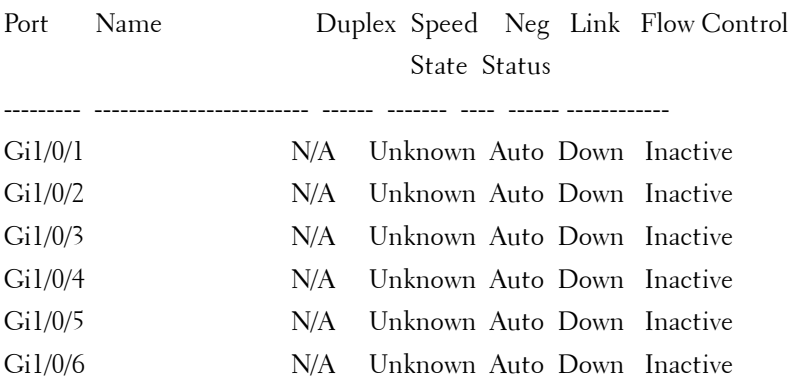

console(config-if-Gi1/0/1)#show interface status

# **Command Completion**

CLI can complete partially entered commands when the user presses the <tab> or <space> key. If a command entered is not complete, is not valid, or if some parameters of the command are not valid or missing, an error message is displayed to assist in entering the correct command. By pressing the <tab> key, an incomplete command is changed into a complete command. If the characters already entered are not enough for the system to identify a single matching command, the  $\lt$ ?>key displays the available commands matching the characters already entered.

### **Short Form Commands**

The CLI supports the short forms of all commands. As long as it is possible to recognize the entered command unambiguously, the CLI accepts the short form of the command as if the user typed the full command.

# **Keyboard Shortcuts**

The CLI has a range of keyboard shortcuts to assist in editing the CLI commands. The **help** command, when used in the User EXEC and Privileged EXEC modes, displays the keyboard short cuts.

[Table 2-2](#page-182-0) contains the CLI shortcuts displayed by the **help** command.

<span id="page-182-0"></span>**Table 2-2. CLI Shortcuts**

| <b>Keyboard Key</b>                    | <b>Description</b>                 |
|----------------------------------------|------------------------------------|
| <delete, backspace=""></delete,>       | Delete previous character          |
| $<$ Ctrl>+ <a></a>                     | Go to beginning of line            |
| $<$ Ctrl>+ $<$ E>                      | Go to end of line                  |
| $<$ Ctrl>+ $<$ F>                      | Go forward one character           |
| $<$ Ctrl>+ $<$ B>                      | Go backward one character          |
| $<$ Ctrl>+ $<$ D>                      | Delete current character           |
| $<$ Ctrl>+ $<$ U,X>                    | Delete to beginning of line        |
| $<$ Ctrl>+ $<$ K>                      | Delete to the end of the line.     |
| $\langle Ctr]$ > + $\langle W \rangle$ | Delete previous word               |
| $<$ Ctrl>+ $<$ T>                      | Transpose previous character       |
| $<$ Ctrl>+ $<$ P>                      | Go to previous line history buffer |
| $<$ Ctrl> + $<$ R>                     | Rewrites or pastes the line        |
| $<$ Ctrl>+ $<$ N>                      | Go to next line in history buffer  |
| $<$ Ctrl>+ $<$ Y>                      | Print last deleted character       |
| $<$ Ctrl>+ $<$ Q>                      | Pauses screen output.              |
| $<$ Ctrl>+ $<$ S>                      | Resumes screen output.             |
| $<$ Ctrl>+ $<$ Z>                      | Return to root command prompt      |
| <tab, space=""></tab,>                 | Command-line completion            |
| end                                    | Return to the root command prompt  |
| exit                                   | Go to next lower command prompt    |
| $<$ ? $>$                              | List choices                       |

# **Parameters**

Command line parameters are entered by the user to choose an individual value or range of values for the specific command. Command line parameters are not syntax or range checked until the carriage return is entered.

# **Operating on Multiple Objects (Range)**

The CLI allows the user to operate on the set of objects at the same time. The guidelines are as follows for range operation:

- Operations on objects with four or more instances support the range operation, unless noted otherwise in the specific command documentation.
- The **range** key word is used to identify the range of objects on which to operate.
- The range may be specified in the following manner:

 $(\#.\#)$  — a range from a particular instance to another instance (inclusive). For example, 1/0/1-10 indicates that the operation applies to the gigabit Ethernet ports 1 to 10 on unit 1.

 $(\#, \#, \#)$  — a list of non-consecutive instances. For example,  $(1/0/1, \#, \#)$ 1/0/1,1/0/3, 1/0/5) indicates that the operation applies to the gigabit Ethernet ports 1, 3, and 5 on unit 1.

 $(\#, \# \# \#)$  — ranges and non-consecutive instances listed together. For example, (1/0/1, 1/0/3-5, 1/0/7) indicates that the operation applies to the gigabit Ethernet ports 1, 3, 4, 5, and 7 on unit 1.

**NOTE:** Each port must be a fully qualified port identifier in the format unit slot port. See [Interface Naming Conventions](#page-185-0) on [page 186](#page-185-0).

• To specify a range of LAGs, use the following command:

**interface range port-channel** 1-48

- No spaces are allowed anywhere in a range parameter, e.g. gil/0/1 -2 is not accepted, nor is gi1/0/2, gi1/0/4. Use gi1/0/1-2 and gi/1/0/2,gi1/0/4 respectively.
- When operating on a range of objects, the CLI implementation hides the parameters that may not be configured in a range (for example, parameters that must be uniquely configured for each instance).
- The CLI uses best effort when operating on a list of objects. If the user requests an operation on a list of objects, the CLI attempts to execute the operation on as many objects in the list as possible even if failure occurs for some of the items in the list. The CLI provides the user with a detailed list of all failures, listing the objects and the reasons for the failures.

• Some parameters must be configured individually for each port or interface.

# **Command Scripting**

The CLI can be used as a programmable management interface. To facilitate this function, any characters entered after the <!> character are treated as a comment and ignored by the CLI. Also, the CLI allows the user to disable session timeouts.

# **CLI Command Notation Conventions**

When entering commands there are certain command-entry notations which apply to all commands. [Table 2-3](#page-185-1) describes these conventions as they are used in syntax definitions.

| <b>Convention</b>         | <b>Description</b>                                                                                                    |
|---------------------------|----------------------------------------------------------------------------------------------------|
|                           | In a command line, square brackets indicate an optional entry.                                                                                                    |
| $\{\}$                    | In a command line inclusive brackets indicate a selection of<br>compulsory parameters separated by the $\vert$ character. One option<br>must be selected. For example: flowcontrol {auto   on   off}<br>means that for the flowcontrol command either auto, on or off<br>must be selected. |
| <i>Italic</i>             | Indicates a variable.                                                                                                    |
| $<$ Enter $>$             | Any individual key on the keyboard.                                                                                                    |
| $<$ Ctrl $>$ + $<$ F4 $>$ | Any combination of keys pressed simultaneously on the keyboard.                                                                                                    |
| Screen Display            | Indicates system messages and prompts appearing on the<br>console.                                                                                                    |
| all                       | Indicates a literal parameter, entered into the command as it is.                                                                                                    |

<span id="page-185-1"></span>**Table 2-3. CLI Command Notation Conventions**

# <span id="page-185-0"></span>**Interface Naming Conventions**

The conventions for naming interfaces in CLI commands are as follows:

### **Ethernet Interfaces**

The gigabit Ethernet and ten-gigabit Ethernet ports are identified in the CLI by the variable *unit/slot/port*, where:

- <Interface Type> Unit#/Slot#/Port# Identifies a specific interface by the interface type tag followed by the Unit# followed by a  $/s$ ymbol, then the Slot# followed by a/symbol, and then the Port#. For example, gi $2/0/10$  identifies the gigabit port 10 in slot 0 within the second unit on a non-blade switch. [Table 2-4](#page-186-0) below lists the supported interface type tags.
- *Unit*  $#$  The unit number is greater than 1 only in a stacking solution where a number of switches are stacked to form a virtual switch. In this case, the Unit# indicates the logical position of the switch in a stack. The range is 1–12. The unit value is 1 for standalone switches.
- *Slot*# The slot number is an integer number assigned to a particular slot. Front panel ports have a slot number of 0. Rear panel ports are numbered from 1 and can be identified by the lexan on the rear panel. Use the **[show slot](#page-1708-0)** command to retrieve information for a particular slot.

• *Port*  $#$  — The port number is an integer number assigned to the physical port on the switch and corresponds to the lexan printed next to the port on the front or back panel. Ports are numbered from 1 to the maximum number of ports available on the switch, typically 24 or 48.

Within this document, the tag interface–id refers to an interface identifier that follows the naming convention above.

| <b>Interface Type</b>  | <b>Long Form</b>      | <b>Short Form</b> | <b>Identifier</b>   |
|------------------------|-----------------------|-------------------|---------------------|
| 10-Gigabit<br>Ethernet | Tengigabitethernet    | Te                | unit/slot/port      |
| 21-Gigabit<br>Stacking | Twentygigabitstacking | Tw                | unit/slot/port      |
| 40-Gigabit<br>Ethernet | Fortygigabitethernet  | F <sub>O</sub>    | unit/slot/port      |
| Gigabit Ethernet       | Gigabitethernet       | Gi                | unit/slot/port      |
| Loopback               | Loopback              | Lo                | loopback-id (0-7)   |
| Port Channel           | Port-channel          | $P_{O}$           | port-channel-number |
| Tunnel                 | Tunnel                | Tu                | tunnel-id $(0-7)$   |
| Vlan                   | VLAN                  | Vl                | vlan-id (1-4093)    |

<span id="page-186-0"></span>**Table 2-4. Interface Identifiers**

When listed in command line output, gigabit Ethernet interfaces are preceded by the characters  $G_i$ , ten-gigabit Ethernet interfaces are preceded by  $Te$ , and forty-gigabit Ethernet interfaces are preceded by  $Fo$ , as shown in the examples below.

#### **Stacking Interfaces**

Stacking interfaces are represented in the CLI with the same unit/slot/port form as Ethernet interfaces. The fixed stacking interfaces on the N2000/N3000 switches always use the TwentyGigabitStacking or Tw notation and on the N4000 switches, are referred to using Ethernet notation.

#### **Loopback Interfaces**

Loopback interfaces are represented in the CLI by the variable *loopback-id*, which can assume values from 0–7.

#### **Port Channel Interfaces**

Port-channel (or LAG) interfaces are represented in the CLI by the variable port-channel-number., which can assume values from 1-128 on most Dell Networking switches.

When listed in command line output, port channel interfaces are preceded by the characters Po.

#### **Tunnel Interfaces**

Tunnel interfaces are represented in the CLI by the variable tunnel-id, which can assume values from 0–7.

#### **VLAN Interfaces**

VLAN interfaces are represented in the CLI by the variable *vlan-id*, which can can assume values from 1-4093.

# **Examples**

Example 1 shows the various forms of interface notation that can be entered in the CLI. Examples 2 and 3 show various forms of CLI output using shorthand interface notation.

Example #1

```
gigabitethernet 1/0/1
gigabitethernet1/0/1 (there is no space)
gi 1/0/1
gi1/0/1 (there is no space)
port-channel 1
vl 5
```
# Example #2

console(config-if-Gi1/0/23)#show vlan

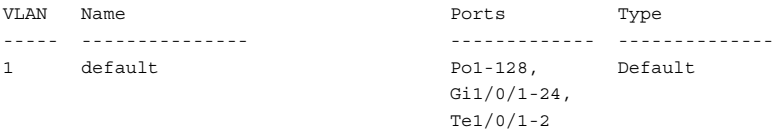

```
RSPAN Vlan
```
---------------------------------------------------------------------

None

console(config-if-Gi1/0/23)#show slot 2/0

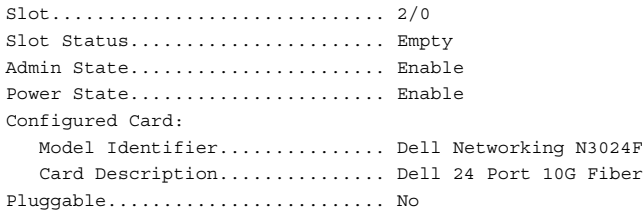

#### Example #3

console(config-if-Gi1/0/23)#show slot

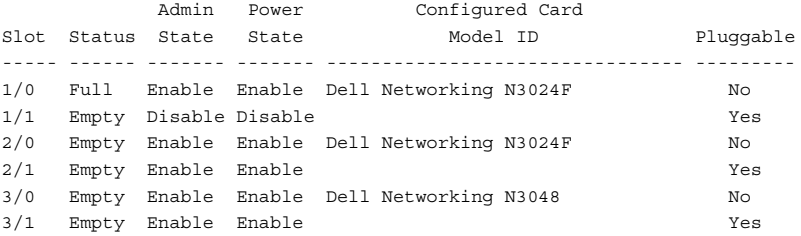

console(config-if-Gi1/0/23)#show slot 1/0

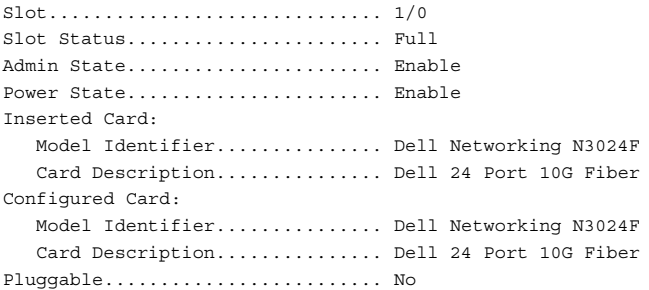

# **CLI Command Modes**

Since the set of CLI commands is very large, the CLI is structured as a command-tree hierarchy, where related command sets are assigned to command modes for easier access. At each level, only the commands related to that level are available to the user and only those commands are shown in the context sensitive help for that level.

In this guide, commands are organized into three categories:

- Layer 2 (IEEE 802.1 Bridging and Management) commands
- Layer 3 (Routing) commands
- Utility Commands

Layer 2 (IEEE 802.1 Bridging and Management) describes the commands used for filtering and forwarding of packets within a VLAN based upon learned MAC addresses.

Layer 3 (Routing) describes the commands used to forward packets within and across VLANs based upon the IP addresses as well as management of the routing protocols necessary to enable the distribution of routes.

Utility describes commands used to manage the switch.

Commands that cause specific actions to be taken immediately by the system and do not directly affect the system configurations are defined at the top of the command tree. For example, commands for rebooting the system or for downloading or backing up the system configuration files are placed at the top of the hierarchy tree.

Commands that result in configuration changes to the switch are grouped in a Configuration sub tree.

There are levels beneath the Configuration mode for further grouping of commands. The system prompt reflects these sub-Configuration modes.

All the parameters are provided with reasonable defaults where possible.

When starting a session, the initial mode is the User EXEC mode. Only a limited subset of commands is available in this mode. This level is reserved for tasks that do not change the configuration. To enter the next level, the Privileged EXEC mode, a password is required.

The Privileged EXEC mode provides access to commands that can not be executed in the User EXEC mode and permits access to the switch Configuration mode.

The Global Configuration mode manages switch configuration on a global level. For specific interface configurations, command modes exist at a sublevel.

Entering a <**?**> at the system prompt displays a list of commands available for that particular command mode. A specific command is used to navigate from one command mode to another. The standard order to access the modes is as follows: User EXEC mode, Privileged EXEC mode, Global Configuration mode, and Interface Configuration and other specific configuration modes.

# **User EXEC Mode**

After logging into the switch, the user is automatically in the User EXEC command mode unless the user is defined as a privileged user. In general, the User EXEC commands allow the user to perform basic tests, and list system information.

The user-level prompt consists of the switch host name followed by the angle  $bracket$  (>).

console>

The default host name is Console unless it has been changed using the **hostname** command in the Global Configuration mode.

# **Privileged EXEC Mode**

Because many of the privileged commands set operating parameters, privileged access is password-protected to prevent unauthorized use. The password is not displayed on the screen and is case sensitive.

Privileged users enter into the Privileged EXEC mode from User EXEC mode, where the following prompt is displayed.

console#

# **Global Configuration Mode**

Global Configuration commands apply to features that affect the system as a whole, rather than just a specific interface. The Privileged EXEC mode command **configure** is used to enter the Global Configuration mode.

#### console(config)#

The following are the Global Configuration modes:

- **SNMP** v3 Host Configuration Configures the parameters for the SNMP v3 server host.
- **SNMP Community Configuration** Configures the parameters for the SNMP server community.

# **Preconfiguration**

Nearly all switch features support a preconfiguration capability, even when the feature is not enabled or the required hardware is not present.

Preconfigured capabilities become active only when enabled (typically via an admin mode control) or when the required hardware is present (or both). For example, a port can be preconfigured with both trunk and access mode information. The trunk mode information is applied only when the port is placed into trunk mode and the access mode information is only applied when the port is placed into access mode. Likewise, OSPF routing can be configured in the switch without being enabled on any port.

# **Interface and Other Specific Configuration Modes**

Interface configuration modes are used to modify specific interface operations. The following are the Interface Configuration and other specific configuration modes:

- **MST** The Global Configuration mode command spanning-tree mst configuration is used to enter into the Multiple Spanning Tree configuration mode.
- **Line Interface**  Contains commands to configure the management connections. These include commands such as line speed and time-out settings. The Global Configuration mode command **line** is used to enter the Line Interface mode.
- **Router OSPF Configuration** Global configuration mode command **router ospf** is used to enter into the Router OSPF Configuration mode.
- **Router RIP Configuration** Global configuration mode command **router rip** is used to enter into the Router RIP Configuration mode.
- **Router OSPFv3 Configuration** Global configuration mode command **ipv6 router ospf** is used to enter into the Router OSPFv3 Configuration mode.
- **IPv6 DHCP Pool Mode**  Global configuration mode command **ipv6 dhcp pool** is used to enter into the IPv6 DHCP Pool mode.
- **Management Access List**  Contains commands to define management access administration lists. The Global Configuration mode command **management access-list** is used to enter the Management Access List configuration mode.
- **Policy-map** Use the **policy-map** command to access the QoS policy map configuration mode to configure the QoS policy map.
- **Policy Class** Use the class command to access the OoS Policy-class mode to attach or remove a diffserv class from a policy and to configure the QoS policy class.
- **Class-Map** This mode consists of class creation/deletion and matching commands. The class matching commands specify layer 2, layer 3 and general match criteria. Use the **class-map class-map-name** commands to access the QoS Class Map Configuration mode to configure QoS class maps.
- Stack Use the stack command to access the Stack Configuration Mode.
- **Ethernet** Contains commands to manage Ethernet port configuration. The Global Configuration mode command **interface** enters the Interface Configuration mode to configure an Ethernet interface.
- **Port Channel**  Contains commands to configure port-channels, i.e., assigning ports to a port-channel. Most of these commands are the same as the commands in the Ethernet interface mode and are used to manage the member ports as a single entity. The Global Configuration mode command **interface port-channel** port-channel-number is used to enter the Port Channel mode.
- **Tunnel** Contains commands to manage tunnel interfaces. The Global Configuration mode command **[interface tunnel](#page-1357-0)** enters the Tunnel Configuration mode to configure an tunnel type interface.
- **Loopback** Contains commands to manage loopback interfaces. The Global Configuration mode command **interface loopback** enters the Loopback Configuration mode to configure an loopback type interface.
- **SSH Public Key-chain** Contains commands to manually specify other switch SSH public keys. The Global Configuration mode command **crypto key pub-key chain ssh** is used to enter the SSH Public Key-chain configuration mode.
- **SSH Public Key-string** Contains commands to manually specify the SSH Public-key of a remote SSH Client. The SSH Public-Key Chain Configuration mode command **user-key** command is used to enter the SSH Public-Key Configuration mode.
- **MAC Access-List** Configures conditions required to allow traffic based on MAC addresses. The Global Configuration mode command **macaccess-list** is used to enter the MAC Access-List configuration mode.
- **TACACS** Configures the parameters for the TACACS server.
- **Radius** Configures the parameters for the RADIUS server.
- **SNMP Host Configuration** Configures the parameters for the SNMP server host.
- **Crypto Certificate Request**  Configures the parameters for crypto certificate request.
- **Crypto Certificate Generation**  Configures the parameters for crypto certificate generate.
- Logging Configures the parameters for syslog log server.

# **Identifying the Switch and Command Mode from the System Prompt**

The system prompt provides the user with the name of the switch (hostname) and identifies the command mode. The following is a formal description of the system command prompt:

# $[device name] [([command mode- [object]])][# | >]$

 $[device name]$  — is the name of the managed switch, which is typically the user-configured hostname established by the **hostname** command.

 $[command mode]$  = is the current configuration mode and is omitted for the top configuration levels.

 $[object]$  — indicates specific object or range of objects within the configuration mode.

For example, if the current configuration mode is config-if and the object being operated on is gigabit ethernet 1 on unit 1, the prompt displays the object type and unit (for example, 1/0/1).

 $\lceil # \rceil > \rceil$  — The  $#$  sign is used to indicate that the system is in the Privileged EXEC mode. The  $>$  symbol indicates that the system is in the User EXEC mode, which is a read-only mode in which the system does not allow configuration.

# **Navigating CLI Command Modes**

[Table 2-5](#page-194-0) describes how to navigate through the CLI Command Mode hierarchy.

| <b>Command Mode</b>     | <b>Access Method</b>                                                                                        | <b>Command Prompt</b>             | <b>Exit or Access</b><br><b>Previous Mode</b>                                                             |
|-------------------------|----------------------------------------------------------------------------------------------------|-----------------------------------|----------------------------------------------------------------------------------------------------|
| User EXEC               | The user is<br>automatically in<br>User EXEC mode<br>unless the user is<br>defined as a<br>privileged user. | $\text{console}$                  | logout                                                                                                    |
| Privileged EXEC         | Use the enable<br>command to enter<br>into this mode. This<br>mode is password<br>protected.                | console#                          | Use the exit<br>command, or<br>press<br>$<$ Ctrl>+ $<$ Z><br>to return to the<br>User EXEC<br>mode.       |
| Global<br>Configuration | From Privileged<br>EXEC mode, use<br>the configure<br>command.                                              | $\text{console}(\text{config})\#$ | Use the exit<br>command, or<br>press<br>$<$ Ctrl>+ $<$ Z><br>to return to the<br>Privileged EXEC<br>mode. |

<span id="page-194-0"></span>**Table 2-5. Navigating CLI Command Modes**

| <b>Command Mode</b>       | <b>Access Method</b>                                                                   | <b>Command Prompt</b>                      | <b>Exit or Access</b><br><b>Previous Mode</b>                                                                                        |
|---------------------------|----------------------------------------------------------------------------------------|--------------------------------------------|----------------------------------------------------------------------------------------------------|
| Line Interface            | From Global<br>Configuration<br>mode, use the line<br>command.                         | console(config-line)#                      | To exit to Global<br>Configuration<br>mode, use the<br>exit command.<br>or press<br>$<$ Ctrl>+ $<$ Z><br>to Privileged<br>EXEC mode. |
| Management<br>Access-List | From Global<br>Configuration<br>mode, use the<br>management<br>access-list<br>command. | $\text{console}(\text{config-macal})\#$    | To exit to Global<br>Configuration<br>mode, use the<br>exit command,<br>or press<br>$<$ Ctrl>+ $<$ Z><br>to Privileged<br>EXEC mode. |
| Policy-Class-Map          | From Global<br>Configuration<br>mode, use the<br>policy-map class<br>command.          | console(config-policy-map)#                | To exit to Global<br>Configuration<br>mode, use the<br>exit command,<br>or press<br>$<$ Ctrl>+ $<$ Z><br>to Privileged<br>EXEC mode. |
| Class-Map                 | From Global<br>Configuration<br>mode, use the class-<br>map command.                   | $\text{console}(\text{config-classmap})\#$ | To exit to Global<br>Configuration<br>mode, use the<br>exit command,<br>or press<br>$<$ Ctrl>+ $<$ Z><br>to Privileged<br>EXEC mode. |

**Table 2-5. Navigating CLI Command Modes (continued)**

| <b>Command Mode</b>         | <b>Access Method</b>                                                                                                   | <b>Command Prompt</b>                    | <b>Exit or Access</b><br><b>Previous Mode</b>                                                                                                  |
|-----------------------------|----------------------------------------------------------------------------------------------------|------------------------------------------|----------------------------------------------------------------------------------------------------|
| MAC Access List From Global | Configuration<br>mode, use the mac<br>access-list<br>command.                                                          | console (config-mac-access-<br>$list)$ # | To exit to Global<br>Configuration<br>mode, use the<br>exit command.<br>or press<br>$<$ Ctrl>+ $<$ Z><br>to Privileged<br>EXEC mode.           |
| SSH Public Key-<br>Chain    | From Global<br>Configuration<br>mode, use the<br>crypto key pubkey-<br>chain ssh<br>command.                           | console(config-pubkey-<br>chain)#        | To exit to Global<br>Configuration<br>mode, use the<br>exit command,<br>or press<br>$<$ Ctrl>+ $<$ Z><br>to Privileged<br>EXEC mode.           |
| SSH Public Key<br>String    | From the SSH<br>Public Key- Chain<br>mode, use the user-<br>key < <i>user name</i> ><br>$\{rsa \mid das\}$<br>command. | console(config-pubkey-key)#              | To return to the<br>SSH Public key-<br>chain mode, use<br>the exit<br>command, or<br>press<br>$<$ Ctrl>+ $<$ Z><br>to Privileged<br>EXEC mode. |
| <b>TACACS</b>               | From Global<br>Configuration<br>mode, use the<br>tacacs-server host<br>command.                                        | console (tacacs)#                        | To exit to Global<br>Configuration<br>mode, use the<br>exit command,<br>or press<br>$<$ Ctrl>+ $<$ Z><br>to Privileged<br>EXEC mode.           |

**Table 2-5. Navigating CLI Command Modes (continued)**

| <b>Command Mode</b>                        | <b>Access Method</b>                                                                  | <b>Command Prompt</b>                  | <b>Exit or Access</b><br><b>Previous Mode</b>                                                                                        |
|--------------------------------------------|---------------------------------------------------------------------------------------|----------------------------------------|----------------------------------------------------------------------------------------------------|
| Radius                                     | From Global<br>Configuration<br>mode, use the<br>radius-server host<br>command.       | console(Config-auth-<br>radius)#       | To exit to Global<br>Configuration<br>mode, use the<br>exit command,<br>or press<br>$<$ Ctrl>+ $<$ Z><br>to Privileged<br>EXEC mode. |
| <b>SNMP</b> Host<br>Configuration          | From Global<br>Configuration<br>mode, use the<br>snmp-server<br>command.              | $\text{console}(\text{config-snmp})\#$ | To exit to Global<br>Configuration<br>mode, use the<br>exit command.<br>or press<br>$<$ Ctrl>+ $<$ Z><br>to Privileged<br>EXEC mode. |
| $SNNPv$ <sup>3</sup> Host<br>Configuration | From Global<br>Configuration<br>mode, use the<br>snmp-server v3-host<br>command.      | $\text{console}(\text{config-nmp})\#$  | To exit to Global<br>Configuration<br>mode, use the<br>exit command,<br>or press<br>$<$ Ctrl>+ $<$ Z><br>to Privileged<br>EXEC mode. |
| <b>SNMP</b><br>Community<br>Configuration  | From Global<br>Configuration<br>mode, use the<br>snmp-server<br>community<br>command. | console(config-snmp)#                  | To exit to Global<br>Configuration<br>mode, use the<br>exit command,<br>or press<br>$<$ Ctrl>+ $<$ Z><br>to Privileged<br>EXEC mode  |

**Table 2-5. Navigating CLI Command Modes (continued)**

| <b>Command Mode</b>                 | <b>Access Method</b>                                                                               | <b>Command Prompt</b>                   | <b>Exit or Access</b><br><b>Previous Mode</b>                                                                                        |
|-------------------------------------|----------------------------------------------------------------------------------------------------|-----------------------------------------|----------------------------------------------------------------------------------------------------|
| Crypto<br>Certificate<br>Generation | From Global<br>Configuration<br>mode, use the<br>crypto certificate<br>number generate<br>command. | console(config-crypto-cert)#            | To exit to Global<br>Configuration<br>mode, use the<br>exit command,<br>or press<br>$<$ Ctrl>+ $<$ Z><br>to Privileged<br>EXEC mode. |
| Crypto<br>Certificate<br>Request    | From Privileged<br>EXEC mode, use<br>the crypto<br>certificate number<br>request command.          | console(config-crypto-cert)#            | To exit to<br>Privileged EXEC<br>mode, use the<br>exit command,<br>or press<br>$<$ Ctrl>+ $<$ Z>.                                    |
| Stack                               | From Global<br>Configuration<br>mode, use the stack<br>command.                                    | $\text{console}(\text{config-stack})\#$ | To exit to Global<br>Configuration<br>mode, use the<br>exit command,<br>or press<br>$<$ Ctrl>+ $<$ Z><br>to Privileged<br>EXEC mode. |
| Logging                             | From Global<br>Configuration<br>mode, use the<br>logging command.                                  | console(config-logging)#                | To exit to Global<br>Configuration<br>mode, use the<br>exit command,<br>or press<br>$<$ Ctrl>+ $<$ Z><br>to Privileged<br>EXEC mode. |

**Table 2-5. Navigating CLI Command Modes (continued)**

| <b>Command Mode</b>  | <b>Access Method</b>                                                                            | <b>Command Prompt</b>                    | <b>Exit or Access</b><br><b>Previous Mode</b>                                                                                              |
|----------------------|-------------------------------------------------------------------------------------------------|------------------------------------------|----------------------------------------------------------------------------------------------------|
| <b>MST</b>           | From Global<br>Configuration<br>mode, use the<br>spanning-tree mst<br>configuration<br>command. | console(config-mst)#                     | To exit to Global<br>Configuration<br>mode, use the<br>exit command.<br>or press<br>$<$ Ctrl>+ $<$ Z><br>to Privileged<br>EXEC mode.       |
| <b>VLAN</b> Config   | From Global<br>Configuration<br>mode, use the vlan<br>command.                                  | console(config-vlan)#                    | To exit to Global<br>Configuration<br>mode, use the<br>exit command,<br>or press<br>$<$ Ctrl>+ $<$ Z><br>to Privileged<br>EXEC mode.       |
| Router OSPF<br>Conf  | From Global<br>Configuration<br>mode, use the<br>router ospf<br>command.                        | console(config-router)#                  | To exit to Global<br>Configuration<br>mode, use the<br>exit command.<br>or press<br>$<$ Ctrl>+ $<$ Z><br>to Privileged<br><b>EXEC</b> mode |
| Router RIP<br>Config | From Global<br>Configuration<br>mode, use the<br>router rip<br>command.                         | $\text{console}(\text{config-router})\#$ | To exit to Global<br>Configuration<br>mode, use the<br>exit command,<br>or press<br>$<$ Ctrl>+ $<$ Z><br>to Privileged<br><b>EXEC</b> mode |

**Table 2-5. Navigating CLI Command Modes (continued)**

| <b>Command Mode</b>                  | <b>Access Method</b>                                                                                                    | <b>Command Prompt</b>                    | <b>Exit or Access</b><br><b>Previous Mode</b>                                                                                              |
|--------------------------------------|----------------------------------------------------------------------------------------------------|------------------------------------------|----------------------------------------------------------------------------------------------------|
| Router OSPF <sub>v3</sub><br>Config  | From Global<br>Configuration<br>mode, use the ipv6<br>router ospf<br>command.                                                             | $\text{console}(\text{config-rtr})$ #    | To exit to Global<br>Configuration<br>mode, use the<br>exit command,<br>or press<br>$<$ Ctrl>+ $<$ Z><br>to Privileged<br>EXEC mode        |
| IPv6 DHCP Pool<br>Mode               | From Global<br>Configuration<br>mode, use the ipv6<br>dhep pool<br>command.                                                               | console(config-dhcp6s-<br>$pool)$ #      | To exit to Global<br>Configuration<br>mode, use the<br>exit command,<br>or press<br>$<$ Ctrl>+ $<$ Z><br>to Privileged<br><b>EXEC</b> mode |
| <b>Interface Configuration Modes</b> |                                                                                                    |                                          |                                                                                                    |
| Gigabit Ethernet                     | From Global<br>Configuration<br>mode, use the<br>interface<br>gigabitethernet<br>command. Or, use<br>the abbreviation<br>interface gi.    | console (config-if-<br>Giunit/slot/port# | To exit to Global<br>Configuration<br>mode, use the<br>exit command,<br>or press<br>$<$ Ctrl>+ $<$ Z><br>to Privileged<br>EXEC mode.       |
| 10 Gigabit<br>Ethernet               | From Global<br>Configuration<br>mode, use the<br>interface<br>tengigabitethernet<br>command. Or, use<br>the abbreviation<br>interface te. | console (config-if-<br>Teunit/slot/port# | To exit to Global<br>Configuration<br>mode, use the<br>exit command,<br>or press<br>$<$ Ctrl>+ $<$ Z><br>to Privileged<br>EXEC mode.       |

**Table 2-5. Navigating CLI Command Modes (continued)**

| <b>Command Mode</b>    | <b>Access Method</b>                                                                                                    | <b>Command Prompt</b>                            | <b>Exit or Access</b><br><b>Previous Mode</b>                                                                                        |
|------------------------|----------------------------------------------------------------------------------------------------|--------------------------------------------------|----------------------------------------------------------------------------------------------------|
| 40 Gigabit<br>Ethernet | From Global<br>Configuration<br>mode, use the<br>interface<br>fortygigabitetherne<br>t command. Or, use<br>the abbreviation<br>interface fo. | console (config-if-<br>Founit/slot/port#         | To exit to Global<br>Configuration<br>mode, use the<br>exit command.<br>or press<br>$<$ Ctrl>+ $<$ Z><br>to Privileged<br>EXEC mode. |
| Port Channel           | From Global<br>Configuration<br>mode, use the<br>interface port-<br>channel command.<br>Or, use the<br>abbreviation<br>interface po.         | console (config-if-poport-<br>$channel-number$ # | To exit to Global<br>Configuration<br>mode, use the<br>exit command,<br>Οr<br>$<$ Ctrl>+ $<$ Z><br>to Privileged<br>EXEC mode.       |
| VLAN                   | From Global<br>Configuration<br>mode, use the<br>interface vlan<br>command.                                                                  | console (config-if-vlan vlan-<br>$id$ #          | To exit to Global<br>Configuration<br>mode, use the<br>exit command,<br>or press<br>$<$ Ctrl>+ $<$ Z><br>to Privileged<br>EXEC mode. |
| Tunnel                 | From Global<br>Configuration<br>mode, use the<br>interface tunnel<br>command. Or, use<br>the abbreviation<br>interface tu.                   | console(config-tunneltunnel-<br>$id$ #           | To exit to Global<br>Configuration<br>mode, use the<br>exit command,<br>or press<br>$<$ Ctrl>+ $<$ Z><br>to Privileged<br>EXEC mode. |

**Table 2-5. Navigating CLI Command Modes (continued)**

| <b>Command Mode</b> | <b>Access Method</b>                                                                                  | <b>Command Prompt</b>                                        | <b>Exit or Access</b><br><b>Previous Mode</b>                                                                                        |
|---------------------|----------------------------------------------------------------------------------------------------|--------------------------------------------------------------|----------------------------------------------------------------------------------------------------|
| Loopback            | From Global<br>use the interface<br>loopback<br>command. Or, use<br>the abbreviation<br>interface lo. | console(config-<br>configuration mode, loopbackloopback-id)# | To exit to Global<br>Configuration<br>mode, use the<br>exit command.<br>or press<br>$<$ Ctrl>+ $<$ Z><br>to Privileged<br>EXEC mode. |

**Table 2-5. Navigating CLI Command Modes (continued)**

# **Starting the CLI**

To begin running the CLI, perform the following steps:

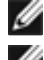

**NOTE:** This procedure is for use on the console line only.

**NOTE:** The Easy Setup Wizard may appear if the system has no user configuration saved. Follow the procedure in the Getting Started Guide to configure the switch using the Easy Setup Wizard.

- **1** Start the switch and wait until the startup procedure is complete and the User EXEC mode is entered. The prompt *console* > is displayed.
- **2** Configure the switch and complete any required tasks.
- **3** When finished, exit the session with the **quit** or **exit** command.

The switch can be managed over a direct connection to the switch console port or through a Telnet connection. If access is through a Telnet connection, the switch must have a defined IP address, corresponding management access granted, and a connection to the network.

# **Using CLI Functions and Tools**

The CLI has been designed to manage the switch's configuration file system and to manage switch security. A number of resident tools exist to support these and other functions.

# **Configuration Management**

All managed systems have software images and databases that must be configured, backed up and restored. Two software images may be stored on the system, but only one of them is active. The other one is a backup image. The same is true for configuration files, which store the configuration parameters for the switch. The system has three configuration files. One file is a memory-only file and is the current configuration file for the switch. The second file is the one that is loaded by the system when it reboots. There is one backup configuration file. The system also provides methods to back up these files to a remote system.

## **File System Commands**

All files are stored in a flat file system. The commands shown in [Table 2-6](#page-203-0) are used to perform operations on these files.

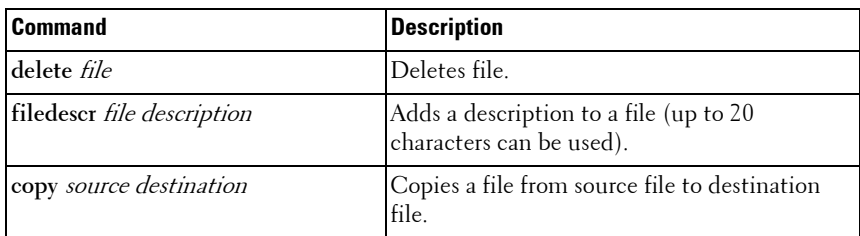

#### <span id="page-203-0"></span>**Table 2-6. File System Commands**

# **Copying Files**

The **copy** command not only provides a method for copying files within the file system, but also to and from remote servers. With the copy command and URLs to identify files, the user can back up images to local or remote systems or restore images from local or remote systems.

To use the **copy** command, the user specifies the source file and the destination file. For example, **copy** tftp://remotehost/pub/backupfile backupconfig copies a file from the remote TFTP server to a local backup configuration file. In this case, if the local configuration file does not exist, then it is created by the command. If it does exist, it is overwritten. If there is not enough space on the local file system to accommodate the file, an error is flagged.

Refer to the [copy](#page-1459-0) command description on [page 1460](#page-1459-0) in the Layer 2 commands section of the guide for command details.

#### **Referencing External/Internal File systems**

Configuration or software images are copied to or retrieved from remote file systems using the TFTP protocol.

• tftp://server-name/path/filename — identifies a file on a remote file system accessible through the server-name. Trivial file transfer protocol is a simplified FTP and uses a UDP port instead of TCP and does not have password protection.

### **Special System Files**

The following special filenames are used to refer to special virtual system files, which are under control of the system and may not be removed or added. These file names are reserved and may not be used as user-defined files. When the user copies a local source file into one of these special files and the source file has an attached file description, it also is copied as the file description for the special file.

- **backup-config**  This file refers to the backup configuration file.
- **running-config**  This file refers to the configuration file currently active in the system. It is possible to copy the running-config image to a backupconfig file or to the startup-config file.
- **startup-config** This file refers to the special configuration image stored in flash memory which is loaded when the system next reboots. The user may copy a particular configuration file (remote or local) to this special file name and reboot the system to force it to use a particular configuration.
- image1 & image2 These files refer to software images. One of these will be loaded when the system next reboots. Either image1 or image2 can be chosen for the next reboot using the command **boot system.**

The CLI prevents the user from accidentally copying a configuration image onto a software image and vice versa.

# **Management Interface Security**

This section describes the minimum set of management interface security measures implemented by the CLI. Management interface security consists of user account management, user access control and remote network/host access controls.

# **CLI through Telnet, SSH, Serial Interfaces**

The CLI is accessible through a local serial interface/console port, the out-ofband interface, or in-band interfaces. Since the console port requires a physical connection for access, it is used if all else fails. The console port interface is the only interface from which the user may access the Easy Setup Wizard. It is the only interface that the user can access if the remote authentication servers are down and the user has not configured the system to revert to local managed accounts.

The following rules and specifications apply to these interfaces:

- The CLI is accessible from remote telnet through the IP address for the switch. IP addresses are assigned separately for the out-of-band interface and the in-band ports.
- The CLI is accessible from a secure shell interface.
- The CLI generates keys for SSH locally.
- The serial session defaults to 9600 baud rate, eight data bits, non-parity and one stop bit.

# **User Accounts Management**

The CLI provides authentication for users either through remote authentication servers supporting TACACS+ or Radius or through a set of locally managed user accounts. The setup wizard asks the user to create the initial administrator account and password at the time the system is booted.

The following rules and specifications apply:

- The user may create five local user accounts.
- User accounts have an access level, a user name, and a user password.
- The user is able to delete the user accounts but the user will not be able to delete the last level 15 account.
- The user password is saved internally in encrypted format and never appears in clear text anywhere on the CLI.
- The CLI supports TACACS+ and Radius authentication servers.
- The CLI allows the user to configure primary and secondary authentication servers. If the primary authentication server fails to respond within a configurable period, the CLI automatically tries the secondary authentication server.
- The user can specify whether the CLI should revert to using local user accounts when the remote authentication servers do not respond or if the CLI simply fails the login attempt because the authentication servers are down. This requirement applies only when the user is logged in through a telnet or an SSH session.
- The CLI always allows the user to log in to a local serial port even if the remote authentication server(s) are down. In this case, CLI reverts to using the locally configured accounts to allow the user to log in.

## **User Access Control**

In addition to authenticating a user, the CLI also assigns the user access to one of two security levels. Level 1 has read-only access. This level allow the user to read information but not configure the switch. The access to this level cannot be modified. Level 15 is the special access level assigned to the superuser of the switch. This level has full access to all functions within the switch and can not be modified.

If the user account is created and maintained locally, each user is given an access level at the time of account creation. If the user is authenticated through remote authentication servers, the authentication server is configured to pass the user access level to the CLI when the user is authenticated. When Radius is used, the *Vendor-Specific Option* field returns the access level for the user. Two vendor specific options are supported. These are CISCO-AV-Pairs(Shell:priv-lvl=x) and Dell Radius VSA (user-group=x). TACACS + provides the appropriate level of access.

The following rules and specifications apply:

• The user determines whether remote authentication servers or locally defined user authentication accounts are used.

- If authentication servers are used, the user can identify at least two remote servers (the user may choose to configure only one server) and what protocol to use with the server, TACACS+ or Radius. One of the servers is primary and the other is the secondary server (the user is not required to specify a secondary server). If the primary server fails to respond in a configurable time period, the CLI automatically attempts to authenticate the user with the secondary server.
- The user is able to specify what happens when both primary and secondary servers fail to respond. In this case, the user is able to indicate that the CLI should either use the local user accounts or reject all requests.
- Even if the user configures the CLI to fail login when the remote authentication servers are down, the CLI allows the user to log in to the serial interface authenticated by locally managed account data.

# **Syslogs**

The CLI supports sending logging messages to a remote syslog server. The user configures the switch to generate logging messages to a remote log server. If no remote log server exists, then the CLI maintains a rolling log of at most the last 1000 system events.

The following rules and specifications apply:

- The CLI permits the user to configure a remote syslog server to which system logging messages are sent.
- Log messages are implementation-dependent but may contain debug messages, security or fault events.
- If a log server is not specified by the user, the CLI maintains at most the last 1000 system events.

### **Security Logs**

The system log records security events including the following:

- User login.
- User logout.
- Denied login attempts.
- User attempt to exceed security access level.
- Denied attempts by external management system to access the system.

The security log record contains the following information:

- The user name, if available, or the protocol being accessed if the event is related to a remote management system.
- The IP address from which the user is connecting or the IP address of the remote management system.
- A description of the security event.
- A timestamp of the event

If syslog is available, the CLI sends security records to the syslog server.

# **Management ACL**

In addition to user access control, the system also supports filtering of management protocols packets addressed to the switch.. The system allows individual hosts or subnets to access the switch using specific management protocols.

The user defines a management profile, which identifies management protocols such as the following:

- Telnet.
- SSH and the keying information to use for SSH.
- HTTP.
- HTTPS and the security certificate to be used.
- SNMPv1/v2c and the read and read/write community strings to be used.
- SNMPv3 and the security information for used this protocol.

For each of these management profiles, the user defines the list of hosts or subnets from which the management profiles may be used.

# **Other CLI Tools and Capabilities**

The CLI has several other capabilities associated with its primary functions.

# **Terminal Paging**

The terminal width and length for CLI displays is 79 characters and 25 lines, respectively. The length setting is used to control the number of lines the CLI will display before it pauses. For example, the CLI pauses at 24 lines and prompts the user with the -more- prompt on the 25th line. The CLI waits for the user to press either  $\langle q \rangle$  or any other key. If the user presses any key except  $\leq q$ , the CLI shows the next page. A  $\leq q$  key stops the display and returns to the CLI prompt.

#### **Boot Message**

The boot message is a system message that is not user-configurable and is displayed when the system is booting.

To start the normal booting process, select item 1 in the Boot Menu. The following is a sample log for booting information.

```
Select startup option within 5 seconds, else Operational Code will start 
automatically...
Operational Code Startup -- Main Menu
1 - Start Operational Code
2 - Display Boot Menu
Select (1, 2)#
active = /dev/mtd7Extracting Operational Code from .stk file...done.
Loading Operational Code...done.
Decompressing Operational Code...done.
Scanning devshell symbols file...
47544 symbols, loading...
Done.
PCI unit 0: Dev 0xb842, Rev 0x02, Chip BCM56842 A0, Driver BCM56840 B0
SOC unit 0 attached to PCI device BCM56842_A0
Adding BCM transport pointers
Configuring CPUTRANS TX
Configuring CPUTRANS RX
<186> Aug 26 08:18:23 0.0.0.0-1 General[72162340]: bootos.c(166) 4 %% 
Event(0xaaaaaaaaaaaaaa) started!
(Unit 1 - Waiting to select management unit)>
Applying Global configuration, please wait ...
Applying Interface configuration, please wait ...
```
#### **Boot Utility Menu**

If a user is connected through the serial interface during the boot sequence, the operator is presented with the option to enter the Boot Utility Menu during the boot sequence. Selecting item 2 displays the menu and may be typed only during the initial boot up sequence.

```
Select startup option within 5 seconds, else Operational Code will start 
automatically...
Operational Code Startup -- Main Menu
1 - Start Operational Code
2 - Display Boot Menu
Select (1, 2)# 2
Boot Menu Rev: 6.0
Operational Code -- Boot Main Menu
     1 - Start Operational Code
     2 - Select Baud Rate
     3 - Retrieve Logs
     4 - Load New Operational Code
     5 - Display Operational Code Details
     9 - Reboot
    10 - Restore Configuration to Factory Defaults
    11 - Activate Backup Image
    12 - Start Password Recovery
Enter Choice# 4
Creating tmpfs filesystem on /mnt/download for download...done.
Current Active Image# /dev/mtd7
Which Image to Update Active (/dev/mtd7) OR Back-Up (/dev/mtd6)? Select 
(A/B): BYou selected to update Back-Up Image /dev/mtd6...
Select Mode of Transfer (Press T/X/Y/Z for TFTP/XMODEM/YMODEM/ZMODEM) []:T
Please ensure TFTP server is running to begin Transfer...
Enter Server IP []:10.27.9.99
Enter Host IP []:10.27.22.99
Enter Host Subnet Mask [255.255.255.0]:255.255.252.0
Enter Gateway IP []:10.27.20.1
Enter Filename []:jmclendo/N4000v8.21.17.20.stk
Do you want to continue? Press(Y/N): y
```
Bringing up eth0 interface...done. Adding default gateway 10.27.20.1 to the Routing Table...done. Bringing down eth0 interface...done. Erasing /dev/mtd6!!! Erasing 128 Kibyte @ 17e0000 -- 99 % complete. Updating code file... Code Update Instructions Found! Critical components modified on Back-Up Partition -- Please activate Back-Up Image to load the same on Reboot Do you wish to activate Back-Up Image? (Y/N): Cleaning tmpfs filesystem on /mnt/download...done. Enter Choice# 5 active = /dev/mtd7 Extracting Operational Code from .stk file...done. Loading Operational Code...done. Decompressing Operational Code...done. Product Details:- Operational Code Image File Name - N4000v8.22.13.9 Rel 8, Ver 22, Maint Lev 13, Bld No 9 Timestamp - Thu Aug 22 13:09:33 EDT 2013 Number of components - 1 Device 776 ImageFlags 1 L7\_MODULE\_LIST=linux-kernel-bde.ko linux-user-bde.ko Enter Choice# 10 Are sure you want to Erase Current Configuration? (Y/N): y Erasing Current Configuration...done. Boot Menu Rev: 6.0 Operational Code -- Boot Main Menu 1 - Start Operational Code 2 - Select Baud Rate 3 - Retrieve Logs 4 - Load New Operational Code 5 - Display Operational Code Details 9 - Reboot 10 - Restore Configuration to Factory Defaults 11 - Activate Backup Image 12 - Start Password Recovery

Enter Choice# 11 Current Active Image# /dev/mtd7 Checking for valid back-up image at /dev/mtd6...done. Activating Back-Up Image /dev/mtd6...done. Code Update Instructions Found! Back-Up Image on /dev/mtd6 Activated -- System Reboot Recommended! Reboot? (Y/N): Enter Choice# 12 Starting Operational Code for Password Recovery... active = /dev/mtd6 Extracting Operational Code from .stk file...done. Loading Operational Code...done. Decompressing Operational Code...done. 4 START\_OPR\_CODE\_PASSWD\_RECOVERY MODE Uncompressing apps.lzma SyncDB Running... usbMount took 0 milliseconds DMA pool size: 16777216 PCI unit 0: Dev 0xb842, Rev 0x02, Chip BCM56842\_A1, Driver BCM56840\_B0 SOC unit 0 attached to PCI device BCM56842\_A1 hpc - No stack ports. Starting in stand-alone mode.

<186> Jul 12 02:40:46 0.0.0.0-1 General[63446620]: bootos.c(179) 11 %% Event(0xaaaaaaaaaaaaaa) started!

(Unit 1 - Waiting to select management unit)>usbMount took 1 milliseconds

Applying Global configuration, please wait ... usbMount took 0 milliseconds

Welcome to Dell Easy Setup Wizard

The setup wizard guides you through the initial switch configuration, and gets you up and running as quickly as possible. You can skip the setup wizard, and enter CLI mode to manually configure the switch. You must respond to the next question to run the setup wizard within 60 seconds, otherwise the system will continue with normal operation using the default system configuration. Note: You can exit the setup wizard at any point by entering [ctrl+z].

Would you like to run the setup wizard (you must answer this question within 60 seconds)? [Y/N] n

Thank you for using the Dell Easy Setup Wizard. You will now enter CLI mode. usbMount took 1 milliseconds

Applying Interface configuration, please wait ...

#### **Monitoring Traps from CLI**

It is possible to connect to the CLI session and monitor the events or faults that are being sent as traps from the system. This feature is equivalent to the alarm-monitoring window in a typical network management system. The user enables events or monitor traps from the CLI by entering the command **logging console**. Traps generated by the system are dumped to all CLI sessions that have requested monitoring mode to be enabled. The **no logging console** command disables trap monitoring for the session. By default, console logging is enabled.

#### **Viewing System Messages**

System messages autonomously display information regarding occurrences that may affect switch operations. By default, system messages are not displayed on CLI sessions connected via telnet or SSH. Use the **terminal monitor** command to enable the autonomous display of system messages when connecting to the switch via telnet or SSH. System messages are always displayed on the serial console.

# **Layer 2 Switching Commands**

The chapters that follow describe commands that conform to the OSI model data link layer (Layer 2). Layer 2 commands provide a logical organization for transmitting data bits on a particular medium. This layer defines the framing, addressing, and checksum functions for Ethernet packets.

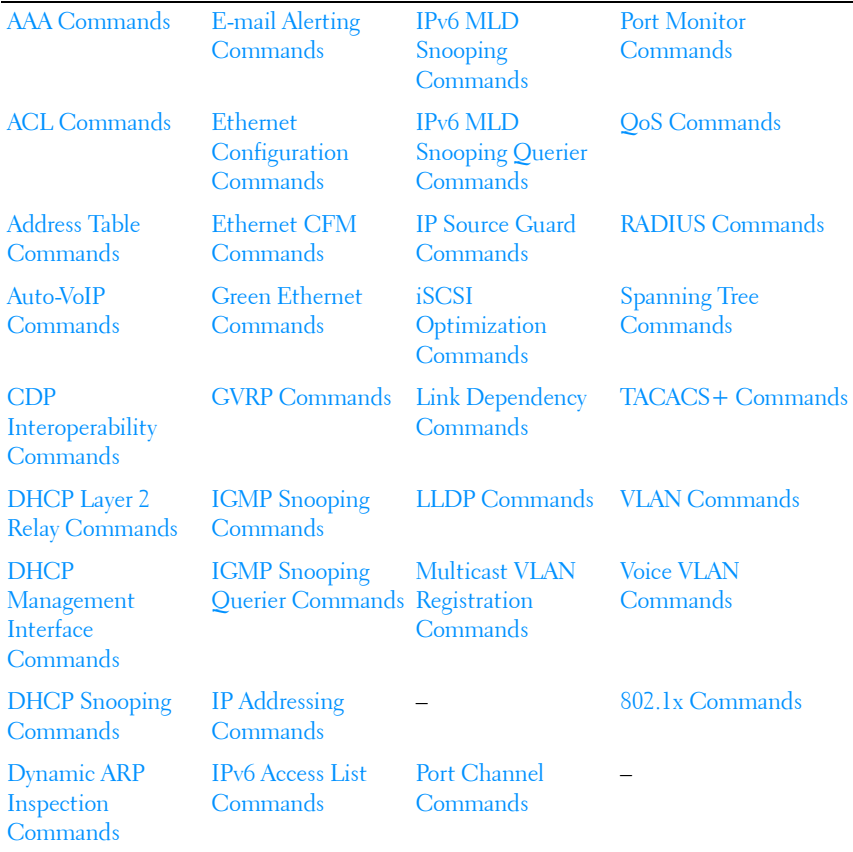

This section of the document contains the following Layer 2 topics:
# **4**

# **AAA Commands**

**Dell Networking N2000/N3000/N4000 Series Switches**

Management access to the switch is via telnet, HTTP, SSH, or the serial console (SNMP access is discussed in [SNMP Commands\)](#page-1608-0). To ensure that only authorized users can access and change the configuration of the switch, users must be authenticated.

Users can be authenticated based on:

- Login mode
- Switch access method
- Access to Privileged EXEC mode
- Two levels of access:
	- $1 =$  Read-only
	- $-15 =$ Read-Write

The supported authentication methods for management access are:

- Local: The user's locally stored ID and password are used for authentication.
- RADIUS: The user's ID and password are authenticated using the RADIUS server.
- TACACS+: The user's ID and password are authenticated using the TACACS+ server.
- None: No authentication is used.
- Enable: Uses the enable password for authentication.
- Line: Uses the line password for authentication.
- Authentication Preference Lists (APLs): An Authentication Preference List is an ordered list of authentication methods.

To authenticate a user, the authentication methods in the APL for the access line are attempted in order until an authentication attempt returns a success or failure return code. If a method times out, the next method in the list is attempted. The component requesting authentication is unaware of the ultimate authentication source. If a method in the preference list does not

support the concept of time-out, subsequent entries in the list are never attempted. For example, the local authentication method implementation does not supply a time-out value. If a list contains the local method, followed by the RADIUS authentication method, the RADIUS method is not attempted.

Once an APL is created, a reference to that APL can be stored in the access line configuration to determine how specific components should authenticate users. The APL and associated component ID are stored together. A single APL can be referenced by multiple users and components.

The administrator can enable/disable/reorder authentication methods on a per method basis (see above).

# **TACACS+ Accounting**

The administrator may choose to account user activity on the switch. The following accounting types are supported:

- User exec sessions: User login and logout times are noted and conveyed to an external AAA server.
- User executed commands: Commands executed by the user and the time of execution are accounted and conveyed to an external AAA server.

User activity can be accounted for at the end and/or at the beginning of the activity. For this purpose, the following record-types are defined:

• Start-stop

Accounting notifications are sent when the user logs into the switch and when the user logs out of the exec mode. Accounting notifications are also sent at the beginning and at the end of the user executed command. Command execution does not wait for the accounting notification to be recorded at the AAA server.

• Stop-only

Accounting notification is sent when user logs out of the exec mode. The duration of the exec session is mentioned in the accounting notice. Accounting notifications are sent at the end of each user executed command. In the case of commands like **[reload](#page-1690-0)**, and **[clear config](#page-1458-0)**, an exception is made and the stop accounting notice is sent at the beginning of the command.

#### **Accounting Method Lists**

An Accounting Method List (AML) is an ordered list of accounting methods that can be applied to the accounting types (exec or commands). Accounting Method Lists are identified by the **default** keyword or by a user-defined name. TACACS+ and RADIUS are supported as accounting methods.

TACACS+ accounts all accounting types. RADIUS only accounts exec sessions.

#### **Access Line Modes**

AMLs can be applied to the following access line modes for accounting purposes:

- Console: This mode is used when user logs in to the switch using serial console.
- Telnet: This mode is used when user logs in through Telnet.
- SSH: This mode is used when user logs in through SSH.

By default, no accounting is enabled for any line Configuration modes.

The following default Accounting Methods List are available.

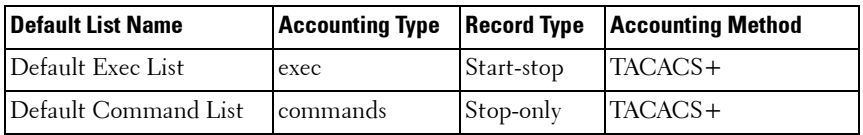

The default lists are not applied to any line-configuration modes by default.

# **Commands in this Chapter**

This chapter explains the following commands:

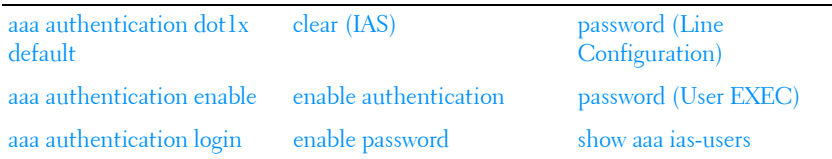

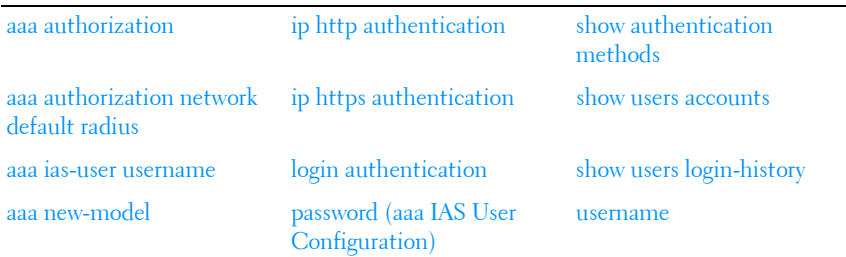

## <span id="page-219-0"></span>**aaa authentication dot1x default**

Use the **aaa authentication dot1x default** command in Global Configuration mode to specify an authentication method for 802.1x clients. Use the **no** form of the command to return the authentication method to its default settings.

#### **Syntax**

#### **aaa authentication dot1x default** {**radius**| **ias**|**none**}

#### **no aaa authentication dot1x default**

- radius—Uses the list of all authentication servers for authentication.
- ias—Uses the internal authentication server. Only EAP-MD5 authentication is supported for the internal authentication server.
- none—Uses no authentication.

#### **Default Configuration**

No default authentication method is defined.

#### **Command Mode**

Global Configuration mode

#### **User Guidelines**

Only one authentication method may be specified in the command. For the RADIUS authentication method, if the RADIUS server cannot be contacted, the supplicant fails authentication. The **none** method always allows access. the **ias** method utilizes the internal authentication server. The internal authentication server only supports the EAP-MD5 method.

#### **Example**

The following example configures 802.1x authentication to use no authentication. Absent any other configuration, this command allows all 802.1x users to pass traffic through the switch.

console(config)# aaa authentication dot1x default none

The following example configures 802.1x authentication to use a RADIUS server. A RADIUS server must be configured using the **radius-server host auth** command for the radius method to succeed.

console(config)#aaa authentication dot1x default radius

# <span id="page-220-0"></span>**aaa authentication enable**

Use the **aaa authentication enable** command in Global Configuration mode to set authentication for accessing higher privilege levels. To return to the default configuration, use the **no** form of this command.

#### **Syntax**

aaa authentication enable {default | list-name} method1 [method2...] **no aaa authentication enable** {**default** | list-name}

- **default** Uses the listed authentication methods that follow this argument as the default list of methods, when using higher privilege levels.
- *list-name* Character string used to name the list of authentication methods activated, when using access higher privilege levels. (Range: 1-15 characters)
- method1  $[method2...]$  Specify at least one from the following table:

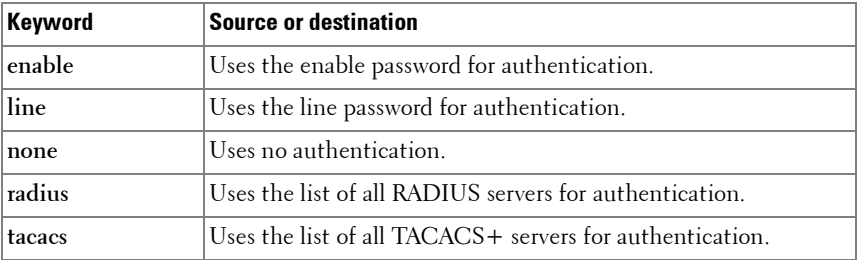

#### **Default Configuration**

The default enable list is **enableList**. It is used by console, telnet, and SSH and only contains the method **none**.

#### **Command Mode**

Global Configuration mode

#### **User Guidelines**

The default and optional list names created with the **aaa authentication enable** command are used with the **enable authentication** command.

Create a list by entering the **aaa authentication enable** list-name method command where *list-name* is any character string used to name this list. The method argument identifies the list of methods that the authentication algorithm tries in the given sequence.

The additional methods of authentication are used only if the previous method returns an error, not if it fails to authenticate the user. Only the RADIUS or TACACS methods can return an error. To ensure that the authentication succeeds even if all methods return an error, specify **none** as the final method in the command line. Note that **enable** will not succeed for a level one user if no authentication method is defined. A level one user must authenticate to get to privileged EXEC mode. For example, if **none** is specified as an authentication method after **radius**, no authentication is used if the RADIUS server is down.

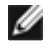

**NOTE:** Requests sent by the switch to a RADIUS server include the username "\$enabx\$", where x is the requested privilege level. For enable to be authenticated on Radius servers, add "\$enabx\$" users to them. The login user ID is also sent to TACACS+ servers for enable authentication.

#### **Example**

The following example sets authentication when accessing higher privilege levels.

console(config)# aaa authentication enable default enable

# <span id="page-222-0"></span>**aaa authentication login**

Use the **aaa authentication login** command in Global Configuration mode to set the authentication method required for user at login. To return to the default configuration, use the **no** form of this command.

#### **Syntax**

aaa authentication login {default | *list-name*} method1 [method2...] **no aaa authentication login** {default | *list-name*}

- **default** Uses the listed authentication methods that follow this argument as the default list of methods when a user logs in.
- *list-name* Character string used to name the list of authentication methods activated when a user logs in. (Range: 1-15 characters)

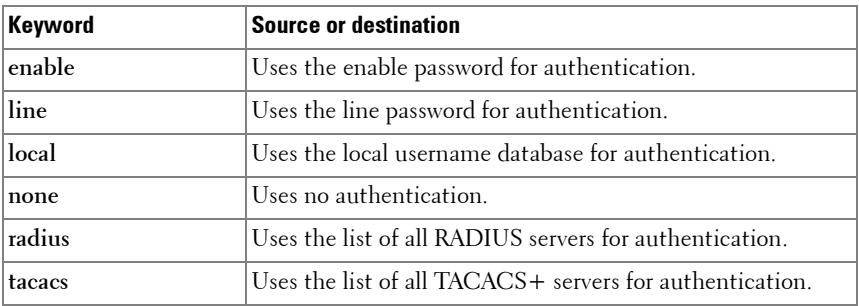

•  $methodI[method2...]$  – Specify at least one from the following table:

#### **Default Configuration**

The default login lists are **defaultList** and **networkList**. **defaultList** is used by the console and only contains the method **none**. **networkList** is used by telnet and SSH and only contains the method **local**.

#### **Command Mode**

Global Configuration mode

#### **User Guidelines**

The default and optional list names created with the **aaa authentication login** command are used with the **login authentication** command. Create a list by entering the **aaa authentication login** list-name method command for a particular protocol, where *list-name* is any character string used to name this list. The *method* argument identifies the list of methods that the authentication algorithm tries, in the given sequence.

The additional methods of authentication are attempted only if the previous method returns an error, not if there is an authentication failure. Only the RADIUS, TACACS+, local and enable methods can return an error. To ensure that authentication succeeds even if all methods return an error, specify **none** as the final method in the command line. For example, if **none** is specified as an authentication method after **radius**, no authentication is used if the RADIUS server is down. If specified, **none** must be the last method in the list.

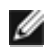

NOTE: Auth-Type:=Local doesn't work for recent versions of FreeRadius. FreeRadius ignores the configuration if Local is used. Administrators should remove Auth-Type=Local and use the PAP or CHAP modules instead.

#### **Example**

The following example configures the default authentication login to attempt RADIUS authentication, then local authentication, then enable authentication, and then, if all the previous methods returned an error, allow the user access (none method).

console(config)# aaa authentication login default radius local enable none

# <span id="page-223-0"></span>**aaa authorization**

Use the **aaa authorization** command to create an authorization method list. A list may be identified by a user-specified **list-name** or the keyword **default**.

Use the **no** form of the command to delete an authorization list.

#### **Syntax**

```
aaa authorization {commands|exec}{default|list-name} method1 
[method2]
```
**no aaa authorization {commands|exec} {**default**|**list-name**}**

- **exec**—Provides EXEC authorization. All methods are supported.
- **commands**—Performs authorization of user commands. Only none and TACACs methods are supported.
- **network**—Performs RADIUS authorization. Only the default list is supported.
- *default*—The default list of methods for authorization services. The list dfltCmdAuthList is the default list for command authorization and the list dfltExecAuthList is the default list for EXEC authorization.
- *list-name*—Character string used to name the list of authorization methods. The list name can consist of any alphanumeric character up to 15 characters in length. Use quotes around the list name if embedded blanks are contained in the list name.
- **method**—The following authorization methods are supported:
	- local—Perform local authorization (do not perform authorization—all commands are authorized).
	- none—Do not perform authorization. All commands are authorized.
	- radius—Request authorization from the configured RADIUS servers.
	- tacacs—Request authorization from the configured TACACS+ servers.

#### **Default Configuration**

Authorization is not enabled by default. Authorization supports EXEC authorization and command authorization. Only TACACS is supported for command authorization. Setting a **none** method for authorization authorizes EXEC access or all commands.

The following default Authorization Methods List is present by default:

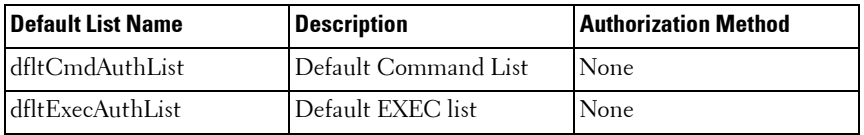

#### **Command Mode**

Global Configuration mode

#### **User Guidelines**

A maximum of five authorization method lists may be created for command types.

Command authorization attempts authorization for all EXEC mode commands associated with a privilege level, including global configuration commands. EXEC authorization attempts authorization when a user attempts to enter Privileged EXEC mode.

If multiple authorization methods are listed, the switch will attempt communication with each method in order, until successful communication is established or all methods in the list have been tried. If authorization fails, then the command is denied and no further attempts at authorization are made for the user request.

The various utility commands like **tftp**, **[ping](#page-1688-0)**, outbound **[telnet](#page-1735-0)** also must pass command authorization. Applying a script is treated as a single command **apply script** which also must pass authorization. Startup-config commands applied on device boot-up are not subject to the authorization process.

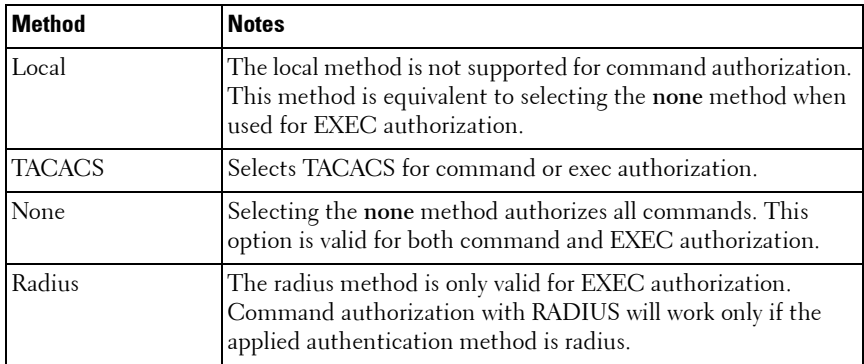

#### **Example**

Perform TACACS authorization on user commands. A TACACS server must be configured.

console(config)#aaa authorization commands default tacacs

Perform exec authorization via RADIUS. A RADIUS server must be configured.

console(config)#aaa authorization exec "qwerty" radius

## <span id="page-226-0"></span>**aaa authorization network default radius**

Use the **aaa authorization network default radius** command in Global Configuration mode to enable the switch to accept VLAN assignment by the RADIUS server.

#### **Syntax**

**aaa authorization network default radius**

**no aaa authorization network default radius**

#### **Default Configuration**

By default, the switch does not accept VLAN assignments by the RADIUS server.

#### **Command Mode**

Global Configuration mode

#### **User Guidelines**

The RADIUS server can place a port in a particular VLAN based on the result of the authentication. VLAN assignment must be configured on the external RADIUS server.

#### **Example**

The following example enables RADIUS-assigned VLANs. console(config)#aaa authorization network default radius

## <span id="page-226-1"></span>**aaa ias-user username**

Use the **aaa ias-user username** command in Global Configuration mode to configure IAS users and their attributes. Username and password attributes are supported. The ias-user name is composed of up to 64 alphanumeric characters. This command also changes the mode to a user Configuration mode. Use the **no** form of this command to remove the user from the internal user database.

#### **Syntax**

**aaa ias-user username** user **no aaa ias-user username** user

#### **Default Configuration**

This command has no default configuration.

#### **Command Mode**

Global Configuration

#### **User Guidelines**

This command has no user guidelines.

#### **Examples**

```
console#configure
console(config)#aaa ias-user username client-1
console(Config-IAS-User)#exit
console(config)#no aaa ias-user username client-1
```
## <span id="page-227-0"></span>**aaa new-model**

The **aaa new-model** command in Global Configuration mode is a no-op command. It is present only for compatibility purposes. Dell Networking switches only support the new model command set.

#### **Syntax**

**aaa new-model**

#### **Default Configuration**

This command has no default configuration.

#### **Command Mode**

Global Configuration mode

#### **User Guidelines**

There are no user guidelines for this command.

#### **Example**

The following example configures the switch to use the new model command set.

(config)# aaa new-model

# <span id="page-228-0"></span>**clear (IAS)**

Use the **clear aaa ias-users** command in Privileged EXEC mode to delete all IAS users.

#### **Syntax**

**clear aaa ias-users**

#### **Default Configuration**

This command has no default configuration.

#### **Command Mode**

Privileged EXEC mode

#### **User Guidelines**

There are no user guidelines for this command.

#### **Example**

console#clear aaa ias-users

# **authorization**

Use the **authorization** command to apply a command authorization method to a line config.

Use the **no** form of the command to return the authorization for the line mode to the default.

#### **Syntax**

**authorization {commands|exec} [default|**list\_name**] no authorization {commands|exec}**

- **commands**—Perform authorization for each command entered by the user.
- **exec**—Perform EXEC authorization for the user (authorization required to enter privileged EXEC mode).
- **default**—The default list of methods for command authorization (cmdAuthList).
- *list\_name*—Character string used to name the list of authorization methods. The list name can consist of any printable character. Use quotes around the list name if embedded blanks are contained in the list name.

#### **Default Configuration**

Authorization is not enabled on any line method by default.

#### **Command Mode**

Line console, line telnet, line SSH

#### **User Guidelines**

When command authorization is configured for a line-mode, the switch sends information about the entered command to the method specified in the command list. The authorization method validates the received command and responds with either a PASS or FAIL response. If approved, the command is executed. Otherwise, the command is denied and an error message is shown to the user. If contact with the authorization method fails, then the next method in the list is attempted.

#### **Examples**

Use the following command to enable TACACS command authorization for telnet.

```
console(config)#line telnet 
console(config-telnet)# authorization commands mycmdAuthList
```
# <span id="page-229-0"></span>**enable authentication**

Use the **enable authentication** command in Line Configuration mode to specify the authentication method list when accessing a higher privilege level from a remote telnet or console. To return to the default specified by the **enable authentication** command, use the **no** form of this command.

#### **Syntax**

**enable authentication** {**default** | list-name}

**no enable authentication**

- **default** Uses the default list created with the **aaa authentication enable** command.
- list-name Uses the indicated list created with the **aaa authentication enable** command. (Range: 1-12 characters)

#### **Default Configuration**

Uses the default set with the command **aaa authentication enable**.

#### **Command Mode**

Line Configuration mode

#### **User Guidelines**

Use of the no form of the command does not disable authentication. Instead, it sets the authentication list to the default list (same as enable authentication default).

#### **Example**

The following example specifies the default authentication method when accessing a higher privilege level console.

```
console(config)# line console
console(config-line)# enable authentication default
```
# <span id="page-230-0"></span>**enable password**

Use the **enable password** command in Global Configuration mode to set a local password to control access to the privileged EXEC mode. To remove the password requirement, use the **no** form of this command.

#### **Syntax**

```
enable password password [encrypted]
no enable password
```
- *password* Password for this level (Range: 8-64 characters). The special characters allowed in the password include !  $# \$   $\%$  & ' ( ) \* + , - . / : ;  $\langle$  = > @  $[ \ \ | \ \ ]$  ^ \_ ` { | } ~. User names can contain blanks if the name is surrounded by double quotes.
- **encrypted** Encrypted password entered, copied from another switch configuration.

#### **Default Configuration**

This command has no default configuration.

#### **Command Mode**

Global Configuration mode

#### **User Guidelines**

The DNOS firmware emulates industry standard behavior for enable mode authentication over SSH and telnet. The default enable authentication method for telnet and SSH uses the enableNetList method, which requires an enable password. If users are unable to enter privileged mode when accessing the switch via telnet or SSH, the administrator will need to either change the enable authentication method, e.g. to enableList, or set an enable password. If the encrypted parameter is specified, the password parameter is stored as entered in the running-config. No attempt is made to decode the encrypted password.

#### **Example**

The following example defines password "xxxyyyzzz" to control access to user and privilege levels.

console(config)# enable password xxxyyyzzz

# <span id="page-231-0"></span>**ip http authentication**

Use the **ip http authentication** command in Global Configuration mode to specify authentication methods for http server users. To return to the default, use the **no** form of this command.

#### **Syntax**

**ip http authentication** method1 [method2...] **no ip http authentication**

 $method1$  [ $method2...$ ] — Specify at least one from the following table:

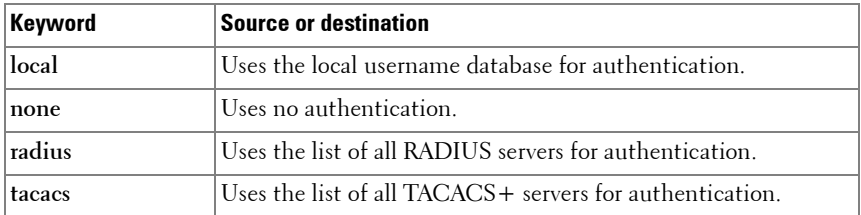

#### **Default Configuration**

The local user database is checked. This action has the same effect as the command **ip http authentication local**.

#### **Command Mode**

Global Configuration mode

#### **User Guidelines**

The additional methods of authentication are used only if the previous method returns an error, not if it fails. To ensure that the authentication succeeds even if all methods return an error, specify **none** as the final method in the command line. For example, if **none** is specified as an authentication method after **radius**, no authentication is used if the RADIUS server is down.

#### **Example**

The following example configures the http authentication.

console(config)# ip http authentication radius local

# <span id="page-232-0"></span>**ip https authentication**

Use the **ip https authentication** command in Global Configuration mode to specify authentication methods for https server users. To return to the default configuration, use the **no** form of this command.

#### **Syntax**

**ip https authentication** method1 [method2...]

- **no ip https authentication**
	- $method1$  [ $method2...$ ] Specify at least one from the following table:

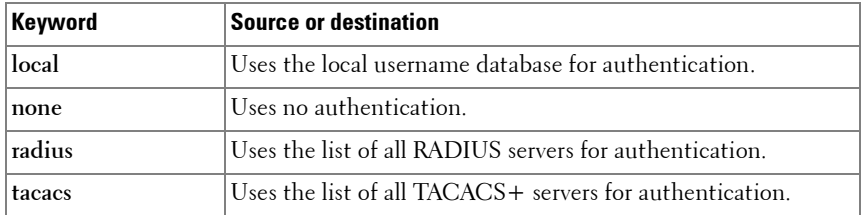

#### **Default Configuration**

The local user database is checked. This action has the same effect as the command **ip https authentication local**.

#### **Command Mode**

Global Configuration mode

#### **User Guidelines**

The additional methods of authentication are used only if the previous method returns an error, not if it fails. To ensure that the authentication succeeds even if all methods return an error, specify **none** as the final method in the command line. If **none** is specified as an authentication method after **radius**, no authentication is used if the RADIUS server is down.

When TACACS+ is used as the authentication method for HTTP/HTTPS, the Cisco ACS must be configured to allow the **shell** service. In addition, for admin privileges, the **privilege level** attribute must be set to 15.

#### **Example**

The following example configures https authentication.

console(config)# ip https authentication radius local

# <span id="page-234-0"></span>**login authentication**

Use the **login authentication** command in Line Configuration mode to specify the login authentication method list for a line (console, telnet, or SSH). To return to the default specified by the authentication login command, use the **no** form of this command.

#### **Syntax**

#### **login authentication** { default | list-name}

**no login authentication**

- **default** Uses the default list created with the **aaa authentication login** command.
- list-name Uses the indicated list created with the **aaa authentication login** command.

#### **Default Configuration**

Uses the default set with the command **aaa authentication login**.

#### **Command Mode**

Line Configuration mode

#### **User Guidelines**

This command has no user guidelines.

#### **Example**

The following example specifies the default authentication method for a console.

```
console(config)# line console
console(config-line)# login authentication default
```
## <span id="page-235-0"></span>**password (aaa IAS User Configuration)**

Use the **password** command in aaa IAS User Configuration mode to configure a password for a user. The password is composed of up to 64 alphanumeric characters. An optional parameter [encrypted] is provided to indicate that the password given to the command is already pre-encrypted. To clear the user's password, use the **no** form of this command.

#### **Syntax**

#### **password** password [**encrypted**]

**no password**

- *password* Password for this level. (Range: 8-64 characters)
- **encrypted** Encrypted password to be entered, copied from another switch configuration.

#### **Default Configuration**

This command has no default configuration.

#### **Command Mode**

aaa IAS User Configuration

#### **User Guidelines**

This command has no user guidelines.

#### **Example**

```
console#configure
console(config)#aaa ias-user username client-1
console(Config-IAS-User)#password client123
console(Config-IAS-User)#no password
```
Example of adding a MAB Client to the Internal user database:

```
console#configure
console(config)#aaa ias-user username 1f3ccb1157
console(Config-IAS-User)#password 1f3ccb1157
console(Config-IAS-User)#exit
console(config)#
```
# <span id="page-236-0"></span>**password (Line Configuration)**

Use the **password** command in Line Configuration mode to specify a password on a line. To remove the password, use the **no** form of this command.

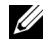

**NOTE:** For commands that configure password properties, see Password [Management Commands](#page-1502-0) on [page 1503.](#page-1502-0)

#### **Syntax**

**password** password [**encrypted**]

**no password**

- *password* Password for this level. (Range: 8-64 characters) The special characters allowed in the password include ! #  $\frac{6}{5}$  % & ' ( ) \* + , - . / : ;  $\langle \cdot \rangle = \langle \cdot \rangle$   $\langle \cdot \rangle$   $\langle \cdot \rangle$   $\langle \cdot \rangle$   $\langle \cdot \rangle$   $\langle \cdot \rangle$   $\langle \cdot \rangle$  are names can contain blanks if the name is surrounded by double quotes.
- **encrypted** Encrypted password to be entered, copied from another switch configuration.

#### **Default Configuration**

No password is specified.

#### **Command Mode**

Line Configuration mode

#### **User Guidelines**

This command has no user guidelines.

#### **Example**

The following example specifies a password "mcmxxyyy" on a line. console(config-line)# password mcmxxyyy

# <span id="page-237-0"></span>**password (User EXEC)**

Use the **password** command in User EXEC mode to allow a currently logged in user to change the password for only that user without having read/write privileges. This command should be used after the password has aged. The user is prompted to enter the old password and the new password. The special characters allowed in the password include ! #  $\frac{6}{5}$  % & '() \* +, -, / :; <  $=$  >  $\omega$   $\wedge$   $\wedge$   $\wedge$   $\wedge$   $\wedge$   $\wedge$   $\wedge$   $\wedge$  User names can contain blanks if the name is surrounded by double quotes.

**NOTE:** For commands that configure password properties, see Password [Management Commands](#page-1502-0).

#### **Syntax**

**password** 

#### **Default Configuration**

There is no default configuration for this command.

#### **Command Mode**

User EXEC mode

#### **User Guidelines**

This command has no user guidelines.

#### **Example**

The following example shows the prompt sequence for executing the password command.

console>password Enter old password:\*\*\*\*\*\*\*\* Enter new password:\*\*\*\*\*\*\*\* Confirm new password:\*\*\*\*\*\*\*\*

# <span id="page-237-1"></span>**show aaa ias-users**

Use the show aaa ias-users command in Privileged EXEC mode to display configured IAS users and their attributes. Passwords configured are not shown in the show command output.

#### **Syntax**

**show aaa ias-users**

#### **Default Configuration**

This command has no default configuration.

#### **Command Mode**

Privileged EXEC, Configuration mode and all Configuration submodes

#### **User Guidelines**

This command has no user guidelines.

#### **Example**

console#show aaa ias-users

```
UserName 
------------------- 
Client-1 
Client-2
```
# **show aaa statistics**

Use the **show aaa statistics** command in Privileged EXEC mode to display accounting statistics.

#### **Syntax**

**show aaa statistics**

#### **Default Configuration**

This command has no default setting.

#### **Command Mode**

Privileged EXEC mode, Configuration mode and all Configuration submodes

#### **User Guidelines**

This command has no user guidelines.

#### **Examples**

console#show aaa statistics

```
Number of Accounting Notifications sent at beginning of an EXEC session: 0
Errors when sending Accounting Notifications beginning of an EXEC session: 0
Number of Accounting Notifications sent at end of an EXEC session: 0
Errors when sending Accounting Notifications at end of an EXEC session: 0
Number of Accounting Notifications sent at beginning of a command execution: 
\OmegaErrors when sending Accounting Notifications at beginning of a command 
execution: 0
Number of Accounting Notifications sent at end of a command execution: 0
Errors when sending Accounting Notifications at end of a command execution: 0
```
## <span id="page-239-0"></span>**show authentication methods**

Use the **show authentication methods** command in Privileged EXEC mode to display information about the authentication methods.

#### **Syntax**

**show authentication methods**

#### **Default Configuration**

This command has no default configuration.

#### **Command Mode**

Privileged EXEC mode, Configuration mode and all Configuration submodes

#### **User Guidelines**

This command has no user guidelines.

#### **Example**

The following example displays the authentication configuration.

console#show authentication methods

Login Authentication Method Lists -------------------------------- defaultList : none networkList : local

```
Enable Authentication Method Lists
----------------------------------
enableList : enable none
enableNetList : enable
Line Login Method List Enable Method List
------- ----------------- ------------------
Console defaultList enableList
Telnet networkList enableNetList
SSH networkList enableNetList
HTTPS :local
HTTP :local
DOT1X :
```
## **show authorization methods**

Use the **show authorization methods** command in Privileged EXEC mode to display the configured authorization method lists.

#### **Syntax**

**show authorization methods** 

#### **Default Configuration**

This command has no default setting.

#### **Command Mode**

Privileged EXEC mode, Configuration mode and all Configuration submodes

#### **User Guidelines**

Command authorization is supported only for the **line**, **telnet**, and **SSH** access methods.

#### **Example**

console#show authorization methods

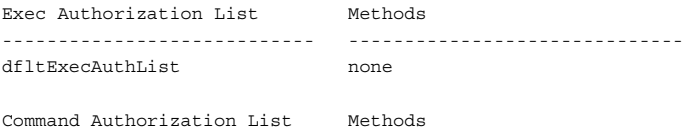

```
---------------------------- ------------------------------
dfltCmdAuthList none
Line Exec Method Lists Command Method Lists
--------- --------------------- ---------------------
Console dfltExecAuthList dfltCmdAuthList
Telnet dfltExecAuthList dfltCmdAuthList
SSH dfltExecAuthList dfltCmdAuthList
Network Authorization Methods
---------------------- -------
Dot1x radius
```
## <span id="page-241-0"></span>**show users accounts**

Use the **show users accounts** command in Privileged EXEC mode to display the local user status with respect to user account lockout and password aging.

#### **Syntax**

**show users accounts** 

#### **Default Configuration**

This command has no default configuration.

#### **Command Mode**

Privileged EXEC mode, Configuration mode and all Configuration submodes

#### **User Guidelines**

The following fields are displayed by this command.

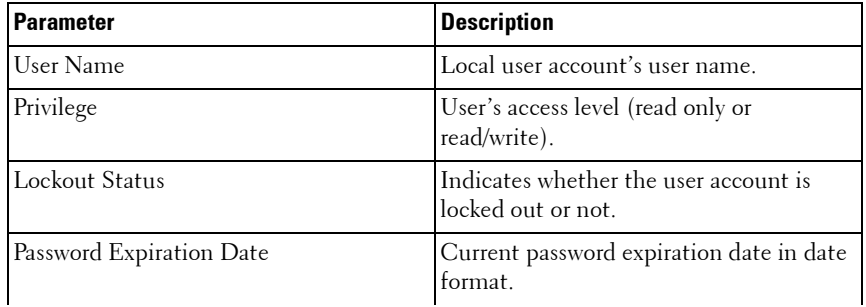

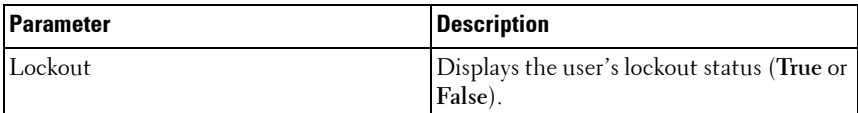

#### **Example**

The following example displays information about the local user database.

```
console#show users accounts
UserName Privilege Password Password Lockout
Aging Expiry date 
----------- --------- --------- ----------- -------
admin 15 --- --- False
quest 15 --- --- False
brcm1 1 --- --- False 
console#show users accounts long
User Name
------------
asd
thisisaverylongusernameitisquitelong
```
# <span id="page-242-0"></span>**show users login-history**

Use the **show users login-history** command in Global Configuration mode to display information about the login history of users.

#### **Syntax**

**show users login-history** [**long**]

• *name* — name of user. (Range: 1-20 characters)

#### **Default Configuration**

This command has no default configuration.

#### **Command Mode**

Privileged EXEC mode, Configuration mode and all Configuration submodes

#### **User Guidelines**

This command has no user guidelines.

#### **Example**

The following example show user login history outputs.

console#show users login-history Login Time Username Protocol Location -------------------- --------- --------- ----------- Jan 19 2005 08:23:48 Bob Serial Jan 19 2005 08:29:29 Robert HTTP 172.16.0.8 Jan 19 2005 08:42:31 John SSH 172.16.0.1 Jan 19 2005 08:49:52 Betty Telnet 172.16.1.7

#### <span id="page-243-0"></span>**username**

Use the **username** command in Global Configuration mode to add a new user to the local user database. The default privilege level is 1. The command optionally allows the specification of an Administrative Profile for a local user.

Use the **no** form of this command to remove the username from the local user database.

#### **Syntax**

**username name** {**nopassword**|**password** password} [**privilege** level|**adminprofile** profile] [**encrypted**]

**no username** name

- name—The name of the user. Range: 1-32 printable characters. The special characters allowed in the password include !  $#$  \$ % & ' ( ) \* + , - . / : ; < = > @ [ \ ] ^ \_ ` { | } ~. User names can contain blanks if the name is surrounded by double quotes.
- *password*—The authentication password for the user. Range: 8-64 characters. This value can be 0 [zero] if the **no passwords min-length** command has been executed. The special characters allowed in the password include ! #  $\frac{6}{7}$  % & ' ( ) \* + , - . / : ; < = > @  $\lceil \ \rangle$  | ^  $\begin{array}{c} \begin{array}{c} \end{array}$   $\begin{array}{c} \end{array}$   $\begin{array}{c} \end{array}$   $\begin{array}{c} \end{array}$   $\begin{array}{c} \end{array}$   $\begin{array}{c} \end{array}$   $\begin{array}{c} \end{array}$   $\begin{array}{c} \end{array}$   $\end{array}$   $\begin{array}{c} \end{array}$
- *level*—The user's privilege level. Level 0 can be assigned by a level 15 user to another user to suspend that user's access. Range: 0-15. Enter access level 1 for Read Access or 15 for Read/Write Access.
- profile—The name of the administrative profile(s) to apply to this user. An administrative profile is mutually exclusive with a privilege level.

• **encrypted**—Encrypted password entered, copied from another switch configuration. Password strength checking is not applied to the encrypted string.

#### **Default Configuration**

The default privilege level is 1.

#### **Command Mode**

Global Configuration mode

#### **User Guidelines**

To use the ! character as part of the username or password string, it should be enclosed within quotation marks. For example, username "test!xyz" password "test!xyz" includes an exclamation point in both the username and password. Up to 8 users may be created. If the password strength feature is enabled, it checks for password strength and returns an appropriate error if it fails to meet the password strength criteria. If the encrypted keyword is entered, no password strength checking is performed as the password is encrypted and the system does not have the capability of decrypting the password.

The following table lists the completion messages.

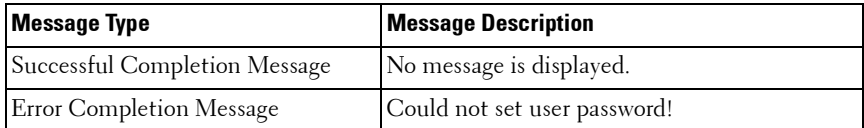

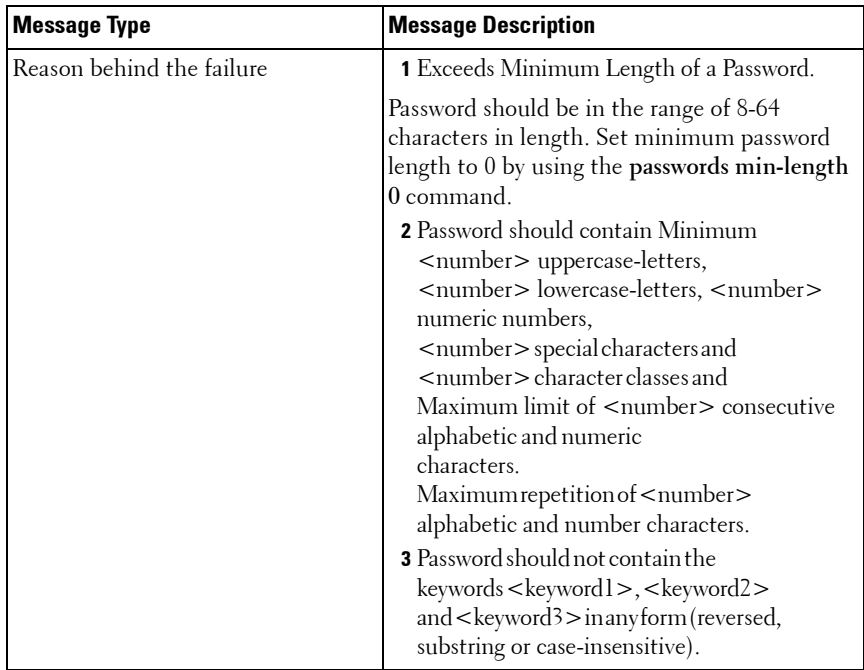

#### **Example**

The following example configures user **bob** with password **xxxyymmmm** and user level 15.

```
console(config)# username bob password ?
<password> Enter the password. The special characters allowed in the 
password include ~ ` ! @ # $ % ^ & * ( ) _ - + = [ ] { } \ | : ; ' < > . , /.
```
console(config)# username bob password xxxyyymmm privilege 15

## **username unlock**

Use the **username unlock** command in Global Configuration mode to unlock a locked user account. Only a user with read/write access can reactivate a locked user account.

#### **Syntax**

**username** username **unlock**

#### **Default Configuration**

This command has no default configuration.

#### **Command Mode**

Global Configuration mode

#### **User Guidelines**

This command has no user guidelines.

**5**

# **Administrative Profiles Commands**

**Dell Networking N2000/N3000/N4000 Series Switches**

## **Overview**

The administrative profiles capability provides the network administrator control over which commands a user is allowed to execute. The administrator is able to group commands into a "profile" and assign a profile to a user upon authentication. This provides more granularity than simply allowing readonly and read-write users. It may be, for example, that a particular user is only allowed to manage the Captive Portal feature but not allowed to manage any other of the switch features.

This capability is similar to the industry standard "User Roles" feature. The main difference is that the Administrative Profile is obtained via authentication rather than via authorization. This was necessary because Dell Networking does not support AAA authorization of users.

Functionally, the Administrative Profiles feature allows the network administrator to define a list of rules which control the commands which may be executed by a user. These rules are collected in a "profile." A rule defines a set of commands to which a user is permitted or denied access. Alternatively, a rule may define a CLI command mode to which the user is permitted or denied access. The rule numbers determine the order in which the rules are applied: Rules are applied in descending numerical order until there is a match. Rules may use regular expressions for command matching. All profiles have an implicit "deny all" rule such that any command which does not match any rules in the profile is considered to have been denied by that profile.

It is possible to assign a user more than one profile. If there are conflicting rules in profiles, the "permit" rule always takes precedence over the "deny" rule, i.e., if any profile assigned to a user permits a command, then the user is permitted access to that command. A user may be assigned up to 16 profiles.

A number of profiles are provided by default. These profiles may not be altered by the switch administrator.

If the successful authentication method does not provide an Administrative Profile for a user, then the user is permitted access based upon the user's privilege level (as in previous releases). This means that if a user successfully passes enable authentication, the user is permitted access to all commands. This is also true if none of the Administrative Profiles provided are configured on the switch.

#### **RADIUS and TACACS+**

The network administrator may configure a custom attribute to be provided by the server during authentication. The RADIUS and TACACS+ applications process this custom attribute and provide this data to the User Manager for configuring the user profile.

The custom attribute is defined as:

cisco-av-pair=shell:roles="roleA roleB …"

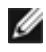

NOTE: If an "\*" is used instead of an "=", the attribute is considered optional and devices which do not support this attribute will ignore it.

## **Commands in this Chapter**

This chapter explains the following commands:

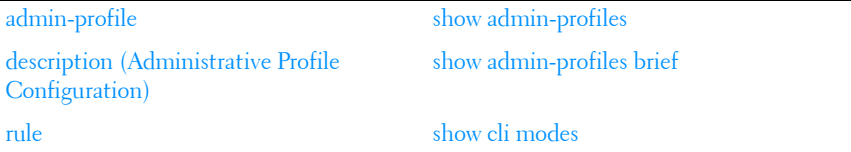

# <span id="page-250-0"></span>**admin-profile**

Use the **admin-profile** command in Global Configuration mode to create an administrative profile. The system-defined administrative profiles cannot be deleted. When creating a profile, the user is placed into Administrative Profile Configuration mode.

Use the **no** form of the command to delete an administrative profile and all its rules.

#### **Syntax**

**admin-profile** profile-name **no admin-profile** profile-name

profile-name-The name of the profile to create or delete. Range: 1 to 16 alphanumeric characters – may also include a hyphen.

#### **Default Configuration**

The administrative profiles are defined by default.

#### **Command Mode**

Global Configuration mode

#### **User Guidelines**

This command has no user guidelines.

#### **Example**

```
console(config)#admin-profile qos
console(admin-profile)#
```
# <span id="page-250-1"></span>**description (Administrative Profile Configuration)**

Use the **description** command in Administrative Profile Configuration mode to add a description to an administrative profile.

Use the **no** form of this command to delete the description.

#### **Syntax**

**description** text

#### **no description**

text—A description of, or comment about, the administrative profile. To include white space, enclose the description in quotes. Range: 1 to 128 printable characters.

#### **Default Configuration**

This command has no default configuration.

#### **Command Mode**

Administrative Profile Configuration mode

#### **User Guidelines**

The description string is required to be enclosed in quotes if it contains embedded white space.

#### **Example**

```
console(admin-profile)#description "This profile allows access to QoS 
commands."
```
## <span id="page-251-0"></span>**rule**

Use the **rule** command to add a rule to an administrative profile.

Use the no form of this command to delete a rule.

#### **Syntax**

#### **rule** number {**deny**|**permit**} {**command** command-string|**mode** modename}

**no rule** number

- number—The sequence number of the rule. Rules are applied from the highest sequence number to the lowest. Range: 1 to 256.
- command-string—Specifies which commands to permit or deny. The command-string may contain spaces and regular expressions. Range: 1 to 128 characters). Regular expressions should conform to Henry Spencer's implementation of the POSIX 1003.2 specification. Note: In this usage, the beginning and end of line meta-characters have no meaning.
• *mode-name*—The name of the CLI mode to which the profile will permit or deny access.

#### **Default Configuration**

This command has no default configuration.

#### **Command Mode**

Administrative Profile Configuration mode

## **User Guidelines**

This command has no user guidelines.

## **Example**

```
console(admin-profile)#rule 1 permit command "access-list *"
console(admin-profile)#
```
## **show admin-profiles**

Use the **show admin-profiles** command in Privileged EXEC mode to show the administrative profiles. If the optional profile name parameter is used, only that profile will be shown.

## **Syntax**

**show admin-profiles** [**name** profile-name]

• *profile-name*—The name of the administrative profile to display.

## **Default Configuration**

This command has no default configuration.

## **Command Mode**

Privileged EXEC mode

## **User Guidelines**

The following admin profiles are predefined and may not be deleted or changed by the administrator:

• Profile: network-admin

- Profile: network-security
- Profile: router-admin
- Profile: multicast-admin
- Profile: dhcp-admin
- Profile: CP-admin
- Profile: network-operator.

## **Example**

```
console#show admin-profiles name qos
Profile: qos
Description: This profile allows access to QoS commands.
-----------------------------------------------------------
Rule Perm Type Entity
-----------------------------------------------------------
1 permit command access-list *
2 permit command access-group *
3 permit mode class-map
```
## **show admin-profiles brief**

Use the **show admin-profiles brief** command in Privileged EXEC mode to list the names of the administrative profiles defined on the switch.

## **Syntax**

**show admin-profiles brief** 

## **Default Configuration**

This command has no default configuration.

## **Command Mode**

Privileged EXEC mode

## **User Guidelines**

This command has no user guidelines.

## **Example**

```
console#show admin-profiles brief
Profile: network-admin
Profile: network-security
Profile: router-admin
Profile: multicast-admin
Profile: dhcp-admin
Profile: CP-admin
Profile: network-operator
```
## **show cli modes**

Use the **show cli modes** command in Privileged EXEC mode to list the names of all the CLI modes.

## **Syntax**

**show cli modes**

## **Default Configuration**

This command has no default configuration.

## **Command Mode**

Privileged EXEC mode

## **User Guidelines**

These are the generic mode names to be used in the **[rule](#page-251-0)** command above. These are not the same as the prompt which is displayed in a particular mode.

## **Example**

```
console#show cli modes
user-exec
privileged-exec
global-config
ethernet-config
port-channel-config
```
# **6**

# **ACL Commands**

## **Dell Networking N2000/N3000/N4000 Series Switches**

Access to a switch or router can be made more secure through the use of Access Control Lists (ACLs) to control the type of traffic allowed into or out of specific ports. An ACL consists of a series of rules, each of which describes the type of traffic to be processed and the actions to take for packets that meet the classification criteria. Rules within an ACL are evaluated sequentially until a match is found, if any. An implicit deny-all rule is added after the end of the last configured access group. ACLs can help ensure that only authorized users have access to specific resources while blocking out any unwarranted attempts to reach network resources.

ACLs may be used to restrict contents of routing updates, decide which types of traffic are forwarded or blocked and, above all, provide security for the network. ACLs are normally used in firewall routers that are positioned between the internal network and an external network, such as the Internet. They can also be used on a router positioned between two parts of the network to control the traffic entering or exiting a specific part of the internal network.

The Dell Networking ACL feature allows classification of packets based upon Layer 2 through Layer 4 header information. An Ethernet IPv6 packet is distinguished from an IPv4 packet by its unique Ethertype value; thus, all IPv4 and IPv6 classifiers include the Ethertype field.

Multiple ACLs per interface are supported. The ACLs can be a combination of Layer 2 and/or Layer 3/4 ACLs. ACL assignment is appropriate for both physical ports and LAGs. ACLs can also be time based. The maximum number of ACLs and rules supported depends on the resources consumed by other processes and configured features running on the switch.

## **ACL Logging**

Access list rules are monitored in hardware to either permit or deny traffic matching a particular classification pattern, but the network administrator currently has no insight as to which rules are being *hit*. Some hardware platforms have the ability to count the number of hits for a particular

classifier rule. The ACL logging feature allows these hardware hit counts to be collected on a per-rule basis and reported periodically to the network administrator using the system logging facility and an SNMP trap.

The Dell Networking ACL permit/deny rule specification supports a **log** parameter that enables hardware hit count collection and reporting. Depending on platform capabilities, logging can be specified for deny rules, permit rules, or both. A five minute logging interval is used, at which time trap log entries are written for each ACL logging rule that accumulated a nonzero hit count during that interval. The logging interval is not user configurable.

## **How to Build ACLs**

This section describes how to build ACLs that are less likely to exhibit false matches.

Administrators are cautioned to specify ACL access-list, permit and deny rule criteria as fully as is possible in order to avoid false matches. This is especially true in networks with protocols such as FCoE that have newly introduced Ether type values. As an example, rules that specify a TCP or UDP port value should also specify the TCP or UDP protocol and the IPv4 or IPv6 Ether type. Rules that specify an IP protocol should also specify the Ether type value for the frame. In general, any rule that specifies matching on an upper layer protocol field should also include matching constraints for each of the lower layer protocols. For example, a rule to match packets directed to the wellknown UDP port number 22 (SSH) should also include matching constraints on the IP protocol field (protocol  $= 0x11$  or UDP) and the Ether type field (Ether type  $= 0x0800$  or IPv4). In [Table 6-1](#page-258-0) is a list of commonly used Ether types and, in [Table 6-2](#page-258-1) commonly used IP protocol numbers.

| <b>EtherType</b> | <b>Protocol</b>                            |
|------------------|--------------------------------------------|
| 0x0800           | Internet Protocol version 4 (IPv4)         |
| 0x0806           | Address Resolution Protocol (ARP)          |
| 0x0842           | Wake-on LAN Packet                         |
| 0x8035           | Reverse Address Resolution Protocol (RARP) |
| 0x8100           | VLAN tagged frame (IEEE 802.1Q)            |
| 0x86DD           | Internet Protocol version 6 (IPv6)         |
| 0x8808           | MAC Control                                |
| 0x8809           | Slow Protocols (IEEE 802.3)                |
| 0x8870           | Jumbo frames                               |
| 0x888E           | EAP over LAN $(EAPOL - 802.1x)$            |
| 0x88CC           | Link Layer Discovery Protocol              |
| 0x8906           | Fibre Channel over Ethernet                |
| 0x8914           | FCoE Initialization Protocol               |
| 0x9100           | $\mathcal Q$ in $\mathcal Q$               |

<span id="page-258-0"></span>**Table 6-1. Common Ethertypes**

#### <span id="page-258-1"></span>**Table 6-2. Common IP Protocol Numbers**

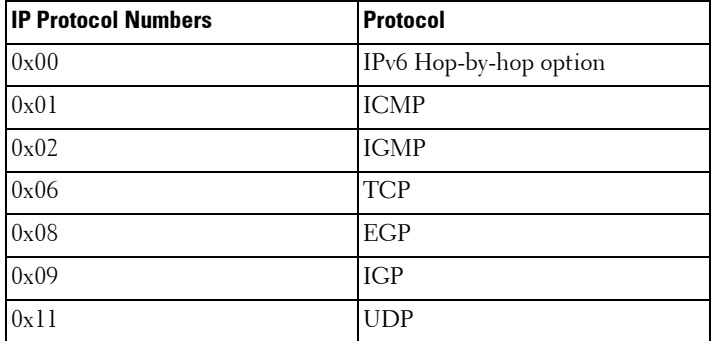

## **Commands in this Chapter**

This chapter explains the following commands:

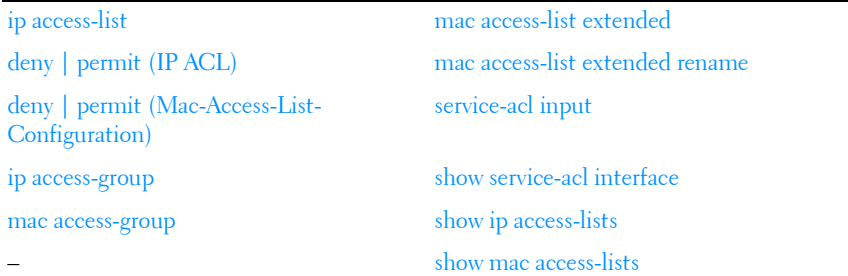

## <span id="page-259-0"></span>**ip access-list**

Use the **ip access-list** command in Global Configuration mode to create an Access Control List (ACL) that is identified by the parameter *list-name* and to enter IPv4-Access-List configuration mode. If parameterized with the name of an existing access list, additional match clauses are added to the end of the access list..

**ip access-list** list-name [**extended**]

**no ip access-list** list-name

list-name—Access-list name up to 31 characters in length.

## **Default Configuration**

This command has no default configuration.

## **Command Mode**

Global Configuration mode

## **User Guidelines**

Access lists now use the extended access list format. Multiple permit and deny clauses and actions may be specified without requiring the access list name to be entered each time. Permit and deny clauses are entered in order from the first match clause when in Access List Configuration mode.

ACL names are global. An IPv6 access list cannot have the same name as an IPv4 access list. Access list names can consist of any printable character. Names can be up to 31 characters in length.

## <span id="page-260-0"></span>**deny** | **permit (IP ACL)**

Use this command in Ipv4-Access-List Configuration mode to create a new rule for the current IP access list. Each rule is appended to the list of configured rules for the list.

## **Syntax**

{**deny** | **permit**} {**every** | {{ipv4-protocol | 0-255 | every} {srcip srcmask | **any** | **host** srcip} [{**range** {portkey | startport} {portkey | endport} | {**eq** | **neq** | **lt** | **gt**} {portkey | 0-65535} ] {dstip dstmask | **any** | **host** dstip} [{**range** {portkey | startport} {portkey | endport} | {**eq** | **neq** | **lt** | **gt**} {portkey | 0-65535}] [**flag** [**+fin** | **-fin**] [**+syn** | **-syn**] [**+rst** | **-rst**] [**+psh** |  **psh**] [**+ack** | **-ack**] [**+urg** | **-urg**] [**established**]] [**icmp-type** icmp-type [**icmpcode** icmp-code] | **icmp-message** icmp-message] [**igmp-type** igmp-type] [**fragments**] [**precedence** precedence | **tos** tos [tosmask] | **dscp** dscp]}} [**time-range** time-range-name] [**log**] [**assign-queue** queue-id] [{**mirror** | **redirect**} unit/slot/port] [**rate-limit** rate burst-size]

- {**deny | permit**}–Specifies whether the IP ACL rule permits or denies the matching traffic.
- $\{ipv4\-proto cool\}$  number every }—Specifies the protocol to match for the IP  $ACL rule$ 
	- IPv4 protocols: **eigrp, gre, icmp, igmp, ip, ipinip, ospf, tcp, udp, pim**
	- **Every**: Match any protocol (don't care)
- *srcip srcmask* | any | host *srcip*—Specifies a source IP address and netmask to match for the IP ACL rule.
	- Specifying "any" implies specifying srcip as "0.0.0.0" and srcmask as "255.255.255.255" for IPv4.
	- Specifying "host A.B.C.D" implies *srcip* as "A.B.C.D" and *srcmask* as "0.0.0.0".
- $[$ {{eq | neq | lt | gt} {*portkey* | *number*} | range *startport endport*}]— Specifies the layer 4 destination port match condition for the IP ACL rule. A destination port number, which ranges from 0-65535, can be entered, or

a *portkey*, which can be one of the following keywords: domain, echo, ftp, ftp-data, http, smtp, snmp, telnet, tftp, and www. Each of these keywords translates into its equivalent destination port number.

- When "range" is specified, IP ACL rule matches only if the layer 4 port number falls within the specified portrange. The *startport* and endport parameters identify the first and last ports that are part of the port range. They have values from 0 to 65535. The ending port must have a value equal or greater than the starting port. The starting port, ending port, and all ports in between will be part of the layer 4 port range.
- When "eq" is specified, IP ACL rule matches only if the layer 4 port number is equal to the specified port number or portkey.
- When "lt" is specified, IP ACL rule matches if the layer 4 destination port number is less than the specified port number or portkey. It is equivalent to specifying the range as  $0$  to  $\leq$  specified port number – 1>.
- When "gt" is specified, IP ACL rule matches if the layer 4 destination port number is greater than the specified port number or portkey. It is equivalent to specifying the range as  $\leq$  specified port number  $+1$   $>$  to 65535.
- When "neq" is specified, IP ACL rule matches only if the layer 4 destination port number is not equal to the specified port number or portkey.
- IPv4 TCP port names**: bgp, domain, echo, ftp, ftp-data, http, smtp, telnet, www, pop2, pop3**
- IPv4 UDP port names: **domain, echo, ntp, rip, snmp, tftp, time, who**
- dstip dstmask | any | host dstip—Specifies a destination IP address and netmask for match condition of the IP ACL rule.
	- Specifying "any" implies specifying *dstip* as "0.0.0.0" and *dstmask* as "255.255.255.255".
	- Specifying "host A.B.C.D" implies *dstip* as "A.B.C.D" and *dstmask* as  $"0.0.0.0"$ .
- [precedence *precedence* | tos tos [tosmask] | dscp dscp]—Specifies the TOS for an IP/TCP/UDP ACL rule depending on a match of precedence or DSCP values using the parameters dscp, precedence, or tos tosmask.
- flag  $[+fin]$  -fin  $[+syn]$  -syn $[+rst]$  -rst  $[+psh]$  -psh  $[+ack]$  -ack  $[+urg]$ | -urg] [established]—Specifies that the IP/TCP/UDP ACL rule matches on the TCP flags.
	- **Ack** Acknowledgement bit
	- **Fin** Finished bit
	- **Psh** push bit
	- **Rst** reset bit
	- **Syn**  Synchronize bit
	- **Urg** Urgent bit
	- When "+<tcpflagname>" is specified, a match occurs if specified <tcpflagname> flag is set in the TCP header.
	- When "-<tcpflagname>" is specified, a match occurs if specified <tcpflagname> flag is \*NOT\* set in the TCP header.
	- When "established" is specified, a match occurs if either the RST or ACK bits are set in the TCP header.
	- This option is visible only if protocol is "tcp".
- [icmp-type *icmp-type* [icmp-code *icmp-code*] | icmp-message *icmp-message*] —Specifies a match condition for ICMP packets.
	- When icmp-type is specified, IP ACL rule matches on the specified ICMP message type, a number from 0 to 255.
	- When icmp-code is specified, IP ACL rule matches on the specified ICMP message code, a number from 0 to 255.
	- Specifying icmp-message implies both icmp-type and icmp-code are specified.
	- ICMP message is decoded into corresponding ICMP type and ICMP code within that ICMP type. This option is visible only if the protocol is "icmp".
	- IPv4 ICMP message types: echo echo-reply host-redirect mobileredirect net-redirect net-unreachable redirect packet-too-big portunreachable source-quench router-solicitation router-advertisement time-exceeded ttl-exceeded unreachable
- igmp-type *igmp-type*—When igmp-type is specified, IP ACL rule matches on the specified IGMP message type (i.e., a number from 0 to 255).

• fragments—Specifies the rule matches packets that are non-initial fragments (fragment bit asserted). Not valid for rules that match L4 information such as TCP port number since that information is carried in the initial packet.

This keyword is visible only if the protocol is IP, TCP, or UDP.

- log—Specifies that this rule is to be logged.
- time-range *time-range-name*—Allows imposing time limitation on the ACL rule as defined by the parameter time-range-name. If a time range with the specified name does not exist and the ACL containing this ACL rule is applied to an interface or bound to a VLAN, then the ACL rule is applied immediately. If a time range with specified name exists and the ACL containing this ACL rule is applied to an interface or bound to a VLAN, then the ACL rule is applied when the time-range with specified name becomes active. The ACL rule is removed when the time-range with specified name becomes inactive.
- assign-queue *queue-id*—Specifies the assign-queue, which is the queue identifier to which packets matching this rule are assigned.
- {mirror | redirect} unit/slot/ port—Specifies the mirror or redirect interface which is the unit/slot/port to which packets matching this rule are copied or forwarded, respectively.
- rate-limit *rate burst-size*—Specifies the allowed rate of traffic as per the configured rate in kbps, and burst-size in kbytes.
	- Rate the committed rate in kilobits per second
	- Burst-size the committed burst size in Kilobytes.

## **Default Configuration**

No ACLs are configured by default.

## **Command Mode**

Ipv4-Access-List Configuration mode

## **User Guidelines**

Administrators are cautioned to specify permit and deny rule matches as fully as is possible in order to avoid false matches. Rules that specify an IP port value should also specify the protocol and and relevant IP addresses or

subnets. In general, any rule that specifies matching on an upper layer protocol field should also include matching constraints for lower layer protocol fields. For example, a rule to match packets directed to the wellknown UDP port number 22 (SSH) should also include constraints on the IP protocol field (UDP). Below is a list of commonly used ethertypes:

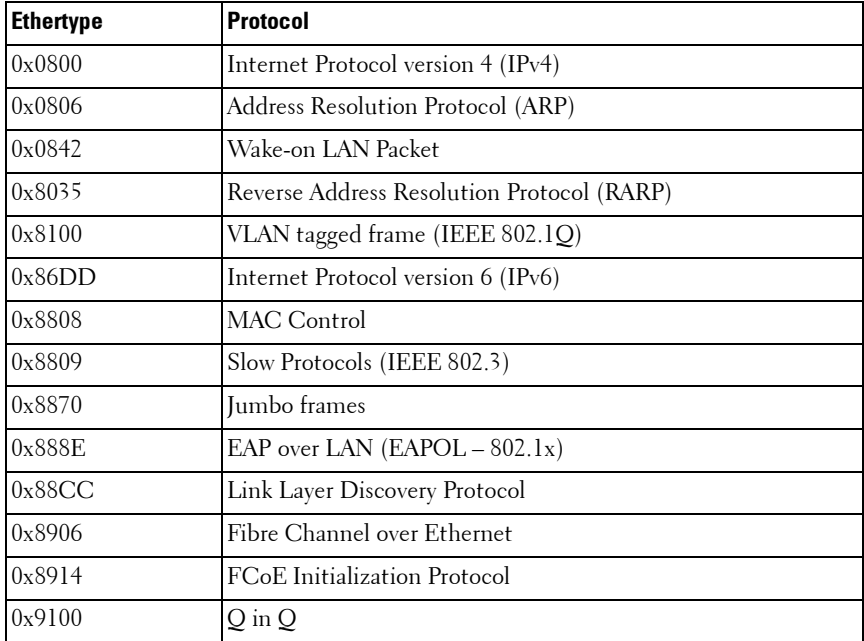

In order to provide the greatest amount of flexibility in configuring ACLs, the permit/deny syntax allows combinations of matching criteria that may not make sense when applied in practice.

Port ranges are not supported for ACLs configured in egress (out) accessgroups. This means that only the **eq** operator is supported in an egress (out) ACL.

The protocol type must be **tcp** or **udp** to specify a port range.

The fragment keyword is not supported for ACLs configured in egress (out) IPv4 access-groups.

The rate-limit command is not supported for ACLs configured in egress (out) IPv4 access-groups.

Any – is equivalent to 0.0.0.0 255.255.255.255 for IPv4 access lists

Host – indicates specified address with mask equal to 255.255.255.255 and address 0.0.0.0 for IPv4.

The command accepts the optional **time-range** parameter. The **time-range** parameter allows imposing a time limitation on the IP ACL rule as defined by the parameter *time-range-name*. If a time range with the specified name does not exist, and the IP ACL containing this ACL rule is applied to an interface or bound to a VLAN, then the ACL rule is applied immediately. If a time range with the specified name exists, and the IP ACL containing this ACL rule is applied to an interface or bound to a VLAN, then the ACL rule is applied when the time-range with a specified name becomes active. The ACL rule is removed when the time-range with a specified name becomes inactive.

The **no** form of this command is not supported, as the rules within an ACL cannot be deleted individually. Rather the entire ACL must be deleted and respecified.

## **Example**

console(config-ip-acl)#deny ip any any precedence 3

## <span id="page-265-0"></span>**deny** | **permit (Mac-Access-List-Configuration)**

Use the **deny** command in Mac-Access-List Configuration mode to deny traffic if the conditions defined in the deny statement are matched. Use the **permit** command in Mac-Access-List Configuration mode to allow traffic if the conditions defined in the permit statement are matched.

Use this command in Mac-Access-List Configuration mode to create a new rule for the current MAC access list. Each rule is appended to the list of configured rules for the list.

The command is enhanced to accept the optional **time-range** parameter. The **time-range** parameter allows imposing a time limitation on the MAC ACL rule as defined by the parameter *time-range-name*. If a time range with the specified name does not exist, and the MAC ACL containing this ACL rule is applied to an interface or bound to a VLAN, then the ACL rule is applied immediately. If a time range with the specified name exists, and the MAC ACL containing this ACL rule is applied to an interface or bound to a VLAN,

then the ACL rule is applied when the time-range with a specified name becomes active. The ACL rule is removed when the time-range with a specified name becomes inactive.

## **Syntax**

{**deny** | **permit**} {{**any** | srcmac srcmacmask} {**any** | **bpdu** |dstmac **dstmacmask**}} [ethertypekey | 0x0600-0xFFFF] **vlan** {**eq** 0-4095}] [**cos** 0-7] [[**log**] [**time-range** time-range-name] [**assign-queue** queue-id] [{**mirror** | **redirect**} interface-id]

- *srcmac*—Valid source MAC address in format xxxx.xxxx.xxxx.
- *srcmacmask*—Valid MAC address bitmask for the source MAC address in format xxxx xxxx xxxx.
- **any**—Packets sent to or received from any MAC address.
- *dstmac*—Valid destination MAC address in format xxxx.xxxx.xxxx.
- destmacmask—Valid MAC address bitmask for the destination MAC address in format xxxx xxxx xxxx.
- **bpdu**—Bridge protocol data unit
- *ethertypekey*—Either a keyword or valid four-digit hexadecimal number. (Range: Supported values are appletalk, arp, ibmsna, ipv4, ipv6, ipx, mplsmcast, mplsucast, Netbios, novell, pppoe, rarp.)
- $0x0600-0xFFFF$ —Specify custom ethertype value (hexadecimal range 0x0600-0xFFFF).
- **vlan eq**—VLAN number. (Range 0-4095)
- **cos**—Class of service. (Range 0-7)
- **log**—Specifies that this rule is to be logged.
- time-range-name—Use the **time-range** parameter to impose a time limitation on the MAC ACL rule as defined by the parameter.
- **assign-queue**—Specifies particular hardware queue for handling traffic that matches the rule.
- *queue-id* —0-6, where n is number of user configurable queues available for that hardware platform.
- **mirror—Copies the traffic matching this rule to the specified interface.**
- **redirect**—Forwards traffic matching this rule to the specified physical interface.

*interface*—Valid physical interface in *unit/slot/port* format, for example  $1/0/12$ .

## **Default Configuration**

This command has no default configuration.

## **Command Mode**

Mac-Access-List Configuration mode

## **User Guidelines**

The **no** form of this command is not supported, as the rules within an ACL cannot be deleted individually. Rather the entire ACL must be deleted and respecified.

The assign-queue and redirect parameters are only valid for permit commands.

## **Example**

The following example configures a MAC ACL to deny traffic from MAC address 0806.c200.0000.

console(config)#mac access-list extended DELL123 console(config-mac-access-list)#deny 0806.c200.0000 ffff.ffff.ffff any

## <span id="page-267-0"></span>**ip access-group**

Use the **ip access-group** command in Global and Interface Configuration modes to apply an IP-based ACL on an Ethernet interface or a group of interfaces. An IP based ACL should have been created by the **access-list** name **…** command with the same name specified in this command.

Use the **no ip access-group** command to disable an IP-based ACL on an Ethernet interface or a group of interfaces.

## **Syntax**

**ip access-group** name [**in** | **out** | **control-plane**] [seqnum]

**no ip access-group** name direction seqnum

 $name$   $-A$ ccess list name. (Range: Valid IP access-list name up to 31 characters in length)

- **in** The access list is applied to ingress packets.
- **out**—The access list is applied to egress packets.
- **control-plane**—The access list is applied to egress control plane packets only. This is only available in Global Configuration mode.
- sequam Precedence for this interface and direction. A lower sequence number has higher precedence. Range: 1 – 4294967295. Default is**1**.

## **Default Configuration**

This command has no default configuration.

## **Command Mode**

Global Configuration and Interface Configuration (Ethernet, VLAN, or Port Channel) modes

## **User Guidelines**

Global mode command configures the ACL on all the interfaces, whereas the interface mode command does so for the interface.

The optional control-plane keyword allows application of an ACL on the CPU port. Control-plane matches actions occur in the egress direction. System level rules are applied on ingress, after application of any user defined ingress rules, therefore, it is not possible to rate limit packets matching the system defined rules with an ACL having a control-plane target. Use the **rate-limit cpu** command to reduce the effects of low priority traffic on the switch CPU.

An implicit deny-all rule is added after the end of the last access group in each direction (in or out).

## **Examples**

```
console(config)#ip access-group aclname in
console(config)#no ip access-group aclname in
console(config)#ip access-group aclname1 out
console(config)#interface te1/0/1
console(config-if-Te1/0/1)#ip access-group aclname out 2
console(config-if-Te1/0/1)#no ip access-group aclname out
```
## <span id="page-269-0"></span>**mac access-group**

Use the **mac access-group** command in Global Configuration or Interface Configuration mode to attach a specific MAC Access Control List (ACL) to an interface.

## **Syntax**

**mac access-group** name [**in** | **out** | **control-plane**] [sequence]

**no mac access-group** name

- name Name of the existing MAC access list. (Range: 1-31 characters)
- [in | out | control-plane]— The packet direction. **in** applies the access-list to ingress packets. **out** applies the access-list to egress packets. controlplane applies the access-list to ingress control plane packets. control-plane is only valid in Global Configuration mode.
- *sequence* Order of access list relative to other access lists already assigned to this interface and direction. (Range: 1-4294967295)

## **Default Configuration**

No ACLs are configured by default.

## **Command Mode**

Global Configuration mode or Interface Configuration (Ethernet, VLAN or Port Channel) mode

## **User Guidelines**

An optional sequence number may be specified to indicate the order of this access-list relative to the other access-lists already assigned to this interface and direction. A lower number indicates higher precedence order. If a sequence number already is in use for this interface and direction, the specified access-list replaces the currently attached access list using that sequence number. If the sequence number is not specified for this command, a sequence number is selected that is one greater than the highest sequence number currently in use for this interface and direction.

The optional **control-plane** keyword allows the application of a MAC ACL on the CPU port.

This command specified in Interface Configuration mode only affects a single interface.

## **Example**

This example rate limits multicast traffic ingressing the internal CPU port to 8 kbps and a maximum burst of 4 kilobytes. This affects both unknown multicast data plane traffic as well as control plane traffic. While this ACL may be useful in mitigating the effect of unknown multicast traffic on the switch CPU, use of this rule in the ingress or egress direction is highly likely to disrupt normal multicast traffic.

```
11-11(config)# mac access-list extended unkn-multicast
11-11(config-mac-access-list)#permit 01:00:5e:00:00:00 ff:ff:ff:00:00:00 any 
rate-limit 8 4
11-11(config-mac-access-list)#permit any any 
11-11(config-mac-access-list)#exit
11-11(config)#mac access-group unkn-multicast control-plane
```
## <span id="page-270-0"></span>**mac access-list extended**

Use the **mac access-list extended command** in Global Configuration mode to create the MAC Access Control List (ACL) identified by the *name* parameter and enter MAC Access-list Configuration mode.

## **Syntax**

**mac access-list extended** name

**no mac access-list extended** name

• *name* — Name of the access list. (Range: 1-31 characters)

## **Default Configuration**

This command has no default configuration.

## **Command Mode**

Global Configuration mode

## **User Guidelines**

Use this command to create a mac access control list. The CLI mode is changed to Mac-Access-List Configuration when this command is successfully executed.

## **Example**

The following example creates MAC ACL and enters MAC-Access-List-Configuration mode.

```
console(config)#mac access-list extended LVL7DELL
console(config-mac-access-list)#
```
## <span id="page-271-0"></span>**mac access-list extended rename**

Use the **mac access-list extended rename** command in Global Configuration mode to rename the existing MAC Access Control List (ACL).

## **Syntax**

**mac access-list extended rename** name newname

- *name* Existing name of the access list. (Range: 1-31 characters)
- *newname* New name of the access list. (Range: 1-31 characters)

## **Default Configuration**

This command has no default configuration.

#### **Command Mode**

Global Configuration mode

## **User Guidelines**

Command fails if the new name is the same as the old one.

## **Example**

The following example shows the **mac access-list extended rename** command.

console(config)#mac access-list extended rename DELL1 DELL2

## <span id="page-272-0"></span>**service-acl input**

Use the **service-acl input** command in Interface Configuration mode to block Link Local Protocol Filtering (LLPF) protocol(s) on a given port. Use the **no** form of this command to unblock link-local protocol(s) on a given port.

## **Syntax**

**service-acl input** {**blockcdp** | **blockvtp** | **blockdtp** | **blockudld** | **blockpagp** | **blocksstp** | **blockall**}

**no service-acl input** 

- **blockcdp**—To block CDP PDU's from being forwarded.
- **blockvtp**—To block VTP PDU's from being forwarded.
- **blockdtp**—To block DTP PDU's from being forwarded.
- **blockudld**—To block UDLD PDU's from being forwarded.
- **blockpagp**—To block PAgP PDU's from being forwarded.
- **blocksstp**—To block SSTP PDU's from being forwarded.
- **blockall—To block all the PDU's with MAC of 01:00:00:0c:cc:cx (x-don't care)** from being forwarded.

## **Default Configuration**

This command has no default configuration.

## **Command Mode**

Interface Configuration (Ethernet, Port-channel)

## **User Guidelines**

To specify multiple protocols, enter the protocol parameters together on the command line, separated by spaces. This command can only be entered once per interface if no intervening **no service-acl input** command has been entered.

## **Example**

```
console(config-if-Te1/0/1)#service-acl input blockall
```
## <span id="page-273-0"></span>**show service-acl interface**

This command displays the status of LLPF rules configured on a particular port or on all the ports.

## **Syntax**

**show service-acl interface** {interface-id | **all**}

• interface-id—Any physical or logical interface. See Interface Naming [Conventions](#page-185-0) for interface representation.

## **Default Configuration**

This command has no default configuration.

#### **Command Mode**

Privileged EXEC mode, Configuration mode and all Configuration submodes

#### **User Guidelines**

This command has no user guidelines.

## **Example**

console#show service-acl interface gi1/0/1

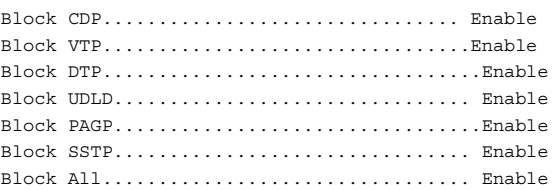

## **show access-lists interface**

Use the **show access-lists interface** command in Privileged EXEC mode to display interface ACLs.

## **Syntax**

**show access-lists interface** interface-id **{in | out} | control-plane**

• *interface-id*—The interface identifier (physical, port-channel, or VLAN).

- **in**—Show the ingress ACLs.
- **out**—Show the egress ACLs.
- **control-plane**—Show the control plane ACLs.

#### **Default Configuration**

No ACLs are configured by default.

#### **Command Mode**

Privileged EXEC mode, Configuration mode and all Configuration submodes

#### **User Guidelines**

There are no user guidelines for this command.

## **Examples**

console#show access-lists interface control-plane

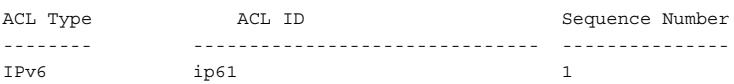

## <span id="page-274-0"></span>**show ip access-lists**

Use the **show ip access-lists** command in Privileged EXEC mode to display an IP ACL and time-range parameters.

## **Syntax**

**show ip access-lists** [accesslistnumber]

accesslistnumber—The number used to identify the IP ACL.

#### **Default Configuration**

This command has no default configuration.

#### **Command Mode**

Privileged EXEC mode, Configuration mode and all Configuration submodes

#### **User Guidelines**

There are no user guidelines for this command.

## **Examples**

The following example displays IP ACLs configured on a device.

```
console#show ip access-lists
ACL Name: ip1
Inbound Interface(s): gi1/0/30
```
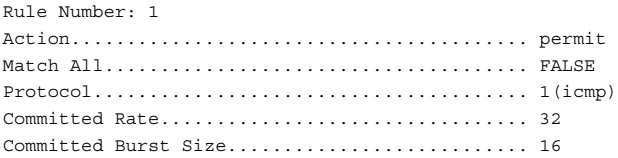

## <span id="page-275-0"></span>**show mac access-lists**

Use the **show mac access-lists** command in Privileged EXEC mode to display a MAC access list and all the rules that are defined for the MAC ACL. Use the [name] parameter to identify a specific MAC ACL to display.

## **Syntax**

**show mac access-lists** name

• name—Use this parameter to identify the specific MAC ACL to display.

## **Default Configuration**

This command has no default configuration

## **Command Mode**

Privileged EXEC mode, Configuration mode and all Configuration submodes

## **User Guidelines**

This command has no user guidelines.

## **Example**

11-11#show mac access-lists unkn-multicast

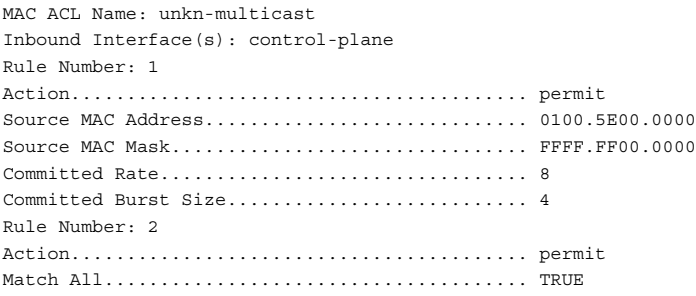

# **7**

## **Address Table Commands**

## **Dell Networking N2000/N3000/N4000 Series Switches**

Static MAC Filtering allows the administrator to add a number of unicast or multicast MAC addresses directly to the forwarding database. This is typically a small number relative to the total size of the database. Associated with each static MAC address is a set of source ports, a set of destination ports and VLAN information.

Any packet with a particular static MAC address in a particular VLAN is admitted only if the ingress port is in the set of source ports; otherwise, the packet is dropped. On the egress side, the packet, if admitted, is sent out of all the ports that are in the set of destination ports.

Upon ingress, each packet's destination MAC address is compared against the forwarding database. If the address is not in the table, the packet is flooded to all other ports in the VLAN. If the address is in the table, then it is checked to see if it has been defined as a filter. If the MAC address is not defined as a filter, then the packet is forwarded.

If the specific destination MAC address is defined as a filter, then the ingress port number is compared to the set of source ports listed for the address. If the port of ingress is not in the set of source ports, then the packet is immediately discarded. If the ingress port is a member of the set of source ports, then the packet is admitted.

For packets admitted because of a MAC filter match only, the following additional steps are performed. Note that all other egress processing remains unchanged. At the egress port, if the destination port number is in the set of destination ports, the packet is forwarded. If the destination port is not in the set of destination ports, then the packet is discarded.

Static entries are never aged and can only be removed by user command.

## **Commands in this Chapter**

This chapter explains the following commands:

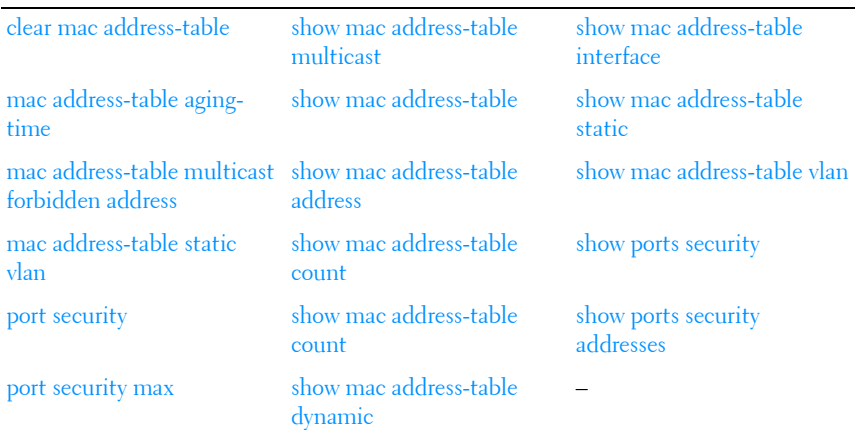

## <span id="page-279-0"></span>**clear mac address-table**

Use the **clear mac address-table** command in Privileged EXEC mode to remove learned entries from the forwarding database.

## **Syntax**

**clear mac address-table dynamic** [**address** mac-addr | **interface** interface-id | **vlan** vlan-id]

- mac-addr--Delete the specified MAC address.
- *interface-id*—Delete all dynamic MAC addresses on the specified physical port or port channel.
- vlan-id-Delete all dynamic MAC addresses for the specified VLAN. The range is 1 to 4093.

## **Default Configuration**

This command has no default configuration.

## **Command Mode**

Privileged EXEC mode

## **User Guidelines**

This command has no user guidelines.

## **Example**

In this example, the mac address-table tables are cleared.

```
console#clear mac address-table dynamic
```
## <span id="page-280-0"></span>**mac address-table aging-time**

Use the **mac address-table aging-time** command in Global Configuration mode to set the aging time of the address. To restore the default, use the **no**  form of the **mac address table aging-time** command.

## **Syntax**

**mac address-table aging-time** {**0** | 10-1000000}

**no mac address-table aging-time**

- **0**—Disable aging time for the MAC Address Table.
- *10-1000000*—Set the number of seconds aging time for the MAC Address Table.

## **Default Configuration**

300 seconds

## **Command Mode**

Global Configuration mode

## **User Guidelines**

This command has no user guidelines.

## **Example**

In this example the MAC Address Table aging time is set to 400.

console(config)#mac address-table aging-time 400

## <span id="page-281-0"></span>**mac address-table multicast forbidden address**

Use the **mac address-table multicast forbidden address** command in Global Configuration mode to forbid adding a specific Multicast address to specific ports. To return to the system default, use the **no** form of this command. If routers exist on the VLAN, do not change the unregistered multicast addresses state to *drop* on the routers ports.

## **Syntax**

mac address-table multicast forbidden address vlan *vlan-id { mac-multicast*address | ip-multicast-address} {**add** | **remove**} **interface** {**gigabitethernet** | **port-channel** | **tengigabitethernet | fortygigabitethernet**} interface-list

**no mac address-table multicast forbidden address vlan** vlan-id {macmulticast-address | ip-multicast-address}

- **add**—Adds ports to the group. If no option is specified, this is the default option.
- **remove**—Removes ports from the group.
- vlan vlan-id—A valid vlan-id. (Range 1-4093)
- *mac-multicast-address*—MAC Multicast address in the format xxxx.xxxx.xxxx.
- ip-multicast-address —IP Multicast address.
- *interface-list* —Specify a comma separated list of interfaces, a range of interfaces, or a combination of both. Interfaces can be port-channel numbers or physical ports in unit/slot/port format.

## **Default Configuration**

No forbidden addresses are defined.

## **Command Mode**

Global Configuration mode

## **User Guidelines**

Before defining forbidden ports, ensure that the Multicast group is registered.

## **Examples**

In this example the MAC address 0100.5e02.0203 is forbidden on port 2/0/9 within VLAN 8.

```
console(config)#mac address-table multicast forbidden address vlan 8 
0100.5e02.0203 add gigabitethernet 2/0/9
```
## <span id="page-282-0"></span>**mac address-table static vlan**

Use the **mac address table static vlan** command in Global Configuration mode to add a static MAC-layer station source address to the bridge table. To delete the MAC address, use the **no** form of the **mac address table static**  command.

## **Syntax**

**mac address-table static** mac-addr **vlan** vlan-id **interface {gigabitethernet|port-channel|tengigabitethernet}**interface-id

**no mac address table static** mac-addr **vlan** vlan-id **{gigabitethernet|portchannel|tengigabitethernet}** interface-id]

- *mac-address*—A valid MAC address in the format xxxx.xxxx.xxxx or xx:xx:xx:xx:xx:xx
- *vlan-id*—Valid VLAN ID (1-4093)
- *interface-id*—The interface to which the received packet is forwarded.

## **Default Configuration**

No static addresses are defined. The default mode for an added address is permanent.

## **Command Mode**

Global Configuration mode

## **User Guidelines**

The MAC address may be a unicast or multicast MAC address. Static MAC addresses are never overridden by dynamically learned addresses. This has implications for protocols like IGMP snooping, where statically configuring the MAC address of a multicast router keeps IGMP snooping from dynamically adding the multicast router to a different port.

## **Example**

The following example adds a permanent static MAC-layer station source address c2f3.220a.12f4 to the MAC address table.

```
console(config)# mac address-table static c2f3.220a.12f4 vlan 4 interface 
gigabitethernet6/0/1
```
## <span id="page-283-0"></span>**port security**

Use the **port security** command in Interface Configuration mode to disable the learning of new addresses on an interface. To enable new address learning, use the **no** form of the **port security** command.

## **Syntax**

**port security** [**discard**]

**no port security**

• **discard** — Discards frames with unlearned source addresses. This is the default if no option is indicated.

## **Default Configuration**

Disabled—No port security

## **Command Mode**

Interface Configuration (gigabitethernet, port-channel, tengigabitethernet, **fortygigabitethernet**) mode, Interface Range mode, Port-Channel Range mode

## **User Guidelines**

When port security is enabled on an interface, all dynamic entries learned up to that point are flushed, and new entries can be learned only to the limit set by the **port security max** command. The default limit is 100 dynamic MAC addresses.

## **Example**

In this example, frame forwarding is enabled without learning, and with traps sent every 100 seconds on port gi1/0/1.

```
console(config)#interface gigabitethernet te1/0/1
console(config-if-Te1/0/1)#port security trap 100
```
## <span id="page-284-1"></span>**port security max**

Use the **port security max** command in Interface Configuration mode to configure the maximum addresses that can be learned on the port while the port is in port security mode. To return to the system default, use the **no** form of this command.

## **Syntax**

**port security max** max-addr

**no port security max**

*max-addr* — The maximum number of addresses that can be learning on the port. (Range: 0-600)

## **Default Configuration**

The default value for this command is 100.

## **Command Mode**

Interface Configuration (gigabitethernet, port-channel, tengigabitethernet, fortygigabitethernet) mode, Configuration mode and all Configuration submodes

## **User Guidelines**

This command has no user guidelines.

## **Example**

The following example shows using this command in Ethernet Interface Configuration mode.

console(config-if-Te1/0/3)# port security max 80

## <span id="page-284-0"></span>**show mac address-table multicast**

Use the **show mac address-table multicast** command in Privileged EXEC mode to display Multicast MAC address table information.

## **Syntax**

**show mac address-table multicast** [**vlan** vlan-id] [**address** {mac-multicastaddress | ip-multicast-address}] [**format** {**ip** | **mac**}]

- $v \, \text{tan} \, \text{id} A$  valid VLAN ID value.
- mac-multicast-address A valid MAC Multicast address.
- *ip- multicast-address*  $A$  valid IP Multicast address.
- **format** Multicast address format. Can be **ip** or **mac**.

## **Default Configuration**

If format is unspecified, the default is **mac**.

## **Command Mode**

Privileged EXEC mode, Configuration mode and all Configuration submodes

## **User Guidelines**

A MAC address can be displayed in IP format only if it is in the range 01:00:5e:00:00:00 through 01:00:5e:7f:ff:ff.

## **Example**

In this example, Multicast MAC address table information is displayed.

console#show mac address-table multicast

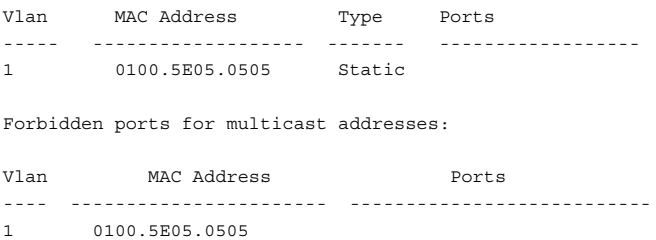

**NOTE:** A multicast MAC address maps to multiple IP addresses, as shown above.

## <span id="page-286-0"></span>**show mac address-table**

Use the **show mac address-table** command in User EXEC or Privileged EXEC mode to display all entries in the bridge-forwarding database.

## **Syntax**

**show mac address-table**

## **Default Configuration**

This command has no default configuration.

## **Command Mode**

User EXEC, Privileged EXEC mode, Configuration mode and all Configuration submodes

## **User Guidelines**

This command has no user guidelines.

console#show mac address-table

## **Example**

In this example, all classes of entries in the mac address-table are displayed.

```
Aging time is 300 Sec
Vlan Mac Address Type Port
---- ---------------- ---------- -----------
0 001E.C9AA.AE19 Management CPU Interface: 0/5/
1 001E.C9AA.AC19 Dynamic Gi1/0/21
1 001E.C9AA.AE1B Management Vl1
10 001E.C9AA.AE1B Management Vl10
90 001E.C9AA.AE1B Management Vl90
Total MAC Addresses in use: 5
```
## <span id="page-286-1"></span>**show mac address-table address**

Use the **show mac address-table address** command in User EXEC or Privileged EXEC mode to display all entries in the bridge-forwarding database for the specified MAC address.

## **Syntax**

**show mac address-table address** mac-address [**interface** interface-id] [**vlan** vlan-id]

- mac-address-A MAC address with the format xxxx.xxxx.xxxx.
- interface-id—Display information for a specific interface. Valid interfaces include physical ports and port channels.
- *vlan-id*—Display entries for the specific VLAN only. The range is 1 to 4093.

## **Default Configuration**

This command has no default configuration.

## **Command Mode**

User EXEC, Privileged EXEC mode, Configuration mode and all Configuration submodes

## **User Guidelines**

This command has no user guidelines.

## **Example**

In this example, the mac address table entry for 0000.E26D.2C2A is displayed.

console#show mac address-table address 0000.E26D.2C2A Vlan Mac Address Type Port ---- -------------- -------- ------------- 1 0000.E26D.2C2A Dynamic 1/0/1

## <span id="page-287-0"></span>**show mac address-table count**

Use the **show mac address-table count** command in User EXEC or Privileged EXEC mode to display the number of addresses present in the Forwarding Database.

## **Syntax**

**show mac address-table count** [**vlan** vlan-id | **interface** interface-id]
- *interface-id*—Specify an interface type; valid interfaces include physical ports and port channels.
- *vlan-id*—Specify a valid VLAN, the range is 1 to 4093.

### **Default Configuration**

This command has no default configuration.

### **Command Mode**

User EXEC, Privileged EXEC mode, Configuration mode and all Configuration submodes

### **User Guidelines**

This command has no user guidelines.

### **Example**

The following example displays the addresses in the Forwarding Database:

```
console#show mac address-table count
Capacity: 8192
Used: 109
Static addresses: 2
Secure addresses: 1
Dynamic addresses: 97
Internal addresses: 9
```
# **show mac address-table dynamic**

Use the **show mac address-table** command in User EXEC or Privileged EXEC mode to display all dynamic entries in the bridge-forwarding database.

## **Syntax**

**show mac address-table dynamic** [**address mac-address**] [**interface interfaceid**] [**vlan vlan-id**]

- *mac-address*—A MAC address with the format xxxx.xxxx.xxxx.
- *interface-id* Display information for a specific interface. Valid interfaces include physical ports and port channels.
- *vlan-id*—Display entries for the specific VLAN only. The range is 1 to 4093.

## **Default Configuration**

This command has no default configuration.

### **Command Mode**

User EXEC, Privileged EXEC mode, Configuration mode and all Configuration submodes

## **User Guidelines**

This command has no user guidelines.

# **Example**

In this example, all dynamic entries in the mac address-table are displayed.

```
console#show mac address-table dynamic 
Aging time is 300 Sec 
Vlan Mac Address Type Port 
---- -------------- ------- -------------
1 0000.0001.0000 Dynamic gi1/0/1 
1 0000.8420.5010 Dynamic gi1/0/1 
1 0000.E26D.2C2A Dynamic gi1/0/1 
1 0000.E89A.596E Dynamic gi1/0/1 
1 0001.02F1.0B33 Dynamic gi1/0/1
```
# **show mac address-table interface**

Use the **show mac address-table** command in User EXEC or Privileged EXEC mode to display all entries in the mac address-table.

# **Syntax**

**show mac address-table interface** interface-id [**vlan** vlan-id]

- *interface-id* Specify an interface type. Valid interfaces include physical ports and port channels.
- *vlan-id*—Specify a valid VLAN. The range is 1 to 4093.

# **Default Configuration**

This command has no default configuration.

### **Command Mode**

User EXEC, Privileged EXEC mode, Configuration mode and all Configuration submodes

### **User Guidelines**

This command has no user guidelines.

## **Example**

In this example, all classes of entries in the bridge-forwarding database for gigabit Ethernet interface 1/0/1 are displayed.

```
console#show mac address-table interface gigabitethernet 1/0/1 
Aging time is 300 Sec 
Vlan Mac Address Type Port 
---- -------------- ---- -------------
1 0000.0001.0000 Dynamic gi1/0/1 
1 0000.8420.5010 Dynamic gi1/0/1 
1 0000.E26D.2C2A Dynamic gi1/0/1 
1 0000.E89A.596E Dynamic gi1/0/1 
1 0001.02F1.0B33 Dynamic gi1/0/1
```
# **show mac address-table static**

Use the **show mac address-table static** command in User EXEC or Privileged EXEC mode to display static entries in the bridge-forwarding database.

# **Syntax**

**show mac address-table static** [**address** mac-address] [**interface** interface-id] [**vlan** vlan-id]

- mac-address A MAC address with the format xxxx.xxxx.xxxx.
- *interface-id* Specify an interface type; valid interfaces include physical ports and port channels.
- vlan-id-Specify a valid VLAN; the range is 1 to 4093.

# **Default Configuration**

This command has no default configuration.

### **Command Mode**

User EXEC, Privileged EXEC mode, Configuration mode and all Configuration submodes

## **User Guidelines**

This command has no user guidelines.

# **Example**

In this example, all static entries in the bridge-forwarding database are displayed.

```
console#show mac address-table static
Vlan Mac Address Type Port
---- -------------- ----- -----
1 0001.0001.0001 Static gi1/0/1
```
# **show mac address-table vlan**

Use the **show mac address-table vlan** command in User EXEC or Privileged EXEC mode to display all entries in the bridge-forwarding database for the specified VLAN.

# **Syntax**

**show mac address-table** [**vlan** vlan-id]

vlan-id—Specify a valid VLAN; the range is 1 to 4093.

# **Default Configuration**

This command has no default configuration.

# **Command Mode**

User EXEC, Privileged EXEC mode, Configuration mode and all Configuration submodes

# **User Guidelines**

This command has no user guidelines.

# **Example**

In this example, all classes of entries in the bridge-forwarding database are displayed.

```
console#show mac address-table vlan 1
       Mac Address Table
-------------------------------------
Vlan Mac Address Type Ports
---- --------------- ------- -------
   1 0000.0001.0000 Dynamic gi1/0/1 
   1 0000.8420.5010 Dynamic gi1/0/1
   1 0000.E26D.2C2A Dynamic gi1/0/1
   1 0000.E89A.596E Dynamic gi1/0/1
   1 0001.02F1.0B33 Dynamic gi1/0/1
Total Mac Addresses for this criterion: 5
```
# **show ports security**

Use the **show ports security** command in Privileged EXEC mode to display the port-lock status.

## **Syntax**

**show ports security [{gigabitethernet** unit/slot/port| **port-channel** portchannel-number | **tengigabitethernet** unit/slot/port | **fortygigabitethernet** unit/slot/port}]

## **Default Configuration**

This command has no default configuration.

### **Command Mode**

Privileged EXEC mode, Configuration mode and all Configuration submodes

## **User Guidelines**

This command has no user guidelines.

## **Example**

In this example, all classes of entries in the port-lock status are displayed. console#show ports security

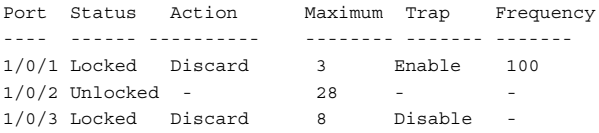

The following table describes the fields in this example.

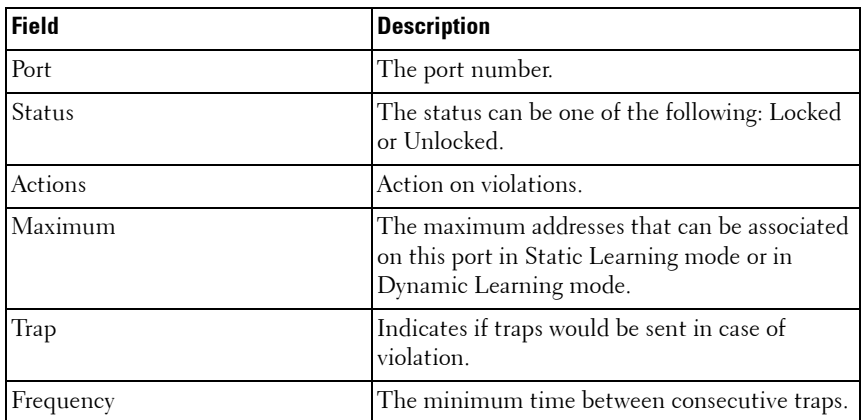

# **show ports security addresses**

Use the **show ports security addresses** command in Privileged EXEC mode to display current dynamic addresses in locked ports.

## **Syntax**

**show ports security addresses** {**gigabitethernet** unit/slot/port | **port-channel**  port-channel-number | **tengigabitethernet** unit/slot/port | **fortygigabitethernet** unit/slot/port}

# **Default Configuration**

This command has no default configuration.

# **Command Mode**

Privileged EXEC mode, Configuration mode and all Configuration submodes

### **User Guidelines**

This command has no user guidelines.

### **Examples**

The following example displays dynamic addresses for port channel number 1/0/1.

console#show ports security addresses Te1/0/1

Dynamic addresses: 83

Maximum addresses: 100

Learned addresses ------- ---------

# **Auto-VoIP Commands**

**Dell Networking N2000/N3000/N4000 Series Switches**

Voice over Internet Protocol (VoIP) allows network users to make telephone calls using a computer network over a data network like the Internet. With the increased prominence of delay-sensitive applications (voice, video, and other multimedia applications) deployed in networks today, proper QoS configuration ensures high-quality application performance. The Auto-VoIP feature is intended to provide an easy classification mechanism for voice packets so that they can be prioritized above data packets in order to provide better QoS.

The Auto-VoIP feature explicitly matches VoIP streams in Ethernet switches and provides them with a better class of service than ordinary traffic. The Auto VoIP module provides the capability to assign the highest priority for the following VoIP packets:

- Session Initiation Protocol (SIP)
- $•$  H 323
- Skinny Client Control Protocol (SCCP)

Auto-VoIP borrows ACL lists from the global system pool. ACL lists allocated by Auto-VoIP reduce the total number of ACLs available for use by the network operator. Enabling Auto-VoIP uses one ACL list to monitor for VoIP sessions. Each monitored VoIP session utilizes two rules from an additional ACL list. This means that the maximum number of ACL lists allocated by Auto-VoIP is two. The Auto-VoIP feature limits the maximum number of simultaneous users to 16. Administrators should utilize the Voice VLAN feature for deployment of IP voice service in an enterprise network because Voice VLAN scales to significantly higher numbers of users.

# **Commands in this Chapter**

This chapter explains the following commands:

[show switchport voice](#page-297-0) [switchport voice detect auto](#page-299-0)

# <span id="page-297-0"></span>**show switchport voice**

Use the **show switchport voice** command to show the status of Auto-VoIP on an interface or all interfaces.

### **Syntax**

**show switchport voice** [**gigabitethernet** unit/slot/port| **port-channel** portchannel-number | **tengigabitethernet** unit/slot/port | **fortygigabitethernet** unit/slot/port]

### **Default Configuration**

There is no default configuration for this command.

#### **Command Mode**

Privileged EXEC mode, Configuration mode and all Configuration submodes

### **User Guidelines**

There are no user guidelines for this command.

### **Examples**

The following example shows command output when a port is not specified: console#show switchport voice

```
Interface Auto VoIP Mode Traffic Class
--------- -------------- -------------
Gi1/0/1 Disabled 6
Gi1/0/2 Disabled 6
Gi1/0/3 Disabled 6
Gi1/0/4 Disabled 6
Gi1/0/5 Disabled 6
Gi1/0/6 Disabled 6
Gi1/0/7 Disabled 6
Gi1/0/8 Disabled 6
Gi1/0/9 Disabled 6
Gi1/0/10 Disabled 6
Gi1/0/11 Disabled 6
Gi1/0/12 Disabled 6
Gi1/0/13 Disabled 6
Gi1/0/14 Disabled 6
Gi1/0/15 Disabled 6
```
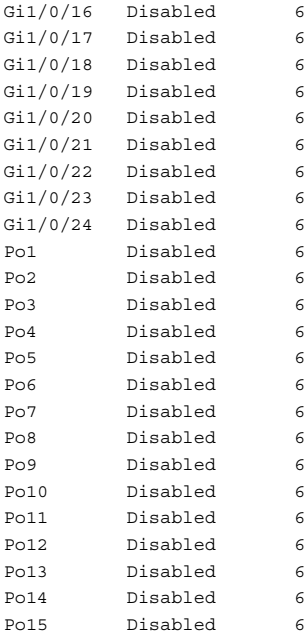

--More-- or (q)uit

The following example shows command output when a port is specified:

console#show switchport voice gigabitethernet 1/0/1

Interface Auto VoIP Mode Traffic Class --------- -------------- ------------- Gi1/0/1 Disabled 6

The command output provides the following information:

- **AutoVoIP Mode**—The Auto VoIP mode on the interface.
- **Traffic Class**—The Cos Queue or Traffic Class to which all VoIP traffic is mapped. This is not configurable and defaults to the highest COS queue available in the system for data traffic.

# <span id="page-299-0"></span>**switchport voice detect auto**

The **switchport voice detect auto** command is used to enable the VoIP Profile on all the interfaces of the switch (global configuration mode) or for a specific interface (interface configuration mode).Use the **no** form of the command to disable the VoIP Profile.

### **Syntax**

**switchport voice detect auto no switchport voice detect auto**

### **Default Configuration**

This feature is disabled by default.

### **Command Mode**

Global Configuration mode, Configuration mode and all Configuration submodes, Interface (gigabitethernet, port-channel, tengigabitethernet, fortygigabitethernet) Configuration mode

## **User Guidelines**

This command has no user guidelines

### **Example**

```
console(config)#interface tengigabitethernet 1/0/1
console(config-if-Te1/0/1)#switchport voice detect auto
```
# **CDP Interoperability Commands**

**Dell Networking N2000/N3000/N4000 Series Switches**

Industry Standard Discovery Protocol (ISDP) is a proprietary Layer 2 network protocol which inter-operates with Cisco network equipment and is used to share information between neighboring devices. Dell Networking switches participate in the ISDP protocol and are able to both discover and be discovered by devices that support the Cisco Discovery Protocol (CDP). ISDP is based on CDP, which is a precursor to LLDP.

# **Commands in this Chapter**

This chapter explains the following commands:

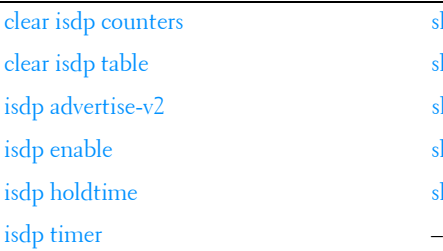

show isdp show isdp entry show isdp interface show isdp neighbors show isdp traffic

# <span id="page-300-0"></span>**clear isdp counters**

The **clear isdp counters** command clears the ISDP counters.

# **Syntax**

**clear isdp counters**

# **Default Configuration**

There is no default configuration for this command.

# **Command Mode**

Privileged EXEC mode

## **User Guidelines**

There are no user guidelines for this command.

# **Example**

console#clear isdp counters

# <span id="page-301-0"></span>**clear isdp table**

The **clear isdp table** command clears entries in the ISDP table.

## **Syntax**

**clear isdp table**

## **Default Configuration**

There is no default configuration for this command.

# **Command Mode**

Privileged EXEC mode

# **User Guidelines**

There are no user guidelines for this command.

# **Example**

console#clear isdp table

# <span id="page-301-1"></span>**isdp advertise-v2**

The **isdp advertise-v2** command enables the sending of ISDP version 2 packets from the device. Use the **no** form of this command to send version 1 packets.

# **Syntax**

**isdp advertise-v2 no isdp advertise-v2**

### **Default Configuration**

ISDP sends version 2 packets by default.

### **Command Mode**

Global Configuration mode

## **User Guidelines**

There are no user guidelines for this command.

# **Example**

console(config)#isdp advertise-v2

# <span id="page-302-0"></span>**isdp enable**

The **isdp enable** command enables ISDP on the switch. User the "no" form of this command to disable ISDP. Use this command in global configuration mode to enable the ISDP function on the switch. Use this command in interface mode to enable sending ISDP packets on a specific interface.

# **Syntax**

**isdp enable no isdp enable**

# **Default Configuration**

ISDP is enabled.

# **Command Mode**

Global Configuration mode. Interface (Ethernet) configuration mode.

# **User Guidelines**

There are no user guidelines for this command.

# **Example**

The following example enables isdp on interface 1/0/1.

```
console(config)#interface gigabitethernet 1/0/1
console(config-if-Gi1/0/1)#isdp enable
```
# <span id="page-303-0"></span>**isdp holdtime**

The **isdp holdtime** command configures the hold time for ISDP packets that the switch transmits. The hold time specifies how long a receiving device should store information sent in the ISDP packet before discarding it. The range is given in seconds. Use the **no** form of this command to reset the holdtime to the default.

# **Syntax**

**isdp holdtime** time **no isdp holdtime**

time—The time in seconds (range 10–255 seconds).

# **Default Configuration**

The default holdtime is 180 seconds.

# **Command Mode**

Global Configuration mode

# **User Guidelines**

There are no user guidelines for this command.

# **Example**

The following example sets isdp holdtime to 40 seconds.

console(config)#isdp holdtime 40

# <span id="page-303-1"></span>**isdp timer**

The **isdp timer** command sets period of time between sending new ISDP packets. The range is given in seconds. Use the "no" form of this command to reset the timer to the default.

## **Syntax**

**isdp timer** time

**no isdp timer**

• *time*—The time in seconds (range: 5–254 seconds).

# **Default Configuration**

The default timer is 30 seconds.

# **Command Mode**

Global Configuration mode

# **User Guidelines**

There are no user guidelines for this command.

# **Example**

The following example sets the isdp timer value to 40 seconds. console(config)#isdp timer 40

# <span id="page-304-0"></span>**show isdp**

The **show isdp** command displays global ISDP settings.

# **Syntax**

**show isdp**

# **Default Configuration**

There is no default configuration for this command.

# **Command Mode**

Privileged EXEC mode, Configuration mode and all Configuration submodes

# **User Guidelines**

There are no user guidelines for this command.

## **Example**

console#show isdp Timer................................ 30 Hold Time............................ 180 Version 2 Advertisements............. Enabled Neighbors table last time changed.... 0 days 00:06:01 Device ID............................ QTFMPW82400020 Device ID format capability.......... Serial Number Device ID format..................... Serial Number

# <span id="page-305-0"></span>**show isdp entry**

The **show isdp entry** command displays ISDP entries. If a device id specified, then only the entry about that device is displayed.

## **Syntax**

**show isdp entry** {**all** | deviceid}

- all-Show ISDP settings for all devices.
- deviceid-The device ID associated with a neighbor.

## **Default Configuration**

There is no default configuration for this command.

## **Command Mode**

Privileged EXEC mode, Configuration mode and all Configuration submodes

## **User Guidelines**

There are no user guidelines for this command.

## **Example**

```
console#show isdp entry Switch
```
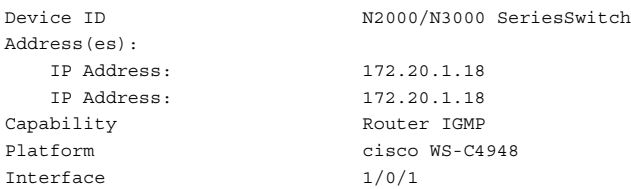

```
Port ID GigabitEthernet1/1
Holdtime 64
Advertisement Version 2
Entry last changed time 0 days 00:13:50
Version :
Cisco IOS Software, Catalyst 4000 L3 Switch Software (cat4000 I9K91S-M), 
Version 12.2(25)EWA9, RELEASE SOFTWARE (fc3)
Technical Support: http://www.cisco.com/techsupport
Copyright (c) 1986-2007 by Cisco Systems, Inc.
Compiled Wed 21-Mar-07 12:20 by tinhuang
```
# <span id="page-306-0"></span>**show isdp interface**

The **show isdp interface** command displays ISDP settings for the specified interface.

## **Syntax**

**show isdp interface** {**all** | **gigabitethernet** unit/slot/port | **tengigabitethernet** unit/slot/port | **fortygigabitethernet** unit/slot/port}

### **Default Configuration**

There is no default configuration for this command.

### **Command Mode**

Privileged EXEC mode, Configuration mode and all Configuration submodes

## **User Guidelines**

There are no user guidelines for this command.

## **Example**

console#show isdp interface all

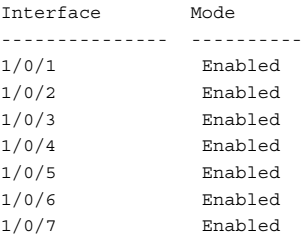

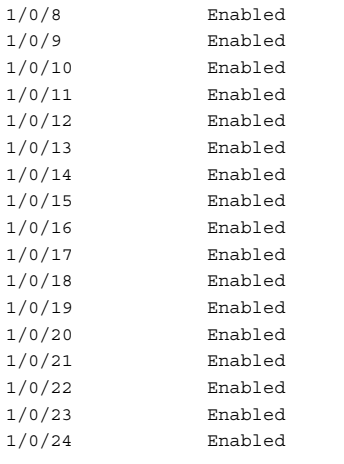

console#show isdp interface gigabitethernet 1/0/1

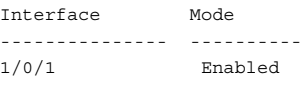

# <span id="page-307-0"></span>**show isdp neighbors**

The **show isdp neighbors** command displays the list of neighboring devices.

### **Syntax**

**show isdp neighbors** {[**gigabitethernet** unit/slot/port | **tengigabitethernet** unit/slot/port | **fortygigabitethernet** unit/slot/port | **detail]**}

## **Default Configuration**

There is no default configuration for this command.

### **Command Mode**

Privileged EXEC mode, Configuration mode and all Configuration submodes

### **User Guidelines**

The information displayed varies based upon the information received from the ISDP neighbor.

### **Example**

console#show isdp neighbors Capability Codes: R - Router, T - Trans Bridge, B - Source Route, S - Switch, H - Host, I - IGMP, r - Repeater Device ID Intf Hold Cap. Platform Port ID ------------- ----- ---- --------------- Switch1/0/1 165 RI cisco WS-C4948 GigabitEthernet1/1 console#show isdp neighbors detail Device ID Switch Address(es): IP Address: 172.20.1.18 IP Address: 172.20.1.18 Capability Router IGMP Platform cisco WS-C4948 Interface 1/0/1 Port ID GigabitEthernet1/1 Holdtime 162 Advertisement Version 2 Entry last changed time 0 days 00:55:20 Version : Cisco IOS Software, Catalyst 4000 L3 Switch Software (cat4000-I9K91S-M), Version 12.2(25)EWA9, RELEASE SOFTWARE (fc3) Technical Support: http://www.cisco.com/techsupport Copyright (c) 1986-2007 by Cisco Systems, Inc. Compiled Wed 21-Mar-07 12:20 by tinhuang

# <span id="page-308-0"></span>**show isdp traffic**

The **show isdp traffic** command displays ISDP statistics.

### **Syntax**

**show isdp traffic**

### **Default Configuration**

There is no default configuration for this command.

### **Command Mode**

Privileged EXEC mode, Configuration mode and all Configuration submodes

### **User Guidelines**

There are no user guidelines for this command.

### **Example**

console#show isdp traffic

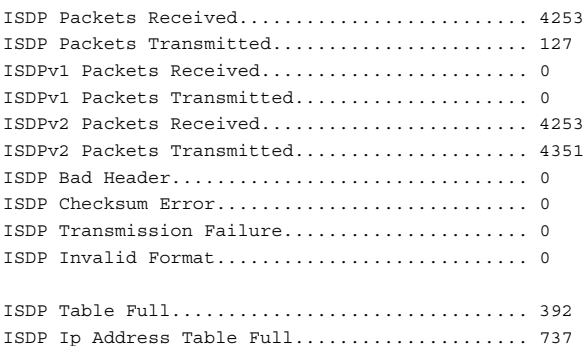

# **10**

# **DHCP Layer 2 Relay Commands**

**Dell Networking N2000/N3000/N4000 Series Switches**

In the majority of network configurations, DHCP clients and their associated servers do not reside on the same IP network or subnet. Therefore, some kind of third-party agent is required to transfer DHCP messages between clients and servers. Such an agent is known as a DHCP Relay agent.

The DHCP Relay agent accepts DHCP requests from any routed interface, including VLANs. The agent relays requests from a subnet without a DHCP server to a server or next-hop agent on another subnet. Unlike a router which switches IP packets transparently, a DHCP Relay agent processes DHCP messages and generates new DHCP messages as a result.

The Dell Networking DHCP Relay supports DHCP Relay Option 82 circuitid and remote-id for a VLAN.

# **Commands in this Chapter**

This chapter explains the following commands:

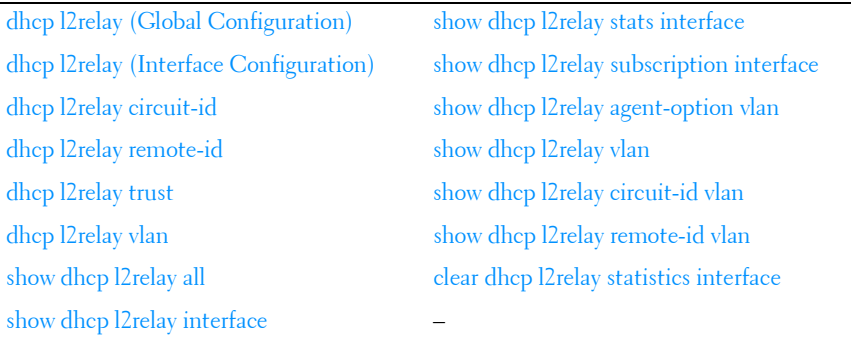

# <span id="page-311-0"></span>**dhcp l2relay (Global Configuration)**

Use the **dhcp l2relay** command to enable Layer 2 DHCP Relay functionality. The subsequent commands mentioned in this section can only be used when the L2-DHCP Relay is enabled. Use the **no** form of this command to disable L2-DHCP Relay.

# **Syntax**

**dhcp l2relay no dhcp l2relay**

## **Default Configuration**

DHCP L2 Relay is disabled by default.

## **Command Mode**

Global Configuration.

### **User Guidelines**

There are no user guidelines for this command.

### **Example** console(config)#dhcp l2relay

# <span id="page-311-1"></span>**dhcp l2relay (Interface Configuration)**

Use the **dhcp l2relay** command to enable DHCP L2 Relay for an interface. Use the **no** form of this command to disable DHCP L2 Relay for an interface.

# **Syntax**

**dhcp l2relay no dhcp l2relay**

# **Default Configuration**

DHCP L2Relay is disabled on all interfaces by default.

### **Command Mode**

Interface Configuration (Ethernet, Port-channel).

# **User Guidelines**

There are no user guidelines for this command.

# **Example**

```
console(config-if-Gi1/0/1)#dhcp l2relay
```
# <span id="page-312-0"></span>**dhcp l2relay circuit-id**

Use the **dhcp l2relay circuit-id** command to enable setting the DHCP Option 82 Circuit ID for a VLAN. When enabled, the interface number is added as the Circuit ID in DHCP option 82. Use the **no** form of this command to disable setting the DHCP Option 82 Circuit ID.

# **Syntax**

**dhcp l2relay circuit-id vlan** vlan-range **no dhcp l2relay circuit-id vlan** vlan-range

• *vlan-range* — The list of VLAN IDs.

# **Default Configuration**

Setting the DHCP Option 82 Circuit ID is disabled by default.

# **Command Mode**

Global Configuration

# **User Guidelines**

There are no user guidelines for this command.

# **Example**

```
console(config)#dhcp l2relay circuit-id vlan 340-350
```
# <span id="page-313-0"></span>**dhcp l2relay remote-id**

Use the **dhcp l2relay remote-id** command to enable setting the DHCP Option 82 Remote ID for a VLAN. When enabled, the supplied string is used for the Remote ID in DHCP Option 82. Use the **no** form of this command to disable setting the DHCP Option 82 Remote ID.

## **Syntax**

**dhcp l2relay remote-id** remoteId **vlan** vlan-range **no dhcp l2relay remote-id** remoteId **vlan** vlan-range

- remoteId—The string to be used as the remote ID in the Option 82 (Range: 1 -128 characters).
- *vlan-range* The list of VLAN IDs.

### **Default Configuration**

Setting the DHCP Option 82 Remote ID is disabled by default.

### **Command Mode**

Global Configuration.

### **User Guidelines**

There are no user guidelines for this command.

## **Example**

console(config)#dhcp l2relay remote-id dslforum vlan 10,20-30

# <span id="page-313-1"></span>**dhcp l2relay trust**

Use the **dhcp l2relay trust** command to configure an interface to mandate Option-82 on receiving DHCP packets.

## **Syntax**

**dhcp l2relay trust no dhcp l2relay trust**

### **Default Configuration**

DHCP Option 82 is discarded by default.

### **Configuration Mode**

Interface Configuration (Ethernet, Port-channel).

## **User Guidelines**

There are no user guidelines for this command.

### **Example**

console(config-if-Gi1/0/1)#dhcp l2relay trust

# <span id="page-314-0"></span>**dhcp l2relay vlan**

Use the **dhcp l2relay vlan** command to enable the L2 DHCP Relay agent for a set of VLANs. All DHCP packets which arrive on interfaces in the configured VLAN are subject to L2 Relay processing. Use the **no** form of this command to disable L2 DHCP Relay for a set of VLANs.

# **Syntax**

**dhcp l2relay vlan** vlan-range **no dhcp l2relay vlan** vlan-range

vlan-range—The list of VLAN IDs.

# **Default Configuration**

DHCP L2 Relay is disabled on all VLANs by default.

# **Command Mode**

Global Configuration mode

# **User Guidelines**

There are no user guidelines for this command.

# **Example**

console(config)#dhcp l2relay vlan 10,340-345

# <span id="page-315-0"></span>**show dhcp l2relay all**

Use the **show dhcp l2relay all** command in Privileged EXEC mode to display the summary of DHCP L2 Relay configuration.

## **Syntax**

**show dhcp l2relay all**

## **Default Configuration**

This command has no default configuration.

### **Command Mode**

Privileged EXEC mode, Configuration mode and all Configuration submodes

### **User Guidelines**

There are no user guidelines for this command.

### **Example**

```
console #show dhcp l2relay all
DHCP L2 Relay is Enabled.
Interface L2RelayMode TrustMode
---------- ----------- --------------
 Gi1/0/2 Enabled untrusted
 Gi1/0/4 Disabled trusted
VLAN Id L2 Relay CircuitId RemoteId
--------- ---------- ----------- ------------
 3 Disabled Enabled --NULL--
 5 Enabled Enabled --NULL--
 6 Enabled Enabled broadcom
 7 Enabled Disabled --NULL--
 8 Enabled Disabled --NULL--
 9 Enabled Disabled --NULL--
 10 Enabled Disabled --NULL--
```
# <span id="page-315-1"></span>**show dhcp l2relay interface**

Use the **show dhcp l2relay interface** command in Privileged EXEC mode to display DHCP L2 Relay configuration specific to interfaces.

## **Syntax**

**show dhcp l2relay interface** {**all** | interface-id}

- **all**—Show all interfaces.
- interface-id—A physical interface.

### **Default Configuration**

This command has no default configuration.

## **Command Mode**

Privileged EXEC mode, Configuration mode and all Configuration submodes

# **User Guidelines**

There are no user guidelines for this command.

## **Example**

```
console#show dhcp l2relay interface all
DHCP L2 Relay is Enabled.
Interface L2RelayMode TrustMode
---------- ----------- --------------
 0/2 Enabled untrusted
 0/4 Disabled trusted
```
# <span id="page-316-0"></span>**show dhcp l2relay stats interface**

Use the **show dhcp l2relay stats interface** command in Privileged EXEC mode to display DHCP L2 Relay statistics specific to interfaces.

# **Syntax**

**show dhcp l2relay stats interface** {**all** | interface-id}

- **all**—Show all interfaces.
- *interface-id*—A physical interface.

# **Default Configuration**

This command has no default configuration.

### **Command Mode**

Privileged EXEC mode, Configuration mode and all Configuration submodes

### **User Guidelines**

There are no user guidelines for this command.

### **Example**

```
console#show dhcp l2relay stats interface all
DHCP L2 Relay is Enabled.
Interface UntrustedServer UntrustedClient TrustedServer TrustedClient
MsgsWithOpt82 MsgsWithOpt82 MsgsWithoutOpt82 MsgsWithoutOpt82
--------- --------------- ----------------- ----------------- ----------
Gi1/0/1 0 0 0 0 0
Gi1/0/2 0 0 3 7
Gi1/0/3 0 0 0 0 0
```
# <span id="page-317-0"></span>**show dhcp l2relay subscription interface**

Use the **show dhcp l2relay subscription interface** command in Privileged EXEC mode to display DHCP L2 Relay Option-82 configuration specific to interfaces.

## **Syntax**

**show dhcp l2relay subscription interface** {**all** | interface-id}

- **all**—Show all interfaces.
- *interface-id*—A physical interface.

# **Default Configuration**

This command has no default configuration.

## **Command Mode**

Privileged EXEC mode, Configuration mode and all Configuration submodes

# **User Guidelines**

There are no user guidelines for this command.

# <span id="page-318-0"></span>**show dhcp l2relay agent-option vlan**

Use the **show dhcp l2relay agent-option vlan** command in Privileged EXEC mode to display DHCP L2 Relay Option-82 configuration specific to VLANs.

# **Syntax**

**show dhcp l2relay agent-option vlan** vlan-range

• *vlan-range*—Show information for the specified VLAN range. A range may be a single VLAN ID or two VLAN IDs separated by a single dash with no embedded spaces.

### **Default Configuration**

This command has no default configuration.

### **Command Mode**

Privileged EXEC mode, Configuration mode and all Configuration submodes

### **User Guidelines**

There are no user guidelines for this command.

## **Example**

```
console# show dhcp l2relay agent-option vlan 5-10
DHCP L2 Relay is Enabled.
VLAN Id L2 Relay CircuitId RemoteId
--------- ---------- ----------- ------------
5 Enabled Enabled --NULL--
6 Enabled Enabled broadcom
7 Enabled Disabled --NULL--
8 Enabled Disabled --NULL--
9 Enabled Disabled --NULL--
10 Enabled Disabled --NULL—
```
# <span id="page-318-1"></span>**show dhcp l2relay vlan**

Use the **show dhcp l2relay vlan** command in Privileged EXEC mode to display whether DHCP L2 Relay is globally enabled on the specified VLAN or VLAN range.

## **Syntax**

**show dhcp l2relay vlan** vlan-range

vlan-range—Show information for the specified VLAN range. A range may be a single VLAN ID or two VLAN IDs separated by a single dash with no embedded spaces.

# **Default Configuration**

This command has no default configuration.

# **Command Mode**

Privileged EXEC mode, Configuration mode and all Configuration submodes

# **User Guidelines**

There are no user guidelines for this command.

# **Example**

```
console#show dhcp l2relay vlan 100
DHCP L2 Relay is Enabled.
DHCP L2 Relay is enabled on the following VLANs:
100
```
# <span id="page-319-0"></span>**show dhcp l2relay circuit-id vlan**

Use the **show dhcp l2relay circuit-id vlan** command in Privileged EXEC mode to display whether DHCP L2 Relay is globally enabled and whether the DHCP Circuit-ID option is enabled on the specified VLAN or VLAN range.

# **Syntax**

### **show dhcp l2relay circuit-id vlan** vlan-range

vlan-range—Show information for the specified VLAN range. A range may be a single VLAN ID or two VLAN IDs separated by a single dash with no embedded spaces.

# **Default Configuration**

This command has no default configuration.

### **Command Mode**

Privileged EXEC mode, Configuration mode and all Configuration submodes

### **User Guidelines**

There are no user guidelines for this command.

## **Example**

```
console#show dhcp l2relay circuit-id vlan 300
DHCP L2 Relay is Enabled.
DHCP Circuit-Id option is enabled on the following VLANs:
300
```
# <span id="page-320-0"></span>**show dhcp l2relay remote-id vlan**

Use the **show dhcp l2relay remote-id vlan** command in Privileged EXEC mode to display whether DHCP L2 Relay is globally enabled and shows the remote ID configured on the specified VLAN or VLAN range.

# **Syntax**

**show dhcp l2relay remote-id vlan** vlan-range

vlan-range—Show information for the specified VLAN range. A range may be a single VLAN ID or two VLAN IDs separated by a single dash with no embedded spaces.

## **Default Configuration**

This command has no default configuration.

### **Command Mode**

Privileged EXEC mode, Configuration mode and all Configuration submodes

### **User Guidelines**

There are no user guidelines for this command.

## **Example**

```
console#show dhcp l2relay remote-id vlan 200
DHCP L2 Relay is Enabled.
VLAN ID Remote Id
```
--------------------- 200remote\_22

# <span id="page-321-0"></span>**clear dhcp l2relay statistics interface**

Use the **show dhcp l2relay statistics interface** command in Privileged EXEC mode to reset the DHCP L2 Relay counters to zero. Specify the port with the counters to clear, or use the **all** keyword to clear the counters on all ports.

### **Syntax**

**clear dhcp l2relay statistics interface** {**all** | interface-id}

- **all**—Show all interfaces.
- interface-id-A physical interface.

### **Default Configuration**

This command has no default configuration.

### **Command Mode**

Privileged EXEC mode

### **User Guidelines**

There are no user guidelines for this command.

### **Example**

console#clear dhcp l2relay statistics interface gi1/0/1

# **11**

# **DHCP Management Interface Commands**

**Dell Networking N2000/N3000/N4000 Series Switches**

Dell Networking switches support an embedded DHCP client. Any IP interface can use DHCP to obtain an IP address. The DHCP client can run on multiple interfaces simultaneously.

For IPv4, an IP interface can either use manually configured addresses or be enabled for DHCP. The options are mutually exclusive. When the operator enables DHCPv4 on an IP interface, all manually configured IP addresses on that interface are removed from the running configuration. When the operator configures an IP address, the system automatically releases any IPv4 address assigned by a DHCP server and disables DHCPv4 on the interface.

For IPv6, DHCP can coexist with configured addresses. The operator may enable DHCPv6 and configure IPv6 addresses on the same interface. Only a single in-band interface can be configured as a DHCPv6 client.

DHCP is disabled by default on all in-band interfaces.

The DHCP client retains an IP address even if the IP interface goes down. The client does not attempt to renew its IP address until the lease expires, regardless of changes in link state.

The operator may renew or release an IP address at any time using the new [release dhcp](#page-323-0) and [renew dhcp](#page-324-0) CLI commands (or web or SNMP equivalents).

When an IPv6 address is leased from a DHCP server, the address has a mask length of 128. A local route for the network is only installed if the router receives and accepts IPv6 router advertisements on the interface. Because router advertisements are not accepted on a routing interface, a leased IPv6 address on a routing interface is not necessarily useful.

# **Commands in this Chapter**

This chapter explains the following commands:

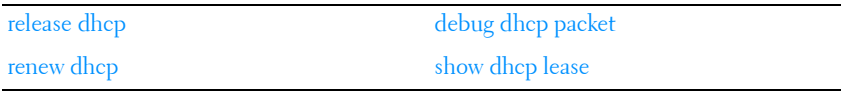

# <span id="page-323-0"></span>**release dhcp**

Use the **release dhcp** command in Privileged EXEC mode to force the DHCPv4 client to release a leased address.

### **Syntax**

**release dhcp** interface-id

• interface-id—Any valid VLAN interface. See [Interface Naming Conventions](#page-185-0) for interface representation.

### **Default Configuration**

This command has no default configuration.

### **Command Mode**

Privileged EXEC

### **User Guidelines**

The DHCP client sends a DHCP RELEASE message telling the DHCP server that it no longer needs the IP address, and that the IP address can be reassigned to another client. The interface method does not change and will still be DHCP even after issuing this command. To lease an IP address again, issue either the **[renew dhcp](#page-324-0)** interface-id command below or **[ip address dhcp](#page-480-0)  [\(Interface Configuration\)](#page-480-0)** command on [page 481](#page-480-0) in interface mode. If the IPv4 address on the interface was not assigned by DHCP, then the command fails and displays the following error message:

The release dhcp option is applicable only for routing interfaces and not for Out-of-Band port. Use the **[ip address \(Out-of-Band\)](#page-478-0) none** command on the Out-of-Band interface to clear a DHCP-acquired address.

### **Example**

console#release dhcp vlan2
# **renew dhcp**

Use the **renew dhcp** command in Privileged EXEC mode to force the DHCP client to immediately renew an IPv4 address lease.

#### **Syntax**

**renew dhcp** {interface-id | **out-of-band**}

- *interface-id*—Any valid routing interface. See Interface Naming [Conventions](#page-185-0) for interface representation.
- **out-of-band**—Keyword to identify the out-of-band interface. The DHCP client renews the leased address on this interface.

#### **Default Configuration**

This command has no default configuration.

#### **Command Mode**

Privileged EXEC

#### **User Guidelines**

If the interface has a leased IPv4 address when this command is issued, the DHCP client sends a DHCP REQUEST message telling the DHCP server that it wants to continue using the IP address. If DHCP is enabled on the interface, but the interface does not currently have an IPv4 address (for example, if the address was previously released), then the DHCP client sends a DISCOVER to acquire a new address. If DHCP is not enabled on the interface, then the command fails and displays the following error message:

```
DHCP is not enabled on this interface
```
#### **Examples**

The first example is for routing interfaces.

console#renew dhcp vlan 2

The second example is for an out-of-band port.

console#renew dhcp out-of-band

# **debug dhcp packet**

Use the **debug dhcp packet** command in Privileged EXEC mode to display debug information about DHCPv4 client activities and to trace DHCPv4 packets to and from the local DHCPv4 client. To disable debugging, use the **no** form of this command.

#### **Syntax**

**debug dhcp packet** [**transmit** | **receive**] **no debug dhcp packet** [**transmit** | **receive**]

#### **Default Configuration**

This command has no default configuration.

#### **Command Mode**

Privileged EXEC

#### **User Guidelines**

DHCP client already has packet tracing. This command turns the packet tracing on.

#### **Example**

The first example is for transmit and receive flows. console#debug dhcp packet The second example is for transmit flow. console#debug dhcp packet transmit The third example is for receive flow. console#debug dhcp packet receive

# **show dhcp lease**

Use the **show dhcp lease** command in Privileged EXEC mode to display IPv4 addresses leased from a DHCP server.

## **Syntax**

**show dhcp leas**e [**interface** { **out-of-band** | **vlan** vlan-id } ]

- **out-of-band**—The out-of-band interface.
- **vlan**—The VLAN and VLAN ID.

## **Default Configuration**

This command has no default configuration.

## **Command Mode**

Privileged EXEC, Configuration mode and all Configuration submodes

# **User Guidelines**

This command lists all IPv4 addresses currently leased from a DHCP server on a routing interface. This command only applies to routing interfaces. To see the IPv4 address leased on the out-of-band interface, use the command **[show ip interface](#page-1063-0) out-of-band**.

This command output provides the following information.

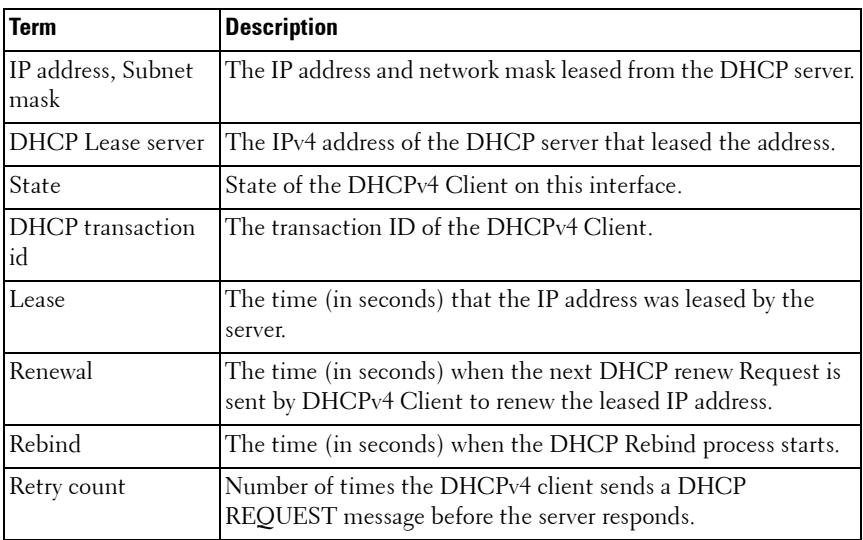

#### **Examples**

The following example shows the output from this command when the device has leased two IPv4 addresses from the DHCP server.

```
console#show dhcp lease
IP address: 10.1.20.1 on interface VLAN10
Subnet mask: 255.255.255.0
         DHCP Lease server: 10.1.20.3, state: 5 Bound
         DHCP transaction id: 0x7AD
         Lease: 86400 secs, Renewal: 43200 secs, Rebind: 75600 secs
         Retry count: 0
IP address: 10.1.1.2 on interface VLAN20
Subnet mask: 255.255.255.0
         DHCP Lease server: 10.1.1.1, state: 5 Bound
         DHCP transaction id: 0x11EB
         Lease: 86400 secs, Renewal: 43200 secs, Rebind: 75600 secs
         Retry count: 0
console#show dhcp lease interface vlan 10
IP address: 10.1.20.1 on interface VLAN10
Subnet mask: 255.255.255.0
   DHCP Lease server: 10.1.20.3, state: 5 Bound
   DHCP transaction id: 0x7AD
   Lease: 86400 secs, Renewal: 43200 secs, Rebind: 75600 secs
    Retry count: 0
```
# **12**

# **DHCP Snooping Commands**

**Dell Networking N2000/N3000/N4000 Series Switches**

DHCP Snooping is a security feature that monitors DHCP messages between DHCP clients and DHCP server to filter harmful DHCP messages and build a bindings database of {MAC address, IP address, VLAN ID, interface} tuples that are considered authorized.

The DHCP snooping application processes incoming DHCP messages. For DHCPRELEASE and DHCPDECLINE messages, the application compares the receive interface and VLAN with the client's interface and VLAN in the bindings database. If the interfaces do not match, the application logs the event and drops the message. For valid client messages, DHCP snooping compares the source MAC address to the DHCP client hardware address. When there is a mismatch, DHCP snooping logs and drops the packet. DHCP Snooping forwards valid client messages on trusted members within the VLAN. If DHCP Relay and/or DHCP Server coexist with DHCP Snooping, the DHCP client message is sent to the DHCP Relay or/and DHCP Server for further processing.

The DHCP Snooping application uses DHCP messages to build and maintain the binding's database. The binding's database only includes data for clients on untrusted ports. DHCP Snooping creates a tentative binding from DHCP DISCOVER and REQUEST messages. Tentative bindings tie a client to a port (the port where the DHCP client message was received). Tentative bindings are completed when DHCP Snooping learns the client's IP address from a DHCP ACK message on a trusted port. DHCP Snooping removes bindings in response to DECLINE, RELEASE, and NACK messages. The DHCP Snooping application ignores the ACK messages as a reply to the DHCP Inform messages received on trusted ports. The network administrator can enter static bindings into the binding database.

IP Source Guard and Dynamic ARP Inspection use the DHCP Snooping bindings database for the validation of IP and ARP packets.

# **Commands in this Chapter**

This chapter explains the following commands:

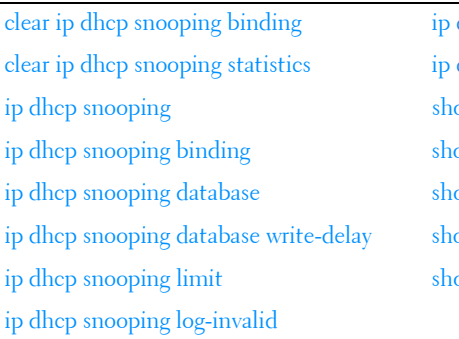

dhcp snooping trust dhcp snooping verify mac-address ow [ip dhcp snooping](#page-330-1) [ip dhcp snooping binding](#page-331-0) ow [ip dhcp snooping database](#page-332-0) ow ip dhcp snooping interfaces bw ip dhcp snooping statistics

# <span id="page-329-0"></span>**clear ip dhcp snooping binding**

Use the **clear ip dhcp snooping binding** command to clear all DHCP Snooping bindings on a specific interface or on all interfaces.

## **Syntax**

**clear ip dhcp snooping binding** {\* | **interface** interface-id}

- \*—Clear all DHCP Snooping entries.
- interface-id—Clear all DHCP Snooping entries on the specified interface.

## **Default Configuration**

There is no default configuration for this command.

## **Command Mode**

Privileged EXEC

## **User Guidelines**

There are no user guidelines for this command.

# <span id="page-330-0"></span>**clear ip dhcp snooping statistics**

Use the **clear ip dhcp snooping statistics** command to clear all DHCP Snooping statistics.

## **Syntax**

**clear ip dhcp snooping statistics**

## **Default Configuration**

There is no default configuration for this command.

## **Command Mode**

Privileged EXEC

# **User Guidelines**

There are no user guidelines for this command.

# **Example**

console#clear ip dhcp snooping statistics

# <span id="page-330-1"></span>**ip dhcp snooping**

Use the **ip dhcp snooping** command to enable DHCP snooping globally. Use the "no" form of this command to disable DHCP snooping.

# **Syntax**

**ip dhcp snooping no ip dhcp snooping**

# **Default Configuration**

DHCP Snooping is disabled by default.

# **Command Mode**

Global Configuration mode

## **User Guidelines**

To enable DHCP snooping, do the following:

- **1** Enable DHCP Snooping globally.
- **2** Enable DHCP Snooping per VLAN.
- **3** Set DHCP Snooping trusted port on the port in the DHCP server direction.

The bindings database populated by DHCP snooping is used by several other services, including IP source guard and dynamic ARP inspection. DHCP snooping must be enabled for these services to operate.

# **Example**

The following configuration enables DHCP snooping on VLAN 1 for a switch connected to a DHCP server over interface gi1/0/4:

```
console(config)#ip dhcp snooping
console(config-if-vlan1)#ip dhcp snooping
console(config-if-vlan1)#exit
console(config)#interface gi1/0/4
console(config-if-Gi1/0/4)#ip dhcp snooping trust
```
# <span id="page-331-0"></span>**ip dhcp snooping binding**

Use the **ip dhcp snooping binding** command to configure a static DHCP Snooping binding. Use the "no" form of this command to remove a static binding.

# **Syntax**

**ip dhcp snooping binding** mac-address **vlan** vlan-id ip-address **interface** {**gigabitethernet** unit/slot/port | **tengigabitethernet** unit/slot/port | **fortygigabitethernet** unit/slot/port | **port-channel** port-channel-id}

**no ip dhcp snooping binding** mac-address

- mac-address—The client's MAC address.
- *vlan-id*—The number of the VLAN the client is authorized to use.
- *ip-address*—The IP address of the client.
- *interface*—The interface on which the client is authorized. The interface may be a physical interface or a port channel.

There are no static or dynamic DHCP snooping bindings by default.

#### **Command Mode**

Global Configuration mode

## **User Guidelines**

There are no user guidelines for this command.

## **Example**

```
console(config)#ip dhcp snooping binding 00:00:00:00:00:01 vlan 10 
10.131.12.134 interface 1/0/1
```
# <span id="page-332-0"></span>**ip dhcp snooping database**

Use the **ip dhcp snooping database** command to configure the persistent storage location of the DHCP snooping database. This can be local to the switch or on a remote machine.

# **Syntax**

**ip dhcp snooping database** {**local** | **tftp:**//hostIP/filename}

- hostIP—The IP address of the remote host.
- *filename*—The name of the file for the database on the remote host. The filename may contain any printable character and is checked only when attempting to open the file. The file must reside in the working directory of the TFTP server. Specification of a sub-directory in the file name parameter is not supported.

## **Default Configuration**

The database is stored locally by default.

## **Configuration Mode**

Global Configuration mode.

# **User Guidelines**

There are no user guidelines for this command.

## **Example**

The following example configures the storage location of the snooping database as local.

console(config)#ip dhcp snooping database local

The following example configures the storage location of the snooping database as remote.

console(config)#ip dhcp snooping database tftp://10.131.11.1/db.txt

# <span id="page-333-0"></span>**ip dhcp snooping database write-delay**

Use the **ip dhcp snooping database write-delay** command to configure the interval in seconds at which the DHCP Snooping database will be stored in persistent storage. Use the "no" form of this command to reset the write delay to the default.

#### **Syntax**

**ip dhcp snooping database write-delay** seconds **no ip dhcp snooping database write-delay**

seconds—The write delay (Range: 15–86400 seconds).

#### **Default Configuration**

The write delay is 300 seconds by default.

#### **Command Mode**

Global Configuration mode

#### **User Guidelines**

There are no user guidelines for this command.

#### **Example**

console(config)#ip dhcp snooping database write-delay 500

# <span id="page-334-0"></span>**ip dhcp snooping limit**

Use the **ip dhcp snooping limit** command to diagnostically disable itself if the rate of received DHCP messages exceeds the configured limit. Use the **no shutdown** command to re-enable the interface. Use the **no** form of this command to disable automatic shutdown of the interface.

## **Syntax**

**ip dhcp snooping limit** {**rate** rate [**burst interval** seconds]} **no ip dhcp snooping limit**

- *rate*—The maximum number of packets per second allowed (Range:  $0-300$  pps).
- *seconds*—Interval over which to measure a burst of packets. (Range: 1–15 seconds).

#### **Default Configuration**

By default, DCHP messages do not cause an interface to be disabled.

#### **Command Mode**

Interface Configuration (gigabitethernet, port-channel, tengigabitethernet, fortygigabitethernet) mode

## **User Guidelines**

The switch hardware rate limits DHCP packets sent to the CPU from snooping enabled interfaces to 512 Kbps.

To prevent DHCP packets from being used in a DoS attack when DHCP snooping is enabled; the snooping application allows configuration of rate limiting for received DHCP packets. DHCP snooping monitors the receive rate on each interface separately. If the receive rate exceeds the configured limit within the configured interval, DHCP snooping shuts down the interface. The administrator must perform the "no shutdown" command on the affected interface to re-enable the interface.

The administrator can configure the rate and burst interval. Rate limiting is configured independently on each physical interface and may be enabled on both trusted and untrusted interfaces. The rate limit is configurable in the

range of 0-300 packets per second and the burst interval in the range of 1-15 seconds. In general, a rate limit of under 100 pps is valid for untrusted interfaces.

#### **Examples**

console(config-if-Gi1/0/1)#ip dhcp snooping limit none

console(config-if-Gi1/0/1)#ip dhcp snooping limit rate 100 burst interval 1

# <span id="page-335-0"></span>**ip dhcp snooping log-invalid**

Use the **ip dhcp snooping log-invalid** command to enable logging of DHCP messages filtered by the DHCP Snooping application. Use the **no** form of this command to disable logging.

#### **Syntax**

**ip dhcp snooping log-invalid no ip dhcp snooping log-invalid**

#### **Default Configuration**

Logging of filtered messages is disabled by default. Invalid DHCP messages are not logged by default.

#### **Command Mode**

Interface Configuration (gigabitethernet, port-channel, tengigabitethernet, fortygigabitethernet) mode

#### **User Guidelines**

There are no user guidelines for this command.

#### **Example**

console(config-if-Gi1/0/1)#ip dhcp snooping log-invalid

console(config-if-Gi1/0/1)#no ip dhcp snooping log-invalid

# <span id="page-336-0"></span>**ip dhcp snooping trust**

Use the **ip dhcp snooping trust** command to configure a port as trusted. Use the **no** form of this command to configure a port as untrusted.

#### **Syntax**

**ip dhcp snooping trust no ip dhcp snooping trust**

#### **Default Configuration**

Ports are untrusted by default.

#### **Command Mode**

Interface Configuration (gigabitethernet, port-channel, tengigabitethernet, fortygigabitethernet) mode

#### **User Guidelines**

Configuring an interface as trusted disables DHCP snooping validation of DHCP packets and exposes the port to IPv4 DHCP DoS attacks. Configuring an interface as untrusted indicates that the switch should firewall DHCP messages and act as if the port is connected to a device outside the DMZ.

DHCP snooping must be enabled globally and on the VLAN for which the port is a member for this command to have an effect.

Interfaces connected to the DHCP server must be configured as trusted in order for DHCP snooping to operate.

Use the ip verify source command to disallow traffic from untrusted sources on an interface.

#### **Example**

```
console(config-if-Gi1/0/1)#ip dhcp snooping trust
console(config-if-Gi1/0/1)#no ip dhcp snooping trust
```
# <span id="page-337-0"></span>**ip dhcp snooping verify mac-address**

Use the **ip dhcp snooping verify mac-address** command to enable the verification of the source MAC address with the client MAC address in the received DHCP message. Use the "no" form of this command to disable verification of the source MAC address.

#### **Syntax**

**ip dhcp snooping verify mac-address no ip dhcp snooping verify mac-address**

#### **Default Configuration**

Source MAC address verification is enabled by default.

#### **Command Mode**

Global Configuration mode

#### **User Guidelines**

There are no user guidelines for this command.

#### **Example**

console(config)#ip dhcp snooping verify mac-address

# <span id="page-337-1"></span>**show ip dhcp snooping**

Use the **show ip dhcp snooping** command to display the DHCP snooping global configuration.

#### **Syntax**

**show ip dhcp snooping**

#### **Default Configuration**

There is no default configuration for this command.

#### **Command Mode**

User EXEC, Privileged EXEC mode, Configuration mode and all Configuration submodes

#### **User Guidelines**

There are no user guidelines for this command.

#### **Example**

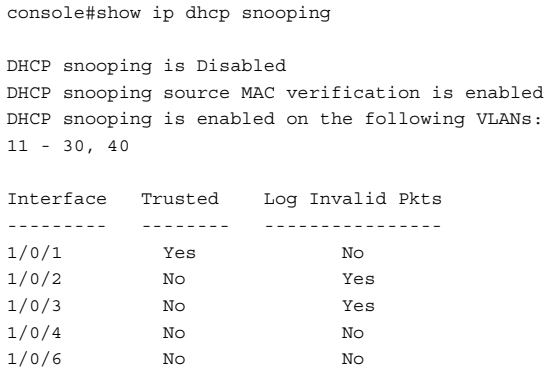

# <span id="page-338-0"></span>**show ip dhcp snooping binding**

Use the **show ip dhcp snooping binding** command to display the DHCP snooping binding entries.

## **Syntax**

**show ip dhcp snooping binding** [{**static** | **dynamic**}] [**interface** interface-id | **port-channel** port-channel-id] [**vlan** vlan-id]

- **static** | **dynamic**—Use these keywords to filter by static or dynamic bindings.
- *interface-id*—The interface for which to show bindings.
- *vlan-id*—The number of the VLAN for which to show bindings.

#### **Default Configuration**

There is no default configuration for this command.

#### **Command Mode**

User EXEC, Privileged EXEC mode, Configuration mode and all Configuration submodes

#### **User Guidelines**

There are no user guidelines for this command.

#### **Example**

```
console#show ip dhcp snooping binding
Total number of bindings: 2
   MAC Address IP Address VLAN Interface Type Lease (Secs)
----------------- --------------- ---- ----------- ------- ------------
00:02:B3:06:60:80  210.1.1.3  10  Gi1/0/1  Dyn  86400
00:02:FE:06:13:04 210.1.1.4 10 Gi1/0/1 Dyn 86400
```
# <span id="page-339-0"></span>**show ip dhcp snooping database**

Use the **show ip dhcp snooping database** command to display the DHCP snooping configuration related to the database persistence.

#### **Syntax**

**show ip dhcp snooping database**

#### **Default Configuration**

There is no default configuration for this command.

#### **Command Mode**

User EXEC, Privileged EXEC, Configuration mode and all Configuration submodes

#### **User Guidelines**

There are no user guidelines for this command.

#### **Example**

console#show ip dhcp snooping database

agent url: /10.131.13.79:/sai1.txt

write-delay: 5000

# <span id="page-340-0"></span>**show ip dhcp snooping interfaces**

Use the **show ip dhcp snooping interfaces** command to show the DHCP Snooping status of the interfaces.

#### **Syntax**

**show ip dhcp snooping interfaces** [**interface**]

• interface—A valid physical interface.

#### **Default Configuration**

There is no default configuration for this command.

#### **Command Mode**

Privileged EXEC, Configuration mode and all Configuration submodes

#### **User Guidelines**

There are no user guidelines for this command.

#### **Example**

console#show ip dhcp snooping interfaces

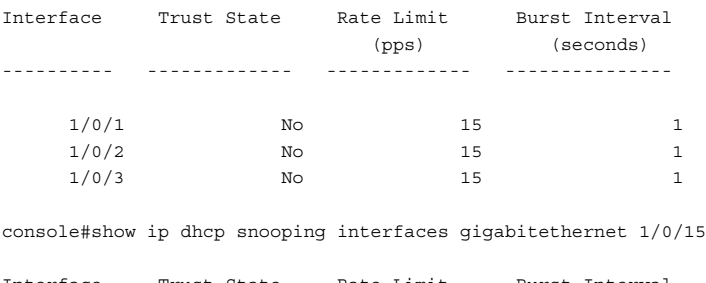

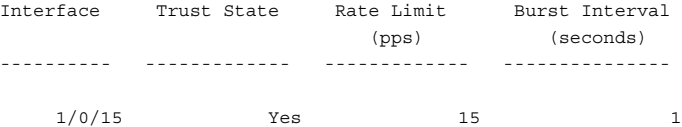

# <span id="page-341-0"></span>**show ip dhcp snooping statistics**

Use the **show ip dhcp snooping statistics** command to display the DHCP snooping filtration statistics.

#### **Syntax**

**show ip dhcp snooping statistics**

#### **Default Configuration**

There is no default configuration for this command.

#### **Command Mode**

User EXEC, Privileged EXEC, Configuration mode and all Configuration submodes

#### **User Guidelines**

The following fields are displayed by this command:

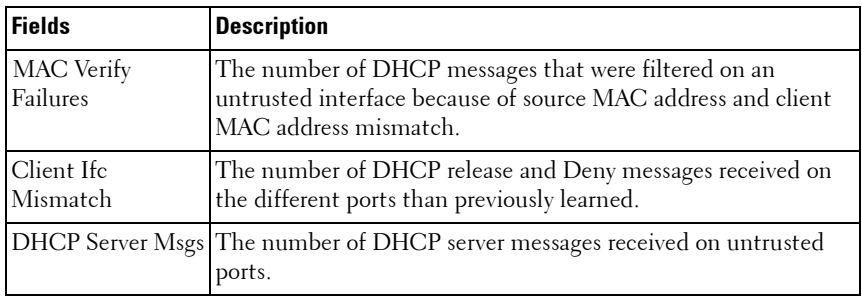

#### **Example**

console#show ip dhcp snooping statistics

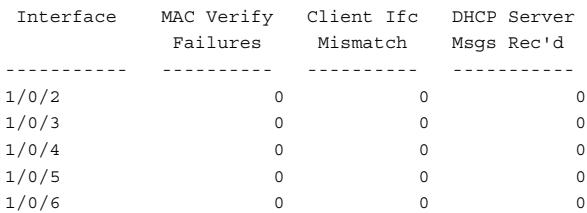

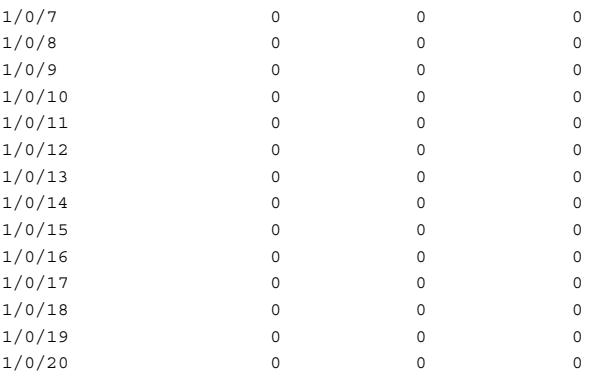

# **13**

# **Dynamic ARP Inspection Commands**

**Dell Networking N2000/N3000/N4000 Series Switches**

Dynamic ARP Inspection (DAI) is a security feature that rejects invalid and malicious ARP packets. The feature prevents a class of man-in-the-middle attacks, where an unfriendly station intercepts traffic for other stations by poisoning the ARP caches of its neighbors. The miscreant sends ARP requests or responses mapping another station IP address to its own MAC address.

DAI drops ARP packets whose sender MAC address and sender IP address do not match an entry in the DHCP Snooping bindings database.

# **Commands in this Chapter**

[arp access-list](#page-344-0) in the set of intervalse in a set of inspection vlances are  $\frac{1}{2}$  in a set of  $\frac{1}{2}$  inspection vlances [clear ip arp inspection statistics](#page-345-0) [permit ip host mac host](#page-350-0) [ip arp inspection filter](#page-346-0) [show arp access-list](#page-350-1) [ip arp inspection limit](#page-346-1) [ip arp inspection trust](#page-347-0) [show ip arp inspection vlan](#page-353-0) [ip arp inspection validate](#page-348-0) –

#### This chapter explains the following commands:

# <span id="page-344-0"></span>**arp access-list**

Use the **arp access-list** command to create an ARP ACL. It will place the user in ARP ACL Configuration mode. Use the "no" form of this command to delete an ARP ACL.

# **Syntax**

**arp access-list** acl-name **no arp access-list** acl-name • *acl-name* — A valid ARP ACL name (Range: 1–31 characters).

#### **Default Configuration**

There are no ARP ACLs created by default.

#### **Command Mode**

Global Configuration mode

## **User Guidelines**

There are no user guidelines for this command.

## **Example**

console(config)#arp access-list tier1

# <span id="page-345-0"></span>**clear ip arp inspection statistics**

Use the **clear ip arp inspection statistics** command in Privileged EXEC mode to reset the statistics for Dynamic Address Resolution Protocol (ARP) inspection on all VLANs.

#### **Syntax**

**clear ip arp inspection statistics**

#### **Default Configuration**

This command has no default configuration.

## **Command Mode**

Privileged EXEC mode

## **User Guidelines**

There are no user guidelines for this command.

## **Example**

console#clear ip arp inspection statistics

# <span id="page-346-0"></span>**ip arp inspection filter**

Use the **ip arp inspection filter** command to configure the ARP ACL to be used for a single VLAN or a range of VLANs to filter invalid ARP packets. If the static keyword is given, packets that do not match a permit statement are dropped without consulting the DHCP snooping bindings. Use the "no" form of this command to unconfigure the ARP ACL.

## **Syntax**

**ip arp inspection filter** acl-name **vlan** vlan-range [**static**] **no ip arp inspection filter** acl-name **vlan** vlan-range [**static**]

- acl-name The name of a valid ARP ACL. (Range: 1–31 characters)
- vlan-range A valid VLAN range.

#### **Default Configuration**

No ARP ACL is configured.

#### **Command Mode**

Global Configuration mode

#### **User Guidelines**

There are no user guidelines for this command.

#### **Example**

```
console(config)#ip arp inspection filter tier1 vlan 2-10 static
console(config)#ip arp inspection filter tier1 vlan 20-30
```
# <span id="page-346-1"></span>**ip arp inspection limit**

Use the **ip arp inspection limit** command to configure the rate limit and burst interval values for an interface.

Configuring **none** for the limit means the interface is not rate limited for Dynamic ARP Inspection.

#### **Syntax**

**ip arp inspection limit** {**none** | **rate** pps [**burst interval** seconds]}

**no ip arp inspection limit**

- **none** To set no rate limit.
- $pps$  The number of packets per second (Range: 0–300).
- seconds The number of seconds (Range:  $1-15$ ).

# **Default Configuration**

The default rate limit is 15 packets per second.

The default burst interval is 1 second.

# **Command Mode**

Interface Configuration (gigabitethernet, port-channel, tengigabitethernet, fortygigabitethernet) mode

## **User Guidelines**

If Dynamic ARP Inspection packets are received on a port at a rate that exceeds the threshold for a specified time, that port will be diagnostically disabled. The threshold is configurable up to 300 pps, and the burst is configurable up to 15s long. The default is 15 pps and 1s burst.

Use the **no shut** command to bring the port back in to service.

# **Example**

```
console(config-if-Gi1/0/1)#ip arp inspection limit none
console(config-if-Gi1/0/1)#ip arp inspection limit rate 100 burst interval 2
```
# <span id="page-347-0"></span>**ip arp inspection trust**

The **ip arp inspection trust** command configures an interface as trusted for Dynamic ARP Inspection. Use the no form of this command to configure an interface as untrusted.

# **Syntax**

**ip arp inspection trust no ip arp inspection trust**

Interfaces are configured as untrusted by default.

#### **Command Mode**

Interface Configuration (gigabitethernet, port-channel, tengigabitethernet, fortygigabitethernet) mode

#### **User Guidelines**

There are no user guidelines for this command.

#### **Example**

console(config-if-Gi1/0/3)#ip arp inspection trust

# <span id="page-348-0"></span>**ip arp inspection validate**

Use the **ip arp inspection validate** command to enable additional validation checks like source MAC address validation, destination MAC address validation or IP address validation on the received ARP packets. Each command overrides the configuration of the previous command. For example, if a command enables source MAC address and destination MAC address validations and a second command enables IP address validation only, the source MAC address and destination MAC address validations are disabled as a result of the second command. Use the "no" form of this command to disable additional validation checks.

## **Syntax**

**ip arp inspection validate** {[**src-mac**] [**dst-mac**] [**ip**]}

**no ip arp inspection validate** {[**src-mac**] [**dst-mac**] [**ip**]}

- **src-mac**—For validating the source MAC address of an ARP packet.
- **dst-mac**—For validating the destination MAC address of an ARP packet.
- **ip**—For validating the IP address of an ARP packet.

#### **Default Configuration**

There is no additional validation enabled by default.

#### **Command Mode**

Global Configuration mode

#### **User Guidelines**

There are no user guidelines for this command

#### **Example**

```
console(config)#ip arp inspection validate src-mac dst-mac ip
console(config)#ip arp inspection validate src-mac ip
console(config)#ip arp inspection validate dst-mac ip
console(config)#ip arp inspection validate ip
```
# <span id="page-349-0"></span>**ip arp inspection vlan**

Use the **ip arp inspection vlan** command to enable Dynamic ARP Inspection on a single VLAN or a range of VLANs. Use the **no** form of this command to disable Dynamic ARP Inspection on a single VLAN or a range of VLANs.

#### **Syntax**

**ip arp inspection vlan** vlan-range [**logging**]

**no ip arp inspection vlan** vlan-range [**logging**]

- *vlan-range* A valid range of VLAN IDs.
- **logging** Use this parameter to enable logging of invalid packets.

#### **Default Configuration**

Dynamic ARP Inspection is disabled by default.

#### **Command Mode**

Global Configuration mode

#### **User Guidelines**

There are no user guidelines for this command.

#### **Example**

```
console(config)#ip arp inspection vlan 200-300
console(config)#ip arp inspection vlan 200-300 logging
```
# <span id="page-350-0"></span>**permit ip host mac host**

Use the **permit ip host mac host** command to configure a rule for a valid IP address and MAC address combination used in ARP packet validation. Use the "no" form of this command to delete an ARP ACL rule.

## **Syntax**

**permit ip host** sender-ip **mac host** sender-mac

**no permit ip host** sender-ip **mac host** sender-mac

- sender-ip  $-$  Valid IP address used by a host.
- *sender-mac* —Valid MAC address in combination with the above sender-ip used by a host.

#### **Default Configuration**

There are no ARP ACL rules created by default.

#### **Command Mode**

ARP Access-list Configuration mode

## **User Guidelines**

There are no user guidelines for this command.

## **Example**

```
console(Config-arp-access-list)#permit ip host 1.1.1.1 mac host 
00:01:02:03:04:05
```
# <span id="page-350-1"></span>**show arp access-list**

Use the **show arp access-list** command to display the configured ARP ACLs with the rules. Giving an ARP ACL name as the argument would display only the rules in that ARP ACL.

## **Syntax**

**show arp access-list** [acl-name]

• *acl-name* — A valid ARP ACL name (Range: 1–31 characters).

There is no default configuration for this command.

#### **Command Mode**

Privileged EXEC, Configuration mode and all Configuration submodes

#### **User Guidelines**

There are no user guidelines for this command.

#### **Example**

```
console#show arp access-list
ARP access list H2
    permit ip host 1.1.1.1 mac host 00:01:02:03:04:05
     permit ip host 1.1.1.2 mac host 00:03:04:05:06:07
ARP access list H3
ARP access list H4
     permit ip host 2.1.1.2 mac host 00:03:04:05:06:08
```
# <span id="page-351-0"></span>**show ip arp inspection**

Use the **show ip arp inspection** command in Privileged EXEC mode to display the Dynamic ARP Inspection and status.

#### **Syntax**

**show ip arp inspection** [**interfaces** [interface-id] | **statistics** [**vlan** vlan-range] | **vlan** vlan-range]

- interfaces [*interface-id*]—Display the Dynamic ARP Inspection configuration on all the DAI enabled interfaces. Giving an interface argument, it displays the values for that interface.
- **statistics** [vlan *vlan-range*]—Display the statistics of the ARP packets processed by Dynamic ARP Inspection. Given vlan-range argument, it displays the statistics on all DAI-enabled VLANs in that range. In the case of no argument, it lists the summary of the forwarded and dropped ARP packets.
- **vlan** vlan-range—Display the Dynamic ARP Inspection configuration on all the VLANs in the given VLAN range. It also displays the global configuration values for source MAC validation, destination MAC validation and invalid IP validation.

There is no default configuration for this command.

#### **Command Mode**

Privileged EXEC mode, Configuration mode and all Configuration submodes

#### **User Guidelines**

The following information is displayed for each VLAN when a VLAN range is supplied:

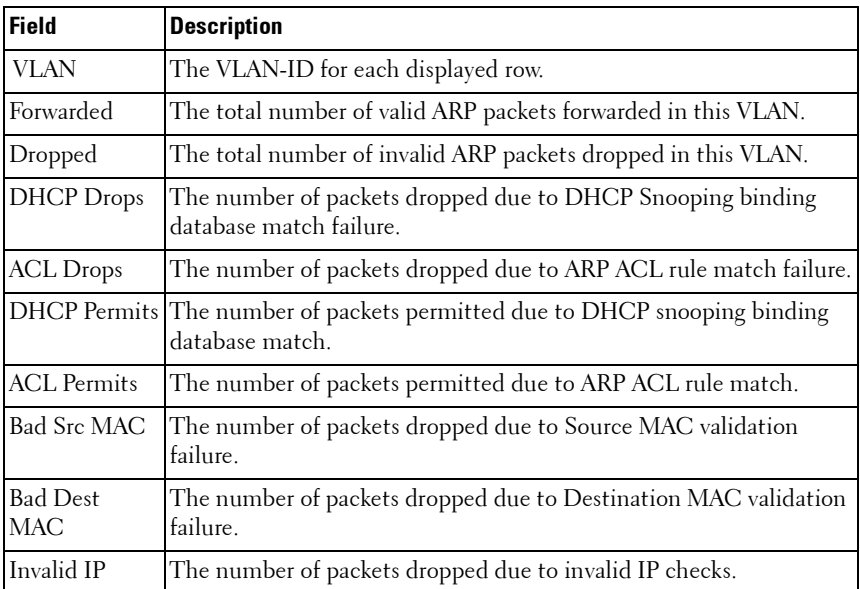

#### **Example**

Following is an example of the **show ip arp inspection** command.

console#show ip arp inspection

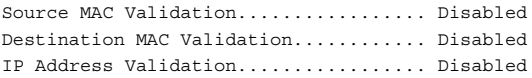

VLANConfigurationLog InvalidACL NameStatic flag

 $-$ 1 Disabled Enabled console#

Following is an example of the **show ip arp inspection interfaces** command.

console#show ip arp inspection interfaces

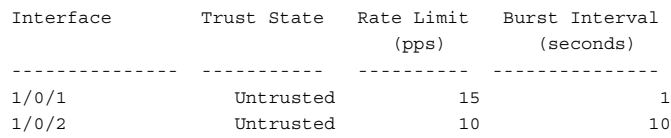

Following is an example of the **show ip arp inspection statistics** command.

console#show ip arp inspection statistics

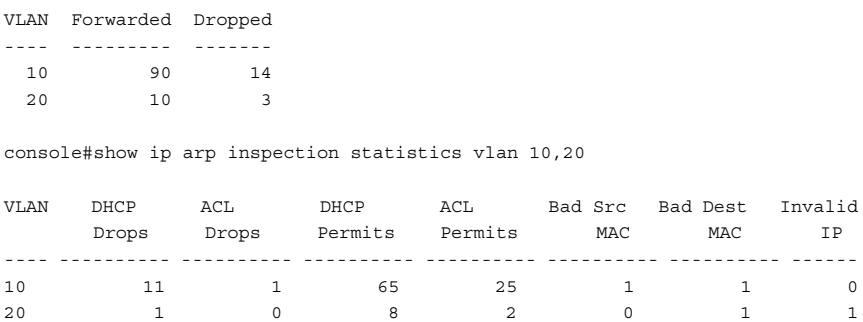

# <span id="page-353-0"></span>**show ip arp inspection vlan**

Use the **show ip arp inspection vlan** command to display the Dynamic ARP Inspection configuration on all the VLANs in the given VLAN range. It also displays the global configuration values for source MAC validation, destination MAC validation and invalid IP validation.

#### **Syntax**

**show ip arp inspection vlan** [vlan-range]

• *vlan-range*—A valid VLAN range.

There is no default configuration for this command.

#### **Command Mode**

Privileged EXEC mode, Configuration mode and all Configuration submodes

#### **User Guidelines**

The following global parameters are displayed:

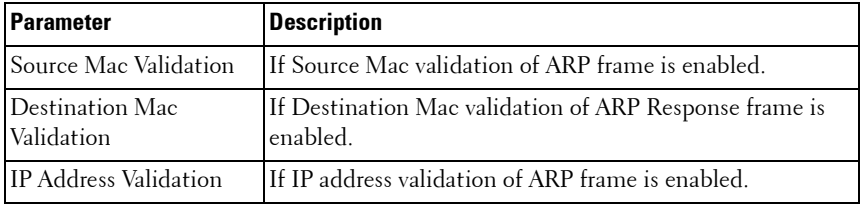

The following fields are displayed for each VLAN:

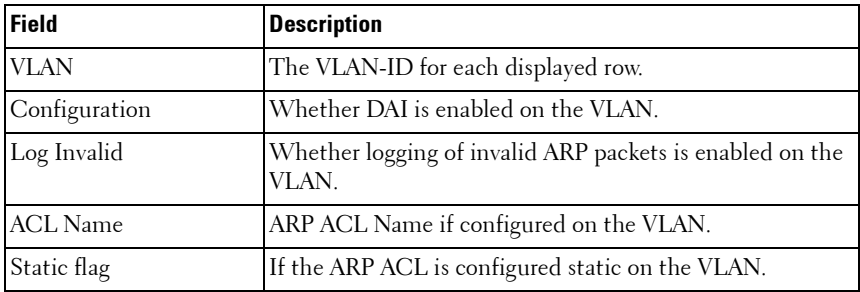

#### **Example**

```
console#show ip arp inspection vlan 10-12
Source Mac Validation : Disabled
Destination Mac Validation : Disabled
IP Address Validation : Disabled
 Vlan Configuration Log Invalid ACL Name Static flag
 ---- ------------- ----------- --------- ----------
   10 Enabled Enabled H2 Enabled
   11 Disabled Enabled
```
12 Enabled Disabled

# **14**

# **E-mail Alerting Commands**

**Dell Networking N2000/N3000/N4000 Series Switches**

E-mail Alerting is an extension of the logging system. The Dell Networking logging system allows the user to configure a variety of destinations for log messages. This feature adds e-mail configuration capabilities, by which the log messages are sent to a configured SMTP server such that an operator may receive the log in an e-mail account of their choice.

#### **Figure 1: Log Messages Severity Level**

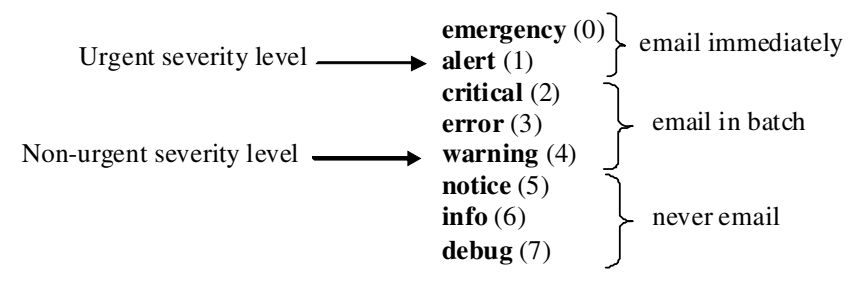

The network operator can adjust the urgent and non-urgent severity levels. These levels are global and apply to all destination e-mail addresses. Log messages in the urgent group are sent immediately to SMTP server with each log message in a separate mail. Log messages in the non-urgent group are batched into a single e-mail message and after a configurable delay.

Only the minimum part (MUA functionality of RFC 4409) required by the switch or router to send the messages to the SMTP server is supported. Some SMTP servers insist on authentication before the messages may be received by them. The minimum part (MUA functionality of RFC 4954) required by the switch or router to become authenticated by the SMTP server is supported. Only plain text authentication is supported.

# **Commands in this Chapter**

This chapter explains the following commands:

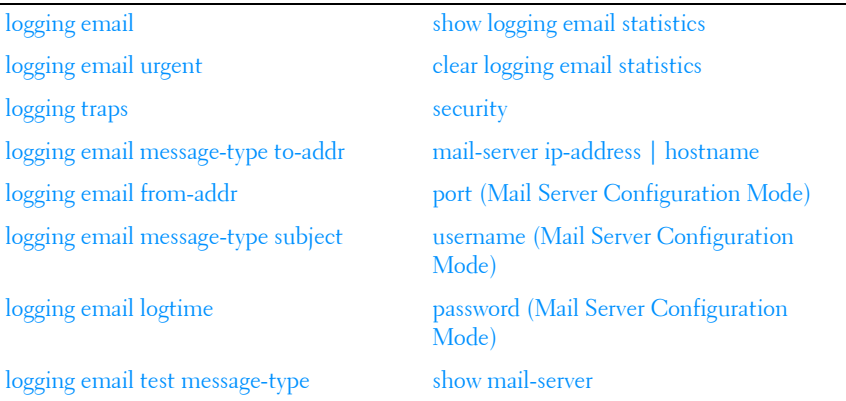

# <span id="page-357-0"></span>**logging email**

Use the **logging email** command in Global Configuration mode to enable email alerting and set the lowest severity level for which log messages are emailed. Use the **no** form of the command to disable e-mail alerting.

# **Syntax**

**logging email** [severity]

**no logging email**

- severity—If you specify a severity level, log messages at or above the severity level are e-mailed. The severity level may either be specified by keyword or as an integer from 0 to 7. The accepted keywords, and the numeric severity level each represents, are as follows.
	- $emergency(0)$
	- alert  $(1)$
	- critical (2)
	- error  $(3)$
	- warning  $(4)$
- notice  $(5)$
- $info(6)$
- debug  $(7)$

E-mail alerting is disabled by default. When e-mail alerting is enabled, log messages at or above severity Warning are e-mailed.

## **Command Mode**

Global Configuration mode

## **User Guidelines**

The **logging email** command with no arguments enables e-mail alerting. Specify a severity to set the severity level of log messages that are e-mailed in a non-urgent manner. Log messages at or above this severity level, but below the urgent severity level, are collected together until the log time expires (the time specified in the [logging email logtime](#page-362-1) command) and then e-mailed in a single e-mail message. If you set the non-urgent severity level to the same value as the urgent severity level, then no log messages are e-mailed nonurgently. See the [logging email urgent](#page-358-0) command to specify the urgent severity level. The command **no logging email** disables all e-mail alerting.

# <span id="page-358-0"></span>**logging email urgent**

Use the **logging email urgent** command in Global Configuration mode to set the lowest severity level at which log messages are e-mailed in an urgent manner. To revert the urgent severity level to its default value, use the **no** form of this command.

# **Syntax**

#### **logging email urgent** {severity | **none**}

#### **no logging email urgent**

severity—If you specify a severity level, log messages at or above the severity level are e-mailed. The severity level may either be specified by keyword or as an integer from 0 to 7. The accepted keywords, and the numeric severity level each represents, are as follows.

- $emergency(0)$
- alert  $(1)$
- critical (2)
- error  $(3)$
- warning  $(4)$
- notice (5)
- $-$  info (6)
- debug (7)
- **none**—If you specify this keyword, no log messages are e-mailed urgently. All log messages at or above the non-urgent level (configured with the **logging email** command) are e-mailed in batch.

The default severity level is alert.

## **Command Mode**

Global Configuration mode

## **User Guidelines**

Log messages at or above this severity level are considered urgent. By default, Emergency and Alert log messages are considered urgent. Urgent log messages are e-mailed immediately, one log message per e-mail message, and do not wait for the log time to expire. Urgent log messages are not e-mailed unless you enable e-mail alerting with the **logging email** command.

# <span id="page-359-0"></span>**logging traps**

Use the **logging traps** command in Global Configuration mode to set the lowest severity level at which SNMP traps are logged. To revert the urgent severity level to its default value, use the **no** form of this command.

# **Syntax**

**logging traps** severity **no logging traps**
- *severity*—If you specify a severity level, log messages at or above the severity level are e-mailed. The severity level may either be specified by keyword or as an integer from 0 to 7. The accepted keywords, and the numeric severity level each represents, are as follows.
	- $emergency(0)$
	- alert  $(1)$
	- critical (2)
	- error (3)
	- warning (4)
	- notice (5)
	- $\int$ info (6)
	- debug (7)

#### **Default Configuration**

The default severity level is info(6).

#### **Command Mode**

Global Configuration mode

#### **User Guidelines**

You can filter log messages that appear in the buffered log by severity level. You can specify the severity level of log messages that are e-mailed. You can use this command to specify the severity level at which SNMP traps are logged, and thus control whether traps appear in the buffered log or are emailed and, if they are e-mailed, whether traps are considered urgent or nonurgent.

# **logging email message-type to-addr**

Use the **logging email message-type to-addr** command in Global Configuration mode to configure the **To** address field of the e-mail. The message types supported now are **urgent**, **non-urgent**, and **both**. For each supported severity level, multiple e-mail addresses can be configured. For example, for urgent type of messages, there could be multiple addresses configured.

#### **Syntax**

**logging email message-type** {**urgent** | **non-urgent** | **both**} **to-addr** to-emailaddr

**no logging email to-addr** to-addr **message-type**

**no logging email message-type** {**urgent** | **non-urgent** | **both**} **to-addr** toemail-addr

#### **Default Configuration**

This command has no default configuration.

#### **Command Mode**

Global Configuration

#### **User Guidelines**

This command removes the configured **to-addr** field of e-mail.

# **logging email from-addr**

Use the **logging email from-addr** command in Global Configuration mode to configure the **From** address of the e-mail. Use the **no** form of this command to remove the e-mail source address.

#### **Syntax**

**logging email from-addr** from-email-addr **no logging email from-addr**

#### **Default Configuration**

This command has no default configuration.

#### **Command Mode**

Global Configuration

#### **User Guidelines**

There are no user guidelines for this command.

# **logging email message-type subject**

Use the **logging email message-type subject** command in Global Configuration mode to configures subject of the e-mail. Use the **no** form of this command to remove the existing subject and return to the default subject.

#### **Syntax**

**logging email message-type** message-type **subject** subject **no logging email message-type** message-type **subject**

#### **Default Configuration**

This command has no default configuration.

#### **Command Mode**

Global Configuration

#### **User Guidelines**

The user must enter the message-type parameter manually as tab and space bar completion do not work for this parameter.

# **logging email logtime**

Use the **logging email logtime** command in Global Configuration mode to configure the value of how frequently the queued messages are sent.

#### **Syntax**

**logging email logtime** time duration

**no logging email logtime**

time duration—Time in minutes. Range: 30 – 1440.

#### **Default Configuration**

The default value is 30 minutes.

#### **Command Mode**

Global Configuration

#### **User Guidelines**

This command has no user guidelines.

## **logging email test message-type**

Use the **logging email test message-type** command in Global Configuration mode to test whether or not an e-mail is being sent to an SMTP server.

#### **Syntax**

**logging email test message-type** message-type **message-body** message-body

- •message-type—Urgent, non-urgent, or both
- message-body—The message to log. Enclose the message in double quotes if it contains any spaces.

#### **Default Configuration**

This command has no default configuration.

#### **Command Mode**

Global Configuration

#### **User Guidelines**

This command has no user guidelines.

# **show logging email statistics**

Use the **show logging email statistics** command in Privileged EXEC mode to show the statistics about the e-mails. The command displays information on how many e-mails are sent, how many e-mails failed, when the last e-mail was sent, how long it has been since the last e-mail was sent, how long it has been since the e-mail changed to disabled mode.

#### **Syntax**

**show logging email statistics**

#### **Default Configuration**

This command has no default configuration.

#### **Command Mode**

Privileged EXEC

#### **User Guidelines**

This command has no user guidelines.

# **clear logging email statistics**

Use the **clear logging email statistics** command in Privileged EXEC mode to clear the e-mail alerting statistics.

#### **Syntax**

**clear logging email statistics**

#### **Default Configuration**

This command has no default configuration.

#### **Command Mode**

Privileged EXEC

#### **User Guidelines**

This command has no user guidelines.

## **security**

Use the **security** command in Mail Server Configuration mode to set the email alerting security protocol. This enables and disables the switch to use TLS authentication with the SMTP Server. If the administrator sets the TLS mode and, if the SMTP sever does not support TLS mode, then no e-mail goes to the SMTP server.

#### **Syntax**

```
security {tls | none}
```
#### **Default Configuration**

The default value is disabled.

#### **Command Mode**

Mail Server Configuration

#### **User Guidelines**

This command has no user guidelines.

## **mail-server ip-address** | **hostname**

Use the **mail-server ip-address** | **hostname** command in Global Configuration mode to configure the SMTP server IP address and change the mode to Mail Server Configuration mode. The server address can be in the IPv4, IPv6, or DNS name format. Use the **no** form of this command to remove the configured SMTP server address.

#### **Syntax**

**mail-server** {**ip-address** ip-address | **hostname** hostname} **no mail-server** {ip-address | hostname}

- ip-address-An IPv4 or IPv6 address.
- hostname—The DNS name of an SMTP server.

#### **Default Configuration**

The default configuration for a mail server is shown in the table below.

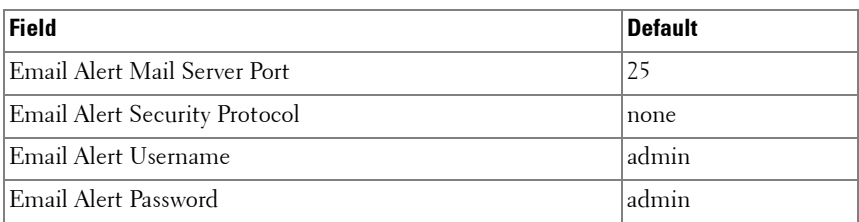

#### **Command Mode**

Global Configuration

#### **User Guidelines**

This command has no user guidelines.

# **port (Mail Server Configuration Mode)**

Use the **port** command in Mail Server Configuration mode to configure the TCP port to use for communication with the SMTP server. Port can be set to 465 or 25. Use the **no** form of the command to revert the SMTP port to the default port.

#### **Syntax**

**port** port

**no port**

#### **Default Configuration**

The default value is 25.

#### **Command Mode**

Mail Server Configuration

#### **User Guidelines**

Port 25 is the standard SMTP port for cleartext messages. Port 465 is the standard port for messages sent using TLSv1. Messages are always sent in plain text mode.

## **username (Mail Server Configuration Mode)**

Use the **username** command in Mail Server Configuration mode to configure the username required by the authentication. Use the **no** form of the command to revert the username to the default value.

#### **Syntax**

**username** username

**no username**

#### **Default Configuration**

The default value for username is **admin**.

#### **Command Mode**

Mail Server Configuration

#### **User Guidelines**

This command has no user guidelines.

# **password (Mail Server Configuration Mode)**

Use the **password** command in Mail Server Configuration mode to configure the password required to authenticate to the e-mail server. Use the **no** form of the command to revert the password to the default value.

#### **Syntax**

**password** password **no password**

#### **Default Configuration**

The default value for password is **admin**.

#### **Command Mode**

Mail Server Configuration

#### **User Guidelines**

This command has no user guidelines.

## **show mail-server**

Use the **show mail-server** command in Privileged EXEC mode to display the configuration of all the mail servers or a particular mail server.

#### **Syntax**

**show mail-server** {ip-address | hostname | **all**}

#### **Default Configuration**

This command has no default configuration.

#### **Command Mode**

Privileged EXEC, Configuration mode and all Configuration submodes

#### **User Guidelines**

This command has no user guidelines.

#### **Example**

```
console#show mail-server all 
Mail Servers configuration:
No of mail servers configured:2
Mail Serqy ver1 configuration:
SMTP server IP Address: 10.131.1.11
SMTP server Port: 465
SMTP server security protocol: tls
```

```
SMTP server authentication details:
Username: admin 
Mail server2 configuration:
SMTP server IP Address: 10.131.1.31
SMTP server Port: 465
SMTP server security protocol: tls
SMTP server authentication details:
Username: admin
console#show mail-server ip-address 10.131.1.11
SMTP server IP Address: 10.131.1.11
SMTP server Port: 465
SMTP server security protocol: tls
SMTP server authentication details:
Username: admin
```
# **15**

# **Ethernet Configuration Commands**

**Dell Networking N2000/N3000/N4000 Series Switches**

Dell Networking switches support a variety of configuration options to optimize network operations. Features such as flow-control and jumbo frames are supported along with a variety of commands to display traffic statistics as well as limit the effects of network loops or other network issues.

Jumbo frame technology is employed in certain situations to reduce the task load on a server CPU and to transmit large amounts of data efficiently. Jumbo frames technology predominantly appears where certain applications would benefit from using a larger frame size, e.g. Network File System (NFS). The larger frame size eliminates some of the need for fragmentation, leading to greater throughput. The increase in throughput is particularly valuable on data center servers where the larger frame size increases efficiency of the system and allows processing of more requests. The Dell Networking jumbo frames feature extends the standard ethernet MTU (Max Frame Size) from 1518 (1522 with VLAN header) bytes to 9216 bytes. However, any device connecting to the same broadcast domain should support the same or larger MTU.

Flow control is a mechanism or protocol used to temporarily suspend transmission of data to a device to avoid overloading the device receive path. Dell Networking switching implements the flow control mechanism defined in IEEE 802.3 Annexes 31A and 31B (formerly IEEE 802.3x). Dell Networking switching is able to transmit a MAC Control frame containing the PAUSE opcode to halt transmission by the device receiving the PAUSE frame whenever internal congestion is detected by the switching fabric. Flow control is enabled by default for all ports.

Storm control allows for rate limiting of specific types of packets through the forwarding plane. The administrator can configure the absolute rate in packets-per-second for the Storm control threshold. Each classified packet type (broadcast, multicast, or unicast) can be enabled/disabled per port, and the threshold level at which Storm-Control is active is also configurable perport and per-type (as a percentage of interface speed).

On a storm control enabled interface, if the ingress rate of that type of packet (L2 broadcast, multicast, or unicast) is greater than the configured threshold level (as a percentage of port speed or as an absolute packets-per-second rate), the switch forwarding-plane discards the excess traffic.

The [speed](#page-403-0) command controls interface link speeds and auto-negotiation. If speed is set to something other than auto, auto-negotiation is disabled on the interface. Auto-negotiation will link at the highest possible speed supported on the interface at full duplex.

## **Commands in this Chapter**

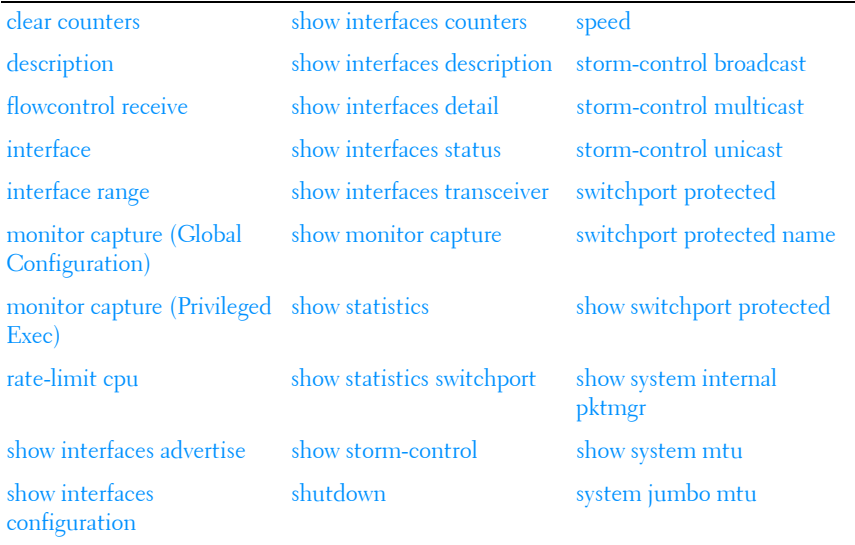

This chapter explains the following commands:

### <span id="page-371-0"></span>**clear counters**

Use the **clear counters** command in Privileged EXEC mode to clear statistics on an interface.

#### **Syntax**

**clear counters** [{**gigabitethernet** unit/slot/port | **port-channel** port-channelnumber | **switchport** | **tengigabitethernet** unit/slot/port | **fortygigabitethernet** unit/slot/port}]

#### **Default Configuration**

This command has no default configuration.

#### **Command Mode**

Privileged EXEC mode

#### **User Guidelines**

Use of the clear counters command with no parameters indicates that both switch and all interface statistics are to be cleared. This command clears the individual component counters. If port-channel is specified, the command clears the port channel counters, including the flap counters.

#### **Example**

In the following example, the counters for port 1/0/1 are cleared.

```
console#clear counters gigabitethernet 1/0/1
```
# <span id="page-372-0"></span>**description**

Use the **description** command in Interface Configuration mode to add a description to an interface. To remove the description use the **no** form of this command.

#### **Syntax**

#### **description** string

#### **no description**

*string* — Comment or a description of the port attached to this interface. (Range: 1 to 64 characters)

#### **Default Configuration**

By default, the interface does not have a description.

#### **Command Mode**

Interface Configuration (gigabitethernet, port-channel, tengigabitethernet, fortygigabitethernet) mode

#### **User Guidelines**

This command has no user guidelines.

#### **Example**

The following example adds a description to the Ethernet port 5.

```
console(config)#interface gigabitethernet 1/0/5
console(config-if-Gi1/0/5)# description RD_SW#3
```
# **duplex**

The duplex command is deprecated.

# <span id="page-373-0"></span>**flowcontrol receive**

Use the **flowcontrol** command in Global Configuration mode to configure the flow control. To disable flow control, use the **no** form of this command.

#### **Syntax**

**flowcontrol receive {on | off} no flowcontrol receive**

#### **Default Configuration**

Flow Control is enabled by default.

#### **Command Mode**

Global Configuration and Interface Configuration modes

#### **User Guidelines**

Dell Networking switches implement receive flow control only. They never issue a flow control PAUSE frame when congested, but do respect received flow control PAUSE frames received from other switches. Disabling flow control causes the switch to ignore received PAUSE frames.

Interface specific configuration overrides any global configuration.

Changing the flow control setting on a copper port restarts auto-negotiation and causes a brief link-flap while auto-negotiation occurs. Changing the flow control setting on a fiber port may cause a brief link flap as the PHY is reset.

Enabling flow control on some ports and not others can lead to excessive packet loss in situations where some ports on the switch have been paused and the internal packet buffers are consumed. This situation may cause traffic loss on other ports that are not congested or flow controlled.

#### **Example**

```
console(config)#flowcontrol receive off
console(config)#flowcontrol receive on
```
# <span id="page-374-0"></span>**interface**

Use this command to configure parameters for the gigabit Ethernet and tengigabit Ethernet ports, and for port-channels. While in Global Configuration mode, enter the **interface** command (with a specific interface). To exit to Global Configuration mode, enter **exit**. To return to Privileged EXEC mode, press Ctrl-Z or enter **end**.

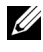

 $\mathbb Z$  Additional forms of the interface command enable configuring VLANs, tunnels, the loopback interface, the out-of-band interface, and ranges of interfaces. See [interface vlan](#page-798-0), [interface tunnel,](#page-1357-0) [interface loopback,](#page-1132-0) and [interface range](#page-375-0).

#### **Syntax**

**interface** {**gigabitethernet** unit/slot/port | **port-channel** port-channel-number | **tengigabitethernet** unit/slot/port | **fortygigabitethernet** unit/slot/port}

#### **Default Configuration**

This command has no default configuration.

#### **Command Mode**

Global Configuration, Interface Configuration

#### **User Guidelines**

Dell Networking switches implement receive flow control only. They never issue a flow control PAUSE frame when congested, but will respect received flow control PAUSE frames received from other switches. Disabling flow control causes the switch to ignore received PAUSE frames.

Interface specific configuration overrides any global configuration.

Changing the flow control setting on a copper port will restart autonegotiation and cause a brief link-flap while auto-negotiation occurs. Changing the flow control setting on a fiber port may cause a brief link flap as the PHY is reset.

Enabling flow control on some ports and not others can lead to excessive packet loss in situations where some ports on the switch have been paused and the internal packet buffers are consumed. This situation may cause traffic loss on other ports that are not congested or flow controlled. See [http://www.ieee802.org/3/cm\\_study/public/september04/thaler\\_3\\_0904.pdf](http://www.ieee802.org/3/cm_study/public/september04/thaler_3_0904.pdf) for more information.

#### **Example**

The following example enables gigabit port 2 on stack member 1 for configuration.

console(config)# interface gigabitethernet 1/0/2

# <span id="page-375-0"></span>**interface range**

Use the **interface range** command in Global Configuration mode to execute a command on multiple ports at the same time.

**NOTE:** An additional form of this command enables configuring a range of VLANs. See [interface range vlan.](#page-799-0)

#### **Syntax**

**interface range** {port-range | port-type **all**}

port-range—A list of valid ports to configure. Separate non-consecutive ports with a comma and no spaces; use a hyphen to designate a range of ports. For more detailed information, see [Operating on Multiple Objects](#page-183-0)  [\(Range\).](#page-183-0) The command line buffer parses up to the maximum number of command line characters possible in the port-range parameter.

• *port-type*—Shows all interfaces of the specified type.

#### **Default Configuration**

This command has no default configuration.

#### **Command Mode**

Global Configuration, Interface Range and Interface modes

#### **User Guidelines**

Commands under the interface range context are executed independently on each active interface in the range. If the command returns an error on one of the active interfaces, it does not stop executing commands on other active interfaces.

#### **Example**

The following example shows how gigabitethernet ports 5/0/18 to 5/0/20 and 3/0/1 to 3/0/24 are ranged to receive the same command.

```
console(config)# interface range gigabitethernet 5/0/18-20,3/0/1-24 
console(config-if-range)#
```
The following example shows how all gigabitethernet ports can be configured at once.

console(config)# interface range gigabitethernet all console(config-if-range)#

The following examples demonstrate various valid interface ranges:

```
console(config)#interface range gigabitEthernet 1/0/1-20
console(config)#interface range gi1/0/20-48
console(config)#interface range gi1/0/1,gi1/0/48
console(config)#interface range gi2/0/1-10,gi1/0/30
console(config)#interface range gi1/0/1-10,gi1/0/30-48
console(config)#interface range gi1/0/1,te1/1/1
console(config)#interface range gigabitEthernet 1/0/10,tengigabitEthernet 
1/1/2
```
## <span id="page-376-0"></span>**monitor capture (Global Configuration)**

Use the **monitor capture** command to capture packets transmitted or received from the CPU. This facility captures switch control plane traffic and is useful in monitoring network control traffic and analyzing network security. **No monitor capture** stops the capture and returns the configuration to the defaults.

**No monitor capture file size** returns the capture file size to the defaults.

**No monitor capture remote port** returns the TCP port to the default.

#### **Syntax**

**monitor capture** [**file** [**size** max-size] | **remote** [**port** id] | **line** [**wrap**]] **no monitor capture** [**file size**] [**remote port**] [**line wrap**]

- max-size—The size of the capture file in bytes.
- *id*—The local (switch) TCP port for use with Wireshark.

#### **Default Configuration**

Capture is not enabled by default.

The in memory buffer is 128 packets.

The file system buffer is 524288 bytes and is named cpuPktCapture.pcap.

#### **Command Modes**

Global Configuration mode

#### **User Guidelines**

Only one of file, remote, or line may be specified. Setting the file, remote, or line stops the capture.

**No monitor capture** stops the capture and returns the configuration to the defaults.

**No monitor capture file size** returns the capture file size to the defaults

**No monitor capture remote port** returns the TCP port to the default

The administrator can capture packets into one of the following locations: memory, switch NVRAM, or directly to a Wireshark analyzer.

#### **Memory Capture:**

Captured packets can be displayed on the console using the **show monitor capture packets** command. Captured packets can be displayed when actively capturing or when stopped. When a capture session is active, it is possible to display only the captured packets that were not previously displayed as the show command empties the capture buffer. When a capture session is stopped, it is possible to display all saved packets as often as is desired. The command **show monitor capture packets** always displays the captured packets in chronological order.

The memory buffer only stores the first 128 bytes of each packet captured.

The switch displays the following information from the captured packet when it is displayed on CLI:

- Packet is transmitted or received.
- ID of the interface through which the packet was passed.
- The time when packet passed through CPU.
- The first 128 bytes of packet.
- The length of full packet (if greater than 128 bytes).

The in memory capture buffer can be configured to stop when full. This mode is configured with the command **no monitor capture line wrap**. Capturing packets is started by the command **monitor capture start**  command**.** Capturing packets is stopped automatically when 128 packets are captured and saved into the RAM. Capturing packets can be stopped manually before 128 packets have been captured. The command **monitor capture stop** halts packet capture.

If capturing is in progress, the **show monitor capture packets** command displays only captured packets which have not yet been displayed during capturing session. If capturing is stopped, the first (after stopping) **show monitor capture packets** command displays packets that have not yet been displayed during capturing session. Next the **show monitor capture packets** command displays all saved packets.

If the capturing session is stopped automatically during the period packet display is in progress, the packet display continues until all saved packets are shown and then the buffer is cleared. The next invocation of the **show capture packets** command does not display any packets. Note that this behavior is observed only if the capturing session is stopped automatically when the packet displaying is in progress.

The in memory capture can also be configured to wrap. This makes it possible to display more than 128 packets per capture session if command 'show capture packets' is periodically executed while capture is in progress. Saved

packets that have been already displayed during capturing session are overwritten in RAM by new captured packets if capturing is still in progress. In this manner, the limit of displaying 128 packets per session can be overcome (but only in **monitor capture line wrap** mode). Packets that have not been displayed are not overwritten.

Capturing packets is stopped automatically when 128 packets are captured and have not yet been displayed during capturing session. It is guaranteed that no packets will be lost (not be displayed or not be saved) when capturing is in progress. In this case, the last 128 packets are saved into the RAM and can be displayed many number of times by executing the **show monitor capture packets** command.

If capturing is in progress and more than 128 packets are captured and user configures **no monitor capture line wrap** mode - capturing is stopped automatically. It is guaranteed that no packets will be lost when capturing is in progress.

All captured packets can be displayed. No captured and not yet displayed packet can be lost. Captured packets can be displayed when capturing is in progress or after the moment when capturing is stopped. Only packets saved in RAM (up to 128) can be displayed when capturing is stopped.

If capturing is in progress, the **show monitor capture packets** command displays only captured packets which have not yet been displayed during capturing session. If capturing is stopped: the first (after stopping) **show monitor capture packets** command displays packets which have not yet been displayed during capturing session; Next the **show monitor capture packets** command displays up to 128 captured packets.

If the capturing session is stopped automatically when the packets displaying is in progress, then packets displaying continues up to the moment when the rest saved packets are shown. In this case, there are no packets that have not been displayed during the capturing session. The next call of the 'show capture packets' command displays nothing. Note that such behavior is observed only if the capturing session is stopped automatically when the packet displaying is in progress.

#### **NVRAM Capture:**

After packet capture is activated, packets are stored in NVRAM until the capture file reaches its maximum size, or until the capture is stopped manually. When the capture is started, the capture file from the previous capture is deleted.

The captured file can be uploaded via TFTP, SFTP, SCP via CLI and SNMP using the copy command. The name of the capture file is cpuPktCapture.pcap.

#### **Remote Capture:**

Remote Packet Capture works in conjunction with the Wireshark® network analyzer tool. A packet capture server runs on the Switch and sends the captured packets via a TCP connection to the Wireshark tool. Once a connection is established, packet capture is started and stopped via Wireshark commands.

Remote capture can be enabled or disabled using the CLI. The network operator should obtain a computer with the Wireshark tool to display the captured traffic. When using remote capture mode, the switch doesn't store any captured data locally.

The local TCP port number can be configured for connecting Wireshark to the switch. The default port number is 2002. If a firewall is installed between the Wireshark PC and the switch, then these ports must be allowed to pass through the firewall. The Firewall must be configured to allow the Wireshark PC to initiate a TCP connection to the switch.

The remote capture application listens on the configured TCP port for a connection request. Wireshark must send a request to that port to establish a connection. Once the socket connection to Wireshark has been established, captured CPU packets are written to the data socket. Wireshark receives the packets and processes them locally. This continues till the session is terminated by either end.

The following Wireshark request packets are supported:

- Request to list all the remote interfaces
- Request to open a remote device
- Request to start a capture on a remote device
- Request to close the connection with the remote peer
- Message that keeps the authentication parameters
- Request to get network statistics
- Request to stop the current capture, keeping the device open

Wireshark replies supported are:

- Reply which sends the list of all the remote interfaces
- Reply that remote device has been opened correctly
- Reply that capturing has started correctly
- Reply that says 'ok, authorization successful'
- Reply that keeps the network statistics
- Reply that confirms capturing stopped successfully

Remote packet capture is not supported for packets received via out-of-band port.

#### **Example**

Configure capture for Wireshark remote access on port 2020:

console(config)#monitor capture remote port 2020

Copy the local capture file to a TFTP server

console#copy flash://cpuPktCapture.pcap tftp://10.267.9.99/mypkts.pcap

# <span id="page-381-0"></span>**monitor capture (Privileged Exec)**

Use the **monitor capture** command to capture packets transmitted or received from the CPU. This facility captures switch control plane traffic and is useful in monitoring network control traffic and analyzing network security.

Remote packet capture is not supported when the packets are received via Service Port.

#### **Syntax**

**monitor capture** {**start** [**transmit** | **receive** | **all**] | **stop**}

- **Transmit—**Capture packets transmitted by the switch CPU.
- **Receive—**Capture packets forwarded to the switch CPU.
- **All—**Capture both transmitted and received packets.

#### **Default Configuration**

Capture is not enabled by default. By default, both transmitted and received packets are captured.

#### **Command Modes**

Privileged EXEC mode

#### **User Guidelines**

In general, starting packet capture erases the previous capture buffer contents.

#### **Example**

console# monitor capture start all

# <span id="page-382-0"></span>**rate-limit cpu**

Use the **rate-limit cpu** command to reduce the amount of unknown unicast/multicast packets forwarded to the CPU. Use the **no** form of the command to set the rate limit to the default value.

#### **Syntax**

rate-limit cpu direction input pps *pps* value

**no rate-limit cpu direction input pps**

• *pps\_value*—The packets per second. The range is 100-1024 packets per second (100-3000 packets per second for N4000 series switches).

#### **Default Configuration**

The default ingress rate limit is 1024 packets per second (3000 for N4000 series switches).

#### **Command Modes**

Global Configuration mode

#### **User Guidelines**

Unknown unicast and multicast packets are copied to the CPU on the lowest priority QoS queue. Unknown packets are those that do not have hardware forwarding entries. Known unicast/multicast packets are hardware forwarded and are not queued to the CPU. Control plane packets (e.g. spanning tree BPDUs) are copied or forwarded to the CPU on higher priority queues. The rate limiting for unknown packets occurs on the internal CPU port and does not affect hardware based traffic routing/forwarding in any way. Typically, the switch examines the received packets in software to check if there is a forwarding entry, create a forwarding entry (e.g., add a L2 MAC address or ARP response), and then either discard the packet or software forward the packet (only occurs during the brief transitional period when the system is actively adding a hardware forwarding entry but the hardware is not yet updated). Processing delays for higher priority packets may occur when the internal CPU queue is continually kept busy handling low priority packets.

This command does not affect the rate limits for control plane packets. It is almost never necessary to use this command to change from the default value. The use of this command should be restricted to situations in which moderate to high rates of unknown unicast/multicast are continually sent to the switch CPU as evidenced by the **show proc cpu** command and where the ipMapForwardingTask is showing high CPU usage. This occurs most frequently in networks where a high number of ARPs are continually received on untrusted ports, high numbers of L2 stations are timing out and reappearing or multicast flooding is occurring in the network. If problems with L2, L3 or multicast learning occur after changing this value, set the rate limit back to the default value and take other steps to correct or mitigate the underlying network issue directly.

Use the **show system internal pktmgr** command to show the configured value.

#### **Example**

The following example shows output with higher than normal CPU usage due to packets copied to the software forwarding task.

```
console#show process cpu
Memory Utilization Report
status bytes
```
------ ----------

free 1053933568 alloc 673873920

CPU Utilization:

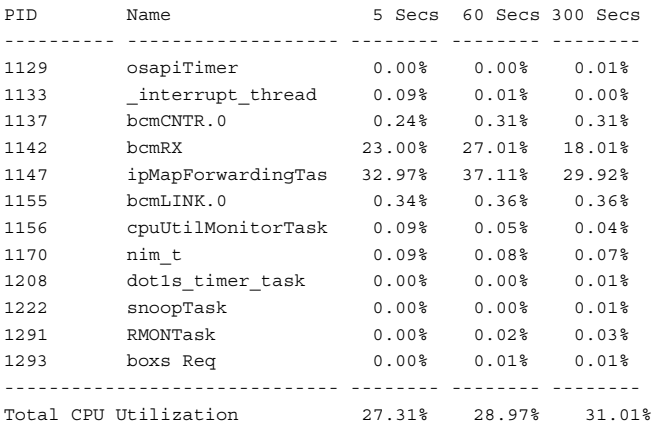

## <span id="page-384-0"></span>**show interfaces advertise**

Use the **show interfaces advertise** command in Privileged EXEC mode to display information about auto-negotiation advertisement. The display includes the local configuration and link partner advertisement, in addition to the local advertisement.

#### **Syntax**

**show interfaces advertise** [{**gigabitethernet** unit/slot/port | **tengigabitethernet** unit/slot/port | **fortygigabitethernet** unit/slot/port}]

#### **Default Configuration**

This command has no default configuration.

#### **Command Mode**

Privileged EXEC mode, Configuration mode and all Configuration submodes

#### **User Guidelines**

The **priority** resolution field indicates the auto-negotiated link speed and duplex. The **clock** field indicates whether the local interface has autonegotiated to clock master or clock slave. When the link is down, the field will show **No link**.

When the link is down, the **Oper Peer Advertisement** and **Priority Resolution** fields will show dashes.

#### **Examples**

The following examples display information about auto negotiation advertisement.

#### **Example #1**

console#show interfaces advertise

Port Type Neg Operational Link Advertisement --------- ------------------------------ -------- -------------------------- ---- Gi1/0/1 Gigabit - Level . Enabled 1000f, 100f, 10f Gi1/0/2 Gigabit - Level **Enabled 1000f, 100f, 10f** Gil/0/3 Gigabit - Level ... Enabled 1000f, 100f, 10f Gi1/0/4 Gigabit - Level **Enabled 1000f, 100f, 10f** Gi1/0/5 Gigabit - Level **Enabled 1000f, 100f, 10f** Gi1/0/6 Gigabit - Level **Enabled 1000f, 100f, 10f** Example #2 console#show interfaces advertise gi1/0/1 Port: Gi1/0/1 Type: Gigabit - Level Link State: Down Auto Negotiation: Enabled 802.3az EEE: Disabled Clock: Master 10000f 1000f 1000h 100f 100h 10f 10h ------ ----- ----- ----- ----- ----- ---- Admin Local link Advertisement no yes no yes no yes no Oper Local link Advertisement no yes no yes no yes no Oper Peer Advertisement no yes no yes no yes no Priority Resolution **-** - - yes - - -

# <span id="page-386-0"></span>**show interfaces configuration**

Use the **show interfaces configuration** command in User EXEC mode to display the configuration for all configured interfaces.

#### **Syntax**

**show interfaces configuration** [{**gigabitethernet** unit/slot/port| **port-channel**  port-channel-number | **tengigabitethernet** unit/slot/port | **fortygigabitethernet** unit/slot/port}]

#### **Default Configuration**

This command has no default configuration.

#### **Command Mode**

User EXEC mode, Configuration mode and all Configuration submodes

#### **User Guidelines**

The displayed port configuration information includes the following:

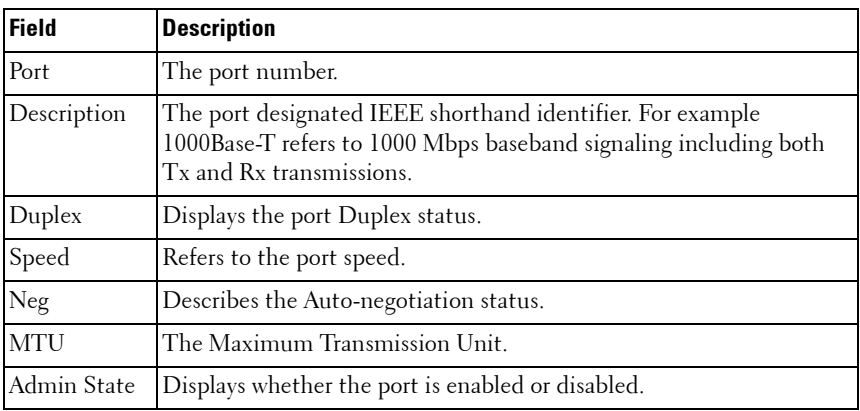

#### **Example**

The following example displays the configuration for all configured interfaces:

console#show interfaces configuration gigabitethernet 1/0/1

```
Port Description Duplex Speed Neg MTU Admin
state and the state of the state of the state of the state of the state of the state of the state of the state
 --------- ------------------------------ ------ ------- ---- ----- -----
Gi1/0/1 Full 1000 Auto 1518 Up
```
## <span id="page-387-0"></span>**show interfaces counters**

Use the **show interfaces counters** command in User EXEC mode to display traffic seen by the interface.

#### **Syntax**

**show interfaces counters [errors]** [**gigabitethernet** unit/slot/port | **portchannel** port-channel-number | **tengigabitethernet** unit/slot/port | **fortygigabitethernet** unit/slot/port]

- **errors**—Show the error counts (frame discards and reasons) in the in and out direction.
- **gigabitethernet**—Shows the traffic for the specified Gigabit Ethernet port.
- **port-channel**—Shows the traffic for the specified port channel port.
- **tengigabitethernet**—Shows the traffic for the specified 10-Gigabit Ethernet port.
- **fortygigabitethernet**—Shows the traffic for the specified 40-Gigabit Ethernet port.

#### **Default Configuration**

This command has no default configuration.

#### **Command Mode**

User EXEC mode, Configuration mode and all Configuration submodes

#### **User Guidelines**

The following table describes the fields shown in the display:

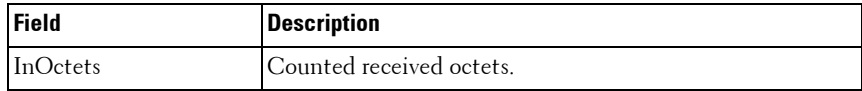

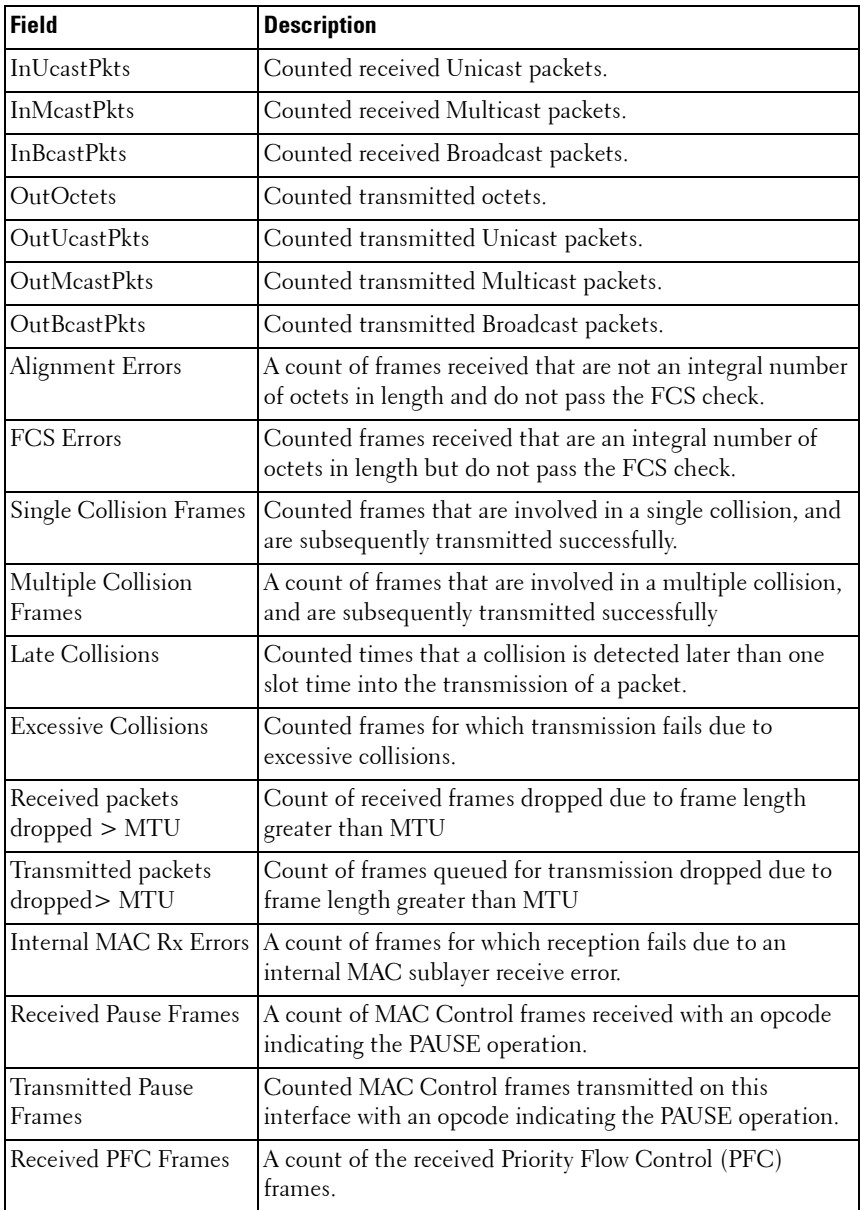

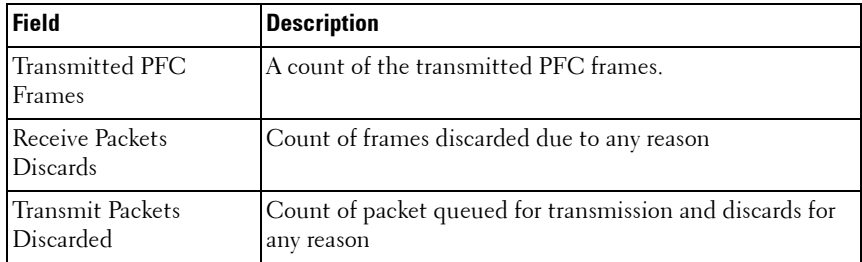

#### **Example**

console>show interfaces counters

The following example displays traffic seen by the physical interface:

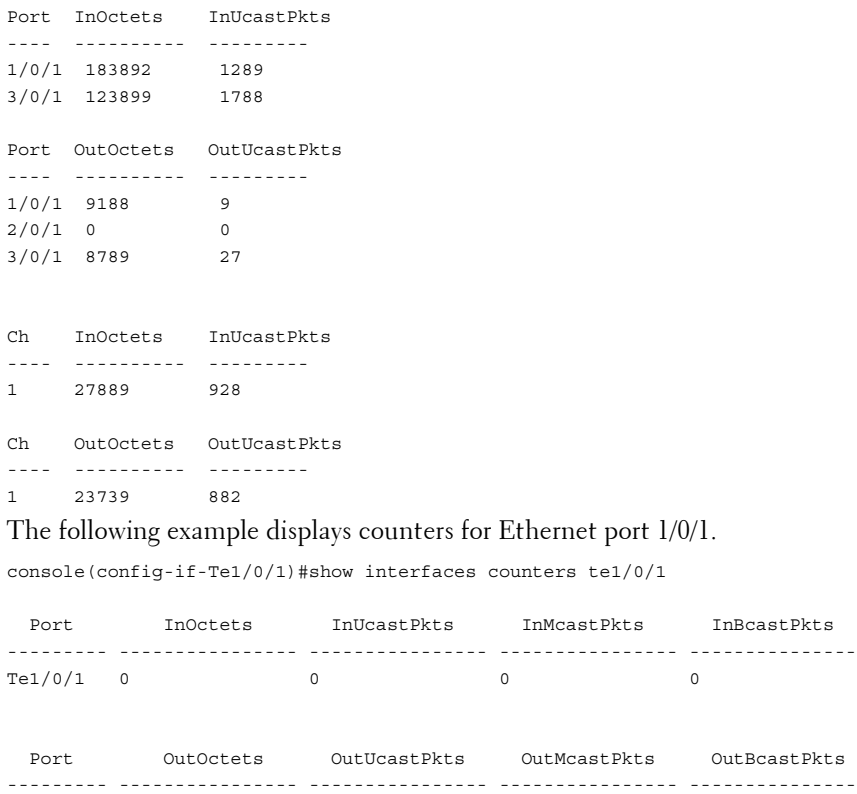

 $Te1/0/1$  0 0 0 0 0

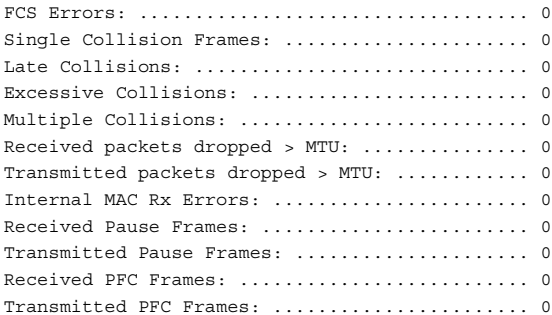

## <span id="page-390-0"></span>**show interfaces description**

Use the **show interfaces description** command in User EXEC mode to display the description for all configured interfaces.

#### **Syntax**

**show interfaces description** [**gigabitethernet** unit/slot/port | **port-channel**  port-channel-number | **tengigabitethernet** unit/slot/port | **fortygigabitethernet** unit/slot/port]

#### **Default Configuration**

This command has no default configuration.

#### **Command Mode**

User EXEC mode, Configuration mode and all Configuration submodes

#### **User Guidelines**

This command has no user guidelines.

#### **Example**

The following example displays the description for all interfaces.

```
console>show interfaces description
Port Description
---- ------------------------------------------------
1/0/1 Port that should be used for management only
```
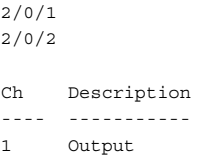

## <span id="page-391-0"></span>**show interfaces detail**

Use the **show interfaces detail** command in Privileged EXEC mode to display detailed status and configuration of the specified interface.

#### **Syntax**

**show interfaces detail <interface-id>**

• **interface-id**—A physical interface or port channel identifier.

#### **Default Configuration**

This command has no default configuration.

#### **Command Mode**

Privileged EXEC mode, Configuration mode and all Configuration submodes

#### **User Guidelines**

This command has no user guidelines.

#### **Example**

The following example displays detailed status and configuration of the specified interface.

```
console(config)#show interfaces detail gi1/0/1
Port Description Duplex Speed Neg MTU Admin Link
                                                     State State
--------- --------------------------- ------ ------- ---- ----- ----- -----
Gi1/0/1 N/A Unknown Auto 1518 Up Down
Port Description
--------- ------------------------------------------------------------------
Gi1/0/1
```
Flow Control: Enabled Port: Gi1/0/1 VLAN Membership mode: Access Mode Operating parameters: PVID: 1 Ingress Filtering: Enabled Acceptable Frame Type: Untagged Default Priority: 0 GVRP status: Disabled Protected: Disabled Port Gi1/0/1 is member in: VLAN Name Egress rule Type ---- --------------------------------- ----------- -------- 1 default 1 Untagged Default Static configuration: PVID: 1 Ingress Filtering: Enabled Acceptable Frame Type: Untagged Port Gi1/0/1 is statically configured to: VLAN Name Egress rule ---- --------------------------------- ----------- Forbidden VLANS: VLAN Name ---- --------------------------------- Port Gi1/0/1 Enabled State: Disabled Role: Disabled Port id: 128.1 Port Cost: 0 Port Fast: No (Configured: no ) Root Protection: No Designated bridge Priority: 32768 Address: 001E.C9DE.C52B Designated port id: 0.0 Designated path cost: 0 CST Regional Root: 80:00:00:1E:C9:DE:C5:2B CST Port Cost: 0 BPDU: sent 0, received

#### <span id="page-392-0"></span>**show interfaces status**

Use the **show interfaces status** command in Privileged EXEC mode to display the status for all configured interfaces.

#### **Syntax**

**show interfaces status** 

#### **Default Configuration**

This command has no default configuration.

#### **Command Mode**

Privileged EXEC mode, Configuration mode and all Configuration submodes

#### **User Guidelines**

Port channels are only displayed if configured. Use the [show interfaces port](#page-600-0)[channel](#page-600-0) command to display configured and unconfigured port channels. Interfaces configured as stacking ports will show as detached in the output of the **[show interfaces status](#page-392-0)** command.

The link state indicates the physical connectivity state of the link. It is possible that the link is connected physically yet frames are not able to pass over the link. Possible causes of this condition are speed or duplex mismatch.

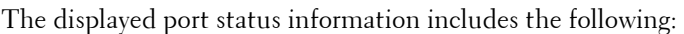

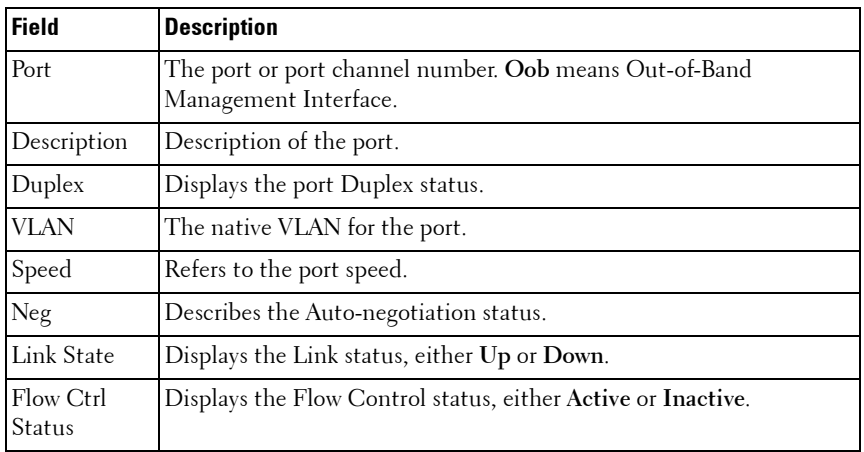

#### **Example**

The following example displays the status for all configured interfaces.

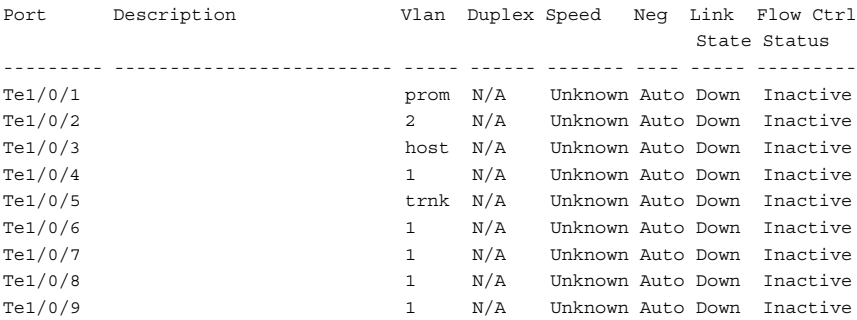

console#show interfaces status gigabitethernet 1/0/1

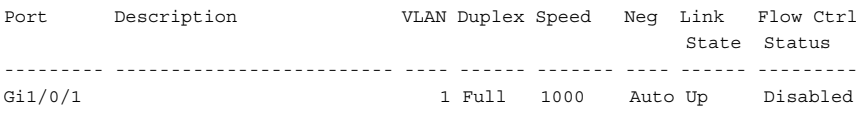

console#show interfaces status po1

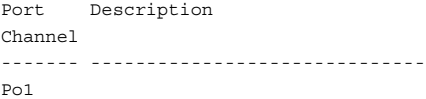

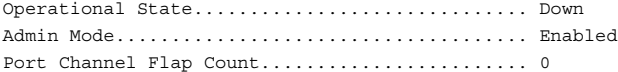

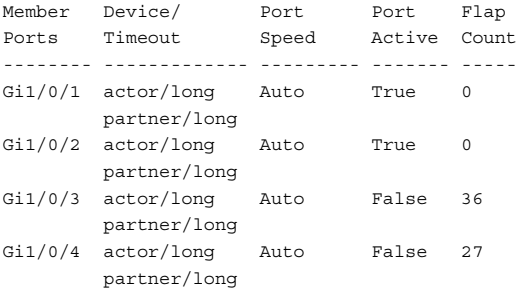

## <span id="page-395-0"></span>**show interfaces transceiver**

Use the **show interfaces transceiver** command to display the optic static parameters as well as the Dell qualification.

#### **Syntax**

**show interfaces transceiver [properties]**

• properties—Displays the static parameters for the optics.

#### **Default Configuration**

This command has no default configuration.

#### **Command Modes**

User EXEC, Privileged EXEC modes.

#### **User Guidelines**

This command only supports the display of 10G and 40G transceivers.

#### **Example**

The following example shows the qualifications status of the optics on the switch.

console#show interfaces transceiver

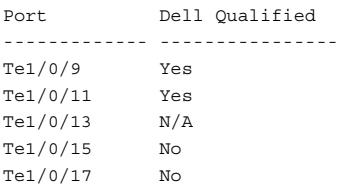

The following example shows static parameters of the optics along with the qualifications status.

console#show interfaces transceiver properties

Yes: Dell Qualified No: Not Qualified N/A : Not Applicable Port Type Media Serial Number Dell Qualified ------------ ------- --------------- -------------------- --------------
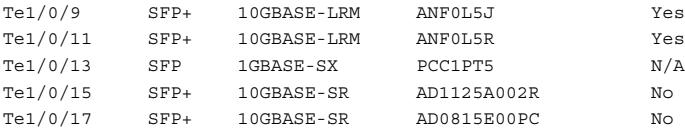

# **show monitor capture**

Use this command to display captured packets transmitted or received from the CPU.

#### **Syntax**

**show monitor capture [packets]**

#### **Default Configuration**

This command has no default configuration.

#### **Command Modes**

Privileged EXEC mode (all SHOW modes)

#### **User Guidelines**

This command has no user guidelines.

#### **Example**

console#show monitor capture

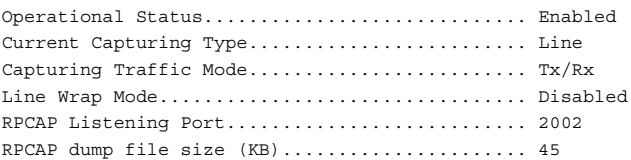

console#show monitor capture packets

 $1/0/1$  Length = 94 [RECEIVE] =================== 02:29:23.0000 0000 33 33 00 00 00 01 00 11 88 2f 8e 82 81 00 00 01 0010 86 dd 60 00 00 00 00 24 00 01 fe 80 00 00 00 00 0020 00 00 00 00 88 ff fe 2f 8e 82 ff 02 00 00 00 00

# **show statistics**

Use the **show statistics** command in Privileged EXEC mode to display detailed statistics for a specific port or for the entire switch.

#### **Syntax**

**show statistics** {**gigabitethernet** unit/slot/port |**switchport** | **port-channel**  port-channel-number | **tengigabitethernet** unit/slot/port | **fortygigabitethernet** unit/slot/port}

- unit/slot/port-A valid interface. See [Interface Naming Conventions](#page-185-0) for interface representation.
- switchport-Displays statistics for the entire switch.

#### **Default Configuration**

This command has no default configuration.

#### **Command Mode**

Privileged EXEC mode, Configuration mode and all Configuration submodes

#### **User Guidelines**

This command has no user guidelines.

#### **Examples**

The following example shows statistics for port 1/0/1.

console(config-if-Te1/0/1)#show statistics te1/0/1

```
Total Packets Received (Octets)................ 0
Packets Received 64 Octets..................... 0
Packets Received 65-127 Octets................. 0
Packets Received 128-255 Octets................ 0
Packets Received 256-511 Octets................ 0
Packets Received 512-1023 Octets............... 0
Packets Received 1024-1518 Octets.............. 0
Packets Received > 1518 Octets................. 0
Packets RX and TX 64 Octets.................... 0
Packets RX and TX 65-127 Octets................ 0
Packets RX and TX 128-255 Octets............... 0
Packets RX and TX 256-511 Octets............... 0
Packets RX and TX 512-1023 Octets.............. 0
Packets RX and TX 1024-1518 Octets............. 0
Packets RX and TX 1519-2047 Octets............. 0
Packets RX and TX 2048-4095 Octets............. 0
Packets RX and TX 4096-9216 Octets............. 0
```
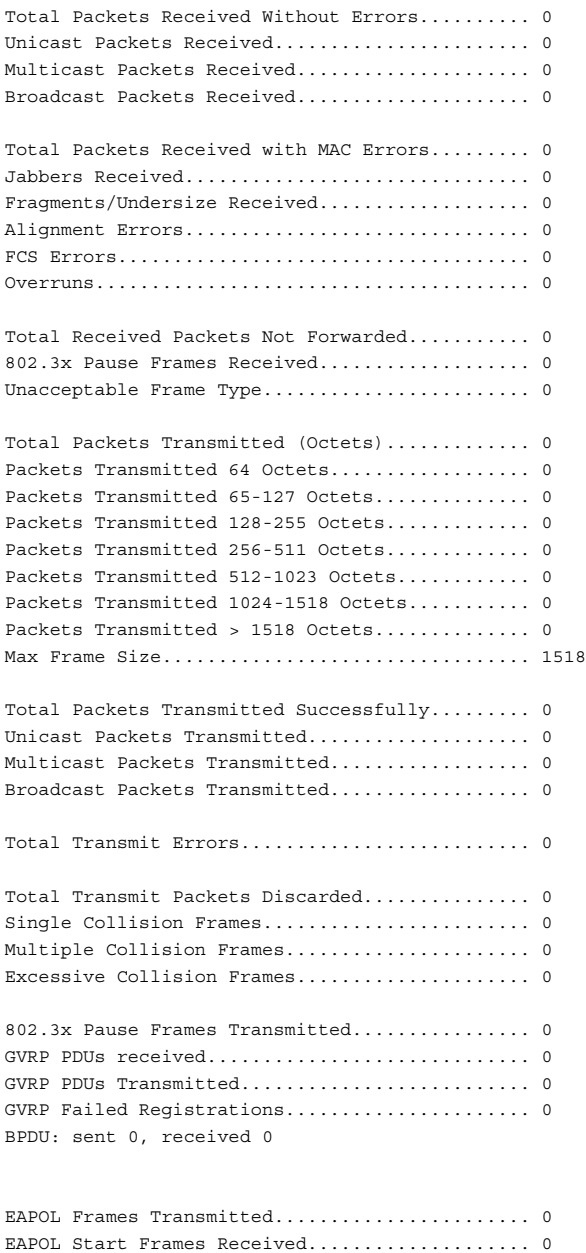

Time Since Counters Last Cleared............... 0 day 13 hr 20 min 24 sec

# **show statistics switchport**

Use the **show statistics** command in Privileged EXEC mode to display detailed statistics for a specific port or for the entire switch.

#### **Syntax**

**show statistics** {interface-id |**switchport**}

- *interface-id*—The interface ID. See [Interface Naming Conventions](#page-185-0) for interface representation.
- **switchport**—Displays statistics for the entire switch.

#### **Default Configuration**

This command has no default configuration.

#### **Command Mode**

Privileged EXEC mode, Configuration mode and all Configuration submodes

#### **User Guidelines**

It is possible to enter interface configuration mode from global configuration mode or from interface configuration mode.

RFC Cross Reference

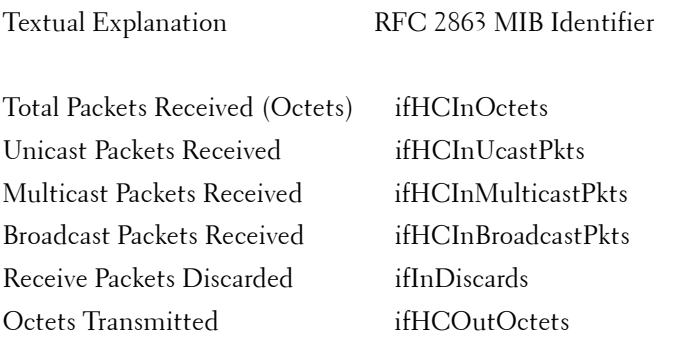

Unicast Packets Transmitted ifHCOutUcastPkts Multicast Packets Transmitted ifHCOutMulticastPkts Broadcast Packets Transmitted ifHCOutBroadcastPkts Transmit Packets Discarded ifOutDiscards

#### **Example**

The following example shows statistics for the entire switch.

console#show statistics switchport

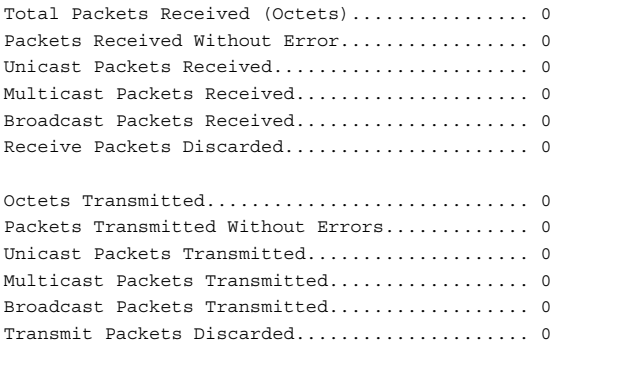

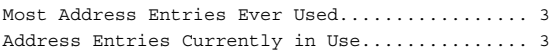

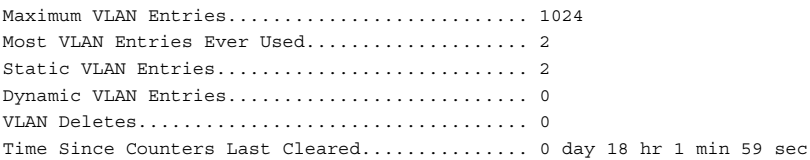

# **show storm-control**

Use the **show storm-control** command in Privileged EXEC mode to display the configuration of storm control.

#### **Syntax**

**show storm-control** [**all** | {**gigabitethernet** unit/slot/port | **tengigabitethernet** unit/slot/port | **fortygigabitethernet** unit/slot/port}]

#### **Default Configuration**

This command has no default configuration.

#### **Command Mode**

Privileged EXEC mode, Configuration mode and all Configuration submodes

#### **User Guidelines**

This command has no user guidelines.

#### **Examples**

The following example shows storm control configurations for a gigabit Ethernet port. The second example shows flow control mode status.

console#show storm-control

```
802.3x Flow Control Mode....................... Disable
```
console#show storm-control gigabitethernet 1/0/1

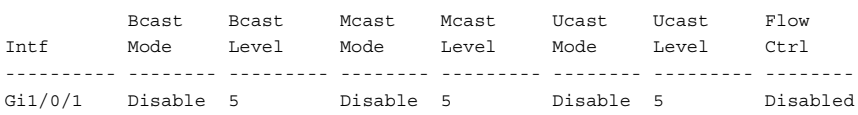

# **shutdown**

Use the **shutdown** command in Interface Configuration mode to disable an interface. To restart a disabled interface, use the **no** form of this command.

## **Syntax**

**shutdown no shutdown**

# **Default Configuration**

The interface is enabled.

# **Command Mode**

Interface Configuration (Ethernet, Port-Channel, Tunnel, Loopback) mode

# **User Guidelines**

This command has no user guidelines.

# **Examples**

The following example disables gigabit Ethernet port 1/0/5.

console(config)#interface gigabitethernet 1/0/5 console(config-if-Gi1/0/5)# shutdown The following example reenables gigabit ethernet port 1/0/5.

```
console(config)#interface gigabitethernet 1/0/5
console(config-if-Gi1/0/5)# no shutdown
```
# **speed**

Use the **speed** command in Interface Configuration mode to configure the speed of a given Ethernet interface. To restore the default, use the **no** form of this command.

# **Syntax**

**speed** {**10** | **100** | **1000** | **10000** | **auto** [**10** | **100** | **1000** | **10000**]}

**no speed** 

- **10**—Configures the port to 10 Mbps operation.
- **100**—Configures the port to 100 Mbps operation.
- **1000**—Configures the port to 1000 Mbps operation.
- **10000**—Configures the port to 10 Gbps operation.
- **40000**—Configures the port to 40 Gbps operation.
- **auto**—The port automatically detects the speed it should run based on the port at the other end of the link. If you use the 10, 100, or 1000 keywords with the auto keyword, the port only negotiates at the specified speeds.

#### **Default Configuration**

Auto-negotiation is enabled by default on copper ports.

#### **Command Mode**

Interface Configuration (Ethernet) mode

#### **User Guidelines**

To disable auto-negotiation on a port, it is necessary to enter the speed command without using the auto parameter. Fiber ports do not support auto-negotiation and therefore require the operator to enter the speed command with the desired operating bandwidth. Disabling auto-negotiation on 1G copper ports may lead to random frame loss as the clock master has not been arbitrated by the auto-negotiation process. Auto-negotiation is required on 10G/40G copper ports, and is always recommended for copper ports. When the auto parameter is used with a set of speeds, only those speeds are advertised during auto-negotiation. Alternatively, if no speed arguments are configured, then all the speeds which the port is capable of supporting are advertised. Not all ports support all speeds, even if they are available in the command. Entering an unsupported speed will produce the following error message An invalid interface has been used for this function. Fiber ports do not support auto-negotiation. Both ends of fiber connections must be set to the same speed.

## **Example**

The following example configures the speed operation of Ethernet port 1/0/5 to advertise 100-Mbps operation only.

```
console(config)#interface gigabitethernet 1/0/5
console(config-if)#speed 100
```
# **storm-control broadcast**

Use the **storm-control broadcast** command in Interface Configuration mode to enable broadcast storm recovery mode for a specific interface. If the mode is enabled, broadcast storm recovery is active, and if the rate of L2 broadcast traffic ingressing on an interface increases beyond the configured threshold, the traffic will be dropped. Therefore, the rate of broadcast traffic will be limited to the configured threshold.

#### **Syntax**

**storm-control broadcast** [**level** | rate]

#### **no storm-control broadcast**

- level— The configured rate as a percentage of link-speed.
- $rate$  The configured rate in kilobits per second (Kbps). (Range: 0-100)

#### **Default Configuration**

The default value is 5.

#### **Command Mode**

Interface Configuration (Ethernet) mode

#### **User Guidelines**

This command has no user guidelines.

#### **Example**

console(config-if-Gi1/0/1)#storm-control broadcast level 5

# **storm-control multicast**

Use the **storm-control multicast** command in Interface Configuration mode to enable multicast storm recovery mode for an interface. If the mode is enabled, multicast storm recovery is active, and if the rate of L2 multicast traffic ingressing on an interface increases beyond the configured threshold, the traffic will be dropped. Therefore, the rate of multicast traffic will be limited to the configured threshold.

When you use the no **storm-control multicast** command to "disable" stormcontrol after having set the level or rate to a non-default value, that value is still set but is not active until you reenable storm-control.

#### **Syntax**

**storm-control multicast** [**level** | rate]

#### **no storm-control multicast**

- level— The configured rate as a percentage of link-speed.
- rate The configured rate in kilobits per second (Kbps). (Range: 0-100)

#### **Default Configuration**

The default value is 5.

#### **Command Mode**

Interface Configuration (Ethernet) mode

## **User Guidelines**

This command has no user guidelines.

## **Example**

console(config-if-Gi1/0/1)#storm-control multicast level 5

# **storm-control unicast**

Use the **storm-control unicast** command in Interface Configuration mode to enable unknown unicast storm control for an interface. If the mode is enabled, unicast storm recovery is active, and if the rate of unknown L2 unicast (destination lookup failure) traffic ingressing on an interface increases beyond the configured threshold, the traffic will be dropped. Therefore, the rate of unknown unicast traffic will be limited to the configured threshold.

When you use the no **storm-control multicast** command to "disable" stormcontrol after having set the level or rate to a non-default value, that value is still set but is not active until you reenable storm-control.

## **Syntax**

**storm-control unicast** [**level** | rate]

**no storm-control unicast**

- level— The configured rate as a percentage of link-speed.
- rate The configured rate in kilobits per second (Kbps). (Range:  $0-100$ )

## **Default Configuration**

The default value is 5.

#### **Command Mode**

Interface Configuration (Ethernet) mode

#### **User Guidelines**

This command has no user guidelines.

#### **Example**

console(config-if-Gi1/0/1)#storm-control unicast level 5

# **switchport protected**

Use the **switchport protected** command in Interface Configuration mode to configure a protected port. The *groupid* parameter identifies the set of protected ports to which this interface is assigned. You can only configure an interface as protected in one group. You are required to remove an interface from one group before adding it to another group.

Port protection occurs within a single switch. Protected port configuration does not affect traffic between ports on two different switches. No traffic forwarding is possible between two protected ports. Ports in a protected group will not forward traffic to other ports in the group.

## **Syntax**

**switchport protected** groupid

#### **no switchport protected**

*groupid*-Identifies which group this port will be protected in. (Range:  $0-2$ )

#### **Default Configuration**

No protected switchports are defined.

#### **Command Mode**

Interface Configuration (Ethernet) mode

## **User Guidelines**

This command has no user guidelines.

# **Example**

The following example configures Ethernet port 1/0/1 as a member of protected group 1.

```
console(config)#interface gigabitethernet 1/0/1
console(config-if-Gi1/0/1)#switchport protected 1
```
# **switchport protected name**

Use the **switchport protected name** command in Global Configuration mode to adds the port to the protected group 1 and also sets the group name to "protected".

# **Syntax**

**switchport protected** groupid **name** name

**no switchport protected** groupid **name**

- *groupid* Identifies which group the port is to be protected in. (Range: 0–2)
- *name* Name of the group. (Range: 0-32 characters)

# **Default Configuration**

This command has no default configuration.

# **Command Mode**

Global Configuration mode

This command has no user guidelines.

## **Example**

The following example assigns the name "protected" to group 1. console(config-if-Gi1/0/1)#switchport protected 1 name protected

# **show switchport protected**

Use the **show switchport protected** command in Privileged EXEC mode to display the status of all the interfaces, including protected and unprotected interfaces.

# **Syntax**

**show switchport protected** groupid

*— Identifies which group the port is to be protected in.* (Range: 0–2)

# **Default Configuration**

This command has no default configuration.

## **Command Mode**

Privileged EXEC mode, Configuration mode and all Configuration submodes

# **User Guidelines**

This command has no user guidelines.

# **Example**

The following example identifies test as the protected group.

```
console#show switchport protected 0
Name......................................... test
```
# **show system internal pktmgr**

Use the **show system internal pktmgr** command to display the configured CPU rate limit for unknown packets in packets per second.

#### **Syntax**

**show system internal pktmgr internal control sw-rate-limit**

## **Default Configuration**

This command has no default configuration.

#### **Command Modes**

Privileged EXEC mode

# **User Guidelines**

See the [rate-limit cpu](#page-382-0) command for further information on the output of this command.

## **Example**

```
console# show system internal pktmgr internal control sw-rate-limit
Inband pps global threshold 1024
```
# **show system mtu**

Use the show system mtu command to display the configured MTU. The MTU is set using the global **system jumbo mtu** command. This command deprecates the **show interfaces mtu** command.

# **Syntax**

**show system mtu**

## **Default Configuration**

The default mtu size is 1518 bytes (1522 bytes for VLAN tagged frames).

#### **Command Modes**

Privileged EXEC

# **User Guidelines**

This command has no usage guidelines.

#### **Example**

a11-39#show system mtu

System Jumbo MTU size is 9216 bytes

# **system jumbo mtu**

Use the **system jumbo mtu** command to globally configure the Maximum Transmission Unit (MTU) on all interfaces, IP/IPv6 interfaces, VLAN interfaces, and port channel interfaces for forwarded and system-generated frames. The MTU is the size of the largest Ethernet frame that can be transmitted on an interface without fragmentation. Frames received on an interface are dropped if they exceed the MTU. Frames larger than this size generated by the system are fragmented.

This command deprecates the **mtu**, **ip mtu**, and **ipv6** mtu commands.

Use the **no** form of the command to reset the MTU to the default.

#### **Syntax**

**system jumbo mtu** frame size

#### **no system jumbo mtu**

frame size —The maximum frame size, in bytes, received by the system which is not forwarded.

## **Default Configuration**

The default MTU size is 1518 bytes (1522 bytes for VLAN tagged frames).

#### **Command Modes**

Global Configuration mode

## **User Guidelines**

The IP and IPv6 MTU are set to the MTU minus 18 bytes. IP packets forwarded in software are dropped if they exceed the IP MTU. Packets originated on the router, such as OSPF packets, may be fragmented by the IP stack. OSPF advertises the IP MTU in the Database Description packets it sends to its neighbors during database exchange. If two OSPF neighbors

advertise different IP MTUs, they will not form an adjacency (unless OSPF has been instructed to ignore differences in IP MTU with the **ip ospf mtuignore** command).

# **16**

# **Ethernet CFM Commands**

**Dell Networking N4000 Series Switches**

Connectivity Fault Management (CFM) is the OAM Protocol provision for end-to-end service layer OAM in carrier Ethernet networks. CFM provides mechanisms to support the operator in performing connectivity checks, fault detection, fault verification and isolation, and fault notification per service in the network domain of interest. Unlike Ethernet OAM defined in IEEE 802.3ah, where the faults are detected and notified on a single point-to-point IEEE Std. 802.3 LAN, this specification deals with the fault diagnosis at service layer across networks comprising multiple LANs, including LANs other than 802.3 media.

Dell Networking CFM is only available on the N4000 series switches. CFM is not compatible with iSCSI optimization. Disable iSCSI optimization before enabling CFM.

Dell Networking CFM supports the following functionality:

- Path discovery (linktrace message)
- Fault detection (continuity check message)
- Fault verification and isolation (loopback and linktrace messages)
- Fault notification (alarm indication signal or SNMP trap)

# **Commands in this Chapter**

This chapter explains the following commands:

```
ethernet cfm domain ping ethernet cfm
service traceroute ethernet cfm
ethernet cfm cc level show ethernet cfm errors
```
[ethernet cfm mep level](#page-417-0) [show ethernet cfm domain](#page-423-1)

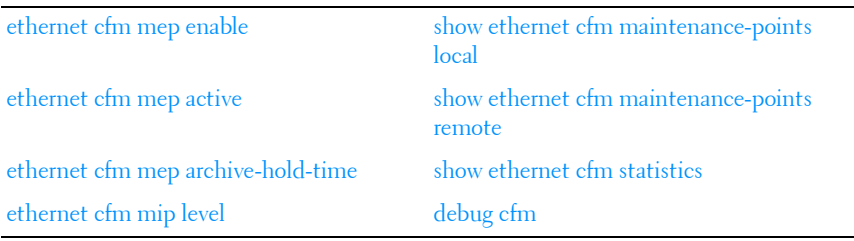

# <span id="page-415-0"></span>**ethernet cfm domain**

Use the **ethernet cfm domain** command in Global Configuration mode to enter into maintenance domain Configuration mode for an existing domain. Use the optional level parameter to create a domain and enter into maintenance domain Configuration mode. In maintenance domain Configuration mode, maintenance associations are created and permaintenance domain services can be configured. Use the **no** form of the command to delete a maintenance domain.

#### **Syntax**

**ethernet cfm domain** domain-name [**level** 0-7]

domain-name—Name of the maintenance domain. Alphanumeric string of up to 43 characters.

#### **Default Configuration**

No CFM domains are preconfigured.

#### **Command Mode**

Global Configuration mode

## **User Guidelines**

Each domain must have a unique name and level, for example, one cannot create a domain qwerty at level 2 if domain qwerty already exists at level 1. Likewise, one cannot create a domain dvorak at level 2 if a domain of any name exists at level 2.

# **Example**

In this example, a domain vin is created at level 1.

```
console(config)#ethernet cfm domain vin level 1
console(config-cfm-mdomain)#
```
# <span id="page-416-0"></span>**service**

Use the **service** command in maintenance domain Configuration mode to associate a VLAN with a maintenance domain. Use the **no** form of the command to remove the association.

# **Syntax**

**service** service-name **vlan** vlanid

- service-name—Unique service identifier.
- *vlanid*—VLAN ID representing a service instance that is monitored by this maintenance association. The range is 1-4093.

# **Default Configuration**

No VLANs are associated with a maintenance domain by default.

## **Command Mode**

Maintenance domain Configuration mode

# **User Guidelines**

This command has no user guidelines.

# **Example**

console(config-cfm-mdomain)#service serv1 vlan 10

# <span id="page-416-1"></span>**ethernet cfm cc level**

Use the **ethernet cfm cc level** command in Global Configuration mode to initiate sending continuity checks (CCMs) at the specified interval and level on a VLAN monitored by an existing domain. Use the **no** form of the command to cease send CCMs.

#### **Syntax**

**ethernet cfm cc level** 0-7 **vlan** vlan-list **interval** secs

- *vlanid*—VLAN ID representing a service instance that is monitored by this maintenance association. The range is 1-4093.
- secs—Time interval between successive transmissions. The range is 1, 10, 60, and 600 seconds. The default is 1 second.

# **Default Configuration**

CCMs are not sent by default.

## **Command Mode**

Global Configuration mode

# **User Guidelines**

This command has no user guidelines.

## **Example**

console(config)#ethernet cfm cc level 1 vlan 15 interval 10

# <span id="page-417-0"></span>**ethernet cfm mep level**

Use the **ethernet cfm mep level** command in Interface Configuration mode to create a Maintenance End Point (MEP) on an interface at the specified level and direction. MEPs are configured per Maintenance Association per Maintenance Domain. Use the **no** form of the command to delete a MEP.

# **Syntax**

**ethernet cfm mep level** 0-7 **direction** up|down **mpid** 1-8191 **vlan** 1-4093

- **level**—Maintenance association level
- **direction**—**Up** indicates the MEP is facing towards Bridge Relay Entity. **Down** indicates the MEP is facing towards the LAN.
- **mpid**—Maintenance entity identifier
- **vlan**—VLAN on which the MEP operates.

#### **Default Configuration**

No MEPs are preconfigured.

#### **Command Mode**

Interface Configuration

#### **User Guidelines**

This command has no user guidelines.

## **Example**

The following example creates a maintenance endpoint at level 1 with mpid 1010 on vlan 10.

```
console(config-if-Gi1/0/3)#ethernet cfm mep level 1 direction up mpid 1010 
vlan 10
```
# <span id="page-418-0"></span>**ethernet cfm mep enable**

Use the **ethernet cfm mep enable** command in Interface Configuration mode to enable a MEP at the specified level and direction. Use the **no** form of the command to disable the MEP.

## **Syntax**

**ethernet cfm mep enable level** 0-7 **vlan** 1-4093 **mpid** 1-8191

- **level**—Maintenance association level
- **mpid**—Maintenance entity identifier
- **vlan**—VLAN on which the MEP operates.

## **Default Configuration**

No MEPs are preconfigured.

## **Command Mode**

Interface Configuration

## **User Guidelines**

The maintenance domain must exist for it to be enabled.

## **Example**

The following example enables a maintenance endpoint at level 1 with mpid 1010 on vlan 10.

console(config-if-Gi1/0/3)#ethernet cfm mep enable level 1 vlan 10 mpid 1010

# <span id="page-419-0"></span>**ethernet cfm mep active**

Use the **ethernet cfm mep active** command in Interface Configuration mode to activate a MEP at the specified level and direction. Use the **no** form of the command to deactivate the MEP.

#### **Syntax**

**ethernet cfm mep active level** 0-7 **vlan** 1-4093 **mpid** 1-8191

- **level**—Maintenance association level
- **mpid**—Maintenance entity identifier
- **vlan**—VLAN on which the MEP operates.

#### **Default Configuration**

No MEPs are preconfigured.

#### **Command Mode**

Interface Configuration

#### **User Guidelines**

This command has no user guidelines.

# <span id="page-419-1"></span>**ethernet cfm mep archive-hold-time**

Use the **ethernet cfm mep archive-hold-time** command in Interface Configuration mode to maintain internal information on a missing MEP. Use the **no** form of the command to return the interval to the default value.

#### **Syntax**

**ethernet cfm mep archive-hold-time** hold-time

• *hold-time*—The time in seconds to maintain the data for a missing MEP before removing the data. The default value is 600 seconds.

#### **Default Configuration**

No MEPs are preconfigured.

#### **Command Mode**

Interface Configuration

## **User Guidelines**

The hold time should generally be less than the CCM message interval.

## **Example**

The following example sets the hold time for maintaining internal information regarding a missing MEP.

console(config)#ethernet cfm mep archive-hold-time 1200

# <span id="page-420-0"></span>**ethernet cfm mip level**

Use the **ethernet cfm mip level** command in Interface Configuration mode to create a Maintenance Intermediate Point (MIP) at the specified level. The MEPs are configured per Maintenance Domain per interface. Use the **no** form of the command to delete a MIP.

## **Syntax**

**ethernet cfm mip level** 0-7

• **level**—Maintenance association level

## **Default Configuration**

No MIPs are preconfigured.

#### **Command Mode**

Interface Configuration

This command has no user guidelines.

# **Example**

```
console(config-if-gi1/0/1)# ethernet cfm mip level \langle 7 \rangle
```
# <span id="page-421-0"></span>**ping ethernet cfm**

Use the **ping ethernet cfm** command in Privileged EXEC mode to generate a loopback message (LBM) from the configured MEP.

# **Syntax**

**ping ethernet cfm** {**mac** mac-addr| **remote-mpid** 1-8191} {**domain** domain name | **level** 0-7} **vlan** vlan-id **mpid** 1-8191 [**count** 1-255]

- **level**—Maintenance association level
- mac-addr-The destination MAC address for which the connectivity needs to be verified. Either MEP ID or the MAC address option can be used.
- **remote-mpid**—The MEP ID for which connectivity is to be verified; i.e. the destination MEP ID.
- **domain**—Name of the maintenance domain (an alphanumeric string of up to 43 characters in length).
- vlan-id—A VLAN associated with the maintenance domain. Range: 1-4094.
- **mpid**—The MEP ID from which the loopback message needs to be transmitted.
- **count**—The number of LBMs to be transmitted. The default number is 1.

# **Default Configuration**

By default, this command will transmit one loopback message with a time-out of five seconds.

# **Command Mode**

Privileged EXEC

This command has no user guidelines.

## **Example**

```
console #ping ethernet cfm mac 00:11:22:33:44:55 level 1 vlan 10 mpid 1 count 
10
```
# <span id="page-422-0"></span>**traceroute ethernet cfm**

Use the **traceroute ethernet** command in Privileged EXEC mode to generate a link trace message (LTM) from the configured MEP.

## **Syntax**

**traceroute ethernet cfm** {**mac** mac-addr| **remote-mpid** 1-8191} {**domain** domain name | **level** 0-7} **vlan** vlan-id **mpid** 1-8191 [**ttl** 1-255]

- **level**—Maintenance association level
- mac-addr—The destination MAC address for which the connectivity needs to be verified. Either MEP ID or the MAC address option can be used.
- **remote-mpid**—The MEP ID for which connectivity is to be verified; i.e. the destination MEP ID.
- **domain**—Name of the maintenance domain (an alphanumeric string of up to 43 characters in length).
- *vlan-id*—A VLAN associated with the maintenance domain. Range: 1-4094.
- **mpid**—The MEP ID from which the loopback message needs to be transmitted.
- **ttl**—The number of hops over which the LTM is expected to be transmitted. The default number is 64.

## **Default Configuration**

By default, the traceroute command will send loopback trace messages with a TTL of 64.

#### **Command Mode**

Privileged EXEC

This command has no user guidelines.

## **Example**

console # linktrace src-mep 200 target-mep 400 ttl 64

# <span id="page-423-0"></span>**show ethernet cfm errors**

Use the **show ethernet cfm errors** command in Privileged EXEC mode to display the cfm errors.

# **Syntax**

**show ethernet cfm errors** {**domain** domain-id | **level** 0-7}

- **level**—Maintenance association level
- **domain**—Name of the maintenance domain (an alphanumeric string of up to 43 characters in length).

## **Default Configuration**

This command has no default configuration.

## **Command Mode**

Privileged EXEC, Configuration mode and all Configuration submodes

# **User Guidelines**

This command has no user guidelines.

```
Example
console#show ethernet cfm errors
----- ---- ---- --------- ------------ ------------ ----------- ----------
Level SVID MPID DefRDICcm DefMACStatus DefRemoteCCM DefErrorCCM DefXconCCM 
----- ---- ---- --------- ------------ ------------ ----------- ----------
```
# <span id="page-423-1"></span>**show ethernet cfm domain**

Use the **show ethernet cfm domain** command in Privileged EXEC mode to display the configured parameters in a maintenance domain.

#### **Syntax**

show ethernet cfm domain {brief | domain-id}

• **domain**—Name of the maintenance domain (an alphanumeric string of up to 43 characters in length).

#### **Default Configuration**

This command has no default configuration.

#### **Command Mode**

Privileged EXEC, Configuration mode and all Configuration submodes

# **User Guidelines**

This command has no user guidelines.

```
Example
console # show Ethernet cfm domain domain1
Domain Name : domain1
Level : 1
Total Services : 1
---- ----------------------------------- ------------------
VLAN ServiceName CC-Interval (secs)
---- ----------------------------------- ------------------
10 serv1 1
```
# <span id="page-424-0"></span>**show ethernet cfm maintenance-points local**

Use the **show ethernet cfm maintenance-points local** command in Privileged EXEC mode to display the configured local maintenance points.

# **Syntax**

**show ethernet cfm maintenance-points local** {**level** 0-7 | **interface** interfaceid | **domain** domain-name}

- **level**—Maintenance association level
- **domain**—Name of the maintenance domain (an alphanumeric string of up to 43 characters in length).
- *interface-id*—Show all MPs associated with the interface.

#### **Default Configuration**

This command has no default configuration.

#### **Command Mode**

Privileged EXEC, Configuration mode and all Configuration submodes

#### **User Guidelines**

This command has no user guidelines.

Example show ethernet cfm maintenance-points local level 1 ---- ----- ---- ---- ------ ----- -------- ------ ----------- ----- MPID Level Type VLAN Port Dire- CC MEP- Operational MAC ction Transmit Active Status ---- ----- ---- ---- ------ ----- -------- ------ ----------- ----- 1 1 MEP 10 1/0/1 UP Enabled True 00:02:bc:02:02:02 ----- ---- ------ ----------------- Level Type Port MAC ----- ---- ------ -----------------

# <span id="page-425-0"></span>**show ethernet cfm maintenance-points remote**

Use the **show ethernet cfm maintenance-points remote** command in Privileged EXEC mode to display the configured remote maintenance points.

#### **Syntax**

**show ethernet cfm maintenance-points remote** {**level** 0-7 | **domain** domainname | **detail** [**mac** mac-address | **mep** MEPId] [**domain** domain-name | **level** 0-7] [**vlan** vlan-id]}

- **domain**—Name of the maintenance domain (an alphanumeric string of up to 43 characters in length).
- **level**—Maintenance association level
- mac-addr-The destination MAC address for which the connectivity needs to be verified. Either MEP ID or the MAC address option can be used.
- $v$ *lan-id*—A VLAN associated with the maintenance domain. Range: 1-4094.
- **mpid**—The MEP ID from which the loopback message needs to be transmitted.

#### **Default Configuration**

This command has no default configuration.

#### **Command Mode**

Privileged EXEC, Configuration mode and all Configuration submodes

#### **User Guidelines**

This command has no user guidelines.

## **Example**

console# show ethernet cfm maintenance-points remove level 1 ------ ------- ----- ----------------- ---- ----------------- ----------- MEP Id RMEP Id Level MAC VLAN Expiry Timer(sec) Service Id ------ ------- ----- ----------------- ---- ----------------- ----------- 1 2 1 00:11:22:33:44:55 10 25 serv1

# <span id="page-426-0"></span>**show ethernet cfm statistics**

Use the **show ethernet cfm maintenance-points remote** command in Privileged EXEC mode to display the CFM statistics.

# **Syntax**

**show ethernet cfm statistics** [**domain** domain-name | **level** 0-7]

- **domain**—Name of the maintenance domain (an alphanumeric string of up to 43 characters in length).
- **level**—Maintenance association level

# **Default Configuration**

This command has no default configuration.

#### **Command Mode**

Privileged EXEC, Configuration mode and all Configuration submodes

## **User Guidelines**

This command has no user guidelines.

Example show Ethernet cfm statistics [domain <domain-name> | level <0-7>] Console# show ethernet cfm statistics ------------------------------------------------------------------ Statistics for 'Domain: domain1, Level: 1, Vlan: 11, MEP Id: 1' ------------------------------------------------------------------ Out-of-sequence CCM's received : 0 CCM's transmitted : 259 In-order Loopback Replies received : 5 Out-of-order Loopback Replies received: 0 Bad MSDU Loopback Replies received : 0 Loopback Replies transmitted : 5 Unexpected LTR's received : 0 ------------------------------------------------------------------ Statistics for 'Domain: domain1, Level: 1, Vlan: 11, MEP Id: 2' ------------------------------------------------------------------ Out-of-sequence CCM's received : 0 CCM's transmitted : 1 In-order Loopback Replies received : 5 Out-of-order Loopback Replies received: 5 Bad MSDU Loopback Replies received : 0 Loopback Replies transmitted : 0 Unexpected LTR's received : 0  $-$ Statistics for 'Domain: domain1, Level: 1, Vlan: 11, MEP Id: 3' ------------------------------------------------------------------ Out-of-sequence CCM's received : 0 CCM's transmitted : 1 In-order Loopback Replies received : 0 Out-of-order Loopback Replies received: 0 Bad MSDU Loopback Replies received : 0 Loopback Replies transmitted : 5 Unexpected LTR's received : 0

# <span id="page-427-0"></span>**debug cfm**

Use the **debug cfm** command in Privileged EXEC mode to enable CFM debugging. Use the **no** form of the command to disable debugging.

#### **Syntax**

**debug cfm** {**event** | {**pdu** {**all** | **ccm** | **ltm** | **lbm** |} {**tx** | **rx**}}}

- **event**—CFM events
- **pdu**—CFM PDUs
- **ccm**—Continuity check messages
- **ltm**—Link trace messages
- **lbm**—Loopback messages
- **tx**—Transmit only
- **rx**—Receive only
- **all**—Everything

#### **Default Configuration**

This command has no default configuration.

#### **Command Mode**

Privileged EXEC

#### **User Guidelines**

This command has no user guidelines.

```
Example
Console# show ethernet cfm statistics
------------------------------------------------------------------
Statistics for 'Domain: domain1, Level: 1, Vlan: 11, MEP Id: 1'
------------------------------------------------------------------
Out-of-sequence CCM's received : 0
CCM's transmitted : 259
In-order Loopback Replies received : 5
Out-of-order Loopback Replies received: 0
Bad MSDU Loopback Replies received : 0
Loopback Replies transmitted : 5
Unexpected LTR's received : 0
------------------------------------------------------------------
Statistics for 'Domain: domain1, Level: 1, Vlan: 11, MEP Id: 2'
------------------------------------------------------------------
Out-of-sequence CCM's received : 0
CCM's transmitted : 1
In-order Loopback Replies received : 5
Out-of-order Loopback Replies received: 5
```
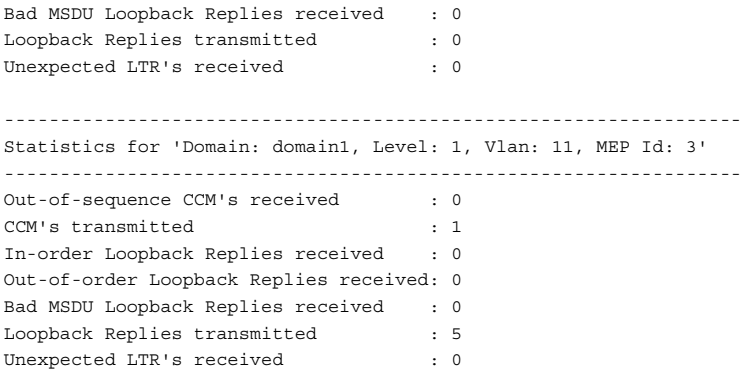

# **17**

# **Green Ethernet Commands**

Dell Networking switches support various Green Ethernet modes, i.e., power saving modes, namely:

- [Energy-Detect Mode](#page-430-0)
- [Energy Efficient Ethernet](#page-430-1)

These modes can enable significant operational cost reductions through direct power savings and reducing cooling costs.

# <span id="page-430-0"></span>**Energy-Detect Mode**

With this mode enabled, when the port link is down the PHY automatically goes down for short periods of time and then wakes up periodically to check for link pulses. This reduces power consumption when no link partner is present. This feature is currently available only on GE copper ports.

# <span id="page-430-1"></span>**Energy Efficient Ethernet**

Energy Efficient Ethernet (EEE) combines the MAC with a family of PHYs that support operation in a Low Power Mode as defined by the IEEE 802.3az Energy Efficient Ethernet Task Force. Lower Power Mode enables both the send and receive sides of the link to disable some functionality for power savings when lightly loaded. Transition to Low Power Mode does not change the link status. Frames in transit are not dropped or corrupted in transition to and from Low Power Mode. Transition time is transparent to upper layer protocols and applications. LLDP must be enabled in order to EEE to operate on a link.

# **Commands in this Chapter**

This chapter explains the following commands:

[green-mode energy-detect](#page-431-0) [show green-mode interface-id](#page-434-0)-

[green-mode eee](#page-432-0) [show green-mode](#page-438-0)–

```
green-mode eee-lpi-history –
```
# <span id="page-431-0"></span>**green-mode energy-detect**

This command enables a Dell proprietary mode of power reduction on ports that are not connected to another interface. Use the **green-mode energydetect** command in Interface Configuration mode to enable energy-detect mode on an interface or all the interfaces. Energy-detect mode is disabled by default on 1G copper interfaces and enabled by default on 10G copper interfaces.

On combo ports, it is possible to configure energy-detect mode even if the fiber port is enabled. If enabled, energy-detect mode will become active when the copper port is used.

Use the **no** form of the command to disable energy-detect mode on the interface(s).

# **Syntax**

```
green-mode energy-detect
no green-mode energy-detect
```
# **Default Configuration**

On N2000 and N3000 switches, energy-detect is disabled by default. Energy detect mode is enabled by default and cannot be disabled on N4000 10G copper interfaces.

# **Command Mode**

Interface Configuration mode

# **User Guidelines**

Cable diagnostics (**show copper-ports** commands) may give misleading results if green mode is enabled on the port. Disable green mode prior to running any cable diagnostics. EEE and energy-detect modes are only supported on N4000 series 10G ports and on N2000/N3000 1G copper ports. Energy-detect mode is always enabled on N4000 series 10G ports and cannot
be disabled. An error message (Unable to set energy-detect mode) will be displayed if the user attempts to configure energy-detect on a 10G port on a N2000/N3000 series switch.

# **green-mode eee**

Use the **green-mode eee** command in Interface Configuration mode to enable EEE low power idle mode on an interface. The command enables both send and receive sides of a link to disable some functionality for power savings when lightly loaded. Transition to Low Power Mode does not change the link status. Frames in transit are not dropped or corrupted in transition to and from Low Power Mode.

On combo ports, eee mode can be enabled even if the port is using the fiber interface. If enabled, eee mode is only active when the copper interface is active.

Use the **no** form of the command to disable the feature.

# **Syntax**

**green-mode eee no green-mode eee**

# **Default Configuration**

The default value is **Disabled**.

# **Command Mode**

Interface Configuration

# **User Guidelines**

Cable diagnostics (**show copper-ports** commands) may give misleading results if green mode is enabled on the port. Disable green mode prior to running any cable diagnostics. EEE mode is supported on N4000 series 10G copper ports and on N2000/N3000 1G and 10G copper interfaces.

# **clear green-mode statistics**

Use the **clear green-mode statistics** command in Privileged EXEC mode to clear:

- The EEE LPI event count, and LPI duration
- The EEE LPI history table entries
- The Cumulative Power savings estimates

for a specified interface or for all the interfaces based upon the argument.

# **Syntax**

### **clear green-mode statistics** {interface-id | **all**}

- interface-id-Any valid interface. See [Interface Naming Conventions](#page-185-0) for interface representation.
- **all**—All interfaces.

# **Default Configuration**

This command has no default configuration.

# **Command Mode**

Privileged EXEC

# **User Guidelines**

This command has no user guidelines.

# **green-mode eee-lpi-history**

Use the **green-mode eee-lpi-history** command in Global Configuration mode to configure the Global EEE LPI history collection interval and buffer size. This value is applied globally on all interfaces on the stack. LPI history is only collected on combo ports when the copper port is enabled. Use the **no** form of the command to set the sampling interval or max-samples values to the default.

**green-mode eee-lpi-history** {**sampling-interval** 30 sec – 36000 sec| **maxsamples** 1 - 168}

- **sampling-interval**—The interval in seconds at which power consumption data needs to be collected.
- **max-samples**—Maximum number of samples to keep.

# **Default Configuration**

The sampling-interval default value is 3600 seconds and the max-samples default value is 168.

# **Command Mode**

Global Configuration

# **User Guidelines**

EEE and energy-detect modes are only supported on N4000 series 10G copper ports and on N2000/N3000 1G and 10G copper ports.

# **Examples**

Use the command below to set the EEE LPI History sampling interval to the default.

console(config)# no green-mode eee-lpi-history sampling-interval

Use the command below to set the EEE LPI History max-samples to the default.

```
console(config)#no green-mode eee-lpi-history max-samples
```
# **show green-mode interface-id**

Use the **show green-mode interface-id** command in Privileged EXEC mode to display the green-mode configuration and operational status of the port. This command is also used to display the per port configuration and operational status of the green-mode. The status is shown only for the modes supported on the corresponding hardware platform whether enabled or disabled.

### **show green-mode** interface-id

• *interface-id*—Any valid interface. See [Interface Naming Conventions](#page-185-0) for interface representation.

# **Default Configuration**

This command has no default configuration.

# **Command Mode**

Privileged EXEC

# **User Guidelines**

This command output provides the following information.

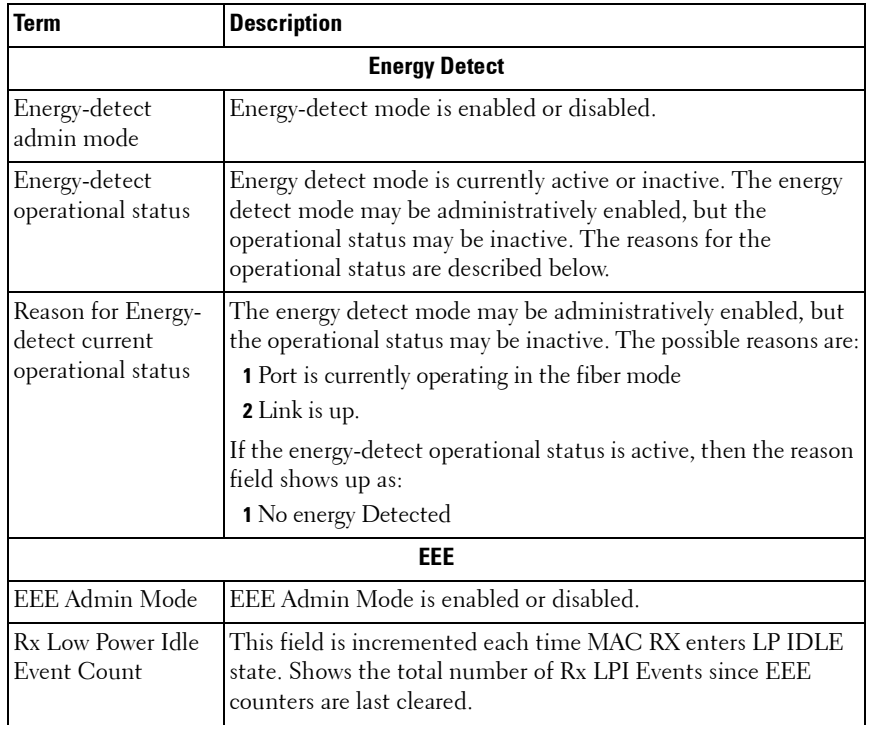

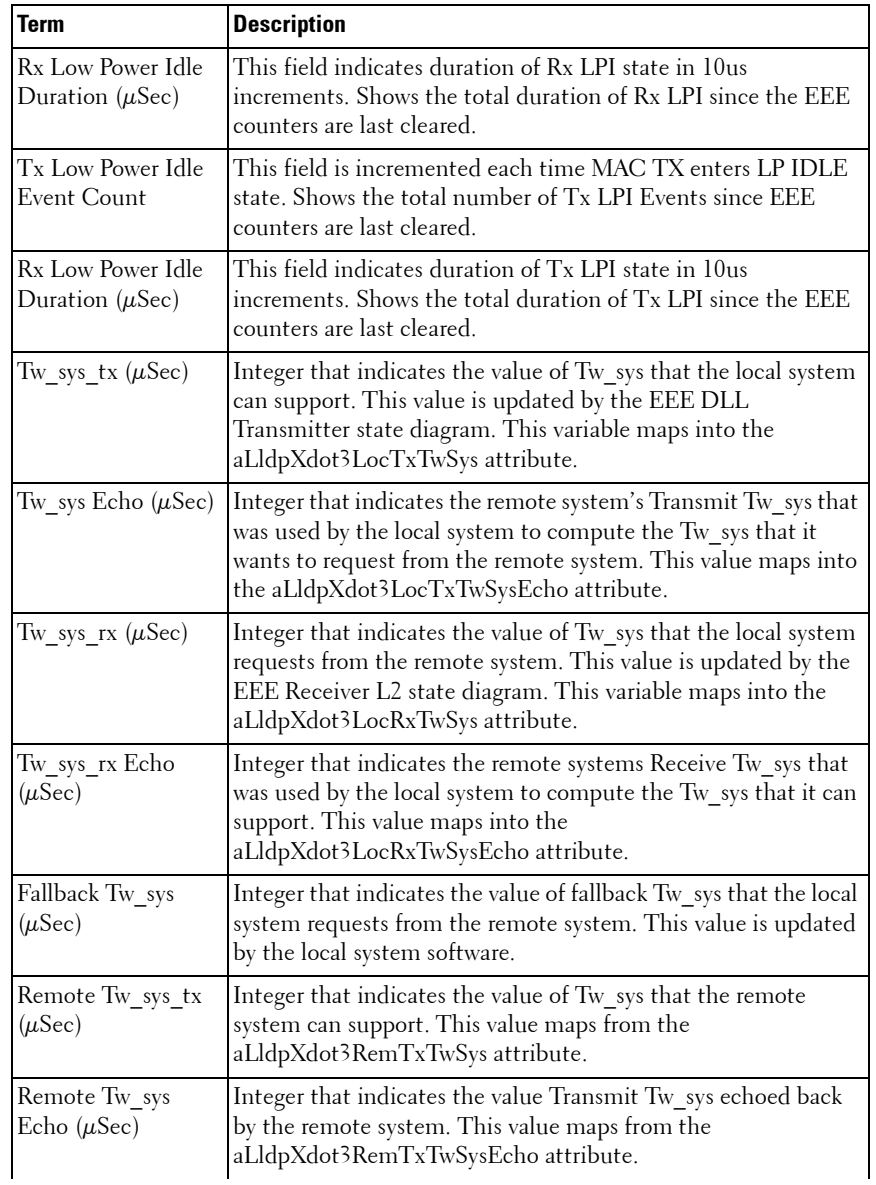

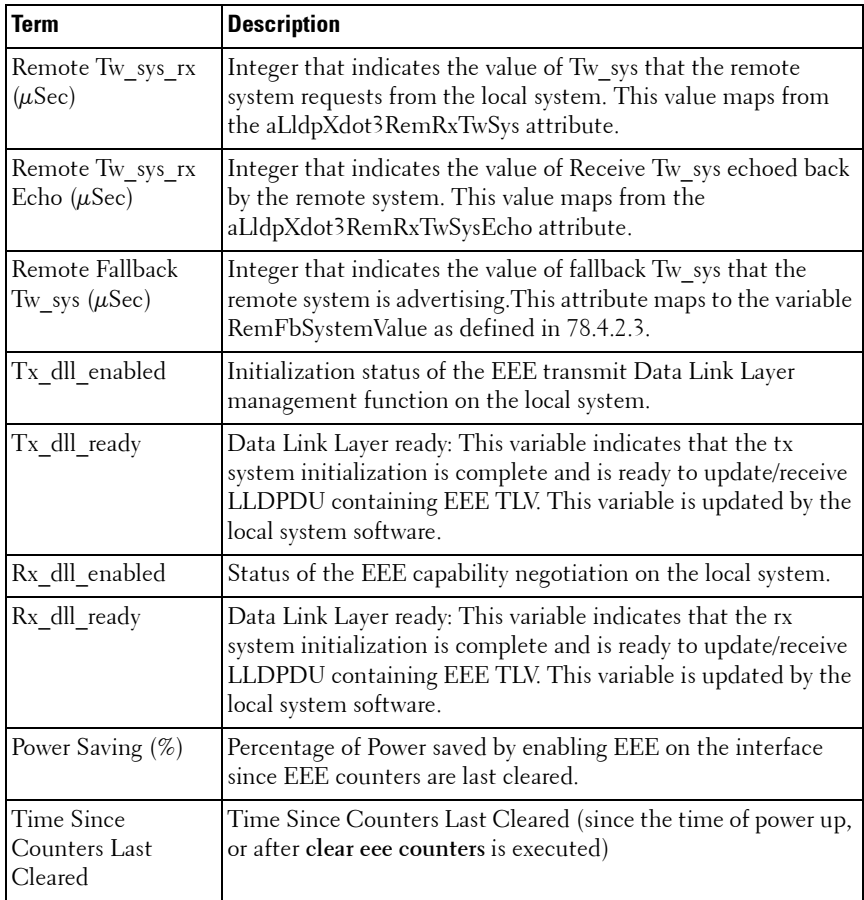

### **Example**

console#show green-mode gi1/0/1 Energy Detect Admin Mode........... Enabled Operational Status............. Active Reason......................... No Energy Detected Short Reach Feature................. Not Available EEE Admin Mode........................... Enabled Rx Low Power Idle Event Count........ 0 Rx Low Power Idle Duration (uSec).... 0

```
Tx Low Power Idle Event Count......... 0 
Tx Low Power Idle Duration (uSec)......0 
Tw sys tx (usec)........................ 17
Tw sys tx Echo(usec)................... 17
Tw_sys_rx (usec)..................... 17
Tw sys tx Echo(usec)................. 17
Fallback Tw sys (usec)............... 17
Remote Tw sys tx (usec).............. 21
Remote Tw_sys_tx Echo(usec).......... 21
Remote Tw sys rx (usec)................ 21
Remote Tw_sys_tx Echo(usec).......... 21
Remote fallback Tw_sys (usec)........ 21
Tx DLL enabled........................ Yes 
Tx DLL ready.......................... Yes 
Rx DLL enabled........................ Yes 
Rx DLL ready.......................... Yes 
Cumulative Energy Saving (W * H)............... 2.37
Time Since Counters Last Cleared......... 1 day 20 hr 47 min 34 sec
```
# **show green-mode**

Use the **show green-mode** command in Privileged EXEC mode to display the green-mode configuration for the whole system. The status is shown only for the modes supported on the corresponding hardware platform whether enabled or disabled.

### **Syntax**

**show green-mode**

# **Default Configuration**

This command has no default configuration.

# **Command Mode**

Privileged EXEC

# **User Guidelines**

This command output provides the following information.

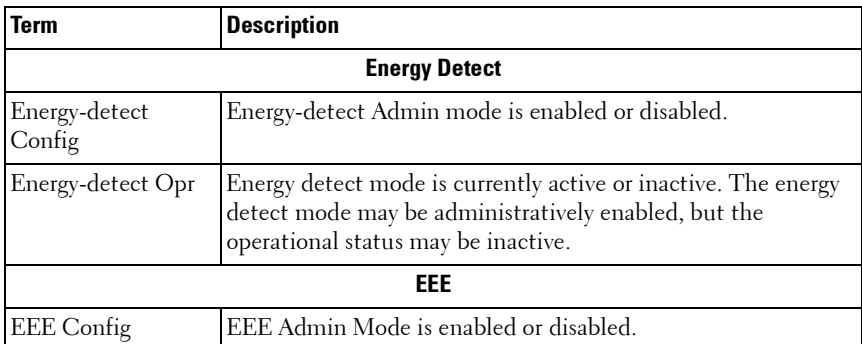

### **Example**

```
console#show green-mode
```

```
Current Power Consumption (mW)................. 11545
Power Saving /Stack (%)........................ 3
Cumulative Energy Saving /Stack (W * H)........ 17
```
Unit Green Ethernet Features Supported

```
---- -----------------------------------------------------------------------
```

```
1 Energy-Detect EEE LPI-History LLDP-Cap-Exchg Pwr-Usg-Est
```
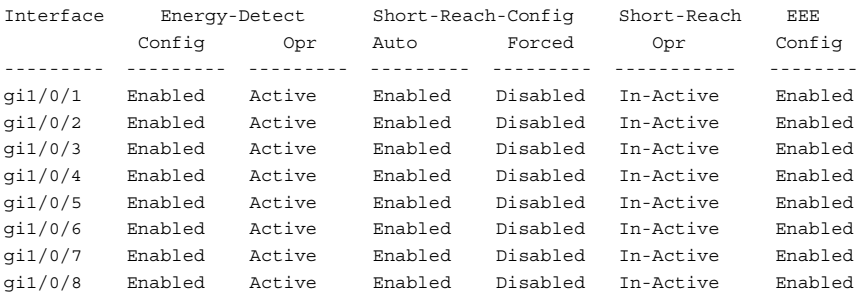

# **show green-mode eee-lpi-history interface**

Use the **show green-mode eee-lpi-history interface** command in Privileged EXEC mode to display the interface green-mode EEE LPI history.

**show green-mode eee-lpi-history interface** interface-id

• *interface-id*—Any valid interface. See [Interface Naming Conventions](#page-185-0) for interface representation.

# **Default Configuration**

This command has no default configuration.

# **Command Mode**

Privileged EXEC

# **User Guidelines**

On combo ports, samples are only collected on the copper ports when enabled.

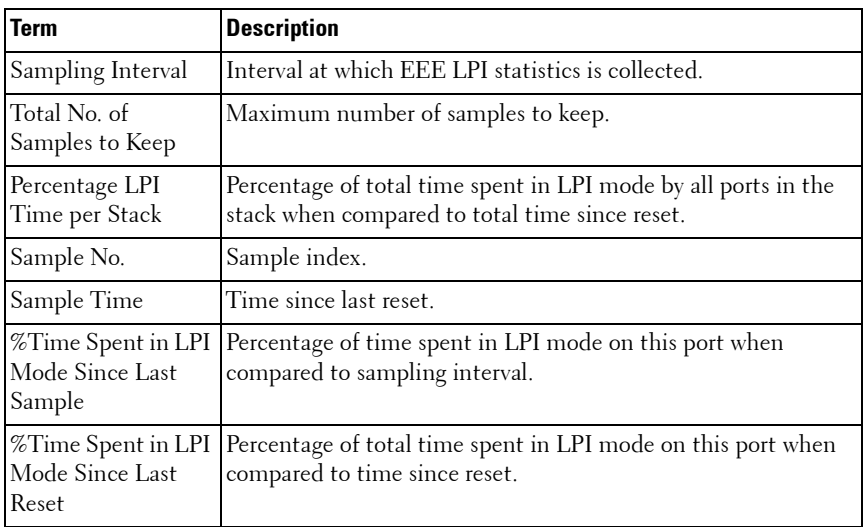

The following fields are displayed by this command.

# **Example**

This example is on a platform capable of providing power consumption details.

Percentage of Percentage of SampleTime Since Time Spent in Time Spent in No. the SampleLPI Mode SinceLPI Mode Since Was Recorded Last SampleLast Reset ------ -------------- -------------- -------------- 10 0d:00:00:13 3 2 9 0d:00:00:44 3 2 8 0d:00:01:15 3 2 7 0d:00:01:46 3 2 6 0d:00:02:18 3 2 5 0d:00:02:49 3 2 4 0d:00:03:20 3 2 3 0d:00:03:51 3 1 2 0d:00:04:22 3 1 1 0d:00:04:53 3 1

# **18**

# **GVRP Commands**

**Dell Networking N2000/N3000/N4000 Series Switches**

GARP VLAN Registration Protocol (GVRP) is used to propagate VLAN membership information throughout the network. GVRP is based on the Generic Attribute Registration Protocol (GARP), which defines a method of propagating a defined attribute (that is, VLAN membership) throughout the network. GVRP allows both end stations and the networking device to issue and revoke declarations relating to membership in VLANs. End stations that participate in GVRP register VLAN membership using GARP Protocol Data Unit (GPDU) messages. Networking devices that implement the GVRP protocol and enable GVRP then process the GPDUs. The VLAN registration is made in the context of the port that receives the GPDU. The networking device propagates this VLAN membership on all of its other ports in the active topology. Thus, the end station VLAN ID is propagated throughout the network. GVRP is an application defined in the IEEE 802.1p standard that allows for the control of 802.1Q VLANs.

# **Commands in this Chapter**

This chapter explains the following commands:

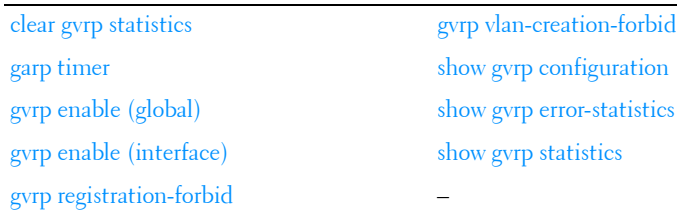

# <span id="page-442-0"></span>**clear gvrp statistics**

Use the **clear gvrp statistics** command in Privileged EXEC mode to clear all the GVRP statistics information.

**clear gvrp statistics** [{**gigabitethernet** unit/slot/port | **port-channel** portchannel-number | **tengigabitethernet** unit/slot/port | **fortygigabitethernet** unit/slot/port}]

# **Default Configuration**

This command has no default configuration.

# **Command Mode**

Privileged EXEC mode

### **User Guidelines**

This command has no user guidelines.

# **Example**

The following example clears all the GVRP statistics information on port 1/0/8.

console# clear gvrp statistics gigabitethernet 1/0/8

# <span id="page-443-0"></span>**garp timer**

Use the **garp timer** command in Interface Configuration mode to adjust the GARP application join, leave, and leaveall GARP timer values. To reset the timer to default values, use the **no** form of this command.

# **Syntax**

**garp timer** {**join** | **leave** | **leaveall**} timer\_value

**no garp timer**

- **join** Indicates the time in centiseconds that PDUs are transmitted.
- **leave** Indicates the time in centiseconds that the device waits before leaving its GARP state.
- **leaveall** Used to confirm the port within the VLAN. The time is the interval between messages sent, measured in centiseconds.

• timer\_value — Timer values in centiseconds. The range is 10-100 for **join**, 20-600 for **leave**, and 200-6000 for **leaveall**.

# **Default Configuration**

The default timer values are as follows:

- Join timer 20 centiseconds
- Leave timer 60 centiseconds
- Leaveall timer 1000 centiseconds

### **Command Mode**

Interface Configuration (gigabitethernet, port-channel, tengigabitethernet, fortygigabitethernet) mode

### **User Guidelines**

The following *relationships* for the various timer values must be maintained:

- Leave time must be greater than or equal to three times the join time.
- Leaveall time must be greater than the leave time.

Set the same GARP timer values on all Layer 2-connected devices. If the GARP timers are set differently on Layer 2-connected devices, the GARP application will not operate successfully.

The *timer* value setting must be a multiple of 10.

# **Example**

The following example sets the leave timer for port 1/0/8 to 90 centiseconds.

```
console (config)# interface gigabitethernet 1/0/8
console (config-if-Gi1/0/8)# garp timer leave 90
```
# <span id="page-444-0"></span>**gvrp enable (global)**

Use the **gvrp enable (global)** command in Global Configuration mode to enable GVRP globally on the switch. To disable GVRP globally on the switch, use the **no** form of this command.

**gvrp enable no gvrp enable**

# **Default Configuration**

GVRP is globally disabled.

# **Command Mode**

Global Configuration mode

# **User Guidelines**

This command has no user guidelines.

# **Example**

The following example globally enables GVRP on the device. console(config)#gvrp enable

# <span id="page-445-0"></span>**gvrp enable (interface)**

Use the **gvrp enable** command in Interface Configuration mode to enable GVRP on an interface. To disable GVRP on an interface, use the **no** form of this command.

# **Syntax**

**gvrp enable no gvrp enable**

# **Default Configuration**

GVRP is disabled on all interfaces by default.

# **Command Mode**

Interface Configuration (gigabitethernet, port-channel, tengigabitethernet, fortygigabitethernet) mode

# **User Guidelines**

An Access port cannot join dynamically to a VLAN because it is always a member of only one VLAN.

Membership in untagged VLAN would be propagated in a same way as a tagged VLAN. In such cases it is the administrator's responsibility to set the PVID to be the untagged VLAN VID.

# **Example**

The following example enables GVRP on gigabit ethernet 1/0/8.

```
console(config)#interface gigabitethernet 1/0/8
console(config-if-Gi1/0/8)#gvrp enable
```
# <span id="page-446-0"></span>**gvrp registration-forbid**

Use the **gvrp registration-forbid** command in Interface Configuration mode to deregister all VLANs on a port and prevent any dynamic registration on the port. To allow dynamic registering for VLANs on a port, use the **no** form of this command.

# **Syntax**

**gvrp registration-forbid no gvrp registration-forbid**

# **Default Configuration**

Dynamic registering and deregistering for each VLAN on the port is not forbidden.

# **Command Mode**

Interface Configuration (gigabitethernet, port-channel, tengigabitethernet, fortygigabitethernet) mode

# **User Guidelines**

This command has no user guidelines.

# **Example**

The following example shows how default dynamic registering and deregistering is forbidden for each VLAN on port 1/0/8.

```
console(config)#interface gigabitethernet 1/0/8
console(config-if-Gi1/0/8)#gvrp registration-forbid
```
# <span id="page-447-0"></span>**gvrp vlan-creation-forbid**

Use the **gvrp vlan-creation-forbid** command in Interface Configuration mode to disable dynamic VLAN creation. To enable dynamic VLAN creation, use the **no** form of this command.

# **Syntax**

**gvrp vlan-creation-forbid no gvrp vlan-creation-forbid**

# **Default Configuration**

By default, dynamic VLAN creation is enabled.

# **Command Mode**

Interface Configuration (gigabitethernet, port-channel, tengigabitethernet, fortygigabitethernet) mode

# **User Guidelines**

This command has no user guidelines.

# **Example**

The following example disables dynamic VLAN creation on port 1/0/8.

```
console(config)#interface gigabitethernet 1/0/8
console(config-if-Gi1/0/8)#gvrp vlan-creation-forbid
```
# <span id="page-447-1"></span>**show gvrp configuration**

Use the **show gvrp configuration** command in Privileged EXEC mode to display GVRP configuration information. Timer values are displayed. Other data shows whether GVRP is enabled and which ports are running GVRP.

**show gvrp configuration** [{**gigabitethernet** unit/slot/port | **port-channel** portchannel-number | **tengigabitethernet** unit/slot/port | **fortygigabitethernet** unit/slot/port}]

# **Default Configuration**

This command has no default configuration.

# **Command Mode**

Privileged EXEC mode, Configuration mode and all Configuration submodes

### **User Guidelines**

This command has no user guidelines.

# **Example**

The following example shows how to display GVRP configuration information:

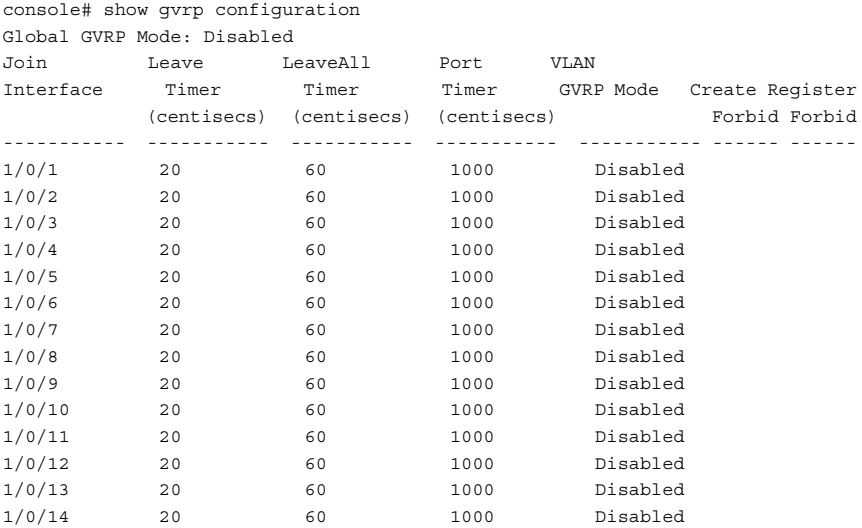

# <span id="page-449-0"></span>**show gvrp error-statistics**

Use the **show gvrp error-statistics** command in User EXEC mode to display GVRP error statistics.

# **Syntax**

**show gvrp error-statistics** [{**gigabitethernet** unit/slot/port| **port-channel** portchannel-number | **tengigabitethernet** unit/slot/port | **fortygigabitethernet**  unit/slot/port}]

### **Default Configuration**

This command has no default configuration.

### **Command Mode**

User EXEC mode, Configuration mode and all Configuration submodes

### **User Guidelines**

This command has no user guidelines.

### **Example**

The following example displays GVRP error statistics information.

```
console>show gvrp error-statistics
```

```
GVRP error statistics:
----------------
```
Legend:

INVPROT: Invalid Protocol Id INVATYP: Invalid Attribute Type INVALEN: Invalid Attribute Length INVAVAL: Invalid Attribute Value INVEVENT: Invalid Event

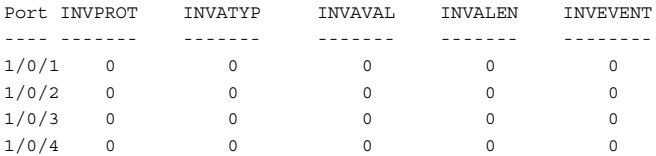

# <span id="page-450-0"></span>**show gvrp statistics**

Use the **show gvrp** statistics command in User EXEC mode to display GVRP statistics.

# **Syntax**

**show gvrp statistics** [{**gigabitethernet** unit/slot/port| **port-channel** portchannel-number | **tengigabitethernet** unit/slot/port | **fortygigabitethernet** unit/slot/port}]

### **Default Configuration**

This command has no default configuration.

# **Command Mode**

User EXEC mode, Configuration mode and all Configuration submodes

# **User Guidelines**

This command has no user guidelines.

# **Example**

This example shows output of the **show gvrp statistics** command.

console>show gvrp statistics

```
GVRP statistics:
------------------------------
Legend:
rJE : Join Empty Received rJIn : Join In Received
rEmp : Empty Received rLIn : Leave In Received
rLE : Leave Empty Received rLA : Leave All Received
sJE : Join Empty Sent (JIn : Join In Sent)
sEmp : Empty Sent subsettle sLIn : Leave In Sent
sLE : Leave Empty Sent sLA : Leave All Sent
Port rJE rJIn rEmp rLIn rLE rLA sJE sJIn sEmp sLIn sLE sLA
---- --- ---- ---- ---- --- --- --- --- --- ---- ---- ---
1/0/1 0 0 0 0 0 0 0 0 0 0 0 0
1/0/2 0 0 0 0 0 0 0 0 0 0 0 0
1/0/3 0 0 0 0 0 0 0 0 0 0 0 0
1/0/4 0 0 0 0 0 0 0 0 0 0 0 0
```
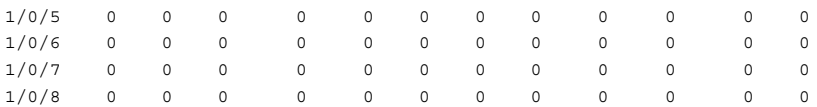

# **19**

# **IGMP Snooping Commands**

**Dell Networking N2000/N3000/N4000 Series Switches**

Snooping of Internet Group Management Protocol (IGMP) messages is a feature that allows Dell Networking switches to forward multicast traffic intelligently on the switch. Multicast traffic is traffic that is destined to a host group. Host groups are identified by the destination MAC address, i.e. the range 01:00:5e:00:00:00-01:00:5e:7f:ff:ff:ff for IPv4 multicast traffic or 33:33:xx:xx:xx:xx for IPv6 multicast traffic. Based on the IGMP query and report messages, the switch forwards traffic only to the ports that request the multicast traffic. This prevents the switch from broadcasting the traffic to all ports and possibly affecting network performance.

IGMP snooping switches build forwarding lists by monitoring for, and in some cases intercepting, IGMP messages. Although the software processing the IGMP messages could maintain state information based on the full IP group addresses, the forwarding tables in Dell Networking are mapped to link layer addresses.

The Multicast Forwarding Database (MFDB) manages the forwarding address table for Layer 2 multicast protocols, such as IGMP Snooping.

The IGMP Snooping code in the CPU ages out IGMP entries in the MFDB. If a report for a particular group on a particular interface is not received within a certain time interval (query interval), the IGMP Snooping code deletes that interface from the group. The value for query interval time is configurable using management.

If an IGMP Leave Group message is received on an interface, the IGMP Snooping code sends a query on that interface and waits a specified length of time (maximum response time). If no response is received within that time, that interface is removed from the group. The value for maximum response time is configurable using management.

In addition to building and maintaining lists of multicast group memberships, the snooping switch also maintains a list of multicast routers. When forwarding multicast packets, they should be forwarded on ports that have joined using IGMP and also on ports on which multicast routers are attached. The reason for this is that in IGMP there is only one active query

mechanism. This means that all other routers on the network are suppressed and thus not detectable by the switch. If a query is not received on an interface within a specified length of time (multicast router present expiration time), that interface is removed from the list of interfaces with multicast routers attached. The multicast router present expiration time is configurable using management. The default value for the multicast router expiration time is zero, which indicates an infinite time-out (that is, no expiration).

# **Commands in this Chapter**

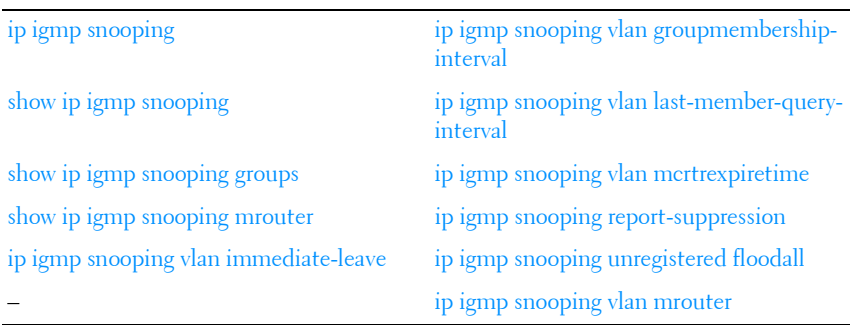

This chapter explains the following commands:

# <span id="page-453-0"></span>**ip igmp snooping**

Use the **ip igmp snooping** command in Global Configuration mode without parameters to globally enable Internet Group Management Protocol (IGMP) snooping. Use the **vlan** form of the command to enable IGMP snooping on a specific VLAN. Use the **no** form of this command to disable IGMP snooping globally.

# **Syntax**

**ip igmp snooping** [**vlan** vlan-id] **no ip igmp snooping** [**vlan** vlan-id]

vlan-id-Specifies a VLAN ID value.

### **Default Configuration**

IGMP snooping is enabled globally and on all VLANs by default.

### **Command Mode**

Global Configuration mode

# **User Guidelines**

Use this command without parameters to globally enable IGMP snooping. Use the no form of the command to disable IGMP snooping. Use the vlan parameter to enable IGMP snooping on a specific VLAN. GMRP is incompatible with IGMP snooping and should be disabled on any VLANs on which IGMP snooping is enabled. It is recommended that MLD snooping should be enabled whenever IGMP snooping is enabled to ensure that unwanted pruning of multicast protocol packets used by other protocols does not occur.

Enabling IGMP snooping on a VLAN in which L3 multicast is enabled is not recommended. If a multicast source is connected to a VLAN on which both L3 multicast and IGMP/MLD snooping are enabled, the multicast source is forwarded to the mrouter ports that have been discovered when the multicast source is first seen. If a new mrouter is later discovered on a different port, the multicast source data is not forwarded to the new port. Likewise, if an existing mrouter times out or stops querying, the multicast source data continues to be forwarded to that port. If a host in the VLAN subsequently joins or leaves the group, the list of mrouter ports is not updated for the multicast source and the forwarding of the multicast source is not adjusted. The workaround to this limitation is to avoid the use of multi-access VLANs in L3 multicast routed topologies.

IGMP snooping (and IGMP querier) validates IGMP packets. As part of the validation, IGMP checks for the router alert option. If other devices in the network do not send IGMP packets with the router alert option, IGMP snooping (and snoooping querier) will discard the packet. Use the **no ip igmp snooping router-alert-check** command to disable checking for the router alert option.

# **Example**

console(config)#ip igmp snooping console(config)#no ip igmp snooping vlan 1

# <span id="page-455-0"></span>**show ip igmp snooping**

Use the **show ip igmp snooping** command in Privileged EXEC mode to display the IGMP snooping configuration and SSM statistics.

### **Syntax**

**show ip igmp snooping** [**vlan** vlan-id]

• *vlan-id*—Specifies a VLAN ID value.

### **Default Configuration**

This command has no default configuration.

### **Command Mode**

User EXEC, Privileged EXEC, Configuration mode and all Configuration submodes

### **User Guidelines**

This command has no user guidelines.

### **Example**

console(config)#show ip igmp snooping

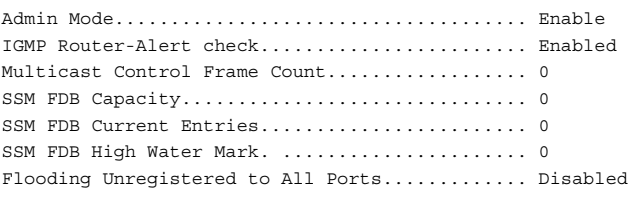

```
Vlan 1:
```

```
--------
```
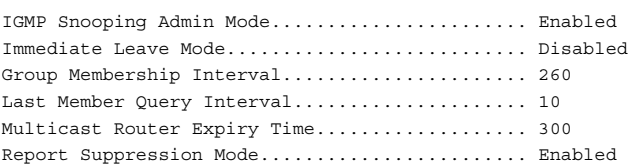

# <span id="page-456-0"></span>**show ip igmp snooping groups**

Use the **show ip igmp snooping groups** command in User EXEC mode to display the Multicast groups learned by IGMP snooping and IGMP SSM entries.

# **Syntax**

**show ip igmp snooping groups** [**vlan** vlan-id] [**address** ip-multicast-address]

- *vlan\_id Specifies a* VLAN ID value.
- *ip-multicast-address* Specifies an IP Multicast address.

# **Default Configuration**

This command has no default configuration.

### **Command Mode**

User EXEC mode, Configuration mode and all Configuration submodes

### **User Guidelines**

To see the full Multicast address table (including static addresses) use the **[show mac address-table](#page-286-0)** command.

# **Example**

This example shows IGMPv2 snooping entries

console(config)#show ip igmp snooping groups

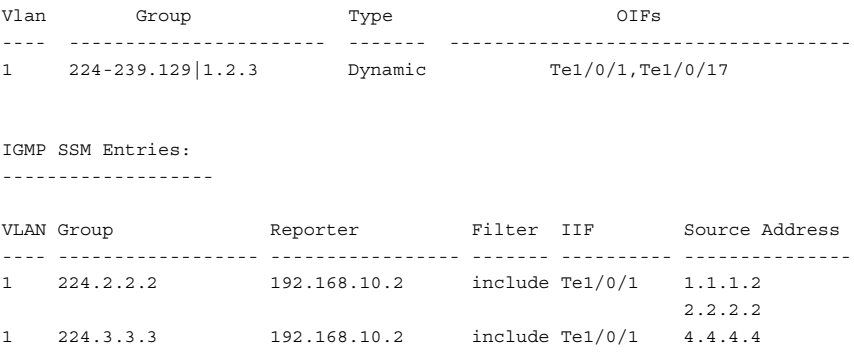

VLAN Group Reporter Filter IIF Source Address ---- --------------------- ----------------- ------- ---------- ----------- 1 224.2.2.2 192.168.10.2 include Te1/0/1 1.1.1.2

console(config)#show ip igmp snooping

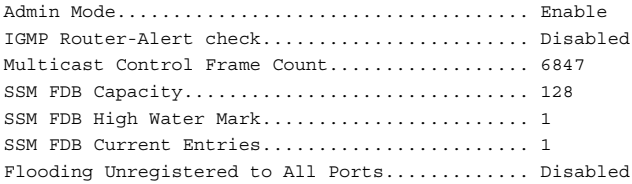

### Vlan 1: --------

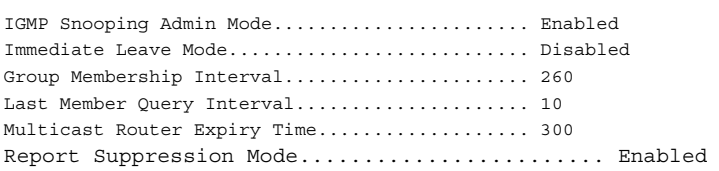

# <span id="page-457-0"></span>**show ip igmp snooping mrouter**

Use the **show ip igmp snooping mrouter** command in Privileged EXEC mode to display information on dynamically learned Multicast router interfaces.

### **Syntax**

**show ip igmp snooping mrouter** 

### **Default Configuration**

This command has no default configuration.

### **Command Mode**

User EXEC, Privileged EXEC modes, Configuration mode and all Configuration submodes

# **User Guidelines**

This command has no user guidelines.

# **Example**

The following example shows IGMP snooping mrouter information.

```
console#show ip igmp snooping mrouter
VLAN ID Port
------- -----------
10 Gi2/0/1
```
# <span id="page-458-0"></span>**ip igmp snooping vlan immediate-leave**

This command enables or disables IGMP Snooping immediate-leave mode on a selected VLAN. Enabling immediate-leave allows the switch to immediately remove the layer 2 LAN interface from its forwarding table entry upon receiving an IGMP leave message for that multicast group without first sending out MAC-based general queries to the interface. The **no** form of this command disables IGMP Snooping immediate-leave mode on a VLAN.

You should enable immediate-leave admin mode only on VLANs where only one host is connected to each layer 2 LAN port. This setting prevents the inadvertent dropping of the other hosts that were connected to the same layer 2 LAN port but were still interested in receiving multicast traffic directed to that group. Also, immediate-leave processing is supported only with IGMP version 2 hosts.

# **Syntax**

**ip igmp snooping vlan** vlan-id **immediate-leave**

**no ip igmp snooping vlan** vlan-id **immediate-leave**

*vlan id* — Number assigned to the VLAN.

# **Default Configuration**

IGMP snooping immediate-leave mode is disabled on VLANs by default.

# **Command Mode**

Global Configuration mode

# **User Guidelines**

This command has no user guidelines.

# **Example**

The following example enables IGMP snooping immediate-leave mode on VLAN 2.

console(config)#ip igmp snooping vlan 2 immediate-leave

# <span id="page-459-0"></span>**ip igmp snooping vlan groupmembership-interval**

This command sets the IGMP Group Membership Interval time on a VLAN. The Group Membership Interval time is the amount of time in seconds that a switch waits for a report from a particular group on a particular interface before deleting the interface from the entry. This value must be greater than the IGMPv3 Maximum Response time value. The range is 2 to 3600 seconds. The **no** form of this command sets the IGMPv3 Group Membership Interval time to the default value.

# **Syntax**

**ip igmp snooping vlan** vlan-id **groupmembership-interval** time

### **no ip igmp snooping groupmembership-interval**

- $v$ lan-id Number assigned to the VLAN
- time IGMP group membership interval time in seconds. (Range: 2–3600)

# **Default Configuration**

The default group membership interval time is 260 seconds.

# **Command Mode**

Global Configuration mode

# **User Guidelines**

This command has no user guidelines.

# **Example**

The following example configures an IGMP snooping group membership interval of 1500 seconds on VLAN 2.

console(config)#ip igmp snooping vlan 2 groupmembership-interval 1500

# <span id="page-460-0"></span>**ip igmp snooping vlan last-member-queryinterval**

This command sets the last-member-query interval on a particular VLAN. The last-member-query-interval is the amount of time in seconds after which a host is considered to have left the group. This value must be less than the IGMP Query Interval time value. The range is 1 to 25 seconds. The **no** form of this command sets the last-member-query-interval on the VLAN to the default value.

# **Syntax**

### **ip igmp snooping vlan** vlan-id **last-member-query-interval** time

### **no ip igmp snooping vlan** vlan-id **last-member-query-interval** time

- *vlan-id* Number assigned to the VLAN.
- *time* Number of seconds after which a host is considered to have left the group. (Range: 1-25)

# **Default Configuration**

The default maximum response time is 10 seconds.

# **Command Mode**

Global Configuration mode

# **User Guidelines**

When using IGMP Snooping Querier, this parameter should be less than the value for the IGMP Snooping Querier query interval.

# **Example**

The following example sets the maximum response time to 7 seconds on VLAN 2.

console(config)#ip igmp snooping vlan 2 last-member-query-interval 7

# <span id="page-461-0"></span>**ip igmp snooping vlan mcrtrexpiretime**

This command sets the Multicast Router Present Expiration time. The time is set on a particular VLAN. This is the amount of time in seconds that a switch waits for a query to be received on an interface before the interface is removed from the list of interfaces with multicast routers attached. The range is 1–2147483647 seconds. A value of 0 indicates an infinite time-out (no expiration). The **no** form of this command sets the Multicast Router Present Expiration time to 0. The time is set for a particular VLAN.

# **Syntax**

**ip igmp snooping vlan** vlan-id **mcrtexpiretime** time **no igmp snooping vlan** vlan-id **mcrtexpiretime** time

- vlan id Number assigned to the VLAN
- time— Multicast router present expiration time. (Range: 1–3600)

# **Default Configuration**

The default multicast router present expiration time is 300 seconds.

# **Command Mode**

Global Configuration mode

# **User Guidelines**

The mcrexpiretime should be less than the group membership interval.

# **Example**

The following example sets the multicast router present expiration time on VLAN 2 to 60 seconds.

console(config)#ip igmp snooping vlan 2 mcrtexpiretime 1500

# <span id="page-461-1"></span>**ip igmp snooping report-suppression**

This command enables IBMP report suppression on a specific VLAN. The **no** form of this command disables report suppression.

**ip igmp snooping vlan** vlan-id **report-suppression no ip igmp report-suppression**

*vlan id* — Number assigned to the VLAN

# **Default Configuration**

Report suppression is enabled by default.

# **Command Mode**

Global Configuration mode

# **User Guidelines**

When IGMP report suppression is enabled, the switch only sends the first report received for a group in response to a query. Report suppression is only applicable to IGMPv1 and IGMPv2.

# **Example**

The following example sets the multicast router present expiration time on VLAN 2 to 60 seconds.

console(config)#ip igmp snooping report suppression vlan 10

# <span id="page-462-0"></span>**ip igmp snooping unregistered floodall**

This command enables flooding of unregistered multicast traffic to all ports in the VLAN. Use the **no** form of this command to only flood unregistered multicast traffic to router ports.

# **Syntax**

**ip igmp snooping unregistered floodall no ip igmp snooping unregistered floodall**

# **Default Configuration**

Unregistered multicast traffic is only flooded to router ports by default.

# **Command Mode**

Global Configuration mode.

# **User Guidelines**

There is no equivalent MLD command since this setting applies to both protocols.

# **Example**

```
console(config)#ip igmp snooping unregistered floodall
```
# <span id="page-463-0"></span>**ip igmp snooping vlan mrouter**

This command statically configures a port as connected to a multicast router for a specified VLAN. Use the **no** form of this command to remove the static binding.

# **Syntax**

**ip igmp snooping vlan** vlan-id **mrouter interface** interface-id

**no ip igmp snooping vlan mrouter**

- *vlan id* The number assigned to the VLAN.
- interface-id—The next-hop interface to the multicast router.

# **Default Configuration**

There are no multicast router ports configured by default.

# **Command Mode**

Global Configuration mode.

# **User Guidelines**

It is preferable to configure mrouter ports for IGMP snooping as opposed to configuring a static MAC address entry for the router. A static MAC address entry is tied to a specific port whereas an mrouter configuration will dynamically learn the MAC address of the router. Multiple mrouter ports may be configured for a VLAN.

# **Example**

console(config)#ip igmp snooping vlan 10 mrouter interface Gi1/0/2

**20**

# **IGMP Snooping Querier Commands**

**Dell Networking N2000/N3000/N4000 Series Switches**

The IGMP Snooping Querier is an extension to the IGMP Snooping feature. IGMP Snooping Querier allows the switch to simulate an IGMP router in a Layer 2-only network, thus removing the need to have an IGMP Router to collect and refresh the multicast group membership information. The querier function simulates a small subset of the IGMP router functionality. IGMP Snooping Querier is not recommended for networks in which a multicast router is reachable.

In a network with IP multicast routing, an IP multicast router acts as the IGMP querier. However, if it is required that the IP-multicast traffic in a VLAN be switched and no multicast router is present in the network, the Dell Networking switch can be configured as an IGMP querier. When IGMP Snooping Querier is enabled, the Querier sends out periodic IGMP General Queries that trigger the multicast listeners/members to send their joins to the querier so as to receive the multicast data traffic. IGMP snooping listens to these reports to establish the appropriate L2 forwarding table entries.

The Dell Networking supports version IGMP V1 and 2 for snooping IGMP queries.

# **Commands in this Chapter**

This chapter explains the following commands:

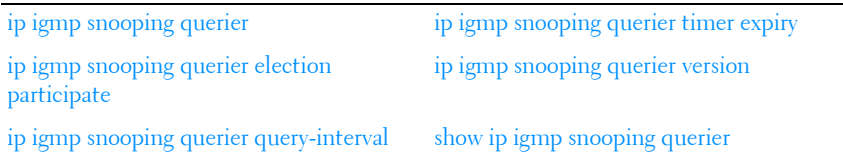

# <span id="page-467-0"></span>**ip igmp snooping querier**

This command enables IGMP Snooping Querier on the system (Global Configuration mode) or on a VLAN. Using this command, you can specify the IP address that the snooping querier switch should use as the source address when generating periodic queries. The **no** form of this command disables IGMP Snooping Querier on the system. Use the optional **address** parameter to set or reset the querier address.

If a VLAN has IGMP Snooping Querier enabled, and IGMP Snooping is operationally disabled on the VLAN, IGMP Snooping Querier functionality is disabled on that VLAN. IGMP Snooping Querier functionality is reenabled if IGMP Snooping becomes operational on the VLAN.

The IGMP Snooping Querier application sends periodic general queries on the VLAN to solicit membership reports.

# **Syntax**

**ip igmp snooping querier** [**vlan** vlan-id] [**address** ip-address]

**no ip igmp snooping querier** [**vlan** vlan-id][**address**]

- $v \cdot \mathit{land}$  A valid VLAN number.
- *ip-address* An IPv4 address used for the source address.

# **Default Configuration**

The IGMP Snooping Querier feature is globally disabled on the switch. When enabled, the IGMP Snooping Querier stops sending queries if it detects IGMP queries from a multicast-enabled router. The Snooping Querier periodically (querier timer expiry) wakes up and listens for IGMP queries, and if found, goes back to sleep. If no IGMP queries are heard, then the Snooping Querier will resume querying.

# **Command Mode**

Global Configuration mode
#### **User Guidelines**

When using the command in Global Configuration mode to configure a snooping querier source address, the IPv4 address is the global querier address. When using the command in VLAN Configuration mode to configure a snooping querier source address, the IPv4 address is the querier address for the VLAN. If there are no global or VLAN querier addresses configured, then the management IP address is used as the IGMP snooping querier source address. Using all zeros for the querier IP address disables it. The VLAN IP address takes precedence over the global IP address when both are configured. IGMP Querier does not detect when the local switch is configured as a multicast router. It is not recommended to configure both L3 multicast routing and IGMP Querier on the same switch.

IGMP snooping (and IGMP querier) validates IGMP packets. As part of the validation, IGMP checks for the router alert option. If other devices in the network do not send IGMP packets with the router alert option, IGMP snooping (and snoooping querier) will discard the packet. Use the **no ip igmp snooping router-alert-check** command to disable checking for the router alert option.

#### **Example**

The following example enables IGMP snooping querier in Global Configuration mode.

console(config)#ip igmp snooping querier vlan 1 address 10.19.67.1

# **ip igmp snooping querier election participate**

This command enables the Snooping Querier to participate in the Querier Election process when it discovers the presence of another Snooping Querier in the VLAN. When election mode is enabled, if the Snooping Querier finds that the other Querier source address is numerically higher than the Snooping Querier address, it stops sending periodic queries. The Snooping Querier with the numerically lower IP address wins the election, and continues sending periodic queries. The **no** form of this command sets the snooping querier not to participate in the querier election but to stop sending queries as soon as it discovers the presence of another querier in the VLAN.

## **Syntax**

**ip igmp snooping querier election participate** vlan-id **no ip igmp snooping querier election participate** vlan-id

## **Default Configuration**

The snooping querier is configured to not participate in the querier election by default. If the switch detects another querier in the VLAN, it will cease sending queries for the querier timeout period.

#### **Command Mode**

Global Configuration mode

## **User Guidelines**

This command has no user guidelines.

## **Example**

The following example configures the snooping querier to participate in the querier election.

console(config)#ip igmp snooping querier election participate

# **ip igmp snooping querier query-interval**

This command sets the IGMP Querier Query Interval time, which is the amount of time in seconds that the switch waits before sending another periodic query. The **no** form of this command sets the IGMP Querier Query Interval time to its default value.

# **Syntax**

**ip igmp snooping querier query-interval** interval-count

**no ip igmp snooping querier query-interval**

• interval–count — Amount of time in seconds that the switch waits before sending another general query. (Range: 1-1800)

# **Default Configuration**

The query interval default is 60 seconds.

#### **Command Mode**

Global Configuration mode

# **User Guidelines**

The value of this parameter should be larger than the IGMP Max Response Time value inserted into general query messages by the querier. The default IGMP Max Response Time is defined in RFC 3376 as 10 seconds. DNOS queriers use this value when sending general query messages.

Use the show ip igmp snooping querier vlan command to display the operational max response time value.

# **Example**

The following example sets the query interval to 1800:

console(config)#ip igmp snooping querier query\_interval 1800

# **ip igmp snooping querier timer expiry**

This command sets the IGMP Querier timer expiration period which is the time period that the switch remains in Non-Querier mode after it has discovered that there is a Multicast Querier in the network. The **no** form of this command sets the IGMP Querier timer expiration period to its default value.

# **Syntax**

**ip igmp snooping querier timer expiry** seconds

**no ip igmp snooping querier timer expiry**

seconds — The time in seconds that the switch remains in Non-Querier mode after it has discovered that there is a multicast querier in the network. The range is 60–300 seconds.

# **Default Configuration**

The query interval default is 60 seconds.

# **Command Mode**

Global Configuration mode

### **User Guidelines**

This command has no user guidelines.

## **Example**

The following example sets the querier timer expiry time to 100 seconds. console(config)#ip igmp snooping querier timer expiry 100

# **ip igmp snooping querier version**

This command sets the IGMP version of the query that the snooping switch is going to send periodically. The **no** form of this command sets the IGMP Querier Version to its default value.

# **Syntax**

**ip igmp snooping querier version** version

#### **no ip igmp snooping querier version**

version — IGMP version. (Range: 1–2)

## **Default Configuration**

The querier version default is 2.

#### **Command Mode**

Global Configuration mode

## **User Guidelines**

This command has no user guidelines.

# **Example**

The following example sets the IGMP version of the querier to 1. console(config)#ip igmp snooping querier version 1

# **show ip igmp snooping querier**

This command displays IGMP Snooping Querier information. Configured information is displayed whether or not IGMP Snooping Querier is enabled. If a querier is active in the network and IGMP snooping querier is enabled, the querier's IP address is shown in the Last Querier Address field.

## **Syntax**

**show ip igmp snooping querier** [**detail** | **vlan** vlan\_id]

• *vlan\_id* —Specifies a VLAN ID value.

## **Default Configuration**

This command has no default configuration.

#### **Command Mode**

User EXEC, Privileged Exec modes

### **User Guidelines**

When the optional argument *vlan id* is not used, the command shows the following information.

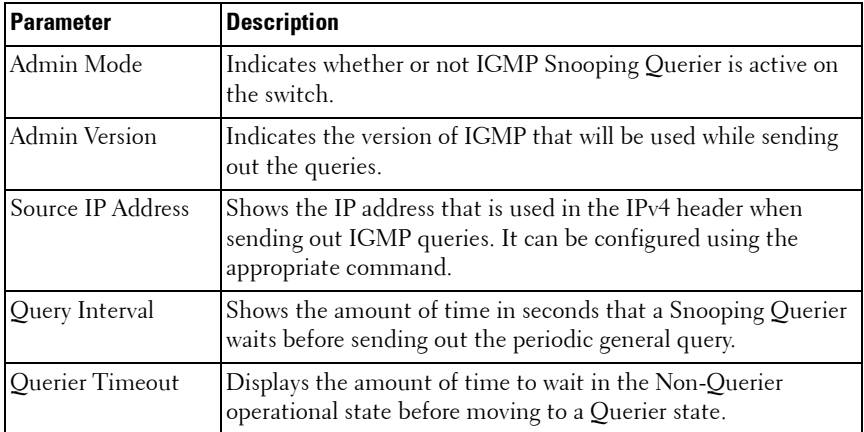

When you specify a value for *vlan id*, the following information appears.

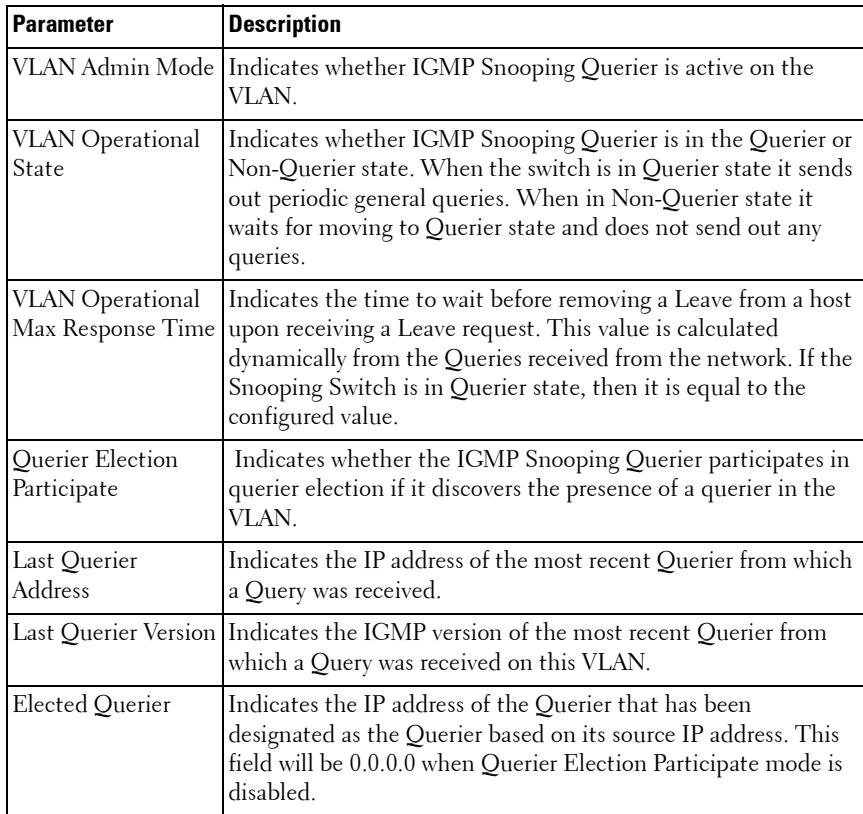

When the optional argument detail is used, the command shows the global information and the information for all Querier enabled VLANs.

#### **Example**

The following example shows querier information for VLAN 2.

console#show ip igmp snooping querier vlan 2

Vlan 2 : IGMP Snooping querier status ---------------------------------------------- IGMP Snooping Querier Vlan Mode.......... Enable Querier Election Participate Mode........ Enable Querier Vlan Address...................... 1.1.1.1

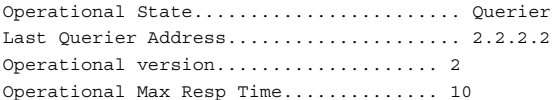

# **21**

# **IP Addressing Commands**

# **Dell Networking N2000/N3000/N4000 Series Switches**

Interfaces on the Dell Networking switches support a variety of capabilities to support management of the switch. In addition to performing switching and routing of network traffic, Dell Networking switches act as a host for management of the switch. Commands in this category allow the network operator to configure the local host address, utilize the embedded DHCP client to obtain an address, resolve names to addresses using DNS servers, and detect address conflicts on the local subnet.

There are two management interface types on Dell Networking switches. Inband interfaces allow management of the switch through the network switching/routing interfaces. Out-of-band management is always through the dedicated out-of-band interface. The serial port on the stack master provides a direct console interface supporting a CLI. In-band management interfaces can employ a variety of protection mechanisms including VLAN assignment and Management ACLs. The out-of-band port does not support such protection mechanisms and, therefore, it is recommended that the out-ofband interface only be connected to a physically segregated management network.

# **Commands in this Chapter**

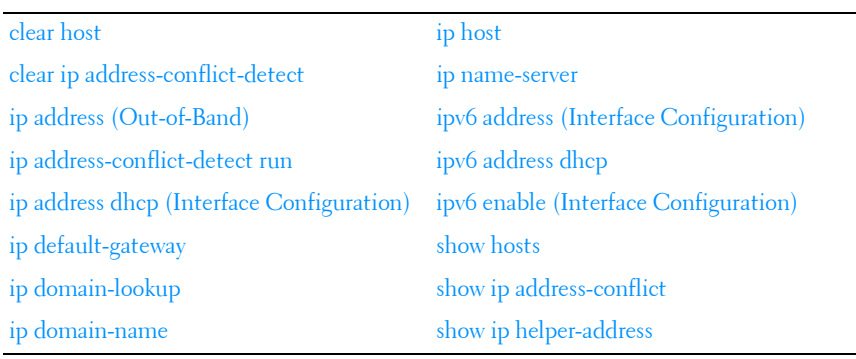

This chapter explains the following commands:

# <span id="page-477-0"></span>**clear host**

Use the **clear host** command in Privileged EXEC mode to delete entries from the host name-to-address cache.

## **Syntax**

**clear host** {name | **\***}

- name Host name to be deleted from the host name-to-address cache. (Range: 1-255 characters)
- **\***  Deletes all entries in the host name-to-address cache.

## **Default Configuration**

This command has no default configuration.

#### **Command Mode**

Privileged EXEC mode

## **User Guidelines**

This command has no user guidelines.

# **Example**

The following example deletes all entries from the host name-to-address cache.

console#clear host \*

# <span id="page-477-1"></span>**clear ip address-conflict-detect**

Use the **clear ip address-conflict-detect** command in Privileged EXEC mode to clear the address conflict detection status in the switch.

# **Syntax**

**clear ip address-conflict-detect**

# **Default Configuration**

This command has no default configuration.

#### **Command Mode**

Privileged EXEC mode

# **User Guidelines**

This command has no user guidelines.

# **Example**

```
console#
console#configure
console(config)#clear ip address-conflict-detect
```
# **interface out-of-band**

Use the **interface out-of-band** command to enter into OOB interface configuration mode.

# **Syntax**

**interface out-of-band**

# **Default Configuration**

This command has no default configuration.

# **Command Mode**

Global Configuration

# **User Guidelines**

No specific guidelines.

# **Example**

```
console(config)#interface out-of-band
console(config-if)#
```
# <span id="page-478-0"></span>**ip address (Out-of-Band)**

Use the **ip address** command in Interface Configuration mode to set an IP address for the out-of-band interface. Use the **no** form of this command to return the ip address configuration to its default value.

# **Syntax**

**ip address** {ip-address {mask | prefix-length} | **dhcp**}

#### **no ip address**

- ip-address—Specifies a valid IP address.
- *mask*—Specifies a valid subnet (network) mask IP address.
- prefix-length—The number of bits that comprise the IP address prefix. The prefix length must be preceded by a forward slash (/). (Range: 1-30 bits)
- **dhcp**—Obtain the out-of-band interface address via DHCPv4.

# **Default Configuration**

The out-of-band interface (service port) obtains an IP address via DHCP by default.

## **Command Mode**

Interface (Out-of-Band) Configuration mode

## **User Guidelines**

When setting the netmask/prefix length on an IPv4 address, a space is required between the address and the mask or prefix length. Setting an IP address on the out-of-band port enables switch management over the service port.

In order to ensure the security of the switches from intruders, it is strongly recommended that the out-of-band interface be isolated on a physically separate network from the in-band ports.

## **Example**

The following examples configure the out-of-band interface with an IP address 131.108.1.27 and subnet mask 255.255.255.0 and the same IP address with prefix length of 24 bits.

```
console(config)#interface out-of-band
console(config-if)#ip address 131.108.1.27 255.255.255.0
console(config-if)#ip address 131.108.1.27 /24
```
# <span id="page-480-0"></span>**ip address-conflict-detect run**

Use the **ip address-conflict-detect run** command in Global Configuration mode to trigger the switch to run active address conflict detection by sending gratuitous ARP packets for IPv4 addresses on the switch.

# **Syntax**

**ip address–conflict–detect run**

## **Default Configuration**

This command has no default configuration.

## **Command Mode**

Global Configuration

## **User Guidelines**

This command has no user guidelines.

# **Example**

```
console#
console#configure
console(config)#ip address-conflict-detect run
```
# <span id="page-480-1"></span>**ip address dhcp (Interface Configuration)**

Use the **ip address dhcp** command in Interface (VLAN) Configuration mode to enable the DHCPv4 client on an interface.

# **Syntax**

**ip address dhcp no ip address dhcp**

## **Default Configuration**

DHCPv4 is disabled by default on routing interfaces.

#### **Command Mode**

Interface (VLAN) Configuration mode

### **User Guidelines**

This command only applies to routing interfaces. When DHCP is enabled on a routing interface, the system automatically deletes all manually configured IPv4 addresses on the interface.

- The command **no ip address** removes the interface's primary address (Manual/DHCP) including the secondary addresses, if configured, and sets the Interface method to **None**.
- The command **no ip address dhcp** removes the interface's primary address only if configured through DHCP and sets the interface method to **None**. It does not remove a manually configured address.

In addition to leasing an IP address and subnet mask, the DHCP client may learn the following parameters from a DHCP server:

- The IPv4 address of a default gateway. If the device learns different default gateways on different interfaces, the system uses the first default gateway learned. The system installs a default route in the routing table, with the default gateway's address as the next hop address. This default route has a preference of 254.
- The IPv4 address of a DNS server. The DNS client stores each DNS server address in its server list.
- A domain name. The DNS client stores each domain name in its domain name list.

## **Examples**

To enable DHCPv4 on vlan 2:

```
console#config
console(config)#interface vlan 2
console(config-if-vlan2)#ip address dhcp
```
# <span id="page-482-0"></span>**ip default-gateway**

Use the **ip default-gateway** command in Global Configuration mode to configure a default gateway (router).

# **Syntax**

**ip default-gateway** ip-address **no ip default-gateway** ip-address

ip-address-Valid IPv4 address of an attached router.

#### **Default Configuration**

No default gateway is defined.

#### **Command Mode**

Global Configuration mode

#### **User Guidelines**

When the system does not have a more specific route to a packet's destination, it sends the packet to the default gateway. The system installs a default IPv4 route with the gateway address as the next hop address. The route preference is 253. A default gateway configured with this command is more preferred than a default gateway learned from a DHCP server, which has a route preference of 254. It is less preferred than a static route configured via the [ip route](#page-1049-0) command, which has a route preference of 1. Use the show ip [route](#page-1069-0) command to display the active default gateway.

Only one default gateway can be configured. If you invoke this command multiple times, each command replaces the previous value.

## **Example**

The following example sets the default-gateway to 10.1.1.1.

```
console(config)#ip default-gateway 10.1.1.1.
```
# <span id="page-483-0"></span>**ip domain-lookup**

Use the **ip domain-lookup** command in Global Configuration mode to enable IP Domain Naming System (DNS)-based host name-to-address translation. To disable the DNS, use the **no** form of this command.

#### **Syntax**

**ip domain-lookup no ip domain-lookup**

#### **Default Configuration**

DNS name resolution is enabled by default.

#### **Command Mode**

Global Configuration mode

#### **User Guidelines**

This command has no user guidelines.

#### **Example**

The following example enables the IP Domain Naming System (DNS)-based host name-to-address translation.

console(config)#ip domain-lookup

# <span id="page-483-1"></span>**ip domain-name**

Use the **ip domain-name** command in Global Configuration mode to define a default domain name used to complete unqualified host names. To delete the default domain name, use the **no** form of this command.

# **Syntax**

**ip domain-name** name **no ip domain-name**

• *name* — Default domain name used to complete an unqualified host name. Do not include the initial period that separates the unqualified host name from the domain name (Range: 1-255 characters).

#### **Default Configuration**

This command has no default configuration.

#### **Command Mode**

Global Configuration mode

#### **User Guidelines**

This command has no user guidelines.

#### **Example**

The following example defines a default domain name of dell.com.

console(config)#ip domain-name dell.com

# <span id="page-484-0"></span>**ip host**

Use the **ip host** command in Global Configuration mode to define static host name-to-address mapping in the host cache. To delete the name-to-address mapping, use the **no** form of this command.

#### **Syntax**

**ip host** name address

**no ip host** name

- *name* Host name.
- $address IP$  address of the host.

#### **Default Configuration**

No host is defined.

#### **Command Mode**

Global Configuration mode

## **User Guidelines**

This command has no user guidelines.

# **Example**

The following example defines a static host name-to-address mapping in the host cache.

```
console(config)#ip host accounting.dell.com 176.10.23.1
```
# <span id="page-485-0"></span>**ip name-server**

Use the **ip name-server** command in Global Configuration mode to define available IPv4 or IPv6 name servers. To delete a name server, use the **no** form of this command.

# **Syntax**

**ip name-server** server-address1 [server-address2 … server-address8] **no ip name-server** [server-address1 … server-address8]

server-address—Valid IPv4 or IPv6 addresses of the name server. (Range: 1–255 characters)

# **Default Configuration**

No name server IP addresses are specified.

# **Command Mode**

Global Configuration mode

# **User Guidelines**

Server preference is determined by entry order.

Up to eight servers can be defined in one command or by using multiple commands. Use the [show hosts](#page-491-0) command on [page 492](#page-491-0) to display the configured name servers.

# **Example**

The following example sets the available name server.

```
console(config)#ip name-server 176.16.1.18
```
# <span id="page-486-0"></span>**ipv6 address (Interface Configuration)**

Use the **ipv6 address** command to set the IPv6 address of the management interface. Use the **no** form of this command to reset the IPv6 address to the default.

## **Syntax**

#### **ipv6 address** {prefix/prefix-length [**eui64**] | **autoconfig** | **dhcp**}

#### **no ipv6 address**

- prefix-Consists of the bits of the address to be configured.
- *prefix-length*—Designates how many of the high-order contiguous bits of the address make up the prefix.
- **eui64**—The optional eui-64 field designates that IPv6 processing on the interfaces is enabled using an EUI-64 interface ID in the low order 64 bits of the address. If this option is used, the value of prefix\_length must be 64 bits.
- **autoconfig—Use this keyword to set the IPv6 address auto configuration** mode.
- **dhcp**—Use this keyword to obtain an IPv6 address via DHCP.

#### **Default Configuration**

There is no IPv6 address configured by default.

#### **Command Mode**

Interface Configuration mode (VLAN, loopback, port-channel)

#### **User Guidelines**

When setting the prefix length on an IPv6 address, no space can be present between the address and the mask.

#### **Example**

Configure ipv6 routing on vlan 10 and obtain an address via DHCP. Assumes vlan 10 already exists.

```
console(config)#ip routing
console(config)#interface vlan 10
```

```
console(config-if-vlan10)#ipv6 enable
console(config-if-vlan10)#ipv6 address dhcp
Configure a default gateway on vlan 10
console(config)#no ipv6 address autoconfig
console(config)#no ipv6 address 2003::6/64
console(config)#no ipv6 address 2001::/64 eui64
console(config)#no ipv6 address
```
# **ipv6 address (OOB Port)**

Use the **ipv6 address** command in Interface (out-of-band) Configuration mode to set the IPv6 prefix on the out-of-band port. If a prefix is specified, the address will be configured using the prefix and length A link local address in EUI-64 format may also be assigned.

The autoconfig parameter specifies that a link local address in the EUI-64 format is assigned to the interface.

The DHCP parameter indicates that the port should obtain its address va DHCP.

Use the **no** form of the command to remove a specific address or to return the address assignment to its default value. Using the **no** form of the command with no parameters removes all IPv6 prefixes from the interface.

#### **Syntax**

**ipv6 address** {prefix/prefix-length [**eui64**] | **autoconfig** | **dhcp**} **no ipv6 address** {prefix/prefix-length [**eui64**] | **autoconfig** | **dhcp**}

- prefix/prefix-length—An IPv6 prefix in global format address format.
- **eui64**—Formulate the prefix in EUI-64 format.
- **autoconfig**—Perform IPv6 auto-configuration.
- **dhcp**—Obtain the prefix via DHCP.

## **Default Configuration**

No address is assigned to the out-of-band interface by default.

## **Command Mode**

Interface (out-of-band) Configuration mode

# **User Guidelines**

When DHCPv6 is enabled on the Out-of-Band interface, the system automatically deletes all manually configured IPv6 addresses on the interface.

DHCPv6 can be enabled on the Out-of-Band interface only when IPv6 auto configuration or DHCPv6 is not enabled on any of the in-band management interfaces.

IPv6 auto configuration mode can be enabled in the Out-of-Band interface only when IPv6 auto configuration or DHCPv6 is not enabled on any of the in-band management interfaces.

# <span id="page-488-0"></span>**ipv6 address dhcp**

Use the **ipv6 address dhcp** command in Interface (VLAN) Configuration mode to enable the DHCPv6 client on an IPv6 interface.

# **Syntax**

**ipv6 address dhcp no ipv6 address dhcp**

# **Default Configuration**

DHCPv6 is disabled by default on routing interfaces.

# **Command Mode**

Interface (VLAN) Configuration mode

# **User Guidelines**

This command only applies to VLAN routing interfaces. When DHCPv6 is enabled on a VLAN routing interface, the system automatically deletes all manually configured IPv6 addresses on the interface.

Use the **no ipv6 address dhcp** command to release a leased address and to disable DHCPv6 on an interface. The command **no ipv6 address** does not disable the DHCPv6 client on the interface.

This command will fail if DHCPv6 server has been configured on the interface.

#### **Examples**

In the following example, DHCPv6 is enabled on interface vlan2.

```
console#config
console(config)#interface vlan2
console(config-if-vlan2)#ipv6 address dhcp
```
# <span id="page-489-0"></span>**ipv6 enable (Interface Configuration)**

Use the **ipv6 enable** command in Interface Configuration mode to enable IPv6 on a routing interface. Use the **no** form of this command to reset the IPv6 configuration to the defaults.

#### **Syntax**

**ipv6 enable no ipv6 enable**

#### **Default Configuration**

IPv6 is not enabled by default.

#### **Command Mode**

Interface Configuration mode (VLAN, loopback)

#### **User Guidelines**

There are no user guidelines for this command.

#### **Example**

console(config)#no ipv6 enable

# **ipv6 enable (OOB Configuration)**

Use the **ipv6 enable** command in Interface (out-of-band) Configuration mode to enable IPv6 operation on the out-of-band interface. Prefixes configured by the ipv6 address command are not configured until the interface is enabled.

# **Syntax**

**ipv6 enable no ipv6 enable**

# **Default Configuration**

By default, IPv6 is not enabled on the out-of-band port.

# **Command Mode**

Interface (out-of-band) Configuration mode

# **User Guidelines**

There are no user guidelines for this command.

# **ipv6 gateway (OOB Configuration)**

Use the **ipv6 gateway** command in Interface (out-of-band) Configuration mode to configure the address of the IPv6 gateway. The gateway is used as a default route for packets addressed to network devices not present on the local subnet. Use the **no** form of the command to remove the gateway configuration.

# **Syntax**

**ipv6 gateway ipv6-address no ipv6 gateway**

ipv6-address-An IPv6 address (not a prefix).

# **Default Configuration**

By default, no IPv6 gateway is configured.

#### **Command Mode**

Interface (out-of-band) Configuration mode

### **User Guidelines**

There are no user guidelines for this command.

# <span id="page-491-0"></span>**show hosts**

Use the **show hosts** command in User EXEC mode to display the default domain name, a list of name server hosts, and the static and cached list of host names and addresses.

## **Syntax**

**shows hosts** [hostname].

hostname—(Range: 1–255 characters). The command allows spaces in the host name when specified in double quotes. For example, console(config)#snmp-server host "host name"

## **Default Configuration**

This command has no default configuration.

#### **Command Mode**

User EXEC mode, Configuration mode and all Configuration submodes

## **User Guidelines**

This command has no user guidelines.

## **Example**

The following example displays information about IP hosts.

```
console>show hosts
Host name: 
Default domain: gm.com, sales.gm.com, usa.sales.gm.com
Name/address lookup is enabled
Name servers (Preference order): 176.16.1.18 176.16.1.19
Configured host name-to-address mapping:
Host Addresses
```
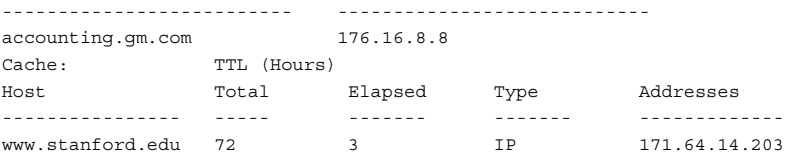

# <span id="page-492-0"></span>**show ip address-conflict**

Use the **show ip address-conflict** command in User EXEC or Privileged EXEC mode to display the status information corresponding to the last detected address conflict.

#### **Syntax**

**show ip address-conflict**

#### **Default Configuration**

This command has no default configuration.

#### **Command Mode**

User EXEC, Privileged EXEC mode, Configuration mode and all Configuration submodes

#### **User Guidelines**

The command provides the following information.

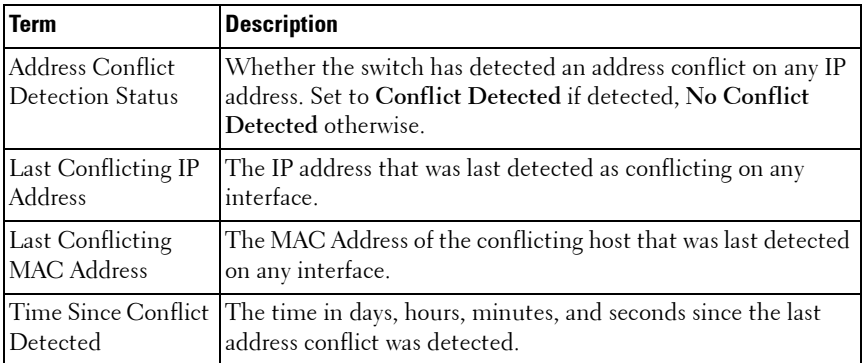

#### **Example**

console#show ip address-conflict

Address Conflict Detection Status...Conflict Detected Last Conflicting IP Address.........10.131.12.56 Last Conflicting MAC Address........00:01:02:04:5A:BC Time Since Conflict Detected........5 days 2 hrs 6 mins 46 secs

```
console#show ip address-conflict
```
Address Conflict Detection Status..No Conflict Detected

# <span id="page-493-0"></span>**show ip helper-address**

Use the **show ip helper-address** command in Privileged EXEC mode to display IP helper addresses configuration.

#### **Syntax**

**show ip helper-address** [intf-address]

• *intf-address* — IP address of a routing interface. (Range: Any valid IP address)

#### **Default Configuration**

This command has no default configuration.

#### **Command Mode**

Privileged EXEC mode, Configuration mode and all Configuration submodes

#### **User Guidelines**

This command has no user guidelines.

#### **Example**

console#show ip helper-address

IP helper is enabled

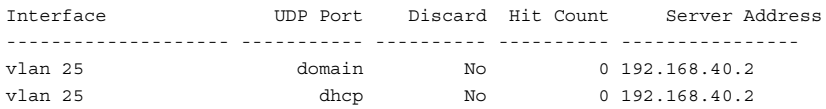

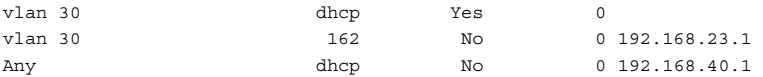

# **show ipv6 dhcp interface out-of-band statistics**

Use the **show ipv6 dhcp interface out-of-band statistics** command in Privileged EXEC mode to display IPv6 DHCP statistics for the out-of-band interface.

#### **Syntax**

**show ipv6 dhcp interface out-of-band statistics**

#### **Default Configuration**

This command has no default configuration.

#### **Command Mode**

Privileged EXEC, Configuration mode and all Configuration submodes

#### **User Guidelines**

This command has no user quidelines.

#### **Example**

console#show ipv6 dhcp interface out-of-band statistics

DHCPv6 Client Statistics

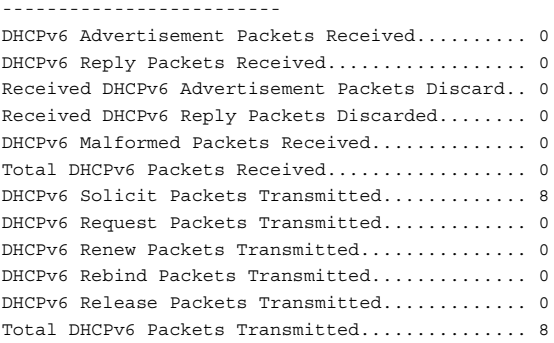

# **show ipv6 interface out-of-band**

Use the **show ipv6 interface out-of-band** command in Privileged EXEC mode to show the IPv6 out-of-band port configuration.

#### **Syntax**

**show ipv6 interface out-of-band**

#### **Default Configuration**

This command has no default configuration.

#### **Command Mode**

Privileged EXEC, Configuration mode and all Configuration submodes

#### **User Guidelines**

This command has no user guidelines.

#### **Example**

console(config-if)#do show ipv6 interface out-of-band

IPv6 Administrative Mode........Enabled IPv6 Prefix is..................FE80::21E:C9FF:FEAA:AD79/64 ::/128 IPv6 Default Router.............FE80::A912:FEC2:A145:FEAD Configured IPv6 Protocol........None IPv6 AutoConfiguration mode............Enabled Burned In MAC Address...........001E.C9AA.AD79

**22**

# **IPv6 Access List Commands**

**Dell Networking N2000/N3000/N4000 Series Switches**

Access to a switch or router can be made more secure through the use of Access Control Lists (ACLs) to control the type of traffic allowed into or out of specific ports. An ACL consists of a series of rules, each of which describes the type of traffic to be processed and the actions to take for packets that meet the classification criteria. Rules within an ACL are evaluated sequentially until a match is found, if any. Every ACL is terminated by an implicit deny all rule, which covers any packet not matching a preceding explicit rule. ACLs can help to ensure that only authorized users have access to specific resources while blocking out any unwarranted attempts to reach network resources.

ACLs may be used to restrict contents of routing updates, decide which types of traffic are forwarded or blocked and, above all, provide security for the network. ACLs are normally used in firewall routers that are positioned between the internal network and an external network, such as the Internet. They can also be used on a router positioned between two parts of the network to control the traffic entering or exiting a specific part of the internal network.

The Dell Networking ACL feature allows classification of packets based upon Layer 2 through Layer 4 header information. An Ethernet IPv6 packet is distinguished from an IPv4 packet by its unique Ethertype value; thus all IPv6 classifiers include the Ethertype field.

Multiple ACLs per interface are supported. The ACLs can be combination of Layer 2 and/or Layer 3/4 ACLs. ACL assignment is appropriate for both physical ports and LAGs. ACLs can also be time based.

# **Commands in this Chapter**

This chapter explains the following commands:

[deny | permit \(IPv6 ACL\)](#page-497-0) [ipv6 traffic-filter](#page-504-0) [ipv6 access-list](#page-503-0) [show ipv6 access-lists](#page-506-0)

# <span id="page-497-0"></span>**deny** | **permit (IPv6 ACL)**

This command creates a new rule for the current IPv6 access list. Each rule is appended to the list of configured rules for the list.

A rule may either deny or permit traffic according to the specified classification fields. At a minimum, either the **every** keyword or the protocol, source address, and destination address values must be specified. The source and destination IPv6 address fields may be specified using the keyword **any** to indicate a match on any value in that field. The remaining command parameters are all optional, but the most frequently used parameters appear in the same relative order as shown in the command format.

The assign-queue parameter allows specification of a particular hardware queue for handling traffic that matches this rule. The assign-queue parameter is valid only for a permit rule.

The command is enhanced to accept the optional **time-range** parameter. The **time-range** parameter allows imposing a time limitation on the IPv6 ACL rule as defined by the parameter *time-range-name*. If a time range with the specified name does not exist, and the IPv6 ACL containing this ACL rule is applied to an interface or bound to a VLAN, then the ACL rule is applied immediately. If a time range with the specified name exists, and the IPv6 ACL containing this ACL rule is applied to an interface or bound to a VLAN, then the ACL rule is applied when the time-range with a specified name becomes active. The ACL rule is removed when the time-range with a specified name becomes inactive.

#### **Syntax**

{**deny** | **permit**} {**ipv6-protocol** | **number** | **every**} {source-ipv6 prefix/prefix-length | **any** | host source-ipv6-address} [{**range** {portkey | startport} {portkey | endport} | {**eq** | **neq** | **lt** | **gt**} {portkey | 0-65535}] {destination-ipv6-prefix/prefix-length | **any** | host destination-ipv6-address} [{**range** {portkey | startport} {portkey | endport} | {**eq** | **neq** | **lt** | **gt**} {portkey | 0-65535}] [**flag** [**+fin** | **-fin**] [**+syn** | **-syn**] [**+rst** | **-rst**] [**+psh** |  **psh**] [**+ack** | **-ack**] [**+urg** | **-urg**] [**established**]] [**flow-label** value] [**icmp-** **type** icmp-type [**icmp-code** icmp-code] | **icmp-message** icmp-message] [**routing**] [**fragments**] [**dscp** dscp]}} [**log**] [**assign-queue** queue-id] [{**mirror** | **redirect**} unit/slot/port] [**rate-limit** rate burst-size]

- {**deny | permit**}–Specifies whether the IP ACL rule permits or denies the matching traffic.
- $\{ipv6\-protocol\}$  number every }—Specifies the protocol to match for the IP ACL rule.
	- IPv4 protocols: **icmpv6**, **ipv6**, **tcp** and **udp**
	- **Every**: Match any protocol (don't care)
- source-ipv6-prefix/prefixlength | any | host src-ipv6-address—Specifies a source IP address and netmask to match for the IP ACL rule.
	- For IPv6 ACLs, "any" implies a 0::/128 prefix and a mask of all ones.
	- Specifying "host X::X" implies a prefix length as "/128" and a mask of  $0::/128$ .
- $\left[\{\text{range}\}\{\text{portkey}\}\;|\;\text{startport}\}\;\{\text{portkey}\}\;|\;\text{endport}\right\}\;\{eq:real\}$  ${perfect key | 0-65535}$ ] -Specifies the layer 4 destination port match condition for the IP/TCp/UDP ACL rule. A destination port number, which ranges from 0-65535, can be entered, or a *portkey*, which can be one of the following keywords: bgp, domain, echo, ftp, ftp-data, http, ntp, pop2, pop3, rip, smtp, snmp, telnet, tftp, telnet, time, who and www. Each of these keywords translates into its equivalent destination port number.
	- When "range" is specified, IPv6 ACL rule matches only if the layer 4 port number falls within the specified portrange. The startport and endport parameters identify the first and last ports that are part of the port range. They have values from 0 to 65535. The ending port must have a value equal or greater than the starting port. The starting port, ending port, and all ports in between will be part of the layer 4 port range.
	- When "eq" is specified, IPv6 ACL rule matches only if the layer 4 port number is equal to the specified port number or portkey.
	- When "lt" is specified, IPv6 ACL rule matches if the layer 4 destination port number is less than the specified port number or portkey. It is equivalent to specifying the range as 0 to <specified port number – 1>.
- When "gt" is specified, IPv6 ACL rule matches if the layer 4 destination port number is greater than the specified port number or portkey. It is equivalent to specifying the range as <specified port number  $+$  1  $>$  to 65535.
- When "neq" is specified, IPv6 ACL rule matches only if the layer 4 destination port number is not equal to the specified port number or portkey.
- IPv6 TCP port names: **bgp, domain, echo, ftp, ftp-data, http, smtp, telnet, www, pop2, pop3**
- IPv6 UDP port names: **domain, echo, ntp, rip, snmp, time, who**
- destination-ipv6-prefix**/**prefix-length | **any** | host destination-ipv6 address—Specifies a destination IP address and netmask for match condition of the IP ACL rule.
	- For IPv6 ACLs, "any" implies 0::/128 prefix and a mask of all ones.
	- Specifying host implies prefix length as "/128" and a mask of 0::/128.
- [precedence precedence | tos tos [tosmask] | dscp dscp]—Specifies the TOS for an IP/TCP/UDP ACL rule depending on a match of precedence or DSCP values using the parameters dscp, precedence, or tos tosmask.
- flag  $[+fin]$  -fin]  $[+syn]$  -syn]  $[+rst]$  -rst]  $[+psh]$  -psh]  $[+ack]$  -ack] [+urg | -urg] [established]—Specifies that the IP/TCP/UDP ACL rule matches on the TCP flags.
	- When " $+$ <tcpflagname $>$ " is specified, a match occurs if specified <tcpflagname> flag is set in the TCP header.
	- When "-<tcpflagname>" is specified, a match occurs if specified <tcpflagname> flag is \*NOT\* set in the TCP header.
	- When "established" is specified, a match occurs if specified either RST or ACK bits are set in the TCP header.
	- This option is visible only if the protocol is tcp.
	- **Ack** Acknowledgement bit
	- **Fin** Finished bit
	- **Psh** push bit
	- **Rst** reset bit
	- **Syn**  Synchronize bit
- **Urg** Urgent bit
- [icmp-type *icmp-type* [icmp-code *icmp-code*] | icmp-message *icmp*message]-Specifies a match condition for ICMP packets.
	- When icmp-type is specified, IP ACL rule matches on the specified ICMP message type, a number from 0 to 255.
	- When icmp-code is specified, IP ACL rule matches on the specified ICMP message code, a number from 0 to 255.
	- Specifying icmp-message implies both icmp-type and icmp-code are specified.
	- ICMP message is decoded into corresponding ICMP type and ICMP code within that ICMP type. This option is visible only if the protocol is "icmpv6".
	- ICMPv6 message types: destination-unreachable echo-reply echorequest header hop-limit mld-query mld-reduction mld-report nd-na nd-ns next-header no-admin no-route packet-too-big portunreachable router-solicitation router-advertisement routerrenumbering time-exceeded unreachable
	- The icmpv6 message types are available only if the protocol is icmpv6.
- fragments—Specifies the rule matches packets that are non-initial fragments (fragment bit asserted). Not valid for rules that match L4 information such as TCP port number since that information is carried in the initial packet. IPv6 fragments contain an IPv6 Fragment extension header.
- routing—Specifies that IP ACL rule matches on routed packets. Routed packets contain an IPv6 "routing" extension header.
- log—Specifies that this rule is to be logged.
- time-range *time-range-name*—Allows imposing time limitation on the ACL rule as defined by the parameter time-range-name. If a time range with the specified name does not exist and the ACL containing this ACL rule is applied to an interface or bound to a VLAN, then the ACL rule is applied immediately. If a time range with specified name exists and the ACL containing this ACL rule is applied to an interface or bound to a VLAN, then the ACL rule is applied when the time-range with specified name becomes active. The ACL rule is removed when the time-range with specified name becomes inactive.
- assign-queue *queue-id*—Specifies the assign-queue, which is the queue identifier to which packets matching this rule are assigned.
- {mirror | redirect} unit/slot/ port—Specifies the mirror or redirect interface which is the unit/slot/port to which packets matching this rule are copied or forwarded, respectively.
- rate-limit *rate burst-size*—Specifies the allowed rate of traffic as per the configured rate in kbps, and burst-size in kbytes.
	- Rate the committed rate in kilobits per second
	- Burst-size the committed burst size in Kilobytes.

#### **Default Configuration**

This command has no default configuration.

#### **Command Mode**

IPv6-Access-List Configuration mode

### **User Guidelines**

Users are permitted to add rules, but if a packet does not match any userspecified rules, the packet is dropped by the implicit "deny all" rule.

In order to provide the greatest amount of flexibility in configuring ACLs, the permit/deny syntax allows combinations of matching criteria that may not make sense when applied in practice.

The rate-limit command is not supported in egress (out) access groups.

Any  $-$  is equivalent to ::/0 for IPv6 access lists.

Host - indicates /128 prefix length for IPv6.

Port ranges are not supported for egress (out) IPv6 traffic-filters. This means that only the **eq** operator is supported for egress (out) ACLs.

The protocol type must be **TCP** or **UDP** to specify a port range.

The IPv6 "fragment" and "routing" keywords are not supported on egress (out) access groups.

Since ACLs have an implicit deny all at the end of the last access-group, IPv6 ACLs need an explicit **permit icmp any any nd-na** and **permit icmp any any nd-ns** statements as match conditions. These additional conditions allow for ICMPv6 neighbor discovery to occur.

The 'no' form of this command is not supported, since the rules within an IPv6 ACL cannot be deleted individually. Rather, the entire IPv6 ACL must be deleted and reentered.

For the N4000 series:

- The IPv6 ACL "routing" keyword is not supported when an IPv6 address is specified.
- For ingress (in) ACLs, the IPv6 ACL "fragment" keyword matches only on the first two IPv6 extension headers for the fragment header (next header code 44). If the fragment header appears in the third or subsequent header, it is not matched.

For the N2000/N3000 Series series, for ingress (in) ACLs:

- The IPv6 ACL "fragment" keyword matches only on the first IPv6 extension header for the fragment header (next header code 44). If the fragment header appears in the second or a subsequent header, it is not matched.
- The IPv6 ACL "routing" keyword matches only on the first IPv6 extension header for the routing header (next header code 43). If the fragment header appears in the second or a subsequent header, it is not matched.
- For all series switches, port ranges are not supported on egress (out) ACLs. Only the eq operator is supported in an egress ACL.

#### **Example**

The following example creates rules in an IPv6 ACL named "STOP\_HTTP" to discard any HTTP traffic from the 2001:DB8::/32 network, but allow all other traffic from that network:

```
console(config)#ipv6 access-list STOP_HTTP
console(Config-ipv6-acl)#deny ipv6 2001:DB8::/32 any eq http
console(Config-ipv6-acl)#permit ipv6 2001:DB8::/32 any
console(Config-ipv6-acl)#
```
# <span id="page-503-0"></span>**ipv6 access-list**

The **ipv6 access-list** command creates an IPv6 Access Control List (ACL) consisting of classification fields defined for the IP header of an IPv6 frame. The *name* parameter is a case-sensitive alphanumeric string from 1 to 31 characters uniquely identifying the IPv6 access list.

If an IPv6 ACL with this name already exists, this command enters Ipv6- Access-List Configuration mode to update the existing IPv6 ACL.

Use the **no** form of the command to delete an IPv6 ACL from the system.

# **Syntax**

**ipv6 access-list** name

**no ipv6 access-list** name

 $name$  – Alphanumeric string of 1 to 31 characters uniquely identifying the IPv6 access list.

# **Default Configuration**

There is no default configuration for this command.

## **Command Mode**

Global Configuration mode

## **User Guidelines**

There are no user guidelines for this command

# **Example**

The following example creates an IPv6 ACL named "DELL\_IP6" and enters the IPv6-Access-List Configuration mode:

```
console(config)#ipv6 access-list DELL_IP6 
console(Config-ipv6-acl)#
```
# <span id="page-503-1"></span>**ipv6 access-list rename**

The **ipv6 access-list rename** command changes the name of an IPv6 Access Control List (ACL). This command fails if an IPv6 ACL with the new name already exists.
#### **Syntax**

**ipv6 access-list rename** name newname

- *name* the name of an existing IPv6 ACL.
- $newname =$  alphanumeric string from 1 to 31 characters uniquely identifying the IPv6 access list.

#### **Default Configuration**

There is no default configuration for this command.

#### **Command Mode**

Global Configuration mode

#### **User Guidelines**

There are no user guidelines for this command.

#### **Example**

console(Config)#ipv6 access-list rename DELL\_IP6 DELL\_IP6\_NEW\_NAME

# **ipv6 traffic-filter**

The **ipv6 traffic-filter** command either attaches a specific IPv6 Access Control List (ACL) to an interface or associates it with a VLAN ID in a given direction.

An optional sequence number may be specified to indicate the order of this access list relative to other IPv6 access lists already assigned to this interface and direction. A lower number indicates higher precedence order. If a sequence number is already in use for this interface and direction, the specified IPv6 access list replaces the currently attached IPv6 access list using that sequence number. If the sequence number is not specified for this command, a sequence number that is one greater than the highest sequence number currently in use for this interface and direction is used.

Use the "no" form of the command to remove an IPv6 ACL from the interface(s) in a given direction.

#### **Syntax**

**ipv6 traffic-filter** name [**in** | **out** | **control-plane**][seq-num]

**no ipv6 traffic-filter** name

- name Alphanumeric string of 1 to 31 characters uniquely identifying the IPv6 access list.
- $\dot{m}$  The access list is applied to ingress packets.
- out—The access list is applied to egress packets.
- control-plane—The access list is applied to ingress control plane pakcets. This is only available in Global Configuration mode
- seq-num Order of access list relative to other access lists already assigned to this interface and direction. (Range: 1–4294967295)

#### **Default Configuration**

No IPv6 traffic filters are configured by default.

#### **Command Modes**

Global Configuration mode, Interface Configuration (Ethernet, Portchannel, VLAN) mode

#### **User Guidelines**

This command specified in Interface Configuration mode only affects a single interface, whereas the Global Configuration mode setting is applied to all interfaces. The optional control-plane keyword allows application of an ACL on the CPU port ingress queue. Control plane packets (e.g., BPDUs) are dropped because of the implicit deny all rule added at the end of every access control list. To mitigate this behavior, permit rules must be added by the operator to allow the appropriate control plane packets to ingress the CPU (i.e., ARP, DHCP, LACP, STP BPDU, etc.). The control-plane keyword does not filter traffic received over the out-of-band port.

#### **Example**

The following example attaches an IPv6 access control list to an interface. console(config-if-Gi1/0/1)#ipv6 traffic-filter DELL\_IP6 in

## **show ipv6 access-lists**

Use the **show ipv6 access-lists** command in User EXEC and Privileged EXEC mode to display an IPv6 access list and all of the rules that are defined for the IPv6 ACL. Use the [name] parameter to identify a specific IPv6 ACL to display.

#### **Syntax**

**show ipv6 access-lists** [**name**]

• name-The name used to identify the IPv6 ACL.

#### **Default Configuration**

There is no default configuration for this command.

#### **Command Mode**

User EXEC, Privileged EXEC mode, Configuration mode and all Configuration submodes

#### **User Guidelines**

There are no user guidelines for this command.

#### **Example**

```
ACL Name: ip1
Outbound Interface(s): control-plane
```
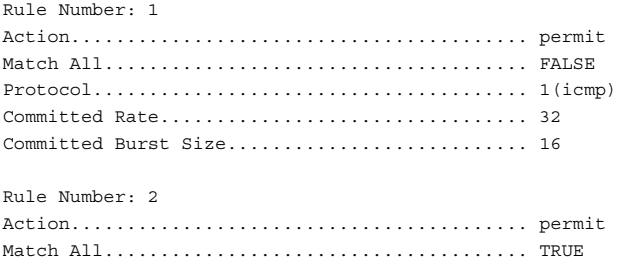

**23**

# **IPv6 MLD Snooping Commands**

**Dell Networking N2000/N3000/N4000 Series Switches**

In IPv6, Multicast Listener Discover (MLD) snooping performs functions similar to IGMP snooping in IPv4. With MLD snooping, IPv6 multicast data is selectively forwarded to a list of ports that want to receive the data, instead of being flooded to all ports in a VLAN. This list is constructed by snooping IPv6 multicast control packets.

MLD is a protocol used by IPv6 multicast routers to discover the presence of multicast listeners (nodes wishing to receive IPv6 multicast packets) on its directly-attached links and to discover which multicast packets are of interest to neighboring nodes. MLD is derived from IGMP. MLD version 1 (MLDv1) is equivalent to IGMPv2. MLD version 2 (MLDv2) is equivalent to IGMPv3. MLD is a subprotocol of Internet Control Message Protocol version 6 (ICMPv6), and MLD messages are a subset of ICMPv6 messages, identified in IPv6 packets by a preceding Next Header value of 58.

Dell Networking switches can snoop on both MLDv1 and MLDv2 protocol packets and bridge IPv6 multicast data based on destination IPv6 Multicast MAC Addresses. The switch can be configured to perform MLD Snooping and IGMP Snooping simultaneously. The Dell Networking implementation is compliant to RFC 4541.

# **Commands in this Chapter**

This chapter explains the following commands:

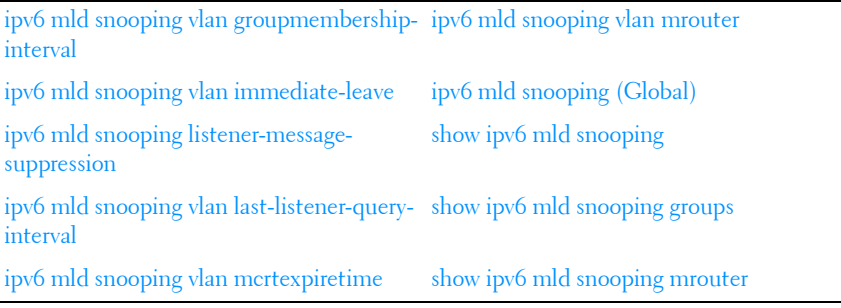

# <span id="page-509-1"></span>**ipv6 mld snooping vlan groupmembershipinterval**

The **ipv6 mld snooping vlan groupmembership-interval** command sets the MLD Group Membership Interval time on a VLAN or interface. The Group Membership Interval time is the amount of time in seconds that a switch waits for a report from a particular group on a particular interface before deleting the interface from the entry. This value must be greater than the MLDv2 Maximum Response time value. The range is 2 to 3600 seconds.

#### **Syntax**

**ipv6 mld snooping vlan** vlan-id **groupmembership-interval** time **no ipv6 mld snooping** vlan-id **groupmembership-interval** time

- **vlan-id** Specifies a VLAN ID value.
- **time** MLD group membership interval time in seconds. (Range: 2- 3600)

#### **Default Configuration**

The default group membership interval time is 260 seconds.

#### **Command Mode**

Global Configuration mode

#### **User Guidelines**

This command has no user guidelines.

#### **Example**

console(config)#ipv6 mld snooping vlan 2 groupmembership-interval 1500

# <span id="page-509-0"></span>**ipv6 mld snooping vlan immediate-leave**

This command enables or disables MLD Snooping immediate-leave mode on a selected VLAN. Enabling immediate-leave allows the switch to immediately remove the layer 2 LAN interface from its forwarding table entry upon receiving an MLD done message for that multicast group without first sending out MAC-based general queries to the interface.

You should enable immediate-leave admin mode only on VLANs where only one host is connected to each layer 2 LAN port. This prevents the inadvertent dropping of the other hosts that were connected to the same layer 2 LAN port, but were still interested in receiving multicast traffic directed to that group. Also, immediate-leave processing is supported only with MLD version 1 hosts.

#### **Syntax**

**ipv6 mld snooping vlan** vlan-id **immediate-leave**

vlan-id— Specifies the VLAN.

#### **Default Configuration**

Immediate leave is disabled on all VLANs by default.

#### **Command Mode**

Global Configuration mode.

#### **User Guidelines**

There are no user guidelines for this command.

#### **Example**

This example enables mld snooping immediate-leave for VLAN 2. console(config)#ipv6 mld snooping vlan 2 immediate-leave

# <span id="page-510-0"></span>**ipv6 mld snooping listener-message-suppression**

This command enables MLD listener message suppression on a specific VLAN. Use the **no** form of this command to disable listener message suppression.

#### **Syntax**

**ipv6 mld snooping vlan v**lan-id **listener-message-suppression no ipv6 mld snooping vlan** vlan-id **listener-message-suppression**

• **vlan**  $id$  — Specifies a VLAN ID value.

#### **Default Configuration**

Listener message suppression is enabled by default.

#### **Command Mode**

Global Configuration mode.

#### **User Guidelines**

MLD listener message suppression is equivalent to IGMP report suppression. When MLD listener message suppression is enabled, the switch only sends the first report received for a group in response to a query. Listener message suppression is only applicable to MLDv1.

#### **Example**

console(config)#ipv6 mld snooping vlan 10 listener-message-suppression

## <span id="page-511-0"></span>**ipv6 mld snooping vlan last-listener-queryinterval**

The **ipv6 mld snooping vlan last-listener-query-interval** command sets the number of seconds after which a host is considered to have left the group. This value must be less than the MLD Query Interval time value. The range is 1 to 25 seconds.

#### **Syntax**

**ipv6 mld snooping vlan** vlan-id **last-listener-query-interval** time **no ipv6 mld snooping vlan** vlan-id **last-listener-query-interval**

- **vlan-id** Specifies a VLAN ID value.
- **time** The number of seconds after which a host is considered to have left the group. (Range: 1–25 seconds)

#### **Default Configuration**

The default maximum response time is 1000 ms.

#### **Command Mode**

Global Configuration mode

#### **User Guidelines**

This command has no user guidelines.

#### **Example**

console(config)#ipv6 mld snooping vlan 2 last-listener-query-interval 7

# <span id="page-512-0"></span>**ipv6 mld snooping vlan mcrtexpiretime**

The **ipv6 mld snooping mcrtexpiretime** command sets the Multicast Router Present Expiration time. The time is set for a particular interface or VLAN. This is the amount of time in seconds that a switch waits for a query to be received on an interface before the interface is removed from the list of interfaces with multicast routers attached. The range is 1 to 3600 seconds.

#### **Syntax**

**ipv6 mld snooping vlan** vlan-id **mcrtexpiretime** time

**no ipv6 mld snooping vlan** vlan-id **mcrtexpiretime**

- $v \nmid a \rightarrow b$  Specifies a valid VLAN ID.
- $time$  Multicast router present expiration time in seconds. (Range: 1–3600)

#### **Default Configuration**

The default multicast router present expiration time is 300 seconds.

#### **Command Mode**

Global Configuration mode.

#### **User Guidelines**

This command has no user guidelines

#### **Example**

console(config)#ipv6 mld snooping vlan 2 mcrtrexpiretime 1500

# <span id="page-513-1"></span>**ipv6 mld snooping vlan mrouter**

This command statically configures a port as connected to a multicast router for a specified VLAN. The **no** form of this command removes the static binding.

#### **Syntax**

**ipv6 mld snooping vlan** vlan-id **mrouter interface** interface **no ipv6 mld snooping vlan** vlan-id **mrouter interface** interface

- vlan-id Specifies a valid VLAN ID.
- interface-id-The next-hop interface to the Multicast router.

#### **Default Configuration**

There are no multicast router ports configured by default.

#### **Command Mode**

Global Configuration mode.

#### **User Guidelines**

This command has no user guidelines

#### **Example**

```
console(config)#ipv6 mld snooping vlan 10 mrouter interface Gi1/0/2
```
# <span id="page-513-0"></span>**ipv6 mld snooping (Global)**

Use the **ipv6 mld snooping (Global)** command to globally enable MLD Snooping on the system (Global Configuration Mode). Use the **no** form of the command to disable MLD snooping. Use the **vlan** parameter to enable MLD Snooping on a specific VLAN.

#### **Syntax**

**ipv6 mld snooping [vlan** vlan-id] **no ipv6 mld snooping [vlan** vlan-id]

vlan-id — Specifies a VLAN ID value.

#### **Default Configuration**

MLD Snooping is enabled globally and on all VLANs by default.

#### **Command Mode**

Global Configuration mode.

#### **User Guidelines**

Use this command without parameters to globally enable MLD Snooping. Use the **no** form of the command to disable MLD Snooping. Use the **vlan** parameter to enable MLD Snooping on a specific VLAN.

It is recommended that IGMP snooping should be enabled whenever MLD snooping is enabled to ensure that unwanted pruning of multicast protocol packets used by other protocols does not occur.

Enabling MLD snooping on an IPv6 L3 multicast router is not recommended. If a multicast source is connected to a VLAN on which both L3 multicast and IGMP/MLD snooping are enabled, the multicast source is forwarded to the mrouter ports that have been discovered when the multicast source is first seen. If a new mrouter is later discovered on a different port, the multicast source data is not forwarded to the new port. Likewise, if an existing mrouter times out or stops querying, the multicast source data continues to be forwarded to that port. If a host in the VLAN subsequently joins or leaves the group, the list of mrouter ports is updated for the multicast source and the forwarding of the multicast source is adjusted. The workaround to this limitation is to statically configure mrouter ports when enabling MLD snooping in L3 multicast enabled VLANs.

#### **Example**

console(config)#ipv6 mld snooping console(config)#no ipv6 mld snooping vlan 1

# <span id="page-514-0"></span>**show ipv6 mld snooping**

The **show ipv6 mld snooping** command displays MLD Snooping information and SSM statistics. Configured information is displayed whether or not MLD Snooping is enabled.

#### **Syntax**

**show ipv6 mld snooping** [**interface** {{**gigabitethernet** unit/slot/port| **portchannel** port-channel-number | **tengigabitethernet** unit/slot/port | **fortygigabitethernet** unit/slot/port}} | **vlan** vlan-id}]

#### **Default Configuration**

This command has no default configuration

#### **Command Mode**

Privileged EXEC mode, Configuration mode and all Configuration submodes

#### **User Guidelines**

With no optional arguments, the command displays the following information:

- Admin Mode Indicates whether or not MLD Snooping is active on the switch.
- Multicast Control Frame Count— Displays the total number of IGMP or PIM packets which have been received (same as IPv4).
- Flooding Unregistered to All Ports—Indicates if Flooding Unregistered to All Ports is enabled. If enabled, multicast data traffic for which no listeners have registered is flooded to all ports in a VLAN instead of only flooded to multicast router ports.
- SSM FDB Capacity—The capacity of the SSM FDB.
- SSM FDB Current Entries—The current count of SSM FDB entries.
- SSM FDB High Water Mark—The highest count of FDB entries since the last clear counters all.

When you specify an interface or VLAN, the following information displays:

- MLD Snooping Admin Mode Indicates whether MLD Snooping is active on the interface or VLAN.
- Fast Leave Mode Indicates whether MLD Snooping Fast-leave is active on the VLAN.
- Group Membership Interval Shows the amount of time in seconds that a switch will wait for a report from a particular group on a particular interface, which is participating in the VLAN, before deleting the interface from the entry. This value may be configured.
- Last Listener Query Interval—Displays the amount of time the switch waits after it sends a query on an interface, participating in the VLAN, because it did not receive a report for a particular group on that interface. This value may be configured.
- Multicast Router Present Expiration Time Displays the amount of time to wait before removing an interface that is participating in the VLAN from the list of interfaces with multicast routers attached. The interface is removed if a query is not received. This value may be configured.
- Listener Message Suppression Mode—Sends only the first report received in response to a query to the router.

#### **Example**

console(config)#show ipv6 mld snooping

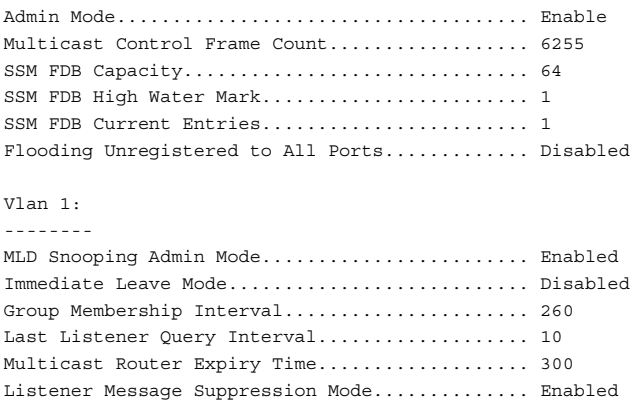

### <span id="page-516-0"></span>**show ipv6 mld snooping groups**

The **show ipv6 mld snooping groups** command displays the MLD Snooping and SSM entries in the MFDB table.

#### **Syntax**

**show ipv6 mld snooping groups** [{**vlan** vlan-id | **address** ipv6-multicastaddress}]

- $v$ lan  $id$  Specifies a VLAN ID value.
- ipv6-multicast-address Specifies an IPv6 Multicast address.

#### **Default configuration**

This command has no default configuration.

#### **Command Mode**

Privileged EXEC mode, Configuration mode and all Configuration submodes

#### **User Guidelines**

This user guideline applies to all switch models.To see the full Multicast address table (including static addresses) use the [show mac address-table](#page-286-0) command.

#### **Example**

This example shows MLDv2 snooping entries

```
console#show ipv6 mld snooping groups
Vlan Group Type OIFs
---- ----------------------- ------- ------------------------------------
1 3333.0000.0003 Dynamic Te1/0/1,Te1/0/17
MLD SSM Entries :
-----------------
VLAN Group Reporter Filter IIF Source Address
---- ---------------- ---------------- --------- ---------- ----------------
1 ff1e:2222:2222: fe80::200:3ff:f include Te1/0/1 2001::2
    2222:2222:2222: e00:b00
    2222:2222
```
# <span id="page-518-0"></span>**show ipv6 mld snooping mrouter**

Use the **show ipv6 mld snooping mrouter** command in Privileged EXEC mode to display information on dynamically learned Multicast router interfaces.

#### **Syntax**

**show ipv6 mld snooping mrouter**

#### **Default configuration**

This command has no default configuration.

#### **Command Mode**

Privileged EXEC mode, Configuration mode and all Configuration submodes

#### **User Guidelines**

This command has no user guidelines.

#### **Example**

console# show ipv6 mld snooping mrouter

VLAN ID Port ------- ----------- 10 Gi2/0/1

**24**

# **IPv6 MLD Snooping Querier Commands**

**Dell Networking N2000/N3000/N4000 Series Switches**

The MLD Snooping Querier is an extension of the MLD Snooping feature. MLD Snooping Querier allows the switch to simulate an MLD router in a Layer 2-only network, thus removing the need to have an MLD Router to collect the multicast group membership information. The querier function simulates a small subset of the MLD router functionality.

In a network with IP multicast routing, the IP multicast router acts as the MLD querier. However, if it is required that the IP-multicast traffic in a VLAN be switched, the switch can be configured as an MLD querier. When MLD Snooping Querier is enabled, the Querier sends out periodic MLD General Queries that trigger the Multicast listeners/member to send their joins so as to receive the Multicast data traffic. MLD Snooping listens to these reports to establish the appropriate forwarding table entries.

# **Commands in this Chapter**

This chapter explains the following commands:

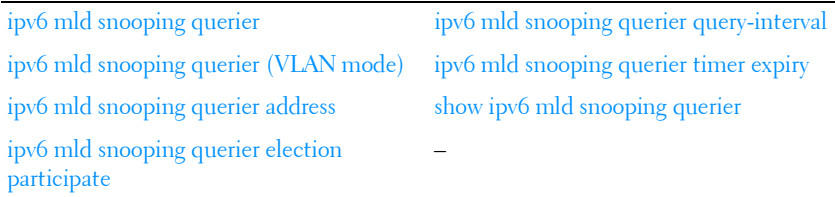

# <span id="page-520-0"></span>**ipv6 mld snooping querier**

Use the **ipv6 mld snooping querier** command to enable MLD Snooping Querier on the system. Use the no form of this command to disable MLD Snooping Querier.

#### **Syntax**

**ipv6 mld snooping querier no ipv6 mld snooping querier**

#### **Default Configuration**

MLD Snooping Querier is disabled by default.

#### **Command Mode**

Global Configuration mode

#### **User Guidelines**

It is not recommended the MLD Snooping Querier be enabled on a switch enabled for IPv6 multicast routing.

#### **Example**

```
console(config)#ipv6 mld snooping querier
```
# <span id="page-521-0"></span>**ipv6 mld snooping querier (VLAN mode)**

Use the **ipv6 mld snooping querier** command in VLAN mode to enable MLD Snooping Querier on a VLAN. Use the no form of this command to disable MLD Snooping Querier on a VLAN.

#### **Syntax**

**ipv6 mld snooping querier vlan**vlan-id **no ipv6 mld snooping querier vlan** vlan-id

 $v \cdot \text{tan-id}$  A valid VLAN ID. (Range: 1–4093)

#### **Default Configuration**

MLD Snooping Querier is disabled by default on all VLANs.

#### **Command Mode**

Global Configuration mode

#### **User Guidelines**

There are no user guidelines for this command.

#### **Example**

console(config)#ipv6 mld snooping querier vlan 10

# <span id="page-522-0"></span>**ipv6 mld snooping querier address**

Use the **ipv6 mld snooping querier address** command to set the global MLD Snooping Querier address. Use the no form of this command to reset the global MLD Snooping Querier address to the default.

#### **Syntax**

**ipv6 mld snooping querier address** prefix[/prefix-length]

#### **no ipv6 mld snooping querier address**

- prefix The bits of the address to be configured.
- *prefix-length* Designates how many of the high-order contiguous bits of the address make up the prefix.

#### **Default Configuration**

There is no global MLD Snooping Querier address configured by default.

#### **Command Mode**

Global Configuration mode

#### **User Guidelines**

There are no user guidelines for this command.

#### **Example**

console(config)#ipv6 mld snooping querier address Fe80::5

# <span id="page-522-1"></span>**ipv6 mld snooping querier election participate**

Use the **ipv6 mld snooping querier election participate** command to enable the Snooping Querier to participate in the Querier Election process when it discovers the presence of another Querier in the VLAN. When this mode is

enabled, if the Snooping Querier finds that the other Querier's source address is numerically lower than the Snooping Querier's address, it stops sending periodic queries. If the Snooping Querier wins the election then it will continue sending periodic queries. Use the **no** form of this command to disable election participation on a VLAN.

#### **Syntax**

ipv6 mld snooping querier election participate vlan-id **no ipv6 mld snooping querier election participate** vlan-id

 $vlan-id$  — A valid VLAN ID. (Range: 1 - 4093)

#### **Default Configuration**

Election participation is disabled by default.

#### **Command Mode**

Global Configuration mode

#### **User Guidelines**

If there is another querier in the network and the local querier is in election mode, then the querier with the lower IP address is elected and the other querier stops querying. If the local querier is not in election mode and another querier is detected, the local querier stops querving.

#### **Example**

```
console(config-vlan)#ipv6 mld snooping querier election participate 10
```
# <span id="page-523-0"></span>**ipv6 mld snooping querier query-interval**

Use the **ipv6 mld snooping querier query-interval** command to set the MLD Querier Query Interval time. It is the amount of time in seconds that the switch waits before sending another general query. Use the **no** form of this command to reset the Query Interval to the default.

#### **Syntax**

**ipv6 mld snooping querier query-interval** interval **ipv6 mld snooping querier query-interval**

*interval* — Amount of time that the switch waits before sending another general query. (Range: 1–1800 seconds)

#### **Default Configuration**

The default query interval is 60 seconds.

#### **Command Mode**

Global Configuration mode

#### **User Guidelines**

There are no user guidelines for this command

#### **Example**

console(config)#ipv6 mld snooping querier 120

## <span id="page-524-0"></span>**ipv6 mld snooping querier timer expiry**

Use the **ipv6 mld snooping querier timer expiry** command to set the MLD Querier timer expiration period. It is the time period that the switch remains in Non-Querier mode once it has discovered that there is another Multicast Querier in the network. Use the **no** form of this command to reset the timer expiration period to the default.

#### **Syntax**

**ipv6 mld snooping querier timer expiry** timer

**ipv6 mld snooping querier timer expiry**

timer— The time that the switch remains in Non-Querier mode after it has discovered that there is a multicast querier in the network. (Range: 60–300 seconds)

#### **Default Configuration**

The default timer expiration period is 60 seconds.

#### **Command Mode**

Global Configuration mode

#### **User Guidelines**

There are no user guidelines for this command.

#### **Example**

console(config)#ipv6 mld snooping querier timer expiry 222

## <span id="page-525-0"></span>**show ipv6 mld snooping querier**

Use the **show ipv6 mld snooping querier** command to display MLD Snooping Querier information. Configured information is displayed whether or not MLD Snooping Querier is enabled.

#### **Syntax**

**show ipv6 mld snooping querier** [**detail** | **vlan** vlan-id]

•  $vlan-id$  – A valid VLAN ID. (Range: 1 - 4093)

#### **Default Configuration**

There is no default configuration for this command.

#### **Command Mode**

Privileged EXEC mode, Configuration mode and all Configuration submodes

#### **User Guidelines**

When the optional argument vlan vlan-id is not used, the command shows the following information:

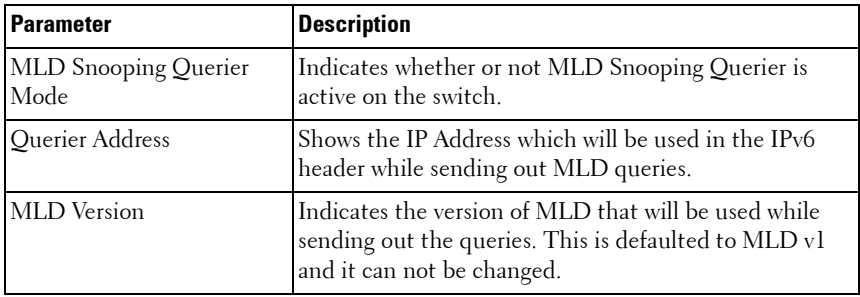

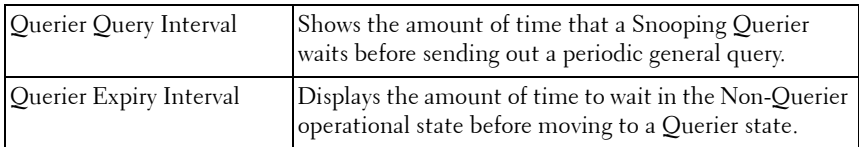

When the optional argument vlan vlan-id is used, the following additional information appears:

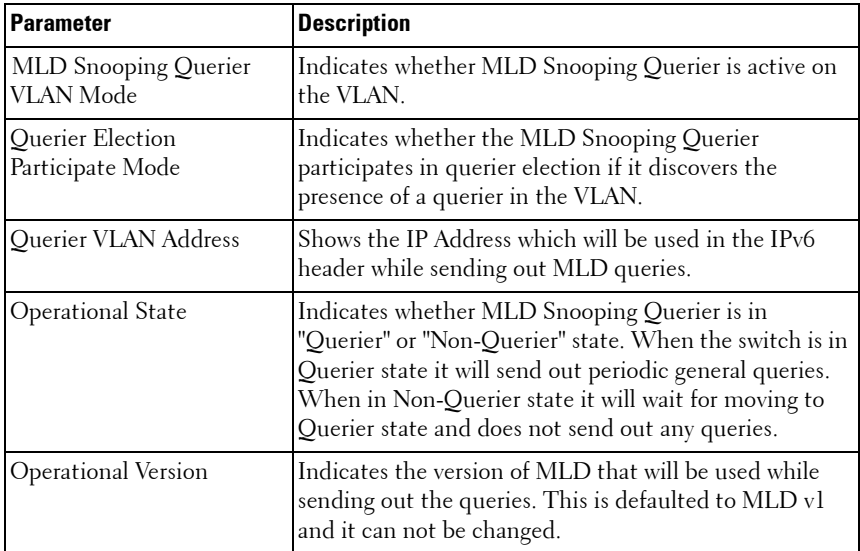

When the optional argument detail is used, the command shows the global information and the information for all Querier enabled VLANs as well as the following information:

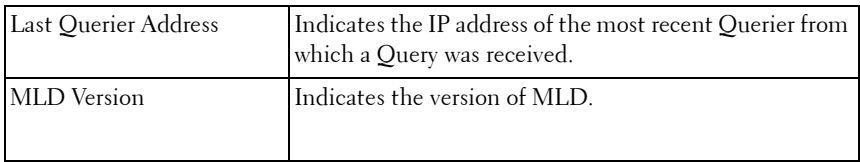

#### I IPv6 MLD Snooping Querier Commands

# **25**

# **IP Source Guard Commands**

**Dell Networking N2000/N3000/N4000 Series Switches**

IP Source Guard (IPSG) is a security feature that filters IP packets based on source ID. The source ID may either be source IP address or a {source IP address, source MAC address} pair. The network administrator configures whether enforcement includes the source MAC address. The network administrator can configure static authorized source IDs. The DHCP Snooping binding database and static IPSG entries identify authorized source IDs. IPSG may be enabled on physical and LAG ports. IPSG is disabled by default.

If the network administrator enables IPSG on a port where DHCP snooping is disabled or where DHCP snooping is enabled but the port is trusted, all IP traffic received on that port is dropped depending upon the adminconfigured IPSG entries. IPSG cannot be enabled on a port-based routing interface.

IPSG uses two enforcement mechanisms: the L2FDB to enforce the source MAC address and ingress VLAN and an ingress classifier to enforce the source IP address or {source IP, source MAC} pair.

# **Commands in this Chapter**

This chapter explains the following commands:

[ip verify source](#page-528-0) [show ip verify](#page-531-0) [ip verify source port-security](#page-530-0) [show ip verify source](#page-532-0) [ip verify binding](#page-530-1) [show ip source binding](#page-533-0)

# <span id="page-528-0"></span>**ip verify source**

Use the **ip verify source** command in Interface Configuration mode to enable filtering of IP packets from hosts which have not been assigned an IP address via DHCP on the specified interface.

Use the **no** form of the command to enable unverified traffic to flow over the interfaces.

#### **Syntax**

**ip verify source {port-security}**

**no ip verify source**

• **port-security**—Enables filtering based on IP address, VLAN, and MAC address.

#### **Default Configuration**

By default, no sources are blocked.

#### **Command Mode**

Interface Configuration mode

#### **User Guidelines**

DHCP snooping should be enabled on any ports for which **ip verify source** is configured. If **ip verify source** is configured on an interface for which DHCP snooping is disabled, or for which DHCP snooping is enabled and the port is trusted, incoming traffic on the interface is dropped.

Incoming traffic is filtered based on the source IP address and VLAN. When the port-security keyword is configured, filtering occurs based upon source IP address, VLAN and source MAC address.

 IP source guard also interacts with the port security component. Use the **port security** command in interface mode to optionally add checking of learned MAC addresses. When port security is enabled, MAC learning coordinates with the IP Source Guard to verify that the MAC address is in the DHCP binding database. If it is not, port security is notified that the frame is in violation of the security policy.

#### **Example**

console(config-if-Gi1/0/1)#ip verify source

# <span id="page-530-0"></span>**ip verify source port-security**

Use the **ip verify source port-security** command in Interface Configuration mode to enable filtering of IP packets that do not match the source IP address and the source MAC address bindings in the DHCP snooping database..

#### **Syntax**

**ip verify source port-security**

#### **Default Configuration**

By default, IPSG is disabled on all interfaces.

#### **Command Mode**

Interface Configuration mode

#### **User Guidelines**

Use the **no ip verify source** command to disable IPSG on an interface.

#### **Example**

console(config-if-Gi1/0/1)#ip verify source port-security

# <span id="page-530-1"></span>**ip verify binding**

Use the **ip verify binding** command in Global Configuration mode to configure static bindings. Use the no form of the command to remove the IPSG entry.

#### **Syntax**

i**p verify binding** macaddr **vlan** ipaddr **interface**

#### **Default Configuration**

By default, there are no static bindings configured.

#### **Command Mode**

Global Configuration mode

#### **User Guidelines**

The configured IP address and MAC address are used to match the source IP address and source MAC address for packets received on the interface. Hosts sending packets using the configured source IP address and source MAC address are trusted on the interface.

#### **Example**

```
console(config)#ip verify binding 00:11:22:33:44:55 vlan 1 1.2.3.4 interface 
gigabitethernet 1/0/2
```
# <span id="page-531-0"></span>**show ip verify**

Use the **show ip verify** command to display the IP Source Guard configuration on all interfaces or the specified interface.

#### **Syntax**

**show ip verify** [**interface** if-id]

*if-id*—A valid interface ID (physical)

#### **Default Configuration**

There is no default configuration for this command.

#### **Command Modes**

User EXEC, Privileged EXEC (all show modes)

#### **User Guidelines**

The filter type is one of the following values:

- ipv4-mac: User has configure MAC address filtering on this interface
- ip: IPv4 address filtering is configured on this interface
- N/A: No filtering is configured on the interface

#### **Example**

```
console(config-if-Gi1/0/5)#show ip verify
```
Interface Filter Type

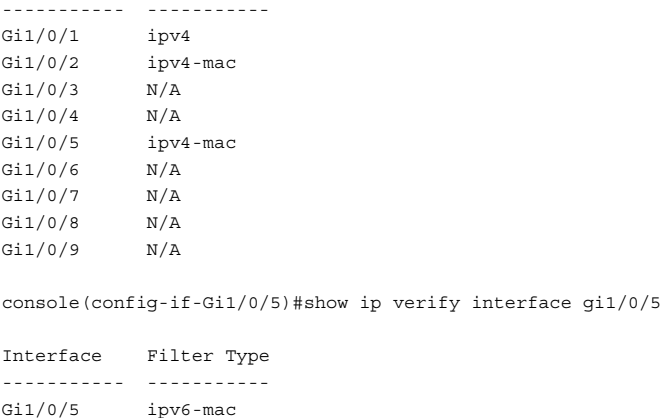

## <span id="page-532-0"></span>**show ip verify source**

Use the **show ip verify source** command in Privileged EXEC mode to display the bindings configured on a particular interface or all interfaces.

#### **Syntax**

**show ip verify source [interface interface-id]**

• *interface-id*: A valid physical interface or port-channel identifier

#### **Default Configuration**

There is no default configuration for this command.

#### **Command Mode**

User EXEC, Privileged EXEC mode, Configuration mode and all Configuration submodes

#### **User Guidelines**

This command has no user guidelines.

#### **Example**

```
console#show ip verify source interface gigabitethernet 1/0/1
```
# <span id="page-533-0"></span>**show ip source binding**

Use the **show ip source binding** command in Privileged EXEC mode to display all bindings (static and dynamic).

#### **Syntax**

**show ip source binding**

#### **Default Configuration**

There is no default configuration for this command.

#### **Command Mode**

User EXEC, Privileged EXEC mode, Configuration mode and all Configuration submodes

#### **User Guidelines**

This command has no user guidelines.

#### **Example**

console#show ip source binding

# **26**

# **iSCSI Optimization Commands**

**Dell Networking N2000/N3000/N4000 Series Switches**

iSCSI Optimization provides a means of performing configuration specific to storage traffic and optionally giving traffic between iSCSI initiator and target systems special Quality of Service (QoS) treatment.

iSCSI Optimization is best applied to mixed-traffic networks where iSCSI packets constitutes a portion of overall traffic. In these cases, the assignment of iSCSI packets to non-default CoS queues can provide flows with lower latency and avoid queue resource contention.

If iSCSI frames comprise most of the traffic passing through the switch, the system provides optimal throughput when all traffic is assigned to the default queue. An example of this situation is a Storage Area Network (SAN) where the switch is dedicated to interconnecting iSCSI Targets with Initiators. Using the default queue for this homogenous traffic provides the best performance in traffic burst handling and the most accurate 802.3x Flow Control Pause Frame generation. In these cases, the application of QoS treatment other than the default policy may result in less overall throughput or more packet loss.

By default, iSCSI optimization is enabled and iSCSI QoS treatment is disabled.

LLDP is used to detect the presence of EqualLogic storage arrays. When iSCSI optimization is enabled, and LLDP detects an EQL array on a port, that port configuration is changed to enable portfast and disable unicast storm control. Configuration changes appear in the running config and are not removed by disabling the feature or disconnecting the EQl array.

QoS treatment is accomplished by monitoring traffic to detect packets used by iSCSI stations to establish iSCSI sessions and connections. Data from these exchanges is used to create classification rules that assign the traffic between the stations to a configured traffic class. Packets in the flow are queued and scheduled for egress on the destination port based on these rules. In addition, if configured, the packets can be updated with IEEE 802.1p or IP-DSCP values. This is done by enabling **remark**. Remarking packets with priority data provides special QoS treatment as the packets continue through the network.

iSCSI Optimization borrows ACL lists from the global system pool. ACL lists allocated by iSCSI Optimization reduce the total number of ACLs available for use by the network operator. Enabling iSCSI Optimization uses one ACL list to monitor for iSCSI sessions. Each monitored iSCSI session utilizes two rules from additional ACL lists up to a maximum of two ACL lists. This means that the maximum number of ACL lists allocated by iSCSI is three.

# **Commands in this Chapter**

This chapter explains the following commands:

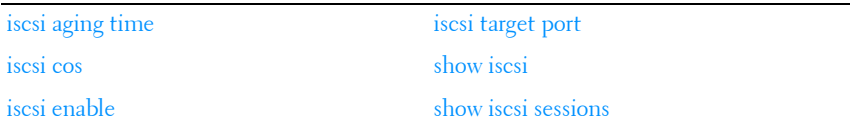

## <span id="page-535-0"></span>**iscsi aging time**

The **iscsi aging time** command sets the time out value for iSCSI sessions. To reset the aging time to the default value, use the **no** form of this command.

#### **Syntax**

**iscsi aging time** time

**no iscsi aging time**

time – The number of minutes a session must not be active prior to it's removal. (Range: 1 43,200)

#### **Default Configuration**

The default aging time is 10 minutes.

#### **Command Mode**

Global Configuration mode.

#### **User Guidelines**

Changing the aging time has the following behavior:

- When aging time is increased, current sessions will be timed out according to the new value.
- When aging time is decreased, any sessions that have been dormant for a time exceeding the new setting will be immediately deleted from the table. All other sessions will continue to be monitored against the new time out value.

#### **Example**

The following example sets the aging time for iSCSI sessions to 100 minutes.

console(config)#iscsi aging time 100

# <span id="page-536-0"></span>**iscsi cos**

Use the **iscsi cos** command in Global Configuration mode to set the quality of service profile that will be applied to iSCSI flows. To return the VPT/DSCP setting to the default value, use the **no** form of this command. VPT/DSCP values can be configured independently from the application of QoS treatment.

#### **Syntax**

**iscsi cos** {**enable** | **disable** | **vpt** vpt | **dscp** dscp} [**remark**]

**no iscsi cos**

- enable—Enables application of preferential QoS treatment to iSCSI frames.
- **disable**—Disables application of preferential QoS treatment to iSCSI frames.
- vpt/dscp—The VLAN Priority Tag or DSCP value to assign received iSCSI session packets.
- **remark**—Mark the iSCSI frames with the configured DSCP when egressing the switch.

#### **Default Configuration**

By default, frames are not remarked. The default vpt setting for iSCSI is 4, which the default class of service dot1p mapping assigns to queue 2.

#### **Command Mode**

Global Configuration mode.

#### **User Guidelines**

The remark option only applies to DSCP values. Remarking is not available for vpt values.

In general, the use of iSCSI CoS is not required. By default, iSCSI flows are assigned to the highest VPT/DSCP value that is mapped to the highest queue not used for stack management or the voice VLAN. Make sure you configure the relevant Class of Service parameters for the queue in order to complete the setting.

Configuring the VPT/DSCP value sets the QoS profile which selects the egress queue to which the frame is mapped. The default setting for egress queues scheduling is Weighted Round Robin (WRR).

You may alter the QoS setting by configuring the relevant ports to work in other scheduling and queue management modes via the Class of Service settings. These choices may include strict priority for the queue used for iSCSI traffic. The downside of strict priority is that, in certain circumstances (under heavy high priority traffic), other lower priority traffic may get starved. In WRR, the queue to which the flow is assigned to can be set to get the required percentage using the min-bandwidth settings.

If an EqualLogic array is detected when QoS is enabled, two additional TCP ports receive preferential QoS treatment (TCP ports 25555 and 9876). This QoS policy is applied globally. The iscsi cos enable command enables the generation of the iSCSI Application Priority TLV over DCBX using the value set by the iscsi cos vpt command on switches that support DCBX.

#### **Example**

The following example configures iSCSI packets to receive CoS treatment using DiffServ Code Point AF 41 and configures remarking of transmitted iSCSI packets.

console(config)#iscsi cos dscp 10 remark

# <span id="page-538-0"></span>**iscsi enable**

The **iscsi enable** command globally enables iSCSI optimization. To disable iSCSI optimization, use the **no** form of this command.

#### **Syntax**

**iscsi enable no iscsi enable**

#### **Default Configuration**

iSCSI is enabled by default.

#### **Command Mode**

Global Configuration mode

#### **User Guidelines**

This command modifies the running config to enable flow control on all interfaces.

Connectivity fault management is not compatible with iSCSI monitoring. Disable CFM before enabling iSCSI monitoring.

Monitoring for EqualLogic Storage arrays via LLDP is also enabled by this command. Upon detection of an EQL array, the specific interface involved will have spanning-tree portfast enabled and unicast storm control disabled. These changes appear in the running config. Disabling iSCSI Optimization does not disable flow control, portfast or storm control configuration applied as a result of enabling iSCSI Optimization.

On the N4000 switches, enabling iSCSI will locally generate a DCBX Application Priority TLV with the following parameters when the following conditions are met:

- DCBX is enabled
- CoS Queuing is enabled on the port using VPT (iscsi cos enable)

The Application Priority TLV sent will contain the following information in addition to any other information contained in the TLV:

```
AE Selector = 1
AE Protocol = 3260
```
AE Priority = priority configured for iSCSI PFC (the VPT value above). This TLV is sent in addition to any Application Priority TLV information received from the configuration source. If the configuration source is sending iSCSI or FCoE application priority information, it is not necessary to enable iscsi cos to send the iSCSI Application Priority TLV.

#### **Example**

In the following example, iSCSI is globally enabled.

```
console(config)#iscsi enable
```
# <span id="page-539-0"></span>**iscsi target port**

Use the **iscsi target port** command in Global Configuration mode to configure iSCSI port(s), target addresses and names. To delete iSCSI port(s) or target ports, use the **no** form of this command.

#### **Syntax**

iscsi target port *tcp-port-1* [tcp-port-2.... tcp-port-16 [address ip-address] [**name** targetname]

**no iscsi target port** tcp-port-1 [tcp-port-2.… tcp-port-16 [**address** ip-address]

- tcp-port —TCP port number or list of TCP port numbers on which iSCSI target(s) listen to requests. Up to 16 TCP ports can be defined in the system in one command or by using multiple commands.
- ip-address—IP address of the iSCSI target. When the **no** form is used, and the tcp port to be deleted is one bound to a specific IP address, the address field must be present.
- *targetname*—iSCSI name of the iSCSI target. The name can be statically configured; however, it can be obtained from iSNS or from sendTargets response. The initiator MUST present both its iSCSI Initiator Name and the iSCSI Target Name to which it wishes to connect in the first login request of a new session or connection. The target name can consist of any printable character except for an exclamation point or a double quote as
the first character. A question mark may not appear anywhere in the target name. The name can contain embedded blanks if enclosed in double quotes.

#### **Default Configuration**

iSCSI well-known ports 3260 and 860 are configured by default but can be removed as any other configured target.

#### **Command Mode**

Global Configuration mode.

#### **User Guidelines**

- When working with private iSCSI ports (not IANA assigned iSCSI ports 3260/860), it is recommended to specify the target IP address as well, so the switch will only snoop frames with which the TCP destination port is one of the configured TCP ports, AND their destination IP is the target's IP address. This way the CPU is not be falsely loaded by non-iSCSI flows (if by chance other applications also choose to use these {non-standard} ports).
- When a port is already defined and not bound to an IP address, and you want to bind the port to an IP address, first remove the port by using the **no** form of the command and then add it again, this time together with the relevant IP address.
- Target names are only for display when using the [show iscsi](#page-541-0) command. These names are not used to match (or for doing any sanity check) with the iSCSI session information acquired by snooping.
- A maximum of 16 TCP ports can be configured either bound to IP or not.

#### **Example**

The following example configures TCP Port 49154 to target IP address 172.16.1.20.

console(config)#iscsi target port 49154 address 172.16.1.20

### <span id="page-541-0"></span>**show iscsi**

Use the **show iscsi** command in Privileged EXEC mode to display the iSCSI configuration.

### **Syntax**

**show iscsi**

#### **Default Configuration**

There is no default configuration for this command.

#### **Command Mode**

Privileged EXEC mode, Configuration mode and all Configuration submodes

#### **User Guidelines**

There are no user guidelines for this command.

#### **Example**

The following example displays the iSCSI configuration.

```
console#show iscsi
iSCSI enabled
iSCSI CoS enabled
iSCSI vpt is 5 
Session aging time: 10 min
Maximum number of sessions is 192
------------------------------------------------
iSCSI Targets and TCP Ports:
------------------------------------------------
TCP Port Target IP Address Name
860 - -3260 - -30001 172.16.1.1iqn.1993-11.com.disk 
vendor:diskarrays.sn.45678.tape:sys1.xyz 
30033172.16.1.10 
------------------------------------------------
iSCSI Static Rule Table
------------------------------------------------
Index TCP Port IP Address IP Address Mask
TCP Port Target IP AddressName
```
### **show iscsi sessions**

Use the **show iscsi sessions** command in Privileged EXEC mode to display the iSCSI status.

### **Syntax**

**show iscsi sessions** [**detailed**]

• detailed — Displayed list has additional data when this option is used.

### **Default Configuration**

If not specified, sessions are displayed in short mode (not detailed).

### **Command Mode**

Privileged EXEC mode, Configuration mode and all Configuration submodes

### **User Guidelines**

The N2000/N3000 Series switches support monitoring for up to 1024 sessions. The N4000 switches support monitoring for up to 512 sessions.

### **Example**

The following examples show summary and detailed information about the iSCSI sessions.

```
console#show iscsi sessions
Target: iqn.1993-11.com.disk-vendor:diskarrays.sn.45678
-----------------------------------------------------
Initiator: iqn.1992-04.com.os-vendor.plan9:cdrom.12
ISID: 11
Initiator: iqn.1995-05.com.os-vendor.plan9:cdrom.10
ISID: 222
-----------------------------------------------------
Target: iqn.103-1.com.storage-vendor:sn.43338. 
storage.tape:sys1.xyz
Session 3:
Initiator: iqn.1992-04.com.os-vendor.plan9:cdrom.12
Session 4:
Initiator: iqn.1995-05.com.os-vendor.plan9:cdrom.10
Console# show iscsi sessions detailed
Target: iqn.1993-11.com.disk-vendor:diskarrays.sn.45678
```
----------------------------------------------------- Session 1: Initiator: iqn.1992-04.com.os vendor.plan9:cdrom.12.storage:sys1.xyz ----------------------------------------------------- Time started: 17-Jul-2008 10:04:50 Time for aging out: 10 min ISID: 11 Initiator Initiator Target Target IP address TCP port IP address IP port 172.16.1.3 49154 172.16.1.20 30001 172.16.1.4 49155 172.16.1.21 30001 172.16.1.5 49156 172.16.1.22 30001 Session 2: ----------------------------------------------------- Initiator: iqn.1995-05.com.os-vendor.plan9:cdrom.10 Time started: 17-Aug-2008 21:04:50 Time for aging out: 2 min ISID: 22 Initiator Initiator Target Target IP address TCP port IP address IP port 172.16.1.30 49200 172.16.1.20 30001 172.16.1.30 49201 172.16.1.21 30001

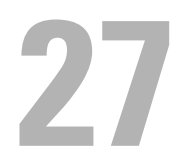

## **Link Dependency Commands**

**Dell Networking N2000/N3000/N4000 Series Switches**

Link dependency allows the link status of a group of interfaces to be made dependent on the link status of other interfaces. The effect is that the link status of a group that depends on another interface either mirrors or inverts the link status of the depended-on interface.

### **Commands in this Chapter**

This chapter explains the following commands:

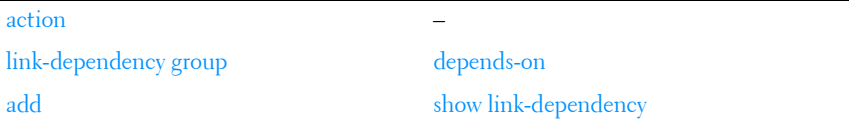

### <span id="page-544-0"></span>**action**

Use the **action** command in Link Dependency mode to indicate if the linkdependency group should mirror or invert the status of the depended-on interfaces.

### **Syntax**

**action {down|up}**

- **down**—Mirror the depended on interface(s) status.
- up-Invert the depended on interface(s) status.

### **Default Configuration**

The default configuration for a group is down, i.e. the group members will mirror the depended-on link status by going down when all depended-on interfaces are down.

#### **Command Mode**

Link Dependency mode

### **User Guidelines**

The **action up** command will cause the group members to be up when no depended-on interfaces are up.

### **Example**

```
console(config-depend-1)#action up
```
### <span id="page-545-0"></span>**link-dependency group**

Use the **link-dependency group** command to enter the link-dependency mode to configure a link-dependency group.

### **Syntax**

**link-dependency group** GroupId

**no link-dependency group** GroupId

• *GroupId* — Link dependency group identifier. (Range: 1–72)

### **Default Configuration**

This command has no default configuration.

### **Command Mode**

Global Configuration mode

### **User Guidelines**

The preference of a group is to remain in the up state. A group will be in the up state if any depends-on interface is up and will be in the down state only if all depends-on interfaces are down.

### **Example**

```
console(config)#link-dependency group 1
console(config-linkDep-group-1)#
```
### <span id="page-546-1"></span>**add**

Use this command to add member ten gigabit or gigabit Ethernet port(s) or port channels to the dependency list.

### **Syntax**

#### **add {gigabitethernet | tengigabitethernet | port-channel}** intf-list

• *intf-list* — List of Ethernet interfaces in unit/slot/port format. Separate nonconsecutive ports with a comma and no spaces. Use a hyphen to designate the range of ports. (Range: Valid Ethernet interface list or range)

### **Default Configuration**

This command has no default configuration.

### **Command Mode**

Link Dependency mode

### **User Guidelines**

Adding an interface to a dependency list brings the interface down until the depends-on command is entered. The link status will then follow the interface specified in the depends-on command.

To avoid bringing down interfaces, enter the depends-on command prior to entering the add command.

### **Example**

```
console(config-depend-1)#add gigabitethernet 1/0/1
console(config-depend-1)#add tengigabitethernet 1/0/1
console(config-depend-1)#add port-channel 10-12
```
### <span id="page-546-0"></span>**depends-on**

Use this command to add the dependent Ethernet ports or port channels list. Use the **no depends-on** command to remove the dependent Ethernet ports or port-channels list.

### **Syntax**

**depends-on** {**gigabitethernet** | **port-channel** | **tengigabitethernet** | **fortygigabitethernet**}intf-list

**no depends-on** {**gigabitethernet** | **port-channel** | **tengigabitethernet** | **fortygigabitethernet**}intf-list

intf-list — List of ports in unit/slot/port format or port-channel numbers. Separate nonconsecutive items with a comma and no spaces. Use a hyphen to designate the range of ports or port-channel numbers. (Range: Valid Ethernet interface or port-channel list or range)

### **Default Configuration**

This command has no default configuration.

### **Command Mode**

Link Dependency mode

### **User Guidelines**

Circular dependencies are not allowed, i.e. interfaces added to the group may not also appear in the depends-on list.

### **Examples**

```
console(config-linkDep-group-1)#depends-on gigabitethernet 1/0/10
console(config-linkDep-group-1)#depends-on port-channel 6
```
### <span id="page-547-0"></span>**show link-dependency**

Use the **show link-dependency** command to show the link dependencies configured for a particular group. If no group is specified, then all the configured link-dependency groups are displayed.

### **Syntax**

**show link-dependency** [**group** GroupId] [**detail**]

- *GroupID*—Link dependency group identifier. (Range: Valid Group Id,  $1 - 16$
- **detail**—Show detailed information about the state of members and the dependent ports.

#### **Default Configuration**

This command has no default configuration.

#### **Command Mode**

Privileged EXEC, Configuration mode and all Configuration submodes

### **User Guidelines**

No specific guidelines.

### **Example**

The following command shows link dependencies for all groups.

```
console#show link-dependency 
GroupId Member Ports Ports Depended On Link Action Group State
------- -----------------------------------------------------
1 Gi4/0/2-3,Gi4/0/5 Gi4/0/10-12 Link Up Up/Down
```
The following command shows link dependencies for group 1 only.

console#show link-dependency group 1 GroupId Member Ports Ports Depended On Link Action Group State ------- ----------------------------------------------------- 1 Gi4/0/2-3,Gi4/0/5 Gi4/0/10-12 Link Up Up/Down

The following command shows detailed information for group 1.

console#show link-dependency group 1 detail GroupId: 1 Link Action: Link UpGroup State: Up Ports Depended On State: Link Up: Gi4/0/10 Link Down: Gi4/0/11-12 Member Ports State: Link Up: Gi4/0/2-3 Link Down: Gi4/0/5

# **28**

# **LLDP Commands**

### **Dell Networking N2000/N3000/N4000 Series Switches**

The IEEE 802.1AB standard defines the Link Layer Discovery Protocol (LLDP). This protocol allows stations residing on an 802 LAN to advertise major capabilities, physical descriptions, and management information to physically adjacent devices, allowing a network management system (NMS) to access and display this information.

The standard is designed to be extensible, providing for the optional exchange of organizational specific information and data related to other IEEE standards. The base implementation supports only the required basic management set of type length values (TLVs).

LLDP is a one-way protocol; there are no request/response sequences. Information is advertised by stations implementing the transmit function. The information is received and processed by stations implementing the receive function. Devices are not required to implement both transmit and receive functions and each function can be enabled or disabled separately by the network manager. Dell Networking supports both the transmit and receive functions in order to support device discovery.

The LLDP component transmit and receive functions can be enabled/disabled separately per physical port. By default, both transmit and receive functions are enabled on all ports. The application starts each transmit and receive state machine appropriately based on the configured status and operational state of the port.

The transmit function is configurable with respect to packet construction and timing parameters. The required Chassis ID, Port ID, and Time to Live (TTL) TLVs are always included in the Link Layer Discovery Protocol Data Unit (LLDPDU). However, inclusion of the optional TLVs in the management set is configurable by the administrator. By default, they are not included. The transmit function extracts the local system information and builds the LLDPDU based on the specified configuration for the port. In addition, the administrator has control over timing parameters affecting the TTL of LLDPDUs and the interval in which they are transmitted.

The receive function accepts incoming LLDPDU frames and stores information about the remote stations. Both local and remote data may be displayed by the user interface and retrieved using SNMP as defined in the LLDP MIB definitions. The component maintains one remote entry per physical network connection.

The LLDP component manages a number of statistical parameters representing the operation of each transmit and receive function on a per-port basis. These statistics may be displayed by the user interface and retrieved using SNMP as defined in the MIB definitions.

### **Commands in this Chapter**

This chapter explains the following commands:

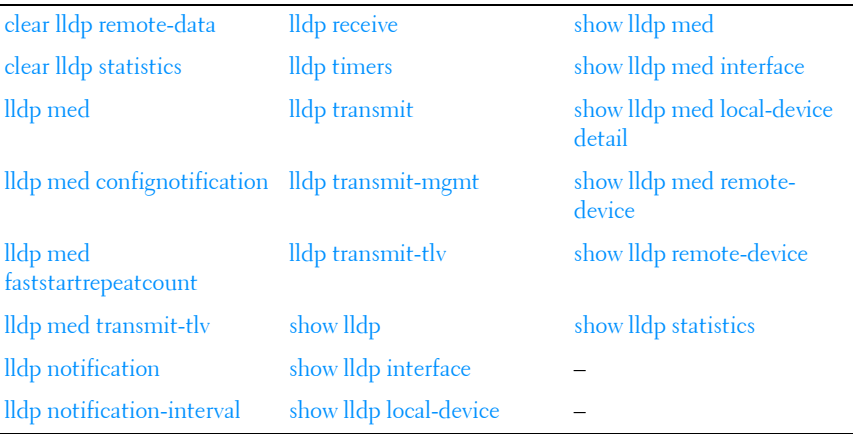

### <span id="page-551-0"></span>**clear lldp remote-data**

Use the **clear lldp remote-data** command in Privileged EXEC mode to delete all LLDP information from the remote data table.

### **Syntax**

**clear lldp remote-data**

### **Default Configuration**

By default, data is removed only on system reset.

### **Command Mode**

Privileged EXEC mode

### **User Guidelines**

This command has no user guidelines.

### **Example**

The following example displays how to clear the LLDP remote data. console#clear lldp remote-data

### <span id="page-552-0"></span>**clear lldp statistics**

Use the **clear lldp statistics** command in Privileged EXEC mode to reset all LLDP statistics.

### **Syntax**

**clear lldp statistics**

### **Default Configuration**

By default, the statistics are only cleared on a system reset.

### **Command Mode**

Privileged EXEC mode

### **User Guidelines**

This command has no user guidelines.

### **Example**

The following example displays how to reset all LLDP statistics. console#clear lldp statistics

### **dcb enable**

This command enables the sending of DCBX information in LLDP frames.

### **Syntax**

**dcb enable no dcb enable**

### **Command Mode**

Global Configuration mode

### **Default Value**

The sending of DCBX information in enabled by default.

### **User Guidelines**

Use this command to disable the sending of DCBX information when it is desirable to utilize legacy QoS and disable the automatic configuration of CNAs based on transmitted DCBX information.

### **Example**

console(config)#no dcb enable

### <span id="page-553-0"></span>**lldp med**

This command is used to enable/disable LLDP-MED on an interface. By enabling MED, the transmit and receive functions of LLDP are effectively enabled.

### **Syntax**

**lldp med no lldp med**

### **Command Mode**

Interface (Ethernet) Configuration

### **Default Value**

LLDP-MED is disabled on all supported interfaces.

### **User Guidelines**

No specific guidelines.

### **Example**

```
console(config)#interface gigabitethernet 1/0/1
console(config-if-Gi1/0/1)#lldp med
```
### <span id="page-554-0"></span>**lldp med confignotification**

This command is used to enable sending the topology change notification.

### **Syntax**

**lldp med confignotification no lldp med confignotification**

### **Command Mode**

Interface (Ethernet) Configuration

### **Default Value**

By default, notifications are disabled on all supported interfaces.

### **User Guidelines**

No specific guidelines.

#### **Example** console(config)#lldp med confignotification

### <span id="page-554-1"></span>**lldp med faststartrepeatcount**

This command is used to set the value of the fast start repeat count.

### **Syntax**

**lldp med faststartrepeatcount** count

#### **no lldp med faststartrepeatcount**

• count — Number of LLDPPDUs that are transmitted when the protocol is enabled. (Range 1–10)

### **Command Mode**

Global Configuration

### **Default Value**

3

### **User Guidelines**

No specific guidelines.

### **Example**

```
console(config)# lldp med faststartrepeatcount 2
```
### <span id="page-555-0"></span>**lldp med transmit-tlv**

This command is used to specify which optional TLVs in the LLDP MED set are transmitted in the LLDPDUs. There are certain conditions that have to be met for this port to be MED compliant. These conditions are explained in the normative section of the specification. For example, the MED TLV 'capabilities' is mandatory. By disabling this bit, MED is effectively disable on this interface.

### **Syntax**

**lldp med transmit-tlv** [**capabilities**] [**network-policy**] [**ex-pse**] [**ex-pd**] [**location**] [**inventory**]

**no med lldp transmit-tlv** [**capabilities**] [**network-policy**] [**ex-pse**] [**ex-pd**] [**location**] [**inventory**]

### **Command Mode**

Interface (Ethernet) Configuration

### **Default Value**

By default, the capabilities and network policy TLVs are included.

### **Example**

```
console(config)#interface gigabitethernet 1/0/1
console(config-if-Gi1/0/1)#lldp med transmit-tlv capabilities
console(config-if-Gi1/0/1)#lldp med transmit-tlv network-policies
```
### <span id="page-556-0"></span>**lldp notification**

Use the **lldp notification** command in Interface Configuration mode to enable remote data change notifications. To disable notifications, use the **no** form of this command.

### **Syntax**

**lldp notification no lldp notification**

### **Default Configuration**

By default, notifications are disabled on all supported interfaces.

### **Command Mode**

Interface Configuration (Ethernet) mode

### **User Guidelines**

This command has no user guidelines.

### **Example**

The following example displays how to enable remote data change notifications.

console(config-if-Gi1/0/3)#lldp notification

### <span id="page-556-1"></span>**lldp notification-interval**

Use the **lldp notification-interva**l command in Global Configuration mode to limit how frequently remote data change notifications are sent. To return the notification interval to the factory default, use the **no** form of this command.

### **Syntax**

**lldp notification-interval** interval

#### **no lldp notification-interval**

• interval — The smallest interval in seconds at which to send remote data change notifications. (Range: 5–3600 seconds)

### **Default Configuration**

The default value is 5 seconds.

### **Command Mode**

Global Configuration mode

### **User Guidelines**

This command has no user guidelines.

### **Example**

The following example displays how to set the interval value to 10 seconds.

console(config)#lldp notification-interval 10

### <span id="page-557-0"></span>**lldp receive**

Use the **lldp receive** command in Interface Configuration mode to enable the LLDP receive capability. To disable reception of LLDPDUs, use the **no** form of this command.

### **Syntax**

**lldp receive no lldp receive**

### **Default Configuration**

The default lldp receive mode is enabled.

### **Command Mode**

Interface Configuration (Ethernet) mode

### **User Guidelines**

This command has no user guidelines.

### **Example**

The following example displays how to enable the LLDP receive capability. console(config-if-Gi1/0/3)#lldp receive

### <span id="page-558-0"></span>**lldp timers**

Use the **lldp timers** command in Global Configuration mode to set the timing parameters for local data transmission on ports enabled for LLDP. To return any or all parameters to factory default, use the **no** form of this command.

### **Syntax**

**lldp timers** [**interval** *transmit-interval*] [**hold** *hold-multiplier*] [**reinit** *reinitdelay*]

**no lldp timers** [**interval**] [**hold**] [**reinit**]

- transmit-interval The interval in seconds at which to transmit local data LLDPDUs. (Range: 5–32768 seconds)
- hold-multiplier Multiplier on the transmit interval used to set the TTL in local data LLDPDUs. (Range: 2–10)
- *reinit-delay* The delay in seconds before reinitialization. (Range: 1–10) seconds)

### **Default Configuration**

The default transmit interval is 30 seconds.

The default hold-multiplier is 4.

The default delay before reinitialization is 2 seconds.

### **Command Mode**

Global Configuration mode

### **User Guidelines**

This command has no user guidelines.

### **Examples**

The following example displays how to configure LLDP to transmit local information every 1000 seconds.

```
console(config)#lldp timers interval 1000
```
The following example displays how to set the timing parameter at 1000 seconds with a hold multiplier of 8 and a 5 second delay before reinitialization.

console(config)#lldp timers interval 1000 hold 8 reinit 5

### <span id="page-559-0"></span>**lldp transmit**

Use the **lldp transmit** command in Interface Configuration mode to enable the LLDP advertise (transmit) capability. To disable local data transmission, use the **no** form of this command.

### **Syntax**

**lldp transmit no lldp transmit**

### **Default Configuration**

LLDP is enabled on all supported interfaces.

### **Command Mode**

Interface Configuration (Ethernet) mode

### **User Guidelines**

This command has no user guidelines.

### **Example**

The following example displays how enable the transmission of local data. console(config-if-Gi1/0/3)#lldp transmit

### <span id="page-560-0"></span>**lldp transmit-mgmt**

Use the **lldp transmit-mgmt** command in Interface Configuration mode to include transmission of the local system management address information in the LLDPDUs. To cancel inclusion of the management information, use the **no** form of this command.

### **Syntax**

**lldp transmit-mgmt no lldp transmit-mgmt**

### **Default Configuration**

By default, management address information is not included.

### **Command Mode**

Interface Configuration (Ethernet) mode

### **User Guidelines**

This command has no user guidelines.

### **Example**

The following example displays how to include management information in the LLDPDU.

console(config-if-Gi1/0/3)#lldp transmit-mgmt

### <span id="page-560-1"></span>**lldp transmit-tlv**

Use the **lldp transmit-tlv** command in Interface Configuration mode to specify which optional type-length-value settings (TLVs) in the 802.1AB basic management set will be transmitted in the LLDPDUs. To remove an optional TLV, use the **no** form of this command.

### **Syntax**

**lldp transmit-tlv** [**sys-desc**][**sys-name**][**sys-cap**][**port-desc**] **no lldp transmit-tlv** [**sys-desc**][**sys-name**][**sys-cap**][**port-desc**]

- **sys-name** Transmits the system name TLV
- **sys-desc** Transmits the system description TLV
- **sys-cap** Transmits the system capabilities TLV
- **port desc** Transmits the port description TLV

### **Default Configuration**

By default, no optional TLVs are included.

### **Command Mode**

Interface Configuration (Ethernet) mode

### **User Guidelines**

This command has no user guidelines.

### **Example**

The following example shows how to include the system description TLV in local data transmit.

console(config-if-1/0/3)#lldp transmit-tlv sys-desc

### <span id="page-561-0"></span>**show lldp**

Use the **show lldp** command in Privileged EXEC mode to display the current LLDP configuration summary.

### **Syntax**

**show lldp**

### **Default Configuration**

This command has no default configuration.

### **Command Mode**

Privileged EXEC mode, Configuration mode and all Configuration submodes

#### **User Guidelines**

This command has no user guidelines.

### **Example**

The following example displays the current LLDP configuration summary.

```
console# show lldp
Global Configurations:
Transmit Interval: 30 seconds
Transmit TTL Value: 120 seconds
Reinit Delay: 2 seconds
Notification Interval: limited to every 5 seconds
console#show lldp
LLDP transmit and receive disabled on all interfaces
```
### <span id="page-562-0"></span>**show lldp interface**

Use the **show lldp interface** command in Privileged EXEC mode to display the current LLDP interface state.

### **Syntax**

**show lldp interface** {**gigabitethernet** unit/slot/port | **tengigabitethernet** unit/slot/port | **fortygigabitethernet** unit/slot/port| **all**}

### **Default Configuration**

This command has no default configuration.

### **Command Mode**

Privileged EXEC mode, Configuration mode and all Configuration submodes

### **User Guidelines**

This command has no user guidelines.

### **Examples**

This example show how the information is displayed when you use the command with the **all** parameter.

console#show lldp interface all Interface Link Transmit Receive Notify TLVs Mgmt

```
--------- ---- -------- -------- -------- ------- ----
1/0/1 Up Enabled Enabled Enabled 0,1,2,3 Y
1/0/2 Down Enabled Enabled Disabled Y
1/0/3 Down Disabled Disabled Disabled 1,2 N
TLV Codes: 0 – Port Description, 1 – System Name, 2 – System Description, 3 –
System Capability
console# show lldp interface 1/0/1
Interface Link Transmit Receive Notify TLVs Mgmt
--------- ---- -------- -------- -------- ------- ----
1/0/1 Up Enabled Enabled Enabled 0,1,2,3 Y
TLV Codes: 0 – Port Description, 1 – System Name, 2 – System Description, 3 – 
System Capability
```
### <span id="page-563-0"></span>**show lldp local-device**

Use the **show lldp local-device** command in Privileged EXEC mode to display the advertised LLDP local data. This command can display summary information or detail for each interface.

#### **Syntax**

**show lldp local-device** {**detail** interface | interface | **al**l}

- **detail** includes a detailed version of remote data.
- *interface* Specifies a valid physical interface on the device. Specify either **gigabitethernet** unit/slot/port or **tengigabitethernet** unit/slot/port or fortygigabitethernet unit/slot/port.
- **all** Shows lldp local device information on all interfaces.

### **Default Configuration**

This command has no default configuration.

### **Command Mode**

Privileged EXEC mode, Configuration mode and all Configuration submodes

#### **User Guidelines**

This command has no user guidelines.

### **Examples**

These examples show advertised LLDP local data in two levels of detail.

```
console#show lldp local-device all
LLDP Local Device Summary
Interface Port ID Port Description
--------- -------------------- --------------------
1/0/1 00:62:48:00:00:02
console# show lldp local-device detail 1/0/1
LLDP Local Device Detail
Interface: 1/0/1
Chassis ID Subtype: MAC Address
Chassis ID: 00:62:48:00:00:00
Port ID Subtype: MAC Address
Port ID: 00:62:48:00:00:02
System Name:
System Description: Routing
Port Description:
System Capabilities Supported: bridge, router
System Capabilities Enabled: bridge
Management Address:
Type: IPv4
Address: 192.168.17.25
```
### <span id="page-564-0"></span>**show lldp med**

This command displays a summary of the current LLDP MED configuration.

### **Syntax**

**show lldp med**

#### **Command Mode**

Privileged EXEC, Configuration mode and all Configuration submodes

### **Default Value**

Not applicable

### **User Guidelines**

No specific guidelines.

### **Example**

console(config)#show lldp med LLDP MED Global Configuration

```
Fast Start Repeat Count: 3
Device Class: Network Connectivity
```
### <span id="page-565-0"></span>**show lldp med interface**

This command displays a summary of the current LLDP MED configuration for a specific interface.

#### **Syntax**

**show lldp med interface** {**gigabitethernet** unit/slot/port | **tengigabitethernet** unit/slot/port| **all**}

• **all** — Shows information for all valid LLDP interfaces

#### **Command Mode**

Privileged EXEC, Configuration mode and all Configuration submodes

#### **Default Value**

Not applicable

#### **Example**

```
console#show lldp med interface all
LLDP MED Interface Configuration
Interface Link configMED operMED ConfigNotify TLVsTx
--------- ------ --------- -------- ------------ -----------
Gi1/0/1 Detach Enabled EnabledEnabled0,1
Gi1/0/2 Detach Disabled Disabled Disabled 0,1
Gi1/0/3 Detach Disabled Disabled Disabled 0,1
Gi1/0/4 Detach Disabled Disabled Disabled 0,1
Gi1/0/5 Detach Disabled Disabled Disabled 0,1 
console #show lldp med interface 1/0/1
LLDP MED Interface Configuration
Interface Link configMED operMED ConfigNotify TLVsTx 
--------- ------ -------- -------- -------- ------- 
1/0/1 Up Enabled Enabled Disabled 0,1 
TLV Codes: 0- Capabilities, 1- Network Policy
          2-Location, 3- Extended PSE, 4- Extended PD, 5-Inventory
```
### <span id="page-566-0"></span>**show lldp med local-device detail**

This command displays the advertised LLDP local data in detail.

### **Syntax**

**show lldp med local-device detail** {**gigabitethernet** unit/slot/port | **tengigabitethernet** unit/slot/port}

#### **Command Mode**

Privileged EXEC, Configuration mode and all Configuration submodes

### **Default Value**

Not applicable

#### **Example**

Console#show lldp med local-device detail 1/0/1 LLDP MED Local Device Detail Interface: 1/0/8 Network Policies Media Policy Application Type : voice Vlan ID: 10 Priority: 5 DSCP: 1 Unknown: False Tagged: True Media Policy Application Type : streamingvideo Vlan ID: 20 Priority: 1 DSCP: 2 Unknown: False Tagged: True Inventory Hardware Rev: xxx xxx xxx Firmware Rev: xxx xxx xxx Software Rev: xxx xxx xxx Serial Num: xxx xxx xxx Mfg Name: xxx xxx xxx Model Name: xxx xxx xxx

```
Asset ID: xxx xxx xxx 
Location
Subtype: elin
Info: xxx xxx xxx
Extended POE
Device Type: pseDevice
Extended POE PSE
Available: 0.3 watts
Source: primary
Priority: critical
Extended POE PD
Required: 0.2 watts
Source: local
Priority: low
```
### <span id="page-567-0"></span>**show lldp med remote-device**

This command displays the current LLDP MED remote data. This command can display summary information or detail for each interface.

#### **Syntax**

**show lldp med remote-device** {**gigabitethernet** unit/slot/port | **tengigabitethernet** unit/slot/port | all}

**show lldp med remote-device detail** {**gigabitethernet** unit/slot/port | **tengigabitethernet** unit/slot/port}

- **all** Indicates all valid LLDP interfaces.
- **detail** Includes a detailed version of remote data for the indicated interface.

#### **Command Mode**

Privileged EXEC, Configuration mode and all Configuration submodes

#### **Default Value**

Not applicable

#### **Example**

Console#show lldp med remote-device all LLDP MED Remote Device Summary Local InterfaceDevice Class --------------------- 1/0/1Class I 1/0/2 Not Defined 1/0/3Class II 1/0/4Class III 1/0/5Network Con Console#show lldp med remote-device detail 1/0/1 LLDP MED Remote Device Detail Local Interface: 1/0/1 Capabilities MED Capabilities Supported: capabilities, networkpolicy, location, extendedpse MED Capabilities Enabled: capabilities, networkpolicy Device Class: Endpoint Class I Network Policies Media Policy Application Type : voice Vlan ID: 10 Priority: 5 DSCP: 1 Unknown: False Tagged: True Media Policy Application Type : streamingvideo Vlan ID: 20 Priority: 1 DSCP: 2 Unknown: False Tagged: True Inventory Hardware Rev: xxx xxx xxx Firmware Rev: xxx xxx xxx Software Rev: xxx xxx xxx Serial Num: xxx xxx xxx Mfg Name: xxx xxx xxx

```
Model Name: xxx xxx xxx
Asset ID: xxx xxx xxx 
Location
Subtype: elin
Info: xxx xxx xxx
Extended POE
Device Type: pseDevice
Extended POE PSE
Available: 0.3 Watts
Source: primary
Priority: critical
Extended POE PD
Required: 0.2 Watts
Source: local
Priority: low
```
### <span id="page-569-0"></span>**show lldp remote-device**

Use the **lldp remote-device** command in Privileged EXEC mode to display the current LLDP remote data. This command can display summary information or detail for each interface.

#### **Syntax**

**show lldp remote-device** {**detail** interface | interface | **all**}

- detail Includes detailed version of remote data.
- *interface* Specifies a valid physical interface on the device. Substitute **gigabitethernet** unit/slot/port or **tengigabitethernet** unit/slot/port or **fortygigabitethernet** unit/slot/port}

### **Default Configuration**

This command has no default configuration.

### **Command Mode**

Privileged EXEC mode, Configuration mode and all Configuration submodes

### **User Guidelines**

This command has no user guidelines.

### **Examples**

These examples show current LLDP remote data, including a detailed version.

```
console#show lldp remote-device
Local Remote
Interface Device ID Port ID TTL
--------- ----------------- ----------------- ----------
1/0/1 01:23:45:67:89:AB 01:23:45:67:89:AC 60 seconds
1/0/2 01:23:45:67:89:CD 01:23:45:67:89:CE 120 seconds
1/0/3 01:23:45:67:89:EF 01:23:45:67:89:FG 80 seconds
console# show lldp remote-device detail 1/0/1
Ethernet1/0/1,
Remote ID: 01:23:45:67:89:AB
System Name: system-1
System Description:
System Capabilities: Bridge
Port ID: 01:23:45:67:89:AC
Port Description: 1/0/4
Management Address: 192.168.112.1
TTL: 60 seconds
```
### <span id="page-570-0"></span>**show lldp statistics**

Use the **show lldp statistics** command in Privileged EXEC mode to display the current LLDP traffic statistics.

### **Syntax**

```
show lldp statistics {unit/slot/port | all}
```
### **Default Configuration**

This command has no default configuration.

### **Command Mode**

Privileged EXEC mode, Configuration mode and all Configuration submodes

### **User Guidelines**

This command has no user guidelines.

#### **Examples**

The following examples shows an example of the display of current LLDP traffic statistics.

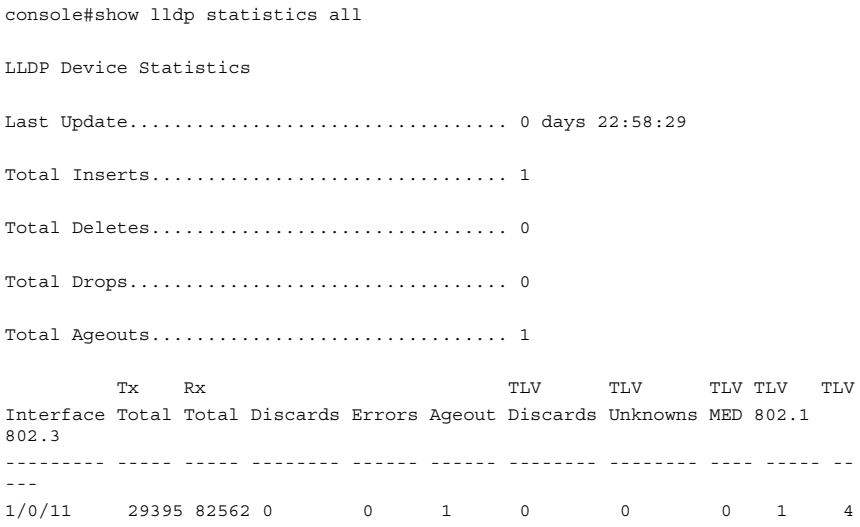

The following table explains the fields in this example.

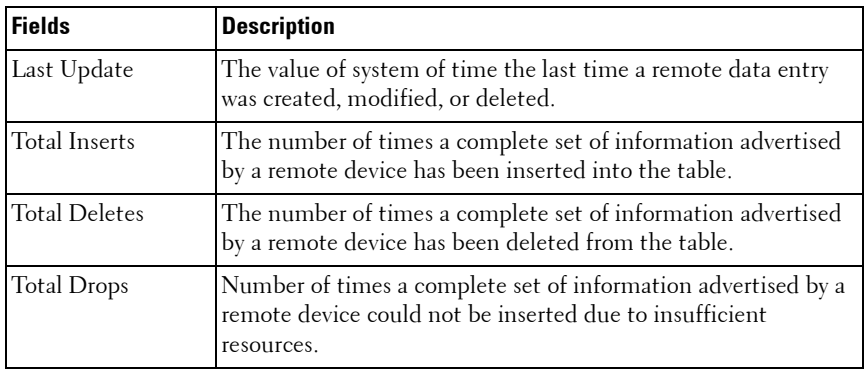

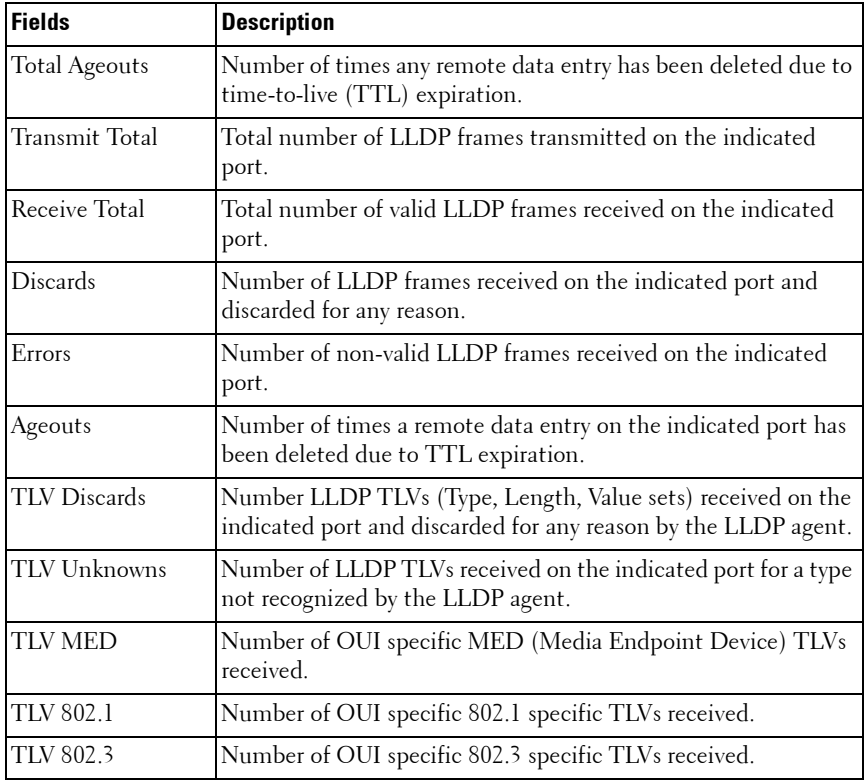

# **29**

## **Multicast VLAN Registration Commands**

Dell Networking N2000/N3000/N4000 Series Switches

Multicast VLAN registration (MVR) is a method for consolidating multicast traffic from multiple VLANs onto a single VLAN. A typical usage scenario would be the distribution of a multicast group to a switch using a single VLAN where the switch has users in different VLANs subscribing to the multicast group. MVR enables the distribution of the multicast group from the single consolidated VLAN onto the multiple user VLANs.

MVR, like the IGMP Snooping protocol, allows a Layer 2 switch to snoop on the IGMP control protocol. Both protocols operate independently from each other. Both protocols may be enabled on the switch interfaces at the same time. In such a case, MVR is listening to the join and report messages only for groups configured statically. All other groups are managed by IGMP snooping.

There are two types of MVR ports: source and receiver.

- Source port is the port to which the multicast traffic is flowing using the multicast VLAN.
- Receiver port is the port where a listening host is connected to the switch. It can utilize any (or no) VLAN, except the multicast VLAN. This implies that the MVR switch will perform VLAN tag substitution from the multicast VLAN Source port to the VLAN tag used by the receiver port.

The Multicast VLAN is the VLAN that is configured in the specific network for MVR purposes. It must be manually specified by the operator for all multicast source ports in the network. It is this VLAN that is used to transfer multicast traffic over the network to avoid duplication of multicast streams for clients in different VLANs.

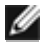

**MOTE:** MVR can only be enabled on physical interfaces, not on LAGs or VLANs.

### **Commands in this Chapter**

This chapter explains the following commands:

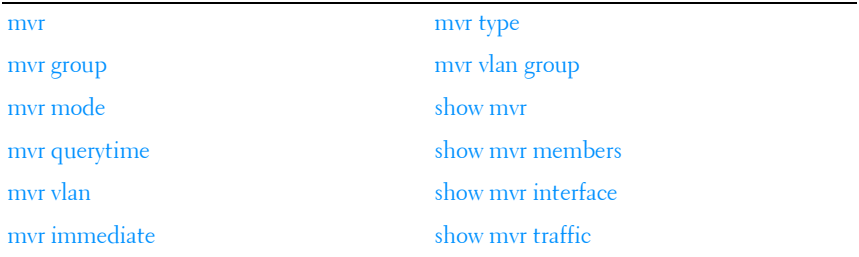

### <span id="page-575-0"></span>**mvr**

Use the **mvr** command in Global Configuration and Interface Configuration modes to enable MVR. Use the **no** form of this command to disable MVR.

### **Syntax**

**mvr**

**no mvr**

### **Default Configuration**

The default value is **Disabled**.

### **Command Mode**

Global Configuration, Interface Configuration

### **User Guidelines**

MVR can only be configured on physical interfaces.

### <span id="page-575-1"></span>**mvr group**

Use the **mvr group** command in Global Configuration mode to add an MVR membership group. Use the no form of the command to remove an MVR membership group.
# **Syntax**

**mvr group** A.B.C.D [count]

**no mvr group** A.B.C.D [count]

- A.B.C.D—Specify a multicast group.
- *count*—Specifies the number of multicast groups to configure. Groups are configured contiguously by incrementing the first group specified.

## **Default Configuration**

This command has no default configuration.

## **Command Mode**

Global Configuration

## **User Guidelines**

The following table lists the completion messages.

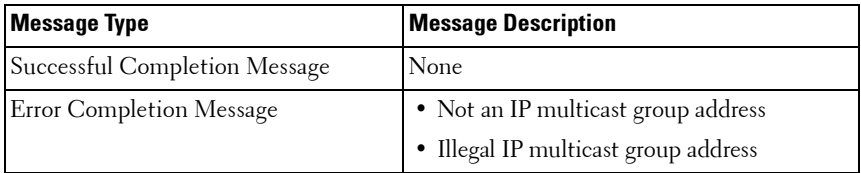

# **Example**

```
console(config)#mvr
console(config)#mvr group 239.0.1.0 100
console(config)#mvr vlan 10
```
# **mvr mode**

Use the **mvr mode** command in Global Configuration mode to change the MVR mode type. Use the **no** form of the command to set the mode type to the default value.

# **Syntax**

**mvr mode** {**compatible** | **dynamic**}

**no mvr mode**

- **compatible**—Do not allow membership joins on source ports.
- **dynamic**—Send IGMP joins to the multicast source when IGMP joins are received on receiver ports.

#### **Default Configuration**

The default mode is compatible.

## **Command Mode**

Global Configuration

#### **User Guidelines**

This command has no user guidelines.

# **mvr querytime**

Use the **mvr querytime** command in Global Configuration mode to set the MVR query response time. The query time is the maximum time to wait for an IGMP membership report on a receiver port before removing the port from the multicast group. The query time only applies to receiver ports and is specified in tenths of a second.

Use the **no** form of the command to set the MVR query response time to the default value.

#### **Syntax**

**mvr querytime** 1–100 **no mvr querytime**

# **Default Configuration**

The default value is 5 tenths of a second.

#### **Command Mode**

Global Configuration

# **User Guidelines**

The following table lists the completion messages.

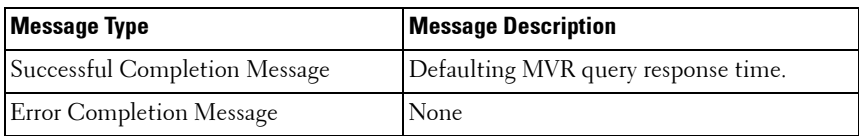

# **Example**

```
console(config)#interface Gi1/0/1
console(config-if-Gi1/0/1)#switchport access vlan 10
console(config-if-Gi1/0/1)#mvr
console(config-if-Gi1/0/1)#mvr type receiver
console(config-if-Gi1/0/1)#exit
console(config)#mvr mode dynamic
console(config)#mvr querytime 10
```
# **mvr vlan**

Use the **mvr vlan** command in Global Configuration mode to set the MVR multicast VLAN. Use the **no** form of the command to set the MVR multicast VLAN to the default value.

# **Syntax**

**mvr vlan** 1–4094

**no mvr vlan**

 $\bullet$   $I-4094$ —Specifies the port on which multicast data is expected to be received. Source ports should belong to this VLAN.

# **Default Configuration**

The default value is 1.

# **Command Mode**

Global Configuration

# **User Guidelines**

The following table lists the completion messages.

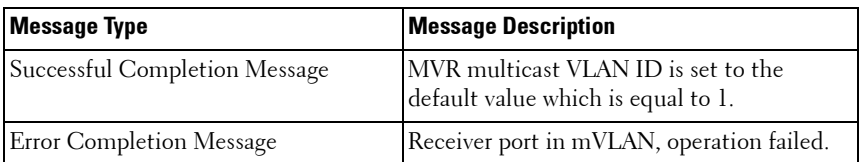

# **mvr immediate**

Use the **mvr immediate** command in Interface Configuration mode to enable MVR Immediate Leave mode. Use the **no** form of this command to set the MVR multicast VLAN to the default value.

#### **Syntax**

**mvr immediate no mvr immediate**

#### **Default Configuration**

The default value is **Disabled**.

#### **Command Mode**

Interface Configuration

#### **User Guidelines**

Immediate leave should only be configured on ports with a single receiver. When immediate leave is enabled, a receiver port will leave a group on receipt of a leave message. Without immediate leave, upon receipt of a leave message, the port sends an IGMP query and waits for an IGMP membership report.

```
console(config)#interface Gi1/0/1
console(config-if-Gi1/0/1)#switchport access vlan 10
console(config-if-Gi1/0/1)#mvr
console(config-if-Gi1/0/1)#mvr type receiver
console(config-if-Gi1/0/1)#mvr mode dynamic
console(config-if-Gi1/0/1)#mvr immediate
```
# **mvr type**

Use the **mvr type** command in Interface Configuration mode to set the MVR port type. Use the **no** form of this command to set the MVR port type to **None**.

# **Syntax**

**mvr type** {**receiver** | **source**}

**no mvr type** 

- **receiver**—Configure the port as a receiver port. Receiver ports are ports over which multicast data will be sent but not received.
- **source—Configure the port as a source port. Source ports are ports over** which multicast data is received or sent.

# **Default Configuration**

The default value is **None**.

#### **Command Mode**

Interface Configuration

# **User Guidelines**

The following table lists the completion messages.

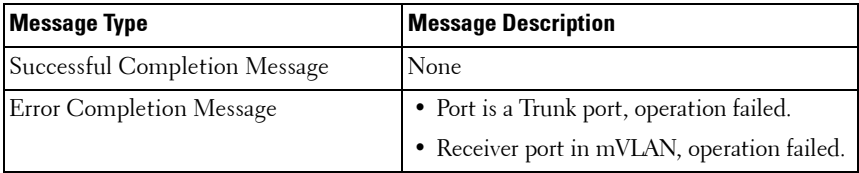

```
console(config)#mvr
console(config)#mvr group 239.1.1.1
console(config)#exit
console(config)#interface Gi1/0/1
console(config-if-Gi1/0/1)#switchport access vlan 10
console(config-if-Gi1/0/1)#mvr
console(config-if-Gi1/0/1)#mvr type receiver
```

```
console(config-if-Gi1/0/1)#interface Gi1/0/24
console(config-if-Gi1/0/24)#switchport mode trunk
console(config-if-Gi1/0/24)#switchport trunk native vlan 99
console(config-if-Gi1/0/24)#switchport trunk allowed vlan add 99
console(config-if-Gi1/0/24)#mvr
console(config-if-Gi1/0/24)#mvr type source
console(config-if-Gi1/0/24)#exit
```
# **mvr vlan group**

Use the **mvr vlan group** command in Interface Configuration mode to participate in the specific MVR group. Use the **no** form of this command to remove the port participation from the specific MVR group.

#### **Syntax**

**mvr vlan** mVLAN **group** A.B.C.D

#### **no mvr vlan** mVLAN **group** A.B.C.D

- VLAN—The VLAN over which multicast data from the specified group is to be received.
- A.B.C.D.—The multicast group for which multicast data is to be received over the specified VLAN.

#### **Default Configuration**

This command has no default configuration.

#### **Command Mode**

Interface Configuration

#### **User Guidelines**

This command statically configures a port to receive the specified multicast group on the specified VLAN. This command only applies to receiver ports in compatible mode. It also applies to source ports in dynamic mode. In dynamic mode, receiver ports can also join multicast groups using IGMP messages.

```
console(config-if-Gi1/0/1)#interface Te1/1/1
console(config-if-Gi1/0/24)#switchport mode trunk
```

```
console(config-if-Gi1/0/24)#switchport trunk native vlan 2000
console(config-if-Gi1/0/24)#switchport trunk allowed vlan add 2000
console(config-if-Gi1/0/24)#mvr
console(config-if-Gi1/0/24)#mvr type source
console(config-if-Gi1/0/24)#mvr vlan 2000 group 239.1.1.1
```
# **show mvr**

Use the **show mvr** command in Privileged EXEC mode to display global MVR settings.

# **Syntax**

**show mvr**

# **Default Configuration**

This command has no default configuration.

## **Command Mode**

Privileged EXEC, Configuration mode and all Configuration submodes

# **User Guidelines**

The following table lists the completion messages.

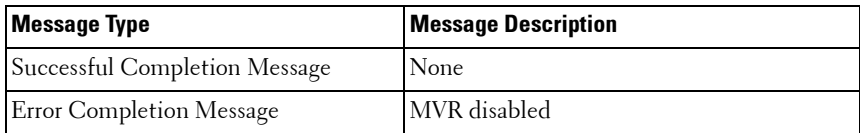

The following table explains the output parameters.

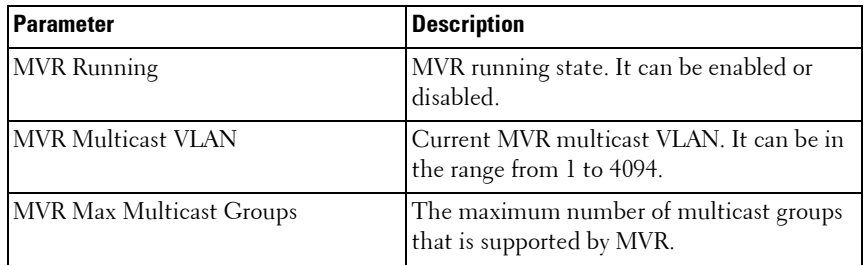

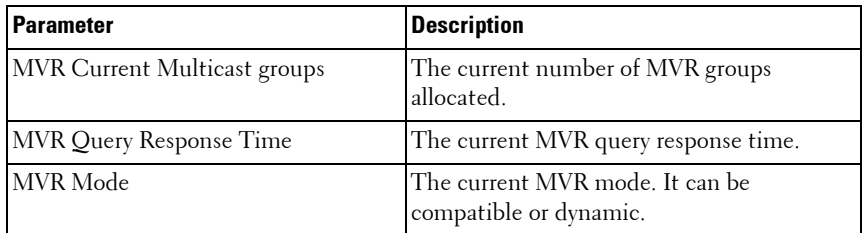

#### **Example**

console #show mvr

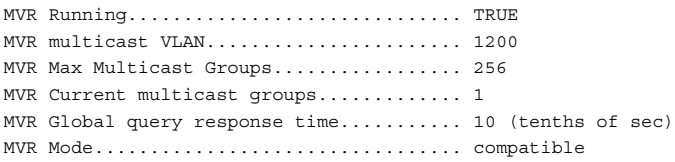

# **show mvr members**

Use the **show mvr members** command in Privileged EXEC mode to display the MVR membership groups allocated.

# **Syntax**

**show mvr members** [A.B.C.D]

• A.B.C.D—A valid multicast address in IPv4 dotted notation.

# **Default Configuration**

This command has no default configuration.

# **Command Mode**

Privileged EXEC, Configuration mode and all Configuration submodes

# **User Guidelines**

The following table lists the completion messages.

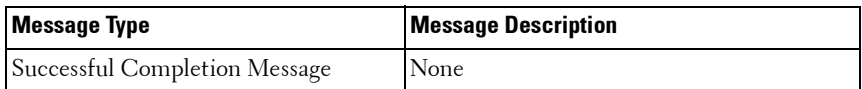

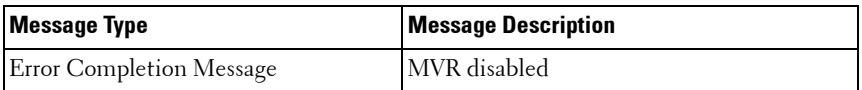

The following table explains the output parameters.

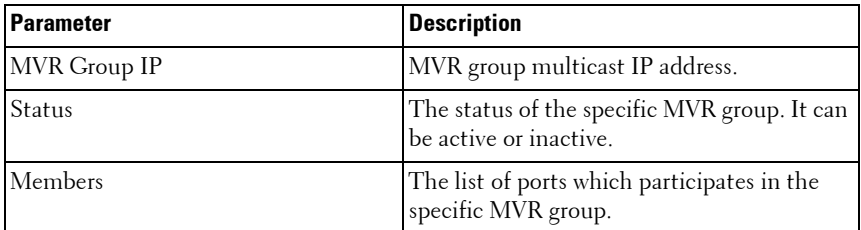

#### **Examples**

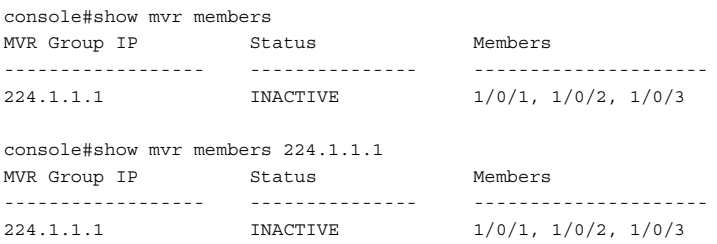

# **show mvr interface**

Use the **show mvr interface** command in Privileged EXEC mode to display the MVR enabled interfaces configuration.

#### **Syntax**

**show mvr interface** [interface-id [**members** [**vlan** vid]]]

- *interface-id*—Identifies a specific interface.
- *vid*—VLAN identifier.

#### **Default Configuration**

This command has no default configuration.

#### **Command Mode**

Privileged EXEC, Configuration mode and all Configuration submodes

#### **User Guidelines**

The following table lists the completion messages.

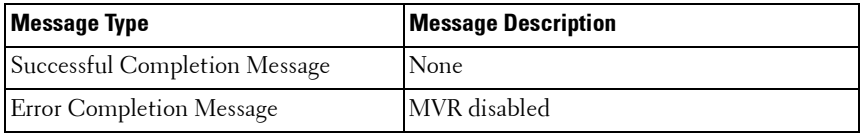

The following table explains the output parameters.

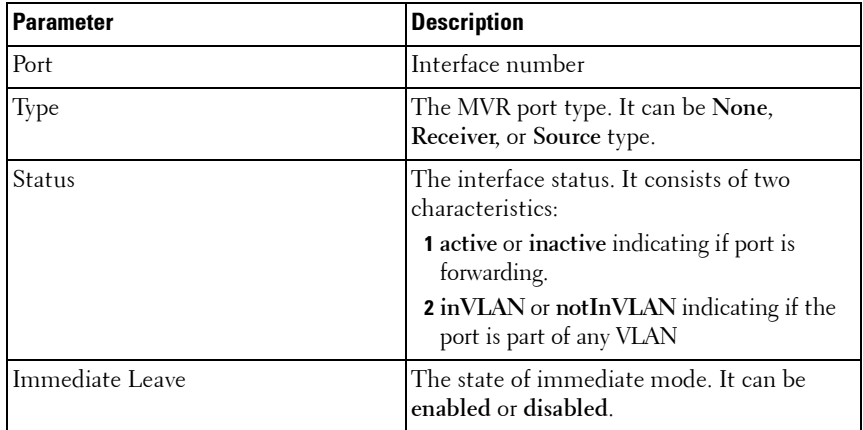

```
console#show mvr interface
Port Type Status Immediate Leave
--------- --------------- --------------------- --------------------
1/0/9 RECEIVER ACTIVE/inVLAN DISABLED
console#show mvr interface 1/0/9
Type: RECEIVER Status: ACTIVE Immediate Leave: DISABLED
console#show mvr interface Fa1/0/23 members
235.0.0.1 STATIC ACTIVE
```

```
console#show mvr interface Fa1/0/23 members vlan 12
235.0.0.1 STATIC ACTIVE
235.1.1.1 STATIC ACTIVE
```
# **show mvr traffic**

Use the **show mvr traffic** command in Privileged EXEC mode to display global MVR statistics.

## **Syntax**

**show mvr traffic**

# **Default Configuration**

This command has no default configuration.

#### **Command Mode**

Privileged EXEC, Configuration mode and all Configuration submodes

#### **User Guidelines**

The following table lists the completion messages.

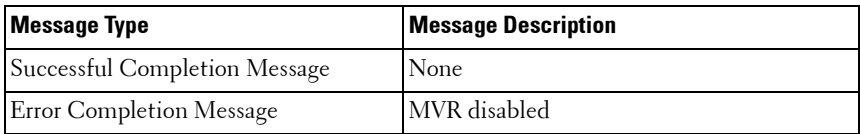

#### **Examples**

The following table explains the output parameters.

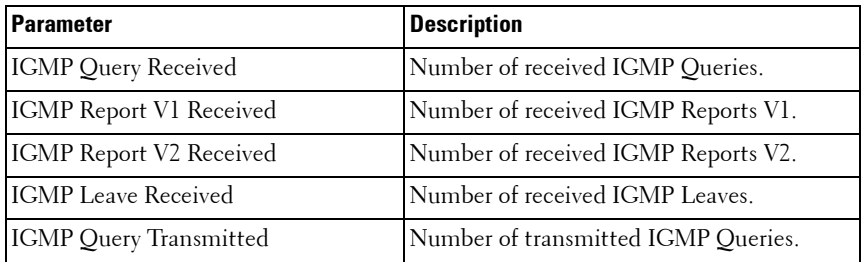

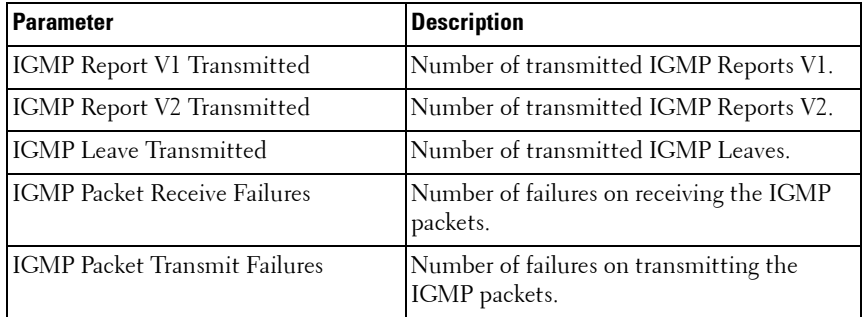

console#show mvr traffic

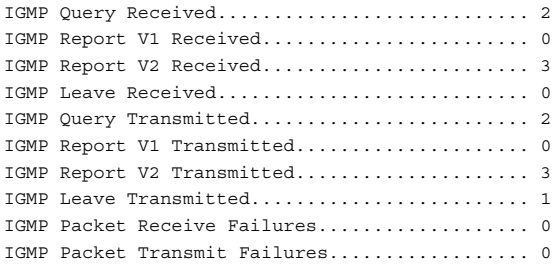

# **30**

# **Port Channel Commands**

# **Dell Networking N2000/N3000/N4000 Series Switches**

A port channel is a set of one or more links that can be aggregated together to form a bonded channel (Link Aggregation Group or LAG or port channel). Individual conversations in a particular direction always travel over a single link in the port channel, however, in aggregate, the bandwidth usage of all of the links is fairly evenly distributed. Port channels have the advantage of allowing incremental bandwidth to be added as needed (by adding additional links) and supporting a form of fault tolerance (traffic on failed links is redistributed among other links in the LAG). LAGs are formed from similarly configured physical links, i.e. the speed, duplex, auto-negotiation, PFC configuration, DCBX configuration, etc. must be identical on all member links.

Care must be taken while enabling this type of configuration. If the Partner System is not 802.3AD compliant or the Link Aggregation Control protocol is not enabled, there may be network instability. Network instability occurs when one side assumes that the members in an aggregation are one single link, while the other side is oblivious to this aggregation and continues to treat the 'members' as individual links.

In the Dell Networking system, the Actor System waits for 3 seconds before aggregating manually. The 3 second wait time is specified by the protocol standard.

If a manual LAG member sees an LACPDU that contains information different from the currently configured default partner values, that particular member drops out of the LAG. This configured member does not aggregate with the LAG until all the other active members see the new information. When each of the other active members sees the new information, they continue to drop out of the LAG. When all the members have dropped out of the LAG, they form an aggregate with the new information.

# **Static LAGS**

A static LAG is fundamentally no different from a dynamically configured LAG. All the requirements for the member ports hold true (member ports must be physical, same speed, and so on). The only difference is this LAG has an additional parameter **static** which makes this LAG not require a partner system running Link Aggregation Control Protocol (LACP) to be able to aggregate it's member ports.

A static LAG does not transmit or process received LACPDUs, that is, the member ports do not transmit LACPDUs and all the LACPDUs it may receive are dropped. A dropped counter is maintained to count the number of such PDUs.

Configured members are added to the LAG (active participation) immediately if the LAG is configured to be static. There is no wait time before we add the port to the LAG.

A LAG can be either static or dynamic, but not both. It cannot have some member ports participate in the protocol while other member ports do not participate. Additionally, it is not possible to change a LAG from static to dynamic via the CLI. You must remove the member ports from the static LAG and then add them to the dynamic LAG.

# **VLANs and LAGs**

When physical interfaces are added to a LAG, they are removed from all existing physical link VLAN membership and take on the VLAN membership of the LAG. When members are removed from a LAG, the members regain the physical interface VLAN membership as per the configuration file.

# **LAG Thresholds**

In many implementations, a LAG is declared as up if any one of its member ports is active. This enhancement provides configurability for the minimum number of member links to be active to declare a LAG up. Network administrators can also utilize this feature to automatically declare a LAG down when only some of the links have failed.

# **LAG Hashing**

The purpose of link aggregation is to increase bandwidth between two switches. It is achieved by aggregating multiple ports in one logical group. A common problem of port channels is the possibility of changing packets order in a particular TCP session. The resolution of this problem is correct selection of a physical port within the port channel for transmitting the packet to keep original packets order.

The hashing algorithm is configurable for each LAG. Typically, an administrator is able to choose from hash algorithms utilizing the following attributes of a packet to determine the outgoing port:

- Source MAC, VLAN, EtherType, and incoming port associated with the packet.
- Source IP and Source TCP/UDP fields of the packet.
- Destination MAC, VLAN, EtherType, and incoming port associated with the packet.
- Source MAC, Destination MAC, VLAN, EtherType, and incoming port associated with the packet.
- Destination IP and Destination TCP/UDP Port fields of the packet.
- Source/Destination MAC, VLAN, EtherType, and incoming port associated with the packet.
- Source/Destination IP and source/destination TCP/UDP Port fields of the packet.

# **Enhanced LAG Hashing**

Dell Networking devices based on Broadcom XGS-IV silicon support configuration of hashing algorithms for each LAG interface. The hashing algorithm is used to distribute traffic load among the physical ports of the LAG while preserving the per-flow packet order.

One limitation with earlier LAG hashing techniques is that the packet attributes were fixed for all type of packets. Also, there was no MODULO-N operation involved, which can result in poor load balancing performance.

The LAG hashing support supports an enhanced hashing mode, which has the following advantages:

- MODULO-N operation based on the number of ports in the LAG.
- Packet attributes selection based on the packet type. For L2 packets, Source and Destination MAC address are used for hash computation. For IP packets, Source IP, Destination IP address, TCP/UDP ports are used.
- Non-Unicast traffic and Unicast traffic is hashed using a common hash algorithm.
- Excellent load balancing performance.
- Enhanced LAG hashing is the default hashing mode for LAGs.

# **Manual Aggregation of LAGs**

Dell Networking switching supports the manual addition and deletion of links to aggregates.

In the manual configuration of aggregates, the ports send their Actor Information (LACPDUs) to the partner system in order to find a suitable Partner to form an aggregation. When the Partner System neglects to respond using LACPDUs, the Dell Networking switching aggregates manually. The Dell Networking switching uses the currently configured default Partner Values for Partner Information.

# **Flexible Assignment of Ports to LAGs**

Assignment of interfaces to dynamic LAGs is based upon a maximum of 144 interfaces assigned to dynamic LAGs, a maximum of 128 dynamic LAGs and a maximum of 8 interfaces per dynamic LAG. For example, 128 LAGs may be assigned 2 interfaces each or 18 LAGs may be assigned 8 interfaces each.

# **Commands in this Chapter**

This chapter explains the following commands:

[channel-group](#page-592-0) and the lack of the lack timeout [interface port-channel](#page-593-0) and [port-channel min-links](#page-599-0)

[interface port-channel](#page-593-0) [port-channel local-preference](#page-598-0) [interface range port-channel](#page-593-1) [show interfaces port-channel](#page-600-0)

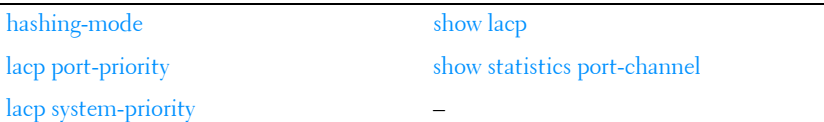

# <span id="page-592-0"></span>**channel-group**

Use the **channel-group** command in Interface Configuration mode to associate a port with a port channel. To remove the channel-group configuration from the interface, use the **no** form of this command.

# **Syntax**

**channel-group** port-channel-number **mode** {**on** | **active**}

#### **no channel-group**

- *port-channel-number* Number of a valid port-channel with which to associate the current interface.
- on Forces the port to join a channel without LACP (static LAG).
- active Forces the port to join a channel with LACP (dynamic LAG).

# **Default Configuration**

This command has no default configuration.

# **Command Mode**

Interface Configuration (Ethernet) mode

# **User Guidelines**

This command has no user guidelines.

# **Example**

The following example shows how port 1/0/5 is configured to port-channel 1 without LACP (static LAG).

```
console(config)# interface gigabitethernet 1/0/5
console(config-if-Gi1/0/5)# channel-group 1 mode on
The following example shows how port 1/0/6 is configured to port-channel 1 
with LACP (dynamic LAG).
console(config)# interface gigabitethernet 1/0/6
```
console(config-if-Gi1/0/6)# channel-group 1 mode active

# <span id="page-593-0"></span>**interface port-channel**

Use the **interface port-channel** command in Global Configuration mode to enter port-channel configuration mode.

# **Syntax**

```
interface port-channel port-channel-number
```
# **Default Configuration**

This command has no default configuration.

## **Command Mode**

Global Configuration mode

## **User Guidelines**

Port channel numbers range from 1 to 128.

# **Example**

The following example enters the context of port-channel 1.

```
console(config)# interface port-channel 1
console(config-if-po1)#
```
# <span id="page-593-1"></span>**interface range port-channel**

Use the **interface range port-channel** command in Global Configuration mode to execute a command on multiple port channels at the same time.

# **Syntax**

**interface range port-channel** {port-channel-range | **all**}

- port-channel-range List of port-channels to configure. Separate nonconsecutive port-channels with a comma and no spaces. A hyphen designates a range of port-channels. (Range: valid port-channel)
- **all** All the channel-ports.

# **Default Configuration**

This command has no default configuration.

# **Command Mode**

Global Configuration mode

# **User Guidelines**

Commands in the interface range context are executed independently on each interface in the range. If the command returns an error on one of the interfaces, it stops the execution of the command on subsequent interfaces.

# **Example**

The following example shows how port-channels 1, 2 and 8 are grouped to receive the same command.

```
console(config)# interface range port-channel 1-2,8
console(config-if)#
```
# <span id="page-594-0"></span>**hashing-mode**

Use the **hashing-mode** command to set the hashing algorithm on trunk ports. Use the **no hashing-mode** command to set the hashing algorithm on trunk ports to the default (7).

# **Syntax**

**hashing-mode** mode

•  $mode$  — Mode value in the range of 1 to 7.

Range: 1–7:

- 1 Source MAC, VLAN, EtherType, source module, and port ID
- 2 Destination MAC, VLAN, EtherType, source module, and port ID
- 3 Source IP and source TCP/UDP port
- 4 Destination IP and destination TCP/UDP port
- 5 Source/destination MAC, VLAN, EtherType, and source MODID/port
- 6 Source/destination IP and source/destination TCP/UDP port

• 7 — Enhanced hashing mode

# **Default Configuration**

The default hashing mode is 7—Enhanced hashing mode.

# **Command Mode**

Interface Configuration (port-channel)

# **User Guidelines**

No specific guidelines.

# **Example**

```
console(config)#interface port-channel l
console(config-if-po1)#hashing-mode 4
console(config-if-po1)#no hashing mode
```
# <span id="page-595-0"></span>**lacp port-priority**

Use the **lacp port-priority** command to configure the priority value for physical ports. To reset to default priority value, use the **no** form of this command.

# **Syntax**

**lacp port-priority** value

**no lacp port-priority** • *value* — Port priority value. (Range: 1–65535)

# **Default Configuration**

The default port priority value is 1.

# **Command Mode**

Interface Configuration (Ethernet) mode Interface Range mode

# **User Guidelines**

Per IEEE 802.1AX-2008 Section 5.6, ports are selected for aggregation by each switch based upon the port priority assigned by the switch with the higher system priority, starting with the highest priority port of the switch with the higher switch priority, and working downward through the ordered list of port priority values for the ports.

The port priority of each port is a four octet binary number, formed by using the configured port priority as the two most significant octets and the port number as the two least significant octets. For any given set of ports, the port with the numerically lower value of port priority has the higher priority.

The selection algorithm is reapplied upon changes in the membership of the port channel (for example, if a link fails, or if a new link joins the group) and any subsequent changes to the set of active links are made according to the above algorithm.

# **Example**

The following example configures the priority value for port 1/0/8 to 247.

```
console(config)#interface gigabitethernet 1/0/8
console(config-if-Gi1/0/8)#lacp port-priority 247
```
# <span id="page-596-0"></span>**lacp system-priority**

Use the **lacp system-priority** command in Global Configuration mode to configure the Link Aggregation system priority. To reset to default, use the **no**  form of this command.

# **Syntax**

**lacp system-priority** value

**no lacp system-priority**

• *value* — Port priority value. (Range: 1–65535)

# **Default Configuration**

The default system priority value is 1.

# **Command Mode**

Global Configuration mode

# **User Guidelines**

Per IEEE 802.1AX-2008 Section 5.6, ports are selected for aggregation by each switch based upon the port priority assigned by the switch with the higher system priority, starting with the highest priority port of the switch with the higher switch priority, and working downward through the ordered list of port priority values for the ports.

The system priority of each switch is an eight octet binary number, formed by using the configured system priority as the two most significant octets and the switch id (MAC address) as the least significant six octets. For a given switch and link aggregation partner, the switch with the numerically lower value of system priority has the higher priority.

The selection algorithm is reapplied upon changes in the membership of the port channel (for example, if a link fails, or if a new link joins the group) and any subsequent changes to the set of active links are made according to the above algorithm.

# **Example**

The following example configures the system priority to 120. console(config)#lacp system-priority 120

# <span id="page-597-0"></span>**lacp timeout**

Use the **lacp timeout** command to assign an administrative LACP timeout. To reset the default administrative LACP timeout, use the **no** form of this command.

# **Syntax**

**lacp timeout** {**long** | **short**}

**no lacp timeout**

- **long** Specifies a long timeout value.
- **short** Specifies a short timeout value.

# **Default Configuration**

The default port timeout value is **long**.

# **Command Mode**

Interface Configuration (Ethernet) mode Interface Range mode

# **User Guidelines**

The LACP time-out setting indicates a local preference for the rate of LACPDU transmission and the period of time before invalidating received LACPDU information. This setting is negotiated with the link partner. Long time-outs are 90 seconds with a transmission rate of once every 30 seconds. Short time-outs are 3 seconds with a transmission rate of once every second. For further information, refer to the LACP\_Timeout setting in IEEE Std. 802.1AX-2008.

# **Example**

The following example assigns an administrative LACP timeout for port Gi1/0/8 to a long timeout value.

```
console(config)#interface gigabitethernet 1/0/8
console(config-if-Gi1/0/8)#lacp timeout long
```
# <span id="page-598-0"></span>**port-channel local-preference**

Use the **port-channel local-preference** command in Interface Configuration mode to enable the local-preference mode on a port-channel (LAG) interface or range of port-channel interfaces.

Use the **no** form of the command to remove the local preference.

# **Syntax**

**port-channel local-preference**

**no port-channel local-preference**

# **Default Configuration**

By default, port channels are not configured with local preference.

# **Command Mode**

Interface Configuration (port-channel) mode

# **User Guidelines**

For a LAG that contains links distributed across stacking units, the default behavior is to distribute locally received ingress traffic across all LAG links in the stack per the selected hashing algorithm. When enabled, this command disables forwarding of ingress unicast traffic across stacking links for a LAG that is comprised of links on multiple stack units. It does this by restricting LAG hashing to only select egress links on the stack unit where the traffic ingresses.

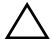

**CAUTION: If the capacity of the local egress LAG links is exceeded, traffic will be discarded. Therefore, use of this option should be carefully considered, and the operator must ensure that sufficient egress bandwidth is available in the LAG links on every stack member to avoid excessive discards.**

By default, the local-preference mode for a port-channel is disabled. This command can be used only on port-channel interfaces.

# <span id="page-599-0"></span>**port-channel min-links**

Use the **port-channel min-links** command in Interface Configuration (portchannel) mode to set the minimum number of links that must be up in order for the port channel interface to be declared up. Use the **no** form of the command to return the configuration to the default value (1).

# **Syntax**

**port-channel min-links 1-8**

**no port-channel min-links**

• **min-links**—The minimum number of links that must be active before the link is declared up. Range 1-8. The default is 1.

# **Default Configuration**

This command has no default configuration.

#### **Command Mode**

Interface Configuration (port-channel) mode

# **User Guidelines**

This command has no user guidelines.

# <span id="page-600-0"></span>**show interfaces port-channel**

Use the **show interfaces port-channel** command to show port-channel information.

# **Syntax**

**show interfaces port-channel** [port-channel-number]

# **Default Configuration**

This command has no default configuration.

# **Command Mode**

Privileged EXEC, Configuration mode and all Configuration submodes

# **User Guidelines**

The command displays the following information.

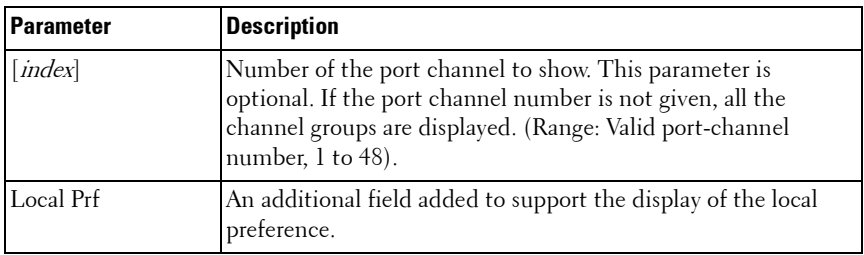

# **Example #1**

```
console#show interfaces port-channel
ChannelPorts ChTypeHash Algorithm Typemin-Links
------------------------- -----------------------------------
Po1Inactive: Gi1/0/3Dynamic31
```

```
Po2No Configured PortsStatic31
Hash Algorithm Type
1 - Source MAC, VLAN, Ethertype, source module and port ID
2 - Destination MAC, VLAN, Ethertype, source module and port ID
3 - Source IP and source TCP/UDP port
4 - Destination IP and destination TCP/UDP port
5 - Source/Destination MAC, VLAN, Ethertype, source MODID/port
6 - Source/Destination IP and source/destination TCP/UDP port
7 - Enhanced hashing mode
```
## **Example #2**

console#show interfaces port-channel 1

Channel Ports Ch-Type Hash Type Min-links Local Prf ------- ----------------------------- -------- ---------- --------- -------- - Po1 Inactive: Gi1/0/1, Gi1/0/2, Dynamic 3 1 Enabled Gi1/0/3, Gi1/0/4

# <span id="page-601-0"></span>**show lacp**

Use this command in Privileged EXEC mode to display LACP information for Ethernet ports.

#### **Syntax**

**show lacp {gigabitethernet** unit/slot/port| **tengigabitethernet** unit/slot/port | **fortygigabitethernet** unit/slot/port [**{parameters** | **statistics}**]

#### **Default Configuration**

This command has no default configuration.

#### **Command Mode**

Privileged EXEC mode, Configuration mode and all Configuration submodes

#### **User Guidelines**

This command has no user guidelines.

#### **Example**

The following example shows how to display LACP Ethernet interface information.

```
console#show lacp gigabitethernet 1/0/1
Port 1/0/1 LACP parameters:
Actor
  system priority: 1
   system mac addr: 00:00:12:34:56:78
  port Admin key: 30
  port Oper key: 30
  port Oper priority: 1
   port Admin timeout: LONG
  port Oper timeout: LONG
   LACP Activity: ACTIVE
  Aggregation: AGGREGATABLE
   synchronization: FALSE
   collecting: FALSE
   distributing: FALSE
  expired: FALSE
Partner
   system priority: 0
   system mac addr: 00:00:00:00:00:00
   port Admin key: 0
   port Oper key: 0
   port Admin priority: 0
   port Oper priority: 0
   port Oper timeout: LONG
   LACP Activity: ASSIVE
   Aggregation: <br> AGGREGATABLE
   synchronization: FALSE
   collecting: FALSE
   distributing: FALSE
   expired: FALSE
   Port 1/0/1 LACP Statistics:
   LACP PDUs sent: 2
   LACP PDUs received: 2
```
# <span id="page-603-0"></span>**show statistics port-channel**

Use the **show statistics port-channel** command in Privileged EXEC mode to display statistics about a specific port-channel.

#### **Syntax**

**show statistics port-channel** port-channel-number

#### **Default Configuration**

This command has no default configuration.

#### **Command Mode**

Privileged EXEC mode, Configuration mode and all Configuration submodes

#### **User Guidelines**

This command has no user guidelines.

#### **Example**

The following example shows statistics about port-channel 1.

```
console#show statistics port-channel 1
Total Packets Received (Octets)................ 0
Packets Received > 1522 Octets................. 0
Packets RX and TX 64 Octets.................... 1064
Packets RX and TX 65-127 Octets................ 140
Packets RX and TX 128-255 Octets............... 201
Packets RX and TX 256-511 Octets............... 418
Packets RX and TX 512-1023 Octets.............. 1
Packets RX and TX 1024-1518 Octets............. 0
Packets RX and TX 1519-1522 Octets............. 0
Packets RX and TX 1523-2047 Octets............. 0
Packets RX and TX 2048-4095 Octets............. 0
Packets RX and TX 4096-9216 Octets............. 0
Total Packets Received Without Errors.......... 0
Unicast Packets Received....................... 0
Multicast Packets Received..................... 0
Broadcast Packets Received..................... 0
Total Packets Received with MAC Errors......... 0
Jabbers Received............................... 0
Fragments/Undersize Received................... 0
Alignment Errors............................... 0
```
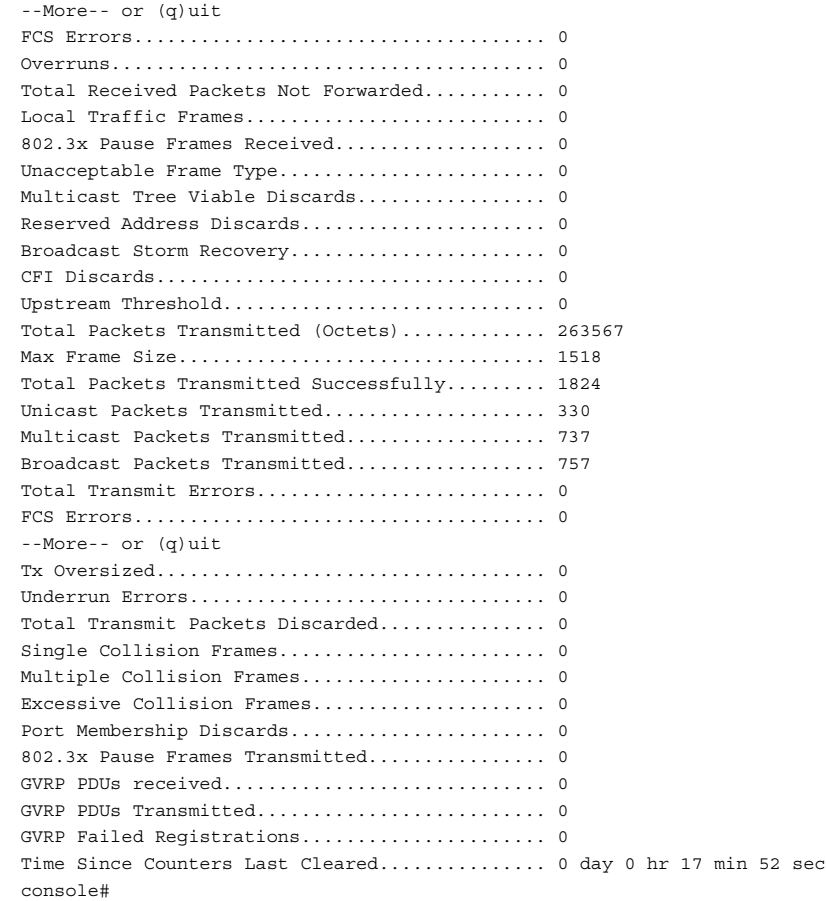

# **31**

# **MLAG**

**Dell Networking N2000/N3000/N4000 Series Switches**

MLAG enables a LAG to be created across two independent switches, so that some member ports of a MLAG can reside on one switch and the other members of a MLAG can reside on another switch. The partner switch on the remote side can be a MLAG-unaware unit. To the MLAG unaware switch, the MLAG appears to be a single LAG connected to a single switch.

# **Commands in this Chapter**

This chapter explains the following commands:

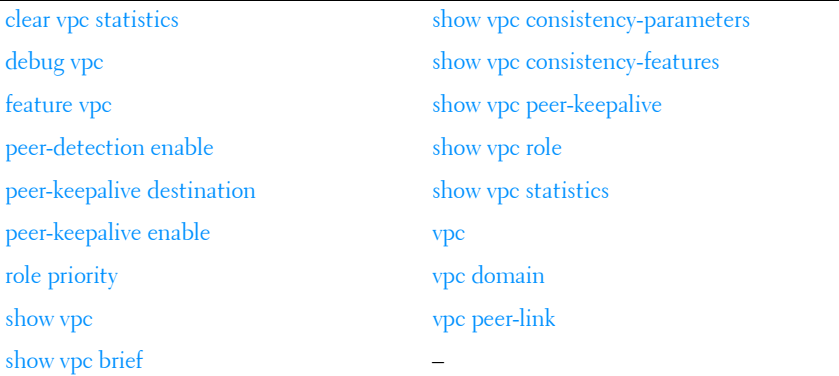

# <span id="page-606-0"></span>**clear vpc statistics**

Use the **clear vpc statistics** command to clear the counters for the keepalive messages trasmitted and received by the MLAG switch.

# **Syntax**

**clear vpc statistics** {**peer-keepalive** | **peer-link**}

# **Default Configuration**

There is no default configuration for this command.

## **Command Modes**

Privileged EXEC mode

## **User Guidelines**

There are no user guidelines for this command.

#### **Example**

console#clear vpc statistics

# <span id="page-607-0"></span>**debug vpc**

Use the **debug vpc** command to enable debug traces for the specified protocols. Use the **no** form of the command to disable all or some of the debug trace display.

# **Syntax**

**debug vpc** {**peer-keepalive [packet]**| **peer-link** {**control-message** | **datamessage**} | **peer detection** | **core**}

**no debug vpc** [{**peer-keepalive** [packet]| **peer-link** {**control-message** | **datamessage**} | **peer detection** | **core**]

- **peer-keepalive**—Displays the debug traces for the keepalive state machine transitions. The packet option enables debug traces for the keep-alive packets exchanged between the MLAG peer devices on the peer link.
- **peer-link**—In error cases, enables the debug traces for the control messages or data messages exchanged between the MLAG devices on the peer link.
- **peer detection**—Enables the debug traces dual control plane detection protocol. Traces are seen when DCPDP state changes occur (enable/disable, peer detected, ...).
- **core**—Displays the MLAG core messages.

## **Default Configuration**

This command has no default configuration.

#### **Command Modes**

Global Configuration mode

# **User Guidelines**

This command has no user guidelines.

## **Example**

console#debug vpc peer-link data-message

VPC peer link data message tracing enabled.

# <span id="page-608-0"></span>**feature vpc**

The **feature vpc** command globally enables MLAG. Use the **no** form of the command to globally disable MLAG.

# **Syntax**

**feature vpc no feature vpc**

# **Default Configuration**

By default, the MLAG feature is not globally enabled.

# **Command Modes**

Global Configuration mode

# **User Guidelines**

The MLAG configuration is retained even when the feature is disabled. The peer link will not be enabled if the VPC feature is not enabled.

MLAG role election occurs if the MLAG feature is enabled and the keepalive state machine is enabled.

#### **Example**

console#configure terminal console(config)#feature vpc

# <span id="page-609-0"></span>**peer-detection enable**

Use the **peer-detection enable** command to enable the Dual Control Plane Detection Protocol. This enables the detection of peer MLAG switches and suppresses state transitions out of the secondary state in the presence of peer link failures.

Use the **no** form of the command to disable the dual control plane detection protocol.

#### **Syntax**

**peer-detection enable no peer-detection enable**

#### **Default Configuration**

Dual Control Plane Detection Protocol is disabled by default.

#### **Command Modes**

MLAG Domain Configuration mode

#### **Usage Guidelines**

Use of the Dual Control Plane Detection Protocol is optional. It provides a second layer of redundancy beyond that provided by the peer link protocol. System that operate without the DCPDP protocol enabled (and use static LAGs) run the risk of a split brain scenario in the case of peer link failure.

```
console(config)#vpc domain 1
console(config-vpc 1)#peer-keepalive enable
console(config-vpc 1)#peer-keepalive destination 192.168.0.2 source 
192.168.0.1
console(config-vpc 1)#peer detection enable
console(config-vpc 1)#exit
```
# <span id="page-610-0"></span>**peer-keepalive destination**

Use the **peer-keepalive destination** command to enable the Dual Control Plane Detection Protocol with the configured IP address of the peer MLAG, the local source address and the peer timeout value. The UDP port on which the MLAG switch listens to the Dual Control Plane Detection Protocol messages is also configurable with this command.

Use the **no** form of the command to return the configuration to the default.

#### **Syntax**

**peer-keepalive destination** ipaddress **source** srcaddr **[udp-port** port**] [timeout**  seconds**]**

#### **no peer-keepalive destination**

- *ipaddress*—The ip address of the MLAG peer.
- *port*—The UDP port number to use to listen for peer Dual Control Plane Detection Protocol packets.
- *srcaddr*—The local source address to use.
- *seconds*—The timeout value used to expire the Dual Control Plane Detection Protocol peer. The range is 2-15 seconds; the default is 5.

# **Default Configuration**

There are no Dual Control Plane Detection Protocol peers configured by default.

#### **Command Modes**

MLAG Domain Configuration mode

#### **User Guidelines**

Changes to the DCPDP configuration do not take effect until the protocol is disabled and then re-enabled. Both the local switch and the MLAG peer switch must be configured identically. The recommended procedure to update these parameters is to disable the DCPDP protocol on both switches, configure the new parameters on both switches, and then re-enable the DCPDP protocol on both switches.

The Dual Control Plane Detection Protocol is a UDP-based protocol. The administrator must configure this protocol on an IP interface with a VLAN that is not shared with any of the MLAG interfaces. This can include the outof-band port. When enabled, the dual-control plane detection protocol sends a control plane detection message to the peer once every second. The message is unidirectional and contains the sender's MAC address. When a switch receives a control plane detection message it sets the 'peer is UP' variable to TRUE to indicate that a peer is detected.

# **Example**

```
console(config)#vpc domain 1
console(config-vpc 1)#peer-keepalive enable
console(config-vpc 1)#peer-keepalive destination 192.168.0.2 source 
192.168.0.1
console(config-vpc 1)#peer detection enable
console(config-vpc 1)#exit
```
# <span id="page-611-0"></span>**peer-keepalive enable**

Use the **peer-keepalive enable** command to enable the peer keep-alive protocol on the peer link. When enabled, if an MLAG switch does not receive keepalive messages from the peer within the timeout value and DCPDP is disabled, the switch begins the process of transitioning to the primary role (if standby).

Use the **no** form of the command to disable the peer keep-alive protocol.

#### **Syntax**

**peer-keepalive enable no peer-keepalive enable**

# **Default Configuration**

The peer keep-alive protocol is disabled by default.

# **Command Modes**

MLAG Domain Configuration mode
#### **User Guidelines**

MLAG will not become operational until the peer keepalive protocol detects a peer and syncs the peer information. Peer keepalive timeout state transitions are suppressed if the Dual Control Plan Detection (DCPDP) is enabled and detects that the peer is still alive.

Two failure situations cause state transitions:

- The peer device fails: A peer does not receive any more advertisements and the timeout timer expires.
	- Secondary device fails: All MLAG members' port information regarding the secondary device that the primary switch maintains are removed from the primary switch. Forwarding and control processing continues on the local MLAG ports on the primary switch. Once the secondary comes back up again, it starts the keepalive protocol and, if successful in contacting the primary device, moves to the secondary state. It then initiates an FDB sync and becomes operational again.
	- Primary device fails: The secondary device transitions to primary state and continues forwarding traffic on its local MLAG ports. It also starts processing control messages. The MLAG connected devices see a change in the source MAC address. Once the peer device comes up again, it starts the keepalive protocol and transitions to the secondary state.
- The peer-link fails: This occurs when either switch cannot contact the peer through the peer keepalive protocol and the DCPDP protocol. The secondary switch transitions to a primary role which results in two primary switches. Both primaries continue forwarding traffic. Each primary also processes control traffic and sends LACP and BPDU packets with a unique source MAC address (the system MAC of the local switch). The MLAG connected devices become aware that they are connected to two devices and, if LACP is enabled, block the links to one of the peers as a new actor id is received. STP re-convergence may also occur in this scenario.

#### **Example**

```
console(config)#vpc domain 1
console(config-vpc 1)#peer-keepalive enable
console(config-vpc 1)#peer-keepalive destination 192.168.0.2 source 
192.168.0.1
console(config-vpc 1)#peer detection enable
console(config-vpc 1)#exit
```
# **role priority**

Use the **role priority** command to configure the priority value used on a switch for primary/secondary role selection. The primary switch is responsible for maintaining and propagating spanning-tree and link-aggregation to the secondary switch.

Use the **no** form of the command to return the switch priority to the default value.

#### **Syntax**

**role priority** value

**no role priority**

• Value—The local switch priority value. (The range is 1-255.)

#### **Default Configuration**

The default priority value is 100.

#### **Command Modes**

MLAG Domain Configuration mode

#### **User Guidelines**

This value is used for the MLAG role election and is sent to the MLAG peer in the MLAG keepalive messages. The MLAG switch with the numerically lower priority value becomes the Primary and the switch with higher priority becomes the Secondary. If both the MLAG peer switches have the same role priority, the device with lower system MAC address becomes the Primary switch.

Changes to the priority value are not preemptive. The keepalive role selection state machine is not restarted even if the keepalive priority is modified post election. This means that priority value changes in a running MLAG domain do not affect the selection of the primary and secondary switches. In order for changes to take effect, disable the VPC with the **no feature vpc** command and re-enable it.

#### **Example**

console(config-vpc 1)#role priority 30

# **show vpc**

Use the **show vpc** command to display MLAG information. The configuration and operational modes of the MLAG are displayed. The MLAG is operationally enabled if all preconditions are met. The port channel configured as an MLAG interface is also displayed along with the member ports on the current switch and peer switch (plus their link status).

#### **Syntax**

**show vpc** id

• *id*—A valid MLAG identifier.

#### **Default Configuration**

There is no default configuration for this command.

#### **Command Modes**

Privileged EXEC mode and above

#### **User Guidelines**

There are no user guidelines for this command.

#### **Example**

```
(console)# show vpc 10
VPC Id 10
-----------------
Configuration mode......................Enabled
Operational mode........................Enabled
Port channel................................Po1
```

```
Self member ports Status
------------------------ ---------
Gi1/0/2 Up
Gi1/0/6 Down
```
# **show vpc brief**

Use the **show vpc brief** command to display the MLAG global status. The command displays the current MLAG operational mode as well as the peerlink and keepalive status is also displayed. The number of configured and operational MLAGs along with the system MAC and role are also displayed.

#### **Syntax**

**show vpc brief**

#### **Default Configuration**

There is no default configuration for this command.

#### **Command Modes**

Privileged EXEC mode and above

#### **User Guidelines**

Only the Primary switch maintains the member status of the Secondary switch. The Secondary switch does not maintain or show the status of the Primary switch peer members.

A VPC instance may show as enabled even if all of the port-channels that are members of the VPC are disabled or all of the links in the port channels are disabled. A VPC will show as disabled if peer-link (or DCPDP) connectivity is lost.

The Keep-alive admin status field shows the status of the peer-link protocol.

The VPC operational status shows the overall MLAG status.

The Peer detection admin status field shows the status of the DCPDP protocol.

#### **Example**

MLAG-Peer-A#show vpc brief

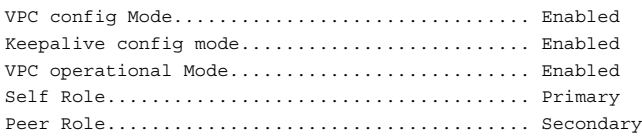

Peer detection................................. Peer detected, VPC Operational Peer-Link details ----------------- Interface...................................... Po1 Peer link status............................... UP Peer-link STP Mode............................. Disabled Configured Vlans............................... 1,10,11,12,13,14,15,16,17 Egress tagging................................. 10,11,12,13,14,15,16,17 VPC Details ----------- Number of VPCs configured...................... 2 Number of VPCs operational..................... 2 VPC id# 1 ----------- Interface...................................... Po2 Configured Vlans............................... 1,10,11,12,13,14,15,16,17 VPC Interface State............................ Active Local MemberPorts Status ----------------- ------ Gi1/0/23 UP Gi1/0/24 UP Peer MemberPorts Status ---------------- ------ Gi1/0/23 UP Gi1/0/24 UP VPC id# 2 ----------- Interface...................................... Po3 Configured Vlans............................... 1,10,11,12,13,14,15,16,17 VPC Interface State............................ Active show vpc example

MLAG-Peer-A#show vpc 1

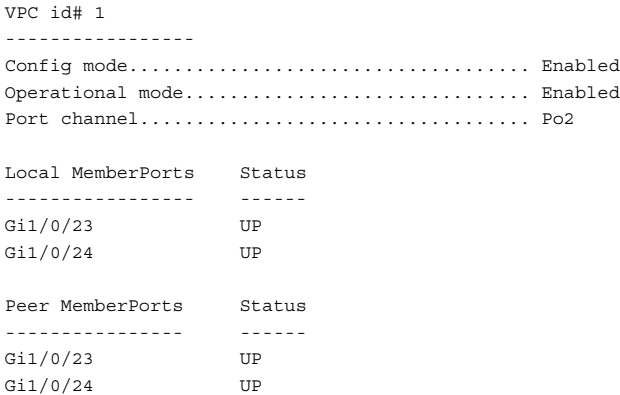

# **show vpc consistency-parameters**

Use the show vpc consistency parameters on both MLAG peers to display MLAG related configuration information in a format suitable for comparison with the other MLAG peer.

#### **Syntax**

**show vpc consistency-parameters { global | interface** port-channel-number **}**

• *port-channel-number*—A valid port-channel identifier (range 1-128).

#### **Default Configuration**

There is no default configuration for this command.

#### **Command Modes**

Privileged EXEC mode and above

#### **User Guidelines**

There are no user guidelines for this command.

# **show vpc consistency-features**

Use the show vpc consistency parameters on both MLAG peers to display MLAG related configuration information in a format suitable for comparison with the other MLAG peer.

#### **Syntax**

**show vpc consistency-features** { **global** | **interface** port-channel-number }

• *port-channel-number*—A valid port-channel identifier (range 1-128).

#### **Default Configuration**

There is no default configuration for this command.

#### **Command Modes**

Privileged EXEC mode and above

#### **User Guidelines**

There are no user guidelines for this command.

# **show vpc peer-keepalive**

Use the **show vpc peer-keepalive** command to display the peer MLAG switch's IP address used by the Dual Control Plane Detection Protocol. The port used for the Dual Control Plane Detection Protocol is shown, as well as if peer detection is enabled or not. If enabled, the detection status is displayed.

#### **Syntax**

**show vpc peer-keepalive**

#### **Default Configuration**

There is no default configuration for this command.

#### **Command Modes**

Privileged EXEC mode and above

#### **User Guidelines**

There are no user guidelines for this command.

#### **Example**

(console) # show vpc peer-keepalive Peer IP address …………………………………10.130.14.55 UDP port ……………………………………………………50000 Peer detection ……………………………………Enabled Peer is detected ………………………………True

# **show vpc role**

Use the **show vpc role** command to display information about the keepalive status and parameters. The role of the MLAG switch and the system MAC and priority are displayed.

#### **Syntax**

**show vpc role**

#### **Default Configuration**

There is no default configuration for this command.

#### **Command Modes**

Privileged EXEC mode and above

#### **User Guidelines**

There are no user guidelines for this command.

#### **Example**

(console) # show vpc role Keepalive admin mode…………… Enabled Priority……………………………… 100 VPC Role……………………………… Primary System MAC…………………………… 0001.0002.0003

## **show vpc statistics**

Use the **show vpc statistics** command to display the counters for the keepalive messages trasmitted and received by the MLAG switch.

#### **Syntax**

**show vpc statistics** {**peer-keepalive** | **peer-link**}

#### **Default Configuration**

There is no default configuration for this command.

#### **Command Modes**

Privileged EXEC mode and above

#### **User Guidelines**

There are no user guidelines for this command.

#### **Example**

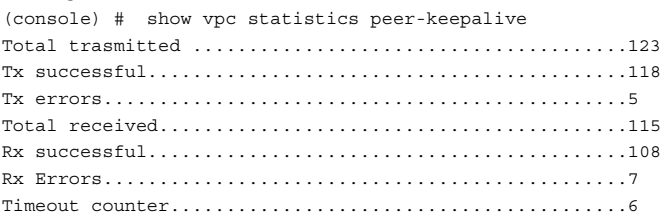

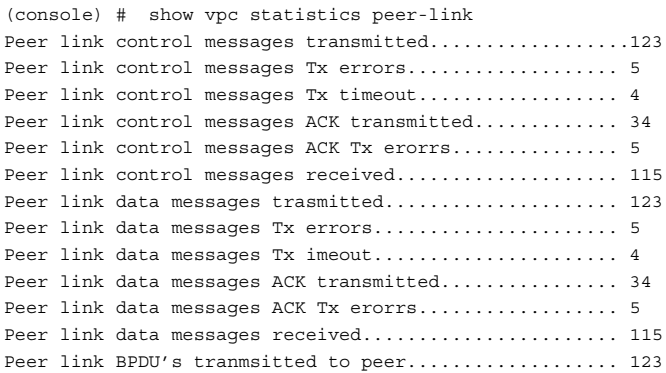

```
Peer link BPDU's Tx error.............................. 9
Peer link BPDU's received from peer.................... 143
Peer link BPDU's Rx error.............................. 1
Peer link LACPDU's tranmsitted to peer................. 123
Peer link LACPDU's Tx error............................ 9
Peer link LACPDU's received from peer.................. 143
Peer link LACPDU's Rx error............................ 1
(console) #show vpc statistics peer-link
```

```
Peer link control messages transmitted......... 24
Peer link control messages Tx errors............ 0
Peer link control messages Tx timeout.......... 0
Peer link control messages ACK transmitted..... 23
Peer link control messages ACK Tx errors....... 0
Peer link control messages received............ 23
Peer link data messages transmitted............ 73
Peer link data messages Tx errors.............. 0
Peer link data messages Tx timeout............. 0
Peer link data messages received............... 73
Peer link BPDU's transmitted to peer........... 0
Peer link BPDU's Tx errors..................... 0
Peer link BPDU's received from peer............ 0
Peer link BPDU's Rx errors..................... 0
Peer link LACPDU's tranmsitted to peer......... 73
Peer link LACPDU's Tx errors...................
Peer link LACPDU's received from peer.......... 73
Peer link LACPDU's Rx errors................... 0
```
## **vpc**

Use the **vpc** command to configure a port-channel (LAG) as part of an MLAG instance. Upon issuing this command, the port-channel is down until the port-channel member information is exchanged and agreed between the MLAG peer switches.

Use the **no** form of the command to remove the LAG from the MLAG domain.

#### **Syntax**

**vpc** vpc-id

**no vpc** vpc-id

• vpd-id—The MLAG identifier.

#### **Default Configuration**

LAGs are not members of an MLAG domain by default. It is expected that all links belonging to an MLAG instance are connected to switch (or switches) which consider the links to be members of a single LAG.

This configuration must be present on both the primary and secondary switches.

The port channel number and VPC number can be different from each other but the mapping must be the same on the primary and secondary MLAG peers (i.e., the port channel number must map to the same VPC number on both MLAG peers).

#### **Command Modes**

Port-channel mode

#### **User Guidelines**

The peer keep-alive protocol is required for MLAG operation. Configure a LAG between the two MLAG peers as an MLAG peer link before executing this command.

#### **Example**

```
console(config)#interface po3
console(config-if-Po3)#switchport mode trunk
console(config-if-Po3)#switchport trunk allowed vlan 1-99,101-4093
console(config-if-Po3)#vpc 2
console(config-if-Po3)#exitconsole(config)#interface po3
console(config-if-Po3)#switchport mode trunk
console(config-if-Po3)#switchport trunk allowed vlan 1-99,101-4093
console(config-if-Po3)#vpc 2
console(config-if-Po3)#exit
```
# **vpc domain**

Use the **vpc domain** command to enter into MLAG configuration mode.

#### **Syntax**

**vpc domain** domain-id

• domain-id—The MLAG domain instance. The range is 1.

#### **Default Configuration**

By default, no MLAG domains are configured.

#### **Command Modes**

Global Configuration mode

#### **User Guidelines**

Only one MLAG domain (domain 1) is supported.

#### **Example**

```
console(config)#vpc domain 1
console(config-vpc 1)#peer-keepalive enable
console(config-vpc 1)#peer-keepalive destination 192.168.0.2 source 
192.168.0.1
console(config-vpc 1)#peer detection enable
console(config-vpc 1)#exit
```
# **vpc peer-link**

Use the **vpc peer-link** command to configure a port channel as the MLAG peer link for a domain and enables the peer link protocol.

Use the **no** form of the command to remove the peer link configuration from an MLAG domain and disable the peer link protocol.

#### **Syntax**

**vpc peer-link**

**no vpc peer-link**

#### **Default Configuration**

There are no peer links configured by default.

#### **Command Modes**

Port-channel configuration mode

#### **User Guidelines**

This configuration must the present on both the primary and secondary switches. The peer keep-alive protocol is required for MLAG operation. Configure and enable a LAG between the two MLAG peers as an MLAG peer link before executing this command.

#### **Example**

```
console(config)#interface port-channel 1
console(config-if-Po1)#description "MLAG-Peer-Link"
console(config-if-Po1)#spanning-tree disable
console(config-if-Po1)#switchport mode trunk
console(config-if-Po1)#switchport trunk allowed vlan 1-99,101-4093
console(config-if-Po1)#vpc peer-link
console(config-if-Po1)#exit
```
# **32**

# **Port Monitor Commands**

#### **Dell Networking N2000/N3000/N4000 Series Switches**

Dell Networking switches allow the user to monitor traffic with an external network analyzer. The external network analyzer can use any of the Ethernet ports as a probe port. The probe port transmits a mirror copy of the traffic being probed. Network traffic transmission is always disrupted whenever a configuration change is made for port monitoring. Therefore, whenever port monitoring is enabled, the probe port does not always forward traffic as a normal port. When diagnosing problems, an operator should always check the status of port monitoring.

The port monitoring feature allows the user to configure a single probe session. A session consists of one destination or probe port and one or multiple source ports. When a session is enabled, any traffic entering or leaving the source ports of that session is copied (mirrored) onto the corresponding destination port. A network traffic analyzer can be attached to destination ports to analyze the traffic patterns of source ports.

A session is operationally active only if both a destination port and at least one source port are configured. If neither is true, the session is inactive. A port configured as a destination port acts as a mirroring port when the session is operationally active. If it is not, the port acts as a normal port and participates in all normal operation with respect to transmitting traffic.

Any Ethernet port may be configured as a source port.

Caveats:

- Platforms may behave unpredictably if an attempt is made to mirror a port of greater speed than the probe port.
- Once configured, there is no network connectivity on the probe (destination) port. The probe port does not forward any traffic and does not receive any traffic. The probe tool attached to the probe port is unable to ping the networking device or ping through the networking device, and no device is able to ping the probe tool.
- ACL attributes redirect, mirror, log, rate-limit, assign-queue, time-range, IGMP type, ICMP type, ICMP code, routing, fragments, and TCP established are not supported when applied to a mirroring session.

# **Commands in this Chapter**

This chapter explains the following commands:

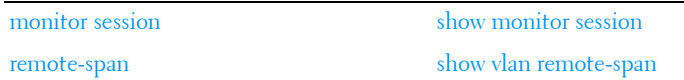

# <span id="page-627-0"></span>**monitor session**

Use the **monitor session** command in Global Configuration mode to configure a probe port and a monitored port for monitor session (port monitoring). Use the src-interface parameter to specify the interface to monitor. Use rx to monitor only ingress packets, or use tx to monitor only egress packets. If you do not specify an  $\{rx \mid tx\}$  option, the destination port monitors both ingress and egress packets. Use the destination interface to specify the interface to receive the monitored traffic. Use the mode parameter to enabled the administrative mode of the session. If enabled, the probe port monitors all the traffic received and transmitted on the physical monitored port.

Use the **no** form of the command to remove the monitoring session.

#### **Syntax**

**monitor session** session number {**source** {**interface** interface–id |**vlan** vlanid | **remote vlan** rspan-vlan-id}[**rx** | **tx**] | **destination {interface** interface–id | **remote vlan** rspan-vlan-id **reflector-port** interface-id} | **filter** {**ip accessgroup** [acl-name | acl-number] | **mac access-group** acl-name

#### **no monitor session**

**[no] monitor session** session\_number **destination {interface** interface–id | **remote vlan** rspan-vlan-id **reflector-port** interface-id}

**[no] monitor session** session\_number **filter** {**ip access-group** [acl-name | aclnumber] | **mac access-group** acl-name}

- session number— Session identification number.
- **interface interface–id** Ethernet interface (Range: Any valid Ethernet Port), CPU interface. CPU interface is not supported as a destination interface or a source interface for RSPAN..
- vlan *vlan-id* The source VLAN identifier. All the ports in this VLAN are mirrored. The source VLAN must not be the RSPAN VLAN.
- acl-name— An IP or MAC ACL name.
- **remote vlan** rspan-vlan-id— An RSPAN VLAN.
- **reflector-port** *interface-id* Any physical interface on the destination switch. It is required that the reflector port be configured as a trunk port or otherwise have VLAN tagging enabled. The relector port cannot be a port channel.
- **rx** Monitors received packets only. If no option specified, monitors both rx and tx.
- **tx** Monitors transmitted packets only. If no option is specified, monitors both rx and tx.
- **both**—Monitors both ingress and egress. This is the default.

#### **Default Configuration**

The default is to monitor both transmit and receive directions. If neither tx or rx is configured, both directions are monitored.

#### **Command Mode**

Global Configuration mode

#### **User Guidelines**

The source of a monitoring session must be configured before the destination can be configured. Only one session with a single destination is supported, however, that session supports multiple sources. The internal CPU port cannot be configured as an RSPAN source.

Reserve a few VLANs across the network for the exclusive use of RSPAN. Do not assign access ports to these VLANs. The source VLAN (if configured), cannot be the same as the RSPAN VLAN. The destination interface must be configured as a member of the RSPAN VLAN on the source switch. The source interface must be configured as a member of the RSPAN VLAN on the destination switch.If an ACL name is specified, the ACL must be created prior to its use in an RSPAN configuration.

RSPAN VLANs must be configured with the **remote-span** command.

#### **Example**

This example shows how to configure a source switch using VLAN 723 as the destination RSPAN VLAN and Gi1/0/3 as the source interface. Gi1/0/10 is configured as the reflector port. It is recommended that interface gi1/0/10 be configured as a trunk port. Interface gi1/0/10 must be configured as a member of VLAN 723.

```
console(config)# monitor session 1 source interface gi1/0/3 both
console(config)# monitor session 1 destination remote vlan 723 reflector-port 
gi1/0/10
console(config)# monitor session 1 mode
```
This example shows how to configure a destination switch using VLAN 723 as the source RSPAN VLAN and Gi1/0/10 as the destination interface.

```
console(config)# monitor session 1 source remote vlan 723 
console(config)# monitor session 1 destination interface gi1/0/10
console(config)# monitor session 1 mode
```
### <span id="page-629-0"></span>**remote-span**

Use this command to configure a VLAN as an RSPAN VLAN. Use the **no** form of the command to remove the remote SPAN characteristics from a VLAN and revert it to a VLAN.

#### **Syntax**

**remote-span**

**no remote-span**

#### **Default Configuration**

There is no default configuration for this command.

#### **Command Modes**

VLAN Configuration mode.

#### **User Guidelines**

Traffic in a RSPAN VLAN is always flooded as MAC address learning is disabled on RSPAN VLANs. VLANs on transit switches should be configured as remote-span VLANs in order to ensure delivery of all mirrored packets.

#### **Example**

```
console(config-vlan10)#remote-span
console(config)#
```
# <span id="page-630-0"></span>**show monitor session**

Use the **show monitor session** command in Privileged EXEC mode to display status of port monitoring, VLAN-based mirroring, Flow-based mirroring, and mirroring across RSPAN.

#### **Syntax**

show monitor session *session* number [detail]

- *session number* Session identification number.
- detail—Displays additional information.

#### **Default Configuration**

This command has no default configuration.

#### **Command Mode**

User EXEC, Privileged EXEC modes, Configuration mode and all Configuration submodes

#### **User Guidelines**

This command has no user guidelines.

#### **Examples**

The following example shows port monitor status. console(config)#show monitor session 1

Session : 1 Admin mode : Disabled

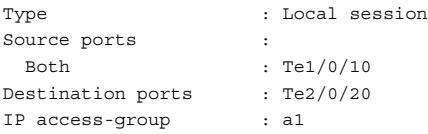

The following example shows the detailed status of the port based mirroring session that is constrained to a local switch.

console(config)#show monitor session 1 detail Session : 1 Admin mode : Disabled Type : Local session Source ports : Rx only : None Tx only : None Both : Te1/0/10 Source VLANs : Rx only : None Source RSPAN VLAN : None Destination ports : Te2/0/20 Destination RSPAN VLAN : None IP access-group : a1 MAC access-group : None

The following example shows the detailed status of a VLAN session on source switch, where session is span across multiple switches.

```
console# show monitor session 1 detail
Session : 1
Type : Remote Destination Session
Source Ports :
   RX Only : None
   TX Only : None
   Both : None
Source VLANs :
   RX Only : 100
Source RSPAN VLAN : None
Destination Ports : None
Dest RSPAN VLAN : 999
```
The following example shows the detailed status of a VLAN session on destination switch, where session is span across multiple switches.

```
console# show monitor session 1 detail
Session : 1
Type : Remote Destination Session
Source Ports :
   RX Only : None
   TX Only : None
   Both : None
Source VLANs :
   RX Only : None
Source RSPAN VLAN : 999
Destination Ports : Gi1/0/15
Dest RSPAN VLAN : None
```
## <span id="page-632-0"></span>**show vlan remote-span**

Use this command to display the RSPAN VLAN IDs.

#### **Syntax**

**show vlan remote-span**

#### **Default Configuration**

This command has no default configuration.

#### **Command Modes**

User EXEC, Privileged EXEC modes.

#### **User Guidelines**

This command has no user guidelines.

#### **Example**

The following example shows the RSPAN VLANs configured on the switch.

console# show vlan remote-span

RSPAN Vlan ----------------------------------------------------- 10

# **33**

# **QoS Commands**

**Dell Networking N2000/N3000/N4000 Series Switches**

Quality of Service (QoS) technologies are intended to provide guaranteed timely delivery of specific application data to a particular destination. In contrast, standard IP-based networks are designed to provide best effort data delivery service. Best effort service implies that the network delivers the data in a timely fashion, although there is no guarantee. During times of congestion, packets may be delayed, sent sporadically, or dropped. For typical Internet applications, such as electronic mail and file transfer, a slight degradation in service is acceptable and, in many cases, unnoticeable.

Conversely, any degradation of service has undesirable effects on applications with strict timing requirements, such as voice or multimedia.

QoS is a means of providing consistent, predictable data delivery by distinguishing between packets that have strict timing requirements from those that are more tolerant of delay. Packets with strict timing requirements are given special treatment in a QoS-capable network. To accomplish this, all elements of the network must be QoS-capable. If one node is unable to meet the necessary timing requirements, this creates a deficiency in the network path and the performance of the entire packet flow is compromised.

# **Access Control Lists**

The Dell Networking ACL feature allows classification of packets based upon Layer 2 through Layer 4 header information. An Ethernet IPv6 packet is distinguished from an IPv4 packet by its unique Ether-type value; thus, all IPv4 and IPv6 classifiers include the Ether-type field.

Multiple ACLs per interface are supported. The ACLs can be combination of Layer 2 and/or Layer 3/4 ACLs.

ACL assignment is appropriate for both physical ports and LAGs.

A user configures an ACL **permit** rule to force its matching traffic stream to a specific egress interface, bypassing any forwarding decision normally performed by the device. The interface can be a physical port or a LAG. The redirect interface rule action is independent of, but compatible with, the assign queue rule action.

ACLs can be configured to apply to a VLAN instead of an interface. Traffic tagged with a VLAN ID (either receive-tagged or tagged by ingress process such as PVID) is evaluated for a match regardless of the interface on which it is received.

# **Layer 2 ACLs**

The Layer 2 ACL feature provides access list capability by allowing classification on the Layer 2 header of an Ethernet frame, including the 802.1Q VLAN tag(s). In addition, the rule action set is enhanced to designate which (egress) CoS queue should handle the traffic, and whether the traffic flow is to be redirected to a specific outgoing interface.

MAC access lists are identified by a user-specified name instead of a number.

# **Layer 3/4 IPv4 ACLs**

The Layer 3/4 ACL feature supports IP access lists, both standard and extended. These lists check the Layer 3 portion of a packet, looking specifically at information contained in the IP header and, in certain cases, the TCP or UDP header. An Ethertype of 0x0800 is assumed in the case of IP access lists. Permit and deny actions are supported for each ACL rule.

Standard layer 3/4 ACLs can be classified based on the source IP address and netmask or other extended classification criteria.

# **Class of Service (CoS)**

The Dell Networking CoS Queueing feature allows the user to directly configure device queueing and, therefore, provide the desired QoS behavior without the complexities of DiffServ. The CoS feature allows the user to determine the following queue behavior:

- Queue Mapping
	- Trusted Port Queue Mapping
- Untrusted Port Default Priority
- Queue Configuration

This enables Dell Networking switches to support a wide variety of delay sensitive video and audio multicast applications.

CoS mapping tables, port default priority, and hardware queue parameters may be configured on LAG interfaces as well as physical port interfaces.

# **Queue Mapping**

The priority of a packet arriving at an interface is used to steer the packet to the appropriate outbound CoS queue through a mapping table. Network packets arriving at an ingress port are directed to one of n queues in an egress port(s) based on the translation of packet priority to CoS queue. The CoS mapping tables define the queue used to handle each enumerated type of user priority designated in either the 802.1p, IP precedence, or IP DSCP contents of a packet. If none of these fields are trusted to contain a meaningful COS queue designation, the ingress port can be configured to use its default priority to specify the CoS queue.

CoS queue mappings use the concept of trusted and untrusted ports.

A trusted port is one that takes at face value a certain priority designation within arriving packets. Specifically, a port may be configured to trust one of the following packet fields:

- 802.1p User Priority
- IP Precedence
- IP DSCP

Packets arriving at the port ingress are inspected and their trusted field value is used to designate the COS queue that the packet is placed when forwarded to the appropriate egress port. A mapping table associates the trusted field value with the desired COS queue.

Alternatively, a port may be configured as untrusted, whereby it does not trust any incoming packet priority designation and uses the port default priority value instead. All packets arriving at the ingress of an untrusted port are directed to a specific COS queue on the appropriate egress port(s) in accordance with the configured default priority of the ingress port. This

process is also used for cases where a trusted port mapping is unable to be honored, such as when a nonIP packet arrives at a port configured to trust the IP precedence or IP DSCP value.

# **Commands in this Chapter**

This chapter explains the following commands:

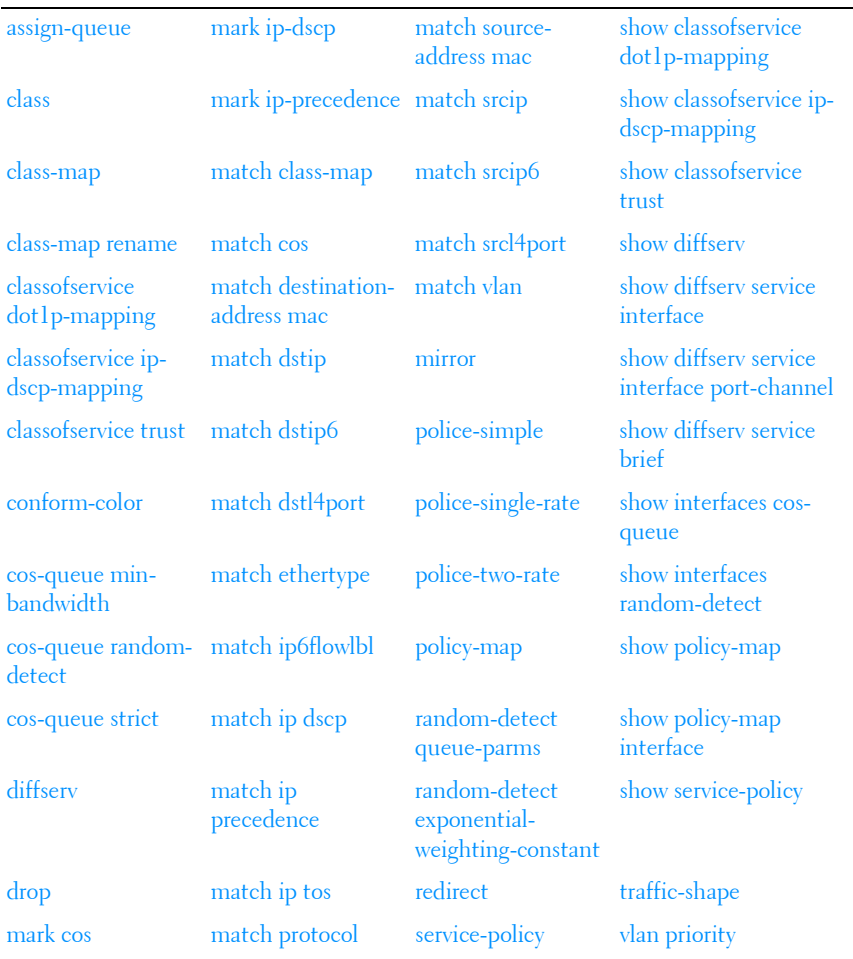

# <span id="page-638-0"></span>**assign-queue**

Use the **assign-queue** command in Policy-Class-Map Configuration mode to modify the queue ID to which the associated traffic stream is assigned.

#### **Syntax**

**assign-queue** queueid

• *queueid* — Specifies a valid queue ID. (Range: integer from 0–6.)

#### **Default Configuration**

This command has no default configuration.

#### **Command Mode**

Policy-Class-Map Configuration mode

#### **User Guidelines**

This command has no user guidelines.

#### **Example**

The following example displays how to change the queue ID to 4 for the associated traffic stream.

console(config-policy-classmap)#assign-queue 4

# <span id="page-638-1"></span>**class**

Use the **class** command in Policy-Map Class Configuration mode to create an instance of a class definition within the specified policy for the purpose of defining treatment of the traffic class through subsequent policy attribute statements.

#### **Syntax**

**class** classname **no class**

classname — Specifies the name of an existing DiffServ class. (Range: 1–31 characters)

#### **Default Configuration**

This command has no default configuration.

#### **Command Mode**

Policy Map Configuration mode

#### **User Guidelines**

This command causes the specified policy to create a reference to the class definition. The command mode is changed to Policy-Class-Map Configuration when this command is executed successfully.

#### **Example**

The following example shows how to specify the DiffServ class name of "DELL."

console(config)#policy-map DELL1 console(config-classmap)#class DELL

# <span id="page-639-0"></span>**class-map**

Use the **class-map** command in Global Configuration mode to define a new DiffServ class of type match-all. To delete the existing class, use the **no** form of this command.

#### **Syntax**

c**lass-map match-all** class-map-name [{**ipv4** | **ipv6**}]

**no class-map match-all** class-map-name

*class-map-name* — a case-sensitive alphanumeric string from 1 to 31 characters uniquely identifying an existing DiffServ class.

#### **Default Configuration**

The class-map defaults to ipv4.

#### **Command Mode**

Global Configuration mode

#### **User Guidelines**

There are no user guidelines for this command.

#### **Example**

The following example creates a class-map named "DELL" which requires all ACE's to be matched.

```
console(config)#class-map DELL
console(config-cmap)#
```
# <span id="page-640-0"></span>**class-map rename**

Use the **class-map rename** command in Global Configuration mode to change the name of a DiffServ class.

#### **Syntax**

**class-map rename** classname newclassname

- *classname* The name of an existing DiffServ class. (Range: 1–31) characters)
- *newclassname* A case-sensitive alphanumeric string. (Range: 1–31) characters)

#### **Default Configuration**

This command has no default configuration.

#### **Command Mode**

Global Configuration mode

#### **User Guidelines**

This command has no user guidelines.

#### **Example**

The following example displays how to change the name of a DiffServ class from "DELL" to "DELL1."

```
console(config)#class-map rename DELL DELL1
console(config)#
```
# <span id="page-641-0"></span>**classofservice dot1p-mapping**

Use the **classofservice dot1p-mapping** command in Global Configuration mode to map an 802.1p priority to an internal traffic class. In Interface Configuration mode, the mapping is applied only to packets received on that interface. Use the **no** form of the command to remove mapping between an 802.1p priority and an internal traffic class.

#### **Syntax**

**classofservice dot1p-mapping** 802.1ppriority trafficclass

**no classofservice dot1p-mapping** 

- $802.1$ ppriority Specifies the user priority mapped to the specified traffic class for this switch. (Range: 0–7)
- *trafficclass* Specifies the traffic class for this switch. (Range: 0–6)

#### **Default Configuration**

The default dot1p mapping is as follows:

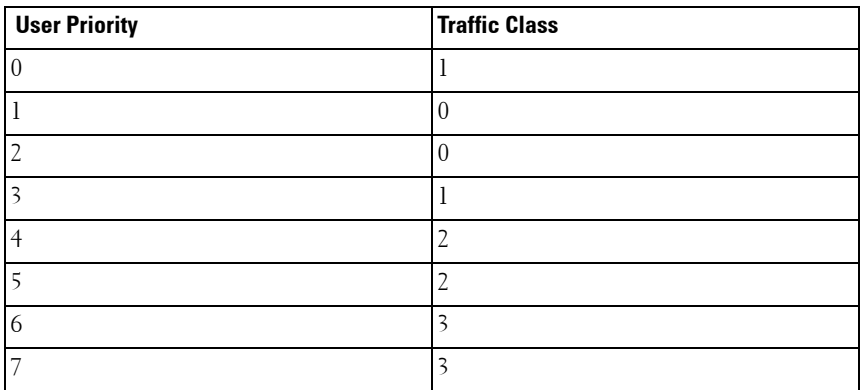

#### **Command Mode**

Global Configuration or Interface Configuration (Ethernet, Port-channel) mode

#### **User Guidelines**

None

## **Example**

The following example configures mapping for user priority 1 and traffic class 2.

```
console(config)#classofservice dot1p-mapping 1 2
```
# <span id="page-642-0"></span>**classofservice ip-dscp-mapping**

Use the **classofservice ip-dscp-mapping** command in Global Configuration mode to map an IP DSCP value to an internal traffic class. Use the **no** form of the command to return the classofservice mapping to the default, and remove a traffic class mapping for an IP DSCP value.

## **Syntax**

**classofservice ip-dscp-mapping** ipdscp trafficclass

**no classofservice ip-dscp-mapping ipdscp**

- *ipdscp*—Specifies the IP DSCP value to which you map the specified traffic class. (Range: 0–63 or an IP DSCP keyword – af11, af12, af13, af21, af22, af23, af31, af32, af33, af41, af42, af43, be, cs0, cs1, cs2, cs3, cs4, cs5, cs6, cs7, ef).
- *trafficclass*—Specifies the traffic class for this value mapping. (Range:  $0-6$ ).

### **Default Configuration**

The default DSCP mapping is as follows:

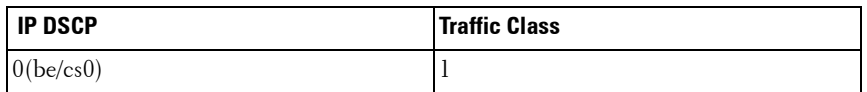

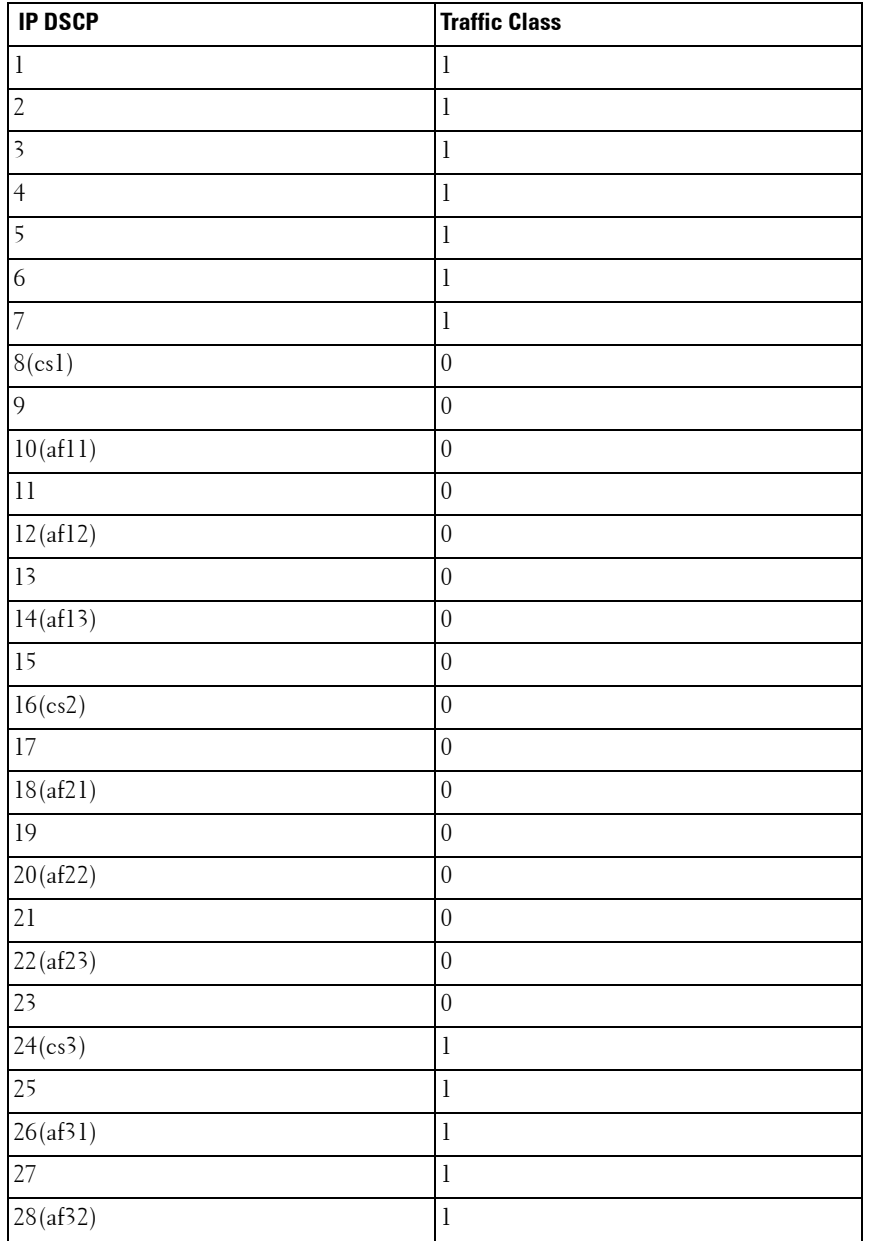

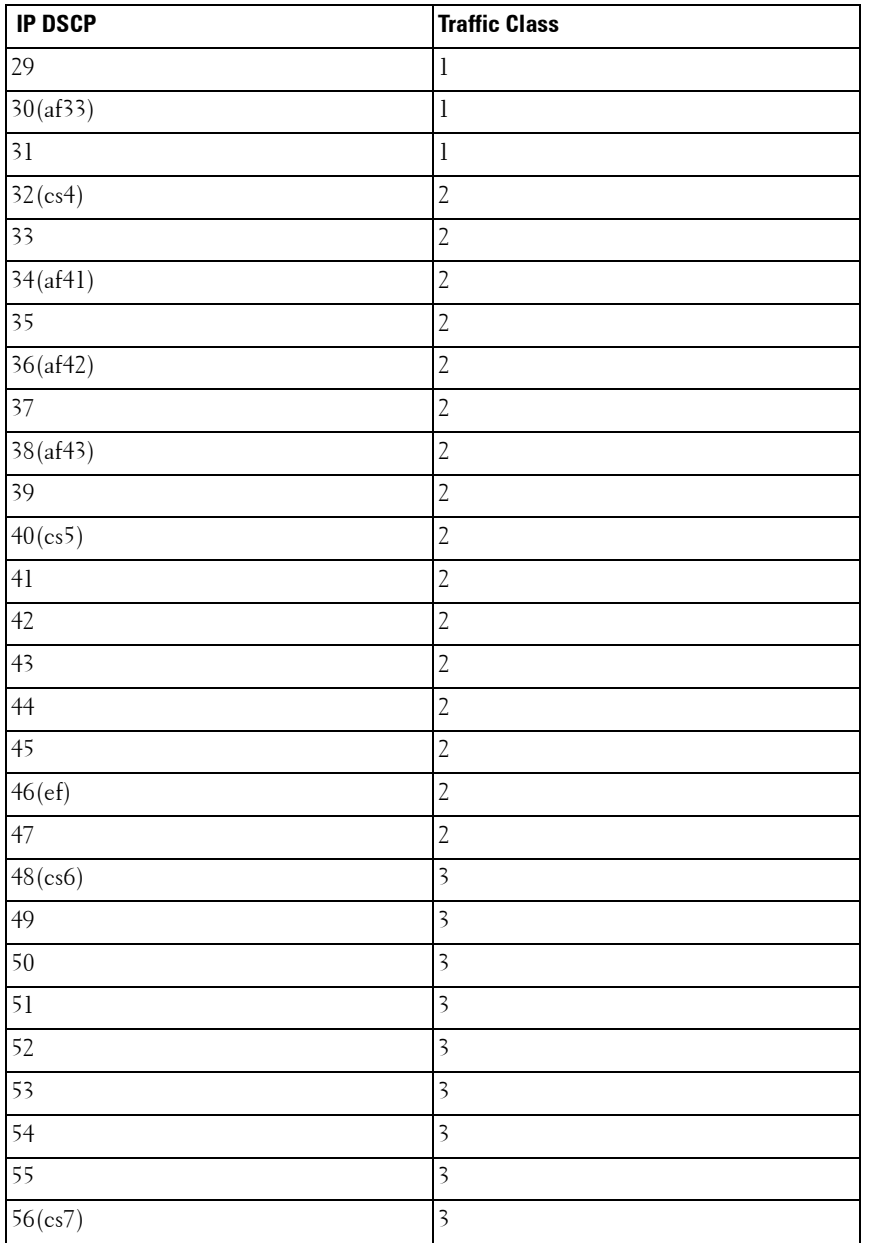

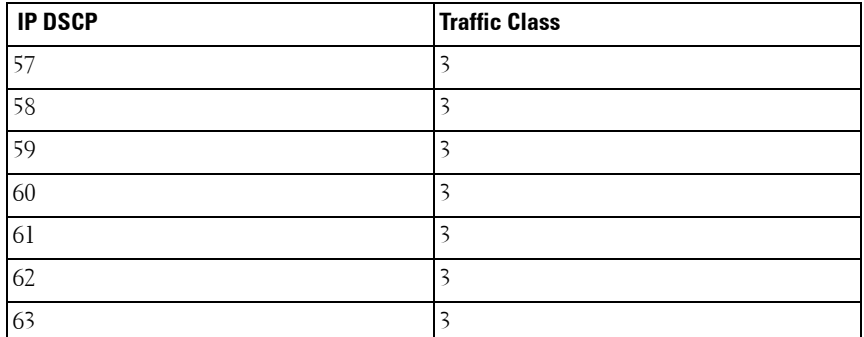

#### **Command Mode**

Global Configuration mode

#### **User Guidelines**

This command has no user guidelines.

#### **Example**

The following example displays mapping for IP DSCP 1 and traffic class 2. console(config)#classofservice ip-dscp-mapping 1 2

## <span id="page-645-0"></span>**classofservice trust**

Use the **classofservice trust** command in either Global Configuration mode or Interface Configuration mode to set the class of service trust mode of an interface. To set the interface mode to untrusted, use the **no** form of this command.

#### **Syntax**

**classofservice trust** {**dot1p** | **untrusted** | **ip-dscp**}

**no classofservice trust**

- **dot1p** Specifies that the mode be set to trust dot1p (802.1p) packet markings.
- **untrusted** Sets the Class of Service Trust Mode for all interfaces to Untrusted.

• **ip-dscp** — Specifies that the mode be set to trust IP DSCP packet markings.

#### **Default Configuration**

This command has no default configuration.

#### **Command Mode**

Global Configuration mode or Interface Configuration (gigabitethernet, port-channel, tengigabitethernet, fortygigabitethernet) mode

#### **User Guidelines**

This command has no user guidelines.

#### **Examples**

The following example displays how you set the class of service trust mode of an interface to trust dot1p (802.1p) packet markings when in Global Configuration mode.

console(config)#classofservice trust dot1p

The following example displays how you set the class of service trust mode of an interface to trust IP Precedence packet mark

console(config)#classofservice trust ip-precedence

# <span id="page-646-0"></span>**conform-color**

Use the **conform-color** command in Policy-Class-Map Configuration mode to enable color-aware marking for a policy. This command must be preceded by a police command. If the conform-color command is not entered, the police algorithm uses the color-blind version, meaning in the incoming color is ignored. The conform-color command can be used with both the simple police algorithm and the two-rate police algorithm. In the simple algorithm, only the conform color class can be configured which precolors packets as green. Non-conforming packets are precolored red. With the two-rate police algorithm, the conform color class precolors packets as green and the exceed color class precolors packets as yellow. Non-conforming packets are precolored red.

#### **Syntax**

**conform-color {class-map-name} [exceed-color { class-map-name } ]**

#### **Default Configuration**

This command has no default configuration.

#### **Command Mode**

Policy-Class-Map Configuration mode

#### **User Guidelines**

Color conforming classes must be one of the following types:

- Primary COS
- Secondary COS
- DSCP
- IP Precedence

This includes both the input and color aware classes. The conform color class may not be the same as the input class, nor may the match criteria be of the same type. The input class map may have a match type of "any."

The exceed color class may only be specified for the two-rate police algorithm.

#### **Example**

The following example uses a simple policer to color TCP packets that exceed an average rate of 1000 Kbps or a burst size of 16 Kbytes as red. Conforming packets are colored green. The example configuration below also shows the configuration of WRED drop thresholds and probabilities for colored traffic.

```
console(config)#class-map match-all class-ipv4 ipv4
console(config-classmap)#match any
console(config-classmap)#exit
console(config)#class-map match-all class-cos1 ipv4
console(config-classmap)#match cos 1
console(config-classmap)#exit
console(config)#policy-map color in
console(config-policy-map)#class class-ipv4
console(config-policy-classmap)#police-simple 1000 16 conform-action 
transmit violate-action transmit
```
```
console(config-policy-classmap)#conform-color class-cos1
console(config-policy-classmap)#exit
console(config-policy-map)#exit
console(config)#
```
## <span id="page-648-0"></span>**cos-queue min-bandwidth**

Use the **cos-queue min-bandwidth** command in either Global Configuration mode or Interface Configuration mode to specify the minimum transmission bandwidth for each interface queue. To restore the default for each queue's minimum bandwidth value, use the **no** form of this command.

#### **Syntax**

#### **cos-queue min-bandwidth** bw-0 bw-1 … bw-n

#### **no cos-queue min-bandwidth**

 $bw-0$ — Specifies the minimum transmission bandwidth guarantee for an interface. You must specify as many bandwidth parameters as there are COS queues (bw-0 through bw-n). (Range: 0–100 in increments of 5)

#### **Default Configuration**

By default, all CoS queues are configured with a 0% minimum bandwidth guarantee.

#### **Command Mode**

Global Configuration mode or Interface Configuration (gigabitethernet, port-channel, tengigabitethernet, fortygigabitethernet) mode

#### **User Guidelines**

The maximum number of queues supported per interface is seven. It is recommended that the operator avoid the use of queue 5-7 in order to avoid conflicts with inter- and intra-network control traffic.

In order to better accommodate bursty traffic, it is recommended that the sum of the configured min-bandwidths be much less than 100%. Configuring the minimum bandwidths such that they sum to 100% effectively locks the scheduler such that bandwidth sharing by lower priority queues cannot be accommodated under congestion conditions.

When ETS is operational on a switch, this command overrides the ETS assignments and assigns minimum bandwidth constraints across traffic class groups. This allows the administrator to ensure that the frame scheduler does not completely starve lower priority groups when strict priority is enabled on a high numbered TCG. Specifically, assigning a minimum bandwidth to a lower numbered TCG, even when strict priority is enabled on a higher numbered TCG, will alter the normal scheduler behavior and cause the scheduler to process frames from the lower numbered TCG to conform to the min-bandwidth constraint.

## **Example**

The following example displays how to specify the minimum transmission bandwidth guarantee for cos-queues 0 through 6.

console(config)#cos-queue min-bandwidth 5 5 10 10 0 0 0

## **cos-queue random-detect**

Use the **cos-queue random-detect** command in Global Configuration or Interface Configuration mode to enable WRED queue management policy on an interface CoS queue. Use the **no** form of the command to disable WRED policy for a CoS queue on an interface.

### **Syntax**

**cos-queue** {**random-detect** queue-id1 [queue-id2..queue-idn]}

**no cos-queue {random-detect** queue-id1 [queue-id2..queue-idn]}

queue-id—An integer indicating the queue-id which is to be enabled for WRED. Range 0-6. Up to 7 queues may be simultaneously specified.

### **Default Configuration**

WRED queue management policy is disabled by default. Tail-drop queue management policy is enabled by default. The threshold for invoking taildrop behavior when WRED is disabled is approximately 1/2 of the remaining free packet buffer in the switch.

Interface Configuration (physical or port-channel) mode or Global Configuration mode

## **User Guidelines**

When used on a port-channel, this command will override the settings on the individual interfaces that are part of the port channel. Removing an interface from the port channel restores the individual interface settings.

This command can be used in Interface Range mode.

Use the [cos-queue min-bandwidth](#page-648-0) command to configure the minimum bandwidth percentage guarantee for the CoS queues.

Use the [show interfaces random-detect](#page-690-0) command to display the WRED configuration.

Use the [policy-map](#page-673-0) and [conform-color](#page-646-0) commands to mark traffic with a color other than default green color.

The drop probability scale supports values in the range 0-10% and the discrete values 25%, 50%, 75%, and 100%. Other values are truncated to the next lower value by the hardware.

## **Example**

Enable WRED on the default CoS 0 queue for unmarked packets and set the green, yellow, and red colored traffic to utilize WRED starting at 3% of port congestion with a drop probability of 1%, 2% and 3%, respectively. In this configuration, non-TCP traffic uses tail-drop queue discipline with a drop threshold at 100% of the statically calculated port queue length vs. the dynamically calculated value used by the normal tail-drop mechanism (approx. 1/2 remaining free memory).

console(config)# cos-queue random-detect 0 console(config)# random-detect queue-parms 0 min-thresh 3 3 3 100 max-thresh 10 10 10 100 drop-prob-scale 1 2 3 0

# **cos-queue strict**

Use the **cos-queue strict** command in either Global Configuration mode or Interface Configuration mode to activate the strict priority scheduler mode for each specified queue. To restore the default weighted scheduler mode for each specified queue, use the **no** form of this command.

### **Syntax**

```
cos-queue strict {queue-id-1} [{queue-id-2} … {queue-id-n}]
no cos-queue strict {queue-id-1} [{queue-id-2} … {queue-id-n}]
```
• **queue-id-1** — Specifies the queue ID for which you are activating the strict priority scheduler. You can specify a queue ID for as many queues as you have (queue-id 1 through queue-id-n). (Range: 0–6)

#### **Default Configuration**

This command has no default configuration.

#### **Command Mode**

Global Configuration mode or Interface Configuration (gigabitethernet, port-channel, tengigabitethernet, fortygigabitethernet) mode

#### **User Guidelines**

Strict priority (SP) queues are scheduled in priority order ahead of WRR queues. Strict priority queues are allocated unlimited bandwidth. Use the cos-queue min-bandwidth command on lower priority SP and WRR queues to ensure fairness to lower priority queues.

#### **Example**

The following example displays how to activate the strict priority scheduler mode for two queues.

```
console(config)#cos-queue strict 1 2
```
The following example displays how to activate the strict priority scheduler mode for three queues.

```
console(config)#cos-queue strict 1 2 4
```
# **diffserv**

Use the **diffserv** command in Global Configuration mode to set the DiffServ operational mode to active. While disabled, the DiffServ configuration is retained and can be changed, but it is not activated. When enabled, DiffServ services are activated. To set the DiffServ operational mode to inactive, use the **no** form of this command.

### **Syntax**

**diffserv no diffserv**

#### **Default Configuration**

This command default is **enabled**.

#### **Command Mode**

Global Configuration mode

### **User Guidelines**

This command has no user guidelines.

## **Example**

The following example displays how to set the DiffServ operational mode to active.

console(Config)#diffserv

# **drop**

Use the **drop** command in Policy-Class-Map Configuration mode to specify that all packets for the associated traffic stream are to be dropped at ingress.

## **Syntax**

**drop**

## **Default Configuration**

Policy-Class-Map Configuration mode

### **User Guidelines**

This command has no user guidelines.

## **Example**

The following example displays how to specify that matching packets are to be dropped at ingress.

console(config-policy-classmap)#drop

## **mark cos**

Use the **mark cos** command in Policy-Class-Map Configuration mode to mark all packets for the associated traffic stream with the specified class of service value in the priority field of the 802.1p header. If the packet does not already contain this header, one is inserted.

## **Syntax**

**mark cos** cos-value

• cos-value — Specifies the CoS value as an integer. (Range: 0–7)

## **Default Configuration**

There is no default cos-value for this command. Packets are not remarked by default.

## **Command Mode**

Policy-Class-Map Configuration mode

### **User Guidelines**

This command has no user guidelines.

## **Example**

The following example displays how to mark all packets with a CoS value.

```
console(config-policy-classmap)#mark cos 7
```
# **mark ip-dscp**

Use the **mark ip-dscp** command in Policy-Class-Map Configuration mode to mark all packets for the associated traffic stream with the specified IP DSCP value.

### **Syntax**

**mark ip-dscp** dscpval

dscpval — Specifies a DSCP value (10, 12, 14, 18, 20, 22, 26, 28, 30, 34, 36, 38, 0, 8, 16, 24, 32, 40, 48, 56, 46) or a DSCP keyword (af11, af12, af13, af21, af22, af23, af31, af32, af33, af41, af42, af43, be, cs0, cs1, cs2, cs3, cs4, cs5, cs6, cs7, ef).

## **Default Configuration**

This command has no default configuration.

### **Command Mode**

Policy-Class-Map Configuration mode

## **User Guidelines**

This command has no user guidelines.

## **Example**

The following example displays how to mark all packets with an IP DSCP value of "cs4."

console(config-policy-classmap)#mark ip-dscp cs4

# **mark ip-precedence**

Use the **mark ip-precedence** command in Policy-Class-Map Configuration mode to mark all packets for the associated traffic stream with the specified IP precedence value.

## **Syntax**

**mark ip-precedence** prec-value

• *prec-value* — Specifies the IP precedence value as an integer. (Range:  $0-7$ )

### **Default Configuration**

This command has no default configuration.

#### **Command Mode**

Policy-Class-Map Configuration mode

### **User Guidelines.**

This command has no user guidelines.

## **Example**

The following example displays

```
console(config)#policy-map p1 in
console(config-policy-map)#class c1
console(config-policy-classmap)#mark ip-precedence 2
console(config-policy-classmap)#
```
# **match class-map**

Use the **match class-map** command to add to the specified class definition the set of match conditions defined for another class. Use the **no** form of this command to remove from the specified class definition the set of match conditions defined for another class.

## **Syntax**

**match class-map** refclassname

**no match class-map** refclassname

refclassname — The name of an existing DiffServ class whose match conditions are being referenced by the specified class definition.

## **Default Configuration**

This command has no default configuration.

## **Command Mode**

Class-Map Configuration mode

#### **User Guidelines**

- The parameters *refclassname* and *class-map-name* can not be the same.
- Only one other class may be referenced by a class.
- Any attempts to delete the *refclassname* class while the class is still referenced by any *class-map-name* fails.
- The combined match criteria of *class-map-name* and *refclassname* must be an allowed combination based on the class type.
- Any subsequent changes to the *refclassname* class match criteria must maintain this validity, or the change attempt fails.
- The total number of class rules formed by the complete reference class chain (including both predecessor and successor classes) must not exceed a platform-specific maximum. In some cases, each removal of a refclass rule reduces the maximum number of available rules in the class definition by one.

## **Example**

The following example adds match conditions defined for the Dell class to the class currently being configured.

console(config-classmap)#match class-map Dell

The following example deletes the match conditions defined for the Dell class from the class currently being configured.

console(config-classmap)#no match class-map Dell

# **match cos**

Use the **match cos** command in Class-Map Configuration mode to add a match condition for the class of service value (the only tag in a single-tagged packet or the first or outer 802.1Q tag of a double-VLAN tagged packet).

## **Syntax**

**match cos**

• cos-value — Specifies the CoS value as an integer (Range: 0–7)

## **Default Configuration**

Class-Map Configuration mode

## **User Guidelines**

This command has no user guidelines.

## **Example**

The following example displays adding a match condition to the specified class.

console(config-classmap)#match cos 1

# **match destination-address mac**

Use the **match destination-address mac** command in Class-Map Configuration mode to add a match condition based on the destination MAC address of a packet.

## **Syntax**

**match destination-address mac** macaddr macmask

- macaddr Specifies any valid layer 2 MAC address formatted as six twodigit hexadecimal numbers separated by colons.
- *macmask* Specifies a valid layer 2 MAC address bit mask formatted as six two-digit hexadecimal numbers separated by colons. This address bit mask does not need to be contiguous.

## **Default Configuration**

This command has no default configuration.

## **Command Mode**

Class-Map Configuration mode

## **User Guidelines**

This command has no user guidelines.

## **Example**

The following example displays adding a match condition for the specified MAC address and bit mask.

```
console(config-classmap)#match destination-address mac AA:ED:DB:21:11:06 
FF:FF:FF:EF:EE:EE
```
# **match dstip**

Use the **match dstip** command in Class-Map Configuration mode to add a match condition based on the destination IP address of a packet.

## **Syntax**

**match dstip** ipaddr ipmask

- *ipaddr* Specifies a valid IP address.
- *ipmask* Specifies a valid IP address bit mask. Note that even though this parameter is similar to a standard subnet mask, it does not need to be contiguous.

## **Default Configuration**

This command has no default configuration.

## **Command Mode**

Class-Map Configuration mode

## **User Guidelines**

This command has no user guidelines.

## **Example**

The following example displays adding a match condition using the specified IP address and bit mask.

console(config-classmap)#match dstip 10.240.1.1 10.240.0.0

# **match dstip6**

The **match dstip6** command adds a match condition based on the destination IPv6 address of a packet.

## **Syntax**

**match dstip6** destination-ipv6-prefix/prefix-length

- destination-ipv6-prefix—IPv6 prefix in IPv6 global address format.
- prefix-length—IPv6 prefix length value.

### **Default Configuration**

There is no default configuration for this command.

### **Command Mode**

Ipv6-Class-Map Configuration mode.

## **User Guidelines**

There are no user guidelines for this command.

### **Example**

```
console(config-classmap)#match dstip6 2001:DB8::/32
```
# **match dstl4port**

Use the **match dstl4port** command in Class-Map Configuration mode to add a match condition based on the destination layer 4 port of a packet using a single keyword or a numeric notation.

## **Syntax**

```
match dstl4port {portkey | port-number}
```
- portkey Specifies one of the supported port name keywords. A match condition is specified by one layer 4 port number. The currently supported values are: domain, echo, ftp, ftpdata, http, smtp, snmp, telnet, tftp, and www.
- port-number Specifies a layer 4 port number (Range: 0–65535).

## **Default Configuration**

Class-Map Configuration mode

## **User Guidelines**

This command has no user guidelines.

## **Example**

The following example displays adding a match condition based on the destination layer 4 port of a packet using the "echo" port name keyword.

console(config-classmap)#match dstl4port echo

# **match ethertype**

Use the **match ethertype** command in Class-Map Configuration mode to add a match condition based on the value of the ethertype.

## **Syntax**

**match ethertype** {**keyword** | 0x0600-0xffff}

• **keyword** — Specifies either a valid keyword or a valid hexadecimal number. The supported keywords are **appletalk**, **arp, ibmsna**, **ipv4, ipv6**, **ipx**, **mplsmcast**, **mplsucast**, **netbios**, **novell**, **pppoe**, **rarp**. (Range: 0x0600–0xFFFF)

## **Default Configuration**

This command has no default configuration.

## **Command Mode**

Class-Map Configuration mode

### **User Guidelines**

This command has no user guidelines.

## **Example**

The following example displays how to add a match condition based on ethertype.

```
console(config-classmap)#match ethertype arp
```
# **match ip6flowlbl**

The **match ip6flowlbl** command adds to the specified class definition a match condition based on the IPv6 flow label of a packet.

## **Syntax**

#### **match ip6flowlbl** label

*label* - The value to match in the Flow Label field of the IPv6 header (Range 0-1048575).

## **Default Configuration**

There is no default configuration for this command.

## **Command Mode**

Ipv6-Class-Map Configuration mode.

## **User Guidelines**

There are no user guidelines for this command.

## **Example**

The following example adds a rule to match packets whose IPv6 Flow Label equals 32312.

console(config-classmap)#match ip6flowlbl 32312

# **match ip dscp**

Use the **match ip dscp** command in Class-Map Configuration mode to add to the specified class definition a match condition based on the value of the IP DiffServ Code Point (DSCP) field in a packet. This field is defined as the high-order six bits of the Service Type octet in the IP header. The low-order two bits are not checked.

## **Syntax**

**match ip dscp** dscpval

dscpval — Specifies an integer value or a keyword value for the DSCP field. (Integer Range: 0–63) (Keyword Values: *af11, af12, af13, af21, af22,* af23, af31, af32, af33, af41, af42, af43, be, cs0, cs1, cs2, cs3, cs4, cs5, cs6,  $cs7.$  ef)

#### **Default Configuration**

This command has no default configuration.

### **Command Mode**

Class-Map Configuration mode

## **User Guidelines**

The **ip dscp**, **ip precedence**, and **ip tos** match conditions are alternative ways to specify a match criterion for the same Service Type field in the IP header but with a slightly different user notation.

To specify a match on all DSCP values, use the **match ip tos** tosbits tosmask command with tosbits set to "0" (zero) and tosmask set to hex "03."

## **Example**

The following example displays how to add a match condition based on the DSCP field.

console(config-classmap)# match ip dscp 3

# **match ip precedence**

Use the **match ip precedence** command in Class-Map Configuration mode to add to the specified class definition a match condition based on the value of the IP precedence field.

## **Syntax**

### **match ip precedence** precedence

precedence — Specifies the precedence field in a packet. This field is the high-order three bits of the Service Type octet in the IP header. (Integer Range: 0–7)

## **Default Configuration**

This command has no default configuration.

### **Command Mode**

Class-Map Configuration mode

### **User Guidelines**

The **ip dscp**, **ip precedence**, and **ip tos** match conditions are alternative ways to specify a match criterion for the same Service Type field in the IP header but with a slightly different user notation.

To specify a match on all precedence values, use the **match ip tos** tosbits tosmask command with tosbits set to "0" (zero) and tosmask set to hex "1F."

## **Example**

The following example displays adding a match condition based on the value of the IP precedence field.

console(config-classmap)#match ip precedence 1

# **match ip tos**

Use the **match ip tos** command in Class-Map Configuration mode to add to the specified class definition a match condition based on the value of the IP TOS field in a packet. This field is defined as all eight bits of the Service Type octet in the IP header.

## **Syntax**

**match ip tos** tosbits tosmask

- tosbits Specifies a two-digit hexadecimal number. (Range: 00–ff)
- tosmask Specifies the bit positions in the tosbits parameter that are used for comparison against the IP TOS field in a packet. This value of this parameter is expressed as a two-digit hexadecimal number. (Range: 00–ff)

## **Default Configuration**

Class-Map Configuration mode

## **User Guidelines**

The **ip dscp**, **ip precedence**, and **ip tos** match conditions are alternative ways to specify a match criterion for the same Service Type field in the IP header but with a slightly different user notation.

This specification is the *free form* version of the IP DSCP/Precedence/TOS match specification in that you have complete control of specifying which bits of the IP Service Type field are checked.

## **Example**

The following example displays adding a match condition based on the value of the IP TOS field in a packet.

console(config-classmap)#match ip tos AA EF

# **match protocol**

Use the **match protocol** command in Class-Map Configuration mode to add to the specified class definition a match condition based on the value of the IP Protocol field in a packet using a single keyword notation or a numeric value notation.

## **Syntax**

**match protocol** {protocol-name | protocol-number}

- *protocol-name* Specifies one of the supported protocol name keywords. The supported values are *icmp*, *igmp*, *ip*, *tcp*, and *udp*.
- *protocol-number* Specifies the standard value assigned by IANA. (Range 0–255)

## **Default Configuration**

This command has no default configuration.

## **Command Mode**

Class-Map Configuration mode

### **User Guidelines**

This command has no user guidelines.

## **Example**

The following example displays adding a match condition based on the "ip" protocol name keyword.

```
console(config-classmap)#match protocol ip
```
# **match source-address mac**

Use the **match source-address mac** command in Class-Map Configuration mode to add to the specified class definition a match condition based on the source MAC address of the packet.

## **Syntax**

#### **match source-address mac** address macmask

- macaddr Specifies any valid layer 2 MAC address formatted as six twodigit hexadecimal numbers separated by colons.
- *macmask* Specifies a layer 2 MAC address bit mask formatted as six two-digit hexadecimal numbers separated by colons. This bit mask does not need to be contiguous.

## **Default Configuration**

This command has no default configuration.

## **Command Mode**

Class-Map Configuration mode

## **User Guidelines**

This command has no user guidelines.

## **Example**

The following example adds to the specified class definition a match condition based on the source MAC address of the packet.

```
console(config-classmap)# match source-address mac 10:10:10:10:10:10 
11:11:11:11:11:11
```
# **match srcip**

Use the **match srcip** command in Class-Map Configuration mode to add to the specified class definition a match condition based on the source IP address of a packet.

## **Syntax**

**match srcip** ipaddr ipmask

- *ipaddr* Specifies a valid IP address.
- *ipmask* Specifies a valid IP address bit mask. Note that although this IP address bit mask is similar to a subnet mask, it does not need to be contiguous.

## **Default Configuration**

This command has no default configuration.

## **Command Mode**

Class-Map Configuration mode

## **User Guidelines**

Only one srcip matching criteria can be specified. To remove the matching criteria, delete the class map.

## **Example**

The following example displays adding a match condition for the specified IP address and address bit mask.

console(config-classmap)#match srcip 10.240.1.1 10.240.0.0

# **match srcip6**

The **match srcip6** command adds to the specified class definition a match condition based on the source IPv6 address of a packet.

## **Syntax**

**match srcip6** source-ipv6-prefix/prefix-length

- source-ipv6-prefix—IPv6 prefix in IPv6 global address format.
- prefix-length—IPv6 prefix length value.

### **Default Configuration**

There is no default configuration for this command.

### **Command Mode**

Ipv6-Class-Map Configuration mode.

## **User Guidelines**

There are no user guidelines for this command.

### **Example**

```
console(config-classmap)#match srcip6 2001:DB8::/32
```
# **match srcl4port**

Use the **match srcl4port** command in Class-Map Configuration mode to add to the specified class definition a match condition based on the source layer 4 port of a packet using a single keyword or a numeric notation.

## **Syntax**

```
match srcl4port {portkey | port-number}
```
- portkey Specifies one of the supported port name keywords. A match condition is specified by one layer 4 port number. The currently supported values are: domain, echo, ftp, ftpdata, http, smtp, snmp, telnet, tftp, and www.
- port-number Specifies a layer 4 port number (Range: 0–65535).

## **Default Configuration**

Class-Map Configuration mode

## **User Guidelines**

Only one srcl4port matching criteria can be specified. To remove the matching criteria, delete the class map.

## **Example**

The following example displays how to add a match condition using the "snmp" port name keyword.

console(config-classmap)#match srcl4port snmp

# **match vlan**

Use the **match vlan** command in Class-Map Configuration mode to add to the specified class definition a match condition based on the value of the layer 2 VLAN Identifier field. This field is the only tag in a single tagged packet or the first or outer tag of a double VLAN packet.

## **Syntax**

**match vlan** vlan-id

• *vlan-id* — Specifies a VLAN ID as an integer. (Range: 0–4095)

## **Default Configuration**

This command has no default configuration.

## **Command Mode**

Class-Map Configuration mode

## **User Guidelines**

Only a single VLAN can be specified for each class map. To remove the matching criteria, delete the class map.

## **Example**

The following example displays adding a match condition for the VLAN ID "2."

```
console(config-classmap)#match vlan 2
```
# **mirror**

Use the **mirror** command in Policy-Class-Map Configuration mode to mirror all the data that matches the class defined to the destination port specified.

## **Syntax**

**mirror** interface

*interface* — Specifies the Ethernet port to which data needs to be copied.

## **Default Configuration**

This command has no default configuration.

## **Command Mode**

Policy-Class-Map Configuration mode

## **User Guidelines**

The port identified in this command is identical to the destination port of the **monitor** command.

## **Example**

The following example displays how to copy all the data to port 1/0/5. console(config-policy-classmap)#mirror 1/0/5

# **police-simple**

Use the **police-simple** command in Policy-Class-Map Configuration mode to applying a policing meter for the specified class. The simple form of the police command uses a single data rate and burst size, resulting in two outcomes: conform and violate. Conforming packets are colored green and non-conforming packets are colored red for use by the WRED mechanism.

## **Syntax**

**police-simple** {datarate burstsize **conform-action** {**drop** | **set-prectransmit** cos | **set-dscp-transmit** dscpval | **transmit**} [**violate-action** {**drop** | **set-costransmit** cos | **set-prec-transmit** cos | **set-dscp-transmit** dscpval | **transmit**}]}

- $\theta$ *datarate* Data rate in kilobits per second (kbps). (Range: 1–4294967295)
- *burstsize* Burst size in Kbytes (Range:  $1-128$ )
- **conform action** Indicates what happens when the packet is conforming to the policing rule: it could be dropped, it could have its COS modified, it could have its IP precedence modified, or it could have its DSCP modified. The same actions are available for packets that violate the policing rule.
- $cos$  Class of Service value. (Range: 0–7)
- dscpval DSCP value. (Range: 0–63 or a keyword from this list: **af11**, **af12**, **af13**, **af21**, **af22**, **af23**, **af31**, **af32**, **af33**, **af41**, **af42**, **af43**, **be**, **cs0**, **cs1**, **cs2**, **cs3**, **cs4**, **cs5**, **cs6**, **cs7**, **ef**)

## **Default Configuration**

This command has no default configuration.

### **Command Mode**

Policy-Class-Map Configuration mode

## **User Guidelines**

Only one style of police command (simple or two-rate) is allowed for a given class instance in a particular policy. The [conform-color](#page-646-0) command can be used to precolor packets prior to policing. Packets precolored red are not recolored by the policer.

## **Example**

The following example configures a single rate ingress meter with packets received at a rate below 1000 Kbps and 4096 byte burst size are transmitted and packets above that rate are dropped. The transmitted packets are colored green should the operator desire to configure a WRED drop policy.

```
console(config-policy-classmap)#police-simple 1000 64 conform-action 
transmit violate-action drop
```
# **police-single-rate**

Use the **police-single-rate** command to implement a single-rate Three Color Market (srTCM) per RFC 2697. An srTCM meters a traffic stream and colors packets according to three parameters: Committed Information Rate (CIR), Committed Burst Size (CBS), and Peak Burst Size (PBS). A packet is colored red if it exceeds the CBS and the PBS, yellow if it exceeds the CBS, and green if it exceeds neither. An srTCM is useful in situations where only the length of the burst, but not the peak rate, determines the service assignment.

## **Syntax**

**police-single-rate** datarate burstsize excess-burstsize **conform-action** action **exceed-action** action **violate-action** action

- datarate—Data rate in kilobits per second (Kbps). (Range 1-4294967295)
- *burstsize*—Burst size in kilobits per seconds (Kbps). (Range 1-128)
- *excess-burstsize*—Excess burst size in kilobits per seconds (Kbps). (Range 1-128)
- action—The action to take according to the color. Select one:
	- drop: Drop the packet.
	- set-prec-transmit *ip-prec*: Remark the IP precedence in the packet to ip-prec and transmit. (Range 0-7)
	- set-dscp-transmit *dscp-val*: Remark the DSCP in the packet to *dscp*val and transmit. (Range 0-63)
	- **set-cos-transmit** 802.1p-priority: Remark the 802.1p priority in the packet to 802. Ip-priority and transmit. (Range 0-7)
	- **transmit**: Transmit the packet unmodified.

## **Default Configuration**

There no default configuration for this command.

## **Command Modes**

Policy-Class-Map Configuration mode

#### **User Guidelines**

The CIR is measured in Kbps, the CBS in Kbytes, and the PBS in Kbytes. It is recommended that the CBS and PBS be configured to be larger than the largest expected IP packet. A **class** command in policy-map mode must be issued for an existing class-map before entering this command.

## **Example**

```
console#police-single-rate 100000000 32 64 conform-action set-cos-transmit 7 
exceed-action set-prec-transmit 7 violate-action drop
```
# **police-two-rate**

Use the **police-two-rate** command to implement a two-rate Three Color Market (trTCM) per RFC 2698. A trTCM meters a traffic stream and colors packets according to four parameters:

Committed Information Rate (CIR)

Committed Burst Size (CBS)

Peak Information Rate (PIR)

Peak Burst Size (PBS)

A packet is colored red if it exceeds the PIR, yellow if it exceeds the CIR, and green if it does not exceed either. A trTCM is useful when a peak rate needs to be enforced separately from a committed rate.

## **Syntax**

**police-two-rate** datarate burstsize peak-data-rate excess-burstsize **conformaction** action **exceed-action** action **violate-action** action

- datarate Data rate in kilobits per second (kbps). (Range: 1–4294967295)
- *burstsize* Burst size in Kbytes (Range: 1–128)
- **peak-data-rate** Peak data rate in kilobits per second (kbps). (Range 1- 4294967295)
- *excess-burstsize* Excess burst size in kilobits per seconds (kbps). (Range 1-128)
- action— The action to take according to the color. Select one of:
	- drop— Drop the packet.
- **set-prec-transmit** ip-prec— Remark the IP precedence in the packet to ip-prec and transmit. (Range 0-7)
- set-dscp-transmit *dscp-val* Remark the DSCP in the packet to *dscp*val and transmit. (Range 0-63)
- **set-cos-transmit** 802.1p-priority— Remark the 802.1p priority in the packet to 802. Ip-priority and transmit. (Range 0-7)
- transmit— Transmit the packet unmodified.

#### **Default Configuration**

This command has no default configuration.

#### **Command Mode**

Policy-Class-Map Configuration mode

#### **User Guidelines**

The CIR and PIR are measured in Kbps (not pps as indicated in the RFC), the CBS in Kbytes, and the PBS in Kbytes. It is recommended that the CBS and PBS be configured to be larger than the largest expected IP packet. A class command in policy-map mode must be issued for an existing class-map before entering this command.

#### **Example**

```
console#police-two-rate 100000000 64 1000000000 32 conform-action set-cos-
transmit 7 exceed-action set-prec-transmit 7 violate-action drop
```
# <span id="page-673-0"></span>**policy-map**

Use the **policy-map** command in Global Configuration mode to establish a new DiffServ policy or to enter policy map configuration mode. To remove the policy, use the **no** form of this command.

### **Syntax**

**policy-map** policyname [**in|out**] **no policy-map** policyname

- *policyname* Specifies the DiffServ policy name as a unique casesensitive alphanumeric string of characters. (Range: 1–31 alphanumeric characters.)
- **in—The policy is applied on ingress. Must be specified to create new** DiffServ policies. An existing policy can be selected without specifying "in" or "out".
- **out**—The policy is applied on egress. Either "in" or "out" must be specified to create a new DiffServ policy. An existing policy may be selected without the "in" or "out" parameter.

### **Default Configuration**

This command has no default configuration.

### **Command Mode**

Global Configuration mode

### **User Guidelines**

The CLI mode is changed to Policy-Class-Map Configuration when this command is successfully executed.

The policy type dictates which of the individual policy attribute commands are valid within the policy definition.

## **Example**

The following example shows how to establish a new ingress DiffServ policy named "DELL."

```
console(config)#policy-map DELL in
console(config-policy-classmap)#
```
# **random-detect queue-parms**

Use the random-detect queue-parms command to configure the WRED green, yellow and red TCP and non-TCP packet minimum and maximum thresholds and corresponding drop probabilities on an interface or all interfaces.

## **Syntax**

**random-detect queue-parms** queue-id [**queue-id**] ... **min-thresh** minthreshgreen minthresh-yellow minthresh-red minthresh-nontcp **max-thresh** maxthresh-green max-thresh-yellow max-thresh-red maxthresh-nontcp

**no random-detect queue-parms** queue-id [**queue-id**] ...

- queue-id—The class of service queue. Range 0 to 6.
- *min-thresh*—The minimum threshold at which to begin dropping, based on the configured maximum drop probability for each color and for non-TCP packets. Range 0 to 100.
- *max-thresh*—The maximum threshold to ene dropping at the configured maximum drop probability for each color and for non-TCP packets. Range 0 to 100.
- drop-prob-scale—The maximum drop probability. Range 0-100.

#### **Default Configuration**

The table below shows the default green, yellow, and red TCP and non-TCP minimum/maximum drop thresholds and the green, yellow and red TCP and non-TCP drop probabilities.

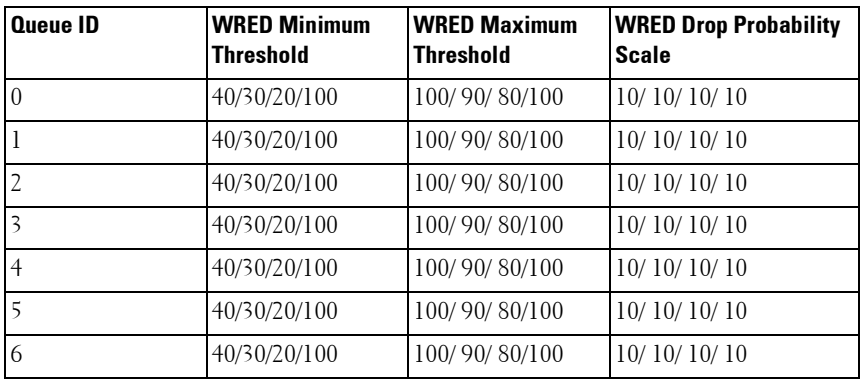

#### **Command Mode**

Global Configuration mode, Interface Configuration mode (physical and port-channel), Interface Range mode

#### **User Guidelines**

The Green/Yellow/Red Ranges may overlap and are applied to each color independently. Within a color, the range from minimum to maximum is divided into eight (0...7) fixed probabilities at which packets are dropped based on the instantaneous egress queue size:

0 - 6.25% of maximum drop probability

1 - 18.75% of maximum drop probability

2 - 30.25% of maximum drop probability

3 - 43.75% of maximum drop probability

4 - 56.25% of maximum drop probability

5 - 68.75% of maximum drop probability

6 - 81.25% of maximum drop probability

7 - 92.75% of maximum drop probability

Packets are dropped at 100% when the queue size exceeds the maximum value and at 0% when the queue size is below the minimum value. Configuring a queue with a drop probability of 0% effectively applies tail-drop behavior when the queue length exceeds the maximum threshold.

If the max thresh parameter is less than the corresponding min-thresh parameter, it is adjusted to be the min-thresh plus one.

#### **Example**

This example configures interface te2/0/1 to drop packets queued for egress on the all interfaces (global config) or a single interface (interface config) with a piecewise linear approximation of the configured probability when the average queue size is within the given range:

- TCP Green Range: 5 to 15% 1% maximum drop probability
- TCP Yellow Range: 10% to 25% 2% maximum drop probability
- TCP Red Range: 15% to 50% 3% maximum drop probability
- Non-TCP traffic: 50 to 98% 25% maximum drop probability

```
console(config-if-Te2/0/1)#random-detect queue-parms 0 min-thresh 5 10 15 50 
max-thresh 15 25 50 98 drop-prob-scale 1 2 3 25
```
# **random-detect exponential-weighting-constant**

Use the random-detect exponential-weighting-constant command to configure the decay in the calculation of the average queue size user for WRED on an interface or all interfaces.

#### **Syntax**

#### **random-detect exponential-weighting-constant** 0-15

#### **no random-detect exponential-weighting-constant**

 $0-15$ — The weighting constant is used to smooth the calculation of the queue size using the following formula where the 0-15 value is N.

#### **Default Configuration**

The default value is 15.

#### **Command Mode**

Global Configuration mode, Interface Configuration mode (physical and port-channel), Interface Range mode

#### **User Guidelines**

To use the instantaneous queue size in the calculation of WRED drops, set the weighting constant to 0. Larger values of N reduce the effect of instantaneous changes. To update the current queue size to  $\frac{1}{2}$  the difference between the previous size and the current instantaneous queue size, set the weighting constant to 1. To update the current queue size to 1/4 the difference between the previous size and the current instantaneous queue size, set the weighting constant to 2, ....

## **redirect**

Use the **redirect** command in Policy-Class-Map Configuration mode to specify that all incoming packets for the associated traffic stream are redirected to a specific egress interface (physical port or port-channel).

#### **Syntax**

**redirect** interface

*interface* — Specifies any valid interface. Interface is Ethernet port or port-channel (Range: po1-po32 or gi1/0/1-gi1/0/24)

#### **Default Configuration**

This command has no default configuration.

#### **Command Mode**

Policy-Class-Map Configuration mode

## **User Guidelines**

This command has no user guidelines.

## **Example**

The following example shows how to redirect incoming packets to port 1/0/1. console(config-policy-classmap)#redirect 1/0/1

# **service-policy**

Use the **service-policy** command in either Global Configuration mode (for all system interfaces) or Interface Configuration mode (for a specific interface) to attach a policy to an interface. To return to the system default, use the **no** form of this command.

## **Syntax**

**service-policy** {**in|out}** policymapname

**no service-policy** {**in|out}** policymapname

- *policymapname*—Specifies the DiffServ policy name as a unique casesensitive alphanumeric string. (Range: 1–31 alphanumeric characters.)
- **in**—Apply the policy on ingress.
- **out**—Apply the policy on egress.

## **Default Configuration**

Global Configuration mode (for all system interfaces)

Interface Configuration (Ethernet, Port-channel) mode (for a specific interface)

## **User Guidelines**

This command enables DiffServ on an interface. No separate interface administrative mode command for DiffServ is available. Use the policy-map command to configure the DiffServ policy. The service-policy direction must catch the direction given for the policy map.

Ensure that no attributes within the policy definition exceed the capabilities of the interface. When a policy is attached to an interface successfully, any attempt to change the policy definition, such that it would result in a violation of the interface capabilities, causes the policy change attempt to fail. ACLs and DiffServ policies may not both exist on the same interface in the same direction.

## **Example**

The following example shows how to attach a service policy named "DELL" to all interfaces.

```
console(config)#service-policy DELL
```
# **show class-map**

Use the **show class-map** command in Privileged EXEC mode to display all configuration information for the specified class.

## **Syntax**

**show class-map** [classname]

classname – Specifies the valid name of an existing DiffServ class. (Range: 1–31 characters)

## **Default Configuration**

Privileged EXEC mode, Configuration mode and all Configuration submodes

#### **User Guidelines**

console#show class-map

This command has no user guidelines.

#### **Example**

The following example displays all the configuration information for the class named "Dell".

```
 Class L3
        Class Name Type Proto Reference Class Name
------------------------------- ----- ----- -----------------------------
ipv4 All ipv4
ipv6 All ipv6
stop http class all ipv6
match icmp6 All ipv6
console#show class-map ipv4
Class Name..................................... ipv4
Class Type..................................... All
Class Layer3 Protocol.......................... ipv4
    Match Criteria Values
---------------------------- -------------------------------------
Source IP Address 2.2.2.2 (255.255.255.0)
console#show class-map stop_http_class
Class Name..................................... stop_http_class
Class Type..................................... All
Class Layer3 Protocol.......................... ipv6
    Match Criteria Values
---------------------------- -------------------------------------
Source IP Address 2001:DB8::/32
Source Layer 4 Port 80(http/www)
```
# **show classofservice dot1p-mapping**

Use the **show classofservice dot1p-mapping** command in Privileged EXEC mode to display the current Dot1p (802.1p) priority mapping to internal traffic classes for a specific interface.

#### **Syntax**

**show classofservice dot1p-mapping** [{**gigabitethernet** unit/slot/port | **portchannel** port-channel-number | **tengigabitethernet** unit/slot/port | **fortygigabitethernet** unit/slot/port}]

#### **Default Configuration**

This command has no default configuration.

#### **Command Mode**

Privileged EXEC mode, Configuration mode and all Configuration submodes

#### **User Guidelines**

If the interface is specified, the 802.1p mapping table of the interface is displayed. If omitted, the most recent global configuration settings are displayed.

The following table lists the parameters in the example and gives a description of each.

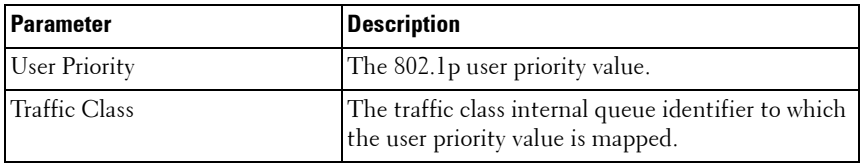

#### **Example**

The following example displays the dot1p traffic class mapping and user priorities.

console#show classofservice dot1p-mapping User Priority Traffic Class ------------- --------------- 0 1

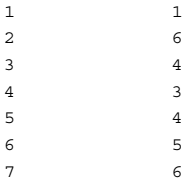

# **show classofservice ip-dscp-mapping**

Use the **show classofservice ip-dscp-mapping** command in Privileged EXEC mode to display the current IP DSCP mapping to internal traffic classes for a specific interface.

### **Syntax**

**show classofservice ip-dscp-mapping**

### **Default Configuration**

This command has no default configuration.

#### **Command Mode**

Privileged EXEC mode, Configuration mode and all Configuration submodes

### **User Guidelines**

Command is supported only globally.

### **Example**

console#show classofservice ip-dscp-mapping

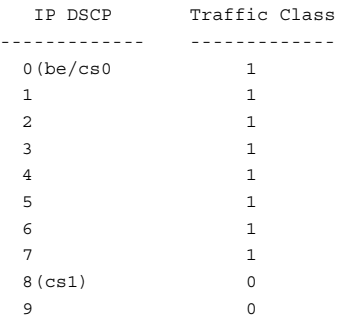

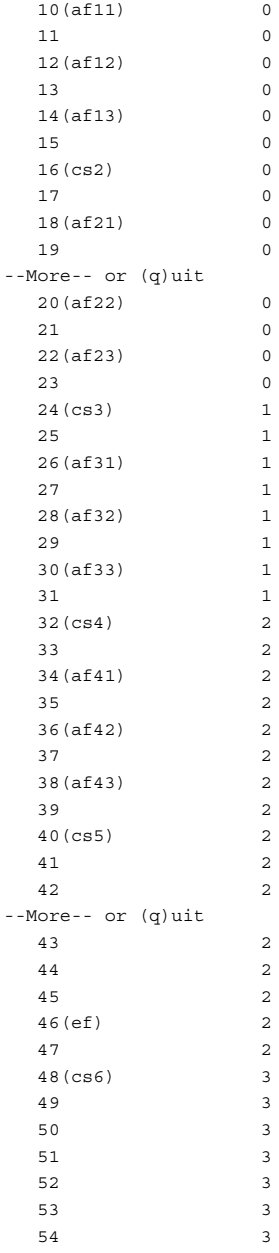
```
55 3
56(cs7) 3
57 3
58 3
59 3
60 3
61 3
62 3
63 3
console#
```
# **show classofservice trust**

Use the **show classofservice trust** command in Privileged EXEC mode to display the current trust mode setting for a specific interface.

### **Syntax**

**show classofservice trust** [{**gigabitethernet** unit/slot/port| **port-channel** portchannel-number | **tengigabitethernet** unit/slot/port | **fortygigabitethernet** unit/slot/port}]

### **Default Configuration**

This command has no default configuration.

### **Command Mode**

Privileged EXEC mode, Configuration mode and all Configuration submodes

### **User Guidelines**

If the interface is specified, the port trust mode of the interface is displayed. If omitted, the port trust mode for global configuration is shown.

### **Example**

The following example displays the current trust mode settings for the specified port.

```
console#show classofservice trust 1/0/2
Class of Service Trust Mode: Dot1P
```
# **show diffserv**

Use the **show diffserv** command in Privileged EXEC mode to display the DiffServ general information, which includes the current administrative mode setting as well as the current and maximum number of DiffServ components.

### **Syntax**

**show diffserv**

#### **Default Configuration**

This command has no default configuration.

#### **Command Mode**

Privileged EXEC mode, Configuration mode and all Configuration submodes

### **User Guidelines**

This command has no user guidelines.

### **Example**

The following example displays the DiffServ information.

```
console#show diffserv
DiffServ Admin mode.......................... Enable
Class Table Size Current/Max................. 5 / 25
Class Rule Table Size Current/Max............ 6 / 150
Policy Table Size Current/Max................ 2 / 64
Policy Instance Table Size Current/Max....... 2 / 640
Policy Attribute Table Size Current/Max...... 2 / 1920
Service Table Size Current/Max............... 26 / 214
```
# **show diffserv service interface**

Use this command in Privileged EXEC mode to display policy service information for the specified interface.

### **Syntax**

**show diffserv service interface {gigabitethernet** unit/slot/port| **tengigabitethernet** unit/slot/port | **fortygigabitethernet** unit/slot/port**} {in|out}**

- **in**—Show ingress policies.
- **out**—Show egress policies.

### **Default Configuration**

This command has no default configuration.

### **Command Mode**

Privileged EXEC, Configuration mode and all Configuration submodes

# **User Guidelines**

This command has no user guidelines.

# **Example**

console#show diffserv service interface gigabitethernet 1/0/1 in

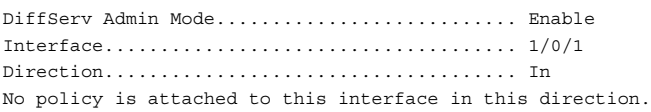

# **show diffserv service interface port-channel**

# **Syntax**

**show diffserv service interface port-channel** channel-group **{in|out}**

- *channel-group* A valid port-channel in the system. (Range: 1–18)
- **in**—Show ingress policies.
- **out**—Show egress policies.

# **Default Configuration**

This command has no default configuration.

### **Command Mode**

Privileged EXEC, Configuration mode and all Configuration submodes

# **User Guidelines**

Not applicable

# **Example**

```
console#show diffserv service interface port-channel 1 in
DiffServ Admin Mode........................... Enable
Interface..................................... po1
Direction..................................... In
No policy is attached to this interface in this direction
```
# **show diffserv service brief**

Use the **show diffserv service brief** command in Privileged EXEC mode to display all interfaces in the system to which a DiffServ policy has been attached.

# **Syntax**

**show diffserv service brief**

# **Default Configuration**

This command has no default configuration.

# **Command Mode**

Privileged EXEC mode, Configuration mode and all Configuration submodes

# **User Guidelines**

This command has no user guidelines.

# **Example**

The following example shows how to display all interfaces in the system to which a DiffServ policy has been attached.

console# show diffserv service brief Interface Direction OperStatus Policy Name

----------- ----------- ------------ -------------------  $1/0/1$  in Down DELL

# <span id="page-688-0"></span>**show interfaces cos-queue**

Use the **show interfaces cos-queue** command in Privileged EXEC mode to display the class-of-service queue configuration for the specified interface.

### **Syntax**

**show interfaces cos-queue** [{**gigabitethernet** unit/slot/port | **port-channel**  port-channel-number | **tengigabitethernet** unit/slot/port | **fortygigabitethernet** unit/slot/port}]

### **Default Configuration**

This command has no default configuration.

### **Command Mode**

Privileged EXEC mode, Configuration mode and all Configuration submodes

### **User Guidelines**

If the interface is specified, the class-of-service queue configuration of the interface is displayed. If omitted, the most recent global configuration settings are displayed.

### **Examples**

The following example displays the COS configuration with no unit/slot/port or port-channel parameter.

```
console#show interfaces cos-queue 
Global Configuration
Interface Shaping Rate......................... 0
```
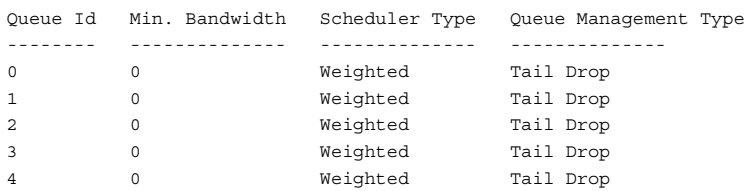

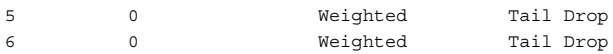

This example displays the COS configuration for the specified interface 1/0/1.

console#show interfaces cos-queue gigabitethernet 1/0/1 Interface...................................... 1/0/1 Interface Shaping Rate......................... 0

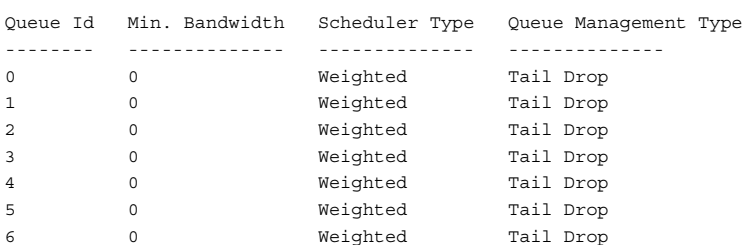

The following table lists the parameters in the examples and gives a description of each.

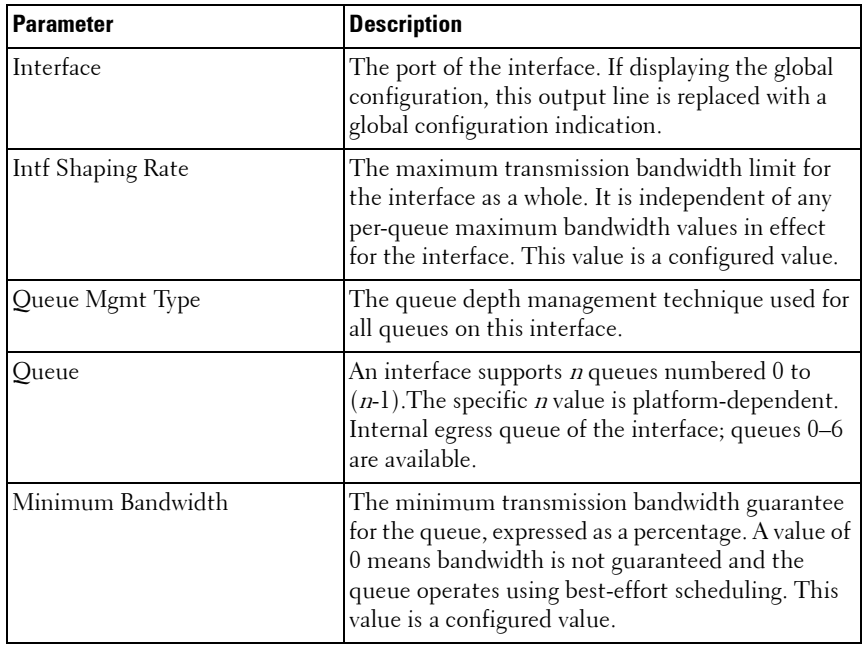

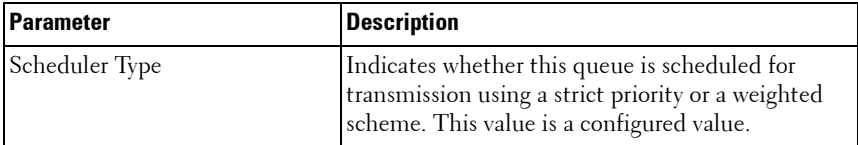

# **show interfaces random-detect**

Use the **show interfaces random-detect** command in Privileged EXEC mode to display WRED policy on an interface.

# **Syntax**

**show interfaces random-detect** interface-id

interface-id-Specify an interface type. Valid interfaces include physical ports and port channels.

# **Default Configuration**

This command has no default configuration.

# **Command Mode**

Privileged EXEC mode, Configuration mode and all Configuration submodes

# **User Guidelines**

Use the [show interfaces cos-queue](#page-688-0) command to show the global or per interface scheduler type and queue management types.

# **show policy-map**

Use the **show policy-map** command in Privileged EXEC mode to display all configuration information for the specified policy.

# **Syntax**

**show policy-map** [policyname]

• *policyname* — Specifies the name of a valid existing DiffServ policy. (Range: 1-31)

# **Default Configuration**

This command has no default configuration.

### **Command Mode**

Privileged EXEC mode, Configuration mode and all Configuration submodes

### **User Guidelines**

This command has no user guidelines.

# **Example**

The following example displays the DiffServ information.

console#show policy-map Policy Name Policy Type Class Members ----------- ----------- ------------- POLY1 xxx DellClass DELL xxx DellClass

# **show policy-map interface**

Use the **show policy-map interface** command in Privileged EXEC mode to display policy-oriented statistics information for the specified interface.

# **Syntax**

**show policy-map interface** {**gigabithethernet** unit/slot/port| **tengigabitethernet** unit/slot/port / **fortygigabitethernet** unit/slot/port **portchannel** port-channel number} **{in|out}**

- port-channel number—A valid port-channel identifier.
- in—Show inbound service policies. The offered value indicates the number of packets received by the classifier.
- **out**—Show outbound service policies. The discarded value indicates the number of packets discarded by the policy.

# **Default Configuration**

This command has no default configuration.

### **Command Mode**

Privileged EXEC mode, Configuration mode and all Configuration submodes

### **User Guidelines**

This command has no user guidelines.

# **Example**

The following example displays the statistics information for port te1/0/1.

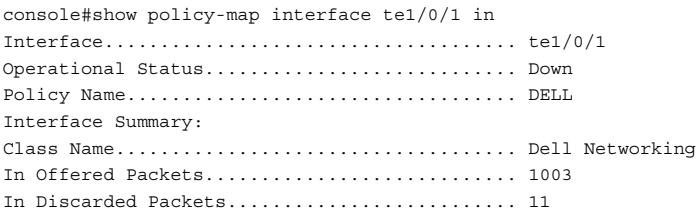

# **show service-policy**

Use the **show service-policy** command in Privileged EXEC mode to display a summary of policy-oriented statistics information for all interfaces.

# **Syntax**

**show service-policy**

# **Default Configuration**

This command has no default configuration.

# **Command Mode**

Privileged EXEC mode, Configuration mode and all Configuration submodes

# **User Guidelines**

This command has no user guidelines.

# **Example**

The following example displays a summary of policy-oriented statistics information.

console#show service-policy Oper Policy Intf Stat Name ------ ----- ------------------------------- 1/0/1 Down DELL 1/0/2 Down DELL 1/0/3 Down DELL 1/0/4 Down DELL 1/0/5 Down DELL 1/0/6 Down DELL 1/0/7 Down DELL 1/0/8 Down DELL 1/0/9 Down DELL 1/0/10 Down DELL

# **traffic-shape**

Use the **traffic-shape** command in Global Configuration mode and Interface Configuration mode to specify the maximum transmission bandwidth limit for the interface as a whole. This process, also known as *rate shaping*, has the effect of smoothing temporary traffic bursts over time so that the transmitted traffic rate is bounded. To restore the default interface shaping rate value, use the **no** form of this command.

### **Syntax**

**traffic-shape** bw **kbps**

**no traffic-shape**

 $\bullet$  *bw* — Maximum transmission bandwidth value expressed in Kbps. (Range: 64 - 4294967295)

# **Default Configuration**

This command has no default configuration.

### **Command Mode**

Global Configuration mode, Interface Configuration (gigabitethernet, portchannel, tengigabitethernet, fortygigabitethernet) mode

### **User Guidelines**

This command implements a true shaper where bursts of traffic are buffered and smoothed. Shaping occurs if the average rate exceeds the configured limit or a burst exceeds 2% of the configured limit. Effectively, all CoS queues are configured with the configured rate limit in the scheduler.

# **Example**

The following example rate limits interface gi1/0/1 to a maximum bandwidth of 1024 Kbps.

console(config-if-gi1/0/1)#traffic-shape 1024 kbps

# **vlan priority**

Use the vlan priority command to assign a default VLAN priority tag for untagged frames ingressing an interface.

# **Syntax**

**vlan priority** cos value

 $\cos$ -value – A value ranging from 0-7.

# **Default Configuration**

By default, untagged frames are processed with VLAN priority 0. The VLAN priority is mapped to a class of service value which determines the handling of the frame. Use the **show interfaces detail** command to display the configured priority. Use the **show classofservice dot1p-mapping** command to display the mapping of VLAN priorities to COS values.

# **Command Modes**

Interface (physical) Configuration mode

### **User Guidelines**

This command has no user guidelines.

### **Example**

The following example configures the default VLAN priority to 1 for untagged frames ingressing interface Te1/0/1.

```
console(config-if-Te1/0/1)#vlan priority 1
```
# **34**

# **RADIUS Commands**

# **Dell Networking N2000/N3000/N4000 Series Switches**

Managing and determining the validity of users in a large network can be significantly simplified by making use of a single database of accessible information supplied by an Authentication Server. These servers commonly use the Remote Authentication Dial In User Service (RADIUS) protocol as defined by RFC 2865.

RADIUS permits access to a user's authentication and configuration information contained on the server only when requests are received from a client that shares an encrypted secret with the server. This **secret** is never transmitted over the network in an attempt to maintain a secure environment. Any requests from clients that are not appropriately configured with the secret or access from unauthorized devices are silently discarded by the server.

RADIUS conforms to a client/server model with secure communications using UDP as a transport protocol. It is extremely flexible, supporting a variety of methods to authenticate and statistically track users. It is very extensible allowing for new methods of authentication to be added without disrupting existing network functionality.

Dell Networking supports a RADIUS client in conformance with RFC 2865 and accounting functions in conformance with RFC2866. The RADIUS client will apply user policies under control of the RADIUS server, e.g. password lockout or login time of day restrictions. The RADIUS client supports up to 32 named authentication and accounting servers.

[Table 34-1b](#page-696-0)elow indicates the RADIUS attributes supported by various Dell Networking switch service. Administrators may configure these attributes on the RADIUS server(s) when utilizing the switch RADIUS service.

<span id="page-696-0"></span>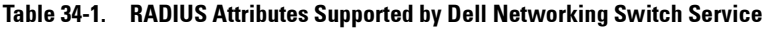

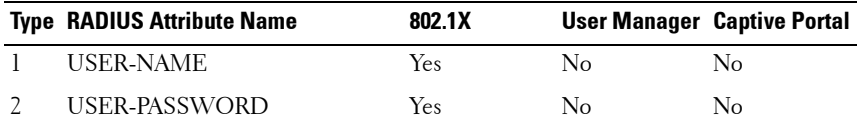

|                | <b>Type RADIUS Attribute Name</b> | 802.1X                                              |                | <b>User Manager Captive Portal</b> |
|----------------|-----------------------------------|-----------------------------------------------------|----------------|------------------------------------|
| $\overline{4}$ | <b>NAS-IP-ADDRESS</b>             | Yes                                                 | No             | N <sub>o</sub>                     |
| 5              | NAS-PORT                          | Yes                                                 | No             | No                                 |
| 6              | SERVICE-TYPE                      | No                                                  | Yes            | No                                 |
| 11             | <b>FILTER-ID</b>                  | Yes                                                 | N <sub>o</sub> | No                                 |
| 12             | FRAMED-MTU                        | Yes                                                 | No             | No                                 |
| 18             | REPLY-MESSAGE                     | Yes                                                 | Yes            | No                                 |
| 24             | <b>STATE</b>                      | Yes                                                 | Yes            | No                                 |
| 25             | <b>CLASS</b>                      | Yes                                                 | No             | No                                 |
| 26             | VENDOR-SPECIFIC                   | No                                                  | No             | Yes                                |
| 27             | SESSION-TIMEOUT                   | Yes                                                 | N <sub>o</sub> | Yes                                |
| 28             | <b>IDLE-TIMEOUT</b>               | No                                                  | No             | Yes                                |
| 29             | <b>TERMINATION-ACTION</b>         | Yes                                                 | No             | No                                 |
| 30             | CALLED-STATION-ID                 | Yes                                                 | No             | No                                 |
| 31             | CALLING-STATION-ID                | Yes                                                 | No             | No                                 |
| 32             | <b>NAS-IDENTIFIER</b>             | Yes                                                 | No             | No                                 |
| 40             | <b>ACCT-STATUS-TYPE</b>           | Set by<br><b>RADIUS</b><br>client for<br>Accounting | No             | No                                 |
| 42             | <b>ACCT-INPUT-OCTETS</b>          | Yes                                                 | No             | No                                 |
| 43             | ACCT-OUTPUT-OCTETS                | Yes                                                 | No             | No                                 |
| 44             | <b>ACCT-SESSION-ID</b>            | Set by<br><b>RADIUS</b><br>client for<br>Accounting | No             | No                                 |
| 46             | ACCT-SESSION-TIME                 | <b>Yes</b>                                          | $\rm No$       | No                                 |
| 49             | <b>ACCT-TERMINATE-CAUSE</b>       | Yes                                                 | No             | No                                 |
| 52             | ACCT-INPUT-GIGAWORDS              | Yes                                                 | No             | No                                 |
| 53             | ACCT-OUTPUT-GIGAWORDS Yes         |                                                     | No             | No                                 |

**Table 34-1. RADIUS Attributes Supported by Dell Networking Switch Service**

|    | <b>Type RADIUS Attribute Name</b> | 802.1X                                    |                | <b>User Manager Captive Portal</b> |
|----|-----------------------------------|-------------------------------------------|----------------|------------------------------------|
| 61 | <b>NAS-PORT-TYPE</b>              | Yes                                       | No             | No                                 |
| 64 | TUNNEL-TYPE                       | Yes                                       | No             | No                                 |
| 65 | TUNNEL-MEDIUM-TYPE                | Yes                                       | No             | No                                 |
| 79 | EAP-MESSAGE                       | Yes                                       | N <sub>0</sub> | No                                 |
| 80 | MESSAGE-AUTHENTICATOR Set by      | <b>RADIUS</b><br>client for<br>Accounting | No             | N <sub>0</sub>                     |
| 81 | TUNNEL-PRIVATE-GROUP-ID Yes       |                                           | No             | No                                 |

**Table 34-1. RADIUS Attributes Supported by Dell Networking Switch Service**

The following attributes are processed in the RADIUS Access-Accept message received from a RADIUS server:

- NAS-PORT
	- ifIndex of the port to be authenticated
- REPLY-MESSAGE
	- Trigger to respond to the Access-Accept message with an EAP notification
- STATE
	- RADIUS server state. Transmitted in Access-Request and Accounting-Request messages.
- SESSION-TIMEOUT
	- Session time-out value for the session (in seconds). Used by both 802.1x and Captive Portal.
- TERMINATION-ACTION
	- Indication as to the action taken when the service is completed.
- EAP-MESSAGE
	- Contains an EAP message to be sent to the user. This is typically used for MAB clients.
- VENDOR-SPECIFIC
	- No actions configured at this time.
- FILTER-ID
	- Name of the filter list for this user.
- TUNNEL-TYPE
	- Used to indicate that a VLAN is to be assigned to the user when set to tunnel type VLAN (13).
- TUNNEL-MEDIUM-TYPE
	- Used to indicate the tunnel medium type. Must be set to medium type 802 (6) to enable VLAN assignment.
- TUNNEL-PRIVATE-GROUP-ID
	- Used to indicate the VLAN to be assigned to the user. May be a string which matches a preconfigured VLAN name or a VLAN id. If a VLAN id is given, the string must only contain decimal digits.

# **Commands in this Chapter**

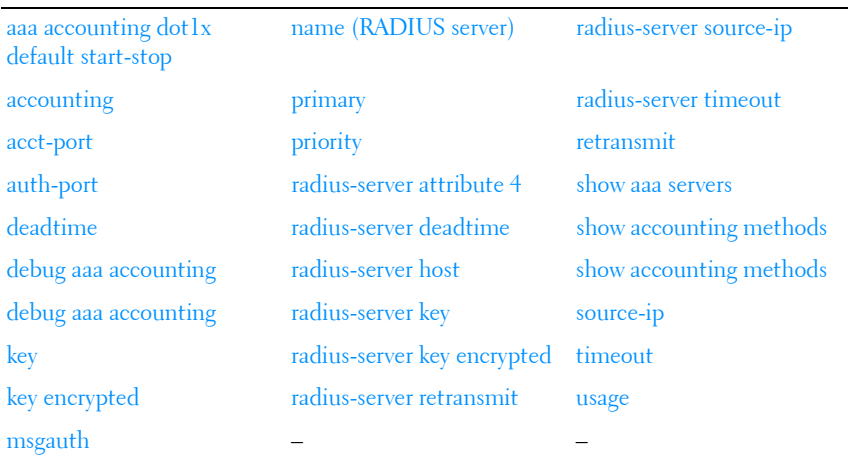

This chapter explains the following commands:

# <span id="page-700-0"></span>**aaa accounting dot1x default start-stop**

The **aaa accounting network default start-stop group radius** command has been migrated to the **aaa accounting dot1x default start-stop {radius|none}** command. Use the **aaa accounting dot1x default start-stop** command in Global Configuration mode to create an accounting method list.

Use the **no** form of the command to delete a list. A list may be identified by the **default** keyword or a user-specified **listname**.

Use either the **aaa accounting dot1x default none or no aaa accounting dot1x default** command to disable dot1x accounting.

### **Syntax**

**aaa accounting dot1x default start-stop {radius|none }**

**no aaa accounting dot1x default** 

**aaa accounting dot1x default none**

**aaa accounting {exec|commands} {listname|default} {none|startstop|stop-only} {radius|tacacs|radius tacacs|tacacs radius}** 

**no aaa accounting {exec|commands} {default|list}**

- **commands**—Perform accounting on all user executed commands (TACACS only).
- **exec**—Perform accounting on EXEC terminal sessions.
- *listname*—The name of an Accounting Method List. The list name can consist of any printable character. Use quotes around the list name if embedded blanks are contained in the list name.
- **none—Disable issuing accounting notices for the specified list.**

### **Default Configuration**

IEEE 802.1x accounting is not enabled by default.

#### **Command Mode**

Global Configuration mode

# **User Guidelines**

Accounting records, when enabled for a line mode, are sent at both the beginning and at the end (start-stop) of command execution or only at the end (stop-only) of command execution. If **none** is specified, then accounting is disabled for RADIUS. If **radius** is the specified accounting method, accounting records are forwarded to the list of RADIUS servers.

For the same set of accounting type and list name, the administrator can change the record type, or the methods list, without having to first delete the previous configuration.

A maximum of five accounting method lists can be created for each **exec** and **commands** accounting type.

The same **list-name** can be used for both **exec** and **commands** accounting types.

AAA accounting for commands with RADIUS as the accounting method is not supported. TACACS+ supports both **exec** and **commands** accounting types.

There is exactly one accounting method list for dot1x: default.

# <span id="page-701-0"></span>**accounting**

Use the **accounting** command in Line Configuration mode to apply an accounting method to a line config.

Use the **no** form of the command to return the accounting for the line mode to the default.

# **Syntax**

**accounting {exec|commands} [default|list\_name]**

**no accounting**

- **exec**—Provides accounting for a user EXEC terminal session.
- **commands**—Provides accounting for all user-executed commands.
- **default**—The default list of methods for accounting services.

• **list name—Character string of not more than 15 characters used to name** the list of accounting methods. The list name can consist of any printable character. Use quotes around the list name if embedded blanks are contained in the list name.

#### **Default Configuration**

Accounting is not enabled by default.

#### **Command Mode**

Line Configuration

### **User Guidelines**

When enabling accounting for exec mode for the current line-configuration type, users logged in with that mode will be logged out.

### **Examples**

Use the following command to enable exec type accounting for telnet.

console(config)#line telnet console(config-telnet)# accounting exec default

# <span id="page-702-0"></span>**acct-port**

Use the **acct-port** command to set the port on which RADIUS accounting server listens for connections. Use the **no** form of this command to reset the port to the default.

### **Syntax**

**acct-port** port

**no acct-port**

*port* — The layer 4 port number of the accounting server (Range:  $1$  -65535).

### **Default Configuration**

The default value of the port number is 1813.

### **Command Mode**

Radius (accounting) mode

### **User Guidelines**

There are no user guidelines for this command.

# **Example**

The following example sets port number 56 for accounting requests.

```
console(config)#radius-server host acct 3.2.3.2
console(Config-acct-radius)#acct-port 56
```
# <span id="page-703-0"></span>**auth-port**

Use the **auth-port** command in Radius mode to set the port number on which the RADIUS server listens for authentication requests.

# **Syntax**

**auth-port** auth-port-number

auth-port-number - Port number for authentication requests. (Range: 1 -65535)

# **Default Configuration**

The default value of the port number is 1812.

# **Command Mode**

Radius mode

# **User Guidelines**

User must enter the mode corresponding to a specific Radius server before executing this command.

# **Example**

The following example sets the port number 2412 for authentication requests.

console(config)#radius-server host 192.143.120.123

```
console(config-radius)#auth-port 2412
```
# <span id="page-704-0"></span>**deadtime**

Use the **deadtime** command in Radius mode to configure the minimum amount of time to wait before attempting to recontact an unresponsive RADIUS server. If a RADIUS server is currently active and responsive, that server will be used until it no longer responds. RADIUS servers whose deadtime interval has not expired are skipped when searching for a new RADIUS server to contact.

# **Syntax**

**deadtime** deadtime

deadtime — The amount of time that the unavailable server is skipped over. (Range: 0-2000 minutes)

# **Default Configuration**

The default deadtime interval is 0 minutes.

# **Command Mode**

Radius mode

# **User Guidelines**

If only one RADIUS server is configured, it is recommended to use a deadtime interval of 0.

# **Example**

The following example specifies a deadtime interval of 60 minutes.

```
console(config)#radius-server host 192.143.120.123
console(config-radius)#deadtime 60
```
# <span id="page-704-1"></span>**debug aaa accounting**

Use the **debug aaa accounting** command in Privileged EXEC mode to enable debugging for accounting.

Use the **no** form of the command to disable accounting debugging.

### **Syntax**

**debug aaa accounting no debug aaa accounting**

### **Default Configuration**

Debugging is disabled by default.

### **Command Mode**

Privileged EXEC mode

### **User Guidelines**

This command has no user guidelines.

# <span id="page-705-0"></span>**key**

Use the **key** command to specify the encryption key which is shared with the RADIUS server. Use the **no** form of this command to remove the key.

# **Syntax**

**key** key-string

 $key\text{-}string$  – A string specifying the encryption key (Range: 0 - 128) characters).

### **Default Configuration**

There is no key configured by default.

### **Command Mode**

Radius mode

# **User Guidelines**

There are no user guidelines for this command.

# **Example**

The following example specifies an authentication and encryption key of "lion-king".

```
console(config)#radius-server host acct 3.2.3.2
console(Config-acct-radius)#key keyacct
```
# <span id="page-706-0"></span>**key encrypted**

Use the **key encrypted** command to configure an encrypted key that is shared with the RADIUS server. Use the **no** form of the command to remove the key.

# **Syntax**

**key encrypted** key-string

•  $key\text{-}string$ — The key string in encrypted form. It should be 256 characters in length.

# **Default Configuration**

There is no default configuration for this command.

# **Command Modes**

Radius mode

# **User Guidelines**

This command has no user guidelines.

# **Example**

```
console(Config-auth-radius)# key encrypted 
f6fdffe48c908deb0f4c3bd36c032e72f6fdffe48c908deb0f4c3bd36c032e72f6fdffe48c90
8deb0f4c3bd36c032e72f6fdffe48c908deb0f4c3bd36c032e72f6fdffe48c908deb0f4c3bd3
6c032e72f6fdffe48c908deb0f4c3bd36c032e72f6fdffe48c908deb0f4c3bd36c032e72f6fd
ffe48c908deb0f4c3bd36c032e72
```
console(config)#

# <span id="page-707-0"></span>**msgauth**

Use the **msgauth** command to enable the message authenticator attribute to be used for the RADIUS Authenticating server being configured. Use the "no" form of this command to disable the message authenticator attribute.

### **Syntax**

**msgauth no msgauth**

### **Default Configuration**

The message authenticator attribute is enabled by default.

### **Command Mode**

Radius mode

#### **User Guidelines**

There are no user guidelines for this command.

#### **Example**

console(Config-auth-radius)#msgauth

# <span id="page-707-1"></span>**name (RADIUS server)**

Use the **name** command to assign a name to a RADIUS server. Use the **no** form of the command to return the name to the default (unspecified). The **no** form of the command does not require the user to enter the configured name.

### **Syntax**

#### **name servername**

**no name**

• *servername*—The name for the RADIUS server (Range: 1 - 32 characters).

### **Default Configuration**

The default RADIUS server name is Default-RADIUS-Server.

### **Command Mode**

Radius Configuration mode

# **User Guidelines**

Names may only be set for authentication servers, not for accounting servers. Names may consist of alphanumeric characters and the underscore, dash and blanks.Embed the name in double quotes to use a name with blanks.

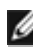

**NOTE:** When multiple RADIUS servers are configured with different names, e.g.

ServerName is name1 and address is 1.1.1.1

ServerName is name2 and address is 1.1.1.2

- The RADIUS request is always sent to the first ordered name server list, i.e. name1 server list would be tried before moving on to name2. Even if the priority value of servers in name2 is lower (lower value indicates high priority) the request would be sent to the name1 servers. If for name1 list, the configured servers fail to respond, the request is sent to the second configured name list.
- Within the same server list, the first primary server would be tried. You can have multiple secondary servers in the same name list. From the multiple secondary servers, the one with the lowest priority value would be tried. For a different named server list, the server name would be based on lexicographic order. For e.g. if name9, name1, name6 are configured in this order, name1, then name6, then name9 would be tried.

# **Example**

```
console(config)#radius-server host 44.44.44.44
console(Configuration-auth-radius)#name NAME
console(Config-auth-radius)#no name
```
# <span id="page-708-0"></span>**primary**

Use the **primary** command to specify that a configured server should be the primary server in the group of authentication servers which have the same server name. Multiple primary servers can be configured for each group of servers which have the same name. When the RADIUS client has to perform transactions with an authenticating RADIUS server of the specified name, it uses the primary server that has the specified server name by default. If it fails to communicate with the primary server for any reason, it uses the backup servers configured with the same server name. These backup servers are identified as the "Secondary" type.

### **Syntax**

**primary**

#### **Default Configuration**

There is no primary authentication server by default.

#### **Command Mode**

Radius mode

#### **User Guidelines**

There are no user guidelines for this command.

#### **Example**

console(Config-auth-radius)#primary

# <span id="page-709-0"></span>**priority**

Use the **priority** command in Radius mode to specify the order in which the servers are to be used, with 0 being the highest priority.

### **Syntax**

**priority** priority

• *priority* — Sets server priority level. (Range 0-65535)

### **Default Configuration**

The default priority is 0.

### **Command Mode**

Radius mode

### **User Guidelines**

User must enter the mode corresponding to a specific Radius server before executing this command.

# **Example**

The following example specifies a priority of 10 for the designated server.

```
console(config)#radius-server host 192.143.120.123
console(config-radius)#priority 10
```
# <span id="page-710-0"></span>**radius-server attribute 4**

Use the **radius-server attribute 4** command in Global Configuration mode to set the network access server (NAS) IP address for the RADIUS server. The NAS IP address is RADIUS attribute number 4. Use the **no** version of the command to set the value to the default.

# **Syntax**

### **radius-server attribute 4** ip-address

### **no radius-server attribute 4**

• *ip-address* - Specifies the IP address to be used as the RADIUS attribute 4, the NAS IP address.

# **Default Configuration**

If a RADIUS server has been configured on the switch, the default attribute 4 value is the RADIUS server IP address.

# **Command Mode**

Global Configuration mode

# **User Guidelines**

This command does not change the address in the IP header for the request sent to the RADIUS server. It only changes the address sent to the RADIUS server inside the RADIUS packet.

# **Example**

The following example sets the NAS IP address in RADIUS attribute 4 to 192.168.10.22.

console(config)#radius-server attribute 4 192.168.10.22

# <span id="page-711-0"></span>**radius-server deadtime**

Use the **radius-server deadtime** command in Global Configuration mode to configure the minimum amount of time to wait before attempting to recontact an unresponsive RADIUS server. If a RADIUS server is currently active and responsive, that server will be used until it no longer responds. RADIUS servers whose deadtime interval has not expired are skipped when searching for a new RADIUS server to contact. To set the deadtime to 0, use the **no** form of this command.

### **Syntax**

#### **radius-server deadtime** deadtime

**no radius-server deadtime**

deadtime - Length of time in minutes, for which a Radius server is skipped over by transaction requests. (Range: 0–2000 minutes). **Deadtime** is used to mark an unavailable Radius server as dead until this userconfigured time expires. **Deadtime** is configurable on a Radius server basis.

### **Default Configuration**

The default dead time is 0 minutes.

### **Command Mode**

Global Configuration mode

### **User Guidelines**

If only one RADIUS server is configured, it is recommended that the deadtime interval be left at 0.

# **Example**

The following example sets the minimum interval for a RADIUS server will not be contacted after becoming unresponsive.

```
console(config)#radius-server deadtime 10
```
# <span id="page-712-0"></span>**radius-server host**

Use the **radius-server host** command in Global Configuration mode to specify a RADIUS server host and enter RADIUS Configuration mode. To delete the specified Radius host, use the **no** form of this command.

# **Syntax**

**radius-server host** [**acct** | **auth**] {ip–address | hostname}

**no radius-server host** [**acct** | **auth**] {ip–address | hostname}

- **acct** | **auth**—The type of server (accounting or authentication).
- *ip–address*—The RADIUS server host IP address.
- *hostname* Host name of the Radius server host. (Range: 1–255 characters).

# **Default Configuration**

The default server type is authentication. The default server name is **Default RADIUS Server**. The default port number is 1812 for an authentication server and 1813 for an accounting server.

# **Command Mode**

Global Configuration mode

# **User Guidelines**

Radius servers are keyed by the host name, therefore it is advisable to use unique server host names.

# **Example**

The following example specifies a Radius server host with the following characteristics:

Server host IP address — 192.168.10.1

console(config)#radius-server host 192.168.10.1

# <span id="page-713-0"></span>**radius-server key**

Use the **radius-server key** command in Global Configuration mode to set the authentication and encryption key for all Radius communications between the switch and the Radius server. To reset to the default, use the **no** form of this command.

# **Syntax**

**radius-server key** [key-string]

**no radius-server key**

• key-string — Specifies the authentication and encryption key for all Radius communications between the switch and the Radius server. This key must match the encryption used on the Radius server. (Range: 1-128 characters)

# **Default Configuration**

The default is an empty string.

# **Command Mode**

Global Configuration mode

# **User Guidelines**

This command has no user guidelines.

# **Example**

The following example sets the authentication and encryption key for all Radius communications between the device and the Radius server to "dellserver."

console(config)#radius-server key dell-server

# <span id="page-714-1"></span>**radius-server key encrypted**

Use the **radius-server key encrypted** command to set the authentication and encryption key for the communication between the switch and radius server. Use the **no** form of the command to disable the key.

### **Syntax**

#### **radius-server key encrypted** key-string

• key-string — The key string in encrypted form. It should be 256 characters in length.

### **Default Configuration**

There is no default configuration for this command.

### **Command Modes**

Global Configuration mode

### **User Guidelines**

This command has no user guidelines.

# **Example**

```
console(config)# radius-server key encrypted 
f6fdffe48c908deb0f4c3bd36c032e72f6fdffe48c908deb0f4c3bd36c032e72f6fdffe48c90
8deb0f4c3bd36c032e72f6fdffe48c908deb0f4c3bd36c032e72f6fdffe48c908deb0f4c3bd3
6c032e72f6fdffe48c908deb0f4c3bd36c032e72f6fdffe48c908deb0f4c3bd36c032e72f6fd
ffe48c908deb0f4c3bd36c032e72
```

```
console(config)#
```
# <span id="page-714-0"></span>**radius-server retransmit**

Use the **radius-server retransmit** command in Global Configuration mode to specify the number of times the Radius client will retransmit requests to the Radius server. To reset the default configuration, use the **no** form of this command.

# **Syntax**

```
radius-server retransmit retries
```
#### **no radius-server retransmit**

retries — Specifies the retransmit value. (Range: 1–10)

### **Default Configuration**

The default is 3 attempts.

#### **Command Mode**

Global Configuration mode

### **User Guidelines**

This command has no user guidelines.

#### **Example**

The following example configures the number of times the Radius client attempts to retransmit requests to the Radius server to 5 attempts.

console(config)#radius-server retransmit 5

# <span id="page-715-0"></span>**radius-server source-ip**

Use the **radius-server source-ip** command in Global Configuration mode to specify the source IP address used for communication with Radius servers. To return to the default, use the **no** form of this command. 0.0.0.0 is interpreted as a request to use the IP address of the outgoing IP interface.

### **Syntax**

**radius-server source-ip** source

**no radius-server source-ip**

• *source* — Specifies the source IP address.

### **Default Configuration**

The default IP address is the outgoing IP interface.

#### **Command Mode**

Global Configuration mode

### **User Guidelines**

This command has no user guidelines.

# **Example**

The following example configures the source IP address used for communication with Radius servers to 10.1.1.1.

```
console(config)#radius-server source-ip 10.1.1.1
```
# <span id="page-716-0"></span>**radius-server timeout**

Use the **radius-server timeout** command in Global Configuration mode to set the interval for which a switch waits for a server host to reply. To restore the default, use the **no** form of this command.

# **Syntax**

**radius-server timeout** timeout

**no radius-server timeout**

• timeout - Specifies the timeout value in seconds. (Range: 1-30)

# **Default Configuration**

The default value is 3 seconds.

# **Command Mode**

Global Configuration mode

# **User Guidelines**

This command has no user guidelines.

# **Example**

The following example sets the interval for which a switch waits for a server host to reply to 5 seconds.

console(config)#radius-server timeout 5

# <span id="page-717-0"></span>**retransmit**

Use the **retransmit** command in Radius mode to specify the number of times the Radius client retransmits requests to the Radius server.

### **Syntax**

**retransmit** retries

• *retries* — Specifies the retransmit value. (Range: 1-10 attempts)

### **Default Configuration**

The default number for attempts is 3.

### **Command Mode**

Radius mode

### **User Guidelines**

User must enter the mode corresponding to a specific Radius server before executing this command.

### **Example**

The following example of the retransmit command specifies five retries.

```
console(config)#radius-server host 192.143.120.123
console(config-radius)#retransmit 5
```
# <span id="page-717-1"></span>**show aaa servers**

Use the **show aaa servers** command to display the list of configured RADIUS servers and the values configured for the global parameters of the RADIUS client.

# **Syntax**

**show aaa servers** [**accounting** | **authentication**] [**name** [servername]]

• **accounting**—This optional parameter will cause accounting servers to be displayed.

- **authentication**—This optional parameter will cause authentication servers to be displayed.
- **name**—This optional parameter will cause the server names to be displayed instead of the server configuration parameters.
- *servername*—Will cause only the server(s) with *server-name* name to be displayed. There are no global parameters displayed when this parameter is specified.

### **Default Configuration**

Authentication servers are displayed by default.

#### **Command Mode**

User EXEC, Privileged EXEC, Configuration mode and all Configuration submodes

### **User Guidelines**

The following fields are displayed:

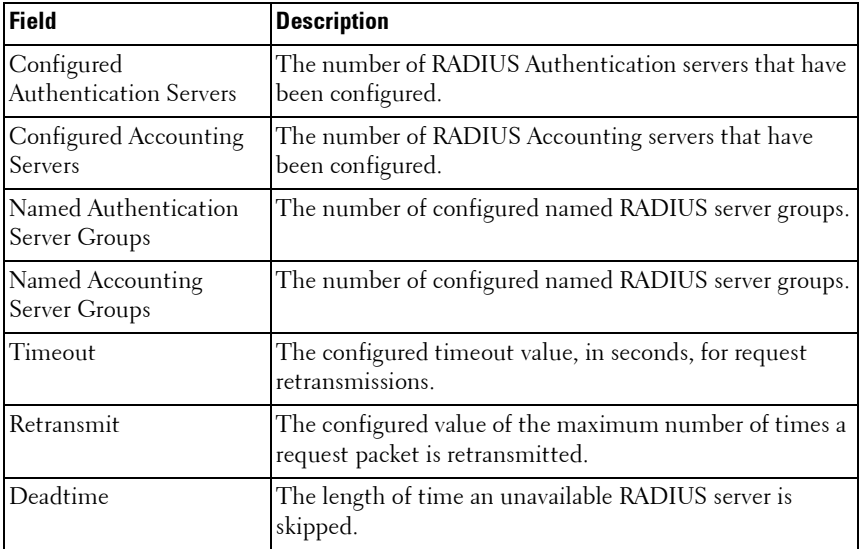

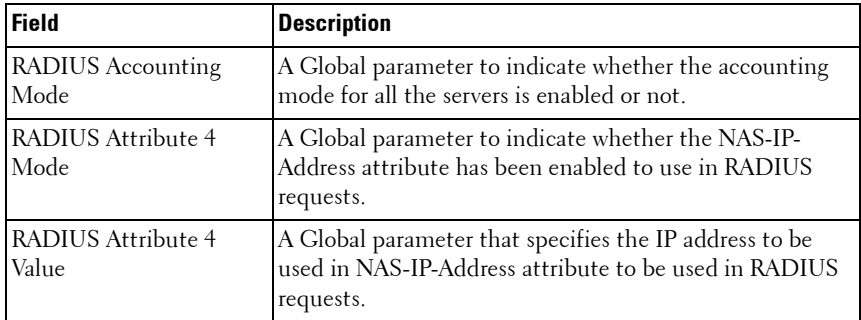

#### **Example**

console#show aaa servers

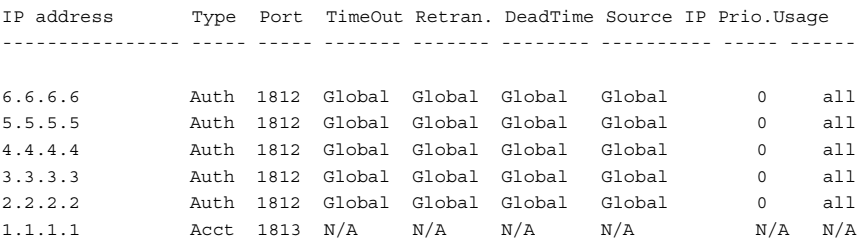

Global values

```
--------------------------------------------
Number of Configured Authentication Servers.... 5
Number of Configured Accounting Servers........ 1
Number of Named Authentication Server Groups... 2
Number of Named Accounting Server Groups....... 1
Number of Retransmits.......................... 3
Timeout Duration............................... 15
Deadtime....................................... 0
Source IP...................................... 0.0.0.0
RADIUS Accounting Mode......................... Disable
RADIUS Attribute 4 Mode........................ Disable
--More-- or (q)uit
RADIUS Attribute 4 Value....................... 0.0.0.0
console#show aaa servers name
```
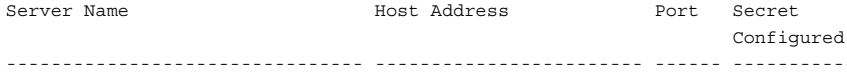
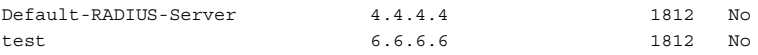

## **show accounting methods**

Use the **show accounting methods** command in Privileged EXEC mode to display the configured accounting method lists.

#### **Syntax**

**show accounting methods**

#### **Default Configuration**

This command has no default setting.

#### **Command Mode**

Privileged EXEC mode, Configuration mode and all Configuration submodes

#### **User Guidelines**

This command has no user guidelines.

console#show accounting methods

#### **Examples**

```
Acct Type Method Name Record Type Method Type
---------- ------------ ------------ ------------
Exec dfltExecList start-stop TACACS
Commands dfltCmdsList stop-only TACACS
Commands UserCmdAudit start-stop TACACS
Line EXEC Method List Command Method List
------- ---------------------------------------
Console dfltExecList dfltCmdsList 
Telnet dfltExecList dfltCmdsList 
SSH dfltExecList UserCmdAudit
```
# **show radius statistics**

Use the **show radius statistics** command to show the statistics for an authentication or accounting server.

#### **Syntax**

**show radius statistics** [**accounting** | **authentication**] [{ipaddress | hostname | **name** servername}]

- **accounting | authentication**—The type of server (accounting or authentication).
- ipaddress—The RADIUS server host IP address.
- *hostname*—Host name of the Radius server host. (Range: 1–158 characters). The command allows spaces in the host name when specified in double quotes. For example, console(config)#snmp-server host "host name"
- *servername*—The alias used to identify the server.

#### **Default Configuration**

There is no default configuration for this command.

#### **Command Mode**

User EXEC, Privileged EXEC modes, Configuration mode and all Configuration submodes

#### **User Guidelines**

The following fields are displayed for accounting servers:

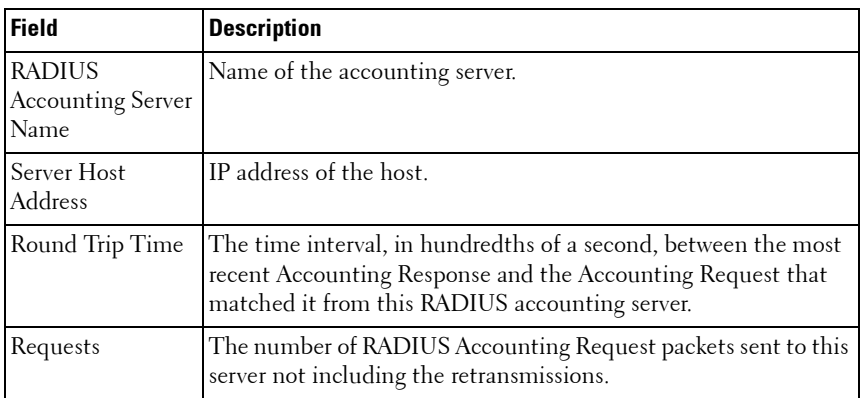

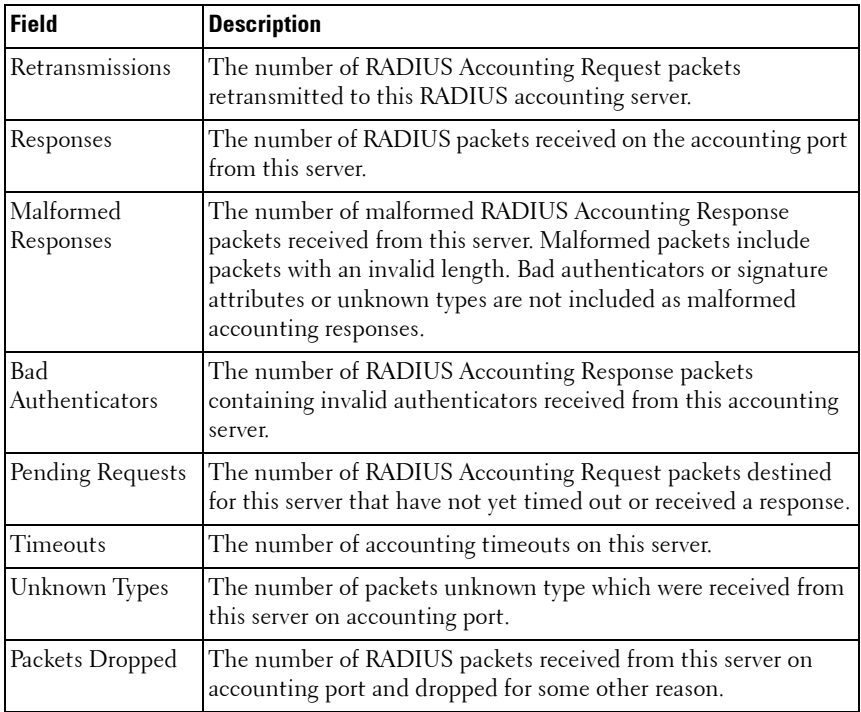

The following fields are displayed for authentication servers:

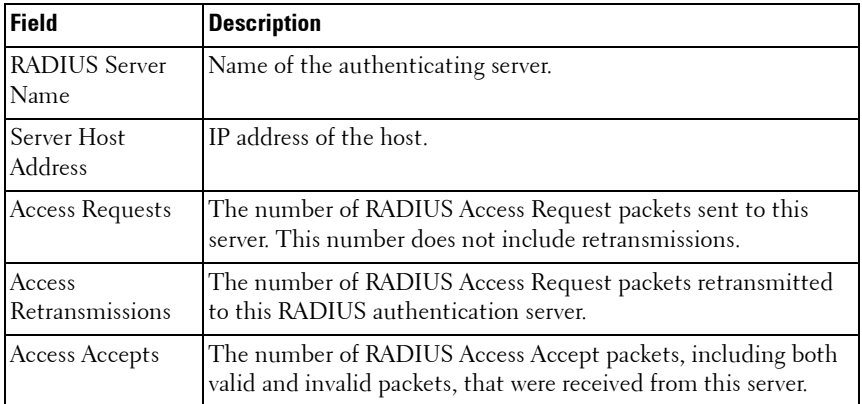

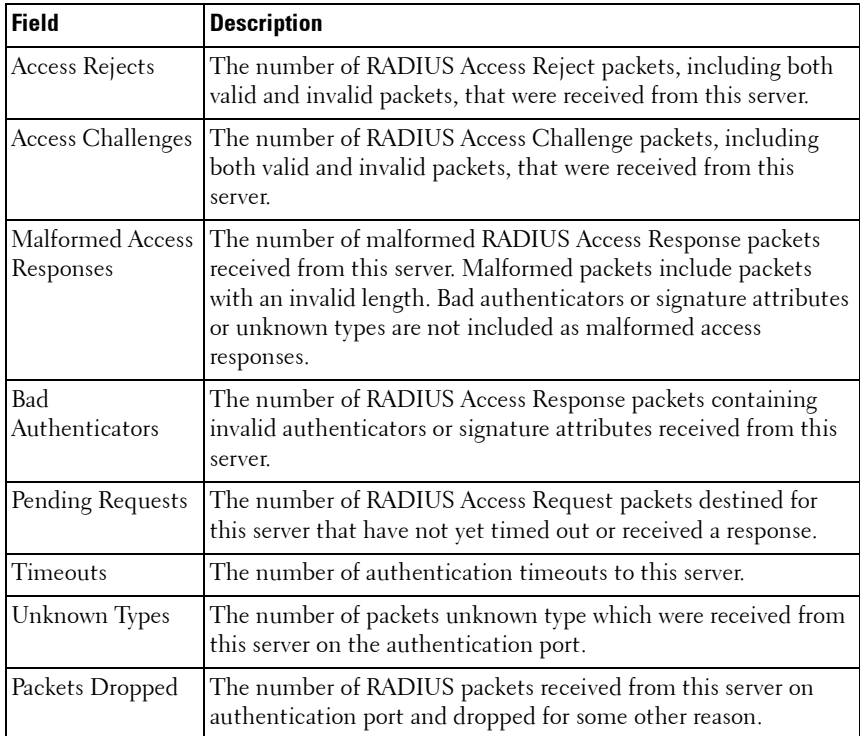

#### **Example**

console#show radius statistics accounting 192.168.37.200

RADIUS Accounting Server Name..................... Default\_RADIUS\_Server Host Address.................................. 192.168.37.200 Round Trip Time............................... 0.00 Requests...................................... 0 Retransmissions............................... 0 Responses..................................... 0 Malformed Responses........................... 0 Bad Authenticators............................ 0 Pending Requests.............................. 0 Timeouts...................................... 0 Unknown Types................................. 0 Packets Dropped............................... 0

console#show radius statistics name Default\_RADIUS\_Server

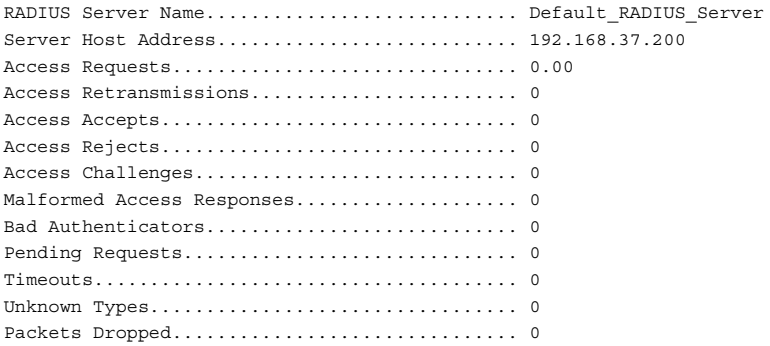

## **source-ip**

Use the **source-ip** command in Radius mode to specify the source IP address to be used for communication with Radius servers. 0.0.0.0 is interpreted as a request to use the IP address of the outgoing IP interface.

#### **Syntax**

**source-ip** source

• source — A valid source IP address.

#### **Default Configuration**

The IP address is of the outgoing IP interface.

#### **Command Mode**

Radius mode

#### **User Guidelines**

User must enter the mode corresponding to a specific Radius server before executing this command.

#### **Example**

The following example specifies 10.240.1.23 as the source IP address.

```
console(config)#radius-server host 192.143.120.123 
console(config-radius)#source-ip 10.240.1.23
```
## **timeout**

Use the timeout command in Radius mode to set the timeout value in seconds for the designated Radius server.

#### **Syntax**

**timeout** timeout

• timeout — Timeout value in seconds for the specified server. (Range: 1-30 seconds.)

#### **Default Configuration**

The default value is 3 seconds.

#### **Command Mode**

Radius mode

#### **User Guidelines**

User must enter the mode corresponding to a specific Radius server before executing this command.

#### **Example**

The following example specifies the timeout setting for the designated Radius Server.

```
console(config)#radius-server host 192.143.120.123
console(config-radius)#timeout 20
```
### **usage**

Use the **usage** command in Radius mode to specify the usage type of the server.

#### **Syntax**

**usage** type

•  $type$  — Variable can be one of the following values: *login*, 802.1x or all.

#### **Default Configuration**

The default variable setting is all.

#### **Command Mode**

Radius mode

#### **User Guidelines**

User must enter the mode corresponding to a specific Radius server before executing this command.

#### **Example**

The following example specifies usage type login.

console(config)#radius-server host 192.143.120.123 console(config-radius)#usage login

# **35**

# **Spanning Tree Commands**

**Dell Networking N2000/N3000/N4000 Series Switches**

The Multiple Spanning Tree Protocol (MSTP) component complies with IEEE 802.1s by efficiently navigating VLAN traffic over separate interfaces for multiple instances of Spanning Tree. IEEE 802.1D, Spanning Tree and IEEE 802.1w, Rapid Spanning Tree are supported through the IEEE 802.1s implementation. The difference between the RSTP and STP (IEEE 802.1D) is the ability to configure and recognize full-duplex connectivity and ports that are connected to end stations. The difference enables RSTP to rapidly transition to the **Forwarding** state and to suppress the Topology Change Notification PDUs, where possible.

A VLAN ID does not have to be preconfigured before mapping it to an MST instance.

Management of MSTP is compliant with the requirements of RFC5060.

The following features are supported by Dell Networking MSTP:

**STP Loop Guard** - The Loop Guard feature is an enhancement of the Multiple Spanning Tree Protocol. Loop guard protects a network from forwarding loops induced by BPDU packet loss. It can be configured to prevent a blocked port from transitioning to the forwarding state when the port stops receiving BPDUs for some reason (such as a uni-directional link failure).

**STP BPDU Guard** - The STP BPDU guard allows the network administrator to enforce the STP domain borders and keep the active topology consistent and predictable. The switches behind the edge ports that have STP BPDU guard enabled are not able to influence the overall STP topology. At the reception of BPDUs, the BPDU guard operation diagnostically disables a port that is configured with this option.

**STP Root Guard** - The root guard ensures that the port on which root guard is enabled is the designated port. In a root bridge ports are all designated ports, unless two or more ports of the root bridge are connected together. If the bridge receives superior STP BPDUs on a root guard enabled port, root guard moves this port to a root inconsistent STP state. This root inconsistent state is effectively equal to a listening state. No traffic is forwarded across this port. In this way, the root guard enforces the position of the root bridge. In MSTP scenario the port may be designated in one of the instances while being alternate in the CIST, and so on. Root guard is a per port (not a per port per instance command) configuration so all the MSTP instances this port participates in should not be in root role.

**STP BPDU Filtering** - STP BPDU filtering applies to all operational edge ports. Edge Port in an operational state is supposed to be connected to hosts that typically drop BPDUs. If an operational edge port receives a BPDU, it immediately loses its operational status. In that case, if BPDU filtering is enabled on this port then it drops the BPDUs received on this port.

**STP BPDU Flooding** - STP BPDU flooding feature applies to the STP disabled switch. To enable BPDU flooding on a port, STP should be disabled on the switch administratively. When this feature is enabled on the switch, it floods all the ports which have the BPDU flood feature enabled.

**BPDU Storm Protection** - If STP BPDUs are received at a rate of 15 pps or greater for 3 consecutive seconds on a port, the port will be diagnostically disabled. A message of the following form is logged:

<188> MAY 04 09:45:23 10.10.10.10-1 DOT1S[276072720]: dot1s\_ih.c(1587) 15855515 %% Diagnostically disabling interface 2/0/41

Use the **no shut** command to return the port to service.

# **Commands in this Chapter**

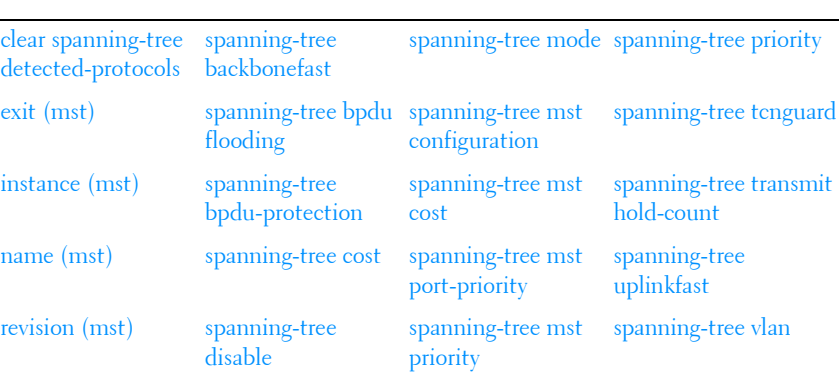

This chapter explains the following commands:

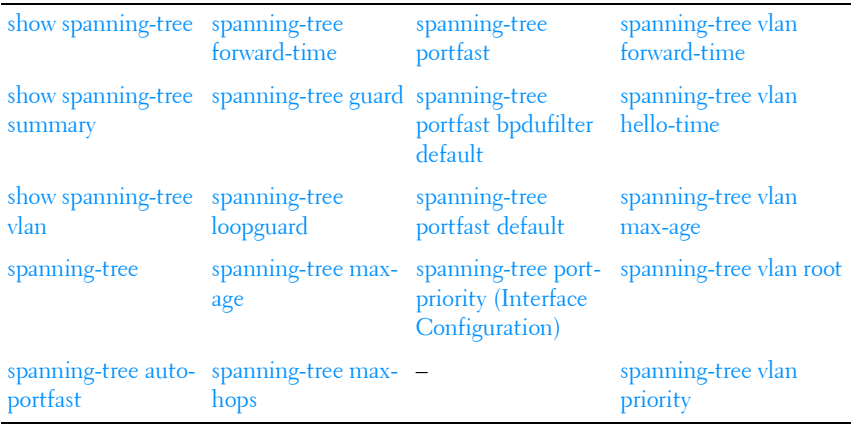

## <span id="page-730-0"></span>**clear spanning-tree detected-protocols**

Use the **clear spanning-tree detected-protocols** command in Privileged EXEC mode to restart the protocol migration process (force the renegotiation with neighboring switches) on all interfaces or on the specified interface.

#### **Syntax**

**clear spanning-tree detected-protocols** [{**gigabitethernet** unit/slot/port | **port-channel** *port-channel-number* | **tengigabitethernet** unit/slot/port / **fortygigabitethernet** unit/slot/port}]

#### **Default Configuration**

This command has no default setting.

#### **Command Mode**

Privileged EXEC mode

#### **User Guidelines**

This feature is used only when working in RSTP or MSTP mode.

#### **Example**

The following example restarts the protocol migration process (forces the renegotiation with neighboring switches) on 1/0/1.

console#clear spanning-tree detected-protocols gigabitethernet 1/0/1

# <span id="page-731-0"></span>**exit (mst)**

Use the **exit command in MST** mode to exit the MST configuration mode and apply all configuration changes.

#### **Syntax**

**exit**

#### **Default Configuration**

MST configuration.

#### **Command Mode**

MST mode

#### **User Guidelines**

This command has no user guidelines.

#### **Example**

The following example shows how to exit the MST configuration mode and save changes.

```
console(config)#spanning-tree mst configuration
console(config-mst)#exit
```
# <span id="page-731-1"></span>**instance (mst)**

Use the **instance command in MST** mode to map VLANS to an MST instance.

#### **Syntax**

**instance** instance-id {**add** | **remove**} **vlan** vlan-range

• *instance-ID* — ID of the MST instance. (Range: 1-4094)

*vlan-range* — VLANs to be added to the existing MST instance. To specify a range of VLANs, use a hyphen. To specify a series of VLANs, use a comma. (Range: 1-4093)

#### **Default Configuration**

VLANs are mapped to the common and internal spanning tree (CIST) instance (instance 0).

#### **Command Mode**

MST mode

#### **User Guidelines**

Before mapping VLANs to an instance use the **spanning-tree mst enable** command to enable the instance.

All VLANs that are not explicitly mapped to an MST instance are mapped to the common and internal spanning tree (CIST) instance (instance 0) and cannot be unmapped from the CIST.

For two or more switches to be in the same MST region, they must have the same VLAN mapping, the same configuration revision number, and the same name.

Dell Networking MSTP supports mapping of VLANs to MST instances, even though the underlying VLAN may not be defined on the switch. Traffic received on VLANs not defined on the port received is dropped.

#### **Example**

The following example maps the entire range of VLANs to MST instances (MST instance 0 is mapped to VLAN 1 by default). Additionally, two 10G ports have some, but not all, of the VLANs mapped to MST instances.

```
console(config)#spanning-tree mode mst
console(config)#spanning-tree mst 1 priority 8192
console(config)#spanning-tree mst 2 priority 28672
console(config)#spanning-tree mst configuration
console(config-mst)#instance 1 add vlan 2-199
console(config-mst)#instance 1 add vlan 350
console(config-mst)#instance 1 add vlan 400-449
console(config-mst)#instance 1 add vlan 500-1999
console(config-mst)#instance 1 add vlan 2200-2499
```

```
console(config-mst)#instance 1 add vlan 2600-2799
console(config-mst)#instance 1 add vlan 3000-4093
console(config-mst)#instance 2 add vlan 200-349
console(config-mst)#instance 2 add vlan 351-399
console(config-mst)#instance 2 add vlan 450-499
console(config-mst)#instance 2 add vlan 2000-2199
console(config-mst)#instance 2 add vlan 2500-2599
console(config-mst)#instance 2 add vlan 2800-2999
console(config-mst)#exit
console(config)#interface te1/1/1
console(config-if-Te1/1/1)#switchport mode trunk
console(config-if-Te1/1/1)#switchport trunk allowed vlan add 2-150
console(config-if-Te1/1/1)#spanning-tree mst 1 port-priority 16
console(config-if-Te1/1/1)#interface te1/1/2
console(config-if-Te1/1/2)#switchport mode trunk
console(config-if-Te1/1/2)#switchport trunk allowed vlan add 200-349
console(config-if-Te1/1/2)#spanning-tree mst 2 port-priority 16
console(config-if-Te1/1/2)#exit
```
## <span id="page-733-0"></span>**name (mst)**

Use the **name command in MST** mode to define the configuration name. To return to the default setting, use the **no** form of this command.

#### **Syntax**

#### **name** string

 $\frac{string - Case \, sensitive \, MST \, configuration \, name}$ . (Range: 1-32) characters)

#### **Default Configuration**

Bridge address.

#### **Command Mode**

MST mode

#### **User Guidelines**

This command has no user guidelines.

#### **Example**

The following example sets the configuration name to "region1".

console(config)#spanning-tree mst configuration console(config-mst)#name region1

# <span id="page-734-0"></span>**revision (mst)**

Use the **revision command in MST** mode to identify the configuration revision number. To return to the default setting, use the **no** form of this command.

#### **Syntax**

**revision** version

**no revision**

• *version* — Configuration revision number. (Range: 0-65535)

#### **Default Configuration**

Revision number is 0.

#### **Command Mode**

MST mode

#### **User Guidelines**

This command has no user guidelines.

## **Example**

The following example sets the configuration revision to 1.

```
console(config)#spanning-tree mst configuration
console(config-mst)#revision 1
```
# <span id="page-734-1"></span>**show spanning-tree**

Use the **show spanning-tree** command in Privileged EXEC mode to display the spanning-tree configuration.

#### **Syntax**

**show spanning-tree** [{**gigabitethernet** unit/slot/port | **port-channel** portchannel-number | **tengigabitethernet** unit/slot/port | **fortygigabitethernet** unit/slot/port}] [**instance** instance-id]

**show spanning-tree** [**detail**] [**active** | **blockedports**] | [**instance** instance-id] **show spanning-tree mst-configuration**

**show spanning-tree {uplinkfast | backbonefast}**

- **detail**—Displays detailed information.
- **active**—Displays active ports only.
- **blockedports**—Displays blocked ports only.
- **mst-configuration**—Displays the MST configuration identifier.
- *instance -id* —ID of the spanning tree instance.
- **uplinkfast**—Displays Direct Rapid Convergence information.
- **backbonefast**—Displays Indirect Rapid Convergence information.

#### **Default Configuration**

This command has no default configuration.

#### **Command Mode**

Privileged EXEC mode, Configuration mode and all Configuration submodes

#### **User Guidelines**

This command has no user guidelines.

#### **Examples**

The following examples display spanning-tree information.

```
console#show spanning-tree
Spanning tree :Enabled - BPDU Flooding :Disabled - Portfast BPDU filtering 
:Disabled - mode :rstp
CST Regional Root: 80:00:00:1E:C9:AA:AD:1B
Regional Root Path Cost: 0
ROOT ID
             Priority 32768
             Address 0010.1882.1C53
            Path Cost 20000
```
 Root Port Gi1/0/1 Hello Time 2 Sec Max Age 20 sec Forward Delay 15 sec TxHoldCount 6 sec Bridge ID Priority 32768 Address 001E.C9AA.AD1B Hello Time 2 Sec Max Age 20 sec Forward Delay 15 sec Interfaces Name State Prio.Nbr Cost Sts Role Restricted ------ -------- --------- --------- ---- ----- ---------- Gi1/0/1 Enabled 128.1 20000 FWD Root No Gi1/0/2 Enabled 128.2 0 DIS Disb No Gi1/0/3 Enabled 128.3 0 DIS Disb No Gi1/0/4 Enabled 128.4 0 DIS Disb No console#show spanning-tree gigabitethernet 1/0/1 Port Gi1/0/1 Enabled State: Forwarding and Role: Root Role: Root Port id: 128.1 Port Cost: 20000 Port Fast: No **Root Protection: No** Designated bridge Priority: 32768 Address: 0010.1882.1C53 Designated port id: 128.48 Designated path cost: 0 CST Regional Root: 80:00:00:10:18:82:1C:53 CST Port Cost: 0 Root Guard..................................... FALSE Loop Guard..................................... FALSE TCN Guard...................................... FALSE Auto Portfast.................................. TRUE Port Up Time Since Counters Last Cleared....... 0 day 0 hr 17 min 1 sec BPDU: sent 24, received 496 console#show spanning-tree detail Spanning tree Enabled (BPDU flooding : Disabled) Portfast BPDU filtering Disabled mode rstp CST Regional Root: 80:00:00:1E:C9:AA:AD:1B Regional Root Path Cost: 0 ROOT ID Priority 32768 Address 0010.1882.1C53 Path Cost 20000 Root Port Gi1/0/1 Hello Time 2 Sec Max Age 20 sec Forward Delay 15 sec Bridge ID

 Priority 32768 Address 001E.C9AA.AD1B Hello Time 2 Sec Max Age 20 sec Forward Delay 15 sec Number of topology changes 1 last change occurred 0d0h17m7s ago Times: hold 6, hello 2, max age 20, forward delay 15 Port Gi1/0/1 Enabled State: Forwarding and Role: Root Port id: 128.1 Port Cost: 20000 Root Protection: No Designated bridge Priority: 32768 Address: 0010.1882.1C53 Designated port id: 128.48 Designated path cost: 0 CST Regional Root: 80:00:00:10:18:82:1C:53 CST Port Cost: 0 BPDU: sent 24, received 500 console#show spanning-tree detail active Spanning tree Enabled (BPDU flooding : Disabled) Portfast BPDU filtering Disabled mode rstp CST Regional Root: 80:00:00:1E:C9:AA:AD:1B Regional Root Path Cost: 0 ROOT ID Priority 32768 Address 0010.1882.1C53 Path Cost 20000 Root Port Gi1/0/1 Hello Time 2 Sec Max Age 20 sec Forward Delay 15 sec Bridge ID Priority 32768 Address 001E.C9AA.AD1B Hello Time 2 Sec Max Age 20 sec Forward Delay 15 sec Number of topology changes 1 last change occurred 0d0h17m15s ago Times: hold 6, hello 2, max age 20, forward delay 15 Port Gi1/0/1 Enabled State: Forwarding and a state: Root Port id: 128.1 Port Cost: 20000 Root Protection: No Designated bridge Priority: 32768 Address: 0010.1882.1C53 Designated port id: 128.48 Designated path cost: 0 CST Regional Root: 80:00:00:10:18:82:1C:53 CST Port Cost: 0 BPDU: sent 24, received 504 Port Gi1/0/5 Enabled State: Forwarding and Role: Designated Port id: 128.5 Port Cost: 20000

```
Root Protection: No
Designated bridge Priority: 32768 Address: 001E.C9AA.AD1B
Designated port id: 128.5 Designated path cost: 20000
CST Regional Root: 80:00:00:1E:C9:AA:AD:1B CST Port Cost: 0
BPDU: sent 524, received 0
console#show spanning-tree detail blockedports
Spanning tree Enabled (BPDU flooding : Disabled) Portfast BPDU filtering 
Disabled mode rstp
CST Regional Root: 80:00:00:1E:C9:AA:AD:1B
Regional Root Path Cost: 0
ROOT ID
             Priority 32768
             Address 0010.1882.1C53
            Addition<br>Path Cost 20000
             Root Port Gi1/0/1
             Hello Time 2 Sec Max Age 20 sec Forward Delay 15 sec
Bridge ID
             Priority 32768
             Address 001E.C9AA.AD1B
             Hello Time 2 Sec Max Age 20 
console#show spanning-tree backbonefast
Backbonefast Statistics
-----------------------
Transitions via Backbonefast (all VLANs) : 0
Inferior BPDUs received (all VLANs) : 0
RLQ request PDUs received (all VLANs) : 0
RLO response PDUs received (all VLANs) : 0
RLQ request PDUs sent (all VLANs) : 0
RLQ response PDUs sent (all VLANs) : 0
console#show spanning-tree uplinkfast
Uplinkfast is enabled
BPDU update rate: 150 packets/sec
Uplinkfast statistics
-----------------------
Uplinkfast transitions (all VLANs) \hspace{1.6cm} : 0
Proxy multicast addresses transmitted (all VLANs) : 0
Name Interface List
-------------------- ------------------------------------
Vl1 qi1/0/1, qi1/0/2
```
## <span id="page-739-0"></span>**show spanning-tree summary**

Use the **show spanning-tree summary** command to display spanning tree settings and parameters for the switch.

#### **Syntax**

**show spanning-tree summary**

#### **Default Configuration**

There is no default configuration for this command.

#### **Command Mode**

Privileged EXEC mode, Configuration mode and all Configuration submodes

#### **User Guidelines**

The following fields are displayed:

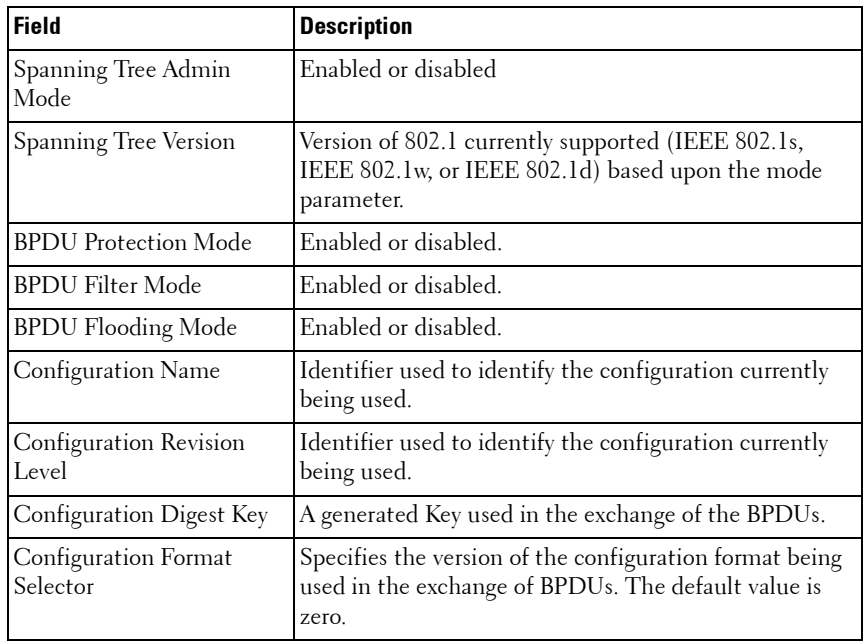

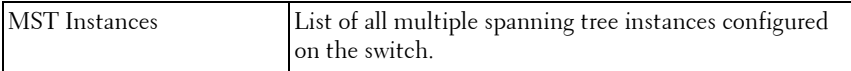

#### **Example**

```
console#show spanning-tree summary
Spanning Tree Adminmode........... Enabled
Spanning Tree Version............. IEEE 802.1w
BPDU Guard Mode................... Disabled
BPDU Flood Mode................... Disabled
BPDU Filter Mode.................. Disabled
Configuration Name................ 00-1E-C9-AA-AC-84
Configuration Revision Level...... 0
Configuration Digest Key.......... 0xac36177f50283cd4b83821d8ab26de62
Configuration Format Selector..... 0
```
## <span id="page-740-0"></span>**show spanning-tree vlan**

Use the **show spanning-tree vlan** command to display spanning tree information per VLAN and also list out the port roles and states as well as port cost.

#### **Syntax**

**show spanning-tree vlan** vlan-list

• vlan-list — A list of VLANs or VLAN ranges separated by commas and with no embedded blank spaces. VLAN ranges are of the form X-Y where X and Y are valid VLAN identifiers and  $X < \tilde{Y}$ 

#### **Default Configuration**

There is no default configuration for this command.

#### **Command Modes**

Privileged EXEC and above

#### **User Guidelines**

There are no user guidelines for this command.

#### **Example**

console(config-vlan)#show spanning-tree vlan 1-3

VLAN0001 Spanning tree enabled protocol rstp Root ID Priority 32768 Address 0000.0000.0001 Cost 4 Port 1 (1/0/1) Hello Time 2 sec Max Age 20 sec Forward Delay 15 sec Bridge ID Priority 32769 (priority 32768 sys-id-ext 1) Address 0000.0000.0003 Hello Time 2 sec Max Age 20 sec Forward Delay 15 sec Aging Time 300 sec Interface Role Sts Cost Prio.Nbr ------------------- ---- --- --------- -------- ---------------------------- Gi1/0/1 Desg FWD 4 128.19 Gi1/0/2 Desg FWD 4 128.21 VLAN0002 Spanning tree enabled protocol rstp Root ID Priority 32768 Address 0000.0000.0001 Cost 4 Port  $1 (1/0/1)$  Hello Time 2 sec Max Age 20 sec Forward Delay 15 sec Bridge ID Priority 32770 (priority 32768 sys-id-ext 2) Address 0000.0000.0003 Hello Time 2 sec Max Age 20 sec Forward Delay 15 sec Aging Time 300 sec Interface Role Sts Cost Prio.Nbr ------------------- ---- --- --------- -------- ---------------------------- Gi1/0/3 Desg FWD 4 128.19 Gi1/0/4 Desg FWD 4 128.21 VLAN0003 Spanning tree enabled protocol rstp Root ID Priority 32768 Address 0000.0000.0001 Cost 4 Port 1 (GigabitEthernet1/0/1) Hello Time 2 sec Max Age 20 sec Forward Delay 15 sec Bridge ID Priority 32771 (priority 32768 sys-id-ext 3) Address 0000.0000.0003

 Hello Time 2 sec Max Age 20 sec Forward Delay 15 sec Aging Time 300 sec Interface Role Sts Cost Prio.Nbr ------------------- ---- --- --------- -------- ---------------------------- Gi1/0/5 Desg FWD 4 128.19 Gi1/0/6 Desg FWD 4 128.21

## <span id="page-742-0"></span>**spanning-tree**

Use the **spanning-tree** command in Global Configuration mode to enable spanning-tree functionality. To disable spanning-tree functionality, use the **no**  form of this command.

#### **Syntax**

**spanning-tree no spanning-tree**

#### **Default Configuration**

Spanning-tree is enabled.

#### **Command Mode**

Global Configuration mode

#### **User Guidelines**

This command has no user guidelines.

#### **Example**

The following example enables spanning-tree functionality.

```
console(config)#spanning-tree
```
# <span id="page-742-1"></span>**spanning-tree auto-portfast**

Use the **spanning-tree auto-portfast** command to set the port to auto portfast mode. This enables the port to become a portfast port if it does not see any BPDUs for 3 seconds. Use the **no** form of this command to disable auto portfast mode.

#### **Syntax**

**spanning-tree auto-portfast no spanning-tree auto-portfast**

#### **Default Configuration**

Auto portfast mode is enabled by default.

#### **Command Mode**

Interface Configuration (Ethernet, Port Channel) mode

#### **User Guidelines**

There are no user guidelines for this command.

#### **Example**

The following example enables spanning-tree functionality on gigabit ethernet interface 4/0/1.

```
console#config
console(config)#interface gigabitethernet 4/0/1
console(config-if-4/0/1)#spanning-tree auto-portfast
```
# <span id="page-743-0"></span>**spanning-tree backbonefast**

Use the **spanning-tree backbonefast** command to enable the detection of indirect link failures and accelerate spanning tree convergence on STP-PV/RSTP-PV configured switches using Indirect Rapid Convergence (IRC). IRC accelerates finding an alternate path when an indirect link to the root port goes down. Use the **no** form of the command to disable the IRC feature.

#### **Syntax**

**spanning-tree backbonefast no spanning-tree backbonefast**

#### **Default Configuration**

This command has no default configuration.

#### **Command Modes**

Global Configuration Mode

#### **User Guidelines**

IRC can be configured even if the switch is configured for MST(RSTP) or RSTP-PV mode. It only has an effect when the switch is configured for STP-PV mode.

If an IRC-enabed switch receives an inferior BPDU from its designated switch on a root or blocked port, it sets the maximum aging time on the interfaces on which it received the inferior BPDU if there are alternate paths to the designated switch. This allows a blocked port to immediately move to the listening state where the port can be transitioned to the forwarding state in the normal manner.

#### **Example**

console(config)#spanning-tree backbonefast

# <span id="page-744-0"></span>**spanning-tree bpdu flooding**

The **spanning-tree bpdu flooding** command allows flooding of BPDUs received on non-spanning-tree ports to all other non-spanning-tree ports. Use the "no" form of the command to disable flooding.

#### **Syntax**

**spanning-tree bpdu flooding no spanning-tree bpdu flooding**

#### **Default Configuration**

This feature is disabled by default.

#### **Command Mode**

Global Configuration mode

#### **User Guidelines**

There are no user guidelines for this command.

#### **Example**

console#spanning-tree bpdu flooding

# <span id="page-745-0"></span>**spanning-tree bpdu-protection**

Use the **spanning-tree bpdu-protection** command in Global Configuration mode to enable BPDU protection on a switch. Use the **no** form of this command to resume the default status of BPDU protection function.

For an access layer device, the access port is generally connected to the user terminal (such as a desktop computer) or file server directly and configured as an edge port to implement the fast transition. When the port receives a BPDU packet, the system sets it to non-edge port and recalculates the spanning tree, which causes network topology flapping. In normal cases, these ports do not receive any BPDU packets. However, someone may forge BPDU to maliciously attack the switch and cause network flapping.

RSTP provides BPDU protection function against such attack. After BPDU protection function is enabled on a switch, the system disables an edge port that has received BPDU and notifies the network manager about it. The disabled port can only be enabled by the **no** version of the command.

#### **Syntax**

**spanning-tree bpdu-protection no spanning-tree bpdu-protection**

#### **Default Configuration**

BPDU protection is not enabled.

#### **Command Mode**

Global Configuration mode

#### **User Guidelines**

This command has no user guidelines.

#### **Example**

The following example enables BPDU protection. console(config)#spanning-tree bpdu-protection

# <span id="page-746-0"></span>**spanning-tree cost**

Use the **spanning-tree cost** command in Interface Configuration mode to configure the externally advertised spanning-tree path cost for a port. To return to the default port path cost, use the **no** form of this command.

The path cost is used in the selection of an interface for the forwarding or blocking states. Use the **no** form of the command to automatically select the path cost based upon the speed of the interface.

#### **Syntax**

**spanning-tree [vlan vlan-list] cost** cost

**no spanning-tree cost**

 $cost$ — The port path cost. (Range: 1–200,000,000)

#### **Default Configuration**

The default value is to select the path cost based on the link speed.

- $\bullet$  40G Port path cost  $-1400$
- **10G Port path cost** 2000
- **1000 mbps (giga)** 20,000
- **100 mbps** 200,000
- $\cdot$  10 mbps  $2,000,000$
- Port Channel—200,000,000 divided by the sum of the unidirectional link speed (in Mbps) of each active member multiplied by 10 per section 13.6.1 of IEEE 802.1s.

#### **Command Mode**

Interface Configuration (gigabitethernet, port-channel, tengigabitethernet, fortygigabitethernet) mode

#### **User Guidelines**

If the VLAN parameter is given, the path cost is configured only for the selected VLANs (applies only when pvst or rapid-pvst mode is selected). Configuration without the VLAN parameter configures the interface path cost for RSTP, RSTP-PV, and STP-PV.

If an interface is configured with both the **spanning-tree vlan** vlan-id **cost** cost command and the **spanning-tree cost** cost command, the **spanning-tree vlan** vlan-id **cost** cost value is used in the spanning tree calculation.

#### **Example**

The following example configures the external path cost to be 8192 for VLANs 12, 13, 24, 25, and 26. console(config-if-Gi1/0/1)#spanning-tree vlan 12,13,24-26 cost 8192

## <span id="page-747-0"></span>**spanning-tree disable**

Use the **spanning-tree disable** command in Interface Configuration mode to disable spanning-tree on a specific port. To enable spanning-tree on a port, use the **no** form of this command.

#### **Syntax**

**spanning-tree disable no spanning-tree disable**

#### **Default Configuration**

By default, all ports are enabled for spanning-tree.

#### **Command Mode**

Interface Configuration (gigabitethernet, port-channel, tengigabitethernet, fortygigabitethernet) mode

#### **User Guidelines**

This command has no user guidelines.

#### **Example**

The following example disables spanning-tree on 1/0/5.

```
console(config)#interface gigabitethernet 1/0/5
console(config-if-Gi1/0/5)#spanning-tree disable
```
## <span id="page-748-0"></span>**spanning-tree forward-time**

Use the **spanning-tree forward-time** command in Global Configuration mode to configure the spanning-tree bridge forward time, which is the amount of time a port remains in the listening and learning states before entering the forwarding state.

To reset the default forward time, use the **no** form of this command.

#### **Syntax**

**spanning-tree forward-time** seconds

**no spanning-tree forward-time**

• seconds — Time in seconds. (Range:  $4-30$ )

#### **Default Configuration**

The default forwarding-time for IEEE Spanning-tree Protocol (STP) is 15 seconds.

#### **Command Mode**

Global Configuration mode.

#### **User Guidelines**

When configuring the Forward-Time the following relationship should be satisfied:

```
2*(Forward-Time - 1) >= Max Age.
```
#### **Example**

The following example configures spanning-tree bridge forward time to 25 seconds.

```
console(config)#spanning-tree forward-time 25
```
# <span id="page-749-0"></span>**spanning-tree guard**

The **spanning-tree guard** command selects whether loop guard or root guard is enabled on an interface. If neither is enabled, the port operates in accordance with the multiple spanning tree protocol. Use the "no" form of this command to disable loop guard or root guard on the interface.

#### **Syntax**

**spanning-tree guard** {**root** | **loop** | **none**}

- **root** Enables root guard.
- **loop** Enables loop guard
- **none** Disables root and loop guard.

#### **Default Configuration**

Neither root nor loop guard is enabled.

#### **Command Mode**

Interface Configuration (Ethernet, Port Channel) mode.

#### **User Guidelines**

There are no user guidelines for this command.

#### **Example**

The following example disables spanning-tree guard functionality on gigabit ethernet interface 4/0/1.

```
console#config
console(config)#interface gigabitethernet 4/0/1
console(config-if-4/0/1)#spanning-tree guard none
```
## <span id="page-749-1"></span>**spanning-tree loopguard**

Use the **spanning-tree loopguard** command to enable loop guard on all ports. Use the "no" form of this command to disable loop guard on all ports.

#### **Syntax**

**spanning-tree loopguard default**

**no spanning-tree loopguard default**

#### **Default Configuration**

Loop guard is disabled by default.

**Command Mode** Global Configuration mode

#### **User Guidelines**

There are no user guidelines for this command.

#### **Example**

The following example enables spanning-tree loopguard functionality on all ports.

console(config)#spanning-tree loopguard default

## <span id="page-750-0"></span>**spanning-tree max-age**

Use the **spanning-tree max-age** command in Global Configuration mode to configure the spanning-tree bridge maximum age. To reset the default maximum age, use the **no** form of this command.

#### **Syntax**

**spanning-tree max-age** seconds

**no spanning-tree max-age**

• *seconds* -Time in seconds. (Range: 6–40)

#### **Default Configuration**

The default max-age for IEEE STP is 20 seconds.

#### **Command Mode**

Global Configuration mode

#### **User Guidelines**

When configuring the Max-Age the following relationships should be satisfied:

```
2*(Forward-Time - 1) >= Max-Age
```

```
Max-Age > = 2*(Hello-Time + 1)
```
#### **Example**

The following example configures the spanning-tree bridge maximum-age to 10 seconds.

```
console(config)#spanning-tree max-age 10
```
## <span id="page-751-0"></span>**spanning-tree max-hops**

Use the **spanning-tree max-hops** command to set the MSTP Max Hops parameter to a new value for the common and internal spanning tree. Use the "no" form of this command to reset the Max Hops to the default.

#### **Syntax**

**spanning-tree max-hops** hops

**no spanning-tree max-hops**

• *hops* — The maximum number of hops to use (Range: 6 to 40).

#### **Default Configuration**

The maximum number of hops is 20 by default.

#### **Command Mode**

Global Configuration mode

#### **User Guidelines**

There are no user guidelines for this command.

#### **Example**

```
console(config)#spanning-tree max-hops 32
```
## <span id="page-752-0"></span>**spanning-tree mode**

Use the **spanning-tree mode** command in Global Configuration mode to configure the spanning-tree protocol. To return to the default configuration, use the **no** form of this command.

#### **Syntax**

**spanning-tree mode** {**stp** | **rstp** | **mst | pvst** | **rapid-pvst**} **no spanning-tree mode**

- **stp** Spanning Tree Protocol (STP) is enabled.
- **rstp** Rapid Spanning Tree Protocol (RSTP) is enabled.
- **mst** Multiple Spanning Tree Protocol (MSTP) is enabled.
- **pvst** Spanning-tree operates in Per-VLAN mode.
- **rapid-pvst** Spanning-tree operates in Rapid Per-VLAN mode.

#### **Default Configuration**

Rapid Spanning Tree Protocol (RSTP) is supported.

#### **Command Mode**

Global Configuration mode

#### **User Guidelines**

In RSTP mode, the switch uses STP when the neighbor switch is using STP. In MSTP mode, the switch uses RSTP when the neighbor switch is using RSTP and uses STP when the neighbor switch is using STP.

Only one of STP, RSTP, MSTP (RSTP), STP-PV or RSTP-PV can be enabled on a switch. This command stops all spanning-tree instances in the current mode and enables spanning-tree per VLAN in the new mode. By default, RSTP is enabled.

In the STP-PV or RSTP-PV modes, BPDUs contain per-VLAN information instead of the common spanning-tree information (MST/RSTP).

RSTP-PV maintains independent spanning tree information about each configured VLAN. RSTP-PV uses IEEE 802.1Q trunking and allows a trunked VLAN to maintain blocked or forwarding state per port on a per VLAN basis. This allows a trunk port to be forwarding for some VLANs and blocked on other VLANs.

RSTP-PV extends the IEEE 802.1w standard. It supports faster convergence than IEEE 802.1D. RSTP-PV is compatible with IEEE 802.1D spanning tree. RSTP-PV sends BPDUs on all ports instead of only the root bridge sending BPDUs and supports the discarding, learning, and forwarding states.

When the mode is changed to rapid-pvst, version 0 STP BPDUs are no longer transmitted and version 2 RSTP-PV BPDUs that carry per-VLAN information are transmitted on the VLANs enabled for spanning-tree. If a version 0 BPDU is seen, RSTP-PV reverts to sending version 0 BPDUs.

RSTP-PV embeds support for STP-PV Indirect Rapid Convergence and Direct Rapid Convergence. There is no provision to enable or disable these features in RSTP-PV.

#### **Example**

The following example configures the spanning-tree protocol to MSTP. console(config)#spanning-tree mode mst

## <span id="page-753-0"></span>**spanning-tree mst configuration**

Use the **spanning-tree mst configuration** command in Global Configuration mode to enable configuring an MST region by entering the multiple spanning-tree (MST) mode.

#### **Syntax**

**spanning-tree mst configuration**

#### **Default Configuration**

This command has no default configuration.

#### **Command Mode**

Global Configuration mode

#### **User Guidelines**

For two or more switches to be in the same MST region, they must have the same VLAN mapping, the same configuration revision number and the same name.

#### **Example**

The following example configures an MST region.

```
console (config)#spanning-tree mst configuration
console (config-mst)#instance 1 add vlan 10-20
console (config-mst)#name region1
console (config-mst)#revision 1
```
## <span id="page-754-0"></span>**spanning-tree mst cost**

Use the **spanning-tree mst cost** command in Interface Configuration mode to configure the internal path cost for multiple spanning tree (MST) calculations. If a loop occurs, the spanning tree considers path cost when selecting an interface to put in the forwarding state. To return to the default port path cost, use the **no** form of this command.

#### **Syntax**

**spanning-tree mst** instance-id **cost** cost

**no spanning-tree mst** instance-id **cost**

- *instance-ID* ID of the spanning -tree instance. (Range: 1-4094)
- $cost$  The port path cost. (Range:  $0-200,000,000$ )

#### **Default Configuration**

The default value is 0, which signifies that the cost will be automatically calculated based on port speed.

The default configuration is:

- Ethernet  $(10 \text{ Mbps}) 2,000,000$
- Fast Ethernet (100 Mbps) 200,000
- Gigabit Ethernet (1000 Mbps) 20,000
- Port-Channel 20,000

#### **Command Mode**

Interface Configuration (gigabitethernet, port-channel, tengigabitethernet, fortygigabitethernet) mode

#### **User Guidelines**

MST instance id 0 is the common internal spanning tree instance (CIST).

#### **Example**

The following example configures the MSTP instance 1 path cost for interface 1/0/9 to 4.

```
console(config)#interface gigabitethernet 1/0/9
console(config-if-Gi1/0/9)#spanning-tree mst 1 cost 4
```
# <span id="page-755-0"></span>**spanning-tree mst port-priority**

Use the **spanning-tree mst port-priority** command in Interface Configuration mode to configure port priority. To return to the default port priority, use the **no** form of this command.

#### **Syntax**

**spanning-tree mst** instance-id **port-priority** priority

**no spanning-tree mst** instance-id **port-priority**

- *instance-id*—ID of the spanning-tree instance. (Range: 1-4094)
- *priority*—The port priority. (Range: 0-240 in multiples of 16.)

#### **Default Configuration**

The default port-priority for IEEE STP is 128. The default priority for a portchannel is 96.

#### **Command Mode**

Interface Configuration (gigabitethernet, port-channel, tengigabitethernet, fortygigabitethernet) mode
#### **User Guidelines**

The priority will be set to the nearest multiple of 4096 if not an exact multiple of 4096.

#### **Example**

The following example configures the port priority of gigabit Ethernet interface 1/0/5 to 144.

```
console(config)#interface gigabitethernet 1/0/5
console(config-if)#spanning-tree mst 1 port-priority 144
```
## **spanning-tree mst priority**

Use the **spanning-tree mst priority** command in Global Configuration mode to set the switch priority for the specified spanning-tree instance. To return to the default setting, use the **no** form of this command.

#### **Syntax**

**spanning-tree mst** instance-id **priority** priority

**no spanning-tree mst** instance-id **priority**

- *instance-id*—ID of the spanning-tree instance. (Range: 1-4094)
- *priority*—Sets the switch priority for the specified spanning-tree instance. This setting affects the likelihood that the switch is selected as the root switch. A lower value increases the probability that the switch is selected as the root switch. (Range: 0-61440)

#### **Default Configuration**

The default bridge priority for IEEE STP is 32768.

#### **Command Mode**

Global Configuration mode

#### **User Guidelines**

The priority value must be a multiple of 4096. The priority will be set to the nearest multiple of 4096 if not an exact multiple of 4096.

The switch with the lowest priority is selected as the root of the spanning tree.

#### **Example**

The following example configures the spanning tree priority of instance 1 to 4096.

console(config)#spanning-tree mst 1 priority 4096

## **spanning-tree portfast**

Use the **spanning-tree portfast** command in Interface Configuration mode to enable PortFast mode. In PortFast mode, the interface is immediately put into the forwarding state upon linkup, without waiting for the timer to expire. To disable PortFast mode, use the **no** form of this command.

#### **Syntax**

**spanning-tree portfast no spanning-tree portfast**

#### **Default Configuration**

PortFast mode is disabled.

#### **Command Mode**

Interface Configuration (gigabitethernet, port-channel, tengigabitethernet, fortygigabitethernet) mode

#### **User Guidelines**

This command only applies to access ports. The command is to be used only with interfaces connected to end stations. Otherwise, an accidental topology loop could cause a data packet loop and disrupt switch and network operations.

An interface with PortFast mode enabled is moved directly to the spanning tree forwarding state when linkup occurs without waiting the standard forward-time delay.

#### **Example**

The following example enables PortFast on 1/0/5.

```
console(config)#interface gigabitethernet 1/0/5
console(config-if-Gi1/0/5)#spanning-tree portfast
```
## **spanning-tree portfast bpdufilter default**

The **spanning-tree portfast bpdufilter default** command discards BPDUs received on spanning-tree ports in portfast mode. Use the "no" form of the command to disable discarding.

#### **Syntax**

**spanning-tree portfast bpdufilter default no spanning-tree portfast bpdufilter default**

#### **Default Configuration**

This feature is disabled by default.

#### **Command Mode**

Global Configuration mode

#### **User Guidelines**

There are no user guidelines for this command.

#### **Example**

The following example discards BPDUs received on spanning-tree ports in portfast mode.

console#spanning-tree portfast bpdufilter default

## **spanning-tree portfast default**

Use the **spanning-tree portfast default** command to enable Portfast mode only on access ports. Use the **no** form of this command to disable Portfast mode on all ports.

#### **Syntax**

**spanning-tree portfast default no spanning-tree portfast default**

#### **Default Configuration**

Portfast mode is disabled by default.

#### **Command Mode**

Global Configuration mode

#### **User Guidelines**

This command only applies to access ports.

**NOTE:** This command should be used with care. An interface with PortFast mode enabled is moved directly to the spanning tree forwarding state when linkup occurs without waiting for the standard forward-time delay. Setting a port connected to another switch into PortFast mode may cause an accidental topology loop and disrupt switch and network operations.

#### **Example**

The following example enables Portfast mode on all access ports.

```
console(config)#spanning-tree portfast default
```
## **spanning-tree port-priority (Interface Configuration)**

Use the **spanning**-tree port-priority command in Interface Configuration mode to configure the priority value of an edge-port or point-to-point interface to allow the operator to select the relative importance of the interface in the selection process for forwarding. Set this value to a lower number to prefer an operationally enabled interface for forwarding of frames. Use the **no** form of the command to return the priority to the default value.

#### **Syntax**

**spanning-tree [vlan vlan-id] port-priority** priority

**no spanning-tree [vlan vlan-id] port-priority**

- $v \sin(i\theta A)$  optional parameter specifying the VLAN to which the priority applies when the port is configured as an edge-port. Range 1-4094.
- $\frac{1}{10}$  priority The priority of the edge-port or point-to-point link in the forwarding port selection process. Range is 0 to 240 in increments of 16.

#### **Default Configuration**

The default port-priority for IEEE STP is 128.

#### **Command Mode**

Interface Configuration mode

#### **User Guidelines**

If the VLAN parameter is given, the priority is configured only for the selected VLANs (applies only when pvst or rapid-pvst mode is selected). Configuration without the VLAN parameter configures the port priority for RSTP, STP-PV, and RSTP-PV.

If an interface is configured with both the **spanning-tree vlan vlan-id portpriority priority** command and the **spanning-tree port-priority priority** command, the **spanning-tree vlan vlan-id port-priority priority** value is used as the port priority.

If a VLAN parameter is provided, the VLAN must have been previously configured or an error is thrown.

An edge port is a port with spanning-tree port-fast enabled. A point-to-point link is a link configured as full-duplex. Edge-ports and point-to-point links can directly transition to the forwarding state and do not delay for the listening and learning stages of spanning-tree. An edge port that receives a BPDU is no longer considered an edge-port and will utilize the configured port priority value.

All interfaces and VLANs have 128 as priority value by default. By default, spanning-tree puts the lowest numbered operationally enabled interface in the forwarding state and blocks other interfaces. The priority value is used to override this default behavior. Interfaces with lower port priorities are preferred for forwarding over interfaces with numerically higher priority values. STP-PV/RSTP-PV uses the port priority value when the LAN port is configured as an edge port and uses the VLAN priority value when the interface is configured as a point-to-point link. MSTP uses the port priority regardless of whether the port is an edge port or not.

#### **Example**

The following example configures a port connected to a host to be least likely to be selected for forwarding to the root bridge, even if the host begins to send BPDUs.

```
console(config-if-Gi1/0/1)#spanning-tree port-priority 240
console(config-if-Gi1/0/1)#spanning-tree vlan 10 port-priority 240
```
## **spanning-tree priority**

Use the **spanning-tree priority** command in Global Configuration mode to configure the spanning-tree priority. The priority value is used to determine which bridge is elected as the root bridge. To reset the default spanning-tree priority use the **no** form of this command.

#### **Syntax**

**spanning-tree priority** priority

**no spanning-tree priority**

*priority* — Priority of the bridge. (Range:  $0-61440$ )

#### **Default Configuration**

The default bridge priority for IEEE STP is 32768.

#### **Command Mode**

Global Configuration mode

#### **User Guidelines**

The priority value must be a multiple of 4096.

The switch with the lowest priority is the root of the spanning tree.

#### **Example**

The following example configures spanning-tree priority to 12288. console(config)#spanning-tree priority 12288

## **spanning-tree tcnguard**

Use the **spanning-tree tcnguard** command to prevent a port from propagating topology change notifications. Use the "no" form of the command to enable TCN propagation.

#### **Syntax**

**spanning-tree tcnguard no spanning-tree tcnguard**

#### **Default Configuration**

TCN propagation is disabled by default.

#### **Command Mode**

Interface Configuration (Ethernet, Port Channel) mode

#### **User Guidelines**

There are no user guidelines for this command.

#### **Example**

The following example configures spanning-tree tcnguard on 4/0/1.

console(config-if-4/0/1)#spanning-tree tcnguard

## **spanning-tree transmit hold-count**

Use the **spanning-tree transmit hold-count** command to set the maximum number of BPDUs that a bridge is allowed to send within a hello time window (2 seconds). Use the **no** form of this command to reset the hold count to the default value.

#### **Syntax**

**spanning-tree transmit [hold-count]** [value]

#### **no spanning-tree transmit**

*value* — The maximum number of BPDUs to send (Range:  $1-10$ ).

#### **Default Configuration**

The default hold count is 6 BPDUs.

#### **Command Mode**

Global Configuration mode

#### **User Guidelines**

There are no user guidelines for this command.

#### **Example**

```
The following example sets the maximum number of BPDUs sent to 6.
console(config)#spanning-tree transmit hold-count 6
```
## **spanning-tree uplinkfast**

Use the **spanning-tree uplinkfast** command to configure the rate at which gratuitous frames are sent (in packets per second) after a switchover to an alternate port on STP-PV and RSTP-PV configured switches and enable Direct Rapid Convergence on STP-PV switches. This command assists in accelerating spanning-tree convergence after switchover to an alternate port.

Use the **no** form of the command to return the configured rate to the default value (or disable uplinkfast on STP-PV configured switches).

#### **Syntax**

**spanning-tree uplinkfast [max-update-rate** packets/s **]**

**no spanning-tree uplinkfast** [max-update-rate]

max-update-rate—The rate at which update packets are sent. (Range: 0-3200

#### **Default Configuration**

The default rate is 150.

#### **Command Modes**

Global Configuration Mode

#### **User Guidelines**

DirectLink Rapid Convergence (DRC) can be configured even if the switch is configured for MST(RSTP) mode. It only has an effect when the switch is configured for STP-PV or RSTP-PV modes. Enabling DRC sets the switch priority to 49152. Path costs less than 3000 have an additional 3000 added when DRC is enabled. This reduces the probability that the switch will become the root switch.

DRC immediately changes to an alternate root port on detecting a root port failure and change the new root port directly to the fowarding state. A TCN is sent for this event.

After a switchover to an alternate port (new root port), DRC multicasts a gratuitous frame on the new root port on behalf of each attached machine so that the rest of the network knows to use the secondary link to reach that machine.

RSTP-PV embeds support for IRC and DRC. There is no provision to enable or disable these features in RSTP-PV configured switches.

#### **Example**

console(config)#spanning-tree uplinkfast

## **spanning-tree vlan**

Use the **spanning-tree vlan** command to enable per VLAN spanning tree on a VLAN. Use the **no** form of the command to remove the VLAN as a separate spanning tree instance.

#### **Syntax**

**spanning-tree vlan {**vlan-list**}** 

**no spanning-tree vlan {**vlan-list**}** 

• *vlan-list*–A single VLAN ID or a list of VLAN IDs in comma delineated or range format with no embedded blanks. Range 1-4094.

#### **Default Configuration**

By default, each configured VLAN is automatically associated with a per VLAN spanning tree instance. If more than eight VLANs are configured, the excess VLANs do not participate in per VLAN spanning tree.

To change the allocation of spanning-tree instances to VLANs, use the **no spanning-tree vlan** command to disassociate a VLAN from a per VLAN spanning-tree instance and use the **spanning-tree vlan** command to associate the spanning-tree instance with the desired VLAN.

#### **Command Modes**

Global Configuration mode

#### **User Guidelines**

This command can be configured even if the switch is configured for MST(RSTP) mode. It is only used when the switch is configured for PVST or RPVST modes.

#### **Example**

This example configures a switch to use per VLAN spanning tree for VLANS 12, 13 and 24-26

console(config)#spanning-tree vlan 12,13,24-26

## **spanning-tree vlan forward-time**

Use the **spanning-tree vlan forward-time** command to configure the spanning tree forward delay time for a specified VLAN or a range of VLANs.

Use the **no** form of the command to return the forward time to its default value.

#### **Syntax**

**spanning-tree vlan** vlan-list **forward-time** 4-30

**no spanning-tree vlan** vlan-list **forward-time**

• forward-time — The interval (time spent in listening and learning states) before transitioning a port to the forwarding state. (Range: 4-30 seconds)

#### **Default Configuration**

The default forward delay time is 15.

#### **Command Modes**

Global Configuration Mode

#### **User Guidelines**

Set this value to a lower number to accelerate the transition to forwarding. The network operator should take into account the end to end BPDU propagation delay, the maximum frame lifetime, the maximum transmission halt delay and the message age overestimate values specific to their network when configuring this parameter.

#### **Example**

```
console(config)#spanning-tree vlan 3 forward-time 12
```
## **spanning-tree vlan hello-time**

Use the **spanning-tree vlan hello-time** command to configure the spanning tree hello time for a specified VLAN or a range of VLANs.

#### **Syntax**

**spanning-tree vlan** vlan-list **hello-time** 1-10

**no spanning-tree vlan** vlan-list **hello-time**

• Hello-time–The interval between sending successive BDPUs. Default: 2 seconds.

#### **Default Configuration**

The default hello time is 2 seconds.

#### **Command Modes**

Global Configuration Mode

#### **User Guidelines**

This command can be configured even if the switch is configured for MST(RSTP) mode. It is only used when the switch is configured for PVST or RPVST modes.

Set this value to a lower number to accelerate discovery of topology changes.

Use the **no** form of the command to return the hello time to its default value.

#### **Example**

console(config)#spanning-tree vlan 3 hello-time 1

## **spanning-tree vlan max-age**

Use the **spanning-tree vlan max-age** command to configure the spanning tree maximum age time for a set of VLANs. Use the **no** form of the command to return the maximum age timer to the default value.

#### **Syntax**

**spanning-tree vlan** vlan-list **max-age** 6-40

**no spanning-tree vlan** vlan-list> **max-age**

max-age — The maximum age time before a bridge port saves its configuration information.

#### **Default Configuration**

The default maximum aging time is 20 seconds.

#### **Command Modes**

Global Configuration Mode

#### **User Guidelines**

Set this value to a lower number to accelerate discovery of topology changes. The network operator must take into account the end to end BPDU propagation delay and message age overestimate for their specific topology when configuring this value.

The default setting of 20 seconds is suitable for a network of diameter 7, lost message value of 3, transit delay of 1, hello interval of 2 seconds, overestimate per bridge of 1 second, and a BPDU delay of 1 second. For a network of diameter 4, a setting of 16 seconds is appropriate if all other timers remain at their default values.

#### **Example**

console(config)#spanning-tree vlan 3 max-age 18

## **spanning-tree vlan root**

Use the **spanning-tree vlan root primary** command to configure the switch to become the root bridge or standby root bridge by modifying the bridge priority from the default value to a lower value calculated to ensure the bridge is the root (or standby) bridge. Use the **no** form of the command to let the network elect the root bridge.

#### **Syntax**

**spanning-tree vlan** vlan-list **root** {**primary** | **secondary**} **no spanning tree vlan** vlan-list **root**

#### **Default Configuration**

The default bridge priority value is 32768.

#### **Command Modes**

Global Configuration mode

#### **User Guidelines**

This command can be configured even if the switch is configured for MST (RSTP) mode. It is only used when the switch is configured for PVST or RPVST modes.

The logic sets the bridge priority to a value lower (primary) or next lower (secondary) than the lowest bridge priority for the specified VLAN or a range of VLANs. This command only applies when STP-PV or RSTP-PV is enabled.

#### **Example**

console(config)#spanning-tree vlan 3 root primary

## **spanning-tree vlan priority**

Use the **spanning-tree vlan priority** command to configure the bridge priority of a VLAN. The bridge priority is combined with the MAC address of the switch and is used to select the root bridge for the VLAN. Use the **no** form of the command to return the priority to the default value.

#### **Syntax**

**spanning-tree vlan {**vlan-list**} priority** priority

**no spanning-tree vlan {**vlan-list**} priority**

- vlan-list–A single VLAN ID or a list of VLAN IDs in comma delineated or range format with no embedded blanks. Range 1-4094.
- *priority* The bridge priority advertised when combined with the switch MAC address. Range 0-61440.

#### **Default Configuration**

The default bridge priority is 32768.

```
Valid values are 0, 4096, 8192, 12288, 16384, 20480, 24576, 28672, 32768, 
36864, 40960, 45056, 49152, 53248, 57344, and 61440. The default value is 
32768.
```
If the value configured is not among the specifed values, it will be rounded off to the nearest valid value.

#### **Command Modes**

Global Configuration mode

#### **User Guidelines**

This command can be configured even if the switch is configured for MST(RSTP) mode. It is only used when the switch is configured for PVST or RPVST modes.

The root bridge for a VLAN should be carefully selected to provide optimal paths for traffic through the network. Generally, this means selecting a switch that is well-connected with other switches in the network.

#### **Example**

This example configures a switch to be the spanning tree root bridge for VLANs 12, 13, 24, 25, and 26. This presumes other switches in the network utilize the default bridge priority configuration.

console(config)#spanning-tree vlan 12,13,24-26 priority 8192

# **36**

## **TACACS+ Commands**

**Dell Networking N2000/N3000/N4000 Series Switches**

TACACS+ provides access control for networked devices via one or more centralized servers, similar to RADIUS this protocol simplifies authentication by making use of a single database that can be shared by many clients on a large network. TACACS+ is based on the TACACS protocol (described in RFC1492) but additionally provides for separate authentication, authorization and accounting services. The original protocol was UDP based with messages passed in clear text over the network; TACACS+ uses TCP to ensure reliable delivery and a shared key configured on the client and daemon server to encrypt all messages.

Dell Networking supports authentication of a user using a TACACS+ server. When TACACS+ is configured as the authentication method for a user login type (CLI/HTTP/HTTPS), the NAS will prompt for the user login credentials and request services from the TACACS+ client; the client will then use the configured list of servers for authentication and provide results back to the NAS. The TACACS+ server list is configured with one or more hosts defined via their network IP address; each can be assigned a priority to determine the order in which the TACACS+ client will contact them, a server is contacted when a connection attempt fails or times out for a higher priority server. Each server host can be separately configured with a specific connection type, port, time-out, and shared key, or the global configuration may be used for the key and time-out. Like RADIUS, the TACACS+ server may do the authentication itself, or redirect the request to another back-end device, all sensitive information is encrypted and the shared secret is never passed over the network.

## **Commands in this Chapter**

This chapter explains the following commands:

[key](#page-771-0) [tacacs-server host](#page-774-0)

[key encrypted](#page-771-1) [tacacs-server key](#page-775-0)

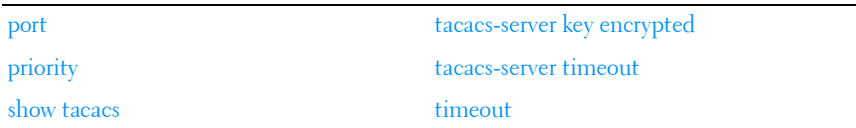

## <span id="page-771-0"></span>**key**

Use the **key** command in TACACS Configuration mode to specify the authentication and encryption key for all TACACS communications between the device and the TACACS server. This key must match the key used on the TACACS daemon.

#### **Syntax**

**key** [key-string]

• key-string — To specify the key name. (Range: 1–128 characters)

#### **Default Configuration**

If left unspecified, the key-string parameter defaults to the global value.

#### **Command Mode**

TACACS Configuration mode

#### **User Guidelines**

This command has no user guidelines.

#### **Example**

The following example specifies an encryption and authentication key of 12. console(tacacs)#key 12

## <span id="page-771-1"></span>**key encrypted**

Use the **key encrypted** command to configure an encrypted key that is shared with the TACACS server. Use the **no** form of the command to remove the key.

#### **Syntax**

**key encrypted** key-string

•  $key\text{-}string$ — The key string in encrypted form. It should be 256 characters in length.

#### **Default Configuration**

There is no default configuration for this command.

#### **Command Modes**

TACACS Configuration mode.

#### **Usage Guidelines**

This command has no user guidelines.

#### **Example**

```
console(tacacs)# key encrypted 
f6fdffe48c908deb0f4c3bd36c032e72f6fdffe48c908deb0f4c3bd36c032e72f6fdffe48c90
8deb0f4c3bd36c032e72f6fdffe48c908deb0f4c3bd36c032e72f6fdffe48c908deb0f4c3bd3
6c032e72f6fdffe48c908deb0f4c3bd36c032e72f6fdffe48c908deb0f4c3bd36c032e72f6fd
ffe48c908deb0f4c3bd36c032e72
```
console(config)#

## <span id="page-772-0"></span>**port**

Use the **port** command in TACACS Configuration mode to specify a port number on which a TACACS server listens for connections.

#### **Syntax**

**port** [port-number]

port-number - The server port number. If left unspecified, the default port number is 49. (Range: 0–65535)

#### **Default Configuration**

The default port number is 49.

#### **Command Mode**

TACACS Configuration mode

#### **User Guidelines**

This command has no user guidelines.

#### **Example**

The following example displays how to specify TACACS server port number 1200.

console(tacacs)#port 1200

## <span id="page-773-0"></span>**priority**

Use the **priority** command in TACACS Configuration mode to specify the order in which servers are used, where 0 (zero) is the highest priority.

#### **Syntax**

**priority** [priority]

 $\textit{priority}$  - Specifies the priority for servers. 0 (zero) is the highest priority. (Range: 0–65535).

#### **Default Configuration**

If left unspecified, this parameter defaults to 0 (zero).

#### **Command Mode**

TACACS Configuration mode

#### **User Guidelines**

This command has no user guidelines.

#### **Example**

The following example shows how to specify a server priority of 10000. console(tacacs)#priority 10000

## <span id="page-773-1"></span>**show tacacs**

Use the **show tacacs** command in Privileged EXEC mode to display the configuration and statistics of a TACACS+ server.

#### **Syntax**

**show tacacs** [ip-address]

• *ip-address* — The name or IP address of the host.

#### **Default Configuration**

This command has no default configuration.

#### **Command Mode**

Privileged EXEC mode, Configuration mode and all Configuration submodes

#### **User Guidelines**

This command has no user guidelines.

#### **Examples**

The following example displays TACACS+ server settings.

console#show tacacs

Global Timeout: 5

IP address Port Timeout Priority --------------- ----- ------- -------- 10.254.24.162 49 Global 0

## <span id="page-774-0"></span>**tacacs-server host**

Use the **tacacs-server host** command in Global Configuration mode to configure a TACACS+ server. This command enters into the TACACS+ configuration mode. To delete the specified hostname or IP address, use the **no** form of this command.

#### **Syntax**

**tacacs-server host** {ip-address | hostname} **no tacacs-server host** {ip-address | hostname}

• *ip-address* — The IP address of the TACACS+ server.

hostname – The hostname of the TACACS+ server. (Range: 1-255) characters).

#### **Default Configuration**

No TACACS+ host is specified.

#### **Command Mode**

Global Configuration mode

#### **User Guidelines**

To specify multiple hosts, multiple **tacacs-server host** commands can be used. TACACS servers are keyed by the host name, therefore it is advisable to use unique host names.

#### **Example**

The following example specifies a TACACS+ host.

```
console(config)#tacacs-server host 172.16.1.1
console(tacacs)#
```
### <span id="page-775-0"></span>**tacacs-server key**

Use the **tacacs-server key** command in Global Configuration mode to set the authentication and encryption key for all TACACS+ communications between the switch and the TACACS+ daemon. To disable the key, use the **no** form of this command.

#### **Syntax**

**tacacs-server key** [key-string]

**no tacacs-server key**

 $key\text{-}string$  — Specifies the authentication and encryption key for all TACACS communications between the switch and the TACACS+ server. This key must match the key used on the TACACS+ daemon. (Range: 0–128 printable characters except for question marks and double quotes.)

#### **Default Configuration**

The default is an empty string.

#### **Command Mode**

Global Configuration mode

#### **User Guidelines**

The tacacs-server key command accepts any printable characters for the key except a double quote or question mark. Enclose the string in double quotes to include spaces within the key. The surrounding quotes are not used as part of the name. The CLI does not filter illegal characters and may accept entries up to the first illegal character or reject the entry entirely.

#### **Example**

The following example sets the authentication encryption key.

```
console(config)#tacacs-server key "I've got a secret"
console(config)#tacacs-server key @#$%^&*() +=-{}][<>.,/';:|
```
#### <span id="page-776-0"></span>**tacacs-server key encrypted**

Use this command to set the authentication and encryption key for the communication between the switch and TACACS server. Use the **no** form of the command to disable the key.

#### **Syntax**

#### **tacacs-server key encrypted** key-string

• key-string—The key string in encrypted form. It should be 256 characters in length.

#### **Default Configuration**

There is no default configuration for this command.

#### **Command Modes**

Global Configuration mode.

#### **User Guidelines**

This command has no user guidelines.

#### **Example**

```
console(config)# tacacs-server key encrypted 
f6fdffe48c908deb0f4c3bd36c032e72f6fdffe48c908deb0f4c3bd36c032e72f6fdffe48c90
8deb0f4c3bd36c032e72f6fdffe48c908deb0f4c3bd36c032e72f6fdffe48c908deb0f4c3bd3
6c032e72f6fdffe48c908deb0f4c3bd36c032e72f6fdffe48c908deb0f4c3bd36c032e72f6fd
ffe48c908deb0f4c3bd36c032e72
```

```
console(config)#
```
### <span id="page-777-0"></span>**tacacs-server timeout**

Use the **tacacs-server timeout** command in Global Configuration mode to set the interval during which a switch waits for a server host to reply. To restore the default, use the **no** form of this command.

#### **Syntax**

**tacacs-server timeout** [timeout]

**no tacacs-server timeout**

*timeout* — The timeout value in seconds. (Range:  $1-30$ )

#### **Default Configuration**

The default value is 5 seconds.

#### **Command Mode**

Global Configuration mode

#### **User Guidelines**

This command has no user guidelines.

#### **Example**

The following example sets the timeout value as 30.

console(config)#tacacs-server timeout 30

## <span id="page-777-1"></span>**timeout**

Use the **timeout** command in TACACS Configuration mode to specify the timeout value in seconds. If no timeout value is specified, the global value is used.

#### **Syntax**

timeout [timeout]

• *timeout* — The timeout value in seconds. (Range: 1-30)

#### **Default Configuration**

If left unspecified, the timeout defaults to the global value.

#### **Command Mode**

TACACS Configuration mode

#### **User Guidelines**

This command has no user guidelines.

#### **Example**

This example shows how to specify the timeout value. console(tacacs)#timeout 23

# **37**

## **UDLD Commands**

The UDLD feature detects unidirectional links on physical ports. A unidirectional link is a forwarding anomaly in a Layer 2 communication channel in which a bi-directional link stops passing traffic in one direction. UDLD must be enabled on the both sides of the link in order to detect a unidirectional link. The UDLD protocol operates by exchanging packets containing information about neighboring devices.

UDLD enabled devices send announcements to the multicast destination address 01-00-0c-cc-cc-cc. UDLD packets are transmitted using SNAP encapsulation, with OUI value 0x00000c (Cisco) and protocol ID 0x0111.

UDLD is supported on individual physical ports that are members of port channel interface. If any of the aggregated links becomes unidirectional, UDLD detects it and disables the individual link, but not the entire port channel. This improves fault tolerance of port-channel.

UDLD PDUs act as network control packets. They are unaffected by Spanning Tree state. Thus, they are transmitted and received regardless of Spanning Tree state.

For the successful operation of UDLD, it is required that its neighbors are UDLD-capable and UDLD is enabled on the corresponding ports. All ports should also be configured to use the same mode of UDLD, either normal or aggressive mode.

## **Detecting Unidirectional Links on a Device Port**

A device detects unidirectional links on its port via UDLD. Every UDLDcapable device distributes service information over the network via a layer 2 broadcast frame. This service frame contains information about sender (source device) and all discovered neighbors. Every sender expects to receive an UDLD echo frame. If an echo frame is received, but does not contain information about the sender itself, it implies that the sender's frames have not reached the neighbors. This can happen when the link is able to receive traffic but cannot send traffic. In other words, a UDLD-capable device can

recognize only the sending failures on unidirectional links. If all devices in the network support UDLD, this functionality is enough to detect all unidirectional links.

## **Processing UDLD Traffic from Neighbors**

Every UDLD-capable device collects information about all other UDLDcapable devices. Each device populates UDLD echo packets with collected neighbor information to help neighbors identify unidirectional links. Every frame basically contains the device ID of the sender and the collection of device IDs of its discovered neighbors.

## **UDLD in Normal-mode**

In normal mode, a port's state is classified as **undetermined** if an anomaly exists. These include the absence of its own information in received UDLD messages or the failure to receive UDLD messages. The state of **undetermined** has no effect on the operation of the port. The port is not disabled and continues operating as it previously did. When in normal mode, a port is disagnostically disabled for the following cases:

- **a** UDLD PDU is received from partner that does not have the port's own details (echo).
- **b** When there is a loopback. Information sent out on a port is received back as it is.

## **UDLD in Aggressive-mode**

Aggressive mode differs from normal UDLD mode – it can diagnostically disable a port if the port does not receive any UDLD echo packets after a bidirectional connection was established. It expands the cases when port can be disabled. There can be several causes for a port not to receive UDLD echoes. These include:

- A link is up on one side and down on the other. This can occur on fiber ports if the transmit port is unplugged on one side.
- Loss of connectivity, i.e. the port is neither transmitting nor receiving, but the port also reports it is up.

UDLD will put the port into the diagnostically disabled state in the following cases:

- **a** When there is a loopback. The device ID and port ID sent out on a port is received back.
- **b** UDLD PDU is received from a partner does not have its own details (echo).
- **c** Bidirectional connection is established and no UDLD packets are received from the partner device within three times the message interval.
- **d** In aggressive mode, when the partner does not respond to an ECHO within 7 seconds.

## **Commands in this Chapter**

This chapter explains the following commands:

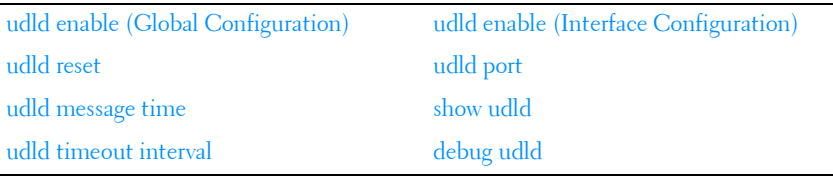

## <span id="page-782-0"></span>**udld enable (Global Configuration)**

Use the **udld enable** command in Global Configuration mode to enable UDLD on all physical interfaces on a switch.

Use the no form of the command to disable UDLD on all interfaces.

#### **Syntax**

**udld enable no udld enable**

#### **Default Configuration**

UDLD is disabled by default.

#### **Command Mode**

Global Configuration mode

#### **User Guidelines**

This command globally enables UDLD. Interfaces which are not connected or enabled at the Ethernet layer at the time the command is issued will be enabled for UDLD when connected or enabled.

## <span id="page-783-0"></span>**udld reset**

Use the **udld reset** command in Privileged EXEC mode to reset (enable) all interfaces disabled by UDLD.

#### **Syntax**

**udld reset**

#### **Default Configuration**

This command has no default configuration.

#### **Command Mode**

Privileged EXEC mode

#### **User Guidelines**

The following commands will reset an interface disabled by UDLD:

- Use udld reset in Privileged EXEC mode to reset all interfaces disabled by UDLD.
- The shutdown command followed by no shutdown interface configuration command.
- The no udld enable global configuration command followed by the udld enable command.
- The no udld port interface configuration command followed by the udld port or udld port aggressive interface configuration command.

## <span id="page-784-0"></span>**udld message time**

Use the **udld message time** command in Global Configuration mode to configure the interval between the transmission of UDLD probe messages on ports that are in the advertisement phase.

Use the **no** form of the command to return the message transmission interval to the default value.

#### **Syntax**

**udld message time** message-interval

**no udld message time** 

• message-interval—UDLD message transmit interval in seconds. Range is 7 to 90 seconds.

#### **Default Configuration**

The default message transmit interval is 15 seconds.

#### **Command Mode**

Global Configuration mode

#### **User Guidelines**

Lower message time values will detect the unidirectional links more quickly at the cost of higher CPU utilization.

The message interval is also used to age out UDLD entries from the internal database. UDLD entries are removed after three times the message interval and the discovery process starts again.

## <span id="page-784-1"></span>**udld timeout interval**

Use the **udld timeout interval** command in Global Configuration mode to configure the interval for the receipt of ECHO replies.

Use the **no** form of the command to return the value to the default setting.

#### **Syntax**

**udld timeout interval** timeout-interval

#### **no udld timeout interval**

timeout-interval—UDLD timeout interval. Range is 5 to 60 seconds.

#### **Default Configuration**

The default timeout interval is 5 seconds.

#### **Command Mode**

Global Configuration mode

#### **User Guidelines**

This command sets the time interval used to determine if the link has bidirectional or unidirectional connectivity. If no ECHO replies are received within three times the message interval, then the link is considered to have unidirectional connectivity.

## <span id="page-785-0"></span>**udld enable (Interface Configuration)**

Use the **udld enable** command in Interface (physical) Configuration mode to enable UDLD on a specific interface.

Use the **no** form of the command to disable UDLD on an interface.

#### **Syntax**

**udld enable no udld enable**

#### **Default Configuration**

UDLD is disabled by default on an interface.

#### **Command Mode**

Interface (physical) Configuration mode

#### **User Guidelines**

UDLD cannot be enabled on a port channel. Instead, enable UDLD on the physical interfaces of a port channel.

## <span id="page-786-0"></span>**udld port**

Use the **udld port** command in Interface (physical) Configuration mode to select the UDLD operating mode on a specific interface.

Use the **no** form of the command to reset the operating mode to the default (normal).

#### **Syntax**

**udld port aggressive**

**no udld port**

aggressive—Sets the port to discover peers in aggressive mode.

#### **Default Configuration**

Normal mode is configured by default when UDLD is enabled on an interface.

#### **Command Mode**

Interface (physical) Configuration mode

#### **User Guidelines**

In aggressive mode, UDLD will attempt to detect a peer by sending an ECHO packet every seven seconds until a peer is detected.

## <span id="page-786-1"></span>**show udld**

Use the **show udld** command in User EXEC or Privileged EXEC mode to display the global settings for UDLD.

#### **Syntax**

**show udld [interface-id|all]**

#### **Default Configuration**

This command has no default setting.

#### **Command Mode**

Privileged EXEC or User EXEC mode, Configuration mode and all Configuration submodes

#### **User Guidelines**

When no interface is specified, the following fields are shown:

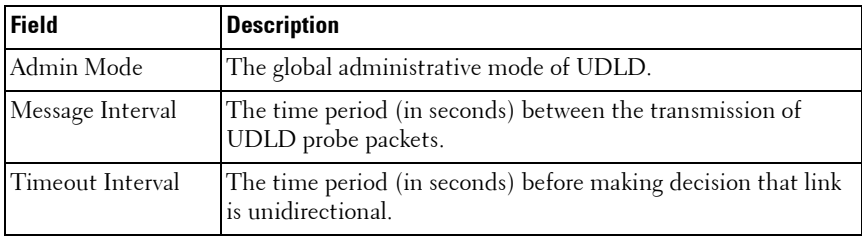

When an interface ID is specified, the following fields are shown:

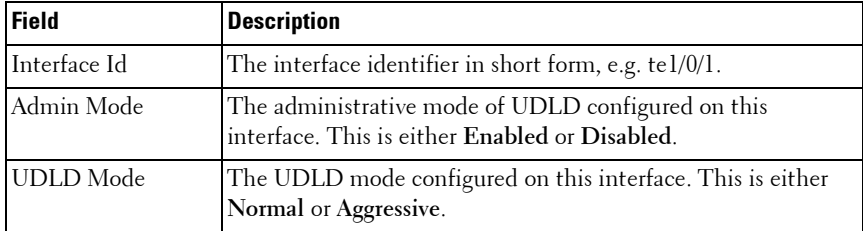

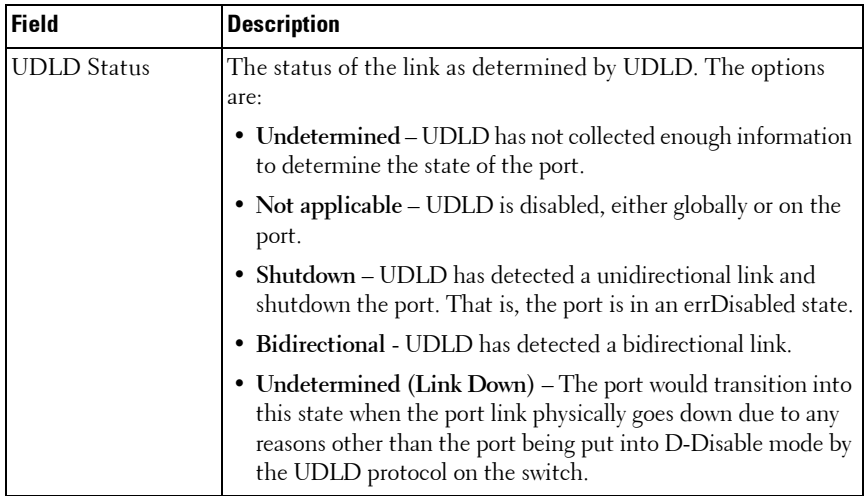

## <span id="page-788-0"></span>**debug udld**

Use the **debug udld** command in Privileged EXEC mode to enable the display of UDLD packets or event processing.

Use the **no** form of the command to disable debugging.

#### **Syntax**

#### **debug udld {packet [receive|transmit]|events}**

**no debug udld {packet [receive|transmit]|events}**

- **Packet**—Display transmitted and received UDLD packets.
- **Receive**—Debug packets received by the switch.
- **Transmit**—Debug packets transmitted by the switch.
- **Events**—Display UDLD events.

#### **Default Configuration**

By default, debugging is disabled.

#### **Command Mode**

Privileged EXEC mode

#### **User Guidelines**

This command has no user guidelines.

# **38**

## **VLAN Commands**

**Dell Networking N2000/N3000/N4000 Series Switches**

Dell Networking 802.1Q VLANs are an implementation of the Virtual Local Area Network, specification 802.1Q. Operating at Layer 2 of the OSI model, the VLAN is a means of parsing a single network into logical user groups or organizations as if they physically resided on a dedicated LAN segment of their own. In reality, this virtually defined community may have individual members scattered across a large, extended LAN. The VLAN identifier is part of the 802.1Q tag, which is added to an Ethernet frame by an 802.1Qcompliant switch or router. Devices recognizing 802.1Q-tagged frames maintain appropriate tables to track VLANs. The first 3 bits of the 802.1Q tag are used by 802.1p to establish priority for the packet.

Dell Networking switches supports 802.1Q VLANs. As such, ports may simultaneously belong to multiple VLANs. VLANs allow a network to be logically segmented without regard to the physical locations of devices in the network.

Dell Networking switches supports up to 4093 VLANs for forwarding. Interfaces can be configured in trunk mode (multiple VLAN support) or access mode (single VLAN support).

VLANs can be allocated by subnet and netmask pairs, thus allowing overlapping subnets. For example, subnet 10.10.128.0 with Mask 255.255.128.0 and subnet 10.10.0.0 with Mask 255.255.0.0 can have different VLAN associations.

## **Double VLAN Mode**

An incoming frame is identified as tagged or untagged based on Tag Protocol Identifier (TPID) value it contains. The 802.1Q standard specifies a TPID value (0x8100) to recognize an incoming frame as tagged or untagged. Any valid Ethernet frame with a value 0x8100 in the 12th and 13th bytes is recognized as tagged frame. 802.1Q switches check the 12th and 13th bytes to decide the tag status of incoming frame.

The Dell Networking switching component can be configured to enable the port in double-VLAN (DVLAN) mode. In this mode switch looks for 12th, 13th, 16th, and 17th bytes for the tag status in the incoming frame. The outer tag (S-TAG) TPID is identified with the 12th and 13th bytes values. The inner tag (C-TAG) TPID is identified with 16th and 17th bytes values. These two TPID values can be different or the same. VLAN normalization, source MAC learning, and forwarding are based on the S-TAG value in a received frame.

Dell Networking supports configuring one outer VLAN TPID value per switch. The global default TPID is 0x88A8, which indicates a Virtual Metropolitan Area Network (VMAN).

## **Independent VLAN Learning**

Independent VLAN Learning (IVL) allows unicast address-to-port mappings to be created based on a MAC Address in conjunction with a VLAN ID.

This arrangement associates the MAC Address only with the VLAN on which the frame was received. Therefore, frames are forwarded based on their unicast destination address as well as their VLAN membership. This configuration affords multiple occurrences of an address in the forwarding database. Each address associates with a unique VLAN. Care must be taken in the administration of networks, as multiple instances of a MAC address, each on a different VLAN, can quickly eat up address entries.

Each VLAN is associated with its own forwarding database. Hence the number of forwarding databases equals the number of VLANs supported.

The MAC address stored is supplemented by a 2-byte VLAN ID. The first 2 bytes of a forwarding database entry contain the VLAN ID associated, and the next 6 bytes contain the MAC address. There is a one-to-one relationship between VLAN ID and FID (forwarding database ID).

## **Protocol Based VLANs**

The main purpose of Protocol-based VLANs (PBVLANs) is to selectively process packets based on their upper-layer protocol by setting up protocolbased filters. Packets are bridged through user-specified ports based on their protocol.
In PBVLANs, the VLAN classification of a packet is based on its protocol (IP, IPX, NetBIOS, and so on). PBVLANs help optimize network traffic because protocol-specific broadcast messages are sent only to end stations using that protocol. End stations do not receive unnecessary traffic, and bandwidth is used more efficiently. It is a flexible method that provides a logical grouping of users. An IP subnet or an IPX network, for example, can each be assigned its own VLAN. Additionally, protocol-based classification allows an administrator to assign nonrouting protocols, such as NetBIOS or DECnet, to larger VLANs than routing protocols like IPX or IP. This maximizes the efficiency gains that are possible with VLANs.

In port-based VLAN classification, the Port VLAN Identifier (PVID) is associated with the physical ports. The VLAN ID (VID) for an untagged packet is equal to the PVID of the port. In port-and protocol-based VLAN classifications, multiple VIDs are associated with each of the physical ports. Each VID is also associated with a protocol. The ingress rules used to classify incoming packets include the use of the packet's protocol, in addition to the PVID, to determine the VLAN to which the packet belongs. This approach requires one VID on each port for each protocol for which the filter is desired.

# **IP Subnet Based VLANs**

This feature allows an untagged packet to be placed in a configured VLAN based upon its IP address.

# **MAC-Based VLANs**

This feature allows an untagged packet to be placed in a configured VLAN based upon its MAC address.

# **Private VLAN Commands**

The Dell Networking Private VLAN feature separates a regular VLAN domain into two or more subdomains. Each subdomain is defined (represented) by a primary VLAN and a secondary VLAN. The primary VLAN ID is the same for all subdomains that belong to a private VLAN. The secondary VLAN ID differentiates subdomains from each another and provides Layer 2 isolation between ports of the same private VLAN. There are the following types of VLANs within a private VLAN:

• Primary VLAN

Forwards the traffic from the promiscuous ports to isolated ports, community ports and other promiscuous ports in the same private VLAN. Only one primary VLAN can be configured per private VLAN. All ports within a private VLAN share the same primary VLAN.

• Isolated VLAN

Is a secondary VLAN. It carries traffic from isolated ports to promiscuous ports. Only one isolated VLAN can be configured per private VLAN.

• Community VLAN

Is a secondary VLAN. It forwards traffic between ports which belong to the same community and to the promiscuous ports. There can be multiple community VLANs per private VLAN.

Three types of port designations exist within a private VLAN:

• Promiscuous port

Belongs to a primary VLAN and can communicate with all interfaces in the private VLAN, including other promiscuous ports, community ports and isolated ports. An endpoint connected to a promiscuous port is allowed to communicate with any endpoint within the private VLAN. Multiple promiscuous ports can be defined for a single private VLAN domain.

• Host port

Belongs to a secondary VLAN and depending upon the type of secondary VLAN can either communicate with other ports in the same community (if the secondary VLAN is the community VLAN) and with the promiscuous ports or can communicate only with the promiscuous ports (if the secondary VLAN is an isolated VLAN).

The Private VLANs can be extended across multiple switches through interswitch/stack links that transport primary, community and isolated VLANs between devices, as shown in [Figure 38-1](#page-794-0).

<span id="page-794-0"></span>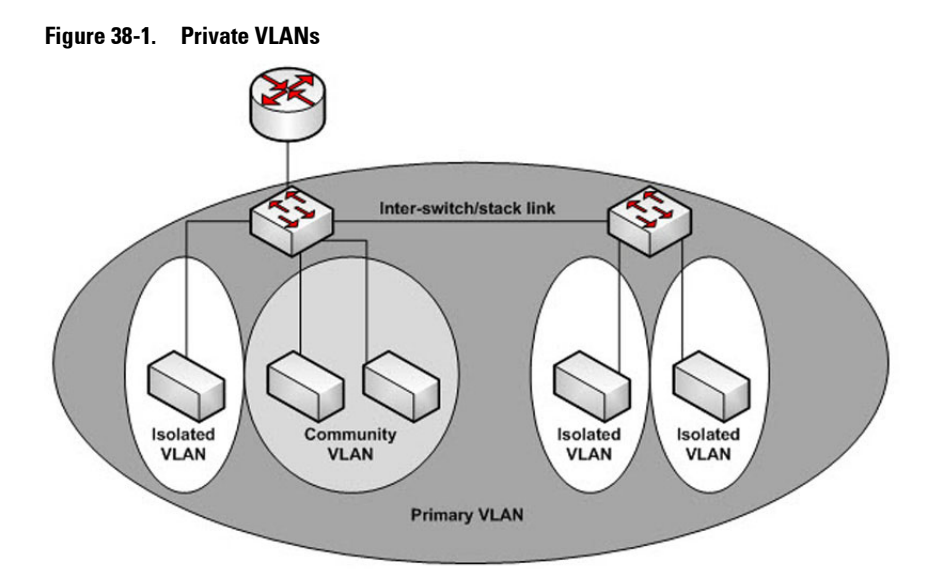

#### **Isolated VLAN**

An endpoint connected over an isolated VLAN is allowed to communicate with endpoints connected to promiscuous ports only. Endpoints connected to adjacent endpoints over an isolated VLAN cannot communicate with each other.

#### **Community VLAN**

An endpoint connected over a community VLAN is allowed to communicate with the endpoints within the community and can also communicate with any configured promiscuous port. The endpoints which belong to one community cannot communicate with endpoints which belong to a different community or with endpoints connected over isolated VLANs.

#### **Private VLAN Operation in the Switch Environment**

The Private VLAN feature operates in a stacked or single switch environment. The stack links are transparent to the configured VLAN, thus there is no need for special private VLAN configuration. Any private VLAN port can reside on any stack member.

In order to enable Private VLAN operation across multiple switches which are not stacked, the inter-switch links should carry VLANs which belong to a private VLAN. The trunk ports which connect neighbor switches have to be assigned to the primary, isolated, and community VLANs of a private VLAN.

In regular VLANs, ports in the same VLAN switch traffic at L2. However for private VLAN, the promiscuous port is in the primary VLAN whereas the isolated or community ports are in the secondary VLAN. Similarly, for broadcasts, in regular VLANs, ports in the same VLAN receive broadcast traffic. However, for private VLANs, the ports to which the broadcast traffic is forwarded depend on the type of port on which the traffic was received. If the received port is a host port; the traffic is forwarded to all promiscuous and trunk ports. If the received port is community port the broadcast traffic is forwarded to promiscuous, trunk and community ports in the same VLAN. A promiscuous port sends traffic to other promiscuous ports, isolated and community ports.

## **Commands in this Chapter**

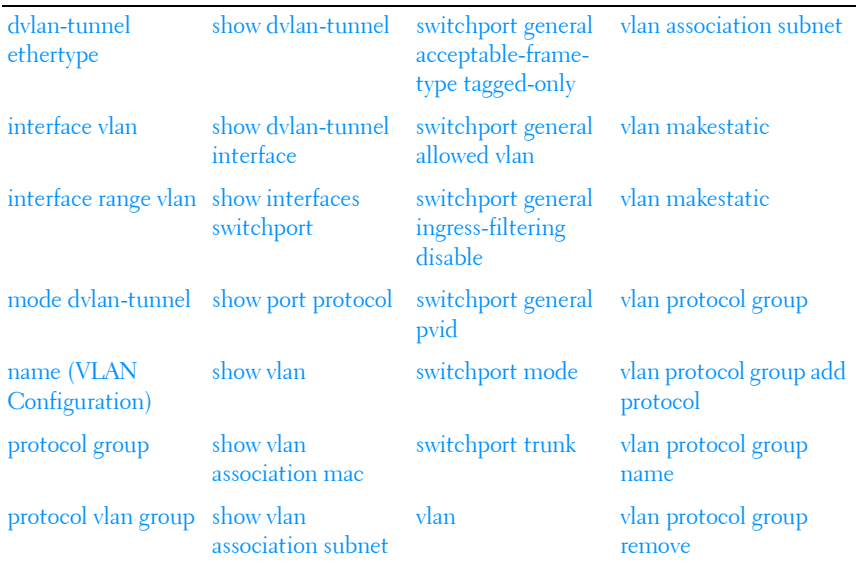

This chapter explains the following commands:

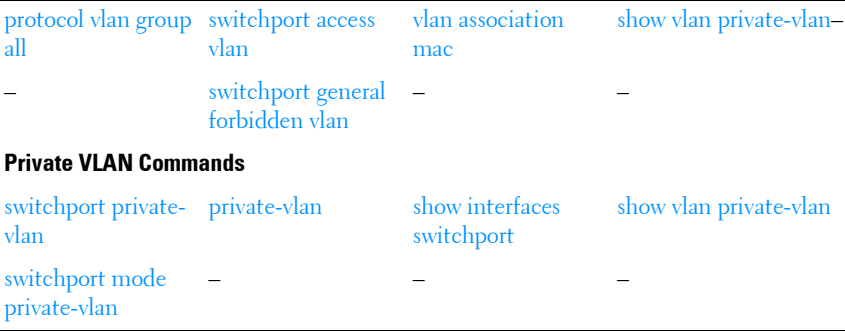

## <span id="page-796-0"></span>**dvlan-tunnel ethertype**

Use the **dvlan-tunnel ethertype** command in Global Configuration mode to enable the configuration of the inner and outer VLAN tag ethertype.

To configure the EtherType to its default value, use the **no** form of this command.

## **Syntax**

**dvlan-tunnel ethertype** {**802.1Q** | **vman** | **custom** 1-65535 [primary-tpid]}

**no dvlan-tunnel ethertype**

- **802.1Q**—Configures the EtherType as 0x8100 (default).
- **vman**—Configures the EtherType as 0x88A8
- **custom**—Configures a custom EtherType for the DVLAN tunnel. The value must be in the range 1-65535.
- *primary-tpid*—Globally configures the tag protocol identifier on the outer VLAN tag on all interfaces. If this parameter is not given, the inner vlan is configured.

## **Default Configuration**

The default outer tag type (secondary TPID) is 802.1Q. The default inner tag type (primary TPID) is 802.1Q.

#### **Command Mode**

Global Configuration, Interface Configuration, Interface Range, and Port-Channel Range modes

#### **User Guidelines**

This command configures the outer VLAN tag type (primary TPID) for double VLAN tagging when used in global CONFIG mode with the primarytpid parameter. Only one outer tag type can be configured for the switch. The outer tag is added on egress and removed on ingress on uplink (service provider) ports. Frames normally transmitted untagged (access ports) will have a single (outer) tag added prior to transmission out of the SP port. Frames normally transmitted tagged will have an inner tag (the original tag) and an outer tag (the dvlan tag) added prior to transmission on the SP port.

When used without the primary-tpid parameter, this command configures the inner VLAN tag type (secondary TPID) for all switch interfaces when used in global CONFIG mode.

When used in interface mode, this command configures the inner VLAN tag type (secondary TPID) for an individual switch interface or port channel.

DVLAN capable service provider interfaces must be configured for egress tagging in order for double tags to be observed on frames egressing the interface. MAC address learning on DVLAN enabled uplink ports occurs on the DVLAN port's native VLAN. All participating ports must have the service provider port PVID configured.

## **Example**

The following example configures two customer ports (Gi1/0/2 and Gi1/0/3 on isolated VLANs 200 and 300) and a single service provider port (Gi1/0/1).

```
console(config)#vlan 100,200,300
console(config-vlan100,200,300)#exit
!!Configure 0x88A8 as primary TPID.
console(config)#dvlan-tunnel ethertype vman primary-tpid
SP port config
```

```
console(config)#interface Gi1/0/1
console(config-if-Gi1/0/1)#exit
console(config-if-Gi1/0/1)#switchport mode general
console(config-if-Gi1/0/1)#switchport general pvid 100
```
Service provider port is participating in service provider VLAN 100 and egress tagging is enabled

```
console(config-if-Gi1/0/1)#switchport general allowed vlan add 100 tagged 
console(config-if-Gi1/0/1)#mode dvlan-tunnel
console(config-if-Gi1/0/1)#vlan-tunnel ethertype vman
console(config-if-Gi1/0/1)#exit
```
#### Customer port config

console(config)#interface Gi1/0/2 console(config-if-Gi1/0/2)#switchport mode general

Service provider VLAN 100 configured as the PVID on the customer port

console(config-if-Gi1/0/2)#switchport general pvid 100

Customer port is participating in service provider VLAN 100 and egress tagging is disabled

```
console(config-if-Gi1/0/2)#switchport general allowed vlan add 100
!! Customer port can use vlan 200 for local traffic. Forwarding is based on 
VLAN 100 learning
console(config-if-Gi1/0/2)#switchport general allowed vlan add 200
console(config-if-Gi1/0/2)#dvlan-tunnel ethertype vman
console(config-if-Gi1/0/2)#exit
```
Customer port configuration

console(config)#interface gi1/0/3

Customer port is participating in service provider VLAN 100 and egress tagging is disabled

```
console(config-if-Gi1/0/3)#switchport general allowed vlan add 100
console(config-if-Gi1/0/3)#switchport general allowed vlan add 300
console(config-if-Gi1/0/3)#switchport mode general
```
Service provider VLAN 100 configured as the PVID on the customer port

console(config-if-Gi1/0/3)#switchport general pvid 100 console(config-if-Gi1/0/3)#dvlan-tunnel ethertype vman console(config-if-Gi1/0/3)#exit

## <span id="page-798-0"></span>**interface vlan**

Use the **interface vlan** command in Global Configuration mode to enter VLAN Interface Configuration mode.

#### **Syntax**

```
interface vlan {vlan-id} [nsf-index]
```
• *vlan-id*—The ID of a valid VLAN (Range 1-4093).

## **Default Configuration**

By default, routing is enabled on VLAN 1. However, VLAN 1 does not route packets until an IP address is assigned to the VLAN. DHCP is not enabled on VLAN 1 by default.

#### **Command Mode**

VLAN Configuration or Global Configuration modes

## **User Guidelines**

Assigning an IP address to a VLAN interface enables routing on the VLAN interface.

## **Examples**

```
console(config-vlan10)# interface vlan 10
console(config-if-vlan10)#
```
# <span id="page-799-0"></span>**interface range vlan**

Use the **interface range vlan** command in Global Configuration mode to execute a command on multiple VLANs at the same time.

## **Syntax**

#### **interface range vlan** {vlan-range | **all**}

- vlan-range A list of valid VLAN IDs to add. Separate nonconsecutive VLAN IDs with a comma and no spaces; use a hyphen to designate a range of IDs. (Range: 2–4093)
- **all** All existing static VLANs.

## **Default Configuration**

This command has no default configuration.

## **Command Mode**

Global Configuration mode

#### **User Guidelines**

Commands used in the interface range context are executed independently on each interface in the range. If the command returns an error on one of the interfaces, an error message is displayed and execution continues on other interfaces.

## **Example**

The following example groups VLAN 221 through 228 and VLAN 889 to execute the commands entered in interface range mode.

```
console(config)#interface range vlan 221-228,889
console(config-if)#
```
# <span id="page-800-0"></span>**mode dvlan-tunnel**

Use the **mode dvlan-tunnel** command in Interface Configuration mode to enable Double VLAN Tunneling on the specified interface. To disable Double VLAN Tunneling on the specified interface, use the **no** form of this command.

## **Syntax**

**mode dvlan-tunnel no mode dvlan-tunnel**

## **Default Configuration**

By default, Double VLAN Tunneling is *disabled*.

## **Command Mode**

Interface Configuration (gigabitethernet, port-channel, tengigabitethernet, fortygigabitethernet) mode

## **User Guidelines**

Use the global configuration command **[dvlan-tunnel ethertype](#page-796-0)** to configure the inner and outer TPIDs.When dvlan-tunnel is enabled on an interface, the interface is configured as an uplink or service provider (SP) port. All other interfaces on the switch behave like access (customer) ports.

#### **Uplink Port Behavior**

If a single-tagged (SP tagged) or double-tagged (SP tag as outer tag) packet ingresses an uplink port, the switch strips the outer tag prior to forwarding it to the respective access ports.

If an untagged or single tagged (802.1Q tagged) packet egresses an uplink port, the switch tags it with the configured ethertype and service provider VLAN ID taken from the service port PVID.

#### **Access Port Behavior**

Ingress packets on an access port are always tagged by the switch. Packets are tagged on ingress with the configured ethertype and the service provider ID taken from the PVID of the service provider port. On egress, the access port strips the outer tag belonging to service provider VLANS.

#### **Example**

The following example displays how to enable Double VLAN Tunneling on gigabit ethernet port 1/0/1.

console(config-if-Gi1/0/1)#mode dvlan-tunnel

# <span id="page-801-0"></span>**name (VLAN Configuration)**

Use the **name** command in VLAN Configuration mode to configure the VLAN name. To return to the default configuration, use the **no** form of this command.

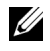

**NOTE:** This command cannot be configured for a range of interfaces (range context).

#### **Syntax**

**name** vlan–name

**no name**

• vlan–name—The name of the VLAN. Must be 1-32 characters in length.

## **Default Configuration**

The default VLAN name is **default**.

#### **Command Mode**

VLAN Configuration mode

## **User Guidelines**

The VLAN name may include any alphanumeric characters including a space, underscore, or dash. Enclose the string in double quotes to include spaces within the name. The surrounding quotes are not used as part of the name. The CLI does not filter illegal characters and may truncate entries at the first illegal character or reject the entry entirely. The name of VLAN 1 cannot be changed.

## **Example**

The following example configures a VLAN name of **office2** for VLAN 2.

```
console(config)#vlan 2
console(config-vlan2)#name "RDU-NOC Management VLAN"
```
# <span id="page-802-0"></span>**protocol group**

Use the **protocol group** command in VLAN Configuration mode to attach a VLAN ID to the protocol-based group identified by *groupid*. A group may only be associated with one VLAN at a time. However, the VLAN association can be changed. The referenced VLAN should be created prior to the creation of the protocol-based group except when GVRP is expected to create the VLAN.

To detach the VLAN from this protocol-based group identified by this groupid, use the **no** form of this command.

## **Syntax**

## **protocol group** groupid vlanid

**no protocol group** groupid vlanid

- *groupid* The protocol-based VLAN group ID, which is automatically generated when you create a protocol-based VLAN group with the **vlan protocol group** command. To see the group ID associated with the name of a protocol group, use the **show port protocol all** command.
- vlanid A valid VLAN ID.

## **Default Configuration**

This command has no default configuration.

#### **Command Mode**

VLAN Configuration mode

#### **User Guidelines**

This command has no user guidelines.

#### **Example**

The following example displays how to attach the VLAN ID "100" to the protocol-based VLAN group "3."

console(config-vlan)#protocol group 3 100

## <span id="page-803-0"></span>**protocol vlan group**

Use the **protocol vlan group** command in Interface Configuration mode to add the physical unit/slot/port interface to the protocol-based group identified by *groupid*. A group may have more than one interface associated with it. Each interface and protocol combination can be associated with one group only. If adding an interface to a group causes any conflicts with protocols currently associated with the group, this command fails and the interface(s) are not added to the group. Ensure that the referenced VLAN is created prior to the creation of the protocol-based group except when GVRP is expected to create the VLAN.

To remove the interface from this protocol-based VLAN group that is identified by this groupid, use the **no** form of this command.

If you select **all**, all ports are removed from this protocol group.

## **Syntax**

**protocol vlan group** groupid **no protocol vlan group** groupid • *groupid* — The protocol-based VLAN group ID, which is automatically generated when you create a protocol-based VLAN group with the **vlan protocol group** command. To see the group ID associated with the name of a protocol group, use the **show port protocol all** command.

#### **Default Configuration**

This command has no default configuration.

#### **Command Mode**

Interface Configuration (Ethernet) mode

## **User Guidelines**

This command has no user guidelines.

## **Example**

The following example displays how to add a physical port interface to the group ID of "2."

console(config-if-Gi1/0/1)#protocol vlan group 2

# <span id="page-804-0"></span>**protocol vlan group all**

Use the **protocol vlan group all** command in Global Configuration mode to add all physical interfaces to the protocol-based group identified by *groupid*. A group may have more than one interface associated with it. Each interface and protocol combination can be associated with one group only. If adding an interface to a group causes any conflicts with protocols currently associated with the group, this command fails and the interface(s) are not added to the group. Ensure that the referenced VLAN is created prior to the creation of the protocol-based group except when GVRP is expected to create the VLAN.

To remove all interfaces from this protocol-based group that is identified by this groupid, use the **no** form of the command

## **Syntax**

**protocol vlan group all** groupid **no protocol vlan group all** groupid • groupid—The protocol-based VLAN group ID, which is automatically generated when you create a protocol-based VLAN group with the **vlan protocol group** command. To see the group ID associated with the name of a protocol group, use the **show port protocol all** command.

#### **Default Configuration**

This command has no default configuration.

#### **Command Mode**

Global Configuration mode

#### **User Guidelines**

This command has no user guidelines.

#### **Example**

The following example displays how to add all physical interfaces to the protocol-based group identified by group ID "2."

console(config)#protocol vlan group all 2

## <span id="page-805-0"></span>**show dvlan-tunnel**

Use the **show dvlan-tunnel** command in Privileged EXEC mode to display all interfaces enabled for Double VLAN Tunneling.

#### **Syntax**

**show dvlan-tunnel**

#### **Default Configuration**

This command has no default configuration.

#### **Command Mode**

Privileged EXEC mode, Configuration mode and all Configuration submodes

#### **User Guidelines**

This command has no user guidelines.

## **Example**

The following example shows how to display all interfaces for Double VLAN Tunneling.

```
console#show dvlan-tunnel
Interfaces Enabled for DVLAN Tunneling......... 1/0/1
```
## <span id="page-806-0"></span>**show dvlan-tunnel interface**

Use the **show dvlan-tunnel interface** command in Privileged EXEC mode to display detailed information about Double VLAN Tunneling for the specified interface or all interfaces.

## **Syntax**

**show dvlan-tunnel interface** {**gigabithethernet** unit/slot/port | **tengigabitethernet** unit/slot/port | **fortygigabitethernet** unit/slot/port| **all**}

• **all** — Displays information for all interfaces.

## **Default Configuration**

This command has no default configuration.

## **Command Mode**

Privileged EXEC mode, Configuration mode and all Configuration submodes

## **User Guidelines**

The following table describes the significant fields shown in the example.

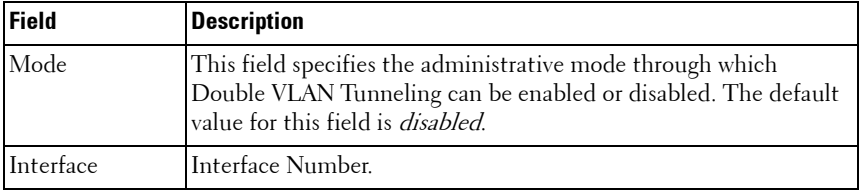

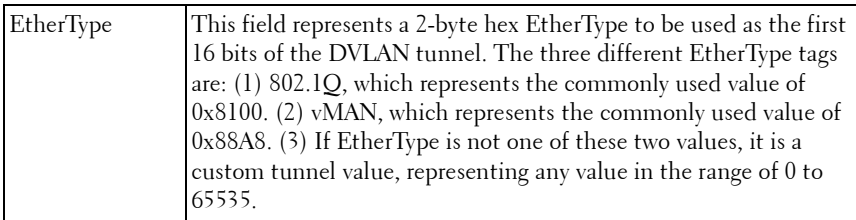

#### **Example**

The following example displays detailed information for port 1/0/1.

console#show dvlan-tunnel interface 1/0/1 Interface Mode EtherType --------- ------- -------------- 1/0/1 Enable vMAN

## <span id="page-807-0"></span>**show interfaces switchport**

Use the **show interfaces switchport** command in Privileged EXEC mode to display switchport configuration, including the private VLAN mappings.

#### **Syntax**

```
show interfaces switchport {{gigabitethernet unit/slot/port | port-channel 
port-channel-number | tengigabitethernet unit/slot/port| 
fortygigabitethernet unit/slot/port}}
```
#### **Default Configuration**

This command has no default configuration.

#### **Command Mode**

Privileged EXEC mode, Interface Configuration mode and all Configuration submodes

## **User Guidelines**

Do not configure private VLANs on ports configured with any of these features:

- Link Aggregation Control Protocol (LACP)
- Multicast VLAN Registration (MVR)

• Voice VLAN

It is recommended that the private VLAN host ports be configured as spanning-tree portfast.

The command displays the following information.

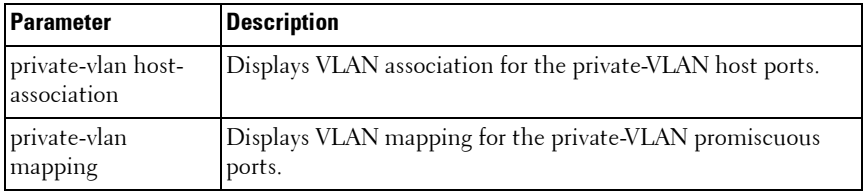

#### **Examples**

The following example displays switchport configuration individually for gi1/0/1.

```
console#show interface switchport gigabitethernet 1/0/1
Port 1/0/1:
VLAN Membership mode: General
Operating parameters:
PVID: 1 (default)
Ingress Filtering: Enabled
Acceptable Frame Type: All
GVRP status: Enabled
Protected: Enabled
Port 1/0/1 is member in:
VLAN Name Egress rule Type
---- --------- ----------- -----
1 default untagged Default
8 VLAN008 tagged Dynamic
11 VLAN0011 tagged Static
19 IPv6 VLAN untagged Static
72 VLAN0072 untagged Static
Static configuration:
PVID: 1 (default)
Ingress Filtering: Enabled
Acceptable Frame Type: All
Port 1/0/1 is statically configured to:
VLAN Name Egress rule
---- --------- -----------
11 VLAN0011 tagged
19 IPv6 VLAN untagged
72 VLAN0072 untagged
```
Forbidden VLANS: VLAN Name ---- --------- 73 Out

The following example displays switchport configuration individually for 1/0/2.

```
console#show interface switchport gigabitethernet 1/0/2
Port 1/0/2.
VLAN Membership mode: General
Operating parameters:
PVID: 4095 (discard vlan)
Ingress Filtering: Enabled
Acceptable Frame Type: All
Port 1/0/1 is member in:
VLAN Name Egress rule Type
---- --------- ----------- -----
91 IP Telephony tagged Static
Static configuration:
PVID: 8
Ingress Filtering: Disabled
Acceptable Frame Type: All
Port 1/0/2 is statically configured to:
VLAN Name Egress rule
---- --------- -----------
8 VLAN0072 untagged
91 IP Telephony tagged
Forbidden VLANS:
VLAN Name
---- ---------
73 Out
```
The following example displays switchport configuration individually for 2/0/19.

```
console#show interfaces switchport gigabitethernet 2/0/19
Port 2/0/19:
Operating parameters:
PVID: 2922
Ingress Filtering: Enabled
Acceptable Frame Type: Untagged
GVRP status: Disabled
Port 2/0/19 is member in:
VLAN Name Egress rule Type
---- --------- ----------- -----
2921 Primary A untagged Static
```
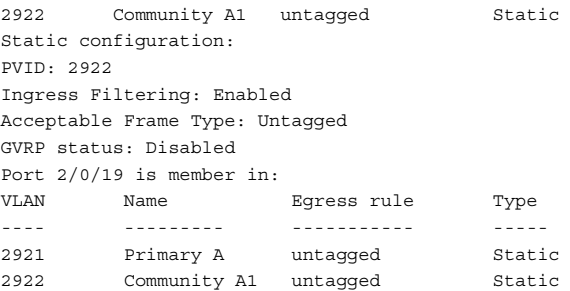

## <span id="page-810-0"></span>**show port protocol**

Use the **show port protocol** command in Privileged EXEC mode to display the Protocol-Based VLAN information for either the entire system or for the indicated group.

#### **Syntax**

**show port protocol** {groupid | **all**}

- $$ generated when you create a protocol-based VLAN group with the **vlan protocol group** command.
- **all** Enter **all** to show all interfaces.

#### **Default Configuration**

This command has no default configuration.

#### **Command Mode**

Privileged EXEC mode, Configuration mode and all Configuration submodes

#### **User Guidelines**

This command has no user guidelines.

#### **Example**

The following example displays the Protocol-Based VLAN information for either the entire system.

console#show port protocol all

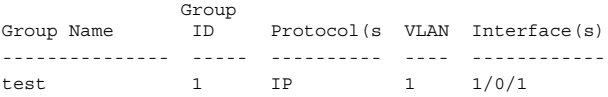

## <span id="page-811-0"></span>**show vlan**

Use the **show vlan** command in Privileged EXEC mode to display detailed information, including interface information and dynamic VLAN type, for a specific VLAN or RSPAN VLAN. The ID is a valid VLAN identification number.

#### **Syntax**

show vlan [id *vlanid* | name vlan-name]

- vlanid—VLAN identifier
- *vlan-name*—A valid VLAN name (Range 1-32 characters)

#### **Default Configuration**

This command has no default configuration.

#### **Command Mode**

Privileged EXEC mode, Configuration mode and all Configuration submodes

#### **User Guidelines**

This command has no user guidelines.

#### **Example**

This shows all VLANs and RSPAN VLANs.

console#show vlan

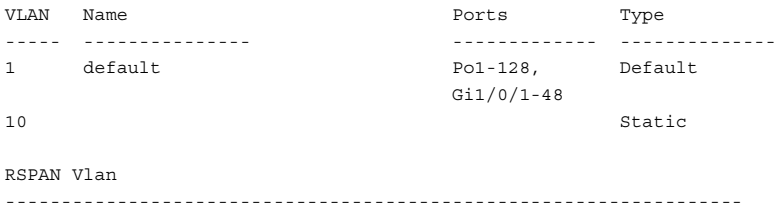

This example shows information for a specific VLAN ID.

console#show vlan id 10 VLAN Name Ports Type ----- --------------- ------------- -------------- 10 Te1/0/1 Static RSPAN Vlan  $-$ Enabled This example shows information for a specific VLAN name. console#show vlan name myspan VLAN Name Ports Type ----- --------------- ------------- -------------- 10 myspan Te1/0/1 Static RSPAN Vlan  $-$ 

Enabled

## <span id="page-812-0"></span>**show vlan association mac**

Use the **show vlan association mac** command in Privileged EXEC mode to display the VLAN associated with a specific configured MAC address. If no MAC address is specified, the VLAN associations of all the configured MAC addresses are displayed.

#### **Syntax**

**show vlan association mac** [mac-address]

• mac-address - Specifies the MAC address to be entered in the list. (Range: Any valid MAC address)

#### **Default Configuration**

This command has no default configuration.

#### **Command Mode**

Privileged EXEC mode, Configuration mode and all Configuration submodes

#### **User Guidelines**

This command has no user guidelines.

## **Example**

The following example shows no entry in MAC address to VLAN crossreference.

```
console#show vlan association mac
MAC Address VLAN ID
----------------------- -------
0001.0001.0001.0001 1
```
console#

## <span id="page-813-0"></span>**show vlan association subnet**

Use the **show vlan association subnet** command in Privileged EXEC mode to display the VLAN associated with a specific configured IP-Address and netmask. If no IP Address and net mask are specified, the VLAN associations of all the configured IP-subnets are displayed.

## **Syntax**

**show vlan association subnet** [ip-address ip-mask]

- *ip-address* Specifies IP address to be shown
- *ip-mask* Specifies IP mask to be shown

## **Default Configuration**

This command has no default configuration.

## **Command Mode**

Privileged EXEC mode, Configuration mode and all Configuration submodes

## **User Guidelines**

The command has no user guidelines.

## **Example**

The following example shows the case if no IP Subnet to VLAN association exists.

console#show vlan association subnet IP Address IP Mask VLAN ID ---------------- ---------------- ------- The IP Subnet to VLAN association does not exist.

## <span id="page-814-0"></span>**switchport access vlan**

Use the **switchport access vlan** command in Interface Configuration mode to configure the VLAN ID when the interface is in access mode. To reconfigure the default, use the **no** form of this command.

## **Syntax**

**switchport access vlan** vlan-id

**no switchport access vlan**

• *vlan-id* — A valid VLAN ID of the VLAN to which the port is configured.

## **Default Configuration**

The default value for the *vlan-id* parameter is 1.

#### **Command Mode**

Interface Configuration (gigabitethernet, port-channel, tengigabitethernet, fortygigabitethernet) mode

## **User Guidelines**

This command removes the port from the previous VLAN membership and adds it to the specified VLAN. The no form of the command sets the port VLAN membership to VLAN 1.

## **Example**

The following example configures interface gi1/0/8 to operate in access mode with a VLAN membership of 23. Received untagged packets are processed on VLAN 23. Received packets tagged with VLAN 23 are also accepted. Other received tagged packets are discarded.

```
console(config)#interface gigabitethernet 1/0/8
console(config-if-Gi1/0/8)#switchport access vlan 23
```
## <span id="page-815-0"></span>**switchport general forbidden vlan**

Use the **switchport general forbidden vlan** command in Interface Configuration mode to forbid adding specific VLANs to a general mode port. To revert to allowing the addition of specific VLANs to the port, use the **remove** parameter of this command.

## **Syntax**

#### **switchport general forbidden vlan** {**add** vlan-list | **remove** vlan-list}

- add vlan-list List of valid VLAN IDs to add to the forbidden list. Separate nonconsecutive VLAN IDs with a comma and no spaces. Use a hyphen to designate a range of IDs.
- **remove** vlan-list List of valid VLAN IDs to remove from the forbidden list. Separate nonconsecutive VLAN IDs with a comma and no spaces. Use a hyphen to designate a range of IDs.

## **Default Configuration**

All VLANs allowed.

#### **Command Mode**

Interface Configuration (gigabitethernet, port-channel, tengigabitethernet, fortygigabitethernet) mode

## **User Guidelines**

This configuration only applies to ports configured in general mode.

## **Example**

The following example forbids adding VLAN numbers 234 through 256 to port 1/0/8.

```
console(config)#interface gigabitethernet 1/0/8
console(config-if-Gi1/0/8)#switchport general forbidden vlan add 234-256
```
## <span id="page-816-0"></span>**switchport general acceptable-frame-type tagged-only**

Use the **switchport general acceptable-frame-type tagged-only** command in Interface Configuration mode to discard untagged frames at ingress. To enable untagged frames at ingress, use the **no** form of this command.

#### **Syntax**

**switchport general acceptable-frame-type tagged-only no switchport general acceptable-frame-type tagged-only**

#### **Default Configuration**

All frame types are accepted at ingress.

#### **Command Mode**

Interface Configuration (gigabitethernet, port-channel, tengigabitethernet, fortygigabitethernet) mode

#### **User Guidelines**

This command has no user guidelines.

#### **Example**

The following example configures 1/0/8 to discard untagged frames at ingress.

```
console(config)#interface gigabitethernet 1/0/8
console(config-if-Gi1/0/8)#switchport general acceptable-frame-type tagged-
only
```
## <span id="page-816-1"></span>**switchport general allowed vlan**

Use the **switchport general allowed vlan** command in Interface Configuration mode to add VLANs to or remove VLANs from a general port.

#### **Syntax**

**switchport general allowed vlan add** vlan-list [**tagged** | **untagged**] **switchport general allowed vlan remove** vlan-list

- **add** vlan-list List of VLAN IDs to add. Separate nonconsecutive VLAN IDs with a comma and no spaces. Use a hyphen to designate a range of IDs.
- **remove** vlan-list List of VLAN IDs to remove. Separate nonconsecutive VLAN IDs with a comma and no spaces. Use a hyphen to designate a range of IDs.
- **tagged** Sets the port to transmit tagged packets for the VLANs. If the port is added to a VLAN without specifying tagged or untagged, the default is untagged.
- **untagged** Sets the port to transmit untagged packets for the VLANs.

#### **Default Configuration**

Untagged.

#### **Command Mode**

Interface Configuration (gigabitethernet, port-channel, tengigabitethernet, fortygigabitethernet) mode

#### **User Guidelines**

You can use this command to change the egress rule (for example, from tagged to untagged) without first removing the VLAN from the list.

## **Example**

The following example shows how to add VLANs 1, 2, 5, and 8 to the allowed list.

```
console(config-if-Gi1/0/8)#switchport general allowed vlan add 1,2,5,8 
tagged
```
# <span id="page-817-0"></span>**switchport general ingress-filtering disable**

Use the **switchport general ingress-filtering disable** command in Interface Configuration mode to disable port ingress filtering. To enable ingress filtering on a port, use the **no** form of this command.

## **Syntax**

**switchport general ingress-filtering disable**

**no switchport general ingress-filtering disable**

## **Default Configuration**

Ingress filtering is enabled.

## **Command Mode**

Interface Configuration (gigabitethernet, port-channel, tengigabitethernet, fortygigabitethernet) mode

## **User Guidelines**

Ingress filtering, when enabled, discards received frames that are not tagged with a VLAN for which the port is a member. If ingress filtering is disabled, tagged frames from all VLANs are processed by the switch.

## **Example**

The following example shows how to enables port ingress filtering on 1/0/8.

```
console(config)#interface gigabitethernet 1/0/8
console(config-if-1/0/8)#switchport general ingress-filtering disable
```
# <span id="page-818-0"></span>**switchport general pvid**

Use the **switchport general pvid** command in Interface Configuration mode to configure the Port VLAN ID (PVID) when the interface is in general mode. Use the **switchport mode general** command to set the VLAN membership mode of a port to "general." To configure the default value, use the **no** form of this command.

## **Syntax**

**switchport general pvid** vlan-id

**no switchport general pvid**

 $v \, \text{tan-id}$  – PVID. The VLAN ID may belong to a non-existent VLAN.

## **Default Configuration**

The default value for the *vlan-id* parameter is 1 when the VLAN is enabled. Otherwise, the value is 4093.

#### **Command Mode**

Interface Configuration (gigabitethernet, port-channel, tengigabitethernet, fortygigabitethernet) mode

#### **User Guidelines**

Setting a new PVID does NOT remove the previously configured PVID VLAN from the port membership.

#### **Example**

The following example shows how to configure the PVID for 1/0/8, when the interface is in general mode.

console(config)#interface gigabitethernet 1/0/8 console(config-if-Gi1/0/8)#switchport general pvid 234

## <span id="page-819-0"></span>**switchport mode**

Use the **switchport mode** command in Interface Configuration mode to configure the VLAN membership mode of a port. To reset the mode to the appropriate default for the switch, use the **no** form of this command.

#### **Syntax**

**switchport mode** {**access** | **trunk** | **general**}

#### **no switchport mode**

- **access**—An access port connects to a single end station belonging to a single VLAN. An access port is configured with ingress filtering enabled and will accept either an untagged frame or a packet tagged with the access port VLAN. Tagged packets received with a VLAN other than the access port VLAN are discarded. An access port transmits only untagged packets.
- **trunk**—A trunk port connects two switches. A trunk port may belong to multiple VLANs. A trunk port accepts only packets tagged with the VLAN IDs of the VLANs to which the trunk is a member or untagged packets if configured with a native VLAN. A trunk port only transmits tagged packets for member VLANs other than the native VLAN and untagged packets for the native VLAN.

• **general**—Full 802.1q support VLAN interface. A general mode port is a combination of both trunk and access ports capabilities. It is possible to fully configure all VLAN features on a general mode port. Both tagged and untagged packets may be accepted and transmitted.

#### **Default Configuration**

The default switchport mode is **access**.

#### **Command Mode**

Interface Configuration (gigabitethernet, port-channel, tengigabitethernet, fortygigabitethernet) mode

#### **User Guidelines**

This command has no user guidelines.

#### **Example**

The following example configures 1/0/5 to access mode.

```
console(config)#interface gigabitethernet 1/0/5
console(config-if-1/0/5)#switchport mode access
```
## <span id="page-820-0"></span>**switchport trunk**

Use the **switchport trunk** command in Interface Configuration mode to add VLANs to or remove VLANs from a trunk port, or to set the native VLAN for an interface in Trunk Mode.

## **Syntax**

**switchport trunk** {**allowed vlan** vlan–list | **native vlan** vlan–id}

**no switchport trunk allowed vlan**

vlan–list—Set the list of allowed VLANs that can receive and send traffic on this interface in tagged format when in trunking mode. The default is **all**. The vlan–list format is as follows:

The vlan-list format is all | [add | remove | except] vlan–atom [, vlan–atom...] where:

- **all** specifies all VLANs from 1 to 4093. This keyword is not allowed on commands that do not permit all VLANs in the list to be set at the same time.
- **add** adds the defined list of VLANs to those currently set instead of replacing the list.
- **remove** removes the defined list of VLANs from those currently set instead of replacing the list. Valid IDs are from 1 to 4093; extendedrange VLAN IDs of the form X-Y or X, Y, Z are valid in this command.
- **except** lists the VLANs that should be calculated by inverting the defined list of VLANs. (VLANs are added except the ones specified.)
- **vlan-atom** is either a single VLAN number from 1 to 4093 or a continuous range of VLANs described by two VLAN numbers, the lesser one first, separated by a hyphen.
- valid–id—A valid VLAN id from 1–4093.

#### **Default Configuration**

All VLANs are members of a trunk port.

VLAN 1 is the native VLAN on a trunk port. VLAN 1 is the default VLAN for access mode ports.

#### **Command Mode**

Interface Configuration (gigabitethernet, port-channel, tengigabitethernet, fortygigabitethernet) mode

Interface Range mode

Port-Channel Range mode

#### **User Guidelines**

Untagged traffic received on a trunk port is forwarded on the native VLAN, if configured.

To drop untagged traffic on a trunk port, remove the native VLAN from the trunk port. (Ex. **switchport trunk allowed vlan remove 1**.) Management traffic is still allowed on the trunk port in this configuration.

The no form of the command sets the trunk port back to the defaults.

It is possible to exclude VLANs that have not yet been created from trunk port membership.

#### **Example**

```
console(config-if-Gi1/0/1)#switchport trunk allowed vlan 1-1024
console(config-if-Gi1/0/1)#switchport trunk allowed vlan except 
1,2,3,5,7,11,13
```
## <span id="page-822-0"></span>**vlan**

Use the **vlan** command in Global Configuration mode to configure a VLAN. To delete a VLAN, use the **no** form of this command.

## **Syntax**

**vlan** {vlan–id | vlan–range} **no vlan** {vlan–id | vlan–range}

- vlan–id—A valid VLAN ID. (Range: 1–4093)
- vlan–range—A list of valid VLAN IDs. List separate, non-consecutive VLAN IDs separated by commas (without spaces). Use a hyphen to designate a range of IDs. (Range: 1–4093)

## **Default Configuration**

This command has no default configuration.

## **Command Mode**

Global Configuration (Config)

## **User Guidelines**

Deleting the VLAN assigned as the PVID on an access port will cause VLAN 1 to be assigned as the PVID for the access port. Deleting the VLAN assigned as the native VLAN for a trunk port will cause the trunk port to discard untagged frames received on the port.. Creating a VLAN adds it to the allowed list for all trunk ports except those where it is specifically excluded. Ports and port channels can be configured with VLANs that do not exist. They will not forward traffic on nonexisting VLANs.

## **Example**

The following example shows how to create (add) VLAN IDs 22, 23, and 56.

console(config)#vlan 22,23,56 console(config-vlan)#

## <span id="page-823-0"></span>**vlan association mac**

Use the **vlan association mac** command in VLAN Configuration mode to associate a MAC address to a VLAN. The maximum number of MAC-based VLANs is 256. Only packets with a matching source IP address are placed in the VLAN.

#### **Syntax**

**vlan association mac** mac-address

**no vlan association mac** mac-address

• mac-address - MAC address to associate to the VLAN. (Range: Any MAC address in the format xxxx.xxxx.xxxx or xx:xx:xx:xx:xx:xx:

## **Default Configuration**

No assigned MAC address.

#### **Command Mode**

VLAN Configuration mode

#### **User Guidelines**

This command has no user guidelines.

#### **Example**

The following example associates MAC address with VLAN ID 1.

```
console(config)# vlan 1
console(config-vlan-1)#vlan association mac 0001.0001.0001
```
## <span id="page-824-0"></span>**vlan association subnet**

Use the **vlan association subnet** command in VLAN Configuration mode to associate a VLAN to a specific IP-subnet. Only packets with a matching source IP address are placed into the VLAN.

## **Syntax**

**vlan association subnet** ip-address subnet-mask **no vlan association subnet** ip-address subnet-mask

- *ip-address* Source IP address. (Range: Any valid IP address)
- *subnet-mask* Subnet mask. (Range: Any valid subnet mask)

#### **Default Configuration**

No assigned ip-subnet.

#### **Command Mode**

VLAN Configuration mode

## **User Guidelines**

This command has no user guidelines.

## **Example**

The following example associates the 192.168.0.xxx IP address with VLAN ID 1.

```
console(config)# vlan 1
console(config-vlan-1)#vlan association subnet 192.168.0.0 255.255.255.0
```
# <span id="page-824-1"></span>**vlan makestatic**

This command changes a dynamically created VLAN (one that is created by GVRP registration) to a static VLAN (one that is permanently configured and defined). The ID is a valid VLAN identification number. VLAN range is 2- 4093.

## **Syntax**

**vlan makestatic** vlan-id

• vlan-id — Valid vlan ID. Range is 2–4093.

## **Default Configuration**

This command has no default configuration.

## **Command Mode**

Global Configuration Mode

## **User Guidelines**

The dynamic VLAN (created via GRVP) should exist prior to executing this command. See the Type column in output from the [show vlan](#page-811-0) command to determine that the VLAN is dynamic.

## **Example**

The following changes vlan 3 to a static VLAN. console(config-vlan)#vlan makestatic 3

# <span id="page-825-0"></span>**vlan protocol group**

Use the **vlan protocol group** command in Global Configuration mode to add protocol-based groups to the system. When a protocol group is created, it is assigned a unique group ID number. The group ID is used to identify the group in subsequent commands. Use the **no** form of the command to remove the specified VLAN protocol group name from the system.

## **Syntax**

**vlan protocol group** groupid

## **no vlan protocol group** groupid

*groupid* — The protocol-based VLAN group ID, to create a protocol-based VLAN group. To see the created protocol groups, use the **show port protocol al**l command.

#### **Default Configuration**

This command has no default configuration.

#### **Command Mode**

Global Configuration mode

## **User Guidelines**

This command has no user guidelines.

## **Example**

console(config)# vlan protocol group 1

# <span id="page-826-0"></span>**vlan protocol group add protocol**

Use the **vlan protocol group add protoco**l command in Global Configuration mode to add a protocol to the protocol-based VLAN groups identified by *groupid*. A group may have more than one protocol associated with it. Each interface and protocol combination can be associated with one group only. If adding a protocol to a group causes any conflicts with interfaces currently associated with the group, this command fails and the protocol is not added to the group.

To remove the protocol from the protocol-based VLAN group identified by groupid, use the **no** form of this command.

## **Syntax**

**vlan protocol group add protocol** groupid **ethertype** value **no vlan protocol group add protocol** groupid **ethertype** value

- *groupid* The protocol-based VLAN group ID, which is automatically generated when you create a protocol-based VLAN group with the **vlan protocol group** command. To see the group ID associated with the name of a protocol group, use the **show port protocol all** command.
- **ethertype** value The protocol you want to add. The ethertype value can be any valid hexadecimal number in the range 0x0600 to 0xffff.

## **Default Configuration**

This command has no default configuration.

#### **Command Mode**

Global Configuration mode

#### **User Guidelines**

This command has no user guidelines.

## **Example**

The following example displays how to add the "ip" protocol to the protocol based VLAN group identified as "2."

console(config)#vlan protocol group add protocol 2 ethertype 0xXXXX

## <span id="page-827-0"></span>**vlan protocol group name**

This is a new command for assigning a group name to **vlan protocol group id**.

## **Syntax**

**vlan protocol group name** groupid groupName

**no vlan protocol group name** groupid

- groupid—The protocol-based VLAN group ID, which is automatically generated when you create a protocol-based VLAN group with the **vlan protocol group** command. To see the group ID associated with the name of a protocol group, use the **show port protocol all** command
- *groupName*—The group name you want to add. The group name can be up to 16 characters length. It can be any valid alpha numeric characters.

## **Default Configuration**

This command has no default configuration.

## **Command Mode**

Global Configuration mode
#### **User Guidelines**

This command has no user guidelines.

## **Example**

console(config)# vlan protocol group name 1 usergroup

# **vlan protocol group remove**

Use the **vlan protocol group remove** command in Global Configuration mode to remove the protocol-based VLAN group identified by groupid.

# **Syntax**

**vlan protocol group remove** groupid

*groupid* — The protocol-based VLAN group ID, which is automatically generated when you create a protocol-based VLAN group with the **vlan protocol group** command. To see the group ID associated with the name of a protocol group, use the **show port protocol all** command.

# **Default Configuration**

This command has no default configuration.

# **Command Mode**

Global Configuration mode

# **User Guidelines**

This command has no user guidelines.

# **Example**

The following example displays the removal of the protocol-based VLAN group identified as "2."

```
console(config)#vlan protocol group remove 2
```
# **switchport private-vlan**

Use the **switchport private-vlan** command in Interface Configuration mode to define a private VLAN association for an isolated or community port or a mapping for a promiscuous port.

Use the no form of the command to remove the private VLAN association or mapping from the interface.

## **Syntax**

**switchport private-vlan {host-association primary-vlan-id secondary-vlan-id | mapping primary-vlan-id [add|remove] secondary-vlan-list}** 

**no switchport private-vlan {host-association|mapping}**

- **host-association**—Defines VLAN associations for community or host ports.
- **mapping**—Defines the private VLAN mapping for promiscuous ports.
- **primary-vlan-id**—Primary VLAN ID of a private VLAN.
- **secondary-vlan-id**—Secondary (isolated or community) VLAN ID of a private VLAN.
- **add**—Associates the secondary VLAN with the primary one.
- **remove**—Deletes the secondary VLANs from the primary VLAN association.
- **secondary-vlan-list**—A list of secondary VLANs to be mapped to a primary VLAN.

# **Default Configuration**

This command has no default association or mapping configuration.

## **Command Mode**

Interface Configuration (physical or port-channel)

## **User Guidelines**

This command has no user guidelines.

# **switchport mode private-vlan**

Use the **switchport mode private-vlan** command in Interface Configuration mode to define a private VLAN association for an isolated or community interface or a mapping for a promiscuous interface.

Use the **no** form of the command to remove the private VLAN association or mapping from the interface.

# **Syntax**

#### **switchport mode private-vlan {host|promiscuous}**

**no switchport mode**

- **host-association**—Configure the interface as a private VLAN host port. Host ports are community or isolated ports, depending on the VLAN to which they belong.
- **promiscuous**—Configure the interface as a private VLAN promiscuous port. Promiscuous ports are members of the primary VLAN.

#### **Default Configuration**

This command has no default configuration. By default, a port is neither configured as promiscuous or host.

## **Command Mode**

Interface Configuration (physical or port-channel)

## **User Guidelines**

Do not configure private VLANs on ports configured with any of these features:

- Link Aggregation Control Protocol (LACP)
- Multicast VLAN Registration (MVR)
- Voice VLAN

It is recommended that the private VLAN host ports be configured as spanning-tree portfast.

# **private-vlan**

Use the **private-vlan** command in VLAN Configuration mode to define a private VLAN association between the primary and secondary VLANs.

Use the **no** form of the command to remove the private VLAN association.

## **Syntax**

**private-vlan {primary|isolated|community|association [add|remove]** vlanlist**}**

**no private-vlan [association]**

- **association**—Defines an association between the primary VLAN and secondary VLANs.
- **primary**—Specify that the selected VLAN is the primary VLAN.
- **community**—Specify that the selected VLAN is the community VLAN.
- **isolated**—Specify that the selected VLAN is the isolated VLAN.
- **add**—Associates a secondary VLAN with the primary VLAN.
- **remove**—Deletes the secondary VLAN association with the primary VLAN.
- *vlan-list*—A list of secondary VLAN ids to be mapped to a primary VLAN. The VLAN list can contain multiple entries separated by commas and containing no spaces. Each entry can be a single VLAN id or a hyphenated range of VLANs.

## **Default Configuration**

This command has no default setting.

## **Command Mode**

VLAN Configuration mode

## **User Guidelines**

A community VLAN carries traffic among community ports and from community ports to the promiscuous ports on the corresponding primary VLAN.

An isolated VLAN is used by isolated ports to communicate with promiscuous ports. It does not carry traffic to other community ports or other isolated ports with the same primary VLAN.

The primary VLAN is the VLAN that carries traffic from a promiscuous port to the private ports.

VLAN 1 cannot be configured in a private VLAN configuration.

#### **Examples**

```
console# configure terminal
console(config)# vlan 10
console(config-vlan)# private-vlan primary
console(config-vlan)# exit
console(config)# vlan 1001
console(config-vlan)# private-vlan isolated
console(config-vlan)# exit
console(config)# vlan 1002
console(config-vlan)# private-vlan community
console(config-vlan)# exit
console(config)# vlan 1003
console(config-vlan)# private-vlan community
console(config-vlan)# exit
console(config)# vlan 20
console(config-vlan)# private-vlan association 1001-1003
console(config-vlan)# end
```
# **show vlan private-vlan**

Use the **show vlan private-vlan** command in Privileged EXEC mode to display information about the configured private VLANs including primary and secondary VLAN IDs, type (community, isolated, or primary), and the ports which belong to a private VLAN.

#### **Syntax**

**show vlan private-vlan [type]**

#### **Default Configuration**

This command has no default setting.

#### **Command Mode**

Privileged EXEC mode, Configuration mode and all Configuration submodes

#### **User Guidelines**

Do not configure private VLANs on ports configured with any of these features:

- Link Aggregation Control Protocol (LACP)
- Multicast VLAN Registration (MVR)
- Voice VLAN

It is recommended that the private VLAN host ports be configured as spanning-tree portfast.

The command displays the following information.

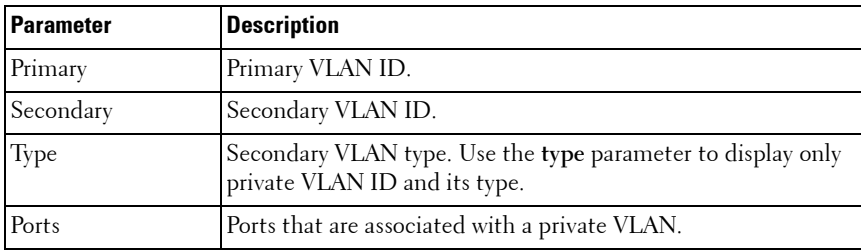

# **39**

# **Voice VLAN Commands**

# **Dell Networking N2000/N3000/N4000 Series Switches**

The Voice VLAN feature enables switch ports to carry voice traffic with an administrator-defined priority so as to enable prioritization of voice traffic over data traffic. Using Voice VLAN helps to ensure that the sound quality of an IP phone is protected from deterioration when the data traffic utilization on the port is high.

Voice VLAN is the preferred solution for applying QoS to voice traffic in an enterprise environment. Voice VLAN scales with the number of ports and does not make significant demands on the switch CPU for classification of voice traffic. However, Voice VLAN does require the administrator to perform the additional configuration step of defining the QoS policy to be applied to voice traffic.

The switch can be configured to support voice VLAN on a port connecting to the VoIP phone. When a VLAN is associated with the voice VLAN port, then the VLAN ID information is passed onto the VoIP phone using the LLDP-MED mechanism. The voice data coming from the VoIP phone is tagged with the exchanged VLAN ID; thus, regular data arriving on the switch is given the default PVID of the port, and the voice traffic is received on a predefined VLAN. The two types of traffic are therefore segregated so that better service can be provided to the voice traffic.

When a dot1p priority is associated with the voice VLAN port instead of VLAN ID, then the priority information is passed onto the VoIP phone using the LLDP-MED mechanism. Thus, the voice data coming from the VoIP phone is tagged with VLAN 0 and with the exchanged priority. Regular data arriving on the switch is given the default priority of the port (default 0), and the voice traffic is received with higher priority, thus segregating both the traffic to provide better service to the voice traffic.

The switch can be configured to override the data traffic CoS. This feature enables overriding the 802.1P priority of the data traffic packets arriving at the port enabled for voice VLAN. Thus, a rogue client that is also connected to the voice VLAN port does not deteriorate the voice traffic. Voice VLAN is recommended for enterprise-wide deployment of voice services on the IP network.

# **Commands in this Chapter**

This chapter explains the following commands:

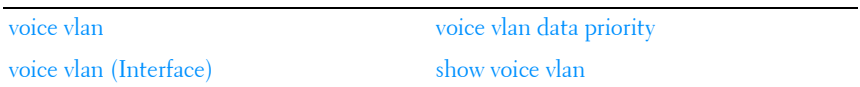

# <span id="page-835-0"></span>**voice vlan**

This command is used to enable the voice VLAN capability on the switch.

# **Syntax**

**voice vlan no voice vlan**

# **Command Mode**

Global Configuration

# **User Guidelines**

Not applicable

# **Default Value**

This feature is disabled by default.

Example

console(config)#voice vlan console(config)#no voice vlan

# <span id="page-835-1"></span>**voice vlan (Interface)**

This command is used to enable the voice vlan capability on the interface.

# **Syntax**

```
voice vlan {vlanid | dot1p priority | none | untagged | data priority {trust | 
untrust} | auth { enable | disable} | dscp dscp}
no voice vlan
```
- **auth**—Enables/disables authentication on the voice vlan port.
- **data**—Observe the priority on received voice vlan traffic (trusted mode).
- **dot1p**—Configure Voice VLAN 802.1p priority tagging for voice traffic.
- **dscp**—Configure DSCP value for voice traffic on the voice vlan port. (Range: 0–64).
- **none—Allow the IP** phone to use its own configuration to send untagged voice traffic
- **priority**—The Dot1p priority for the voice VLAN on the port.
- **trust—**Trust the dot1p priority or DSCP values contained in packets arriving on the voice vlan port.
- **untagged**—Configure the phone to send untagged voice traffic.
- **untrust**—Do not trust the dot1p priority or DSCP values contained in packets arriving on the voice vlan port.
- *vlanid*—The voice VLAN ID.

# **Default Configuration**

The default DSCP value is 46.

# **Command Mode**

Interface Configuration (Ethernet) mode.

# **User Guidelines**

There are no user guidelines for this command.

# **Example**

```
console(config-if-Gi1/0/1)#voice vlan 1
console(config-if-Gi1/0/1)#voice vlan dot1p 1
console(config-if-Gi1/0/1)#voice vlan none
console(config-if-Gi1/0/1)#voice vlan untagged
```
# <span id="page-836-0"></span>**voice vlan data priority**

This command is to either trust or not trust (untrust) the data traffic arriving on the voice VLAN port.

# **Syntax**

**voice vlan data priority** {**trust** | **untrust**}

- **trust**—Trust the dot1p priority or DSCP values contained in packets arriving on the voice vlan port.
- **untrust**—Do not trust the dot1p priority or DSCP values contained in packets arriving on the voice vlan port.

# **Command Mode**

Interface Configuration

# **Default Value**

trust

# **Example**

console(config-if-1/0/1)#voice vlan data priority untrust console(config-if-1/0/1)#voice vlan data priority trust

# <span id="page-837-0"></span>**show voice vlan**

This command displays information about the voice VLAN.

# **Syntax**

**show voice vlan** [**interface** {**gigabitethernet** unit/slot/port | **tengigabitethernet** unit/slot/port | **fortygigabitethernet** unit/slot/port| **all**}]

# **Command Mode**

Privileged EXEC, Configuration mode and all Configuration submodes

# **User Guidelines**

- When the **interface** parameter is not specified, only the global mode of the voice VLAN is displayed.
- When the **interface** parameter is specified, the following is displayed:

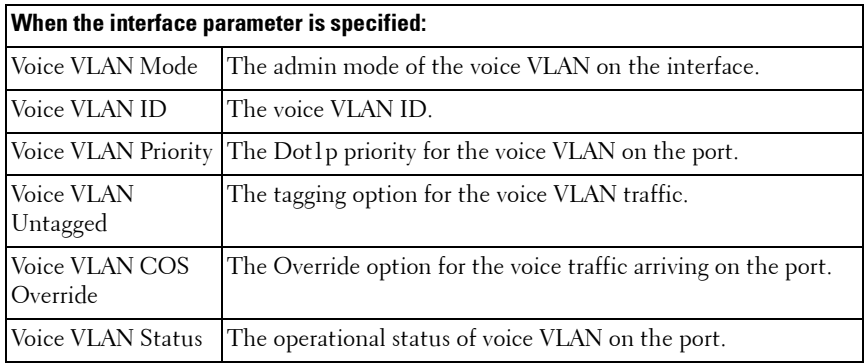

# **Example**

(console) #show voice vlan interface 1/0/1

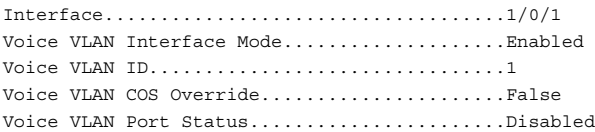

# **40**

# **802.1x Commands**

# **Dell Networking N2000/N3000/N4000 Series Switches**

Local Area Networks (LANs) are often deployed in environments that permit the attachment of unauthorized devices. The networks also permit unauthorized users to attempt to access the LAN through existing equipment. In such environments, the administrator may desire to restrict access to the services offered by the LAN.

Port-based network access control makes use of the physical characteristics of LAN infrastructures to provide a means of authenticating and authorizing devices attached to a LAN port. Port-based network access control prevents access to the port in cases in which the authentication and authorization process fails. A port is defined as a single point of attachment to the LAN.

The Dell Networking supports an 802.1x Authenticator service with a local authentication server or authentication using remote RADIUS or TACACS servers.

Supported security methods for communication with remote servers include MD5, PEAP, EAP-TTL, EAP-TTLS, and EAP-TLS.

# **Local 802.1X Authentication Server**

The Dell Networking switch supports a dedicated database for local authentication of users for network access through the Dot1x feature. This functionality is distinct from management access for the switch. This feature supports creating users for  $Dotlx$  (port) access only.

The Internal Authentication Server feature provides support for the creation of users for Dot1x access only, i.e. without management access. This feature maintains a separate database (known as the Dot1x user database) of users allowed for Dot1x access.

A new authentication method **internal** is added to the list of methods supported by authentication list creation in order to support the IDAS user database lookup. The **internal** method cannot be added in the same authentication list that has other methods like local, radius and reject.

Whenever an operator configures a port in Dot1x authentication mode and selects the authentication method as internal, then the user credentials received from the Dot1x supplicant is validated against the IDAS by Dot1x component. The Dot1x application accesses the Dot1x user database to check whether the user credentials present in the authentication message corresponds to a valid user or not. If so then an event is generated which triggers the Dot1x state machine to send a challenge to the supplicant. Otherwise a failure is returned to the Dot1x state machine and the user is not granted access to the port.

If user(s) credentials are changed, the existing user connection(s) are not disturbed and the changed user(s) credentials are only used when a new EAP request arises.

A CLI configuration mode is added in order to configure dot1x users and their attributes. The Dot1x maintained user database can be exported (uploaded) or imported (downloaded) to/from a central location using a TFTP server.

# **MAC Authentication Bypass**

Today, 802.1x has become the recommended port-based authentication method at the access layer in enterprise networks. However, there may be 802.1x unaware devices such as printers, fax-machines etc that would require access to the network without 802.1x authentication. MAC Authentication Bypass (MAB) is a supplemental authentication mechanism to allow 802.1x unaware clients to authenticate to the network. It uses the 802,1x infrastructure and MAB cannot be supported independent of the  $Dot1x$ component.

MAC Authentication Bypass (MAB) provides 802.1x unaware clients controlled access to the network using the devices' MAC address as an identifier. This requires that the known and allowable MAC address and corresponding access rights be prepopulated in the authentication server. MAB only works when the port control mode of the port is MAC-based.

Port access by MAB clients is allowed if the Dot1x user database has corresponding entries added for the MAB clients with user name and password attributes set to the MAC address of MAB clients.

# **Guest VLAN**

The Guest VLAN feature allows a Dell Networking switch to provide a distinguished service to unauthenticated users (not rogue users who fail authentication). This feature provides a mechanism to allow visitors and contractors to have network access to reach external network with no ability to surf internal LAN.

When a client that does not support 802.1X is connected to an unauthorized port that is 802.1X-enabled, the client does not respond to the 802.1X requests from the switch. Therefore, the port remains in the unauthorized state, and the client is not granted access to the network. If a guest VLAN is configured for that port, then the port is placed in the configured guest VLAN, and the port is moved to the authorized state, allowing access to the client.

# **802.1x Monitor Mode**

Monitor mode is a special mode that can be enabled in conjunction with Dot1x authentication. It allows network access even in case where there is a failure to authenticate but logs the results of the authentication process for diagnostic purposes. The exact details are described in the below sections. The main aim of the monitor mode is to provide a mechanism to the operator to be able to identify the short-comings in the configuration of a Dot1x authentication on the switch without affecting the network access to the users of the switch.

There are three important aspects to this feature after activation:

- **1** To allow successful authentications using the returned information from authentication server.
- **2** To provide a mechanism to report unsuccessful authentications without negative repercussions to the user due to operator errors or failure cases from the Authentication server or supplicants.
- **3** To accurately report the data received from the successful and unsuccessful operations so that the operator can make the appropriate changes or learn where the problem areas are.

The monitor mode can be configured globally on a switch. If the switch fails to authenticate the user for any reason (say RADIUS access reject from RADIUS server, RADIUS time-out, or the client itself is Dot1x unaware), the client is authenticated and is undisturbed by the failure condition(s). The reasons for failure are logged and buffered into the local logging database such that the operator can track the failure conditions. Clients authenticated when monitor mode is enabled are always assigned to the default VLAN, regardless of the RADIUS assignment.

# **RADIUS-based Dynamic VLAN Assignment**

If VLAN assignment is enabled in the RADIUS server then as part of the response message, the RADIUS server sends the VLAN ID which the client is requested to use in the 802.1x tunnel attributes. If dynamic VLAN creation is enabled on the switch and the RADIUS assigned VLAN does not exist, then the assigned VLAN is dynamically created. This implies that the client can connect from any port and be assigned to the appropriate VLAN. This gives flexibility for clients to move around the network with out requiring the operator to perform additional provisioning for each network interface.

# **Commands in this Chapter**

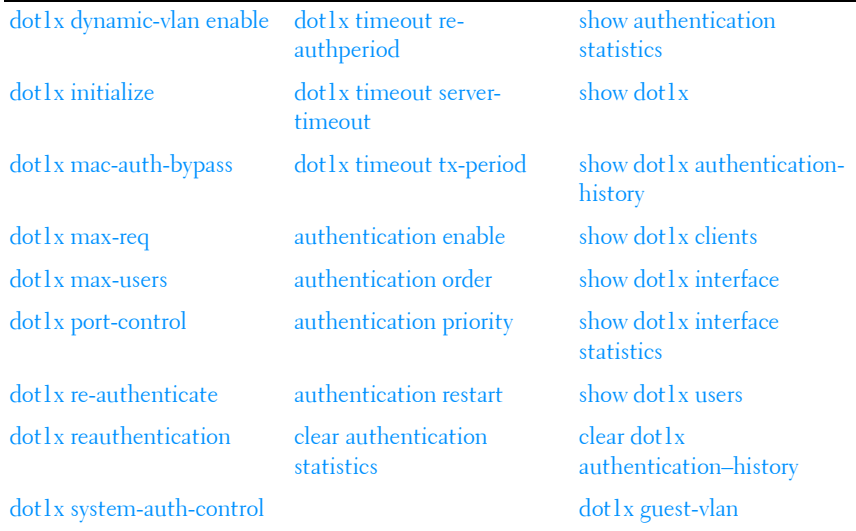

This chapter explains the following commands:

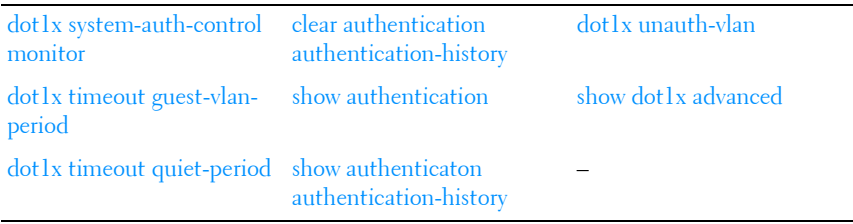

# **[802.1x Advanced Features](#page-874-2)**

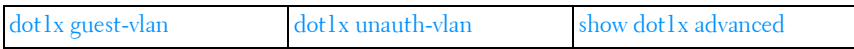

# <span id="page-844-0"></span>**dot1x dynamic-vlan enable**

Use the **dot1x dynamic-vlan enable** command in Global Configuration mode to enable the capability of creating VLANs dynamically when a RADIUS–assigned VLAN does not exist in the switch. Use the **no** form of the command to disable this capability.

## **Syntax**

**dot1x dynamic-vlan enable no dot1x dynamic-vlan enable**

## **Default Configuration**

The default value is Disabled.

## **Command Mode**

Global Configuration

# **User Guidelines**

This command has no user guidelines.

# <span id="page-845-0"></span>**dot1x initialize**

This command begins the initialization sequence on the specified port. This command is only valid if the control mode for the specified port is auto or mac-based. If the control mode is not auto or mac-based, an error will be returned.

# **Syntax**

**dot1x initialize** [**interface** interface-id]

• *interface-id*—The port to be initialized.

## **Default Configuration**

This command has no default configuration.

## **Command Mode**

Privileged EXEC mode

## **User Guidelines**

There are no user guidelines for this command.

# **dot1x eapolflood**

This command enables the flooding of received IEEE 802.1x frames in the VLAN.

## **Syntax**

**dot1x eapolflood**

## **Default Configuration**

By default, the switch does not forward received IEEE 802.1x frames, even if 802.1x is not enabled on the switch. This is the default behavior required by IEEE 802.1x-2010.

## **Command Mode**

Global Configuration mode

# **User Guidelines**

Local processing of IEEE 802.1x frames must be disabled (**no dot1x systemauth-control**) for this capability to be enabled. This capability is useful in situations where the authenticator device is placed one or more hops away from the authenticating host. The intervening switch will flood all received IEEE 802.1x frames in the VLAN.

Flooding of IEEE 802.1x frames makes end stations vulnerable to a denial of service attack should another end station record and play back certain flooded EAPOL frames at a high rate.

# <span id="page-846-0"></span>**dot1x mac-auth-bypass**

Use the **dot1x mac-auth-bypass** command to enable MAB on an interface. Use the **no** form of this command to disable MAB on an interface.

## **Syntax**

**dot1x mac-auth-bypass no dot1x mac-auth-bypass**

## **Default Configuration**

MAC Authentication Bypass is disabled by default.

#### **Command Mode**

Interface Configuration (Ethernet) mode

# **User Guidelines**

Authentication of a user via mac-auth-bypass will not occur until the "dot1x" time-out guest-vlan-period" timer expires.

# **Example**

The following example sets MAC Authentication Bypass on interface gigabitethernet 1/0/2:

console(config-if-Gi1/0/2)#dot1x mac-auth-bypass

# <span id="page-847-0"></span>**dot1x max-req**

Use the **dot1x max-req** command in Interface Configuration mode to set the maximum number of times that the switch sends an Extensible Authentication Protocol (EAP)-request frame (assuming that no response is received) to the client before restarting the authentication process. To return to the default setting, use the **no** form of this command.

#### **Syntax**

**dot1x max-req** count

**no dot1x max-req** 

*count* — Number of times that the switch sends an EAP-request/identity frame before restarting the authentication process. (Range: 1–10)

# **Default Configuration**

The default value for the *count* parameter is 2.

#### **Command Mode**

Interface Configuration (Ethernet) mode

## **User Guidelines**

Change the default value of this command only to adjust for unusual circumstances, such as unreliable links or specific behavioral problems with certain clients and authentication servers.

## **Example**

The following example sets the number of times that the switch sends an EAP-request/identity frame to 6.

```
console(config)# interface gigabitethernet 1/0/16
console(config-if-Gi1/0/16)# dot1x max-req 6
```
# <span id="page-848-0"></span>**dot1x max-users**

Use the **dot1x max-users** command in Interface Configuration mode to set the maximum number of clients supported on the port when MAC-based 802.1X authentication is enabled on the port. Use the **no** version of the command to reset the maximum number of clients supported on the port when MAC-based 802.1X authentication is enabled on the port.

# **Syntax**

**dot1x max-users** users

**no dot1x max-users**

users — The number of users the port supports for MAC-based 802.1X authentication (Range: 1–64)

## **Default Configuration**

The default number of clients supported on a port with MAC-based 802.1X authentication is 64.

## **Command Mode**

Interface Configuration (Ethernet) mode

## **User Guidelines**

This command has no user guidelines.

# **Example**

The following command limits the number of devices that can authenticate on port gigabitethernet 1/0/2 to 3.

console(config-if-Gi1/0/2)#dot1x max-users 3

# <span id="page-848-1"></span>**dot1x port-control**

Use the **dot1x port-control** command in Interface Configuration mode to enable the IEEE 802.1X operation on the port.

# **Syntax**

**dot1x port-control** {**force-authorized** | **force-unauthorized** | **auto** | **macbased**}

**no dot1x port-control** 

- **auto** Enables 802.1x authentication on the interface and causes the port to transition to the authorized or unauthorized state based on the 802.1x authentication exchange between the switch and the client.
- **force-authorized** Disables 802.1x authentication on the interface and causes the port to transition to the authorized state without any authentication exchange required. The port sends and receives normal traffic without 802.1x-based authentication of the client.
- **force-unauthorized** Denies all access through this interface by forcing the port to transition to the unauthorized state, ignoring all attempts by the client to authenticate. The switch cannot provide authentication services to the client through the interface.
- **mac-based** Enables 802.1x authentication on the interface and allows multiple hosts to authenticate on a single port. The hosts are distinguished by their MAC addresses.

# **Default Configuration**

The default configuration is **auto**.

# **Command Mode**

Interface Configuration (Ethernet) mode

# **User Guidelines**

It is recommended that you disable spanning tree or enable spanning-tree PortFast mode on 802.1x edge ports (ports in **auto** state that are connected to end stations), in order to go immediately to the forwarding state after successful authentication.

When configuring a port to use MAC-based authentication, the port must be in switchport general mode.

# **Example**

The following command enables MAC-based authentication on port 1/0/2

```
console(config)# interface gigabitethernet 1/0/2
console(config-if-Gi1/0/2)# dot1x port-control mac-based
```
# <span id="page-850-0"></span>**dot1x re-authenticate**

Use the **dot1x re-authenticate** command in Privileged EXEC mode to enable manually initiating a re-authentication of all 802.1x-enabled ports or the specified 802.1x-enabled port.

# **Syntax**

**dot1x re-authenticate** [**gigabitethernet** unit/slot/port | **tengigabitethernet** unit/slot/port | **fortygigabitethernet** unit/slot/port]

# **Default Configuration**

This command has no default configuration.

# **Command Mode**

Privileged EXEC mode

# **User Guidelines**

This command has no user guidelines.

# **Example**

The following command manually initiates a reauthentication of the 802.1xenabled port.

console# dot1x re-authenticate gigabitethernet 1/0/16

# <span id="page-850-1"></span>**dot1x reauthentication**

Use the **dot1x reauthentication** command in Interface Configuration mode to enable periodic re-authentication of the client. To return to the default setting, use the **no** form of this command.

# **Syntax**

**dot1x reauthentication no dot1x reauthentication** 

# **Default Configuration**

Periodic reauthentication is disabled.

# **Command Mode**

Interface Configuration (Ethernet) mode

# **User Guidelines**

This command has no user guidelines.

# **Example**

The following example enables periodic reauthentication of the client.

```
console(config)# interface gigabitethernet 1/0/16
console(config-if-Gi1/0/16)# dot1x reauthentication
```
# <span id="page-851-0"></span>**dot1x system-auth-control**

Use the **dot1x system-auth-control** command in Global Configuration mode to enable 802.1x globally. To disable 802.1x globally, use the **no** form of this command.

# **Syntax**

**dot1x system-auth-control no dot1x system-auth-control**

# **Default Configuration**

The default for this command is disabled.

# **Command Mode**

Global Configuration mode

# **User Guidelines**

This command enables local processing of IEEE 802.1x frames on the switch. Dot1x eapolflood mode must be disabled for local processing to occur.

# **Example**

The following example enables 802.1x globally. console(config)# dot1x system-auth-control

# <span id="page-852-0"></span>**dot1x system-auth-control monitor**

Use the **dot1x system-auth-control monitor** command in Global Configuration mode to enable 802.1x monitor mode globally. To disable this function, use the **no** form of this command.

# **Syntax**

**dot1x system-auth-control monitor no dot1x system-auth-control monitor**

#### **Default Configuration**

Dot1x monitor mode is disabled.

# **Command Mode**

Global Configuration mode

# **User Guidelines**

This command has no user guidelines.

# **Example**

The following example enables 802.1x globally. console(config)# dot1x system-auth-control monitor

# <span id="page-852-1"></span>**dot1x timeout guest-vlan-period**

Use the **dot1x timeout guest-vlan-period** command in Interface Configuration mode to set the number of seconds that the switch waits before authorizing the client if the client is a dot1x unaware client. Use the **no** form of the command to return the timeout to the default value.

# **Syntax**

**dot1x timeout guest-vlan-period** seconds

#### **no dot1x timeout guest-vlan-period**

seconds — Time in seconds that the switch waits before authorizing the client if the client is a dot1x unaware client. Range 1-300.

# **Default Configuration**

The switch remains in the quiet state for 90 seconds.

#### **Command Mode**

Interface Configuration (Ethernet) mode

## **User Guidelines**

It is recommended that the user set the dot1x timeout guest-vlan-period to at least three times the **while** timer so that at least three EAP Requests are sent, before assuming that the client is a dot1x unaware client.

# **Example**

The following example sets the dot1x timeout guest vlan period to 100 seconds.

console(config)# dot1x timeout guest-vlan-period 100

# <span id="page-853-0"></span>**dot1x timeout quiet-period**

Use the **dot1x timeout quiet-period** command in Interface Configuration mode to set the number of seconds that the switch remains in the quiet state following a failed authentication exchange (for example, the client provided an invalid password). To return to the default setting, use the **no** form of this command.

# **Syntax**

**dot1x timeout quiet-period** seconds **no dot1x timeout quiet-period** 

seconds — Time in seconds that the switch remains in the quiet state following a failed authentication exchange with the client. (Range: 0–65535 seconds)

#### **Default Configuration**

The switch remains in the quiet state for 60 seconds.

#### **Command Mode**

Interface Configuration (Ethernet) mode

#### **User Guidelines**

During the quiet period, the switch does not accept or initiate any authentication requests.

Change the default value of this command only to adjust for unusual circumstances, such as unreliable links or specific behavioral problems with certain clients and authentication servers.

To provide a faster response time to the user, enter a smaller number than the default.

## **Example**

The following example sets the number of seconds that the switch remains in the quiet state following a failed authentication exchange to 3600.

```
console(config)# interface gigabitethernet 1/0/16
console(config-if-Gi1/0/16)# dot1x timeout quiet-period 3600
```
# <span id="page-854-0"></span>**dot1x timeout re-authperiod**

Use the **dot1x timeout re-authperiod** command in Interface Configuration mode to set the number of seconds between reauthentication attempts. To return to the default setting, use the **no** form of this command.

## **Syntax**

**dot1x timeout re-authperiod** seconds **no dot1x timeout re-authperiod**

seconds — Number of seconds between re-authentication attempts. (Range: 300–4294967295)

#### **Default Configuration**

Re-authentication period is 3600 seconds.

#### **Command Mode**

Interface Configuration (Ethernet) mode

#### **User Guidelines**

This command has no user guidelines.

#### **Example**

The following example sets the number of seconds between re-authentication attempts to 300.

```
console(config)# interface gigabitethernet 1/0/16
console(config-if-Gi1/0/16)# dot1x timeout re-authperiod 300
```
# <span id="page-855-0"></span>**dot1x timeout server-timeout**

Use the **dot1x timeout server-timeout** command in Interface Configuration mode to set the time that the switch waits for a response from the authentication server. To return to the default setting, use the **no** form of this command.

#### **Syntax**

**dot1x timeout server-timeout** seconds

#### **no dot1x timeout server-timeout**

seconds – Time in seconds that the switch waits for a response from the authentication server. (Range: 1–65535)

## **Default Configuration**

The period of time is set to 30 seconds.

#### **Command Mode**

Interface Configuration (Ethernet) mode

# **User Guidelines**

The actual timeout is this parameter or the product of the Radius transmission times the Radius timeout, whichever is smaller.

# **Example**

The following example sets the time for the retransmission to the authentication server to 3600 seconds.

console(config-if-1/0/1)# dot1x timeout server-timeout 3600

# <span id="page-856-0"></span>**dot1x timeout tx-period**

Use the **dot1x timeout tx-period** command in Interface Configuration mode to set the number of seconds that the switch waits for a response to an Extensible Authentication Protocol (EAP)-request/identity frame from the client before resending the request. To return to the default setting, use the **no** form of this command.

# **Syntax**

**dot1x timeout tx-period** seconds

#### **no dot1x timeout tx-period**

• *seconds* — Time in seconds that the switch should wait for a response to an EAP-request/identity frame from the client before resending the request. (Range: 1–65535)

# **Default Configuration**

The period of time is set to 30 seconds.

# **Command Mode**

Interface Configuration (Ethernet) mode

## **User Guidelines**

Change the default value of this command only to adjust for unusual circumstances, such as unreliable links or specific behavioral problems with certain clients and authentication servers.

#### **Example**

The following command sets the number of seconds that the switch waits for a response to an EAP-request/identity frame to 3600 seconds.

```
console(config)# interface gigabitethernet 1/0/16
console(config-if-Gi1/0/16)# dot1x timeout tx-period 3600
```
# <span id="page-857-0"></span>**authentication enable**

Use this command to globally enable the Authentication Manager. Interface configuration takes effect only if the Authentication Manager is enabled with this command.

Use the **no** form of this command to set the feature to factory default value.

#### **Syntax**

**authentication enable no authentication enable**

## **Default Configuration**

The default value is Disabled.

#### **Command Mode**

Global Configuration mode

#### **User Guidelines**

There are no user guidelines for this command.

#### **Example**

console(config)# authentication enable

# <span id="page-858-0"></span>**authentication order**

This command sets the order of authentication methods used on a port. The available authentication methods are Dot1x, MAB, and captive portal. Ordering sets the order of methods that the switch attempts when trying to authenticate a new device connected to a port. If one method is unsuccessful or timed out, the next method is attempted.

Use the **no** form of this command to return the port to the default authentication order.

#### **Syntax**

**authentication order [dot1x [mab] | mab [dot1x]] [captive portal] no authentication order**

#### **Default Configuration**

There is no default configuration for this command.

#### **Command Modes**

Interface VLAN Configuration mode

## **User Guidelines**

Each method can only be entered once. Ordering is only possible between 802.1x and MAB. Captive portal can be configured either as a stand-alone method or as the last method in the order.

## **Example**

console(config-if-Gi1/0/1)# authentication order dot1x mab captive-portal console(config-if-Gi1/0/1)# no authentication order

# <span id="page-858-1"></span>**authentication priority**

Use this command to set the priority for the authentication methods used on a port. The available authentication methods are Dot1x, MAB, and captive portal. The authentication priority decides if a previously authenticated client is reauthenticated with a higher-priority method when the same is received. Captive portal is always the last method in the list.

Use the **no** form of this command to return the port to the default order of priority for the authentication methods.

## **Syntax**

**authentication priority** [**mab** | **dot1x** | **captive-portal**] [**mab** | **dot1x** | **captive-portal**] [**mab** | **dot1x** | **captive-portal**] **no authentication priority**

# **Default Configuration**

There is no default configuration for this command.

#### **Command Modes**

Interface VLAN Configuration mode.

#### **User Guidelines**

Each method can only be entered once. There are no restrictions on the priority ordering of methods.

## **Example**

console(config-if-Gil/0/1)# authentication priority mab dot1x captive-portal console(config-if-Gi1/0/1)# no authentication priority

# <span id="page-859-0"></span>**authentication restart**

Use this command to set the interval after which reauthentication starts. This timer starts only if all the authentication methods fail.

Use the **no** form of this command to set the authentication restart timer to factory default value.

# **Syntax**

**authentication restart** time

#### **no authentication restart**

time—The time, in seconds, after which reauthentication starts, if all the authentication methods have failed. Range: 300-65535.

#### **Default Configuration**

The default timer value is 300 seconds.

#### **Command Modes**

Interface VLAN Configuration mode

#### **User Guidelines**

None

#### **Example**

console(config-if-Gi1/0/1)# authentication timer restart 1800

console(config-if-Gi1/0/1)# no authentication timer restart

# <span id="page-860-0"></span>**clear authentication statistics**

Use this command to clear the authentication statistics.

#### **Syntax**

**clear authentication statistics** {interface-id | **all**}

## **Default Configuration**

There is no default configuration for this command.

#### **Command Modes**

Privileged EXEC mode

#### **User Guidelines**

There are no user guidelines for this command.

#### **Example**

console(config)# clear authentication statistics Gi1/0/1

Are you sure you want to clear authentication manager port stats?  $(y/n)$ 

# <span id="page-861-0"></span>**clear authentication authentication-history**

Use this command to clear the authentication history logs.

#### **Syntax**

**clear authentication authentication-history** {interface-id | **all**}

- interface-id—The interface.
- **all**—All interfaces.

#### **Default Configuration**

There is no default configuration for this command.

#### **Command Modes**

Privileged EXEC mode

#### **User Guidelines**

None

## **Example**

console(config)# clear authentication authentication-history Gi1/0/1

# <span id="page-861-1"></span>**show authentication**

Use this command to list the authentication methods configured on the interface and display if the Tiered Authentication feature is enabled.

# **Syntax**

**show authentication [interface {**interface-id | **all**}**]**

- *interface-id*—The physical interface.
- **all**—All interfaces.

# **Default Configuration**

There is no default configuration for this command.

#### **Command Modes**

Privileged EXEC mode

## **User Guidelines**

This command has no user guidelines.

#### **Example**

console# show authentication

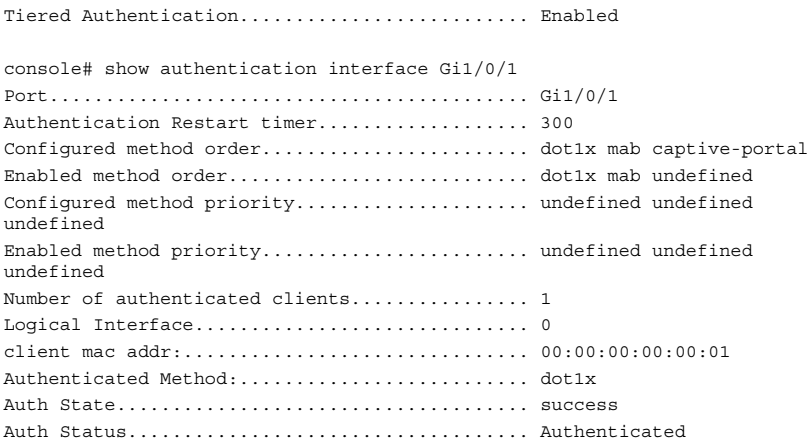

# <span id="page-862-0"></span>**show authenticaton authentication-history**

Use this command to display the authentication history on one or more interfaces.

## **Syntax**

**show authentication authentication-history** {interface-id | **all**}

• *interface-id*—Any physical interface.

## **Default Configuration**

There is no default configuration for this command.

#### **Command Modes**

Privileged EXEC mode

#### **User Guidelines**

This command has no user guidelines.

## **Example**

```
console#show authentication authentication-history Gi1/0/1
```
Time Stamp Interface MAC-Address Auth Status Method --------------------- --------- ----------------- ------------ ------ Jul 21 1919 15:06:15 Gi1/0/1 00:00:00:00:00:01 Authorized 802.1X

# <span id="page-863-0"></span>**show authentication statistics**

Use this command to display the Authentication Manager statistics on one or more interfaces.

# **Syntax**

**show authentication statistics** interface-id

• *interface-id*—The physical interface.

#### **Default Configuration**

There is no default configuration for this command.

#### **Command Modes**

Privileged EXEC mode

## **User Guidelines**

This command has no user guidelines.

## **Example**

config# show authentication statistics Gi1/0/1

Port........................................... Gi1/0/1 802.1X attempts................................ 1 802.1X failed attempts......................... 0
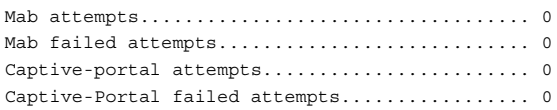

## **show dot1x**

Use the **show dot1x** command in Privileged EXEC mode to display:

- A summary of the global dot1x configuration.
- Summary information of the dot1x configuration for a specified port or all ports.
- Detailed dot1x configuration for a specified port
- Dot1x statistics for a specified port, depending on the tokens used.

## **Syntax**

**show dot1x [interface** interface-id **[statistics]]**

interface-id-Any valid interface. See [Interface Naming Conventions](#page-185-0) for interface representation.

## **Default Configuration**

This command has no default configuration.

## **Command Mode**

Privileged EXEC mode, Configuration mode and all Configuration submodes

## **User Guidelines**

If you do not use the optional parameters, the command displays the global dot1x mode and the VLAN Assignment mode.

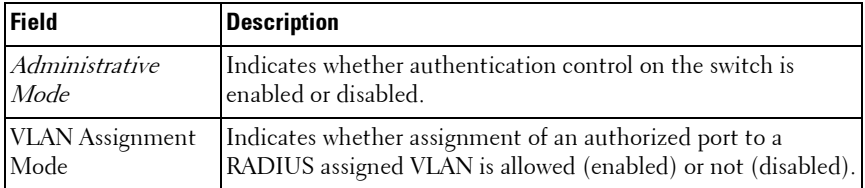

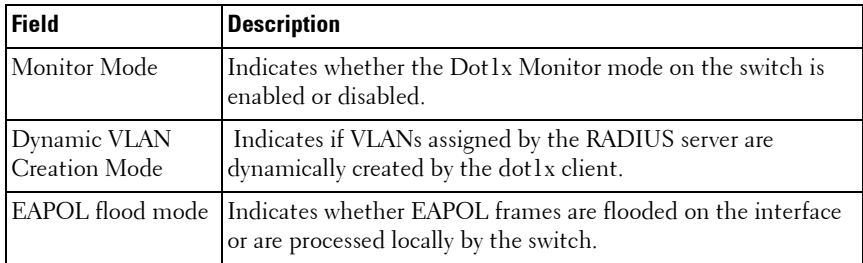

#### **Example**

console(config-if-Gi1/0/1)#show dot1x

Administrative Mode............... Disabled Dynamic VLAN Creation Mode........ Disabled VLAN Assignment Mode.............. Disabled Monitor Mode...................... Disabled EAPOL Flood Mode.................. Disabled

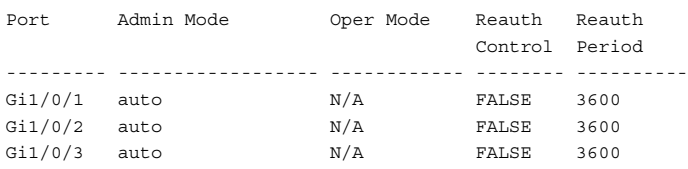

## **show dot1x authentication-history**

Use the **show dot1x** authentication-history command in Privileged EXEC mode to display the dot1x authentication events and information during successful and unsuccessful dot1x authentication processes. The command is available to display all events, or events per interface, or only failure authentication events in summary or in detail.

## **Syntax**

#### **show dot1x authentication-history** {interface-id | **all**} [**failed-auth-only**] [**detail**]

- interface-id— Any valid interface. See [Interface Naming Conventions](#page-185-0) for interface representation.
- all—All interfaces.

#### **Default Configuration**

This command has no default configuration.

#### **Command Mode**

Privileged EXEC mode, Configuration mode and all Configuration submodes

#### **User Guidelines**

The following table explains the output parameters.

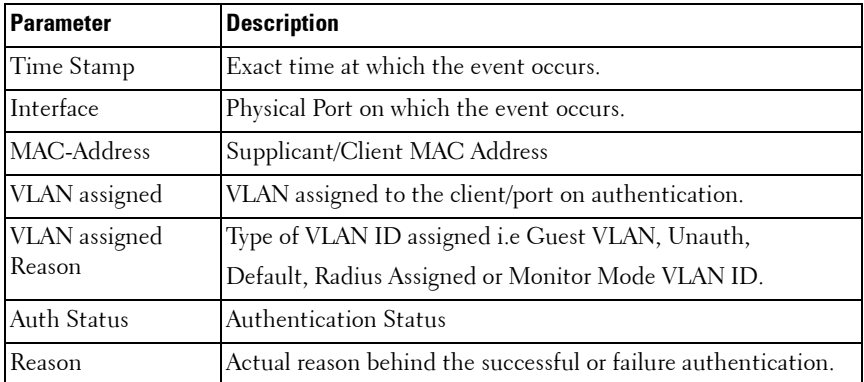

#### **Example**

console#show dot1x authentication-history all detail

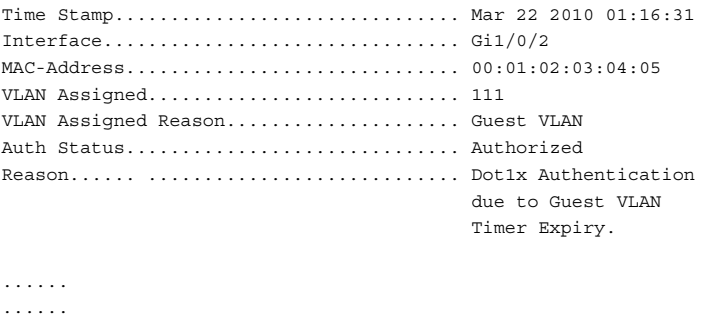

console#show dot1x authentication-history all Time Stamp Interface MAC-Address VLANID Auth Status

--------------------- --------- ----------------- ------ ---------- Mar 22 2010 01:16:31 gi1/0/2 00:01:02:03:04:05 111 Authorized Mar 22 2010 01:20:33 gi1/0/7 00:00:0D:00:00:00 222 Authorized console#show dot1x authentication-history gi1/0/1 Time Stamp Interface MAC-Address VLANID Auth Status --------------------- --------- ----------------- ------ ---------- Mar 22 2010 01:16:31 gi1/0/1 00:01:02:03:04:05 111 Authorized Mar 22 2010 01:18:22 gi1/0/1 00:00:00:03:04:05 0 Unauthorized console#show dot1x authentication-history gi1/0/1 failed-auth-only Time Stamp Interface MAC-Address VLANID Auth Status --------------------- --------- ----------------- ------ ---------- Mar 22 2010 01:18:22 gi1/0/2 00:00:00:03:04:05 0 Unauthorized

## **show dot1x clients**

Use the **show dot1x clients** command in Privileged EXEC mode to display 802.1x client information. The client information is displayed in summary or in detail. The command also displays the statistics of the number of clients that are authenticated using Monitor Mode and using 802.1x.

#### **Syntax**

**show dot1x clients** {interface–id | **all**}

interface-id-Any valid interface. See [Interface Naming Conventions](#page-185-0) for interface representation.

### **Default Configuration**

This command has no default configuration.

### **Command Mode**

Privileged EXEC mode, Configuration mode and all Configuration submodes

### **User Guidelines**

The following fields are displayed by this command.

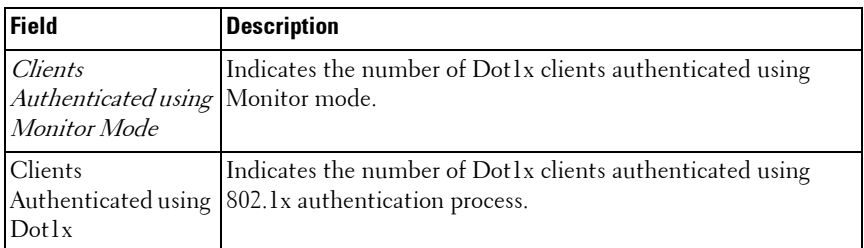

The following table describes the significant fields shown in the display.

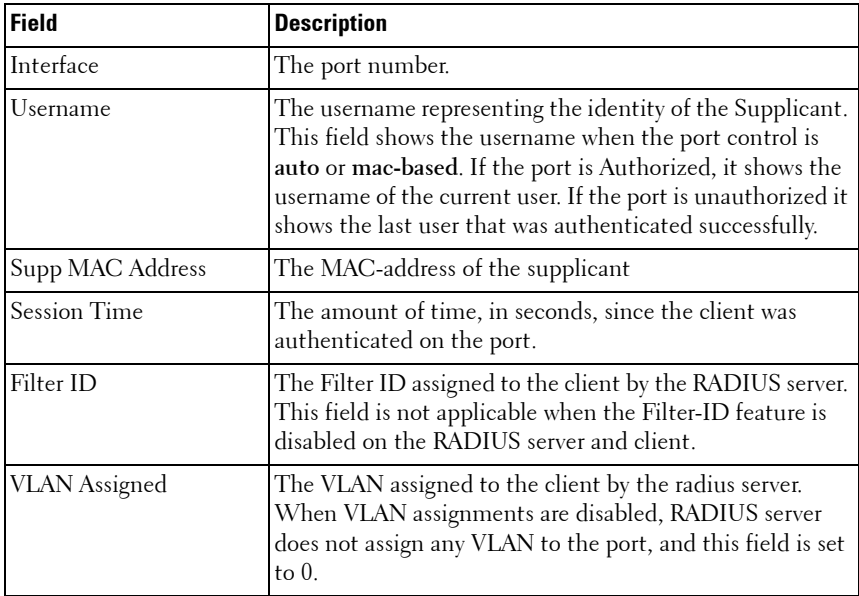

### **Example**

The following example displays information about the 802.1x clients.

```
console#show dot1x clients all 
Clients Authenticated using Monitor Mode....... 1
Clients Authenticated using Dot1x.............. 1
Logical Interface................................ 16
Interface...................................... gi1/0/2
```
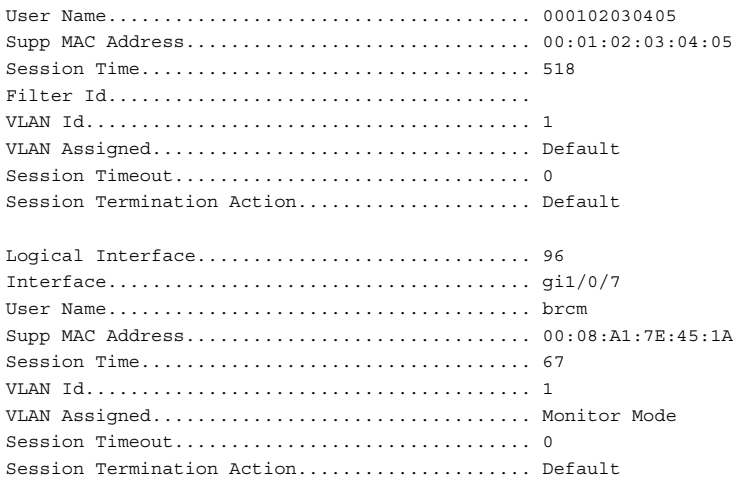

## **show dot1x interface**

This command shows the status of MAC Authentication Bypass. This feature is an extension of Dot1x Option 81 feature added in Dell Networking Release 2.1. to accept a VLAN name as an alternative to a number when RADIUS indicates the Tunnel-Private-Group-ID for a supplicant.

## **Syntax**

**show dot1x interface** {**gigabitethernet** unit/slot/port| **tengigabitethernet**  unit/slot/port | fortygigabitethernet unit/slot/port}

## **Default Configuration**

There is no default configuration for this command.

### **Command Mode**

Privileged EXEC mode, Configuration mode and all Configuration submodes

## **User Guidelines**

There are no user guidelines for this command.

## **Example**

console#show dot1x interface gigabitethernet 1/0/10

Administrative Mode............... Disabled Dynamic VLAN Creation Mode........ Disabled Monitor Mode...................... Disabled

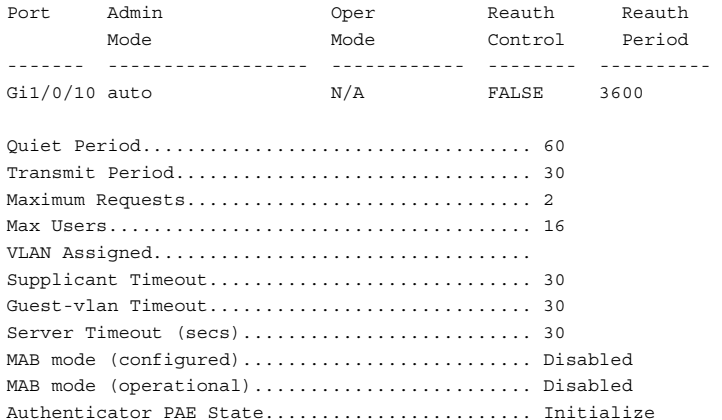

## **show dot1x interface statistics**

Backend Authentication State................... Initialize

Use the **show dot1x interface statistics** command in Privileged EXEC mode to display 802.1x statistics for the specified interface.

## **Syntax**

**show dot1x interface** {**gigabitethernet** unit/slot/port| **tengigabitethernet**  unit/slot/port | **fortygigabitethernet** unit/slot/port} **statistics**

## **Default Configuration**

This command has no default configuration.

### **Command Mode**

Privileged EXEC mode, Configuration mode and all Configuration submodes

## **User Guidelines**

The following table describes the significant fields shown in the display.

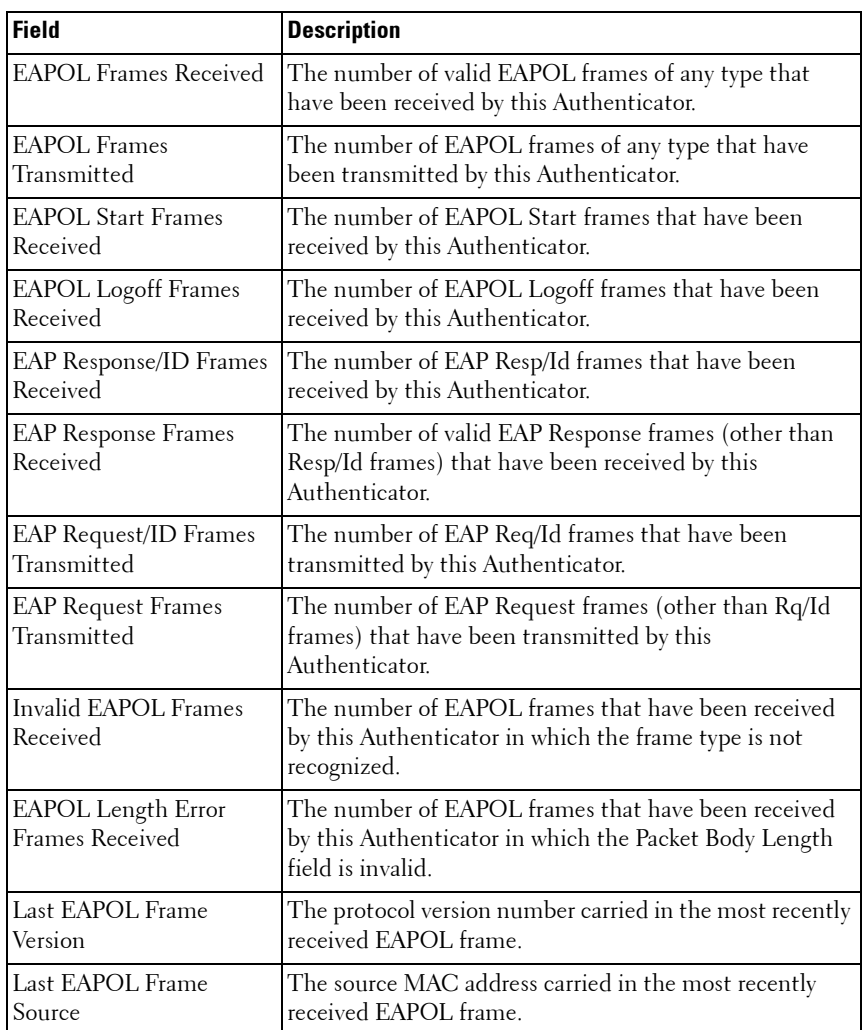

## **Example**

The following example displays 802.1x statistics for the specified interface.

console#show dot1x interface gigabitethernet 1/0/2 statistics

```
Port......................................... gi1/0/2
EAPOL Frames Received.......................... 0
EAPOL Frames Transmitted....................... 0
EAPOL Start Frames Received.................... 0
EAPOL Logoff Frames Received................... 0
Last EAPOL Frame Version....................... 0
Last EAPOL Frame Source........................ 0000.0000.0000
EAP Response/Id Frames Received................ 0
EAP Response Frames Received................... 0
EAP Request/Id Frames Transmitted.............. 0
EAP Request Frames Transmitted................. 0
Invalid EAPOL Frames Received.................. 0
EAPOL Length Error Frames Received............. 0
```
## **show dot1x users**

Use the **show dot1x users** command in Privileged EXEC mode to display 802. Ly authenticated users for the switch.

#### **Syntax**

**show dot1x users** [**username** username]

username — Supplicant username (Range: 1-160 characters)

#### **Default Configuration**

This command has no default configuration.

#### **Command Mode**

Privileged EXEC mode, Configuration mode and all Configuration submodes

#### **User Guidelines**

This command has no user guidelines.

#### **Example**

The following example displays 802.1x users.

console#show dot1x users Port Username --------- ---------

```
1/0/1 Bob
1/0/2 John
Switch# show dot1x users username Bob
Port Username
--------- ---------
1/0/1 Bob
```
The following table describes the significant fields shown in the display:

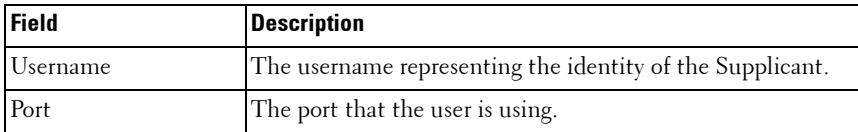

## **clear dot1x authentication–history**

Use the **clear dot1x** authentication–history command in Privileged EXEC mode to clear the authentication history table captured during successful and unsuccessful authentication.

### **Syntax**

**show dot1x authentication–history** [interface–id]

interface-id-Any valid interface. See [Interface Naming Conventions](#page-185-0) for interface representation.

## **Default Configuration**

This command has no default configuration.

## **Command Mode**

Privileged EXEC mode

## **User Guidelines**

This command has no user guidelines.

### **Example**

```
console#clear dot1x authentication-history 
Purge all entries from the log.
console#clear dot1x authentication-history gi1/0/1
Purge all entries for the specified interface from the log.
```
## **802.1x Advanced Features**

## **dot1x guest-vlan**

Use the **dot1x guest-vlan** command in Interface Configuration mode to set the guest VLAN on a port. The VLAN must already have been defined. The **no** form of this command sets the guest VLAN id to zero, which disables the guest VLAN on a port.

## **Syntax**

**dot1x guest-vlan** vlan-id

**no dot1x guest-vlan**

• *vlan-id* — The ID of a valid VLAN to use as the guest VLAN (Range: 0-4093).

## **Default Configuration**

The guest VLAN is disabled on the interface by default.

## **Command Mode**

Interface Configuration (Ethernet) mode

## **User Guidelines**

Configure the guest VLAN before using this command.

## **Example**

The following example sets the guest VLAN on port 1/0/2 to VLAN 10.

console(config-if-Gi1/0/2)#dot1x guest-vlan 10

## **dot1x unauth-vlan**

Use the dot1x unauth-vlan command in Interface Configuration mode to specify the unauthenticated VLAN on a port. The unauthenticated VLAN is the VLAN to which supplicants that fail 802.1X authentication are assigned.

## **Syntax**

**dot1x unauth-vlan** vlan-id

**no dot1x unauth-vlan**

 $v$ lan-id — The ID of a valid VLAN to use for unauthenticated clients (Range: 0-4093).

## **Default Configuration**

The unauthenticated VLAN is disabled on the interface by default.

## **Command Mode**

Interface Configuration (Ethernet) mode

## **User Guidelines**

Configure the unauthenticated VLAN before using this command.

## **Example**

The following example set the unauthenticated VLAN on port 1/0/2 to VLAN 20.

console(config-if-Gi1/0/2)#dot1x unauth-vlan 20

## **show dot1x advanced**

Use the **show dot1x advanced** command in Privileged EXEC mode to display 802.1x advanced features for the switch or for the specified interface. The output of this command has been updated in release 2.1 to remove the Multiple Hosts column and add an Unauthenticated VLAN column, which indicates whether an unauthenticated VLAN is configured on a port. The command has also been updated to show the Guest VLAN ID (instead of the status) since it is now configurable per port.

## **Syntax**

**show dot1x advanced** [{**gigabitethernet** unit/slot/port| **tengigabitethernet**  unit/slot/port | **fortygigabitethernet** unit/slot/port}]

#### **Default Configuration**

This command has no default configuration.

#### **Command Mode**

Privileged EXEC mode, Configuration mode and all Configuration submodes

### **User Guidelines**

This command has no user guidelines.

## **Example**

The following example displays 802.1x advanced features for the switch.

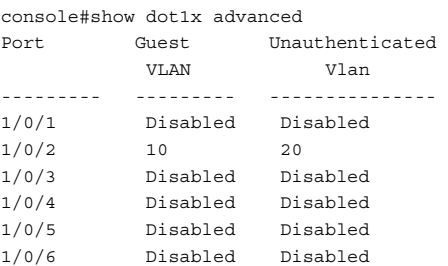

console#show dot1x advanced gigabitethernet 1/0/2

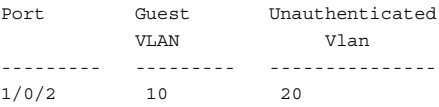

**41**

# **Data Center Technology Commands**

The data center commands allow network operators to deploy lossless Ethernet capabilities in support of a converged network with Fibre Channel and Ethernet data, as specified by the FC-BB-5 working group of ANSI T11. This capability allows operators to deploy networks at a lower cost while still maintaining the same SAN network management operations that exists today.

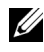

**NOTE:** Data Center Technologies such as ETS, DCBX, and PFC are only available on N4000 series switches.

This section of the document contains the following FCoE commands:

[Data Center Bridging Commands](#page-880-0) [Priority Flow Control Commands](#page-908-0)

**42**

# <span id="page-880-0"></span>**Data Center Bridging Commands**

**Dell Networking N2000/N3000/N4000 Series Switches**

NOTE: Enhanced Transmission Selection commands are only supported on N4000 series switches. CLI commands and Dell OpenManage Switch Administrator pages are not available for other switch models.

## **Data Center Bridging Exchange Protocol**

The Data Center Bridging Exchange Protocol (DCBX) is used by DCB devices to exchange configuration information with directly connected peers. The protocol is also used to detect misconfiguration of the peer DCB devices and, optionally, for configuration of peer DCB devices.

DCBX is expected to be deployed in support of lossless operation for FCoE or iSCSI traffic. In these scenarios, all network elements are DCBX-enabled (DCBX is enabled end-to-end).

The Dell Networking implementation of the DCBX protocol supports the propagation of configuration information for the following features:

- **1** Enhanced Transmission Selection (ETS)
- **2** Priority-based Flow Control (PFC)
- **3** Application Priorities

The features listed above use DCBX to send and receive device configuration and capability information and configuration details to peer DCBX devices. The PFC and ETS information exchange is discussed in [Priority Flow Control](#page-908-0)  [Commands](#page-908-0) and [Enhanced Transmission Selection](#page-880-1). Application Priority information is captured from the configuration source and propagated to other auto-configuration peers by the DCBX component. When iSCSI is enabled on an operationally active PFC port, the application priority information is supplemented with the configured iSCSI priority.

## <span id="page-880-1"></span>**Enhanced Transmission Selection**

NOTE: Enhanced Transmission Selection commands are only supported on N4000 series switches. CLI commands and Dell OpenManage Switch Administrator pages are not available for other switch models.

#### **Overview**

In a typical switch or router, each physical port supports one or more queues for transmitting packets on the attached network. Multiple queues per port are often provided to give preference to certain packets over others based on user-defined criteria. When a packet is queued for transmission in a port, the rate at which it is serviced depends on how the queue is configured and possibly the amount of traffic present in the other queues of the port. If a delay is necessary, packets get held in the queue until the scheduler authorizes the queue for transmission. As queues become full, packets have no place to be held for transmission and get dropped by the device.

The drop precedence of a packet is an indication of whether the packet is more or less likely to be dropped during times of queue congestion. Often referred to as packet coloring, a low drop precedence (green) allows the packet to be transmitted under most circumstances, a higher drop precedence (yellow) subjects the packet to dropping when bursts become excessive, while the highest drop precedence (red) discards the packet whenever the queue is congested. In some hardware implementations, the queue depth can be managed using tail dropping or a weighted random early discard, or a weighted random early discard (WRED), technique. These methods often use customizable threshold parameters that are specified on a per-dropprecedence basis.

The Dell Networking QoS implementation contains Differentiated Services (DiffServ) support that allows traffic to be classified into streams and given certain QOS treatment in accordance with defined per-hop behaviors. However, the DiffServ feature does not offer direct configuration of the hardware CoS queue resources.

The CoS Queuing feature offers a new capability for the user to directly configure certain aspects of device queuing to provide the desired QOS behavior for different types of network traffic when the complexities of DiffServ are not required. The priority of a packet arriving at an interface can be used to steer the packet to the appropriate outbound CoS queue through a mapping table. CoS queue characteristics such as minimum guaranteed bandwidth, transmission rate shaping, etc. are now user configurable at the queue (or port) level.

The CoS queue feature provides a method to configure Traffic Class Groups (TCGs) to extend the CoS queue management. Multiple CoS queues can be mapped to a single TCG. Each TCG can have a configured minimum

guaranteed bandwidth allocation and a scheduling algorithm similar to the CoS queue configuration. The TCG scheduling and bandwidth enforcement occurs after the CoS queue scheduling and bandwidth enforcement is performed. Therefore all CoS queues mapped to the same TCG share the scheduling and bandwidth properties of the TCG.

#### **ETS Operations**

ETS provides an operational model for priority processing and bandwidth allocation for the switch in a Data Center Bridging environment. Using priority-based processing and bandwidth allocations, different Traffic Class Groups (TCGs) within different types of traffic such as LAN, SAN and Management can be configured to provide bandwidth allocation or best effort transmit characteristics.

For ETS to be operational, the following configuration steps need to be performed:

- **1** Configure CoS queues to Traffic Class Group mapping for the egress ports.
- **2** Configure weight percentage (bandwidth allocation) for each TCG.
- **3** Enable appropriate scheduling algorithm for each TCG

CoS information is exchanged with peer DCBX devices using ETS TLVs. As part of the transmitted ETS TLVs, by default, DCBX advertises the following parameters, and these parameters are populated in the switch hardware on a per port basis.

- **1** Mapping between ingress ports 802.1p priority to Traffic Class Group (TCG).
- **2** Bandwidth percentage (weight percentage) of each Traffic Class Group.
- **3** Scheduling algorithm for each Traffic Class Group.

For Dell Networking switches which do not support configuration of ETS traffic classes in the hardware, the ETS information is propagated from the configuration source to the other DCBX peers.

The mapping between the ingress port's 802.1p priority and TCG is not direct. The mapping depends upon:

• The CoS map defining the CoS queue that a packet is egress forwarded for the ingress 802.1p priority.

• Traffic Class Group map defining the CoS queue to TCG mapping.

The indirect mapping between the 802.1p priorities and the associated Traffic Class Group mapping is advertised by DCBX as part of ETS TLVs. For this indirect mapping to be valid, the following parameters need to be configured in addition to the configuration of the TCGs.

- **1** Configure 8021.p priority to CoS mapping for the ingress ports.
- **2** Enable Trust mode on the ingress ports to trust the 802.1p priority present in the frames.

ETS TLVs use DCBX Asymmetric attribute exchange mechanism to exchange ETS information between the peers. In this exchange, each peer device sends its ETS configuration via the "configuration" ETS TLV and recommended ETS settings for the peer using the "recommend" ETS TLV. Both the configuration and recommendation ETS TLVs are implemented for Dell Networking switches in release 4.2.

The peer ETS TLVs are stored in the DCBX database and are accessible using show commands.

The Application Priority TLV is accepted from auto-upstream devices and propagated to auto-downstream devices. In addition, if iSCSI CoS is enabled, an additional entry in the Application Priority TLV is added as discussed in the iSCSI section.

## **Data Center Bridging Exchange Protocol Main Objective**

The DCBX protocol implementation conforms to the IEEE 802.1Qaz specification with some exceptions. To be interoperable with legacy industry implementations of DCBX protocol, a hybrid model is used to support both the IEEE version of DCBX and legacy DCBX versions. The hybrid version of the DCBX conforms to all aspects of the legacy standards to the degree necessary to support interoperability with a wide variety of FCoE capable switches.

The main objective of DCBX is to perform the following operations:

• Discovery of DCB capability in a peer

DCBX is used to learn about the capabilities of the peer device. It is a means to determine if the peer device supports a particular feature such as PFC.

• DCB feature misconfiguration detection

DCBX can be used to detect misconfiguration of a feature between the peers on a link. Misconfiguration detection is feature-specific because some features may allow asymmetric configuration.

• Peer configuration of DCB features

DCBX can be used by a device to perform configuration of DCB features in its peer device if the peer device is willing to accept configuration.

## **Interoperability with IEEE DCBX**

The Dell Networking switch automatically detects if a peer is operating with either of the two CEE DCBX versions or the IEEE standard DCBX version. This is the default mode. DCBX can also be configured to manually select one of the legacy versions or IEEE standard mode. In auto-detect mode, the switch starts operating in IEEE DCBX mode on a port and if it detects a legacy DCBX device based on the OUI of the organization TLV, then the switch changes its DCBX mode on that port to support the version detected. There is no time out mechanism to move back to IEEE mode. Once the DCBX peer times out, multiple peers are detected, the link is reset (link down/up) or as commanded by the operator, DCBX resets its operational mode to IEEE.

The interaction between DCBX component and other components remains the same irrespective of the operational mode it is executing. For instance, DCBX component interacts with PFC to get needed information to pack the TLVs to be sent out on the interface. Based on the operational control mode of the port, DCBX packs it in the proper frame format.

## **Port Roles**

Each port's behavior is dependent on the operational mode of that port and of other ports in the stack. The port mode is a DCBX configuration item that is passed to the DCBX clients to control the processing of their configuration information. There are four port roles:

- **1** Manual
- **2** Auto-Upstream
- **3** Auto-Downstream
- **4** Configuration Source

### **Manual**

Ports operating in the **Manual** role do not have their configuration affected by peer devices or by internal propagation of configuration. These ports have their operational mode and TC and bandwidth information specified explicitly by the operator. These ports will advertise their configuration to their peer if DCBX is enabled on that port. Incompatible peer configurations will be logged and counted with an error counter.

The default operating mode for each port is **Manual** for Dell Networking releases; however, customer platforms may change the default mode for selected ports to either **Auto-Upstream** or **Auto-Downstream** mode. An example of this would be a blade switch that needed to support **touchless** configuration and has certain ports that are upstream ports and other ports that are downstream ports. A port that is set to manual mode sets the willing bit for DCBX client TLVs to false. Manually configured ports never internally propagate or accept internal or external configuration from other ports. Manually configured ports may notify the operator of incompatible configurations if client configuration exchange over DCBX is enabled. Manually configured ports are always operationally enabled for DCBX clients, regardless of whether DCBX is enabled.

### **Auto-Upstream**

Advertises a configuration, but is also willing to accept a configuration from the link-partner and propagate it internally to the auto-downstream ports as well as receive configuration propagated internally by other auto-upstream ports. The local configuration parameters for PFC and ETS, if any, are overridden with the negotiated configuration. Specifically, the willing parameter is enabled on the port and the recommendation TLV is sent to the peer and processed if received locally. The first auto-upstream port to successfully accept a compatible configuration becomes the configuration source. The configuration source propagates its configuration to other autoupstream and auto-downstream ports. Only the configuration source may propagate configuration to other ports internally. Auto-upstream ports that receive internally propagated information ignore their local configuration and utilize the internally propagated information.

Peer configurations received on auto-upstream ports other than the configuration source result in one of two possibilities.

- **1** If the configuration is compatible with the configuration source, then the DCBX client becomes operationally active on the upstream port.
- **2** If the configuration is not compatible with the configuration source, then a message is logged indicating an incompatible configuration, an error counter is incremented, and the DCBX client is operationally disabled on the port. The expectation is that the network administrator configures the upstream devices appropriately so that all such devices advertise a compatible configuration.

#### **Auto-Downstream**

Advertises a configuration but is not willing to accept one from the link partner. However, the port will accept a configuration propagated internally by the configuration source. The local configuration parameters for PFC and ETS, if any, are overridden with the negotiated configuration.Specifically, the willing parameter is disabled on auto-downstream ports. By default, autodownstream ports have the recommendation TLV parameter enabled. Autodownstream ports that receive internally propagated information ignore their local configuration and utilize the internally propagated information.

#### **Configuration Source**

In this role, the port has been manually selected to be the configuration source. Configuration received over this port is propagated to the other autoconfiguration ports, however, no automatic election of a new configuration source port is allowed. Only one port can be configured as the configuration source. The local configuration parameters for PFC and ETS, if any, are overridden with the received configuration. Events that cause selection of a new configuration source are ignored. The configuration received over the configuration source port is maintained until cleared by the operator (set the port to the manual role). FIP snooping must be enabled to set a port to configuration source. For interfaces configured in a port-channel for which it is desirable to receive configuration information, it is strongly recommended that the auto-up setting be used on the physical interfaces in the port channel in preference to the configuration source parameter.

### **Configuration Source Port Selection Process**

When an auto-upstream or auto-downstream port receives a configuration from a peer, the DCBX client first checks if there is an active configuration source. If there is a configuration source already selected, the received configuration is checked against the local port operational values as received from the configuration source, and if compatible, the client marks the port as operationally enabled. If the configuration received from the peer is determined to not be compatible, a message is logged, an error counter is incremented and the DCBX clients become operationally disabled on the port. The port continues to keep link up and exchanges DCBX packets. If a compatible configuration is later received, the DCBX clients will become operationally enabled.

If there is no configuration source, a port may elect itself as the configuration source on a first-come, first-serve basis from the set of eligible ports. A port is eligible to become the configuration source if:

- No other port is the configuration source.
- The port role is auto-upstream.
- The port is enabled with link up and DCBX enabled.
- The port has negotiated a DCBX relationship with the partner.
- The switch is capable of supporting the received configuration values, either directly or by translating the values into an equivalent configuration N.B. Whether or not the peer configuration is compatible with the configured values is NOT considered.

The newly elected configuration source propagates DCBX client information to the other ports and is internally marked as being the port over which configuration has been received. Configuration changes received from the peer over the configuration source port are propagated to the other autoconfiguration ports. Ports receiving auto-configuration information from the configuration source ignore their current settings and utilize the configuration source information.

When a configuration source is selected, local ETS and PFC configuration for all auto-up, auto-down and config-source ports is overridden by the configuration received from the configuration source.

In order to reduce flapping of configuration information, if the configuration source port is disabled, disconnected or loses LLDP connectivity, the system clears the selection of configuration source port (if not manually selected) and enables the willing bit on all auto-upstream ports. The configuration on the auto-configuration ports is not cleared (configuration holdover). If the user wishes to clear the configuration on the system in this scenario, the user can put the configuration source port into manual mode.

When a new port is selected as configuration source, it is marked as the configuration source, the DCBX configuration is refreshed on all autoconfiguration ports and each port may begin configuration negotiation with their peer again (if any information has changed).

## **Commands in this Chapter**

This chapter explains the following commands:

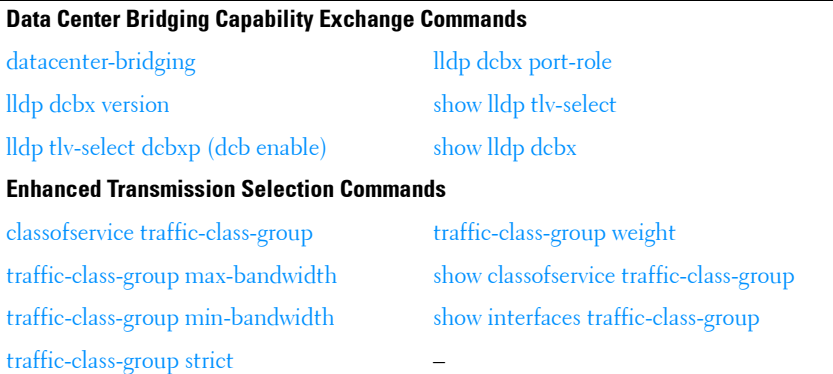

## **Data Center Bridging Capability Exchange Commands**

## <span id="page-888-0"></span>**datacenter-bridging**

Use the **datacenter-bridging** command for an ethernet interface in order to enter the DataCenterBridging mode. Priority-Flow-Control is configurable from within the DataCenterBridging mode.

## **Syntax**

**datacenter-bridging**

## **Default Configuration**

This command has no default configuration.

## **Command Mode**

Interface Configuration (Ethernet) mode

## **User Guidelines**

NOTE: This command is only available on N40xx series switches.

Datacenter bridging mode is only available on physical interfaces, not on port-channel interfaces. To ensure proper operation, users must configure all physical interfaces in a port channel to have the same data-center bridging configuration.

## **Example**

```
console#config
console(config)#interface range ethernet all
console(config-if)#datacenter-bridging
console(config-if-dcb)#priority-flow-control mode on
console(config-if-dcb)#priority-flow-control priority 1 no-drop
```
# <span id="page-889-0"></span>**lldp dcbx version**

Use the **lldp dcbx version** command in Global Configuration mode to configure the administrative version for the Data Center Bridging Capability Exchange (DCBX) protocol. This command enables the switch to support a specific version of the DCBX protocol or to detect the peer version and match it. DCBX can be configured to operate in IEEE mode or CEE mode or CIN mode. In auto mode, version detection is based on the peer device DCBX version. The switch operates in either IEEE or one of the legacy modes on each interface.

**MOTE:** CIN is Cisco Intel Nuova DCBX (version 1.0). CEE is converged enhanced ethernet DCBX (version 1.06).

Use the **no** form of the command to reset the dcbx version to the default value of auto.

## **Syntax**

**lldp dcbx version** {**auto** | **cin** | **cee** | **ieee**}

**no lldp dcbx version**

- **auto**—Automatically select the version based on the peer response.
- **CIN**—Force the mode to Cisco-Intel-Nuova. (DCBX 1.0)
- **CEE**—Force the mode to CEE (DCBX 1.06)
- **IEEE**—Force the mode to IEEE 802.1Qaz

## **Default Configuration**

The default version is auto.

## **Command Mode**

Global Config

## **User Guidelines**

NOTE: This command is only available on N40xx series switches.

In auto mode, the switch will attempt to jump start the exchange by sending an IEEE frame, followed by a CEE frame followed by a CIN frame. The switch will parse the received response and immediately switch to the peer version. Because LLDP is a link local protocol, it cannot be configured on a port channel or VLAN interface. It is recommended that all ports configured in a port channel utilize the same LLDP configuration.

## **Example**

The following example configures the switch to use CEE DCBX.

s1(config)#lldp dcbx version cee

## <span id="page-890-0"></span>**lldp tlv-select dcbxp (dcb enable)**

Use the **lldp tlv-select dcbxp** command in Global Configuration or Interface Configuration mode to enable the LLDP to send DCBX TLVs if LLDP is enabled to transmit on the given interface. If no parameter is given, all DCBX TLVs are enabled for transmission. The default is all DCBX TLVs are enabled

for transmission. If executed in Interface mode, the interface configuration overrides the global configuration for that interface. Entering the command with no parameters enables transmission of all TLVs.

Use the **no** form of the command to return the configuration to the default settings.

## **Syntax**

**lldp tlv-select dcbxp [ets-config|ets-recommend|pfc|applicationpriority|congestion-notification] [dcb enable]**

**no lldp tlv-select dcbxp [ets-config|ets-recommend|pfc|applicationpriority|congestion-notification] [dcb enable]**

- **Ets-config**—Transmit the ETS configuration TLV.
- **Ets-recommend**—Transmit the ETS recommendation TLV.
- **Pfc**—Transmit the PFC configuration TLV.
- **Application-priority**—Transmit the application priority TLV.
- **Congestion-notification**—Transmit the congestion notification TLV.

## **Default Configuration**

The default value is to transmit all DCBX TLVs as received from the autoconfiguration configuration source port. In manual mode, the default is to transmit all DCBX TLVs per the switch (global or interface) configuration.

## **Command Mode**

Global Config, Interface Config

## **User Guidelines**

NOTE: This command is only available on N40xx series switches.

Global configuration and interface configuration are separate. Interface configuration overrides the global configuration on a configured interface.

## **Example**

The following example configures the port to not transmit any DCBX TLVs.

console(interface-config-te1/0/1)#no lldp tlv-select dcbxp

The following example globally configures all ports to not transmit any DCBX TLVs.

console(config)#no dcb enable

## <span id="page-892-0"></span>**lldp dcbx port-role**

Use the **lldp dcbx port-role** command in Interface Configuration mode to configure the port role to manual, auto-upstream, auto-downstream and configuration source. The default port role is manual.

## **Syntax**

**lldp dcbx port-role {auto-up |auto-down | manual | configuration-source}**

- **Manual**—Ports operating in the 'Manual' role do not have their configuration affected by peer devices or by internal propagation of configuration. These ports will advertise their configuration to their peer if DCBX is enabled on that port. The willing bit is set to disabled on manual role ports.
- **Auto-up**—Advertises a configuration, but is also willing to accept a configuration from the link-partner and propagate it internally to the autodownstream ports as well as receive configuration propagated internally by other auto-upstream ports. These ports have the willing bit enabled. These ports should be connected to FCFs.
- **Auto-down**—Advertises a configuration but is not willing to accept one from the link partner. However, the port will accept a configuration propagated internally by the configuration source. These ports have the willing bit set to disabled. Selection of a port based upon compatibility of the received configuration is suppressed. These ports should be connected to a trusted FCF.
- **Configuration Source**—In this role, the port has been manually selected to be the configuration source. Configuration received over this port is used to configure the switch and is propagated to the other autoconfiguration ports. Selection of a port based upon compatibility of the received configuration is suppressed. These ports should be connected to a trusted FCF. These ports have the willing bit enabled.

## **Default Configuration**

The default port role is manual.

## **Command Mode**

Interface Config

### **User Guidelines**

NOTE: This command is only available on N40xx series switches.

In order to reduce configuration flapping, ports that obtain configuration information from a configuration source port will maintain that configuration for 2x the LLDP time out, even if the configuration source port becomes operationally disabled.

## **Examples**

This example configures an FCF facing port: console(config-if-Te1/1/1)#lldp dcbx port-role auto-up This example configures an FCoE host facing port: console(config-if-Te1/1/1)#lldp dcbx port-role auto-down

## <span id="page-893-0"></span>**show lldp tlv-select**

Use the **lldp tlv-select** command in Privileged EXEC mode to display the Traffic Class to Traffic Class Group mapping.

## **Syntax**

**show lldp tlv-select interface** [**all**|interface-id]

- *interface-id*—A valid physical interface specifier
- **all**—All interfaces

## **Default Configuration**

The default is to show the per interface TLV configuration.

## **Command Mode**

Privileged EXEC

### **User Guidelines**

NOTE: This command is only available on N40xx series switches.

This command has no user guidelines.

## **Examples**

```
console# show lldp tlv-select interface te1/0/1
Interface ETS Config ETS Recommend PFC App Priority QCN
------------ ---------- ------------- --- ------------ ---
te1/0/1Yes No Yes No Yes
console# show lldp tlv-select interface all
Interface ETS Config ETS Recommend PFC App Priority QCN
----------- ---------- ------------- --- ------------ ---
te1/0/1Yes No Yes No Yes
te1/0/2No No Yes No Yes
```
## <span id="page-894-0"></span>**show lldp dcbx**

Use the **show lldp dcbx** command in Privileged EXEC mode to display the Traffic Class to Traffic Class Group mapping.

## **Syntax**

**show lldp dcbx [interface <all|interface-id <detail|status>>]**

- **interface-id**—A valid physical interface specifier.
- **all**—All interfaces.
- **detail**—Display detailed DCBX information.
- **status**—Display a status summary.

## **Default Configuration**

This command has no default setting.

### **Command Mode**

Privileged EXEC

## **User Guidelines**

NOTE: This command is only available on N40xx series switches.

This command has no user guidelines.

#### **Example #1**

DCBX Status:

console# show lldp dcbx interface all status

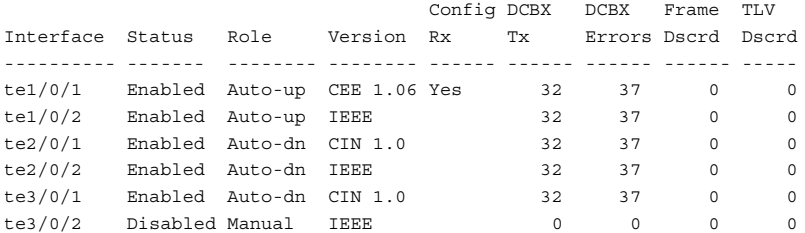

#### **Example #2**

DCBX not enabled:

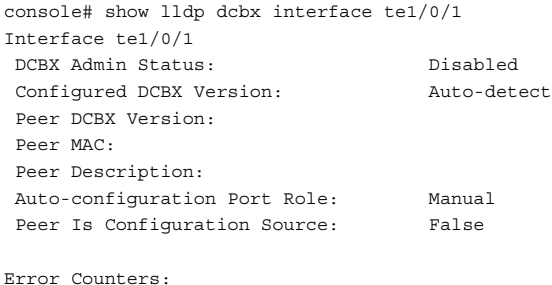

 ETS Incompatible Configuration: 0 PFC Incompatible Configuration: 0 Disappearing Neighbor: 0 Multiple Neighbors Detected: 0

#### **Example #3**

DCBX enabled – legacy device (CIN/CEE):

```
console# show lldp dcbx interface te1/0/1 
Interface te1/0/1 
 DCBX Admin Status: Enabled
 Configured Version: Auto-detect
 Peer DCBX Version: CIN Version 1.0 
 Peer MAC: 00:23:24:A4:21:03
 Peer Description: Cisco Nexus 5020 IOS Version 5.00
```
 Auto-configuration Port Role: Auto-downstream Peer Is Configuration Source: False Local Configuration: Max/Oper Type Subtype Version En/Will/Adv  $PFC(3) 000 000 Y/Y/Y$ PG(2) 000 000 Y/Y/Y APP(4) 000 000 Y/Y/Y Number of TCs Supported: 3 Priority Group Id: 0:00 1:01 2:02 3:03 4:04 5:05 6:06 7:07 PG Percentage (%): 0:12 1:10 2:12 3:00 4:00 5:66 6:00 7:00 Strict Priority: 0:0 1:2 2:0 3:0 4:0 5:0 6:0 7:0 PFC Enable Vector: 0:0 1:1 2:0 3:0 4:0 5:0 6:0 7:0 Peer Configuration: Operation version: 00 Max version: 00 Seq no: 23 Ack no: 22 Max/Oper Type Subtype Version En/Will/Err PFC(3) 000 000/000 Y/N/N PG(2) 000 000/000 Y/N/N APP(4) 000 000/000 Y/N/N Number of TCs Supported: 3 Priority Group Id: 0:00 1:01 2:02 3:03 4:04 5:05 6:06 7:07 PG Percentage (%): 0:0 1:10 2:12 3:00 4:00 5:78 6:00 7:00 PFC Enable Vector: 0:0 1:1 2:0 3:0 4:0 5:1 6:0 7:0 Application Priority (TX Enabled) Type Application Priority Status --------------------------------------------------- Ethernet FC0E 3 Enabled TCP/SCTP 860 4 Disabled TCP/SCTP 3260 4 Disabled Error Counters: ETS Incompatible Configuration: 0 PFC Incompatible Configuration: 0 Disappearing Neighbor: 0 Multiple Neighbors Detected: 0

#### **Example #4**

DCBX enabled – IEEE device (DCBX Version Forced):

```
console# show lldp dcbx interface te1/0/1
Interface te1/0/1 
 DCBX Admin Status: Enabled 
 Configured DCBX Version: CIN 1.0
Peer DCBX Version: CEE 1.6
 Peer MAC: 00:23:24:A4:21:03
 Peer Description: Cisco Nexus 5020 IOS Version 5.00
 Auto-configuration Port Role: Auto-upstream
Peer Is Configuration Source: True
Error Counters:
 ETS Incompatible Configuration: 7
```
 PFC Incompatible Configuration: 0 Disappearing Neighbor: 0 Multiple Neighbors Detected: 0

#### **Example #5**

DCBX enabled – detailed view:

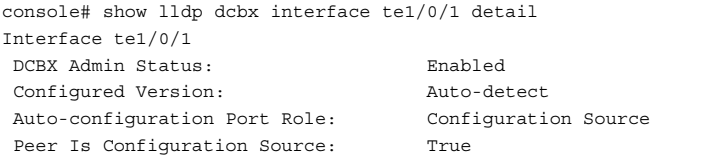

PFC Capability (TX Enabled) Willing: True MBC: False Max PFC classes supported: 3 PFC Enable Vector: 0:0 1:1 2:0 3:0 4:0 5:1 6:0 7:0 ETS Configuration (TX Enabled) Willing: True Credit Shaper: True Traffic Classes Supported: 8 Priority Assignment: 0:0 1:1 2:2 3:3 4:4 5:5 6:6 7:7 Traffic Class Bandwidth (%): 0:00 1:10 2:12 3:00 4:00 5:78 6:00 7:00 Traffic Selection Algorithm: 0:0 1:1 2:2 3:0 4:0 5:3 6:0 7:0 ETS Recommendation (TX Enabled)

```
Peer DCBX Version: CEE 1.6
Peer Description: Cisco Nexus 5020 IOS Version 5.00
Peer MAC: 00:23:24:A4:21:03
Peer PFC Capability:
 Willing: False MBC: False Max PFC classes supported: 3
 PFC Enable Vector 0:0 1:1 2:0 3:0 4:0 5:1 6:0 7:0
```

```
Peer ETS Configuration:
 Willing: False Peer ETS Detected: True Credit Shaper: True
 Traffic Classes Supported: 8
 Priority Assignment: 0:0 1:1 2:1 3:0 4:0 5:1 6:0 7:0
 Traffic Class Bandwidth: 0:00 1:10 2:12 3:00 4:00 5:78 6:00 7:00
 Traffic Selection Algorithm: 0:0 1:1 2:2 3:0 4:0 5:3 6:0 7:0
Peer ETS Recommendation:
 Traffic Class Bandwidth: 0:0 1:1 2:2 3:0 4:0 5:3 6:0 7:0
 Traffic Selection Algorithm: 0:0 1:1 2:2 3:0 4:0 5:3 6:0 7:0 
Peer Application Priority
 Type Application Priority
  -------------------------------------
Ethernet FC0E 3
 TCP/SCTP 3260 4
```
## **Enhanced Transmission Selection (ETS) Commands**

NOTE: Enhanced Transmission Selection commands are only supported on N4000 series switches. CLI commands and Dell OpenManage Switch Administrator pages are not available for other switch models.

## <span id="page-898-0"></span>**classofservice traffic-class-group**

This command maps the internal Traffic Class to an internal Traffic Class Group (TCG). The Traffic Class can range from 0-6, although the actual number of available traffic classes depends on the platform.

Use the **no** form of this command to return system (Global Configuration mode) or interface (Interface Configuration mode) to the default mapping.

## **Syntax**

**classofservice traffic-class-group <trafficclass> <traffic class group>**

**no classofservice traffic-class-group**

- **trafficclass**—The selected traffic class. Range is 0-6.
- **trafficclassgroup**—The selected group. Range 0-2.

## **Default Configuration**

By default, all the traffic classes are mapped to TCG 0. In the default configuration, all the Traffic Classes are grouped as one Traffic Class Group and TCG0 is configured as weighted round robin.

### **Command Mode**

Global Config, Interface Configuration modes

## **User Guidelines**

NOTE: This command is only available on N40xx series switches.

For a given Traffic Class, a value specified in Interface Configuration mode only affects a single interface, whereas a change in Global Configuration mode is applied to all interfaces. The Interface Configuration mode command is only available on platforms that support independent per-port class of service mappings. Ports that are configured to use the DCBX autoconfiguration roles (auto-up or auto-down) have their ETS settings overridden. Only ports configured as DCBX manual role utilize the configured ETS settings.

It is recommended that all strict priority traffic classes be mapped to a single TCG.

Internally, frames are selected for transmission from the strict priority TCGs first, then, once the constraints of the TCGs are satisfied, frames from the WRR TCGs are selected for transmission. For example, grouping strict priority assignments into TCG 1 and weighted assignments into TCG 0 will result in all frames of the highest priority in TCG 1 being transmitted first, then the next lower priority, et. seq. until no frames remain for transmission in TCG 1. Then the scheduler will process frames from TCG 0, giving them appropriate treatment based upon the weights, minimum bandwidth and maximum bandwidth constraints.

Traffic class group 7 is reserved by the system for internal use.

## **Example**

The following example demonstrates how to globally map priorities 1 and 2 to TCG 1.

```
console(config)# classofservice traffic-class-group 1 1
console(config)# classofservice traffic-class-group 2 1
```
## **traffic-class-group max-bandwidth**

Use this command in Global Config or Interface Configuration mode to specify the maximum transmission bandwidth limit for each TCG as a percentage of the interface rate. Also known as rate shaping, this has the effect of smoothing temporary traffic bursts over time so that the transmitted traffic rate is bound.

#### **Syntax**

**traffic-class-group max-bandwidth <bw-0> <bw-1> … <bw-n>**

**no traffic-class-group max-bandwidth**

 $bw$ - $0$ .. 7—The maximum percentage bandwidth to be transmitted by the TCG. Range 0 to 100.

#### **Default Configuration**

The default maximum bandwidth for all TCGs is 0% (unlimited).

#### **Command Mode**

Global Config, Interface Configuration modes

#### **User Guidelines**

NOTE: This command is only available on N40xx series switches.

This command specified in Interface Configuration mode only affects a single interface; whereas, the Global Configuration mode setting is applied to all interfaces. Interface configuration overrides the global configuration on the designated interface. The Interface Configuration mode command is only available on platforms that support independent per-port class of service queue configuration.

Each **bw-x** value is a percentage that ranges from 0 to 100 in increments of 1. All **n** bandwidth values must be specified with this command and each is independent of the others. The number **n** is platform dependent and corresponds to the number of supported traffic classes groups. The default maximum bandwidth value for each TCG is 0, meaning no upper limit is enforced, which allows the TCG queue to consume any available nonguaranteed bandwidth of the interface.

If a non-zero value is specified for any bw-x maximum bandwidth parameter, it must not be less than the current minimum bandwidth value for the corresponding queue. A bw-x maximum bandwidth parameter value of 0 may be specified at any time without restriction.

The maximum bandwidth limits may be used with either a weighted or strict priority scheduling scheme. Note that a value of 0 (the default) implies an unrestricted upper transmission limit, which is similar to 100%, although there may be subtle operational differences depending on how the device handles a **no limit** case versus **limit to 100%**.

#### **Example**

The following example demonstrates how to limit the maximum bandwidth percentage for TCG 1 and 2 to 25% each.

console(config)# traffic-class-group max-bandwidth 50 25 25

## **traffic-class-group min-bandwidth**

Use this command in Global Config or Interface Configuration mode to specify the minimum transmission bandwidth guaranteed for each TCG before processing frames from other TCGs on an interface.

Use the **no** form of the command to return the bandwidth reservations to the default values.

#### **Syntax**

**traffic-class-group min-bandwidth <bw-0> <bw-1> … <bw-n>**

**no traffic-class-group min-bandwidth**

• *bw-0..7*—The maximum percentage bandwidth to be transmitted by the TCG. Range 0 to 100.

#### **Default Configuration**

The default minimum bandwidth for all TCGs is 0% (no minimum guarantee).

#### **Command Mode**

Global Configuration mode, Interface Configuration mode

#### **User Guidelines**

NOTE: This command is only available on N40xx series switches.

This command specified in Interface Configuration mode only affects a single interface, whereas the Global Configuration mode setting is applied to all interfaces. The Interface Configuration mode command is only available on the N4000 series switches.

Each **bw-x** value is a percentage that ranges from 0 to 100 in increments of 1. All **n** bandwidth values must be specified with this command, and their combined sum must not exceed 100%. The default minimum bandwidth value for each TCG is 0, meaning no bandwidth is guaranteed (best effort) In order to better accommodate bursty traffic, it is recommended that the sum of the minimum bandwidths configured be much less than 100%.

If the value of any bw-x minimum bandwidth parameter is specified as greater than the current maximum bandwidth value for the corresponding TCG, then its corresponding maximum bandwidth automatically increases the maximum to the same value. Min-bandwidth may be configured manually by the operator on manual and auto-configuration ports. If the port is an autoconfiguration port, the weights received via ETS TLVs are taken into account by the scheduler along with the min-bandwidth parameters supplied by the operator.

Refer to the [cos-queue min-bandwidth](#page-648-0) command for information regarding scheduling frame for transmission across TCGs.

#### **Example**

The following example demonstrates how to reserve the minimum bandwidth percentage for TCG 1 and 2 to 25% each and reserve the remaining bandwidth for TCG 0.

console(config)# traffic-class-group min-bandwidth 50 25 25

## **traffic-class-group strict**

Use this command in Global Config or Interface Configuration mode to activate the strict priority scheduler mode for each specified TCG.

Use the **no** form of the command to return the TCGs to the default weighted scheduler mode.

#### **Syntax**

**traffic-class-group strict <tcg-id> [<tcg-id> … <tcg-id>] no traffic-class-group strict**

• tcg-id—The TCG identifier. Range is 0 to 2

#### **Default Configuration**

The default scheduling mode for all TCGs is weighted scheduling.

#### **Command Mode**

Global Configuration mode, Interface Configuration mode

#### **User Guidelines**

NOTE: This command is only available on N40xx series switches.

This command specified in Interface Configuration mode only affects a single interface, whereas the Global Configuration mode setting is applied to all interfaces. The Interface Configuration mode command is only available on platforms that support independent per-port class of service queue configuration.

At least one, but no more than **n**, tcg-id values are specified with this command. Duplicate **tcg-id** values are ignored. Each **tcg-id** value ranges from 0 to (n-1), where **n** is the total number of TCG supported per interface. The number **n** is platform dependent and corresponds to the number of supported Traffic Class Groups.

When strict priority scheduling is used for a TCG, the minimum bandwidth setting for the TCG is ignored and packets are scheduled for transmission as soon as they arrive. A maximum bandwidth setting for the queue, if configured, serves to limit the outbound transmission rate of a strict priority TCG queue so that it does not consume the entire capacity of the interface. If multiple TCGs on the same interface are configured for strict priority mode, the method of handling their packet transmission, gives preference among the strict priority TCGs to the one with the highest **tcg-id**. Strict priority or weighted scheduling may be configured manually or via DCBX using the ETS TLVs.

#### **Example**

The following example demonstrates how to set TCGs 1 and 2 to strict priority scheduling.

```
console(config)# traffic-class-group strict 1 2
```
## **traffic-class-group weight**

Use the traffic-class-group weight command in Global Config or Interface Configuration mode to specify the scheduling weight for each TCG. The scheduler attempts to balance the traffic selected for transmission from the TCGs such that, when the switch is congested, traffic is selected from the round robin configured TCGs in proportion to their weights.

Use the **no** form of the command to return the TCGs to the default weighted scheduler mode.

#### **Syntax**

**traffic-class-group weight <wp-0> <wp-1> <wp-2>**

**no traffic-class-group strict**

 $wp-n$ —The weight percentage. Range 0 to 100.

#### **Default Configuration**

The default weight is in the ratio of 1:2:3 for TCG0:TCG1:TCG2(100%:0%:0%).

#### **Command Mode**

Global Configuration mode, Interface Configuration mode

#### **User Guidelines**

NOTE: This command is only available on N40xx series switches.

This command specified in Interface Configuration mode only affects a single interface, whereas the Global Configuration mode setting is applied to all interfaces. The Interface Configuration mode command is only available on platforms that support independent per-port class of service queue configuration.

The weight percentage is not considered for Traffic Class Groups that are configured for strict priority scheduling. Auto-configuration ports utilize the weights received from the auto-configuration source but do no alter the manual settings. Manually configured ports enabled for DCBX transmit the manually configured weights in the TC Bandwidth table in the ETS TLVs.

Each **wp-x** (weight percentage) value is a percentage that ranges from 0 to 100 in increments of 1. All **n** bandwidth values must be specified with this command, and their combined sum must equal 100%. The weight percentage may be configured manually or via the DCBX protocol using the ETS TLVs.

#### **Example**

The following example demonstrates how to set TCG 0 to 50% weight and TCG 1 to 50%.

console(config)# traffic-class-group weight 50 5 0

## **show classofservice traffic-class-group**

Use the **show classofservice traffic-class-group** command in Privileged EXEC mode to display the Traffic Class to Traffic Class Group mapping.

#### **Syntax**

show classofservice traffic-class-group  $\vert$  <interface-id> $\vert$ 

 $wp-n$ —The weight percentage. Range 0 to 100.

#### **Default Configuration**

The default is to show the global traffic class to group mapping.

#### **Command Mode**

Privileged EXEC mode

#### **User Guidelines**

NOTE: This command is only available on N40xx series switches.

The <**interface-id**> parameter is optional. If specified, the TCG mapping table of the interface is displayed. If omitted, the global configuration settings are displayed (these may have been subsequently overridden by per-port configuration).

Traffic class group 7 is reserved by the system and is not shown.

Auto-configuration ports utilize the traffic class group mappings received from the auto-configuration source. Manually configured ports enabled for DCBX transmit the traffic class groups in the ETS TLVs.

#### **Example**

The following example demonstrates how to display the global traffic class to group mappings:

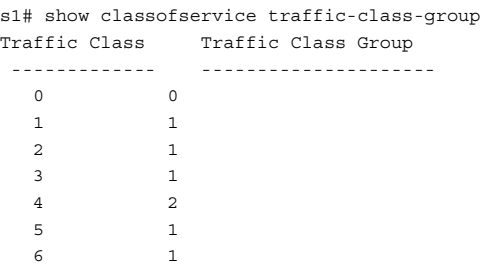

## **show interfaces traffic-class-group**

Use the **show interfaces traffic-class-group** command in Privileged EXEC mode to display the Traffic Class to Traffic Class Group mapping.

#### **Syntax**

**show interfaces traffic-class-group [interface-id]**

interface-id-A valid physical interface specifier.

#### **Default Configuration**

The default is to show the global traffic class group configuration.

#### **Command Mode**

Privileged EXEC mode

#### **User Guidelines**

NOTE: This command is only available on N40xx series switches.

The <**interface-id**> parameter is optional. If specified, the TCG mapping table of the interface is displayed. If omitted, the global configuration settings are displayed (these may have been subsequently overridden by per-port configuration).

The following information is displayed:

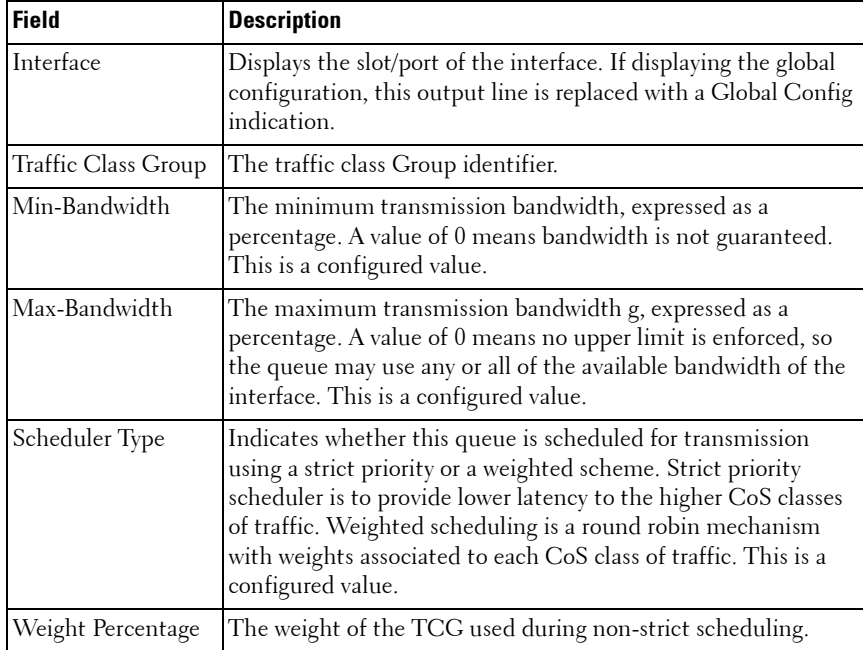

#### **Example**

The following example demonstrates how to display the global traffic class group configuration:

```
s1# show interfaces traffic-class-group
Global Configuration
```
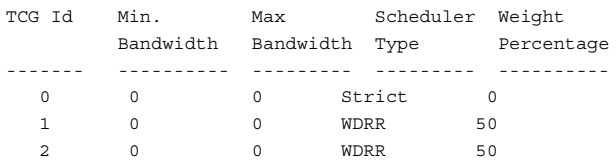

# **43**

## **Priority Flow Control Commands**

**Dell Networking N4000 Series Switches**

Priority Flow Control (PFC) provides a means of pausing frames based on individual priorities on a single physical link. By pausing the congested priority or priorities independently, protocols that are highly loss sensitive can share the same link with traffic that has different loss tolerances with less congestion spreading than standard flow control. The priorities are differentiated by the priority field of the 802.1Q VLAN header. PFC is standardized by the IEEE 802.1Qbb specification.

PFC uses a new control packet defined in 802.1Qbb and therefore is not compatible with standard flow control. An interface that is configured for PFC will be automatically disabled for 802.3x flow control. When PFC is disabled on an interface, the flow control configuration for the interface becomes active. Any flow control frames received on a PFC configured interface are ignored.

Each priority is configured as either drop or no-drop. If a priority that is designated as no-drop is congested, the priority is paused. Drop priorities do not participate in pause. By default there are no priority classifications configured and PFC is not enabled.

While several no-drop priorities may be configured on a supporting system, the actual number of lossless priorities supported on a given system is a function of the switch chips packet buffer, the maximum supported MTU size, pause delay, the media type and the total number of ports enabled for lossless behavior. In order to guarantee lossless behavior, the switch chip must send a pause message prior to exhausting its available packet buffer and have sufficient buffer to absorb the delay. In order to accomplish this, it must reserve enough memory (headroom) to handle the max delay in processing the pause packet.

The maximum number of lossless priorities per interface is two. The headroom is only used for guaranteeing lossless behavior. There must be enough dynamic memory to handle the typical work load of the switch in addition to the headroom. With two no-drop priorities per interface and static allocations, there is only about 30 percent of the buffer space available for normal forwarding behavior.

The effective default behavior on an interface enabled for PFC without a nodrop priority is that no flow control (legacy or PFC) is enabled. If the user enables PFC but does not create any no-drop priorities, the interface will not be lossless.

Changing the drop and no-drop capabilities on an interface, either in flow control or priority flow control, may require that all ports briefly drop link. The priority to flow control group cannot be changed while traffic is running. When 802.3 link flow control is enabled, all priorities are mapped to a single flow control group. When 802.1Qbb is enabled, the priorities are each mapped into their own flow control group, where lossless groups have additional buffer to handle the round trip delay for flow control. In order to minimize the impact, the link will only be dropped when changing between 802.3 and 802.1Qbb.

## **Commands in this Chapter**

This chapter explains the following commands:

[priority-flow-control mode](#page-909-0) [priority-flow-control priority](#page-910-0) [clear priority-flow-control statistics](#page-911-0) [show interfaces priority-flow-control](#page-912-0)

## <span id="page-909-0"></span>**priority-flow-control mode**

Use the **priority-flow-control mode on** command in Datacenter-Bridging Configuration mode to enable Priority-Flow-Control (PFC) on an interface. To disable Priority-Flow-Control, use the **no** form of the command.

#### **Syntax**

**priority-flow-control mode on priority-flow-control mode off no priority-flow-control mode**

- **on**—Enable PFC on the interface.
- **off**—Disable PFC on the interface.

#### **Default Configuration**

Priority-flow-control mode is off (disabled) by default.

#### **Command Mode**

Datacenter-Bridging Configuration mode

#### **User Guidelines**

NOTE: This command is only available on N40xx series switches.

PFC must be enabled before FIP snooping can operate over the interface. Use the **no** form of the command to return the mode to the default (off). VLAN tagging (trunk or general mode) must be enabled on the interface in order to carry the dot1p value through the network. Additionally, the dot1mapping to class-of-service must be set to one-to-one. Ports that are configured to use the DCBX auto-configuration roles (auto-up or auto-down) have their PFC settings overridden. Only ports configured as DCBX manual role utilize the configured PFC settings.

When PFC is enabled on an interface, the normal PAUSE control mechanism is operationally disabled. Because PFC is a link local protocol, it must be configured on all the interfaces aggregated in a port channel. Only configuring some of the ports in a port channel to use PFC will cause unexpected results and is not supported.

#### **Example**

The following example enables PFC on an interface.

```
s1(config)#interface te1/0/1
s1(config-if-Te1/0/1)#datacenter-bridging
s1(config-if-dcb)#priority-flow-control mode on
```
## <span id="page-910-0"></span>**priority-flow-control priority**

Use the **priority-flow-control priority** command in Datacenter-Bridging Configuration mode to enable the priority group for lossless (no-drop) or lossy (drop) behavior on the selected interface. Up to two lossless priorities can be enabled on an interface.

Use the **no** form of the command to return all priorities to their default lossy behavior.

#### **Syntax**

**priority-flow-control priority priority-list {drop | no-drop} no priority-flow-control priority**

- **drop**—Disable lossless behavior on the selected priorities.
- **no-drop**—Enable lossless behavior on the selected priorities.

#### **Default Configuration**

The default behavior for all priorities is drop.

#### **Command Mode**

Datacenter-Bridging Configuration mode

#### **User Guidelines**

NOTE: This command is only available on N40xx series switches.

The administrator must configure the same no-drop priorities across the network in order to ensure end-to-end lossless behavior. Ports that are configured to use the DCBX auto-configuration roles (auto-up or auto-down) have their PFC settings overridden. Only ports configured as DCBX manual role utilize the configured PFC settings.

#### **Example**

The following example sets priority 3 to no drop behavior.

```
s1(config)#interface te1/0/1
s1(config-if-Te1/0/1)#datacenter-bridging
s1(config-if-dcb)#priority-flow-control mode on
s1(config-if-dcb)#priority-flow-control priority 1 no-drop
```
## <span id="page-911-0"></span>**clear priority-flow-control statistics**

Use the **clear priority-flow-control statistics command** to clear all or interface Priority-Flow-Control statistics.

#### **Syntax**

**clear priority-flow-control statistics [ethernet** interface ]

*interface* — A valid Ethernet port.

#### **Command Mode**

Privileged EXEC mode

#### **User Guidelines**

This command has no user guidelines.

#### **Example #1**

```
console#clear priority-flow-control statistics tengigabitethernet 1/0/1
```
#### **Example #2**

console#clear priority-flow-control statistics

## <span id="page-912-0"></span>**show interfaces priority-flow-control**

Use the **show interfaces priority-flow-control** command in Privileged EXEC mode to display the global or interface priority flow control status and statistics.

#### **Syntax**

**show interfaces** interface-id **priority-flow-control** 

interface-id-A valid Ethernet port identifier.

#### **Command Mode**

Privileged EXEC, Configuration mode and all Configuration submodes

#### **User Guidelines**

NOTE: This command is only available on N40xx series switches. This command has no user guidelines.

#### **Examples**

The following examples show the priority flow control status and statistics.

s1#show interfaces tengigabitethernet 1/0/1 priority-flow-control

```
Interface Detail:te1/0/1
PFC Configured State: Disabled
PFC Operational State: Enabled
Configured Drop Priorities: 2-7
```
Operational Drop Priorities: 2-7 Configured No-Drop Priorities: 0-1 Operational No-Drop Priorities:0-1 Delay Allowance: 32456 bit times Peer Configuration Compatible: True Compatible Configuration Count: 3 Incompatible Configuration Count: 1

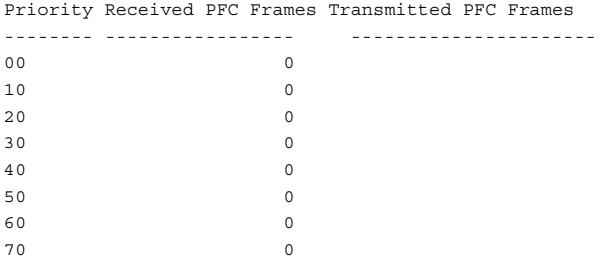

#### console#show interfaces priority-flow-control

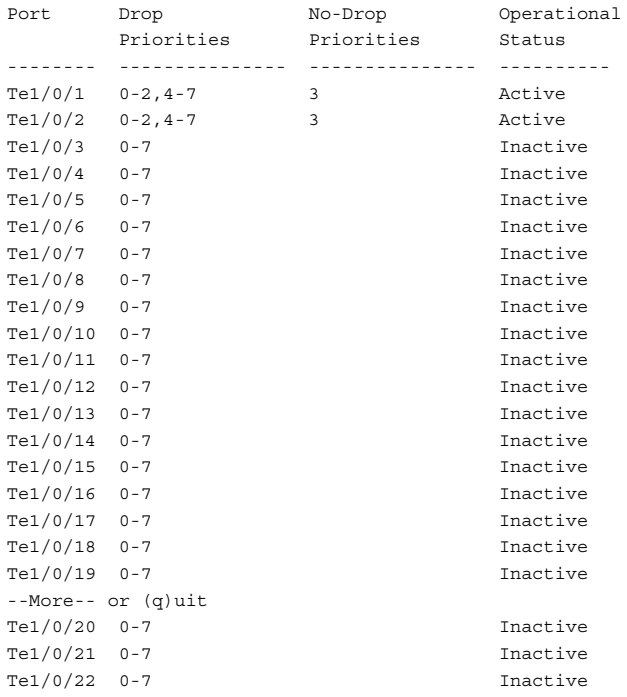

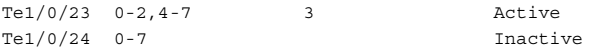

# **44**

## **Layer 3 Commands**

The chapters that follow describe commands that conform to the OSI model's Network Layer (Layer 3). Layer 3 commands perform a series of exchanges over various data links to deliver data between any two nodes in a network. These commands define the addressing and routing structure of the Internet.

[ARP Commands](#page-918-0) [Loopback Interface Commands](#page-1132-0) [DHCP Server and Relay Agent Commands](#page-930-0) [Multicast Commands](#page-1136-0) [DHCPv6 Commands](#page-958-0) [IPv6 Multicast Commands](#page-1166-0) [DVMRP Commands](#page-994-0) [OSPF Commands](#page-1190-0) [GMRP Commands](#page-1002-0) [OSPFv3 Commands](#page-1276-0) [IGMP Commands](#page-1006-0) **Router Discovery Protocol Commands** [IGMP Proxy Commands](#page-1020-0) [Routing Information Protocol Commands](#page-1340-0) [IP Helper/DHCP Relay Commands](#page-1028-0) [Tunnel Interface Commands](#page-1356-0) [IP Routing Commands](#page-1044-0) [Virtual Router Redundancy Protocol](#page-1362-0)  [Commands](#page-1362-0) [IPv6 Routing Commands](#page-1080-0) –

This section of the document contains the following Layer 3 topics:

# **45**

## <span id="page-918-0"></span>**ARP Commands**

#### **Dell Networking N2000/N3000/N4000 Series Switches**

When a host has an IP packet to send on an Ethernet network, it must encapsulate the IP packet in an Ethernet frame. The Ethernet header requires a destination MAC address. If the destination IP address is on the same network as the sender, the sender uses the Address Resolution Protocol (ARP) to determine the MAC address associated with destination IP address. The network device broadcasts an ARP request, identifying the IP address for which it wants a corresponding MAC address. The IP address is called the target IP. If a device on the same physical network is configured with the target IP, it sends an ARP response giving its MAC address. This MAC address is called the target MAC.

If the destination IP address is not on the same network as the sender, the sender generally forwards the packet to a default gateway. The default gateway is a router that forwards the packet to its destination. The host may be configured with a default gateway or may dynamically learn a default gateway.

The router discovery protocol is one method that enables hosts to learn a default gateway. If a host does not know a default gateway, it can learn the first hop to the destination through proxy ARP. Proxy ARP (RFC 1027) is a technique used to make a machine physically located on one network appear to be logically part of a different physical network connected to the same router (may also be a firewall). Typically Proxy ARP hides a machine with a public IP address on a private network behind a router and still allows the machine to appear to be on the public network. The router proxies ARP requests and all network traffic to and from the hidden machine to make this fiction possible.

Proxy ARP is implemented by making a small change to a router's processing of ARP requests. Without proxy ARP, a router only responds to an ARP request if the target IP address is an address configured on the interface where the ARP request arrived. With proxy ARP, the router may also respond if it has a route to the target IP address. The router only responds if all next hops on its route to the destination are through interfaces other than the interface where the ARP request was received.

## **ARP Aging**

Dynamic entries in the ARP cache are aged. When an entry for a neighbor router reaches its maximum age, the system sends an ARP request to the neighbor router to renew the entry. Entries for neighbor routers should remain in the ARP cache as long as the neighbor continues to respond to ARP requests. ARP cache entries for neighbor hosts are renewed more selectively. When an ARP cache entry for a neighbor host reaches its maximum age, the system checks if the cache entry has been used recently to forward data traffic. If so, the system sends an ARP request to the entry's target IP address. If a response is received, the cache entry is retained and its age is reset to 0. By enabling the dynamic renew option, the system administrator can configure ARP to attempt to renew aged ARP entries regardless of their use for forwarding.

If the system learns a new ARP entry but the hardware does not have space to add the new ARP entry, the system attempts to remove entries that have not been used for forwarding recently. This action may create space for new entries in the hardware's ARP table.

## **Commands in this Chapter**

This chapter explains the following commands:

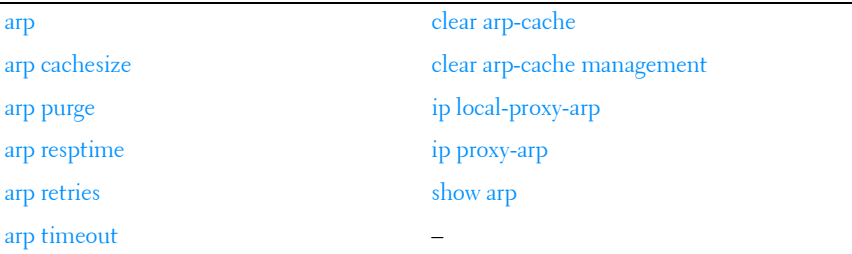

### <span id="page-919-0"></span>**arp**

Use the **arp** command in Global Configuration mode to create an Address Resolution Protocol (ARP) entry. Use the **no** form of the command to remove the entry.

#### **Syntax**

**arp** ip-address hardware-address **no arp** ip-address

- *ip-address* IP address of a device on a subnet attached to an existing routing interface.
- hardware-address A unicast MAC address for that device.

#### **Default Configuration**

This command has no default configuration.

#### **Command Mode**

Global Configuration mode

#### **User Guidelines**

This command has no user guidelines.

#### **Example**

The following example creates an ARP entry consisting of an IP address and a MAC address.

console(config)#arp 192.168.1.2 00A2.64B3.A245

## <span id="page-920-0"></span>**arp cachesize**

Use the **arp cachesize** command in Global Configuration mode to configure the maximum number of entries in the ARP cache. To return the maximum number ARP cache entries to the default value, use the no form of this command.

#### **Syntax**

**arp cachesize** integer

**no arp cachesize**

• integer — Maximum number of ARP entries in the cache. Use the **show sdm prefer** command to display the supported ARP cache size.

#### **Default Configuration**

The switch defaults to using the maximum allowed cache size.

#### **Command Mode**

Global Configuration mode

#### **User Guidelines**

The ARP cache size is dependant on the switching hardware used. Values different from the default given above may exist in a given switch model.

#### **Example**

The following example defines an arp cachesize of 500. console(config)#arp cachesize 500

## **arp dynamicrenew**

Use the **arp dynamicrenew** command in Global Configuration mode to enable the ARP component to automatically renew dynamic ARP entries when they age out. To disable the automatic renewal of dynamic ARP entries when they age out, use the **no** form of the command.

#### **Syntax**

**arp dynamicrenew no arp dynamicrenew**

#### **Default Configuration**

The default state is disabled.

#### **Command Mode**

Global Configuration mode

#### **User Guidelines**

When an ARP entry reaches its maximum age, the system must decide whether to retain or delete the entry. If the entry has recently been used to forward data packets, the system will renew the entry by sending an ARP

request to the neighbor. If the neighbor responds, the age of the ARP cache entry is reset to 0 without removing the entry from the hardware. Traffic to the host continues to be forwarded in hardware without interruption. If the entry is not being used to forward data packets, then the entry is deleted from the ARP cache, unless the dynamic renew option is enabled. If the dynamic renew option is enabled, the system sends an ARP request to renew the entry. When an entry is not renewed, it is removed from the hardware and subsequent data packets to the host trigger an ARP request. Traffic to the host is lost until the router receives an ARP reply from the host. Gateway entries, entries for a neighbor router, are always renewed. The dynamic renew option only applies to host entries.

The disadvantage of enabling dynamic renew is that once an ARP cache entry is created, that cache entry continues to take space in the ARP cache as long as the neighbor continues to respond to ARP requests, even if no traffic is being forwarded to the neighbor. In a network where the number of potential neighbors is greater than the ARP cache capacity, enabling dynamic renew could prevent some neighbors from communicating because the ARP cache is full.

#### **Example**

```
console#configure
console(config)#arp dynamicrenew
console(config)#no arp dynamicrenew
```
## <span id="page-922-0"></span>**arp purge**

Use the **arp purge** command in Privileged EXEC mode to cause the specified IP address to be removed from the ARP cache. Only entries of type dynamic or gateway are affected by this command.

#### **Syntax**

**arp purge** ip-address

ip-address – The IP address to be removed from ARP cache.

#### **Default Configuration**

This command has no default configuration.

#### **Command Mode**

Privileged EXEC mode

#### **User Guidelines**

This command has no user guidelines.

#### **Example**

The following example removes the specified IP address from arp cache.

```
console#arp purge 192.168.1.10
```
## <span id="page-923-0"></span>**arp resptime**

Use the **arp resptime** command in Global Configuration mode to configure the ARP request response time-out. To return the response time-out to the default value, use the no form of this command.

#### **Syntax**

**arp resptime** integer

**no arp resptime**

integer — IP ARP entry response time out. (Range: 1-10 seconds)

#### **Default Configuration**

The default value is 1 second.

#### **Command Mode**

Global Configuration mode

#### **User Guidelines**

This command has no user guidelines.

#### **Example**

The following example defines a response time-out of 5 seconds.

```
console(config)#arp resptime 5
```
### <span id="page-924-0"></span>**arp retries**

Use the **arp retries** command in Global Configuration mode to configure the ARP count of maximum requests for retries. To return to the default value, use the **no** form of this command.

#### **Syntax**

**arp retries** integer

**no arp retries**

integer - The maximum number of requests for retries. (Range: 0-10)

#### **Default Configuration**

The default value is 4 retries.

#### **Command Mode**

Global Configuration mode

#### **User Guidelines**

This command has no user guidelines.

#### **Example**

The following example defines 6 as the maximum number of retries.

console(config)#arp retries 6

## <span id="page-924-1"></span>**arp timeout**

Use the **arp timeout** command in Global Configuration mode to configure the ARP entry ageout time. Use the no form of the command to set the ageout time to the default.

#### **Syntax**

**arp timeout** integer

**no arp timeout**

• *integer* — The IP ARP entry ageout time. (Range: 15-21600 seconds)

#### **Default Configuration**

The default value is 1200 seconds.

#### **Command Mode**

Global Configuration mode

#### **User Guidelines**

This command has no user guidelines.

#### **Example**

The following example defines 900 seconds as the timeout. console(config)#arp timeout 900

## <span id="page-925-0"></span>**clear arp-cache**

Use the **clear arp-cache** command in Privileged EXEC mode to remove all ARP entries of type dynamic from the ARP cache.

#### **Syntax**

**clear arp-cache** [**gateway**]

• **gateway** — Removes the dynamic entries of type **gateway**, as well.

#### **Default Configuration**

This command has no default configuration.

#### **Command Mode**

Privileged EXEC mode

#### **User Guidelines**

This command has no user guidelines.

#### **Example**

The following example clears all entries ARP of type dynamic, including gateway, from ARP cache.

console#clear arp-cache gateway

#### <span id="page-926-0"></span>**clear arp-cache management**

Use the **clear arp-cache management** command to clear all entries that show as management arp entries in the **show arp** command.

#### **Syntax**

**clear arp-cache management**

#### **Default Configuration**

This command has no default configuration.

#### **Command Mode**

Privileged EXEC mode

#### **User Guidelines**

This command has no user guidelines.

#### **Example**

In the example below, out-of-band management entries are shown, for example, those from the out-of-band interface.

console#show arp

Age Time (seconds)............................. 1200 Response Time (seconds).................... 1 Retries................................................... 4 Cache Size............................................ 6144 Dynamic Renew Mode......................... Disable Total Entry Count Current / Peak...... 0 / 0 Static Entry Count Configured / Active / Max.. 0 / 0 / 128

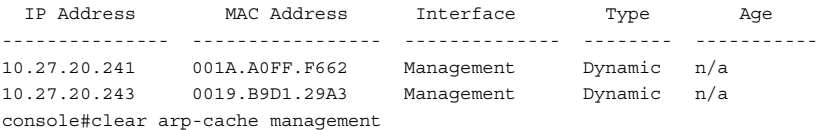

## <span id="page-927-0"></span>**ip local-proxy-arp**

Use the **ip local proxy-arp** command in Interface Configuration mode to enable proxying of ARP requests. This allows the switch to respond to ARP requests within a subnet where routing is not enabled.

#### **Syntax**

**ip local-proxy-arp no ip local-proxy-arp**

#### **Default Configuration**

Proxy arp is disabled by default.

#### **Command Mode**

Interface (VLAN) Configuration

#### **User Guidelines**

This command has no user guidelines.

## <span id="page-927-1"></span>**ip proxy-arp**

Use the **ip proxy-arp** command in Interface Configuration mode to enable proxy ARP on a router interface. Without proxy ARP, a device only responds to an ARP request if the target IP address is an address configured on the interface where the ARP request arrived. With proxy ARP, the device may also respond if the target IP address is reachable. The device only responds if all next hops in its route to the destination are through interfaces other than the interface that received the ARP request. Use the no form of the command to disable proxy ARP on a router interface.

#### **Syntax**

**ip proxy-arp no ip proxy-arp**

#### **Default Configuration**

Enabled is the default configuration.

#### **Command Mode**

Interface Configuration (VLAN) mode

#### **User Guidelines**

The **ip proxy-arp** command is not available in interface range mode.

#### **Example**

The following example enables proxy arp for VLAN 15.

```
(config)#interface vlan 15
console(config-if-vlan15)#ip proxy-arp
```
## <span id="page-928-0"></span>**show arp**

Use the **show arp** command in Privileged EXEC mode to display all entries in the Address Resolution Protocol (ARP) cache. The displayed results are not the total ARP entries. To view the total ARP entries, the operator should view the show ARP results.

#### **Syntax**

**show arp** [**brief**]

• brief — Display ARP parameters.

#### **Default Configuration**

This command has no default configuration.

#### **Command Mode**

User EXEC and Privileged EXEC modes, Configuration mode and all Configuration submodes

#### **User Guidelines**

The show arp command will display static (user-configured) ARP entries regardless of whether they are reachable over an interface or not.

#### **Example**

The following example shows **show arp** command output.

console#show arp Static ARP entries are only active when the IP address is reachable on a local subnet

Age Time (seconds)................................. 1200 Response Time (seconds)........................ 1 Retries........................................ 4 Cache Size..................................... 6144 Dynamic Renew Mode.................................. Disable Total Entry Count Current / Peak.............. 0 / 0 Static Entry Count Configured / Active / Max .. 1 / 0 / 128

IP Address MAC Address Interface Type Age ---------- -------------- --------- ------ ------- 1.1.1.3 0000.0000.0022 n/a Static n/a

# **46**

## <span id="page-930-0"></span>**DHCP Server and Relay Agent Commands**

**Dell Networking N2000/N3000/N4000 Series Switches**

DHCP is based on the Bootstrap Protocol (BOOTP). It also captures the behavior of BOOTP relay agents and DHCP participants can inter operate with BOOTP participants.

The host RFC's standardize the configuration parameters which can be supplied by the DHCP server to the client. After obtaining parameters via DHCP, a DHCP client should be able to exchange packets with any other host in the Internet. DHCP is based on a client-server model.

DHCP consists of the following components:

- A protocol for delivering host-specific configuration parameters from a DHCP server to a host.
- A mechanism for allocation of network addresses to hosts.

DHCP offers the following features and benefits:

- It supports the definition of "pools" of IP addresses that can be allocated to clients by the server. Many implementations use the term **scope** instead of **pool**.
- Configuration settings like the subnet mask, default router, DNS server, that are required to make TCP/ IP work correctly can be passed to the client using DHCP.
- DHCP is supported by most TCP/IP routers this allows it to allocate an IP address according to the subnet the original request came from. This means that a single DHCP server can be used in multiple subnets and that there is no need to reconfigure a client that changed subnets.
- Addresses can be leased out for a specific duration after which they need to be explicitly renewed. This allows DHCP to reclaim expired addresses and put back in the unallocated pool.
- Internet access cost is greatly reduced by using automatic assignment as Static IP addresses are considerably more expensive to purchase than are automatically allocated IP addresses.
- Using DHCP a centralized management policy can be implemented as the DHCP server keeps information about all the subnets. This allows a system operator to update a single server when configuration changes take place.

### **Commands in this Chapter**

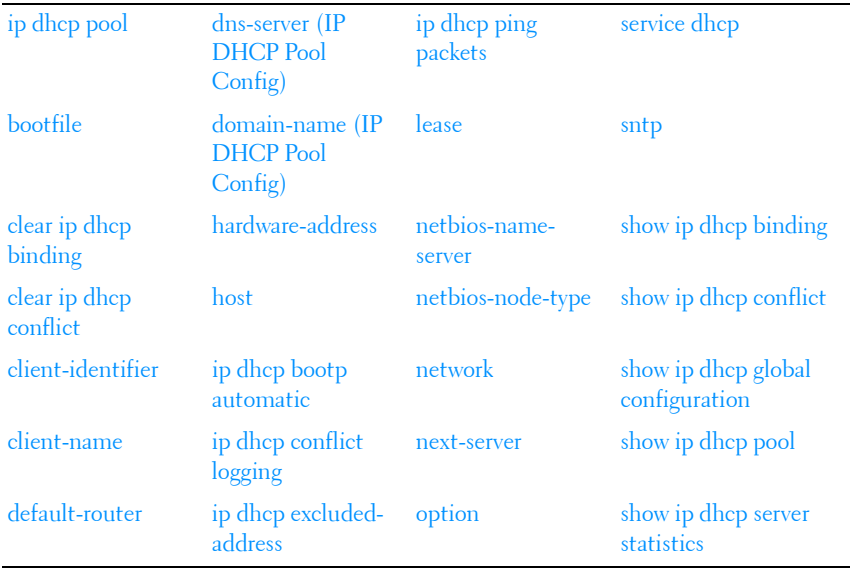

This chapter explains the following commands:

## <span id="page-931-0"></span>**ip dhcp pool**

Use the **ip dhcp pool** command in Global Configuration mode to define a DHCP address pool that can be used to supply addressing information to DHCP clients. Upon successful completion, this command puts the user into DHCP Pool Configuration mode. Use the **no** form of the command to remove an address pool definition.

#### **Syntax**

**ip dhcp pool [**pool-name**] no ip dhcp pool [**pool-name**]**

• pool-name—The name of an existing or new DHCP address pool. The pool name can be up to 31 characters in length and can contain the following characters: a-z, A-Z, 0-9, '-', ', ''. Enclose the entire pool name in quotes if an embedded blank is to appear in the pool name.

#### **Default Configuration**

The command has no default configuration.

#### **Command Mode**

Global Configuration mode

#### **User Guidelines**

This capability requires the DHCP service to be enabled. Enable the DHCP service using the **service dhcp** command. Dell Networking supports dynamic, automatic, and manual address assignment. Dynamic address assignment leases an address to the client for a limited period of time. Automatic assignment assigns a permanent address to a client. Manual (static) assignment simply conveys an address assigned by the administrator to the client.

In DHCP Pool Configuration mode, the administrator can configure the address space and other parameters to be supplied to DHCP clients. By default, the DHCP server assumes that all addresses specified are available for assignment to clients. Use the [ip dhcp excluded-address](#page-942-1) command in Global Configuration mode to specify addresses that should never be assigned to DHCP clients.

To configure a dynamic DHCP address pool, configure the following pool properties using the listed DHCP pool commands:

- Address pool subnet and mask network
- Client domain name domain-name
- Client DNS server dns-server
- NetBIOS WINS Server netbios-name-server
- NetBIOS Node Type netbios-node-type
- Client default router default-router
- Client address lease time lease

Administrators may also configure manual bindings for clients using the **host** command in DHCP Pool Configuration mode. This is the most often used for DHCP clients for which the administrator wishes to reserve an ip address, for example a computer server or a printer. A DHCP pool can contain automatic or dynamic address assignments or a single static address assignment.

To configure a manual address binding, configure the pool properties using the DHCP pool commands listed below. It is only necessary to configure a DHCP client identifier or a BOOTP client MAC address for a manual binding. To configure a manual binding, the client identifier or hardware address must be specified before specifying the host address.

- DHCP client identifier client-identifier
- BOOTP client MAC address hardware-address
- Host address host
- Client name (optional) client-name

#### **Examples**

#### Example 1 – Manual Address Pool

```
console(config)#service dhcp
console (config)#ip dhcp pool "Printer LP32 R1-101"
console(config-dhcp-pool)#client-identifier 00:23:12:43:23:54
console(config-dhcp-pool)#host 10.1.1.1 255.255.255.255
console(config-dhcp-pool)#client-name PRT_PCL_LP32_R1-101
```
#### Example 2 – Dynamic Address Pool

```
console(config)#service dhcp
console(config)#ip dhcp pool "Windows PCs"
console(config-dhcp-pool)#network 192.168.21.0 /24
console(config-dhcp-pool)#domain-name power-connect.com
console(config-dhcp-pool)#dns-server 192.168.22.3 192.168.23.3
console(config-dhcp-pool)#netbios-name-server 192.168.22.2 192.168.23.2
console(config-dhcp-pool)#netbios-node-type h-node
console(config-dhcp-pool)#lease 2 12 
console(config-dhcp-pool)#default-router 192.168.22.1 192.168.23.1
```
## <span id="page-934-0"></span>**bootfile**

Use the **bootfile** command in DHCP Pool Configuration mode to set the name of the image for the DHCP client to load. Use the no form of the command to remove the bootfile configuration. Use the [show ip dhcp pool](#page-955-0) command to display pool configuration parameters.

#### **Syntax**

**bootfile** filename **no bootfile**

• *filename*—The name of the file for the DHCP client to load.

#### **Default Configuration**

There is no default bootfile filename.

#### **Command Mode**

DHCP Pool Configuration mode

#### **User Guidelines**

This command has no user guidelines.

#### **Example**

console(config-dhcp-pool)#bootfile ntldr

## <span id="page-934-1"></span>**clear ip dhcp binding**

Use the **clear ip dhcp binding** command in Privileged EXEC mode to remove automatic DHCP server bindings.

#### **Syntax**

**clear ip dhcp binding** {**ip-address** | \*}

- **\***—Clear all automatic dhcp bindings.
- **ip-address**—Clear a specific binding.

#### **Default Configuration**

The command has no default configuration.

#### **Command Mode**

Privileged EXEC mode

#### **User Guidelines**

This command has no user guidelines.

#### **Example**

console#clear ip dhcp binding 1.2.3.4

## <span id="page-935-0"></span>**clear ip dhcp conflict**

Use the **clear ip dhcp conflict** command in Privileged EXEC mode to remove DHCP server address conflicts. Use the show ip dhep conflict command to display address conflicts detected by the DHCP server.

#### **Syntax**

**clear ip dhcp conflict** {**ip-address** | \*}

- **\***—Clear all automatic dhcp bindings.
- **ip-address**—Clear a specific address conflict.

#### **Default Configuration**

The command has no default configuration.

#### **Command Mode**

Privileged EXEC mode

#### **User Guidelines**

This command has no user guidelines.

#### **Example**

console#clear ip dhcp conflict \*
# <span id="page-936-0"></span>**client-identifier**

Use the **client-identifier** command in DHCP Pool Configuration mode to identify a Microsoft DHCP client to be manually assigned an address. Use the **no** form of the command to remove the client identifier configuration.

## **Syntax**

**client-identifier** unique-identifier

**no client-identifier**

unique-identifier—The identifier of the Microsoft DHCP client. The client identifier is specified as 7 bytes of the form XX:XX:XX:XX:XX:XX:XX where X is a hexadecimal digit.

#### **Default Configuration**

This command has no default configuration.

#### **Command Mode**

DHCP Pool Configuration mode

#### **User Guidelines**

For Microsoft DHCP clients, the identifier consists of the media type followed by the MAC address of the client. The media type 01 indicates Ethernet media.

Use the [show ip dhcp pool](#page-955-0) command to display pool configuration parameters.

# **Example**

```
console(config-dhcp-pool)#client-identifier 01:03:13:18:22:33:11
console(config-dhcp-pool)#host 192.168.21.34 32
```
# **client-name**

Use the **client-name** command in DHCP Pool Configuration mode to specify the host name of a DHCP client. Use the **no** form of the command to remove the client name configuration.

# **Syntax**

#### **client-name** name

#### **no client-name**

name—The name of the DHCP client. The client name is specified as up to 31 printable characters.

## **Default Configuration**

There is no default client name.

#### **Command Mode**

DHCP Pool Configuration mode

## **User Guidelines**

Use the [show ip dhcp pool](#page-955-0) command to display pool configuration parameters. The client name should not include the domain name as it is specified separately by the [domain-name \(IP DHCP Pool Config\)](#page-939-0) command. It is not recommended to use embedded blanks in client names.

# **Example**

```
console(config-dhcp-pool)#client-identifier 01:03:13:18:22:33:11
console(config-dhcp-pool)#host 192.168.21.34 32
console(config-dhcp-pool)#client-name Line_Printer_Hallway
```
# **default-router**

Use the **default-router** command in DHCP Pool Configuration mode to set the IPv4 address of one or more routers for the DHCP client to use. Use the **no** form of the command to remove the default router configuration. Use the [show ip dhcp pool](#page-955-0) command to display pool configuration parameters.

# **Syntax**

```
default-router {ip-address1}[ip address2]
```
#### **no default-router**

ip-address1-The IPv4 address of the first default router for the DHCP client.

• *ip-address2*—The IPv4 address of the second default router for the DHCP client.

#### **Default Configuration**

No default router is configured.

#### **Command Mode**

DHCP Pool Configuration mode

#### **User Guidelines**

This command has no user guidelines.

#### **Example**

console(config-dhcp-pool)#default-router 192.168.22.1 192.168.23.1

# **dns-server (IP DHCP Pool Config)**

Use the **dns-server** command in IP DHCP Pool Configuration mode to set the IP DNS server address which is provided to a DHCP client by the DHCP server. DNS server address is configured for stateless server support.

#### **Syntax**

**dns-server** ip-address1

**no dns-server**

• *ip-address1*—A valid IPv4 address.

#### **Default Configuration**

This command has no default configuration.

#### **Command Mode**

IP DHCP Pool Configuration mode

#### **User Guidelines**

This command has no user guidelines.

# <span id="page-939-0"></span>**domain-name (IP DHCP Pool Config)**

Use the **domain-name** command in IP DHCP Pool Configuration mode to set the DNS domain name which is provided to a DHCP client by the DHCP server. The DNS name is an alphanumeric string up to 255 characters in length. Use the **no** form of the command to remove the domain name.

## **Syntax**

**domain-name** domain

**no domain-name** domain

domain — DHCP domain name. (Range: 1–255 characters)

# **Default Configuration**

This command has no default configuration.

# **Command Mode**

IP DHCP Pool Configuration mode

# <span id="page-939-1"></span>**hardware-address**

Use the **hardware-address** command in DHCP Pool Configuration mode to specify the MAC address of a client to be manually assigned an address. Use the **no** form of the command to remove the MAC address assignment.

# **Syntax**

#### **hardware-address** hardware-address

**no hardware-address**

• hardware-address—MAC address of the client. Either the XXXX.XXXX.XXXX or XX:XX:XX:XX:XX:XX form of MAC address may be used where XX is a hexadecimal digit.

# **Default Configuration**

There are no default MAC address manual bindings.

#### **Command Mode**

DHCP Pool Configuration mode

# **User Guidelines**

Use the [show ip dhcp pool](#page-955-0) command to display pool configuration parameters. It may be necessary to use the **no host** command prior to executing the **no hardware-address** command.

# **Example**

```
console(config-dhcp-pool)#hardware-address 00:23:12:43:23:54
console(config-dhcp-pool)#host 192.168.21.131 32
```
# **host**

Use the **host** command in DHCP Pool Configuration mode to specify a manual binding for a DHCP client host. Use the **no** form of the command to remove the manual binding.

# **Syntax**

#### **host ip-address** [**netmask**|**prefix-length**]

**no host**

- **ip-address**—IPv4 address to be manually assigned to the host identified by the client identifier.
- **netmask**—An IPv4 address indicating the applicable bits of the address, typically 255.255.255.255.
- **prefix-length**—A decimal number ranging from 1-30.

# **Default Configuration**

The default is a 1 day lease.

#### **Command Mode**

DHCP Pool Configuration mode

Use the [client-identifier](#page-936-0) or [hardware-address](#page-939-1) command prior to using this command for an address pool. Use the [show ip dhcp pool](#page-955-0) command to display pool configuration parameters.

#### **Example**

```
console(config-dhcp-pool)#client-identifier 00:23:12:43:23:54
console(config-dhcp-pool)#host 192.168.21.131 32
```
# **ip dhcp bootp automatic**

Use the **ip dhcp bootp automatic** command in Global Configuration mode to enable automatic BOOTP address assignment. By default, BOOTP clients are not automatically assigned addresses, although they may be assigned a static address. Use the no form of the command to disable automatic BOOTP client address assignment. Use the [show ip dhcp global configuration](#page-954-0) command to display the automatic address assignment configuration.

## **Syntax**

**ip dhcp bootp automatic no ip dhcp bootp automatic**

#### **Default Configuration**

Automatic BOOTP client address assignment is disabled by default.

#### **Command Mode**

Global Configuration mode

#### **User Guidelines**

This command has no user guidelines.

#### **Example**

console#ip dhcp bootp automatic

# **ip dhcp conflict logging**

Use the **ip dhcp conflict logging** command in Global Configuration mode to enable DHCP address conflict detection. Use the **no** form of the command to disable DHCP conflict logging.

## **Syntax**

**ip dhcp conflict logging no ip dhcp conflict logging** 

#### **Default Configuration**

Conflict logging is enabled by default.

#### **Command Mode**

Global Configuration mode

#### **User Guidelines**

This command has no user guidelines.

#### **Example**

console#ip dhcp conflict logging

# **ip dhcp excluded-address**

Use the **ip dhcp excluded-address** command in Global Configuration mode to exclude one or more DHCP addresses from automatic assignment. Use the no form of the command to allow automatic address assignment for the specified address or address range.

# **Syntax**

**ip dhcp excluded-address low-address** {**high-address**}

**no ip dhcp excluded-address low-address** {**high-address}**

• *low-address* — An IPv4 address indicating the starting range for exclusion from automatic DHCP address assignment.

*high-address*—An IPv4 address indicating the ending range for exclusion from automatic DHCP address assignment. The high-address must be numerically greater than the low-address.

#### **Default Configuration**

By default, no IP addresses are excluded from the lists configured by the IP DHCP pool configuration.

#### **Command Mode**

Global Configuration mode

#### **User Guidelines**

This command has no user guidelines.

#### **Example**

console#ip dhcp excluded-address 192.168.20.1 192.168.20.3

# **ip dhcp ping packets**

Use the **ip dhcp ping packets** command in Global Configuration mode to configure the number of pings sent to detect if an address is in use prior to assigning an address from the DHCP pool. If neither ping is answered, the DHCP server presumes the address is not in use and assigns the selected IP address.

#### **Syntax**

**ip dhcp ping packets** {**0**, 2-10}

**no ip dhcp ping packets**

• count—The number of ping packets sent to detect an address in use. The default is 2 packets. Range 0, 2-10. A value of 0 turns off address detection. Use the no form of the command to return the setting to the default value.

#### **Default Configuration**

The command has no default configuration.

#### **Command Mode**

Global Configuration mode

# **User Guidelines**

This command has no user guidelines.

## **Example**

console#ip dhcp ping packets 5

# **lease**

Use the **lease** command in DHCP Pool Configuration mode to set the period for which a dynamically assigned DHCP address is valid. Use the infinite parameter to indicate that addresses are to be automatically assigned. Use the **no** form of the command to return the lease configuration to the default. Use the show ip dhep pool command to display pool configuration parameters. Use the [show ip dhcp binding](#page-953-0) command to display the expiration time of the leased IP address.

# **Syntax**

#### **lease {**days**[**hours**][**minutes**]|infinite}**

**no lease**

- *days*—The number of days for the lease duration. Range 0-59. Default is 1.
- *hours*—The number of hours for the lease duration. Range 0-23. There is no default.
- *minutes*—The number of minutes for the lease duration. Range 0-59. There is no default.
- **infinite**—The lease does not expire.

# **Default Configuration**

The default is a 1 day lease.

# **Command Mode**

DHCP Pool Configuration mode

This command has no user guidelines.

#### **Example**

```
console(config-dhcp-pool)#lease 1 12 59
```
# **netbios-name-server**

Use the **netbios-name-server** command in DHCP Pool Configuration mode to configure the IPv4 address of the Windows Internet Naming Service (WINS) for a Microsoft DHCP client. Use the no form of the command to remove the NetBIOS name server configuration.

#### **Syntax**

**netbios-name-server** ip-address [ip-address2...ip-address8]

**no netbios-name-server**

• ip-address—IPv4 address

# **Default Configuration**

There is no default name server configured.

#### **Command Mode**

DHCP Pool Configuration mode

#### **User Guidelines**

Use the [show ip dhcp pool](#page-955-0) command to display pool configuration parameters. Up to eight name server addresses may be specified. The NetBIOS WINS information is conveyed in the Option 44 TLV of the DHCP OFFER, DCHP ACK, DHCP INFORM ACK and DHCP BOOTREPLY messages.

# **Example**

console(config-dhcp-pool)#netbios-name-server 192.168.21.1 192.168.22.1

# **netbios-node-type**

Use the **netbios-node-type** command in DHCP Pool Configuration mode to set the NetBIOS node type for a Microsoft DHCP client. Use the **no** form of the command to remove the netbios node configuration.

# **Syntax**

**netbios-node-type** type

**no netbios-node-type**

• type—The NetBIOS node type can be **b-node**, **h-node**, **m-node** or **p-node**.

#### **Default Configuration**

There is no default NetBIOS node type configured.

#### **Command Mode**

DHCP Pool Configuration mode

#### **User Guidelines**

Use the show ip dhep pool command to display pool configuration parameters. The NetBIOS node type information is conveyed in the Option 46 TLV of the DHCP OFFER, DHCP ACK, DHCP INFORM ACK and DHCP BOOTREPLY messages. Supported NetBIOS node types are:

- broadcast (b-node)
- peer-to-peer (p-node)
- mixed (m-node)
- hybrid (h-node)

#### **Example**

console(config-dhcp-pool)#netbios-node-type h-node

# **network**

Use the **network** command in IP DHCP Pool Configuration mode to define a pool of IPv4 addresses for distributing to clients.

#### **Syntax**

**network** network-number [mask | prefix-length]

- network-number-A valid IPv4 address
- •mask—A valid IPv4 network mask with contiguous left-aligned bits.
- *prefix-length*—An integer indicating the number of leftmost bits in the network-number to use as a prefix for allocating cells.

#### **Default Configuration**

This command has no default configuration.

#### **Command Mode**

IP DHCP Pool Configuration mode

# **next-server**

Use the **next-server** command in DHCP Pool Configuration mode to set the IPv4 address of the TFTP server to be used during auto-install. Use the **no** form of the command to remove the next server configuration.

#### **Syntax**

#### **next-server** ip-address

#### **no next-server**

ip-address-The IPv4 address of the TFTP server to use during autoconfiguration.

#### **Default Configuration**

There is no default IPv4 next server configured.

#### **Command Mode**

DHCP Pool Configuration mode

Use the [show ip dhcp pool](#page-955-0) command to display pool configuration parameters. The IPv4 address is conveyed in the SIADDR field of the DHCP OFFER, DHCP ACK, DHCP INFORM ACK and DHCP BOOTREPLY messages.

#### **Example**

console(config-dhcp-pool)#next-server 192.168.21.2

# **option**

Use the **option** command in DHCP Pool Configuration mode to supply arbitrary configuration information to a DHCP client. Use the **no** form of the command to remove the option configuration. Use the [show ip dhcp pool](#page-955-0) command to display pool configuration parameters.

# **Syntax**

```
option code {ascii string1|hex[string1...string8]|ip[ip-address1...ip-
address8]}
```
#### **no option code**

- code—The DHCP TLV option code.
- *ascii string1*—An ASCII character string. Strings with embedded blanks must be wholly contained in quotes.
- hex string 1—A hexadecimal string containing the characters [0-9A-F]. The string should not begin with 0x. A hex string consists of two characters which are parsed to fill a single byte. Multiple values are separated by blanks.
- ip-address1-An IPv4 address in dotted decimal notation.

#### **Default Configuration**

There is no default option configured.

#### **Command Mode**

DHCP Pool Configuration mode

The option information must match the selected option type and length. Options cannot be longer than 255 characters in length. The option information is conveyed in the TLV specified by the code parameter in the DHCP OFFER, DHCP ACK, DHCP INFORM ACK and DHCP BOOTREPLY messages.

[Figure 46-1](#page-949-0) lists the options that can be configured and their fixed length, minimum length, and length multiple requirements.

| <b>Option Code</b>               | <b>Fixed Length</b> | <b>Minimum Length</b> | <b>Multiple Of</b> |
|----------------------------------|---------------------|-----------------------|--------------------|
| 2 (Time Offset)                  | $\overline{4}$      |                       |                    |
| 4 (Time Server)                  |                     | $\overline{4}$        | $\overline{4}$     |
| 7 (Log Server)                   |                     | $\overline{4}$        | $\overline{4}$     |
| 8 (Cookie Server)                |                     | $\overline{4}$        | $\overline{4}$     |
| 9 (LPR Server)                   |                     | $\overline{4}$        | $\overline{4}$     |
| 10 (Impress Server)              |                     | $\overline{4}$        | $\overline{4}$     |
| 11 (Resource Location<br>Server) |                     | $\overline{4}$        | $\overline{4}$     |
| 12 (Host Name)                   |                     | 1                     |                    |
| 13 (Boot File Size)              | $\overline{2}$      |                       |                    |
| 14 (Merit File Dump)             |                     | 1                     |                    |
| 16 (Swap Server)                 | $\overline{4}$      |                       |                    |
| 17 (Root Path)                   |                     | $\mathbf{I}$          |                    |
| 18 (Extensions Path)             |                     | 1                     |                    |
| 19 (IP Forwarding<br>Enable)     | 1                   |                       |                    |
| 20 (Non-local Source<br>Routing) | 1                   |                       |                    |
| 21 (Policy Filter)               |                     | 8                     | 8                  |
| 22 (Max Datagram<br>Reassembly)  | $\overline{2}$      |                       |                    |

<span id="page-949-0"></span>**Figure 46-1. Option Codes and Lengths**

| <b>Option Code</b>                  | <b>Fixed Length</b> | <b>Minimum Length</b> | <b>Multiple Of</b> |
|-------------------------------------|---------------------|-----------------------|--------------------|
| 23 (IP TTL)                         | 1                   |                       |                    |
| 24 (Path MTU Aging)                 | $\overline{4}$      |                       |                    |
| 25 (Path MTU Plateau)               |                     | $\overline{2}$        | $\overline{2}$     |
| 26 (Interface MTU)                  | $\overline{2}$      |                       |                    |
| 27 (Subnets are local)              | $\mathbf{I}$        |                       |                    |
| 28 (Broadcast Address)              | $\overline{4}$      |                       |                    |
| 29 (Perform Mask)                   | 1                   |                       |                    |
| 30 (Mask Supplier)                  | $\mathbf{l}$        |                       |                    |
| 31 (Perform Router<br>Discovery)    | 1                   |                       |                    |
| 32 (Router Solicitation<br>Address) | $\overline{4}$      |                       |                    |
| 33 (Static Router Option)           |                     | 8                     | 8                  |
| 34 (Trailer<br>Encapsulation)       | 1                   |                       |                    |
| 35 (ARP Cache Timeout)              | $\overline{4}$      |                       |                    |
| 36 (Ethernet<br>Encapsulation)      | 1                   |                       |                    |
| 37 (TCP TTL)                        | 1                   |                       |                    |
| 38 (TCP Keepalive<br>Interval)      | $\overline{4}$      |                       |                    |
| 39 (TCP Keepalive<br>Garbage)       | 1                   |                       |                    |
| 40 (Network Information<br>Service) |                     | 1                     |                    |
| 41 (Network Information<br>Servers) |                     | $\overline{4}$        | $\overline{4}$     |
| 42 (NTP Servers)                    |                     | 4                     | 4                  |
| 43 (Vendor Specific<br>Information) | 1                   |                       |                    |

**Figure 46-1. Option Codes and Lengths (continued)**

| <b>Option Code</b>                    | <b>Fixed Length</b> | <b>Minimum Length</b> | <b>Multiple Of</b> |
|---------------------------------------|---------------------|-----------------------|--------------------|
| 45 (NetBIOS Datagram<br>Distribution) |                     | $\overline{4}$        | $\overline{4}$     |
| 47 (Netbois Scope)                    |                     | $\mathbf{l}$          |                    |
| 48 (X-Windows Font<br>Server)         |                     | $\overline{4}$        | $\overline{4}$     |
| 49 (X-Windows Display<br>Manager)     |                     | $\overline{4}$        | $\overline{4}$     |
| 58 (Renewal Time T1)                  | $\overline{4}$      |                       |                    |
| 59 (Rebinding Time T2)                | $\overline{4}$      |                       |                    |
| 60 (Vendor Class)                     |                     | 1                     |                    |
| 64 (NIS Domain)                       |                     | $\mathbf{I}$          |                    |
| 65 (NIS Servers)                      |                     | $\overline{4}$        | $\overline{4}$     |
| 66 (TFTP Server)                      |                     | 1                     |                    |
| 68 (Mobile IP Home<br>Agent)          |                     | $\theta$              | $\overline{4}$     |
| 69 (SMTP Server)                      |                     | $\overline{4}$        | $\overline{4}$     |
| 70 (POP3 Server)                      |                     | $\overline{4}$        | $\overline{4}$     |
| 71 (NNTP Server)                      |                     | $\overline{4}$        | $\overline{4}$     |
| 72 (WWW Server)                       |                     | $\overline{4}$        | $\overline{4}$     |
| 73 (Finger Server)                    |                     | $\overline{4}$        | $\overline{4}$     |
| 74 (IRC Server)                       |                     | $\overline{4}$        | $\overline{4}$     |
| 75 (Streettalk Server)                |                     | $\overline{4}$        | $\overline{4}$     |
| 76 (STDA Server)                      |                     | $\overline{4}$        | $\overline{4}$     |

**Figure 46-1. Option Codes and Lengths (continued)**

Options 19, 20, 27, 29, 30, 31, 34, 36, and 39 only accept hex 00 or hex 01 values.

#### **Example**

```
console(config-dhcp-pool)#option 4 ascii "ntpservice.com "
console(config-dhcp-pool)#option 42 ip 192.168.21.1
```

```
console(config-dhcp-pool)#option 29 hex 01
console(config-dhcp-pool)#option 59 hex 00 00 10 01
console(config-dhcp-pool)#option 25 hex 01 ff
```
# **service dhcp**

Use the **service dhcp** command in Global Configuration mode to enable local IPv4 DHCP server on the switch. Use the **no** form of the command to disable the DHCPv4 service.

# **Syntax**

**service dhcp no service dhcp**

# **Default Configuration**

The service is disabled by default.

## **Command Mode**

Global Configuration mode

# **User Guidelines**

This command has no user guidelines.

# **sntp**

Use the **sntp** command in DHCP Pool Configuration mode to set the IPv4 address of the NTP server to be used for time synchronization of the client. Use the **no** form of the command to remove the NTP server configuration.

# **Syntax**

**sntp** ip-address

**no sntp**

• *ip-address*—The IPv4 address of the NTP server to use for time services.

# **Default Configuration**

There is no default IPv4 NTP server configured.

#### **Command Mode**

DHCP Pool Configuration mode

#### **User Guidelines**

Use the [show ip dhcp pool](#page-955-0) command to display pool configuration parameters. The IPv4 address of the NTP server is conveyed in the Option 42 TLV of the DHCP OFFER, DHCP ACK, DHCP INFORM ACK and DHCP BOOTREPLY messages.

#### **Example**

```
console(config-dhcp-pool)#sntp 192.168.21.2
```
# <span id="page-953-0"></span>**show ip dhcp binding**

Use the **show ip dhcp binding** command in Privileged EXEC mode to display the configured DHCP bindings.

## **Syntax**

**show ip dhcp binding [address]**

• **address**—A valid IPv4 address

#### **Default Configuration**

The command has no default configuration.

#### **Command Mode**

Privileged EXEC mode, Configuration mode and all Configuration submodes

#### **User Guidelines**

This command has no user guidelines.

# **Example**

console(config)# show ip dhcp binding IP address Hardware Address Expires Type client-DUID ----------- ----------------- --------- ----- -------------- 10.10.10.3 00:0e:c6:88:0e:98 00:23:56 Auto 00:01:01:02:03:04:05:06:00:0e:c6:88:0e:98

# **show ip dhcp conflict**

Use the **show ip dhcp conflict** command in User EXEC mode to display DHCP address conflicts for all relevant interfaces or a specified interface. If an interface is specified, the optional statistics parameter is available to view statistics for the specified interface.

# **Syntax**

**show ip dhcp conflict** [address]

• *address*—A valid IPv4 address for which the conflict information is desired.

# **Default Configuration**

The command has no default configuration.

#### **Command Mode**

Privileged EXEC mode, Configuration mode and all Configuration submodes

#### **User Guidelines**

This command has no user guidelines.

# <span id="page-954-0"></span>**show ip dhcp global configuration**

Use the **show ip dhcp global configuration** command in Privileged EXEC mode to display the DHCP global configuration.

# **Syntax**

**show ip dhcp server statistics**

#### **Default Configuration**

This command has no default configuration.

#### **Command Mode**

Privileged EXEC mode, Configuration mode and all Configuration submodes

This command has no user guidelines.

# **Example**

console#show ip dhcp server statistics

# <span id="page-955-0"></span>**show ip dhcp pool**

Use the **show ip dhcp poo**l command in User EXEC or Privileged EXEC mode to display the configured DHCP pool or pools. If no pool name is specified, information about all pools is displayed.

# **Syntax**

**show ip dhcp pool [all |** poolname]

poolname—Name of the pool. (Range: 1-32 characters)

# **Default Configuration**

This command has no default configuration.

# **Command Mode**

User EXEC, Privileged EXEC mode, Configuration mode and all Configuration submodes

# **User Guidelines**

This command has no user guidelines.

# **show ip dhcp server statistics**

Use the **show ip dhcp server statistics** command in Privileged EXEC mode to display the DHCP server binding and message counters.

# **Syntax**

**show ip dhcp server statistics**

# **Default Configuration**

This command has no default configuration.

#### **Command Mode**

Privileged EXEC mode, Configuration mode and all Configuration submodes

#### **User Guidelines**

This command has no user guidelines.

#### **Example**

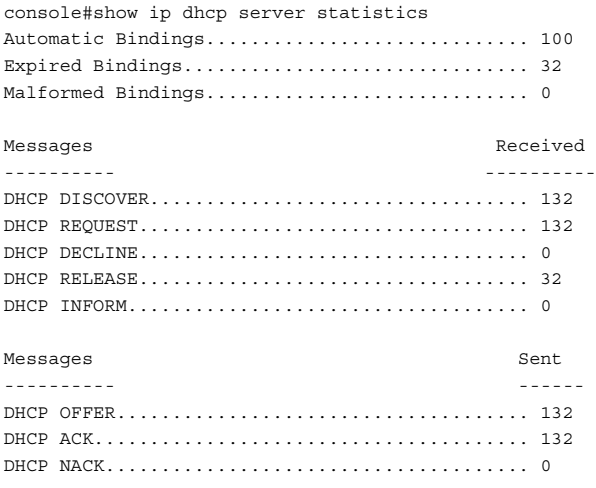

#### **I** DHCP Server and Relay Agent Commands

# **47**

# **DHCPv6 Commands**

**Dell Networking N2000/N3000/N4000 Series Switches**

This chapter explains the following commands:

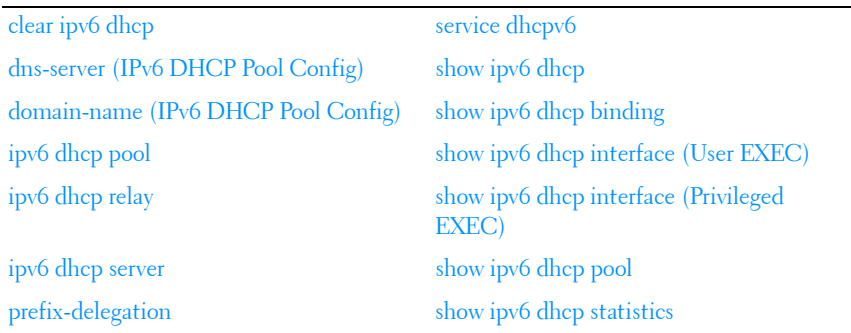

# <span id="page-958-0"></span>**clear ipv6 dhcp**

Use the **clear ipv6 dhcp** command in Privileged EXEC mode to clear DHCPv6 statistics for all interfaces or for a specific interface.

# **Syntax**

**clear ipv6 dhcp {statistics | interface vlan** vlan-id **statistics}**

- $\bullet$  vlan-id Valid VLAN ID.
- **statistics** Indicates statistics display if VLAN is specified.

# **Default Configuration**

This command has no default configuration.

# **Command Mode**

Privileged EXEC mode

This command has no user guidelines.

# **Examples**

The following examples clears DHCPv6 statistics for VLAN 11. console#clear ipv6 dhcp interface vlan 11 statistics\

# <span id="page-959-0"></span>**dns-server (IPv6 DHCP Pool Config)**

Use the **dns-server** command in IPv6 DHCP Pool Configuration mode to set the IPv6 DNS server address which is provided to a DHCPv6 client by the DHCPv6 server. DNS server address is configured for stateless server support.

# **Syntax**

**dns-server** ipv6-address **no dns-server** ipv6-address

• ipv6-address —Valid IPv6 address.

# **Default Configuration**

This command has no default configuration.

# **Command Mode**

IPv6 DHCP Pool Configuration mode

# **User Guidelines**

This command has no user guidelines.

# <span id="page-959-1"></span>**domain-name (IPv6 DHCP Pool Config)**

Use the **domain-name** command in IPv6 DHCP Pool Configuration mode to set the DNS domain name which is provided to a DHCPv6 client by the DHCPv6 server. DNS domain name is configured for stateless server support.

# **Syntax**

**domain-name** domain

#### **no domain-name** domain

domain — DHCPv6 domain name. (Range: 1-255 characters)

#### **Default Configuration**

This command has no default configuration.

#### **Command Mode**

IPv6 DHCP Pool Configuration mode

# **User Guidelines**

DHCPv6 pool can have multiple number of domain names with maximum of 8.

# **Example**

The following example sets the DNS domain name "test", which is provided to a DHCPv6 client by the DHCPv6 server.

```
console(config)#ipv6 dhcp pool addrpool
console(config-dhcp6s-pool)#domain-name test
console(config-dhcp6s-pool)#no domain-name test
```
# <span id="page-960-0"></span>**ipv6 dhcp pool**

This capability requires the IPv6 DHCP service to be enabled. Use the **service dhcpv6** command to enable the DHCPv6 service. Use the **ipv6 dhcp pool** command in Global Configuration mode to enter IPv6 DHCP Pool Configuration mode. DHCPv6 pools are used to specify information for DHCPv6 server to distribute to DHCPv6 clients. These pools are shared between multiple interfaces over which DHCPv6 server capabilities are configured.

# **Syntax**

**ipv6 dhcp pool** pool-name **no ipv6 dhcp pool** pool-name

• *pool-name* — DHCPv6 pool name. (Range: 1-31 characters)

# **Default Configuration**

This command has no default configuration.

#### **Command Mode**

Global Configuration mode

# **User Guidelines**

This command has no user guidelines.

# **Example**

The following example enters IPv6 DHCP Pool Configuration mode.

```
console(config)#service dhcpv6
console(config)#ipv6 dhcp pool addrpool
console(config-dhcp6s-pool)#
```
# <span id="page-961-0"></span>**ipv6 dhcp relay**

Use the **ipv6 dhcp relay** command in Interface Configuration mode to configure an interface for DHCPv6 relay functionality.

# **Syntax**

**ipv6 dhcp relay** {**destination** relay-address [**interface vlan** vlan-id] | **interface vlan** vlan-id}[**remote-id** {**duid-ifid |** user-defined-string}]

- destination Keyword that sets the relay server IPv6 address.
- relay-address An IPv6 address of a DHCPv6 relay server.
- interface Sets the relay server interface.
- $v \cdot \text{land} A$  valid VLAN ID.
- [remote-id {duid-ifid | user-defined-string}] The Relay Agent Information Option "remote ID" suboption to be added to relayed messages. This can either be the special keyword duid-ifid, which causes the "remote ID" to be derived from the DHCPv6 server DUID and the relay interface number, or it can be specified as a user-defined string.

# **Default Configuration**

This command has no default configuration.

#### **Command Mode**

Interface Configuration (VLAN, Tunnel) mode

# **User Guidelines**

The IPv6 DHCP service must be enavbled to use this feature. Enable the IPv6 DHCP service using the **service dhcpv6** command. If relay-address is an IPv6 global address, then *relay-interface* is not required. If *relay-address* is a link-local or multicast address, then *relay-interface* is required. Finally, a value for *relay-address* is not specified, then a value for *relay-interface* must be specified and the DHCPV6-ALLAGENTS multicast address (i.e. FF02::1:2) is used to relay DHCPv6 messages to the relay server. An IP interface (VLAN) can be configured in DHCP relay mode or DHCP server mode. Configuring an interface in DHCP relay mode overwrites the DHCP server mode and viceversa.

An IP interface configured in relay mode cannot be configured as a DHCP client (ip address dhcp).

# **Example**

The following example configures VLAN 15 for DHCPv6 relay functionality.

```
console(config)#service dhcpv6
console(config)#interface vlan 15
console(config-if-vlan15)#ipv6 dhcp relay destination 2020:1::1
```
# <span id="page-962-0"></span>**ipv6 dhcp server**

Use the **ipv6 dhcp server** command in Interface Configuration mode to configure DHCPv6 server functionality on an interface. For a particular interface DHCPv6 server and DHCPv6 relay functions are mutually exclusive.

# **Syntax**

**ipv6 dhcp server** pool-name [**rapid-commit] [preference** pref-value]

- pool-name The name of the DHCPv6 pool containing stateless and/or prefix delegation parameters
- **rapid-commit** An option that allows for an abbreviated exchange between the client and server.

*pref-value* — Preference value—used by clients to determine preference between multiple DHCPv6 servers. (Range: 0-4294967295)

#### **Default Configuration**

The default preference value is 20. Rapid commit is not enabled by default.

#### **Command Mode**

Interface Configuration (VLAN, Tunnel) mode

#### **User Guidelines**

This feature requires the IPv6 DHCP service. Enable the IPv6 DHCP service using the **service dhcpv6** command. The **ipv6 dhcp server** command enables DHCP for IPv6 service on a specified interface using the pool for prefix delegation and other configuration through that interface.

The rapid-commit keyword enables the use of the two-message exchange for prefix delegation and other configuration. If a client has included a rapid commit option in the solicit message and the rapid-commit keyword is enabled for the server, the server responds to the solicit message with a reply message.

If the preference keyword is configured with a value other than 0, the server adds a preference option to carry the preference value for the advertise messages. This action affects the selection of a server by the client. Any advertise message that does not include a preference option is considered to have a preference value of 0. If the client receives an advertise message that includes a preference option with a preference value of 255, the client immediately sends a request message to the server from which the advertise message was received.

The DHCP for IPv6 client, server, and relay functions are mutually exclusive on an interface. When one of these functions is already enabled and a user tries to configure a different function on the same interface, a message is displayed.

#### **Example**

```
console#configure
console(config)#service dhcpv6
console(config)# ipv6 dhcp pool pool1
```

```
console(config-dhcp6s-pool)# address prefix-delegation 2001::/64 
00:01:32:00:32:00
console(config-dhcp6s-pool)# exit
console(config)#interface vlan 10
console(config-if-vlan10)#ipv6 dhcp server pool1
console(config-if-vlan10)#
```
# <span id="page-964-0"></span>**prefix-delegation**

Use the **prefix-delegation** command in IPv6 DHCP Pool Configuration mode to define multiple IPv6 prefixes within a pool for distributing to specific DHCPv6 Prefix delegation clients.

# **Syntax**

**prefix-delegation** ipv6-prefix/prefix-length client-DUID [**name** hostname] [**valid-lifetime** {valid-lifetime | **infinite**}] [**preferred-lifetime** {preferredlifetime **| infinite**}]

**no prefix-delegation** ipv6-prefix/prefix-length

- prefix/prefix-length-Delegated IPv6 prefix.
- client-DUID—Client DUID (e.g. 00:01:00:09:f8:79:4e:00:04:76:73:43:76').
- *hostname*—Client hostname used for logging and tracing. (Range: 0-31 characters.) The command allows spaces in the host name when specified in double quotes. For example, console(config)#snmp-server host "host name"
- *valid-lifetime*—Valid lifetime for delegated prefix. (Range: 0-4294967295 seconds) or use the keyword **infinite**. Using the value 0 for the validlifetime sets the value to the default.
- preferred-lifetime—Preferred lifetime for delegated prefix. (Range: 0- 4294967295 seconds) or use the keyword **infinite**. Using the value 0 for the preferred-lifetime sets the value to the default.

# **Default Configuration**

604800 seconds (30 days) is the default value for preferred-lifetime. 2592000 seconds (7 days) is the default value for *valid-lifetime*.

# **Command Mode**

IPv6 DHCP Pool Configuration mode

This command has no user guidelines.

## **Example**

The following example defines a Multiple IPv6 prefix and client DUID within a pool for distributing to specific DHCPv6 Prefix delegation clients.

```
console(config)#ipv6 dhcp pool addrpool
console(config-dhcp6s-pool)#prefix-delegation 2020:1::1/64 
00:01:00:09:f8:79:4e:00:04:76:73:43:76
```
The following example defines a unique local address prefix with the MAC address 00:1D:BA:06:37:64 converted to EUI-64 format and a preferred lifetime of 5 days.

```
console(config-dhcp6s-pool)#prefix-delegation fc00::/7 
00:1D:BA:FF:FE:06:37:64 preferred-lifetime 43200
```
# <span id="page-965-0"></span>**service dhcpv6**

Use the **service dhcpv6** command in Global Configuration mode to enable local IPv6 DHCP server on the switch. Use the **no** form of the command to disable the DHCPv6 service.

# **Syntax**

**service dhcpv6 no service dhcpv6**

#### **Default Configuration**

The service dhcpv6 is disabled by default.

# **Command Mode**

Global Configuration mode

#### **User Guidelines**

IPv6 DHCP relay and IPv6 DHCPv6 pool assignments require the DHCPv6 service to be enabled.

# **Example**

The following example enables DHCPv6 globally.

```
console#configure
console(config)#service dhcpv6
console(config)#no service dhcpv6
```
# <span id="page-966-0"></span>**show ipv6 dhcp**

Use the **show ipv6 dhcp** command in Privileged EXEC mode to display the DHCPv6 server name and status.

# **Syntax**

**show ipv6 dhcp**

# **Default Configuration**

This command has no default configuration.

# **Command Mode**

User EXEC, Privileged EXEC modes, Configuration mode and all Configuration submodes

# **User Guidelines**

The DUID value of the server will only appear in the output when a DHCPv6 lease is active.

# **Example**

The following example displays the DHCPv6 server name and status.

```
console#show ipv6 dhcp
DHCPv6 is disabled
Server DUID:
```
# <span id="page-966-1"></span>**show ipv6 dhcp binding**

Use the **show ipv6 dhcp binding** command in Privileged EXEC mode to display the configured DHCP pool.

## **Syntax**

**show ipv6 dhcp binding** [ipv6-address]

*ipv6-address* — Valid IPv6 address.

# **Default Configuration**

This command has no default configuration.

# **Command Mode**

Privileged EXEC and User EXEC modes, Configuration mode and all Configuration submodes

## **User Guidelines**

This command has no user guidelines.

# **Example**

The following example displays the configured DHCP pool based on the entered IPv6 address.

console#show ipv6 dhcp binding 2020:1::

# <span id="page-967-0"></span>**show ipv6 dhcp interface (User EXEC)**

Use the **show ipv6 dhcp interface** command in User EXEC mode to display DHCPv6 information for all relevant interfaces or for the specified interface. If an interface is specified, the optional statistics parameter is available to view statistics for the specified interface.

# **Syntax**

**show ipv6 dhcp interface** [**type number**] [**statistics**]

- **type number**—Tunnel tunnel-id (Range: 0-7) or VLAN vlan-id (Valid VLAN id)
- **statistics**—Enables statistics display if interface is specified.

# **Default Configuration**

This command has no default configuration.

#### **Command Mode**

 User EXEC, Privileged EXEC modes, Configuration mode and all Configuration submodes

#### **User Guidelines**

Statistics are shown depending on the interface mode (relay, server, or client).

#### **Examples**

The following examples display DHCPv6 information for VLAN 11 when configured in relay mode.

console> show ipv6 dhcp interface vlan 11 IPv6 Interface................................. vlan11 Mode........................................... Relay Relay Address.................................. 2020:1::1 Relay Interface Number........................... Relay Relay Remote ID................................ Option Flags................................... console> show ipv6 dhcp interface vlan 11 statistics DHCPv6 Interface vlan11 Statistics ------------------------------------ DHCPv6 Solicit Packets Received................ 0 DHCPv6 Request Packets Received................ 0 DHCPv6 Confirm Packets Received................ 0 DHCPv6 Renew Packets Received.................. 0 DHCPv6 Rebind Packets Received................. 0 DHCPv6 Release Packets Received................ 0 DHCPv6 Decline Packets Received................ 0 DHCPv6 Inform Packets Received................. 0 DHCPv6 Relay-forward Packets Received.......... 0 DHCPv6 Relay-reply Packets Received............ 0 DHCPv6 Malformed Packets Received.............. 0 Received DHCPv6 Packets Discarded.............. 0 Total DHCPv6 Packets Received.................. 0 DHCPv6 Advertisement Packets Transmitted....... 0 DHCPv6 Reply Packets Transmitted............... 0 DHCPv6 Reconfig Packets Transmitted............ 0 DHCPv6 Relay-reply Packets Transmitted......... 0 DHCPv6 Relay-forward Packets Transmitted....... 0 Total DHCPv6 Packets Transmitted............... 0

# <span id="page-969-0"></span>**show ipv6 dhcp interface (Privileged EXEC)**

Use the **show ipv6 dhcp interface** command in Privileged EXEC mode to display configuration and status information about an IPv6 DHCP interface or all interfaces.

#### **Syntax**

**show ipv6 dhcp interface** [interface-id]{**statistics**}

• interface-id—Any valid IP interface. See [Interface Naming Conventions](#page-185-0) for interface representation.

#### **Default Configuration**

This command has no default configuration.

#### **Command Mode**

Privileged EXEC, Configuration mode and all Configuration submodes

#### **User Guidelines**

This command shows the DHCP status. Information displayed depends on the mode.

The command output provides the following information for an interface configured in client mode. Not all fields will be shown for an inactive client.

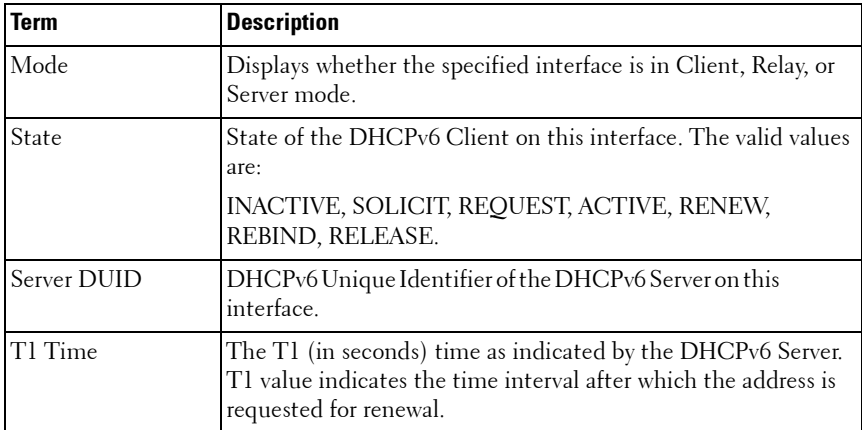

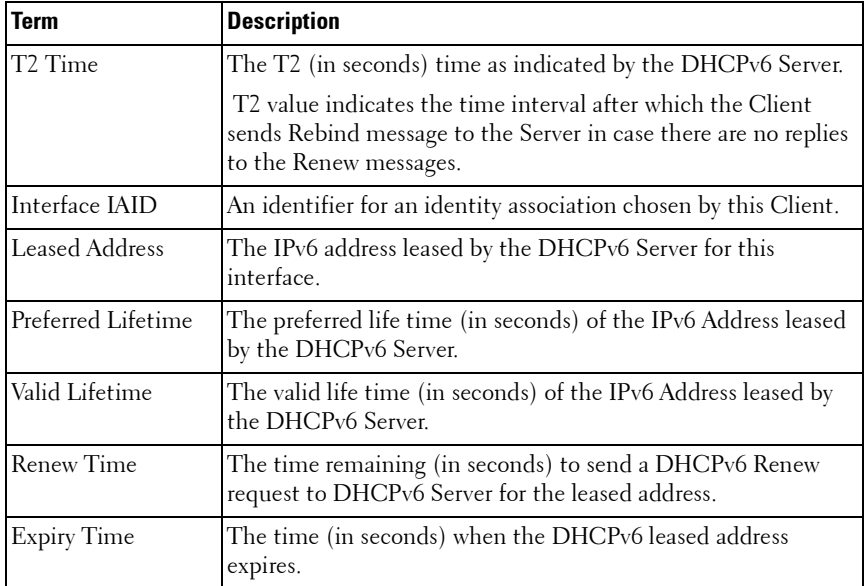

#### **Example**

The following example shows the output from this command when the device has leased an IPv6 address from the DHCPv6 server on interface 1/0/1.

 $\mathbb Z$  NOTE: Note that the interface is in client mode.

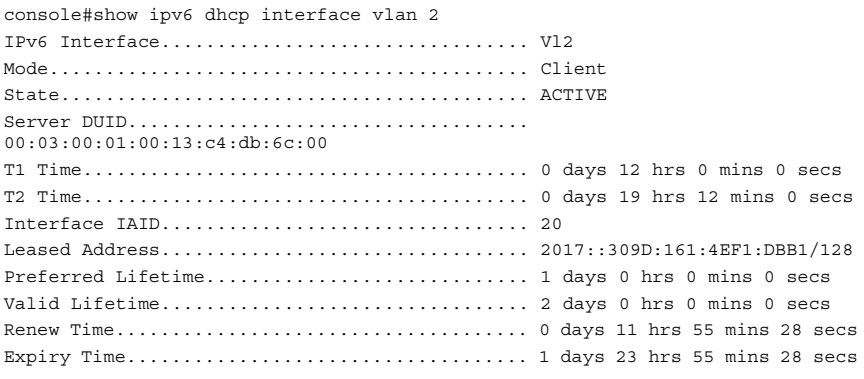

console#show ipv6 dhcp interface vlan 10

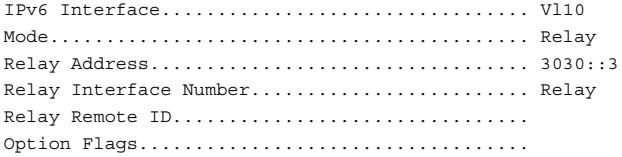

console#show ipv6 dhcp interface vlan 10

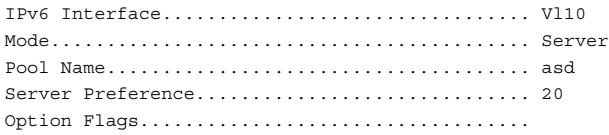

console#show ipv6 dhcp interface vlan 10 statistics

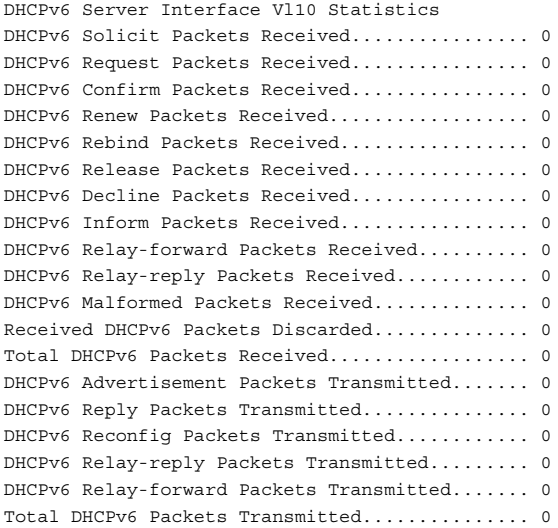

console#show ipv6 dhcp interface vlan 10 statistics

DHCPv6 Client Interface Vl10 Statistics --------------------------------------------------------- DHCPv6 Advertisement Packets Received................. 0 DHCPv6 Reply Packets Received......................... 0 Received DHCPv6 Advertisement Packets Discarded....... 0 Received DHCPv6 Reply Packets Discarded............... 0
```
DHCPv6 Malformed Packets Received..................... 0
Total DHCPv6 Packets Received......................... 0
DHCPv6 Solicit Packets Transmitted.................... 0
DHCPv6 Request Packets Transmitted.................... 0
DHCPv6 Renew Packets Transmitted...................... 0
DHCPv6 Rebind Packets Transmitted..................... 0
DHCPv6 Release Packets Transmitted.................... 0
 Total DHCPv6 Packets Transmitted...................... 0
```
## **show ipv6 dhcp pool**

Use the **show ipv6 dhcp poo**l command in Privileged EXEC mode to display the configured DHCP pool.

#### **Syntax**

**show ipv6 dhcp pool** poolname

poolname - Name of the pool. (Range: 1-32 characters)

#### **Default Configuration**

This command has no default configuration.

#### **Command Mode**

User EXEC, Privileged EXEC modes, Configuration mode and all Configuration submodes

#### **User Guidelines**

This command has no user guidelines.

#### **Example**

The following example displays the configured DHCP pool.

```
console#show ipv6 dhcp pool test
DHCPv6 Pool: test
```
## **show ipv6 dhcp statistics**

Use the **show ipv6 dhcp statistics** command in User EXEC mode to display the global DHCPv6 server and relay statistics.

#### **Syntax**

**show ipv6 dhcp statistics**

#### **Default Configuration**

This command has no default configuration.

#### **Command Mode**

User EXEC mode, Configuration mode and all Configuration submodes

#### **User Guidelines**

This command has no user guidelines.

#### **Example**

The following example displays the DHCPv6 server name and status.

```
console> show ipv6 dhcp statistics
DHCPv6 Interface Global Statistics
------------------------------------
DHCPv6 Solicit Packets Received................ 0
DHCPv6 Request Packets Received................ 0
DHCPv6 Confirm Packets Received................ 0
DHCPv6 Renew Packets Received.................. 0
DHCPv6 Rebind Packets Received................. 0
DHCPv6 Release Packets Received................ 0
DHCPv6 Decline Packets Received................ 0
DHCPv6 Inform Packets Received................. 0
DHCPv6 Relay-forward Packets Received.......... 0
DHCPv6 Relay-reply Packets Received............ 0
DHCPv6 Malformed Packets Received.............. 0
Received DHCPv6 Packets Discarded.............. 0
Total DHCPv6 Packets Received.................. 0
DHCPv6 Advertisement Packets Transmitted....... 0
DHCPv6 Reply Packets Transmitted............... 0
DHCPv6 Reconfig Packets Transmitted............ 0
DHCPv6 Relay-reply Packets Transmitted......... 0
DHCPv6 Relay-forward Packets Transmitted....... 0
Total DHCPv6 Packets Transmitted............... 0
```
# **48**

# **DHCPv6 Snooping Commands**

**Dell Networking N2000/N3000/N4000 Series Switches** This chapter explains the following commands:

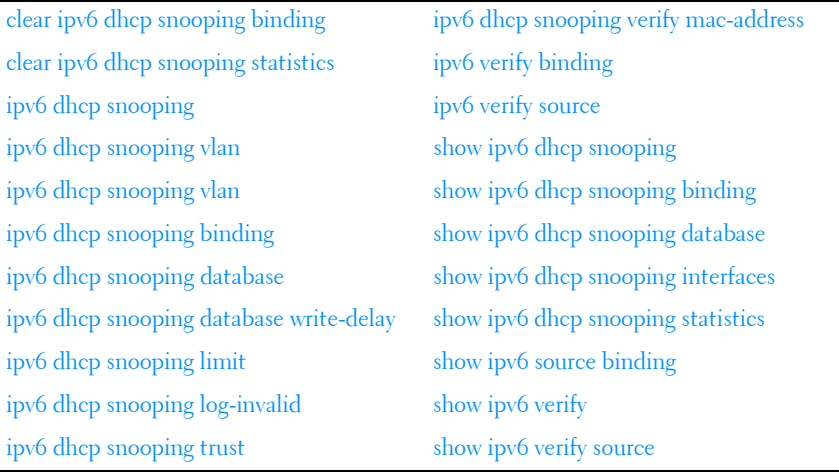

## <span id="page-974-0"></span>**clear ipv6 dhcp snooping binding**

Use the **clear ipv6 dhcp snooping binding** command to clear all IPv6 DHCP Snooping entries.

#### **Syntax**

**clear ipv6 dhcp snooping binding** {\* | **interface** interface-id}

- \*-Clears all snooping bindings.
- interface-id—Clears all snooping bindings on a specified physical interface.

#### **Default Configuration**

This command has no default configuration.

#### **Command Modes**

User EXEC, Privileged EXEC

#### **User Guidelines**

This command has no user guidelines.

#### **Example**

```
(console) #clear ipv6 dhcp snooping binding
```
## <span id="page-975-0"></span>**clear ipv6 dhcp snooping statistics**

Use the clear ipv6 dhcp snooping statistics command to clear all IPv6 DHCP Snooping statistics.

#### **Syntax**

**clear ipv6 dhcp snooping statistics**

#### **Default Configuration**

This command has no default configuration.

#### **Command Modes**

User EXEC, Privileged EXEC

#### **User Guidelines**

The IPv6 snooping statistics are also cleared by the **clear counters all**  command.

#### **Example**

(console) #clear ipv6 dhcp snooping statistics

## <span id="page-975-1"></span>**ipv6 dhcp snooping**

Use the **ipv6 dhcp snooping** command to globally enable IPv6 DHCP snooping. Use the **no** form of the command to globally disable IPv6 DHCP snooping.

#### **Syntax**

**ipv6 dhcp snooping no ipv6 dhcp snooping**

#### **Default Configuration**

By default, DHCP snooping is not enabled.

#### **Command Modes**

Global Configuration mode

#### **User Guidelines**

The DHCP snooping application processes incoming DHCP messages. For RELEASE and DECLINE messages from a DHCPv6 client and RECONFIGURE messages from a DHCPv6 server received on an untrusted interface, the application compares the receive interface and VLAN with the client's interface and VLAN in the bindings database. If the interfaces do not match, the application logs the event and drops the packet. If configured, for valid client messages, DHCP snooping additionally compares the source MAC address to the DHCP client hardware address. If there is a mismatch, DHCP snooping logs a message and drops the packet. The network administrator can disable this option using the **no ip dhcpv6 snooping verify mac-address** for DHCPv6. DHCP snooping always forwards client messages on trusted interfaces within the VLAN. If DHCP relay or/and DHCP server are enabled simultaneously with DHCP snooping, the DHCP client message will be sent to the DHCP relay or/and DHCP server to process further.

#### **Example**

console(config)#ipv6 dhcp snooping

## <span id="page-976-0"></span>**ipv6 dhcp snooping vlan**

Use the **ipv6 dhcp snooping vlan** command to globally enable IPv6 DHCP on a set of VLANs. Use the **no** form of the command to globally disable IPv6 DHCP snooping on a set of VLANs.

#### **Syntax**

**ipv6 dhcp snooping vlan** vlan-range

**no ipv6 dhcp snooping** vlan-range

vlan-range —A single VLAN, one or more VLANs separated by commas, or two VLANs separated by a single dash indicating all VLANs between the first and second inclusive. Multiple VLAN identifiers can be entered provided that no embedded spaces are contained within the *vlan-range*.

#### **Default Configuration**

By default, DHCP snooping is not enabled on any VLANs.

#### **Command Modes**

Global Configuration mode

#### **User Guidelines**

DHCP snooping must be enabled on at least one VLAN and globally enabled to become operational.

#### **Example**

```
console(config)#ipv6 dhcp snooping
console(config)#ipv6 dhcp snooping vlan 5-10,15,30
console(config)#interface te1/0/1
console(config-if-te1/0/1)#switchport mode access
console(config-if-te1/0/1)#switchport access vlan 10
console(config-if-te1/0/1)#no ipv6 dhcp snooping trust
```
## <span id="page-977-0"></span>**ipv6 dhcp snooping binding**

Use the **ipv6 dhcp snooping binding** command to configure a static IPv6 DHCP snooping binding. Use the **no** form of the command to remove the entry from the binding database.

#### **Syntax**

```
ipv6 dhcp snooping binding mac-address vlan vlan-id ip-address interface
{gigabitethernet unit/slot/port | tengigabitethernet unit/slot/port | 
fortygigabitethernet unit/slot/port | port-channel port-channel-id}
```
**no ipv6 dhcp snooping binding** mac-address

- *mac-address*—A valid mac address in standard format.
- *vlan-id* A configured VLAN id. (Range 1-4093)
- *ip-address*—A valid IPv6 address.
- *interface-id*—A valid interface ID in short or long format. Physical interfaces and port channels are supported.

#### **Default Configuration**

By default, no static DHCP bindings are configured.

#### **Command Modes**

Global Configuration mode

#### **User Guidelines**

Static bindings do not age out of the DHCP binding database.

## <span id="page-978-0"></span>**ipv6 dhcp snooping database**

Use the **ipv6 dhcp snooping database** command to configure the persistent location of the DHCP snooping database. This can be a local or remote file on a TFTP server.

#### **Syntax**

**ipv6 dhcp snooping database** {**local** | tftp://hostIP/filename} **no ipv6 dhcp snooping database**

#### **Default Configuration**

By default, the local database is used.

#### **Command Modes**

Global Configuration mode

#### **User Guidelines**

The DHCP binding database is persistently stored on a configured external server or locally in flash, depending on the user configuration. A row-wise checksum is placed in the text file that is stored on the configured TFTP server. On switch startup, the switch reads the text file and uses the contents to build the DHCP snooping database. If the calculated checksum value equals the stored checksum, the switch uses the entries from the binding file and populates the binding database. Checksum failure or a connection problem to the external configured server causes the switch to lose the bindings and may cause connectivity loss for hosts if IPSG or DAI is enabled.

## <span id="page-979-0"></span>**ipv6 dhcp snooping database write-delay**

Use the **ipv6 dhcp snooping database write-delay** command to configure the time period between successive writes of the binding database. The binding database is used to persistently store the DHCP bindings. Use the **no** form of the command to return the write delay to the default value.

#### **Syntax**

**ipv6 dhcp snooping database write-delay** seconds

**no ipv6 dhcp snooping write-delay**

seconds—The period of time between successive writes of the binding database to persistent storage. (Range 15-86400 seconds.)

#### **Default Configuration**

By default, the write delay is 300 seconds.

#### **Command Modes**

Global Configuration mode

#### **User Guidelines**

The binding database is cached in memory and written to storage every writedelay seconds.

## <span id="page-980-0"></span>**ipv6 dhcp snooping limit**

Use the **ipv6 dhcp snooping limit** command configures an interface to be diagnostically disabled if the rate of received DHCP messages exceeds the configured limit. Use the **no shutdown** command to reenable the interface. Use the **no** form of the command to disable diagnostic disabling of the interface.

#### **Syntax**

**ipv6 dhcp snooping limit** {**rate** pps [**burst interval** seconds]} **no ipv6 dhcp snooping limit**

- pps—The rate in packets per interval. (Range 0-300.)
- seconds—The time interval over which to measure a burst of packets. (Range 1-15, default 1 second.)

#### **Default Configuration**

By default, DHCP messages do not shut down the interface.

#### **Command Modes**

Interface Configuration mode

#### **User Guidelines**

The switch hardware rate limits DHCP packets sent to the CPU from snooping enabled interfaces to 512 Kbps.

To prevent DHCP packets from being used in a DoS attack when DHCP snooping is enabled, the snooping application allows configuration of rate limiting for received DHCP packets. DHCP snooping monitors the receive rate on each interface separately. If the receive rate exceeds the configured limit within the configured interval, DHCP snooping diagnostically disablesthe interface. The administrator must perform the **no shutdown** command on the affected interface to reenable the interface.

The administrator can configure the rate and burst interval. Rate limiting is configured independently on each physical interface and may be enabled on both trusted and untrusted interfaces. The rate limit is configurable in the range of 0-300 packets per second and the burst interval in the range of 1-15 seconds.

## <span id="page-981-0"></span>**ipv6 dhcp snooping log-invalid**

Use the **ipv6 dhcp snooping log-invalid** command to configure the port to log invalid received DHCP messages.

#### **Syntax**

**ipv6 dhcp snooping log-invalid no ipv6 dhcp snooping log-invalid**

#### **Default Configuration**

By default, invalid DHCP messages are not logged.

#### **Command Modes**

Interface Configuration mode

#### **User Guidelines**

An invalid DHCP message is one that is received on an untrusted interface that is not a member of the VLAN over which the IP address (and optionally the MAC address) has been learned. Receiving large number of invalid messages may be an indication of an attack.

Logging invalid messages can use valuable CPU resources if the switch receives such messages at a high rate. To avoid allowing the switch to be vulnerable to a DoS attack, DHCP snooping only logs invalid messages if the user has enabled logging. Logging is enabled on individual interfaces so that only messages on interfaces of interest are logged. To further protect the system, invalid message logging is rate limited to 1 per second.

## <span id="page-982-0"></span>**ipv6 dhcp snooping trust**

Use the **ipv6 dhcp snooping trust** command to configure an interface as trusted. Use the **no** form of the command to return the interface to the default configuration.

#### **Syntax**

**ipv6 dhcp snooping trust no ipv6 dhcp snooping trust**

#### **Default Configuration**

By default, interfaces are untrusted.

#### **Command Modes**

Interface Configuration mode (physical and port-channel)

#### **User Guidelines**

Configuring an interface as trusted disables DHCP snooping address validation checking and exposes the port to IPv6 DHCP DoS attacks.

DHCP snooping must be enabled globally and on the VLAN for which the port is a member for this command to have an effect. Configuring a port as trusted indicates that the port is connected to an IPv6 DHCP server or to a trusted device. Configuring a port as untrusted indicates that the switch should firewall IPv6 DHCP messages and act as if the port is connected to an untrusted device.

Use the **ipv6 verify source** command to disable traffic from untrusted sources on an interface.

## <span id="page-982-1"></span>**ipv6 dhcp snooping verify mac-address**

Use the **ipv6 dhcp snooping verify mac-address** command to enable the additional verification of the source MAC address with the client hardware address in the received DHCP message.

#### **Syntax**

**ipv6 dhcp snooping verify mac-address** 

**no ipv6 dhcp snooping verify mac-address**

#### **Default Configuration**

By default, MAC address verification is not enabled.

#### **Command Modes**

Global Configuration mode

#### **User Guidelines**

DHCP MAC address verification operates on DHCP messages received over untrusted interfaces. The source MAC address of DHCP packet is different from the client hardware if:

- A DHCP discovery/request broadcast packet that was forwarded by the relay agent.
- A DHCP unicast request packet was routed in renew process.

For DHCP servers and relay agents connected to untrusted interfaces, source MAC verification should be disabled.

DHCP snooping must be enabled on at least one VLAN and globally enabled to become operational.

#### **Example**

```
console(config)#ipv6 dhcp snooping
console(config)#ipv6 dhcp snooping vlan 5-10,15,30
console(config)#interface te1/0/1
console(config-if-te1/0/1)#switchport mode access
console(config-if-te1/0/1)#switchport access vlan 10
console(config-if-te1/0/1)#no ipv6 dhcp snooping trust
console(config-if-te1/0/1)#exit
console(config)#ipv6 dhcp snooping verify mac-address
```
## <span id="page-983-0"></span>**ipv6 verify binding**

Use the **ipv6 verify binding** command to configure a static IP source guard binding.

#### **Syntax**

**ipv6 verify binding** mac-address **vlan** vlan-id ip-address **interface** interface id **no ipv6 verify binding** mac-address **vlan** vlan-id ip-address **interface** interface id

- *mac-address* A valid mac address in standard format.
- *vlan-id* A configured VLAN id. (Range 1-4093.
- *ip-address* A valid IPv6 address.
- *interface-id*—A valid interface ID in short or long format.

#### **Default Configuration**

By default, no static IP Source Guard entries are configured.

#### **Command Modes**

Global Configuration mode

#### **User Guidelines**

Traffic is filtered based upon the source IPv6 address and VLAN. Use the **port security** command in interface mode to optionally add MAC address filtering in addition to source IPv6 address filtering. If port security is enabled, the filtering is based upon IPv6 address, MAC address and VLAN.

## <span id="page-984-0"></span>**ipv6 verify source**

Use the **ipv6 verify source** command to configure an interface to filter (drop) incoming traffic from sources that are not present in the DHCP binding database. Use the **no** form of the command to enable unverified traffic to flow over the interfaces.

#### **Syntax**

**ipv6 verify source** [**port-security**]

**no ipv6 verify source**

• **port-security** — Enables filtering based upon source IP address, VLAN and MAC address.

#### **Default Configuration**

By default, no sources are blocked.

#### **Command Modes**

Interface Configuration mode (physical and port-channel)

#### **User Guidelines**

DHCP snooping should be enabled on any interfaces for which **ipv6 verify source** is configured. If **ipv6 verify source** is configured on an interface for which DHCP snooping is disabled, or for which DHCP snooping is enabled and the interface is trusted, incoming traffic on the interface is dropped.

Traffic is filtered based on the source IP address and VLAN. When the portsecurity keyword is configured, filtering occur based upon source IP address, VLAN and source MAC address.

IP source guard also interacts with the port security component. Use the **port security** command in interface mode to optionally add checking of learned MAC addresses. When port security is enabled, MAC learning coordinates with the IP Source Guard component to verify that the MAC address is in the DHCP binding database. If it is not, port security is notified that the frame is in violation of the security policy.

## <span id="page-985-0"></span>**show ipv6 dhcp snooping**

Use the **show ipv6 dhcp snooping** command to display the IPv6 DHCP snooping configuration

#### **Syntax**

**show ipv6 dhcp snooping**

#### **Default Configuration**

This command has no default configuration.

#### **Command Modes**

User EXEC, Privileged EXEC (all show modes)

#### **User Guidelines**

This command has not user guidelines.

#### **Example**

(console)#show ipv6 dhcp snooping

```
DHCP snooping is Disabled
DHCP snooping source MAC verification is enabled
DHCP snooping is enabled on the following VLANs:
11 - 30, 40
```
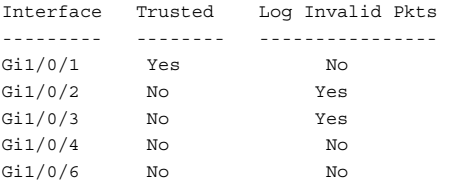

## <span id="page-986-0"></span>**show ipv6 dhcp snooping binding**

Use the **show ipv6 dhcp snooping binding** command to display the IPv6 DHCP snooping configuration

#### **Syntax**

**show ipv6 dhcp snooping binding** [{**static**|**dynamic**}] [**interface** interface-id | **port-channel** port-channel-id] [**vlan** vlan-id]

- static—Only show static entries.
- dynamic—Only show dynamic entries.
- *interface-id*—Limit the display to entries associated with *interface-id*.
- vlan-id-Limit the display to entries associated with VLAN vlan-id.

#### **Default Configuration**

This command has no default configuration.

#### **Command Modes**

User EXEC, Privileged EXEC (all show modes)

#### **User Guidelines**

There are no user guidelines for this command.

#### **Example**

```
(console)#show ipv6 dhcp snooping binding
Total number of bindings: 2
MAC Address IPv6 Address VLAN Interface Lease time(Secs)
------------------ ------------ ---- --------- -------------
00:02:B3:06:60:80  2000::1/64  10  0/1  86400
00:0F:FE:00:13:04  3000::1/64  10  0/1  86400
```
## <span id="page-987-0"></span>**show ipv6 dhcp snooping database**

Use the show ipv6 dhcp snooping database command to display IPv6 DHCP snooping configuration related to database persistency.

#### **Syntax**

**show ipv6 dhcp snooping database**

#### **Default Configuration**

This command has no default configuration.

#### **Command Modes**

User EXEC, Privileged EXEC (all show modes)

#### **User Guidelines**

This command has no user guidelines.

#### **Example**

(console) #show ipv6 dhcp snooping database

agent url: /10.131.13.79:/sai1.txt

write-delay: 5000

## <span id="page-988-0"></span>**show ipv6 dhcp snooping interfaces**

Use the show ipv6 dhcp snooping interfaces command to show the DHCP Snooping status of IPv6 interfaces.

#### **Syntax**

**show ipv6 dhcp snooping interfaces** [interface id]

• *interface id*—A valid physical interface.

#### **Default Configuration**

There is no default configuration for this command.

#### **Command Modes**

User EXEC, Privileged EXEC (all show modes)

#### **User Guidelines**

If no parameter is given, all interfaces are shown.

#### **Example**

(console) #show ipv6 dhcp interfaces

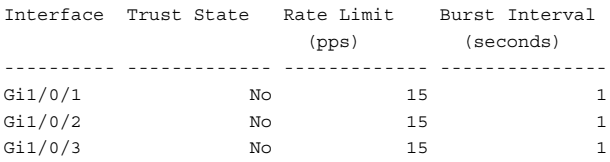

## <span id="page-988-1"></span>**show ipv6 dhcp snooping statistics**

Use the **show ipv6 dhcp snooping statistics** command to display IPv6 dhcp snooping filtration statistics.

#### **Syntax**

**show ipv6 dhcp snooping statistics** 

#### **Default Configuration**

This command has no default configuration.

#### **Command Modes**

User EXEC, Privileged EXEC (all show modes)

#### **User Guidelines**

The following statistics are displayed.

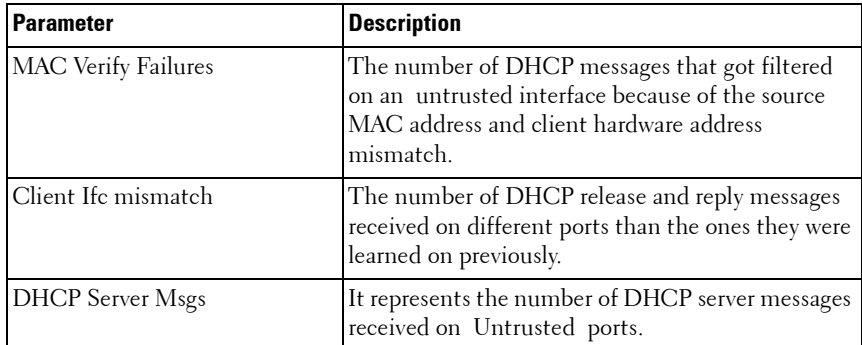

#### **Example**

(console) #show ipv6 dhcp snooping statistics

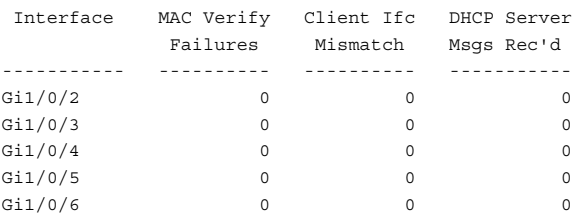

### <span id="page-989-0"></span>**show ipv6 source binding**

Use the **show ipv6 source binding** command to display the IPv6 Source Guard configurations on all ports, on an individual port, or on a VLAN.

#### **Syntax**

**show ipv6 source binding** [{**dhcp-snooping** | **static**}] [**interface** interface-id] [**vlan** vlan-id]

- dhcp-snooping Displays the DHCP snooping bindings.
- static —Displays the statically configured bindings.

#### **Default Configuration**

This command has no default configuration.

#### **Command Modes**

User EXEC, Privileged EXEC (all show modes)

#### **User Guidelines**

This command has no user guidelines.

#### **Example**

(console) #show ipv6 source binding

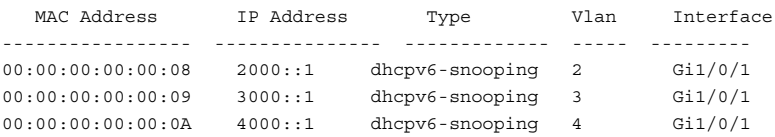

## <span id="page-990-0"></span>**show ipv6 verify**

Use the **show ipv6 verify** command to display the IPv6 Source Guard configuration on all interfaces or the specified interface.

#### **Syntax**

**show ipv6 verify** [**interface** if-id]

• *if-id*—A valid interface ID (physical)

#### **Default Configuration**

There is no default configuration for this command.

#### **Command Modes**

User EXEC, Privileged EXEC (all show modes)

#### **User Guidelines**

The filter type is one of the following values:

- ipv6-mac: User has configure MAC address filtering on this interface
- ipv6: IPv6 address filtering is configured on this interface
- N/A: No filtering is configured on the interface

#### **Example**

console(config-if-Gi1/0/5)#show ipv6 verify

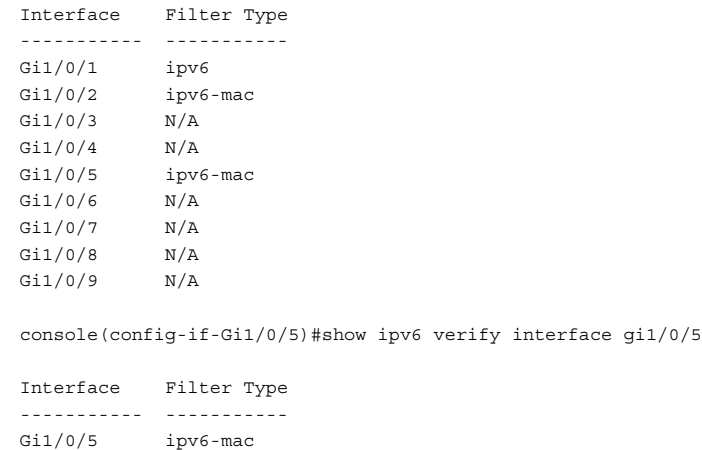

### <span id="page-991-0"></span>**show ipv6 verify source**

Use the **show ipv6 verify source** command to display the IPv6 Source Guard configurations on all ports.

#### **Syntax**

**show ipv6 verify source**

#### **Default Configuration**

There is no default configuration for this command.

#### **Command Modes**

User EXEC, Privileged EXEC (all show modes)

#### **User Guidelines**

If MAC address filtering is not configured on the interface, the MAC Address field is empty. If port security is disabled on the interface, the MAC Address field displays permit-all.

The filter type is one of the following:

- ipv6-mac: User has configured MAC address filtering on this interface.
- ipv6: Only IPv6 address filtering is configured on this interface.

#### **Example**

show ipv6 verify source

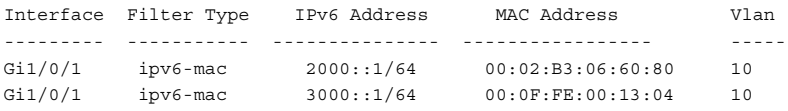

# **49**

## **DVMRP Commands**

**Dell Networking N3000/N4000 Series Switches**

Distance Vector Multicast Routing Protocol (DVMRP) is a dense mode multicast protocol and is most appropriate for use in networks where bandwidth is relatively plentiful and there is at least one multicast group member in each subnet. DVMRP assumes that all hosts are part of a multicast group until it is informed of multicast group changes. When the dense-mode multicast router is informed of a group membership change, the multicast delivery tree is pruned. DVMRP uses a distributed routing algorithm to build per-source-group multicast trees. It is also called Broadcast and Prune Multicasting protocol. It dynamically generates per-source-group multicast trees using Reverse Path Multicasting. Trees are calculated and updated dynamically to track membership of individual groups.

## **Commands in this Chapter**

This chapter explains the following commands:

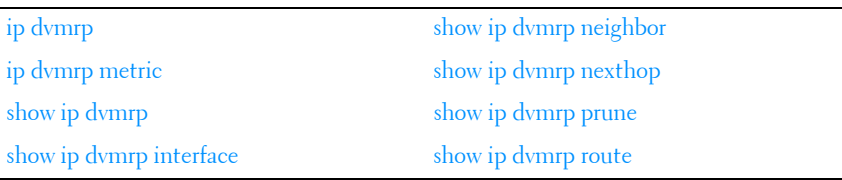

## <span id="page-994-0"></span>**ip dvmrp**

Use the **ip dvmrp** command to set the administrative mode of DVMRP in the router to active. Enabling DVMRP concurrently enables IGMP/MLD. Using the no form of the command sets the administrative mode to inactive and disables IGMP/MLD. This command does not affect IP multicast routing.

#### **Syntax**

**ip dvmrp no ip dvmrp** 

#### **Default Configuration**

Disabled is the default configuration.

#### **Command Mode**

Global Configuration Interface Configuration (VLAN) mode

#### **User Guidelines**

PIM must be disabled before DVMRP can be enabled.

#### **Example**

The following example sets VLAN 15's administrative mode of DVMRP to active.

```
console(config)#interface vlan 15
console(config-if-vlan15)#ip dvmrp
```
## <span id="page-995-0"></span>**ip dvmrp metric**

Use the **ip dvmrp metric** command in Interface Configuration mode to configure the metric for an interface. This value is used in the DVMRP messages as the cost to reach this network.

#### **Syntax**

**ip dvmrp metric** metric **no ip dvmrp metric** 

• *metric* — Cost to reach the network. (Range: 1-31)

#### **Default Configuration**

1 the default value.

#### **Command Mode**

Interface Configuration (VLAN) mode

#### **User Guidelines**

This command has no user guidelines.

#### **Example**

The following example configures a metric of 5 for VLAN 15.

```
console(config)#interface vlan 15
console(config-if-vlan15)#ip dvmrp metric 5
```
## <span id="page-996-0"></span>**show ip dvmrp**

Use the **show ip dvmrp** command in Privileged EXEC mode to display the system-wide information for DVMRP.

#### **Syntax**

**show ip dvmrp** 

#### **Default Configuration**

This command has no default condition.

#### **Command Mode**

Privileged EXEC mode, Configuration mode and all Configuration submodes

#### **User Guidelines**

This command has no user guidelines.

#### **Example**

The following example displays system-wide information for DVMRP.

console(config)#show ip dvmrp Admin Mode................................. Enabled Version.................................... 3 Total Number of Routes..................... 0 Reachable Routes........................... 0 DVMRP INTERFACE STATUS Interface Interface Mode Operational-Status --------- -------------- ------------------

## <span id="page-997-1"></span>**show ip dvmrp interface**

Use the **show ip dvmrp interface** command in Privileged EXEC mode to display the interface information for DVMRP on the specified interface.

#### **Syntax**

**show ip dvmrp interface vlan** vlan-id

• vlan-id — Valid VLAN ID.

#### **Default Configuration**

This command has no default condition.

#### **Command Mode**

Privileged EXEC mode, Configuration mode and all Configuration submodes

#### **User Guidelines**

This command has no user guidelines.

#### **Example**

The following example displays interface information for VLAN 11 DVMRP.

console(config)#show ip dvmrp interface vlan 11 Interface Mode.................................. Enabled Interface Metric .............................. 1 Local Address ................................. 10.1.0.2

## <span id="page-997-0"></span>**show ip dvmrp neighbor**

Use the **show ip dvmrp neighbor** command in Privileged EXEC mode to display the neighbor information for DVMRP.

#### **Syntax**

**show ip dvmrp neighbor** 

#### **Default Configuration**

This command has no default condition.

#### **Command Mode**

Privileged EXEC mode, Configuration mode and all Configuration submodes

#### **User Guidelines**

This command has no user guidelines.

#### **Example**

The following example displays the neighbor information for DVMRP.

```
console(config)#show ip dvmrp neighbor
No neighbors available.
```
## <span id="page-998-0"></span>**show ip dvmrp nexthop**

Use the **show ip dvmrp nexthop** command in Privileged EXEC mode to display the next hop information on outgoing interfaces for routing multicast datagrams.

#### **Syntax**

**show ip dvmrp nexthop** 

#### **Default Configuration**

This command has no default condition.

#### **Command Mode**

Privileged EXEC mode, Configuration mode and all Configuration submodes

#### **User Guidelines**

This command has no user guidelines.

#### **Example**

The following example displays the next hop information on outgoing interfaces for routing multicast datagrams.

console(config)#show ip dvmrp nexthop Next Hop Source IP Source Mask Interface Type -------------- -------------- --------- ------

## <span id="page-999-0"></span>**show ip dvmrp prune**

Use the **show ip dvmrp prune** command in Privileged EXEC mode to display the table that lists the router's upstream prune information.

#### **Syntax**

**show ip dvmrp prune** 

#### **Default Configuration**

This command has no default condition.

#### **Command Mode**

Privileged EXEC mode, Configuration mode and all Configuration submodes

#### **User Guidelines**

This command has no user guidelines.

#### **Example**

The following example displays the table that lists the router's upstream prune information.

console(config)#show ip dvmrp prune

```
Group IP Source IP Source Mask Expiry Time(secs)
-------------- -------------- -------------- ----------------
239.0.1.43 10.1.0.3 255.255.0.0 237
```
## <span id="page-999-1"></span>**show ip dvmrp route**

Use the **show ip dvmrp route** command in Privileged EXEC mode to display the multicast routing information for DVMRP.

#### **Syntax**

**show ip dvmrp route** 

#### **Default Configuration**

This command has no default.

#### **Command Mode**

Privileged EXEC mode, Configuration mode and all Configuration submodes

#### **User Guidelines**

This command has no user guidelines.

#### **Example**

The following example displays the multicast routing information for DVMRP.

console#show ip dvmrp route console(config)#show ip dvmrp route Upstream Expiry Source Address Source Mask Neighbor Intf Metric Time UpTime

# **44**

## **GMRP Commands**

#### **Dell Networking N2000/N3000/N4000 Series Switches**

The GARP Multicast Registration Protocol provides a mechanism that allows networking devices to dynamically register (and deregister) Group membership information with the MAC networking devices attached to the same segment, and for that information to be disseminated across all networking devices in the bridged LAN that support Extended Filtering Services. The operation of GMRP relies upon the services provided by the Generic Attribute Registration Protocol (GARP). GMRP is supported as described below.

The information registered, deregistered and disseminated via GMRP is in the following forms:

- **1** Group Membership information: This indicates that there exists one or more GMRP participants which are members of a particular Group, and carry the group MAC addresses associated with the Group.
- **2** Group service requirements information: This indicates that one or more GMRP participants require Forward all Groups or Forward Unregistered to be the default filtering behavior.

#### **NOTE:** The Group Service capability is not supported.

Registration of group membership information allow networking devices to be made aware that frames destined for that group MAC address concerned should be forwarded in the direction of registered members of the group. Forwarding of frames destined for that group MAC address occur on ports on which such membership registration has been received.

Registration of group services requirement information allow networking devices to be made aware that any of their ports that can forward frames in the direction from which the group service requirement information has been received should modify their default group behavior in accordance with the group service requirement expressed.

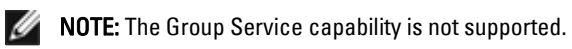

The registration and deregistration of membership results in the multicast table being updated with a new entry or the existing entry modified.

This ensures that the networking device receives multicast frames from all ports but forwards them through only those ports for which GMRP has created Group registration entry (for that multicast address). Registration entries created by GMRP ensures that frames are not transmitted on LAN segments which neither have registered GMRP participants nor are in the path through the active topology between the sources of the frames and the registered group members.

## **Commands in this Chapter**

This chapter explains the following commands:

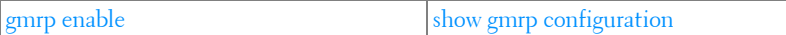

### <span id="page-1003-0"></span>**gmrp enable**

Use the **gmrp enable** command in Global Configuration mode to enable GMRP globally or Interface Configuration mode to enable GMRP on a port.

#### **Syntax**

**gmrp enable no gmrp enable**

#### **Default Configuration**

GMRP is disabled by default.

#### **Command Mode**

Global Configuration and Interface Configuration modes

#### **User Guidelines**

IGMP snooping is incompatible with GMRP and must be disabled on any VLANs running GMRP.

#### **Example**

In this example, GMRP is globally enabled. console(config)#gmrp enable

## <span id="page-1004-0"></span>**show gmrp configuration**

Use the **show gmrp configuration** command in Global Configuration mode and Interface Configuration mode to display GMRP configuration.

#### **Syntax**

**show gmrp configuration**

#### **Default Configuration**

GMRP is disabled by default.

#### **Command Mode**

Global Configuration and Interface Configuration modes

#### **User Guidelines**

This command has no user guidelines.

#### **Example**

console#show gmrp configuration

Global GMRP Mode: Disabled

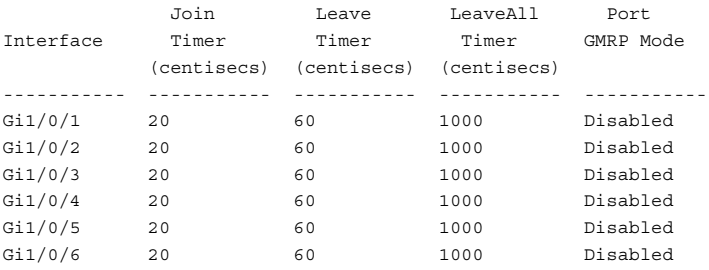

# **45**

## **IGMP Commands**

**Dell Networking N3000/N4000 Series Switches**

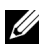

 $\mathbb Z$  The Dell Network N2000 series supports limited routing and multicast capabilities. See the Users Configuration Guide section "Feature Limitations and Platform Constants" for supported capabilities.

Internet Group Management Protocol (IGMP) is the multicast group membership discovery protocol used for IPv4 multicast groups. Three versions of IGMP exist. Versions one and two are widely deployed. Since IGMP is used between end systems (often desktops) and the multicast router, the version of IGMP required depends on the end-user operating system being supported. Any implementation of IGMP must support all earlier versions.

The following list describes the basic operation of IGMP, common to all versions. A multicast router can act as both an IGMP host and an IGMP router and as a result can respond to its own IGMP messages. The Dell Networking implementation of IGMPv3 supports the multicast router portion of the protocol (that is, not the host portion). It is backward compatible with IGMPv1 and IGMPv2.

- One router periodically broadcasts IGMP Query messages onto the network.
- Hosts respond to the Query messages by sending IGMP Report messages indicating their group memberships.
- All routers receive the Report messages and note the memberships of hosts on the network.
- If a router does not receive a Report message for a particular group for a period of time, the router assumes there are no more members of the group on the network.

All IGMP messages are raw IP data grams and are sent to multicast group addresses, with a time to leave (TTL) of 1. Since raw IP does not provide reliable transport, some messages are sent multiple times to aid reliability. IGMPv3 is a major revision of the protocol and provides improved group membership latency. When a host joins a new multicast group on an interface, it immediately sends an unsolicited IGMP Report message for that group.

IGMPv2 introduced a Leave Group message, which is sent by a host when it leaves a multicast group for which it was the last host to send an IGMP Report message. Receipt of this message causes the Querier possibly to reduce the remaining lifetime of its state for the group, and to send a groupspecific IGMP Query message to the multicast group.The Leave Group message is not used with IGMPv3, since the source address filtering mechanism provides the same functionality.

IGMPv3 also allows hosts to specify the list of hosts from which they want to receive traffic. Traffic from other hosts is blocked inside the network. It also allows hosts to block packets for all sources sending unwanted traffic. IGMPv3 adds the capability for a multicast router to learn which sources are of interest to neighboring systems for packets sent to any particular multicast address. This information gathered by IGMP is provided to the multicast routing protocol (that is, DVMRP, PIM-DM, and PIM-SM) that is currently active on the router in order to ensure multicast packets are delivered to all networks where there are interested receivers.

IGMP mode is automatically enabled when PIM, DVMRP, or IGMP Proxy is enabled.

## **Commands in this Chapter**

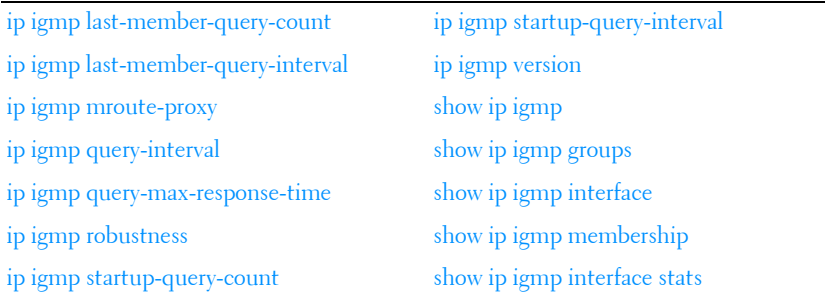

This chapter explains the following commands:
# **ip igmp last-member-query-count**

Use the **ip igmp last-member-query-count** command in Interface Configuration mode to set the number of Group-Specific Queries sent before the router assumes that there are no local members on the interface.

#### **Syntax**

**ip igmp last-member-query-count** Imqc **no ip igmp last-member-query-count**

*Imgc* — Query count. (Range: 1-20)

#### **Default Configuration**

The default last member query count is 2.

#### **Command Mode**

Interface Configuration (VLAN) mode

#### **User Guidelines**

This command has no user guidelines.

## **Example**

The following example sets 10 as the number of VLAN 2 Group-Specific Queries.

```
console#configure
console(config)#interface vlan 2
console(config-if-vlan2)#ip igmp last-member-query-count 10
console(config-if-vlan2)#no ip igmp last-member-query-count
```
# **ip igmp last-member-query-interval**

Use the **ip igmp last-member-query-interval** command in Interface Configuration mode to configure the Maximum Response Time inserted in Group-Specific Queries which are sent in response to Leave Group messages.

#### **Syntax**

**ip igmp last-member-query-interval** tenthsofseconds

#### **no ip igmp last-member-query-interval**

• tenthsofseconds — Maximum Response Time in tenths of a second (Range: 0-255)

#### **Default Configuration**

The default Maximum Response Time value is ten (in tenths of a second).

#### **Command Mode**

Interface Configuration (VLAN) mode

#### **User Guidelines**

This command has no user guidelines.

## **Example**

The following example configures 2 seconds as the Maximum Response Time inserted in VLAN 15's Group-Specific Queries.

```
console(config)#interface vlan 15
console(config-if-vlan15)#ip igmp last-member-query-interval 20
```
# **ip igmp mroute-proxy**

This command configures downstream IGMP proxy on the selected VLAN interface associated with multicast hosts. Use this command to enable the proxying of IGMP messages received on the local interface to the multicast router connected interface enabled with the **ip igmp proxy-service** command.

PIM and DVMRP are not compatible with IGMP proxy. Disable PIM/DVMRP before enabling IGMP proxy.

Multicast routing must be enabled for the IGMP proxy service to become operationally enabled.

IGMP is enabled when **ip pim sparse-mode**, **ip pim dense-mode**, **ip dvmrp**, or **ip igmp-proxy** are enabled. IP multicast routing must be globally enabled and an upstream interfaces must be configured using the the **ip igmp proxyservice** command. If ip pim or ip dvmrp is enabled, this command is not displayed in the **running-config**.

#### **Syntax**

**ip igmp mroute-proxy no ip igmp mroute-proxy**

# **Default Configuration**

Disabled is the default state.

## **Command Mode**

Interface VLAN Configuration mode

# **User Guidelines**

IGMP is enabled when **ip pim sparse-mode**, **ip pim dense-mode**, **ip dvmrp**, or **ip igmp-proxy** are enabled.

A multicast routing protocol (e.g. PIM) should be enabled whenever IGMP is enabled.

L3 IP multicast must be enabled for IGMP to operate.

# **Example**

The following example globally enables IGMP the IGMP proxy service on VLAN 1.

```
console(config)#ip multicast-routing
console(config)#interface vlan 1
console(config-if-vlan1)#ip igmp mroute-proxy
```
# **ip igmp query-interval**

Use the **ip igmp query-interval** command in Interface Configuration mode to configure the query interval for the specified interface. The query interval determines how fast IGMP Host-Query packets are transmitted on this interface.

# **Syntax**

**ip igmp query-interval** seconds **no ip igmp query-interval** 

• *seconds* — Query interval. (Range: 1-3600)

## **Default Configuration**

The default query interval value is 125 seconds.

## **Command Mode**

Interface Configuration (VLAN) mode

# **User Guidelines**

This command has no user guidelines.

# **Example**

The following example configures a 10-second query interval for VLAN 15.

```
console(config)#interface vlan 15
console(config-if-vlan15)#ip igmp query-interval 10
```
# **ip igmp query-max-response-time**

Use the **ip igmp query-max-response-time** command in Internet Configuration mode to configure the maximum response time interval for the specified interface. It is the maximum query response time advertised in IGMPv2 queries on this interface. The time interval is specified in seconds.

# **Syntax**

**ip igmp query-max-response-time** seconds

**no ip igmp query-max-response-time** 

 $seconds - Maximum$  response time. (Range: 0-25 seconds)

# **Default Configuration**

The default maximum response time value is 10 seconds.

# **Command Mode**

Interface Configuration (VLAN) mode

#### **User Guidelines**

This command has no user guidelines.

## **Example**

The following example configures a maximum response time interval of one second for VLAN 15.

```
console(config)#interface vlan 15
console(config-if-vlan15)#ip igmp query-max-response-time 10
```
# **ip igmp robustness**

Use the **ip igmp robustness** command in Interface VLAN Configuration mode to configure the robustness that allows tuning of the interface, that is, tuning for the expected packet loss on a subnet. If a subnet is expected to have significant loss, the robustness variable may be increased for the interface.

# **Syntax**

**ip igmp robustness** robustness

**no ip igmp robustness** 

• robustness — Robustness variable. (Range: 1-255)

# **Default Configuration**

The default robustness value is 2.

# **Command Mode**

Interface Configuration (VLAN) mode

# **User Guidelines**

This command has no user guidelines.

# **Example**

The following example configures a robustness value of 10 for VLAN 15.

```
console(config)#interface vlan 15
console(config-if-vlan15)#ip igmp robustness 10
```
# **ip igmp startup-query-count**

Use the **ip igmp startup-query-count** command in Interface VLAN Configuration mode to set the number of queries sent out on startup—at intervals equal to the startup query interval for the interface.

#### **Syntax**

**ip igmp startup-query-count** count

#### **no ip igmp startup-query-count**

*count* — The number of startup queries. (Range:  $1-20$ )

#### **Default Configuration**

The default count value is 2.

#### **Command Mode**

Interface Configuration (VLAN) mode

#### **User Guidelines**

This command has no user guidelines.

#### **Example**

The following example sets for VLAN 15 the number of queries sent out on startup at 10.

```
console(config)#interface vlan 15
console(config-if-vlan15)#ip igmp startup-query-count 10
```
# **ip igmp startup-query-interval**

Use the **ip igmp startup-query-interval** command in Interface Configuration mode to set the interval between general queries sent at startup on the interface.

## **Syntax**

```
ip igmp startup-query-interval seconds
no ip igmp startup-query-interval
```
• *seconds* — Startup query interval. (Range: 1-300 seconds)

#### **Default Configuration**

The default interval value is 31 seconds.

#### **Command Mode**

Interface Configuration (VLAN) mode

## **User Guidelines**

This command has no user guidelines.

## **Example**

The following example sets at 10 seconds the interval between general queries sent at startup for VLAN 15.

```
console(config)#interface vlan 15
console(config-if-vlan15)#ip igmp startup-query-interval 10
```
# **ip igmp version**

Use the **ip igmp version** command in Interface Configuration mode to configure the version of IGMP for an interface.

# **Syntax**

**ip igmp version** version

• *version* — IGMP version. (Range: 1-3)

# **Default Configuration**

The default version is 3.

## **Command Mode**

Interface Configuration (VLAN) mode

# **User Guidelines**

This command has no user guidelines.

#### **Example**

The following example configures version 2 of IGMP for VLAN 15.

console#interface vlan 15 console(config-if-vlan15)#ip igmp version 2

# **show ip igmp**

Use the **show ip igmp** command in Privileged EXEC mode to display systemwide IGMP information.

#### **Syntax**

**show ip igmp** 

#### **Default Configuration**

This command has no default configuration.

#### **Command Mode**

Privileged EXEC mode, Configuration mode and all Configuration submodes

#### **User Guidelines**

This command has no user guidelines.

#### **Example**

The following example displays system-wide IGMP information.

console#show ip igmp

IGMP Admin Mode............................. Enabled IGMP Router-Alert check..................... Disabled

IGMP INTERFACE STATUS Interface Interface-Mode Operational-Status --------- -------------- --------------- vlan 3 Enabled Non-Operational

# **show ip igmp groups**

Use the **show ip igmp groups** command in User EXEC or Privileged EXEC modes to display the registered multicast groups on the interface. If **detail** is specified, this command displays the registered multicast groups on the interface in detail.

#### **Syntax**

**show ip igmp groups** [interface-type interface-number] [**detail**]

• *interface-type interface-number*—Interface type of VLAN and a valid VLAN ID

#### **Default Configuration**

This command has no default configuration.

#### **Command Mode**

User EXEC, Privileged EXEC modes, Configuration mode and all Configuration submodes

#### **User Guidelines**

This command has no user guidelines.

## **Example**

The following example displays the registered multicast groups for VLAN 1.

```
console#show ip igmp groups interface vlan 3 detail
```
REGISTERED MULTICAST GROUP DETAILS

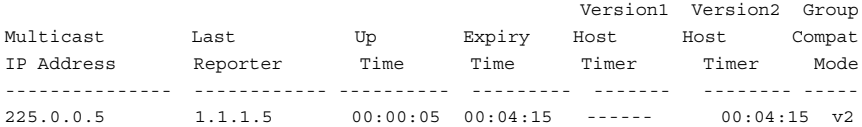

# **show ip igmp interface**

Use the **show ip igmp interface** command in Privileged EXEC mode to display the IGMP information for the specified interface.

#### **Syntax**

**show ip igmp interface** [**stats**][interface-type interface-number]

- interface-type interface-number—Interface type of VLAN and a valid VLAN ID
- **stats**—Displays IGMP statistics for the specified VLAN.

## **Default Configuration**

This command has no default configuration.

#### **Command Mode**

User EXEC, Privileged EXEC modes, Configuration mode and all Configuration submodes

#### **User Guidelines**

This command has no user guidelines.

## **Example**

The following example displays IGMP information for VLAN 11.

```
console#show ip igmp vlan 11
Interface..................................... 11
IGMP Admin Mode............................... Enable
Interface Mode.................................. Enable
IGMP Version.................................. 3
Query Interval (secs)......................... 125
Query Max Response Time (1/10 of a second).... 100
Robustness..................................... 2
Startup Query Interval (secs)................. 31
Startup Query Count............................ 2
Last Member Query Interval (1/10 of a second). 10
Last Member Query Count........................ 2
```
# **show ip igmp membership**

Use the **show ip igmp membership** command in Privileged EXEC mode to display the list of interfaces that have registered in the multicast group. If **detail** is specified, this command displays detailed information about the listed interfaces.

#### **Syntax**

**show ip igmp membership** [groupaddr] [**detail**]

• groupaddr — Group IP address

#### **Default Configuration**

This command has no default configuration.

#### **Command Mode**

User EXEC, Privileged EXEC modes, Configuration mode and all Configuration submodes

#### **User Guidelines**

This command has no user guidelines.

#### **Examples**

The following examples display the list of interfaces that have registered in the multicast group at IP address 224.5.5.5, the latter in detail mode.

console#show ip igmp interface membership 224.5.5.5

console(config)#show ip igmp interface membership 224.5.5.5 detail

# **show ip igmp interface stats**

Use the **show ip igmp interface stats** command in User EXEC mode to display the IGMP statistical information for the interface. The statistics are only displayed when the interface is enabled for IGMP.

## **Syntax**

**show ip igmp interface stats vlan** vlan-id

• vlan-id — Valid VLAN ID

#### **Default Configuration**

This command has no default configuration.

#### **Command Mode**

Privileged EXEC, Configuration mode and all Configuration submodes

#### **User Guidelines**

This command has no user guidelines.

#### **Examples**

The following example displays the IGMP statistical information for VLAN 7.

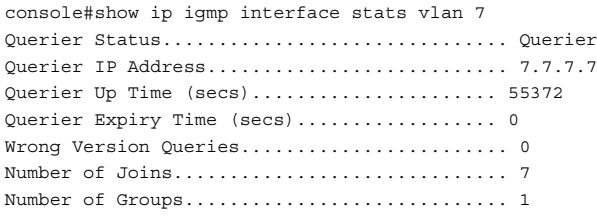

# **46**

# **IGMP Proxy Commands**

**Dell Networking N3000/N4000 Series Switches**

IGMP Proxy is used by the router on IPv4 systems to enable the system to issue IGMP host messages on behalf of hosts that the system discovered through standard IGMP router interfaces, thus acting as proxy to all its hosts residing on its router interfaces.

Dell Networking supports IGMP Version 3, Version 2 and Version 1. Version 3 adds support for source filtering [SSM] is interoperable with Versions 1 and 2. Version 2 enhances group membership terminations to be quickly reported to overcome leave latency and is interoperable with IGMP Version 1.

# **Commands in this Chapter**

This chapter explains the following commands:

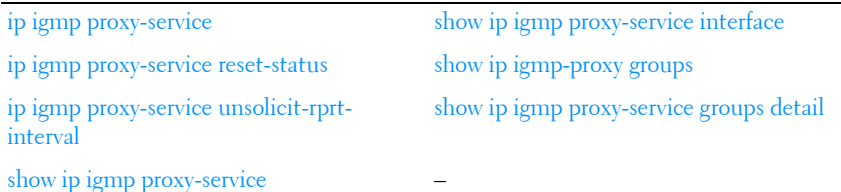

# <span id="page-1020-0"></span>**ip igmp proxy-service**

Use the ip igmp proxy-service command in Interface Configuration mode to enable the IGMP Proxy on the VLAN interface. Use this command to enable the sending of IGMP messages received on interfaces configured with the ip igmp mroute-proxy command to an attached multicast router.

IGMP is enabled with IGMP proxy. Only one interface can be configured with the IGMP proxy service. This interface forwards IGMP reports to a multicast router on behalf of IGMP clients configured with the **ip igmp mroute-proxy** command.

## **Syntax**

**ip igmp proxy-service no ip igmp proxy-service** 

## **Default Configuration**

Disabled is the default configuration.

## **Command Mode**

Interface Configuration (VLAN) mode

# **User Guidelines**

This command enables IGMP proxy on the VLAN interface. Use this command to enable sending of IGMP messages received on interfaces configured with **the ip igmp mroute-proxy** command to an attached multicast router.

PIM and DVMRP are not compatible with IGMP proxy. Disable PIM/DVMRP before enabling IGMP proxy.

Multicast routing must be enabled for the IGMP proxy service to become operationally enabled.

# **Example**

The following example enables the IGMP Proxy on the VLAN 15 router.

```
console(config)#interface vlan 15
console(config-if-vlan15)#ip igmp-proxy
```
# <span id="page-1021-0"></span>**ip igmp proxy-service reset-status**

Use the **ip igmp proxy-service reset-status** command in Interface Configuration mode to reset the host interface status parameters of the IGMP Proxy router. This command is valid only when IGMP Proxy is enabled on the interface.

# **Syntax**

**ip igmp proxy-service reset-status**

#### **Default Configuration**

This command has no default configuration.

#### **Command Mode**

Interface Configuration (VLAN) mode

#### **User Guidelines**

This command has no user guidelines.

## **Example**

The following example resets the host interface status parameters of the IGMP Proxy router.

```
console(config)#interface vlan 15
console(config-if-vlan15)#ip igmp proxy-service reset-status
```
# <span id="page-1022-0"></span>**ip igmp proxy-service unsolicit-rprt-interval**

Use the **ip igmp proxy-service unsolicit-rprt-interval** command in Interface Configuration mode to set the unsolicited report interval for the IGMP Proxy router. This command is valid only if IGMP Proxy on the interface is enabled.

# **Syntax**

**ip igmp proxy-service unsolicit-rprt-interval** seconds

seconds — Unsolicited report interval. (Range: 1-260 seconds)

# **Default Configuration**

The default configuration is 1 second.

# **Command Mode**

Interface Configuration (VLAN) mode

# **User Guidelines**

This command has no user guidelines.

#### **Example**

The following example sets 10 seconds as the unsolicited report interval for the IGMP Proxy router.

console(config)#interface vlan 15 console(config-if-vlan15)#ip igmp proxy-service unsolicit-rpt-interval 10

# <span id="page-1023-0"></span>**show ip igmp proxy-service**

Use the **show ip igmp proxy-service** command in Privileged EXEC mode to display a summary of the host interface status parameters. It displays status parameters only when IGMP Proxy is enabled.

#### **Syntax**

**show ip igmp proxy-service**

#### **Default Configuration**

This command has no default configuration.

#### **Command Mode**

User EXEC, Privileged EXEC mode, Configuration mode and all Configuration submodes

#### **User Guidelines**

This command has no user guidelines.

#### **Example**

The following example displays a summary of the host interface status parameters.

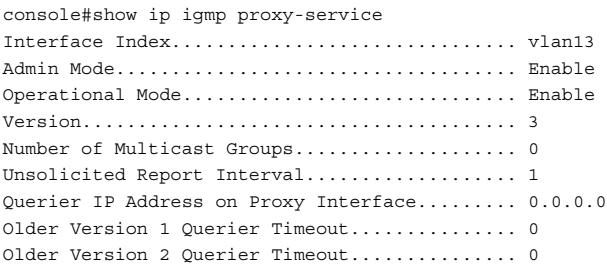

Proxy Start Frequency........................ 1

# <span id="page-1024-0"></span>**show ip igmp proxy-service interface**

Use the **show ip igmp proxy-service interface** command in Privileged EXEC mode to display a detailed list of the host interface status parameters. It displays status parameters only when IGMP Proxy is enabled.

#### **Syntax**

**show ip igmp proxy-service interface**

#### **Default Configuration**

This command has no default configuration.

#### **Command Mode**

Privileged EXEC mode, Configuration mode and all Configuration submodes

#### **User Guidelines**

This command has no user guidelines.

#### **Example**

The following example fails to display status parameters because IGMP Proxy is not enabled.

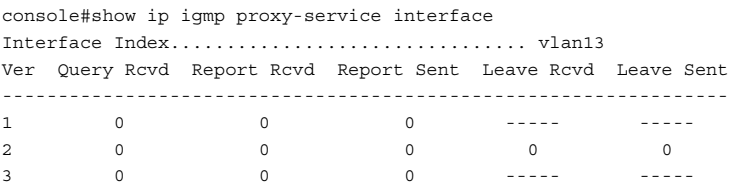

# <span id="page-1024-1"></span>**show ip igmp-proxy groups**

Use the **show ip igmp proxy-service groups** command in Privileged EXEC mode to display a table of information about multicast groups that IGMP Proxy reported. It displays status parameters only when IGMP Proxy is enabled.

#### **Syntax**

**show ip igmp proxy-service groups** 

#### **Default Configuration**

This command has no default configuration.

#### **Command Mode**

Privileged EXEC mode, Configuration mode and all Configuration submodes

#### **User Guidelines**

This command has no user guidelines.

#### **Example**

The following example attempts to display a table of information about multicast groups that IGMP Proxy reported.

console#show ip igmp proxy-service groups Interface Index................................ vlan13 Group Address Last Reporter Up Time Member State Filter Mode Sources ------------- --------------- ------- ------------ ----------- ------ 225.0.1.1 13.13.13.1 7 DELAY-MEMBER Exclude 0 225.0.1.2 13.13.13.1 48 DELAY-MEMBER Exclude 0

# <span id="page-1025-0"></span>**show ip igmp proxy-service groups detail**

Use the **show ip igmp proxy-service groups detai**l command in Privileged EXEC mode to display complete information about multicast groups that IGMP Proxy has reported.

#### **Syntax**

**show ip igmp proxy-service groups detail**

#### **Default Configuration**

This command has no default configuration.

#### **Command Mode**

Privileged EXEC mode, Configuration mode and all Configuration submodes

#### **User Guidelines**

This command has no user guidelines.

#### **Example**

The following example displays complete information about multicast groups that IGMP Proxy has reported.

console#show ip igmp proxy-service groups detail Interface Index................................ vlan13 Group Address Last Reporter Up Time Member State Filter Mode Sources ------------- --------------- ------- ------------ ----------- ------- 225.0.1.1 13.13.13.1 26 DELAY-MEMBER Exclude 0 225.0.1.2 13.13.13.1 67 DELAY-MEMBER Exclude 0

# **47**

# **IP Helper/DHCP Relay Commands**

**Dell Networking N2000/N3000/N4000 Series Switches**

The IP Helper feature provides the ability for a router to forward configured UDP broadcast packets to a particular IP address. This allows applications to reach servers on non-local subnets. This is possible even when the application is designed to assume a server is always on a local subnet or when the application uses broadcast packets to reach the server (with the limited broadcast address 255.255.255.255, or a network directed broadcast address).

Network administrators can configure relay entries globally and on routing interfaces. Each relay entry maps an ingress interface and destination UDP port number to a single IPv4 address (the helper address). Multiple relay entries may be configured for the same interface and UDP port, in which case the relay agent relays matching packets to each server address. Interface configuration takes priority over global configuration. If the destination UDP port for a packet matches any entry on the ingress interface, the packet is handled according to the interface configuration. If the packet does not match any entry on the ingress interface, the packet is handled according to the global IP helper configuration.

Network administrators can configure discard relay entries. Discard entries are used to discard packets received on a specific interface when those packets would otherwise be relayed according to a global relay entry. Discard relay entries may be configured on interfaces, but are not configured globally.

Additionally, administrators can configure which UDP ports are forwarded. Certain UDP port numbers can be specified by name in the UI, but network administrators can configure a relay entry with any UDP port number. Administrators may configure relay entries that do not specify a destination UDP port. The relay agent assumes that these entries match packets with the UDP destination ports listed in [Table 47-1.](#page-1029-0)

| <b>Protocol</b>                | <b>UDP Port Number</b> |
|--------------------------------|------------------------|
| IEN-116 Name Service           | 42                     |
| <b>DNS</b>                     | 53                     |
| NetBIOS Name Server            | 137                    |
| NetBIOS Datagram Server        | 138                    |
| <b>TACACS</b> Server           | 49                     |
| Time Service                   | 37                     |
| <b>DHCP</b>                    | 67                     |
| Trivial File Transfer Protocol | 69                     |

<span id="page-1029-0"></span>**Table 47-1. UDP Destination Ports**

Certain preexisting configurable DHCP relay options do not apply to relay of other protocols. These options are unchanged. The user may optionally set a DHCP maximum hop count or minimum wait time.

The relay agent relays DHCP packets in both directions. It relays broadcast packets from the client to one or more DHCP servers, and relays packets to the client that the DHCP server unicasts back to the relay agent. For other protocols, the relay agent only relays broadcast packets from the client to the server. Packets from the server back to the client are assumed to be unicast directly to the client. Because there is no relay in the return direction for protocols other than DHCP, the relay agent retains the source IP address from the original client packet. The relay agent uses a local IP address as the source IP address of relayed DHCP client packets.

When a switch receives a broadcast UDP packet on a routing interface, the relay agent verifies that the interface is configured to relay to the destination UDP port. If so, the relay agent unicasts the packet to the configured server IP addresses. Otherwise, the relay agent verifies that there is a global configuration for the destination UDP port. If so, the relay agent unicasts the packet to the configured server IP addresses. Otherwise the packet is not relayed.

The relay agent only relays packets that meet the following conditions:

The destination MAC address must be the all-ones broadcast address (FF:FF:FF:FF:FF:FF).

- The destination IP address must be the limited broadcast address (255.255.255.255) or a directed broadcast address for the receive interface.
- The IP time-to-live (TTL) must be greater than 1.
- The protocol field in the IP header must be UDP (17).
- The destination UDP port must match a configured relay entry.

DHCP relay cannot be enabled and disabled globally. IP helper can be enabled or disabled globally. Enabling IP helper enables DHCP relay.

# **Commands in this Chapter**

This chapter explains the following commands:

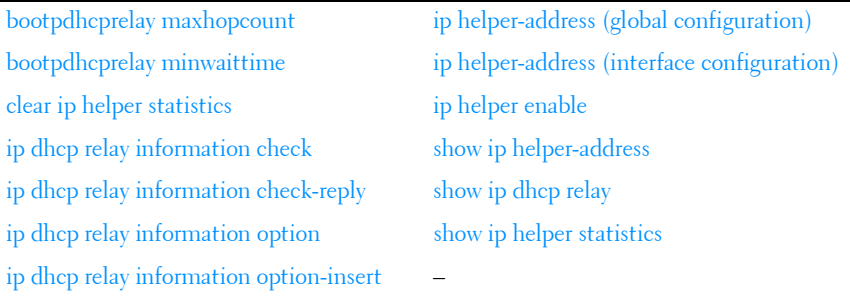

# <span id="page-1030-0"></span>**bootpdhcprelay maxhopcount**

Use the **bootpdhcprelay maxhopcount** command in Global Configuration mode to configure the maximum allowable relay agent hops for BootP/DHCP Relay on the system. Use the no form of the command to set the maximum hop count to the default value.

# **Syntax**

**bootpdhcprelay maxhopcount** integer

#### **no bootpdhcprelay maxhopcount**

• *integer* — Maximum allowable relay agent hops for BootP/DHCP Relay on the system. (Range: 1-16)

#### **Default Configuration**

The default *integer* configuration is 4.

#### **Command Mode**

Global Configuration mode

#### **User Guidelines**

Enable DHCP Relay using the [ip helper enable](#page-1039-0) command.

## **Example**

The following example defines a maximum hopcount of 6. console(config)#bootpdhcprelay maxhopcount 6

# <span id="page-1031-0"></span>**bootpdhcprelay minwaittime**

Use the **bootpdhcprelay minwaittime** command in Global Configuration mode to configure the minimum wait time in seconds for BootP/DHCP Relay on the system. When the BOOTP relay agent receives a BOOTREQUEST message, it might use the seconds-sinceclient- began-booting field of the request as a factor in deciding whether to relay the request or not. Use the no form of the command to set the minimum wait time to the default value.

## **Syntax**

**bootpdhcprelay minwaittime** integer

**no bootpdhcprelay minwaittime**

integer — Minimum wait time for BootP/DHCP Relay on the system. (Range: 0-100 seconds)

# **Default Configuration**

0 is the default *integer* configuration.

# **Command Mode**

Global Configuration mode

#### **User Guidelines**

Enable DHCP Relay using the **ip helper enable** command.

# **Example**

The following example defines a minimum wait time of 10 seconds. console(config)#bootpdhcprelay minwaittime 10

# <span id="page-1032-0"></span>**clear ip helper statistics**

Use the **clear ip helper statistics** command to reset to 0 the statistics displayed in show ip helper statistics.

# **Syntax**

**clear ip helper statistics**

# **Default Configuration**

There is no default configuration for this command.

# **Command Mode**

Privileged EXEC mode

# **User Guidelines**

There are no user guidelines for this command.

# **Example**

console#clear ip helper statistics

# <span id="page-1032-1"></span>**ip dhcp relay information check**

Use the **ip dhcp relay information check** command to enable DHCP Relay to check that the relay agent information option in forwarded BOOTREPLY messages is valid. If an invalid message is received, the relay agent drops it. This information check will take effect, though enabled, only when the relay agent interface is enabled to insert the suboptions.

#### **Syntax**

**ip dhcp relay information check no ip dhcp relay information check**

## **Default Configuration**

This is enabled by default for a DHCP relay agent.

## **Command Mode**

Global Configuration mode

# **User Guidelines**

Enable DHCP Relay using the **ip helper enable** command. Interface configuration takes precedence over global configuration. However if there is no interface configuration then global configuration is followed.

This check is enabled by default. The administrator has to ensure that the relay should be configured such that only it should insert option-82 fields and no other device near the client has the facility to insert options.

# **Example**

The following example enables relay information check globally: console(config)#ip dhcp relay information check

# <span id="page-1033-0"></span>**ip dhcp relay information check-reply**

Use the **ip dhcp relay information check-reply** command to enable DHCP Relay to check that the relay agent information option in forwarded BOOTREPLY messages is valid. If an invalid message is received, the relay agent drops it. This information check will take effect, though enabled, only when the relay agent interface is enabled to insert the suboptions.

# **Syntax**

**ip dhcp relay information check-reply** [**none**] **no ip dhcp relay information check-reply**

none—(Optional) Disables the command function.

#### **Default Configuration**

This check is enabled by default.

#### **Command Mode**

Interface Configuration (VLAN) mode

#### **User Guidelines**

Enable DHCP Relay using the **ip helper enable** command. Use the global configuration command **ip dhcp relay information option** command to enable processing of DHCP circuit ID and remote agent ID options. DHCP replies are checked by default. The network administrator should ensure that only one switch in the path between the DHCP client and server processes DHCP information options.

## **Example**

The following example enables relay information check on the interface:

```
console(config)#interface vlan 10
console(config-if-vlan10)#ip dhcp relay information check
```
# <span id="page-1034-0"></span>**ip dhcp relay information option**

Use the **ip dhcp relay information option** command in Global Configuration mode to enable the circuit ID option and remote agent ID mode for BootP/DHCP Relay on the system (also called option 82). Use the **no** form of the command to disable the circuit ID option and remote agent ID mode for BootP/DHCP Relay.

## **Syntax**

**ip dhcp relay information option no ip dhcp relay information option**

## **Default Configuration**

Disabled is the default configuration.

## **Command Mode**

Global Configuration mode

## **User Guidelines**

Enable DHCP Relay using the **ip helper enable** command.

# **Example**

The following example enables the circuit ID and remote agent ID options. console(config)#ip dhcp relay information option

# <span id="page-1035-0"></span>**ip dhcp relay information option-insert**

Use the **ip dhcp relay information option-insert** command in Interface Configuration mode to enable the circuit ID option and remote agent ID mode for BootP/DHCP Relay on the interface (also called option 82). Use the **no** form of the command to return the option insert configuration to the default.

# **Syntax**

**ip dhcp relay information option-insert [none]**

#### **no ip dhcp relay information option-insert**

• **none**—Use to disable insertion of circuit id and remote agent id options into DHCP messages.

# **Default Configuration**

Disabled is the default configuration.

# **Command Mode**

Interface (VLAN) Configuration mode

# **User Guidelines**

Enable DHCP Relay using the **ip helper enable** command. The interface configuration always takes precedence over global configuration. However, if there is no interface configuration, then global configuration is followed.

# **Example**

The following example enables the circuit ID and remote agent ID options on vlan 10.

```
console(config)#interface vlan 10
console(config-if-vlan10)#ip dhcp relay information option-insert
```
# <span id="page-1036-0"></span>**ip helper-address (global configuration)**

Use the **ip helper-address (global configuration)** command to configure the relay of certain UDP broadcast packets received on any interface. To delete an IP helper entry, use the no form of this command.

## **Syntax**

**ip helper-address** server-address [dest-udp-port | **dhcp** | **domain** | **isakmp** | **mobile-ip** | **nameserver** | **netbios-dgm** | **netbios-ns** | **ntp** | **pim-auto-rp** | **rip** | **tacacs** | **tftp** | **time**]

**no ip helper-address** [server-address] [dest-udp-port | **dhcp** | **domain** | **isakmp** | **mobile-ip** | **nameserver** | **netbios-dgm** | **netbios-ns** | **ntp** | **pimauto-rp** | **rip** | **tacacs** | **tftp** | **time**]

- *server-address* The IPv4 unicast or directed broadcast address to which relayed UDP broadcast packets are sent. The server address cannot be an IP address configured on any interface of the local router.
- dest-udp-port A destination UDP port number from 0 to 65535.
- *port-name* The destination UDP port may be optionally specified by its name. Whether a port is specified by its number or its name has no effect on behavior. The names recognized are as follows: **dhcp** (port 67), **domain** (port 53), **isakmp** (port 500), **mobile-ip** (port 434), **nameserver** (port 42), **netbios-dgm** (port 138), **netbios-ns** (port 137), **ntp** (port 123), **pim-autorp** (port 496), **rip** (port 520), **tacacs** (port 49), **tftp** (port 69), and **time** (port 37). Other ports must be specified by number.

#### **Default Configuration**

No helper addresses are configured.

#### **Command Mode**

Global Configuration mode.

## **User Guidelines**

This command can be invoked multiple times, either to specify multiple server addresses for a given port number or to specify multiple port numbers handled by a specific server.

The command no ip helper-address with no arguments clears all global IP helper addresses.

## **Example**

To relay DHCP packets received on any interface to two DHCP servers, 10.1.1.1 and 10.1.2.1, use the following commands:

console#config console(config)#ip helper-address 10.1.1.1 dhcp console(config)#ip helper-address 10.1.2.1 dhcp

To relay UDP packets received on any interface for all default ports (see [Table 47-1\)](#page-1029-0) to the server at 20.1.1.1, use the following commands:

```
console#config
console(config)#ip helper-address 20.1.1.1
```
# <span id="page-1037-0"></span>**ip helper-address (interface configuration)**

Use the **ip helper-address (interface configuration)** command to configure the relay of certain UDP broadcast packets received on a specific interface. To delete a relay entry on an interface, use the no form of this command.

# **Syntax**

**ip helper-address** {server-address | **discard**} [dest-udp-port | **dhcp** | **domain** | **isakmp** | **mobile ip** | **nameserver** | **netbios-dgm** | **netbios-ns** | **ntp** | **pimauto-rp** | **rip** | **tacacs** | **tftp** | **time**]

**no ip helper-address** [server-address | **discard**] [dest-udp-port | **dhcp** | **domain** | **isakmp** | **mobile-ip** | **nameserver** | **netbios-dgm** | **netbios-ns** | **ntp** | **pim-auto-rp** | **rip** | **tacacs** | **tftp** | **time**]

server-address – The IPv4 unicast or directed broadcast address to which relayed UDP broadcast packets are sent. The server address cannot be an IP address configured on any interface of the local router.

- **discard** Matching packets should be discarded rather than relayed, even if a global ip helper-address configuration matches the packet.
- dest-udp-port A destination UDP port number from 0 to 65535.
- *port-name* The destination UDP port may be optionally specified by its name. Whether a port is specified by its number or its name has no effect on behavior. The names recognized are as follows: **dhcp** (port 67), **domain** (port 53), **isakmp** (port 500), **mobile-ip** (port 434), **nameserver** (port 42), **netbios-dgm** (port 138), **netbios-ns** (port 137), **ntp** (port 123), **pim-autorp** (port 496), **rip** (port 520), **tacacs** (port 49), **tftp** (port 69), and **time** (port 37). Other ports must be specified by number.

#### **Default Configuration**

No helper addresses are configured.

#### **Command Mode**

Interface Configuration (VLAN) mode.

#### **User Guidelines**

This command can be invoked multiple times on routing interface, either to specify multiple server addresses for a given port number or to specify multiple port numbers handled by a specific server.

The command no ip helper-address with no arguments clears all helper addresses on the interface.

#### **Example**

```
To relay DHCP packets received on vlan 5 to two DHCP servers, 192.168.10.1 
and 192.168.20.1, use the following commands:
console#config
console(config)#interface vlan 5
console(config-if-vlan5)#ip helper-address 192.168.10.1 dhcp
console(config-if-vlan5)#ip helper-address 192.168.20.1 dhcp
```
To relay both DHCP and DNS packets to 192.168.30.1, use the following commands:

```
console#config 
console(config)#interface vlan 5
console(config-if-vlan5)#ip helper-address 192.168.30.1 dhcp
console(config-if-vlan5)#ip helper-address 192.168.30.1 dns
```
This command takes precedence over an ip helper-address command given in global configuration mode. With the following configuration, the relay agent relays DHCP packets received on any interface other than vlan 5 and vlan 6 to 192.168.40.1, relays DHCP and DNS packets received on vlan 5 to 192.168.40.2, relays SNMP traps (port 162) received on interface vlan 6 to 192.168.23.1, and drops DHCP packets received on vlan 6:

```
console#config
console(config)#ip helper-address 192.168.40.1 dhcp
console(config)#interface vlan 5
console(config-if-vlan5)#ip helper-address 192.168.40.2 dhcp
console(config-if-vlan5)#ip helper-address 192.168.40.2 domain
console(config-if-vlan5)#exit
console(config)#interface 2/6
console(config-if-vlan6)#ip helper-address 192.168.23.1 162
console(config-if-vlan6)#ip helper-address discard dhcp
```
# <span id="page-1039-0"></span>**ip helper enable**

Use the **ip helper enable** command to enable relay of UDP packets. To disable relay of all UDP packets, use the "no" form of this command.

## **Syntax**

**ip helper enable no ip helper enable**

## **Default Configuration**

IP helper is enabled by default.

## **Command Mode**

Global Configuration mode.

## **User Guidelines**

This command can be used to temporarily disable IP helper without deleting all IP helper addresses.

This command replaces the bootpdhcprelay enable command, but affects not only relay of DHCP packets, but also relay of any other protocols for which an IP helper address has been configured.

#### **Example**

console(config)#ip helper enable

# <span id="page-1040-0"></span>**show ip helper-address**

Use the **show ip helper-address** command to display the IP helper address configuration.

# **Syntax**

show ip helper-address [interface]

• *interface* — Optionally specify an interface to limit the output to the configuration of a single interface. The interface is identified as vlan vlanid.

## **Default Configuration**

This command has no default configuration.

## **Command Mode**

Privileged EXEC mode, Configuration mode and all Configuration submodes

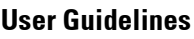

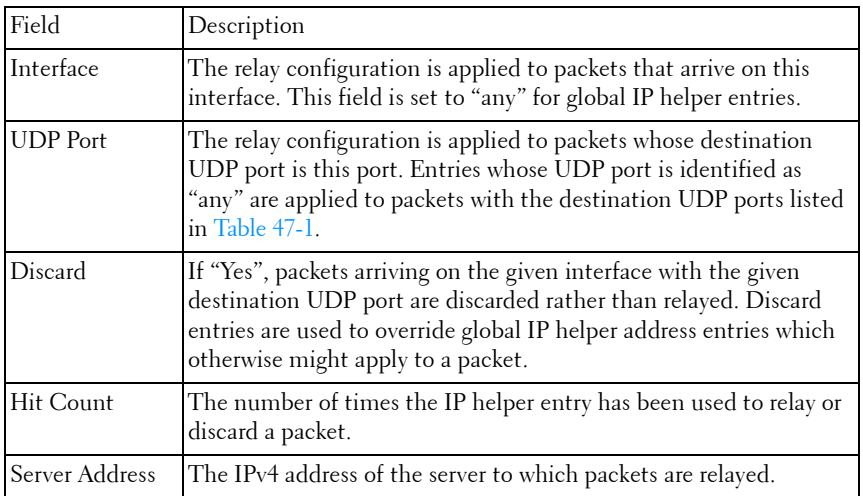

#### **Example**

show ip helper-address IP helper is enabled Interface UDP Port Discard Hit Count Server Address --------------- ----------- -------- ---------- -------------- vlan 100 dhcp No 10 10.100.1.254 10.100.2.254 vlan 101 any Yes 2 any dhcp No 0 10.200.1.254

# <span id="page-1041-0"></span>**show ip dhcp relay**

Use the **show ip dhcp relay** command in User EXEC mode to display the BootP/DHCP Relay information.

#### **Syntax**

**show ip dhcp relay**

#### **Default Configuration**

The command has no default configuration.

#### **Command Mode**

User EXEC and Privileged EXEC modes, Configuration mode and all Configuration submodes

#### **User Guidelines**

This command has no user guidelines.

#### **Example**

The following example defines the Boot/DHCP Relay information.

console#show ip dhcp relay

Maximum Hop Count................................ 4 Minimum Wait Time(Seconds)..................... 0 Circuit Id Option Mode....................... Disable Circuit Id Option Check Mode................. Enable

# <span id="page-1042-0"></span>**show ip helper statistics**

Use the **show ip helper statistics** command to display the number of DHCP and other UDP packets processed and relayed by the UDP relay agent.

#### **Syntax**

**show ip helper statistics**

#### **Default Configuration**

This command has no default configuration.

#### **Command Mode**

Privileged EXEC mode, Configuration mode and all Configuration submodes

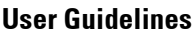

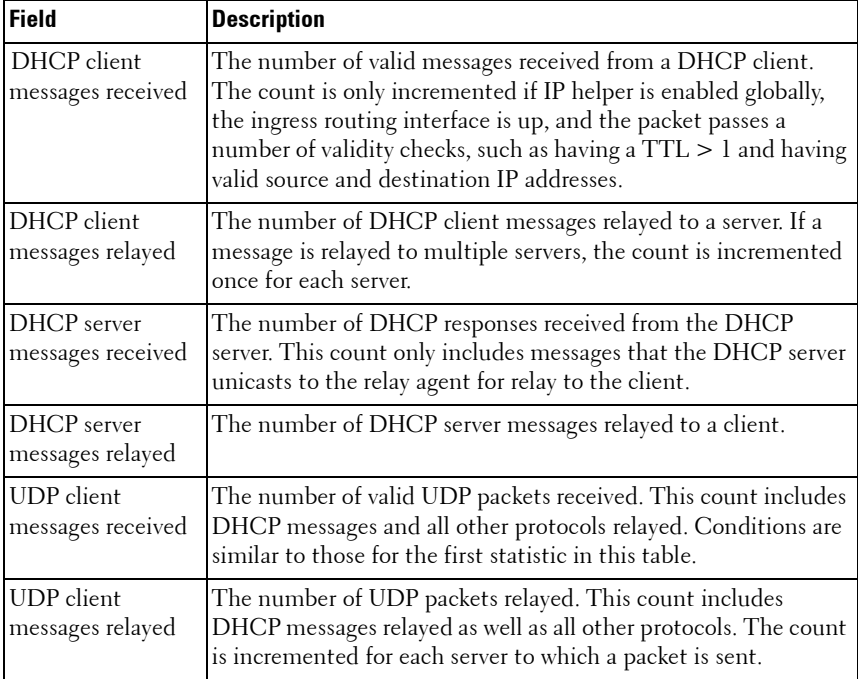

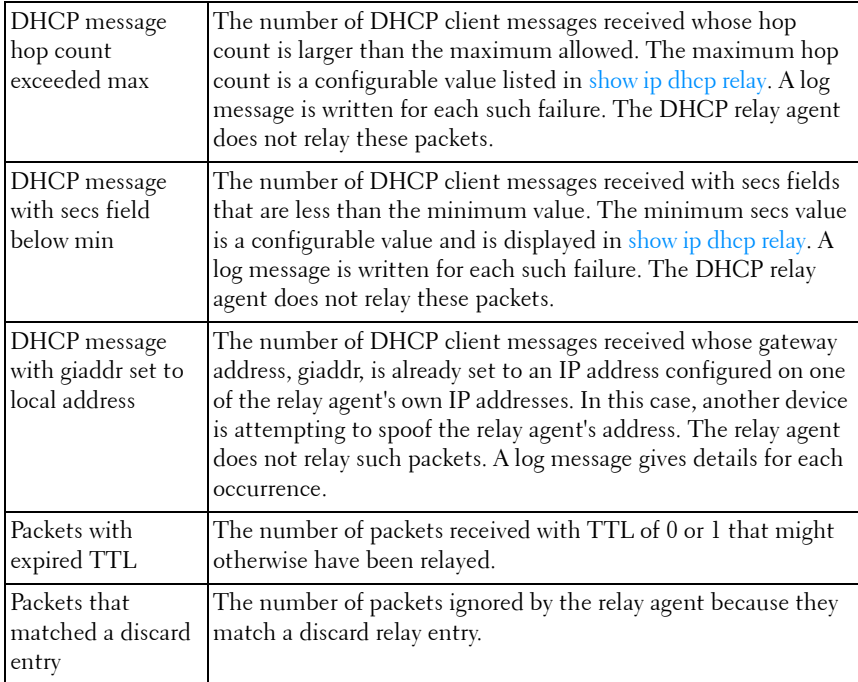

#### **Example**

console#show ip helper statistics

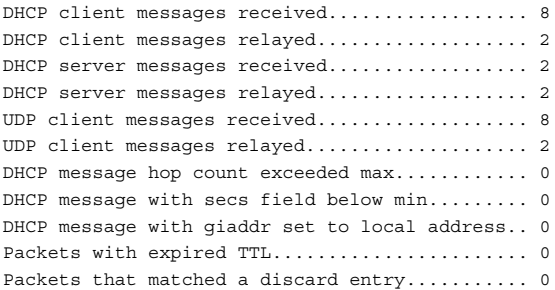
# **48**

# **IP Routing Commands**

**Dell Networking N2000/N3000/N4000 Series Switches**

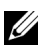

**20 The Dell Network N2000 series supports limited routing and multicast capabilities.** See the Users Configuration Guide section "Feature Limitations and Platform Constants" for supported capabilities.

The Routing Module provides the base Layer 3 support for Local Area Network (LAN) and Wide Area Network (WAN) environments. The Dell Networking switches allows the network operator to build a complete Layer 3+ configuration with advanced functionality. As the Dell Networking defaults to Layer 2 switching functionality, routing must be explicitly enabled on the Dell Networking to perform Layer 3 forwarding. For Dell Networking switches, routing is only supported on VLAN and Loopback interfaces for inband ports. It is not possible to route packets to or from the out-of-band interface.

# **Static Routes/ECMP Static Routes**

The operator is able to configure static and default routes with multiple next hops to any given destination. Permitting the additional routes creates several options for the Dell Networking network operator.

- **1** The operator configures multiple next hops to a given destination, intending for the router to load share across the next hops.
- **2** The operator configures multiple next hops to a given destination, intending for the router to use the primary next hops and only use the other next hops if the primary next hops are unusable.

The operator distinguishes static routes by specifying a route preference value. A static route with a lower preference value is a more preferred static route. Next hops with the same preference are grouped into a single ECMP route. A less preferred static route is used if the more preferred static route is unusable. (The link is down or the next hop IP address cannot be resolved to a MAC address.)

In Dell Networking, the operator deletes an individual next hop from a static route or deletes an entire static route at once. The cost of a static route is always 1 unless configured otherwise by the operator.

The addition of a preference option has a side benefit. The preference option allows the operator to control the preference of individual static routes relative to routes learned from other sources (such as OSPF). When routes from different sources have the same preference, Dell Networking routing prefers a static route over a dynamic route.

# **Static Reject Routes**

To administratively control the traffic destined to a particular network so that it is not forwarded through the router, Dell Networking enables configuring a static reject route for that network on the router. Such traffic is discarded and an ICMP destination unreachable message is sent back to the source. Static reject routes are typically used to prevent routing loops.

# **Default Routes**

Dell Networking routing provides a preference option for the configuration of default routes. A configured default route is treated exactly like a static route. Therefore, default routes and static routes have the same default preference (1).

# **Commands in this Chapter**

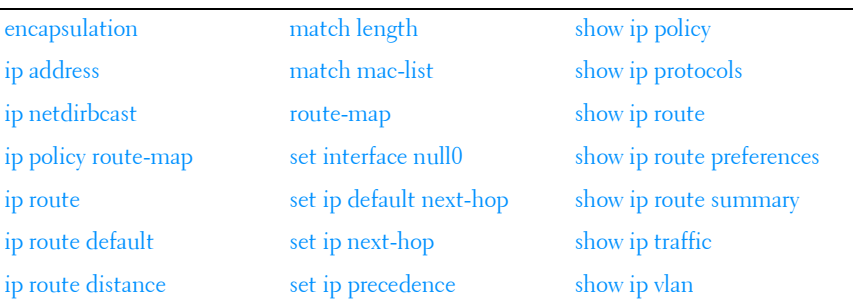

This chapter explains the following commands:

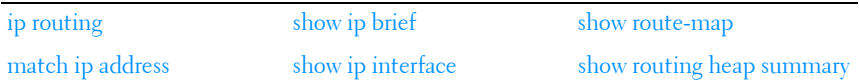

# <span id="page-1046-0"></span>**encapsulation**

Use the **encapsulation** command in Interface Configuration (VLAN) mode to configure the Link Layer encapsulation type for the packet. Routed frames are always Ethernet-encapsulated when a frame is routed to a VLAN.

### **Syntax**

**encapsulation** {**ethernet** | **snap**}

- **ethernet** Specifies Ethernet encapsulation.
- **snap** Specifies SNAP encapsulation.

### **Default Configuration**

Ethernet encapsulation is the default configuration.

### **Command Mode**

Interface Configuration (VLAN) mode

### **User Guidelines**

This command has no user guidelines.

# **Example**

The following example applies SNAP encapsulation for VLAN 15.

```
console(config)#interface vlan 15
console(config-if-vlan15)#encapsulation snap
```
# <span id="page-1046-1"></span>**ip address**

Use the **ip address** command in Interface Configuration mode to configure an IP address on an in-band interface. Also use this command to configure one or more secondary IP addresses on the interface. The ip address none command clears the currently assigned IPv4 address and sets the IP address configuration method to **none**. The **no ip address** command clears the

currently assigned IPv4 address sets the IP address configuration method to the default (whatever the default is). Use the **show ip interface** command to display the configured IP addresses.

### **Syntax**

**ip address** ip-address {subnet-mask | prefix-length} [**secondary**] **no ip address** ip-address {subnet-mask | prefix-length} [**secondary**]

- $ip$ -address  $-$  IP address of the interface.
- *subnet-mask* Subnet mask of the interface
- prefix-length Length of the prefix. Must be preceded by a forward slash (/). (Range: 1-30 bits)
- **secondary** Indicates the IP address is a secondary address.

### **Default Configuration**

The N2000 default IPv4 address assignment method is DHCP on VLAN 1. The N3000/N4000 default IPv4 address assignment method is none.

### **Command Mode**

Interface Configuration (VLAN, Loopback) mode

### **User Guidelines**

This command also implicitly enables the VLAN or loopback interface for routing (i.e. as if the user had issued the 'routing' interface command). By default, configuring an IP address on a VLAN enables in-band management for interfaces configured with that VLAN. Setting up an IP address on VLAN 1 enables switch management on all in-band interfaces except for those where VLAN 1 is specifically excluded.

### **Example**

The following example defines the IP address and subnet mask for VLAN 15 and enables the VLAN for routing.

console(config)#interface vlan 15 console(config-if-vlan15)#ip address 192.168.10.10 255.255.255.0

# <span id="page-1048-0"></span>**ip netdirbcast**

Use the **ip netdirbcast** command in Interface Configuration mode to enable the forwarding of network-directed broadcasts. When enabled, network directed broadcasts are forwarded. When disabled they are dropped. Use the no form of the command to disable the broadcasts.

### **Syntax**

**ip netdirbcast no ip netdirbcast** 

### **Default Configuration**

Disabled is the default configuration.

### **Command Mode**

Interface Configuration (VLAN) mode

### **User Guidelines**

This command has no user guidelines.

### **Example**

The following example defines the IP address and subnet mask for VLAN 15.

```
console(config)#interface vlan 15
console(config-if-vlan15)#ip netdirbcast
```
# <span id="page-1048-1"></span>**ip policy route-map**

Use this command to apply a route map on an interface. Use the **no** form of this command to delete a route map from the interface.

### **Syntax**

**ip policy route-map** map-tag

**no ip policy route-map** map-tag

map-tag—Name of the route map to use for policy based routing. It must match a map tag specified by the [route-map](#page-1057-0) command.

### **Default Configuration**

No route maps are configured by default.

### **Command Mode**

Interface Configuration (VLAN) mode

### **User Guidelines**

Policy-based routing must be configured on the VLAN interface that receives the packets, not on the VLAN interface from which the packets are sent. Packets matching a deny route map are routed using the routing table. Policy maps with no **set** clause are ignored.

# **Example**

Considering equal-access as a route-map configured earlier, the following sequence is an example of how a route map is applied to a VLAN.

```
console(config)#interface vlan 10
console(config-if-vlan10)#ip policy route-map equal-access
```
# <span id="page-1049-0"></span>**ip route**

Use the **ip route** command in Global Configuration mode to configure a static route. Use the no form of the command to delete the static route. The IP route command sets a value for the route preference. Among routes to the same destination, the route with the lowest preference value is the route entered into the forwarding database. Specifying the preference of a static route controls whether a static route is more or less preferred than routes from dynamic routing protocols. The preference also controls whether a static route is more or less preferred than other static routes to the same destination.

# **Syntax**

**ip route** networkaddr {subnetmask | prefix-length} nexthopip [preference] **no ip route** networkaddr {subnetmask | prefix-length} nexthopip [preference]

- networkaddr IP address of destination interface.
- $subnetwork$   $\equiv$  Subnet mask of destination interface.
- *prefix-length* Length of prefix. Must be preceded with a forward slash (/). (Range: 0-32 bits)
- nexthopip IP address of the next hop router.
- *preference* Specifies the preference value, a.k.a. administrative distance, of an individual static route. (Range: 1-255)

#### **Default Configuration**

Default value of preference is 1. The router will prefer a route with a smaller administrative distance that a route with a higher administrative distance.

#### **Command Mode**

Global Configuration mode

### **User Guidelines**

For the static routes to be visible, you must:

- Enable ip routing globally.
- Enable ip routing for the interface.
- Confirm that the associated link is also up.

### **Example**

The following example identifies the ip-address subnet-mask, next-hop-ip and a preference value of 200.

console(config)#ip route 192.168.10.10 255.255.255.0 192.168.20.1 200

# <span id="page-1050-0"></span>**ip route default**

Use the **ip route default** command in Global Configuration mode to configure the next hop address of the default route. Use the no form of the command to delete the default route.

### **Syntax**

**ip route default** next-hop-ip [preference] **no ip route default** next-hop-ip [preference]

• *next-hop-ip* — IP address of the next hop router.

*preference* — Specifies the preference value, a.k.a administrative distance, of an individual static route. (Range: 1-255)

### **Default Configuration**

Default value of preference is 1.

#### **Command Mode**

Global Configuration mode

### **User Guidelines**

For routed management traffic:

- **1** Router entries are checked for applicable destinations.
- **2** The globally assigned default-gateway is consulted.

If DHCP is enabled on multiple in-band interfaces and the system learns a different default gateway on each, the system retains the first default gateway it learns and ignores any others. If the first default gateway is lost, the system does not revert to an alternate default gateway until it renews its IP address.

Using this command, the administrator may manually configure a single, global default gateway. The switch installs a default route for a configured default gateway with a preference of 253, making it more preferred than the default gateways learned via DHCP, but less preferred than a static default route. The preference of these routes is not configurable.

The switch installs a default route for the default gateway whether or not routing is globally enabled. When the user displays the routing table (e.g. [show ip route](#page-1069-0)), the display identifies the default gateway, if one is known.

Use the **show ip route static all** command to display the configured static routes and preferences.

### **Example**

The following example identifies the *next-hop-ip* and a preference value of 200.

console(config)#ip route default 192.168.10.1.200

# <span id="page-1052-0"></span>**ip route distance**

Use the **ip route distance** command in Global Configuration mode to set the default distance (preference) for static routes. Lower route preference values are preferred when determining the best route. The **ip route** and **ip route default** commands allow optional setting of the distance of an individual static route. The default distance is used when no distance is specified in these commands. Changing the default distance does not update the distance of existing static routes, even if they were assigned the original default distance. The new default distance are applied to static routes created after invoking the **ip route distance** command.

### **Syntax**

**ip route distance** integer

**no ip route distance** integer

integer - Specifies the distance (preference) of an individual static route. (Range 1-255)

### **Default Configuration**

Default value of distance is 1.

### **Command Mode**

Global Configuration mode

### **User Guidelines**

Lower route distance values are preferred when determining the best route.

### **Example**

The following example sets the default route metric to 80.

```
console(config)#ip route distance 80
```
# <span id="page-1052-1"></span>**ip routing**

Use the **ip routing** command in Global Configuration mode to globally enable IPv4 routing on the router. To disable IPv4 routing globally, use the no form of the command.

### **Syntax**

**ip routing no ip routing** 

# **Default Configuration**

Disabled is the default configuration.

### **Command Mode**

Global Configuration mode

# **User Guidelines**

Use the [show ip brief](#page-1062-0) command to determine if routing is enabled or disabled.

# **Example**

The following example enables IPv4 and IPv6 routing for VLAN 15 console(config)#ip routing

# <span id="page-1053-0"></span>**match ip address**

Use this command to specify IP address match criteria for a route map. Use the no form of this command to delete a match statement from a route map.

# **Syntax**

**match ip address** access-list-name [access-list-name]

**no match ip address** [access-list-name]

• access-list-name—The access-list name that identifies the named IP ACLs. The name can be up to 31 characters in length.

# **Default Configuration**

There is no default configuration for this command.

# **Command Mode**

Route Map mode

### **User Guidelines**

The IP ACL must be configured before it can be linked to a route-map. Specifying an unconfigured IP ACL causes an error.

Actions in the IP ACL configuration are applied with other actions present in the route-map. If an IP ACL referenced by a route-map is removed, the routemap rule is also removed.

If a list of IP access lists is specified in this command and a packet matches at least one of these access list match criteria, the corresponding set of actions in the route map are applied to the packet. Duplicate IP access list names are ignored.

It is strongly recommended that access lists used in a route map not be reused for normal access list processing. This is because:

- ACLs inherit the priority of the route map. This overrides the priority of the including access group.
- Route maps do not have a implicit deny all at the end of the list. Instead, non-matching packets for a permit route map use the routing table.

### **Example**

The example below creates two access lists (R1 and R2) and two route-maps with IP address match clauses and that associate the route-map to an interface.

In the example, the ip policy route-map equal-access command is applied to interface VLAN 11. All packets ingressing VLAN 11 are policy-routed.

Route map sequence 10 in route map *equal-access* is used to match all packets sourced from any host in subnet 10.1.0.0. If there is a match, and if the router has no explicit route for the packet's destination, it is sent to nexthop address 192.168.6.6.

Route map sequence 20 in route map *equal-access* is used to match all packets sourced from any host in subnet 10.2.0.0. If there is a match, and if the router has no explicit route for the packet's destination, it is sent to nexthop address 172.16.7.7.

All other packets are forwarded as per normal L3 destination-based routing.

```
console(config-if-vlan3)#ip policy route-map equal-access
```
console(config)#ip access-list R1

```
console(config-ip-acl)#permit ip 10.1.0.0 0.0.255.255 any
console(config-ip-acl)#exit
console(config)#ip access-list R2
console(config-ip-acl)#permit ip 10.2.0.0 0.0.255.255 any
console(config-ip-acl)#exit
console(config)#route-map equal-access permit 10
console(config-route-map)#match ip address R1
console(config-route-map)#set ip default next-hop 192.168.6.6
console(config-route-map)#exit
```

```
console(config)#route-map equal-access permit 20
console(config-route-map)#match ip address R2
console(config-route-map)#set ip default next-hop 172.16.7.7
console(config-route-map)#exit
```

```
console(config)#interface vlan 11
console(config-if-vlan11)#ip address 10.1.1.1 255.255.255.0
console(config-if-vlan11)#ip policy route-map equal-access
```

```
console(config)#interface vlan 12
console(config-if-vlan12)#ip address 10.1.1.1 255.255.255.0
console(config-if-vlan12)#ip policy route-map equal-access
```

```
console(config)#interface vlan 13
console(config-if-vlan13)#ip address 192.168.6.5 255.255.255.0
```

```
console(config)#interface vlan 16
console(config-if-vlan16)#ip address 172.16.7.6 255.255.255.0
```
# <span id="page-1055-0"></span>**match length**

Use this command to configure packet length matching criteria for a route map. Use the no form of this command to delete a match statement from a route map.

### **Syntax**

#### **match length** min max

#### **no match length**

- min—Specifies the minimum Layer 3 length for the packet, inclusive, allowing for a match.
- max—Specifies the maximum Layer 3 length for the packet, inclusive, allowing for a match.

### **Default Configuration**

There is no default configuration for this command.

### **Command Mode**

Route Map mode

# **User Guidelines**

The match criteria specified by this command acts on the packet length as it appears in the IP header and is not necessarily correlated with the frame length as it appears on the wire.

# **Example**

console(config-route-map)#match length 64 1500

# <span id="page-1056-0"></span>**match mac-list**

Use this command to configure MAC ACL match criteria for a route map. Use the no form of this command to delete the match statement from a route map.

# **Syntax**

**match mac-list** mac-list-name [mac-list-name] **no match mac-list** [mac-list-name]

mac-list-name—The MAC ACL name that identifies the MAC ACLs. The name can be between 0 and 31 characters.

# **Default Configuration**

There is no default configuration for this command.

# **Command Mode**

Route Map mode

# **User Guidelines**

The MAC ACL must be configured before it is linked to a route map. Trying to link to an unconfigured MAC ACL causes an error.

Actions in the MAC ACL configuration are applied with other actions configured in the route map. When a MAC ACL referenced by a route map is removed, the route map rule is also removed.

#### **Example**

console(config-route-map)#match mac-list mac-test

# <span id="page-1057-0"></span>**route-map**

Use this command to create a policy based route map. Use the **no** form of this command to delete a route map or one of its statements.

### **Syntax**

#### **route-map** map-tag [**permit** | **deny**] [sequence-number]

#### **no route-map** map-tag [**permit** | **deny**] [sequence-number]

- *map-tag*—Text name of the route map. Route maps with the same name are grouped together in order of their sequence numbers. A route map name may be up to 32 characters long and comprised of any printable character. Enclose the map-tag in quotes to embed blanks in the name.
- *permit*—(Optional) Permit routes that match all of the match conditions in the route map.
- $deny$ —(Optional) Deny routes that match all of the match conditions in the route map. Packets matching deny routes use the routing table.
- sequence-number—(Optional) An integer used to order the set of route maps. Route maps are ordered from lowest to greatest sequence number, with lower sequence numbers being considered first. If no sequence number is specified, the system assigns a value ten greater than the last statement in the route map. The range is 0 to 65,535.

### **Default Configuration**

No route maps are configured by default. If no permit or deny tag is specified, **permit** is the default.

### **Command Mode**

Global Configuration mode

### **User Guidelines**

Apply an ACL rule on the VLAN interface to perform policy based routing based on the VLAN ID as a matching criteria for incoming packets. Packets matching a deny rule or a deny route-map are routed using the routing table.

There is no implicit deny all at the end of a route map. Packets not matching any clause are routed using the routing table.

Route maps with no set clause are ignored.

### **Example**

The following example creates (or edits) the route map *equal-access* as the first route map in the system for allowing matching packets into the system. Route-map mode is also entered.

console(config)#route-map equal-access permit 0

# <span id="page-1058-0"></span>**set interface null0**

Use this command to drop a packet instead of reverting to normal routing for packets that do not match the route map criteria. This command should be configured as the last entry in the route-map as no further set clauses will operate on a dropped packet. Use the **no** form of this command to remove the set clause from a route map.

### **Syntax**

**set interface** null0

**no set interface** null0

• *nullo*—Specifies the nullo interface used to drop packets.

### **Default Configuration**

There is no default configuration for this command.

### **Command Mode**

Route Map mode

### **User Guidelines**

A route-map statement used for policy based routing is configured as permit or deny. If the statement is marked as deny, traditional destination-based routing is performed on the packet meeting the match criteria. If the statement is marked as permit and the packet meets all the match criteria, the set clauses in the route-map statement are applied. If no match is found in the route-map, the packet is forwarded using the routing decision resulting from traditional destination-based routing. If the network administrator does not want to revert to normal forwarding but instead want to drop packets that do not match the specified criteria, a set clause routing the packets to interface null0 may be configured as the last (highest numbered) route-map.

### **Example**

console(config-route-map)#set interface null0

# <span id="page-1059-0"></span>**set ip default next-hop**

Use this route map clause to override default entries in the routing table. Packets that can routed by an active explicit route in the routing table are not affected by this clause. Use this command to set a list of default next-hop IP addresses to be used if no explicit route for the packet's destination address appears in the routing table. If more than one IP address is specified, the reachable address in the list is used. Use the **no** form of this command to remove a set command from a route map.

### **Syntax**

**set ip default next-hop** *ip-address* [*ip-address*]

**no set ip default next-hop** *ip-address* [*ip-address*]

ip-address—The IP address of the next hop to which packets are routed. It must be the address of an adjacent router.

ip-address-A maximum of 16 next-hop IP addresses can be specified.

### **Default Configuration**

There is no default configuration for this command.

### **Command Mode**

Route Map mode

# **User Guidelines**

A packet is routed to the next hop specified by this command only if there is no active explicit route for the packet's destination address in the routing table. A default route in the routing table is not considered an explicit route for an unknown destination address.

Only one of **set ip next-hop**, **set ip default next-hop**, or **set interface null0** may be specified in a route map.

# **Example**

console(config-route-map)#set ip default next-hop 192.0.2.2

# <span id="page-1060-0"></span>**set ip next-hop**

Use this command to specify an adjacent next-hop router in the path toward the destination to which the packets should be forwarded. If more than one IP address is specified, the first IP address associated with a link up interface is used to route the packets. Use the **no** form of this command to remove a set command from a route map.

# **Syntax**

**set ip next-hop** *ip-address* [*ip-address*]

**no set ip next-hop** *ip-address* [*ip-address*]

*ip-address*—The IP address of the next hop to which packets are routed. It must be the address of an adjacent router (i.e., the next hop must be in a subnet configured on the local router). A maximum of 16 next-hop IP addresses can be specified.

# **Default Configuration**

There is no default configuration for this command.

### **Command Mode**

Route Map mode

### **User Guidelines**

Use this route map clause to override active routes in the routing table. This command affects all matching packet types and is used if an active route for the next hop exists in the routing table. The next hop IP address must be associated with a directly connected subnet on the router. If no resolvable active interface is present in the route table, the packet is routed using the default routing table.

Only one of **set ip next-hop**, **set ip default next-hop**, or **set interface null0** may be specified in a route map.

### **Example**

```
console(config-route-map)#set ip next-hop 192.0.2.1
```
# <span id="page-1061-0"></span>**set ip precedence**

Use this command to set the three IP precedence bits in the IP packet header on ingress. Values 0 through 7 are supported. This precedence value may be used by other QoS services in the switch such as weighted fair queuing (WFQ) or weighted random early detection (WRED). Use the **no** form of this command to remove a set clause from a route map.

### **Syntax**

**set ip precedence** *0-7*

**no set ip precedence** 

- $0$ —Sets the routine precedence.
- $I$ —Sets the priority precedence.
- 2—Sets the immediate precedence.
- <sup>3</sup>—Sets the Flash precedence.
- <sup>4</sup>—Sets the Flash override precedence.
- 5–Sets the critical precedence.
- $6$ —Sets the internetwork control precedence.
- 7—Sets the network control precedence.

### **Default Configuration**

There is no default configuration for this command.

### **Command Mode**

Route Map mode

### **User Guidelines**

The set ip precedence clause may be combined with set ip next-hop or set ip default next-hop clause in a route map.

### **Example**

console(config-route-map)#set ip precedence 5

# <span id="page-1062-0"></span>**show ip brief**

Use the **show ip brief** command in Privileged EXEC mode to display all the summary information of the IP.

# **Syntax**

**show ip brief** 

### **Default Configuration**

This command has no default configuration.

### **Command Mode**

Privileged EXEC mode, Configuration mode and all Configuration submodes

### **User Guidelines**

This command has no user guidelines.

### **Example**

The following example displays IP summary information.

console#show ip brief Default Time to Live....................... 30 Routing Mode............................... Disabled IP Forwarding Mode......................... Enabled

Maximum Next Hops.......................... 2

# <span id="page-1063-0"></span>**show ip interface**

Use the **show ip interface** command in Privileged EXEC mode to display information about one or more IP interfaces. The output shows how each IP address was assigned.

#### **Syntax**

show ip interface [type number]

- type—Interface type (loopback, out-of-band, or vlan)
- number—Interface number. Valid only for loopback and VLAN types.

#### **Default Configuration**

This command has no default configuration.

#### **Command Mode**

User EXEC, Privileged EXEC modes, Configuration mode and all Configuration submodes

#### **User Guidelines**

The Method field contains one of the following values.

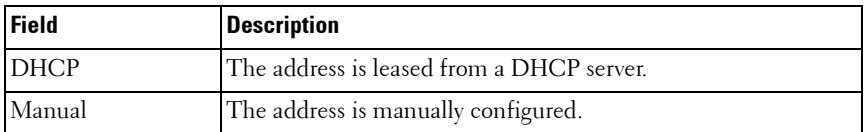

#### **Example**

```
console(config-if)#show ip interface 
Default Gateway................................ 0.0.0.0
L3 MAC Address.......................... 
Routing Interfaces:
Interface State IP Address IP Mask Method
---------- ----- --------------- --------------- -------
```
Vl1 Down 0.0.0.0 0.0.0.0 None

The following examples display all IP information and information specific to VLAN 2.

console#show ip interface Default Gateway....................... 0.0.0.0 L3 MAC Address................. 001E.C9AA.AC84

Routing Interfaces:

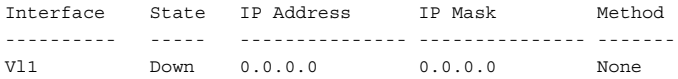

console#show ip interface vlan2

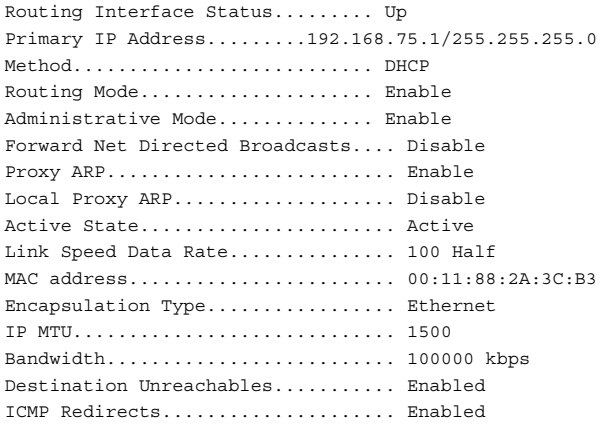

console#show ip interface out-of-band

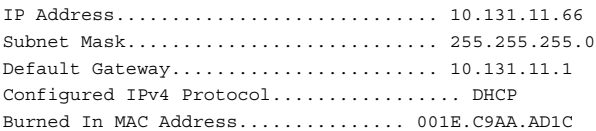

# <span id="page-1064-0"></span>**show ip policy**

Use the **show ip policy** command in Privileged EXEC mode to display the route maps used for policy based routing on the router interfaces.

### **Syntax**

**show ip policy** map-name

map-name-The name of a specific route map.

### **Default Configuration**

This command has no default configuration.

### **Command Mode**

Privileged EXEC mode

### **User Guidelines**

This command has no user guidelines.

### **Example**

```
console#show ip policy
Interface Route map
Gi1/0/24 pbr-rmap
```
# <span id="page-1065-0"></span>**show ip protocols**

Use the **show ip protocols** command in Privileged EXEC mode to display a summary of the configuration and status for each unicast routing protocol. The command lists all supported routing protocols, regardless of whether they are currently configured or enabled.

### **Syntax**

**show ip protocols** 

### **Default Configuration**

This command has no default configuration.

### **Command Mode**

Privileged EXEC mode

### **User Guidelines**

The command displays the following information.

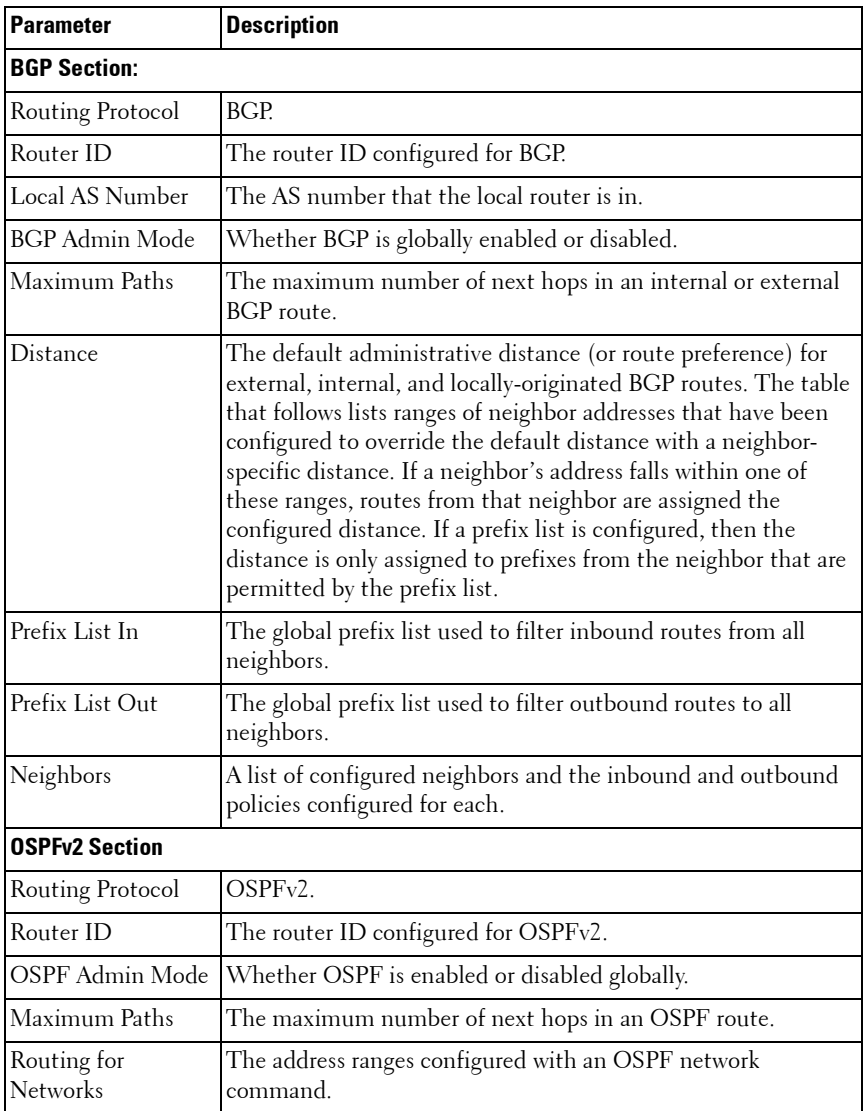

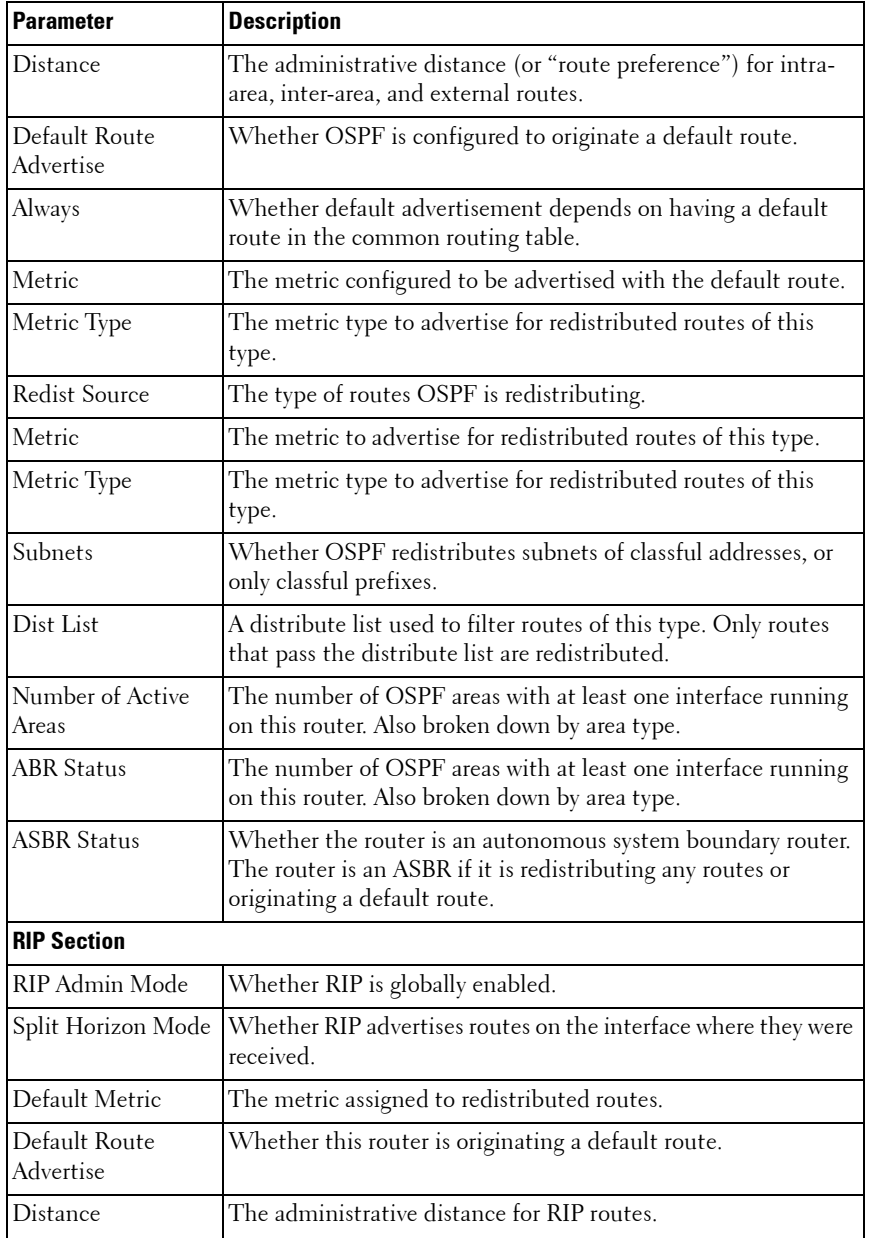

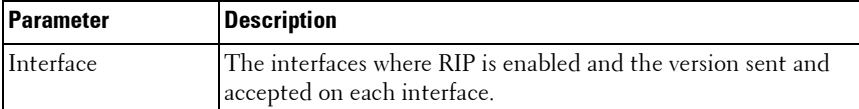

#### **Example**

The following shows example CLI display output for the command.

```
console# show ip protocols
Routing Protocol........................... BGP
Router ID................................. 6.6.6.6
Local AS Number........................... 65001
BGP Admin Mode............................. Enable
Maximum Paths............................... Internal 32, External 32
Distance.................................. Ext 20 Int 200 Local 200
  Address Wildcard Distance Pfx List 
   ------- -------- -------- --------
  172.20.0.0 0.0.255.255 40 None
   172.21.0.0 0.0.255.255 45 1
Prefix List In............................... PfxList1
Prefix List Out............................ None
Neighbors: 
172.20.1.100 
  Filter List In........................... 1
   Filter List Out....................... 2
  Prefix List In......................... PfxList2
   Prefix List Out....................... PfxList3
   Route Map In.......................... rmapUp
   Route Map Out......................... rmapDown
172.20.5.1 
   Prefix List Out....................... PfxList12
Routing Protocol.......................... OSPFv2
Router ID................................. 6.6.6.6
OSPF Admin Mode........................... Enable
Maximum Paths............................. 32
Routing for Networks...................... 172.24.0.0 0.0.255.255 area 0
                                          10.0.0.0 0.255.255.255 area 1
                                          192.168.75.0 0.0.0.255 area 2
Distance.................................. Intra 110 Inter 110 Ext 110
```
Default Route Advertise................... Disabled Always.................................... FALSE Metric.................................... Not configured Metric Type............................... External Type 2 Redist Source Metric Metric Type Subnets Dist List --------- ------- ----------- ------- -------- static default 1 2 Yes None connected 10 2 Yes 1 Number of Active Areas.................... 3 (3 normal, 0 stub, 0 nssa) ABR Status................................ Yes ASBR Status................................ Yes Routing Protocol............................ RIP RIP Admin Mode............................. Enable Split Horizon Mode........................... Simple Default Metric............................ Not configured Default Route Advertise................... Disable Distance.................................. 120 Interface Send Recv --------- ---- ---- 0/25 RIPv2 RIPv2

# <span id="page-1069-0"></span>**show ip route**

Use the **show ip route** command in Privileged EXEC mode to display the current state of the routing table. The output of the command also displays the IPv4 address of the default gateway and the default route associated with the gateway.

This command deprecates the **show ip route configured** and **show ip route connected** commands.

### **Syntax**

**show ip route** [**ip-address** [**mask** | prefix-length] [**longer-prefixes**] ]

- **ip-address**—Specifies the network for which the route is to be displayed and displays the best matching route for the address.
- **mask**—Subnet mask of the IP address.
- prefix-length-Length of prefix, in bits. Must be preceded with a forward slash (/). (Range: 0-32 bits.)
- **longer-prefixes**—Indicates that the *ip-address* and *subnet-mask* pair becomes the prefix, and the command displays the routes to the addresses that match that prefix.

#### **Default Configuration**

This command has no default configuration.

#### **Command Mode**

User EXEC, Privileged EXEC modes, Configuration mode and all Configuration submodes

#### **User Guidelines**

• If the subnet mask is specified, then only routes with an exact match are displayed. For example:

show ip route 192.168.2.0 /24

• If only an IP address is specified, the best route for the IP address is displayed. For example:

show ip route 192.168.2.0

• If the **longer-prefixes** option is specified, then the subnets within an aggregate are displayed. For example:

show ip route 192.168.2.0 /23 longer-prefixes

#### **Example**

The following example displays the IPv4 address of the default gateway and the default route associated with the gateway.

```
console#show ip route
Route Codes: R - RIP Derived, O - OSPF Derived, 
C - Connected, S - Static
B - BGP Derived, IA - OSPF Inter Area
E1 - OSPF External Type 1, E2 - OSPF External Type 2
N1 - OSPF NSSA External Type 1, N2 - OSPF NSSA External Type 2
*Indicates the best (lowest metric) route for the subnet
Default gateway 10.1.20.1 is configured
```

```
S 0.0.0.0/0 [254/0] via 10.1.20.1
C *10.1.20.0/24 [0/1] directly connected, Vl2
C *4.4.0.0/16 [0/1] directly connected, Lo1
C *20.1.20.0/24 [0/1] directly connected, Vl4
console# show ip route 10.2.0.0
Routing entry for 10.2.0.0 (mask 255.255.0.0)
   Known via "ospf", distance 100, metric 0
   Redistributing via rip
  Last update from 10.2.35.13, 0:0:23 ago
   Routing Descriptor Blocks:
   * 10.2.35.13, from 10.2.35.13, 0:00:24 ago
     Route metric is 0, traffic share count is 1
```
# <span id="page-1071-0"></span>**show ip route preferences**

Use the **show ip route preferences** command in Privileged EXEC mode displays detailed information about the route preferences. Route preferences are used in determining the best route. Lower router preference values are preferred over higher router preference values.

The user can configure a global default gateway using the ip default-gateway command, creating a default route with a preference of 253. The **show ip route preferences** command lists the new preference value. The **show** command also displays the preference of default routes learned from a DHCP server.

#### **Syntax**

**show ip route preferences** 

### **Default Configuration**

This command has no default configuration.

### **Command Mode**

Privileged EXEC mode, Configuration mode and all Configuration submodes

### **User Guidelines**

This command has no user guidelines.

### **Example**

The following example displays IP route preferences.

console#show ip route preferences

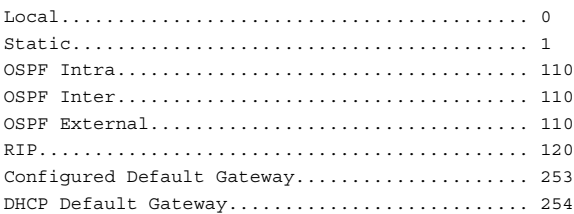

# <span id="page-1072-0"></span>**show ip route summary**

Use the **show ip route summary** command in Privileged EXEC mode to display the routing table summary, including best and non-best routes.

### **Syntax**

**show ip route summary** [**best**]

• **best**—Shows the number of best routes. To include the number of all routes, do not use this optional parameter.

### **Default Configuration**

This command has no default configuration.

### **Command Mode**

User EXEC, Privileged EXEC modes, Configuration mode and all Configuration submodes

### **User Guidelines**

This command has no user guidelines.

### **Example**

The following example displays the IP route summary.

console#show ip route summary Connected Routes............................... 0 Static Routes.................................. 0

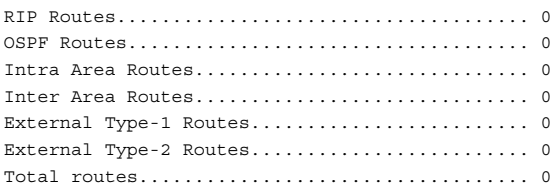

# <span id="page-1073-0"></span>**show ip traffic**

Use the **show ip traffic** command in User EXEC mode to display IP statistical information of the software IP stack. Refer to RFC 1213 for more information about the fields that are displayed.

### **Syntax**

**show ip traffic** 

### **Default Configuration**

This command has no default configuration.

### **Command Mode**

User EXEC, Privileged EXEC modes, Configuration mode and all Configuration submodes

### **User Guidelines**

This command displays statistics for the software IP stack, not the hardware routing information.

### **Example**

The following example displays IP route preferences.

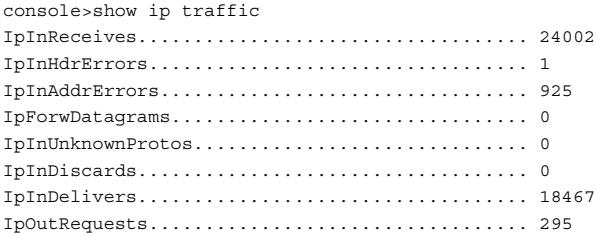

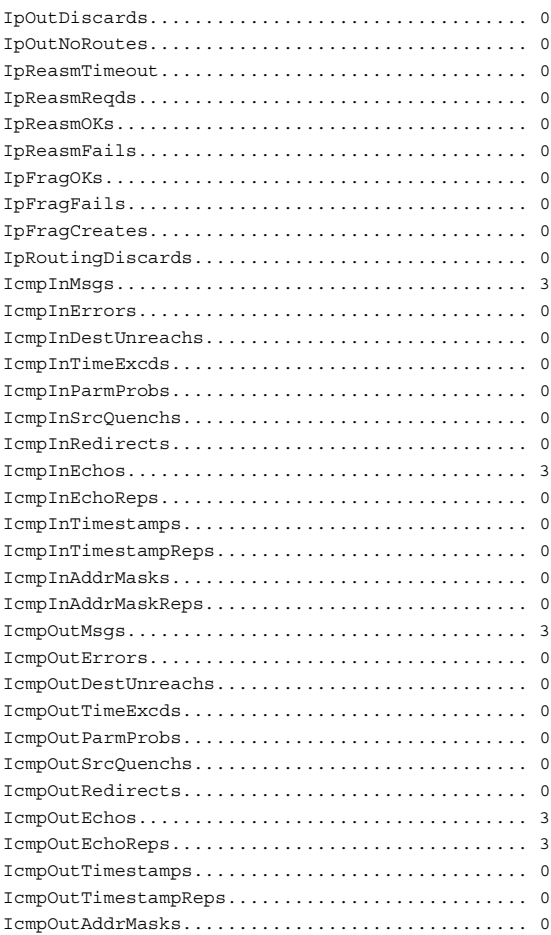

# <span id="page-1074-0"></span>**show ip vlan**

Use the **show ip vlan** command in Privileged EXEC mode to display the VLAN routing information for all VLANs with routing enabled.

### **Syntax**

**show ip vlan**

### **Default Configuration**

This command has no default configuration.

### **Command Mode**

Privileged EXEC mode, Configuration mode and all Configuration submodes

### **User Guidelines**

This command has no user guidelines.

# **Example**

The following example displays VLAN routing information.

```
console#show ip vlan
MAC Address used by Routing VLANs: 00:00:00:01:00:02
VLAN ID IP Address Subnet Mask
------- --------------- ---------------
10 0.0.0.0 0.0.0.0
20 0.0.0.0 0.0.0.0
```
# <span id="page-1075-0"></span>**show route-map**

Use this command to display the route maps.

# **Syntax**

**show route-map** map-name

# **Default Configuration**

This command has no default configuration.

# **Command Mode**

Privileged EXEC mode

# **User Guidelines**

This command has no user guidelines.

#### **Example**

For each sequence number, the match count is shown in terms of number of packets and number of bytes. This counter displays the match count in packets and bytes when a route map is applied. When a route map is created/removed from interface, this count is shown as zero. The following is an example of the behavior of counters as well as how they are displayed when a route-map is applied and removed from interface:

```
console# show route-map test
route-map test, permit, sequence 10
      Match clauses:
        ip address prefix-lists: orange
      Set clauses:
        set metric 50
console #show ip policy 
Interface Route-Map 
------------ ----------------------------------------- 
console #show route-map simplest 
route-map simplest permit 10 
    Match clauses: 
      ip address (access-lists) : 1 
     Set clauses: 
      ip next-hop 3.3.3.3 
      ip precedence 3 
Policy routing matches: 0 packets, 0 bytes 
route-map simplest permit 20 
    Match clauses: 
      ip address (access-lists) : 1 
     Set clauses: 
      ip default next-hop 4.4.4.4 
      ip precedence 4 
Policy routing matches: 0 packets, 0 bytes 
route-map simplest permit 30 
    Match clauses: 
    Set clauses: 
      interface null0 
Policy routing matches: 0 packets, 0 bytes 
console #configure 
console (Config)#interface Te1/0/2 
console (config-if-Te1/0/2)#ip policy simplest 
console (config-if-Te1/0/2)#show route-map simplest 
route-map simplest permit 10 
    Match clauses: 
      ip address (access-lists) : 1 
    Set clauses: 
      ip next-hop 3.3.3.3 
       ip precedence 3
```

```
Policy routing matches: 5387983 packets, 344831232 bytes 
route-map simplest permit 20 
     Match clauses: 
       ip address (access-lists) : 1 
     Set clauses: 
       ip default next-hop 4.4.4.4 
       ip precedence 4 
Policy routing matches: 0 packets, 0 bytes 
route-map simplest permit 30 
     Match clauses: 
     Set clauses: 
      interface null0 
Policy routing matches: 0 packets, 0 bytes 
console (config-if-Te1/0/2)
console (config-if-Te1/0/2)# no ip policy simplest 
console (config-if-Te1/0/2)# exit 
console (config)# exit 
console # show route-map simplest 
route-map simplest permit 10 
    Match clauses: 
       ip address (access-lists) : 1 
     Set clauses: 
       ip next-hop 3.3.3.3 
       ip precedence 3 
Policy routing matches: 0 packets, 0 bytes 
route-map simplest permit 20 
     Match clauses: 
       ip address (access-lists) : 1 
     Set clauses: 
       ip default next-hop 4.4.4.4 
       ip precedence 4 
Policy routing matches: 0 packets, 0 bytes 
route-map simplest permit 30 
     Match clauses: 
     Set clauses: 
       interface null0 
Policy routing matches: 0 packets, 0 bytes 
console #show ip policy 
Interface Route-Map<br>------------ -----------------
                                     ------------ ----------------------------------------- 
console #
```
# <span id="page-1077-0"></span>**show routing heap summary**

Use the **show routing heap summary** command in Privileged EXEC mode to display a summary of the memory allocation from the routing heap. The routing heap is a section of memory set aside when the system boots for use by the routing applications.

### **Syntax**

**show routing heap summary**

### **Default Configuration**

This command has no default setting.

### **Command Mode**

Privileged EXEC mode

### **User Guidelines**

The command displays the following information.

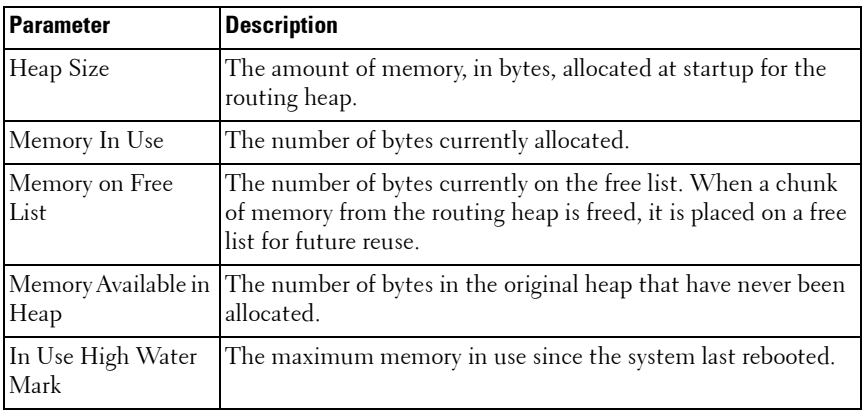

### **Examples**

The following shows example CLI display output for the command.

console# show routing heap summary

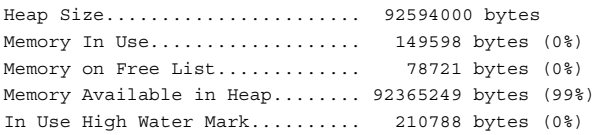
# **49**

# **IPv6 Routing Commands**

**Dell Networking N2000/N3000/N4000 Series Switches**

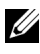

**20 The Dell Network N2000 series supports limited routing and multicast capabilities.** See the Users Configuration Guide section "Feature Limitations and Platform Constants" for supported capabilities.

The IPv6 version of the routing table manager provides a repository for IPv6 routes learned by dynamic routing protocols or static configuration. RTO6 manages dynamic and static IPv6 routes, redistributes routes to registered protocols, supports ECMP routes, and supports multiple routes to the same destination, sorted by preference. IPv6 routing only operates over VLAN interfaces.

# **IPv6 Limitations & Restrictions**

The following limitations apply:

- IPSec support is not available.
- The DHCPv6 server does not support stateful address configuration.
- Automated router renumbering is not supported.

# **Commands in this Chapter**

This chapter explains the following commands:

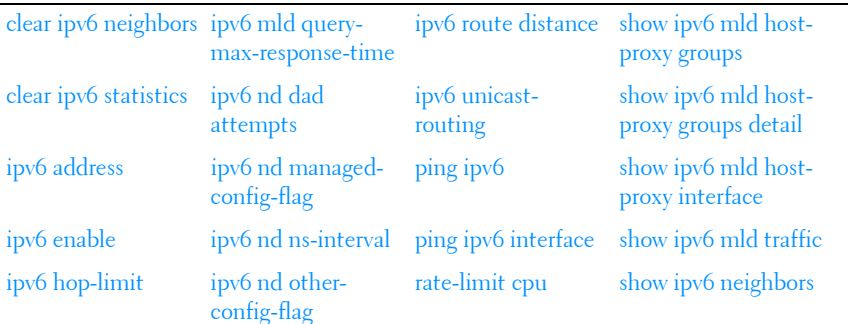

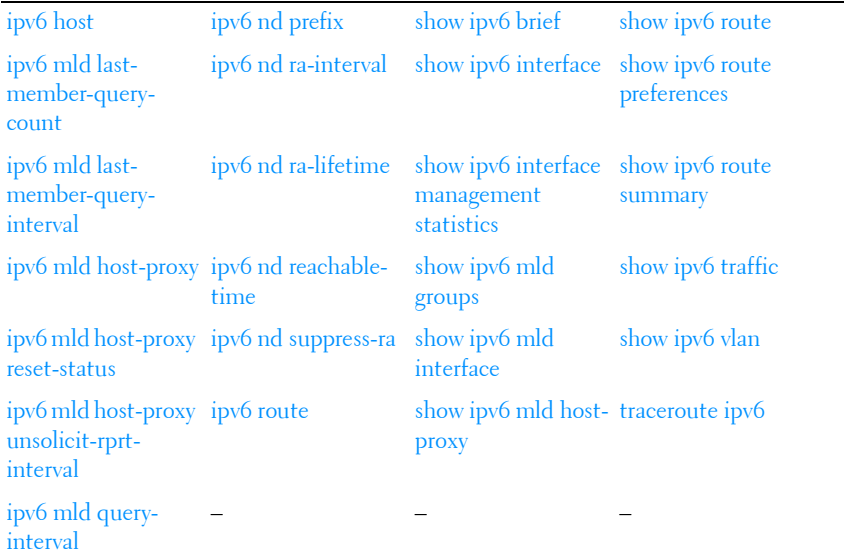

## <span id="page-1081-0"></span>**clear ipv6 neighbors**

Use the **clear ipv6 neighbors** command in Privileged EXEC mode to clear all entries in the IPv6 neighbor table or an entry on a specific interface.

#### **Syntax**

**clear ipv6 neighbors** [**vlan** vlan-id]

 $\bullet$  *vlan-id* — Valid VLAN ID.

#### **Default Configuration**

This command has no default configuration.

#### **Command Mode**

Privileged EXEC mode.

#### **User Guidelines**

This command has no user guidelines.

#### **Example**

The following example clears all entries in the IPv6 neighbor table. console(config)#clear ipv6 neighbors

## <span id="page-1082-0"></span>**clear ipv6 statistics**

Use the **clear ipv6 statistics** command in Privileged EXEC mode to clear IPv6 statistics for all interfaces or for a specific interface, including loopback and tunnel interfaces. IPv6 statistics display in the output of the **show ipv6 traffic** command.

#### **Syntax**

**clear ipv6 statistics** [**vlan** vlan-id | **tunnel** tunnel-id | **loopback** loopback-id]

- *vlan-id* Valid VLAN ID.
- *tunnel-id* Tunnel identifier. (Range: 0-7)
- *loopback-id* Loopback identifier. (Range: 0-7)

#### **Default Configuration**

This command has no default configuration.

#### **Command Mode**

Privileged EXEC mode.

#### **User Guidelines**

This command has no user guidelines.

#### **Example**

The following example clears IPv6 statistics for VLAN 11.

console(config)#clear ipv6 statistics vlan 11

# <span id="page-1082-1"></span>**ipv6 address**

Use the **ipv6 address** command in Interface Configuration mode to configure an IPv6 address on an interface (including tunnel and loopback interfaces) and to enable IPv6 processing on this interface. Multiple globally reachable

addresses can be assigned to an interface by using this command. There is no need to assign a link-local address by using this command since one is automatically created. IPv6 addresses can be expressed in eight blocks. Also of note is that instead of a period, a colon separates each block. For simplification, leading zeros of each 16-bit block can be omitted. One sequence of 16-bit blocks containing only zeros can be replaced with a double colon "::", but not more than one at a time (otherwise it is no longer a unique representation).

Dropping zeros: 3ffe:ffff:100:f101:0:0:0:1 becomes 3ffe:ffff:100:f101::1

Local host: 0000:0000:0000:0000:0000:0000:0000:0001 becomes ::1

Any host: 0000:0000:0000:0000:0000:0000:0000:0000 becomes ::

The hexadecimal letters in the IPv6 addresses are not case-sensitive. An example of an IPv6 prefix and prefix length is 3ffe:1::1234/64.

#### **Syntax**

```
ipv6 address prefix/prefix-length [eui64]
no ipv6 address [prefix/prefix-length] [eui64]
```
- prefix Consists of the bits of the address to be configured.
- prefix-length Designates how many of the high-order contiguous bits of the address make up the prefix.
- **eui64** The optional eui-64 field designates that IPv6 processing on the interfaces is enabled using an EUI-64 interface ID in the low order 64 bits of the address. If this option is used, the value of *prefix length* must be 64 bits.

#### **Default Configuration**

This command has no default configuration.

#### **Command Mode**

Interface Configuration (VLAN, Tunnel, Loopback) mode.

#### **User Guidelines**

This command has no user guidelines.

#### **Example**

The following example configures an IPv6 address and enables IPv6 processing.

console(config)#interface vlan 15 console(config-if-vlan15)#ipv6 address 2020:1::1/64

# <span id="page-1084-0"></span>**ipv6 enable**

Use the **ipv6 enable** command in Interface Configuration mode to enable IPv6 routing on an interface (including tunnel and loopback interfaces) that has not been configured with an explicit IPv6 address. Command execution automatically configures the interface with a link-local address. The command is not required if an IPv6 global address is configured on the interface.

#### **Syntax**

**ipv6 enable no ipv6 enable**

#### **Default Configuration**

Disabled is the default configuration.

#### **Command Mode**

Interface Configuration (VLAN, Tunnel, Loopback) mode.

#### **User Guidelines**

This command has no user guidelines.

#### **Example**

The following example enables IPv6 routing, which has not been configured with an explicit IPv6 address.

```
console(config)#interface vlan 15
console(config-if-vlan15)#ipv6 enable
```
# <span id="page-1085-0"></span>**ipv6 hop-limit**

Use the **ipv6 hop-limit** command to configure the hop limit used in IPv6 PDUs originated by the router. Use the **no** form of the command to return the hop limit to the default setting.

#### **Syntax**

**ipv6 hop-limit** count

**no ipv6 hop-limit**

count—The number of hops before the PDU expires (Range 0-255).

#### **Default Configuration**

The default count is 64 hops.

#### **Command Mode**

Global Configuration

## <span id="page-1085-1"></span>**ipv6 host**

The **ipv6 host** command is used to define static host name-to- ipv6 address mapping in the host cache.

#### **Syntax**

**ipv6 host** name ipv6-address

**no ipv6 host** name

- $name$  Host name.
- ipv6-address IPv6 address of the host.

#### **Default Configuration**

No IPv6 hosts are defined.

#### **Command Mode**

Global Configuration mode.

#### **User Guidelines**

This command has no user guidelines.

#### **Example**

```
console(config)#ipv6 host Dell 2001:DB8::/32
```
## <span id="page-1086-0"></span>**ipv6 mld last-member-query-count**

The **ipv6 mld last-member-query-count** command sets the number of listener-specific queries sent before the router assumes that there are no local members on the interface. Use the "no" form of this command to set the last member query count to the default.

#### **Syntax**

**ipv6 mld last-member-query-count** last-member-query-count **no ipv6 mld last-member-query-count**

• *last-member-query-count* — Query count (Range: 1–20).

#### **Default Configuration**

The default last member query count is 2.

#### **Command Mode**

Interface Configuration (VLAN) mode.

#### **User Guidelines**

There are no user guidelines for this command.

#### **Example**

console(config-if-vlan3)#ipv6 mld last-member-query-count 5

## <span id="page-1087-0"></span>**ipv6 mld last-member-query-interval**

The **ipv6 mld last-member-query-interval** command sets the last member query interval for the MLD interface, which is the value of the maximum response time parameter in the group-specific queries sent out of this interface. Use the "no" form of this command to set the last member query interval to the default.

#### **Syntax**

**ipv6 mld last-member-query-interval** last-member-query-interval **no ipv6 mld last-member-query-interval**

last-member-query-interval - The last member query interval (Range: 0–65535 milliseconds).

#### **Default Configuration**

The default last member query interval is 1 second.

#### **Command Mode**

Interface Configuration (VLAN) mode.

#### **User Guidelines**

There are no user guidelines for this command.

#### **Example**

```
console(config-if-vlan3)#ipv6 mld last-member-query-interval 5000
```
# <span id="page-1087-1"></span>**ipv6 mld host-proxy**

This command enables MLD and MLD Proxy on the specified interface.

PIM and DVMRP are not compatible with MLD proxy. Disable PIM/DVMRP before enabling MLD proxy.

Multicast routing must be enabled for the MLD proxy service to become operationally enabled

Also, ensure that there are no other multicast routing protocols enabled on the router and that ip multicast routing is globally enabled. Use the "no" form of this command to disable MLD Proxy globally.

#### **Syntax**

**ipv6 mld host-proxy [interface** vlan-id**] no ipv6 mld host-proxy [interface** vlan-id**]**

#### **Default Configuration**

MLD Proxy is disabled by default.

#### **Command Mode**

Interface Configuration (VLAN) mode.

#### **User Guidelines**

There are no user guidelines for this command.

#### **Example**

console(config-if-vlan3)#ipv6 mld host-proxy

## <span id="page-1088-0"></span>**ipv6 mld host-proxy reset-status**

Use the **ipv6 mld host-proxy reset-status** command to reset the host interface status parameters of the MLD Proxy router. This command is only valid when MLD Proxy is enabled on the interface.

#### **Syntax**

**ipv6 mld host-proxy reset-status**

#### **Command Mode**

Interface Configuration (VLAN) mode.

#### **Default Configuration**

There is no default configuration for this command.

#### **User Guidelines**

There are no user guidelines for this command.

#### **Example**

console(config-if-vlan3)#ipv6 mld host-proxy reset-status

# <span id="page-1089-0"></span>**ipv6 mld host-proxy unsolicit-rprt-interval**

Use the **ipv6 mld host-proxy unsolicit-rprt-interval** command to set the unsolicited report interval for the MLD Proxy router. This command is only valid when MLD Proxy is enabled on the interface. Use the "no" form of this command to reset the MLD Proxy router's unsolicited report interval to the default value.

#### **Syntax**

**ipv6 mld host-proxy unsolicited-report-interval** interval **no ipv6 mld host-proxy unsolicited-report-interval**

interval—The interval between unsolicited reports (Range: 1-260 seconds).

#### **Default Configuration**

The unsolicited report interval is 1 second by default.

#### **Command Mode**

Interface Configuration (VLAN) mode.

#### **User Guidelines**

This command has no user guidelines

#### **Example**

console(config-if-vlan3)#ipv6 mld host-proxy unsolicit-rprt-interval 10

# <span id="page-1089-1"></span>**ipv6 mld query-interval**

The **ipv6 mld query-interval** command sets the MLD router's query interval for the interface. The query-interval is the amount of time between the general queries sent when the router is querying on that interface. Use the "no" form of this command to set the query interval to the default.

#### **Syntax**

**ipv6 mld query-interval** query-interval **no ipv6 mld query-interval**

query-interval — Query interval (Range: 1–3600).

#### **Default Configuration**

The default query interval is 125 seconds.

#### **Command Mode**

Interface Configuration (VLAN) mode.

#### **User Guidelines**

There are no user guidelines for this command.

#### **Example**

console(config-if-vlan3)#ipv6 mld query-interval 130

## <span id="page-1090-0"></span>**ipv6 mld query-max-response-time**

The **ipv6 mld query-max-response-time** command sets MLD query maximum response time for the interface. This value is used in assigning the maximum response time in the query messages that are sent on that interface. Use the "no" form of this command to set the maximum query response time to the default.

#### **Syntax**

**ipv6 mld query-max-response-time** query-max-response-time

**no ipv6 mld query-max-response-time**

• *query-max-response-time* — Maximum query response time (Range: 1–65535 milliseconds).

#### **Default Configuration**

The default query maximum response time is 10 seconds.

#### **Command Mode**

Interface Configuration (VLAN) mode

#### **User Guidelines**

There are no user guidelines for this command.

#### **Example**

```
console(config-if-vlan3)#ipv6 mld query-max-response-time 4500
```
## <span id="page-1091-0"></span>**ipv6 nd dad attempts**

Use the **ipv6 nd dad attempts** command in Interface Configuration mode to set the number of duplicate address detection probes transmitted while doing neighbor discovery. Duplicate address detection verifies that an IPv6 address on an interface is unique.

#### **Syntax**

**ipv6 nd dad attempts** value

**no ipv6 nd dad attempts**

value—Probes transmitted. (Range: 0-600)

#### **Default Configuration**

The default value for attempts is 1.

#### **Command Mode**

Interface Configuration (VLAN, Tunnel, Loopback) mode

#### **User Guidelines**

This command has no user guidelines.

#### **Example**

The following example sets at 10 the number of duplicate address detection probes transmitted while doing neighbor discovery.

console(config)#interface vlan 15 console(config-if-vlan15)#ipv6 nd dad attempts 10

## <span id="page-1092-0"></span>**ipv6 nd managed-config-flag**

Use the **ipv6 nd managed-config-flag** command in Interface Configuration mode to set the "managed address configuration" flag in router advertisements. When the value is true,

end nodes use DHCPv6. When the value is false, end nodes automatically configure addresses.

#### **Syntax**

**ipv6 nd managed-config-flag no ipv6 nd managed-config-flag**

#### **Default Configuration**

False is the default configuration.

#### **Command Mode**

Interface Configuration (VLAN, Tunnel, Loopback) mode

#### **User Guidelines**

This command has no user guidelines.

#### **Example**

In the following example, the end node uses DHCPv6.

console(config)#interface vlan 15 console(config-if-vlan15)#ipv6 nd managed-config-flag

## <span id="page-1092-1"></span>**ipv6 nd ns-interval**

Use the **ipv6 nd ns-interval** command in Interface Configuration mode to set the interval between router advertisements for advertised neighbor solicitations. An advertised value of 0 means the interval is unspecified.

#### **Syntax**

**ipv6 nd ns-interval** milliseconds **no ipv6 nd ns-interval**

• *milliseconds* — Interval duration. (Range: 0, 1000–4294967295)

#### **Default Configuration**

0 is the default value for milliseconds.

#### **Command Mode**

Interface Configuration (VLAN, Tunnel, Loopback) mode

#### **User Guidelines**

This command has no user guidelines.

#### **Example**

The following example sets the interval between router advertisements for advertised neighbor solicitations at 5000 ms.

```
console(config)#interface vlan 15
console(config-if-vlan15)#ipv6 nd ns-interval 5000
```
# <span id="page-1093-0"></span>**ipv6 nd other-config-flag**

Use the **ipv6 nd other-config-flag** command in Interface Configuration mode to set the "other stateful configuration" flag in router advertisements sent from the interface.

#### **Syntax**

**ipv6 nd other-config-flag no ipv6 nd other-config-flag**

#### **Default Configuration**

False is the default configuration.

#### **Command Mode**

Interface Configuration (VLAN, Tunnel, Loopback) mode

#### **User Guidelines**

This command has no user guidelines.

#### **Example**

The following example sets to true the "other stateful configuration" flag in router advertisements

```
console(config)#interface vlan 15
console(config-if-vlan15)#ipv6 nd other-config-flag
```
## <span id="page-1094-0"></span>**ipv6 nd prefix**

Use the **ipv6 nd prefix** command to configure parameters associated with prefixes that the router advertises in its router advertisements.

#### **Syntax**

**ipv6 nd prefix** ipv6-prefix/prefix-length [{**valid-lifetime** | **infinite**} {**preferred-lifetime** | **infinite**}] [**no-autoconfig**] [**off-link**]

**no ipv6 nd prefix** ipv6-prefix/prefix-length

- *ipv6-prefix*—IPv6 prefix.
- *prefix-length*—IPv6 prefix length.
- **valid-lifetime**—Valid lifetime of the router in seconds. (Range: 0–4294967295 seconds.)
- **infinite**—Indicates lifetime value is infinite.
- **preferred-lifetime**—Preferred-lifetime of the router in seconds. (Range: 0–4294967295 seconds.)
- **no-autoconfig**—Do not use Prefix for autoconfiguration.
- **off-link**—Do not use Prefix for onlink determination.

#### **Default Configuration**

604800 seconds is the default value for valid-lifetime, 2592000 seconds for preferred lifetime.

#### **Command Mode**

Interface Configuration (VLAN, Tunnel, Loopback) mode

#### **User Guidelines**

The router advertises its global IPv6 prefixes in its router advertisements (RAs). An RA only includes the prefixes of the IPv6 addresses configured on the interface where the RA is transmitted. Addresses are configured using the ipv6 address interface configuration command. Each prefix advertisement includes information about the prefix, such as its lifetime values and whether hosts should use the prefix for on-link determination or address autoconfiguration. Use the **ipv6 nd prefix** command to configure these values.

The ipv6 nd prefix command will allow you to preconfigure RA prefix values before you configure the associated interface address. In order for the prefix to be included in RAs, you must configure an address that matches the prefix using the **ipv6 address** command. Prefixes specified using ipv6 nd prefix without an associated interface address will not be included in RAs and will not be committed to the device configuration.

#### **Example**

The following example sets the IPv6 prefixes to include in the router advertisement.

console(config)#interface vlan 11 console(config-if-vlan11)#ipv6 nd prefix 2020:1::1/64

# <span id="page-1095-0"></span>**ipv6 nd ra-interval**

Use the **ipv6 nd ra-interva**l command in Interface Configuration mode to set the transmission interval between router advertisements.

#### **Syntax**

**ipv6 nd ra-interval** maximum minimum

**no ipv6 nd ra-interval**

- $maximum$  The maximum interval duration (Range: 4–1800 seconds).
- *minimum* The minimum interval duration (Range:  $3 (0.75 \times$ maximum) seconds).

#### **Default Configuration**

600 is the default value for seconds.

#### **Command Mode**

Interface Configuration (VLAN, Tunnel, Loopback) mode

#### **User Guidelines**

The minimum interval cannot be larger than 75% of the maximum interval.

#### **Example**

The following example sets the transmission interval between router advertisements at 1000 seconds.

console(config)#interface vlan 15 console(config-if-vlan15)#ipv6 nd ra-interval 1000

# <span id="page-1096-0"></span>**ipv6 nd ra-lifetime**

Use the **ipv6 nd ra-lifetime** command in Interface Configuration mode to set the value that is placed in the Router Lifetime field of the router advertisements sent from the interface.

#### **Syntax**

**ipv6 nd ra-lifetime** seconds

#### **no ipv6 nd ra-lifetime**

seconds — Lifetime duration. The value must be zero, or it must be an integer between the value of the router advertisement transmission interval and 9000 seconds. A value of zero means this router is not to be used as the default router. (Range: 0-9000)

#### **Default Configuration**

1800 is the default value for *seconds*.

#### **Command Mode**

Interface Configuration (VLAN, Tunnel, Loopback) mode

#### **User Guidelines**

This command has no user guidelines.

#### **Example**

The following example sets at 1000 seconds the value that is placed in the Router Lifetime field of the router advertisements.

```
console(config)#interface vlan 15
console(config-if-vlan15)#ipv6 nd ra-lifetime 1000
```
## <span id="page-1097-0"></span>**ipv6 nd reachable-time**

Use the **ipv6 nd reachable-time** command in Interface Configuration mode to set the router advertisement time to consider a neighbor reachable after neighbor discovery confirmation.

#### **Syntax**

**ipv6 nd reachable-time** milliseconds

**no ipv6 nd reachable-time**

milliseconds — Reachable-time duration. A value of zero means the time is unspecified by the router. (Range: 0-3600000 milliseconds)

#### **Default Configuration**

The default value for neighbor discovery reachable times is 0 milliseconds.

#### **Command Mode**

Interface Configuration (VLAN, Tunnel, Loopback) mode

#### **User Guidelines**

This command has no user guidelines.

#### **Example**

The following example sets the router advertisement time at 5000 milliseconds to consider a neighbor reachable after neighbor discovery confirmation.

```
console(config)#interface vlan 15
console(config-if-vlan15)#ipv6 nd reachable-time 5000
```
## <span id="page-1098-1"></span>**ipv6 nd suppress-ra**

Use the **ipv6 nd suppress-ra** command in Interface Configuration mode to suppress router advertisement transmission on an interface.

#### **Syntax**

**ipv6 nd suppress-ra no ipv6 nd suppress-ra**

#### **Default Configuration**

Disabled is the default configuration.

#### **Command Mode**

Interface Configuration (VLAN, Tunnel, Loopback) mode

#### **User Guidelines**

This command has no user guidelines.

#### **Example**

The following example suppresses router advertisement transmission.

```
console(config)#interface vlan 15
console(config-if-vlan15)#ipv6 nd suppress-ra
```
## <span id="page-1098-0"></span>**ipv6 route**

Use the **ipv6 route** command in Global Configuration mode to configure an IPv6 static route. Use the **no** form of the command to remove a preference, an individual next hop, or all next hops for a route. Using the **no ipv6 route distance** form causes the system to use the system default administrative distance.

#### **Syntax**

**ipv6 route** distance

**ipv6 route** ipv6-prefix/prefix-length {**ipv6-address** | interface-type ipv6 address} [preference]

**no ipv6 route** ipv6-prefix/prefix-length ipv6-address preference **no ipv6 route** ipv6-prefix/prefix-length interface-type ipv6-address **no ipv6 route** ipv6-prefix/prefix-length interface

- distance—The default administrative distance for static routes. (Range 1-255)
- ipv6-prefix—An IPv6 prefix representing the subnet that can be reached via the next-hop neighbor.
- *prefix-length*—The length of the IPv6 prefix a decimal value (usually 0-64) that shows how many of the high-order contiguous bits of the address comprise the prefix (the network portion of the address). A slash mark must separate the prefix from the prefix-length with no spaces on either side of the slash mark.
- *interface-type*—Distinguishes direct static routes from point-to-point and broadcast interfaces, and must be specified when using a link-local address as the next hop. Interface-type can be Null or vlan plus vlan-id or tunnel plus tunnel-id.
- ipv6-address—The IPv6 address of the next hop neighbor.
- *preference*—The administrative distance the router uses to compare this route with routes from other route sources that have the same destination. (Range: 1-255)

#### **Default Configuration**

1 is the default value for preference.

#### **Command Mode**

Global Configuration mode

#### **User Guidelines**

This command has no user guidelines.

#### **Example**

The following example configure an IPv6 static route.

```
console(config)#ipv6 route 2020:1::1/64 2030:1::2
```
## <span id="page-1100-0"></span>**ipv6 route distance**

Use the **ipv6 route distance** command in Global Configuration mode to set the default distance (preference) for static routes. Lower route preference values are preferred when determining the best route. The **ipv6 route** and **ipv6 route default** commands allow optional setting of the distance of an individual static route. The default distance is used when no distance is specified in these commands. Changing the default distance does not update the distance of existing static routes, even if they were assigned the original default distance. The new default distance is applied to static routes created after invoking the **ipv6 route distance** command.

#### **Syntax**

**ipv6 route distance** integer

**no ipv6 route distance** integer

*integer* — Specifies the distance (preference) of an individual static route. (Range 1-255)

#### **Default Configuration**

Default value of *integer* is 1.

#### **Command Mode**

Global Configuration mode

#### **User Guidelines**

Lower route distance values are preferred when determining the best route.

#### **Example**

The following example sets the default distance to 80. console(config)#ipv6 route distance 80

## <span id="page-1100-1"></span>**ipv6 unicast-routing**

Use the **ipv6 unicast-routing** command in Global Configuration mode to enable forwarding of IPv6 unicast datagrams.

#### **Syntax**

**ipv6 unicast-routing no ipv6 unicast-routing**

#### **Default Configuration**

Disabled is the default configuration.

#### **Command Mode**

Global Configuration mode

#### **User Guidelines**

This command has no user guidelines.

#### **Example**

The following example globally enables Ipv6 unicast datagram forwarding.

```
console(config)#ipv6 unicast-routing
console(config)#no ipv6 unicast-routing
```
# <span id="page-1101-0"></span>**ping ipv6**

Use ping ipv6 command in Privileged EXEC mode to determine whether another computer is reachable on the network. The target device must have the ping responses enabled.

#### **Syntax**

**ping ipv6** {*ipv6-address*| *hostname*} [repeat 1-15] | [timeout 1-60] | [size 0-13000] | [**source** {ipv6-address | | **loopback** 0-7 | **vlan** 0-4093 | **tunnel** 0-7 | **out-of-band**}]

- $ipv6-address \mid hostname$  The target IP address or host to ping.
- repeat—The number of ping packets to send. Range 1-15.
- timeout—The period in seconds to wait for an ICMP echo reply.
- size—The packet size padding in bytes. Range 0-13000
- source—Use the specified source IP address, loopback address, VLAN address, tunnel, or out-of-band interface address in the transmitted packets
- loopback—Use the source address from the loopback port index.
- VLAN—The source VLAN over which to send the echo request.
- out-of-band—Sends the ping over the out-of-band interface.

#### **Default Configuration**

It is not possible to ping from a specific interface when a VLAN is specified as the source of the ping. The system selects the first available interface in the VLAN from which to send the ping packets.

#### **Command Mode**

User EXEC and Privileged EXEC modes

#### **User Guidelines**

This command has no user guidelines.s

#### **Example**

The following example determines whether another computer is on the network at the IPv6 address specified.

```
console#ping ipv6 2030:1::1/64
Send count=3, Receive count=0 from 2030:1::1/64
Average round trip time = 0.00 ms
```
# <span id="page-1102-0"></span>**ping ipv6 interface**

Use **ping ipv6 interface** command in the Privileged EXEC mode to determine whether another computer is on the network. To use the command, configure the switch for network (in-band) connection. The source and target devices must have the ping utility enabled and running on top of TCP/IP. The switch can be pinged from any IP workstation with which the switch is connected through the default VLAN (VLAN 1), as long as there is a physical path between the switch and the workstation. The terminal

interface sends three pings to the target station. Use the **interface** keyword to ping an interface by using the link-local address or the global IPv6 address of the interface. The source can be a loopback, tunnel, or logical interface.

#### **Syntax**

**ping ipv6 interface** {**loopback** 0-7 | **out-of-band** | **vlan** 0-4093 | **tunnel** 0-7} link-local-address [**repeat** 1-15] | [**timeout** 1-60] | [**size** 0-13000] | [**source** {ipv6-address | **loopback** 0-7 | **vlan** 0-4093 | **tunnel** 0-7 | **out-of-band**}]

- loopback—Use the source address from the loopback port index.
- out-of-band—Sends the ping over the out-of-band interface.
- VLAN—The source VLAN over which to send the echo request.
- *link-local-address*—The target IP address or host to ping.
- repeat—The number of ping packets to send. Range 1-15.
- timeout—The period in seconds to wait for an ICMP echo reply.
- size—The packet size padding in bytes. Range 0-13000
- source—Use the specified source IP address, loopback address, VLAN address, tunnel, or out-of-band interface address in the transmitted packets

#### **Default Configuration**

This command has no default configuration.

#### **Command Mode**

Privileged EXEC mode

#### **User Guidelines**

This command has no user guidelines.

#### **Example**

The following example determines whether another computer is on the network at the IPv6 address specified.

```
console(config)#ping ipv6 interface loopback 1 FE80::202:BCFF:FE00:3068/128
Send count=3, Receive count=0 from FE80::202:BCFF:FE00:3068/128
Average round trip time = 0.00 ms
```
## <span id="page-1104-0"></span>**rate-limit cpu**

Use the **rate-limit cpu** command to reduce the amount of unknown unicast/multicast packets forwarded to the CPU on CoS queues 0 and 1.

This command also configures the rate in packets-per-second for the number of IPv4 and IPv6 data packets trapped to CPU when the packet fails to be forwarded in the hardware due to unresolved MAC address of the destination IPv6 node. Packets exceeeding the rate limit are silently discarded.

Use the **no** form of the command to return the rate limit to the default value.

#### **Syntax**

**rate-limit cpu direction input pps** pps-value

**no rate-limit cpu direction input pps**

• pps-value—Range of 100-1024 packets per second (100-3000 for N4000 switches)

#### **Default Configuration**

The default is 1024 packets per second (3000 for N4000 switches)

#### **Command Modes**

Global Configuration mode

#### **User Guidelines**

Unknown multicast and IPv4/IPv6 data packets destined to hosts in the connected networks on the router for which the MAC address is not resolved are trapped to CPU to trigger the ARP/neighbor discovery resolution of those hosts.

When the ARP or neighbor table is filled, the switch cannot accommodate new entries. In this case, there is no value in receiving the unresolved IPv4/IPv6 packets. Likewise, in cases of a L2 network re-convergence, a large number of neighbors may not be discovered but may be transmitting traffic. In the case of multicast data, certain multicast topologies using multiaccess VLANs may result in packets being forwarded to the CPU with no associated PIM or MFDB state.

Receiving large numbers unresolved packets spikes the CPU usage to high levels at no benefit. For Ipv6, it also results in delayed processing of the NUD packets (NS/NA) for the existing neighbor entries leading to NUD anomalies and deletions of existing neighbor entries.

To avoid such an unnecessary CPU load leading to NUD anomalies when the ARP or IPV6 neighbor table is close to full (crossing 95% of table size) or other failures, the switch automatically reduces the rate limit to an empirical value of 50 pps irrespective of the configured rate limit. When the table size falls below 95% of the table size, it is restored to the configured rate limit value.

Use this command to limit the CPU load in situations where large numbers of unknown multicast or IPv4/IPv6 packets with an unknown multicast or unicast IPv4/IPv6 destination are being handled in software. The symptom can be diagnosed by high CPU usage of the ipMapForwardingTask.

#### **Example**

An example output is showing higher than normal CPU usage due to packets copied to the software forwarding task below:

```
console#show process cpu
Memory Utilization Report
status bytes
------ ----------
free 1055653888
alloc 672153600
CPU Utilization:
PID Name 5 Secs 60 Secs 300 Secs
---------- ------------------- -------- -------- --------
1129 osapiTimer 0.09% 0.02% 0.01%
1137 bcmCNTR.0 0.19% 0.28% 0.30%
1142 bcmRX 18.00% 12.04% 11.10%
1142 bcmLINK.0 18.00% 12.04% 11.10%<br>1155 bcmLINK.0 0.39% 0.37% 0.36%
1156 cpuUtilMonitorTask 0.09% 0.04% 0.04%
1170 nim_t 0.09% 0.07% 0.07%
1222 snoopTask 0.09% 0.02% 0.02%
1243 ipMapForwardingTask 27.30% 24.19% 29.06%
1257 tRtrDiscProcessingT 0.09% 0.01% 0.00%
1291 RMONTask 0.00% 0.02% 0.03%
```
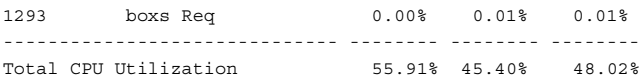

## <span id="page-1106-0"></span>**show ipv6 brief**

Use the **show ipv6 brief** command in Privileged EXEC mode to display the IPv6 status of forwarding mode and IPv6 unicast routing mode.

#### **Syntax**

**show ipv6 brief**

#### **Default Configuration**

This command has no default configuration.

#### **Command Mode**

Privileged EXEC mode, Configuration mode and all Configuration submodes

#### **User Guidelines**

This command has no user guidelines.

#### **Example**

The following example displays the IPv6 status of forwarding mode and IPv6 unicast routing mode.

```
console#show ipv6 brief
IPv6 Unicast Routing Mode.................... Enable
IPv6 Hop Limit............................... Unconfigured
ICMPv6 Rate Limit Error Interval............. 1000 msec
ICMPv6 Rate Limit Burst Size................. 100 messages
```
## <span id="page-1106-1"></span>**show ipv6 interface**

Use the **show ipv6 interface** command in Privileged EXEC mode to show the usability status of IPv6 interfaces. The output of the command includes the method of assignment for each IPv6 address that is either autoconfigured or leased from a DHCP server. Global addresses with no annotation are assumed to be manually configured.

#### **Syntax**

**show ipv6 interface** [**brief**] [**loopback** loopback-id | **tunnel** tunnel-id | **vlan** vlan-id [**prefix**]]

- loopback-id-Valid loopback interface ID
- *tunnel-id*—Valid tunnel interface ID
- vlan-id—Valid VLAN ID
- **prefix**—Display IPv6 Interface Prefix Information.

#### **Default Configuration**

Displays all IPv6 interfaces.

#### **Command Mode**

User EXEC, Privileged EXEC modes, Configuration mode and all Configuration submodes

#### **User Guidelines**

The Method field contains one of the following values.

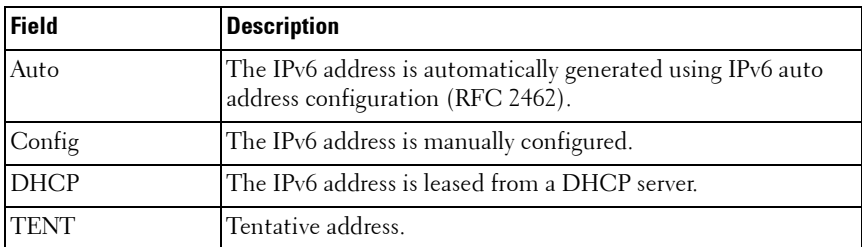

The long form of the command includes the same annotations and shows whether address autoconfiguration or DHCP client are enabled on the interface. When the interface acts as a host interface, the output also shows the default gateway on the interface, if one exists.

#### **Examples**

The following example shows the method of assignment for each IPv6 address that is either autoconfigured or leased from a DHCP server.

console#show ipv6 interface

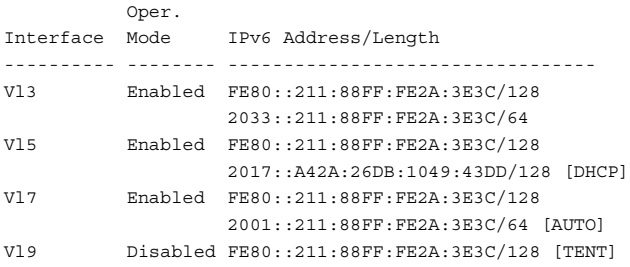

The Method column shows one of the following values:

- Auto The IPv6 address was automatically generated using IPv6 auto address configuration (RFC 2462)
- Config The IPv6 address was manually configured.
- DHCP The IPv6 address was leased from a DHCP server
- TENT Tentative address.

The following example displays the long form of the command, and indicates whether address autoconfiguration or DHCP client are enabled on the interface. When the interface acts as a host interface, the output also shows the default gateway on the interface, if one exists.

```
console#show ipv6 interface vlan2
IPv6 is enabled
IPv6 Prefix is ................................ FE80::211:88FF:FE2A:3E3C/128
                                                2017::A42A:26DB:1049:43DD/128 
[DHCP]
Routing Mode................................... Enabled
Administrative Mode............................ Enabled
IPv6 Routing Operational Mode.................. Enabled
Bandwidth...................................... 100000 kbps
Interface Maximum Transmit Unit................ 1500
Router Duplicate Address Detection Transmits... 1
Address Autoconfigure Mode..................... Disabled
Address DHCP Mode............................... Enabled
Router Advertisement NS Interval............... 0
Router Advertisement Lifetime.................. 1800
Router Advertisement Reachable Time............ 0
Router Advertisement Interval.................. 600
Router Advertisement Managed Config Flag....... Disabled
Router Advertisement Other Config Flag......... Disabled
Router Advertisement Router Preference......... medium
Router Advertisement Suppress Flag............. Disabled
```
IPv6 Destination Unreachables.................. Enabled IPv6 Default Router............................ fe80::213:c4ff:fedb:6c42

### <span id="page-1109-0"></span>**show ipv6 interface management statistics**

Use the **show ipv6 interface management statistics** command in Privileged EXEC mode to show the DCHPv6 client statistics.

#### **Syntax**

**show ipv6 interface management statistics**

#### **Default Configuration**

This command has no default configuration.

#### **Command Mode**

Privileged EXEC mode, Configuration mode and all Configuration submodes

#### **User Guidelines**

This command has no user guidelines.

#### **Example**

console#show ipv6 interface management statistics DHCPv6 Client Statistics ------------------------- DHCPv6 Advertisement Packets Received.......... 0 DHCPv6 Reply Packets Received.................. 0 Received DHCPv6 Advertisement Packets Discard.. 0 Received DHCPv6 Reply Packets Discarded........ 0 DHCPv6 Malformed Packets Received.............. 0 Total DHCPv6 Packets Received.................. 0 DHCPv6 Solicit Packets Transmitted............. 0 DHCPv6 Request Packets Transmitted............. 0 DHCPv6 Renew Packets Transmitted............... 0 DHCPv6 Rebind Packets Transmitted.............. 0 DHCPv6 Release Packets Transmitted............. 0 Total DHCPv6 Packets Transmitted............... 0

## <span id="page-1110-0"></span>**show ipv6 mld groups**

The **show ipv6 mld groups** command is used to display information about multicast groups that MLD reported. The information is displayed only when MLD is enabled on at least one interface. If MLD was not enabled on any interfaces, there is no group information to be displayed.

#### **Syntax**

**show ipv6 mld groups** {group-address | **vlan** vlan-id}

- *group-address* The group address to display.
- $vlan-id$  A valid VLAN id.

#### **Default Configuration**

There is no default configuration for this command.

#### **Command Mode**

Privileged EXEC mode, Configuration mode and all Configuration submodes

#### **User Guidelines**

The following fields are displayed as a table when **vlan** vlan-id is specified:

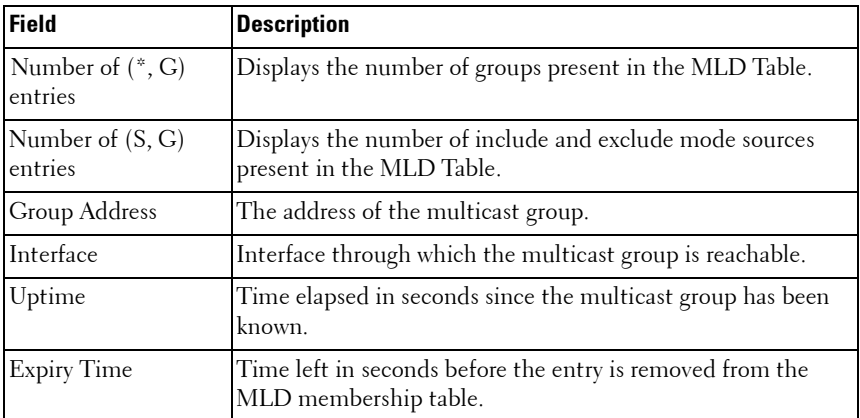

If vlan vlan-id is not specified, the following fields are displayed for each multicast group and each interface:

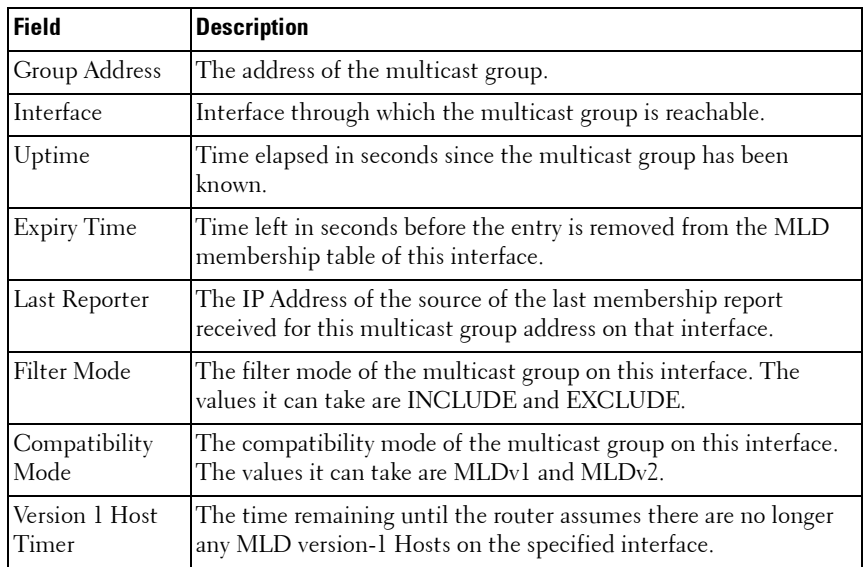

The following table is displayed to indicate all the sources associated with this group:

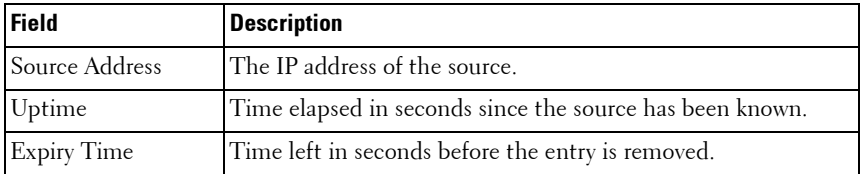

#### **Example**

console#show ipv6 mld groups ff1e::5

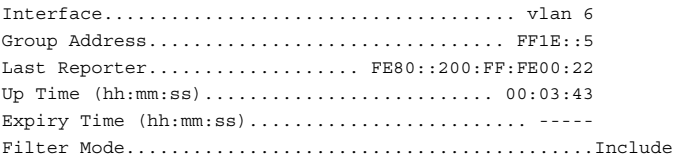

Version1 Host Timer............................ ----- Group compat mode.................................. v2 Source Address ExpiryTime ----------------- ----------- 4001::6 00:03:15 4001::7 00:03:15  $4001::7$   $00:03:15$ <br> $4001::8$   $00:03:15$ 

console#show ipv6 mld groups vlan 6

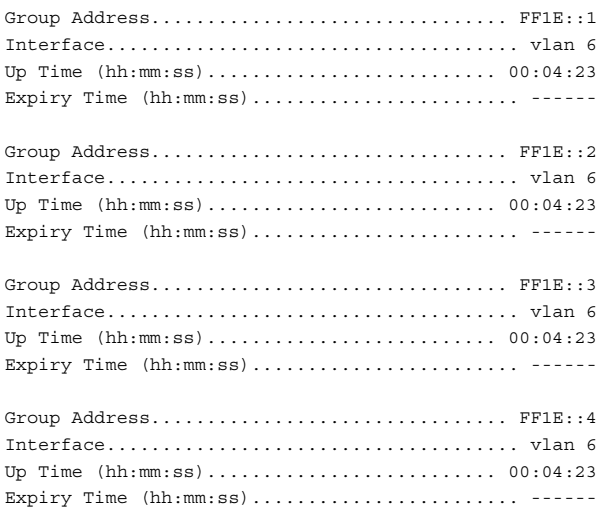

## **show ipv6 mld host-proxy**

Use the **show ipv6 mld host-proxy** command to display a summary of the host interface status parameters.

This command deprecates the show ipv6 mld mroute-proxy command.

#### **Syntax**

**show ipv6 mld host-proxy**

#### **Default Configuration**

There is no default configuration for this command.

#### **Command Mode**

Privileged EXEC mode, Configuration mode and all Configuration submodes

#### **User Guidelines**

There are no user guidelines for this command.

#### **Example**

```
console#show ipv6 mld host-proxy
```
Admin Mode..................................... Disabled

## <span id="page-1113-0"></span>**show ipv6 mld interface**

The **show ipv6 mld interface** command is used to display MLD related information for an interface.

#### **Syntax**

**show ipv6 mld interface** { **vlan** vlan-id | **all**}

 $v \nmid a \rightarrow a$  valid VLAN id.

#### **Default Configuration**

There is no default configuration for this command.

#### **Command Mode**

Privileged EXEC mode, Configuration mode and all Configuration submodes

#### **User Guidelines**

The following information is displayed for the specified interface:

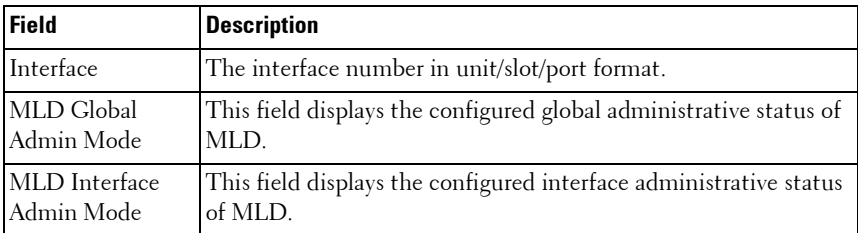

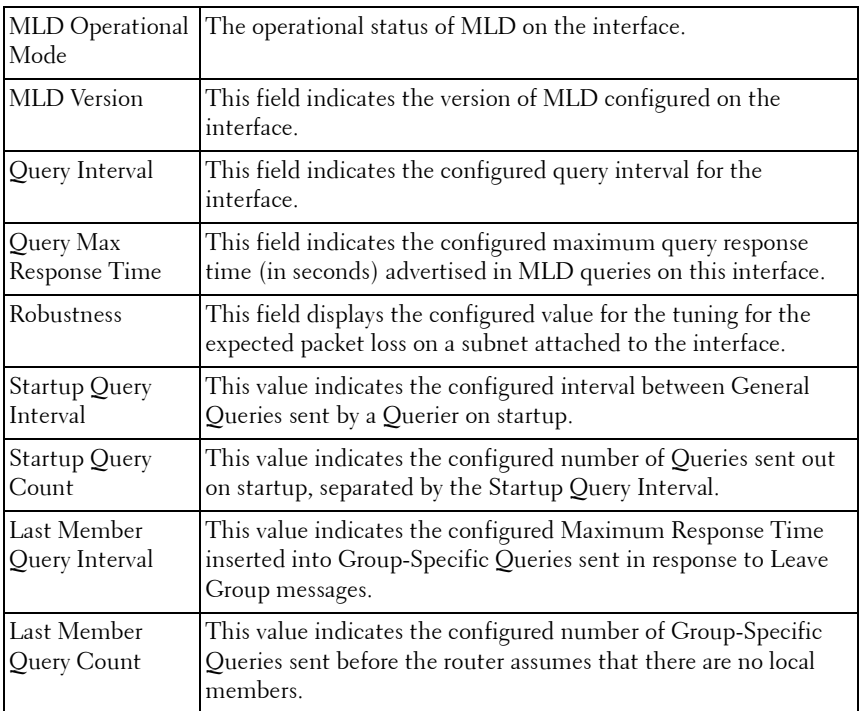

The following information is displayed if the operational mode of the MLD interface is enabled:

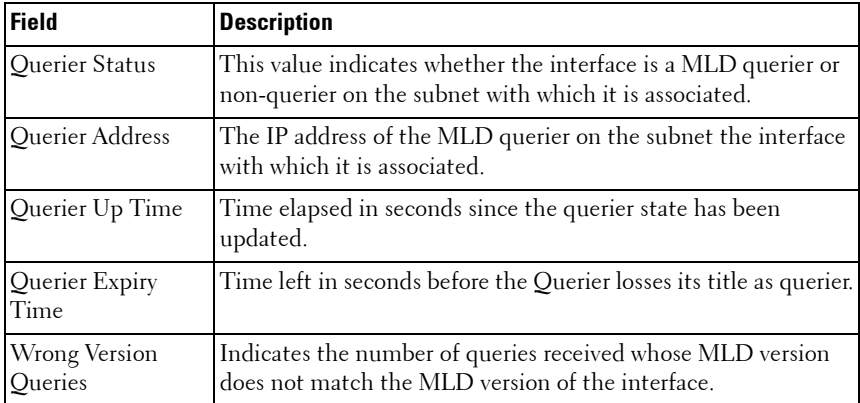

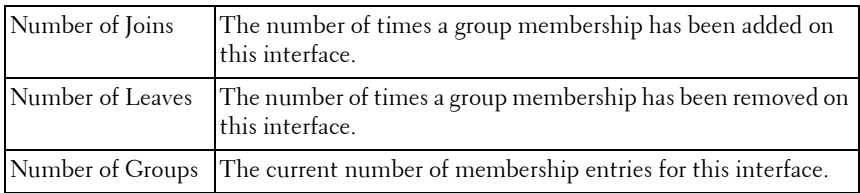

#### **Example**

console#show ipv6 mld interface vlan 2

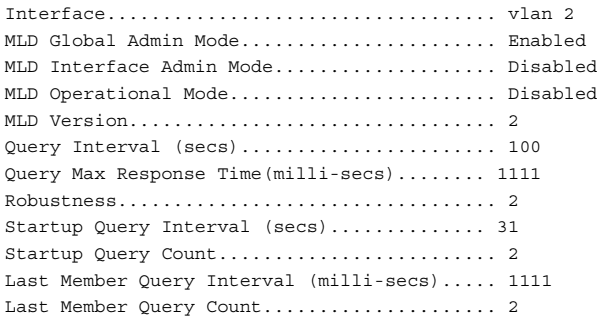

## <span id="page-1115-0"></span>**show ipv6 mld host-proxy**

Use the **show ipv6 mld host-proxy** command to display a summary of the host interface status parameters.

#### **Syntax**

**show ipv6 mld host-proxy**

#### **Command Mode**

Privileged EXEC mode, Configuration mode and all Configuration submodes

#### **Default Configuration**

There is no default configuration for this command.
#### **User Guidelines**

The command displays the following parameters only when you enable MLD Proxy:

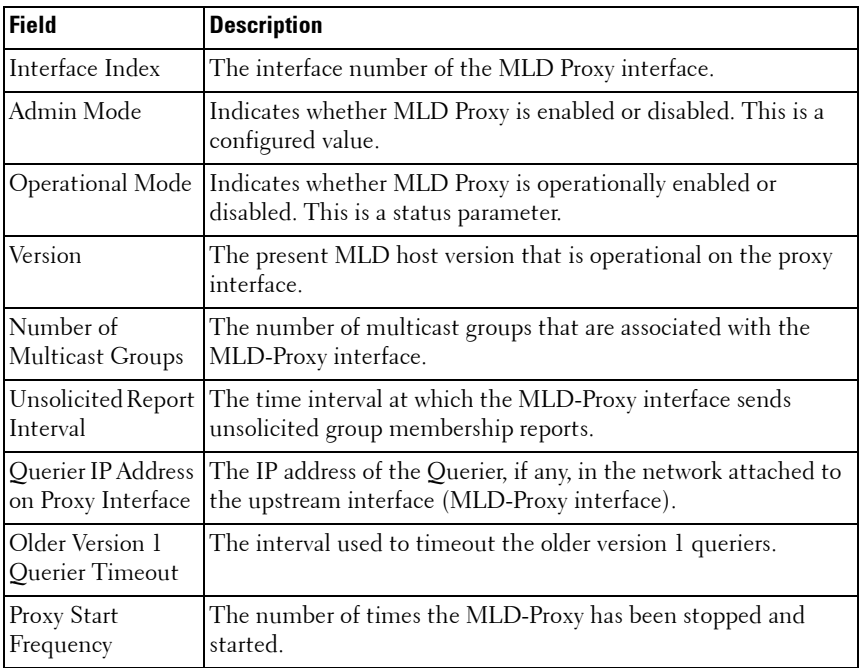

#### **Example**

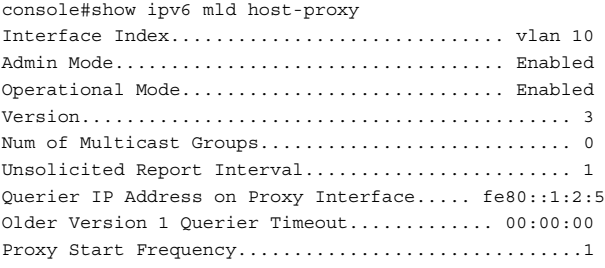

# **show ipv6 mld host-proxy groups**

Use the **show ipv6 mld host-proxy groups** command to display information about multicast groups that the MLD Proxy reported.

#### **Syntax**

**show ipv6 mld host-proxy groups**

#### **Default Configuration**

There is no default configuration for this command.

#### **Command Mode**

Privileged EXEC, Configuration mode and all Configuration submodes

#### **User Guidelines**

The following parameters are displayed by this command:

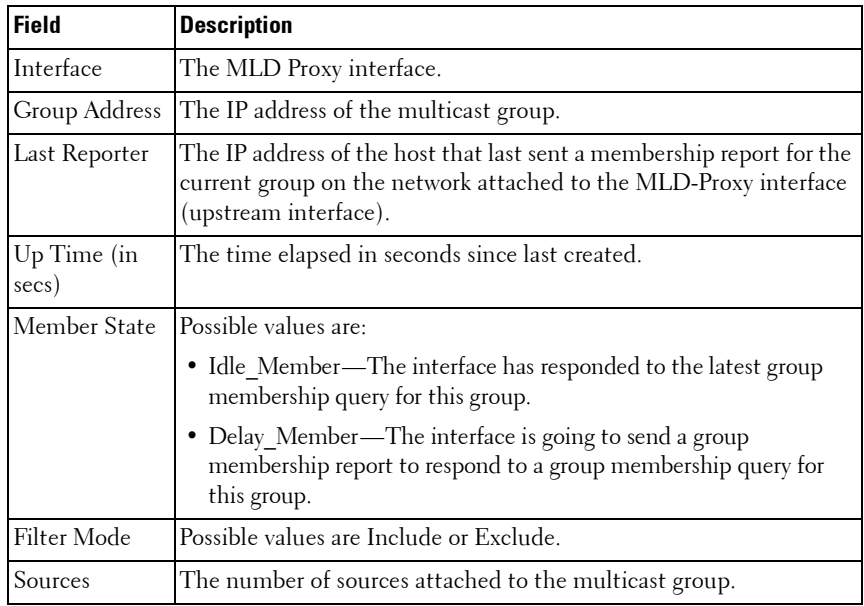

#### **Example**

console#show ipv6 mld host-proxy groups Interface................................ vlan 10 Group Address Last Reporter Up Time Member State Filter Mode Sources ------------- -------------- ---------- ----------------- ------------ ----- -- FF1E::1 FE80::100:2.3 00:01:40 DELAY\_MEMBER Exclude 2 FF1E::2 FE80::100:2.3 00:02:40 DELAY\_MEMBER Include 1 FF1E::3 FE80::100:2.3 00:01:40 DELAY\_MEMBER Exclude 0 FF1E::4 FE80::100:2.3 00:02:44 DELAY\_MEMBER Include 4

# **show ipv6 mld host-proxy groups detail**

Use the **show ipv6 mld host-proxy groups detail** command to display information about multicast groups that MLD Proxy reported.

#### **Syntax**

**show ipv6 mld host-proxy groups detail**

#### **Default Configuration**

There is no default configuration for this command.

#### **Command Mode**

Privileged EXEC, Configuration mode and all Configuration submodes

#### **User Guidelines**

The following parameters are displayed by this command:

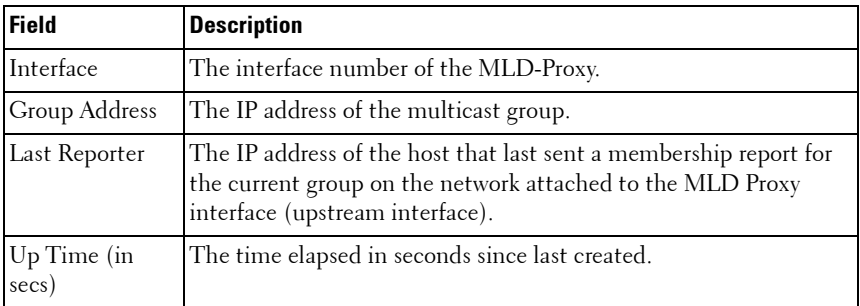

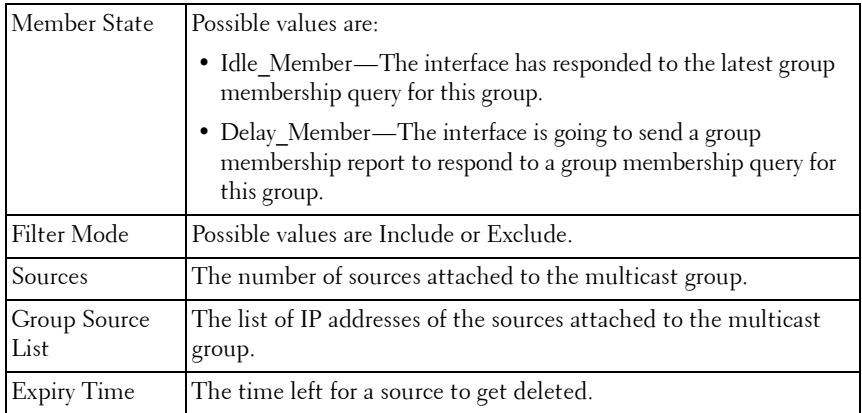

#### **Example**

console#show ipv6 mld host-proxy groups Interface................................ vlan 10 Group Address Last Reporter Up Time Member State Filter Mode Sources ------------- ---------------- --------- ----------------- ------------- --- FF1E::1 FE80::100:2.3 244 DELAY\_MEMBER Exclude 2 Group Source List Expiry Time ------------------ --------------- 2001::1 00:02:40 2001::2 -------- FF1E::2 FE80::100:2.3 243 DELAY\_MEMBER Include 1 Group Source List Expiry Time ------------------ --------------- 3001::1 00:03:32 3002::2 00:03:32 FF1E::3 FE80::100:2.3 328 DELAY\_MEMBER Exclude 0 FF1E::4 FE80::100:2.3 255 DELAY\_MEMBER Include 4 Group Source List Expiry Time ------------------ --------------- 4001::1 00:03:40 5002::2 00:03:40 4001::2 00:03:40 5002::2 00:03:40

## **show ipv6 mld host-proxy interface**

Use the **show ipv6 mld-proxy interface** command to display a detailed list of the host interface status parameters.

#### **Syntax**

**show ipv6 mld host-proxy interface**

#### **Default Configuration**

There is no default configuration for this command.

#### **Command Mode**

Privileged EXEC, Configuration mode and all Configuration submodes

#### **User Guidelines**

The following parameters are displayed only when MLD Proxy is enabled:

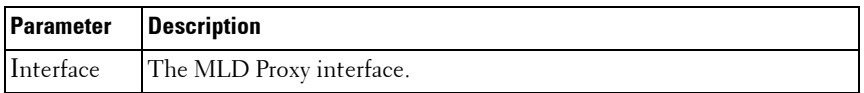

The column headings of the table associated with the interface are as follows:

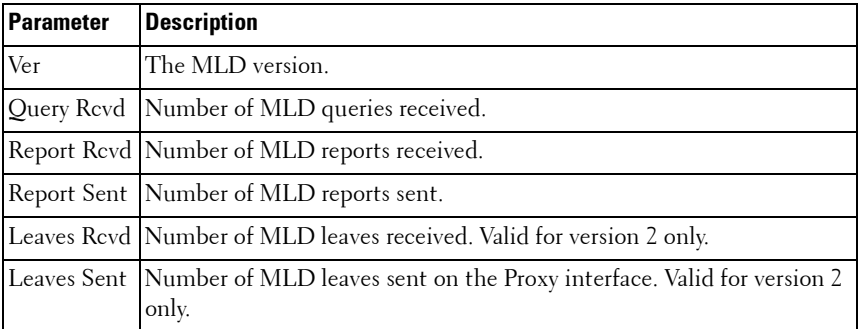

#### **Example**

console#show ipv6 mld host-proxy interface

Interface................................ vlan 10

Ver Query Rcvd Report Rcvd Report Sent Leave Rcvd Leave Sent ----------------------------------------------------------- 1 2 0 0 0 2 2 3 0 4 ----- -----

# **show ipv6 mld traffic**

The **show ipv6 mld traffic** command is used to display MLD statistical information for the router.

#### **Syntax**

**show ipv6 mld traffic**

#### **Default Configuration**

There is no default configuration for this command.

#### **Command Mode**

Privileged EXEC mode, Configuration mode and all Configuration submodes

#### **User Guidelines**

The following fields are displayed:

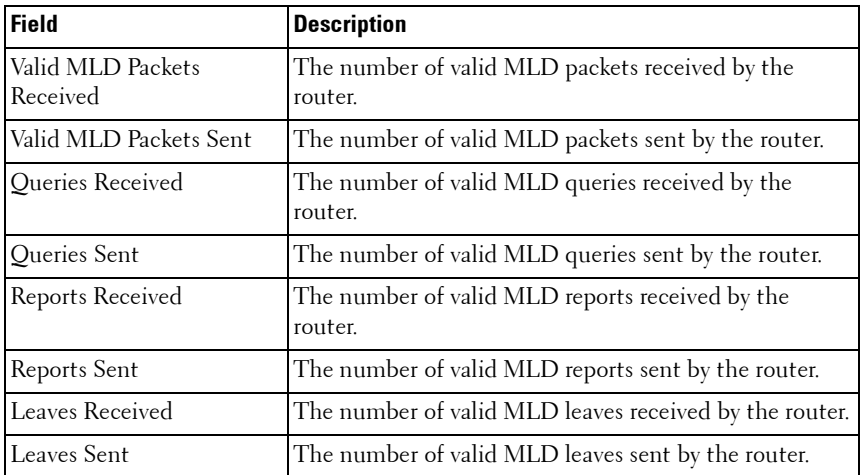

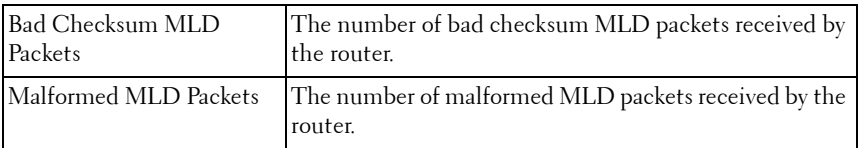

#### **Example**

console#show ipv6 mld traffic

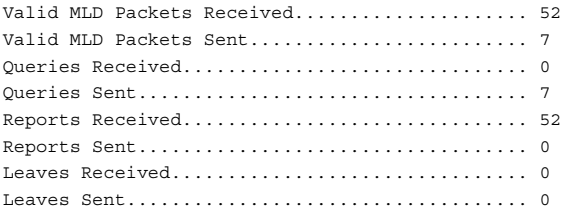

# **show ipv6 neighbors**

Use the **show ipv6 neighbors** command in Privileged EXEC mode to display information about the IPv6 neighbors.

#### **Syntax**

**show ipv6 neighbors**

#### **Default Configuration**

This command has no default configuration.

#### **Command Mode**

User EXEC, Privileged EXEC modes, Configuration mode and all Configuration submodes

#### **User Guidelines**

This command has no user guidelines.

#### **Example**

The following example displays information about the IPv6 neighbors.

console(config)#show ipv6 neighbors

```
Neighbor Last
IPv6 Address MAC Address isRtr State Updated
                                               Interface
 -------------------- ----------------- ----- ------- ---------
```
## **show ipv6 route**

Use the **show ipv6 route** command in User EXEC or Privileged EXEC mode to display the IPv6 routing table. The output of the command also displays the IPv6 address of the default gateway and the default route associated with the gateway.

#### **Syntax**

**show ipv6 route** [**ipv6-address** | ipv6-prefix/prefix-length | **protocol** | interface-type interface-number] [**best**]

- **ipv6-address**—Specifies an IPv6 address for which the best-matching route would be displayed.
- **protocol**—Specifies the protocol that installed the routes. Is one of the following keywords: connected, ospf, static.
- *ipv6-prefix/prefix-length*—Specifies an IPv6 network for which the matching route would be displayed.
- interface-type interface-number—Valid IPv6 interface. Specifies that the routes with next-hops on the selected interface be displayed. Supported interface types are VLAN, Tunnel, and Loopback.
- **best**—Specifies that only the best routes are displayed. If the connected keyword is selected for protocol, the best option is not available because there are no best or non-best connected routes.

#### **Default Configuration**

This command has no default configuration.

#### **Command Mode**

User EXEC, Privileged EXEC modes, Configuration mode and all Configuration submodes

#### **User Guidelines**

This command has no user guidelines.

#### **Example**

The following example displays the IPv6 address of the default gateway and the default route associated with the gateway.

```
console(config)#show ipv6 route
IPv6 Routing Table - 0 entries
Route Codes: C - connected, S - static
O - OSPF Intra, OI - OSPF Inter, OE1 - OSPF Ext 1, OE2 - OSPF Ext 2
ON1 - OSPF NSSA Ext Type 1, ON2 - OSPF NSSA Ext Type 2
Default gateway is 10.1.20.1
S 0.0.0.0/0 [254/0] via 10.1.20.1
C 10.1.20.0/24 [0/1] directly connected, vlan2
C 20.1.20.0/24 [0/1] directly connected, vlan4
```
## **show ipv6 route preferences**

Use the **show ipv6 route preferences** command in Privileged EXEC mode to show the preference value associated with the type of route. Lower numbers have a greater preference.

#### **Syntax**

**show ipv6 route preferences**

#### **Default Configuration**

This command has no default configuration.

#### **Command Mode**

Privileged EXEC mode, Configuration mode and all Configuration submodes

#### **User Guidelines**

This command has no user guidelines.

#### **Example**

The following example shows the preference value associated with the type of route.

console#show ipv6 route preferences

Local.......................................... 0 Static......................................... 1 OSPF Intra-area routes........................... 110 OSPF Inter-area routes........................... 110 OSPF External routes........................... 110

### **show ipv6 route summary**

Use the **show ipv6 route summary** command in Privileged EXEC mode to display a summary of the routing table for all routes, including best and nonbest routes. Use best to display the count summary for only best routes.

#### **Syntax**

**show ipv6 route summary** [**best**]

best — Displays the count summary for only best routes.

#### **Default Configuration**

This command has no default configuration.

#### **Command Mode**

User EXEC, Privileged EXEC modes, Configuration mode and all Configuration submodes

#### **User Guidelines**

This command has no user guidelines.

#### **Example**

The following example displays a summary of the routing table.

console#show ipv6 route summary IPv6 Routing Table Summary - 0 entries Connected Routes............................. 0 Static Routes................................ 0

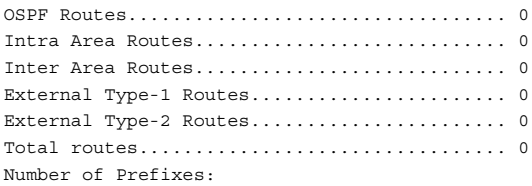

# **show ipv6 traffic**

Use the **show ipv6 traffic** command in User EXEC mode to show traffic and statistics for IPv6 and ICMPv6.

#### **Syntax**

**show ipv6 traffic** [**vlan** vlan-id | **tunnel** tunnel-id | **loopback** loopback-id]

- $v \sin(i\theta \theta)$  Valid VLAN ID, shows information about traffic on a specific interface or, without the optional parameter, shows information about traffic on all interfaces.
- tunnel Tunnel identifier. (Range: 0-7)
- loopback Loopback identifier. (Range: 0-7)

#### **Default Configuration**

This command has no default configuration.

#### **Command Mode**

User EXEC mode, Configuration mode and all Configuration submodes

#### **User Guidelines**

This command has no user guidelines.

#### **Examples**

The following examples show traffic and statistics for IPv6 and ICMPv6, first for all interfaces and an individual VLAN.

```
console> show ipv6 traffic
IPv6 STATISTICS
Total Datagrams Received........................................... 0
Received Datagrams Locally 
Delivered.......................................... 0
```
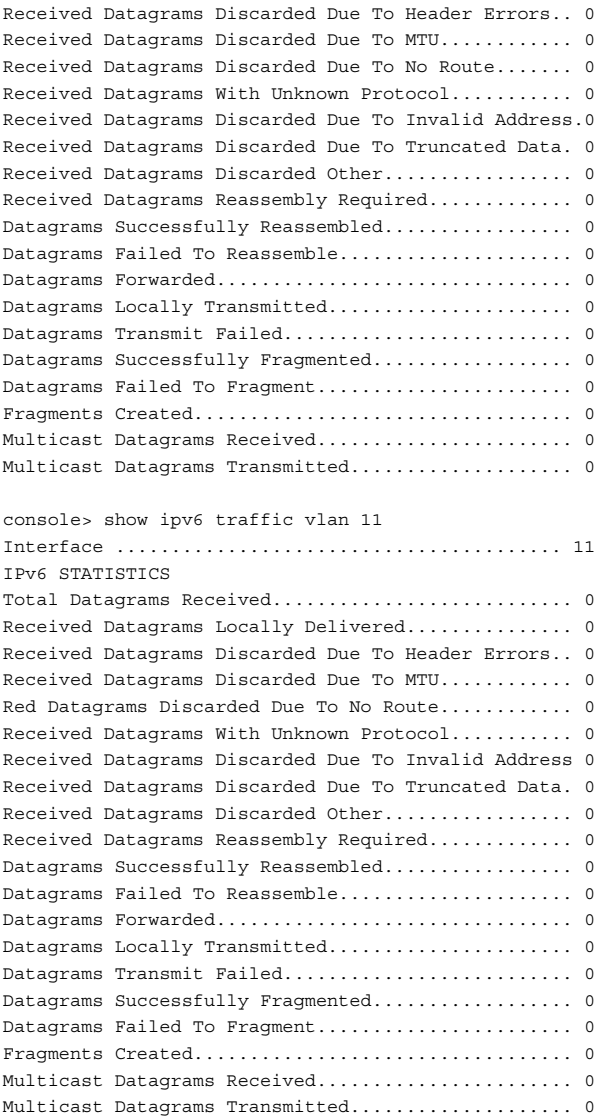

# **show ipv6 vlan**

Use the **show ipv6 vlan** command in Privileged EXEC mode to display IPv6 VLAN routing interface addresses.

#### **Syntax**

**show ipv6 vlan**

#### **Default Configuration**

This command has no default configuration.

#### **Command Mode**

Privileged EXEC mode, Configuration mode and all Configuration submodes

#### **User Guidelines**

This command has no user guidelines.

#### **Example**

The following example displays IPv6 VLAN routing interface addresses.

```
console#show ipv6 vlan
MAC Address used by Routing VLANs: 00:02:BC:00:30:68
VLAN ID IPv6 Address/Prefix Length
------- ---------------------------------------
1
```
## **traceroute ipv6**

Use the **traceroute ipv6** command in Privileged EXEC mode to determine the path and measure the transit delay to another device in the network. The transit delays are measured for each hop in the network.

#### **Syntax**

**traceroute ipv6** {**ipv6-address**|**hostname**} [**count** 1-10] [**init-ttl** 1-255] [**interval** 1-60] [**max-fail** 0-255] [**max-ttl** 1-255] [**port** 1-65535] [**size** 0- 39936] [**source** {ipv6-address | **loopback** 0-7 | **vlan** 1-4093}]

• ipv6-address | hostname—The target IP address or host to ping.

- out-of-band—Send the ping over the out-of-band interface.
- vlan—The source vlan over which to send the echo request.
- count—The number of echo request packets to send for each ttl value. (Range 1-10. Default 3).
- interval—The time (in seconds) between successive echo requests. Default 3.
- init-ttl—The initial TTL sent in the ICMP echo request packets (Range 1-255. Default 1).
- max-ttl—The maximum ttl sent in the ICMP echo request packet (Range 1-255, default 30). Must be equal to or larger than init-ttl.
- port—The destination UDP port of the probe. (Range 1-65535).
- size-The packet size padding in bytes. (Range 0-39936, default 0).
- source—Use the specified source IP address, loopback address, VLAN address, tunnel or out-of-band interface address in the transmitted packets.

#### **Default Configuration**

There is no default configuration for this command.

#### **Command Mode**

Privileged EXEC and User EXEC modes

#### **User Guidelines**

Traceroute operates by sending a sequence of Internet Control Message Protocol (ICMP) echo request packets. The time-to-live (TTL) value, is used in determining the intermediate routers through which the packet flows toward the destination address. Routers decrement a packet's TTL value and discard packets whose TTL equals 0. On discarding a packet, the router returns an ICMP time exceeded message to the source.

#### **Example**

(console) # traceroute ipv6 2001::2 init-ttl 1 max-ttl 4 max-fail 0 interval 1 count 3 port 33434 size 43 Traceroute to 2001::2, 4 hops max, 43 byte packets: 1 2001::2 708 msec 41 msec 11 msec

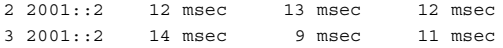

# **50**

# **Loopback Interface Commands**

**Dell Networking N2000/N3000/N4000 Series Switches**

Dell Networking provides for the creation, deletion, and management of loopback interfaces. They are dynamic interfaces that are created and deleted by user configuration.

A loopback interface is always expected to be up. As such, it provides a means to configure a stable IP address on the device which may be referred to by other switches in the network. This interface never transmits data but may receive data. It is typically expected to be used by routing protocols.

Support for the internal loopback address, if present, is limited to testing the IP stack.

# **Commands in this Chapter**

This chapter explains the following commands:

[interface loopback](#page-1132-0) [show interfaces loopback](#page-1133-0)

# <span id="page-1132-0"></span>**interface loopback**

Use the **interface loopback** command in Global Configuration mode to enter the Interface Loopback configuration mode.

#### **Syntax**

**interface loopback** loopback-id

**no interface loopback** loopback-id

• loopback-id — Loopback identifier. (Range: 0-7)

#### **Default Configuration**

This command has no default configuration.

#### **Command Mode**

Global Configuration mode.

#### **User Guidelines**

This command has no user guidelines.

#### **Example**

The following example enters the Interface Loopback 1 configuration mode.

```
console(config)#interface loopback 1
console(config-if-loopback0)#ip address 192.168.22.1 255.255.255.255
console(config-if-loopback0)#exit
console(config)#ex
console#ping 192.168.22.1
  Pinging 192.168.22.1 with 0 bytes of data:
Reply From 192.168.22.1: icmp_seq = 0. time <10 msec.
Reply From 192.168.22.1: icmp seq = 1. time <10 msec.
```

```
Reply From 192.168.22.1: icmp seq = 2. time <10 msec.
Reply From 192.168.22.1: icmp seq = 3. time <10 msec.
```
# <span id="page-1133-0"></span>**show interfaces loopback**

Use the **show interfaces loopback** command in Privileged EXEC mode to display information about one or all configured loopback interfaces.

#### **Syntax**

show interfaces loopback [loopback-id]

loopback-id - Loopback identifier. (Range: 0-7)

#### **Default Configuration**

This command has no default configuration.

#### **Command Mode**

Privileged EXEC mode, Configuration mode and all Configuration submodes

#### **User Guidelines**

This command has no user guidelines.

#### **Examples**

The following examples display information about configured loopback interfaces.

console# show interfaces loopback Loopback Id Interface IP Address Received Packets Sent Packets ----------- --------- ---------- ---------------- ------------ 1 loopback 1 0.0.0.0 0 0 console# show interfaces loopback 1 Interface Link Status............................. Up IP Address..................................... 0.0.0.0 0.0.0.0 MTU size....................................... 1500 bytes

# **51**

# **Multicast Commands**

#### **Dell Networking N3000/N4000 Series Switches**

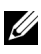

 $\mathbb Z$  The Dell Network N2000 series supports limited routing and multicast capabilities. See the Users Configuration Guide section "Feature Limitations and Platform Constants" for supported capabilities.

The Dell Networking Multicast component is best suited for video and audio traffic requiring multicast packet control for optimal operation. The Multicast component includes support for IGMPv2, IGMPv3, PIM-DM, PIM-SM, and DVMRP. Communication from point to multipoint is called Multicasting. The source host (point) transmits a message to a group of zero or more hosts (multipoint) that are identified by a single IP destination address. Although the task may be accomplished by sending unicast (pointto-point) messages to each of the destination hosts, multicasting is the more desirable method for this type of transmission. A multicast message is delivered to all members of its destination host group with the same bestefforts reliability as regular unicast IP messages. The message is not guaranteed to arrive intact at all members of the destination group or in the same order relative to other messages. The advantages of multicasting are explained below:

- Network Load Decrease: A number of applications are required to transmit packets to hundreds of stations. The packets transmitted to these stations share a group of links on their paths to their destinations. Multicast transmission can conserve much needed network bandwidth, since multicasting transmission requires the transmission of only a single packet by the source and replicates this packet only if it is necessary (at forks of the multicast delivery tree).
- Discovery of resources: A number of applications require a host to find out whether a certain type of service is available. Internet protocols such as Bootstrap Protocol (BOOTP) and Open Shortest Path First (OSPF) protocol are among these applications. Using multicast messages and sending the query to those hosts which are potentially capable of providing this service speeds the gathering of this information considerably. Although a group of hosts residing on the same network are the intended target for the majority of multicast packets, this limitation is not

mandatory. Discovering the local domain-name server is the intended use of multicast messages on remote networks when there is less than one server per network.

• Applications used for datacasting: Since multimedia transmission has become increasingly popular, multicast transmission use has increased. Multicast transmission may be used to efficiently accommodate this type of communication. For instance, the audio and video signals are captured, compressed and transmitted to a group of receiving stations. Instead of using a set of point-to-point connections between the participating nodes, multicasting can be used for distribution of the multimedia data to the receivers. The participating stations are free to join or leave an audio-cast or a video-cast as needed. The variable membership maintenance is managed efficiently through multicasting.

## **Commands in this Chapter**

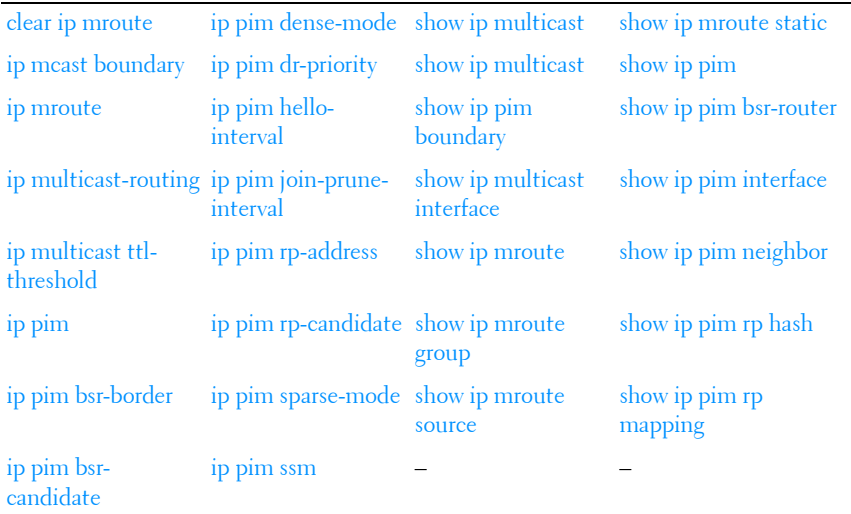

This chapter explains the following commands:

## <span id="page-1137-0"></span>**clear ip mroute**

Use this command to selectively clear IPv4 multicast entries from the cache.

#### **Syntax**

**clear ip mroute { \* | group-address [ source-address ] }**

- \* —Deletes all IPv4 entries from the IP multicast routing table.
- *group-address* IP address of the multicast group.
- *source-address*—IP address of a multicast srouce that is sending multicast traffic to the group.

#### **Default configuration**

There is no default configuration for this command.

#### **Command Mode**

User EXEC, Privileged EXEC modes, Configuration mode and all Configuration submodes

#### **User Guidelines**

When a  $*$  entry is deleted through this command, it cannot be formed again until it is expired in IGMP and started again via the host. The default mcache time-out is 210 seconds.

#### **Example**

The following example deletes all entries from the IP multicast routing table:

console# clear ip mroute \*

The following example deletes from the IP multicast routing table all entries that match the given multicast group address (224.1.2.1), irrespective of which source is sending for this group:

```
console# clear ip mroute 224.1.2.1
```
The following example deletes from the IP multicast routing table all entries that match the given multicast group address (224.1.2.1) and the multicast source address (192.168.10.10):

console# clear ip mroute 224.1.2.1 192.168.10.10

# <span id="page-1139-0"></span>**ip mcast boundary**

Use the **ip multicast boundary** command in Interface Configuration mode to add an administrative scope multicast boundary specified by *groupipaddr* and mask for which this multicast administrative boundary is applicable. *groupipaddr* is a group IP address and *mask* is a group IP mask.

#### **Syntax**

**ip multicast boundary** groupipaddr mask **no ip multicast boundary** groupipaddr

- groupipaddr IP address of multicast group. Valid range is 239.0.0.0 to 239.255.255.255.
- mask—The group address mask in dotted quad notation.

#### **Default Configuration**

This command has no default configuration.

#### **Command Mode**

Interface Configuration (VLAN) mode

#### **User Guidelines**

This command has no user guidelines.

#### **Example**

The following example adds an administrative scope multicast boundary.

```
console(config)#interface vlan 15
console(config-if-vlan15)#ip multicast boundary 239.5.5.5 255.255.255.255
```
# <span id="page-1139-1"></span>**ip mroute**

Use the **ip mroute** command to create a static multicast route for a source range. Use the **no** form of this command to delete a static multicast route.

#### **Syntax**

**ip mroute** source-address mask rpf-address preference

**no ip mroute** source-address mask

- source-address The IP address of the multicast data source.
- $mask$  The IP subnet mask of the multicast data source.
- *rpf-address* The IP address of the next hop towards the source.
- *preference* The cost of the route (Range: 1 255).

#### **Default Configuration**

There is no default configuration for this command.

#### **Command Mode**

Global Configuration mode

#### **User Guidelines**

There are no user guidelines for this command.

#### **Example**

```
console(config)#
console(config)#ip mroute 1.1.1.1 255.255.0.0 192.168.20.1 34
```
# <span id="page-1140-0"></span>**ip multicast-routing**

Use the **ip multicast-routing** command in Global Configuration mode to set the administrative mode of the IP multicast forwarder in the router to active. It enables both IPv4 and IPv6 multicast routing. For multicast routing to become operational, IGMP must be currently enabled. An error message is displayed on the CLI if multicast routing is enabled while IGMP is disabled. However, the IP multicast mode configuration is stored in the multicast configuration file and is automatically enabled once IGMP is enabled. This command is not affected by enabling/disabling PIM or DVMRP.

#### **Syntax**

**ip multicast-routing no ip multicast-routing**

#### **Default Configuration**

This command has no default configuration.

#### **Command Mode**

Global Configuration mode

#### **User Guidelines**

Use of a multicast routing protocol is recommended (e.g., PIM, when ip multicast is enabled).

Unless required, IGMP/MLD snooping should be disabled when ip multicast is enabled. If a multicast source is connected to a VLAN on which both L3 multicast and IGMP/MLD snooping are enabled, the multicast source is forwarded to the mrouter ports that have been discovered when the multicast source is first seen. If a new mrouter is later discovered on a different port, the multicast source data is not forwarded to the new port. Likewise, if an existing mrouter times out or stops querying, the multicast source data continues to be forwarded to that port. If a host in the VLAN subsequently joins or leaves the group, the list of mrouter ports is updated for the multicast source and the forwarding of the multicast source is adjusted. The workaround to this limitation is to statically configure mrouter ports when enabling IGMP/MLD snooping in L3 multicast enabled VLANs.

This command is not affected by enabling/disabling PIM or DVMRP.

This command enables both ipv4 and ipv6 multicast routing.

#### **Example**

The following example enables IP multicast on the router.

```
console#configure
console(config)#ip multicast
```
# <span id="page-1141-0"></span>**ip multicast ttl-threshold**

Use the **ip multicast ttl-threshold** command in Interface VLAN Configuration mode to apply a *ttivalue* to a routing interface. *ttivalue* is the TTL threshold which is applied to the multicast Data packets forwarded through the interface.

#### **Syntax**

ip multicast ttl-threshold ttlvalue **no ip multicast ttl-threshold** 

• ttlvalue — Specifies TTL threshold. (Range: 0-255)

#### **Default Configuration**

This command has no default configuration.

#### **Command Mode**

Interface Configuration (VLAN) mode

#### **User Guidelines**

This command has no user guidelines.

#### **Example**

The following example applies a *ttlvalue* of 5 to the VLAN 15 routing interface.

console(config)#interface vlan 15 console(config-if-vlan15)#ip multicast ttl-threshold 5

# <span id="page-1142-0"></span>**ip pim**

Use the **ip pim** command in Interface (VLAN) Configuration mode to administratively configure PIM mode for IP multicast routing on a VLAN interface. Enabling or disabling PIM mode concurrently enables/disables IGMP. Use the **no** form of the command to disable PIM on the interface.

#### **Syntax**

**ip pim no ip pim**

#### **Default Configuration**

PIM is not enabled on interfaces by default.

#### **Command Mode**

Interface (VLAN) Configuration mode

#### **User Guidelines**

PIM requires that routing, multicast, and IGMP be enabled.

#### **Example**

```
console(config)#ip routing
console(config)#ip multicast
console(config)#interface vlan 10
console(if-vlan-10)#ip pim
```
# <span id="page-1143-0"></span>**ip pim bsr-border**

The **ip pim bsr-border** command is used in Interface (VLAN) Configuration mode to administratively disable bootstrap router (BSR) messages on the interface. Use the **no** form of this command to return the configuration to the default.

#### **Syntax**

**ip pim bsr-border no ip pim bsr-border**

#### **Default Configuration**

BSR messages are enabled on the interface by default.

#### **Command Mode**

Interface (VLAN) Configuration mode

#### **User Guidelines**

This command only has an effect if sparse mode is enabled. Lower values are preferred.

#### **Example**

console(if-vlan-10)#ip pim bsr-border

# <span id="page-1144-0"></span>**ip pim bsr-candidate**

The **ip pim bsr-candidate** command is used to configure the router to advertise itself as a bootstrap router (BSR). Use the **no** form of this command to return to the default configuration. This command replaces the **ip pimsm bsr-candidate, ip pimsm cbsrhaskmasklength** and **ip pimsm cbsrpreference** commands.

#### **Syntax**

**ip pim bsr-candidate vlan** {vlan-id hash-mask-length bsr-priority [**interval** interval]}

**no ip pim bsr-candidate vlan** {vlan-id}

- vlan-id-A valid VLAN identifier with multicast routing enabled.
- *hash-mask-length* Length of the BSR hash to be ANDed with the multicast group address. (Range 0–32 bits). Default 0.
- *bsr-priority*—The advertised priority of the BSR candidate. Range 0-255. Default 0.
- interval—(Optional) Indicates the RP candidate advertisement interval. The range is from 1 to 16383 seconds. The default value is 60 seconds.

#### **Default Configuration**

None - the router does not advertise itself as a BSR candidate.

#### **Command Mode**

Global Configuration mode

#### **User Guidelines**

All multicast groups with the same hash value correspond to the same RP. Lower priority values are preferred.

#### **Example**

```
console(config)#ip pim bsr-candidate vlan 10 16 0 interval 30
```
# <span id="page-1145-1"></span>**ip pim dense-mode**

Use the **ip pim dense-mode** command in Global Configuration mode to administratively configure PIM dense mode for IP multicast routing. Use the **no** form of this command to disable PIM.

#### **Syntax**

**ip pim dense-mode no ip pim**

#### **Default Configuration**

PIM is not enabled by default.

#### **Command Mode**

Global Configuration mode

#### **User Guidelines**

Only one of sparse or dense mode can be configured on a router. IGMP is automatically enabled if PIM is enabled and disabled when PIM is disabled. **ip multicast-routing** is not enabled or disabled by this command.

PIM is not compatible with DVMRP. DVMRP must be disabled before enabling PIM.

#### **Example**

console(config)#ip multicast-routing console(config)#ip pim dense-mode

# <span id="page-1145-0"></span>**ip pim dr-priority**

The **ip pim dr-priority** command in Interface (VLAN) Configuration mode to administratively configure the advertised designated router (DR) priority value. Use the **no** form of this command to return the configuration to the default.

#### **Syntax**

**ip pim dr-priority** priority

#### **no ip pim dr-priority**

 $\frac{1}{2}$  priority — The administratively configured priority (Range: 0–2147483647).

#### **Default Configuration**

The default election priority is 1.

#### **Command Mode**

Interface (VLAN) Configuration mode

#### **User Guidelines**

This command only has an effect if sparse mode is enabled. Lower values are preferred.

#### **Example**

console(if-vlan10)#ip pim dr-priority 32768

# <span id="page-1146-0"></span>**ip pim hello-interval**

The **ip pim hello-interval** command in Interface (VLAN) Configuration mode to administratively configure the frequency of PIM Hello messages on the specified interface. Use the **no** form of this command to return the configuration to the default.

#### **Syntax**

**ip pim hello-interval** interval

**no ip pim hello-interval**

• *interval* — The number of seconds between successive hello transmissions. Range: 0–18000 seconds. Default is 30.

#### **Default Configuration**

The default hello interval is 30 seconds.

#### **Command Mode**

Interface (VLAN) Configuration mode

#### **User Guidelines**

There are no user guidelines for this command.

#### **Example**

console(config-if-vlan10)#ip pim hello-interval 20

# <span id="page-1147-0"></span>**ip pim join-prune-interval**

The **ip pim join-prune-interval** command in Interface (VLAN) Configuration mode to administratively configure the frequency of join/prune messages on the specified interface. Use the **no** form of this command to return the configuration to the default.

#### **Syntax**

**ip pim join-prune-interval** interval

**no ip pim join-prune-interval**

*interval* — The number of seconds between successive join-prune transmissions. Range: 0–18000 seconds. Default is 60.

#### **Default Configuration**

The default join/prune interval is 60 seconds.

#### **Command Mode**

Interface (VLAN) Configuration mode

#### **User Guidelines**

This command only has an effect if sparse mode is enabled.

#### **Example**

```
console(if-vlan10)#ip pim join-prune-interval 30
```
# <span id="page-1148-0"></span>**ip pim rp-address**

Use the **ip pim rp-address** command in Global Configuration mode to define the address of a PIM Rendezvous point (RP) for a specific multicast group range. Use the **no** form of this command to remove a configured RP. This command replaces the **ip pimsm rp-address** command.

#### **Syntax**

**ip pim rp-address** {rp-address group-address group-mask [**override**]} **no ip pim rp-address** {rp-address group-address group-mask}

- *rp-address* The valid IPv4 address for the rendezvous point.
- group-address—A valid multicast group address to be sourced from the rendezvous point.
- group-mask—A mask indicating the range of multicast groups sourced from the RP.
- **override**—A flag indicating that the static entry should override dynamically learned entries for the configured multicast group.

#### **Default Configuration**

None —no static multicast groups are configured for an RP.

#### **Command Mode**

Global Configuration mode

#### **User Guidelines**

There are no user guidelines for this command.

#### **Example**

```
console(config)#ip pim rp-address 192.168.21.1 239.1.0.0 255.255.0.0 
override
```
# <span id="page-1149-0"></span>**ip pim rp-candidate**

Use the **ip pim rp-candidate** command in Global Configuration mode to configure the router to advertise itself to the bootstrap router (BSR) router as a PIM candidate rendezvous point (RP) for a specific multicast group range. Use the **no** form of this command to return to the default configuration. This command replaces the **ip pimsm rp-candidate** command.

#### **Syntax**

#### **ip pim rp-candidate vlan {**vlanid group-address group-mask [**interval** interval]}

**no ip pim rp-candidate vlan** vlanid group-address group-mask}

- vlan-id—A valid VLAN identifier with multicast routing enabled.
- group-address—A valid multicast group address.
- group-mask—A mask indicating the range of multicast groups for which the router should advertise itself as an RP-candidate.
- *interval*—(Optional) Indicates the RP candidate advertisement interval. The range is from 1 to 16383 seconds. The default value is 60 seconds.

#### **Default Configuration**

None - the router does not advertise itself as an RP candidate by default.

#### **Command Mode**

Global Configuration mode

#### **User Guidelines**

There are no user guidelines for this command.

#### **Example**

```
console(config)#ip pim rp-candidate vlan 10 239.1.0.0 255.255.0.0 interval 30
```
# <span id="page-1149-1"></span>**ip pim sparse-mode**

Use the **ip pim sparse-mode** command in Global Configuration mode to administratively configure PIM sparse mode for IP multicast routing. Use the **no** form of this command to disable PIM.

#### **Syntax**

**ip pim sparse-mode no ip pim**

#### **Default Configuration**

PIM not enabled by default.

#### **Command Mode**

Global Configuration mode

#### **User Guidelines**

Only one of sparse or dense mode can be configured on a router.IGMP is automatically enabled if PIM is enabled and disabled when PIM is disabled.

IP multicast must be enabled for PIM to operate. **ip multicast-routing** is not disabled or enabled by this command.

It is recommended that IGMP snooping be disabled if IP multicast is enabled unless specifically required.

PIM is not compatible with DVMRP. DVMRP must be disabled before enabling PIM.

#### **Example**

```
console(config)#ip pim sparse-mode
```
# <span id="page-1150-0"></span>**ip pim ssm**

Use the **ip pim ssm** command in Global Configuration mode to administratively configure PIM source specific multicast range of addresses for IP multicast routing. Use the **no** form of this command to remove configured ranges of addresses from the router.

#### **Syntax**

**ip pim ssm** {**default** | group-address group-mask} **no ip pim ssm** {**default** | group-address group-mask}

• **default**—Defines the SSM range access list to 232/8.

- *group-address*—An IP multicast group address.
- group-mask—An IPv4 mask in a.b.c.d form where a, b, c and d range from 0-255.

#### **Default Configuration**

There are no group addresses configured by default.

#### **Command Mode**

Global Configuration mode

#### **User Guidelines**

There are no user guidelines for this command.

#### **Example**

console(config)#ip pim ssm 239.0.10.0 255.255.255.0

# <span id="page-1151-0"></span>**show ip multicast**

Use the **show ip multicast** command in Privileged EXEC mode to display the system-wide multicast information.

#### **Syntax**

**show ip multicast**

#### **Default Configuration**

This command has no default configuration.

#### **Command Mode**

User EXEC, Privileged EXEC modes, Configuration mode and all Configuration submodes

#### **User Guidelines**

This command has no user guidelines.
The following example displays system-wide multicast information.

console#show ip multicast Admin Mode............................ Enabled Protocol State....................... Non-Operational Table Max Size....................... 768 Protocol............................. PIMDM Multicast forwarding cache entry count 0

# **show ip pim boundary**

Use the **show ip pim boundary** command in Privileged EXEC mode to display all the configured administrative scoped multicast boundaries.

# **Syntax**

**show ip pim boundary** {vlan *vlan-id* | all}

• vlan-id — Valid VLAN ID.

# **Default Configuration**

This command has no default configuration.

# **Command Mode**

Privileged EXEC mode, Configuration mode and all Configuration submodes

# **User Guidelines**

This command has no user guidelines.

# **Example**

The following example displays all the configured administrative scoped multicast boundaries.

console#show ip pim boundary all MULTICAST BOUNDARY Interface Group IP Mask -------- ------ ---------------

# **show ip multicast interface**

Use the **show ip multicast interface** command in Privileged EXEC mode to display the multicast information for the specified interface.

# **Syntax**

show ip multicast interface [type number]

• *type number*—Interface type and number for which to display IP multicast information. VLAN Vlan-ID is the only supported type and number.

## **Default Configuration**

Show information for all multicast interfaces.

#### **Command Mode**

User EXEC, Privileged EXEC modes, Configuration mode and all Configuration submodes

#### **User Guidelines**

This command has no user guidelines.

# **Example**

The following example displays the multicast information for VLAN 15.

```
console#show ip mcast interface vlan 15
Interface TTL
--------- -----
Vl15 1
```
# **show ip mroute**

Use the **show ip mroute** command in Privileged EXEC mode to display a summary or details of the multicast table.

# **Syntax**

**show ip mroute** 

## **Default Configuration**

This command has no default configuration.

## **Command Mode**

Privileged EXEC mode, Configuration mode and all Configuration submodes

# **User Guidelines**

This command has no user guidelines.

# **Example**

console#show ip mroute

 Multicast route table Expiry Up Time Source IP Group IP (mm:ss) (hh:mm:ss) RPF Neighbor Flags --------------- --------------- -------- ----------- --------------- ----- 192.168.0.11 239.0.5.7 3:03 15:54:12 192.168.0.10

# **show ip mroute group**

Use the **show ip mroute group** command in Privileged EXEC mode to display the multicast configuration settings such as flags, timer settings, incoming and outgoing interfaces, RPF neighboring routers, and expiration times of all the entries in the multicast mroute table containing the *groupipaddr* value.

# **Syntax**

**show ip mroute group** groupipaddr [**summary**]

• groupipaddr — IP address of the multicast group.

# **Default Configuration**

This command has no default configuration.

# **Command Mode**

Privileged EXEC mode, Configuration mode and all Configuration submodes

# **User Guidelines**

This command has no user guidelines.

The following example displays the multicast configuration settings such as flags, timer settings, incoming and outgoing interfaces.

```
console#show ip mroute group 224.5.5.5 summary
console#show ip mroute group 224.5.5.5
```
# **show ip mroute source**

Use the **show ip mroute source** command in Privileged EXEC mode to display the multicast configuration settings such as flags, timer settings, incoming and outgoing interfaces, RPF neighboring routers, and expiration times of all the entries in the multicast mroute table containing the sourceipaddr or sourceipaddr  $|$  groupipaddr pair value(s).

## **Syntax**

**show ip mroute source** sourceipaddr {**summary**}

• *sourceipaddr* — IP address of source.

# **Default Configuration**

This command has no default configuration.

#### **Command Mode**

Privileged EXEC mode, Configuration mode and all Configuration submodes

# **User Guidelines**

Use the summary option to summarize the information displayed.

# **Example**

The following example displays multicast configuration settings.

console#show ip mroute source 10.1.1.1 summary

console#show ip mroute source 10.1.1.1 224.5.5.5

# **show ip mroute static**

Use the **show ip mroute static** command in Privileged EXEC mode to display all the static routes configured in the static mcast table if it is specified or display the static route associated with the particular sourceipaddr.

# **Syntax**

**show ip mroute static** [sourceipaddr]

 $sourceipaddr = IP$  address of source.

## **Default Configuration**

This command has no default configuration.

## **Command Mode**

Privileged EXEC mode, Configuration mode and all Configuration submodes

## **User Guidelines**

This command has no user guidelines.

# **Example**

The following example displays the static routes configured in the static mcast table.

console#show ip mroute static MULTICAST STATIC ROUTES Source IP Source Mask RPF Address Preference --------------- --------------- --------------- ---------- 1.1.1.1 255.255.255.0 2.2.2.2 23

# **show ip pim**

The **show ip pim** command displays information about the interfaces enabled for PIM.

# **Syntax**

**show ip pim**

# **Default Configuration**

There is no default configuration for this command.

## **Command Mode**

User EXEC, Privileged EXEC mode, Configuration mode and all Configuration submodes

# **User Guidelines**

The following information is displayed:

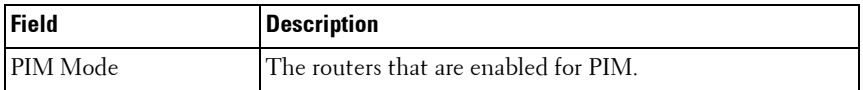

# **Example**

console#show ip pim

PIM Mode............................... None

If no routers are enabled for PIM, the following message is displayed.

None of the routing interfaces are enabled for PIM.

# **show ip pim bsr-router**

The **show ip pim bsr-router** command displays information about a bootstrap router (BSR).

# **Syntax**

**show ip pim bsr-router {candidate|elected}**

- candidate Shows the candidate routers capable of acting as the bootstrap router.
- elected Shows the router elected as the PIM bootstrap router.

# **Default Configuration**

There is no default configuration for this command.

#### **Command Mode**

User EXEC, Privileged EXEC mode, Configuration mode and all Configuration submodes

# **User Guidelines**

The following information is displayed:

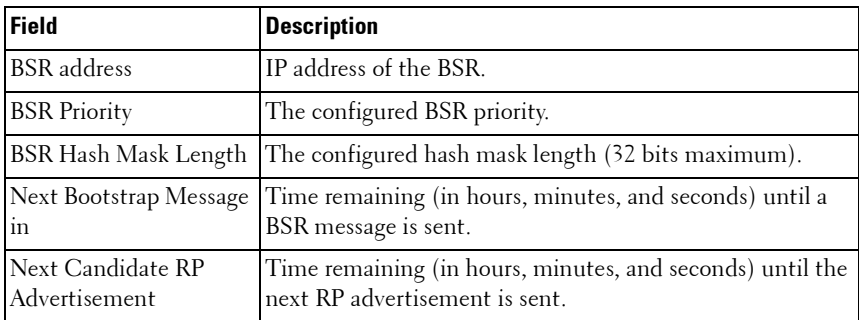

# **Example**

console#show ip pim bsr-router

```
BSR Address............................. 192.168.10.1
BSR Priority............................ 0
BSR Hash Mask Length.................... 30
C-BSR Advertisement Interval (secs)........60
Next Bootstrap message(hh:mm:ss).......... NA
```
If no configured/elected BSRs exist on the router, the following message is displayed.

No BSR's exist/learned on this router.

# **show ip pim interface**

The **show ip pim interface** command displays the PIM interface status parameters. If the interface number is not is specified, the command displays the status parameters of all the PIM-enabled interfaces.

# **Syntax**

**show ip pim interface** [**vlan** vlan-id]

• vlan-id - A valid VLAN ID for which multicast routing has been enabled.

## **Field Descriptions**

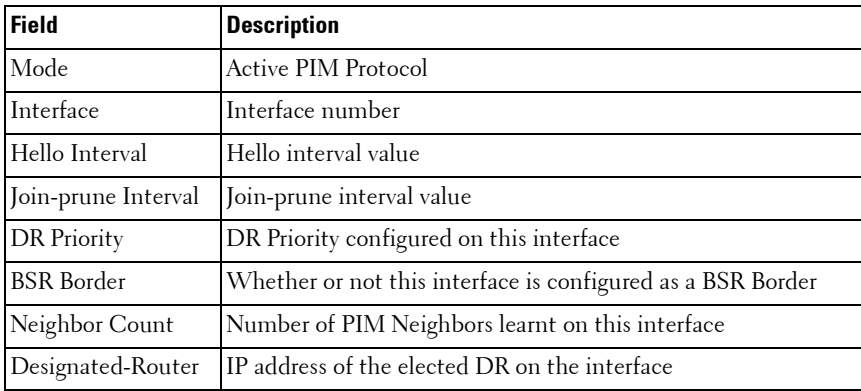

#### **Default Configuration**

There is no default configuration for this command.

# **Command Mode**

User EXEC and Privileged EXEC modes, Configuration mode and all Configuration submodes

# **User Guidelines**

There are no user guidelines for this command.

# **Example**

```
(console) #show ip pim interface
InterfaceVLAN0010
  ModeSparse
  Hello Interval (secs)30
  Join Prune Interval (secs)60
  DR Priority1
  BSR BorderDisabled
  Neighbor Count1
   Designated Router192.168.10.1
```
InterfaceVLAN0001

```
 ModeSparse
 Hello Interval (secs)30
 Join Prune Interval (secs)60
 DR Priority1
 BSR BorderDisabled
 Neighbor Count1
 Designated Router192.168.10.1
```
If none of the interfaces are enabled for PIM, the following message is displayed:

None of the routing interfaces are enabled for PIM

# **show ip pim neighbor**

Use the **show ip pim neighbor** command in User EXEC or Privileged EXEC modes to display PIM neighbors discovered by PIMv2 Hello messages. If the interface number is not specified, this command displays the neighbors discovered on all the PIM-enabled interfaces.

# **Syntax**

**show ip pim neighbor** [**vlan** vlan-id]

 $v \nland w \rightarrow A$  valid VLAN ID for which multicast routing has been enabled.

# **Default Configuration**

This command has no default configuration.

# **Command Mode**

User EXEC, Privileged EXEC modes, Configuration mode and all Configuration submodes

# **User Guidelines**

The following information is displayed.

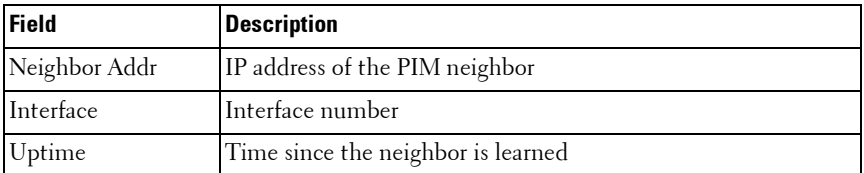

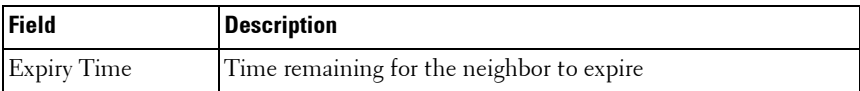

(console)#show ip pim neighbor vlan 10 Up Time Expiry Time Neighbor Addr Interface hh:mm:ss hh:mm:ss --------------- ---------- --------- ----------- 192.168.10.2 VLAN0010 00:02:55 00:01:15 (console) #show ip pim neighbor Neighbor Addr Interface Uptime Expiry Time (HH:MM::SS) (HH:MM::SS) --------------- --------- ----------- ----------- 192.168.10.2 VLAN0001 00:02:55 00:01:15 192.168.20.2 VLAN0010 00:03:50 00:02:10

If no neighbors are learned on any of the interfaces, the following message is displayed.

No neighbors are learned on any interface.

# **show ip pim rp hash**

The **show ip pim rp hash** command displays the rendezvous point (RP) selected for the specified group address.

# **Syntax**

**show ip pim rp hash** group-address

• *group-address* — A valid multicast address supported by RP.

#### **Default Configuration**

There is no default configuration for this command.

#### **Command Mode**

User EXEC, Privileged EXEC mode, Configuration mode and all Configuration submodes

## **User Guidelines**

The following fields are displayed:

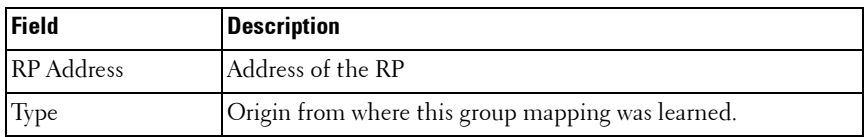

# **Example**

```
console#show ip pim rp hash 224.1.2.0
RP Address192.168.10.1
TypeStatic
```
If no RP Group mapping exists on the router, the following message is displayed:

No RP-Group mappings exist/learned on this router.ny interface.

# **show ip pim rp mapping**

The **show ip pim rp mapping** command is used in User EXEC and Privileged EXEC modes to display the mappings for the PIM group to the active rendezvous points.

# **Syntax**

**show ip pim rp mapping** [rp-address |**candidate**|**static**] rp-address — An RP address.

# **Default configuration**

There is no default configuration for this command.

# **Command Mode**

User EXEC, Privileged EXEC modes, Configuration mode and all Configuration submodes

# **User Guidelines**

The following fields are displayed.

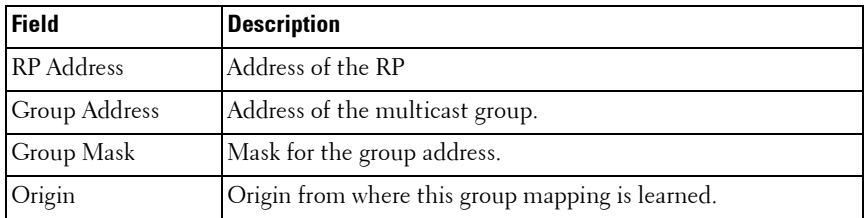

console#show ip pim rp mapping candidate

RP Address.................................... 192.168.10.1 Group Address.............................. 224.1.2.1 Group Mask................................. 255.255.0.0 Origin..................................... BSR C-RP Advertisement Interval (secs)......... 60 Next Candidate RP Advertisement (hh:mm:ss). 00:00:15

If no RP Group mapping exists on the router, the following message is displayed:

No RP-Group mappings exist on this router.

If no static RP Group mapping exists on the router, the following message is displayed:

No Static RP-Group mappings exist on this router.

# **52**

# **IPv6 Multicast Commands**

**Dell Networking N3000/N4000 Series Switches**

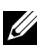

 $\mathbb Z$  The Dell Network N2000 series supports limited routing and multicast capabilities. See the Users Configuration Guide section "Feature Limitations and Platform Constants" for supported capabilities.

This chapter explains the following commands:

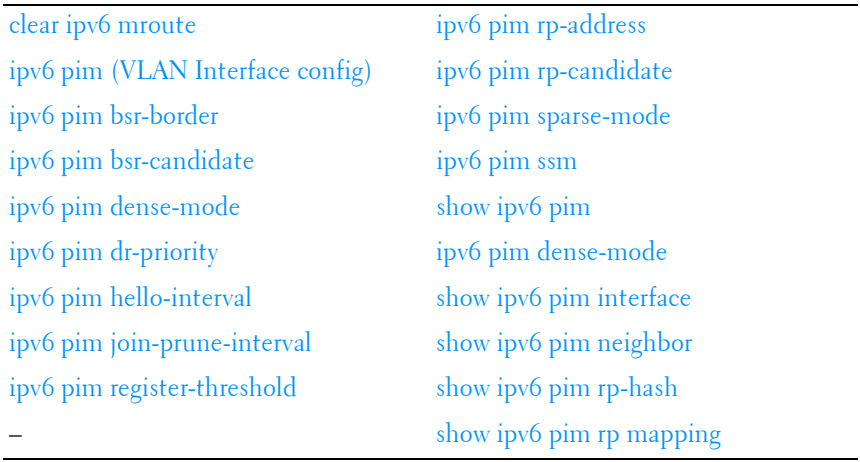

# <span id="page-1166-0"></span>**clear ipv6 mroute**

This command is used to selectively clear dynamic IPv6 multicast entries from the cache.

# **Syntax**

**clear ipv6 mroute** { **\*** | group-address [ source-address ] } \* —Deletes all IPv6 entries from the IP multicast routing table. group-address— IPv6 address of the multicast group.

source-address—IPv6 address of a multicast srouce that is sending multicast traffic to the group.

# **Default Configuration**

There is no default configuration for this command.

# **Command Mode**

Privileged EXEC mode, Configuration mode and all Configuration submodes

## **User Guidelines**

This command does not clear static multicast route entries.

When a \* entry is deleted through this command, it cannot be formed again until it is expired in MLD and started again via the host. The default mcache time-out is 210 seconds.

# **Example**

The following example deletes all entries from the IPv6 multicast routing table:

console# clear ipv6 mroute \*

The following example deletes from the IPv6 multicast routing table all entries that match the given multicast group address (FF4E::1), irrespective of which source is sending for this group:

console# clear ipv6 mroute FF4E::1

The following example deletes from the IPv6 multicast routing table all entries that match the given multicast group address (FF4E::1) and the multicast source address (2001::2):

console# clear ipv6 mroute FF4E::1 2001::2

# <span id="page-1167-0"></span>**ipv6 pim (VLAN Interface config)**

Use the **ipv6 pim** command in VLAN Interface configuration mode to administratively enable PIM multicast routing mode on a particular IPv6 router interface. Use the no form of this command to disable PIM on an interface.

# **Syntax**

**ipv6 pim no ipv6 pim**

## **Default Configuration**

PIM is disabled by default.

# **Command Mode**

Interface Configuration (VLAN) mode

# **User Guidelines**

Either PIM-SM or PIM-DM are enabled by this command depending on the globally configured mode. Refer to the **ip pim sparse-mode** and **ip pim dense-mode** commands for further information.

# **Example**

```
console(config-if-vlan3)#ipv6 pim
```
# <span id="page-1168-0"></span>**ipv6 pim bsr-border**

Use the **ipv6 pim bsr-border** command to prevent bootstrap router (BSR) messages from being sent or received through an interface. Use the no form of this command to disable the interface from being the BSR border.

# **Syntax**

**ipv6 pim bsr-border no ipv6 pim bsr-border**

# **Default Configuration**

BSR-border is disabled by default.

# **Command Mode**

Interface Configuration (VLAN) mode

# **User Guidelines**

There are no user guidelines for this command.

# **Example**

console(config-if-vlan3)#ipv6 pim bsr-border

# <span id="page-1169-0"></span>**ipv6 pim bsr-candidate**

Use the **ipv6 pim bsr-candidate** command to configure the router to announce its candidacy as a bootstrap router (BSR). Use the no form of this command to stop the router from announcing its candidacy as a bootstrap router.

# **Syntax**

**ipv6 pim bsr-candidate vlan** vlan-id hash-mask-len [priority][interval] **no ipv6 pim bsr-candidate vlan** vlan-id

- vlan-id—A valid VLAN ID value.
- hash-mask-len—The length of a mask that is to be ANDed with the group address before the hash function is called. All groups with the same seed hash correspond to the same RP. For example, if this value is 24, only the first 24 bits of the group addresses matter. This allows you to get one RP for multiple groups. (Range 0–128 bits).
- *priority*—The priority of the candidate BSR. The BSR with the higher priority is preferred. If the priority values are the same, the router with the higher IP address is the BSR. (Range: 0-255).
- interval—The interval at which candidate rendezvous point advertisements are sent.

# **Default Configuration**

The router will not announce its candidacy by default.

The default hash mask length is 126 bits.

The default priority is 0.

The default C-RP advertisement interval is 60 seconds.

# **Command Mode**

Global Configuration mode

# **User Guidelines**

There are no user guidelines for this command.

console(config)#ipv6 pim bsr-candidate vlan 9 10 34

# <span id="page-1170-0"></span>**ipv6 pim dense-mode**

Use the **ipv6 pim dense-mode** command in Global configuration mode to administratively configure PIM dense mode for IPv6 multicast routing. This command also enables MLD. Use the **no** form of this command to disable PIM and MLD. This command does not affect **ip multicast-routing**.

# **Syntax**

**ipv6 pim dense-mode no ipv6 pim**

# **Default Configuration**

PIM dense mode is disabled by default.

# **Command Mode**

Global Configuration mode

# **User Guidelines**

Only one of sparse or dense mode can be configured on a router. DVMRP must be disabled before enabling PIM.

# **Example**

console(config)#ipv6 pim dense

# <span id="page-1170-1"></span>**ipv6 pim dr-priority**

Use the **ipv6 pim dr-priority** command to set the priority value for which a router is elected as the designated router (DR). Use the no form of this command to set the priority to the default.

# **Syntax**

**ipv6 pim dr-priority** priority **no ipv6 pim dr-priority**

• *priority*—The election priority (Range: 0–2147483647).

# **Default Configuration**

The default election priority is 1.

# **Command Mode**

Interface Configuration (VLAN) mode

# **User Guidelines**

There are no user guidelines for this command.

# **Example**

console(config-if-vlan3)#ipv6 pim dr-priority 10

# <span id="page-1171-0"></span>**ipv6 pim hello-interval**

Use the **ipv6 pim hello-interval** command to configure the PIM-SM Hello Interval for the specified interface. Use the **no** form of this command to set the hello interval to the default.

# **Syntax**

**ipv6 pim hello-interval** interval **no ipv6 pim hello-interval**

• interval—The hello interval (Range: 0–18000 seconds).

# **Default Configuration**

The default hello interval is 30 seconds.

# **Command Mode**

Interface Configuration (VLAN) mode

# **User Guidelines**

Setting the hello interval to 0 disables sending on PIM Hellos.

```
console(config-if-vlan3)#ipv6 pim hello-interval 45
```
# <span id="page-1172-0"></span>**ipv6 pim join-prune-interval**

Use the **ipv6 pim join-prune-interval** command to configure the interface join/prune interval for the PIM-SM router. Use the **no** form of this command to set the join/prune interval to the default.

# **Syntax**

**ipv6 pim join-prune-interval** interval **no ipv6 pim join-prune-interval**

• interval—The join/prune interval (Range: 0–18000 seconds).

# **Default Configuration**

The default join/prune interval is 60 seconds.

# **Command Mode**

Interface Configuration (VLAN) mode

# **User Guidelines**

There are no user guidelines for this command.

# **Example**

```
console(config-if-vlan3)#ipv6 pim join-prune-interval 90
```
# <span id="page-1172-1"></span>**ipv6 pim register-threshold**

Use the **ipv6 pim register-threshold** command to configure the Register Threshold rate for the RP router to switch to the shortest path. Use the **no** form of this command to set the register threshold rate to the default.

# **Syntax**

**ipv6 pim register-threshold** threshold **no ipv6 pim register-threshold**

• threshold—The threshold rate (Range: 0–2000 Kbps).

# **Default Configuration**

The default threshold rate is 0.

# **Command Mode**

Global Configuration mode

# **User Guidelines**

There are no user guidelines for this command.

# **Example**

console(config)#ipv6 pim register-threshold 250

# <span id="page-1173-0"></span>**ipv6 pim rp-address**

Use the **ipv6 pim rp-address** command to statically configure the RP address for one or more multicast groups. The optional keyword override indicates that if there is a conflict, the RP configured with this command prevails over the RP learned by BSR. Use the **no** form of this command to remove the RP address for one or more multicast groups.

# **Syntax**

**ipv6 pim rp-address** rp-address group-address/prefixlength [ **override** ] **no ipv6 pim rp-address**

- rp-address—An RP address.
- *group-address*—The group address to display.
- prefixlength—This parameter specifies the prefix length of the IP address for the media gateway. (Range: 1–32)

# **Default Configuration**

There are no static RP addresses configured by default.

# **Command Mode**

Global Configuration mode

# **User Guidelines**

There are no user guidelines for this command.

# **Example**

console(config)#ipv6 pim rp-address 2001::1 ff1e::/64

# <span id="page-1174-0"></span>**ipv6 pim rp-candidate**

Use the **ipv6 pim rp-candidate** command to configure the router to advertise itself as a PIM candidate rendezvous point (RP) to the bootstrap router (BSR). Use the no form of this command to disable the router from advertising itself as a PIM candidate rendezvous point (RP) to the bootstrap router (BSR).

# **Syntax**

**ipv6 pim rp-candidate vlan** vlan-id group-address/prefixlength [interval c\_rp\_interval]

**no ipv6 pim rp-candidate vlan** vlan-id

- vlan-id—A valid VLAN ID value.
- group-address—The group address to display.
- prefixlength—This parameter specifies the prefix length of the IP address for the media gateway. (Range: 1–32)
- c\_rp\_interval—The Candiate RP advertisement interval (range 1-16383 seconds, default 60 seconds).

# **Default Configuration**

The router does not advertise itself as a PIM candidate rendezvous point by default.

# **Command Mode**

Global Configuration mode

# **User Guidelines**

The default interval for a Candidate Rendezvous Point (C-RP) to send C-RP Advertisement messages to the Bootstrap Router (BSR) is 60 seconds.

console(config)#ipv6 pim rp-candidate vlan 6 ff1e::/64

# <span id="page-1175-0"></span>**ipv6 pim sparse-mode**

Use the **ipv6 pim sparse-mode** command to administratively configure PIM sparse mode for multicast routing. This command also enables MLD. Use the **no** form of this command to disable PIM and MLD.

# **Syntax**

**ipv6 pim sparse-mode no ipv6 pim**

# **Default Configuration**

IPv6 PIM sparse mode is disabled by default.

# **Command Mode**

Global Configuration mode

# **User Guidelines**

Only one of sparse or dense mode can be configured on a router. DVMRP must be disabled before enabling PIM.

# **Example**

console(config)#ipv6 pim sparse-mode

# <span id="page-1175-1"></span>**ipv6 pim ssm**

Use the **ipv6 pim ssm** command to define the Source Specific Multicast (SSM) range of multicast addresses.

# **Syntax**

**ipv6 pim ssm** {**default** | group-address/prefixlength}

- **default**—Defines the SSM range access list to FF3x::/32.
- group-address—Group IP address supported by RP.

• *prefixlength*—This parameter specifies the prefix length of the IP address for the media gateway. (Range: 1–32)

#### **Default Configuration**

The default range is FF3x::/32.

#### **Command Mode**

Global Configuration mode

#### **User Guidelines**

There are no user guidelines for this command.

#### **Example**

console(config)#ipv6 pim ssm ff1e::/64

# <span id="page-1176-0"></span>**show ipv6 pim**

Use the **show ipv6 pim** command to display global status of IPv6 PIMSM and its IPv6 routing interfaces.

#### **Syntax**

**show ipv6 pim**

#### **Default Configuration**

There is no default configuration for this command.

#### **Command Mode**

Privileged EXEC mode, Configuration mode and all Configuration submodes

#### **User Guidelines**

There are no user guidelines for this command.

#### **Example**

console(config)#show ipv6 pim

PIM Mode....................................... Sparse

Interface Interface-Mode Operational-Status --------- -------------- ------------------ Vl1 Enabled Operational

# **show ipv6 pim bsr-router**

Use the **show ipv6 pim bsr-router** command to display the bootstrap router (BSR) information.

## **Syntax**

**show ipv6 pim bsr-router** { **candidate** | **elected** }

- candidate—Show the IPv6 PIM candidate bootstrap router information.
- elected—Show the IPv6 elected PIM bootstrap router information.

#### **Default Configuration**

There is no default configuration for this command.

#### **Command Mode**

User EXEC, Privileged EXEC modes, Configuration mode and all Configuration submodes

#### **User Guidelines**

Field descriptions are shown in the following table.

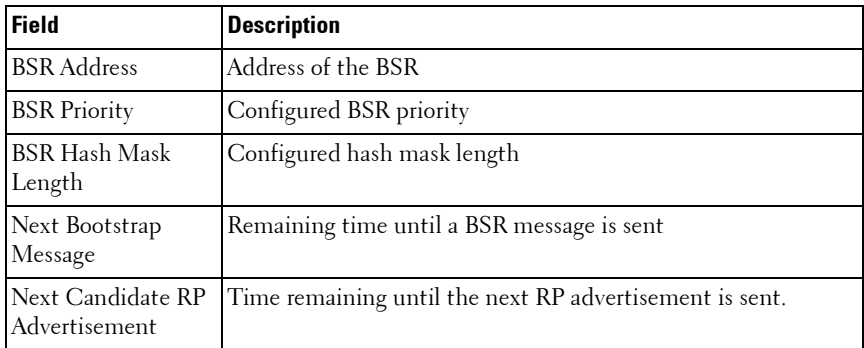

console(config)#show ipv6 pim bsr-router candidate

BSR Address.................................... 2001:0db8:0:badc::1 BSR Priority................................. 0 BSR Hash Mask Length......................... 64 C-BSR Advertisement Interval (secs).......... 60 Next Bootstrap message (hh:mm:ss)............ 00:00:32

If no configured/elected BSR's exist on the router, the following message is displayed:

No BSR's exist/learned on this router.

# **show ipv6 mroute**

Use the **show ipv6 mroute** command in Privileged EXEC mode to display a summary or all the details of the multicast table.

## **Syntax**

**show ipv6 mroute** [**group** groupip [**summary**] | **source** sourceip [**summary**] | **static summary**]

- group—Show the multicast route information for the specified multicast group.
- source—Show the multicast route information for the specified multicast source.
- static—Show the multicast route information for the specified static multicast group.
- summary-Summarize the information.

## **Default Configuration**

This command has no default configuration.

#### **Command Mode**

Privileged EXEC mode, Configuration mode and all Configuration submodes

# **User Guidelines**

This command has no user guidelines.

# **Example**

```
console#show ipv6 mroute summary
          Multicast Route Table Summary
Source IP Group IP Protocol IIF OIF Expiry
--------------- --------------- -------- --------- --------- -------
    * FF43::5 PIMSM Vl11
 Vl13
2001::5 FF43::5 PIMSM Vl12 Vl11
 Vl13
```
console#show ipv6 mroute summary

#### Multicast Route Table Summary

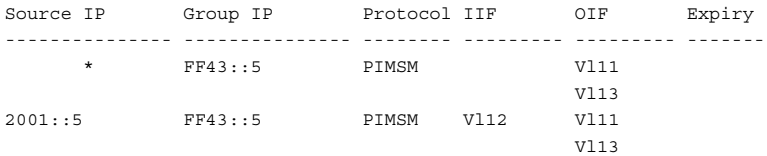

console#show ipv6 mroute source 2001::5 ?

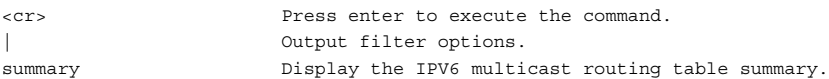

console#show ipv6 mroute source 2001::5

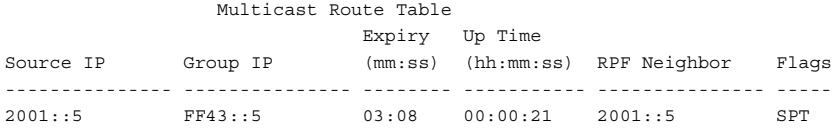

console#show ipv6 mroute source 2001::5 summary

Multicast Route Table Summary

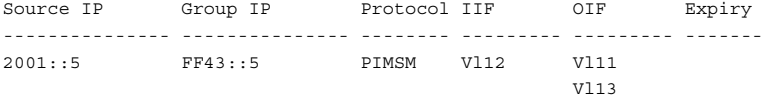

console#show ipv6 mroute group FF43::5 ?

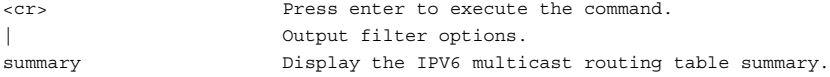

console#show ipv6 mroute group FF43::5

#### Multicast Route Table

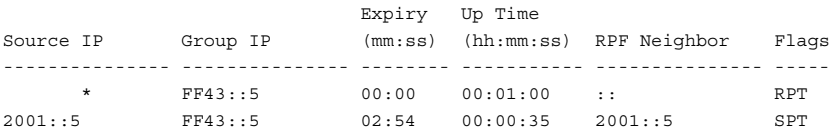

console#show ipv6 mroute group FF43::5 summary

Multicast Route Table Summary

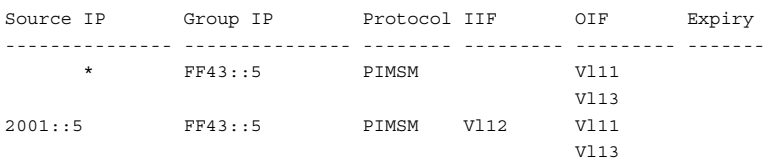

# **show ipv6 mroute group**

Use the **show ipv6 mroute group** command in Privileged EXEC mode to display the multicast configuration settings such as flags, timer settings, incoming and outgoing interfaces, RPF neighboring routers, and expiration times of all the entries in the multicast mroute table containing the groupipaddr value.

#### **Syntax**

**show ipv6 mroute group** groupipaddr [**summary**]

• *groupipaddr* — IP address of the multicast group.

#### **Default Configuration**

This command has no default configuration.

#### **Command Mode**

Privileged EXEC mode, Configuration mode and all Configuration submodes

#### **User Guidelines**

This command has no user guidelines.

#### **Example**

```
console#show ipv6 mroute group FF43::5 ?
<cr> Press enter to execute the command.
| Output filter options.
summary Display the IPV6 multicast routing table summary.
```
console#show ipv6 mroute group FF43::5

 Multicast Route Table Expiry Up Time Source IP Group IP (mm:ss) (hh:mm:ss) RPF Neighbor Flags --------------- --------------- -------- ----------- --------------- ----- \* FF43::5 00:00 00:01:00 :: RPT 2001::5 FF43::5 02:54 00:00:35 2001::5 SPT console#show ipv6 mroute group FF43::5 summary Multicast Route Table Summary Source IP Group IP Protocol IIF OIF Expiry --------------- --------------- -------- --------- --------- ------ \* FF43::5 PIMSM Vl11 Vl13 2001::5 FF43::5 PIMSM Vl12 Vl11

# **show ipv6 mroute source**

Vl13

Use the **show ipv6 mroute source** command in Privileged EXEC mode to display the multicast configuration settings such as flags, timer settings, incoming and outgoing interfaces, RPF neighboring routers, and expiration times of all the entries in the multicast mroute table containing the sourceipaddr or sourceipaddr  $|$  groupipaddr pair value(s).

#### **Syntax**

**show ipv6 mroute source** sourceipaddr {**summary** | groupipaddr}

- *sourceipaddr* IP address of source.
- *groupipaddr* IP address of multicast group.

#### **Default Configuration**

This command has no default configuration.

#### **Command Mode**

Privileged EXEC mode, Configuration mode and all Configuration submodes

# **User Guidelines**

This command has no user guidelines.

# **Example**

```
console#show ipv6 mroute source 2001::5 ?
<cr> Press enter to execute the command.
| Output filter options.
summary Display the IPV6 multicast routing table summary.
console#show ipv6 mroute source 2001::5
               Multicast Route Table
                        Expiry Up Time
Source IP Group IP (mm:ss) (hh:mm:ss) RPF Neighbor Flags
--------------- --------------- -------- ----------- --------------
2001::5 FF43::5 03:08 00:00:21 2001::5 SPT
console#show ipv6 mroute source 2001::5 summary
              Multicast Route Table Summary
Source IP Group IP Protocol IIF OIF Expiry
--------------- --------------- -------- --------- --------- ------
2001::5 FF43::5 PIMSM Vl12 Vl11
 Vl13
```
# <span id="page-1183-0"></span>**show ipv6 pim interface**

Use the **show ipv6 pim interface** command to display interface config parameters. If no interface is specified, all interfaces are displayed.

# **Syntax**

**show ipv6 pim interface** [ **vlan** vlan-id ]

• vlan-id—A valid VLAN ID value.

# **Default Configuration**

There is no default configuration for this command.

#### **Command Mode**

Privileged EXEC mode, Configuration mode and all Configuration submodes

# **User Guidelines**

There are no user guidelines for this command.

# **Example**

console#show ipv6 pim interface vlan 6

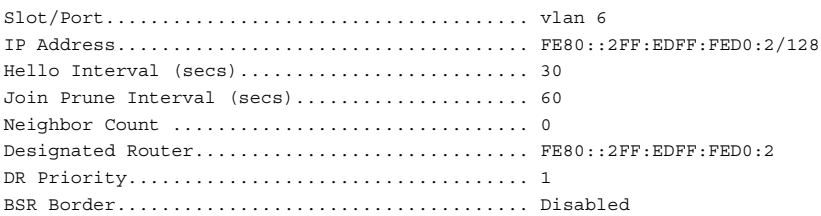

# <span id="page-1184-0"></span>**show ipv6 pim neighbor**

Use the **show ipv6 pim neighbor** command to display IPv6 PIMSM neighbors learned on the routing interfaces.

# **Syntax**

**show ipv6 pim neighbor** [**interface vlan** vlan-id ]

• *vlan-id* — A valid VLAN ID value.

# **Default Configuration**

There is no default configuration for this command.

# **Command Mode**

Privileged EXEC mode, Configuration mode and all Configuration submodes

# **User Guidelines**

If a VLAN interface is not specified, all neighbors are shown.

# **Example**

console#show ipv6 pim neighbor

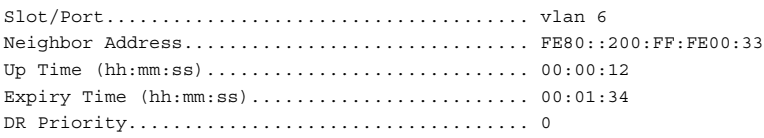

# <span id="page-1185-0"></span>**show ipv6 pim rp-hash**

Use the **show ipv6 pim rp-hash** command to display which rendezvous point (RP) is being selected for a specified group.

# **Syntax**

```
show ipv6 pim rp-hash group-address
group-address—Group IP address supported by RP.
```
# **Default Configuration**

There is no default configuration for this command.

## **Command Mode**

Privileged EXEC mode, Configuration mode and all Configuration submodes

# **User Guidelines**

There are no user guidelines for this command.

# **Example**

```
console#show ipv6 pim rp-hash ff1e::/64
RP Type
Address
------------------------ -----
3001::1 BSR
```
# <span id="page-1185-1"></span>**show ipv6 pim rp mapping**

Use the **show ipv6 pim rp mapping** command to display all group-to-RP mappings of which the router is aware (either configured or learned from the bootstrap router (BSR). If no RP is specified, all active RPs are displayed

## **Syntax**

**show ipv6 pim rp mapping** [ rp-address | candidate | static ]

- rp-address-IP address of RP.
- candidate—Show candidate rendezvous point mappings.
- static—Show static rendezvous point mappings.

# **Default Configuration**

There is no default configuration for this command.

# **Command Mode**

Privileged EXEC mode, Configuration mode and all Configuration submodes

# **User Guidelines**

There are no user guidelines for this command.

# **Example**

console#show ipv6 pim rp mapping

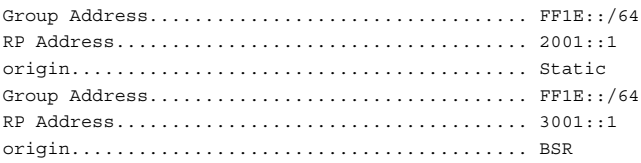
# **53**

# **OSPF Commands**

**Dell Networking N3000/N4000 Series Switches**

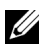

 $\mathbb Z$  The Dell Network N2000 series supports limited routing and multicast capabilities. See the Users Configuration Guide section "Feature Limitations and Platform Constants" for supported capabilities.

OSPF is a link-state protocol. Dell Networking OSPF supports variablelength subnet masks. Dell Networking OSPF only operates over VLAN interfaces.

OSPF operates within a hierarchy. The largest entity within the hierarchy is the autonomous system (AS), a collection of networks under a common administration sharing a common routing strategy. This is sometimes called a routing domain. An AS can be divided into a number of areas or groups of contiguous networks and attached hosts. Routers within the same area share the same information, so they have identical topological databases. Information is sent in the form of link-state advertisements (LSAs) to all other routers within the same hierarchical area. An area's topology is not visible to routers outside the area.

Two different types of OSPF routing occur as a result of area partitioning: Intra-area and Inter-area. Intra-area routing occurs if a source and destination are in the same area. Inter-area routing occurs when a source and destination are in different areas. An OSPF backbone distributes information between areas.

For IPv4 networks, Dell Networking routing supports OSPF version 2 in accordance with RFC 2328. The Dell Networking routing also provides a compatibility mode for the RFC 1583 OSPF specification, which allows interoperability with OSPF version 2 routers using the older implementation.

The Dell Networking OSFPv2 implementation supports point-to-point operation on Ethernet interfaces. The user can configure an OSPFv2 interface to run in broadcast or point-to-point mode. When there are only two routers attached to the link, OSPFv2 point-to-point mode has the advantage of not requiring designated router election or origination of a network LSA for the LAN. This makes the protocol more efficient. Dell Networking also supports OSPFv3 for use with IPv6 networks.

The Dell Networking routing OSPF NSSA feature supports RFC 3101, The OSPF Not-So-Stubby Area (NSSA) Option.

# **Route Preferences**

Normally, OSPF select routes in the following order:

- Local
- Static.
- Intra-area
- Inter-area
- External
- RIP

Dell Networking OSPF allows the administrator to change the preference for selecting intra, inter, and external routes according to the following rules:

- **a** External route preferences apply to all ospf external routes like type1, type2, nssa-type1, nssa-type2 equally.
- **b** Multiple route types may be configured with equal preference values.
- **c** Configuring a route preference of 255 makes the route ineligible to be selected as the best route to its destination. That is, a route type with a preference of 255 shall never be used for forwarding.

The RIP preference is not used in IPv6 routing.

# **OSPF Equal Cost Multipath (ECMP)**

A device running the IP routing protocol OSPF maintains multiple equal-cost routes to all destinations. The multiple routes are of the same type (intraarea, inter-area, type 1 external or type 2 external), cost, and have the same associated area. However, each route is defined by a separate advertising router and next hop.

With ECMP, a device forwards traffic to a specified destination through multiple paths thereby taking advantage of the bandwidth of both links.

ECMP routes are configured statically or learned dynamically as follows:

- Configured Statically: If an operator configures multiple static routes to the exact same destination but with different next hops, those routes are treated as a single route with two next hops.
- Learned Dynamically: Routing protocols can learn ECMP routes. For example, if OSPF is configured on both links connecting Router A to Router B with interface addresses 10.1.1.2 and 10.1.2.2 respectively, and Router B advertises its connection to 20.0.0.0/ 8, then Router A computes an OSPF route to 20.0.0.0/8 with next hops of 10.1.1.2 and 10.1.2.2.

Dell Networking routing stores static and dynamic routes in a single combined routing table. RTO accepts ECMP routes, but it is important to understand that RTO does not combine routes from different sources to create ECMP routes. Referring to the above configuration, assume OSPF is only configured on the 10.1.1.2 Router B interface connecting Router A and Router B. Then on Router A, OSPF reports to RTO a route to 20.0.0.0/8 with a next hop of 10.1.1.2. If the user configures a static route to 20.0.0.0/8 with a single next hop of 10.1.2.2, RTO does NOT combine the OSPF and static route into a single route to 20.0.0.0/8 with two next hops. All next hops within an ECMP route must be provided by the same source.

On Dell Networking N3000 and N4000 platforms, the ECMP hashing support utilizes Enhanced hashing mode, which provides improved loadbalancing performance. ECMP hashing on these platforms has the following features:

- MODULO-N operation based on the number N of next hops in the route.
- Packet attributes selection based on the packet type. For IP packets, the following fields are used: Source IP address, Destination IP address, TCP/UDP port, IPv4 Protocol, IPv6 next header.

# **Forwarding of OSPF Opaque LSAs Enabled by Default**

Dell Networking supports the flooding capability of opaque LSAs. Dell Networking cannot originate or process opaque LSAs. In the past, the capability to flood opaque LSAs was disabled by default.

# **Passive Interfaces**

The passive interface feature is used to disable sending OSPF routing updates on an interface. An OSPF adjacency will not be formed on such an interface. On a passive interface, subnet prefixes for IP addresses configured on the interface will continue to be advertised as stub networks.

# **Graceful Restart**

The Dell Networking implementation of OSPFv2 supports graceful restart as specified in RFC 3623. Graceful restart works in concert with Dell Networking nonstop forwarding to enable the hardware to continue forwarding IPv4 packets using OSPFv2 routes while a backup unit takes over management unit responsibility. When OSPF executes a graceful restart, it informs its neighbors that the OSPF control plane is restarting, but that it will be back shortly. Helpful neighbors continue to advertise to the rest of the network that they have full adjacencies with the restarting router, avoiding announcement of a topology change and everything that goes with that (i.e., flooding of LSAs, SPF runs). Helpful neighbors continue to forward packets through the restarting router. The restarting router relearns the network topology from its helpful neighbors.

Dell Networking implements both the restarting router and helpful neighbor features described in RFC 3623.

# **Commands in this Chapter**

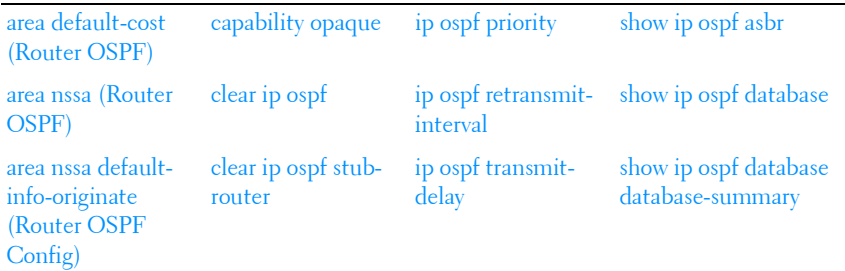

This chapter explains the following commands:

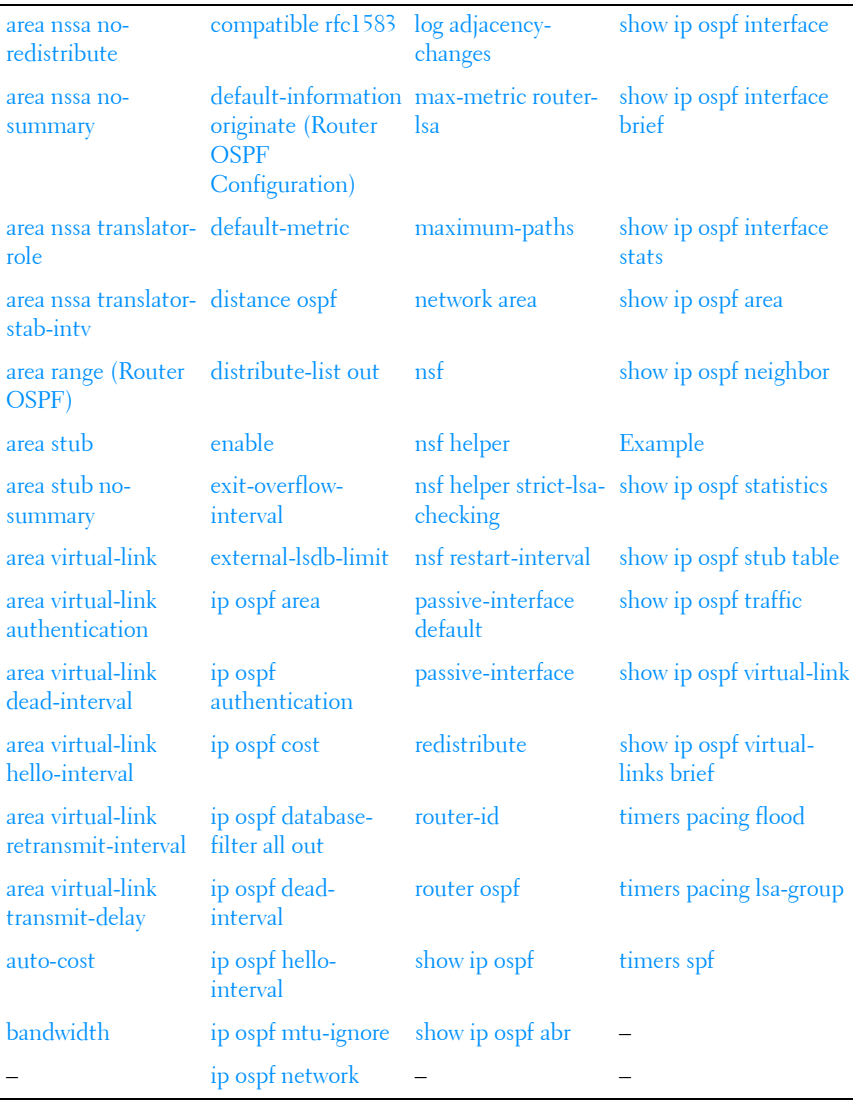

# <span id="page-1195-0"></span>**area default-cost (Router OSPF)**

Use the **area default-cost** command in Router OSPF Configuration mode to configure the advertised default cost for the stub area. Use the **no** form of the command to return the cost to the default value.

#### **Syntax**

**area** area-id **default-cost** integer

**no area** area-id **default-cost**

- area-id Identifies the OSPF stub area to configure. (Range: IP address or decimal from 0-4294967295)
- integer The default cost for the stub area. (Range: 1-16777215)

### **Default Configuration**

10 is the default configuration for *integer*.

#### **Command Mode**

Router OSPF Configuration mode.

### **User Guidelines**

This command has no user guidelines.

### **Example**

The following example identifies a stub area of 10 and default cost of 100.

```
console(config)#router ospf
console(config-router)#area 10 default-cost 100
```
# <span id="page-1195-1"></span>**area nssa (Router OSPF)**

Use the **area nssa** command in Router OSPF Configuration mode to configure the specified area ID to function as an NSSA. If the area has not been previously created, this command creates the area and then applies the NSSA distinction. If the area already exists, the NSSA distinction is added or modified. Use the **no** form of the command to remove the NSSA distinction from the specified area ID.

#### **Syntax**

**area** area-id **nssa** [**no-redistribution**] [**default-information-originate** [**metric**  metric-value] [**metric-type** metric-type-value]] [**no-summary**] [**translatorrole role**] [**translator-stab-intv interval**]

**no area** area-id **nssa** [**no-redistribution**] [**default-information-originate**] [**nosummary**] [**translator-role**] [**translator-stab-intv**]

- *area-id*—Identifies the OSPF stub area to configure. (Range: IP address or decimal from 0–4294967295)
- *metric-value*—Specifies the metric of the default route advertised to the NSSA. (Range: 1–16777214)
- metric-type-value—The metric type can be one of the following :
	- A metric type of nssa-external 1
	- A metric type of nssa-external 2 (default)
- **role**—The translator role where role is one of the following :
	- always The router assumes the role of the translator when it becomes a border router.
	- candidate The router to participate in the translator election process when it attains border router status.
- **interval**—The period of time that an elected translator continues to perform its duties after it determines that its translator status has been deposed by another router. (Range: 0–3600)

#### **Default Configuration**

If no metric is defined, 10 is the default configuration.

The default role is candidate. The default metric is type 2.

#### **Command Mode**

Router OSPF Configuration mode.

#### **User Guidelines**

Specifying a metric with no metric type is equivalent to specifying a metric with a metric type of 2.

## **Example**

The following example configures not-so-stubby-area 10 as an NSSA.

console(config)#router ospf console(config-router)#area 10 nssa

The following example configures the metric value and type for the default route advertised into the NSSA and configures the NSSA so that summary LSAs are not advertised into the NSSA.

```
console(config-router)#area 20 nssa default-info-originate metric 250 
metric-type 2 no-summary
```
# <span id="page-1197-0"></span>**area nssa default-info-originate (Router OSPF Config)**

Use the **area nssa default-info-originate** command in Router OSPF Configuration mode to configure the metric value and type for the default route advertised into the NSSA. The metric type can be comparable (nssaexternal 1) or noncomparable (nssa-external 2). Use the no form of the command to return the metric value and type to the default value.

### **Syntax**

**area** area-id **nssa default-info-originate** [integer] [**comparable** | **noncomparable**]

**no area** area-id **nssa default-info-originate**

- *area-id* Identifies the OSPF NSSA to configure. (Range: IP address or decimal from 0–4294967295)
- *integer* Specifies the metric of the default route advertised to the NSSA. (Range: 1–16777214)
- **comparable** A metric type of nssa-external 1
- **non-comparable** A metric type of nssa-external 2

### **Default Configuration**

If no metric is defined, 10 is the default configuration.

### **Command Mode**

Router OSPF Configuration mode.

#### **User Guidelines**

This command has no user guidelines.

## **Example**

The following example configures the metric value and type for the default route advertised into the NSSA.

```
console(config-router)#area 20 nssa default-info-originate 250 non-
comparable
```
# <span id="page-1198-0"></span>**area nssa no-redistribute**

Use the **area nssa no-redistribute** command in Router OSPF Configuration mode to configure the NSSA Area Border router (ABR) so that learned external routes are not redistributed to the NSSA.

## **Syntax**

**area** area-id **nssa no-redistribute**

**no area** area-id **nssa no-redistribute**

• area-id — Identifies the OSPF NSSA to configure. (Range: IP address or decimal from 0–4294967295)

## **Default Configuration**

This command has no default configuration.

### **Command Mode**

Router OSPF Configuration mode.

## **User Guidelines**

This command has no user guidelines.

## **Example**

The following example configures the NSSA ABR. console(config-router)#area 20 nssa no-redistribute

## <span id="page-1199-0"></span>**area nssa no-summary**

Use the **area nssa no-summary** command in Router OSPF Configuration mode to configure the NSSA so that summary LSAs are not advertised into the NSSA.

#### **Syntax**

**area** area-id **nssa no-summary**

**no area** area-id **nssa no-summary**

area-id—Identifies the OSPF NSSA to configure. (Range: 0-4294967295)

#### **Default Configuration**

This command has no default configuration.

#### **Command Mode**

Router OSPF Configuration mode.

#### **User Guidelines**

This command has no user guidelines.

#### **Example**

The following example configures the NSSA so that summary LSAs are not advertised into the NSSA.

console(config-router)#area 20 nssa no-summary

## <span id="page-1199-1"></span>**area nssa translator-role**

Use the **area nssa translator-role** command in Router OSPF Configuration mode to configure the translator role of the NSSA.

#### **Syntax**

**area** area-id **nssa translator-role** {**always** | **candidate**}

#### **no area** area-id **nssa translator-role**

• area-id - Identifies the OSPF NSSA to configure. (Range: IP address or decimal from 0–4294967295)

- always The router assumes the role of the translator when it becomes a border router.
- candidate The router to participate in the translator election process when it attains border router status.

The default role is candidate.

#### **Command Mode**

Router OSPF Configuration mode.

#### **User Guidelines**

This command has no user guidelines.

#### **Example**

The following example configures the translator role of the NSSA.

console(config-router)#area 20 nssa translator-role always

## <span id="page-1200-0"></span>**area nssa translator-stab-intv**

Use the **area nssa translator-stab-intv** command in Router OSPF Configuration mode to configure the translator stability interval of the NSSA.

### **Syntax**

**area** area-id **nssa translator-stab-intv** integer

**no area** area-id **nssa translator-stab-intv**

- area-id Identifies the OSPF NSSA to configure. (Range: IP address or decimal from 0–4294967295)
- *integer* The period of time that an elected translator continues to perform its duties after it determines that its translator status has been deposed by another router. (Range: 0–3600)

### **Default Configuration**

This command has no default configuration.

#### **Command Mode**

Router OSPF Configuration mode.

### **User Guidelines**

This command has no user guidelines.

## **Example**

The following example configures the translator stability interval of the area 20 NSSA.

console(config-router)#area 20 nssa translator-stab-intv 2000

# <span id="page-1201-0"></span>**area range (Router OSPF)**

Use the **area range** command in Router OSPF Configuration mode to configure a summary prefix that an area border router advertises for a specific area. There are two types of area ranges. An area range can be configured to summarize intra-area routes. An ABR advertises the range rather than the specific intra-area route as a type 3 summary LSA. Also, an area range can be configured at the edge of an NSSA to summarize external routes reachable within the NSSA. The range is advertised as a type 5 external LSA.

Use the **no** form of the command to delete an area range or revert an option to its default.

### **Syntax**

**area** area-id **range** prefix netmask {**summarylink** | **nssaexternallink**} [**advertise** | **not-advertise**][cost cost]

**no area** area-id **range** prefix netmask {**summarylink** | **nssaexternallink**}

- area-id—Identifies the OSPF NSSA to configure. (Range: IP address or decimal from 0–4294967295)
- prefix netmask—The summary prefix to be advertised when the ABR computes a route to one or more networks within this prefix in this area.
- **summarylink**—When this keyword is given, the area range is used when summarizing prefixes advertised in type 3 summary LSAs.
- **nssaexternallink**—When this keyword is given, the area range is used when translating type 7 LSAs to type 5 LSAs.
- **advertise**—[Optional] When this keyword is given, the summary prefix is advertised when the area range is active. This is the default.
- **not-advertise—[Optional]** When this keyword is given, neither the summary prefix nor the contained prefixes are advertised when the area range is active. Then the not-advertise option is given, any static cost previously configured is removed from the system configuration.
- **cost**—[Optional] If an optional cost is given, OSPF sets the metric field in the summary LSA to the configured value, rather than setting the metric to the largest cost among the networks covered by the area range. A static cost may only be configured if the area range is configured to advertise the summary. The range is 0 to 16,777,215. If the cost is set to 16,777,215 for type 3 summarization, a type 3 summary LSA is not advertised, but contained networks are suppressed. This behavior is equivalent to specifying the not-advertise option. If the range is configured for type 7 to type 5 translation, a type 5 LSA is sent if the metric is set to 16,777,215; however, other routers will not compute a route from a type 5 LSA with this metric.

No area ranges are configured by default. No cost is configured by default.

#### **Command Mode**

OSPFv2 Router Configuration mode

#### **User Guidelines**

The **no** form of this command can be used to delete an area range. For example:

```
!! Create area range
console (config-router)#area 1 range 10.0.0.0 255.0.0.0 summarylink
!! Delete area range
console (config-router)#no area 1 range 10.0.0.0 255.0.0.0 summarylink
```
The **no** form may be used to revert the **[advertise | not-advertise]** option to its default without deleting the area range. Deleting and recreating the area range would cause OSPF to termporarily advertise the prefixes contained within the range. Note that using either the **advertise** or **not-advertise** keyword reverts the configuration to the default. For example:

```
!! Create area range. Suppress summary.
```

```
console (config-router)#area 1 range 10.0.0.0 255.0.0.0 summarylink not-
advertise
!! Advertise summary.
console (config-router)#no area 1 range 10.0.0.0 255.0.0.0 summarylink not-
advertise
```
The **no** form may be use to remove a static area range cost, so that OSPF sets the cost to the largest cost among the contained routes. For example:

```
!! Create area range with static cost.
console (config-router)#area 1 range 10.0.0.0 255.0.0.0 summarylink cost 1000
!! Remove static cost.
console (config-router)#no area 1 range 10.0.0.0 255.0.0.0 summarylink cost
```
If the user tries to configure both types of ranges for the same prefix and area:

A T3 range with the same prefix is already configured on this area.

If the network mask is invalid:

console (config-router)#area 1 range 0.0.0.0 0.0.0.0 summarylink An area range mask must have contiguous ones and be no longer than 31 bits.

#### If the prefix is not a valid area range prefix:

console (config-router)#area 1 range 0.0.0.0 255.0.0.0 summarylink Cannot create this area range because it represents a default route.

console (config-router)#area 1 range 225.0.0.0 255.0.0.0 summarylink 225.0.0.0 255.0.0.0 is an invalid prefix for an area range.

If the maximum number of ranges is already configured:

console (config-router)#area 3 range 90.0.0.0 255.0.0.0 summarylink cost 50 The maximum number of area ranges (60) is alrady configured.

If the user tries to delete an area range that does not exist:

console (config-router)#no area 4 range 40.0.0.0 255.0.0.0 summarylink Delete failed. No matching area range configured.

#### **Example**

The following example defines an area range for the area 20.

```
console(config-router)#area 20 range 192.168.6.0 255.255.255.0 summarylink 
advertise
```
# <span id="page-1204-0"></span>**area stub**

Use the **area stub** command in Router OSPF Configuration mode to create a stub area for the specified area ID. A stub area is characterized by the fact that AS External LSAs are not propagated into the area. Removing AS External LSAs and Summary LSAs can significantly reduce the link state database of routers within the stub area. Use the no form of the command to remove the stub area.

## **Syntax**

**area** area-id **stub**

**no area** area-id **stub**

• area-id-Identifies the area identifier of the OSPF stub. (Range: IP address or decimal from 0–4294967295)

## **Default Configuration**

This command has no default configuration.

## **Command Mode**

Router OSPF Configuration mode.

## **User Guidelines**

This command has no user guidelines.

## **Examples**

The following examples define area 3 for the stub and then removes the stub area.

```
console(config-router)#area 3 stub
console(config-router)#no area 3 stub
```
# <span id="page-1205-0"></span>**area stub no-summary**

Use the **area stub no-summary** command in Router OSPF Configuration mode to prevent Summary LSAs from being advertised into the NSSA. Use the no form of the command to return the Summary LSA mode to the default value.

### **Syntax**

**area** area-id **stub no-summary**

**no area** area-id **stub no-summary**

• area-id - Identifies the OSPF area to configure. (Range: IP address or decimal from 0–4294967295)

### **Default Configuration**

Disabled is the default configuration.

#### **Command Mode**

Router OSPF Configuration mode.

### **User Guidelines**

This command has no user guidelines.

### **Example**

The following example prevents the Summary LSA from being advertised into the area 3 NSSA.

console(config-router)#area 3 stub no-summary

# <span id="page-1205-1"></span>**area virtual-link**

Use the **area virtual-link** command in Router OSPF Configuration mode to create the OSPF virtual interface for the specified area-id and neighbor router. To remove the link, use the **no** form of the command. Use the optional parameters to configure authentication, dead-interval, hello-interval, retransmit-interval and transmit-delay. If the area has not been previously created, it is created by this command. If the area already exists, the virtuallink information is added or modified.

#### **Syntax**

**area** area-id **virtual-link** router-id [**authentication** [**message-digest** | **null**]] [**hello-interval** seconds] [**retransmit-interval** seconds] [**transmit-delay** seconds] [**dead-interval** seconds] [[**authentication-key** key] | [messagedigest-key key-id **md5** key]]

**no area** area-id **virtual-link** router-id [**authentication** [**message-digest** | **null**]] [**hello-interval**] [**retransmit-interval**] [**transmit-delay**] [**dead-interval**] [[**authentication-key**] | [**message-digest-key**]]

- area-id-Identifies the OSPF stub area to configure. (Range: IP address or decimal from 0-4294967295)
- *router-id*—Valid IP address.
- **authentication**—Specifies authentication type.
- message-digest —Specifies that message-digest authentication is used.
- **null**—No authentication is used. Overrides password or message-digest authentication if configured for the area.
- **hello-interval** seconds—Number of seconds to wait before sending hello packets to the OSPF virtual interface. (Range: 1–65535)
- **dead-interval** seconds—Number of seconds to wait before the OSPF virtual interface on the virtual interface is assumed to be dead. (Range: 1–65535)
- **retransmit-interval** seconds—The number of seconds to wait between retransmitting LSAs if no acknowledgement is received. (Range: 0–3600)
- **transmit-delay** seconds—Number of seconds to increment the age of the LSA before sending, based on the estimated time it takes to transmit from the interface. (Range: 0–3600)
- **md5**—Use MD5 Encryption for an OSPF Virtual Link.
- $kev$ —Authentication key for the specified interface. (Range: 8 bytes or less if the authentication type is simple and 16 bytes or less if the type is encrypt.)
- $key-id$ —Authentication key identifier for the authentication type encrypt. (Range: 0–255)

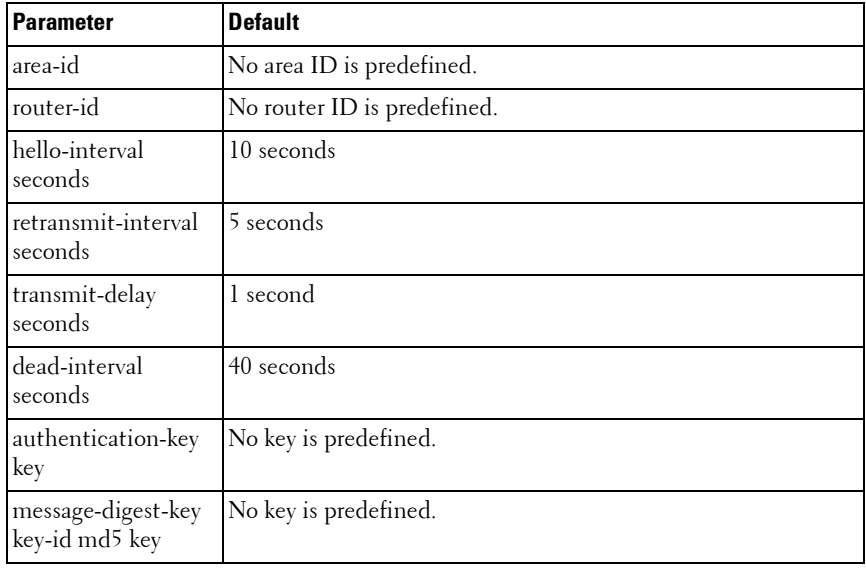

#### **Command Mode**

Router OSPF Configuration mode.

#### **User Guidelines**

Unauthenticated interfaces cannot be configured with an authentication key. Use the [area virtual-link authentication](#page-1208-0) command on [page 1209](#page-1208-0) to enable configuration of an authentication key.

#### **Example**

The following example establishes a virtual link with a 40-second transmitdelay interval and default values for all other optional parameters:

```
router ospf
 network 10.50.50.0 0.0.0.255 area 10
  area 10 virtual-link 192.168.2.2 transmit-delay 40
```
The following example establishes a virtual link with MD5 authentication:

router ospf

```
 network 10.50.50.0 0.0.0.255 area 10
 area 10.0.0.0 virtual-link 10.3.4.5 message-digest-key 100 md5 test123
```
# <span id="page-1208-0"></span>**area virtual-link authentication**

Use the **area virtual-link authentication** command in Router OSPF Configuration mode to configure the authentication type and key for the OSPF virtual interface identified by the area ID and neighbor ID. Use the no form of the command to return the authentication type to the default value.

### **Syntax**

**area** area-id **virtual-link** neighbor-id **authentication** [**none** | **simple** key | **encrypt** key key-id]

**no area** area-id **virtual-link** neighbor-id **authentication**

- area-id Identifies the OSPF area to configure. (Range: IP address or decimal from 0–4294967295)
- neighbor-id-Identifies the Router identifier of the neighbor.
- encrypt Use MD5 Encryption for an OSPF Virtual Link.
- $key$  Authentication key for the specified interface. (Range: 8 bytes or less if the authentication type is simple and 16 bytes or less if the type is encrypt.)
- $key-id$  Authentication key identifier for the authentication type encrypt. (Range: 0–255)

### **Default Configuration**

This command has no default configuration.

### **Command Mode**

Router OSPF Configuration mode.

### **User Guidelines**

Unauthenticated interfaces cannot be configured with an authentication key. If no parameters are specified after the authentication keyword, then plaintext password authentication is used.

#### **Example**

The following example configures the authentication type and key for the area 10 OSPF virtual interface and neighbor ID.

console(config-router)#area 10 virtual-link 192.168.2.7 authentication console(config-router)#area 10 virtual-link 192.168.2.7 authentication encrypt test123 1001010

# <span id="page-1209-0"></span>**area virtual-link dead-interval**

Use the **area virtual-link dead-interval** command in Router OSPF Configuration mode to configure the dead interval for the OSPF virtual interface on the virtual interface identified by area-id and neighbor router. Use the no form of the command to return the dead interval to the default value.

#### **Syntax**

#### **area** area-id **virtual-link** neighbor-id **dead-interval** seconds

**no area** area-id **virtual-link** neighbor-id **dead-interval**

- area-id Identifies the OSPF area to configure. (Range: IP address or decimal from 0–4294967295)
- *neighbor-id* Identifies the Router ID of the neighbor.
- *seconds* Number of seconds to wait before the OSPF virtual interface on the virtual interface is assumed to be dead. (Range: 1–2147483647)

#### **Default Configuration**

40 seconds is the default configuration.

#### **Command Mode**

Router OSPF Configuration mode.

#### **User Guidelines**

This command has no user guidelines.

## **Example**

The following example configures the dead interval for the area 10 OSPF virtual interface on the virtual interface and neighbor router.

console(config-router)#area 10 virtual-link 192.168.2.2 dead-interval 655555

# <span id="page-1210-0"></span>**area virtual-link hello-interval**

Use the **area virtual-link hello-interval** command in Router OSPF Configuration mode to configure the hello interval for the OSPF virtual interface on the virtual interface identified by the area ID and neighbor ID. Use the no form of the command to return the hello interval to the default value.

#### **Syntax**

#### **area** area-id **virtual-link** neighbor-id **hello-interval** seconds

**no area** area-id **virtual-link** neighbor-id **hello-interval**

- area-id Identifies the OSPF area to configure. (Range: IP address or decimal from 0–4294967295)
- neighbor-id Identifies the Router ID of the neighbor.
- *seconds* Number of seconds to wait before sending hello packets to the OSPF virtual interface. (Range: 1–65535)

#### **Default Configuration**

10 seconds is the default configuration.

#### **Command Mode**

Router OSPF Configuration mode.

### **User Guidelines**

This command has no user guidelines.

### **Example**

The following example configures a 50-second wait interval. console(config-router)#area 10 virtual-link 192.168.2.2 hello-interval 50

# <span id="page-1211-0"></span>**area virtual-link retransmit-interval**

Use the **area virtual-link retransmit-interval** command in Router OSPF Configuration mode to configure the retransmit interval for the OSPF virtual interface on the virtual interface identified by the area ID and neighbor ID. Use the no form of the command to return the retransmit interval to the default value.

#### **Syntax**

# **area** area-id **virtual-link** neighbor-id **retransmit-interval** seconds

#### **no area** area-id **virtual-link** neighbor-id **retransmit-interval**

- area-id-Identifies the OSPF area to configure. (Range: IP address or decimal from 0–4294967295)
- neighbor-id Identifies the Router ID of the neighbor.
- seconds The number of seconds to wait between retransmitting LSAs if no acknowledgement is received. (Range: 0–3600)

#### **Default Configuration**

The default configuration is 5 seconds.

#### **Command Mode**

Router OSPF Configuration mode.

#### **User Guidelines**

This command has no user guidelines.

#### **Example**

The following example configures a 500-second retransmit wait interval.

```
console(config-router)#area 10 virtual-link 192.168.2.2 retransmit-interval 
500
```
# <span id="page-1212-0"></span>**area virtual-link transmit-delay**

Use the **area virtual-link transmit-delay** command in Router OSPF Configuration mode to configure the transmit delay for the OSPF virtual interface identified by the area ID and neighbor ID. Use the no form of the command to return the transmit delay to the default value.

### **Syntax**

#### **area** area-id **virtual-link** neighbor-id **transmit-delay** seconds

#### **no area** area-id **virtual-link** neighbor-id **transmit-delay**

- *area-id* Identifies the OSPF area to configure. (Range: IP address or decimal from 0–4294967295)
- *neighbor-id* Identifies the Router ID of the neighbor.
- *seconds* Number of seconds to increment the age of the LSA before sending, based on the estimated time it takes to transmit from the interface. (Range: 0–3600)

#### **Default Configuration**

1 second is the default configuration.

### **Command Mode**

Router OSPF Configuration mode.

#### **User Guidelines**

This command has no user guidelines.

### **Example**

The following example configures a 40-second transmit-delay interval.

console(config-router)#area 10 virtual-link 192.168.2.2 transmit-delay 40

## <span id="page-1212-1"></span>**auto-cost**

By default, OSPF computes the link cost of each interface from the interface bandwidth. The link cost is computed as the ratio of a "reference bandwidth" to the interface bandwidth (ref\_bw / interface bandwidth), where interface

bandwidth is defined by the "bandwidth" command. Because the default reference bandwidth is 100 Mbps, OSPF uses the same default link cost for all interfaces whose bandwidth is 100 Mbps or greater. To change the reference bandwidth, use the auto-cost command, specifying the reference bandwidth in megabits per second. The different reference bandwidth can be independently configured for OSPFv2 and OSPFv3.

#### **Syntax**

#### **auto-cost reference-bandwidth** ref\_bw

ref bw - The reference bandwidth in Mbps (Range: 1-4294967).

### **Default Configuration**

The default reference bandwidth is 100 Mbps.

#### **Command Mode**

OSPFv2 or OSPFv3 Router Configuration mode.

## **User Guidelines**

There are no user guidelines for this command.

## **Example**

The following example configures a reference bandwidth of 500 Mbps. console(config-router)#auto-cost reference-bandwidth 500

# <span id="page-1213-0"></span>**bandwidth**

By default, OSPF computes the link cost of an interface as the ratio of the reference bandwidth to the interface bandwidth. Reference bandwidth is specified with the auto-cost command. For the purpose of the OSPF link cost calculation, the bandwidth command specifies the interface bandwidth. The bandwidth is specified in kilobits per second. If no bandwidth is configured, the bandwidth defaults to the actual interface bandwidth for port-based routing interfaces and to 10 Mbps for VLAN routing interfaces. This command does not affect the actual speed of an interface.

#### **Syntax**

**bandwidth** bw

• *bw* — Interface bandwidth in Kbps (Range:  $1-10000000$ ).

#### **Default Configuration**

The default reference bandwidth is 10 Mbps

#### **Command Mode**

Interface Configuration (VLAN) mode.

## **User Guidelines**

There are no user guidelines for this command.

## **Example**

The following example configures the interface bandwidth to 500000 Kbps. console(config-if-vlan1)#bandwidth 500000

# <span id="page-1214-0"></span>**capability opaque**

Use the **capability opaque** command to enable Opaque Capability on the router. Use the "no" form of this command to disable Opaque Capability.

## **Syntax**

**capability opaque no capability opaque**

## **Default Configuration**

Opaque Capability is enabled by default.

### **Command Mode**

Router Configuration mode.

### **User Guidelines**

There are no user guidelines for this command.

#### **Example**

console(config-router)#capability opaque

# <span id="page-1215-0"></span>**clear ip ospf**

Use the **clear ip ospf** command to reset specific OSPF states. If no parameters are specified, OSPF is disabled and then reenabled.

#### **Syntax**

**clear ip ospf** [{**configuration** | **redistribution** | **counters** | **neighbor** [**interface vlan** vlan id [neighbor id]]}]

- **configuration** Reset the OSPF configuration to factory defaults.
- **redistribution** Flush all self-originated external LSAs. Reapply the redistribution configuration and re originate prefixes as necessary.
- **counters** Reset global and interface statistics.
- **neighbor** Drop the adjacency with all OSPF neighbors. On each neighbor's interface, send a one-way hello. Adjacencies may then be reestablished.
- **interface vlan** *vlan-id* Drop adjacency with all neighbors on a specific interface.
- neighbor-id Drop adjacency with a specific router ID on a specific interface.

#### **Default Configuration**

There is no default configuration for this command.

#### **Command Mode**

Privileged EXEC mode.

#### **User Guidelines**

There are no user guidelines for this command.

#### **Example**

The following example shows the options for the **clear ip ospf** command. console#clear ip ospf ?

```
<cr> Press enter to execute the command.
configuration Restore OSPF configuration to defaults
counters Clear OSPF counters
neighbor Bounce all OSPF neighbors
redistribution Flush and reoriginate external LSAs
```
# <span id="page-1216-0"></span>**clear ip ospf stub-router**

Use the **clear ip ospf stub-router** command in Privileged EXEC mode to force OSPF to exit stub router mode when it has automatically entered stub router mode because of a resource limitation.

### **Syntax**

**clear ip ospf stub-router**

#### **Default Configuration**

There is no default configuration for this command.

### **Command Mode**

Privileged EXEC mode

### **User Guidelines**

OSPF only exits stub router mode if it entered stub router mode because of a resource limitation or if it is in stub router mode at startup. This command has not effect is OSPF is configured to be in stub router mode permanently.

# <span id="page-1216-1"></span>**compatible rfc1583**

Use the **compatible rfc1583** command in Router OSPF Configuration mode to enable OSPF 1583 compatibility. Use the **no** form of the command to disable it.

## **Syntax**

**compatible rfc1583 no compatible rfc1583**

## **Syntax Description**

This command has no arguments or keywords.

#### **Default Configuration**

Compatible with RFC 1583.

#### **Command Mode**

Router OSPF Configuration mode.

### **User Guidelines**

If all OSPF routers in the routing domain are capable of operating according to RFC 2328, OSPF 1583 compatibility mode should be disabled.

## **Example**

The following example enables 1583 compatibility.

```
console(config-router)#compatible rfc1583
```
# <span id="page-1217-0"></span>**default-information originate (Router OSPF Configuration)**

Use the **default-information originate** command in Router OSPF Configuration mode to control the advertisement of default routes. Use the **no** form of the command to return the default route advertisement settings to the default value.

## **Syntax**

**default-information originate** [**always**] [**metric** metric-value] [**metric-type type-value**]

**no default-information originate** [metric] [metric-type]

- **always**—Always advertise default routes.
- metric-value—The metric (or preference) value of the default route. (Range: 1–16777214)
- **type-value**—One of the following:
- **1** External type-1 route.

**2** External type-2 route.

#### **Default Configuration**

The default configuration is **no default-information originate**. The default metric is none and the default type is 2.

#### **Command Mode**

Router OSPF Configuration mode.

## **User Guidelines**

The only routers that actually have Internet connectivity should advertise a default route. All other routers in the network should learn the default route from the routers that have connections to the Internet. The edge router should also have a static default route configured with an upstream ISP router as the destination. The **always** keyword will cause the router to advertise a default route to its neighbors, even if no valid default route is known.

## **Example**

The following example always advertises default routes.

```
console(config-router)#default-information originate always metric 100 
metric-type 1
```
# <span id="page-1218-0"></span>**default-metric**

Use the **default-metric** command in Router OSPF Configuration mode to set a default for the metric of distributed routes. Use the **no** form of the command to remove the metric from the distributed routes. If the area has not been previously created, it is created by this command. If the area already exists, the default-metric information is added or modified.

## **Syntax**

#### **default-metric** metric-value

#### **no default-metric**

metric-value - The metric (or preference) value of the default route. (Range: 1–16777214)

This command has no default configuration.

#### **Command Mode**

Router OSPF Configuration mode.

#### **User Guidelines**

This command has no user guidelines.

#### **Example**

The following example sets a value of 50 for the default metric.

```
console(config-router)#default-metric 50
```
# <span id="page-1219-0"></span>**distance ospf**

The **distance ospf** command sets the preference values of OSPF route types in the router. Lower route preference values are preferred when determining the best route. The type of OSPF route can be intra, inter, external. All the external type routes are given the same preference value. Use the **no** form of this command to reset the preference values to the default.

### **Syntax**

#### **distance ospf** {[**intra-area dist1**] [**inter-area dist2**] [**external dist3**]}

#### **no distance ospf** {**intra-area** | **inter-area** | **external**}

- *intra-area dist1*—Used to select the best path within an area when there are two or more routes to the same destination from two different routing protocols (Range: 1–255).
- inter-area dist2-Used to select the best path from one area to another area when there are two or more routes to the same destination from two different routing protocols (Range: 1–255).
- *external dist3*—Used to select the best path for routes from other routing domains, learned by redistribution when there are two or more routes to the same destination from two different routing protocols (Range: 1–255).

The default preference value is 110 for dist1, dist2 and dist3.

#### **Command Mode**

Router OSPF Configuration mode. Router OSPFv3 Configuration mode.

### **User Guidelines**

There are no user guidelines for this command.

## **Examples**

The following examples set route preference values of OSPF in the router.

```
console(config-router)#distance ospf intra 4
console(config-router)#distance ospf type1 19
```
# <span id="page-1220-0"></span>**distribute-list out**

Use the **distribute-list out** command in Router OSPF Configuration mode to specify the access list to filter routes received from the source protocol. Use the **no** form of the command to remove the specified source protocol from the access list.

## **Syntax**

**distribute-list** name **out** {**rip** | **static** \ **connected**} **no distribute-list** name **out** {**rip** | **static** \ **connected**}

- *name*—The name used to identify an existing ACL. The range is 1–31 characters.
- **rip**—Apply the specified access list when RIP is the source protocol.
- **static**—Apply the specified access list when packets come through the static route.
- **connected**—Apply the specified access list when packets come from a directly connected route.

This command has no default configuration.

#### **Command Mode**

Router OSPF Configuration mode.

#### **User Guidelines**

This command has no user guidelines.

#### **Example**

The following example specifies the access list to filter routes received from the RIP source protocol.

console(config-router)#distribute-list ACL40 out rip

# <span id="page-1221-0"></span>**enable**

This command has been deprecated. Use the **enable** command in Router OSPF Configuration mode to reset the default administrative mode of OSPF in the router (active). OSPF is now globally enabled using the **router ospf**  command. Use the no form of the command to disable the administrative mode for OSPF.

#### **Syntax**

**enable**

**no enable**

### **Default Configuration**

Enabled is the default configuration.

#### **Command Mode**

Router OSPF Configuration mode.

### **User Guidelines**

This command has no user guidelines.

### **Example**

The following example enables OSPF router mode. console(config-router)#enable

# <span id="page-1222-0"></span>**exit-overflow-interval**

Use the **exit-overflow-interval** command in Router OSPF Configuration mode to configure the exit overflow interval for OSPF. When a router leaves the overflow state it can originate non-default AS-external-LSAs. When set to 0, the router will not leave Overflow State until restarted. Use the no form of the command to return the interval to the default value.

### **Syntax**

#### **exit-overflow-interval** seconds

#### **no exit-overflow-interval**

seconds — Number of seconds after entering overflow state that a router will wait before attempting to leave the overflow state. (Range: 0–2147483647)

#### **Default Configuration**

0 seconds is the default configuration.

#### **Command Mode**

Router OSPF Configuration mode.

### **User Guidelines**

This command has no user guidelines.

### **Example**

The following example sets the exit overflow interval for OSPF at 10 seconds.

console(config-router)#exit-overflow-interval 10

# <span id="page-1223-0"></span>**external-lsdb-limit**

Use the **external-lsdb-limit** command in Router OSPF Configuration mode to configure the external LSDB limit for OSPF. If the value is -1, then there is no limit. When the number of non-default AS-external-LSAs in a router's link-state database reaches the external LSDB limit, the router enters overflow state. The router never holds more than the external LSDB limit non-default AS-external-LSAs in it database. Use the no form of the command to return the limit to the default value.

#### **Syntax**

**external-lsdb-limit** integer

#### **no external-lsdb-limit**

• integer — Maximum number of non-default AS-external-LSAs allowed in the router's link-state database. (Range: –1 to 2147483647)

#### **Default Configuration**

-1 is the default configuration.

#### **Command Mode**

Router OSPF Configuration mode.

#### **User Guidelines**

The external LSDB limit MUST be set identically in all routers attached to the OSPF backbone and/or any regular OSPF area.

#### **Example**

The following example configures the external LSDB limit for OSPF with the number of non-default AS-external-LSAs set at 20.

```
console(config-router)#external-lsdb-limit 20
```
# **ip ospf area**

The **ip ospf area** command enables OSPFv2 and sets the area ID of an interface. This command supersedes the effects of network area command. It can also configure the advertisability of the secondary addresses on this interface into OSPFv2 domain. Use the "no" form of this command to disable OSPFv2 on an interface.

### **Syntax**

**ip ospf area** area-id [**secondaries none**]

**no ip ospf area** [**secondaries none**]

*area-id* — The ID of the area (Range: IP address or decimal from 0 –4294967295).

### **Default Configuration**

OSPFv2 is disabled by default.

#### **Command Mode**

Interface Configuration (VLAN) mode.

#### **User Guidelines**

There are no user guidelines for this command.

#### **Example**

```
console(config-if-vlan1)#ip ospf area 192.168.1.10
console(config-if-vlan1)#ip ospf area 3232235786
```
# **ip ospf authentication**

Use the **ip ospf authentication** command in the Interface Configuration mode to set the OSPF Authentication Type and Key for the specified interface. Use the no form of the command to return the authentication type to the default value.

## **Syntax**

**ip ospf authentication** {**none** | {**simple** key} | {**encrypt** key key-id}}

#### **no ip ospf authentication**

- encrypt MD5 encrypted authentication key.
- $key$  Authentication key for the specified interface. (Range: 8 bytes or less if the authentication type is **simple** and 16 bytes or less if the type is **encrypt**.)
- $key-id$  Authentication key identifier for the authentication type **encrypt**. (Range: 0–25)

#### **Default Configuration**

This command has no default configuration.

#### **Command Mode**

Interface Configuration (VLAN) mode.

#### **User Guidelines**

Unauthenticated interfaces do not need an authentication key or authentication key ID.

#### **Example**

The following example sets the OSPF Authentication Type and Key for VLAN 15.

console(config-if-vlan15)#ip ospf authentication encrypt test123 100

# **ip ospf cost**

Use the **ip ospf cost** command in Interface Configuration mode to configure the cost on an OSPF interface. Use the **no** form of the command to return the cost to the default value.

## **Syntax**

**ip ospf cost** interface-cost

**no ip ospf cost**

interface-cost – Specifies the cost (link-state metric) of the OSPF interface. (Range: 1–65535)

#### **Default Configuration**

10 is the default link-state metric configuration.

#### **Command Mode**

Interface Configuration (VLAN) mode.

### **User Guidelines**

This command has no user guidelines.

## **Example**

The following example configures the cost on the OSPF interface at 5. console(config-if-vlan1)#ip ospf cost 5

# **ip ospf database-filter all out**

Use the **ip ospf database-filter all out** command in Interface Configuration mode to prevent flooding of OSPF LSAs on an interface.

Use the **no** form of the command to enable flooding of LSAs on an interface.

## **Syntax**

**ip ospf database-filter all out no ip ospf database-filter all out**

## **Default Configuration**

By default, LSAs are flooded on all interfaces in a routed VLAN.

## **Command Mode**

Interface Configuration mode

## **User Guidelines**

This command is only applicable to OSPFv2 routing configurations.

# **ip ospf dead-interval**

Use the **ip ospf dead-interval** command in Interface Configuration to set the OSPF dead interval for the specified interface. Use the no form of the command to return the interval to the default value.

## **Syntax**

**ip ospf dead-interval** seconds

**no ip ospf dead-interval**

seconds - Number of seconds that a router's Hello packets have not been seen before its neighbor routers declare that the router is down. (Range: 1–65535)

## **Default Configuration**

40 is the default number of seconds.

### **Command Mode**

Interface Configuration (VLAN) mode

## **User Guidelines**

The value for the length of time must be the same for all routers attached to a common network. This value should be some multiple of the Hello Interval  $(i.e., 4)$ .

## **Example**

The following example sets the dead interval at 30 seconds. console(config-if-vlan1)#ip ospf dead-interval 30

# **ip ospf hello-interval**

Use the **ip ospf hello-interval** command in Interface Configuration mode to set the OSPF hello interval for the specified interface. Use the no form of the command to return the interval to the default value.

## **Syntax**

**ip ospf hello-interval** seconds

#### **no ip ospf hello-interval**

seconds — Number of seconds to wait before sending Hello packets from the interface. (Range: 1–65535)

#### **Default Configuration**

10 is the default number of seconds.

#### **Command Mode**

Interface Configuration (VLAN) mode.

### **User Guidelines**

The value for the length of time must be the same for all routers attached to a network.

## **Example**

The following example sets the OSPF hello interval at 30 seconds.

console(config-if-vlan1)#ip ospf hello-interval 30

# **ip ospf mtu-ignore**

Use the **ip ospf mtu-ignore** command in Interface Configuration mode to disable OSPF maximum transmission unit (MTU) mismatch detection. OSPF Database Description packets specify the size of the largest IP packet that can be sent without fragmentation on the interface. When a router receives a Database Description packet, it examines the MTU advertised by the neighbor. By default, if the MTU is larger than the router can accept, the Database Description packet is rejected and the OSPF adjacency is not established. Use the no form of the command to enable OSPF maximum transmission unit (MTU) mismatch detection.

## **Syntax**

**ip ospf mtu-ignore no ip ospf mtu-ignore**

## **Default Configuration**

This command has no default configuration.

#### **Command Mode**

Interface Configuration (VLAN) mode.

### **User Guidelines**

This command has no user guidelines.

## **Example**

The following example disables OSPF MTU mismatch detection on VLAN interface 15.

console(config-if-vlan1)#ip ospf mtu-ignore

# **ip ospf network**

Use the **ip ospf network** command to configure OSPF to treat an interface as a point-to-point rather than broadcast interface. To return to the default value, use the no form of this command.

## **Syntax**

**ip ospf network** {broadcast | point-to-point}

**no ip ospf network**

- broadcast Set the network type to broadcast.
- *point-to-point* Set the network type to point-to-point

## **Default Configuration**

Interfaces operate in broadcast mode by default.

## **Command Mode**

Interface Configuration (VLAN) mode.

#### **User Guidelines**

OSPF treats interfaces as broadcast interfaces by default. Loopback interfaces have a special loopback network type, which cannot be changed. When there are only two routers on the network, OSPF can operate more efficiently by treating the network as a point-to-point network. For point-to-point networks, OSPF does not elect a designated router or generate a network link state advertisement (LSA). Both endpoints of the link must be configured to operate in point-to-point mode.

### **Example**

The following example shows the options for the **ip ospf network** command.

```
console(config-if-vlan1)#ip ospf network ?
```
broadcast Set the OSPF network type to Broadcast point-to-point Set the OSPF network type to Point-to-Point

# **ip ospf priority**

Use the **ip ospf priority** command in Interface Configuration mode to set the OSPF priority for the specified router interface. Use the **no** form of the command to return the priority to the default value.

## **Syntax**

**ip ospf priority** number-value

**no ip ospf priority**

number-value — Specifies the OSPF priority for the specified router interface. (Range: 0–255)

## **Default Configuration**

1 is the default integer value.

#### **Command Mode**

Interface Configuration (VLAN) mode.

## **User Guidelines**

A value of 1 is the highest router priority. A value of 0 indicates that the interface is not eligible to become the designated router on this network.

## **Example**

The following example sets the OSPF priority for the VLAN 15 router at 100. console(config-if-vlan1)#ip ospf priority 100

# **ip ospf retransmit-interval**

Use the **ip ospf retransmit-interval** command in Interface Configuration mode to set the OSPF retransmit Interval for the specified interface. Use the no form of the command to return the interval to the default value.

## **Syntax**

#### **ip ospf retransmit-interval** seconds

#### **no ip ospf retransmit-interval**

seconds — Number of seconds between link-state advertisement retransmissions for adjacencies belonging to this router interface. This value is also used when retransmitting database description and link-state request packets. (Range: 0–3600 seconds)

## **Default Configuration**

5 is the default number of seconds.

## **Command Mode**

Interface Configuration (VLAN) mode.

## **User Guidelines**

A value of 1 is the highest router priority. A value of 0 indicates that the interface is not eligible to become the designated router on this network.

## **Example**

The following example sets the OSPF retransmit Interval for VLAN 15 at 50 seconds.

console(config-if-vlan1)#ip ospf retransmit-interval 50

# **ip ospf transmit-delay**

Use the **ip ospf transmit-delay** command in Interface Configuration mode to set the OSPF Transit Delay for the specified interface. Use the no form of the command to return the delay to the default value.

### **Syntax**

**ip ospf transmit-delay** seconds

#### **no ip ospf transmit-delay**

seconds – Sets the estimated number of seconds it takes to transmit a link state update packet over this interface. (Range: 1–3600 seconds)

### **Default Configuration**

1 is the default number of seconds.

### **Command Mode**

Interface Configuration (VLAN) mode.

## **User Guidelines**

This command has no user guidelines.

## **Example**

The following example sets the OSPF Transit Delay for VLAN 15 at 20 seconds.

```
console(config-if-vlan1)#ip ospf transmit-delay 20
```
# **log adjacency-changes**

Use the **log adjacency-changes** command in OSPFv2 Router Configuration mode to enable logging of OSPFv2 neighbor state changes.

Use the **no** form of the command to disable state change logging.

## **Syntax**

**log-adjacency-changes [detail]**

**no log-adjacency-changes [detail]**

• **detail**—(Optional) When this keyword is specified, all adjacency state changes are logged. Otherwise, OSPF only logs transitions to FULL state and when a backwards transition occurs.

## **Default Configuration**

Adjacency changes are not logged by default.

## **Command Mode**

OSPFv2 Router Configuration mode

## **User Guidelines**

State changes are logged with INFORMATIONAL severity.

## **max-metric router-lsa**

Use the **max-metric router-lsa** command in router OSPF Global Configuration mode to configure OSPF to enable stub router mode.

To disable stub router mode, use the **no max-metric router-lsa** command in OSPFv2 Global Router Configuration mode.

## **Syntax**

**max-metric router-lsa [on-startup seconds] [summary-lsa {metric}] no max-metric router-lsa [on-startup] [summary-lsa]**

- **on-startup**—(Optional) OSPF starts in stub router mode after a reboot.
- *seconds*—(Required if on-startup) The number of seconds that OSPF remains in stub router mode after a reboot. The range is 5 to 86,400 seconds. There is no default value.
- **summary-lsa**—(Optional) Set the metric in type 3 and 4 summary LSAs to LsInfinity (0xFFFFFF).
- metric—(Optional) Metric to send in summary LSAs when in stub router mode. Range is 1 to 16,777,215. Default is 16,711,680 (0xFF0000).

#### **Default Configuration**

By default, OSPF is not in stub router mode.

#### **Command Mode**

OSPFv2 Global Configuration mode

### **User Guidelines**

When OSPF is in stub router mode, as defined by RFC 3137, OSPF sets the metric in the non-stub links in its router LSA to LsInfinity. Other routers therefore compute very long paths through the stub router, and prefer any alternate path. Doing so eliminates all transit traffic through the stub router, when alternate routes are available. Stub router mode is useful when adding or removing a router from a network or to avoid transient routes when a router reloads.

One can administratively force OSPF into stub router mode. OSPF remains in stub router mode until OSPF is taken out of stub router mode. Alternatively, one can configure OSPF to start in stub router mode for a specific period of time after the router boots up.

If the summary LSA metric is set to 16,777,215, other routers will skip the summary LSA when they compute routes.

If the router is configured to enter stub router mode on startup (max-metric router-lsa on-startup), and one then enters max-metric router lsa, there is no change. If OSPF is administratively in stub router mode (the max-metric router-lsa command has been given), and one configures OSPF to enter stub router mode on startup (max-metric router-lsa on-startup), OSPF exits stub router mode (assuming the startup period has expired) and the configuration is updated.

The command **no max-metric router-lsa** clears either type of stub router mode (always or on-startup) and resets the summary-lsa option. If OSPF is configured to enter global configuration mode on startup, and during normal operation one wants to immediately place OSPF in stub router mode, one may issue the command no max-metric router-lsa on-startup. The command no max-metric router-lsa summary-lsa causes OSPF to send summary LSAs with metrics computed using normal procedures defined in RFC 2328.

## **maximum-paths**

Use the **maximum-paths** command in Router OSPF Configuration mode to set the number of paths that OSPF can report for a given destination. Use the no form of the command to reset the number to the default value.

#### **Syntax**

**maximum-paths** integer

**no maximum-paths**

integer — Number of paths that OSPF can report for a given destination. (Range: 1–4.)

## **Default Configuration**

4 is the *integer* default value.

#### **Command Mode**

Router OSPF Configuration mode.

## **User Guidelines**

OSPF is only enabled on an interface if the primary IPv4 address on the interface matches a network area range. Any individual interface can only be attached to a single area. If an interface address matches multiple network area ranges, the interface is assigned to the area for the first matching range. If the **ip ospf area** command is given for an interface, it overrides any matching network area command.

OSPF only advertises IP subnets for secondary IP addresses if the secondary address is within the range of a network area command for the same area as the primary address on the same interface.

When a network area command is deleted, matching interfaces are reevaluated against all remaining network area commands.

## **Example**

The following example sets the number of paths at 2 that OSPF can report for a given destination.

console(config-router)#maximum-paths 2

## **network area**

The **network area** command enables OSPFv2 on an interface and sets its area ID if the ip-address of an interface is covered by this network command. Use the "no" form of this command to disable OSPFv2 on an interface.

#### **Syntax**

#### **network** ip-address wildcard-mask **area** area-id **no network** ip-address wildcard-mask **area** area-id

- *ip-address* Base IPv4 address of the network area.
- wildcard-mask The network mask indicating the subnet.
- *area-id* The ID of the area (Range: IPv4 address or 32-bit decimal in the range 0–4294967295).

#### **Default Configuration**

OSPFv2 is disabled

#### **Command Mode**

Router OSPF Configuration mode.

#### **User Guidelines**

OSPF is only enabled on an interface if the primary IPv4 address on the interface matches a network area range. Any individual interface can only be attached to a single area. If an interface address matches multiple network area ranges, the interface is assigned to the area for the first matching range. If the **ip ospf area** command is given for an interface, it overrides any matching network area command.

OSPF only advertises IP subnets for secondary IP addresses if the secondary address is within the range of a network area command for the same area as the primary address on the same interface.

When a network area command is deleted, matching interfaces are reevaluated against all remaining network area commands.

#### **Example**

console(config-router)#network 10.50.50.0 0.0.0.255 area 4

## **nsf**

Use this command to enable OSPF graceful restart. Use the **no** form of this command to disable graceful restart.

#### **Syntax**

```
nsf [ietf] [planned-only]
```
**no nsf** [**ietf**]

- **ietf** This keyword is used to distinguish the IETF standard implementation of graceful restart from other implementations. Since the IETF implementation is the only one supported, this keyword is optional.
- **planned-only** This keyword indicates that OSPF should only perform a graceful restart when the restart is planned (i.e., when the restart is a result of the **initiate failover** command).

#### **Default Configuration**

Graceful restart is disabled by default

#### **Command Mode**

Router OSPF Configuration mode

#### **User Guidelines**

Graceful restart works in concert with nonstop forwarding to enable the hardware to continue forwarding IPv4 packets using OSPFv2 routes while a backup unit takes over management unit responsibility. When OSPF executes a graceful restart, it informs its neighbors that the OSPF control plane is restarting, but that it will be back shortly. Helpful neighbors continue to advertise to the rest of the network that they have full adjacencies with the restarting router, avoiding announcement of a topology change and everything that goes with that (i.e., flooding of LSAs, SPF runs). Helpful neighbors continue to forward packets through the restarting router. The restarting router relearns the network topology from its helpful neighbors.

This implementation of graceful restart restarting router behavior is only useful with a router stack. Graceful restart does not work on a standalone, single-unit router.

## **nsf helper**

Use the **nsf-helper** to allow OSPF to act as a helpful neighbor for a restarting router. Use the "no" form of this command to prevent OSPF from acting as a helpful neighbor.

## **Syntax**

**nsf** [**ietf**] **helper**[**planned-only**]

**no nsf [ietf] helper**

• **planned-only** — This keyword indicates that OSPF should only help a restarting router performing a planned restart.

## **Default Configuration**

OSPF may act as a helpful neighbor for both planned and unplanned restarts

#### **Command Mode**

Router OSPF Configuration mode

## **User Guidelines**

The grace LSA announcing the graceful restart includes a restart reason. Reasons 1 (software restart) and 2 (software reload/upgrade) are considered planned restarts. Reasons 0 (unknown) and 3 (switch to redundant control processor) are considered unplanned restarts.

**nsf ietf helper disable** is functionally equivalent to no nsf helper and is supported solely for IS CLI compatibility.

## **nsf helper strict-lsa-checking**

Use the **nsf-helper strict-lsa-checking** command to require that an OSPF helpful neighbor exit helper mode whenever a topology change occurs. Use the "no" form of this command to allow OSPF to continue as a helpful neighbor in spite of topology changes.

## **Syntax**

**nsf** [**ietf**] **helper strict-lsa-checking**

**no nsf** [**ietf**] **helper strict-lsa-checking**

• **ietf** —This keyword is used to distinguish the IETF standard implementation of graceful restart from other implementations. Since the IETF implementation is the only one supported, this keyword is optional.

## **Default Configuration**

A helpful neighbor exits helper mode when a topology change occurs.

## **Command Mode**

Router OSPF Configuration mode

## **User Guidelines**

The restarting router is unable to react to topology changes. In particular, the restarting router will not immediately update its forwarding table; therefore, a topology change may introduce forwarding loops or black holes that persist until the graceful restart completes. By exiting the graceful restart on a topology change, a router tries to eliminate the loops or black holes as quickly as possible by routing around the restarting router.

A helpful neighbor considers a link down with the restarting router to be a topology change, regardless of the strict LSA checking configuration.

## **nsf restart-interval**

Use the **nsf restart-interval** command to configure the length of the grace period on the restarting router. Use the "no" form of this command to revert the grace period to its default.

## **Syntax**

**nsf** [**ietf**] **restart-interval** seconds

**no nsf** [**ietf**] **restart-interval**

• **ietf** — This keyword is used to distinguish the IETF standard implementation of graceful restart from other implementations. Since the IETF implementation is the only one supported, this keyword is optional.

seconds — The number of seconds that the restarting router asks its neighbors to wait before exiting helper mode. The restarting router includes the restart interval in its grace LSAs (range 1–1800 seconds).

#### **Default Configuration**

The default restart interval is 120 seconds.

#### **Command Mode**

Router OSPF

#### **User Guidelines**

The grace period must be set long enough to allow the restarting router to reestablish all of its adjacencies and complete a full database exchange with each of those neighbors.

#### **Example**

console(config-router)#nsf restart-interval 180

## **passive-interface default**

The **passive-interface default** command enables the global passive mode by default for all interfaces. It overrides any interface level passive mode. Use the "no" form of this command to disable the global passive mode by default for all interfaces. Any interface previously configured to be passive reverts to nonpassive mode.

#### **Syntax**

**passive-interface default no passive-interface default**

#### **Default Configuration**

Global passive mode is disabled by default.

#### **Command Mode**

Router OSPF Configuration mode.

## **User Guidelines**

There are no user guidelines for this command.

## **Example**

console(config-router)#passive-interface

## **passive-interface**

Use the **passive-interface** command to set the interface as passive. It overrides the global passive mode that is currently effective on the interface. Use the "no" form of this command to set the interface as non-passive.

## **Syntax**

**passive-interface vlan** vlan-id **no passive-interface vlan** vlan-id

 $v$ lan-id — The vlan number

## **Default Configuration**

Passive interface mode is disabled by default.

## **Command Mode**

Router OSPF Configuration mode.

## **User Guidelines**

There are no user guidelines for this command.

## **Example**

console(config-router)#passive-interface vlan 1

# **redistribute**

Use the **redistribute** command in Router OSPF Configuration mode to configure OSPF protocol to allow redistribution of routes from the specified source protocol/routers. Use the **no** version of the command to disable redistribution from the selected source or to reset options to their default values.

## **Syntax**

**redistribute protocol** [**metric metric-value**] [**metric-type type-value**] [**tag tag-value**] [**subnets**]

**no redistribute protocol** [**metric**] [**metric-type**] [**tag**] [**subnets**]

- **protocol** One of the following:
	- rip Specifies RIP as the source protocol.
	- static Specifies that the source is a static route.
	- connected Specifies that the source is a directly connected route.
- **static**—Specifies that the source is a static route.
- **connected**—Specifies that the source is a directly connected route.
- **metric-value**—Specifies the metric to use when redistributing the route. (Range: 0–16777214)
- **type-value**—One of the following:
	- Type 1 external route.
	- Type 2 external route.
- **tag-value**—Value attached to each external route, which might be used to communicate information between ASBRs. (Range: 0–4294967295)
- **subnets**—Specifies whether to redistribute the routes to subnets.

#### **Default Configuration**

0 is the tag-value default configuration.

#### **Command Mode**

Router OSPF Configuration mode.

#### **User Guidelines**

This command has no user guidelines.

#### **Example**

The following example configures OSPF protocol to allow redistribution of routes from the specified source protocol/routers.

```
console(config-router)#redistribute rip metric 90 metric-type 1 tag 555 
subnets
```
## **router-id**

Use the **router-id** command in Router OSPF Configuration mode to set a 32 bit integer in 4-digit dotted-decimal number uniquely identifying the router ID.

## **Syntax**

**router-id** router-id

router-id— A 32-bit interface (in IPv4 address format) that uniquely identifies the router ID.

## **Default Configuration**

There is no default router ID.

## **Command Mode**

Router OSPF Configuration mode.

## **User Guidelines**

The router-id must be set in order for OSPF to become operationally enabled. It is recommended that the router ID be set to the IP address of a loopback interface to ensure that the router remains up internally.

## **Example**

The following example defines the router ID as 5.5.5.5.

```
console(config)#router ospf
console(config-router)#router-id 5.5.5.5
```
## **router ospf**

Use the **router ospf** command in Global Configuration mode to enter Router OSPF mode and globally enable OSPF. Using the no form of the command disables OSPF and removes the OSPF interface and global configuration.

#### **Syntax**

**router ospf no router ospf**

## **Default Configuration**

OSPF routing is not enabled by default

### **Command Mode**

Global Configuration mode.

## **User Guidelines**

The command prompt changes when the **router ospf** command executes.

## **Example**

The following example enters into router OSPF mode.

```
console(config)#router ospf
console(config-router)#
```
# **show ip ospf**

Use the **show ip ospf** command to display information relevant to the OSPF router. This command has been modified to show additional fields.

## **Syntax**

**show ip ospf**

## **Syntax Description**

This command has no arguments or keywords.

## **Default Configuration**

There is no default configuration for this command.

## **Command Mode**

User EXEC, Privileged EXEC modes, Configuration mode and all Configuration submodes

### **User Guidelines**

Some of the information below displays only if you enable OSPF and configure certain features. The following fields may be displayed:

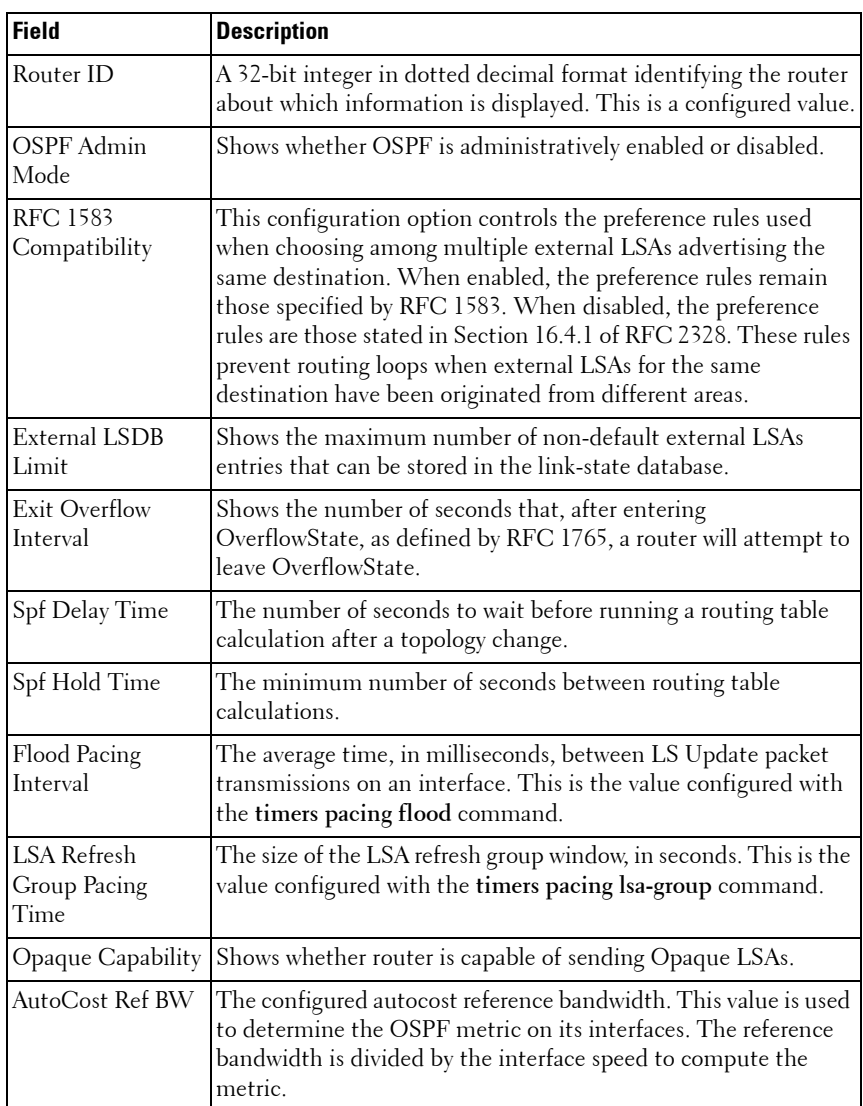

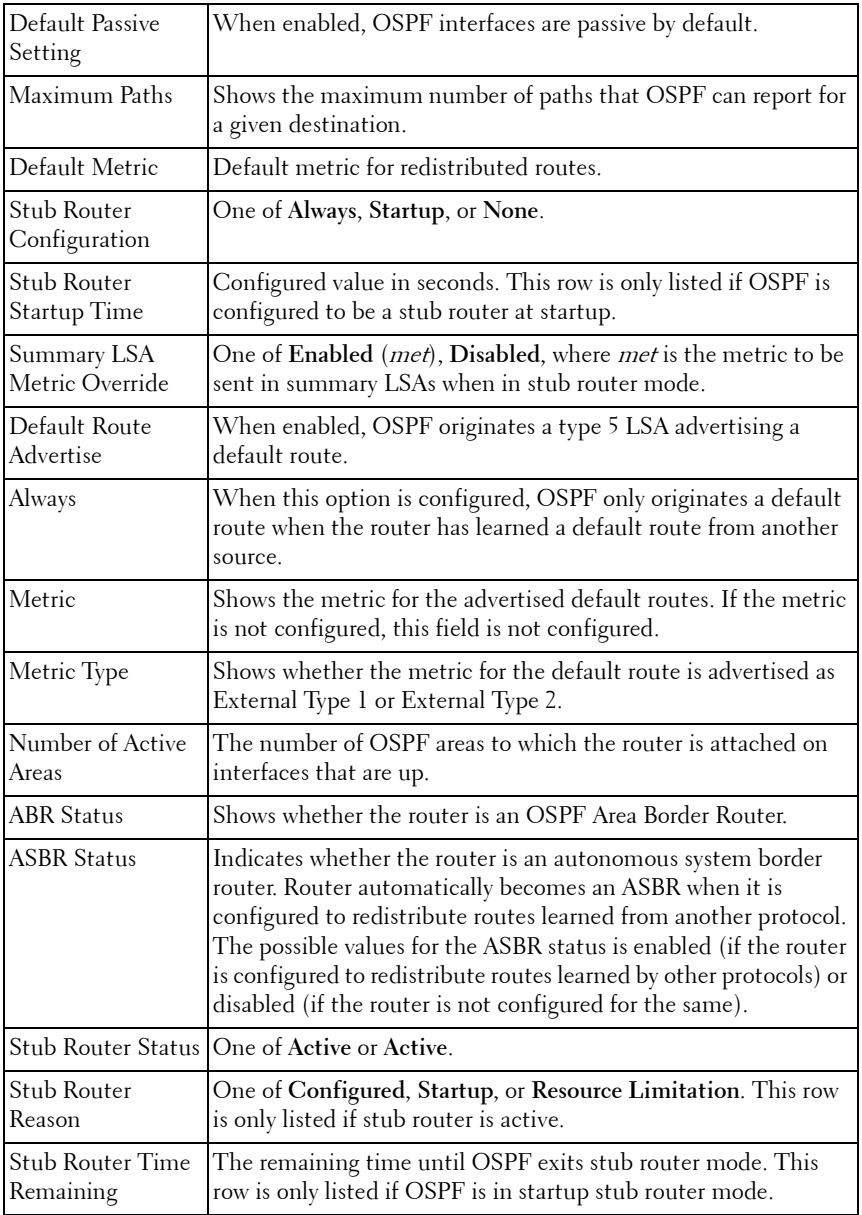

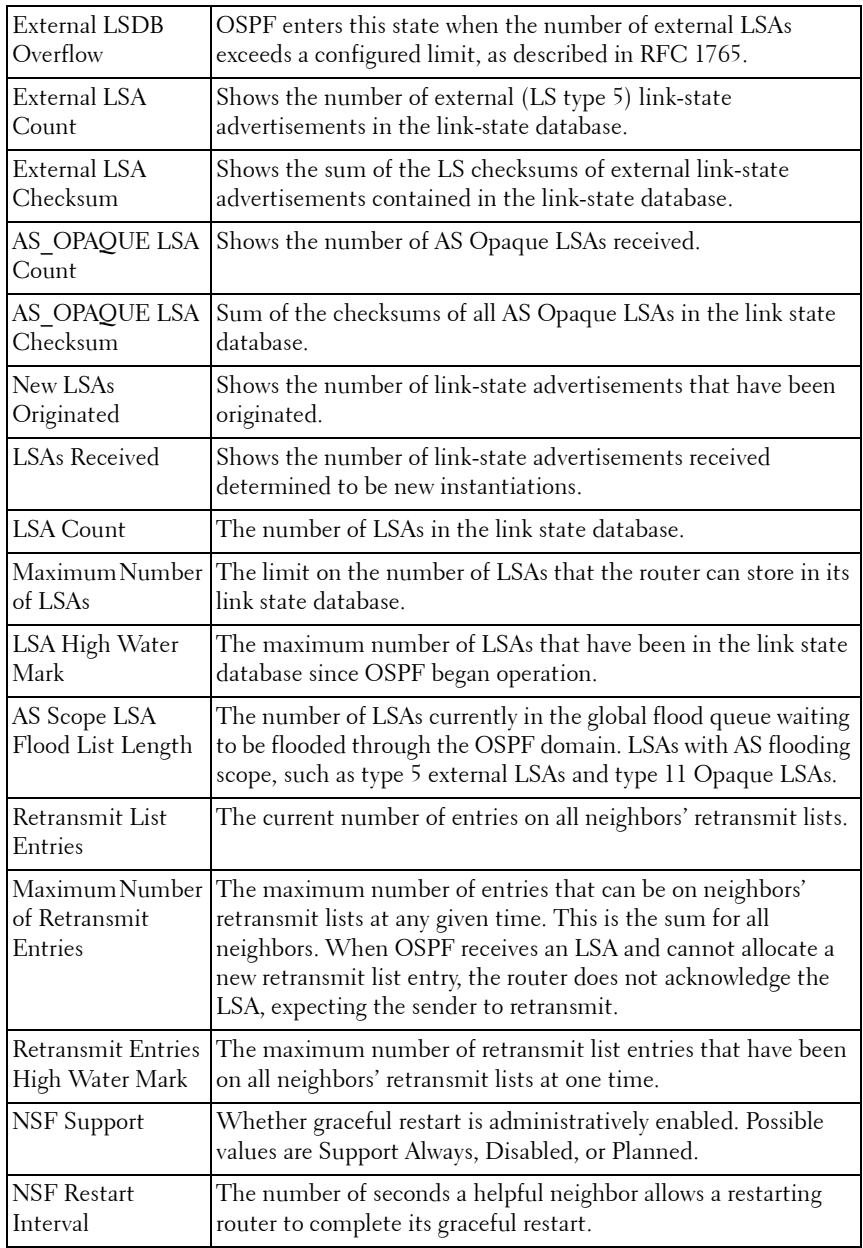

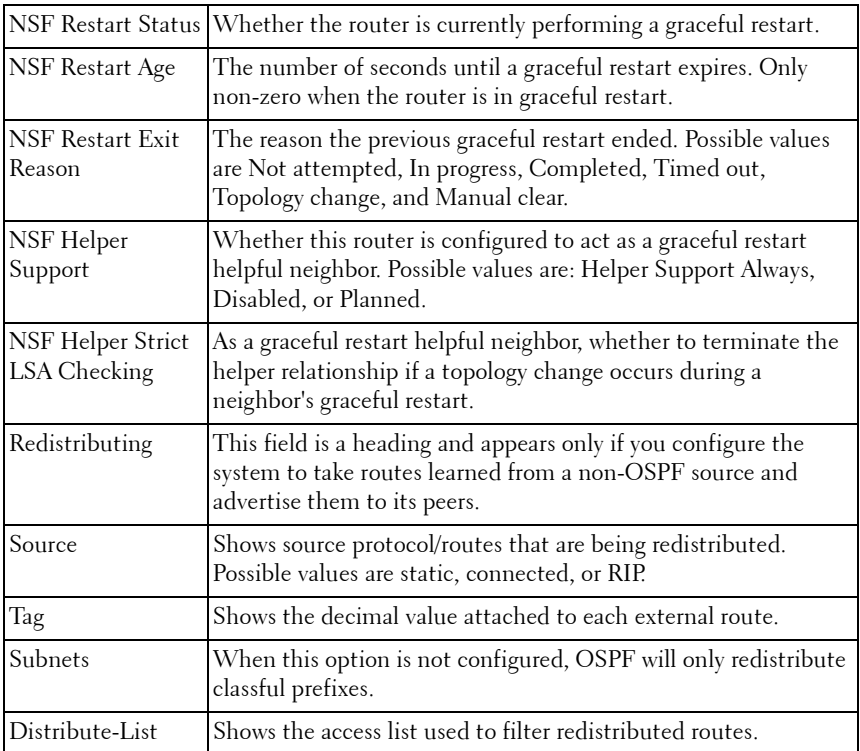

### **Example #1**

The following example displays OSPF router information.

```
console#show ip ospf
```
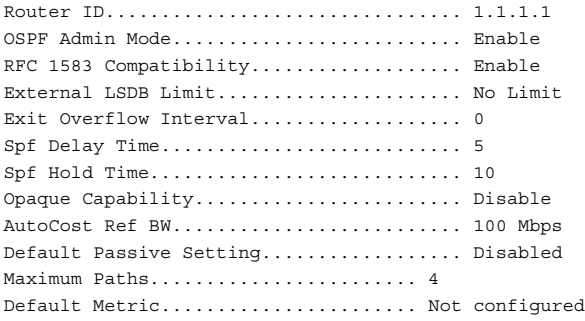

Default Route Advertise.............. Disabled Always............................... FALSE Metric............................... Not configured Metric Type.......................... External Type 2 Number of Active Areas... 1 (1 normal, 0 stub, 0 nssa) ABR Status........................... Disable ASBR Status.......................... Disable Stub Router........................... FALSE External LSDB Overflow............... FALSE External LSA Count................... 0 External LSA Checksum................ 0 AS OPAQUE LSA Count.................... 0 AS OPAQUE LSA Checksum.................. 0 New LSAs Originated.................. 25 LSAs Received........................ 7 LSA Count............................ 4 Maximum Number of LSAs.............. 18200 LSA High Water Mark.................. 4 Retransmit List Entries.............. 0 Maximum Number of Retransmit Entries..72800 Retransmit Entries High Water Mark... 2 NSF Support........................... Disabled NSF Restart Interval.................. 120 NSF Restart Status.................... Not Restarting NSF Restart Age....................... 0 seconds NSF Restart Exit Reason............... Not Attempted NSF Helper Support.................... Always NSF Helper Strict LSA Checking........ Enabled

#### **Example #2**

The following example displays the length of the global flood queue for LSAs with AS flooding scope and for stub router configuration. Also displayed are the values of the LSA pacing configuration parameters.

```
console#show ip ospf
Router ID...................................... 1.1.1.1
OSPF Admin Mode................................ Enable
RFC 1583 Compatibility........................... Enable
External LSDB Limit................................. No Limit
Exit Overflow Interval......................... 0
Spf Delay Time................................. 5
Spf Hold Time.................................. 10
```
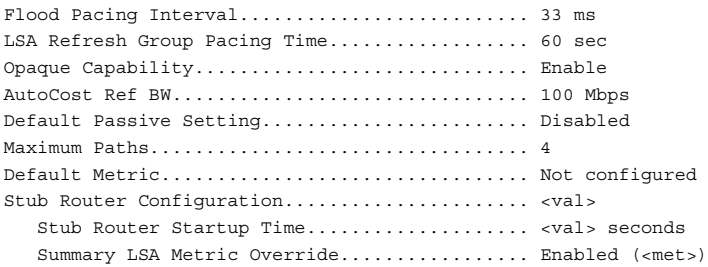

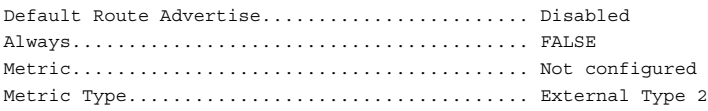

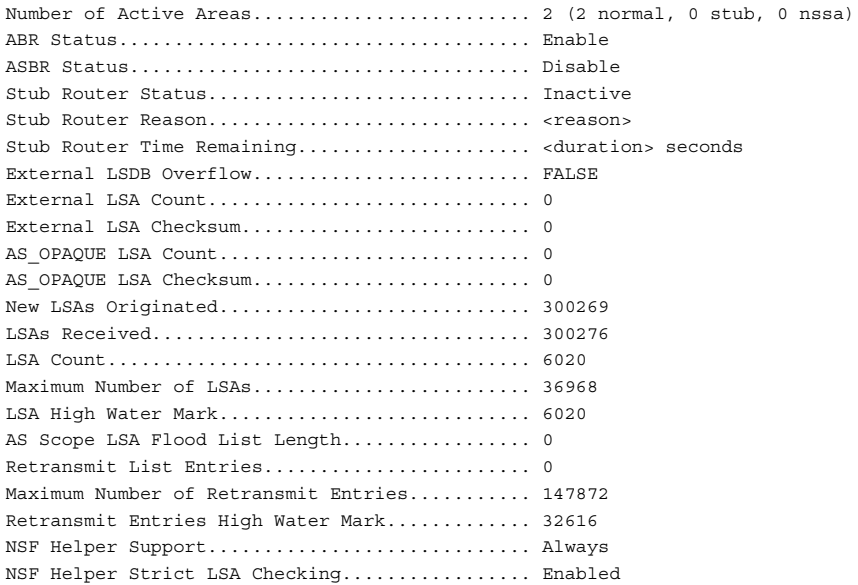

## **show ip ospf abr**

The **show ip ospf abr** command displays the internal OSPF routing table entries to Area Border Routers (ABR). This command takes no options.

#### **Syntax**

**show ip ospf abr** 

### **Default Configuration**

This command has no default configuration.

#### **Command Mode**

Privileged EXEC mode, Configuration mode and all Configuration submodes

#### **User Guidelines**

There are no user guidelines for this command.

#### **Example**

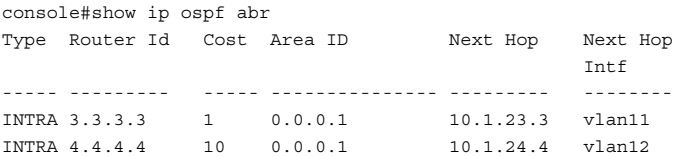

## **show ip ospf area**

Use the **show ip ospf area** command in Privileged EXEC mode to display information about the identified OSPF area.

#### **Syntax**

**show ip ospf area** *area-id*

• area-id-Identifies the OSPF area whose ranges are being displayed. (Range: 0–4294967295)

## **Default Configuration**

This command has no default configuration.

#### **Command Mode**

Privileged EXEC mode, Configuration mode and all Configuration submodes

#### **User Guidelines**

This command has no user guidelines.

#### **Example #1**

The following example displays OSPF router information.

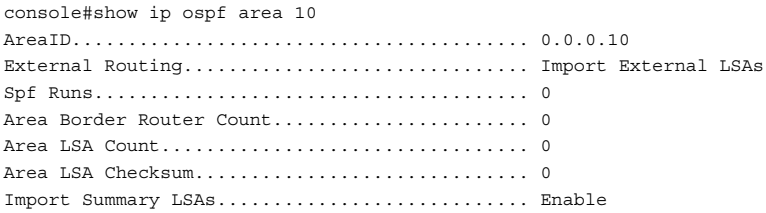

#### **Example #2**

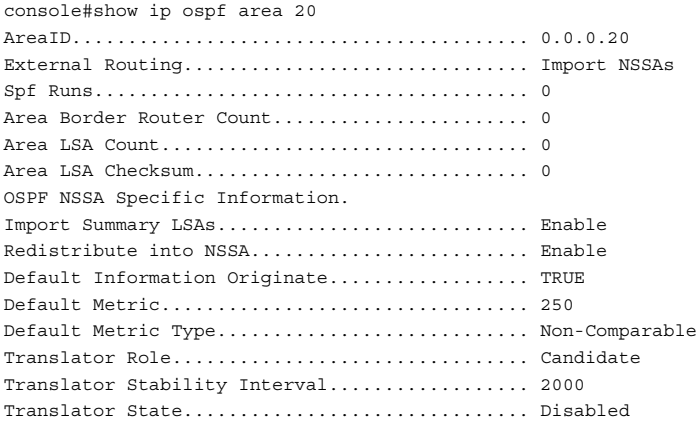

#### **Example #3**

The following example shows the length of the area's flood queue for LSAs waiting to be flooded within the area.

console #show ip ospf area 1 AreaID......................................... 0.0.0.1 External Routing............................... Import External LSAs Spf Runs....................................... 10 Area Border Router Count....................... 0 Area LSA Count................................. 3004

Area LSA Checksum.............................. 0x5e0abed Flood List Length.............................. 0 Import Summary LSAs............................. Enable

## **show ip ospf asbr**

The **show ip ospf asbr** command displays the internal OSPF routing table entries to Autonomous System Boundary Routes (ASBR). This command takes no options.

### **Syntax**

**show ip ospf asbr** 

### **Default Configuration**

This command has no default configuration.

#### **Command Mode**

Privileged EXEC mode, Configuration mode and all Configuration submodes

#### **User Guidelines**

This command has no user guidelines.

#### **Example**

```
console#show ip ospf asbr
Type Router Id Cost Area ID Next Hop Next Hop
                                          T<sub>n</sub>+f----- ---------- ---- -------- ----------- -----------
INTRA 1.1.1.1 1 0.0.0.1 10.1.12.1 vlan10
INTRA 4.4.4.4 10 0.0.0.1 10.1.24.4 vlan12
```
## **show ip ospf database**

Use the **show ip ospf database** command in Privileged EXEC mode to display information about the link state database when OSPF is enabled. If parameters are entered, the command displays the LSA headers. Use the optional parameters to specify the type of link state advertisements to display.

## **Syntax**

**show ip ospf** [area-id] **database** [{**asbr-summary** | **external** | **network** | **nssaexternal** | **router** | **summary**}][ls-id] [**adv-router** [ip-address] | **self-originate**] [**opaque-area**] [**opaque-as**] [**opaque-link**]

- area-id Identifies a specific OSPF area for which link state database information will be displayed.
- asbr-summary Display the autonomous system boundary router (ASBR) summary LSAs.
- external Display the external LSAs.
- network Display the network LSAs.
- nssa-external Display NSSA external LSAs.
- router Display router LSAs.
- summary Display the LSA database summary information.
- ls-id Specifies the link state ID (LSID). (Range: IP address or an integer in the range of 0–4294967295)
- **adv-router** Display the LSAs that are restricted by the advertising router. To specify a router, enter the IP address of the router.
- self-originate Display the LSAs in that are self-originated.
- opaque-area— Display the area opaque LSAs.
- opaque-as— Display AS opaque LSAs.
- opaque-link— Display link opaque LSAs.

## **Default Configuration**

This command has no default configuration.

## **Command Mode**

Privileged EXEC mode, Configuration mode and all Configuration submodes

## **User Guidelines**

Information is only displayed if OSPF is enabled.

#### **Example**

The following example displays information about the link state database when OSPF is enabled.

console#show ip ospf database Router Link States (Area 0.0.0.0) Link Id Adv Router Age Sequence Chksm Options Rtr Opt --------------- --------------- ----- -------- ------ ------- -----  $5.2.0.0$   $0.0.0.0$   $1360 80000006 3a1f$  ------ -----<br> $5.2.0.0$   $5.2.0.0$   $1360 80000009 a47e$  ------ --- $E-$ 5.2.0.0 5.2.0.0 1360 80000009 a47e ------ ---E-20.20.20.20 20.20.20.20 1165 8000000b 0f80 -E---- ----- Network Link States (Area 0.0.0.0) Link Id Adv Router Age Sequence Chksm Options Rtr Opt --------------- --------------- ----- -------- ------ ------- ----- 2.2.2.2 20.20.20.20 1165 80000005 f86d -E--O- Network Summary States (Area 0.0.0.0) Link Id Adv Router Age Sequence Chksm Options Rtr Opt --------------- --------------- ----- -------- ------ ------- ----- 5.2.0.0 0.0.0.0 1360 80000007 242e ------ Summary ASBR States (Area 0.0.0.0) Link Id Adv Router Age Sequence Chksm Options Rtr Opt --------------- --------------- ----- -------- ------ ------- ----- 5.2.0.0 0.0.0.0 1361 80000006 183a ------ Link Opaque States (Area 0.0.0.0) Link Id Adv Router Age Sequence Chksm Options Rtr Opt --------------- --------------- ----- -------- ------ ------- ----- 5.2.0.0 0.0.0.0 1361 80000005 ef59 ------

Area Opaque States (Area 0.0.0.0)

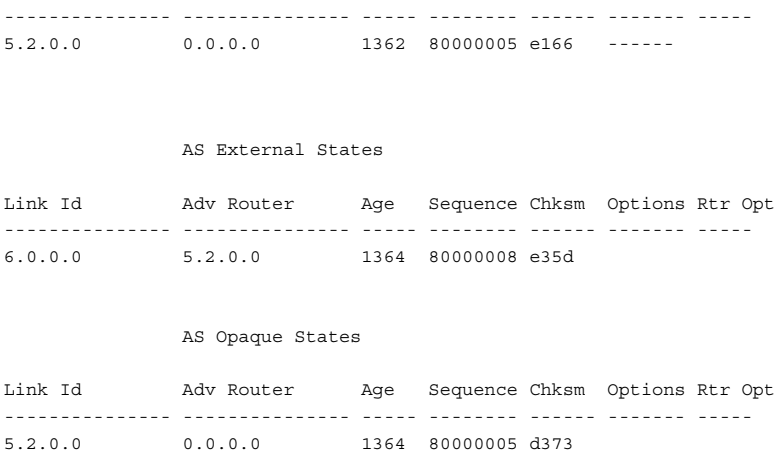

Link Id Adv Router Age Sequence Chksm Options Rtr Opt

## **show ip ospf database database-summary**

Use the **show ip ospf database database-summary** command to display the number of each type of LSA in the database for each area and for the router. The command also displays the total number of LSAs in the database. This command has been modified.

#### **Syntax**

**show ip ospf database database-summary**

#### **Default Configuration**

There is no default configuration for this command.

#### **Command Mode**

Privileged EXEC mode, Configuration mode and all Configuration submodes

#### **User Guidelines**

The following fields are displayed:

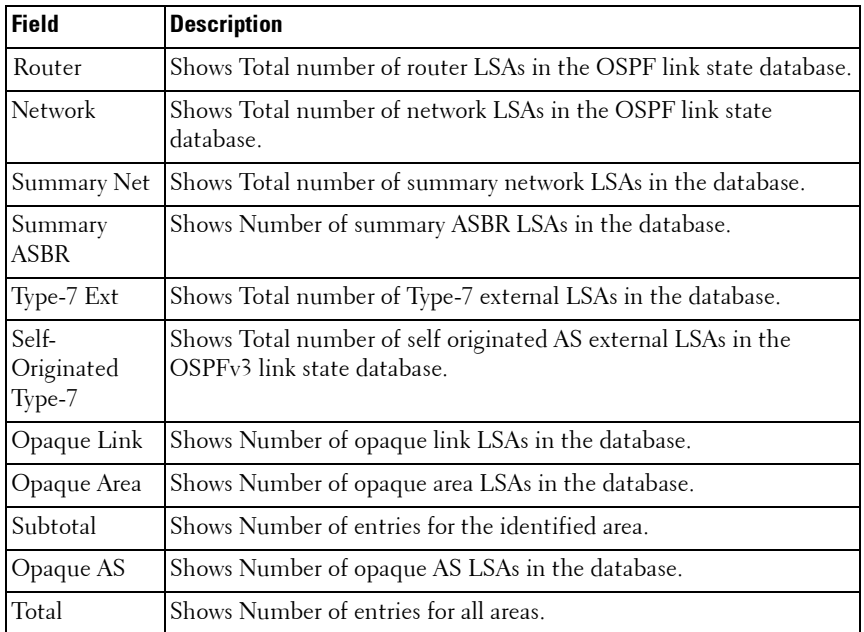

#### **Example**

The following example displays the number of each type of LSA in the database for each area and for the router.

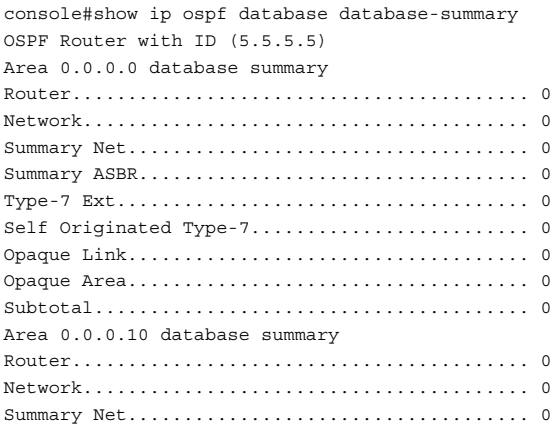

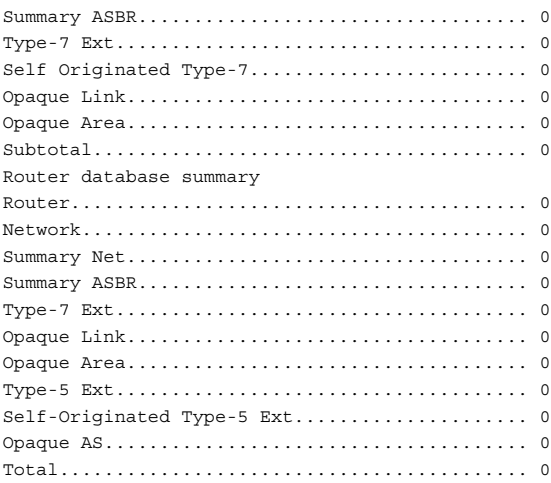

## **show ip ospf interface**

Use the **show ip ospf interface** command in Privileged EXEC mode to display the information for the VLAN or loopback interface. The long form of the command displays the configuration of flood blocking.

## **Syntax**

**show ip ospf interface** [interface-type interface-number]

- *interface-type*—Vlan or loopback
- *interface-number*—Valid VLAN ID or loopback interface number (Range:  $0 - 7$ ).
- Flood Blocking—Indicates if flood blocking is enabled or disabled.

## **Default Configuration**

This command has no default configuration.

## **Command Mode**

User EXEC, Privileged EXEC modes, Configuration mode and all Configuration submodes

#### **User Guidelines**

This command has no user guidelines.

console#show ip ospf interface vlan 10

#### **Example #1**

The following example displays the information for the IFO object or virtual interface tables associated with VLAN 10.

IP Address..................................... 1.1.1.1 Subnet Mask.................................... 255.255.255.0 Secondary IP Address(es)...................... OSPF Admin Mode.................................. Enable OSPF Area ID................................... 0.0.0.0 OSPF Network Type................................. Broadcast Router Priority................................ 1 Retransmit Interval............................ 5 Hello Interval................................. 10 Dead Interval................................... 40 LSA Ack Interval............................... 1 Iftransit Delay Interval....................... 1 Authentication Type.............................. None Metric Cost.................................... 10 (computed) Passive Status................................. Non-passive interface OSPF Mtu-ignore................................ Disable State.......................................... designated-router Designated Router.............................. 1.1.1.1 Backup Designated Router....................... 0.0.0.0 Number of Link Events.......................... 2

#### **Example #2**

The following example shows the configuration of flood blocking.

```
console#show ip ospf interface gi2/0/11
```

```
IP Address........................... 172.20.11.2
Subnet Mask.......................... 255.255.255.0
Secondary IP Address(es)............
OSPF Admin Mode...................... Enable
OSPF Area ID......................... 0.0.0.0
OSPF Network Type.................... Point-to-Point
Router Priority......................... 1
Retransmit Interval.................. 5
Hello Interval....................... 3
Dead Interval.......................... 12
```
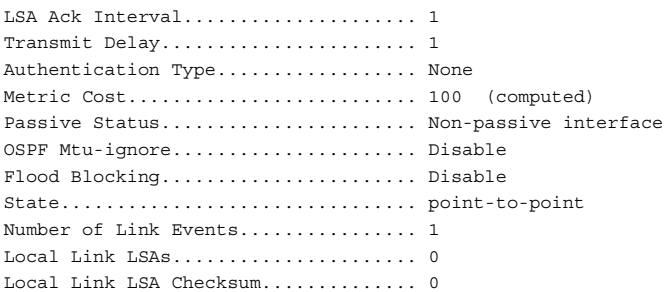

# **show ip ospf interface brief**

Use the **show ip ospf interface brief** command in Privileged EXEC mode to display brief information for the IFO object or virtual interface tables.

#### **Syntax**

**show ip ospf interface brief**

#### **Default Configuration**

This command has no default configuration.

#### **Command Mode**

Privileged EXEC mode, Configuration mode and all Configuration submodes

#### **User Guidelines**

This command has no user guidelines.

#### **Example**

The following example displays brief information for the IFO object or virtual interface tables.

Hello Dead Retrax LSA Admin Router Int. Int. Int. Tranx Ack Interface Mode Area ID Prior. Cost Val. Val. Val. Delay Intval ------------ -------- ----------- ------ ----- ----- ----- ------ ------ ------ Vl10 Enable 0.0.0.10 1 10 10 40 5 1 1 Vl20 Enable 0.0.0.1 1 10 10 40 5 1 1 Vl100 Enable 0.0.0.111 1 10 10 40 5 1 1 loopback 1 Enable 0.0.0.0 1 1 10 40 5 1 1

console#show ip ospf interface brief

# **show ip ospf interface stats**

Use the show ip ospf interface stats command in User EXEC mode to display the statistics for a specific interface. The information is only displayed if OSPF is enabled.

#### **Syntax**

show ip ospf interface stats vlan vlan-id

• vlan-id — Valid VLAN ID.

#### **Default Configuration**

This command has no default configuration.

#### **Command Mode**

Privileged EXEC mode, Configuration mode and all Configuration submodes

#### **User Guidelines**

This command has no user guidelines.

#### **Example**

The following example displays the ospf statistics for VLAN 15.

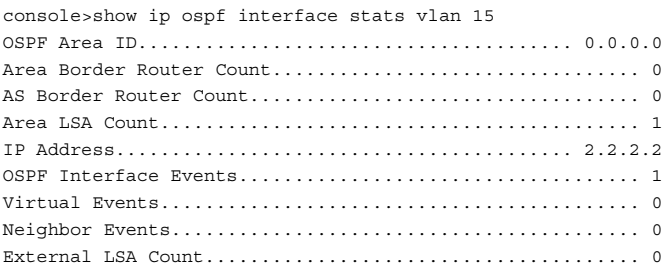

# **show ip ospf neighbor**

Use the **show ip ospf neighbor** command in Privileged EXEC mode to display information about OSPF neighbors. The information below only displays if OSPF is enabled and the interface has a neighbor.

#### **Syntax**

**show ip ospf neighbor** [interface-type interface-number] [neighbor-id]

- *interface-type*—Interface type only supported type is vlan.
- *interface-number*—A valid interface number.
- *neighbor-id*—Valid IP address of the neighbor.

#### **Default Configuration**

This command has no default configuration.

#### **Command Mode**

User EXEC, Privileged EXEC modes, Configuration mode and all Configuration submodes

#### **User Guidelines**

The following information is output.

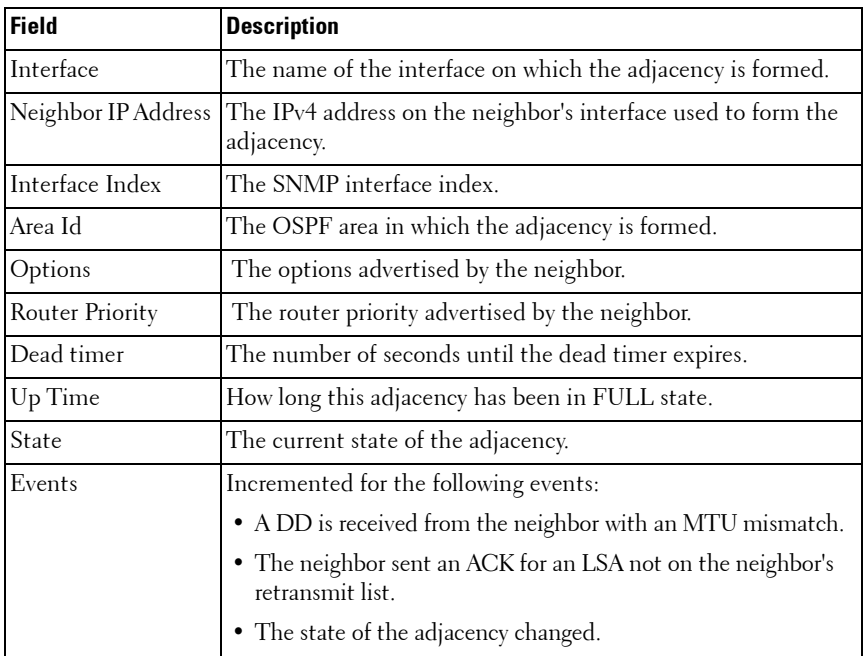

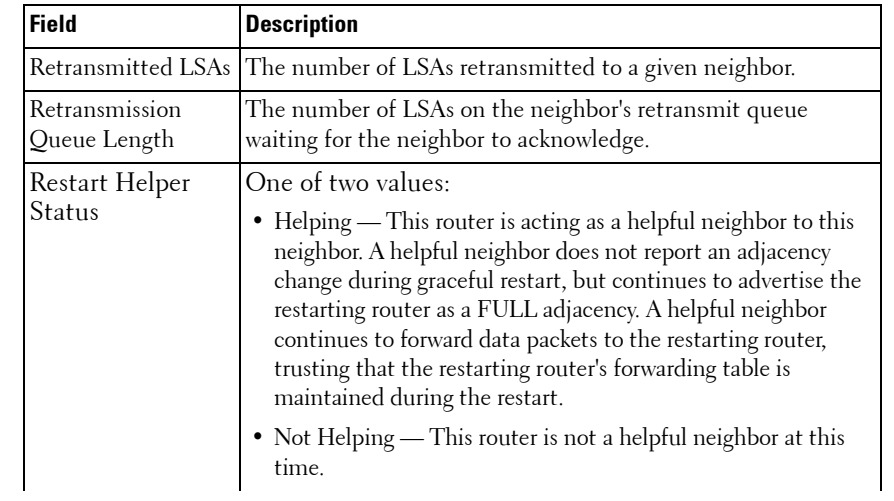

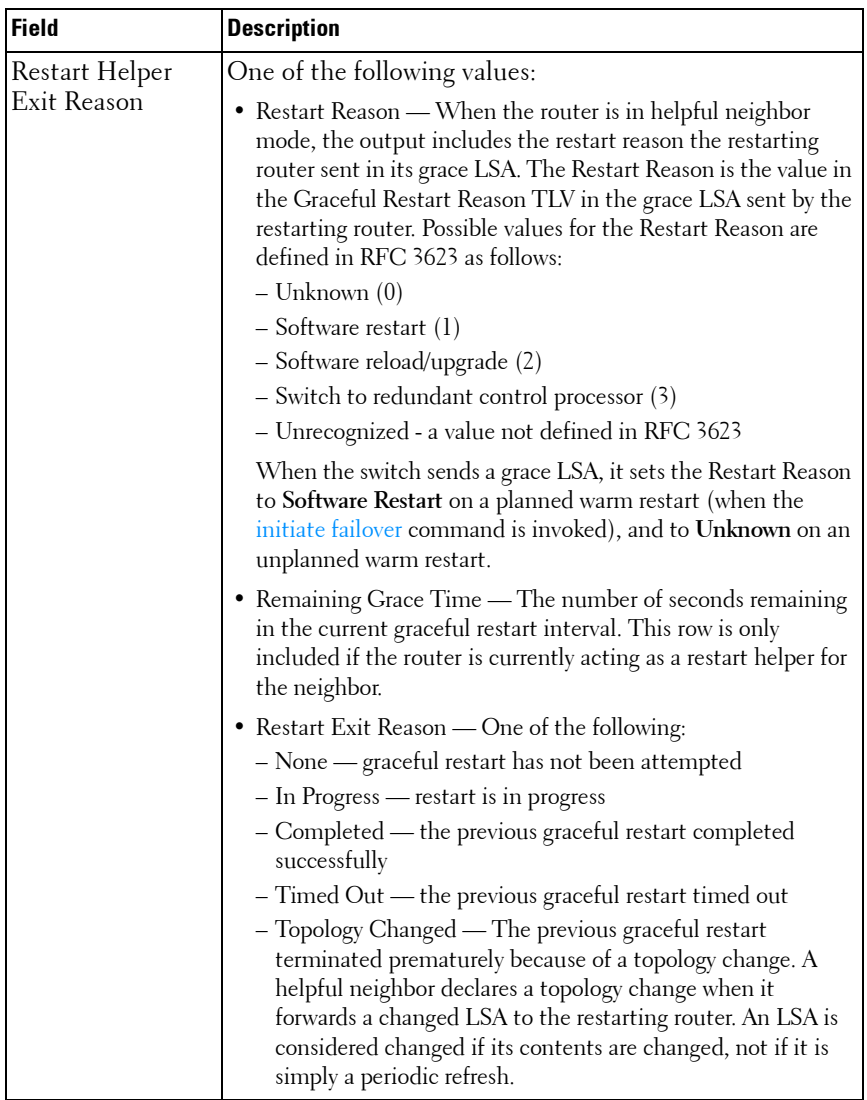

The following examples display information about OSPF neighbors on the specified Ethernet and IP interfaces.

console#show ip ospf neighbor 3.3.3.3

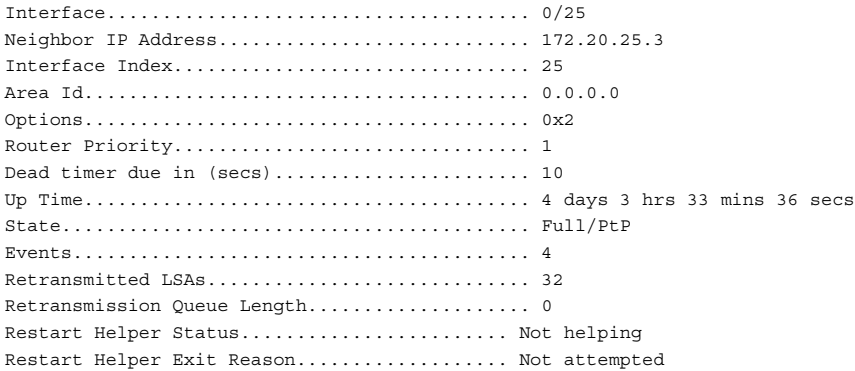

# **show ip ospf range**

Use the **show ip ospf range** command in Privileged EXEC mode to display information about the area ranges for the specified area-id.

#### **Syntax**

**show ip ospf range** area-id

• area-id—Identifies the OSPF area whose ranges are being displayed. (Range: IP address or decimal from 0–4294967295)

#### **Default Configuration**

This command has no default configuration.

#### **Command Mode**

Privileged EXEC mode, Configuration mode and all Configuration submodes

#### **User Guidelines**

The following information is displayed.

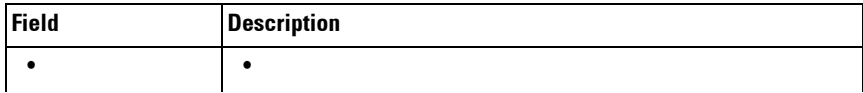

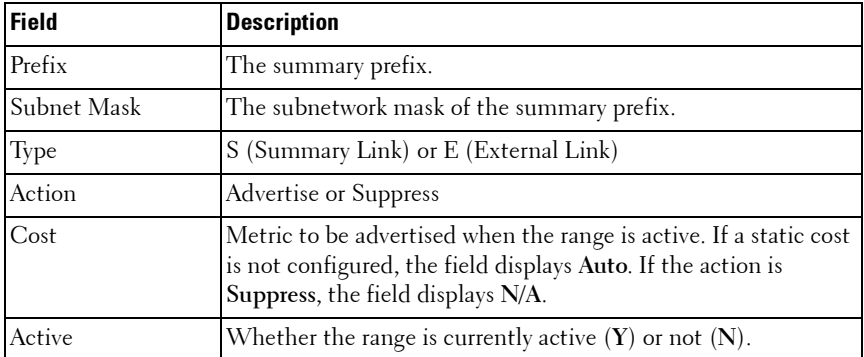

The following example displays information about the area ranges configured for the specified area-id.

console#show ip ospf range 0 Prefix Subnet Mask Type Action Cost Active 10.1.0.0 255.255.0.0 S Advertise Auto N 172.20.0.0 255.255.0.0 S Advertise 500 Y

# **show ip ospf statistics**

This command displays information about recent Shortest Path First (SPF) calculations. The SPF is the OSPF routing table calculation. The output lists the number of times the SPF has run for each OSPF area. A table follows this information. For each of the 15 most recent SPF runs, the table lists how long ago the SPF ran, how long the SPF took, and the reasons why the SPF was scheduled.

#### **Syntax**

**show ip ospf statistics**

#### **Default Configuration**

This command has no default configuration.

#### **Command Mode**

User EXEC, Privileged EXEC modes, Configuration mode and all Configuration submodes

#### **User Guidelines**

This command outputs the following.

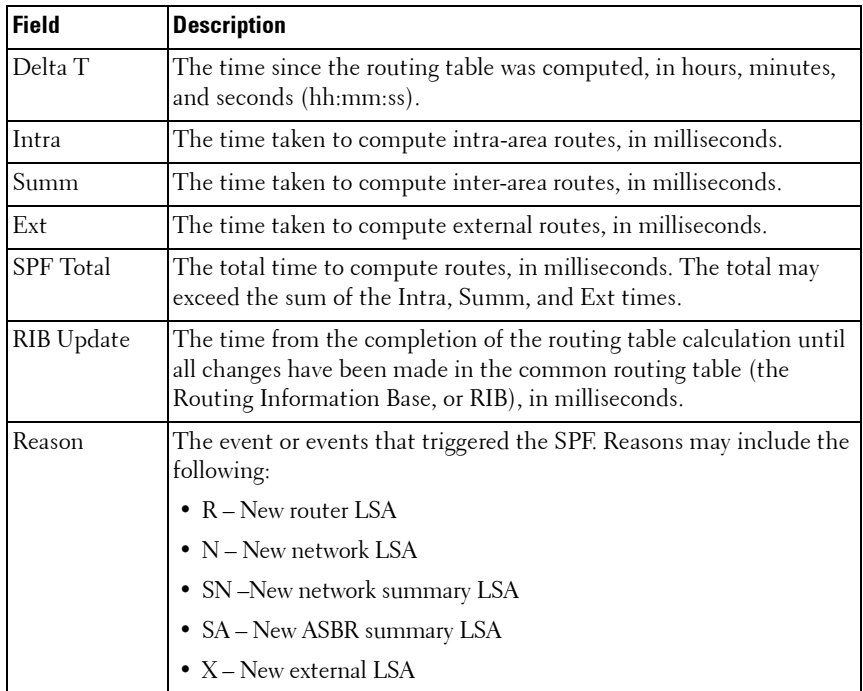

#### **Example**

console# show ip ospf statistics

Area 0.0.0.0: SPF algorithm executed 15 times

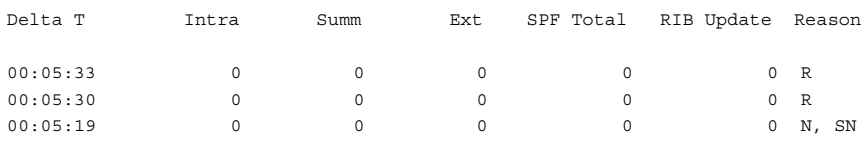

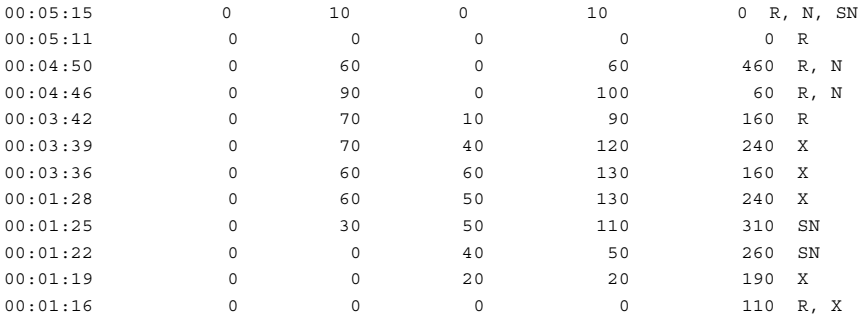

# **show ip ospf stub table**

Use the **show ip ospf stub table** command in Privileged EXEC mode to display the OSPF stub table. The information below will only be displayed if OSPF is initialized on the switch.

#### **Syntax**

**show ip ospf stub table** 

#### **Default Configuration**

This command has no default configuration.

#### **Command Mode**

Privileged EXEC mode, Configuration mode and all Configuration submodes

#### **User Guidelines**

This command has no user guidelines.

#### **Example**

The following example displays the OSPF stub table.

```
console(config)#show ip ospf stub table
AreaId TypeofService Metric Val Import SummaryLSA
------------- ------------- ---------- -----------------
0.0.0.1 Normal 1 Enable
```
# **show ip ospf traffic**

Use the **show ip ospf traffic** command in Privileged EXEC mode to display OSPFv2 packet and LSA statistics and OSPFv2 message queue statistics. Packet statistics count packets and LSAs since OSPFv2 counters were last cleared (using the **[clear ip ospf](#page-1215-0) counters** command.)

NOTE: Note that the clear ip ospf counters command does not clear the message queue high water marks.

#### **Syntax**

**show ip ospf traffic**

#### **Default Configuration**

This command has no default setting.

#### **Command Mode**

Privileged EXEC mode

#### **User Guidelines**

The **clear ip ospf counters** command does not clear the message queue high water marks.

The following is output.

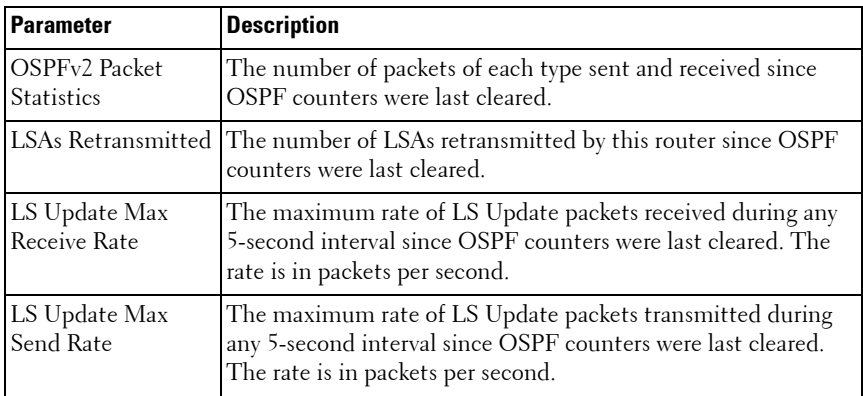

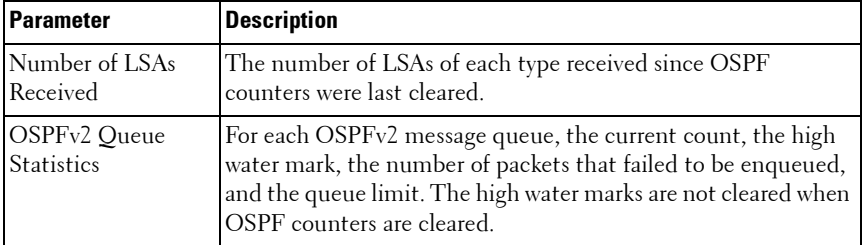

console# show ip ospf traffic

Time Since Counters Cleared: 4000 seconds

OSPFv2 Packet Statistics

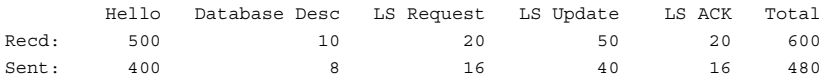

LSAs Retransmitted................0 LS Update Max Receive Rate........20 pps LS Update Max Send Rate...........10 pps

Number of LSAs Received

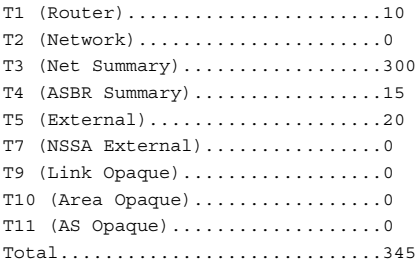

OSPFv2 Queue Statistics

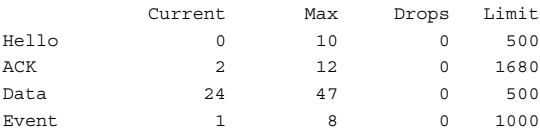

# **show ip ospf virtual-link**

Use the **show ip ospf virtual-link** command in Privileged EXEC mode to display the OSPF Virtual Interface information for a specific area and neighbor or for all.

#### **Syntax**

**show ip ospf virtual-link** [area-id neighbor-id]

- *area-id* Identifies the OSPF area whose ranges are being displayed. (Range: IP address or decimal from 0–4294967295)
- neighbor-id Identifies the neighbor's router ID. (Range: Valid IP address)

#### **Default Configuration**

Show information for all OSPF Virtual Interfaces.

#### **Command Mode**

User EXEC, Privileged EXEC modes, Configuration mode and all Configuration submodes

#### **User Guidelines**

This command has no user guidelines.

#### **Example**

The following example displays the OSPF Virtual Interface information for area 10 and its neighbor.

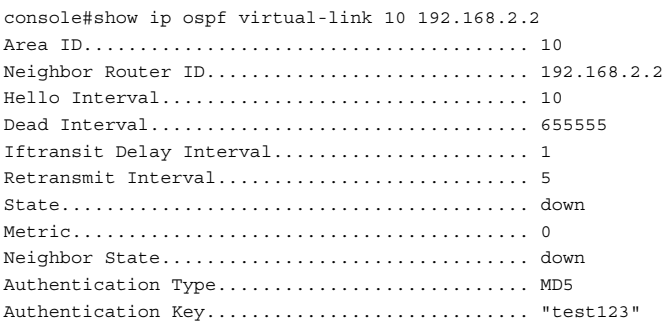

Authentication Key ID............................ 100

# **show ip ospf virtual-links brief**

Use the **show ip ospf virtual-link brief** command in Privileged EXEC mode to display the OSPF Virtual Interface information for all areas in the system in table format.

#### **Syntax**

**show ip ospf virtual-link brief**

#### **Default Configuration**

This command has no default configuration.

#### **Command Mode**

User EXEC, Privileged EXEC modes, Configuration mode and all Configuration submodes

#### **User Guidelines**

This command has no user guidelines.

#### **Example**

The following example displays the OSPF Virtual Interface information in the system.

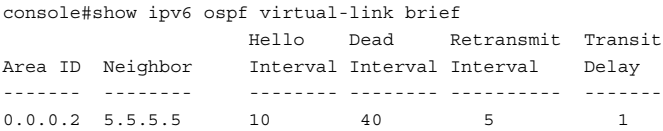

# **timers pacing flood**

Use the **timers pacing flood** command in router OSPF Global Configuration mode to adjust the rate at which OSPFv2 sends LS Update packets.

Use the **no** form of the command to return the timer pacing to the default value.

#### **Syntax**

#### **timers pacing flood milliseconds**

#### **no timers pacing flood**

milliseconds—The average time between transmission of LS Update packets. The range is from 5 ms to 100 ms. The default is 33 ms.

#### **Default Configuration**

The default pacing between LS Update packets is 33 ms.

#### **Command Mode**

OSPFv2 Global Configuration mode

#### **User Guidelines**

OSPF distributes routing information in Link State Advertisements (LSAs), which are bundled into Link State Update (LS Update) packets. To reduce the likelihood of sending a neighbor more packets than it can buffer, OSPF rate limits the transmission of LS Update packets. By default, OSPF sends up to 30 updates per second on each interface (1/the pacing interval). Use this command to adjust the LS Update transmission rate.

# **timers pacing lsa-group**

Use the **timers pacing lsa-group** command in router OSPF Global Configuration mode to tune how OSPF groups LSAs for periodic refresh.

#### **Syntax**

#### **timers pacing lsa-group seconds**

seconds—Width of the window in which LSAs are refreshed. The range for the pacing group window is from 10 to 1800 seconds.

#### **Default Configuration**

The default timer pacing is 60 seconds.

#### **Command Mode**

OSPFv2 Global Configuration mode

#### **User Guidelines**

OSPF refreshes self-originated LSAs approximately once every 30 minutes. When OSPF refreshes LSAs, it considers all self-originated LSAs whose age is from 1800 to 1800 plus the pacing group size. Grouping LSAs for refresh allows OSPF to combine refreshed LSAs into a minimal number of LS Update packets. Minimizing the number of Update packets makes LSA distribution more efficient.

When OSPF originates a new or changed LSA, it selects a random refresh delay for the LSA. When the refresh delay expires, OSPF refreshes the LSA. By selecting a random refresh delay, OSPF avoids refreshing a large number of LSAs at one time, even if a large number of LSAs are originated at one time.

# **timers spf**

Use the **timers spf** command in Router OSPF Configuration mode to configure the SPF delay and hold time. Use the no form of the command to reset the numbers to the default value.

#### **Syntax**

**timers spf** delay-time hold-time

**no timers spf**

- delay-time SPF delay time. (Range: 0–65535 seconds)
- *hold-time* SPF hold time. (Range: 0–65535 seconds)

#### **Default Configuration**

The default value for *delay-time* is 5. The default value for *hold-time* is 10.

#### **Command Mode**

Router OSPF Configuration mode.

#### **User Guidelines**

This command has no user guidelines.

#### **Example**

The following example configures the SPF delay and hold time.

console(config-router)#timers spf 20 30

# **54**

# **OSPFv3 Commands**

**Dell Networking N3000/N4000 Series Switches**

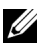

 $\mathbb Z$  The Dell Network N2000 series supports limited routing and multicast capabilities. See the Users Configuration Guide section "Feature Limitations and Platform Constants" for supported capabilities.

This chapter explains the following commands:

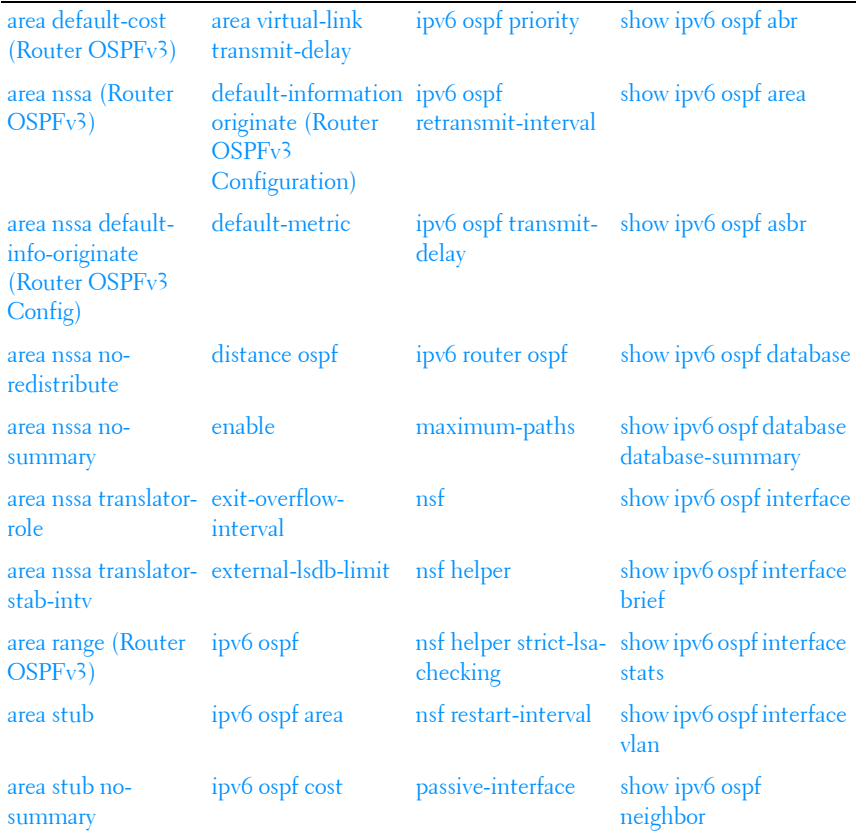

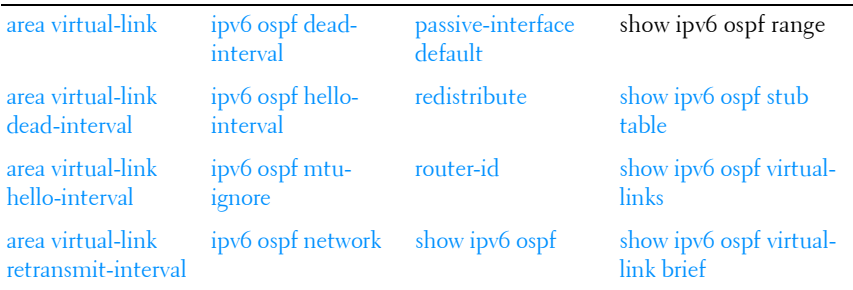

# <span id="page-1277-0"></span>**area default-cost (Router OSPFv3)**

Use the **area default-cost** command in Router OSPFv3 Configuration mode to configure the monetary default cost for the stub area. The operator must specify the area id and an integer value between 1-16777215. Use the **no** form of the command to return the cost to the default value. If the area has not been previously created, this command creates the area and then applies the default-cost.

#### **Syntax**

**area** area-id **default-cost** cost

**no area** area-id **default-cost**

- areaid Valid area identifier.
- cost Default cost. (Range: 1-16777215)

#### **Default Configuration**

This command has no default configuration.

#### **Command Mode**

Router OSPFv3 Configuration mode

#### **User Guidelines**

This command has no user guidelines.

The following example configures the monetary default cost at 100 for stub area 1.

```
console(config)#ipv6 router ospf
console(config-rtr)#area 1 default-cost 100
```
# <span id="page-1278-0"></span>**area nssa (Router OSPFv3)**

Use the **area nssa command** in Router OSPF Configuration mode to configure the specified area ID to function as an NSSA. If the area has not been previously created, this command creates the area and then applies the NSSA distinction. If the area already exists, the NSSA distinction is added or modified. Use the **no** form of the command to remove the NSSA distinction from the area.

#### **Syntax**

**area** area-id **nssa** [**no-redistribution**] [**default-information-originate** [**metric**  metric-value] [**metric-type** metric-type-value]] [**no-summary**] [**translatorrole** role] [**translator-stab-intv** interval]

**no area** area-id **nssa** [**no-redistribution**] [**default-information-originate**] [**nosummary**] [**translator-role**] [**translator-stab-intv**]

- area-id-Identifies the OSPFv3 stub area to configure. (Range: IP address or decimal from 0–4294967295)
- metric-value-Specifies the metric of the default route advertised to the NSSA. (Range: 1–16777214)
- metric-type-value—The metric type can be one of the following :
	- A metric type of nssa-external 1 (comparable)
	- A metric type of nssa-external 2 (non-comparable)
- role—The translator role where role is one of the following :
	- always The router assumes the role of the translator when it becomes a border router.
	- candidate The router to participate in the translator election process when it attains border router status.

• interval—The period of time that an elected translator continues to perform its duties after it determines that its translator status has been deposed by another router. (Range: 0–3600)

#### **Default Configuration**

If no metric is defined, 10 is the default configuration.

The default role is candidate.

#### **Command Mode**

Router OSPFv3 Configuration mode.

#### **User Guidelines**

This command has no user guidelines.

#### **Example**

The following example configures not-so-stubby-area 10 as an NSSA.

console(config)#ipv6 router ospf console(config-router)#area 10 nssa

The following example configures the metric value and type for the default route advertised into the NSSA and configures the NSSA so that summary LSAs are not advertised into the NSSA.

```
console(config-router)#area 20 nssa default-info-originate metric 250 
metric-type 2 no-summary
```
# <span id="page-1279-0"></span>**area nssa default-info-originate (Router OSPFv3 Config)**

Use the **area nssa default-info-originate** command in Router OSPFv3 Configuration mode to configure the metric value and type for the default route advertised into the NSSA. The optional metric parameter specifies the metric of the default route. The metric type can be comparable (nssa-external 1) or noncomparable (nssa-external 2). Use the **no** form of the command to return the metric value and type to the default value

#### **Syntax**

**area** areaid **nssa default-info-originate** [metric [**comparable** | **noncomparable**]]

**no area** areaid **nssa default-info-originate**

- *areaid* Valid OSPFv<sup>3</sup> area identifier.
- *metric* Metric value for default route. (Range: 1-16777214)
- **comparable** Metric Type (nssa-external 1).
- **non-comparable** Metric Type (nssa-external 2).

#### **Default Configuration**

If no metric is defined, 10 is the default configuration.

#### **Command Mode**

Router OSPFv3 Configuration mode.

#### **User Guidelines**

This command has no user guidelines.

#### **Example**

The following example configures the default metric value for the default route advertised into the NSSA.

```
console(config)#ipv6 router ospf
console(config-rtr)#area 1 nssa default-info-originate
```
# <span id="page-1280-0"></span>**area nssa no-redistribute**

Use the **area nssa no-redistribute** command in Router OSPFv3 Configuration mode to configure the NSSA ABR so that learned external routes will not be redistributed to the NSSA. Use the **no** form of the command to remove the configuration.

#### **Syntax**

**area** areaid **nssa no-redistribute no area** areaid **nssa no-redistribute** • *areaid* — Valid OSPF area identifier.

#### **Default Configuration**

This command has no default configuration.

#### **Command Mode**

Router OSPFv3 Configuration mode.

#### **User Guidelines**

This command has no user guidelines.

#### **Example**

The following example configures the area 1 NSSA ABR so that learned external routes will not be redistributed to the NSSA.

```
console(config)#ipv6 router ospf
console(config-rtr)#area 1 nssa no-redistribute
```
# <span id="page-1281-0"></span>**area nssa no-summary**

Use the **area nssa no-summary** command in Router OSPFv3 Configuration mode to configure the NSSA so that summary LSAs are not advertised into the NSSA. Use the no form of the command to remove the configuration.

#### **Syntax**

**area** areaid **nssa no-summary**

**no area** area-id **nssa no-summary**

areaid — Valid OSPF area identifier.

#### **Default Configuration**

This command has no default configuration.

#### **Command Mode**

Router OSPFv3 Configuration mode.

#### **User Guidelines**

This command has no user guidelines.

#### **Example**

The following example configures the area 1 NSSA so that summary LSAs are not advertised into the NSSA.

```
console(config)#ipv6 router ospf
console(config-rtr)#area 1 nssa no-summary
```
# <span id="page-1282-0"></span>**area nssa translator-role**

Use the **area nssa translator-role** command in Router OSPFv3 Configuration mode to configure the translator role of the NSSA. Use the **no** form of the command to remove the configuration.

#### **Syntax**

**area** areaid **nssa translator-role** {**always** | **candidate**}

**no area** areaid **nssa translator-role**

- areaid Valid OSPF area identifier.
- **always** Causes the router to assume the role of the translator the instant it becomes a border router.
- **candidate** Causes the router to participate in the translator election process when it attains border router status.

#### **Default Configuration**

This command has no default configuration.

#### **Command Mode**

Router OSPFv3 Configuration mode.

#### **User Guidelines**

This command has no user guidelines.

The following example configures the **always** translator role of the area 1 NSSA.

```
console(config)#ipv6 router ospf
console(config-rtr)#area 1 nssa translator-role always
```
# <span id="page-1283-0"></span>**area nssa translator-stab-intv**

Use the **area nssa translator-stab-intv** command in Router OSPFv3 Configuration mode to configure the translator stability interval of the NSSA. The stability interval is the period of time that an elected translator continues to perform its duties after it determines that its translator status has been deposed by another router.

#### **Syntax**

**area** areaid **nssa translator-stab-intv** seconds

**no area** areaid **nssa translator-stab-intv**

- areaid Valid OSPF area identifier
- seconds Translator stability interval of the NSSA. (Range: 0-3600 seconds)

#### **Default Configuration**

This command has no default configuration.

#### **Command Mode**

Router OSPFv3 Configuration mode.

#### **User Guidelines**

This command has no user guidelines.

#### **Example**

The following example configures a translator stability interval of 100 seconds for the area 1 NSSA.

console(config)#ipv6 router ospf console(config-rtr)#area 1 nssa translator-stab-intv 100

# <span id="page-1284-0"></span>**area range (Router OSPFv3)**

Use the **area range** command in Router OSPF Configuration mode to configure a summary prefix for routes learned in a given area. If the area has not been previously created, this command creates the area and then applies the range parameters. There are two types of area ranges. An area range can be configured to summarize intra-area routes. An ABR advertises the range rather than the specific intra-area route as a type 3 summary LSA. Also, an area range can be configured at the edge of an NSSA to summarize external routes reachable within the NSSA. The range is advertised as a type 5 external LSA. Use the **no** form of the command to remove the summary prefix configuration for routes learned in the specified area.

#### **Syntax**

#### **area** area-id **range** ipv6-prefix/prefix-length {**summarylink** | **nssaexternallink**} [**advertise** | **not-advertise**]

**no area** area-id range ipv6-prefix/prefix-length {**summarylink** | **nssaexternallink**}

- *areaid*—Valid OSPFv<sup>3</sup> area identifier.
- *ipv6-prefix/prefix-length*—Valid route prefix.
- **summarylink**—LSDB type
- **nssaexternallink**—LSDB type.
- **advertise**—Allows area range to be advertised.
- **not-advertise**—Suppresses area range from being advertised.

#### **Default Configuration**

This command has no default configuration.

#### **Command Mode**

Router OSPFv3 Configuration mode.

#### **User Guidelines**

The LSDB type must be specified by either **summarylink** or **nssaexternallink**, and the advertising of the area range can be allowed or suppressed.

The following example creates an area range for the area 1 NSSA.

console(config)#ipv6 router ospf console(config-rtr)#area 1 range 2020:1::1/64 summarylink

# <span id="page-1285-0"></span>**area stub**

Use the **area stub** command in Router OSPFv3 Configuration mode to create a stub area for the specified area ID. If the area has not been previously created, this command creates the area and then applies the stub distinction. A stub area is characterized by the fact that AS External LSAs are not propagated into the area. Removing AS External LSAs and Summary LSAs can significantly reduce the size of the link state database of routers within the stub area.

#### **Syntax**

**area** area-id **stub [no summary]**

**no area** area-id **stub [no summary]**

- area-id Valid OSPFv3 area identifier
- **no-summary**—Disable the import of Summary LSAs for the stub area identified by area-id.

#### **Default Configuration**

This command has no default configuration.

#### **Command Mode**

Router OSPFv3 Configuration mode.

#### **User Guidelines**

This command has no user guidelines.

#### **Example**

The following example creates a stub area for area 1.

```
console(config)#ipv6 router ospf
console(config-rtr)#area 1 stub
```
## <span id="page-1286-0"></span>**area stub no-summary**

Use the **area stub no-summary** command in Router OSPFv3 Configuration mode disable the import of Summary LSAs for the stub area identified by area-id.

#### **Syntax**

#### **area** area-id **stub no-summary**

**no area** area-id **stub no-summary**

- area-id Valid OSPFv3 area identifier.
- so-summary Disable the import of Summary LSAs for the stub area identified by area-id.

#### **Default Configuration**

This command has no default configuration.

#### **Command Mode**

Router OSPFv3 Configuration mode.

#### **User Guidelines**

This command has no user guidelines.

#### **Example**

The following example prevents Summary LSAs from being advertised into the area 1 NSSA.

```
console(config)#ipv6 router ospf
console(config-rtr)#area 1 stub no-summary
```
# <span id="page-1286-1"></span>**area virtual-link**

Use the **area virtual-link** command in Router OSPFv3 Configuration mode to create the OSPF virtual interface for the specified *area-id* and *neighbor* router. If the area has not been previously created, this command creates the area and then applies the virtual-link parameters. To remove the link, use the **no** form of the command. Use the optional parameters to configure deadinterval, hello-interval, retransmit-interval and transmit-delay.

#### **Syntax**

**area** area-id **virtual-link** router-id [**hello-interval** seconds] [**retransmitinterval** seconds] [**transmit-delay** seconds] [**dead-interval** seconds]

**no area** area-id **virtual-link** router-id id [**hello-interval**] [**retransmit-interval**] [**transmit-delay**] [**dead-interval**]

- area-id-Valid OSPFv3 area identifier (or decimal value in the range of 0-4294967295).
- router-id-Identifies the Router ID or valid IP address of the neighbor.
- **hello-interval** seconds—Number of seconds to wait before sending hello packets to the OSPF virtual interface. (Range: 1–65535)
- **dead-interval** seconds—Number of seconds to wait before the OSPF virtual interface on the virtual interface is assumed to be dead. (Range: 1–65535)
- **retransmit-interval** seconds—The number of seconds to wait between retransmitting LSAs if no acknowledgement is received. (Range: 0–3600)
- **transmit-delay** seconds—Number of seconds to increment the age of the LSA before sending, based on the estimated time it takes to transmit from the interface. (Range: 0–3600)

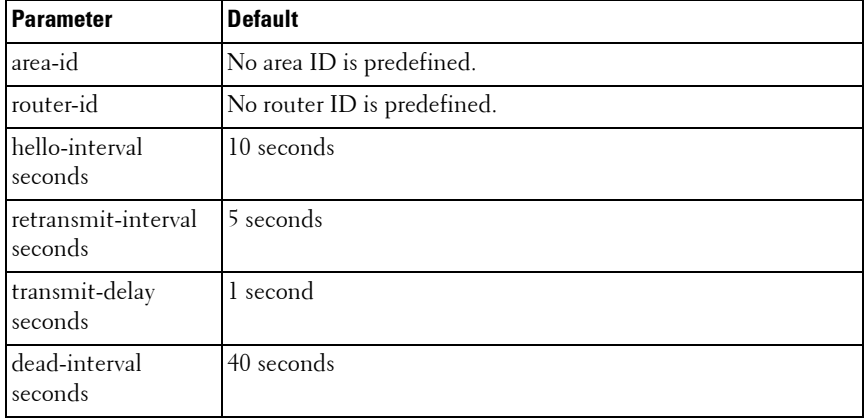

#### **Default Configuration**

#### **Command Mode**

```
Router OSPFv3 Configuration mode.
```
#### **User Guidelines**

This command has no user guidelines.

#### **Example**

The following example creates the OSPF virtual interface for area 1 and its neighbor router.

```
console(config)#ipv6 router ospf
console(config-rtr)#area 1 virtual-link 2
```
The following example configures a 20-second dead interval, a hello interval of 20 seconds, a retransmit interval of 20 seconds, and a 20-second transmit delay for the OSPF virtual interface on the virtual interface identified by area 1 and its neighbor.

```
console(config)#ipv6 router ospf 
console(config-rtr)#area 1 virtual-link 2 dead-interval 20 hello-interval 20 
retransmit-interval 20 transmit-delay 20
```
# <span id="page-1288-0"></span>**area virtual-link dead-interval**

Use the **area virtual-link dead-interval** command in Router OSPFv3 Configuration mode to configure the dead interval for the OSPF virtual interface on the virtual interface identified by *areaid* and *neighbor*.

#### **Syntax**

**area** areaid **virtual-link** neighbor **dead-interval** seconds

**no area** areaid **virtual-link** neighbor **dead-interval**

- *areaid* Valid OSPFv<sup>3</sup> area identifier.
- *neighbor* Router ID of neighbor.
- seconds Dead interval. (Range: 1-65535)

#### **Default Configuration**

40 is the default value for seconds.

#### **Command Mode**

Router OSPFv3 Configuration mode.

#### **User Guidelines**

This command has no user guidelines.

#### **Example**

The following example configures a 20-second dead interval for the OSPF virtual interface on the virtual interface identified by area 1 and its neighbor.

```
console(config)#ipv6 router ospf
console(config-rtr)#area 1 virtual-link 2 dead-interval 20
```
# <span id="page-1289-0"></span>**area virtual-link hello-interval**

Use the **area virtual-link hello-interval** command in Router OSPFv3 Configuration mode to configure the hello interval for the OSPF virtual interface on the virtual interface identified by *areaid* and *neighbor.* 

#### **Syntax**

**area** areaid **virtual-link** neighbor **hello-interval** seconds **no area** areaid **virtual-link** neighbor **hello-interval**

- areaid Valid OSPFv3 area identifier.
- *neighbor* Router ID of neighbor.
- seconds Hello interval. (Range: 1-65535)

#### **Default Configuration**

10 is the default value for *seconds*.

#### **Command Mode**

Router OSPFv3 Configuration mode.

#### **User Guidelines**

This command has no user guidelines.

The following example configures a hello interval of 20 seconds for the OSPF virtual interface on the virtual interface identified by area 1 and its neighbor.

```
console(config)#ipv6 router ospf
console(config-rtr)#area 1 virtual-link 2 hello-interval 20
```
# <span id="page-1290-0"></span>**area virtual-link retransmit-interval**

Use the **area virtual-link retransmit-interval** command in Router OSPFv3 Configuration mode to configure the retransmit interval for the OSPF virtual interface on the virtual interface identified by *areaid* and *neighbor*.

#### **Syntax**

**area** areaid **virtual-link** neighbor **retransmit-interval** seconds **no area** areaid **virtual-link** neighbor **retransmit-interval**

- $areaid =$  Valid OSPF<sub>v3</sub> area identifier.
- neighbor Router ID of neighbor.
- seconds Retransmit interval. (Range: 0-3600)

#### **Default Configuration**

5 is the default value for *seconds*.

#### **Command Mode**

Router OSPFv3 Configuration mode.

#### **User Guidelines**

This command has no user guidelines.

#### **Example**

The following example configures the retransmit interval of 20 seconds for the OSPF virtual interface on the virtual interface identified by area 1 and its neighbor.

```
(config)#ipv6 router ospf
(config-rtr)#area 1 virtual-link 2 retransmit-interval 20
```
# <span id="page-1291-0"></span>**area virtual-link transmit-delay**

Use the **area virtual-link transmit-delay** command in Router OSPFv3 Configuration mode to configure the transmit delay for the OSPF virtual interface on the virtual interface identified by *areaid* and *neighbor.* 

#### **Syntax**

**area** areaid **virtual-link** neighbor **transmit-delay** seconds **no area** areaid **virtual-link** neighbor **transmit-delay**

- areaid Valid OSPFv3 area identifier.
- *neighbor* Router ID of neighbor.
- seconds Transmit delay interval. (Range: 0-3600)

#### **Default Configuration**

1 is the default value for *seconds*.

#### **Command Mode**

Router OSPFv3 Configuration mode.

#### **User Guidelines**

This command has no user guidelines.

#### **Example**

The following example configures a 20-second transmit delay for the OSPF virtual interface on the virtual interface identified by area 1 and its neighbor.

```
console(config)#ipv6 router ospf
console(config-rtr)#area 1 virtual-link 2 transmit-delay 20
```
# <span id="page-1291-1"></span>**default-information originate (Router OSPFv3 Configuration)**

Use the **default-information originate** command in Router OSPFv3 Configuration mode to control the advertisement of default routes. Use the **no** form of the command to return the default route advertisement settings to the default value.

#### **Syntax**

**default-information originate** [**always**] [**metric** metric-value] [**metric-type type-value**]

**no default-information originate** [**metric**] [**metric-type**]

- **always**—Always advertise default routes.
- metric-value—
- **type-value**—The metric (or preference) value of the default route. (Range: 1–16777214)
- One of the following:
- **1** External type-1 route.
- **2** External type-2 route.

#### **Default Configuration**

The default metric is none and the default type is 2.

#### **Command Mode**

Router OSPFv3 Configuration mode.

#### **User Guidelines**

This command has no user guidelines.

#### **Example**

The following example controls the advertisement of default routes by defining a metric value of 100 and metric type 2.

console(config)#ipv6 router ospf console(config-rtr)#default-information originate metric 100 metric-type 2

# <span id="page-1292-0"></span>**default-metric**

Use the **default-metric** command in Router OSPFv3 Configuration mode to set a default for the metric of distributed routes. Use the **no** form of the command to remove the metric from the distributed routes.

#### **Syntax**

**default-metric** metric-value

**no default-metric**

metric-value — The metric (or preference) value of the default route. (Range: 1–16777214)

#### **Default Configuration**

This command has no default configuration.

#### **Command Mode**

Router OSPFv3 Configuration mode.

#### **User Guidelines**

This command has no user guidelines.

#### **Example**

The following example sets a default of 100 for the metric of distributed routes.

```
console(config)#ipv6 router ospf
console(config-rtr)#default-metric 100
```
# <span id="page-1293-0"></span>**distance ospf**

The **distance ospf** command sets the preference values of OSPF route types in the router. Lower route preference values are preferred when determining the best route. The type of OSPF route can be intra, inter, external. All the external type routes are given the same preference value. Use the "no" form of this command to reset the preference values to the default.

#### **Syntax**

**distance ospf** {**external** | **inter-area** | **intra-area**} distance

**no distance ospf** {**external** | **inter-area** | **intra-area**} distance

distance— Used to select the best path when there are two or more routes to the same destination from two different routing protocols (Range: 1–255).

#### **Default Configuration**

The default preference value is 110.

#### **Command Mode**

Router OSPF Configuration mode. Router OSPFv3 Configuration mode.

#### **User Guidelines**

There are no user guidelines for this command.

#### **Example**

The following example sets a route preference value of 100 for intra OSPF in the router.

```
console(config)#ipv6 router ospf
console(config-rtr)#distance ospf intra 100
```
# <span id="page-1294-0"></span>**enable**

Use the **enable** command in Router OSPFv3 Configuration mode to enable administrative mode of OSPF in the router (active).

#### **Syntax**

**enable no enable**

#### **Default Configuration**

Enabled is the default state.

#### **Command Mode**

Router OSPFv3 Configuration mode.

#### **User Guidelines**

This command has no user guidelines.

The following example enables administrative mode of OSPF in the router (active).

console(config)#ipv6 router ospf console(config-rtr)#enable

# <span id="page-1295-0"></span>**exit-overflow-interval**

Use the **exit-overflow-interval** command in Router OSPFv3 Configuration mode to configure the exit overflow interval for OSPF. It describes the number of seconds after entering Overflow state that a router will wait before attempting to leave the Overflow State. This allows the router to originate non-default AS-external-LSAs again. When set to 0, the router will not leave Overflow State until restarted.

#### **Syntax**

**exit-overflow-interval** seconds

**no exit-overflow-interval**

seconds — Exit overflow interval for OSPF (Range: 0-2147483647)

#### **Default Configuration**

0 is the default value for seconds.

#### **Command Mode**

Router OSPFv3 Configuration mode

#### **User Guidelines**

This command has no user guidelines.

#### **Example**

The following example configures the exit overflow interval for OSPF at 100 seconds.

console(config)#ipv6 router ospf console(config-rtr)#exit-overflow-interval 100
## **external-lsdb-limit**

Use the **external-lsdb-limit** command in Router OSPFv3 Configuration mode to configure the external LSDB limit for OSPF. If the value is -1, then there is no limit. When the number of non-default AS-external-LSAs in a router's link-state database reaches the external LSDB limit, the router enters overflow state. The router never holds more than the external LSDB limit non-default AS-external- LSAs in it database. The external LSDB limit MUST be set identically in all routers attached to the OSPF backbone and/or any regular OSPF area.

#### **Syntax**

**external-lsdb-limit** limit **no external-lsdb-limit**

limit - External LSDB limit for OSPF (Range: -1-2147483647)

#### **Default Configuration**

-1 is the default value for limit.

#### **Command Mode**

Router OSPFv3 Configuration mode.

#### **User Guidelines**

This command has no user guidelines.

## **Example**

The following example sets the external LSDB limit at 100 for OSPF.

```
console(config)#ipv6 router ospf
console(config-rtr)#external-lsdb-limit 100
```
# **ipv6 ospf**

Use the **ipv6 ospf** command in Interface Configuration mode to enable OSPF on a router interface or loopback interface.

#### **Syntax**

**ipv6 ospf no ipv6 ospf**

## **Default Configuration**

Disabled is the default configuration.

## **Command Mode**

Interface Configuration (VLAN, Tunnel, Loopback) mode

## **User Guidelines**

This command has no user guidelines.

## **Example**

The following example enables OSPF on VLAN 15.

console(config)#interface vlan 15 console(config-if-vlan15)#ipv6 ospf

# **ipv6 ospf area**

Use the **ipv6 ospf area areaid** command in Interface Configuration mode to set the OSPF area to which the specified router interface belongs.

## **Syntax**

**ipv6 ospf area** areaid

**no ipv6 ospf area** areaid

areaid - Is a 32-bit integer, formatted as a 4-digit dotted-decimal number or a decimal value. It uniquely identifies the area to which the interface connects. Assigning an area id which does not exist on an interface causes the area to be created with default values. (Range: 0-4294967295).

## **Default Configuration**

This command has no default configuration.

#### **Command Mode**

Interface Configuration (VLAN, Tunnel, Loopback) mode.

## **User Guidelines**

This command has no user guidelines.

## **Example**

The following example defines the OSPF area to which VLAN 15 belongs.

```
console(config)#interface vlan 15
console(config-if-vlan15)#ipv6 ospf area 100
```
# **ipv6 ospf cost**

Use the **ipv6 ospf cost** command in Interface Configuration mode to configure the cost on an OSPF interface. Use the **no** form of the command to return the cost to the default value.

## **Syntax**

**ipv6 ospf cost** interface-cost

#### **no ipv6 ospf cost**

• *interface-cost* — Specifies the cost (link-state metric) of the OSPF interface. (Range: 1–65535)

## **Default Configuration**

10 is the default link-state metric configuration.

## **Command Mode**

Interface Configuration (VLAN) mode.

## **User Guidelines**

This command has no user guidelines.

## **Example**

The following example configures a cost of 100.

```
console(config)#interface vlan 15
```
console(config-if-vlan15)#ipv6 ospf cost 100

# **ipv6 ospf dead-interval**

Use the **ipv6 ospf dead-interval** command in Interface Configuration mode to set the OSPF dead interval for the specified interface.

## **Syntax**

#### **ipv6 ospf dead-interval** seconds

#### **no ipv6 ospf dead-interval**

seconds — A valid positive integer, which represents the length of time in seconds that a router's Hello packets have not been seen before its neighbor routers declare that the router is down. The value for the length of time must be the same for all routers attached to a common network. This value should be some multiple of the Hello Interval (i.e. 4). (Range: 1-65535)

### **Default Configuration**

40 seconds is the default value of *seconds*.

#### **Command Mode**

Interface Configuration (VLAN, Tunnel, Loopback) mode.

#### **User Guidelines**

This command has no user guidelines.

## **Example**

The following example sets the OSPF dead interval at 100 seconds.

```
console(config)#interface vlan 15
console(config-if-vlan15)#ipv6 ospf dead-interval 100
```
# **ipv6 ospf hello-interval**

Use the **ipv6 ospf hello-interval** command in Interface Configuration mode to set the OSPF hello interval for the specified interface.

## **Syntax**

**ipv6 ospf hello-interval** seconds

#### **no ipv6 ospf hello-interval**

 $second - A$  valid positive integer which represents the length of time of the OSPF hello interval. The value must be the same for all routers attached to a network. (Range: 1-65535 seconds)

### **Default Configuration**

10 seconds is the default value of *seconds*.

### **Command Mode**

Interface Configuration (VLAN, Tunnel, Loopback) mode.

## **User Guidelines**

This command has no user guidelines.

## **Example**

The following example sets the OSPF hello interval at 15 seconds.

```
console(config)#interface vlan 15
console(config-if-vlan15)#ipv6 ospf hello-interval 15
```
# **ipv6 ospf mtu-ignore**

Use the **ipv6 ospf mtu-ignore** command in Interface Configuration mode to disable OSPF maximum transmission unit (MTU) mismatch detection. Use the **no** form of the command to reset mismatch detection to the default value.

## **Syntax**

**ipv6 ospf mtu-ignore no ipv6 ospf mtu-ignore**

## **Default Configuration**

The default state is Disabled.

#### **Command Mode**

Interface Configuration (VLAN, Tunnel, Loopback) mode.

#### **User Guidelines**

OSPF Database Description packets specify the size of the largest IP packet that can be sent without fragmentation on the interface. When a router receives a Database Description packet, it examines the MTU advertised by the neighbor. By default, if the MTU is larger than the router can accept, the Database Description packet is rejected and the OSPF adjacency is not established.

## **Example**

The following example disables OSPF maximum transmission unit (MTU) mismatch detection.

```
console(config)#interface vlan 15
console(config-if-vlan15)#ipv6 ospf mtu-ignore
```
# **ipv6 ospf network**

Use the **ipv6 ospf network** command in Interface Configuration mode to change the default OSPF network type for the interface. Use the **no** form of the command to return the network setting to the default value.

## **Syntax**

**ipv6 ospf network** {**broadcast** | **point-to-point**}

**no ipv6 ospf network**

- **broadcast** The network type is broadcast.
- **point-to-point** The network type is point-to-point.

## **Default Configuration**

The default state is point-to-point.

## **Command Mode**

Interface Configuration (VLAN, Tunnel, Loopback) mode

#### **User Guidelines**

Normally, the network type is determined from the physical IP network type. By default all Ethernet networks are OSPF-type broadcast. Similarly, tunnel interfaces default to point-to-point. When an Ethernet port is used as a single large bandwidth IP network between two routers, the network type can be point-to-point since there are only two routers. Using point-to-point as the network type eliminates the overhead of the OSPF designated router election. It is normally not useful to set a tunnel to OSPF network type broadcast.

## **Example**

The following example changes the default OSPF network type to point-topoint.

```
console(config)#interface vlan 15
console(config-if-vlan15)#ipv6 ospf network point-to-point
```
# **ipv6 ospf priority**

Use the **ipv6 ospf priority** command in Interface Configuration mode to set the OSPF priority for the specified router interface. Use the **no** form of the command to return the priority to the default value.

## **Syntax**

#### **ipv6 ospf priority** number-value

**no ipv6 ospf priority**

• *number-value* — Specifies the OSPF priority for the specified router interface. (Range: 0–255) A value of 0 indicates that the router is not eligible to become the designated router on this network.

## **Default Configuration**

1, the highest router priority, is the default value.

## **Command Mode**

Interface Configuration (VLAN, Tunnel, Loopback) mode.

#### **User Guidelines**

This command has no user guidelines.

## **Example**

The following example sets the OSPF priority at 50 for VLAN 15.

```
console(config)#interface vlan 15
console(config-if-vlan15)#ipv6 ospf priority 50
```
# **ipv6 ospf retransmit-interval**

Use the **ipv6 ospf retransmit-interval** command in Interface Configuration mode to set the OSPF retransmit interval for the specified interface.

## **Syntax**

**ipv6 ospf retransmit-interval** seconds

**no ipv6 ospf retransmit-interval**

seconds — The number of seconds between link-state advertisement retransmissions for adjacencies belonging to this router interface. This value is also used when retransmitting database description and link-state request packets. (Range: 0 to 3600 seconds)

## **Default Configuration**

5 seconds is the default value.

#### **Command Mode**

Interface Configuration (VLAN, Tunnel, Loopback) mode.

## **User Guidelines**

This command has no user guidelines.

## **Example**

The following example sets the OSPF retransmit interval at 100 seconds.

```
console(config)#interface vlan 15
console(config-if-vlan15)#ipv6 ospf retransmit-interval 100
```
# **ipv6 ospf transmit-delay**

Use the **ipv6 ospf transmit-delay** command in Interface Configuration mode to set the OSPF Transmit Delay for the specified interface.

## **Syntax**

**ipv6 ospf transmit-delay** seconds

#### **no ipv6 ospf transmit-delay**

• *seconds* — OSPF transmit delay for the specified interface. In addition, it sets the estimated number of seconds it takes to transmit a link state update packet over this interface. (Range: 1 to 3600 seconds)

### **Default Configuration**

No default value.

#### **Command Mode**

Interface Configuration (VLAN, Tunnel, Loopback) mode.

## **User Guidelines**

This command has no user guidelines.

## **Example**

The following example sets the OSPF Transmit Delay at 100 seconds for VLAN 15.

console(config)#interface vlan 15 console(config-if-vlan15)#ipv6 ospf transmit-delay 100

# **ipv6 router ospf**

Use the **ipv6 router ospf** command in Global Configuration mode to enable OSPFv3 and enter Router OSPFv3 Configuration mode. Use the **no** form of the command to disable OSPFv3 and remove the OSPFv3 interface and global configuration.

## **Syntax**

**ipv6 router ospf**

**no ipv6 router ospf**

### **Default Configuration**

This command has no default configuration.

**Command Mode** Global Configuration mode.

## **User Guidelines**

This command has no user guidelines.

## **Example**

Use the following command to enable OSPFv3. console(config)#ipv6 router ospf

# **maximum-paths**

Use the **maximum-paths** command in Router OSPFv3 Configuration mode to set the number of paths that OSPF can report for a given destination.

## **Syntax**

**maximum-paths** maxpaths

**no maximum-paths**

maxpaths - Number of paths that can be reported. (Range: 1-2)

## **Default Configuration**

2 is the default value for *maxpaths*.

## **Command Mode**

Router OSPFv3 Configuration mode.

## **User Guidelines**

This command has no user guidelines.

## **Example**

The following example sets the number of paths that OSPF can report for a destination to 1.

```
console(config)#ipv6 router ospf
console(config-rtr)#maximum-paths 1
```
## **nsf**

Use this command to enable OSPF graceful restart. Use the **no** form of this command to disable graceful restart.

## **Syntax**

```
nsf [ietf] [planned-only]
```
**no nsf** [**ietf**]

- **ietf** This keyword is used to distinguish the IETF standard implementation of graceful restart from other implementations. Since the IETF implementation is the only one supported, this keyword is optional.
- **planned-only** This keyword indicates that OSPF should only perform a graceful restart when the restart is planned (i.e., when the restart is a result of the **initiate failover** command).

## **Default Configuration**

Graceful restart is disabled by default

## **Command Mode**

Router OSPFv3 Configuration mode

## **User Guidelines**

Graceful restart works in concert with nonstop forwarding to enable the hardware to continue forwarding IPv6 packets using OSPFv3 routes while a backup unit takes over management unit responsibility. When OSPF executes a graceful restart, it informs its neighbors that the OSPF control plane is restarting, but that it will be back shortly. Helpful neighbors continue to advertise to the rest of the network that they have full adjacencies with the restarting router, avoiding announcement of a topology change and

everything that goes with that (i.e., flooding of LSAs, SPF runs). Helpful neighbors continue to forward packets through the restarting router. The restarting router relearns the network topology from its helpful neighbors.

This implementation of graceful restart restarting router behavior is only useful with a router stack. Graceful restart does not work on a standalone, single-unit router.

# **nsf helper**

Use the **nsf-helper** to allow OSPF to act as a helpful neighbor for a restarting router. Use the **no** form of this command to prevent OSPF from acting as a helpful neighbor.

## **Syntax**

#### **nsf helper**[**planned-only**]

**no nsf helper**

• **planned-only** — This keyword indicates that OSPF should only help a restarting router performing a planned restart.

## **Default Configuration**

OSPF may act as a helpful neighbor for both planned and unplanned restarts

## **Command Mode**

Router OSPFv3 Configuration mode

## **User Guidelines**

The grace LSA announcing the graceful restart includes a restart reason. Reasons 1 (software restart) and 2 (software reload/upgrade) are considered planned restarts. Reasons 0 (unknown) and 3 (switch to redundant control processor) are considered unplanned restarts.

**nsf ietf helper disable** is functionally equivalent to no nsf helper and is supported solely for IS CLI compatibility.

# **nsf helper strict-lsa-checking**

Use the **nsf-helper strict-lsa-checking** command to require that an OSPF helpful neighbor exit helper mode whenever a topology change occurs. Use the "no" form of this command to allow OSPF to continue as a helpful neighbor in spite of topology changes.

## **Syntax**

**nsf** [**ietf**] **helper strict-lsa-checking**

**no nsf** [**ietf**] **helper strict-lsa-checking**

• **ietf** —This keyword is used to distinguish the IETF standard implementation of graceful restart from other implementations. Since the IETF implementation is the only one supported, this keyword is optional.

## **Default Configuration**

A helpful neighbor exits helper mode when a topology change occurs.

## **Command Mode**

Router OSPFv3 Configuration mode

## **User Guidelines**

The restarting router is unable to react to topology changes. In particular, the restarting router will not immediately update its forwarding table; therefore, a topology change may introduce forwarding loops or black holes that persist until the graceful restart completes. By exiting the graceful restart on a topology change, a router tries to eliminate the loops or black holes as quickly as possible by routing around the restarting router.

A helpful neighbor considers a link down with the restarting router to be a topology change, regardless of the strict LSA checking configuration.

# **nsf restart-interval**

Use the **nsf restart-interval** command to configure the length of the grace period on the restarting router. Use the "no" form of this command to revert the grace period to its default.

## **Syntax**

**nsf** [**ietf**] **restart-interval** seconds

**no nsf** [**ietf**] **restart-interval**

- **ietf** This keyword is used to distinguish the IETF standard implementation of graceful restart from other implementations. Since the IETF implementation is the only one supported, this keyword is optional.
- *seconds* The number of seconds that the restarting router asks its neighbors to wait before exiting helper mode. The restarting router includes the restart interval in its grace LSAs (range 1–1800 seconds).

## **Default Configuration**

The default restart interval is 120 seconds.

### **Command Mode**

Router OSPFv3 Configuration mode

## **User Guidelines**

The grace period must be set long enough to allow the restarting router to reestablish all of its adjacencies and complete a full database exchange with each of those neighbors.

# **passive-interface**

Use the **passive-interface** command to set the interface or tunnel as passive. It overrides the global passive mode that is currently effective on the interface or tunnel. Use the "no" form of this command to set the interface or tunnel as non-passive.

## **Syntax**

**passive-interface** {**vlan** vlan-id | **tunnel** tunnel-id}

**no passive-interface** {**vlan** vlan-id | **tunnel** tunnel-id}

- vlan-id The vlan number
- tunnel-id Tunnel identifier. (Range: 0–7)

#### **Default Configuration**

Passive interface mode is disabled by default.

#### **Command Mode**

Router OSPFv3 Configuration mode.

### **User Guidelines**

There are no user guidelines for this command.

#### **Example**

console(config-router)#passive-interface vlan 1

# **passive-interface default**

The **passive-interface default** command enables the global passive mode by default for all interfaces. It overrides any interface level passive mode. Use the "no" form of this command to disable the global passive mode by default for all interfaces. Any interface previously configured to be passive reverts to nonpassive mode.

#### **Syntax**

**passive-interface default no passive-interface default**

## **Default Configuration**

Global passive mode is disabled by default.

## **Command Mode**

Router OSPFv3 Configuration mode.

## **User Guidelines**

There are no user guidelines for this command.

## **Example**

console(config-rtr)#passive-interface default

## **redistribute**

Use the **redistribute** command in Router OSPFv3 Configuration mode to configure the OSPFv3 protocol to allow redistribution of routes from the specified source protocol/routers.

#### **Syntax**

**redistribute** {**static** | **connected**} [**metric** metric] [**metric-type** {**1** | **2**}] [**tag** tag]

**no redistribute** {**static** | **connected**} [metric] [**metric-type**] [tag]

- metric Metric value used for default routes. (Range: 0-16777214)
- $tag Tag. (Range: 0-4294967295)$

#### **Default Configuration**

2 is the default value for **metric-type,** 0 for tag.

#### **Command Mode**

Router OSPFv3 Configuration mode

#### **User Guidelines**

This command has no user guidelines.

#### **Example**

The following example configures the OSPFv3 protocol to allow redistribution of routes from the specified source protocol/routers.

```
console(config)#ipv6 router ospf
console(config-rtr)#redistribute connected
```
## **router-id**

Use the **router-id** command in Router OSPFv3 Configuration mode to set a 4-digit dotted-decimal number uniquely identifying the Router OSPF ID.

#### **Syntax**

**router-id** router-id

• *router-id* — Router OSPF identifier. (Range: 0-4294967295)

#### **Default Configuration**

This command has no default configuration.

## **Command Mode**

Router OSPFv3 Configuration mode.

## **User Guidelines**

This command has no user guidelines.

## **Example**

The following example sets a 4-digit dotted-decimal number identifying the Router OSPF ID as 2.3.4.5.

```
console(config)#ipv6 router ospf
console(config-rtr)#router-id 2.3.4.5
```
# **show ipv6 ospf**

Use the **show ipv6 ospf** command in Privileged EXEC mode to display information relevant to the OSPF router.

## **Syntax**

**show ipv6 ospf** [area-id] area-id — Identifier for the OSPF area being displayed.

## **Default Configuration**

This command has no default configuration.

## **Command Mode**

User EXEC, Privileged EXEC mode, Configuration mode and all Configuration submodes

### **User Guidelines**

Some of the information below displays only if you enable OSPF and configure certain features. The following fields may be displayed:

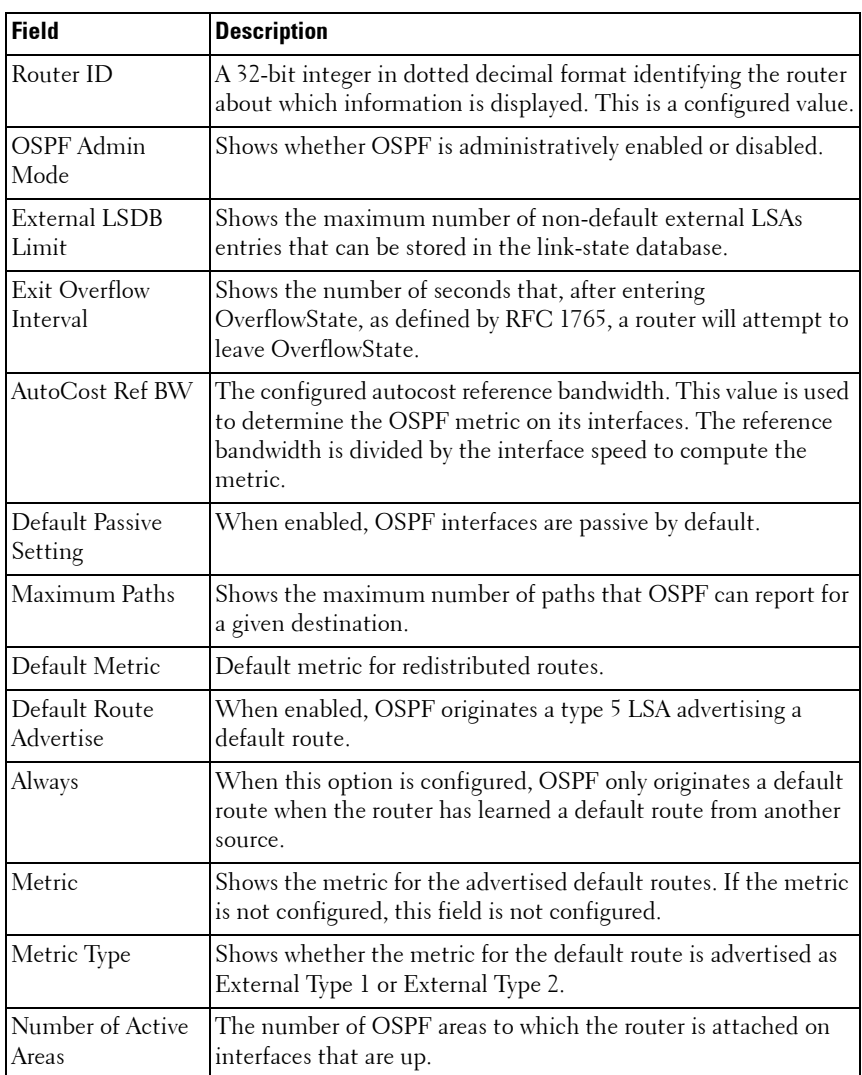

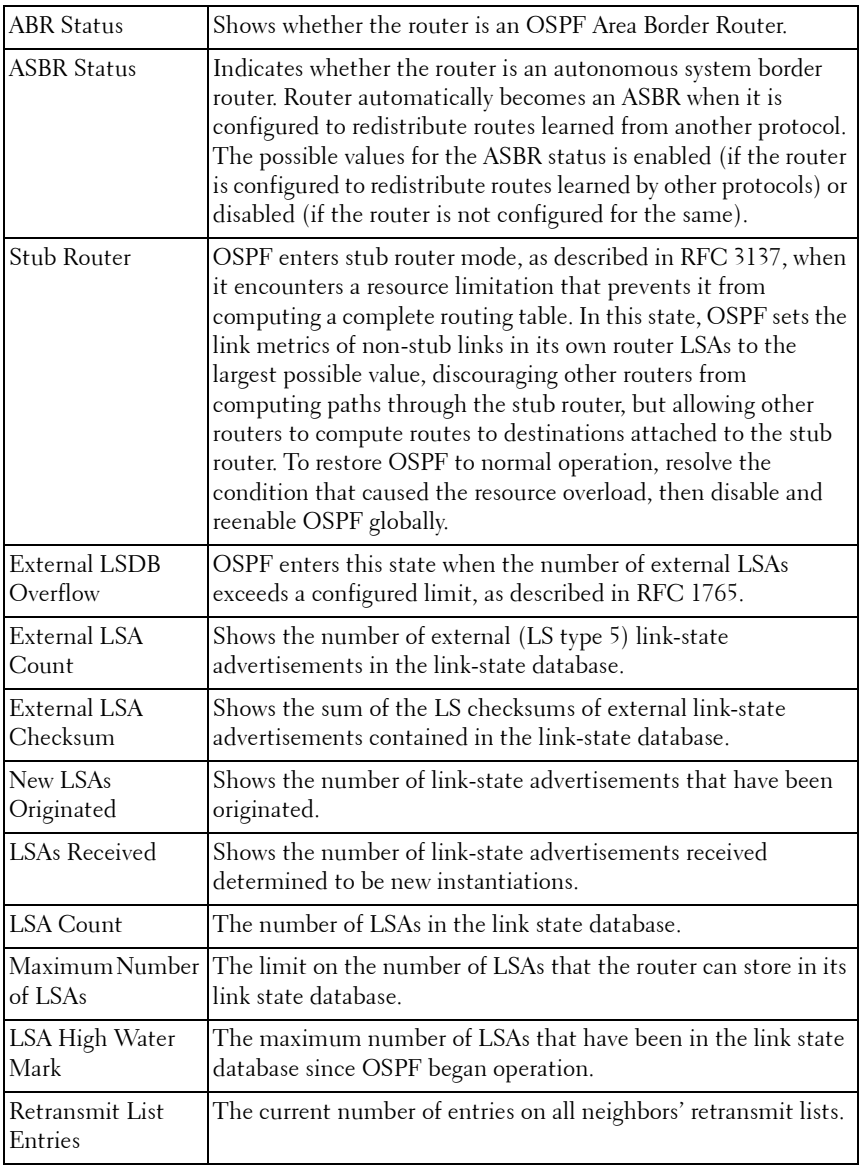

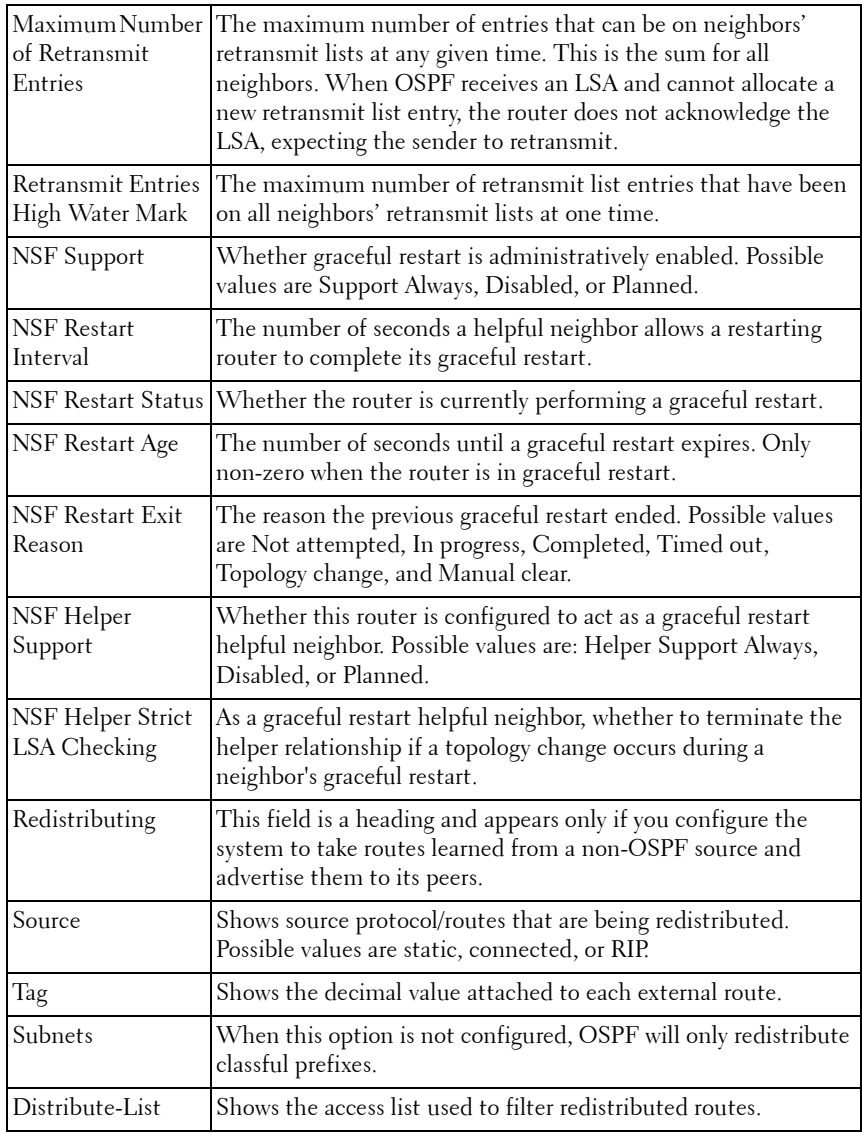

## **Example**

The following example enables OSPF traps.

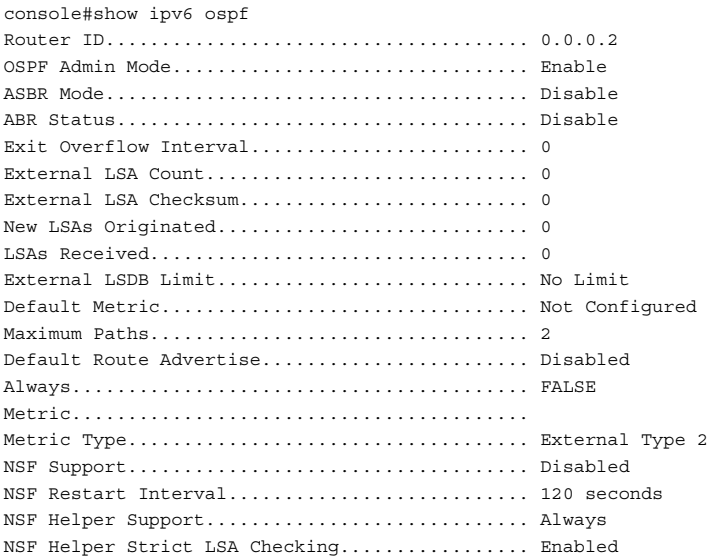

# **show ipv6 ospf abr**

This command displays the internal OSPFv3 routes to reach Area Border Routers (ABR). This command takes no options.

#### **Syntax**

**show ipv6 ospf abr**

#### **Default Configuration**

This command has no default configuration.

#### **Command Mode**

User EXEC mode, Configuration mode and all Configuration submodes

## **User Guidelines**

This command has no user guidelines.

## **Example**

console#show ipv6 ospf abr

Type Router Id Cost Area ID Next Hop Next Hop Intf ---- -------- ---- -------- ----------------------- ----- INTRA 3.3.3.3 10 0.0.0.1 FE80::211:88FF:FE2A:3CB3 vlan11 INTRA 4.4.4.4 10 0.0.0.1 FE80::210:18FF:FE82:8E1 vlan12

## **show ipv6 ospf area**

Use the **show ipv6 ospf area** command in Privileged EXEC mode to display information about the area.

#### **Syntax**

**show ipv6 ospf area** areaid

• areaid — Identifier for the OSPF area being displayed.

#### **Default Configuration**

This command has no default configuration.

#### **Command Mode**

Privileged EXEC mode, Configuration mode and all Configuration submodes

#### **User Guidelines**

This command has no user guidelines.

#### **Example**

The following example displays information about area 1.

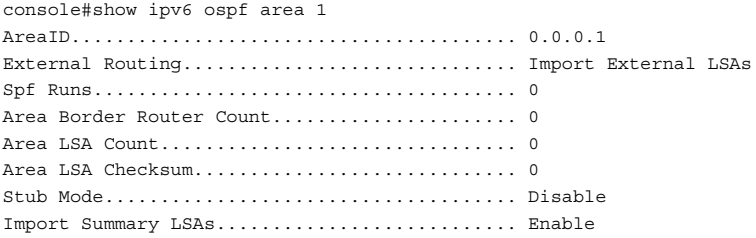

# **show ipv6 ospf asbr**

The **show ipv6 ospf asbr** command displays the internal OSPFv3 routes to reach Autonomous System Boundary Routes (ASBR). This command takes no options.

#### **Syntax**

**show ipv6 ospf asbr**

#### **Default Configuration**

This command has no default configuration.

#### **Command Mode**

Privileged EXEC mode, Configuration mode and all Configuration submodes

#### **User Guidelines**

This command has no user guidelines.

## **Example**

console#show ipv6 ospf asbr

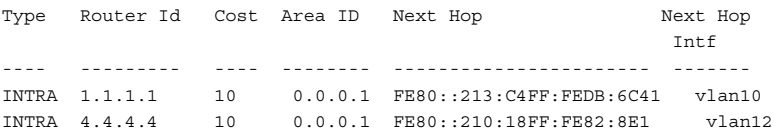

# **show ipv6 ospf border-routers**

Use the **show ipv6 ospf** command to display internal OSPFv3 routes to reach Area Border Routers (ABR) and Autonomous System Boundary Routers (ASBR). This command takes no options.

## **Syntax**

**show ipv6 ospf border-routers**

## **Default Configuration**

This command has no default configuration.

### **Command Mode**

User EXEC, Privileged EXEC mode, Configuration mode and all Configuration submodes

# **show ipv6 ospf database**

Use the **show ipv6 ospf database** command in Privileged EXEC mode to display information about the link state database when OSPFv3 is enabled. If no parameters are entered, the command displays the LSA headers. Optional parameters specify the type of link state advertisements to display.

The information below is only displayed if OSPF is enabled.

## **Syntax**

**show ipv6 ospf** [area-id] **database** [{**external** | **inter-area** {**prefix** | **router**} | **link** | **network** | **nssaexternal** | **prefix** | **router** | **unknown** [area | as | **link**]}] [link-state-id] [**adv-router** [router-id] | **self-originate**]

- area-id Identifies a specific OSPF area for which link state database information will be displayed.
- **external** Displays the external LSAs.
- **inter-area** Displays the inter-area LSAs.
- **link** Displays the link LSAs.
- **network** Displays the network LSAs.
- **nssa-external** Displays NSSA external LSAs.
- **prefix** Displays intra-area Prefix LSA.
- **router** Displays router LSAs.
- **unknown** Displays unknown area, AS or link-scope LSAs.
- link-state-idSpecifies a valid link state identifier (LSID).
- **adv-router** Shows the LSAs that are restricted by the advertising router.
- *router-id* Specifies a valid router identifier.
- **self-originate** Displays the LSAs in that are self originated.

## **Default Configuration**

This command has no default configuration.

#### **Command Mode**

User EXEC, Privileged EXEC mode, Configuration mode and all Configuration submodes

#### **User Guidelines**

This command has no user guidelines.

#### **Example**

The following example displays information about the link state database when OSPFv3 is enabled.

console#show ipv6 ospf database Router Link States (Area 0.0.0.0) Adv Router Link Id Age Sequence Csum Options Rtr Opt -------------- --------------- ----- -------- ---- ------- ------- 1.1.1.1 0 4 80000034 54BD V6E--R- ----B 2.2.2.2 0 2 80000044 95A5 V6E--R- ----B Network Link States (Area 0.0.0.0) Adv Router Link Id Age Sequence Csum Options Rtr Opt -------------- --------------- ----- -------- ---- ------- ------- 2.2.2.2 636 636 80000001 8B0D V6E--R-Inter Network States (Area 0.0.0.0) Adv Router Link Id Age Sequence Csum Options Rtr Opt -------------- --------------- ----- -------- ---- ------- ------- 1.1.1.1 1 323 80000001 3970 2.2.2.2 1 322 80000001 1B8A 1.1.1.1 2 293 80000001 3529 2.2.2.2 2 375 80000001 FC5E Link States (Area 0.0.0.0) Adv Router Link Id Age Sequence Csum Options Rtr Opt -------------- --------------- ----- -------- ---- ------- ------- 1.1.1.1 634 700 80000008 2D89 V6E--R-2.2.2.2 634 689 8000000A 6F82 V6E--R-2.2.2.2 635 590 80000001 7782 V6E--R-Intra Prefix States (Area 0.0.0.0) Adv Router Link Id Age Sequence Csum Options Rtr Opt -------------- --------------- ----- -------- ---- ------- ------- 1.1.1.1 0 1 8000003C 9F31 2.2.2.2 0 2 8000004D 9126

Router Link States (Area 0.0.0.1) Adv Router Link Id Age Sequence Csum Options Rtr Opt -------------- --------------- ----- -------- ---- ------- ------- 1.1.1.1 0 1 8000002E 35AD V6E--R- --V-B 2.2.2.2 0 0 8000004A D2F3 V6E--R- ----B Network Link States (Area 0.0.0.1) Adv Router Link Id Age Sequence Csum Options Rtr Opt -------------- --------------- ----- -------- ---- ------- ------- 1.1.1.1 634 621 80000001 B9E2 V6E--R-Inter Network States (Area 0.0.0.1) Adv Router Link Id Age Sequence Csum Options Rtr Opt -------------- --------------- ----- -------- ---- ------- ------- 1.1.1.1 16 4 80000001 CA7C 2.2.2.2 18 3 80000001 B28D Link States (Area 0.0.0.1) Adv Router Link Id Age Sequence Csum Options Rtr Opt -------------- --------------- ----- -------- ---- ------- ------- 1.1.1.1 634 441 80000003 B877 V6E--R-2.2.2.2 634 433 80000003 FE6E V6E--R-Intra Prefix States (Area 0.0.0.1) Adv Router Link Id Age Sequence Csum Options Rtr Opt -------------- --------------- ----- -------- ---- ------- ------- 1.1.1.1 0 6 8000003A 37C4 2.2.2.2 0 1 8000004F 439A 1.1.1.1 10634 434 80000002 440A

## **show ipv6 ospf database database-summary**

Use the **show ipv6 ospf database database-summary** command in Privileged EXEC mode to display the number of each type of LSA in the database and the total number of LSAs in the database.

#### **Syntax**

**show ipv6 ospf database database-summary**

## **Default Configuration**

This command has no default configuration.

#### **Command Mode**

User EXEC, Privileged EXEC mode, Configuration mode and all Configuration submodes

#### **User Guidelines**

This command has no user guidelines.

### **Example**

The following example displays the number of each type of LSA in the database and the total number of LSAs in the database.

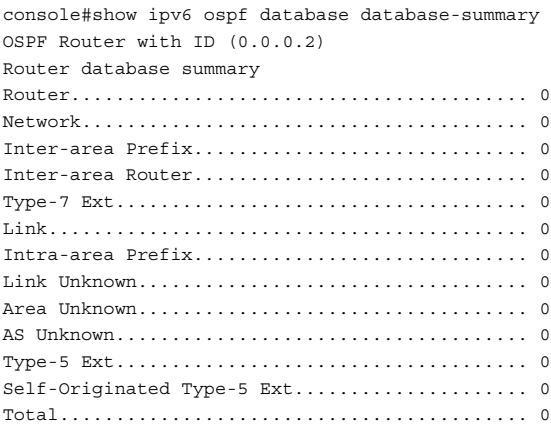

# **show ipv6 ospf interface**

Use the **show ipv6 ospf interface** command in Privileged EXEC mode to display the information for the IFO object or virtual interface tables.

## **Syntax**

**show ipv6 ospf interface** [interface-type interface-number]

- *interface-type*—The interface type, VLAN, tunnel or loopback
- *interface-number*—The valid interface number, a valid VLAN ID, tunnel identifier (Range: 0–7) or loopback identifier (Range: 0–7).

#### **Default Configuration**

This command has no default configuration.

#### **Command Mode**

User EXEC, Privileged EXEC mode, Configuration mode and all Configuration submodes

#### **User Guidelines**

This command has no user guidelines.

#### **Example**

The following example displays the information in VLAN 11's virtual interface tables.

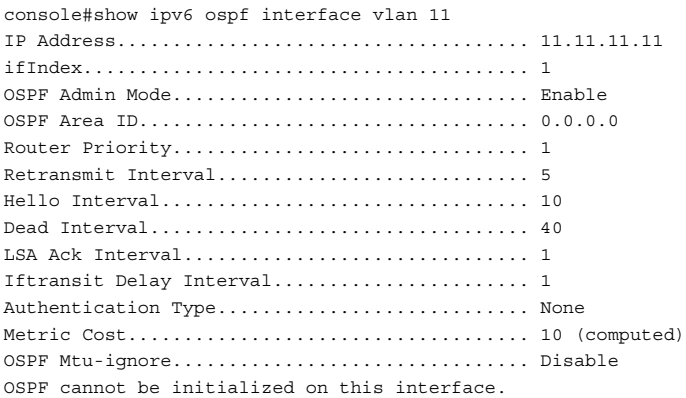

# **show ipv6 ospf interface brief**

Use the **show ipv6 ospf interface brief** command in Privileged EXEC mode to display brief information for the IFO object or virtual interface tables.

#### **Syntax**

**show ipv6 ospf interface brief** 

#### **Default Configuration**

This command has no default configuration.

#### **Command Mode**

Privileged EXEC mode, Configuration mode and all Configuration submodes

#### **User Guidelines**

This command has no user guidelines.

### **Example**

The following example displays brief ospf interface information.

console#show ipv6 ospf interface brief

 Hello Dead Retrax LSA Admin **Router** Int. Int. Int. Retrax Ack Interface Mode Area ID Prior. Cost Val. Val. Val. Delay Intval --------- -------- -------- ------ ----- ----- ----- ------ ------ -----

# **show ipv6 ospf interface stats**

Use the **show ipv6 ospf interface stats** command in User EXEC mode to display the statistics for a specific interface. The command only displays information if OSPF is enabled.

## **Syntax**

**show ipv6 ospf interface stats vlan** vlan-id

 $\bullet$   $v \,$ lan-id — Valid VLAN ID.

## **Default Configuration**

This command has no default configuration.

#### **Command Mode**

User EXEC mode, Configuration mode and all Configuration submodes

## **User Guidelines**

This command has no user guidelines.

## **Example**

The following example displays the interface statistics for VLAN 5.

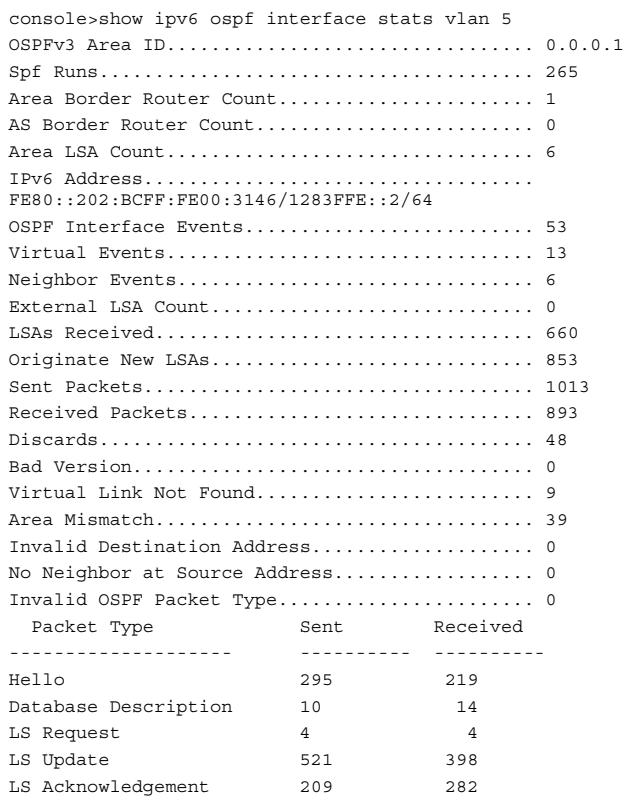

# **show ipv6 ospf interface vlan**

Use the **show ipv6 ospf interface vlan** command in Privileged EXEC mode to display OSPFv3 configuration and status information for a specific vlan.

#### **Syntax**

**show ipv6 ospf interface vlan** {vlan-id | **brief**}

- *vlan-id* Valid VLAN ID. Range is 1-4093.
- brief Displays a snapshot of configured interfaces.

#### **Default Configuration**

This command has no default configuration.

#### **Command Mode**

Privileged EXEC mode, Configuration mode and all Configuration submodes

#### **User Guidelines**

This command has no user guidelines.

### **Example**

The following example displays ospf interface vlan information.

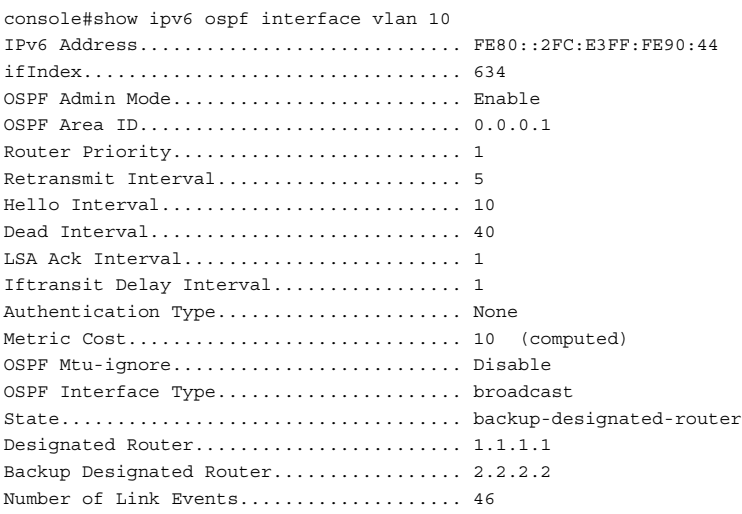

# **show ipv6 ospf neighbor**

Use the **show ipv6 ospf neighbor** command in Privileged EXEC mode to display information about OSPF neighbors. If a neighbor IP address is not specified, the output displays summary information in a table. If an interface or tunnel is specified, only the information for that interface or tunnel displays. The information below only displays if OSPF is enabled and the interface has a neighbor.

#### **Syntax**

**show ipv6 ospf neighbor** [interface-type interface-number] [neighbor-id]

- interface-type-Interface type, vlan or tunnel.
- *interface-number*—A valid interface number, a valid VLAN ID or tunnel identifier. (Range is 0-7).
- neighbor-id-Valid IP address of the neighbor about which information is displayed.

#### **Default Configuration**

This command has no default configuration.

#### **Command Mode**

User EXEC, Privileged EXEC mode, Configuration mode and all Configuration submodes

#### **User Guidelines**

This command has no user guidelines.

#### **Examples**

The following examples display information about OSPF neighbors, in the first case in a summary table, and in the second in a table specific to tunnel 1.

```
console#show ipv6 ospf neighbor
Router ID Priority Intf Interface State Dead
                  ID Time
--------- -------- ---- ----------- ------------- ----
console#show ipv6 ospf neighbor interface tunnel 1
IP Address..................................... 2.4.6.8
ifIndex........................................ 619
OSPF Admin Mode................................ Enable
OSPF Area ID................................... 0.0.0.0
Router Priority................................ 1
Retransmit Interval............................ 5
Hello Interval................................. 10
Dead Interval.................................. 40
LSA Ack Interval............................... 1
Iftransit Delay Interval.......................... 1
Authentication Type............................... None
```
Metric Cost.................................... 1 (computed) OSPF Mtu-ignore................................ Disable OSPF cannot be initialized on this interface.

# **show ipv6 ospf range**

Use the **show ipv6 ospf range** command in Privileged EXEC mode to display information about the area ranges for the specified area identifier.

### **Syntax**

**show ipv6 ospf range** areaid

areaid — Identifies the OSPF area whose ranges are being displayed.

### **Default Configuration**

This command has no default configuration.

## **Command Mode**

Privileged EXEC mode, Configuration mode and all Configuration submodes

## **User Guidelines**

This command has no user guidelines.

## **Example**

The following example displays information about the area ranges for area 1.

console#show ipv6 ospf range 1 Area ID IPv6 Prefix/Prefix Length Lsdb Type Advertisement --------- ------------------------- --------------- -------------

# **show ipv6 ospf stub table**

Use the show ipv6 ospf stub table command in Privileged EXEC mode to display the OSPF stub table. The information below will only be displayed if OSPF is initialized on the switch.

## **Syntax**

**show ipv6 ospf stub table**

### **Default Configuration**

This command has no default configuration.

#### **Command Mode**

Privileged EXEC mode, Configuration mode and all Configuration submodes

#### **User Guidelines**

This command has no user guidelines.

## **Example**

The following example displays the OSPF stub table.

console#show ipv6 ospf stub table AreaId TypeofService Metric Val Import SummaryLSA ------------ ------------- ---------- ----------------- 0.0.0.10 Normal 1 Enable

# **show ipv6 ospf virtual-links**

Use the **show ipv6 ospf virtual-links** command in Privileged EXEC mode to display the OSPF Virtual Interface information for a specific area and neighbor or for all areas in the system.

## **Syntax**

**show ipv6 ospf virtual-link** [area-id neighbor-id | brief]

- *area-id* Identifies the OSPF area whose virtual interface information is being displayed.
- neighbor-id Router ID of neighbor.

## **Default Configuration**

This command has no default configuration.

#### **Command Mode**

User EXEC, Privileged EXEC mode, Configuration mode and all Configuration submodes

#### **User Guidelines**

This command has no user guidelines.

### **Example**

The following example displays the OSPF Virtual Interface information for area 1 and its neighbor.

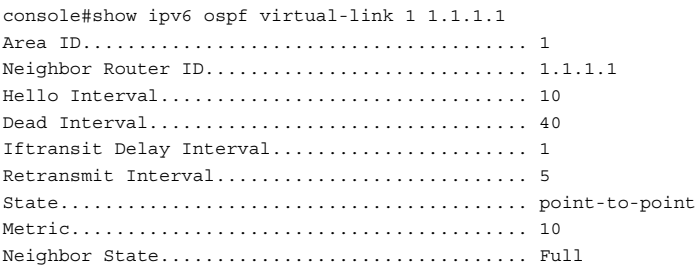

# **show ipv6 ospf virtual-link brief**

Use the **show ipv6 ospf virtual-link brief** command in Privileged EXEC mode to display the OSPFV3 Virtual Interface information for all areas in the system.

## **Syntax**

**show ipv6 ospf virtual-link brief** 

## **Default Configuration**

This command has no default configuration.

## **Command Mode**

Privileged EXEC mode, Configuration mode and all Configuration submodes

#### **User Guidelines**

This command has no user guidelines.

## **Example**

The following example displays the OSPF stub table.

console(config)#show ipv6 ospf virtual-link brief Hello Dead Retransmit Transit Area ID Neighbor Interval Interval Interval Delay ----------- ----------- ---------- ---------- ---------- --------
# **55**

# **Router Discovery Protocol Commands**

**Dell Networking N3000/N4000 Series Switches**

Routers can be configured to periodically send router discovery messages to announce their presence to locally attached hosts. The router discovery message advertises one or more IP addresses on the router that hosts can use as their default gateway. Hosts can send a router solicitation message asking any router that receives the message to immediately send a router advertisement, so that the host does not have to wait for the next periodic message.

Router discovery enables hosts to select from among multiple default gateways and switch to a different default gateway if an initially designated gateway goes down.

# **Commands in this Chapter**

This chapter explains the following commands:

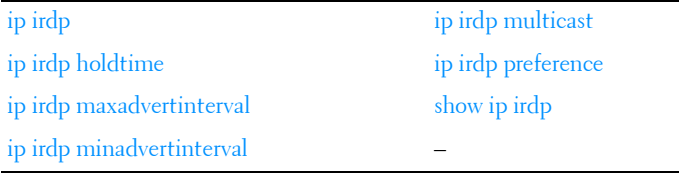

# <span id="page-1332-0"></span>**ip irdp**

Use the **ip irdp** command in Interface Configuration mode to enable Router Discovery on an interface. Use the **no** form of the command to disable Router Discovery.

## **Syntax**

**ip irdp** [**multicast** | **holdtime** seconds | **maxadvertinterval** seconds | **minadvertinterval** seconds | **preference** number | **address** address]

#### **no ip irdp holdtime**

- **multicast**—Configure the address that the interface uses to send the router discovery advertisements to be 224.0.0.1, the all-hosts IP multicast address. Use the **no** form of the command to use 255.255.255.255, the limited broadcast address.
- **holdtime** seconds—Integer value in seconds of the holdtime field of the router advertisement sent from this interface. (Range: 4-9000 seconds)
- **maxadvertinterval** seconds—Maximum time in seconds allowed between sending router advertisements from the interface. (Range: 4 or the minimum advertisement interval, whichever is greater, and 1800 seconds).
- **minadvertinterval** seconds—Minimum time in seconds allowed between sending router advertisements from the interface. (Range: 3 to value of maximum advertisement interval in seconds)
- **preference** *number*—Preference of the address as a default router address, relative to other router addresses on the same subnet. (Range: - 2147483648 to 2147483647)
- **address** address—IP address for router discovery advertisements. (Range: 224.0.0.1 [all-hosts IP multicast address] or 255.255.255.255 [limited broadcast address])

#### **Default Configuration**

- Router discovery is disabled by default.
- 1800 seconds is the default value for holdtime.
- 600 seconds is the default value for maxadvertinterval.
- The minadvertinterval default value is 450.
- The preference default value is 0.
- IP address 224.0.0.1 is the default configuration for address.

#### **Command Mode**

Interface Configuration (VLAN) mode

#### **User Guidelines**

This command has no user guidelines.

## **Example**

The following example enables router discovery on the selected interface.

console(config)#interface vlan 15 console(config-if-vlan15)#ip irdp

# <span id="page-1334-0"></span>**ip irdp holdtime**

Use the **ip irdp holdtime** command in Interface Configuration mode to configure the value, in seconds, of the holdtime field of the router advertisement sent from this interface. Use the no form of the command to set the time to the default value.

## **Syntax**

**ip irdp holdtime** integer

**no ip irdp holdtime**

integer — Integer value in seconds of the holdtime field of the router advertisement sent from this interface. The holdtime must be no less than the maximum advertisement interval and cannot be greater than 9000 seconds.

## **Default Configuration**

The holdtime defaults to 3 times the maximum advertisement interval.

#### **Command Mode**

Interface Configuration (VLAN) mode.

## **User Guidelines**

The holdtime is the length of time that a host considers the router advertisement valid. After the holdtime expires, a host will no longer use the router as its default gateway.

## **Example**

The following example sets hold time at 2000 seconds for VLAN 15.

console(config)#interface vlan 15 console(config-if-vlan15)#ip irdp holdtime 2000

# <span id="page-1335-0"></span>**ip irdp maxadvertinterval**

Use the **ip irdp maxadvertinterval** command in Interface Configuration mode to configure the maximum time, in seconds, allowed between sending router advertisements from the interface. Use the no form of the command to set the time to the default value.

#### **Syntax**

**ip irdp maxadvertinterval** integer

#### **no ip irdp maxadvertinterval**

integer - Maximum time in seconds allowed between sending router advertisements from the interface. (Range: 4 or the minimum advertisement interval, whichever is greater, and 1800 seconds)

#### **Default Configuration**

600 seconds is the default value.

#### **Command Mode**

Interface Configuration (VLAN) mode.

#### **User Guidelines**

The default values of the minimum advertisement interval and the holdtime depend on the value of the maximum advertisement interval. Setting the maximum advertisement interval changes the minimum advertisement interval and holdtime if those values are at their defaults; so, the maximum advertisement interval should always be set first. If the minimum advertisement interval has been configured to a non-default value, the maximum advertisement interval cannot be configured to a lower value than the minimum advertisement interval. If the holdtime has been configured to a non-default value, the maximum advertisement interval cannot be configured to a value larger than the holdtime.

#### **Example**

The following example sets maximum advertisement interval at 600 seconds for VLAN 15.

console(config)#interface vlan 15

console(config-if-vlan15)#ip irdp maxadvertinterval 600

# <span id="page-1336-0"></span>**ip irdp minadvertinterval**

Use the **ip irdp minadvertinterval** command in Interface Configuration mode to configure the minimum time, in seconds, allowed between sending router advertisements from the interface. Use the no form of the command to set the time to the default value.

#### **Syntax**

**ip irdp minadvertinterval** integer

**no ip irdp minadvertinterval** 

integer — Minimum time in seconds allowed between sending router advertisements from the interface. (Range: 3 to value of maximum advertisement interval in seconds)

#### **Default Configuration**

The default value is 0.75 times the maximum advertisement interval.

#### **Command Mode**

Interface Configuration (VLAN) mode.

#### **User Guidelines**

This command has no user guidelines.

#### **Example**

The following example sets minimum advertisement interval at 100 seconds for VLAN 15.

console(config)#interface vlan 15 console(config-if-vlan15)#ip irdp minadvertinterval 100

# <span id="page-1337-0"></span>**ip irdp multicast**

To send router advertisements as IP multicast packets, use the **ip irdp multicast** command in Interface Configuration mode. To send router advertisements to the limited broadcast address (255.255.255.255), use the no form of this command.

#### **Syntax**

**ip irdp multicast no ip irdp multicast**

#### **Default Configuration**

Router discovery packets are sent to the all hosts IP multicast address (224.0.0.1) by default.

#### **Command Mode**

Interface Configuration (VLAN) mode

#### **User Guidelines**

If a subnet includes any hosts that do not accept IP multicast packets, send router advertisements to the limited broadcast address.

#### **Example**

The following example configures router discovery to send to the limited broadcast address:

```
console(config)#interface vlan 15804 Router Discovery Protocol Commands www. 
d e l l . c om | s u p p o r t . d e l l .com console(config-if-vlan15)#no ip 
irdp multicast
```
# <span id="page-1337-1"></span>**ip irdp preference**

Use the **ip irdp preference** command in Interface Configuration mode to configure the preference of the address as a default router address relative to other router addresses on the same subnet. Use the no form of the command to set the preference to the default value.

#### **Syntax**

**ip irdp preference** integer **no ip irdp preference** 

integer - Preference of the address as a default router address, relative to other router addresses on the same subnet. (Range: -2147483648 to 2147483647)

#### **Default Configuration**

0 is the default value.

#### **Command Mode**

Interface Configuration (VLAN) mode.

#### **User Guidelines**

This command has no user guidelines.

## **Example**

The following example sets the ip irdp preference to 1000 for VLAN 15.

```
console(config)#interface vlan 15
console(config-if-vlan15)#ip irdp preference 1000
```
# <span id="page-1338-0"></span>**show ip irdp**

Use the **show ip irdp** command in Privileged EXEC mode to display the router discovery information for all interfaces, or for a specified interface.

## **Syntax**

**show ip irdp** [**vlan** vlan-id ]

 $\bullet$  vlan-id — Valid VLAN ID

#### **Default Configuration**

This command has no default configuration.

#### **Command Mode**

User EXEC, Privileged EXEC mode, Configuration mode and all Configuration submodes

#### **User Guidelines**

This command has no user guidelines.

#### **Example**

The following example shows router discovery information for VLAN 15.

console#show ip irdp vlan 15 Interface Ad Mode Advertise Address Max Int Min Int Hold Time Preference --------- ------- ----------------- ------- ------- -------- --------- vlan15 Enable 224.0.0.1 600 450 1800 0

# **56**

# **Routing Information Protocol Commands**

**Dell Networking N2000/N3000/N4000 Series Switches**

The Routing Information Protocol (RIP) has been a long-standing protocol used by routers for exchanging route information. RIP is a distance vector protocol whereby each route is characterized by the number of gateways, or hops, a packet must traverse to reach its intended destination. Categorized as an interior gateway protocol, RIP operates within the scope of an autonomous system. RIP is a simple protocol. Its usefulness is limited to moderately sized networks whose physical interconnections are of similar type and speed.

Dell Networking routing supports RIPv2 as specified in RFC 2453.

# **Commands in this Chapter**

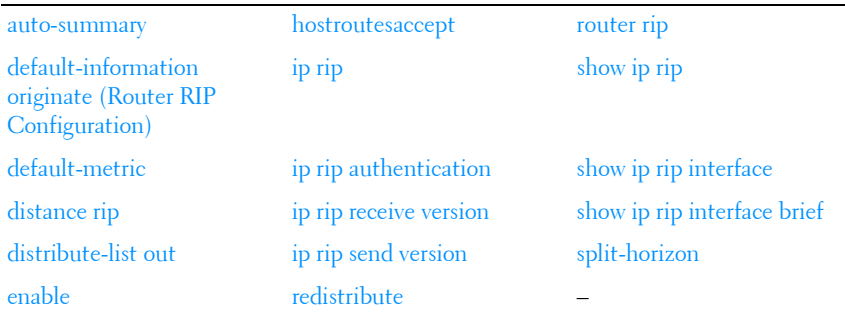

This chapter explains the following commands:

## <span id="page-1340-0"></span>**auto-summary**

Use the **auto-summary** command in Router RIP Configuration mode to enable the RIP auto-summarization mode. Use the no form of the command to disable auto-summarization mode.

#### **Syntax**

**auto-summary no auto-summary**

## **Default Configuration**

Disabled is the default configuration.

## **Command Mode**

Router RIP Configuration mode.

## **User Guidelines**

This command has no user guidelines.

## **Example**

console(config-router)#auto-summary

# <span id="page-1341-0"></span>**default-information originate (Router RIP Configuration)**

Use the **default-information originate** command in Router RIP Configuration mode to control the advertisement of default routes.

## **Syntax**

**default-information originate no default-information originate**

## **Default Configuration**

The default configuration is **no default-information originate**.

## **Command Mode**

Router RIP Configuration mode.

#### **User Guidelines**

Only routers that actually have Internet connectivity should advertise a default route. All other routers in the network should learn the default route from routers that have connections out to the Internet.

#### **Example**

console(config-router)#default-information originate

## <span id="page-1342-0"></span>**default-metric**

Use the **default-metric** command in Router RIP Configuration mode to set a default for the metric of distributed routes. Use the **no** form of the command to return the metric to the default value.

#### **Syntax**

**default-metric** number-value

**no default-metric**

• *number-value* — Metric for the distributed routes. (Range: 1-15)

#### **Default Configuration**

Default metric is not configured by default.

#### **Command Mode**

Router RIP Configuration mode.

#### **User Guidelines**

This command has no user guidelines.

#### **Example**

The following example sets a default of 12 for the metric of distributed routes.

```
console(config-router)#default-metric 12
```
# <span id="page-1343-0"></span>**distance rip**

Use the **distance rip** command in Router RIP Configuration mode to set the route preference value of RIP in the router. Lower route preference values are preferred when determining the best route. Use the no form of the command to return the preference to the default value.

#### **Syntax**

**distance rip** integer

**no distance rip**

integer - RIP route preference. (Range: 1-255)

#### **Default Configuration**

15 is the default configuration.

#### **Command Mode**

Router RIP Configuration mode.

#### **User Guidelines**

This command has no user guidelines.

#### **Example**

The following example sets the route preference value of RIP in the router at 100.

console(config-router)#distance rip 100

# <span id="page-1343-1"></span>**distribute-list out**

Use the **distribute-list out** command in Router RIP Configuration mode to specify the access list to filter routes received from the source protocol. Use the no form of the command to remove the access list from the specified source protocol.

#### **Syntax**

**distribute-list** accesslistname **out** {**ospf** | **static** | **connected**}

**no distribute-list** accesslistname **out** {**ospf** | **static** | **connected**}

- accesslistname The name used to identify the existing ACL. The range is 1-31 characters.
- **ospf** Apply the specific access list when OSPF is the source protocol.
- static Apply the specified access list when packets come through a static route.
- **connected** Apply the specified access list when packets come from a directly connected route.

#### **Default Configuration**

This command has no default configuration.

#### **Command Mode**

Router RIP Configuration mode.

#### **User Guidelines**

This command has no user guidelines.

#### **Example**

The following example elects access list ACL40 to filter routes received from the source protocol.

console(config-router)#distribute-list ACL40 out static

# <span id="page-1344-0"></span>**enable**

Use the **enable** command in Router RIP Configuration mode to reset the default administrative mode of RIP in the router (active). Use the no form of the command to disable the administrative mode for RIP.

## **Syntax**

**enable no enable**

#### **Default Configuration**

Enabled is the default configuration.

#### **Command Mode**

Router RIP Configuration mode.

#### **User Guidelines**

This command has no user guidelines.

#### **Example**

console(config-router)#enable

# <span id="page-1345-0"></span>**hostroutesaccept**

Use the **hostroutesaccept** command in Router RIP Configuration mode to enable the RIP hostroutesaccept mode. Use the no form of the command to disable the RIP hostroutesaccept mode.

#### **Syntax**

**hostroutesaccept no hostroutesaccept**

#### **Default Configuration**

Enabled is the default configuration.

#### **Command Mode**

Router RIP Configuration mode.

#### **User Guidelines**

This command has no user guidelines.

#### **Example**

console(config-router)#hostroutesaccept

# <span id="page-1346-0"></span>**ip rip**

Use the **ip rip** command in Interface Configuration mode to enable RIP on a router interface. Use the no form of the command to disable RIP on the interface.

#### **Syntax**

**ip rip no ip rip**

#### **Default Configuration**

Disabled is the default configuration.

## **Command Mode**

Interface Configuration (VLAN) mode.

#### **User Guidelines**

This command has no user guidelines.

## **Example**

```
console(config-if-vlan2)#ip rip
console(config-if-vlan2)#no ip rip
```
# <span id="page-1346-1"></span>**ip rip authentication**

Use the **ip rip authentication** command in Interface Configuration Mode to set the RIP Version 2 Authentication Type and Key for the specified VLAN. Use the no form of the command to return the authentication to the default value.

## **Syntax**

**ip rip authentication** {**none** | {**simple** key} | {**encrypt** key key-id}} **no ip rip authentication**

- none—Do not use RIP authentication on the VLAN.
- simple—Use simple authentication on the VLAN.
- $key$  Authentication key for the VLAN. (Range: 16 bytes or less)
- encrypt Use MD5 encryption for the RIP interface.
- $key-id$  Authentication key identifier for authentication type encrypt. (Range: 0-255)

## **Default Configuration**

This command has no default configuration.

## **Command Mode**

Interface Configuration (VLAN) mode.

## **User Guidelines**

This command has no user guidelines.

## **Example**

The following example sets the RIP Version 2 Authentication Type and Key for VLAN 11.

console(config-if-vlan11)#ip rip authentication encrypt pass123 35

# <span id="page-1347-0"></span>**ip rip receive version**

Use the **ip rip receive version** command in Interface Configuration mode to configure the interface to allow RIP control packets of the specified version(s) to be received. Use the no form of the command to return the version to the default value.

## **Syntax**

**ip rip receive version** {**rip1** | **rip2** | **both** | **none**}

**no ip rip receive version**

- **rip1** Receive only RIP version 1 formatted packets.
- **rip2** Receive only RIP version 2 formatted packets.
- **both** Receive packets from either format.
- **none** Do not allow any RIP control packets to be received.

#### **Default Configuration**

Both is the default configuration.

#### **Command Mode**

Interface Configuration (VLAN) mode.

#### **User Guidelines**

This command has no user guidelines.

## **Example**

The following example allows no RIP control packets to be received by VLAN 11.

console(config-if-vlan11)#ip rip receive version none

# <span id="page-1348-0"></span>**ip rip send version**

Use the **ip rip sent version** command in Interface Configuration mode to configure the interface to allow RIP control packets of the specified version to be sent. Use the no form of the command to return the version to the default value.

#### **Syntax**

**ip rip send version** {**rip1** | **rip1c** | **rip2** | **none**}

**no ip rip send version**

- rip1 Send RIP version 1 formatted packets.
- rip1c Send RIP version 1 compatibility mode, which sends RIP version 2 formatted packets via broadcast.
- rip2 Send RIP version 2 using multicast.
- none Do not allow any RIP control packets to be sent.

## **Default Configuration**

RIP2 is the default configuration.

#### **Command Mode**

Interface Configuration (VLAN) mode.

#### **User Guidelines**

This command has no user guidelines.

## **Example**

The following example allows no RIP control packets to be sent by VLAN 11.

console(config-if-vlan11)#ip rip send version none

# <span id="page-1349-0"></span>**redistribute**

The **redistribute** command configures RIP protocol to redistribute routes from the specified source protocol/routers. If the source protocol is OSPF, there are five possible match options.

## **Syntax**

**redistribute ospf** [**metric** integer] [**match** [**internal**] [**external 1**] [**external 2**] [**nssa-external 1**] [**nssa-external 2**]]

**no redistribute ospf**

**redistribute** {**static** | **connected**} [**metric** integer]

- metric *integer* Specifies the metric to use when redistributing the route. Range: 0-15.
- match internal Adds internal matches to any match types presently being redistributed.
- match external 1 Adds routes imported into OSPF as Type-1 external routes into any match types presently being redistributed.
- match external 2 Adds routes imported into OSPF as Type-2 external routes into any match types presently being redistributed.
- match nssa-external  $1 -$ Adds routes imported into OSPF as NSSA Type-1 external routes into any match types presently being redistributed.
- match nssa-external 2 Adds routes imported into OSPF as NSSA Type-2 external routes into any match types presently being redistributed.
- **static** Redistributes static routes.

• connected — Redistributes directly-connected routes.

#### **Default Configuration**

```
metric integer — not configured
match — internal
```
#### **Command Mode**

Router RIP Configuration mode.

## **User Guidelines**

This command has no user guidelines.

#### **Example**

```
console(config-router)#redistribute ospf metric 10 match nssa-external 1
console(config-router)#redistribute connected metric 1
```
# <span id="page-1350-0"></span>**router rip**

Use the **router rip command** in Global Configuration mode to enter Router RIP mode.

#### **Syntax**

**router rip**

#### **Default Configuration**

This command has no default configuration.

#### **Command Mode**

Global Configuration mode.

#### **User Guidelines**

This command has no user guidelines.

#### **Example**

The following example enters Router RIP mode.

```
console(config)#router rip
```
console(config-router)#

# <span id="page-1351-0"></span>**show ip rip**

Use the **show ip** rip command in Privileged EXEC mode to display information relevant to the RIP router.

#### **Syntax**

**show ip rip**

#### **Default Configuration**

The command has no default configuration.

#### **Command Mode**

Privileged EXEC mode, Configuration mode and all Configuration submodes

#### **User Guidelines**

This command has no user guidelines.

#### **Example**

The following example displays information relevant to the RIP router.

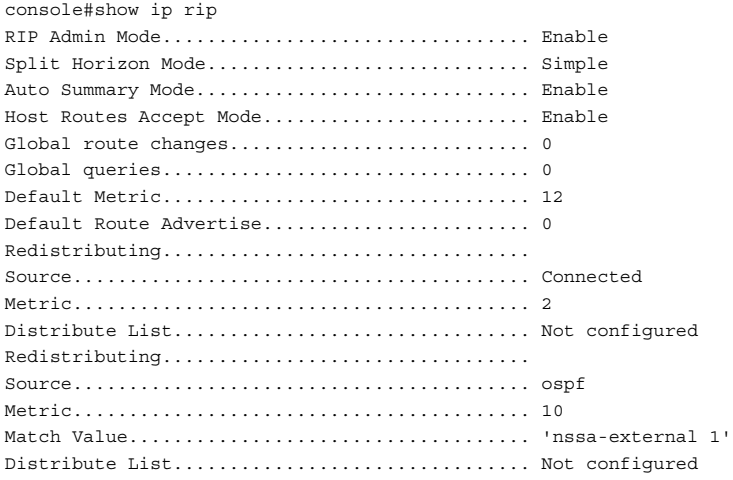

# <span id="page-1352-0"></span>**show ip rip interface**

Use the **show ip rip interface** command in Privileged EXEC mode to display information related to a particular RIP interface.

#### **Syntax**

show ip rip interface vlan vlan-id

 $\bullet$  vlan-id — Valid VLAN ID.

#### **Default Configuration**

This command has no default configuration.

#### **Command Mode**

Privileged EXEC mode, Configuration mode and all Configuration submodes

#### **User Guidelines**

This command has no user guidelines.

#### **Example**

The following example displays information related to the VLAN 15 RIP interface.

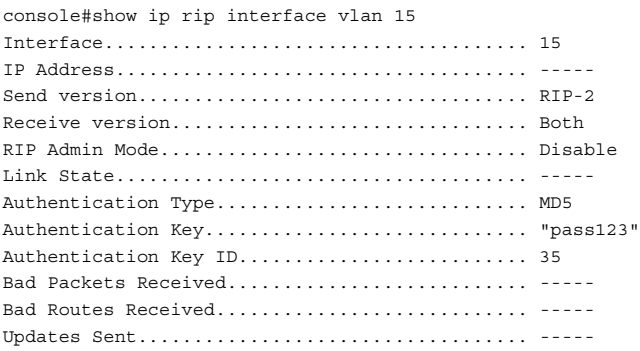

# <span id="page-1353-0"></span>**show ip rip interface brief**

Use the **show ip rip interface brief** command in Privileged EXEC mode to display general information for each RIP interface. For this command to display successful results routing must be enabled per interface (i.e. ip rip).

#### **Syntax**

**show ip rip interface brief**

#### **Default Configuration**

This command has no default configuration.

#### **Command Mode**

Privileged EXEC mode, Configuration mode and all Configuration submodes

#### **User Guidelines**

This command has no user guidelines.

#### **Example**

The following example displays general information for each RIP interface.

```
console#show ip rip interface brief
                   Send Receive RIP Link
Interface IP Address Version Version Mode State
---------- ---------- -------- ----------- --------- ----------
vlan1 0.0.0.0 RIP-2 Both Disable Down
vlan2 0.0.0.0 RIP-2 Both Disable Down
```
# <span id="page-1353-1"></span>**split-horizon**

Use the **split-horizon** command in Router RIP Configuration mode to set the RIP split horizon mode. Use the no form of the command to return the mode to the default value.

#### **Syntax**

```
split-horizon {none | simple | poison}
no split-horizon
```
- **none** RIP does not use split horizon to avoid routing loops.
- simple RIP uses split horizon to avoid routing loops.
- **poison** RIP uses split horizon with poison reverse (increases routing packet update size).

#### **Default Configuration**

Simple is the default configuration.

#### **Command Mode**

Router RIP Configuration mode.

#### **User Guidelines**

This command has no user guidelines.

#### **Example**

The following example does not use split horizon. console(config-router)#split-horizon none

# **57**

# **Tunnel Interface Commands**

#### **Dell Networking N3000/N4000 Series Switches**

Dell Networking provides for the creation, deletion, and management of tunnel interfaces. They are dynamic interfaces that are created and deleted by user configuration.

Tunnel interfaces are used for the following purposes.

- IPv<sub>4</sub> tunnels
- IPv6 tunnels

Each router interface (port or VLAN interface) may have associated tunnel interfaces. Each interface can have multiple tunnel interfaces. There is no set limit to the number of tunnel interfaces associated with a router interface. There is a compile platform limitation to the number of tunnel interfaces available to the entire system.

To support IPv4 to IPv6 transition, Dell Networking supports configured tunnels (RFC 4213) and automatic 6to4 tunnels (RFC 3056). 6to4 tunnels are automatically formed for IPv4 tunnels carrying IPv6 traffic. The automatic tunnels IPv4 destination address is derived from the 6to4 IPv6 address of the tunnel's next hop. Dell Networking can act as a 6to4 border router that connects a 6to4 site to a 6to4 domain. The border router sends and receives tunneled traffic from routers in the 6to4 domain that include other 6to4 border routers and 6to4 relay routers.

# **Commands in this Chapter**

This chapter explains the following commands:

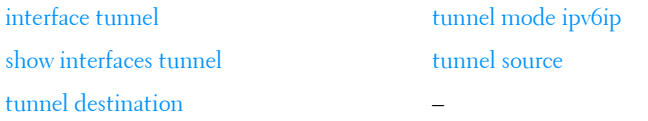

# <span id="page-1357-0"></span>**interface tunnel**

Use the **interface tunnel** command in Global Configuration mode to enter the interface configuration mode for a tunnel.

#### **Syntax**

**interface tunnel** tunnel-id **no interface tunnel** tunnel-id

• tunnel-id — Tunnel identifier. (Range: 0-7)

#### **Default Configuration**

This command has no default configuration.

#### **Command Mode**

Global Configuration mode.

#### **User Guidelines**

This command has no user guidelines.

#### **Example**

The following example enables the interface configuration mode for tunnel 1.

```
console(config)#interface tunnel 1
console(config-if-tunnel1)#
```
## <span id="page-1357-1"></span>**show interfaces tunnel**

Use the **show interfaces tunnel** command in Privileged EXEC mode to display the parameters related to tunnel such as tunnel mode, tunnel source address and tunnel destination address.

#### **Syntax**

show interfaces tunnel [tunnel-id]

• tunnel-id — Tunnel identifier. (Range: 0-7)

#### **Default Configuration**

This command has no default configuration.

#### **Command Mode**

Privileged EXEC mode, Configuration mode and all Configuration submodes

#### **User Guidelines**

This command has no user guidelines.

#### **Examples**

The following examples show the parameters related to an individual tunnel and to all tunnel interfaces.

```
console#show interfaces tunnel 1
Interface Link Status................................ down
MTU size....................................... 1480 bytes
```

```
console#show interfaces tunnel
```
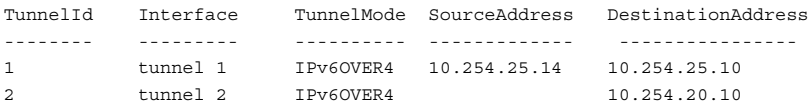

# <span id="page-1358-0"></span>**tunnel destination**

Use the **tunnel destination** command in Interface Configuration mode to specify the destination transport address of the tunnel.

#### **Syntax**

**tunnel destination** ip-address

**no tunnel destination**

• *ip-address* — Valid IPv4 address.

#### **Default Configuration**

This command has no default configuration.

#### **Command Mode**

Interface Configuration (Tunnel) mode.

#### **User Guidelines**

This command has no user guidelines.

## **Example**

The following example specifies the destination transport address of tunnel 1.

```
console(config)#interface tunnel 1
console(config-if-tunnel1)#tunnel destination 10.1.1.1
```
# <span id="page-1359-0"></span>**tunnel mode ipv6ip**

Use the **tunnel mode ipv6ip** command in Interface Configuration mode to specify the mode of the tunnel.

## **Syntax**

```
tunnel mode ipv6ip [6to4]
```
**no tunnel mode**

• **6to4** — Sets the tunnel mode to automatic.

## **Default Configuration**

This command has no default configuration.

#### **Command Mode**

Interface Configuration (Tunnel) mode.

#### **User Guidelines**

This command has no user guidelines.

#### **Example**

The following example specifies ipv6ip mode for tunnel 1.

```
console(config)#interface tunnel 1
console(config-if-tunnel1)#tunnel mode ipv6ip
console(config-if-tunnel1)#tunnel mode ipv6ip 6to4
```
## <span id="page-1360-0"></span>**tunnel source**

Use the **tunnel source** command in Interface Configuration mode to specify the source transport address of the tunnel, either explicitly or by reference to an interface.

#### **Syntax**

**tunnel source** {ip-address | interface-type interface-number}

**no tunnel source**

- *ip-address*—Valid IPv4 address.
- *interface-type*—Valid interface type. VLAN is the only type supported.
- *interface-number*—Valid interface number

#### **Default Configuration**

This command has no default configuration.

#### **Command Mode**

Interface Configuration (Tunnel) mode.

#### **User Guidelines**

This command has no user guidelines.

#### **Example**

The following example specifies VLAN 11 as the source transport address of the tunnel.

```
console(config)#interface tunnel 1
console(config-if-tunnel1)#tunnel source vlan 11
```
# **58**

# **Virtual Router Redundancy Protocol Commands**

**Dell Networking N3000/N4000 Series Switches**

An end station running IP needs to know the address of its first hop router. While some network administrators choose to install dynamic router discovery protocols such as DHCP, others prefer to statically allocate router addresses. If the router identified by such a statically allocated address goes down, the end station loses connectivity. The Virtual Router Redundancy Protocol (VRRP) is designed to provide backup for the failing router without requiring any action on the part of the end station. It is based on the concept of having more than one router recognize the same IP address. One of the routers is elected the master router and handles all traffic sent to the specified virtual router IP address. If the master router fails, one of the backup routers is elected in its place and starts handling traffic sent to the address. This change is transparent to end stations.

VRRP increases the availability of the default path without requiring configuration of dynamic routing or router discovery protocols on every end station.

Multiple virtual routers can be defined on a single router interface.

# **Pingable VRRP Interface**

RFC 3768 specifies that a router may only accept IP packets sent to the virtual router's IP address if the router is the address owner. In practice, this restriction makes it more difficult to troubleshoot network connectivity problems. When a host cannot communicate, it is common to ping (send an ICMP Echo Request) the host's default gateway to determine whether the problem is in the first hop of the path to the destination. When the default gateway is a virtual router that does not respond to pings, the operator cannot use this troubleshooting technique. Because of this, it has been common for VRRP implementations to respond to pings, in spite of the prohibition in the RFC. The IETF has recognized the issue, and a draft revision of the VRRP

RFC defines a new configuration option that allows the router to accept any packet sent to a VRRP address, regardless of whether the VRRP Master is the address owner.

The Pingable VRRP Interface feature, when enabled, allows the VRRP master to respond to both fragmented and unfragmented ICMP echo requests packets destined to a VRRP address (or addresses). A virtual router in backup state discards these. For any packet destined to a VRRP address (or addresses), the VRRP master responds with VRRP address as the source IPv4 address and VRMAC as the source MAC address. A configuration option controls whether the router responds to Echo Requests sent to a VRRP IP address.

Dell Networking 4.0 includes a separate configuration option that controls whether the router responds to ICMP Echo Requests. When Echo Replies are disabled using that option, the VRRP master does not respond to Echo Requests, even if this new option is enabled.

# **VRRP Route/Interface Tracking**

The VRRP Route/Interface Tracking feature extends the capability of the Virtual Router Redundancy Protocol (VRRP) to allow tracking of specific route/interface IP states, within the router, that can alter the priority level of a virtual router for a VRRP group. Exception to this is, if that VRRP group is the IP address owner, and, in that case, its priority is fixed at 255 and cannot be reduced through the tracking process.

VRRP Route/Interface Tracking provides a way to ensure the best VRRP router is master for the group by altering VRRP priorities to the status of tracked objects, such as IP interface or IP route states. In the process of altering the VRRP priorities the priority must not go below 1 or above the configured priority.

**NOTE:** Note that the mastership only switches on a priority change if preempt is enabled.

# **Interface Tracking**

For interface tracking, VRRP is a routing event client. When a routing interface goes up or down (or routing is disabled globally, implying all routing interfaces are down), VRRP checks if the interface is tracked. If so, it adjusts the priority. Interface tracking is useful for tracking interfaces that are not configured for VRRP. Only IP interfaces are tracked.

# **Route Tracking**

The network operator may perform this task to track the reachability of an IP route. A tracked route is considered up when a routing table entry exists for the route and the route is accessible. For route tracking, make VRRP a best route client of RTO. When a tracked route is added or deleted, change the priority. For simplicity, routes are not distinguished with the next hop interface that has VRRP enabled. So VRRP Route Tracking can ignore route modifications.

# **Commands in this Chapter**

This chapter explains the following commands:

#### **[Virtual Router Redundancy Protocol Commands](#page-1365-0)**

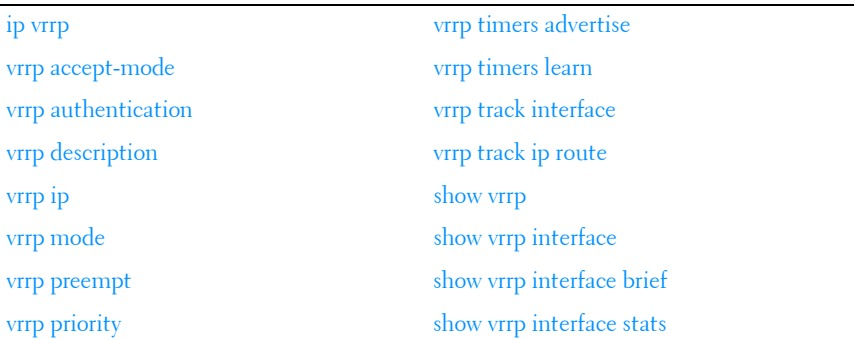

#### **[Pingable VRRP Commands](#page-1381-0)**

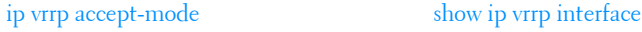

# <span id="page-1365-0"></span>**Virtual Router Redundancy Protocol Commands**

# <span id="page-1365-1"></span>**ip vrrp**

Use the **ip vrrp** command in Global Configuration mode to enable the administrative mode of VRRP for the router. Use the **no** form of the command to disable the administrative mode of VRRP for the router.

#### **Syntax**

**ip vrrp no ip vrrp**

#### **Default Configuration**

VRRP is disabled by default.

#### **Command Mode**

Global Configuration mode.

#### **User Guidelines**

This command has no user guidelines.

#### **Example**

The following example enables VRRP protocol on the router. console(config)#ip vrrp

## <span id="page-1365-2"></span>**vrrp accept-mode**

Use the **vrrp accept-mode** command in Interface (VLAN) Configuration mode to enable the VRRP Master to accept ping packets sent to one of the virtual router's IP addresses from an external device. Use the **no** form of the command to disable responding to ping packets.

#### **Syntax**

```
vrrp vrid accept-mode
no vrrp vrid accept-mode
```
• vrid — Virtual router identification. (Range: 1-255)

#### **Default Configuration**

The default configuration is disabled.

#### **Command Mode**

Interface Configuration (VLAN) mode.

## **User Guidelines**

The VRRP IP address is not pingable from within the switch.

# <span id="page-1366-0"></span>**vrrp authentication**

Use the **vrrp authentication** command in Interface Configuration mode to set the authentication details value for the virtual router configured on a specified interface. Use the **no** form of the command to return the authentication type to the default value.

## **Syntax**

#### **vrrp group authentication {none | simple** key}

#### **no vrrp group authentication**

- group-The virtual router identifier. (Range: 1-255)
- **none**—Indicates authentication type is none.
- **simple**—Authentication type is a simple text password.
- $key$ —The key for simple authentication. (Range: String values)

## **Default Configuration**

None is the default configuration.

#### **Command Mode**

Interface Configuration (VLAN) mode.

## **User Guidelines**

This command has no user guidelines.

#### **Example**

The following example sets the authorization details value for VRRP router group 5 on VLAN 15.

console(config)#interface vlan 15 console(config-if-vlan15)#vrrp 2 authentication simple test123

## <span id="page-1367-0"></span>**vrrp description**

Use the **vrrp description** command in Interface Configuration mode to assign a description to the Virtual Router Redundancy Protocol (VRRP) group. To remove the description, use the **no** form of the command.

#### **Syntax**

**vrrp group description text**

#### **no vrrp group description**

- group—The virtual router identifier. (Range: 1-255)
- *text*—Description for the virtual router group up to 80 characters.

#### **Default Configuration**

No description is present.

#### **Command Mode**

Interface Configuration (VLAN) mode.

#### **User Guidelines**

This command accepts any printable characters for the name. Descriptions containing spaces must be wrapped with quotes.

#### **Example**

The following example creates virtual router group 5 on VLAN 15 and configures its description.

```
console(config)#interface vlan 15
console(config-if-vlan15)#vrrp 5
console(config-if-vlan15)#vrrp 5 description "Sales and Marketing"
```
## **vrrp ip**

Use the **vrrp ip** command in Interface Configuration mode to enable VRRP and set the virtual router IP address value for an interface. Use the **no** form of the command remove the secondary IP address. It is not possible to remove the primary IP address once assigned. Remove the VRRP group instead.

## **Syntax**

### **vrrp** group **ip** ip-address [**secondary**]

### **no vrrp** group **ip** ip-address **vlan secondary**

- *group*—The virtual router identifier. (Range: 1-255)
- *ip-address*—The IP address of the virtual router.
- **secondary**—Designates the virtual router IP address as a secondary IP address on an interface.

## **Default Configuration**

VRRP is not configured on the interface.

## **Command Mode**

Interface Configuration (VLAN) mode.

## **User Guidelines**

The virtual router IP addresses must be a valid host address on the local subnet based on the IP address and subnet mask configured on the VLAN interface. The VRRP IP address cannot be either the broadcast address or a network address. To configure vrrp, perform the following steps:

- **1** Enable ip routing in global configuration mode.
- **2** Enable ip vrrp globally.
- **3** Set an IP address on the desired interface where VRRP is to be configured.
- **4** Configure the VRRP group ID on the selected interface.
- **5** Set the virtual router ID and address on the selected interface.
- **6** Enable VRRP on the interface using the **vrrp mode** command.

## **Example**

The following example configures VRRP on VLAN 15.

```
console#configure
console(config)#ip routing
console(config)#ip vrrp
console(config-vlan)#vlan 15
console(config-vlan)#vlan routing 15
console(config-vlan)#exit
console(config)#interface vlan 15
console(config-if-vlan15)#ip address 192.168.5.1 255.255.255.0
console(config-if-vlan15)#vrrp 20
console(config-if-vlan15)#vrrp 20 ip 192.168.5.20
console(config-if-vlan15)#vrrp 20 mode
```
## **vrrp mode**

Use the **vrrp mode** command in Interface Configuration mode to enable the virtual router configured on an interface. Enabling the status field starts a virtual router. Use the no form of the command to disable the virtual router.

## **Syntax**

**vrrp** vr-id **mode no vrrp** vr-id **mode**

•  $vr-id$ — The virtual router identifier. (Range: 1-255)

## **Default Configuration**

Disabled is the default configuration.

## **Command Mode**

Interface Configuration (VLAN) mode.

## **User Guidelines**

This command has no user guidelines.

## **Example**

The following example enables the virtual router for VLAN 15.

console(config)#interface vlan 15

console(config-if-vlan15)#vrrp 5 mode

## **vrrp preempt**

Use the **vrrp preempt** command in Interface Configuration mode to set the preemption mode value for the virtual router configured on a specified interface. Use the **no** form of the command to disable preemption mode.

## **Syntax**

**vrrp** group **preempt** [**delay seconds**]

**no vrrp** group **preempt** 

- group—The virtual router identifier. (Range: 1-255)
- seconds—The number of seconds the VRRP router will wait before issuing an advertisement claiming master ownership.

## **Default Configuration**

Enabled is the default configuration. Delay defaults to 0 seconds.

## **Command Mode**

Interface Configuration (VLAN) mode.

## **User Guidelines**

As per the VRRP RFC, when preemption is enabled, the backup router discards the advertisements until the masterdowntimer starts. This feature requires immediate sending of advertisements when the preemption case occurs and the delay is 0. This is a violation according to the RFC 3768. Delay, if configured, will cause the VRRP router to wait the specified number of seconds before issuing an advertisement claiming master ownership.

## **Example**

The following example sets the preemption mode value for the virtual router for VLAN 15.

```
console(config)#interface vlan 15 
console(config-if-vlan15)#vrrp 5 preempt
```
## **vrrp priority**

Use the **vrrp priority** command in Interface Configuration mode to set the priority value for the virtual router configured on a specified interface. Use the **no** form of the command to return the priority to the default value.

## **Syntax**

**vrrp** group **priority** level

**no vrrp** group **priority level**

- group The virtual router identifier. (Range: 1-255)
- level Priority value for the interface. (Range: 1-254)

## **Default Configuration**

Priority has a default value of 100.

## **Command Mode**

Interface Configuration (VLAN) mode.

## **User Guidelines**

The VRRP router with the highest numerical value for priority will become the VR master. When the VRRP priorities are equal, the router with the numerically highest IP address will win the election and become master. If the VRRP router is the owner of the VR IP address, its priority will be 255, and this value cannot be changed.

## **Example**

The following example sets the priority value for the virtual router 5 on VLAN 15.

console(config-if-vlan15)#vrrp 5 priority 20

## **vrrp timers advertise**

Use the **vrrp timers advertise** command in Interface Configuration mode to set the frequency, in seconds, that an interface on the specified virtual router sends a virtual router advertisement. Use the **no** form of the command to return the advertisement frequency to the default value.

## **Syntax**

**vrrp** group **timers advertise** interval

**no vrrp** group **timers advertise interval**

- $\ell$ *eroup* The virtual router identifier. (Range: 1-255)
- *interval* The frequency at which an interface on the specified virtual router sends a virtual router advertisement. (Range: 1-255 seconds)

## **Default Configuration**

Interval has a default value of 1.

## **Command Mode**

Interface Configuration (VLAN) mode.

## **User Guidelines**

This command has no user guidelines.

## **Example**

The following example sets the frequency at which the VLAN 15 virtual router 5 sends a virtual router advertisement.

console(config-if-vlan15)#vrrp 5 timers advertise 10

## **vrrp timers learn**

Use the **vrrp timers learn** command in Interface Configuration mode to configure the router, when it is acting as backup virtual router for a Virtual Router Redundancy Protocol (VRRP) group, to learn the advertisement interval used by the master virtual router. Use the **no** form of the command to prevent the router from learning the advertisement interval from the master virtual router.

## **Syntax**

**vrrp** group **timers learn**

**no vrrp** group **timers learn**

*group* — The virtual router identifier. (Range: 1-255)

## **Default Configuration**

Timer learning is disabled by default and the router uses the configured advertisement.

## **Command Mode**

Interface Configuration (VLAN) mode.

## **User Guidelines**

This command has no user guidelines.

## **Example**

The following configures VLAN 15 virtual router to learn the advertisement interval used by the master virtual router.

console(config-if-vlan15)#vrrp 5 timers learn

## **vrrp track interface**

Use the **vrrp track interface** command in Interface Configuration mode to alter the priority of the VRRP router based on the availability of its interfaces. It is useful for tracking interfaces that are not configured for VRRP. Only routing interfaces may be tracked. A tracked interface is up if routing on that interface is up. Otherwise, the tracked interface is down.

When the tracked interface is down, or the interface has been removed from the router, the priority of the VRRP router will be decremented by the value specified in the priority argument. When the interface is up for the IP protocol, the priority will be incremented by the priority value.

A VRRP configured interface can track more than one interface. When a tracked interface goes down, then the priority of the router will be decreased by 10 (default priority decrement) for each downed interface. The default priority decrement is changed using the priority argument. The default priority of the virtual router is 100, and the default decrement priority is 10. By default, no interfaces are tracked. If you specify, just the interface to be tracked without giving the priority, which is optional, then the default priority will be set.

Use the **no** form of this command to remove the interface from the tracked list or to restore the priority decrement to its default. When removing an interface from the tracked list, the priority is incremented by the decrement value if that interface is down.

## **Syntax**

**vrrp** group **track interface vlan** vlan-id [**decrement** priority] **no vrrp** group **track interface vlan** vlan-id

- group—The virtual router identifier. (Range: 1-255)
- **vlan** vlan-id—Valid VLAN ID.
- *priority*—Priority decrement value for the tracked interface. (Range: 1-254)

## **Default Configuration**

No interfaces are tracked. The default decrement priority is 10.

## **Command Mode**

Interface Configuration (VLAN) mode.

## **User Guidelines**

This command has no user guidelines.

## **Example**

The following example adds VLAN 2 to the virtual router tracked list (with a priority decrement value of 20.)

(config-if-vlan10)#vrrp 1 track interface vlan 2 decrement 20

## **vrrp track ip route**

Use the **vrrp track ip route** command to track the route reachability. When the tracked route is deleted, the priority of the VRRP router is decremented by the value specified in the priority argument. When the tracked route is added, the priority is incremented by the same. A VRRP configured interface can track more than one route. When a tracked route goes down, the priority of the router is decreased by 10 (default priority decrement) for each downed route. By default no routes are tracked. If we specify just the route to be tracked without specifying the optional parameter, then the default priority will be set.

Use the **no** form of this command to remove the route from the tracked list or to restore the priority decrement to its default. When removing a tracked IP route from the tracked list, priority should be incremented by the decrement value if the route is not reachable.

## **Syntax**

**vrrp group track ip route** ip-address/prefix-length [**decrement** priority] **no vrrp group track ip route** ip-address/prefix-length

- *group*—The virtual router identifier. (Range:  $1-255$ ).
- ip-address/prefix-length—Specifies the route to be tracked.
- priority—Priority decrement value for the tracked route. (Range: 1–254).

## **Default Configuration**

There are no routes tracked by default. The default decrement priority is 10.

## **Command Mode**

Interface Configuration (VLAN) mode.

## **User Guidelines**

There are no user guidelines for this command.

## **Example**

The following example adds the route 2.2.2.0/24 to the virtual router tracked list (with a priority decrement value of 20).

console(config-if-vlan10)#vrrp 1 track ip route 2.2.2.0/24 decrement 20

## **show vrrp**

Use the **show vrrp** command in User EXEC or Privileged EXEC mode to display the global VRRP configuration and status as well as the brief or detailed status of one or all VRRP groups.

## **Syntax**

**show vrrp** [**brief** | group]

- group-The virtual router group identifier. Range 1-255.
- **brief**—Provide a summary view of the VRRP group information.

## **Default Configuration**

Show information on all VRRP groups.

## **Command Mode**

User EXEC, Privileged EXEC mode, Configuration mode and all Configuration submodes

## **User Guidelines**

This command has no user guidelines.

## **Example**

The following example displays detailed VRRP status. console# show vrrp Admin Mode..................................... Enable Router Checksum Errors......................... 0 Router Version Errors.......................... 0 Router VRID Errors............................. 0 Vlan 7 – Group 1 Primary IP Address............................. 192.168.5.55 VMAC Address................................... 0000.5E00.0101 Authentication Type.............................. None Priority....................................... 60 Configured Priority.................................. 100 Advertisement Interval (secs).................. 10 Accept Mode.................................... Enable Pre-empt Mode.................................. Enable Pre-empt Delay.................................. Enable Administrative Mode............................ Enable State.......................................... Initialized Timers Learn Mode................................ Enable Description ..................................... Track Interface................................ vlan 3

Track Interface State .......................... Down Track Interface DecrementPriority ............. 20 Track Route (pfx/len) ......................... 10.10.10.0/24 Track Route Reachable ........................... False Track Route DecrementPriority ................. 20 Vlan 7 – Group 2 Primary IP Address............................. 192.168.5.65 VMAC Address................................... 0000.5E00.0202 Authentication Type............................ None Priority....................................... 60 Configured Priority............................ 100 Advertisement Interval (secs).................. 10 Accept Mode ................................... Enable Pre-empt Mode.................................. Enable Pre-empt Delay................................. 0 Administrative Mode............................ Enable State.......................................... Initialized Timers Learn Mode............................ Disable Description ..................................... Track Interface................................ vlan 3 Track Interface State .......................... Down Track Interface DecrementPriority ............. 20 Track Route (pfx/len) ......................... 10.10.10.0/24 Track Route Reachable ........................... False Track Route DecrementPriority ................. 20 console#show vrrp brief

Interface Grp Prio IP Address Mode State --------- --- ---- -------------- ------ ------------ V1 1 2 60 0.0.0.0 Disable Initialize V1 2 5 70 192.168.5.55 Enable Initialize

## **show vrrp interface**

Use the **show vrrp interface** command in User EXEC or Privileged EXEC mode to display all configuration information and VRRP router statistics of a virtual router configured on a specific interface.

## **Syntax**

**show vrrp interface** [**brief | vlan** vlan-id {**stats**}]

• **brief**—Display summary information about each virtual router configured on the switch.

- **stats**—Display the statistical information about each virtual router configured on the VLAN.
- *vlan-id*—Display information about each virtual router configured on the VLAN. Valid interface type (VLAN) and interface number (vlan-id).

### **Default Configuration**

Show information for each group in the specified interface.

### **Command Mode**

User EXEC, Privileged EXEC mode, Configuration mode and all Configuration submodes

### **User Guidelines**

This command has no user guidelines.

### **Example**

The following example displays all configuration information about the VLAN 15 virtual router.

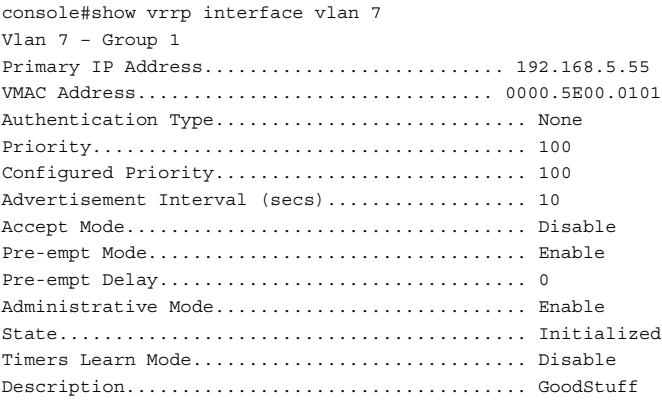

The following example displays all configuration information about the virtual router on the selected interface.

console#show vrrp interface brief Interface VRID IP Address Mode State --------- ---- -------------- ------ ----------- vlan1 2 0.0.0.0 Disable Initialize

The following example displays all statistical information about the VLAN 15 virtual router.

```
console#show vrrp interface vlan 15 stats
Vlan 15 – Group 5
UpTime........................... 0 days 0 hrs 0 mins 0 secs
Protocol....................................... IP
State Transitioned to Master................... 0
Advertisement Received......................... 0
Advertisement Interval Errors.................. 0
Authentication Failure......................... 0
IP TTL Errors.................................. 0
Zero Priority Packets Received................. 0
Zero Priority Packets Sent..................... 0
Invalid Type Packets Received.................. 0
Address List Errors ........................... 0
Invalid Authentication Type.................... 0
Authentication Type Mismatch................... 0
Packet Length Errors........................... 0
```
## **show vrrp interface brief**

Use the **show vrrp interface brief** command in Privileged EXEC mode to display information about each virtual router configured on the switch. It displays information about each virtual router.

## **Syntax**

**show vrrp interface brief**

## **Default Configuration**

This command has no default configuration.

### **Command Mode**

Privileged EXEC mode, Configuration mode and all Configuration submodes

## **User Guidelines**

This command has no user guidelines.

## **Example**

The following example displays all configuration information about the virtual router on the selected interface.

console#show vrrp interface brief Interface VRID IP Address Mode State --------- ---- -------------- ------ ----------- vlan1 2 0.0.0.0 Disable Initialize vlan2 5 192.168.5.55 Enable Initialize

## **show vrrp interface stats**

Use the **show vrrp interface stats** command in User EXEC mode to display the statistical information about each virtual router configured on the switch.

## **Syntax**

**show vrrp interface stats vlan** vlan-id vr-id

- $v \nmid a$ -id Valid VLAN ID.
- $vr-id$  The virtual router identifier. (Range: 1-255)

## **Default Configuration**

This command has no default configuration.

## **Command Mode**

Privileged EXEC mode, Configuration mode and all Configuration submodes

## **User Guidelines**

This command has no user guidelines.

## **Example**

The following example displays all statistical information about the VLAN 15 virtual router.

```
console#show vrrp interface stats vlan 15 5
UpTime..................... 0 days 0 hrs 0 mins 0 secs
Protocol....................................... IP
State Transitioned to Master................... 0
Advertisement Received......................... 0
Advertisement Interval Errors.................. 0
```
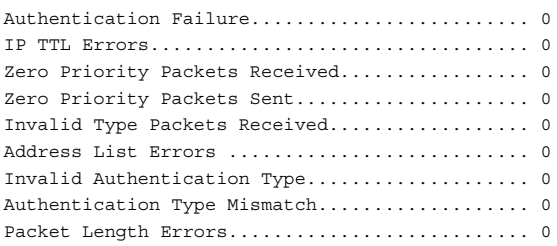

## **Pingable VRRP Commands**

## **ip vrrp accept-mode**

Use the ip **vrrp accept-mode** command in Interface (VLAN) Configuration mode to enable the VRRP Master to accept ping packets sent to one of the virtual router's IP addresses. Use the **no** form of the command to disable responding to ping packets.

## **Syntax**

**ip vrrp** vrid **accept-mode**

**no vrrp** vrid **accept-mode**

• vrid — Virtual router identification. (Range: 1-255)

## **Default Configuration**

The default configuration is disabled.

## **Command Mode**

Interface Configuration (VLAN) mode.

## **User Guidelines**

This command has no user guidelines.

## **show ip vrrp interface**

Use the **show ip vrrp interface** command in User EXEC or Privileged EXEC mode to display the configured value for Accept Mode.

## **Syntax**

### **show ip vrrp interface** interface-id vrid

- *interface-id*—Any valid routing interface. See [Interface Naming Conventions](#page-185-0) for interface representation.
- *vrid*—The virtual router identifier. (Range: 1-255)

## **Default Configuration**

The command has no default configuration.

### **Command Mode**

User EXEC, Privileged EXEC mode, Configuration mode and all Configuration submodes

## **User Guidelines**

This command has no user guidelines.

## **Example**

The following example displays all configuration information about the VLAN 15 virtual router.

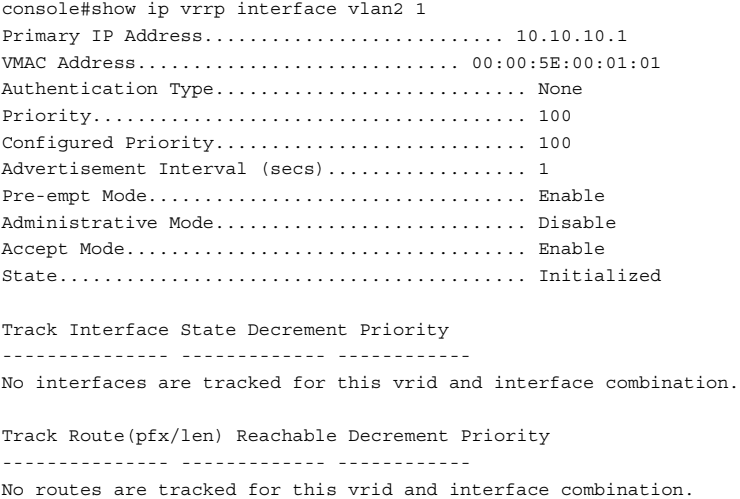

## **59**

## **Utility Commands**

This section of the document contains the following Utility command topics:

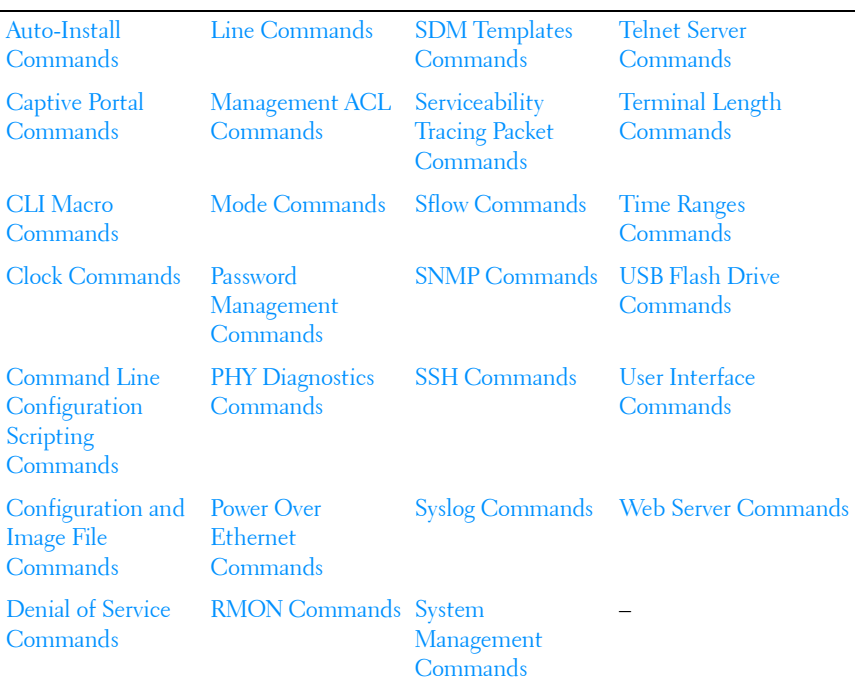

# **60**

## <span id="page-1386-0"></span>**Auto-Install Commands**

## **Dell Networking N2000/N3000/N4000 Series Switches**

Auto-Install provides automatic update of the image and configuration of Dell Networking devices on boot up from a TFTP server as controlled by received DHCP options. It plays a critical role in the Dell Networking offering of touchless or low-touch provisioning, in which configuration and imaging of a device is greatly simplified. This is highly desirable as device can be setup with minimum interaction from a skilled technician.

In Dell Networking devices, Auto-Install provides for network-based autoconfiguration and auto-imaging. Other aspects provide support for autoconfiguration and auto-imaging from attached devices.

Auto-Install is available on Dell Networking devices as per the specification listed below.

Auto-Install features in this release include:

- **1** Support download of image from TFTP server using DHCP option 125. The image update can result in a downgrade or upgrade of the firmware on the switch or stack of switches.
- **2** Support for automatic download of a configuration file from a TFTP server when the device is booted with no saved configuration file located in designated storage. This release extends the designated storage to USB flash drives. In previous releases, the only supported storage was the device's embedded flash or non-volatile memory.
- **3** Support for automatic download of an image from a TFTP server in the following situations:
	- **a** When the device is booted with no saved configuration found in the designated storage areas.
	- **b** When the device is booted with a saved configuration that has Auto-Install enabled.

**4** Support for the Auto-Install process from a TFTP server operationally enabling the DHCP client on designated management interfaces during the Auto-Install process. The end user configuration remains unchanged. Management interfaces include the out-of-band interface or routing interfaces in a saved config.

## **Commands in this Chapter**

This chapter explains the following commands:

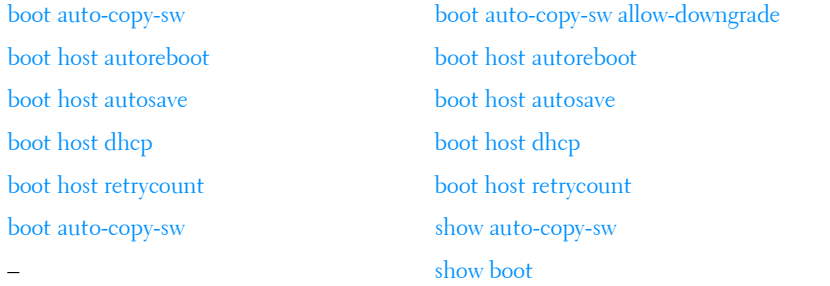

## <span id="page-1387-0"></span>**boot auto-copy-sw**

Use the **boot auto-copy-sw** command in Privileged EXEC mode to enable or disable Stack Firmware Synchronization.

Use the **no** form of the command to disable Stack Firmware Synchronization.

## **Syntax**

**boot auto-copy-sw no boot auto-copy-sw**

## **Default Configuration**

Stack firmware synchronization is enabled by default.

## **Command Mode**

Global Config

## **User Guidelines**

The configuration on the master switch controls the stack as if it is a single switch. No configuration steps need to be taken on the member switches to synchronize the firmware.

## <span id="page-1388-0"></span>**boot auto-copy-sw allow-downgrade**

Use the **boot auto-copy-sw allow-downgrade** command in Privileged EXEC mode to enable downgrading the firmware version on the stack member if the firmware version on the manager is older than the firmware version on the member.

Use the **no** form of the command to disable downgrading the image.

## **Syntax**

**boot auto-copy-sw allow-downgrade no boot auto-copy-sw allow-downgrade**

## **Default Configuration**

The default value is **Enable**.

## **Command Mode**

Global Configuration

## **User Guidelines**

The configuration on the stack master switch controls the stack as if it is a single switch. No configuration steps need to be taken on the member switches to downgrade the firmware. Configuration migration during a downgrade is not assured. The operator should ensure that the configuration can be downgraded before allowing the downgrade to occur or otherwise take steps to reconfigure the switches.

During a downgrade, meta-data regarding the stack configuration is not migrated. For example, Ethernet ports configured as stacking ports will revert to the default Ethernet configuration during a downgrade. When this occurs, the stack will almost certainly be split into individual switches, each of which must have the relevant Ethernet ports individually configured a stacking before the stack can be reconstituted.

## <span id="page-1389-0"></span>**boot host autoreboot**

Use the **boot host autoreboot** command in Global Configuration mode to enable rebooting the device (no administrative intervention) when the autoimage is successfully downloaded. Use the **no** form of this command to disable rebooting the device (no administrative intervention) when the autoimage is successfully downloaded.

## **Syntax**

**boot host autoreboot no boot host autoreboot**

## **Default Configuration**

The default value is enabled.

## **Command Mode**

Global Configuration mode

## **User Guidelines**

The configuration on the master switch controls the stack as if it is a single switch. No configuration steps need to be taken on the member switches to enable rebooting the member switches after auto-image download.

## **Example**

```
console#
console#configure
console(config)#boot host autoreboot
console(config)#no boot host autoreboot
```
## <span id="page-1389-1"></span>**boot host autosave**

Use the **boot host autosave** command in Global Configuration mode to enable automatically saving the downloaded configuration on the switch. Use the **no** form of this command to disable automatically saving the downloaded configuration on the switch.

## **Syntax**

**boot host autosave no boot host autosave**

## **Default Configuration**

The default value is disabled.

## **Command Mode**

Global Configuration mode

## **User Guidelines**

This command has no user guidelines

## **Example**

```
console#
console#configure
console(config)#boot host auto-save
console(config)#no boot host auto-save
```
## <span id="page-1390-0"></span>**boot host dhcp**

Use the **boot host dhcp** command in Global Configuration mode to enable Auto-Install and Auto Configuration on the switch. When a switch boots with a saved startup configuration that includes this command, the Auto-Install process is triggered. Use the **no** form of this command to disable Auto-Install on the next reboot if the reboot occurs with a saved startup configuration. If you give this command while the Auto-Install process is running, the Auto-Install process terminates. The Auto-Install process has an internal timer that retries failed installations for ten minutes.

## **Syntax**

**boot host dhcp no boot host dhcp**

## **Default Configuration**

The default value is Enabled.

## **Command Mode**

Global Configuration.

## **User Guidelines**

This command has no user guidelines

## **Example**

```
console#
console#configure
console(config)#boot host dhcp
console(config)#no boot host dhcp
```
## <span id="page-1391-0"></span>**boot host retrycount**

The **boot host retrycount** command sets the number of attempts to download a configuration. Use the **no** form of this command to reset the number of attempts to download a configuration to the default.

## **Syntax**

**boot host retrycount** count

### **no boot host retrycount**

• count —The number of attempts to download a configuration (Range:  $1-6$ ).

## **Default Configuration**

The default number of configuration download attempts is three.

## **Command Mode**

Global Configuration mode

## **User Guidelines**

This command has no user guidelines

## **Example**

```
console#
console#configure
console(config)#boot host retrycount 5
```
console(config)#no boot host retrycount

## <span id="page-1392-0"></span>**show auto-copy-sw**

Use the **show auto-copy-sw** command in Privileged EXEC mode to display Stack Firmware Synchronization configuration status.

## **Syntax**

**show auto-copy-sw**

## **Default Configuration**

This command has no default configuration.

## **Command Mode**

Privileged EXEC mode, Configuration mode and all Configuration submodes

## **User Guidelines**

The **show switch** command also displays the switch firmware synchronization status.

## **Example**

console#show auto-copy-sw Stack Firmware Synchronization Synchronization: Enabled SNMP Trap status: Enabled Allow Downgrade: Enabled

## <span id="page-1392-1"></span>**show boot**

Use the **show boot** command in Privileged EXEC mode to display the auto install configuration and the status.

## **Syntax**

**show boot**

## **Default Configuration**

This command has no default configuration.

### **Command Mode**

Privileged EXEC, Configuration mode and all Configuration submodes

## **User Guidelines**

This command has no user guidelines.

## **Example**

console#show boot AutoInstall Mode………………………… Started AutoSave Mode………………………………… Enabled AutoReboot Mode…………………………… Enabled AutoInstall Retry Count……… 3 AutoInstall State……………………… Waiting for boot options

## **61**

## <span id="page-1394-0"></span>**Captive Portal Commands**

**Dell Networking N2000/N3000/N4000 Series Switches**

The Captive Portal feature is a software implementation that blocks both wired and wireless clients from accessing the network until user verification has been established. Verification can be configured to allow access for both guest and authenticated users. Authenticated users must be validated against a database of authorized Captive Portal users before access is granted.

The Authentication server supports both HTTP and HTTPS web connections. In addition, Captive Portal can be configured to use an optional HTTP port (in support of HTTP Proxy networks) or an optional HTTPS port. If configured, this additional port or ports are then used exclusively by Captive Portal.

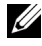

 $\mathbb Z$  NOTE: This optional HTTP port is in addition to the standard HTTP port 80 which is currently being used for all other web traffic, and the optional HTTPS port is in addition to the standard HTTPS port 443 used for secure web traffic.

## **Commands in this Chapter**

This chapter explains the following commands:

### **[Captive Portal Global Commands](#page-1396-0)**

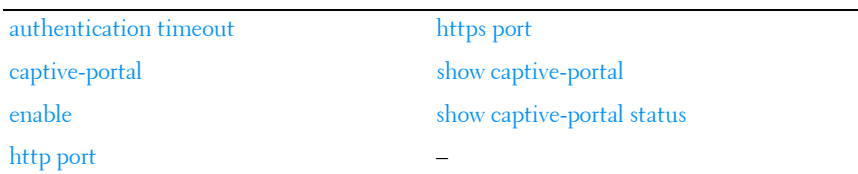

### **[Captive Portal Configuration Commands](#page-1400-1)**

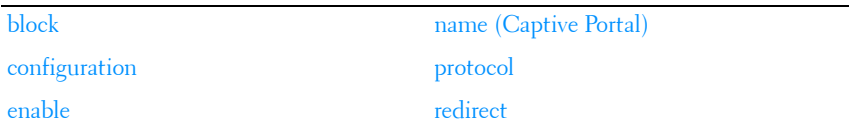

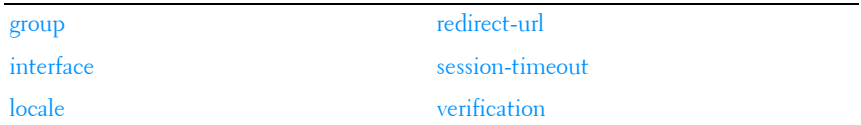

### **[Captive Portal Client Connection Commands](#page-1409-0)**

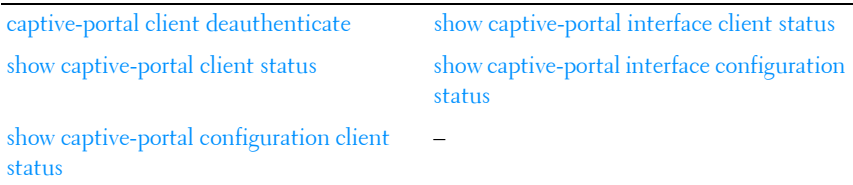

### **[Captive Portal Local User Commands](#page-1413-0)**

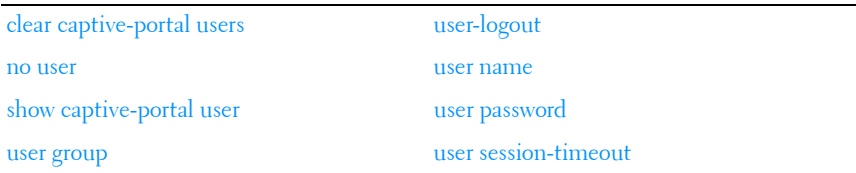

### **[Captive Portal Status Commands](#page-1419-0)**

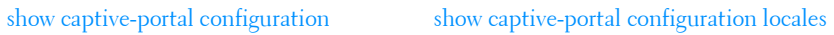

[show captive-portal configuration interface](#page-1420-0) [show captive-portal configuration status](#page-1422-0)

### **[Captive Portal User Group Commands](#page-1423-0)**

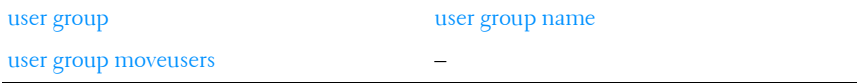

## <span id="page-1396-0"></span>**Captive Portal Global Commands**

## <span id="page-1396-1"></span>**authentication timeout**

Use the **authentication timeout** command to configure the authentication timeout. If the user does not enter valid credentials within this time limit, the authentication page needs to be served again in order for the client to gain access to the network. Use the "no" form of this command to reset the authentication timeout to the default.

## **Syntax**

**authentication timeout** timeout

**no authentication timeout**

timeout—The authentication timeout (Range: 60–600 seconds).

## **Default Configuration**

The default authentication timeout is 300 seconds.

## **Command Mode**

Captive Portal Configuration mode.

## **User Guidelines**

There are no user guidelines for this command.

## **Example**

```
console(config-CP)#authentication timeout 600
console(config-CP)#no authentication timeout
```
## <span id="page-1396-2"></span>**captive-portal**

Use the **captive-portal** command to enter the captive portal configuration mode.

## **Syntax**

**captive-portal**

## **Default Configuration**

There is no default configuration for this command.

## **Command Mode**

Global Configuration mode

## **User Guidelines**

There are no user guidelines for this command.

## **Example**

```
console(config)#captive-portal
console(config-CP)#
```
## <span id="page-1397-0"></span>**enable**

Use the **enable** command to globally enable captive portal. Use the "no" form of this command to globally disable captive portal.

## **Syntax**

**enable no enable**

## **Default Configuration**

Captive Portal is disabled by default.

## **Command Mode**

Captive Portal Configuration mode.

## **User Guidelines**

There are no user guidelines for this command.

## **Example**

console(config-CP)#enable

## <span id="page-1398-1"></span>**http port**

Use the **http port** command to configure an additional HTTP port for captive portal to listen for connections. Use the "no" form of this command to remove the additional HTTP port from monitoring.

## **Syntax**

### **http port** port-num

### **no http port**

• *port-num*—The port number on which the HTTP server listens for connections (Range: 1025–65535).

## **Default Configuration**

Captive portal only monitors port 80 by default.

### **Command Mode**

Captive Portal Configuration mode

## **User Guidelines**

The port number should not be set to a value that might conflict with other wellknown protocol port numbers used on this switch.

## **Example**

```
console(config-CP)#http port 32768
console(config-CP)#no http port
```
## <span id="page-1398-0"></span>**https port**

Use the **https port** command to configure an additional HTTPS port for captive portal to monitor. Use the "no" form of this command to remove the additional HTTPS port.

## **Syntax**

**https port** port-num **no https port**

• *port-num*—The port number on which the HTTPS server listens for connections (Range: 1025–65535).

## **Default Configuration**

Captive portal listens on port 443 by default.

### **Command Mode**

Captive Portal Configuration mode.

## **User Guidelines**

The port number should not be set to a value that might conflict with other wellknown protocol port numbers used on this switch.

## **Example**

```
console(config-CP)#https port 1443
console(config-CP)#no https port
```
## <span id="page-1399-0"></span>**show captive-portal**

Use the **show captive-portal** command to display the status of the captive portal feature.

## **Syntax**

**show captive-portal**

## **Default Configuration**

There is no default configuration for this command

## **Command Mode**

Privileged EXEC mode, Configuration mode and all Configuration submodes

## **User Guidelines**

There are no user guidelines for this command.

## **Example**

console#show captive-portal

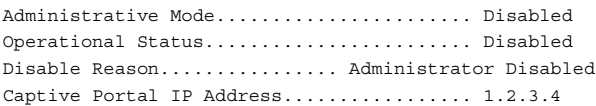

## <span id="page-1400-0"></span>**show captive-portal status**

Use the **show captive-portal status** command to report the status of all captive portal instances in the system.

### **Syntax**

**show captive-portal status**

### **Default Configuration**

There is no default configuration for this command.

### **Command Mode**

Privileged EXEC mode, Configuration mode and all Configuration submodes

### **User Guidelines**

There are no user guidelines for this command.

### **Example**

console#show captive-portal status

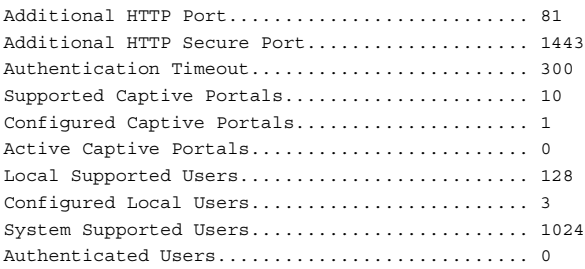

## <span id="page-1400-1"></span>**Captive Portal Configuration Commands**

The commands in this section are related to captive portal configurations.

## <span id="page-1401-0"></span>**block**

Use the **block** command to block all traffic for a captive portal configuration. Use the "no" form of this command to unblock traffic.

## **Syntax**

**block no block**

## **Default Configuration**

Traffic is not blocked by default.

## **Command Mode**

Captive Portal Instance mode.

## **User Guidelines**

There are no user guidelines for this command.

## **Example**

console(config-CP 2)#block

## <span id="page-1401-1"></span>**configuration**

Use the **configuration** command to enter the captive portal instance mode. The captive portal configuration identified by CP ID 1 is the default CP configuration. The system supports a total of ten CP configurations. Use the "no" form of this command to delete a configuration. The default configuration (1) cannot be deleted.

## **Syntax**

**configuration** cp-id

## **no configuration** cp-id

•  $cp$ -id—Captive Portal ID (Range: 1–10).

## **Default Configuration**

Configuration 1 is enabled by default.

## **Command Mode**

Captive Portal Configuration mode.

## **User Guidelines**

There are no user guidelines for this command.

## **Example**

```
console(config-CP)#configuration 2
console(config-CP 2)#
```
## <span id="page-1402-0"></span>**enable**

Use the **enable** command to enable a captive portal configuration. Use the **no** form of this command to disable a configuration.

## **Syntax**

**enable no enable**

## **Default Configuration**

Configurations are enabled by default

## **Command Mode**

Captive Portal Instance mode.

## **User Guidelines**

There are no user guidelines for this command.

## **Example**

console(config-CP 2)#no enable

## <span id="page-1403-0"></span>**group**

Use the **group** command to configure the group number for a captive portal configuration. If a group number is configured, the user entry (Local or RADIUS) must be configured with the same name and the group to authenticate to this captive portal instance. Use the **no** form of this command to reset the group number to the default.

## **Syntax**

**group** group-number

**no group**

• group-number—The number of the group to associate with this configuration (Range: 1–10).

## **Default Configuration**

The default group number is 1.

## **Command Mode**

Captive Portal Instance mode.

## **User Guidelines**

There are no user guidelines for this command.

## **Example**

console(config-CP 2)#group 2

## <span id="page-1403-1"></span>**interface**

Use the **interface** command to associate an interface with a captive portal configuration. Use the **no** form of this command to remove an association.

## **Syntax**

**interface** interface

**no interface** interface

interface-An interface or range of interfaces.
#### **Default Configuration**

No interfaces are associated with a configuration by default.

#### **Command Mode**

Captive Portal Instance Configuration mode.

#### **User Guidelines**

There are no user guidelines for this command.

#### **Example**

console(config-CP 2)#interface 1/0/2

# **locale**

The **locale** command is not intended to be a user command. The administrator must use the Web UI to create and customize captive portal web content. This command is primarily used by the **show running-config** command and process as it provides the ability to save and restore configurations using a text based format.

#### **Syntax**

**locale** web-id

web-id—The locale number (Range: Only locale 1 is supported)

#### **Default Configuration**

Locale 1 is configured by default.

#### **Command Mode**

Captive Portal Instance mode.

#### **User Guidelines**

There are no user guidelines for this command.

# **name (Captive Portal)**

Use the **name** command to configure the name for a captive portal configuration. Use the **no** form of this command to remove a configuration name.

#### **Syntax**

**name** cp-name

**no name**

• cp-name—CP configuration name (Range: 1–32 characters).

#### **Default Configuration**

Configuration 1 has the name "Default" by default. All other configurations have no name by default.

#### **Command Mode**

Captive Portal Instance mode.

#### **User Guidelines**

There are no user guidelines for this command.

#### **Example**

console(config-CP 2)#name cp2

# **protocol**

Use the **protocol** command to configure the protocol mode for a captive portal configuration.

#### **Syntax**

**protocol {http | https}**

#### **Default Configuration**

The default protocols mode is https.

Captive Portal Instance mode.

#### **User Guidelines**

There are no user guidelines for this command.

#### **Example**

console(config-CP 2)#protocol http

# **redirect**

Use the **redirect** command to enable the redirect mode for a captive portal configuration. Use the "no" form of this command to disable redirect mode.

## **Syntax**

**redirect no redirect**

#### **Default Configuration**

Redirect mode is disabled by default.

#### **Command Mode**

Captive Portal Instance mode.

## **User Guidelines**

There are no user guidelines for this command.

#### **Example** console(config-CP 2)#redirect

# **redirect-url**

Use the **redirect-url** command to configure the redirect URL for a captive portal configuration.

#### **Syntax**

**redirect-url** url

url-The URL for redirection (Range: 1-512 characters).

#### **Default Configuration**

There is no redirect URL configured by default.

#### **Command Mode**

Captive Portal Instance mode.

#### **User Guidelines**

There are no user guidelines for this command.

#### **Example**

console(config-CP 2)#redirect-url www.dell.com

# **session-timeout**

Use the **session-timeout** command to configure the session timeout for a captive portal configuration. Use the **no** form of this command to reset the session timeout to the default.

## **Syntax**

**session-timeout** timeout

**no session-timeout**

• *timeout*—Session timeout. 0 indicates timeout not enforced (Range: 0–86400 seconds).

## **Default Configuration**

There is no session timeout by default.

## **Command Mode**

Captive Portal Instance mode.

#### **User Guidelines**

There are no user guidelines for this command.

#### **Example**

console(config-CP 2)#session-timeout 86400 console(config-CP 2)#no session-timeout

# **verification**

Use the **verification** command to configure the verification mode for a captive portal configuration.

#### **Syntax**

#### **verification { guest | local | radius }**

- guest—Allows access for unauthenticated users (users that do not have assigned user names and passwords).
- local—Authenticates users against a local user database.
- radius—Authenticates users against a remote RADIUS database.

#### **Default Configuration**

The default verification mode is guest.

#### **Command Mode**

Captive Portal Instance mode.

#### **User Guidelines**

There are no user guidelines for this command.

```
console(config-CP 2)#verification local
```
# **Captive Portal Client Connection Commands**

# **captive-portal client deauthenticate**

Use the **captive-portal client deauthenticate** command to deauthenticate a specific captive portal client.

#### **Syntax**

**captive-portal client deauthenticate** macaddr

macaddr-Client MAC address.

#### **Default Configuration**

There is no default configuration for this command.

#### **Command Mode**

Privileged EXEC mode.

#### **User Guidelines**

There are no user guidelines for this command.

#### **Example**

console#captive-portal client deauthenticate 0002.BC00.1290

## **show captive-portal client status**

Use the **show captive-portal client status** command to display client connection details or a connection summary for connected captive portal users.

#### **Syntax**

**show captive-portal client** [macaddr] **status**

macaddr—Client MAC address

#### **Default Configuration**

Privileged EXEC mode, Configuration mode and all Configuration submodes

#### **User Guidelines**

There are no user guidelines for this command.

#### **Example**

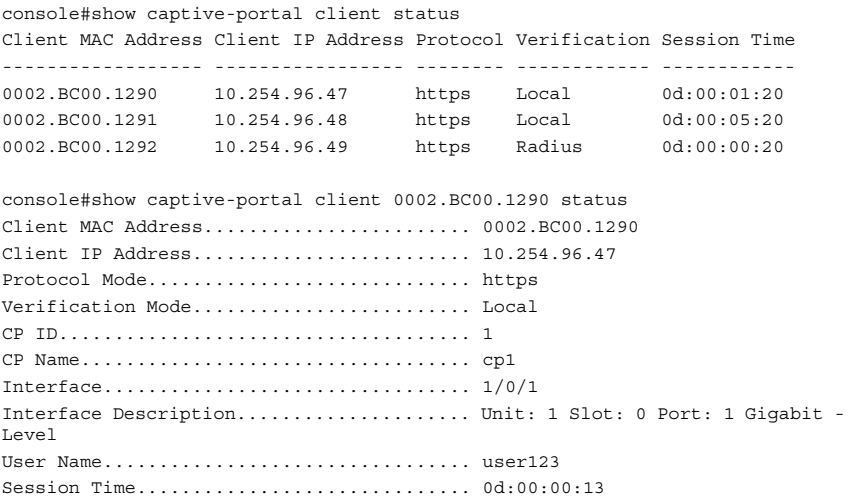

# **show captive-portal configuration client status**

Use the **show captive-portal configuration client status command** to display the clients authenticated to all captive portal configurations or a to specific configuration.

#### **Syntax**

**show captive-portal configuration** [ cp-id ] **client status**

• *cp-id*—Captive Portal ID.

#### **Default Configuration**

Privileged EXEC mode, Configuration mode and all Configuration submodes

#### **User Guidelines**

There are no user guidelines for this command.

#### **Example**

```
console#show captive-portal configuration client status
CP ID CP Name Client MAC Address Client IP Address Interface
----- --------------- ------------------ ----------------- ---------
1 cp1 0002.BC00.1290 10.254.96.47 1/0/1
 0002.BC00.1291 10.254.96.48 1/0/2
2 cp2 0002.BC00.1292 10.254.96.49 1/0/3
3 cp3 0002.BC00.1293 10.254.96.50 1/0/4
console#show captive-portal configuration 1 client status
CP ID..................................... 1
CP Name................................... cp1
   Client Client
MAC Address IP Address Interface Interface Description
-------------- --------------- --------- --------------------------------
0002.BC00.1290 10.254.96.47 1/0/1 Unit: 1 Slot: 0 Port: 1 Gigabit
0002.BC00.1291 10.254.96.48 1/0/2 Unit: 1 Slot: 0 Port: 2 Gigabit
```
# **show captive-portal interface client status**

Use the **show captive-portal interface client status** command to display information about clients authenticated on all interfaces or a specific interface.

#### **Syntax**

show captive-portal interface {**gigabitethernet** unit/slot/port| **tengigabitethernet** unit/slot/port | **fortygigabitethernet** unit/slot/port} **client status**

#### **Default Configuration**

Privileged EXEC mode, Configuration mode and all Configuration submodes

#### **User Guidelines**

There are no user guidelines for this command.

#### **Example**

console#show captive-portal interface client status Client Client Intf Intf Description MAC Address IP Address ------ ----------------------------------- ----------------- --------------- 1/0/1 Unit: 1 Slot: 0 Port: 1 Gigabit 0002.BC00.1290 10.254.96.47 0002.BC00.1291 10.254.96.48 1/0/2 Unit: 1 Slot: 0 Port: 2 Gigabit 0002.BC00.1292 10.254.96.49 1/0/3 Unit: 1 Slot: 0 Port: 3 Gigabit 0002.BC00.1293 10.254.96.50 console#show captive-portal interface 1/0/1 client status Interface................................. 1/0/1 Interface Description..................... Unit: 1 Slot: 0 Port: 1 Gigabit Client Client MAC Address IP Address CP ID CP Name Protocol Verification ----------------- --------------- ----- ----------------- -------- --------- 0002.BC00.1290 10.254.96.47 1 cp1 http local

# **Captive Portal Interface Commands**

# **show captive-portal interface configuration status**

0002.BC00.1291 10.254.96.48 2 cp2 http local

Use the **show captive-portal interface configuration status** command to display the interface to configuration assignments for all captive portal configurations or for a specific configuration.

#### **Syntax**

**show captive-portal interface configuration** [cp-id] **status**

• *cp-id*—Captive Portal ID.

#### **Default Configuration**

There is no default configuration for this command.

#### **Command Mode**

Privileged EXEC mode, Configuration mode and all Configuration submodes

#### **User Guidelines**

There are no user guidelines for this command.

#### **Example**

```
console#show captive-portal interface configuration status
CP ID CP Name Interface Interface Description Type
----- ------------------ --------- ----------------------------------- -----
1 Default 1/0/1 Unit: 1 Slot: 0 Port: 1 Gigabit .. Physical
console#show captive-portal interface configuration 1 status
CP ID..................................... 1
CP Name................................... cp1
Interface Interface Description Type
--------- ----------------------------------- --------
1/0/1 Unit: 1 Slot: 0 Port: 1 Gigabit ... Physical
```
# **Captive Portal Local User Commands**

# **clear captive-portal users**

Use the **clear captive-portal users** command to delete all captive portal user entries.

#### **Syntax**

**clear captive-portal users**

#### **Default Configuration**

Privileged EXEC mode.

#### **User Guidelines**

There are no user guidelines for this command.

#### **Example**

```
console#clear captive-portal users
```
# **no user**

Use the **no user** command to delete a user from the local user database. If the user has an existing session, it is disconnected.

## **Syntax**

**no user** user-id

• *user-id*—User ID (Range: 1-128).

## **Default Configuration**

There is no default configuration for this command.

## **Command Mode**

Captive Portal Configuration mode.

## **User Guidelines**

There are no user guidelines for this command.

## **Example**

console(config-CP)#no user 1

# **show captive-portal user**

Use the **show captive-portal user** command to display all configured users or a specific user in the captive portal local user database.

#### **Syntax**

**show captive-portal user** [user-id]

user-id-User ID (Range: 1-128).

#### **Default Configuration**

There is no default configuration for this command.

### **Command Mode**

Privileged EXEC mode, Configuration mode and all Configuration submodes

#### **User Guidelines**

There are no user guidelines for this command.

#### **Example**

```
console#show captive-portal user
                      Session 
User ID User Name Timeout Group ID Group Name
------- --------------------- ------- ------------ ------------
1 user123 14400 1 Default
2 user234 0 1 Default
                                 2 group2
console#show captive-portal user 1
User ID........................................ 1
User Name...................................... user123
Password Configured............................... Yes
Session Timeout................................ 0
Group ID Group Name
-------- --------------------------------
1 Default
2 group2
```
# **user group**

Use the **user group** command to associate a group with a captive portal user. Use the "no" form of this command to disassociate a group and user. A user must be associated with at least one group so the last group cannot be disassociated.

#### **Syntax**

**user** user-id **group** group-id

- *user-id*—User ID (Range: 1–128).
- *group-id*—Group ID (Range:  $l-l0$ ).

#### **Default Configuration**

A user is associated with group 1 by default.

#### **Command Mode**

Captive Portal Configuration mode.

## **User Guidelines**

There are no user guidelines for this command.

#### **Example**

console(config-CP)#user 1 group 3

# **user-logout**

Use the **user-logout** command in Captive Portal Instance mode to enable captive portal users to log out of the portal (versus having the session time out). Use the **no** form of the command to return the user logout configuration to the default.

## **Syntax**

**user-logout no user-logout**

#### **Default Configuration**

User-logout is disabled by default.

## **Command Mode**

Captive-portal Instance mode

#### **User Guidelines**

There are no user guidelines for this command.

#### **Example**

In this example, all classes of entries in the mac address-table are displayed.

```
console(config)#captive-portal
console(config-CP)#user 1 name asd
console(config-CP)#configuration 1
console(config-CP 1)#user-logout
console(config-CP 1)#no user-logout
```
## **user name**

Use the **user name** command to modify the user name for a local captive portal user.

#### **Syntax**

**user** user-id **name** name

- *user-id*—User ID (Range: 1-128).
- *name*—user name (Range: 1-32 characters).

#### **Default Configuration**

There is no name for a user by default.

#### **Command Mode**

Captive Portal Configuration mode.

#### **User Guidelines**

There are no user guidelines.

#### **Example**

console(config-CP)#user 1 name johnsmith

## **user password**

Use the **user password** command to create a local user or change the password for an existing user.

#### **Syntax**

**user** user-id **password** {password | **encrypted** enc-password}

- *user-id*—User ID (Range:  $1-128$ ).
- *password*—User password (Range: 8–64 characters).
- *enc-password*—User password in encrypted form.

#### **Default Configuration**

There are no users configured by default.

#### **Command Mode**

Captive Portal Configuration mode.

#### **User Guidelines**

There are no user guidelines for this command.

#### **Example**

```
console(Config-CP)#user 1 password
Enter password (8 to 64 characters): ********
Re-enter password: ********
```
## **user session-timeout**

Use the **user session-timeout** command to set the session timeout value for a captive portal user. Use the **no** form of this command to reset the session timeout to the default.

#### **Syntax**

**user** user-id **session-timeout** timeout

**no user** user-id **session-timeout**

user-id—User ID (Range: 1–128).

*timeout*—Session timeout. 0 indicates use global configuration (Range: 0–86400 seconds).

#### **Default Configuration**

The global session timeout is used by default.

#### **Command Mode**

Captive Portal Configuration mode.

#### **User Guidelines**

There are no user guidelines for this command.

#### **Example**

```
console(config-CP)#user 1 session-timeout 86400
console(config-CP)#no user 1 session-timeout
```
# **Captive Portal Status Commands**

# **show captive-portal configuration**

Use the **show captive-portal configuration** command to display the operational status of each captive portal configuration.

#### **Syntax**

**show captive-portal configuration** cp-id

• *cp-id*—Captive Portal ID.

#### **Default Configuration**

There is no default configuration for this command.

#### **Command Mode**

Privileged EXEC mode, Configuration mode and all Configuration submodes

#### **User Guidelines**

There are no user guidelines for this command.

#### **Example**

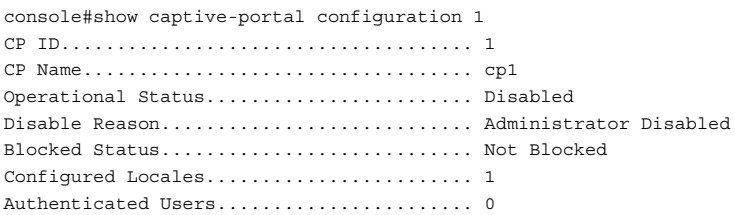

# **show captive-portal configuration interface**

Use the **show captive-portal configuration interface** command to display information about all interfaces assigned to a captive portal configuration or about a specific interface assigned to a captive portal configuration.

#### **Syntax**

**show captive-portal configuration** cp-id **interface** [{**gigabitethernet** unit/slot/port| **tengigabitethernet** unit/slot/port | **fortygigabitethernet** unit/slot/port}]

• *cp-id*—Captive Portal ID.

#### **Default Configuration**

There is no default configuration for this command.

#### **Command Mode**

Privileged EXEC mode, Configuration mode and all Configuration submodes

#### **User Guidelines**

There are no user guidelines for this command.

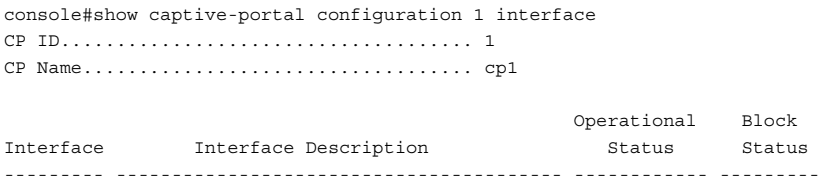

1/0/1 Unit: 1 Slot: 0 Port: 1 Gigabit - Level Disabled Blocked

console#show captive-portal configuration 1 interface 1/0/1 CP ID..................................... 1 CP Name................................... cp1 Interface................................. 1/0/1 Interface Description..................... Unit: 1 Slot: 0 Port: 1 Gigab... Operational Status........................ Disabled Disable Reason............................ Interface Not Attached Block Status.............................. Not Blocked Authenticated Users....................... 0

## **show captive-portal configuration locales**

Use the **show captive-portal configuration locales** command to display locales associated with a specific captive portal configuration.

#### **Syntax**

**show captive-portal configuration** cp-id **locales**

• cp-id—Captive Portal Configuration ID.

#### **Default Configuration**

There is no default configuration for this command.

#### **Command Mode**

Privileged EXEC mode, Configuration mode and all Configuration submodes

#### **User Guidelines**

There are no user guidelines for this command.

```
console#show captive-portal configuration 1 locales
Locale Code
---------------
en
```
# **show captive-portal configuration status**

Use the **show captive-portal configuration status** command to display information about all configured captive portal configurations or about a specific captive portal configuration.

#### **Syntax**

**show captive-portal configuration** [ cp-id ] **status**

• *cp-id*—Captive Portal ID.

#### **Default Configuration**

There is no default configuration for this command.

#### **Command Mode**

Privileged EXEC mode, Configuration mode and all Configuration submodes

#### **User Guidelines**

There are no user guidelines for this command.

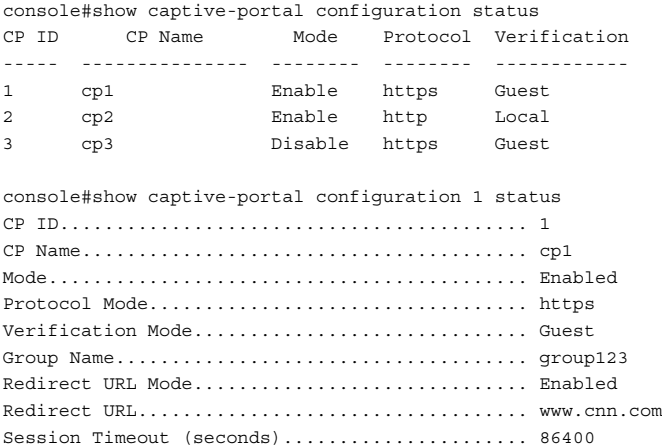

# **Captive Portal User Group Commands**

## **user group**

Use the **user group** command to create a user group. Use the **no** form of this command to delete a user group. The default user group (1) cannot be deleted.

#### **Syntax**

user group group-id **no user group** group-id group-id—Group ID (Range: 1–10).

#### **Default Configuration**

User group 1 is created by default and cannot be deleted.

#### **Command Mode**

Captive Portal Configuration mode.

#### **User Guidelines**

There are no user guidelines for this command.

#### **Example**

```
console(config-CP)#user group 2
console(config-CP)#no user group 2
```
## **user group moveusers**

Use the **user group moveusers** command to move a group's users to a different group.

#### **Syntax**

**user group** group-id **moveusers** new-group-id

- *group-id*—Group ID (Range:  $1-10$ ).
- *new-group-id*—Group ID (Range: 1–10).

#### **Default Configuration**

There is no default configuration for this command.

#### **Command Mode**

Captive Portal Configuration mode

#### **User Guidelines**

The new group-id must already exist.

#### **Example**

console(config-CP)#user group 2 moveusers 3

## **user group name**

Use the **user group name** command to configure a group name.

### **Syntax**

**user group** group-id **name** name

- group-id—Group ID (Range:  $1-10$ ).
- *name*—Group name (Range: 1-32 characters).

#### **Default Configuration**

User groups have no names by default.

#### **Command Mode**

Captive Portal Configuration mode.

#### **User Guidelines**

There are no user guidelines for this command.

```
console(config-CP)#user group 2 name group2
```
# **62**

# **CLI Macro Commands**

**Dell Networking N2000/N3000/N4000 Series Switches**

CLI Macros provides a convenient way to save and distribute common configurations. A CLI macro is a set of the CLI commands having a unique name. When a CLI macro is applied, the CLI commands contained within the macro are executed and added to the Running Configuration File. When the macro is applied to an interface, the existing configuration is not lost; the new commands are added configuration.

A CLI Macro may have keywords (variables) which are replaced by values provided when the macro is applied (up to 3 keywords per macro). Macros can be applied to specific interfaces, a range of interfaces, or the global configuration.

There are two types of Macros:

- Built-In Macros, or Default Macros the predefined macros which cannot be changed or deleted.
- User-Defined Macros, or Custom Macros the macros which allow the operator to bundle some prerequisites or global configurations as a macro and then apply them to one or more interfaces at a time, which can then be copied or used by other switches. Up to 50 user-defined macros are supported.

The software includes 6 built-in macros:

- profile-global, the global configuration, used to enable RSTP and loop guard.
- profile-desktop, the interface configuration, for increased network security and reliability when connecting a desktop device, such as a PC, to a switch port.
- profile-phone, the interface configuration, used when connecting a desktop device such as a PC with an IP Phone to a switch port.
- profile-switch, the interface configuration, used when connecting an access switch and a distribution switch or between access switches.
- profile-router, the interface configuration, used when connecting the switch and a WAN router.
- profile-wireless, the interface configuration, used when connecting the switch and a wireless access point.
- profile-compellent-nas, the interface configuration, used when connecting the switch to a Dell Compellent NAS.

# **Commands in this Chapter**

This chapter explains the following commands:

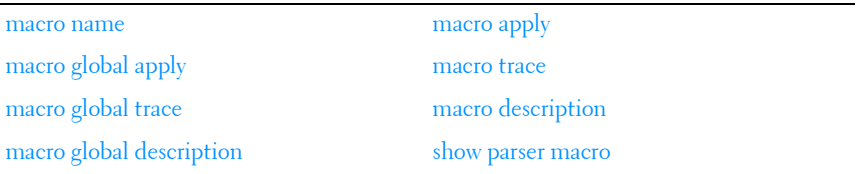

#### <span id="page-1427-0"></span>**macro name**

Use the **macro name** command in Global Configuration mode to create a user-defined macro. Use the **no** form of the command to delete a macro.

#### **Syntax**

#### **macro name** name

no macro name name

name—The name of the macro. A macro name can consist of any printable characters, including blanks. A macro name may be up to 31 characters in length. Embed the name in quotes if a blank is desired in the name. Use the **no** form of the command to delete a macro.

#### **Default Configuration**

The following macros are defined by default and may not be deleted or altered:

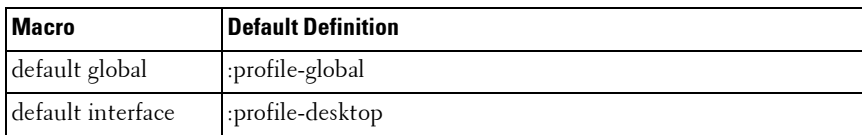

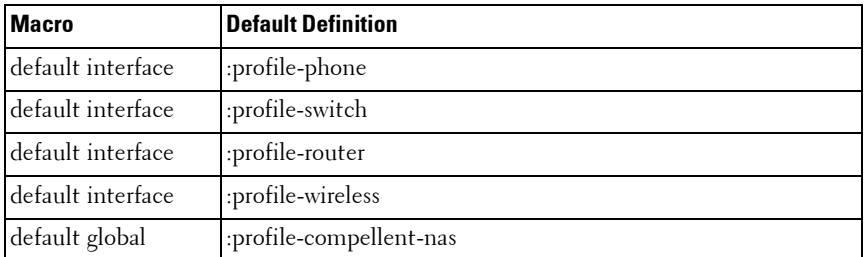

Global Configuration mode

#### **User Guidelines**

Macros consist of text commands with one command per line. Enter the commands and terminate macro input mode by entering a single at sign  $(Q)$ on a line by itself.

A macro may utilize up to 3 parameters. Parameters are text strings that begin with a dollar sign (\$). Parameters are substituted by specifying the parameter on the command line when the macro is applied.

Macros may be applied to a specific interface, a range of interfaces, or to the global configuration. Up to 50 user-defined macros may be configured.

# <span id="page-1428-0"></span>**macro global apply**

Use the **macro global apply** command in Global Configuration mode to apply a macro.

#### **Syntax**

**macro global apply macro-**name [parameter value] [parameter value][parameter value]

- macro-name—The name of the macro.
- *parameter*—The name of the parameter recognized by the macro. The parameter must begin with a dollar sign (\$).
- *value*—The string to be substituted within the macro for the specified parameter name.

#### **Default Configuration**

No parameters are substituted unless supplied on the command line.

#### **Command Mode**

Global Configuration mode

#### **User Guidelines**

Commands applied are additive in nature. That is, they do not remove existing configuration information by default.

# <span id="page-1429-0"></span>**macro global trace**

Use the **macro global trace** command in Global Configuration mode to apply and trace a macro. The trace command will display each line of the macro as it is executed and list any errors encountered.

#### **Syntax**

**macro global trace macro-**name [parameter value] [parameter value][parameter value]

- macro-name-The name of the macro.
- parameter—The name of the parameter recognized by the macro. The parameter must begin with a dollar sign (\$).
- *value*—The string to be substituted within the macro for the specified parameter name.

#### **Default Configuration**

No parameters are substituted unless supplied on the command line.

#### **Command Mode**

Global Configuration mode

#### **User Guidelines**

The line number of the first error encountered is printed. The script is aborted after the first error.

Commands applied are additive in nature. That is, they do not remove existing configuration information by default.

# <span id="page-1430-1"></span>**macro global description**

Use the **macro global description** command in Global Configuration mode to append a line to the global macro description. Use the **no** form of the command to clear the description.

#### **Syntax**

#### **macro global description line**

line—The macro description. All text up to the new line is included in the description.

#### **Default Configuration**

There is no description by default.

#### **Command Mode**

Global Configuration mode

#### **User Guidelines**

This command is intended to give the administrator an easy way to remember which macros have been applied globally. All text up to the new line is included in the description. The line is appended to the global description.

# <span id="page-1430-0"></span>**macro apply**

Use the **macro apply** command in Interface Configuration mode to apply a macro.

#### **Syntax**

**macro apply** macro**-**name [parameter value] [parameter value][parameter value]

- macro-name—The name of the macro.
- *parameter*—The name of the parameter recognized by the macro. The parameter must begin with a dollar sign (\$).

value—The string to be substituted within the macro for the specified parameter name.

#### **Default Configuration**

No parameters are substituted unless supplied on the command line.

#### **Command Mode**

Interface Configuration mode

#### **User Guidelines**

Commands applied are additive in nature. That is, they do not remove existing configuration information by default.

## <span id="page-1431-0"></span>**macro trace**

Use the **macro trace** command in Interface Configuration mode to apply and trace a macro. The command will display each line of the macro as it is executed and list any errors encountered.

#### **Syntax**

**macro trace** macro-name [parameter value] [parameter value][parameter value]

#### **no macro name** name

- macro-name—The name of the macro.
- *parameter*—The name of the parameter recognized by the macro. The parameter must begin with a dollar sign (\$).
- value-The string to be substituted within the macro for the specified parameter name.

#### **Default Configuration**

No parameters are substituted unless supplied on the command line.

#### **Command Mode**

Interface Configuration mode

#### **User Guidelines**

The line number of the first error encountered is printed. The script is aborted after the first error.

Commands applied are additive in nature. That is, they do not remove existing configuration information by default.

# <span id="page-1432-0"></span>**macro description**

Use the **macro description** command in Interface Configuration mode to append a line to the macro description. Use the **no** form of the command to clear the description.

#### **Syntax**

**macro description** line

• *line*—The macro description. All text up to the new line is included in the description.

#### **Default Configuration**

There is no description by default.

#### **Command Mode**

Interface Configuration mode

#### **User Guidelines**

This command is intended to give the administrator an easy way to remember which macros have been applied to an interface. All text up to the new line is included in the description. The line is appended to the interface description.

# <span id="page-1432-1"></span>**show parser macro**

Use the **show parser macro** command in Privileged EXEC mode to display information about defined macros.

## **Syntax**

**show parser macro** [brief | description [interface interface-id] | name macro

- brief-Shows the list of defined macros and their type.
- *description*—Shows the macro descriptions.
- *name*—Shows an individual macro, including its contents.
- *macro*—The name of the macro to display.
- *interface-id*—The interface for which to show the macro description.

#### **Default Configuration**

No parameters are substituted unless supplied on the command line.

#### **Command Mode**

Privileged EXEC mode, Configuration mode and all Configuration submodes

#### **User Guidelines**

There are no user guidelines for this command.

# **63**

# **Clock Commands**

**Dell Networking N2000/N3000/N4000 Series Switches**

# **Real-time Clock**

The Dell Networking supports a real-time clock that maintains the system time across reboots. The system time is used to timestamp messages in the logging subsystem as well as for the application of time based ACLs. The administrator has the ability to configure and view the current time, time zone, and summer time settings.

The earliest date that can be configured is Jan 1, 2010.

# **Simple Network Time Protocol**

The Simple Network Time Protocol (SNTP) is widely used for synchronizing network resources. SNTP Version 4 is described in RFC 2030. SNTP is an adaptation of the Network Time Protocol (RFC 1305) useful for situations where the full performance of NTP is not justified. SNTP can operate in unicast mode (point-to-point) or broadcast mode (point-to-multipoint). Various NTP implementations can operate as either a client or a server. To an NTP or SNTP server, NTP and SNTP clients are indistinguishable. Likewise, to an NTP or SNTP client, NTP and SNTP servers are indistinguishable. Furthermore, any version of NTP is compatible with any other version of NTP. Dell Networking SNTP implements the client side of SNTP.

Support for IPv6 address configuration is provided to the existing SNTP client. The end user can configure either an IPv4 or IPv6 address or a host name for an SNTP server among the list of servers. In unicast mode, one of the servers from the list is selected as the active server to be used for polling based on priority and configured order. The servers are treated alike independent of IPv4 or IPv6 or hostname address formats. At any given point of time, the client operates in unicast or broadcast mode. In broadcast mode, SNTP client listens on the well known multicast group address 224.0.1.1 (reserved for NTP) for server packets from IPv4 networks on port number 123. On IPv6 networks, the SNTP client listens to the link-local scoped IANA

multicast address ff02::101 (reserved for SNTP) for server packets on port number 123. The client logic to handle packet contents doesn't change with support for IPv6 networks.

# **Commands in this Chapter**

This chapter explains the following commands:

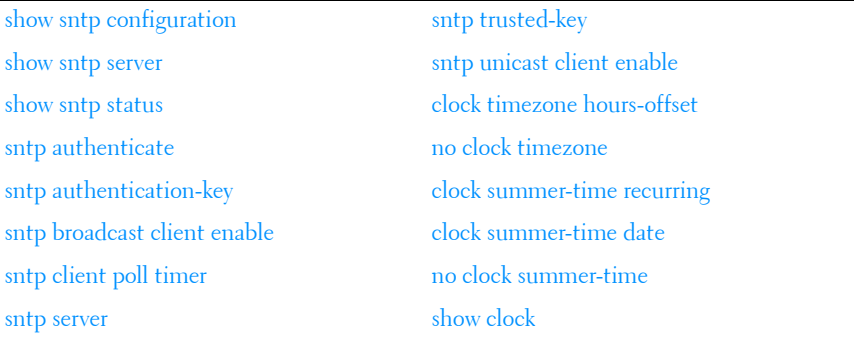

# <span id="page-1435-0"></span>**show sntp configuration**

Use the **show sntp configuration** command in Privileged EXEC mode to show the configuration of the Simple Network Time Protocol (SNTP).

#### **Syntax**

**show sntp configuration**

#### **Default Configuration**

This command has no default configuration.

#### **Command Mode**

Privileged EXEC mode, Configuration mode and all Configuration submodes

#### **User Guidelines**

This command has no user guidelines.

#### **Example**

The following example displays the current SNTP configuration of the device.

```
console#show sntp configuration 
Polling interval: 64 seconds
MD5 Authentication keys: 
Authentication is not required for synchronization.
Trusted keys: 
No trusted keys.
Unicast clients: Disable
Unicast servers:
Server Key Polling Priority
--------- ----------- ----------- ----------
10.27.128.21 Disabled Enabled 1
```
# <span id="page-1436-0"></span>**show sntp server**

Use the show sntp server command in Privileged EXEC mode to display the preconfigured SNTP servers. The configured servers can be either IPv4 or IPv6 format.

#### **Syntax**

**show sntp server**

#### **Default Configuration**

This command has no default configuration.

#### **Command Mode**

Privileged EXEC, Configuration mode and all Configuration submodes

#### **User Guidelines**

This command has no user guidelines.

#### **Examples**

console#show sntp server

Server Host Address: 2001::01

Server Type: IPv6 Server Stratum: 2 Server Reference Id: NTP Srv: 158.108.96.32 Server Mode: Server Server Maximum Entries: 3 Server Current Entries: 2 SNTP Servers ------------ Host Address: 2001::01 Address Type: IPv6 Priority: 1 Version: 4 Port: 123 Last Update Time: Dec 22 11:10:00 2009 Last Attempt Time: Dec 22 11:10:00 2009 Last Update Status: Success Total Unicast Requests: 955 Failed Unicast Requests: 1 --More-- or (q)uit Host Address: 3.north-america.pool.ntp.org Address Type: DNS Priority: 1 Version: 4 Port: 123 Last Update Time: Dec 22 07:30:31 2009 Last Attempt Time: Dec 22 07:32:41 2009 Last Update Status: Server Unsynchronized Total Unicast Requests: 157 Failed Unicast Requests: 2

## <span id="page-1437-0"></span>**show sntp status**

Use the **show sntp status** command in Privileged EXEC mode to show the status of the Simple Network Time Protocol (SNTP).

#### **Syntax**

**show sntp status**

#### **Default Configuration**

This command has no default configuration.

#### **Command Mode**

Privileged EXEC mode, Configuration mode and all Configuration submodes

#### **User Guidelines**

This command has no user guidelines.

#### **Examples**

The following example shows the status of the SNTP.

console#show sntp status

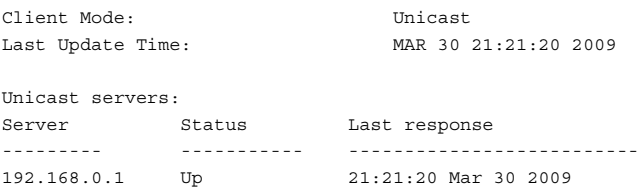

# <span id="page-1438-0"></span>**sntp authenticate**

Use the **sntp authenticate** command in Global Configuration mode to require server authentication for received Network Time Protocol (NTP) traffic. To disable the feature, use the **no** form of this command.

#### **Syntax**

**sntp authenticate no sntp authenticate**

#### **Default Configuration**

No authentication.

#### **Command Mode**

Global Configuration mode

#### **User Guidelines**

The command is relevant for both Unicast and Broadcast.

#### **Example**

The following example, after defining the authentication key for SNTP, grants authentication.

```
console(config)# sntp authentication-key 8 md5 ClkKey
console(config)# sntp trusted-key 8
console(config)# sntp authenticate
```
# <span id="page-1439-0"></span>**sntp authentication-key**

Use the **sntp authentication-key** command in Global Configuration mode to define an authentication key for Simple Network Time Protocol (SNTP). To remove the authentication key for SNTP, use the **no** form of this command.

#### **Syntax**

**sntp authentication-key** key-number **md5** value **no sntp authentication-key** number

- key-number number (Range: 1–4294967295)
- *value* value (Range: 1-8 characters)

#### **Default value**

No authentication is defined.

#### **Command Mode**

Global Configuration mode

#### **User Guidelines**

This command has no user guidelines.

#### **Examples**

The following examples define the authentication key for SNTP.

console(config)# sntp authentication-key 8 md5 ClkKey console(config)# sntp trusted-key 8
console(config)# sntp authenticate

## **sntp broadcast client enable**

Use the **sntp broadcast client enable** command in Global Configuration mode to enable a Simple Network Time Protocol (SNTP) Broadcast client. To disable an SNTP Broadcast client, use the **no** form of this command.

#### **Syntax**

**sntp broadcast client enable no sntp broadcast client enable**

#### **Default Configuration**

The SNTP Broadcast client is disabled.

#### **Command Mode**

Global Configuration mode

#### **User Guidelines**

This command has no user guidelines.

#### **Example**

The following example enables a Simple Network Time Protocol (SNTP) Broadcast client.

console(config)# sntp broadcast client enable

## **sntp client poll timer**

Use the **sntp client poll timer** command in Global Configuration mode to set the polling time for the Simple Network Time Protocol (SNTP) client. To return to the default settings, use the **no** form of this command.

#### **Syntax**

**sntp client poll timer** seconds **no sntp client poll timer**

• *seconds* — Polling interval. (Range: 64-1024 seconds, in powers of 2)

#### **Default Configuration**

The polling interval is 64 seconds.

#### **Command Mode**

Global Configuration mode

#### **User Guidelines**

If a user enters a value which is not an exact power of two, the nearest powerof-two value is applied.

#### **Example**

The following example sets the polling time for the Simple Network Time Protocol (SNTP) client to 1024 seconds.

console(config)# sntp client poll timer 1024

## <span id="page-1441-0"></span>**sntp server**

Use the **sntp server** command in Global Configuration mode to configure an SNTP server address or a host name. The server address can be either an IPv4 address or an IPv6 address. Use the **no** form of this command to unconfigure an SNTP server address or a host name.

#### **Syntax**

**sntp server** {ip-address | ipv6-address | hostname} **no sntp server** {ip-address | ipv6-address | hostname}

- *ip-address* IP address of the server.
- hostname Hostname of the server. (Range: 1-158 characters)

#### **Default Configuration**

This command has no default configuration.

#### **Command Mode**

Global Configuration mode

#### **User Guidelines**

This command has no user guidelines.

#### **Example**

The following example configures the device to accept Simple Network Time Protocol (SNTP) traffic from the server at IP address 192.1.1.1.

```
console(config)# sntp server 192.1.1.1
```
## **sntp trusted-key**

Use the **sntp trusted-key** command in Global Configuration mode to authenticate the identity of a system to which Simple Network Time Protocol (SNTP) will synchronize. To disable authentication of the identity of the system, use the **no** form of this command.

#### **Syntax**

**sntp trusted-key** key-number

**no sntp trusted-key** key-number

*key-number* — Key number of authentication key to be trusted. (Range: 1–4294967295)

#### **Default Configuration**

No keys are trusted.

#### **Command Mode**

Global Configuration mode

#### **User Guidelines**

This command is relevant for both received Unicast and Broadcast.

#### **Example**

The following defines SNTP trusted-key.

```
console(config)# sntp authentication-key 8 md5 ClkKey
console(config)# sntp trusted-key 8
console(config)# sntp authenticate
```
## **sntp unicast client enable**

Use the **sntp unicast client enable** command in Global Configuration mode to enable a client to use Simple Network Time Protocol (SNTP) predefined Unicast clients. To disable an SNTP Unicast client, use the **no** form of this command.

#### **Syntax**

**sntp unicast client enable no sntp unicast client enable**

#### **Default Configuration**

The SNTP Unicast client is disabled.

#### **Command Mode**

Global Configuration mode

#### **User Guidelines**

Use the **[sntp server](#page-1441-0)** command to define SNTP servers.

#### **Examples**

The following example enables the device to use Simple Network Time Protocol (SNTP) to request and accept SNTP traffic from servers.

console(config)# sntp unicast client enable

## **clock timezone hours-offset**

Use the **clock timezone** [ **hours-offset** ] [minutes minutes-offset] [**zone** *acronym* command to set the offset to Coordinated Universal Time (UTC). If the optional parameters are not specified, they will be read as either '0' or '\0, as appropriate.

#### **Syntax**

**clock timezone hours-offset** [**minutes** minutes-offset] [**zone** acronym]

*hours-offset* — Hours difference from UTC. (Range:  $-12$  to  $+13$ )

- minutes-offset Minutes difference from UTC. (Range: 0-59)
- *acronym* The acronym for the time zone. (Range: Up to four characters)

#### **Command Mode**

Global Configuration

#### **Default Value**

No default setting

#### **User Guidelines**

No specific guidelines

#### **Example**

console(config)#clock timezone -5 minutes 30 zone IST

## **no clock timezone**

Use the **no clock timezone** command to reset the time zone settings.

#### **Syntax**

**no clock timezone**

#### **Default Configuration**

This command has no default configuration.

### **Command Mode**

Global Configuration

#### **User Guidelines**

This command has no specific user guidelines.

#### **Example**

console(config)#no clock timezone

## **clock summer-time recurring**

Use the **clock summer-time recurring** {**usa** | **eu** | {week day month hh:mm week day month hh:mm}} [**offset** offset] [**zone** acronym] command to set the summertime offset to UTC recursively every year. If the optional parameters are not specified, they are read as either '0' or '\0', as appropriate.

#### **Syntax**

**clock summer-time recurring** {**usa** | **eu** | {week day month hh:mm week day month hh:mm}} [**offset** offset] [**zone** acronym]

- $week$  Week of the month. (Range: 1–5, first, last)
- $day Day$  of the week. (Range: The first three letters by name; sun, for example.)
- month Month. (Range: The first three letters by name; jan, for example.)
- *hh:mm* Time in 24-hour format in hours and minutes. (Range: hh: 0–23, mm: 0–59)
- offset Number of minutes to add during the summertime. (Range:1–1440)
- *acronym* The acronym for the time zone to be displayed when summertime is in effect. (Range: Up to four characters)

#### **Default Value**

No default setting

#### **Command Mode**

Global Configuration

#### **User Guidelines**

No specific guidelines

#### **Examples**

```
console(config)# clock summer-time recurring 1 sun jan 00:10 2 mon mar 10:00 
offset 1 zone ABC
```
## **clock summer-time date**

Use the **clock summer-time date** {**date** | **month**} {**month** | **date**} year hh:mm {**date** | **month**} {**month** | **date**} year hh:mm [**offset** offset] [**zone** acronym command to set the summertime offset to UTC. If the optional parameters are not specified, they are read as either '0' or '\0', as appropriate.

#### **Syntax**

**clock summer-time date** {**date** | **month**} {**month** | **date**} year hh:mm {**date** | **month**} {**month** | **date**} year hh:mm [**offset** offset] [**zone** acronym]

- $date Dav$  of the month. (Range: 1–31)
- *month* Month. (Range: The first three letters by name; jan, for example.)
- vear Year. (Range: 2000–2097)
- *hh:mm* Time in 24-hour format in hours and minutes. (Range: hh: 0–23, mm: 0–59)
- *offset* Number of minutes to add during the summertime. (Range: 1–1440)
- *acronym* The acronym for the time zone to be displayed when summertime is in effect. (Range: Up to four characters)

#### **Default Configuration**

This command has no default configuration.

#### **Command Mode**

Global Configuration

#### **User Guidelines**

No specific guidelines

#### **Examples**

```
console(config)# clock summer-time date 1 Apr 2007 02:00 28 Oct 2007 offset 
90 zone EST
```
or

```
console(config)# clock summer-time date Apr 1 2007 02:00 Oct 28 2007 offset 
90 zone EST
```
## **no clock summer-time**

Use the **no clock summer-time** command to reset the summertime configuration.

#### **Syntax**

**no clock summer-time** 

#### **Default Configuration**

This command has no default configuration.

#### **Command Mode**

Global Configuration

#### **User Guidelines**

No specific guidelines

**Example** console(config)#no clock summer-time

## **show clock**

Use the **show clock** command in Privileged EXEC or User EXEC mode to display the time and date from the system clock. Use the **show clock detail** command to show the time zone and summertime configuration.

#### **Syntax**

**show clock** [**detail**]

#### **Default Configuration**

This command has no default configuration.

#### **Command Mode**

User EXEC, Privileged EXEC, Configuration mode and all Configuration submodes

#### **User Guidelines**

This command has no user guidelines.

#### **Example**

The following example shows the time and date only.

console# show clock 15:29:03 PDT(UTC-7) Jun 17 2005 Time source is SNTP

The following example shows the time, date, timezone, and summertime configuration.

```
console# show clock detail
15:29:03 PDT(UTC-7) Jun 17 2005
Time source is SNTP
Time zone:
Acronym is PST
Offset is UTC-7
Summertime:
Acronym is PDT
Recurring every year.
Begins at first Sunday of April at 2:00.
Ends at last Sunday of October at 2:00.
Offset is 60 minutes.
```
The following example displays the time and date from the system clock

console>show clock 15:29:03 Jun 17 2002 Time source is SNTP

# **64**

## **Command Line Configuration Scripting Commands**

**Dell Networking N2000/N3000/N4000 Series Switches**

The Configuration Scripting feature allows the user to generate textformatted files representing the current system configuration. These configuration script files can be uploaded to a computer and edited, then downloaded to the system and applied to the system. This feature allows the flexibility of creating command configuration scripts that can be applied to several switches with minor or no modifications.

Commands applied from a script are additive in nature. That is, they modify, but do not automatically replace the current configuration. Any valid command can be placed in a script, including show commands.

Scripts execute in Privileged EXEC mode. The script author must add a command (configure) in order to enter Global Configuration mode.

## **Commands in this Chapter**

This chapter explains the following commands:

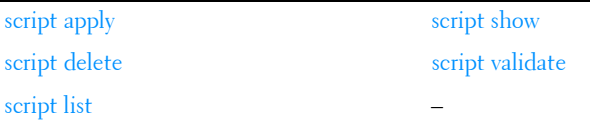

## <span id="page-1450-0"></span>**script apply**

Use the **script apply** command in Privileged EXEC mode to apply the commands in the script to the switch.

#### **Syntax**

**script apply** scriptname

scriptname — Name of the script file to apply. (Range 1-31 characters)

#### **Default Configuration**

This command has no default configuration.

#### **Command Mode**

Privileged EXEC mode

#### **User Guidelines**

This command has no user guidelines.

#### **Example**

The following example applies the *config.scr* script to the switch. console#script apply config.scr

## <span id="page-1451-0"></span>**script delete**

Use the **script delete** command in Privileged EXEC mode to delete a specified script.

#### **Syntax**

**script delete** {scriptname | **all**}

scriptname - Script name of the file being deleted. (Range 1-31 characters)

#### **Default Configuration**

This command has no default configuration.

#### **Command Mode**

Privileged EXEC mode

#### **User Guidelines**

This command has no user guidelines.

#### **Example**

The following example deletes all scripts from the switch.

console#script delete all

## <span id="page-1452-1"></span>**script list**

Use the **script list** command in Privileged EXEC mode to list all scripts present on the switch as well as the remaining available space.

#### **Syntax**

**script list**

#### **Default Configuration**

This command has no default configuration.

#### **Command Mode**

Privileged EXEC mode

#### **User Guidelines**

This command has no user guidelines.

#### **Example**

The following example displays all scripts present on the switch.

```
console#script list
Configuration Script Name Size(Bytes)
-------------------------------- -----------
0 configuration script(s) found.
2048 Kbytes free.
```
## <span id="page-1452-0"></span>**script show**

Use the **script show** command in Privileged EXEC mode to display the contents of a script file.

#### **Syntax**

**script show** scriptname

• *scriptname* — Name of the script file to be displayed. (Range: 1-31) characters)

#### **Default Configuration**

This command has no default configuration.

#### **Command Mode**

Privileged EXEC mode

#### **User Guidelines**

This command has no user guidelines.

#### **Example**

The following example displays the contents of the script file *config.scr.* 

```
console#script show config.scr
interface gigabitethernet 1/0/1
ip address 176.242.100.100 255.255.255.0
exit
```
## <span id="page-1453-0"></span>**script validate**

Use the **script validate** command in Privileged EXEC mode to validate a script file by parsing each line in the script file.The validate option is intended for use as a tool in script development. Validation identifies potential problems though it may not identify all problems with a given script.

#### **Syntax**

**script validate** scriptname

• *scriptname* — Name of the script file being validated. (Range: 1-31) characters)

#### **Default Configuration**

This command has no default configuration.

#### **Command Mode**

Privileged EXEC mode

#### **User Guidelines**

This command has no user guidelines.

#### **Example**

The following example validates the contents of the script file *config.scr.* console#script validate config.scr

# **65**

## **Configuration and Image File Commands**

**Dell Networking N2000/N3000/N4000 Series Switches**

## **File System Commands**

CLI commands allow the user to show the contents of the current directory in the flash file system (**dir** command). These files may also be deleted from the flash using the **delete** command or renamed with the **rename** command. Also, the syntax of the **copy** command has been changed slightly to add additional flash targets and sources for the above commands.

## **Command Line Interface Scripting**

The configuration scripting feature allows the user to save the current Dell Networking configuration in text format. To modify the configuration script file, follow these procedures:

- **1** Upload the file to a personal computer.
- **2** Edit the file.
- **3** Download the file to a Dell Networking switch.
- **4** Apply it to the Dell Networking system. With this feature in place, the Dell Networking administrator has the flexibility of creating configuration scripts and then applying the scripts to several devices.

## **Commands in this Chapter**

This chapter explains the following commands:

[boot system](#page-1457-0) [erase](#page-1467-0) erase [clear config](#page-1458-0) [filedescr](#page-1468-0) [copy](#page-1459-0) [rename](#page-1469-0)

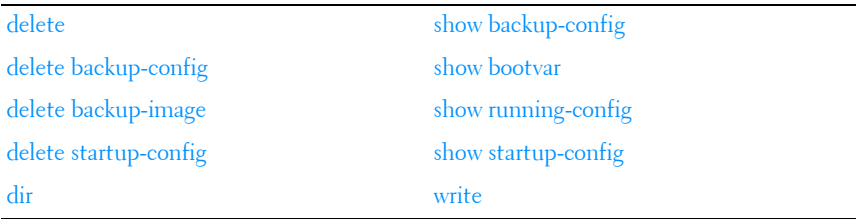

## <span id="page-1457-0"></span>**boot system**

Use the **boot system** command in Privileged EXEC mode to specify the system image that the device loads at startup.

#### **Syntax**

**boot system [unit-id][active|backup]**

- **unit-id**—Unit to be used for this operation. If absent, command executes on this node.
- active—Boot from the currently active image.
- **backup**—Boot from the backup image.

#### **Default Configuration**

This command has no default configuration.

#### **Command Mode**

Privileged EXEC mode

#### **User Guidelines**

Use the **show bootvar** command to find out which image is the active image.

#### **Example**

```
console#boot system ?
<unit> Unit to be used for this operation. If absent,
                     command executes on this node.
active Marks the given image as active for subsequent
                     re-boots.
backup Marks the given image as active for subsequent
                     re-boots.
```
console#show version

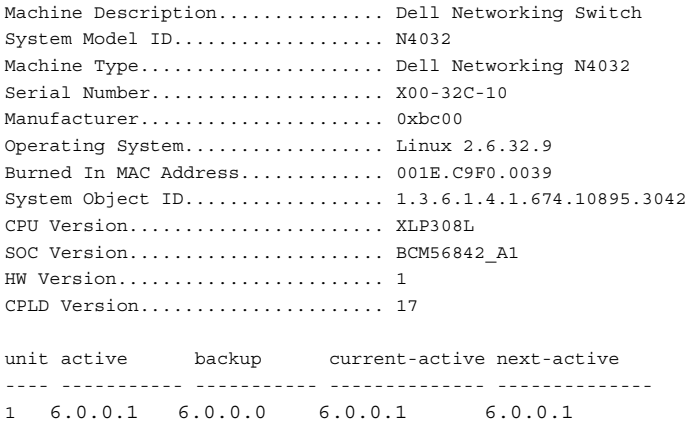

## <span id="page-1458-0"></span>**clear config**

Use the **clear config** command in Privileged EXEC mode to restore the switch to the default configuration.

#### **Syntax**

**clear config**

#### **Default Configuration**

This command has no default configuration.

#### **Command Mode**

Privileged EXEC mode

#### **User Guidelines**

This command has no user guidelines.

#### **Example**

The following example restores the switch to its default configuration.

```
console#clear config
```
## <span id="page-1459-0"></span>**copy**

Use the **copy** command in Privileged EXEC mode to copy files within the switch and to upload and download files from and to the switch.

#### **Syntax**

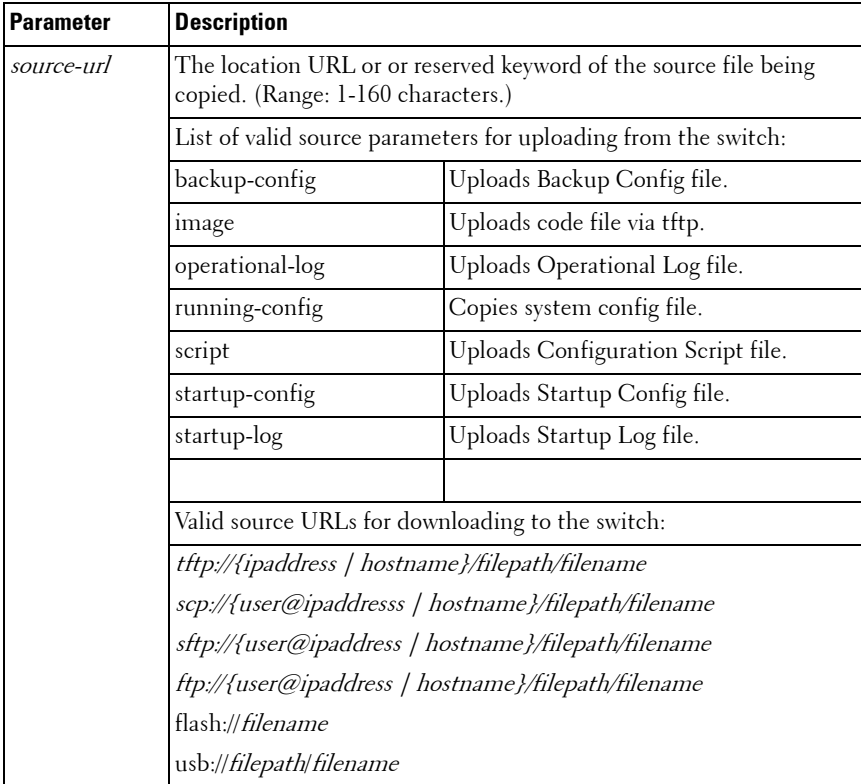

**copy** source-url destination-url

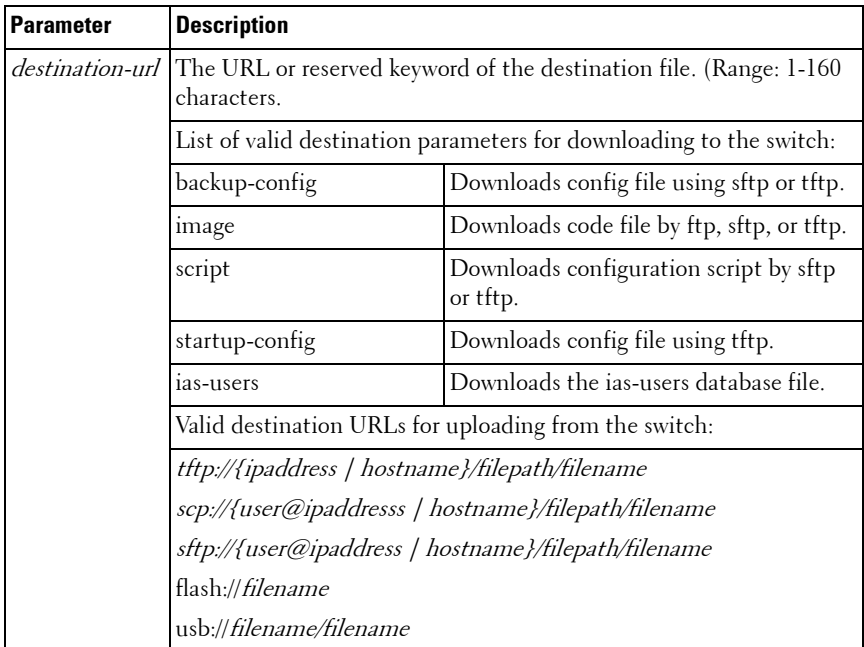

The following list describes syntax keywords.

- source-url The location URL or reserved keyword of the source file being copied. (Range: 1–160 characters.)
- destination-url The URL or reserved keyword of the destination file. (Range: 1–160 characters.)
- *ipaddr* The IPv4 or IPv6 address of the server.
- *hostname* Hostname of the server. (Range: 1-158 characters). The command allows spaces in the host name when specified in double quotes.
- *filepath* The path to the file on the server.
- *filename* The name of the file on the server
- $usename The user name for logging into the remote server via SSH.$

The following table lists and describes reserved keywords.

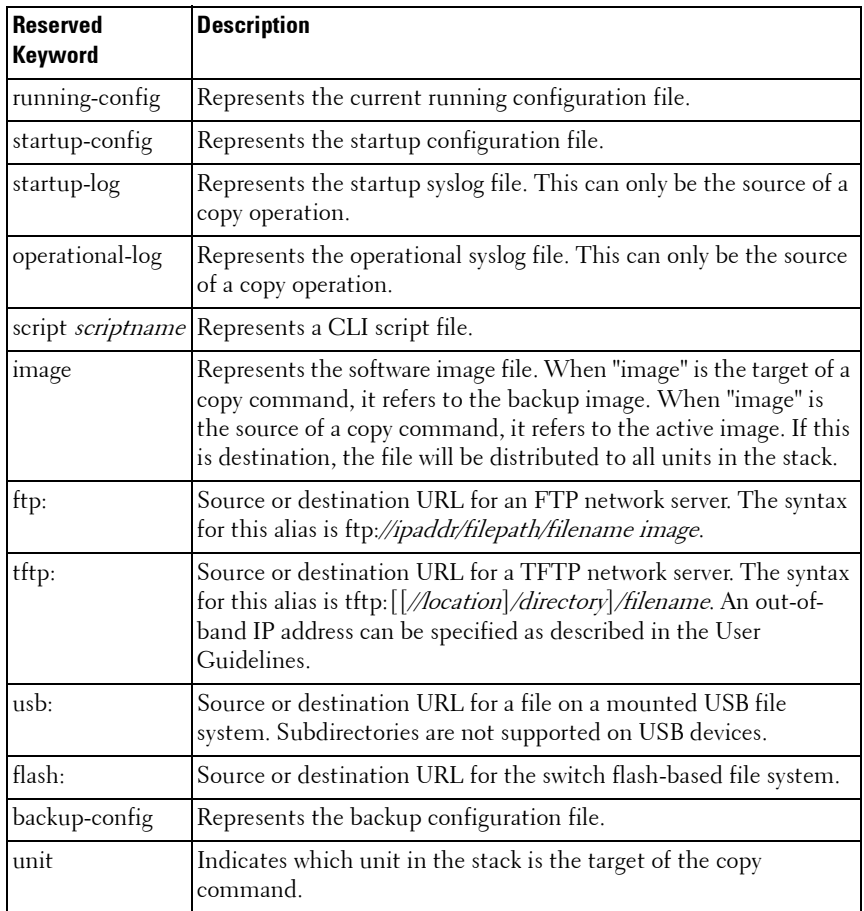

#### **Default Configuration**

This command has no default configuration.

#### **Command Mode**

Privileged EXEC mode

#### **User Guidelines**

When copying files from the switch, match a source parameter with a destination URL. When copying to the switch, match a source URL to a destination parameter. FTP is only supported for image download to the switch. URLs may not exceed 160 characters in length, including filename, file path, hostname, ip address, user, and reserved keywords. Script download performs syntax checking of downloaded scripts. If a syntax error is detected, the user is prompted to save the file. If no error is detected, the file is saved in the target file name.

When copying scripts to the switch, use the script  $\leq$  filename $\geq$  target syntax. Internally, all scripts, including the startup-config and backup-config, are stored with a header. The header is added when the script is downloaded to the switch and removed when the script is uploaded from the switch. Using the flash://<filename> syntax as the target or source bypasses adding of the script header, ensuring that when a script is applied on the switch which was previously copied to the switch using the flash://<filename> syntax, a syntax error will result.

Downloaded scripts are executed from privileged exec mode and should contain a **configure** command as the first line of the script in order to enter global configuration mode.

#### **Examples**

#### **Example – Backing up the running-config**

```
console#copy running-config backup-config
This operation may take a few minutes.
Management interfaces will not be available during this time.
Are you sure you want to save? (y/n) y
Configuration saved!
```
#### **Example – Downloading new code to the switch**

console#copy tftp://10.27.9.99/jmclendo/N4000v8.22.13.9.stk backup

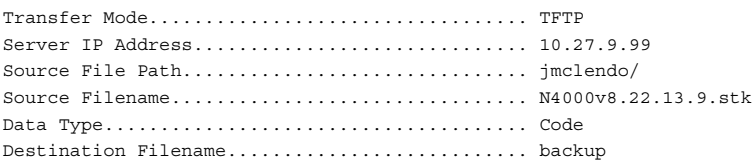

```
Management access will be blocked for the duration of the transfer
Are you sure you want to start? (y/n) y
File transfer in progress. Management access will be blocked for the duration 
of the transfer. please wait...
TFTP Code transfer starting...
17128797 bytes transferred...
File contents are valid. Copying file to flash...
Attempting to send the STK file to other units in the stack...
File transfer operation completed successfully.
console#show bootvar
Image Descriptions
  active :
 backup :
  Images currently available on Flash
unit active backup current-active next-active
----- ------------ ------------ ----------------- -----------------
1 6.0.0.1 6.0.0.0 6.0.0.1 6.0.0.1
After the file transfer completes, use the boot system command to select the 
new image to run.
```
#### **Example – Downloading and applying ias users file**

```
console#copy tftp://10.131.17.104/aaa_users.txt ias-users
Transfer Mode.................................. TFTP
Server IP Address.............................. 10.131.17.104
File Path...................................... ./
File Name...................................... aaa_users.txt
Data Type...................................... IAS Users
Management access will be blocked for the duration of the transfer
Are you sure you want to start? (y/n) y
```
File transfer operation completed successfully.

Validating and updating the users to the IAS users database.

```
Updated IAS users database successfully.
```
#### **Example – Script Download**

copy tftp://10.27.9.99/jmclendo/max-acl.scr script maxacl.scr

#### **Example – USB copy operations**

```
console#copy usb:/start-config startup-config
console#copy operational-log usb://olog.txt
console#copy usb://backup-config.txt backup-config
console#copy active usb://image1.stk
console#copy flash://crashdump.0 usb://crashdump.0
```
## <span id="page-1464-0"></span>**delete**

Use the **delete** command to delete files from flash. Files cannot be deleted from the USB device.

#### **Syntax**

**delete** file

 $\bullet$   $\hat{h}/e$   $\equiv$  Name of the file to be deleted.

#### **Default Configuration**

This command has no default configuration.

#### **Command Mode**

Privileged EXEC mode

#### **User Guidelines**

This command has no user guidelines.

#### **Example**

```
console#delete file1.scr
Delete file1.scr (Y/N)?y
```
## <span id="page-1465-0"></span>**delete backup-config**

Use the **delete backup-config** command in Privileged EXEC mode to delete the backup-config file.

#### **Syntax**

**delete backup-config**

#### **Default Configuration**

This command has no default configuration.

#### **Command Mode**

Privileged EXEC mode

#### **User Guidelines**

This command has no user guidelines.

#### **Example**

The following example deletes the backup-config file.

```
console#delete backup-config
Delete backup-config (Y/N)?y
```
## <span id="page-1465-1"></span>**delete backup-image**

Use the **delete backup-image** command in Privileged EXEC mode to delete a file from a flash memory device.

#### **Syntax**

**delete backup-image**

#### **Default Configuration**

This command has no default configuration.

#### **Command Mode**

Privileged EXEC mode

#### **User Guidelines**

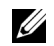

 $\mathbb Z$  NOTE: The active image cannote be deleted.

#### **Example**

The following example deletes test file in Flash memory.

```
console#delete backup-image
Delete: image2 (y/n)?
```
## <span id="page-1466-0"></span>**delete startup-config**

Use the **delete startup-config** command in Privileged EXEC mode to delete the startup-config file.

#### **Syntax**

**delete startup-config**

#### **Default Configuration**

This command has no default configuration.

#### **Command Mode**

Privileged EXEC mode

#### **User Guidelines**

If the startup-config file is not present when system reboots, it reboots with default settings.

#### **Example**

The following example deletes the startup-config file.

```
console# delete startup-config
Delete startup-config (y/n)?
```
## <span id="page-1466-1"></span>**dir**

Use the **dir** command to print the contents of the flash file system.

**dir**

#### **Default Configuration**

This command has no default configuration.

#### **Command Mode**

Privileged EXEC mode

#### **User Guidelines**

This command has no user guidelines.

#### **Example**

```
console#dir
   0 drwx 2048 Jan 13 2031 17:19:54 .
   0 drwx 2048 Jan 10 2031 15:58:10 ..
   0 -rwx 256 Jan 22 2005 08:00:48 vpd.bin
   0 -rwx 16380 Jan 10 2031 15:58:18 log2.bin
   0 -rwx 72 Jan 10 2031 15:58:14 boot.dim
   0 -rwx 0 Jan 10 2031 15:58:18 slog2.txt
   0 -rwx 53205 Jan 22 2005 09:45:04 rc.soc
   0 -rwx 148 Jan 10 2031 15:58:22 hpc_broad.cfg
   0 -rwx 11224 Jan 22 2005 09:45:04 helixmem.soc
--More-- or (q)uit
console#
```
#### <span id="page-1467-0"></span>**erase**

Use the **erase** command to erase the startup configuration, the backup configuration, or the backup image.

#### **Syntax**

**erase {filename | startup-config | backup-image | backup-config}**

- **filename**—The name of a file on the flash drive.
- **startup-config**—Erases the contents of the startup configuration file.
- **backup-image**—Erase the backup image.
- **backup-config**—Erases the backup configuration.

#### **Default Configuration**

This command has no default configuration.

#### **Command Mode**

Privileged EXEC mode

#### **User Guidelines**

This command is not supported on USB drives.

## <span id="page-1468-0"></span>**filedescr**

Use the **filedescr** command in Privileged EXEC mode to add a description to a file. Use the **no** version of this command to remove the description from the filename.

#### **Syntax**

**filedescr {image 1 | image2}** description no filedescr {image 1 | image2}

- **image1** | **image2** Image file.
- description Block of descriptive text. (Range: 0-128 characters)

#### **Default Configuration**

No description is attached to the file.

#### **Command Mode**

Privileged EXEC mode

#### **User Guidelines**

The description accepts any printable characters except a double quote or question mark. Enclose the string in double quotes to include spaces within the description. The surrounding quotes are not used as part of the description. The CLI does not filter illegal combinations of characters on entry and may accept entries up to the first illegal character or reject the entry entirely.

#### **Example**

The following example attaches a file description to image2. console#filedescr image2 "backedup on 03-22-05"

#### <span id="page-1469-0"></span>**rename**

Use the **rename** command in Privileged EXEC mode to rename a file present in flash.

#### **Syntax**

**rename** source dest

- source Source file name
- $\bullet$  dest Destination file name

#### **Default Configuration**

This command has no default configuration.

#### **Command Mode**

Privileged EXEC mode

#### **User Guidelines**

This command has no user guidelines.

#### **Example**

console#rename file1.scr file2.scr

## <span id="page-1469-1"></span>**show backup-config**

Use the **show backup-config** command in Privileged EXEC mode to display the contents of the backup configuration file.

#### **Syntax**

**show backup-config**

#### **Default Configuration**

This command has no default configuration.

#### **Command Mode**

Privileged EXEC mode, Configuration mode and all Configuration submodes

#### **User Guidelines**

This command has no user guidelines.

#### **Example**

The following example shows backup-config data.

```
console#show backup-config
!Current Configuration:
!System Description "Dell Networking N4032, 6.0.0.0, Linux 2.6.32.9"
!System Software Version 6.0.0.0
!Cut-through mode is configured as disabled
!
configure
slot 1/0 1 ! Dell Networking N4032
stack
member 1 1 : N4032
exit
interface vlan 1
exit
snmp-server engineid local 800002a203001122334455
exit
```
## <span id="page-1470-0"></span>**show bootvar**

Use the **show bootvar** command in User EXEC mode to display the active system image file that the device loads at startup.

#### **Syntax**

**show bootvar** [unit]

 $\bullet$  unit —Unit number.

#### **Default Configuration**

This command has no default configuration.

#### **Command Mode**

User EXEC mode, Configuration mode and all Configuration submodes

#### **User Guidelines**

This command has no user guidelines.

#### **Example**

The following example displays the active system image file that the device loads at startup.

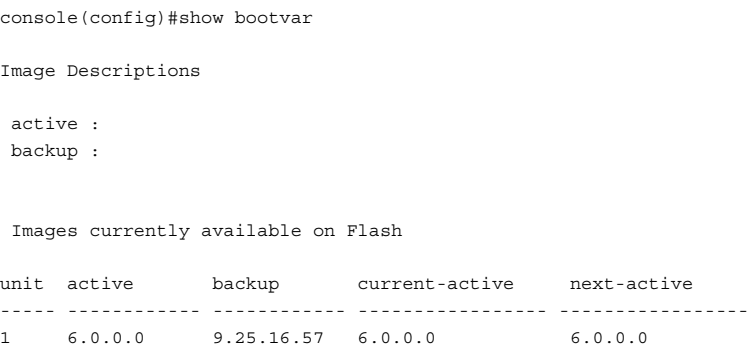

## <span id="page-1471-0"></span>**show running-config**

Use the **show running-config** command in Privileged EXEC mode to display the contents of the currently running configuration file, including banner configuration. The command only displays the configurations that are nondefault.

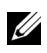

**NOTE:** All non-default configurations for the Captve Portal branding images and encoded Unicode are not displayed via the standard show running-config command. If desired, you can view this data in the script files or by using the all mode for the show running-config command. In addition, please note that this nonreadable data is contained and displayed at the end of the script files.

**show running-config** [all | scriptname]

- all—To display or capture the commands with settings and configuration that are equal to the default value, include the *all* option.
- scriptname—If the optional scriptname is provided, the output is redirected to a script file.

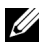

**NOTE:** If you issue the show running-config command from a serial connection, access to the switch through remote connections (such as Telnet) is suspended while the output is being generated and displayed.

#### **Default Configuration**

This command has no default configuration.

#### **Command Mode**

Privileged EXEC mode, Configuration mode and all Configuration submodes

#### **User Guidelines**

This command has no user guidelines.

#### **Example**

```
console# show running-config
line ssh
no exec-banner
exit
line telnet
no login-banner
exit
banner exec "===exec====="
banner login "===login====="
banner motd "===motd====="
exit
```
## <span id="page-1472-0"></span>**show startup-config**

Use the **show startup-config** command in Privileged EXEC mode to display the startup configuration file contents.

**show startup-config** 

#### **Default Configuration**

This command has no default configuration.

#### **Command Mode**

Privileged EXEC mode, Configuration mode and all Configuration submodes

#### **User Guidelines**

This command has no user guidelines.

#### **Example**

The following example displays the contents of the startup-config file.

```
console#show startup-config
!Current Configuration:
!System Description "Dell Networking 7048R, 10.0.0.0, Linux 6.6"
!System Software Version 6.0.0.0
!
configure
vlan routing 1 1
exit
slot 1/0 7 ! Dell Networking N3048
slot 1/1 11 ! SFP+ Card
slot 1/2 9 ! CX4 Card
stack
member 1 7 ! N3048
exit
logging console informational
logging cli-command
logging file informational
interface vlan 1
exit
snmp-server community "public" su
exit
```
## <span id="page-1473-0"></span>**write**

Use the **write** command to copy the running configuration image to the startup configuration.

**write**

#### **Default Configuration**

This command has no default configuration.

#### **Command Mode**

Privileged EXEC mode

#### **User Guidelines**

This command is equivalent to the **copy running-config startup-config** command functionally.

#### **Example**

console#write
# **66**

# **Denial of Service Commands**

**Dell Networking N2000/N3000/N4000 Series Switches**

The following list shows the DoS attack detection Dell Networking supports.

- $\cdot$  SIP=DIP:
	- $\frac{1}{2}$  Source IP address  $=$  Destination IP address.
- First Fragment:
	- TCP Header size smaller then configured value.
- TCP Fragment:
	- $-$  IP Fragment Offset  $= 1$ .
- TCP Flag:
	- TCP Flag SYN set and Source Port < 1024 or TCP Control Flags = 0 and
	- TCP Sequence Number = 0 or TCP Flags FIN, URG, and PSH set and
	- TCP Sequence Number = 0 or TCP Flags SYN and FIN set.
- $\bullet$  L<sub>4</sub> Port $\cdot$ 
	- $\frac{1}{2}$  Source TCP/UDP Port = Destination TCP/UDP Port.
- ICMP:
	- Limiting the size of ICMP Ping packets.
- $SMAC = DMAC$ 
	- Source MAC address = Destination MAC address.
- $\bullet$  TCP Port $\cdot$ 
	- Source TCP Port = Destination TCP Port.
- $\bullet$  UDP Port:
	- Source UDP Port = Destination UDP Port.
- TCP Flag & Sequence:
	- TCP Flag SYN set and Source Port < 1024 or TCP Control Flags = 0 and
- TCP Sequence Number = 0 or TCP Flags FIN, URG, and PSH set and
- TCP Sequence Number = 0 or TCP Flags SYN and FIN set.
- TCP Offset:
	- $\textdegree$  Checks for TCP header offset  $=1$ .
- TCP SYN:
	- TCP Flag SYN set.
- TCP SYN & FIN:
	- TCP Flags SYN and FIN set.
- TCP FIN & URG & PSH:
	- TCP Flags FIN and URG and PSH set and TCP Sequence Number = 0.
- ICMP V6·
	- Limiting the size of ICMPv6 Ping packets.
- ICMP Fragment:
	- Checks for fragmented ICMP packets.

# **Commands in this Chapter**

This chapter explains the following commands:

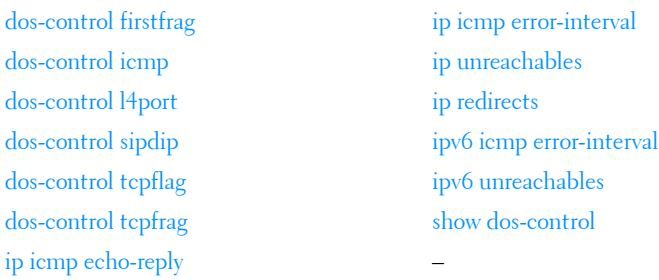

# <span id="page-1478-0"></span>**dos-control firstfrag**

Use the **dos-control firstfrag** command in Global Configuration mode to enable Minimum TCP Header Size Denial of Service protection. If the mode is enabled, Denial of Service prevention is active for this type of attack. If packets ingress having a TCP Header Size smaller than the configured value, the packets are dropped.

#### **Syntax**

**dos-control firstfrag** [size]

**no dos-control firstfrag**

size-TCP header size. (Range: 0-255). The default TCP header size is 20. ICMP packet size is 512.

## **Default Configuration**

Denial of Service is disabled.

#### **Command Mode**

Global Configuration mode

#### **User Guidelines**

This command has no user guidelines.

#### **Example**

The following example defines a minimum TCP header size of 20. Packets entering with a smaller header size are dropped.

```
console(config)#dos-control firstfrag 20
```
# <span id="page-1478-1"></span>**dos-control icmp**

Use the **dos-control icmp** command in Global Configuration mode to enable Maximum ICMP Packet Size Denial of Service protections. If the mode is enabled, Denial of Service prevention is active for this type of attack. If ICMP Echo Request (PING) packets ingress having a size greater than the configured value, the packets are dropped.

# **Syntax**

**dos-control icmp** [size ]

**no dos-control icmp**

 $size$  — Maximum ICMP packet size. (Range: 0-16376). If size is unspecified, the value is 512.

# **Default Configuration**

Denial of Service is disabled.

## **Command Mode**

Global Configuration mode

# **User Guidelines**

This command has no user guidelines.

## **Example**

The following example activates the Maximum ICMP Packet Denial of Service protection with a maximum packet size of 1023.

console(config)#dos-control icmp 1023

# <span id="page-1479-0"></span>**dos-control l4port**

Use the **dos-control l4port** command in Global Configuration mode to enable L4 Port Denial of Service protection. If the mode is enabled, Denial of Service prevention is active for this type of attack. If packets ingress having Source TCP/UDP Port Number equal to Destination TCP/UDP Port Number, the packets are dropped.

# **Syntax**

**dos-control l4port no dos-control l4port**

# **Default Configuration**

Denial of Service is disabled.

#### **Command Mode**

Global Configuration mode

# **User Guidelines**

This command has no user guidelines.

# **Example**

The following example activates L4 Port Denial of Service protection.

console(config)#dos-control l4port

# <span id="page-1480-0"></span>**dos-control sipdip**

Use the **dos-control sipdip** command in Global Configuration mode to enable Source IP Address = Destination IP Address (SIP=DIP) Denial of Service protection. If the mode is enabled, Denial of Service prevention is active for this type of attack. If packets ingress with SIP=DIP, the packets is dropped if the mode is enabled.

# **Syntax**

**dos-control sipdip no dos-control sipdip**

# **Default Configuration**

Denial of Service is disabled.

# **Command Mode**

Global Configuration mode

# **User Guidelines**

This command has no user guidelines.

# **Example**

The following example activates SIP=DIP Denial of Service protection.

console(config)#dos-control sipdip

# <span id="page-1481-0"></span>**dos-control tcpflag**

Use the **dos-control tcpflag** command in Global Configuration mode to enable TCP Flag Denial of Service protections. If the mode is enabled, Denial of Service prevention is active for this type of attack. If packets ingress having TCP Flag SYN set and a source port less than 1024, having TCP Control Flags set to 0 and TCP Sequence Number set to 0, having TCP Flags FIN, URG, and PSH set and TCP Sequence Number set to 0, or having TCP Flags SYN and FIN both set, the packets are dropped.

#### **Syntax**

**dos-control tcpflag no dos-control tcpflag**

#### **Default Configuration**

Denial of Service is disabled.

#### **Command Mode**

Global Configuration mode.

#### **User Guidelines**

This command has no user guidelines.

#### **Example**

The following example activates TCP Flag Denial of Service protections.

console(config)#dos-control tcpflag

# <span id="page-1481-1"></span>**dos-control tcpfrag**

Use the **dos-control tcpfrag** command in Global Configuration mode to enable TCP Fragment Denial of Service protection. If the mode is enabled, Denial of Service prevention is active for this type of attack. If packets ingress having IP Fragment Offset equal to one (1), the packets are dropped.

#### **Syntax**

**dos-control tcpfrag**

**no dos-control tcpfrag**

## **Default Configuration**

Denial of Service is disabled.

**Command Mode** Global Configuration mode

## **User Guidelines**

This command has no user guidelines.

# **Example**

The following example activates TCP Fragment Denial of Service protection. console(config)#dos-control tcpfrag

# <span id="page-1482-0"></span>**ip icmp echo-reply**

Use the **ip icmp echo-reply** command to enable or disable the generation of ICMP Echo Reply messages. Use the **no** form of this command to prevent the generation of ICMP Echo Replies.

# **Syntax**

**ip icmp echo-reply no ip icmp echo-reply**

# **Default Configuration**

ICMP Echo Reply messages are enabled by default.

## **Command Mode**

Global Configuration mode

## **User Guidelines**

There are no user guidelines for this command.

#### **Example**

console(config)#ip icmp echo-reply

# <span id="page-1483-0"></span>**ip icmp error-interval**

Use the **ip icmp error-interval** command to limit the rate at which IPv4 ICMP error messages are sent. The rate limit is configured as a token bucket with two configurable parameters: Burst-size and burst-interval.

To disable ICMP rate limiting, set burst-interval to zero. Use the **no** form of this command to return burst-interval and burst-size to their default values.

## **Syntax**

#### **ip icmp error-interval** burst-interval [ burst-size ]

**no ip icmp error-interval**

- burst-interval How often the token bucket is initialized (Range: 0–2147483647 milliseconds).
- burst-size The maximum number of messages that can be sent during a burst interval (Range: 1–200).

## **Default Configuration**

Rate limiting is enabled by default.

The default burst-interval is 1000 milliseconds.

The default burst-size is 100 messages.

## **Command Mode**

Global Configuration mode

## **User Guidelines**

There are no user guidelines for this command

#### **Example**

console(config)#ip icmp error-interval 1000 20

# <span id="page-1484-0"></span>**ip unreachables**

Use the **ip unreachables** command to enable the generation of ICMP Destination Unreachable messages. Use the **no** form of this command to prevent the generation of ICMP Destination Unreachable messages.

## **Syntax**

**ip unreachables no ip unreachables**

#### **Default Configuration**

ICMP Destination Unreachable messages are enabled.

#### **Command Mode**

Interface Configuration (VLAN) mode

#### **User Guidelines**

There are no user guidelines for this command.

## **Example**

console(config-if-vlan10)#ip unreachables

# <span id="page-1484-1"></span>**ip redirects**

Use the **ip redirects** command to enable the generation of ICMP Redirect messages. Use the **no** form of this command to prevent the sending of ICMP Redirect Messages. In global configuration mode, this command affects all interfaces. In interface configuration mode, it only affects that interface.

# **Syntax**

**ip redirects**

**no ip redirects**

## **Default Configuration**

ICMP Redirect messages are enabled by default.

#### **Command Mode**

Interface Configuration (VLAN) mode

## **User Guidelines**

There are no user guidelines for this command.

#### **Example**

```
console(config-if-vlan10)#ip redirects
```
# <span id="page-1485-0"></span>**ipv6 icmp error-interval**

Use the **icmp error-interval** command to limit the rate at which ICMP error messages are sent. The rate limit is configured as a token bucket with two configurable parameters: Burst-size and burst interval. Use the **no** form of this command to return burst-interval and burst-size to their default values. To disable ICMP rate limiting, set burst-interval to zero.

# **Syntax**

#### **ipv6 icmp error-interval** burst-interval [ burst-size ]

#### **no ipv6 icmp error-interval**

- burst-interval How often the token bucket is initialized (Range: 0–2147483647 milliseconds).
- *burst-size* The maximum number of messages that can be sent during a burst interval (Range: 1–200).

# **Default Configuration**

Rate limiting is enabled by default. The default burst-interval is 1000 milliseconds.

The default burst-size is 100 messages.

# **Command Mode**

Global Configuration mode

# **User Guidelines**

There are no user guidelines for this command.

#### **Example**

console(config)#ipv6 icmp error-interval 2000 20

# <span id="page-1486-0"></span>**ipv6 unreachables**

Use the **ipv6 unreachables** command to enable the generation of ICMPv6 Destination Unreachable messages. Use the **no** form of this command to prevent the generation of ICMPv6 Destination Unreachable messages.

# **Syntax**

**ipv6 unreachables no ipv6 unreachables**

## **Default Configuration**

ICMPv6 Destination Unreachable messages are enabled by default.

## **Command Mode**

Interface Configuration (VLAN) mode

# **User Guidelines**

There are no user guidelines for this command.

# **Example**

console(config-if-vlan10)#ipv6 unreachables

# <span id="page-1486-1"></span>**show dos-control**

Use the **show dos-control** command in Privileged EXEC mode to display Denial of Service configuration information.

# **Syntax**

**show dos-control**

# **Default Configuration**

This command has no default configuration.

#### **Command Mode**

Privileged EXEC mode, Configuration mode and all Configuration submodes

#### **User Guidelines**

This command has no user guidelines.

#### **Example**

The following example displays Denial of Service configuration information.

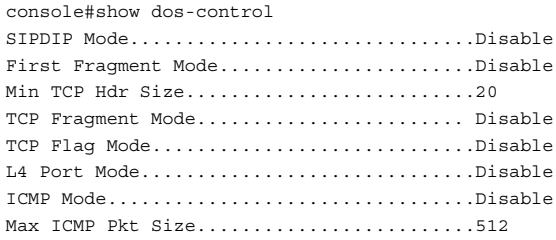

# **67**

# **Line Commands**

**Dell Networking N2000/N3000/N4000 Series Switches**

This chapter explains the following commands:

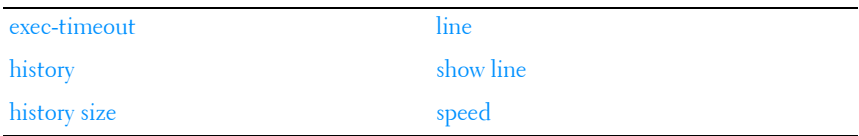

Authentication commands related to line configuration mode are in [AAA](#page-216-0)  [Commands.](#page-216-0)

# <span id="page-1488-0"></span>**exec-timeout**

Use the **exec-timeout** command in Line Configuration mode to set the interval that the system waits for user input before timeout. The exectimeout command is also used by the web for timing out web sessions. To restore the default setting, use the **no** form of this command.

# **Syntax**

**exec-timeout** minutes [seconds]

**no exec-timeout** 

- minutes Integer that specifies the number of minutes. (Range: 0–65535)
- *seconds* Additional time intervals in seconds. (Range: 0–59)

# **Default Configuration**

The default configuration is 10 minutes.

# **Command Mode**

Line Configuration mode

#### **User Guidelines**

To specify no timeout, enter the **exec-timeout 0** command.

#### **Example**

The following example configures the interval that the system waits until user input is detected to 20 minutes.

```
console(config)#line console
console(config-line)#exec-timeout 20
```
# <span id="page-1489-0"></span>**history**

Use the **history** command in Line Configuration mode to enable the command history function. To disable the command history function, use the **no** form of this command.

# **Syntax**

**history no history**

## **Default Configuration**

The default value for this command is *enabled*.

## **Command Mode**

Line Interface mode

## **User Guidelines**

This command has no user guidelines.

## **Example**

The following example disables the command history function for the current terminal session.

```
console(config-line)# no history
```
# <span id="page-1490-1"></span>**history size**

Use the **history size** command in Line Configuration mode to change the command history buffer size for a particular line. To reset the command history buffer size to the default setting, use the **no** form of this command.

#### **Syntax**

**history size** number-of-commands

**no history size**

number-of-commands—Specifies the number of commands the system may record in its command history buffer. (Range: 0-216)

# **Default Configuration**

The default command history buffer size is 10.

## **Command Mode**

Line Configuration mode

# **User Guidelines**

This command has no user guidelines.

# **Example**

The following example configures the command history buffer size to 20 commands for the current terminal session.

console(config-line)#history size 20

# <span id="page-1490-0"></span>**line**

Use the **line** command in Global Configuration mode to identify a specific line for configuration and enter the line configuration command mode.

# **Syntax**

**line** {**console** | **telnet** | **ssh**}

- **console** Console terminal line.
- **telnet** Virtual terminal for remote console access (Telnet).

• **ssh** — Virtual terminal for secured remote console access (SSH).

## **Default Configuration**

This command has no default configuration.

## **Command Mode**

Global Configuration mode

# **User Guidelines**

The default authentication list for telnet and SSH is enableNetList. The enableNetList uses a single method: enable. This implies that users accessing the switch via telnet or SSH must have an enable password defined in order to access privileged mode. Alternatively, the administrator can set the telnet and ssh lists to enableList, which has the enable and none methods defined.

When using line ssh authentication with a RADIUS server as the primary authentication method, be aware that the default 802.1x timeout is 45 seconds. This is the same timeout value as SSH. Thus a secondary authentication method is unlikely to be invoked due to SSH timing out and dropping the connection attempt.

# **Examples**

The following example sets the telnet authentication list to enableList:

```
console(config)#line telnet
console(config-telnet)#enable authentication enableList
```
The following example enters Line Configuration mode to configure Telnet.

```
console(config)#line telnet
console(config-line)#
```
# <span id="page-1491-0"></span>**show line**

Use the **show line** command in User EXEC or Privileged EXEC modes to display line parameters.

# **Syntax**

**show line** [**console** | **telnet** | **ssh**]

• **console** — Console terminal line.

- **telnet** Virtual terminal for remote console access (Telnet).
- **ssh** Virtual terminal for secured remote console access (SSH).

## **Default Configuration**

This command has no default configuration.

# **Command Mode**

User EXEC and Privileged EXEC mode, Configuration mode and all Configuration submodes

# **User Guidelines**

This command has no user guidelines.

# **Example**

```
The following example displays the line configuration.
console>show line
Console configuration:
Interactive timeout: Disabled
History: 10
Baudrate: 9600
Databits: 8
Parity: none
Stopbits: 1
Telnet configuration:
Interactive timeout: 10 minutes 10 seconds
History: 10
SSH configuration:
Interactive timeout: 10 minutes 10 seconds
History: 10
```
# <span id="page-1492-0"></span>**speed**

Use the **speed** command in Line Configuration mode to set the line baud rate. Use the **no** form of the command to restore the default settings.

# **Syntax**

**speed** {bps} **no speed**

• bps - Baud rate in bits per second (bps). The options are 2400, 9600, 19200, 38400, 57600, and 115200.

#### **Default Configuration**

This default speed is 9600.

#### **Command Mode**

Line Interface (console) mode

#### **User Guidelines**

This configuration applies only to the current session.

#### **Example**

The following example configures the console baud rate to 9600.

console(config-line)#speed 9600

# **68**

# **Management ACL Commands**

**Dell Networking N2000/N3000/N4000 Series Switches**

In order to ensure the security of the switch management features, the administrator may elect to configure a management access control list. The Management Access Control and Administration List (ACAL) component is used to ensure that only known and trusted devices are allowed to remotely manage the switch via TCP/IP. Management ACLs are only configurable on IP (in-band) interfaces, not on the out-of-band interface or the serial port. Management ACLs are applied after all hardware based ACLs (ip access-list and ipv6 access-list) have been applied. This allows the administrator to configure hardware based filtering criteria for the in-band management and then further refine that criteria with firmware based filtering supplied by the management ACL capability.

When a Management ACAL is enabled, incoming TCP packets initiating a connection (TCP SYN) and all UDP packets will be filtered based on their source IP address and destination port. Additionally, other attributes such as incoming port (or port-channel) and VLAN ID can be used to determine if the traffic should be allowed to the management interface. When the component is disabled, incoming TCP/UDP packets are not filtered and are processed normally.

There is also an option to restrict all the above packets from the network interface. This is done by specifying "console only" in the MACAL component. If this is enabled, the systems management interface is only accessible via the serial port. All TCP SYN packets and UDP packets are dropped except UDP packets sent to the DHCP Server or DHCP Client ports.

# **Commands in this Chapter**

This chapter explains the following commands:

[deny \(management\)](#page-1495-0) bermit (management) [management access-class](#page-1496-0) [show management access-class](#page-1500-0)

# <span id="page-1495-0"></span>**deny (management)**

Use the **deny** command in Management Access-List Configuration mode to set conditions for the management access list.

## **Syntax**

**deny** [**gigabitethernet** unit/slot/port | **vlan** vlan-id | **port-channel** portchannel-number| **tengigabitethernet** unit/slot/port | **fortygigabitethernet** unit/slot/port] [**service** service] [**priority** priority]

**deny ip-source** ip-address [**mask** mask | prefix-length] [**gigabitethernet** unit/slot/port | **vlan** vlan-id | **port-channel** port-channel-number | **tengigabitethernet** unit/slot/port | **fortygigabitethernet** unit/slot/port] [**service** service] [**priority** priority]

- **gigabitethernet** unit/slot/port A valid 1-gigabit Ethernet-routed port number.
- vlan *vlan-id* A valid VLAN number.
- **port-channel** *port-channel-number* A valid routed port-channel number.
- **tengigabitethernet** unit/slot/port A valid 10-gigabit Ethernet-routed port number.
- fortygigabitethernet unit/slot/port A valid 40-gigabit Ethernet-routed port number.
- ip-address Source IP address.
- **mask** mask Specifies the network mask of the source IP address.
- **mask** prefix-length Specifies the number of bits that comprise the source IP address prefix. The prefix length must be preceded by a forward slash (/). (Range: 0–32)
- service *service* Indicates service type. Can be one of the following: **telnet**, **ssh**, **http**, **https**, **tftp**, **snmp**, **sntp**, or **any**. The **any** keyword indicates that the service match for the ACL is effectively "don't care".
- **priority** priority Priority for the rule. (Range: 1–64)

#### **Default Configuration**

This command has no default configuration.

#### **Command Mode**

Management Access-list Configuration mode

#### **User Guidelines**

Rules with **gigabitethernet**, **tengigabitethernet**, fortygigabitethernet, **vlan**, and **port-channel** parameters are valid only if an IP address is defined on the appropriate interface. Ensure that each rule has a unique priority.

#### **Example**

The following example shows how all ports are denied in the access-list called mlist.

```
console(config)# management access-list mlist
console(config-macal)# deny
```
# <span id="page-1496-0"></span>**management access-class**

Use the **management access-class** command in Global Configuration mode to restrict management connections. To disable restriction, use the **no** form of this command.

#### **Syntax**

**management access-class** {**console-only** | name}

**no management access-class**

- $name A$  valid access-list name. (Range: 1–32 characters)
- **console-only** The switch can be managed only from the console.

#### **Default Configuration**

This command has no default configuration.

#### **Command Mode**

Global Configuration mode

## **User Guidelines**

This command has no user guidelines.

# **Example**

The following example configures an access-list called *mlist* as the management access-list.

console(config)# management access-class mlist

# <span id="page-1497-0"></span>**management access-list**

Use the **management access-list** command in Global Configuration mode to define an access list for management, and enter the access-list for configuration. Once in the access-list configuration mode, the denied or permitted access conditions are configured with the **deny** and **permit** commands. To remove an access list, use the **no** form of this command.

# **Syntax**

**management access-list** name

**no management access-list** name

 $name$  – The access list name. (Range: 1–32 printable characters)

# **Default Configuration**

This command has no default configuration.

# **Command Mode**

Global Configuration mode

# **User Guidelines**

This command enters the access-list configuration mode, where the denied or permitted access conditions with the **deny** and **permit** commands must be defined.

If no match criteria are defined the default is **deny**.

If reentering to an access-list context, the new rules are entered at the end of the access-list.

Use the **management access-class** command to select the active access-list.

The active management list cannot be updated or removed.

Management access list names can consist of any printable character, including blanks. Enclose the name in quotes to embed blanks in the name.

#### **Examples**

The following example shows how to configure two management interfaces, gigabit Ethernet 1/0/1 and gigabit Ethernet 2/0/9.

```
console(config)#management access-list mlist
console(config-macal)# permit gigabitethernet 1/0/1 priority 1
console(config-macal)# permit gigabitethernet 2/0/9 priority 1
console(config-macal)# exit
console(config)#management access-class mlist
```
The following example shows how to configure all the interfaces to be management interfaces except for two interfaces, gigabit Ethernet 1/0/1 and gigabit Ethernet 2/0/9.

```
console(config)# management access-list mlist
console(config-macal)# deny gigabitethernet 1/0/1 priority 1
console(config-macal)# deny gigabitethernet 2/0/9 priority 2
console(config-macal)# permit priority 2
console(config-macal)# exit
console(config) # management access-class mlist
```
# <span id="page-1498-0"></span>**permit (management)**

Use the **permit** command in Management Access-List configuration mode to set conditions for the management access list.

# **Syntax**

**permit ip-source** ip-address [**mask** mask | prefix-length] [**gigabitethernet** unit/slot/port | **vlan** vlan-id | **port-channel** port-channel-number | **tengigabitethernet** unit/slot/port |fortygigabitethernet unit/slot/port][ service service  $\vert$  [ priority *priority-value* ]

**permit** {**gigabitethernet** unit/slot/port | **vlan** vlan-id | **port-channel** portchannel-number | **tengigabitethernet** unit/slot/port |fortygigabitethernet unit/slot/port} [**service** service] [**priority** priority-value]

**permit** service *service* [priority *priority-value*]

**permit priority** priority-value

- **gigabitethernet** unit/slot/port A valid 1-gigabit Ethernet-routed port number.
- **vlan** vlan-id A valid VLAN number.
- **port-channel** port-channel-number A valid port channel number.
- **tengigabitethernet** unit/slot/port A valid 10-gigabit Ethernet-routed port number.
- fortygigabitethernet unit/slot/port A valid 40-gigabit Ethernet-routed port number.
- ip-address Source IP address.
- **mask** mask Specifies the network mask of the source IP address.
- **mask** prefix-length Specifies the number of bits that comprise the source IP address prefix. The prefix length must be preceded by a forward slash (/). (Range: 0–32)
- service *service* Indicates service type. Can be one of the following: **telnet**, **ssh**, **http**, **https**, **tftp**, **snmp**, **sntp**, or **any**. The **any** keyword indicates that the service match for the ACL is effectively "don't care".
- **priority** *priority-value* Priority for the rule. (Range:  $1 64$ )

# **Default Configuration**

This command has no default configuration.

# **Command Mode**

Management Access-list Configuration mode

# **User Guidelines**

Rules with **gigabitethernet**, **tengigabitethernet**, fortygigabitethernet, **vlan**, and **port-channel** parameters are valid only if an IP address is defined on the appropriate interface. Ensure that each rule has a unique priority.

# **Examples**

The following example shows how to configure two management interfaces, gigabit Ethernet 1/0/1 and gigabit Ethernet 2/0/9.

console(config)#management access-list mlist

```
console(config-macal)# permit gigabitethernet 1/0/1 priority 1
console(config-macal)# permit gigabitethernet 2/0/9 priority 1
console(config-macal)# exit
console(config)# management access-class mlist
```
The following example shows how to configure all the interfaces to be management interfaces except for two interfaces, gigabit Ethernet 1/0/1 and 2/0/9.

```
console(config)# management access-list mlist
console(config-macal)# deny gigabitethernet 1/0/1 priority 1
console(config-macal)# deny gigabitethernet 2/0/9 priority 2
console(config-macal)# permit priority 2
console(config-macal)# exit
console(config)# management access-class mlist
```
# <span id="page-1500-0"></span>**show management access-class**

Use the **show management access-class** command in Privileged EXEC mode to display information about the active management access list.

#### **Syntax**

**show management access-class**

#### **Default Configuration**

This command has no default configuration.

#### **Command Mode**

Privileged EXEC mode, Configuration mode and all Configuration submodes

#### **User Guidelines**

This command has no user guidelines.

## **Example**

The following example displays the management access-list information.

```
console# show management access-class
Management access-class is enabled, using access list mlist
```
# <span id="page-1501-0"></span>**show management access-list**

Use the **show management access-list** command in Privileged EXEC mode to display management access-lists.

#### **Syntax**

**show management access-list** [name]

• *name* — A valid access list name. (Range: 1–32 characters)

#### **Default Configuration**

This command has no default configuration.

#### **Command Mode**

Privileged EXEC mode, Configuration mode and all Configuration submodes

#### **User Guidelines**

This command has no user guidelines.

#### **Example**

The following example displays the active management access-list.

```
console# show management access-list
mlist
-----
permit priority 1 gigabitethernet 1/0/1 
permit priority 2 gigabitethernet 2/0/1 
! (Note: all other access implicitly denied)
```
**69**

# **Password Management Commands**

**Dell Networking N2000/N3000/N4000 Series Switches**

The Password Management component supports the features below. Passwords are masked when entered by the user and in the running config.

# **Configurable Minimum Password Length**

The administrator has the option of requiring user passwords to be a minimum length. The administrator can choose to have the switch enforce a minimum length between 8 and 64 characters. The default minimum length is 8 although there is no default password (zero length string).

# **Password History**

Keeping a history of previous passwords ensures that users cannot reuse passwords often. The administrator can configure the switch to store up to 10 of the last passwords for each user. The default operation is that no history is stored.

# **Password Aging**

The switch can implement an aging process on passwords and require users to change them when they expire. The administrator can configure the switch to force a password change between 1 and 365 days. By default, password aging is disabled. When a password expires, the user must enter a new password before continuing.

# **User Lockout**

The administrator may choose to strengthen the security of the switch by enabling the user lockout feature. A lockout count between 1 and 5 attempts can be configured. When a lockout count is configured, then a user that is logging in must enter the correct password within that count. Otherwise, that user is locked out form further remote switch access. Only an administrator with read/write access can reactivate that user. The user lockout feature is

disabled by default. The user lockout feature applies to all users on all ports. The administrator can access the serial port even if he/she is locked out and reset the password or clear the config to regain control of the switch. This ensures that if a hacker tries to log in as **admin** and causes the account to be locked out, then the administrator with physical access to the switch can still log in and reactivate the admin account.

# **Password Strength**

Password Strength is a measure of the effectiveness of a password in resisting guessing and brute-force attacks. The strength of a password is a function of length, complexity and randomness. Using strong passwords lowers overall risk of a security breach. The scope of this feature is to enforce a baseline Password Strength for all locally administered users.

The feature doesn't affect users with an existing password until their password ages out. Password Strength is only enforced when a user is configuring a new password or changing their existing password. The default action is **Disabled** in FP and is independent of any platform. The network operator has to take care that the Password Strength check is **Disabled** before downloading scripts containing old users to avoid password configuration failure for such users.

#### **Password Strength Definition:**

The feature ensures that any password configured on the switch for local administration purpose is a Strong password and it must conform to each of the following characteristics:

- Minimum number of uppercase letters.
- Minimum number of lowercase letters.
- Minimum number of numeric characters.
- Minimum number of special characters from the set  $(21 \cdot 25 \cdot 26 \cdot 6 \cdot 6 \cdot 6)$  $- + = \{ [\;] \;] : ; \textcircled{a}^{\prime} \sim # \;] \setminus \langle \; \; \rangle \; . \; ? \rangle.$
- Does not contain the associated login name.
- Maximum number of consecutive characters (such as abcd).
- Maximum number of consecutive numbers (such as 1234).

• Maximum number of repetition of characters or numbers (such as 1111 or aaaa).

Configuring minimum value of 0 for the above parameters means no restriction on that set of characters and configuring maximum of 0 means disabling the restriction (or no limit on the maximum number of course limited by minimum password length).

The Password strength feature applies to all login passwords (user, line and enable).

# **Commands in this Chapter**

This chapter explains the following commands for viewing and configuring properties of passwords:

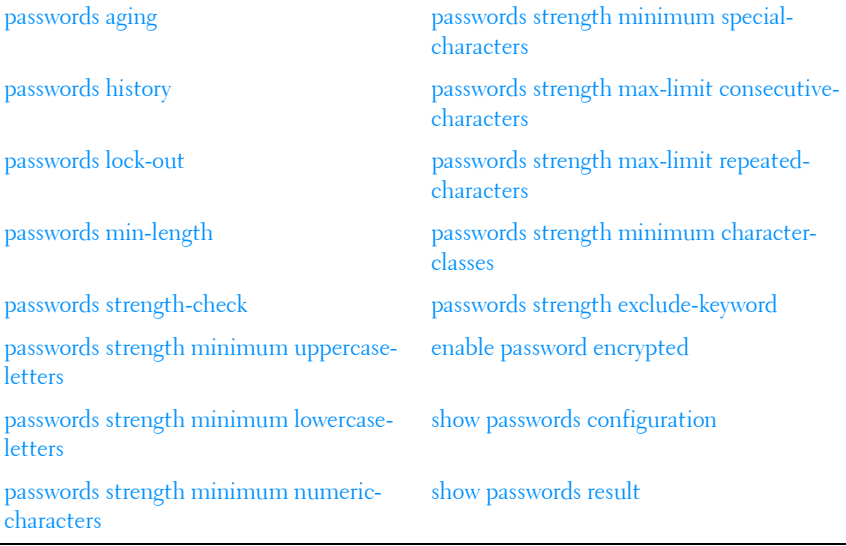

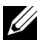

**NOTE:** To change a password, use the passwords command, which is described in [AAA Commands](#page-216-0).

# <span id="page-1505-0"></span>**passwords aging**

Use the **passwords aging** command in Global Configuration mode to implement aging on passwords for local users. When a user's password expires, the user is prompted to change it before logging in again. Use the **no** form of this command to set the password aging to the default value.

#### **Syntax**

**passwords aging** 1-365 **no passwords aging**

#### **Default Configuration**

The default value is 0.

#### **Command Mode**

Global Configuration mode

#### **User Guidelines**

A value of 0 days disables password aging.

#### **Example**

The following example sets the password age limit to 100 days. console(config)#passwords aging 100

# <span id="page-1505-1"></span>**passwords history**

As administrator, use the **passwords history** command in Global Configuration mode to set the number of previous passwords that are stored for each user account. When a local user changes his or her password, the user is not able to reuse any password stored in password history. This setting ensures that users do not reuse their passwords often. The default is 0. Use the **no** form of this command to set the password history to the default value  $of  $0$$ 

#### **Syntax**

**passwords history** 0-10

**no passwords history**

#### **Default Configuration**

The default value is 0.

**Command Mode**

Global Configuration mode

#### **User Guidelines**

This command has no user guidelines.

#### **Example**

The following example sets the number of previous passwords remembered by the system at 10.

console(config)#passwords history 10

# <span id="page-1506-0"></span>**passwords lock-out**

Use the **passwords lock-out** command in Global Configuration mode to strengthen the security of the switch by locking user accounts that have failed login due to wrong passwords. When a lockout count is configured, a user who is logging in must enter the correct password within that count. Otherwise that user is locked out from further switch access. Only a user with read/write access can reactivate a locked user account. Password lockout does not apply to logins from the serial console. Use the **no** form of this command to set the password lockout count to the default value.

#### **Syntax**

**passwords lock-out** 1-5 **no passwords lock-out**

## **Default Configuration**

The default value is 0 or no lockout count is enforced.

#### **Command Mode**

Global Configuration mode.

#### **User Guidelines**

Password lockout only applies to users with authentication configured to local. RADIUS or TACACS authenticated users will use policies configured on the respective RADIUS/TACACS servers.

# **Example**

The following example sets the number of user attempts before lockout at 2. console(config)#passwords lock-out 2

# <span id="page-1507-0"></span>**passwords min-length**

Use the **passwords min-length** command in Global Configuration mode to enforce a minimum length password length for local users. The value also applies to the **enable** password. The valid range is 8–64. The default is 8. Use the **no** version of this command to set the minimum password length to 8.

## **Syntax**

**passwords min-length** length

**no passwords min-length**

*length* — The minimum length of the password (Range: 8–64 characters)

# **Default Configuration**

By default, the minimum password length is 8 characters.

## **Command Mode**

Global Configuration mode

# **User Guidelines**

This command has no user guidelines.

## **Example**

The following example configures user **bob** with password **xxxyymmmm** and user level 15.

(config)# username bob password xxxyyymmm level 15

# <span id="page-1508-0"></span>**passwords strength-check**

Use the **passwords strength-check** command in Global Configuration mode to enable the Password Strength feature. The command is used to enable the checking of password strength during user configuration. Use the **no** form of the command to disable the Password Strength feature.

#### **Syntax**

**passwords strength-check no passwords strength-check**

#### **Default Configuration**

The password strength feature is disabled by default.

#### **Command Mode**

Global Configuration

#### **User Guidelines**

This command enables/disables enforcement of password strength checking policy as configured by the following commands:

```
passwords strength minimum uppercase-letters
passwords strength minimum lowercase-letters
passwords strength minimum special-characters
passwords strength minimum numeric-characters
passwords strength max-limit consecutive-characters
passwords strength max-limit repeated-characters
passwords strength minimum character-classes
```
# <span id="page-1509-0"></span>**passwords strength minimum uppercase-letters**

Use this command to enforce a minimum number of uppercase letters that a password must contain. The valid range is 0–16. The default is 1. A minimum of 0 means no restriction on that set of characters. Use the **no** form of the command to reset the minimum uppercase letters to the default value.

#### **Syntax**

**passwords strength minimum uppercase-letters 0–16 no passwords strength minimum uppercase-letters** 

#### **Default Configuration**

The default value is 1.

#### **Command Mode**

Global Configuration

#### **User Guidelines**

This limit is not enforced unless the **passwords strength minimum characterclasses** command is configured with a value greater than 0.

#### **Example**

console(config)#passwords strength minimum uppercase-letters 6

# <span id="page-1509-1"></span>**passwords strength minimum lowercase-letters**

Use this command to enforce a minimum number of lowercase letters that a password must contain. The valid range is 0–16. The default is 1. A setting of 0 means no restriction. Use the **no** form of this command to reset the minimum lowercase letters to the default value.

#### **Syntax**

**passwords strength minimum lowercase-letters 0–16 no passwords strength minimum lowercase-letters** 

#### **Default Configuration**

The default value is 1.

#### **Command Mode**

Global Configuration

#### **User Guidelines**

This command has no effect unless enabled by the **[passwords strength](#page-1513-0)  [minimum character-classes](#page-1513-0)** command. This limit is not enforced unless the **passwords strength minimum character-classes** command is configured with a value greater than 0.

#### **Example**

console(config)#passwords strength minimum lowercase-letters 6

# <span id="page-1510-0"></span>**passwords strength minimum numericcharacters**

Use this command to enforce a minimum number of numeric numbers that a password should contain. The valid range is 0–16. The default is 1. A minimum of 0 means no restriction on that set of characters. Use the **no** form of this command to reset the minimum numeric characters to the default value.

#### **Syntax**

**passwords strength minimum numeric–characters** 0–16 **no passwords strength minimum numeric–characters**

## **Default Configuration**

The default value is 1.

#### **Command Mode**

Global Configuration

#### **User Guidelines**

This command has no effect unless the **[passwords strength minimum](#page-1513-0)  [character-classes](#page-1513-0)** command has been enabled.

## **Example**

console(config)#passwords strength minimum numeric–characters 6

# <span id="page-1511-0"></span>**passwords strength minimum special-characters**

Use this command to enforce a minimum number of special characters that a password may contain. The valid range is 0–16. The default is 1. A setting of 0 means no restriction. Special characters are one of the following characters (`!  $\frac{1}{2}$   $\frac{1}{2}$  command to reset the minimum special characters to the default value.

## **Syntax**

**passwords strength minimum special–characters** 0–16 **no passwords strength minimum special–characters**

# **Default Configuration**

The default value is 1.

## **Command Mode**

Global Configuration

# **User Guidelines**

This limit is not enforced unless the [passwords strength minimum character](#page-1513-0)[classes](#page-1513-0) command is configured with a value greater than 0.

# **Example**

console(config)#passwords strength minimum special–characters 6
# **passwords strength max-limit consecutivecharacters**

Use this command to enforce a maximum number of consecutive characters that a password can contain. If a user enters a password that has more consecutive characters than the configured limit, the system rejects the password. The valid range of consecutive characters is 0–15. The default is 0. A maximum of 0 means there is no restriction on consecutive characters. Examples of consecutive characters are ABCDEF or 123456 or !"#\$%&'(). Use the **no** form of this command to reset the maximum consecutive characters accepted to the default value.

#### **Syntax**

**passwords strength max-limit consecutive–characters** 0–15 **no passwords strength max-limit consecutive-characters**

#### **Default Configuration**

The default value is 0.

#### **Command Mode**

Global Configuration

#### **User Guidelines**

This command has no user guidelines.

## **Example**

console(config)#passwords strength max-limit consecutive-characters 3

# **passwords strength max-limit repeatedcharacters**

Use this command to enforce a maximum repeated characters that a password should contain. If password has repetition of characters more than the configured max-limit, it fails to configure. The valid range is 0-15. The

default is 0. A maximum of 0 means again disabling the restriction. Use the **no** form of this command to reset the maximum repeated characters to the default value.

#### **Syntax**

**passwords strength max-limit repeated-characters 0-15 no passwords strength max-limit repeated-characters**

#### **Default Configuration**

The default value is 0.

#### **Command Mode**

Global Configuration

#### **User Guidelines**

This command has no user guidelines.

#### **Example**

console(config)# passwords strength max-limit repeated-characters 3

# <span id="page-1513-0"></span>**passwords strength minimum character-classes**

Use this command to enforce a minimum number of character classes that a password should contain. Character classes are uppercase letters, lowercase letters, numeric characters and special characters. The valid range is 0-4. The default is 0. If a value of 0 is configured then no character class checking is performed, i.e. for special characters, uppercase characters, lower-case characters, etc. Use the **no** form of this command to reset the minimum character-classes to the default value.

#### **Syntax**

**passwords strength minimum character-classes** 0-4 **no passwords strength minimum character–classes**

#### **Default Configuration**

The default value is 0. This limit is not enforced unless the [passwords](#page-1513-0)  [strength minimum character-classes](#page-1513-0) command is configured with a value greater than 0.

#### **Command Mode**

Global Configuration

#### **User Guidelines**

This command is used to enable password character class checking using the parameters set by the following commands:

- passwords strength minimum uppercase-letters
- passwords strength minimum lowercase-letters
- passwords strength minimum special-characters
- passwords strength minimum numeric-characters

A value greater than 0 specifies the minimum number of character class tests a password must pass. A value of 0 disables the minimum strength checking set by the above commands.

#### **Example**

console(config)#passwords strength minimum character-classes 4

# **passwords strength exclude-keyword**

Use this command to exclude the keyword while configuring the password. The password does not accept the keyword in any form (inbetween the string, case insensitive and reverse) as a substring. You can configure up to a maximum of three keywords. Use the **no** form of this command to reset the restriction for a given string or all the strings configured.

#### **Syntax**

**passwords strength exclude–keyword** string **no passwords strength exclude–keyword** [string]

## **Default Configuration**

This command has no default configuration.

#### **Command Mode**

Global Configuration

#### **User Guidelines**

This command has no user guidelines.

## **Example**

```
console(config)#passwords strength exclude-keyword brcm
```
# **enable password encrypted**

This command is used by an Administrator to transfer the enable password between devices without having to know the password. The *password* parameter must be exactly 128 hexadecimal characters.

#### **Syntax**

**enable password encrypted** password

#### **Default Configuration**

This command has no default configuration.

#### **Command Mode**

Privileged EXEC mode

## **User Guidelines**

This command has no user guidelines.

# **show passwords configuration**

Use the **show passwords configuration** command in Privileged EXEC mode to display the configured password management settings.

## **Syntax**

**show passwords configuration**

## **Default Configuration**

This command has no default configuration.

## **Command Mode**

Privileged EXEC mode, Configuration mode and all Configuration submodes

## **User Guidelines**

The following fields are displayed by this command.

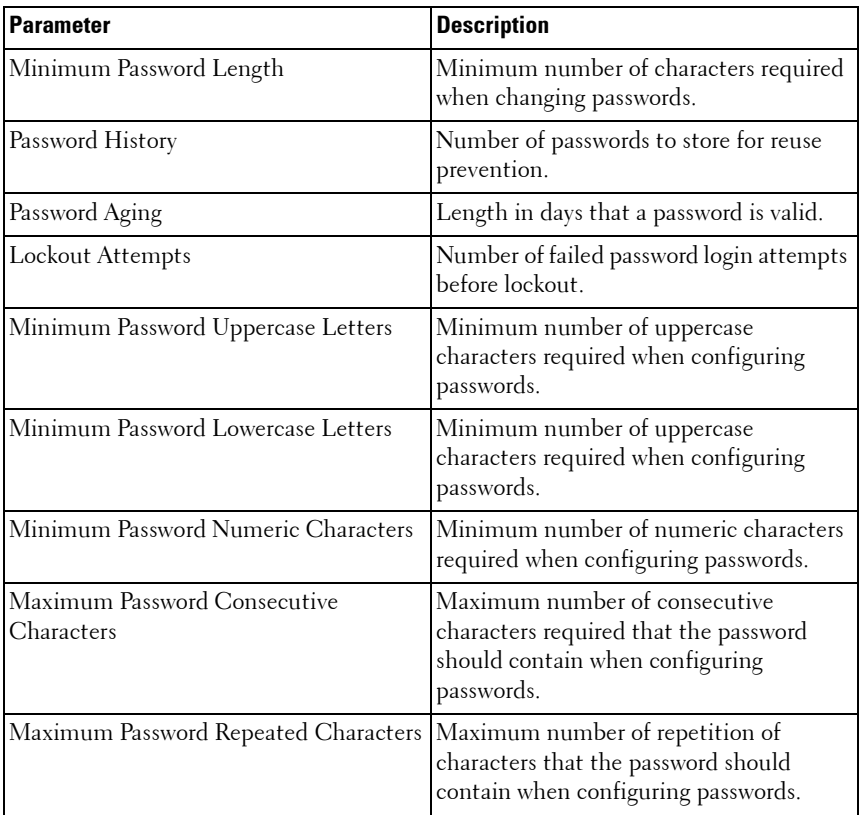

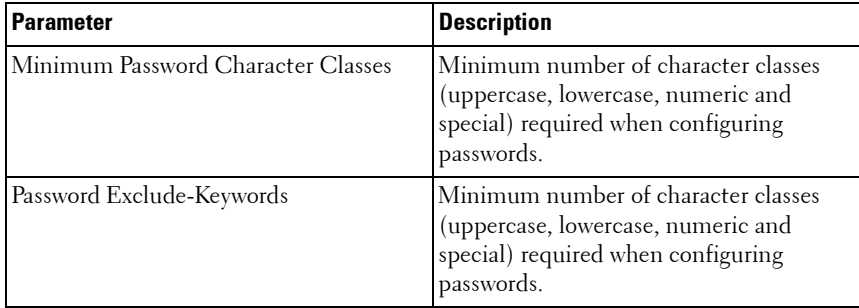

#### **Example**

The following example displays the command output.

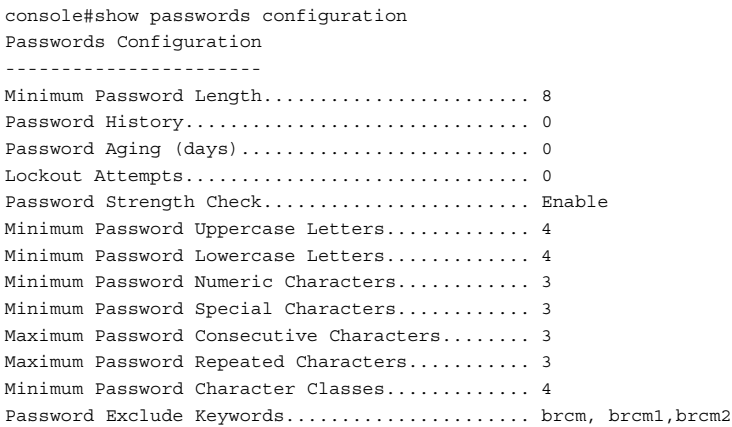

# **show passwords result**

Use the **show passwords result** command in Privileged EXEC mode to display the last password set result information.

#### **Syntax**

**show passwords result**

#### **Default Configuration**

This command has no default configuration.

#### **Command Mode**

Privileged EXEC mode, Configuration mode and all Configuration submodes

#### **User Guidelines**

This command has no user guidelines.

#### **Example**

The following example displays the command output.

console#show passwords result Last User whose password is set ......................... brcm Password strength check ........................... Enable Last Password Set Result: Reason for failure: Could not set user password! Password should contain at least 4 uppercase letters.

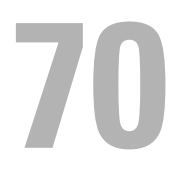

# **PHY Diagnostics Commands**

**Dell Networking N2000/N3000/N4000 Series Switches**

This chapter explains the following commands:

```
show copper-ports tdr test copper-port tdr
show fiber-ports optical-transceiver –
```
# <span id="page-1520-0"></span>**show copper-ports tdr**

Use the **show copper-ports tdr** command in Privileged EXEC mode to display the stored information regarding cable lengths.

# **Syntax**

**show copper-ports tdr** [interface]

*interface* — A valid Ethernet port. The full syntax is *unit / port.* 

# **Default Configuration**

This command has no default configuration.

## **Command Mode**

Privileged EXEC mode, Configuration mode and all Configuration submodes

# **User Guidelines**

The copper-related commands do not apply to the stacking or 10GBaseT ports associated with these plug-in modules.

The maximum length of the cable for the Time Domain Reflectometry (TDR) test is 120 meters. Disable green-mode on the port in order to obtain accurate results.

# **Example**

The following example displays the last TDR tests on all ports.

```
console#show copper-ports tdr
Port Result Length [meters] Date
---- -------- --------------- ---------------
1/0/1 OK
1/0/2 Short 50 13:32:00 23 July 2004
1/0/3 Test has not been performed 
1/0/4 Open 128 13:32:08 23 July 2004
1/0/5 Fiber - -
```
# <span id="page-1521-0"></span>**show fiber-ports optical-transceiver**

Use the **show fiber-ports optical-transceiver** command in Privileged EXEC mode to display the optical transceiver diagnostics.

#### **Syntax**

**show fiber-ports optical-transceiver** [interface]

*interface*  $-A$  valid fiber port.

#### **Default Configuration**

This command has no default configuration.

#### **Command Mode**

Privileged EXEC mode, Configuration mode and all Configuration submodes

#### **User Guidelines**

The show fiber ports command is applicable to all fiber ports, including SFP, SFP+, and XFP ports. It will display an error if executed against a copper port or passive or active direct attach cables.

#### **Examples**

The following examples display the optical transceiver diagnostics.

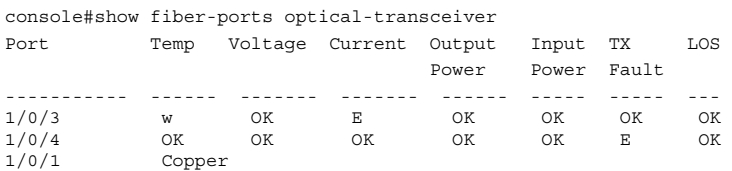

```
Temp - Internally measured transceiver temperature
Voltage - Internally measured supply voltage
Current - Measured TX bias current
Output Power - Measured TX output power in milliWatts
Input Power - Measured RX received power in milliWatts
TX Fault - Transmitter fault
LOS - Loss of signal
```
# <span id="page-1522-0"></span>**test copper-port tdr**

Use the **test copper-port tdr** command in Privileged EXEC mode to diagnose with Time Domain Reflectometry (TDR) technology the quality and characteristics of a copper cable attached to a 1GBaseT or 10GBaseT port.

#### **Syntax**

**test copper-port tdr** interface

 $interface - A$  valid Ethernet port.

#### **Default Configuration**

This command has no default configuration.

#### **Command Mode**

Privileged EXEC mode

#### **User Guidelines.**

This command prompts the user to shut down the port for the duration of the test. Passive or active direct attach SFP/SFP+ cables are not based on BaseT technology and do not support TDR testing.

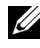

The maximum distance the Virtual Cable Tester (VCT) can function is 120 meters.

#### **Examples**

The following example results in a report on the cable attached to port 1/0/3.

```
console#test copper-port tdr te1/0/1
This command takes the port offline to measure the cable length.
Use the show copper-port tdr command to view the results..
Do you wish to continue and take the port offline (Y/N)?y
```
The following example results in a failure to report on the cable attached to port te2/0/3.

console#test copper-port tdr te2/0/3 Can't perform the test on fiber ports

# **71**

# **Power Over Ethernet Commands**

**Dell Networking N2000/N3000 Series Switches**

The Dell Networking PoE solution implements the PoE+ specification (IEEE 802.3at). IEEE 802.3at allows power to be supplied to Class 4 PD devices that require power greater than 15.4 Watts and up to 34.2 Watts. This allows the PoE+ enabled network switches and routers to be used for deployment with devices that require more power than the 802.3AF specification allows. PoE+ 802.3at is compatible with 802.1AF.

**NOTE:** This section applies to the N2024P/N2048P/N3024P/N3048P switches.

# **Flexible Power Management**

The Dell Networking PoE solution provides power management which supports power reservation, power prioritization and power limiting. The operator can assign a priority to each PoE port. When the power budget of the PoE switch has been exhausted, the higher priority ports are given preference over the lower priority ports. Lower priority ports are forcibly stopped to supply power in order to provide power to higher priority ports.

The static power management feature allows operators to reserve a guaranteed amount of power for a PoE port. This is useful for powering up devices which draw variable amounts of power and provide them an assured power range within which to operate. Class based power management allocates power at class limits as opposed to user defined limits.

In the Dynamic Power management feature, power is not reserved for a given port at any point of time. The power available with the PoE switch is calculated by subtracting the instantaneous power drawn by all the ports from the maximum available power. Thus, more ports can be powered at the same time. This feature is useful to efficiently power up more devices when the available power with the PoE switch is limited.

The Dell Networking PoE solution also provides a global usage threshold feature in order to limit the PoE switch from reaching an overload condition. The operator can specify the limit as a percentage of the maximum power.

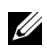

**NOTE:** PoE commands are only applicable to copper ports.

# **Commands in this Chapter**

This chapter explains the following commands:

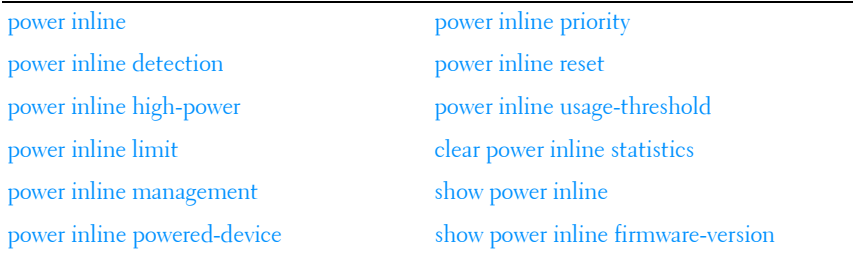

# <span id="page-1525-0"></span>**power inline**

The **power inline** command enables/disables the ability of the port to deliver power.

#### **Syntax**

**power inline** { **auto** | **never** }

**no power inline**

- **auto** Enables device discovery and, if a device is found using the method specified by the power inline detection setting, supplies power to the device.
- **never** Disables the device discovery protocol and stops supplying power to the device.

#### **Command Mode**

Interface Configuration (Ethernet).

#### **User Guidelines**

Auto enables the switch to negotiate with the powered device via LLDP to learn the device's desired power draw. The power inline detection parameter should be set to class.

#### **Default Value**

auto

# **Examples**

```
console(config)#interface gigabitethernet 1/0/1
console(config-if-Gi1/0/1)# power inline auto
```
# <span id="page-1526-0"></span>**power inline detection**

Use the **power inline detection** command in Interface Configuration mode to configure the detection type that tells which types of PD's will be detected and powered by the switch. Use the **no** form of this command to set the detection type to the default.

# **Syntax**

**power inline detection** {**dot3af+legacy** | **dot3af**}

**no power inline detection**

- **dot3af+legacy**—IEEE 802.3af 4-point detection followed by legacy capacitive detection.
- **dot3af**—IEEE 802.3af 4-point detection only. Legacy capacitive detection is disabled.

# **Default Value**

The default value is dot3af+legacy.

# **Command Mode**

Global Configuration

# **User Guidelines**

This command has no user guidelines.

# <span id="page-1526-1"></span>**power inline high-power**

Use this command to enable high power mode. Use the **no** form of this command to disable high power mode. In high power mode, the switch (PSE) negotiates the power budget with the powered device (PD) via LLDP.

#### **Syntax**

**power inline high-power no power inline high-power**

## **Default Configuration**

The default value is disabled.

#### **Command Mode**

Interface Configuration.

## **User Guidelines**

The system does not apply high power to the interface until an LLDP-MED packet is received from the link partner requesting the application of high power.

# <span id="page-1527-0"></span>**power inline limit**

Use the **power inline limit** command to configure the type of power limit. Use the **no** form of this command to set the power limit type to the default.

## **Syntax**

**power inline limit user-defined** limit

#### **no power inline limit**

• **user-defined** limit—Allows the port to draw up to user-defined configured value. The range of limit is 3000-32000 milliwatts.

## **Default Configuration**

The default power limit is 32000 milliwatts.

#### **Command Mode**

Interface Configuration

## **User Guidelines**

User defined limits are only operational if the power management mode is configured as static. By default, the power management mode is dynamic. If the operator attempts to set the limit to user defined and the power management mode is not configured as static, a warning is issued and the command has no effect.

# <span id="page-1528-0"></span>**power inline management**

Use the **power inline management** command in Global Configuration mode to set the power management type. This command is used along with the **[power inline priority](#page-1532-0)** command on [page 1533.](#page-1532-0) Use the **no** form of this command to set the management mode to the default.

## **Syntax**

**power inline management** {**dynamic** | **static** | **class**}

**no power inline management**

- **dynamic**—Dynamic power management
- **static**—Static power management
- **class**—Class-based power management

# **Default Configuration**

Default management is dynamic.

# **Command Mode**

Global Configuration

# **User Guidelines**

Static and dynamic modes differ in how the available power is calculated:

#### **Static Power Management**

Available Power = Power limit of the Sources – Total Configured power

Where Total Configured Power is calculated as sum of the configured power limit configured on the port.

#### **Dynamic Power Management**

Available Power = Power limit of the Sources – Total Allocated power Where Total Allocated Power is calculated as the sum of the power consumed by each port.

#### **Class-Based Power Management**

Available Power = Power limit of the Sources – Total Class Configured power

Where Total Class Configured Power is calculated as the sum of the class based power allocation for each port.

Class-based power management allocates power based on the class selected by the device using LLDP. Power is supplied to the device in class mode per the following table:

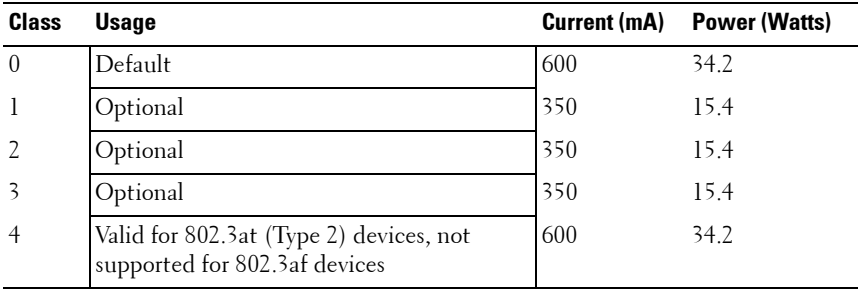

There are three power banks on a switch: one for the fixed power supply, one for the external power supply (EPS) and one for both. The power limits are shown in the following table.

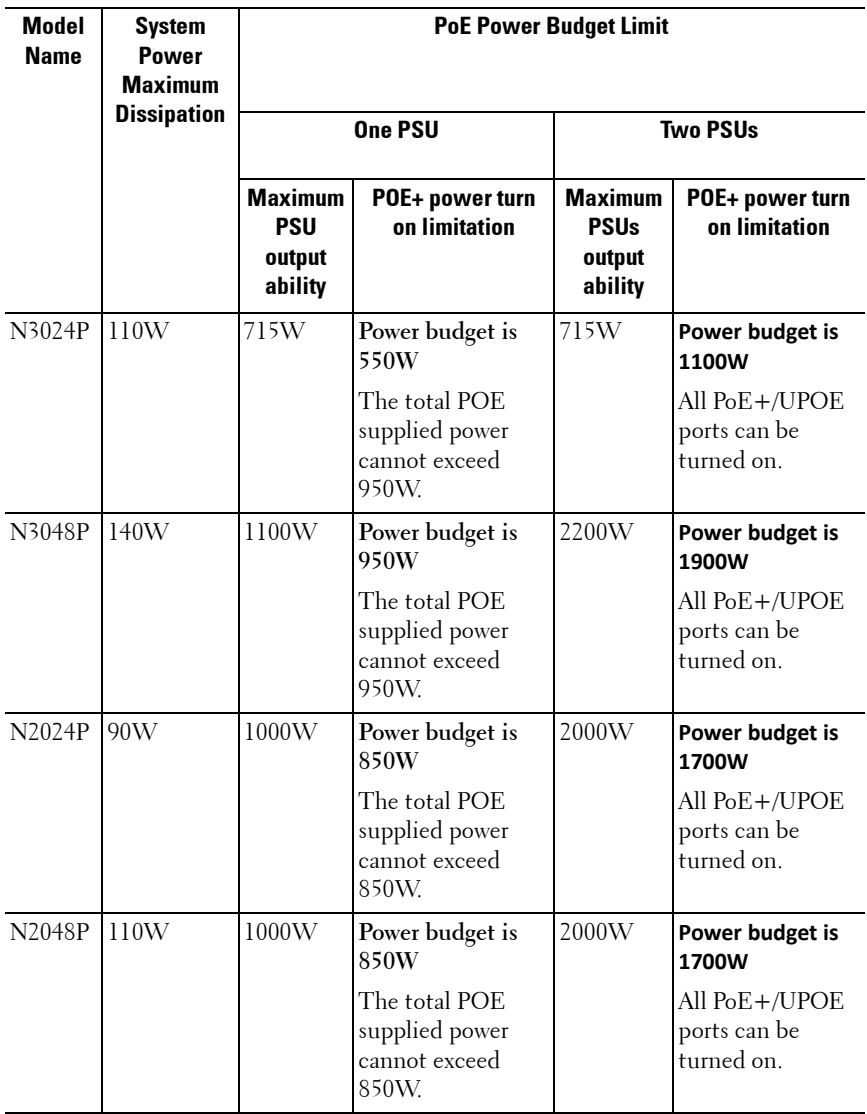

The default guard band is 90% of maximum power supplied to the system. Assuming a maximum current draw of 31.2W per device and the default settings for PoE, the N2024P can power 32 devices using a single power supply and the N2048P can power 31 devices with a single power supply and 48 devices when using two power supplies. If a PD is detected that is requesting class-based power allocation via LLDP and either static or dynamic power allocation is configured, a log message is issued indicating that a class based PD is requesting power. The device will not be powered until class based power management is configured.

#### **Example**

In the following example, no port is specified so the command displays global configuration and status of all the ports. Configure the global power management scheme as dynamic with dot3af+legacy detection and enable PoE capability on ports gi1/0/1-10.

```
console(config)#power inline management dynamic
console(config)#power inline detection dot3af+legacy
console(config)#interface range gi1/0/1-10
console(config-if)#power inline auto
console(config-if)#exit
console#show power inline
Unit Status
===========
Unit........................................... 1
Power.......................................... On
Total Power.................................... 765 Watts
Consumed Power................................. 0 Watts
Global Configuration
====================
Usage Threshold................................ 90%
Power Management Mode............................... Dynamic
Power Detection Mode........................... dot3af
Power Priority Mode............................ Disabled
Port Configuration
==================
```
# <span id="page-1532-1"></span>**power inline powered-device**

The **power inline powered-device** command adds a comment or description of the powered device type to enable the user to remember what is attached to the interface. To remove the description, use the no form of this command.

## **Syntax**

**power inline powered-device** pd-type

**no power inline powered-device**

 $pd$ -type — Specifies the type of powered device attached to the interface. (Range: 1–20 characters)

## **Command Mode**

Interface Configuration (Ethernet).

#### **User Guidelines**

No specific guidelines.

## **Examples**

console(config)#interface gigabitethernet 1/0/1 console(config-if-Gi1/0/1)# power inline powered-device IP-phone

# <span id="page-1532-0"></span>**power inline priority**

The **power inline priority** command configures the port priority level, for the delivery of power to an attached device. The switch may not be able to supply power to all connected devices, so the port priority is used to determine which ports will supply power if adequate power capacity is not available for all enabled ports. For ports that have the same priority level, the lower-numbered port has higher priority.

For a system delivering peak power to a certain number of devices, if a new device is attached to a high-priority port, power to a low-priority port is shut down and the new device is powered up.

## **Syntax**

**power inline priority** {**critical** | **high** | **low**}

**no power inline priority**

#### **Command Mode**

Interface Configuration (Ethernet).

## **User Guidelines**

Priority is always enabled for all ports. If all ports have equal priority in an overload condition, the switch will shut down the lowest numbered ports first.

# **Default Value**

Low

## **Examples**

```
console(config)#interface gigabitethernet 1/0/1
console(config-if-Gi1/0/1)# power inline priority high
```
# <span id="page-1533-0"></span>**power inline reset**

Use the **power inline reset** command to reset the port.

# **Syntax**

power inline reset

# **Default Configuration**

This command has no default configuration.

# **Command Mode**

Interface Configuration

## **User Guidelines**

This command is useful if the port is stuck in an Error state. Power to the powered devices may be interrupted.

# <span id="page-1534-0"></span>**power inline usage-threshold**

The **power inline usage-threshold** command configures the system power usage threshold level at which lower priority ports are disconnected. The threshold is configured as a percentage of the total available power. Use the **no** form of the command to set the threshold to the default value.

# **Syntax**

**power inline usage-threshold** threshold

#### **no power inline usage-threshold**

• threshold- Power threshold at which ports are disconnected. The range is 1-99%.

# **Default Configuration**

The default threshold is 90%.

## **Command Mode**

Global Configuration.

# **User Guidelines**

The power limit beyond which ports are disconnected has a configurable range as a percentage of total available power. The maximum power available is given in the table shown in the power inline management command. When ports are disconnected due to the threshold being exceeded, a trap is generated.

# **Examples**

console(config)# power inline usage-threshold 90

# <span id="page-1534-1"></span>**clear power inline statistics**

Use this command to clear the PoE statistics.

# **Syntax**

**clear power inline statistics** interface identifier

• *interface identifier*—A physical interface capable of supplying PoE power.

#### **Default Configuration**

This command has no default configuration.

#### **Command Modes**

Privileged EXEC

#### **User Guidelines**

This command has no user guidelines.

# <span id="page-1535-0"></span>**show power inline**

Use the **show power inline** command to report current PoE configuration and status. If no port is specified, the command displays global configuration and status of all the ports. If a port is specified, then the command displays the details for the single port. Use the detailed parameter to show power limits, detection type and high power mode for the interface.

#### **Syntax**

**show power inline** [interface-id] [detailed]

interface-id-Any physical interface. See [Interface Naming Conventions](#page-185-0) for interface representation.

#### **Command Mode**

Privileged EXEC

#### **User Guidelines**

No specific guidelines.

#### **Examples**

In the next example, the port is specified and the command displays the configuration and status for the specified port.

console#show power inline gigabitethernet 1/0/13 Port Powered Device State Priority Status Class[W] Power[mW] --------- ------------------------ ----- -------- --------- ------- Gi1/0/13 Auto Low On 3.84 - 6.49 5000

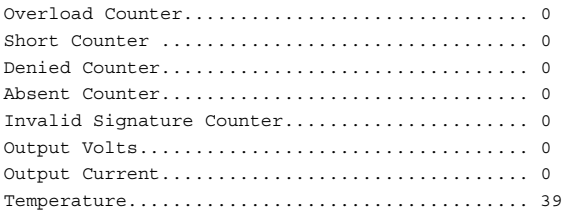

In the next example, the port is specified and the command displays the details for the single port.

console#show power inline gigabitethernet 1/0/13

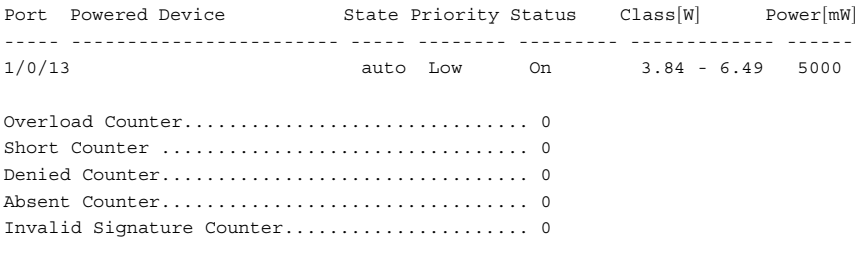

console#

# <span id="page-1536-0"></span>**show power inline firmware-version**

Use the **show power inline firmware-version** command in Privileged EXEC mode to display the version of the PoE controller firmware present on the switch file system.

#### **Syntax**

**show power inline firmware-version**

#### **Command Mode**

Privileged EXEC

#### **User Guidelines**

This command has no user guidelines.

#### **Example**

console(config)#show power inline firmware-version Unit Firmware Version ---- ---------------- 1 248\_48

**72**

# **RMON Commands**

**Dell Networking N2000/N3000/N4000 Series Switches**

The Dell Networking SNMP component includes an RMON (remote monitoring) agent. RMON is a base technology used by network management applications to manage a network. Troubleshooting and network planning can be accomplished through the network management applications. The network monitor monitors traffic on a network and records selected portions of the network traffic and statistics. The collected traffic and statistics are retrieved using SNMP. The data collected is defined in the RMON MIB, RFC 2819. A device that supports gathering and reporting the RMON data is referred to as an RMON probe or RMON Agent. An RMON probe provides RMON data to an RMON Manager for analysis and presentation to the user. An RMON probe may be embedded in an existing network device or stand-alone.

# **Commands in this Chapter**

This chapter explains the following commands:

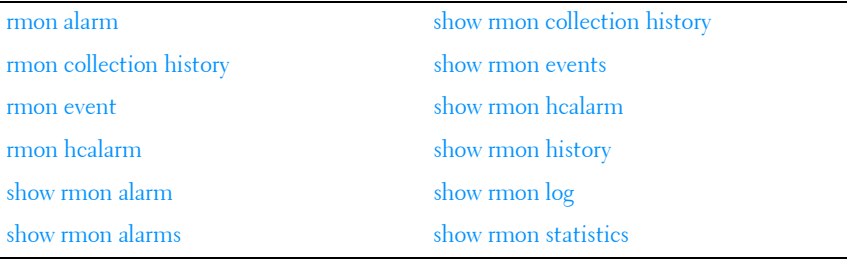

# <span id="page-1538-0"></span>**rmon alarm**

Use the **rmon alarm** command in Global Configuration mode to configure alarm conditions. To remove an alarm, use the **no** form of this command. See also the related [show rmon alarm](#page-1544-0) command.

## **Syntax**

**rmon alarm** number variable interval {**delta** | **absolute**} rising-threshold value [**event-number**] falling-threshold value [**event-number**] [**owner** string] [**startup** direction]

**no rmon alarm** number

- number—The alarm index. (Range: 1–65535)
- *variable*—A fully qualified SNMP object identifier that resolves to a particular instance of a MIB object.
- interval—The interval in seconds over which the data is sampled and compared with the rising and falling thresholds. (Range: 1– 2147483647)
- rising-threshold value—Rising Threshold value. (Range: -2147483648 2147483647)
- falling-threshold value—Falling Threshold value. (Range: -2147483648 2147483647)
- **event-number**—The index of the Event that is used when a rising or falling threshold is crossed. (Range: 1- 65535)
- **delta**—The sampling method for the selected variable and calculating the value to be compared against the thresholds. If the method is delta, the selected variable value at the last sample is subtracted from the current value, and the difference compared with the thresholds.
- **absolute**—The sampling method for the selected variable and calculating the value to be compared against the thresholds. If the method is absolute, the value of the selected variable is compared directly with the thresholds at the end of the sampling interval.
- **startup** direction—The alarm that may be sent when this entry is first set to valid. If the first sample (after this entry becomes valid) is greater than or equal to the rising-threshold, and direction is equal to rising or risingfalling, then a single rising alarm is generated. If the first sample (after this entry becomes valid) is less than or equal to the falling-threshold, and direction is equal to falling or rising-falling, then a single falling alarm is generated.
- **owner** string—Enter a name that specifies who configured this alarm. If unspecified, the name is an empty string.

#### **Default Configuration**

No alarms are configured.

#### **Command Mode**

Global Configuration mode

#### **User Guidelines**

This command has no user guidelines.

## **Example**

The following example configures the following alarm conditions:

- Alarm index  $-1$
- Variable identifier 1.3.6.1.2.1.2.2.1.10.5
- Sample interval 10 seconds
- Rising threshold 500000
- Falling threshold 10
- Rising threshold event index 1
- Falling threshold event index 1

console(config)#rmon alarm 1 1.3.6.1.2.1.2.2.1.1.10.5 10 50000 10 1 1

# <span id="page-1540-0"></span>**rmon collection history**

Use the **rmon collection history** command in Interface Configuration mode to enable a Remote Monitoring (RMON) MIB history statistics group on an interface. To remove a specified RMON history statistics group, use the **no** form of this command. Also see the [show rmon collection history](#page-1547-0) command.

#### **Syntax**

**rmon collection history** index [**owner** ownername] [**buckets** bucket-number] [**interval** seconds]

**no rmon collection history** index

*index* — The requested statistics index group. (Range:  $1-65535$ )

- **owner** *ownername* Records the RMON statistics group owner name. If unspecified, the name is an empty string.
- **buckets** bucket-number A value associated with the number of buckets specified for the RMON collection history group of statistics. If unspecified, defaults to 50. (Range: 1 - 65535)
- **interval** seconds The number of seconds in each polling cycle. If unspecified, defaults to 1800. (Range: 1–3600)

#### **Default Configuration**

The **buckets** configuration is 50. The **interval** configuration is 1800 seconds.

#### **Command Mode**

Interface Configuration (gigabitethernet, port-channel, tengigabitethernet, fortygigabitethernet) mode.

#### **User Guidelines**

This command cannot be executed on multiple ports using the **interface range** command.

#### **Example**

The following example enables a Remote Monitoring (RMON) MIB history statistics group on port 1/0/8 with the index number "1" and a polling interval period of 2400 seconds.

console(config)#interface gigabitethernet 1/0/8 console(config-if-Gi1/0/8)#rmon collection history 1 interval 2400

# <span id="page-1541-0"></span>**rmon event**

Use the **rmon event** command in Global Configuration mode to configure an event. To remove an event, use the **no** form of this command. See also the [show rmon events](#page-1548-0) command.

#### **Syntax**

**rmon event number** [**log**] [**trap** community] [**description** string] [**owner** string]

**no rmon event** number

- number—The event index. (Range: 1–65535)
- **log**—An entry is made in the log table for each event.
- **trap**—An SNMP trap is sent to one or more management stations.
- **community**—If an SNMP trap is to be sent, it is sent to the SNMP community specified by this octet string. (Range: 0-127 characters)
- **description**—A comment describing this event. (Range 0-127 characters)
- **owner**—Enter a name that specifies who configured this event. If unspecified, the name is an empty string.

## **Default Configuration**

This command has no default configuration.

## **Command Mode**

Global Configuration mode

# **User Guidelines**

This command has no user guidelines.

# **Example**

The following example configures an event with the trap index of 10. console(config)#rmon event 10 log

# <span id="page-1542-0"></span>**rmon hcalarm**

Use the **rmon hcalarm** to configure high capacity alarms.Use the **no** form of the command to remove the alarm.

# **Syntax**

**rmon hcalarm** alarmnumber variable interval {**absolute** | **delta**} **risingthreshold** value-64 rising-event-index falling-threshold value-64 fallingevent-index] [**startup** {**rising** | **falling** | **rising-falling**}] [**owner** string]

- *alarmnumber*—An alarm number that uniquely identifies the alarm entry. (Range: 1-65536). Each entry defines a diagnostic sampler at a particular interval for an object on the device.
- *variable*—The MIB object to monitor. May be fully qualified or relative. Only variables that resolve to an ASN.1 primitive type of INTEGER are allowed.
- *interval*—The interval in seconds over which the data is sampled and compared with the rising and falling thresholds. (Range: 1– 2147483647. The default is 1 second.)
- **absolute**—Specifies to use a fixed value for the threshold (Default value).
- **delta**—Specifies to use the difference between the current value and the previous value.
- rising-threshold *value-64*—Rising threshold value  $(-(2^{63})$  to  $2^{63} 1)$
- rising-event-index—Event to trigger when the rising threshold is crossed  $(1-65535)$ .
- **falling-threshold-high** value-64—Falling threshold value (−(2<sup>63</sup>) to 2<sup>63</sup> − 1)
- falling-event-index-Event to trigger when the rising threshold is crossed  $(1-65535)$ .
- **startup {rising|falling|rising-falling]**—The event that is sent when this entry is first set to active. If the first sample after this entry is configured is greater than or equal to the rising threshold and startup rising or startup rising-falling is configured, a single rising event is generated. If the first sample after this entry is configured is less than or equal to the falling threshold and startup falling or startup rising-falling is configured then a single falling event is generated.
- **owner** *string*—Specify an owner for the alarm (string no default).

#### **Default Configuration**

This command has no default configuration.

#### **Command Mode**

Global Configuration mode

#### **User Guidelines**

This command has no user guidelines.

#### **Example**

```
console(config)# rmon hcalarm 2 ifInOctets.1 30 absolute rising-threshold 
high 2147483648 falling-threshold high -2147483648 startup rising owner 
"dell-owner"
```
# <span id="page-1544-0"></span>**show rmon alarm**

Use the **show rmon alarm** command in User EXEC mode to display alarm configuration. Also see the [rmon alarm](#page-1538-0) command.

#### **Syntax**

**show rmon alarm** number

• *number* — Alarm index. (Range: 1–65535)

#### **Default Configuration**

This command has no default configuration.

#### **Command Mode**

User EXEC mode, Configuration mode and all Configuration submodes

#### **User Guidelines**

This command has no user guidelines.

## **Example**

The following example displays RMON 1 alarms.

```
console> show rmon alarm 1
Alarm 1
-------
OID: 1.3.6.1.2.1.2.2.1.10.1
Last sample Value: 878128
Interval: 30
Sample Type: delta
Startup Alarm: rising
Rising Threshold: 8700000
Falling Threshold: 78
```

```
Rising Event: 1
Falling Event: 1
Owner: CLI
```
The following table describes the significant fields shown in the display:

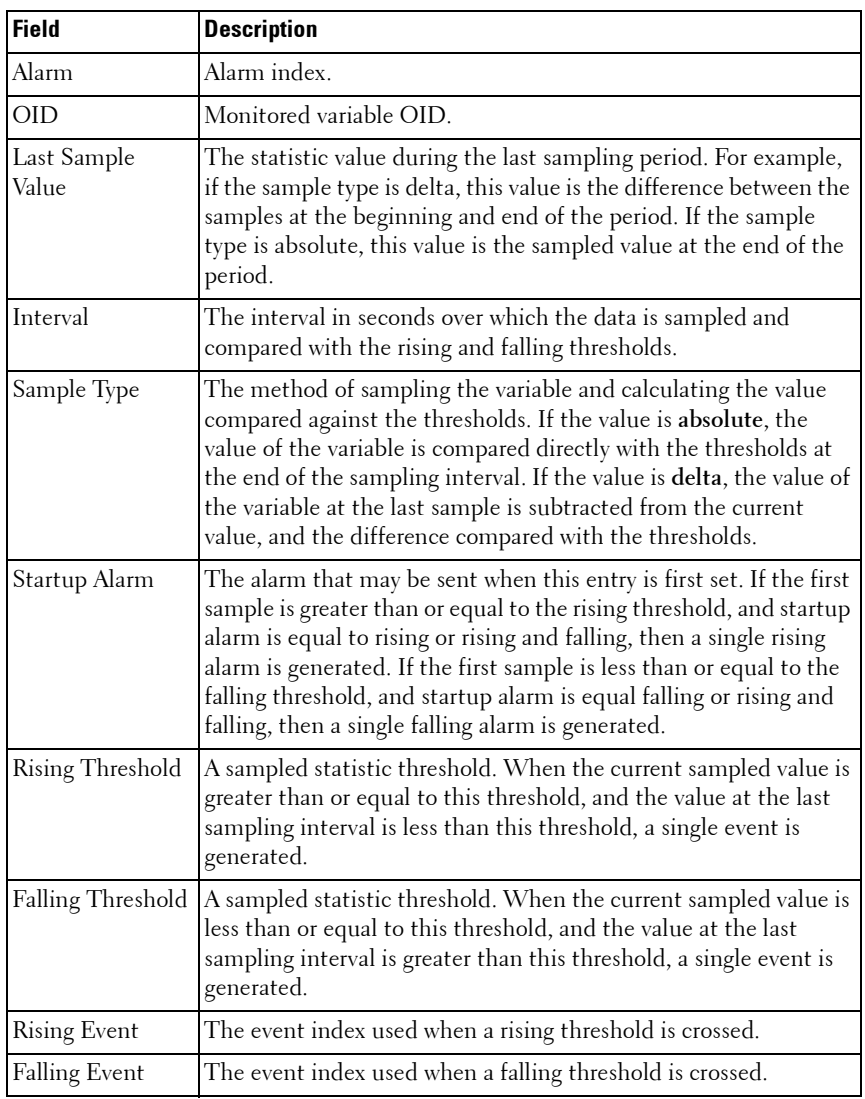

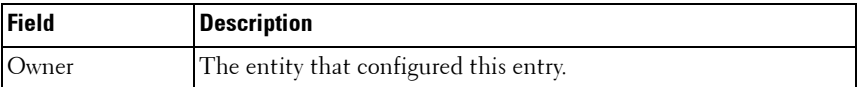

# <span id="page-1546-0"></span>**show rmon alarms**

Use the **show rmon alarms** command in User EXEC mode to display the alarms summary table.

#### **Syntax**

**show rmon alarms**

## **Default Configuration**

This command has no arguments or keywords.

#### **Command Mode**

User EXEC, Privileged EXEC modes, Configuration mode and all Configuration submodes

## **User Guidelines**

This command has no user guidelines.

## **Example**

The following example displays the alarms summary table:

```
console> show rmon alarms
Index OID Owner
----- ---------------------- -------
1 1.3.6.1.2.1.2.2.1.10.1 CLI
2 1.3.6.1.2.1.2.2.1.10.1 Manager
3 1.3.6.1.2.1.2.2.1.10.9 CLI
```
The following table describes the significant fields shown in the display:

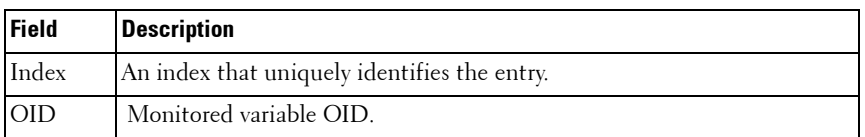

Owner The entity that configured this entry.

# <span id="page-1547-0"></span>**show rmon collection history**

Use the **show rmon collection history** command in User EXEC mode to display the requested group of statistics. Also see the [rmon collection history](#page-1540-0) command.

#### **Syntax**

**show rmon collection history** [**{gigabitethernet** unit/slot/port | **port-channel**  port-channel-number | **tengigabitethernet** unit/slot/port | **fortygigabitethernet** unit/slot/port}]

#### **Default Configuration**

This command has no default configuration.

#### **Command Mode**

User EXEC mode, Configuration mode and all Configuration submodes

#### **User Guidelines**

The following table describes the significant fields shown in the display:

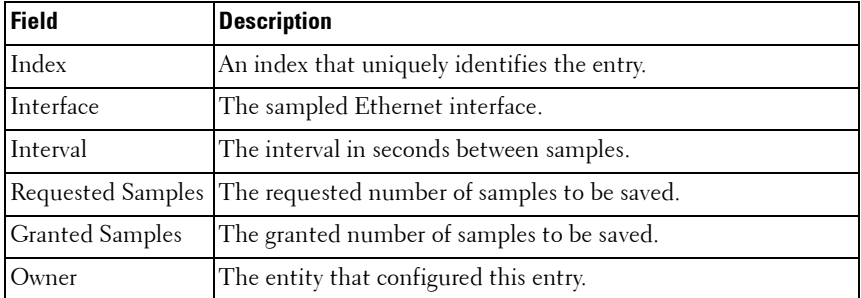

#### **Example**

The following example displays all RMON group statistics.

console> show rmon collection history Index Interface Interval Requested Granted Owner
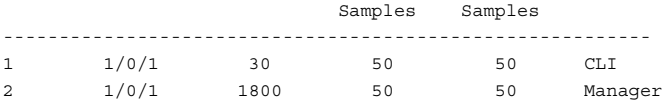

# **show rmon events**

Use the **show rmon events** command in User EXEC mode to display the RMON event table. Also see the [rmon event](#page-1541-0) command.

#### **Syntax**

**show rmon events**

#### **Default Configuration**

This command has no default configuration.

#### **Command Mode**

User EXEC mode, Configuration mode and all Configuration submodes

#### **User Guidelines**

The following table describes the significant fields shown in the display:

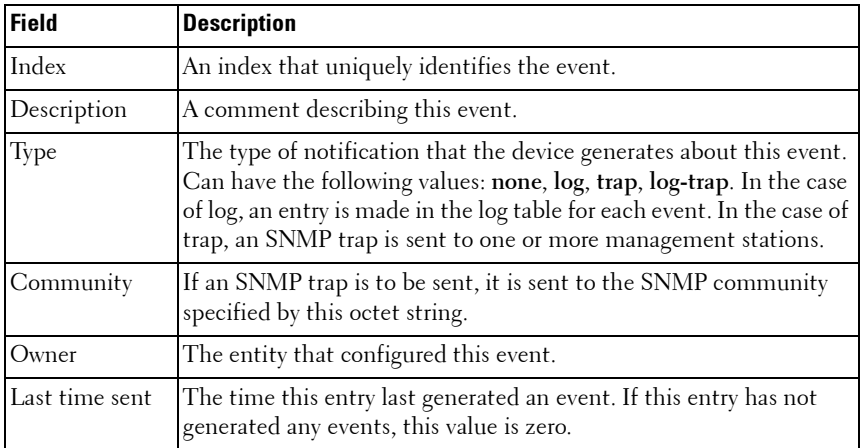

#### **Example**

The following example displays the RMON event table.

console> show rmon events Index Description Type Community Owner Last time sent ----- ----------- ---- --------- ------ ------------------- 1 Errors Log CLI Jan 18 2005 23:58:17 2 High Broadcast Log-Trap switch Manager Jan 18 2005 23:59:48

# **show rmon hcalarm**

Use the show rmon hcalarm command to display high capacity (64-bit) alarms configured with the [rmon hcalarm](#page-1542-0) command.

#### **Syntax**

**show rmon** {**hcalarms** | **hcalarm** number}

• *number*—The alarm index (Range: 1-65535)

#### **Default Configuration**

This command has no default configuration.

#### **Command Modes**

Privileged EXEC (all show modes)

#### **User Guidelines**

This command has no user guidelines.

#### **Example**

```
console#show rmon hcalarm 2
Alarm 2
----------
OID: ifInOctets.1
Last Sample Value: 0
Interval: 30
Sample Type: absolute
Startup Alarm: rising
Rising Threshold High: 2
Rising Threshold Low: 10
```

```
Rising Threshold Status: Positive
Falling Threshold High: 20
Falling Threshold Low: 10
Falling Threshold Status: Positive
Rising Event: 1
Falling Event: 2
Startup Alarm: Rising
Owner: dell-owner
console#show rmon hcalarms
Index OID Owner
----------------------------------------------
2 ifInOctets.1 dell-owner
```
# **show rmon history**

Use the **show rmon history** command in User EXEC mode to display RMON Ethernet Statistics history. Also see the [rmon collection history](#page-1540-0) command.

#### **Syntax**

**show rmon history** index [**throughput** | **errors** | **other**] [**period** seconds]

- $index$  The requested set of samples. (Range: 1–65535)
- **throughput** Displays throughput counters.
- **errors** Displays error counters.
- **other** Displays drop and collision counters.
- **period** seconds Specifies the requested period time to display. (Range: 0–2147483647)

#### **Default Configuration**

This command has no default configuration.

#### **Command Mode**

User EXEC mode, Configuration mode and all Configuration submodes

#### **User Guidelines**

The following table describes the significant fields shown in the display:

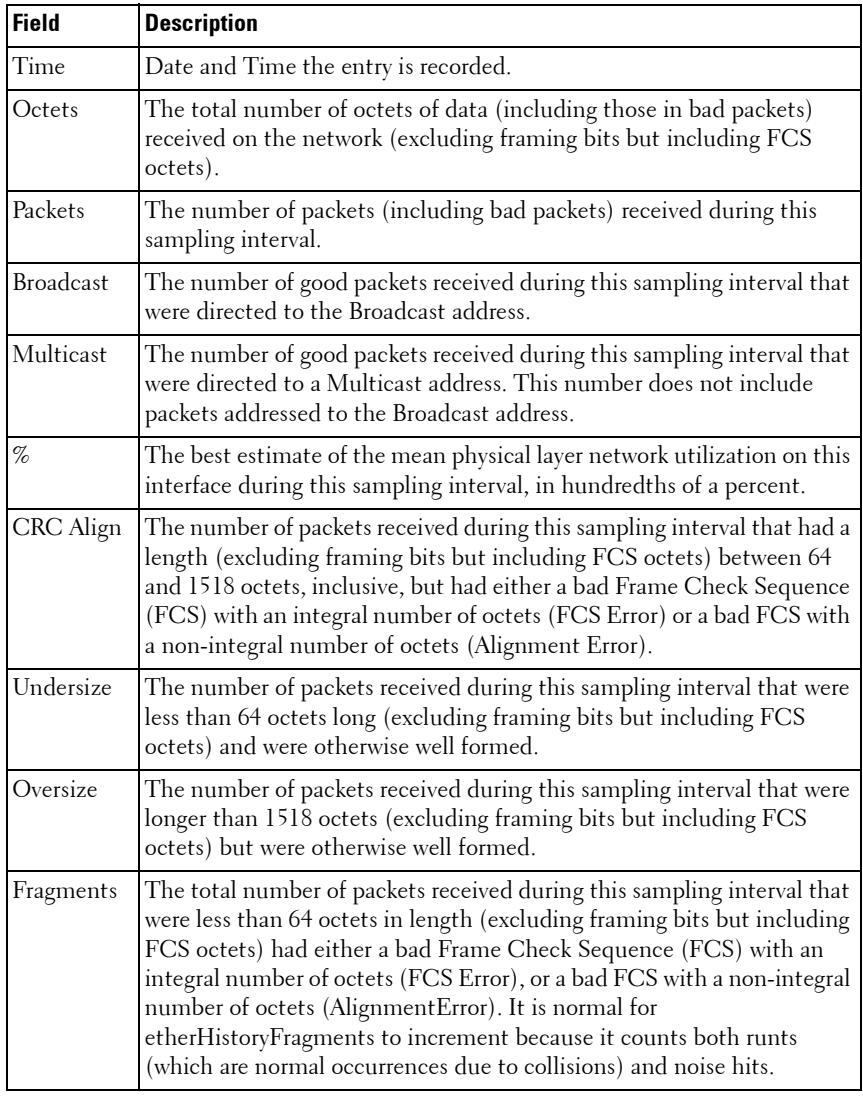

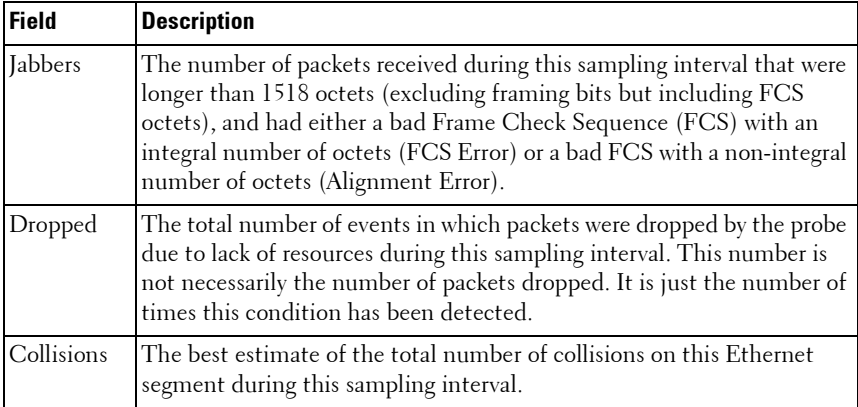

#### **Examples**

The following example displays RMON Ethernet Statistics history for "throughput" on index number 1.

```
console> show rmon history 1 throughput
Sample Set: 1 Owner: CLI
Interface: 1/0/1 interval: 1800
Requested samples: 50 Granted samples: 50
Maximum table size: 270
Time Octets Packets Broadcast Multicast %
-------------------- --------- ----------- ------ -------- --
09-Mar-2005 18:29:32 303595962 357568 3289 7287 19
09-Mar-2005 18:29:42 287696304 275686 2789 5878 20
```
The following example displays RMON Ethernet Statistics history for errors on index number 1.

```
console> show rmon history 1 errors
Sample Set: 1Owner: Me
Interface: 1/0/1interval: 1800
Requested samples: 50Granted samples: 50
Maximum table size: 500 (800 after reset)
TimeCRCUndersizeOversizeFragmentsJabbers
Align
-----------------------------------------------------
09-Mar-2005110490 
18:29:32
09-Mar-2005110270 
18:29:42
```
The following example displays RMON Ethernet Statistics history for "other" on index number 1.

```
console> show rmon history 1 other
Sample Set: 1 Owner: Me
Interface: 1/0/1 Interval: 1800
Requested samples: 50 Granted samples: 50
Maximum table size: 270
Time Dropped Collisions
------------------- ----------- -----------
10-Mar-2005 22:06:00 3 0
10-Mar-2005 22.06 \cdot 20 3 0
```
# **show rmon log**

Use the **show rmon log** command in User EXEC mode to display the RMON logging table.

#### **Syntax**

**show rmon log** [event]

• event — Event index. (Range: 1–65535)

#### **Default Configuration**

This command has no default configuration.

#### **Command Mode**

User EXEC mode, Configuration mode and all Configuration submodes

#### **User Guidelines**

The following table describes the significant fields shown in the display:

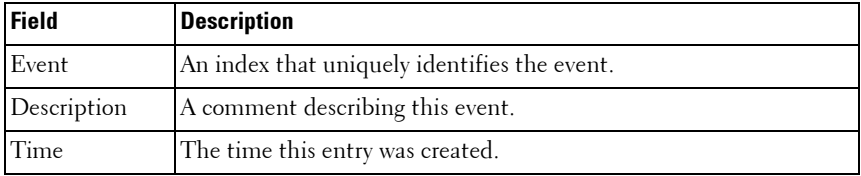

# **Example**

The following examples display the RMON logging table.

```
console> show rmon log
Maximum table size: 100
Event Description Time
----- ----------- --------------------
1 Errors Jan 18 2005 23:48:19
1 Errors Jan 18 2005 23:58:17
2 High Broadcast Jan 18 2005 23:59:48
console> show rmon log
Maximum table size: 100 (100 after reset)
Event Description Time
----- ----------- --------------------
1 Errors Jan 18 2005 23:48:19
1 Errors Jan 18 2005 23:58:17
2 High Broadcast Jan 18 2005 23:59:48
```
# **show rmon statistics**

Use the **show rmon statistics** command in User EXEC mode to display the RMON Ethernet Statistics.

#### **Syntax**

**show rmon statistics {gigabitethernet** unit/slot/port| **port-channel** portchannel-number | **tengigabitethernet** unit/slot/port | **fortygigabitethernet** unit/slot/port}

#### **Default Configuration**

This command has no default configuration.

#### **Command Mode**

User EXEC mode, Configuration mode and all Configuration submodes

#### **User Guidelines**

The following table describes the significant fields shown in the display:

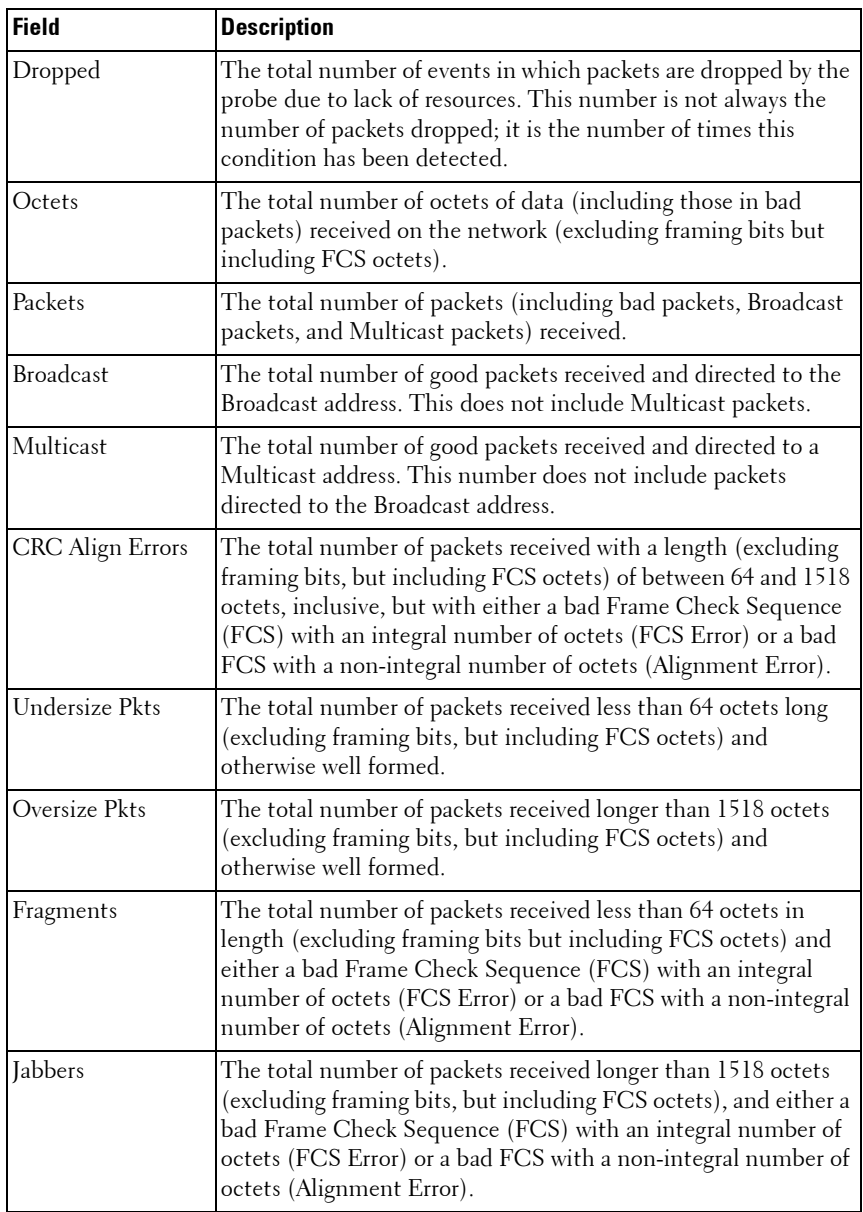

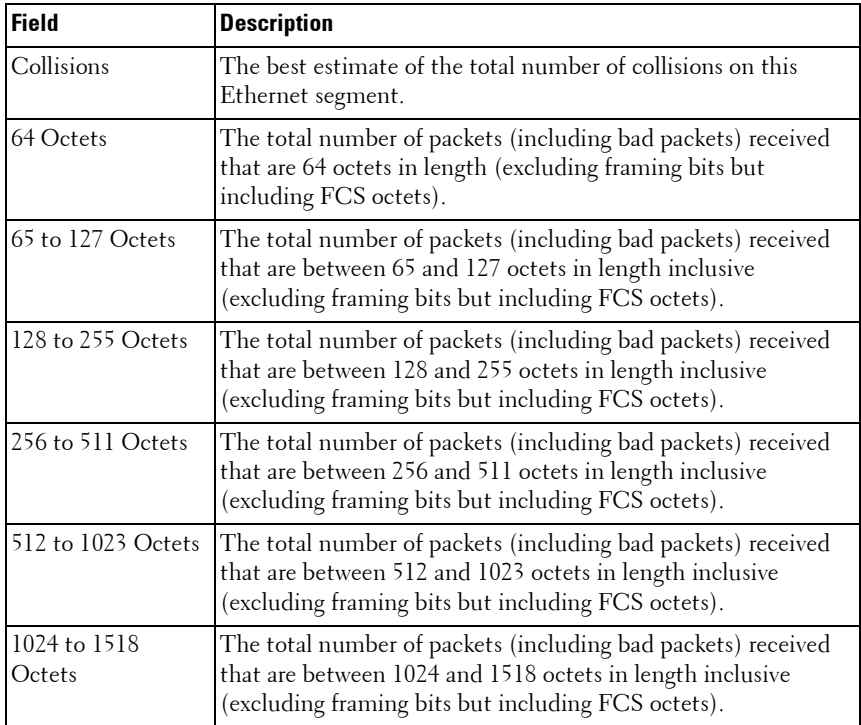

#### **Example**

The following example displays RMON Ethernet Statistics for port 1/0/1.

```
console#show rmon statistics tengigabitethernet 1/0/1
```

```
Port: Te1/0/1
Dropped: 0
Octets: 0 Packets: 0
Broadcast: 0 Multicast: 0
CRC Align Errors: 0 Collisions: 0
Undersize Pkts: 0 Oversize Pkts: 0
Fragments: 0 Jabbers: 0
64 Octets: 0 65 - 127 Octets: 0
128 - 255 Octets: 0 256 - 511 Octets: 0
512 - 1023 Octets: 0 1024 - 1518 Octets: 0
HC Overflow Pkts: 0 HC Pkts: 0
HC Overflow Octets: 0 HC Octets: 0
```
HC Overflow Pkts 64 Octets: 0 HC Pkts 64 Octets: 0 HC Overflow Pkts 65 - 127 Octets: 0 HC Pkts 65 - 127 Octets: 0 HC Overflow Pkts 128 - 255 Octets: 0 HC Pkts 128 - 255 Octets: 0 HC Overflow Pkts 256 - 511 Octets: 0 HC Pkts 256 - 511 Octets: 0 HC Overflow Pkts 512 - 1023 Octets: 0 HC Pkts 512 - 1023 Octets: 0 HC Overflow Pkts 1024 - 1518 Octets: 0 HC Pkts 1024 - 1518 Octets: 0

# **73**

# **SDM Templates Commands**

**Dell Networking N2000/N3000/N4000 Series Switches**

On Dell Networking devices, the total available H/W route entries are divided statically (at compile-time) among IPV4 and IPv6 routes. If a switch is deployed in network environments where no IPv6 routes are needed, then H/W resources allocated for IPv6 routes are unused.

The Switch Performance Optimization feature enables the operator to optimize resources for IPv4 only routing environments depending on the how the switch is used in the network at runtime. The operator can choose between Ipv4-only (where all the routing table entries are reserved for IPv4 Routes) or IPv4/IPv6 (Default) mode.

# **Commands in this Chapter**

This chapter explains the following commands:

[sdm prefer](#page-1558-0) [show sdm prefer](#page-1559-0)

# <span id="page-1558-0"></span>**sdm prefer**

Use the **sdm prefer** command in Global Configuration mode to change the template that will be active after the next reboot. To revert to the default template after the next reboot, use the **no** form of this command.

# **Syntax**

**sdm prefer {dual-ipv4-and-ipv6 |ipv4-routing} {default|data-center}**

• **dual-ipv4-and-ipv6**—This keyword filters subsequent template choices to those that support both IPv4 and IPv6. The default template sets an nominal set of scaling parameters suitable for most situations. The datacenter template maximizes the number of ECMP next hops.

• **ipv4-routing**—This keyword filters subsequent template choices to those that support IPv4 and not IPv6. The default IPv4-only template maximizes the number of IPv4 unicast routes, while limiting the number of ECMP next hops in each route to 4. The data-center template supports increases the number of ECMP next hops to 16 and reduces the number of routes.

#### **Default Configuration**

The system defaults to the dual IPv4 and IPv6 template.

#### **Command Mode**

Global Config

#### **User Guidelines**

SDM templates enable you to reallocate system resources to support a different mix of features. After setting the template, you must reboot in order for the configuration change to take effect.

If you attach a unit to a stack and its template does not match the stack's template, then the new unit will automatically reboot using the template used by other stack members. To avoid the automatic reboot, you may first set the template to the template used by existing members of the stack. Then power off the new unit, attach it to the stack, and power it on.

The following table lists the completion messages.

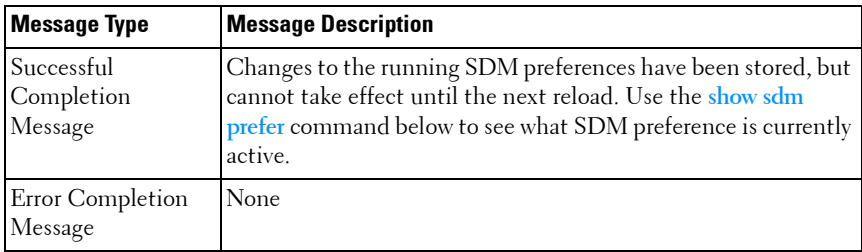

# <span id="page-1559-0"></span>**show sdm prefer**

Use the **show sdm prefer** command in Privileged EXEC mode to view the currently active SDM template and its scaling parameters, or to view the scaling parameters for an inactive template.

# **Syntax**

**show sdm prefer {dual-ipv4-and-ipv6 |ipv4-routing} {default|data-center}**

- **dual-ipv4-and-ipv6 default**—List the scaling parameters for the template supporting IPv4 and IPv6.
- **ipv4-routing default**—List the scaling parameters for the IPv4-only template maximizing the number of unicast routes.
- **ipv4-routing data-center**—List the scaling parameters for the IPv4-only template supporting more ECMP next hops.
- **dual-ipv4-and-ipv6 data-center**—List the scaling parameters for the template supporting IPv4 and IPv6 with higher scale ECMP next hops.

# **Default Configuration**

The default template for the N4000 switch is *dual-ipv4-and-ipv6 default*. The default template for the N3000 switch is the *dual-ipv4-and-ipv6 data-center.* The default template for the N2000 is *dual-ipv4-and-ipv6 default*. The N2000 has limited routing functionality.

# **Command Mode**

Privileged EXEC, Configuration mode and all Configuration submodes

# **User Guidelines**

When invoked with no optional keywords, this command lists the currently active template, and the template that will become active on the next reboot, if it is different from the currently active template. If the system boots with a non-default template, and you clear the template configuration, either using the **no sdm prefer** command or by deleting the startup configuration, the **show sdm prefer** command lists the default template as the next active template. To list the scaling parameters of a specific template, use that template's keyword as an argument to the command.

The following table lists the completion messages.

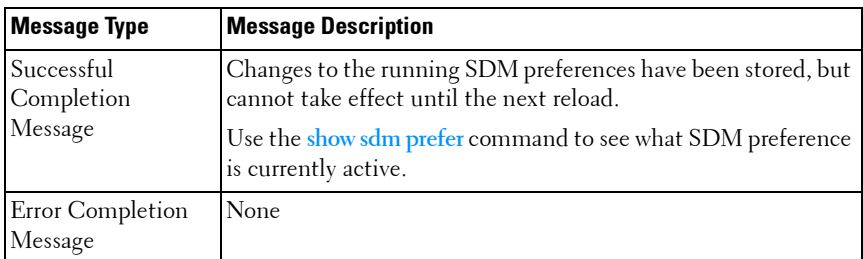

The following table explains the output parameters.

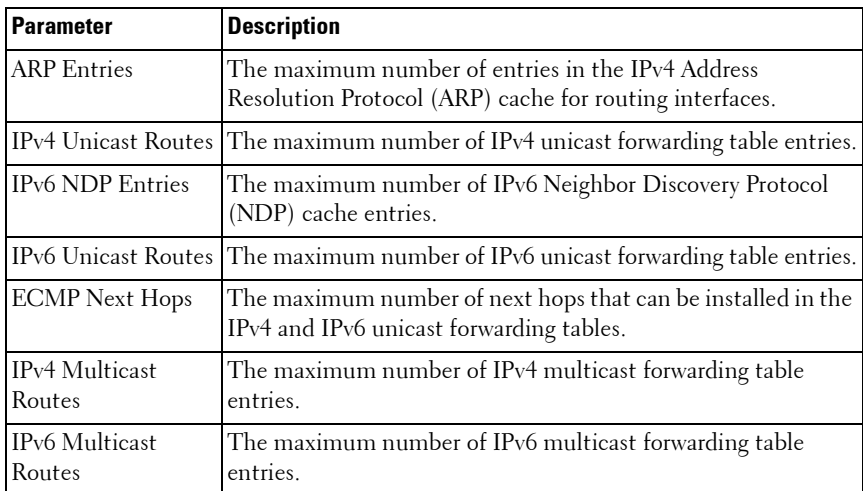

#### **Examples**

This example shows the current SDM template. The user has not changed the next active SDM template.

console# show sdm prefer The current template is the Dual IPv4 and IPv6 template.

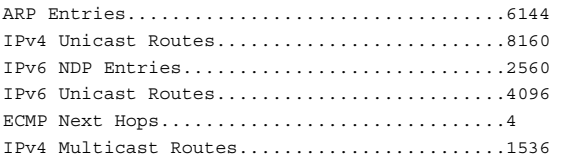

IPv6 Multicast Routes........................512

Now the user sets the next active SDM template for optimal performance for IPv4 routing.

console# configure console(config)#sdm prefer ipv4-routing default Changes to the running SDM preferences have been stored, but cannot take effect until the next reload. Use 'show sdm prefer' to see what SDM preference is currently active. config# show sdm prefer The current template is the Dual IPv4 and IPv6 template. ARP Entries..................................6144 IPv4 Unicast Routes..........................8160 IPv6 NDP Entries.............................2560

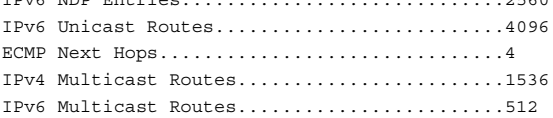

On the next reload, the template will be the IPv4-routing Default template.

To list the scaling parameters for the data center template, invoke the command with the **ipv4-routing data-center** keywords.

config# show sdm prefer ipv4-routing data-center Scaling parameters for the IPv4 data center template: ARP Entries..................................6144 IPv4 Unicast Routes..........................8160 IPv6 NDP Entries.............................0 IPv6 Unicast Routes..........................0 ECMP Next Hops...............................16 IPv4 Multicast Routes........................2048 IPv6 Multicast Routes........................0

# **74**

# **Serviceability Tracing Packet Commands**

# **Dell Networking N2000/N3000/N4000 Series Switches**

Debug commands cause the output of the enabled trace to display on a serial port or telnet console. Note that the output resulting from enabling a debug trace always displays on the serial port. The output resulting from enabling a debug trace displays on all login sessions for which any debug trace has been enabled. The configuration of a debug command remains in effect the whole login session.

The output of a debug command is always submitted to the syslog utility at a DEBUG severity level. As such, it can be forwarded to a syslog server, stored in the buffer log, or otherwise processed in accordance with the configuration of the syslog utility. Configuration of console logging in the syslog utility is not required in order to view the output of debug traces.

Debug commands are provided in the normal CLI tree. Debug settings are not persistent and are not visible in the running configuration. To view the current debug settings, use the show debug command.

The output of debug commands can be large and may adversely affect system performance.

Enabling debug for all IP packets can cause a serious impact on the system performance; therefore, it is limited by ACLs. This means debug can be enabled for IP packets that conform to the configured ACL. This also limits the feature availability to only when the QoS component is available. Debug for VRRP and ARP are available on routing builds.

# **Commands in this Chapter**

This chapter explains the following commands:

[debug arp](#page-1565-0) [debug ip acl](#page-1571-0) [debug ipv6 mcache](#page-1577-0) [debug ospfv3](#page-1582-0)

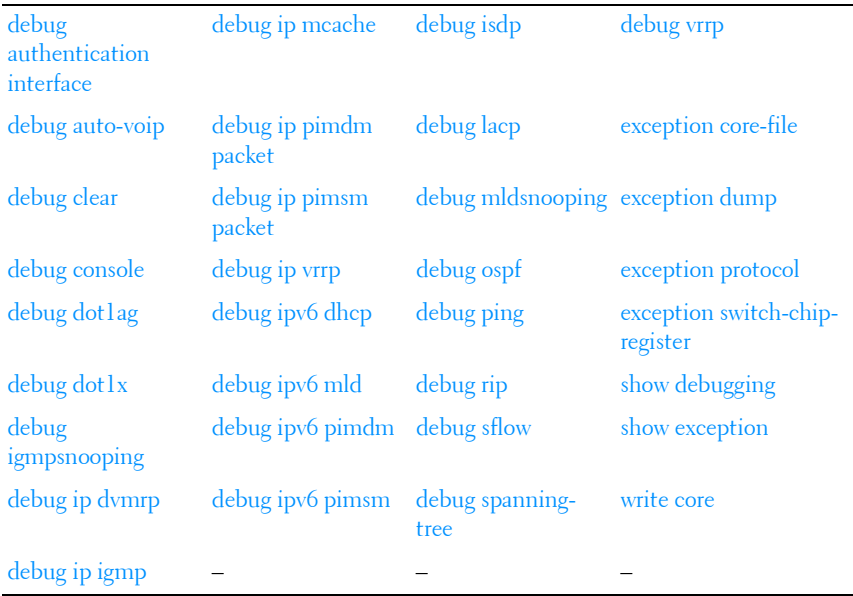

*MOTE:* Debug commands are not persistent across resets.

# <span id="page-1565-0"></span>**debug arp**

Use the **debug arp** command to enable tracing of ARP packets. Use the "no" form of this command to disable tracing of ARP packets.

## **Syntax**

**debug arp no debug arp**

## **Default Configuration**

ARP packet tracing is disabled by default.

## **Command Mode**

Privileged EXEC mode.

#### **User Guidelines**

There are no user guidelines for this command.

## **Example**

console#debug arp

# <span id="page-1566-0"></span>**debug authentication interface**

Use this command to enable Authentication Manager debug traces for the interface.Use the **no** form of this command to set the debug trace to factory default value.

# **Syntax**

## **debug authentication** {**event** | **all**} interface-id **no debug authentication** {**event** | **all**} interface-id

- **event**—Traces Authentication Manager debug events.
- **all**—Enables all Authentication Manager debugs.
- *interface-id*—The interface to trace

# **Default Configuration**

Default value is disabled.

## **Command Modes**

Privileged EXEC mode

# **User Guidelines**

There are no user guidelines for this command.

# **Example**

```
console# debug authentication event Gi1/0/1
console# debug authentication all Gi1/0/1
```
# <span id="page-1567-0"></span>**debug auto-voip**

Use the **debug auto-voip** command to enable Auto VOIP debug messages. se the optional parameters to trace H323, SCCP, or SIP packets respectively. Use the "no" form of this command to disable Auto VOIP debug messages.

#### **Syntax**

**debug auto-voip** [ **H323** | **SCCP** | **SIP** ] **no debug auto-voip** [ **H323** | **SCCP** | **SIP** ]

#### **Default Configuration**

Auto VOIP tracing is disabled by default.

#### **Command Mode**

Privileged EXEC mode.

#### **User Guidelines**

There are no user guidelines for this command.

**Example** console#debug auto-voip

# <span id="page-1567-1"></span>**debug clear**

Use the **debug clear** command to disable all debug traces.

#### **Syntax**

**debug clear**

#### **Default Configuration**

There is no default configuration for this command.

#### **Command Mode**

Privileged EXEC mode.

#### **User Guidelines**

There are no user guidelines for this command.

## **Example**

console#debug clear

# <span id="page-1568-0"></span>**debug console**

Use the **debug console** to enable the display of "debug" trace output on the login session in which it is executed. Debug console display must be enabled in order to view any trace output. The output of debug trace commands appears on all login sessions for which debug console has been enabled. The configuration of this command remains in effect for the life of the login session. The effect of this command is not persistent across resets.

# **Syntax**

**debug console**

# **Default Configuration**

Display of debug traces is disabled by default.

# **Command Mode**

Privileged EXEC mode.

# **User Guidelines**

There are no user guidelines for this command.

# **Example**

console#debug console

# <span id="page-1568-1"></span>**debug dot1ag**

Use this command to enable or disable the tracing of CFM components for events and CFM PDUs based on the type of packet for reception and transmission.

#### **Syntax**

**debug dot1ag** {**all** | **ccm** | **events** | **lbm** | **lbr** | **ltm** | **ltr** | **pdu**} **no debug dot1ag** {**all** | **ccm** | **events** | **lbm** | **lbr** | **ltm** | **ltr** | **pdu**}

- **all**—Traces CCM, LBM, LBR, LTM, LTRs.
- **ccm**—Traces CCMs
- **events**—Traces CFM events
- **lbm**—Traces LBMs
- **lbr**—Traces LBRs
- **ltm**—Traces LTMs
- **ltr**—Traces LTRs
- **pdu**—Traces specific PDUs

#### **Default Configuration**

Tracing is disabled by default.

#### **Command Modes**

Privileged EXEC mode

#### **User Guidelines**

This command is only application to N4000 series switches.

#### **Example**

```
console#debug dot1ag all 
Dot1ag CCM, LBM, LBR, LTM, LTR tracing enabled.
console#
console#debug dot1ag events 
Dot1ag events tracing enabled.
console#
console#debug dot1ag ccm
```

```
Dot1ag CCM tracing enabled.
console#
console#no debug dot1ag ccm 
Dot1ag CCM tracing disabled.
```
# <span id="page-1570-0"></span>**debug dot1x**

Use the **debug dot1x** command to enable dot1x packet tracing. Use the "no" form of this command to disable dot1x packet tracing.

# **Syntax**

**debug dot1x packet** [ **receive** | **transmit** ] **no debug dot1x packet** [ **receive** | **transmit** ]

# **Default Configuration**

Display of dot1x traces is disabled by default.

## **Command Mode**

Privileged EXEC mode.

# **User Guidelines**

There are no user guidelines for this command.

## **Example**

console#debug dot1x packet

# <span id="page-1570-1"></span>**debug igmpsnooping**

Use the **debug igmpsnooping** to enable tracing of IGMP Snooping packets transmitted and/or received by the switch. IGMP Snooping should be enabled on the device and the interface in order to monitor packets for a particular interface.

# **Syntax**

**debug igmpsnooping packet** [ **receive** | **transmit** ]

**no debug igmpsnooping packet** [ **receive** | **transmit** ]

## **Default Configuration**

Display of IGMP Snooping traces is disabled by default.

## **Command Mode**

Privileged EXEC mode.

# **User Guidelines**

There are no user guidelines for this command.

# **Example**

console#debug igmpsnooping packet

# <span id="page-1571-0"></span>**debug ip acl**

Use the **debug ip acl** command to enable debug of IP Protocol packets matching the ACL criteria. Use the "no" form of this command to disable IP ACL debugging.

# **Syntax**

**debug ip acl** acl

**no debug ip acl** acl

acl—The number of the IP ACL to debug.

# **Default Configuration**

Display of IP ACL traces is disabled by default.

# **Command Mode**

Privileged EXEC mode.

# **User Guidelines**

There are no user guidelines for this command.

## **Example**

console#debug ip acl 1

# <span id="page-1572-0"></span>**debug ip dvmrp**

Use the **debug ip dvmrp** to trace DVMRP packet reception and transmission. The **receive** option traces only received DVMRP packets and the **transmit** option traces only transmitted DVMRP packets. When neither keyword is used in the command, all DVMRP packet traces are dumped. Vital information such as source address, destination address, control packet type, packet length, and the interface on which the packet is received or transmitted is displayed on the console.

# **Syntax**

**debug ip dvmrp packet** [ **receive** | **transmit** ] **no debug ip dvmrp packet** [ **receive** | **transmit** ]

# **Default Configuration**

Display of DVMRP traces is disabled by default.

# **Command Mode**

Privileged EXEC mode.

# **User Guidelines**

There are no user guidelines for this command.

# **Example**

console#debug ip dvmrp packet

# <span id="page-1572-1"></span>**debug ip igmp**

Use the **debug ip igmp** command to trace IGMP packet reception and transmission. The **receive** option traces only received IGMP packets and the **transmit** option traces only transmitted IGMP packets. When neither keyword is used in the command, then all IGMP packet traces are dumped. Vital information such as source address, destination address, control packet type, packet length, and the interface on which the packet is received or transmitted is displayed on the console. Use the "no" form of this command to disable IGMP traces.

#### **Syntax**

**debug ip igmp packet** [ **receive** | **transmit** ] **no debug ip igmp packet** [ **receive** | **transmit** ]

#### **Default Configuration**

Display of IGMP traces is disabled by default.

#### **Command Mode**

Privileged EXEC mode.

#### **User Guidelines**

There are no user guidelines for this command.

#### **Example**

console#debug ip igmp packet

# <span id="page-1573-0"></span>**debug ip mcache**

Use the **debug ip mcache** command for tracing MDATA packet reception and transmission. The **receive** option traces only received data packets and the **transmit** option traces only transmitted data packets. When neither keyword is used in the command, then all data packet traces are dumped. Vital information such as source address, destination address, packet length, and the interface on which the packet is received or transmitted is displayed on the console. Use the "no" form of this command to disable MDATA tracing.

#### **Syntax**

**debug ip mcache packet** [ **receive** | **transmit** ] **no debug ip mcache packet** [ **receive** | **transmit** ]

#### **Default Configuration**

Display of MDATA traces is disabled by default.

#### **Command Mode**

Privileged EXEC mode.

# **User Guidelines**

There are no user guidelines for this command.

# **Example**

console#debug ip mcache packet

# <span id="page-1574-0"></span>**debug ip pimdm packet**

Use the **debug ip pimdm packet** command to trace PIMDM packet reception and transmission. The **receive** option traces only received PIMDM packets and the **transmit** option traces only transmitted PIMDM packets. When neither keyword is used in the command, then all PIMDM packet traces are dumped. Vital information such as source address, destination address, control packet type, packet length, and the interface on which the packet is received or transmitted is displayed on the console.

Use the **no** form of this command to disable debug tracing of PIMDM packet reception and transmission.

# **Syntax**

**debug ip pimdm packet** [ **receive** | **transmit** ] **no debug ip pimdm packet** [ **receive** | **transmit** ]

# **Default Configuration**

Display of PIMDM traces is disabled by default.

# **Command Mode**

Privileged EXEC mode.

# **User Guidelines**

There are no user guidelines for this command.

# **Example**

console#debug ip pimdm packet

# <span id="page-1575-0"></span>**debug ip pimsm packet**

Use the **debug ip pimsm** command to trace PIMSM packet reception and transmission. The **receive** option traces only received PIMSM packets and the **transmit** option traces only transmitted PIMSM packets. When neither keyword is used in the command, then all PIMSM packet traces are dumped. Vital information such as source address, destination address, control packet type, packet length, and the interface on which the packet is received or transmitted is displayed on the console. Use the **no** form of this command to disable debug tracing of PIMSM packet reception and transmission.

#### **Syntax**

**debug ip pimsm packet** [ **receive** | **transmit** ] **no debug ip pimsm packet** [ **receive** | **transmit** ]

#### **Default Configuration**

Display of PIMSM traces is disabled by default.

#### **Command Mode**

Privileged EXEC mode.

#### **User Guidelines**

There are no user guidelines for this command.

#### **Example**

console#debug ip pimsm packet

# <span id="page-1575-1"></span>**debug ip vrrp**

Use the **debug ip vrrp** command to enable VRRP debug protocol messages. Use the "no" form of this command to disable VRRP debug protocol messages.

## **Syntax**

**debug ip vrrp no debug ip vrrp**

#### **Default Configuration**

Display of VRRP traces is disabled by default.

#### **Command Mode**

Privileged EXEC mode.

## **User Guidelines**

This command has no user guidelines.

## **Example**

console#debug ip vrrp

# <span id="page-1576-0"></span>**debug ipv6 dhcp**

Use the **debug ipv6 dhcp** command in Privileged EXEC mode to display debug information about DHCPv6 client activities and to trace DHCPv6 packets to and from the local DHCPv6 client. To disable debugging, use the **no** form of the command.

## **Syntax**

**debug ipv6 dhcp no debug ipv6 dhcp**

## **Default Configuration**

Debugging for the DHCP for IPv6 is disabled by default.

## **Command Mode**

Privileged EXEC

## **User Guidelines**

DHCPv6 client already has packet tracing. This command turns the packet tracing on.

# **Examples**

console#debug ipv6 dhcp

# <span id="page-1577-0"></span>**debug ipv6 mcache**

Use the **debug ipv6 mcache** command to trace MDATAv6 packet reception and transmission. The **receive** option traces only received data packets and the **transmit** option traces only transmitted data packets. When neither keyword is used in the command, then all data packet traces are dumped. Vital information such as source address, destination address, packet length, and the interface on which the packet is received or transmitted is displayed on the console.

#### **Syntax**

**debug ipv6 mcache packet** [ **receive** | **transmit** ] **no debug ipv6 mcache packet** [ **receive** | **transmit** ]

#### **Default Configuration**

Display of MDATA traces is disabled by default.

#### **Command Mode**

Privileged EXEC mode.

## **User Guidelines**

This command has no user guidelines.

#### **Example**

console#debug ipv6 mcache packet

# <span id="page-1577-1"></span>**debug ipv6 mld**

Use the **debug ipv6 mld** command to trace MLD packet reception and transmission. The **receive** option traces only received MLD packets and the **transmit** option traces only transmitted MLD packets. When neither keyword is used in the command, then all MLD packet traces are dumped. Vital information such as source address, destination address, control packet type, packet length, and the interface on which the packet is received or transmitted is displayed on the console. Use the "no" form of this command to disable MLD tracing.

#### **Syntax**

**debug ipv6 mld packet** [ **receive** | **transmit** ] **no debug ipv6 mld packet** [ **receive** | **transmit** ]

## **Default Configuration**

Display of MLD traces is disabled by default.

#### **Command Mode**

Privileged EXEC mode.

# **User Guidelines**

There are no user guidelines for this command.

# **Example**

console#debug ipv6 mld packet

# <span id="page-1578-0"></span>**debug ipv6 pimdm**

Use the **debug ipv6 pimdm** command to trace PIMDMv6 packet reception and transmission. The **receive** option traces only received PIMDMv6 packets and the **transmit** option traces only transmitted PIMDMv6 packets. When neither keyword is used in the command, then all PIMDMv6 packet traces are dumped. Vital information such as source address, destination address, control packet type, packet length, and the interface on which the packet is received or transmitted is displayed on the console. Use the "no" form of this command to disable PIMDMv6 tracing.

# **Syntax**

**debug ipv6 pimdm packet** [ **receive** | **transmit** ] **no debug ipv6 pimdm packet** [ **receive** | **transmit** ]

# **Default Configuration**

Display of PIMDMv6 traces is disabled by default.

#### **Command Mode**

Privileged EXEC mode.

# **User Guidelines**

There are no user guidelines for this command.

# **Example**

console#debug ipv6 pimdm packet

# <span id="page-1579-0"></span>**debug ipv6 pimsm**

Use the **debug ipv6 pimsm** command to trace PIMSMv6 packet reception and transmission. The **receive** option traces only received PIMSMv6 packets and the **transmit** option traces only transmitted PIMSMv6 packets. When neither keyword is used in the command, then all PIMSMv6 packet traces are dumped. Vital information such as source address, destination address, control packet type, packet length, and the interface on which the packet is received or transmitted is displayed on the console. Use the "no" form of this command to disable PIMSMv6 tracing.

# **Syntax**

**debug ipv6 pimsm packet** [ **receive** | **transmit** ] **no debug ipv6 pimsm packet** [ **receive** | **transmit** ]

# **Default Configuration**

Display of PIMSMv6 traces is disabled by default.

# **Command Mode**

Privileged EXEC mode.

# **User Guidelines**

There are no user guidelines for this command.

## **Example**

console#debug ipv6 pimsm packet

# <span id="page-1580-1"></span>**debug isdp**

Use the **debug isdp** command to trace ISDP packet reception and transmission. The **receive** option traces only received ISDP packets and the **transmit** option traces only transmitted ISDP packets. When neither keyword is used in the command, then all ISDP packet traces are dumped. Vital information such as source address, destination address, control packet type, packet length, and the interface on which the packet is received or transmitted is displayed on the console. Use the "no" form of this command to disable ISDP tracing.

## **Syntax**

**debug isdp packet** [ **receive** | **transmit** ] **no debug isdp packet** [ **receive** | **transmit** ]

#### **Default Configuration**

Display of ISDP traces is disabled by default.

#### **Command Mode**

Privileged EXEC mode.

#### **User Guidelines**

There are no user guidelines for this command.

#### **Example**

console#debug isdp packet

# <span id="page-1580-0"></span>**debug lacp**

Use the **debug lacp** command to enable tracing of LACP packets received and transmitted by the switch. Use the "no" form of this command to disable tracing of LACP packets.

#### **Syntax**

**debug lacp packet no debug lacp packet**

#### **Default Configuration**

Display of LACP traces is disabled by default.

#### **Command Mode**

Privileged EXEC mode.

## **User Guidelines**

There are no user guidelines for this command.

#### **Example**

console#debug lacp packet

# <span id="page-1581-0"></span>**debug mldsnooping**

Use the **debug mldsnooping** command to trace MLD snooping packet reception and transmission. The **receive** option traces only received MLD snooping packets and the **transmit** option traces only transmitted MLD snooping packets. When neither keyword is used in the command, then all MLD snooping packet traces are dumped. Vital information such as source address, destination address, control packet type, packet length, and the interface on which the packet is received or transmitted is displayed on the console. Use the "no" form of this command to disable tracing of MLD Snooping packets.

## **Syntax**

**debug mldsnooping packet** [ **receive** | **transmit** ] **no debug mldsnooping packet** [ **receive** | **transmit** ]

## **Default Configuration**

Display of MLD Snooping traces is disabled by default.

## **Command Mode**

Privileged EXEC mode.

## **User Guidelines**

There are no user guidelines for this command.

#### **Example**

console#debug mldsnooping

# <span id="page-1582-1"></span>**debug ospf**

Use the **debug ospf** command to enable tracing of OSPF packets received and transmitted by the switch. Use the "no" form of this command to disable tracing of OSPF packets.

# **Syntax**

**debug ospf packet no debug ospf packet**

# **Default Configuration**

Display of OSPF traces is disabled by default.

# **Command Mode**

Privileged EXEC mode.

# **User Guidelines**

There are no user guidelines for this command.

# **Example**

console#debug ospf packet

# <span id="page-1582-0"></span>**debug ospfv3**

Use the **debug ospfv3** command to enable tracing of OSPFv3 packets received and transmitted by the switch. Use the "no" form of this command to disable tracing of OSPFv3 packets.

# **Syntax**

**debug ospfv3 packet no debug ospfv3 packet**

## **Default Configuration**

Display of OSPFv3 traces is disabled by default.

#### **Command Mode**

Privileged EXEC mode.

# **User Guidelines**

There are no user guidelines for this command.

## **Example**

console#debug ospfv3 packet

# <span id="page-1583-0"></span>**debug ping**

Use the **debug ping** command to enable tracing of ICMP echo requests and responses. This command traces pings on the network port and on the routing interfaces. Use the "no" form of this command to disable tracing of ICMP echo requests and responses.

## **Syntax**

**debug ping packet no debug ping packet**

## **Default Configuration**

Display of ICMP echo traces is disabled by default.

## **Command Mode**

Privileged EXEC mode.

## **User Guidelines**

There are no user guidelines for this command.

## **Example**

The following example displays. console#debug ping packet
# **debug rip**

Use the **debug rip** command to enable tracing of RIP requests and responses. Use the **no** form of this command to disable tracing of RIP requests and responses.

#### **Syntax**

**debug rip packet no debug rip packet**

#### **Default Configuration**

Display of RIP traces is disabled by default.

### **Command Mode**

Privileged EXEC mode.

#### **User Guidelines**

There are no user guidelines for this command.

## **Example**

console#debug rip packet

# **debug sflow**

Use the **debug sflow** command to enable sFlow debug packet trace. Use the **no** form of this command to disable sFlow packet tracing.

## **Syntax**

**debug sflow packet no debug sflow packet**

## **Default Configuration**

Display of sFlow traces is disabled by default.

#### **Command Mode**

Privileged EXEC mode.

#### **User Guidelines**

There are no user guidelines for this command.

## **Example**

console#debug sflow packet

# **debug spanning-tree**

Use the d**ebug spanning-tree** command to trace spanning tree BPDU packet reception and transmission. The **receive** option traces only received spanning tree BPDUs and the **transmit** option traces only transmitted BPDUs. When neither keyword is used in the command, all spanning tree BPDU traces are dumped. Vital information such as source address, destination address, control packet type, packet length, and the interface on which the packet is received or transmitted is displayed on the console. Use the **no** form of this command to disable tracing of spanning tree BPDUs.

## **Syntax**

**debug spanning-tree bpdu** [ **receive** | **transmit** ] **no debug spanning-tree bpdu** [ **receive** | **transmit** ]

## **Default Configuration**

Display of spanning tree BPDU traces is disabled by default.

## **Command Mode**

Privileged EXEC mode.

## **User Guidelines**

There are no user guidelines for this command.

## **Example**

console#debug spanning-tree bpdu

# **debug vrrp**

Use the **debug vrrp** command in Privileged EXEC mode to enable VRRP debug protocol messages. Use the **no** form of this command to disable VRRP debug protocol messages.

#### **Syntax**

**debug vrrp all no debug vrrp all**

#### **Default Configuration**

The display of VRRP traces is disabled by default.

#### **Command Mode**

Privileged EXEC mode.

#### **User Guidelines**

This command has no user guidelines.

# **exception core-file**

Use the **exception core-file** command to configure the core dump file name. Use the no form of the command the reset the core file name to the default.

#### **Syntax**

#### **exception core-file** file-name [**hostname** [**time-stamp**] | **time-stamp** [*hostname*]]

#### **no exception core-file**

- *file-name* The file name. The maximum length is 15 characters. Embedded blanks may not be allowed by the host file system (for example, TFTP server) and are not recommended.
- hostname Includes the switch host name in the core file name. If not configured, uses the switch MAC address in the core file name.
- *time-stamp*—Includes the switch TOD in the core file name.

By default, the core file name has no prefix and no host name and uses the time stamp of the switch in the core file name.

#### **Command Modes**

Global Configuration mode

#### **User Guidelines**

The configuration parameters are not validated when this command is entered. Use the **write core test** command to validate the configured parameters and that the core dump is likely to succeed.

An average core file is around 450 MB. Example copy times are as follows:

- TFTP: 13mins (different subnet)
- USB: 3 mins

Administrators should ensure that a cleanly formatted USB stick of at least 1G is used for collection of a the full core dump.

#### **Example**

This example enables core dumps to a TFTP server 10.27.9.1 reachable over the out-of-band port. The core file is written to the dumps directory and the name includes the host name of the switch and the switch TOD.

```
console(config)#exception dump tftp-server 10.27.9.1 file-path dumps
console(config)#exception core-file hostname time-stamp
console(config)#exception protocol tftp
```
# **exception dump**

Use this command to configure the core dump location.

#### **Syntax**

**exception dump** {**tftp-server** ip-address | **file-path** dir} **no exception dump** {**tftp-server** | **file-path**}

- tftp-server The IPv4 address of a TFTP server.
- $dir$  The directory to prepend to the core file name.

Full core dumps are not enabled by default.

#### **Command Modes**

Global Configuration mode

## **User Guidelines**

This option should only be used under the direction of Dell support personnel.

The file-path parameter is used by both the USB and TFTP core dumps.

The TFTP server must be reachable over the out-of-band interface. Front panel ports cannot be used for TFTP during exception processing.

Configuration parameters are not validated when the command is entered. Use the **write core test** command to validate the configured parameters and that the core dump is likely to succeed.

## **Example**

This example enables core dumps to a TFTP server 10.27.9.1 reachable over the out-of-band port. The core file is written to the "dumps" directory and the name includes the host name of the switch and the switch TOD.

```
console(config)#exception dump tftp-server 10.27.9.1 file-path dumps
console(config)#exception core-file Core hostname time-stamp
console(config)#exception protocol tftp
```
# **exception protocol**

Use the **exception protocol** command as directed by Dell Networking support to enable full core dumps. Use the **no** form of the command to disable full core dumps.

# **Syntax**

**exception protocol** {**tftp** | **usb** | **none**}

#### **no exception protocol**

• tftp — Store the core dump on a TFTP server reachable on the out-ofband port

- usb Store the core dump on an un-mounted USB device
- none Core dumps are disabled

Full core dumps are disabled by default.

### **Command Modes**

Global Configuration mode

## **User Guidelines**

The TFTP server must be reachable over the out-of-band port. Configuring a TFTP server reachable over a front panel port is unreliable during exception processing. This implies that core dumps on the N2000 series switches must use the USB target.

The USB device must be plugged in at the time of the core dump trap.

The configuration parameters are not validated when the command is entered. The administrator can use the **write core test** command to validate that the configured parameters are valid and the core dump is likely to succeed.

The file name for the core file includes options as the time stamp or hostname as per the configured parameters.

The TFTP core dump does not support TFTPD32 or Klever Pumpkin TFTP servers.

## **Example**

This example enables core dumps to a TFTP server 10.27.9.1 reachable over the out-of-band port. The core file is written to the dumps directory and the name includes the host name of the switch and the switch TOD.

```
console(config)#exception dump tftp-server 10.27.9.1 file-path dumps
console(config)#exception core-file Core hostname time-stamp
console(config)#exception protocol tftp
```
This example enables core dumps to a USB stick. The core file is written to the top level directory and the name includes the host name of the switch and the switch TOD.

console(config)#exception core-file Core hostname time-stamp

console(config)#exception protocol usb console(config)#do dir usb

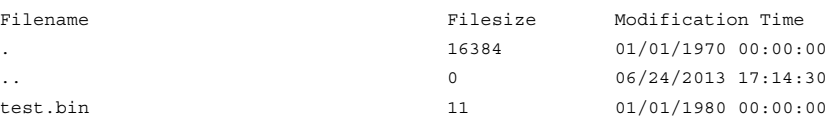

Total Size: 1002160128 Bytes Used: 16384 Bytes Free: 1002143744

# **exception switch-chip-register**

Use the **exception switch-chip-register** command to enable dumping the switch chip registers in case of an exception. The register dump is taken only for the master unit and not for the stack member units. Use the **no** form of the command to disable dumping of the switch-chip registers.

## **Syntax**

**exception switch-chip-register no exception switch-chip-register**

## **Default Configuration**

By default, switch register dumps are disabled.

#### **Command Modes**

Global Configuration mode

# **User Guidelines**

This option should only be used under the direction of Dell support personnel.

Switch registers are captured to the local file system.

# **show debugging**

Use the **show** d**ebugging** command to display packet tracing configurations.

#### **Syntax**

**show debugging no show debugging**

#### **Default Configuration**

This command has no default configuration.

#### **Command Mode**

Privileged EXEC mode, Configuration mode and all Configuration submodes

#### **User Guidelines**

Enabled packet tracing configurations are displayed.

#### **Example**

console#show debugging

Authentication manager all debug traces enabled on Gi1/0/1

console#

# **show exception**

Use the **show exception** command to display the core dump configuration parameters.

#### **Syntax**

**show exception**

#### **Default Configuration**

This command has no default configuration.

#### **Command Modes**

Privileged EXEC mode (all show modes)

#### **User Guidelines**

The default values of core dump are:

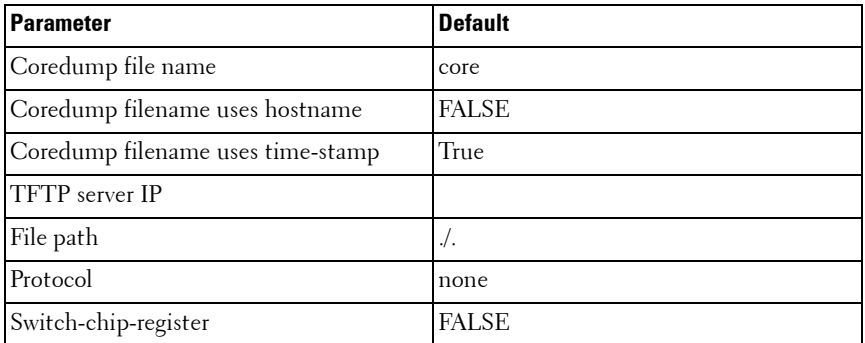

console(config)#show exception

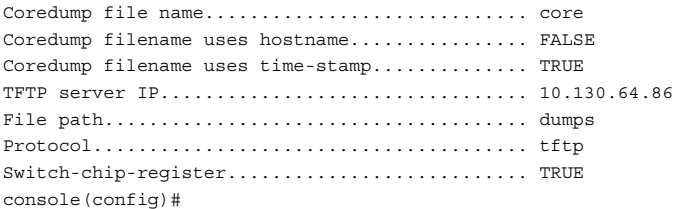

# **write core**

Use the **write core** command to generate a core file on demand and either reboot the switch or test the core file configuration.

#### **Syntax**

**write core** [**test** [dest-file-name]]

• dest-file-name — The file name used if a tftp-server is configured with the **exception dump tftp-server** command. The dest-file-name parameter overrides the file name parameters configured with the **exception core-file** command.

#### **Default Configuration**

This command has no default configuration.

#### **Command Modes**

Privileged EXEC mode

#### **User Guidelines**

Using the **write core** command reboots the switch. The **write core** command is useful when the device malfunctions, but has not crashed.

The **write core test** command is useful for validating the core dump setup. For example, if the protocol is configured as tftp, the command write core test communicates with the tftp server and informs the administrator if the tftp server can be contacted. Similarly, if the protocol is configured as usb, it mounts and unmounts the file system and then informs the administrator regarding the status.

#### **Example**

```
console(config)#do write core
The system has unsaved changes.
Would you like to save them now? (y/n) n
Configuration Not Saved!
This operation will reboot the device.
Are you sure you want to create coredump? (y/n). y
----------------------------------------------------
Thu Jan 1 00:17:35 1970
[pgid:577] [pid:577] [name:(syncdb)] [signal:11]
Call Trace (depth = 3):
0xb6faf7dc
0xb6fafc60
0xb6ef742c
<188> Jan 1 00:17:36 10.27.22.174-1 General[80499188]: procmgr.c(2926) 1171 
%% Application Terminated (syncdb, ID = 2, PID = 577
log_error_code osapi_crash.c 2010
Switching software SIGSEGV Handler
```

```
This build was configured to copy this crash information to
   a file.
.
.
.
(Unit 1 - Waiting to select management unit)>
Applying Global configuration, please wait ...
Applying Interface configuration, please wait ...
console>en
```
Filename Filesize Modification Time . 16384 01/01/1970 00:00:00  $0$  06/24/2013 17:14:30 test.bin 11 01/01/1980 00:00:00 syncdb\_hostname\_1055.bin 348160 01/01/1980 00:00:00 switchdrvr hostname 1063.bin 459640832 01/01/1980 00:00:00

Total Size: 1002160128 Bytes Used: 460029952 Bytes Free: 542130176

console#dir usb

# **75**

# **Sflow Commands**

**Dell Networking N2000/N3000/N4000 Series Switches**

sFlow® is the standard for monitoring high-speed switched and routed networks. sFlow technology is built into network equipment and gives complete visibility into network activity, enabling effective management and control of network resources.

The sFlow monitoring system consists of an sFlow Agent (embedded in a switch or router or in a stand-alone probe) and a central sFlow Collector. The sFlow Agent uses sampling technology to capture traffic statistics from the device it is monitoring. sFlow datagrams are used to forward the sampled traffic statistics immediately to an sFlow Collector for analysis. The traffic samples sent to the Collector contain the source ifIndex and, for switched packets, the destination ifIndex.

The sFlow Agent supports two forms of sampling: statistical packet-based sampling of switched or routed Packet Flows and time-based sampling of counters.

# **Commands in this Chapter**

This chapter explains the following commands:

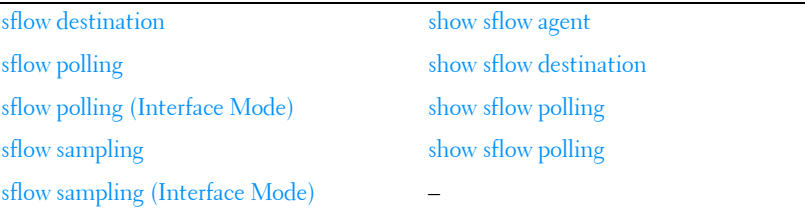

# <span id="page-1596-0"></span>**sflow destination**

Use the **sflow destination** command to configure the sFlow collector parameters (owner string, receiver timeout, maxdatagram, ip address and port). Use the "no" form of this command to set receiver parameters to the default or remove a receiver.

## **Syntax**

**sflow** rcvr\_index **destination** { ip-address [ port ] | **maxdatagram** size | **owner** "owner\_string" {notimeout | timeout rcvr\_timeout}

**no sflow** rcvr\_index **destination** [ip-address | **maxdatagram** | **owner** ]

- rcvr index—The index of this sFlow Receiver (Range: 1–8).
- ip-address-The sFlow receiver IP address. If set to 0.0.0.0, no sFlow datagrams will be sent.
- *size*—The maximum number of data bytes that can be sent in a single sample datagram. The management entity should set this value to avoid fragmentation of the sFlow datagrams. (Range: 200–9116 bytes).
- *owner string*—The identity string for the receiver. A receiver is not enabled until the owner string is assigned. The default is an empty string. The identity string must be set before assigning a receiver to a sampler or poller. (Range: 1–127 characters).
- *rcvr* timeout—The time, in seconds, remaining before the sampler or poller is released and stops sending samples to the receiver. Setting a value of 0 for the timeout value permanently configures the sflow receiver. Use the no form of the command to remove permanently configured receivers. A management entity wanting to maintain control of the sampler is responsible for setting a new value before the old one expires. (Range: 0–4294967295 seconds).
- port—The destination Layer4 UDP port for sFlow datagrams. (Range: 1–65535).

## **Default Configuration**

No receivers are configured by default.

The default IP address is 0.0.0.0

The default maximum datagram size is 1400.

The default owner string is the empty string.

The default receiver timeout is 0.

The default destination port is 6343.

#### **Command Mode**

Global Configuration mode.

# **User Guidelines**

An sflow destination entry must have an owner assigned in order for polling or sampling to be operational. The last set of command parameters are optional in the **no** form of the command. Sflow commands with a timeout value supplied do not show in the running config. Because the timer is actively running, the command is ephemeral and is therefore not shown in the running config. Entering an sflow command with a notimeout parameter will cause the sflow configuration to be shown in the running config.

# **Example**

```
console(config)#sflow 1 destination owner 1 timeout 2000
console(config)#sflow 1 destination maxdatagram 500
console(config)#sflow 1 destination 30.30.30.1 560
```
# <span id="page-1598-0"></span>**sflow polling**

Use the **sflow polling** command to enable a new sflow poller instance for this data source if rcvr\_idx is valid. An sflow poller sends counter samples to the receiver. Use the "no" form of this command to reset poller parameters to the defaults.

# **Syntax**

**sflow** rcvr-index **polling** {**gigabitethernet** | **tengigabitethernet** | **fortygigabitethernet**} interface-list poll-interval

**no sflow** rcvr-index **polling** {**gigabitethernet** | **tengigabitethernet** | **fortygigabitethernet**} interfaces

- *rcvr-index* The sFlow Receiver associated with the poller (Range:  $1-8$ ).
- *interface-list* The list of interfaces to poll in unit/slot/port format.
- *poll-interval* The sFlow instance polling interval. A poll interval of 0 disables counter sampling. A value of  $n$  means once in  $n$  seconds a counter sample is generated. (Range: 0–86400).

There are no pollers configured by default. The default poll interval is 0.

#### **Command Mode**

Global Configuration mode.

#### **User Guidelines**

The sflow instance must be configured using the **sflow destination owner** command before this command can successfully execute.

#### **Example**

console(config)#sflow 1 polling gigabitethernet 1/0/1-10 200

# <span id="page-1599-0"></span>**sflow polling (Interface Mode)**

Use the **sflow polling** command in Interface Mode to enable a new sflow poller instance for this interface if rcvr\_idx is valid. An sflow poller sends counter samples to the receiver. Use the **no** form of this command to reset poller parameters to the defaults.

#### **Syntax**

**sflow** rcvr-index **polling** poll-interval

#### **no sflow** rcvr-index **polling**

- rcvr-index The sFlow Receiver associated with the poller (Range: 1 8).
- poll-interval The sFlow instance polling interval. A poll interval of 0 disables counter sampling. A value of n means once in n seconds a counter sample is generated. (Range: 0 - 86400).

# **Default Configuration**

There are no pollers configured by default.

The default poll interval is 0.

#### **Command Mode**

Interface Configuration (Ethernet) mode

# **User Guidelines**

This command has no user guidelines.

## **Example**

```
console(config-if-Gi1/0/2)#sflow 1 polling 6055
```
# <span id="page-1600-0"></span>**sflow sampling**

Use the **sflow sampling** command to enable a new sflow sampler instance for this data source if revr idx is valid. An sflow sampler collects flow samples to send to the receiver. Use the "no" form of this command to reset sampler parameters to the default.

# **Syntax**

**sflow** rcvr-index **sampling** {**gigabitethernet** | **tengigabitethernet** | **fortygigabitethernet**} interface-list sampling-rate [size]

**no sflow** rcvr-index **sampling** {**gigabitethernet** | **tengigabitethernet** | **fortygigabitethernet**} interface-list

- *rcvr-index*—The sFlow Receiver for this sFlow sampler to which flow samples are to be sent. If no receiver is configured, then no packets will be sampled. Only active receivers can be set. If a receiver times out, then all samplers associated with the receiver will also expire. (Range: 1–8).
- *interface-list* The list of interfaces to poll in unit/slot/port format.
- *sampling-rate*—The statistical sampling rate for packet sampling from this source. A value of n means that out of n incoming packets, 1 packet will be sampled. (Range: 1024–65536).
- size—The maximum number of bytes that should be copied from the sampler packet (Range: 20–256 bytes).

# **Default Configuration**

There are no samplers configured by default. The default is no default sampling rate.

The default size is 128.

## **Command Mode**

Global Configuration mode.

## **User Guidelines**

Lower sampling numbers cause more samples to be collected and increase the load on the CPU. Setting a sampling rate of 1024 on a large number of ports may tax the CPU beyond it's ability to deliver the packets to the receiver. Lowering the sampling rate (higher numerical value) will help to ensure that all collected samples can be sent to the receiver. The sflow instance must be configured using the **sflow destination owner** command before this command can successfully execute.

## **Example**

console(config)#sflow 1 sampling gigabitethernet 1/0/2 1500 50

# <span id="page-1601-0"></span>**sflow sampling (Interface Mode)**

Use the **sflow sampling** command in Interface Mode to enable a new sflow sampler instance for this data source if rcvr\_idx is valid. Use the **no** form of this command to reset sampler parameters to the default.

# **Syntax**

**sflow** rcvr-index **sampling** sampling-rate [ size ]

**no sflow** rcvr-index **sampling**

- *rcvr-index* The sFlow Receiver for this sFlow sampler to which flow samples are to be sent. If no receiver is configured, then no packets will be sampled. Only active receivers can be set. If a receiver expires, then all samplers associated with the receiver will also expire. (Range: 1 - 8).
- sampling-rate The statistical sampling rate for packet sampling from this source. A sampling rate of 1 counts all packets. A rate of 0 disables sampling. A value of n means that out of n incoming packets, 1 packet will be sampled. (Range: 1024 - 65536).
- $size$  The maximum number of bytes that should be copied from the sampler packet (Range: 20 - 256 bytes).

There are no samplers configured by default. The default sampling rate is 0. The default maximum header size is 128.

#### **Command Mode**

Interface Configuration (Ethernet) mode

#### **User Guidelines**

Lower sampling numbers cause more samples to be collected and increase the load on the CPU. Setting a sampling rate of 1024 on a large number of ports may tax the CPU beyond it's ability to deliver the packets to the receiver. Lowering the sampling rate (higher numerical value) will help to ensure that all collected samples can be sent to the receiver.

#### **Example**

console(config-if-Gi1/0/15)#sflow 1 sampler 1500 50

# <span id="page-1602-0"></span>**show sflow agent**

Use the **show sflow agent** command to display the sflow agent information.

#### **Syntax**

**show sflow agent**

#### **Default Configuration**

This command has no default configuration.

## **Command Mode**

Privileged EXEC mode, Configuration mode and all Configuration submodes

#### **User Guidelines**

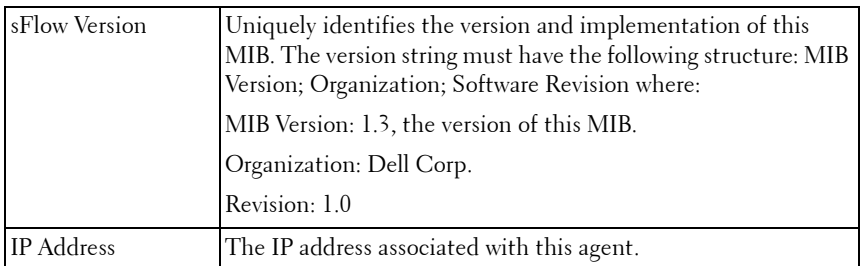

console#show sflow agent

sFlow Version.......................... 1.3;Dell Inc.;10.23.18.28 IP Address............................. 10.27.21.34

# <span id="page-1603-0"></span>**show sflow destination**

Use the **show sflow destination** command to display all the configuration information related to the sFlow receivers.

#### **Syntax**

**show sflow** rcvr-index **destination**

• *rcvr index*—The index of the sFlow Receiver to display (Range: 1–8).

## **Default Configuration**

This command has no default configuration.

#### **Command Mode**

Privileged EXEC mode, Configuration mode and all Configuration submodes

#### **User Guidelines**

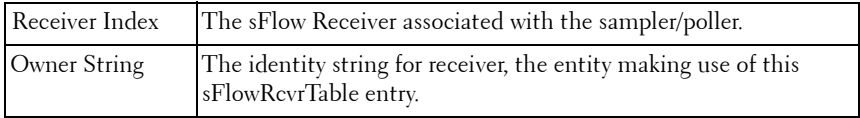

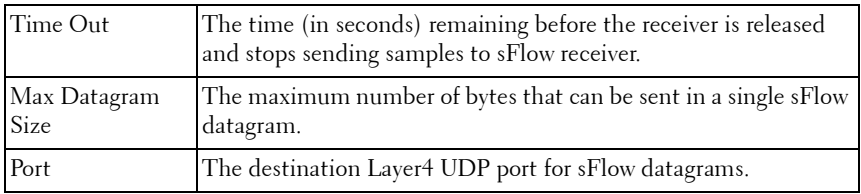

console(config)#show sflow 1 destination

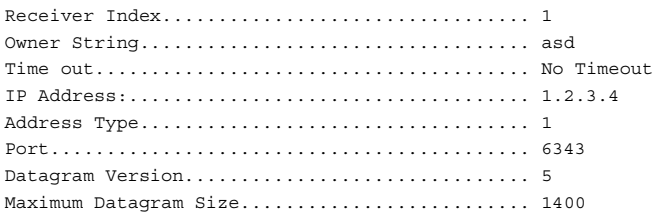

# <span id="page-1604-0"></span>**show sflow polling**

Use the **show sflow polling** command to display the sFlow polling instances created on the switch.

#### **Syntax**

**show sflow** rcvr-index **polling** [{**gigabitethernet** | **tengigabitethernet** | fortygigabitethernet} interface-list]

- *rcvr-index* The sFlow Receiver associated with the poller (Range:  $1-8$ ).
- *interface-list* The list of interfaces to poll, in unit/slot/port format.

#### **Default Configuration**

This command has no default configuration.

#### **Command Mode**

Privileged EXEC mode, Configuration mode and all Configuration submodes

#### **User Guidelines**

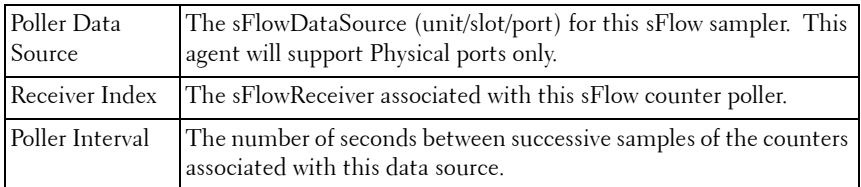

```
console# show sflow 1 polling
```
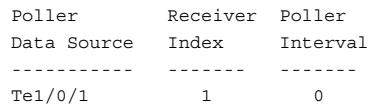

# **show sflow sampling**

Use the **show sflow sampling** command to display the sFlow sampling instances created on the switch.

#### **Syntax**

**show sflow** rcvr-index **sampling** [{**gigabitethernet** | **tengigabitethernet** | **fortygigabitethernet**} interface-list]

- rcvr-index The sFlow Receiver associated with the poller (Range: 1–8).
- *interface-list* The list of interfaces on which data is sampled.

#### **Default Configuration**

This command has no default configuration.

#### **Command Mode**

Privileged EXEC mode, Configuration mode and all Configuration submodes

#### **User Guidelines**

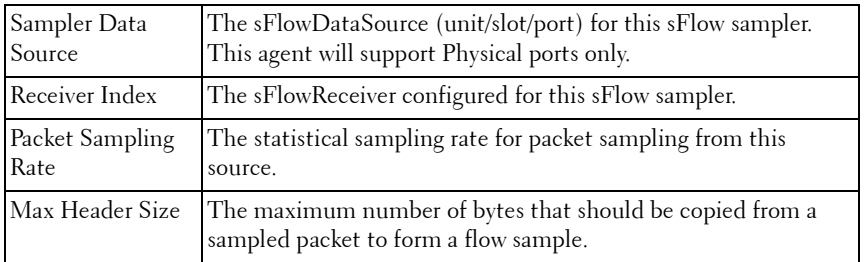

console# #show sflow 1 sampling

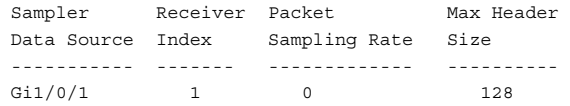

# **76**

# **SNMP Commands**

**Dell Networking N2000/N3000/N4000 Series Switches**

The SNMP component provides a machine-to-machine interface for the Dell Networking product family. This includes the ability to configure the network device, view settings and statistics, and upload or download code or configuration images. The agent includes a get-bulk command to reduce network management traffic when retrieving a sequence of Management Information Base (MIB) variables and an elaborate set of error codes for improved reporting to the network control station. The extensible and advanced design of the Dell Networking SNMP makes adding remote manageability to networked devices undemanding. The agent allows a network control station to retrieve reports from the networked device. These reports are based upon the defined objects in the MIB. The agent queries, reports, and sets MIB variables based upon directions from the network control station or upon preset conditions.

# **Commands in this Chapter**

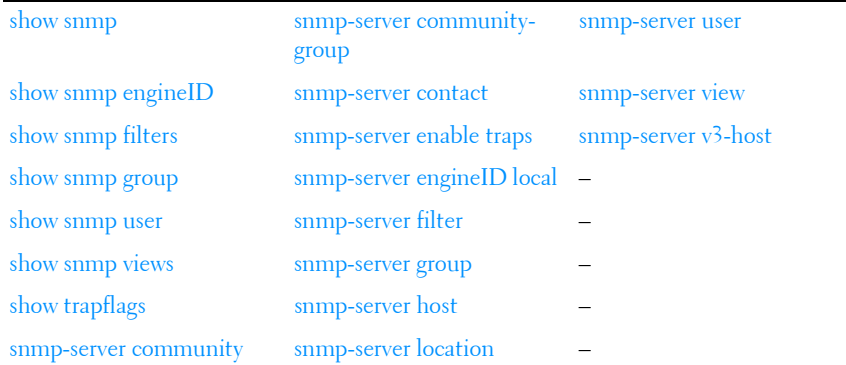

This chapter explains the following commands:

# <span id="page-1609-0"></span>**show snmp**

Use the **show snmp** command in Privileged EXEC mode to display the SNMP communications status.

#### **Syntax**

**show snmp**

#### **Default Configuration**

This command has no default configuration.

#### **Command Mode**

Privileged EXEC mode, Configuration mode and all Configuration submodes

#### **User Guidelines**

This command has no user guidelines.

#### **Example**

The following example displays the SNMP communications status.

```
Console # show snmp
Community-StringCommunity-AccessView nameIP address
----------------------------------------------------
publicread onlyuser-viewAll
privateread writeDefault172.16.1.1
privatesuDefaultSuper172.17.1.1
Community-String Group nameIP address
-----------------------------------
publicuser-groupAll
Traps are enabled.
Authentication trap is enabled.
Version 1,2 notifications
Target Address Type Community Version UDP Filter TO Retries
                           Port name Sec
-------------- ------ --------- ------- ---- ------ --- -----
192.122.173.42 Trap public 2 162 filt1 15 3
192.122.173.42 Inform public 2 162 filt2 15 3
```
Version 3 notifications Target Address Type Username Security UDP Filter TO Retries Level Port name Sec -------------- ----- -------- -------- ---- ------ --- ------ 192.122.173.42 Inform Bob Priv 162 filt31 15 3 System Contact: Robert System Location: Marketing

# <span id="page-1610-0"></span>**show snmp engineID**

Use the **show snmp engineID** command in Privileged EXEC mode to display the ID of the local Simple Network Management Protocol (SNMP) engine.

#### **Syntax**

**show snmp engineID**

#### **Default Configuration**

This command has no default configuration.

#### **Command Mode**

Privileged EXEC mode, Configuration mode and all Configuration submodes

#### **User Guidelines**

This command has no user guidelines.

#### **Example**

The following example displays the SNMP engine ID.

```
console# show snmp engineID
Local SNMP engineID: 08009009020C0B099C075878
```
# <span id="page-1610-1"></span>**show snmp filters**

Use the **show snmp filters** command in Privileged EXEC mode to display the configuration of filters.

#### **Syntax**

**show snmp filters** filtername

• *filtername* — Specifies the name of the filter. (Range: 1-30)

#### **Default Configuration**

This command has no default configuration.

#### **Command Mode**

Privileged EXEC mode, Configuration mode and all Configuration submodes

### **User Guidelines**

Per RFC 2573, an implicit exclude all filter is present at the beginning of every filter list. This implicit filter is not shown in the output of this command.

### **Example**

The following examples display the configuration of filters with and without a filter name specification.

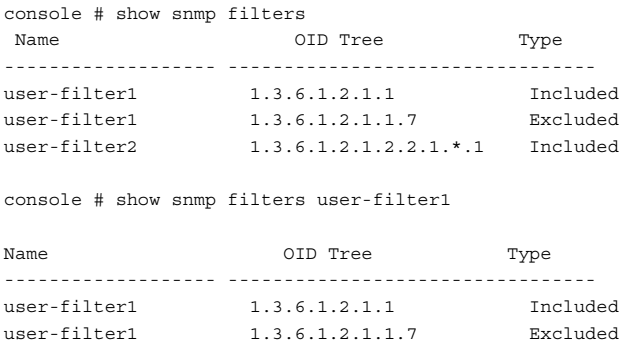

# <span id="page-1611-0"></span>**show snmp group**

Use the **show snmp group** command in Privileged EXEC mode to display the configuration of groups.

## **Syntax**

```
show snmp group [groupname]
```
• *groupname* — Specifies the name of the group. (Range: 1-30)

#### **Default Configuration**

This command has no default configuration.

#### **Command Mode**

Privileged EXEC mode, Configuration mode and all Configuration submodes

## **User Guidelines**

The group name accepts any printable characters except a double quote or question mark. Enclose the string in double quotes to include spaces within the name. The surrounding quotes are not used as part of the name. The CLI does not filter illegal characters and may accept entries up to the first illegal character or reject the entry entirely.

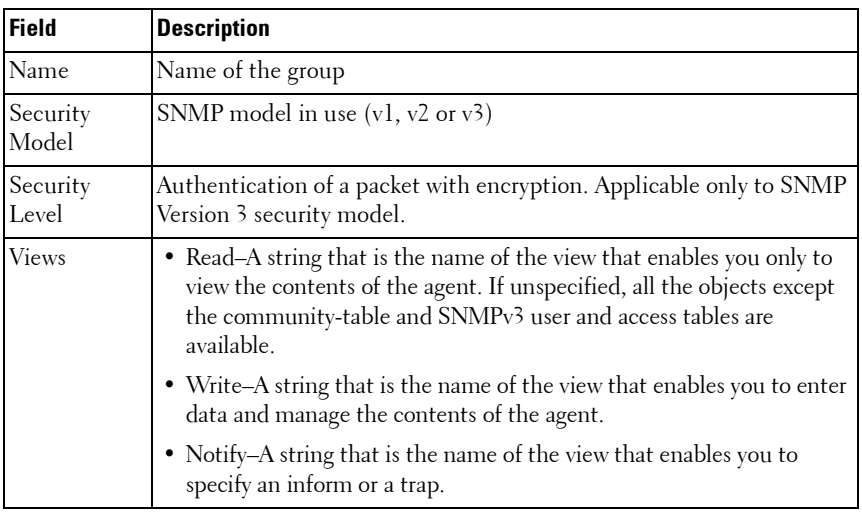

The following table contains field descriptions.

#### **Example**

The following examples display the configuration of views.

```
console# show snmp group
  Name Security Views
```
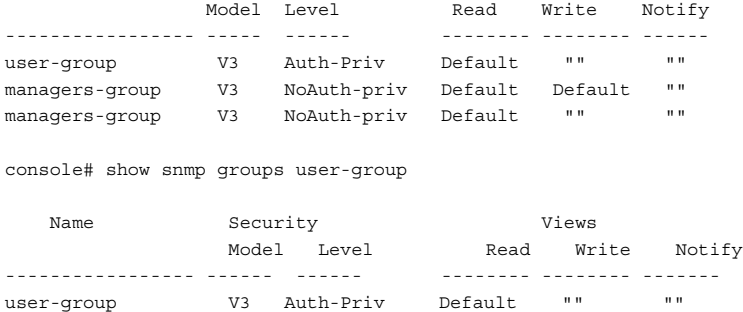

# <span id="page-1613-0"></span>**show snmp user**

Use the **show snmp user** command in Privileged EXEC mode to display the configuration of users.

#### **Syntax**

**show snmp user** [username]

username — Specifies the name of the user. (Range: 1-30)

#### **Default Configuration**

This command has no default configuration.

#### **Command Mode**

Privileged EXEC mode, Configuration mode and all Configuration submodes

#### **User Guidelines**

The user name accepts any printable characters except a double quote or question mark. Enclose the string in double quotes to include spaces within the name. The surrounding quotes are not used as part of the name. The CLI does not filter illegal characters and may accept entries up to the first illegal character or reject the entry entirely.

#### **Example**

The following example displays the configuration of users with the user name specified.

```
Console # show snmp user
     Name Group Name Auth Priv
                          Meth Meth Remote Engine ID
--------------- --------------- ---- ---- -------------------
bob user-group MD5 DES 800002a20300fce3900106
john user-group SHA DES 800002a20300fce3900106
Console # show snmp users bob
   Name Group Name Auth Priv
                          Meth Meth Remote Engine ID
--------------- --------------- ---- ---- -------------------
bob user-group MD5 DES 800002a20300fce3900106
```
# <span id="page-1614-0"></span>**show snmp views**

Use the **show snmp views** command in Privileged EXEC mode to display the configuration of views.

#### **Syntax**

**show snmp views** [viewname]

*viewname* — Specifies the name of the view. (Range:  $1-30$ )

#### **Default Configuration**

This command has no default configuration.

#### **Command Mode**

Privileged EXEC mode, Configuration mode and all Configuration submodes

#### **User Guidelines**

This command has no user guidelines.

#### **Example**

The following examples display the configuration of views with and without a view name specified.

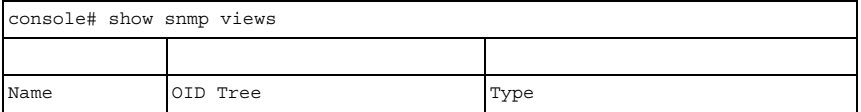

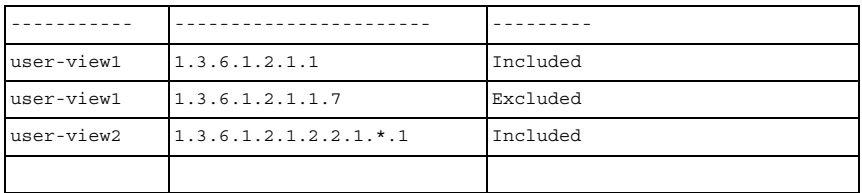

# <span id="page-1615-0"></span>**show trapflags**

Use the **show trapflags** command in Privileged EXEC mode to display the trap settings.

#### **Syntax**

**show trapflags** [**ospf**|**ospfv3**|**captive-portal**]

- **ospf**—Display OSPFv2 specific trap settings.
- **ospfv3**—Display OSPFv3 specific trap settings.
- **captive-portal**—Display captive-portal specific trap settings.

#### **Default Configuration**

There is no default configuration for this command.

#### **Command Mode**

Privileged EXEC mode, Configuration mode and all Configuration submodes

#### **User Guidelines**

This command has no user guidelines.

#### **Example #1**

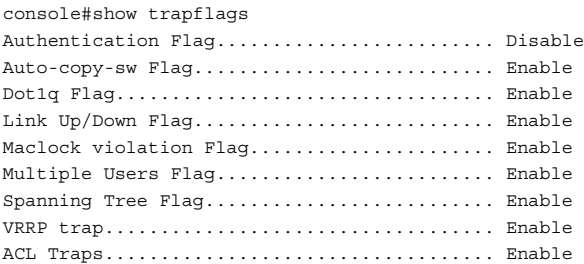

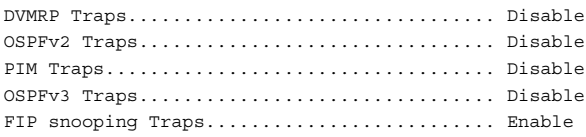

#### **Example #2**

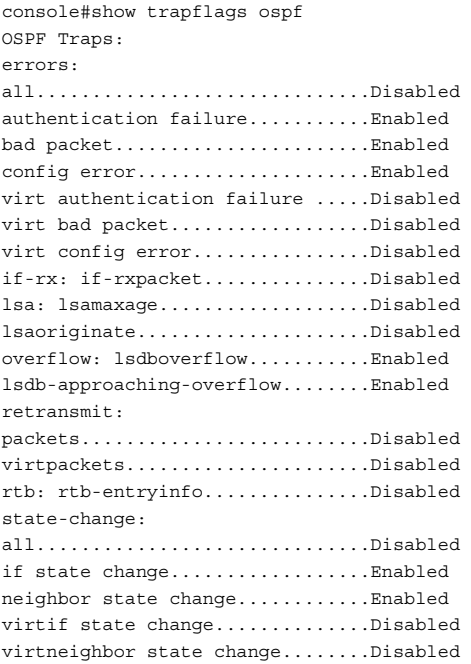

# <span id="page-1616-0"></span>**snmp-server community**

Use the **snmp-server community** command in Global Configuration mode to set up the community access string to permit access to the SNMP protocol. To remove the specified community string, use the **no** form of this command.

#### **Syntax**

**snmp-server community** string {**ro** | **rw** | **su**} [**view** view-name][**ipaddress** ipaddress]

**no snmp-server community** string

- **string**—Permits access to the SNMP protocol. (Range: 1-20 characters)
- **ro**—Indicates read-only access.
- **rw**—Indicates read-write access.
- **su**—Indicates SNMP administrator access.
- *ipaddress*—Specifies the IP address of the management station. If no IP address is specified, all management stations are permitted.
- view-name—Specifies the name of a previously defined view. For information on views, see the User Guidelines below. (Range: 1-30 characters)

No community is defined. Default to read–only access if not specified.

#### **Command Mode**

Global Configuration mode

#### **User Guidelines**

You can not specify *viewname* for su, which has an access to the whole MIB. You can use the view name to restrict the access rights of a community string. When it is specified:

- An internal security name is generated.
- The internal security name for SNMPv1 and SNMPv2 security models is mapped to an internal group name.
- The internal group name for SNMPv1 and SNMPv2 security models is mapped to a view name. If **ro** is specified, then read-view and notify-view are mapped. If **rw** is specified, then read-view, notify-view, and write-view are mapped.

The community name may include any printable characters except a double quote or question mark. Enclose the string in double quotes to include spaces within the name. The surrounding quotes are not used as part of the name. The CLI does not filter illegal characters and may accept entries up to the first illegal character or reject the entry entirely.

The following example configures community access string **public** to permit administrative access to SNMP at an administrative station with IP address 192.168.1.20.

console(config)# snmp-server community public su ipaddress 192.168.1.20

# <span id="page-1618-0"></span>**snmp-server community-group**

Use the **snmp-server community-group** command in Global Configuration mode to map the internal security name for SNMP v1 and SNMP v2 security models to the group name. To remove the specified community string, use the **no** form of this command.

#### **Syntax**

**snmp-server community-group** community-string group-name [**ipaddress** ipaddress]

- • community-string — Community string that acts like a password and permits access to the SNMP protocol. (Range: 1-20 characters)
- *group-name* Name of a previously defined group. The group defines the objects available to the community. (Range: 1-30 characters)
- ip-address Management station IP address. Default is all IP addresses.

#### **Default Configuration**

No community group is defined.

#### **Command Mode**

Global Configuration mode

#### **User Guidelines**

The *group-name* parameter can be used to restrict the access rights of a community string. When it is specified, the software:

- Generates an internal security-name.
- Maps the internal security-name for SNMPv1 and SNMPv2 security models to the group-name.

The following example maps a community access string dell\_community to group dell\_group.

```
console(config)# snmp-server community-group dell_community dell_group 
192.168.29.1
```
# <span id="page-1619-0"></span>**snmp-server contact**

Use the **snmp-server contact** command in Global Configuration mode to set up a system contact (sysContact) string. To remove the system contact information, use the **no** form of the command.

## **Syntax**

#### **snmp-server contact** text

#### **no snmp-server contact**

 $\bullet$  *text* — Character string, 0 to 160 characters, describing the system contact information.

#### **Default Configuration**

This command has no default configuration.

#### **Command Mode**

Global Configuration mode

#### **User Guidelines**

This command has no user guidelines.

#### **Example**

The following example displays setting up the system contact point as "Dell\_Technical\_Support".

console(config)# snmp-server contact Dell\_Technical\_Support
### **snmp-server enable traps**

Use the **snmp-server enable traps** command in Global Configuration mode to enable sending SNMP traps globally or to enable sending individual SNMP traps. Use the **no** form of this command to disable sending SNMP traps individually or globally.

#### **Syntax**

**snmp-server enable traps** [**acl** | **all** | **auto-copy-sw** | **captive-portal cp-type** | **dot1q** | **dvrmp** | **link** | **maclock** | **multiple-users** | **ospf** ospftype | **ospfv3**  ospfv3type |**pim** |**poe** | **snmp authentication** | **spanning-tree** | **stack** |**vrrp**]

**no snmp-server enable traps [acl | all|auto-copy-sw | captive-portal** cp-type **| dot1q | dvrmp | link | maclock| multiple-users | ospf** ospftype **| ospfv3**  ospfv3type **| pim | poe | snmp authentication | spanning-tree |stack|vrrp ]**

- cp-type {all, client-auth-failure, client-connect, client-db-full, clientdisconnect}
- ospftype— {all | errors { all | authentication failure | bad packet | config error | virt authentication failure | virt bad packet | virt config error } | lsa { all | lsa-maxage | lsa-originate } | overflow { all | lsdb-overflow | lsdbapproaching- overflow } | retransmit {all | packets | virt-packets } | state-change { all | if state change | neighbor state change | virtifstate change | virtneighbor state change }}
- ospfy3type—{all | errors { all | bad packet | config error | virt bad packet | virt config error } | lsa { all | lsa-maxage | lsa-originate } | overflow { all | lsdb-overflow | lsdb-approaching-overflow } | retransmit {all | packets | virt-packets } | state-change { all | if state change | neighbor state change | virtif state change | virtneighbor state change }}
- **acl**—Enable traps on ACL match events.
- **all**—Enable all traps (not recommended).
- **auto-copy-sw**—Enable traps on automatic download of switch software.
- **captive-portal**—Enable captive-portal traps.
- **dot1q**—Enable traps on VLAN configuration failures.
- **dvmrp**—Enable dvmrp traps.
- maclock Enable traps on MAC locking violations.
- **ospf**—Enable OSPF event traps.
- **ospfv3**—Enable OSPFv3 event traps.
- **pim**—Enable pim traps (pim-sm and pim-dm).
- **poe** —Enable poe traps.
- **snmp authentication** —Enable snmp authentication traps.
- **spanning-tree**—Enable traps on topology changes.
- **stack**—Enable stack firmware synchronization traps.
- **vrrp** —Enable vrrp traps.

SNMP authentication, link, multiple-user, spanning-tree, dot1q, mac lock violation, and ACL traps are enabled by default.

#### **Command Mode**

Global Configuration mode.

#### **User Guidelines**

There are no user guidelines for this command.

#### **Example**

The following example displays the options for the **snmp-server enable traps**  command.

```
console(config)#snmp-server enable traps ? 
aclEnable/Disable traps for Access Control Lists. 
all Enable/Disable all Traps. 
auto-copy-sw Enable/Disable auto copy of code if there is a version mismatch 
captive-portalEnable/Disable SNMP traps for CP system events. 
dot1q Enable/Disable switch level Dot1q trap flag. 
dvmrp Enable/Disable traps for Distance Vector Multicast Routing Protocol. 
link Enable/Disable switch level Link Up/Down trap flag. 
maclock Enable/Disable switch level Maclock Violation trap flag. 
multiple-usersEnable/Disable sending traps when multiple logins active. 
ospfEnable/Disable OSPF Traps. 
ospfv3Enable/Disable OSPFv3 Traps. 
pimEnable/Disable traps for Protocol-Independent Multicast. 
spanning-treeEnable/Disable sending Spanning Tree traps.
```
vrrpEnable/Disable VRRP trap.

## **snmp-server engineID local**

Use the **snmpserver engineID local** command in Global Configuration mode to specify the Simple Network Management Protocol (SNMP) engine ID on the local device.

To remove the configured engine ID, use the **no** form of this command.

#### **Syntax**

#### **snmp-server engineID local** {engineid-string | **default** }

#### **no snmp-server engineID local**

- engineid-string The character string that identifies the engine ID. The engine ID is a concatenated hexadecimal string. Each byte in hexadecimal character strings is two hexadecimal digits. Each byte can be separated by a period or colon. (Range: 6-32 characters)
- default The engineID is created automatically, based on the device MAC address.

#### **Default Configuration**

The engineID is not configured.

#### **Command Mode**

Global Configuration mode

#### **User Guidelines**

If you want to use SNMPv3, you need to specify an engine ID for the device. You can specify your own ID or use a default string that is generated using the MAC address of the device. If the SNMPv3 engine ID is deleted, or the configuration file is erased, then SNMPv3 cannot be used. Since the EngineID should be unique within an administrative domain, the following guidelines are recommended:

**1** For standalone devices use the default keyword to configure the Engine ID.

**2** For stackable systems, configure your own EngineID, and verify that is unique within your administrative domain.

Changing the value of snmpEngineID has important side-effects. A user's password (entered on the command line) is converted to an MD5 or SHA security digest. This digest is based on both the password and the local engine ID. The command line password is then destroyed, as required by RFC 2274. Because of this deletion, if the local value of engineID changes, the security digests of SNMPv3 users will be invalid, and the users will have to be reconfigured.

#### **Example**

The following example configures the Engine ID automatically.

```
console(config)# snmp-server engineID local default
```
## **snmp-server filter**

Use the **snmp-server filter** command in Global Configuration mode to create or update a Simple Network Management Protocol (SNMP) server filter entry. To remove the specified SNMP server filter entry, use the **no** form of this command.

#### **Syntax**

#### **snmp-server filter** filter-name oid-tree {**included** | **excluded**}

**no snmp-server filter** filter-name [oid-tree]

- filter-name Specifies the label for the filter record that is being updated or created. The name is used to reference the record. (Range: 1-30 characters.)
- *oid-tree* Specifies the object identifier of the ASN.1 subtree to be included or excluded from the view. To identify the subtree, specify a text string consisting of numbers, such as 1.3.6.2.4, or a word, such as system. Replace a single subidentifier with the asterisk (\*) wildcard to specify a subtree family; for example, 1.3.\*.4.
- **included** Indicates that the filter type is included.
- **excluded** Indicates that the filter type is excluded.

No filter entry exists.

#### **Command Mode**

Global Configuration mode

#### **User Guidelines**

An SNMP server filter identifies the objects to be included or excluded from notifications sent to a server per RFC 2573 Section 6 "Notification Filtering." This command can be entered multiple times for the same filter record. Later lines take precedence when an object identifier is included in two or more lines.

The filter name may include any printable characters except a double quote or question mark. Enclose the string in double quotes to include spaces within the name. The surrounding quotes are not used as part of the name. The CLI does not filter illegal characters and may accept entries up to the first illegal character or reject the entry entirely. Per RFC 2573, configuring a filter adds an implicit exclude-all as the first entry in a filter record. Unless an include statement is specified, all notifications are excluded by default.

#### **Examples**

The following example creates a filter that includes all objects in the MIB-II system group except for sysServices (System 7) and all objects for interface 1 in the MIB-II interfaces group.

console(config)# snmp-server filter user-filter system included console(config)# snmp-server filter user-filter system.7 excluded console(config)# snmp-server filter user-filter ifEntry.\*.1 included

## **snmp-server group**

Use the **snmp-server group** command in Global Configuration mode to configure a new Simple Management Protocol (SNMP) group or a table that maps SNMP users to SNMP views. To remove a specified SNMP group, use the **no** form of this command.

#### **Syntax**

**snmp-server group** groupname { **v1** | **v2** | **v3** { **noauth** | **auth** | **priv** } [ **notify** notifyview ] } [ **context** contextname ] [ **read** readview ] [ **write** writeview ]

**no snmp-server group** groupname { **v**1 | **v**2 | **v**3 { **noauth** | **auth** | **priv** } } [ **context** contextname ]

- *groupname* Specifies the name of the group. (Range: 1-30 characters.)
- **v1** Indicates the SNMP Version 1 security model.
- **v2** Indicates the SNMP Version 2 security model.
- **v3** Indicates the SNMP Version 3 security model.
- **noauth** Indicates no authentication of a packet. Applicable only to the SNMP Version 3 security model.
- **auth** Indicates authentication of a packet without encrypting it. Applicable only to the SNMP Version 3 security model.
- **priv** Indicates authentication of a packet with encryption. Applicable only to the SNMP Version 3 security model.
- *contextname* Provides different views of the system and provides the user a way of specifying that context.
- *notifyview* Defines a string that is the name of the view that enables specifying an inform or a trap. If unspecified, nothing is defined for the notify view. (Range: 1-30 characters.)
- readview  $A$  string that is the name of the view that enables the you to view only the contents of the agent. If unspecified, all the objects except for the community-table and SNMPv3 user and access tables are available. (Range: 1-30 characters.)
- writeview  $A$  string that is the name of the view that enables the user to enter data and configure the contents of the agent. If unspecified, nothing is defined for the write view. (Range: 1-30 characters.)

#### **Default Configuration**

No group entry exists. There will be some default groups for Read/Write/Super users. These groups cannot be deleted or modified by the user. This command is used only to configure the user-defined groups.

#### **Command Mode**

Global Configuration Mode

#### **User Guidelines**

View-name should be an existing view created using the **snmp-server view** command. If there are multiple records with the same view-name, then the argument specified in this command points to first view-name in the table.

#### **Example**

The following example attaches a group called **user-group** to SNMPv3 and assigns to the group the privacy security level and read access rights to a view called **user-view**.

console(config)# snmp-server group user-group v3 priv read user-view

## **snmp-server host**

Use the **snmp-server host** command in Global Configuration mode to specify the recipient of Simple Network Management Protocol notifications. To remove the specified host, use the **no** form of this command. This command enters the user into SNMP-host configuration mode.

#### **Syntax**

**snmp-server host** host-addr [**informs** [**timeout** seconds] [**retries** retries] | **traps version** {**1** | **2** }]] **community-string** [**udp-port** port] [**filter** filtername] **no snmp-server host** host-addr { **traps** | **informs** }

- *host-addr*—Specifies the IP address of the host (targeted recipient) or the name of the host. (Range:1-158 characters)
- **community-string**—Specifies a password-like community string sent with the notification operation. (Range: 1-20 characters)
- **traps** —Indicates that SNMP traps are sent to this host.
- **version 1**—Indicates that SNMPv1 traps will be used.
- **version 2**—Indicates that SNMPv2 traps will be used.
- **informs** Indicates that SNMPv2 informs are sent to this host.
- *seconds*—Number of seconds to wait for an acknowledgment before resending informs. The default is 15 seconds. (Range: 1-300.)
- retries—Maximum number of times to resend an inform request. The default is 3 attempts. (Range: 0-255 characters.)
- port—UDP port of the host to use. The default is 162. (Range: 1-65535.)
- filtername— A string that is the name of the filter that defines the filter for this host. If unspecified, does not filter anything (Range: 1-30 characters.)

The default configuration is 3 retries, and 15 seconds timeout. This command is disabled by default. No notifications are sent.

If you enter this command with no keywords, the default is to send all trap types to the host. No informs are sent to this host. If no version keyword is present, the default is Version 1.

#### **Command Mode**

Global Configuration mode

#### **User Guidelines**

If a DNS host name is entered instead of an IP address, the switch attempts to resolve the host name immediately using DNS. Use the [ip domain-lookup](#page-483-0) command on [page 484](#page-483-0) and the [ip name-server](#page-485-0) command on [page 486](#page-485-0) to enable resolution of DNS host names.

#### **Example**

The following example enables SNMP traps for host 192.16.12.143.

console(config)# snmp-server host 192.16.12.143 Dell Networking traps v2

## **snmp-server location**

Use the **snmp-server location** command in Global Configuration mode to set the system location string. To remove the location string, use the **no** form of this command.

#### **Syntax**

**snmp-server location** text

#### **no snmp-server location**

 $text$ — Character string describing the system location. (Range: 1 to 255 characters.)

#### **Default Configuration**

This command has no default configuration.

#### **Command Mode**

Global Configuration mode

#### **User Guidelines**

This command has no user guidelines.

#### **Example**

The following example sets the device location as "New\_York".

console(config)# snmp-server location New\_York

### **snmp-server user**

Use the **snmp-server user** command in Global Configuration mode to configure a new SNMP Version 3 user. To delete a user, use the **no** form of this command.

#### **Syntax**

**snmp-server user** username groupname [**remote** engineid-string] [ { **authmd5** password | **auth-sha** password | **auth-md5-key** md5-key | **auth-sha-key** sha-key } [**priv-des** password | **priv-des-key** des-key] ]

**no snmp-server user** username

- *username* Specifies the name of the user on the host that connects to the agent. (Range: 1-32 characters.)
- *groupname* Specifies the name of the group to which the user belongs. (Range: 1-40 characters.)
- *engineid-string* Specifies the engine ID of the remote SNMP entity to which the user belongs. The engine ID is a concatenated hexadecimal string. Each byte in the hexadecimal character string is two hexadecimal digits. The remote engine id designates the remote management station, and should be defined to enable the device to receive acknowledgements to "informs." (Range: 5-32 characters.)
- **auth-md5** The HMAC-MD5-96 authentication level.
- **auth-sha** The HMAC-SHA-96 authentication level.
- *password* A password. (Range: 1 to 32 characters.)
- auth-**md5-key** The HMAC-MD5-96 authentication level. Enter a pregenerated MD5 key.
- auth-**sha-key** The HMAC-SHA-96 authentication level. Enter a pregenerated SHA key.
- $md5$ -key Character string—length 32 hex characters.
- $sha\text{-}key$  Character string length 40 characters.
- **priv-des** The CBC-DES Symmetric Encryption privacy level. Enter a password.
- **priv-des-key** The CBC-DES Symmetric Encryption privacy level. The user should enter a pregenerated MD5 or SHA key depending on the authentication level selected.
- $des\text{-}kev$  The pregenerated DES encryption key. Length is determined by authentication method selected—32 hex characters if MD5 Authentication is selected, 40 hex characters if SHA Authentication is selected.

No user entry exists.

#### **Command Mode**

Global Configuration mode

#### **User Guidelines**

If the SNMP local engine ID is changed, configured users will no longer be able to connect and will need to be reconfigured.

#### **Example**

The following example configures an SNMPv3 user "John" in group "usergroup".

console(config)# snmp-server user John user-group

## **snmp-server view**

Use the **snmp-server view** command in Global Configuration mode to create or update a Simple Network Management Protocol (SNMP) server view entry. To delete a specified SNMP server view entry, use the **no** form of this command.

#### **Syntax**

**snmp-server view** view-name oid-tree { **included** | **excluded** }

**no snmp-server view** view-name [oid-tree ]

- *view-name* Specifies the label for the view record that is being created or updated. The name is used to reference the record. (Range: 1-30 characters.)
- *oid-tree* Specifies the object identifier of the ASN.1 subtree to be included or excluded from the view. To identify the subtree, specify a text string consisting of numbers, such as 1.3.6.2.4, or a word, such as system. Replace a single subidentifier with the asterisk (\*) wildcard to specify a subtree family; for example 1.3.\*.4.
- **included** Indicates that the view type is included.
- **excluded** Indicates that the view type is excluded.

#### **Default Configuration**

A view entry does not exist.

#### **Command Mode**

Global Configuration mode

#### **User Guidelines**

This command can be entered multiple times for the same view record.

The view name accepts any printable characters except a double quote or question mark. Enclose the string in double quotes to include spaces within the name. The surrounding quotes are not used as part of the name. The CLI does not filter illegal combinations of characters on entry and may accept entries up to the first illegal character or reject the entry entirely.

#### **Examples**

The following example creates a view that includes all objects in the MIB-II system group except for sysServices (System 7) and all objects for interface 1 in the MIB-II interface group.

console(config)# snmp-server view user-view system included console(config)# snmp-server view user-view system.7 excluded console(config)# snmp-server view user-view ifEntry.\*.1 included console(config)#snmp-server view "A beautiful view!" 1.1.2.1 included

## **snmp-server v3-host**

Use the **snmp-server v3-host** command in Global Configuration mode to specify the recipient of Simple Network Management Protocol Version 3 (SNMPv3) notifications. To remove the specified host, use the **no** form of this command.

#### **Syntax**

**snmp-server v3-host** {ip-address | hostname} username {**traps** | **informs**} [**noauth** | **auth** | **priv**] [**timeout** seconds] [**retries** retries] [**udpport** port] [**filter** filtername]

**no snmp-server v3-host** ip-address {**traps** | **informs**}

- ip-address Specifies the IPv4 address of the host (targeted recipient).
- *hostname* Specifies the name of the host. (Range: 1-158 characters.) The command allows spaces in the host name when specified in double quotes. For example, #snmp-server v3-host "host name".
- *username* Specifies user name used to generate the notification. (Range: 1-30 characters.)
- **traps** Indicates that SNMP traps are sent to this host.
- **informs** Indicates that SNMPv2 informs are sent to this host.
- **noauth** Specifies sending of a packet without authentication.
- **auth** Specifies authentication of a packet without encrypting it
- **priv** Specifies authentication and encryption of a packet.
- *seconds* Number of seconds to wait for an acknowledgment before resending informs. This is not allowed for hosts configured to send traps. The default is 15 seconds. (Range: 1-300 seconds.)
- *retries* Maximum number of times to resend an inform request. This is not allowed for hosts configured to send traps. The default is 3 attempts. (Range: 0-255 retries.)
- port UDP port of the host to use. The default is 162. (Range: 1-65535.)
- *filtername* A string that is the name of the filter that define the filter for this host. If unspecified, does not filter anything. (Range: 1-30 characters.)

Default configuration is 3 retries and 15 seconds timeout.

#### **Command Mode**

Global Configuration mode

#### **User Guidelines**

The username can include any printable characters except a double quote or question mark. Enclose the string in double quotes to include spaces within the key. The surrounding quotes are not used as part of the key. The CLI does not filter illegal characters but may accept entries up to the first illegal character or reject the entry entirely.

#### **Example**

The following example identifies an SNMPv3 host.

```
console(config)# snmp-server v3-host 192.168.0.20
The following example shows the syntax of the no snmp-server host ip-address 
command.
console(config)#no snmp-server host 1.2.3.4 ?
informs Sends SNMP informs to this host.
traps Sends SNMP traps to this host.
```
# **77**

# **SSH Commands**

**Dell Networking N2000/N3000/N4000 Series Switches**

Management access to the switch is supported via telnet, SSH, or the serial console. The Dell Networking supports secure shell (SSH) and secure sockets layer (SSL) to help ensure the security of network transactions.

Keys and certificates can be generated externally (that is, offline) and downloaded to the target or generated directly by the Dell Networking.

# **Commands in this Chapter**

This chapter explains the following commands:

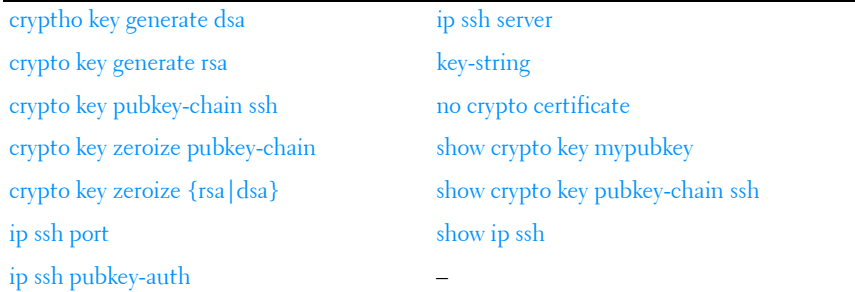

## <span id="page-1634-0"></span>**cryptho key generate dsa**

Use the **crypto key generate dsa** command in Global Configuration mode to generate DSA key pairs for your switch. A key pair is one public DSA key and one private DSA key. Use the **no** form of the command to remove the generated key from the local file system.

#### **Syntax**

**crypto key generate dsa**

DSA key pairs do not exist.

#### **Command Mode**

Global Configuration mode

#### **User Guidelines**

DSA keys are generated in pairs: one public DSA key and one private DSA key. If your switch already has DSA keys when you issue this command, you are warned and prompted to replace the existing keys. The keys are not saved in the switch configuration; they are saved in the file system and the private key is never displayed to the user. DSA keys, along with other switch credentials, are distributed to all units in a stack on a configuration save.

Use the **crypto key zeroize dsa** command to remove DSA keys from the system.

#### **Example**

The following example generates DSA key pairs.

console(config)#crypto key generate dsa

# <span id="page-1635-0"></span>**crypto key generate rsa**

Use the **crypto key generate rsa** command in Global Configuration mode to generate RSA key pairs. Use the **no** form of the command to delete the key from the local file system.

#### **Syntax**

**crypto key generate rsa**

#### **Default Configuration**

RSA key pairs do not exist.

#### **Command Mode**

Global Configuration mode

#### **User Guidelines**

RSA keys are generated in pairs: one public RSA key and one private RSA key. If your switch already has RSA keys when you issue this command, you are warned and prompted to replace the existing keys. The keys are not saved in the switch configuration; they are saved in the file system and the private key is never displayed to the user. RSA keys, along with other switch credentials, are distributed to all units in a stack on a configuration save.

Use the **crypto key zeroize rsa** command to remove RSA keys from the system.

#### **Example**

The following example generates RSA key pairs. console(config)#crypto key generate rsa

# <span id="page-1636-0"></span>**crypto key pubkey-chain ssh**

Use the **crypto key pubkey-chain ssh** command in Global Configuration mode to enter public key configuration mode in order to manually specify public keys such as SSH client public keys.

#### **Syntax**

**crypto key pubkey-chain ssh user-key** username **rsa/dsa**

#### **Default Configuration**

By default, this command has no public keys configured.

#### **Command Mode**

Global Configuration mode

#### **User Guidelines**

This command has no user guidelines.

#### **Example**

The following example enters the SSH Public Key-chain configuration mode. console#configure

```
console(config)#crypto key pubkey-chain ssh user-key bob rsa
console(config-pubkey-key)#key-string 
AAAAB3NzaC1yc2EAAAADAQABAAABAQCvTnRwPWlAl4kpqIw9GBRonZQZxjHKcqKL6rMlQ+ZNXfZS
kvHG+QusIZ/76ILmFT34v7u7ChFAE+Vu4GRfpSwoQUvV35LqJJk67IOU/zfwOl1gkTwml75QR9gH
ujS6KwGN2QWXgh3ub8gDjTSqMuSn/Wd05iDX2IExQWu08licglk02LYciz+Z4TrEU/9FJxwPiVQO
jc+KBXuR0juNg5nFYsY0ZCk0N/W9a/tnkm1shRE7Di71+w3fNiOA6w9o44t6+AINEICBCCA4YcF6
zMzaT1wefWwX6f+Rmt5nhhqdAtN/4oJfce166DqVX1gWmNzNR4DYDvSzg0lDnwCAC8Qh
console(config-pubkey-key)#exit
```
## <span id="page-1637-0"></span>**crypto key zeroize pubkey-chain**

Use the **crypto key zeroize pubkey-chain** command in Global Configuration mode to erase all public key chains or the public key chain for a user.

#### **Syntax**

**crypto key zeroize pubkey-chain ssh [user-key** username**]**

#### **Default Configuration**

There is no default configuration for this command.

#### **Command Mode**

Global Configuration mode.

#### **User Guidelines**

This command has no user guidelines.

#### **Example**

console(config)#crypto key zeroize pubkey-chain ssh username bob

# <span id="page-1637-1"></span>**crypto key zeroize {rsa|dsa}**

Use the **crypto key zeroize {rsa|dsa}** command in Global Configuration mode to delete the RSA or DSA keys from the switch.

#### **Syntax**

**crypto key zeroize {rsa|dsa}**

There is no default configuration for this command.

#### **Command Mode**

Global Configuration mode.

#### **User Guidelines**

This command has no user guidelines.

#### **Example**

console(config)#crypto key zeroize rsa

# <span id="page-1638-0"></span>**ip ssh port**

Use the **ip ssh port** command in Global Configuration mode to specify the TCP port to be used by the SSH server. To use the default port, use the **no** form of this command.

#### **Syntax**

**ip ssh port** port-number

**no ip ssh port**

• *port-number* — Port number for use by the SSH server. (Range: 1025–65535)

#### **Default Configuration**

The default value is 22.

#### **Command Mode**

Global Configuration mode

#### **User Guidelines**

The SSH TCP port should not be set to a value that might conflict with other well-known protocol port numbers used on this switch.

#### **Example**

The following example specifies the port to be used by the SSH server as 8080.

console(config)#ip ssh port 8080

# <span id="page-1639-1"></span>**ip ssh pubkey-auth**

Use the **ip ssh pubkey-auth** command in Global Configuration mode to enable public key authentication for incoming SSH sessions. To disable this function, use the **no** form of this command.

#### **Syntax**

**ip ssh pubkey-auth no ip ssh pubkey-auth**

#### **Default Configuration**

The function is disabled.

#### **Command Mode**

Global Configuration mode

#### **User Guidelines**

AAA authentication is independent from this configuration.

#### **Example**

The following example enables public key authentication for incoming SSH sessions.

console(config)#ip ssh pubkey-auth

# <span id="page-1639-0"></span>**ip ssh server**

Use the **ip ssh server** command in Global Configuration mode to enable the switch to be configured from SSH. To disable this function, use the **no** form of this command.

#### **Syntax**

**ip ssh server no ip ssh server**

#### **Default Configuration**

The SSH server is **disabled** by default.

#### **Command Mode**

Global Configuration mode

#### **User Guidelines**

To generate SSH server keys, use the commands **crypto key generate rsa** and **crypto key generate dsa**.

#### **Example**

The following example enables the switch to be configured using SSH.

console(config)#ip ssh server

# <span id="page-1640-0"></span>**key-string**

Use the **key-string** SSH Public Key Configuration mode to specify an SSH public key manually.

#### **Syntax**

**key-string** key-string

**key-string row** key-string

- **row** To specify the SSH public key row by row.
- key-string The UU-encoded DER format is the same format as the authorized keys file used by OpenSSH.

#### **Default Configuration**

By default, the key-string is empty.

#### **Command Mode**

SSH Public Key Configuration mode

#### **User Guidelines**

Use the **key-string row** command to specify which SSH public key you will configure interactively next. To complete the interactive command, you must enter **key-string row** with no characters.

#### **Examples**

The following example shows how to enter a public key string for a user called "bob."

```
console(config)#crypto key pubkey-chain ssh
console(config-pubkey-chain)#user-key bob rsa
console(config-pubkey-key)#key-string
AAAAB3NzaC1yc2EAAAADAQABAAABAQCvTnRwPWl
Al4kpqIw9GBRonZQZxjHKcqKL6rMlQ+
ZNXfZSkvHG+QusIZ/76ILmFT34v7u7ChFAE+
Vu4GRfpSwoQUvV35LqJJk67IOU/zfwOl1g
kTwml75QR9gHujS6KwGN2QWXgh3ub8gDjTSq
muSn/Wd05iDX2IExQWu08licglk02LYciz
+Z4TrEU/9FJxwPiVQOjc+KBXuR0juNg5nFYsY
0ZCk0N/W9a/tnkm1shRE7Di71+w3fNiOA
6w9o44t6+AINEICBCCA4YcF6zMzaT1wefWwX6f+
Rmt5nhhqdAtN/4oJfce166DqVX1gWmN
zNR4DYDvSzg0lDnwCAC8Qh
Fingerprint: a4:16:46:23:5a:8d:1d:b5:37:59:eb:44:13:b9:33:e9
```

```
console(config)#crypto key pubkey-chain ssh
console(config-pubkey-chain)#user-key bob rsa
console(config-pubkey-key)#key-string row AAAAB3Nza
console(config-pubkey-key)#key-string row C1yc2
```
## <span id="page-1641-0"></span>**no crypto certificate**

Use the **no crypto certificate** command in Global Configuration mode to display the SSH public keys of the switch.

#### **Syntax**

**no crypto certificate** number

• **number**— The number of the certificate (between 1 to 2).

#### **Default Configuration**

This command has no default configuration.

#### **Command Mode**

Global Configuration mode

#### **User Guidelines**

This command has no user guidelines.

#### **Example**

console(config)#no crypto certificate 1

# <span id="page-1642-0"></span>**show crypto key mypubkey**

Use the **show crypto key mypubkey** command in Privileged EXEC mode to display the SSH public keys of the switch.

#### **Syntax**

**show crypto key mypubkey** [**rsa** | **dsa**]

- **rsa** RSA key.
- **dsa** DSA key.

#### **Default Configuration**

This command has no default configuration.

#### **Command Mode**

Privileged EXEC mode, Configuration mode and all Configuration submodes

#### **User Guidelines**

This command has no user guidelines.

#### **Example**

The following example displays the SSH public keys on the switch.

```
console#show crypto key mypubkey rsa
  rsa key data:
ssh-rsa AAAAB3NzaC1yc2EAAAABIwAAAQEAu7WHtjQDUyqjSQXHVqyqdUby
dxUXEAiDHXcWHVr0R/ak1HDQitBzeEv1vVEToEn5ddLmRhtIgRdKUJHgBHJV
R2VaSN/WC0IK53j9re4B11AE+O3qAxwJs0KD7cTkvF9I+YdiXeOM8VE4skkw
AiyLDNVWXgNQ6iat8+8Mjth+PIo5t3HykYUCkD8B1v93nzi/sr4hHHJCdx7w
wRW3QtgXaGwYt2rdlr3x8ViAF6B7AKYd8xGVVjyJTD6TjrCRRwQHgB/BHsFr
z/Rl1SYa0vFjel/7/0qaIDSHfHqWhajYkMa4xPOtIye7oqzAOm1b76l28uTB
luBEoLQ+PKOKMiK8sQ==
Fingerprint(hex): 58:7f:5c:af:ba:d3:60:88:42:00:b0:2f:f1:5a:a8:fc
Fingerprint(bubbleBabble): xodob-liboh-heret-tiver-dyrib-godac-pynah-muzyt-
mofim-bihog-cuxyx
```
## <span id="page-1643-0"></span>**show crypto key pubkey-chain ssh**

Use the **show crypto key pubkey-chain ssh** command in Privileged EXEC mode to display SSH public keys stored on the switch.

#### **Syntax**

**show crypto key pubkey-chain ssh** [**username** username] [**fingerprint bubblebabble** | **hex**]

- username Specifies the remote SSH client username. (Range: 1–48) characters)
- **bubble-babble** Fingerprints in Bubble Babble format.
- **hex** Fingerprint in Hex format. If fingerprint is unspecified, it defaults to Hex format.

#### **Default Configuration**

This command has no default configuration.

#### **Command Mode**

Privileged EXEC mode, Configuration mode and all Configuration submodes

#### **User Guidelines**

This command has no user guidelines.

#### **Example**

The following example displays all SSH public keys stored on the switch.

```
console#show crypto key pubkey-chain ssh
Username Fingerprint
-------- -------------------------------------------------
bob 9A:CC:01:C5:78:39:27:86:79:CC:23:C5:98:59:F1:86
john 98:F7:6E:28:F2:79:87:C8:18:F8:88:CC:F8:89:87:C8
The following example displays the SSH public called "dana."
console#show crypto key pubkey-chain ssh username dana
Username: dana
 rsa key data:
ssh-rsa AAAAB3NzaC1yc2EAAAABIwAAAIEAywqRKTRnexccxVUVTeMl+Gkh
imyUDhcTkgEfssLPMsgoXlTwzCE5+97UIIsSRKQQWR+pBNl45tCYd75LUofV
4LP6Lj1Q5Q0w5lBgiqC2MZ/iBHGSsHMAE0lpYtelZprDu4uiZHMuWezmdQp9
a1PU4jwQ22TlcfaUq3sqC3FMUoU=
  Fingerprint: 2f:09:e7:6f:c9:bf:ab:04:d4:6f:a0:eb:e8:df:7a:11
```
## <span id="page-1644-0"></span>**show ip ssh**

Use the **show ip ssh** command in Privileged EXEC mode to display the SSH server configuration.

#### **Syntax**

**show ip ssh**

#### **Default Configuration**

This command has no default configuration.

#### **Command Mode**

Privileged EXEC mode, Configuration mode and all Configuration submodes

#### **User Guidelines**

This command has no user guidelines.

#### **Example**

The following example displays the SSH server configuration.

```
console#show ip ssh
SSH server enabled. Port: 22
RSA key was generated.
DSA key was generated.
SSH Public Key Authentication is enabled.
Active incoming sessions:
```
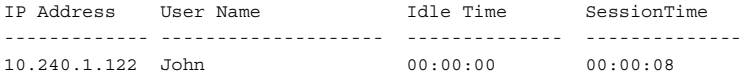

# **78**

# **Syslog Commands**

#### **Dell Networking N2000/N3000/N4000 Series Switches**

The Dell Networking supports a centralized logging subsystem with support for local in memory logs, crash dump logs, and forwarding messages to syslog servers. All switch components use the logging subsystem. Components log messages to the logging component using one of the following severity levels:

- Emergency (0): system is unusable
- Alert (1): action must be taken immediately
- Critical (2): critical conditions
- Error (3): error conditions
- Warning (4): warning conditions
- Notice(5): normal but significant conditions
- Informational(6): informational messages
- Debug(7): debug-level messages

# **CLI Logged to Local File and Syslog Server**

The Dell Networking Command Logging component logs all command line interface commands issued on the system. The command log messages are stored with the other system logs and provide the system operators with a detailed log of the commands executed.

CLI command logging is configured through any of the Dell Networking management interfaces. When the feature is enabled, all CLI commands are logged using the existing logging subsystems. By default, the feature is disabled.

The CLI command logging severity is set to SEVERITY\_NOTICE. The logging severity is not modifiable by the administrator.

For example, the CLI log message for the user admin is:

```
<189> JAN 10 18:59:09 10.27.21.22-2 CMDLOGGER[209809328]: 
cmd_logger_api.c(83) 367 %% CLI:EIA-232:----:configure
```
<190> JAN 10 18:59:17 10.27.21.22-2 CLI\_WEB[209809328]: cmd logger api.c(260) 369 %% [CLI:----: $\overline{E}IA-232$ ] Access level of user admin has been set to 15

If enabled, the CLI command logger subsystem begins to log commands immediately after the user is authenticated. After authentication, the CLI generates an explicit message and invokes the command logger. The format of the message at login is:

```
<189> JAN 10 18:58:56 10.27.21.22-2 CMDLOGGER[209809328]: 
cmd_logger_api.c(83) 361 %% CLI:10.27.21.22:admin:User admin logged in
<190> JAN 10 18:58:56 10.27.21.22-2 CLI_WEB[209809328]: 
cmd_logger_api.c(260) 362 %% [CLI:admin:10.27.21.22] User has successfully
logged in
```
The CLI command log subsystem also logs all user log out instances. The format of the log message is:

```
<190> JAN 10 19:01:04 10.27.21.22-2 CLI_WEB[209809328]: 
cmd logger api.c(260) 382 \ [CLI:admin:10.27.21.22] User has logged out
```
## **Commands in this Chapter**

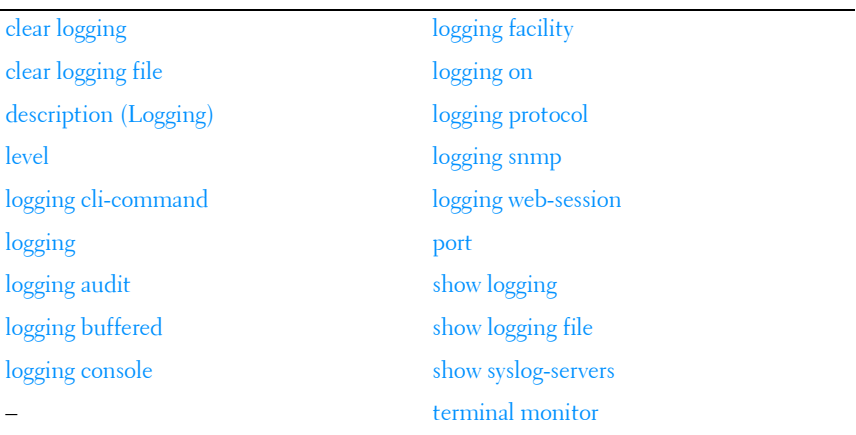

This chapter explains the following commands:

## <span id="page-1647-0"></span>**clear logging**

Use the **clear logging** command in Privileged EXEC mode to clear messages from the internal logging buffer.

#### **Syntax**

**clear logging**

#### **Default Configuration**

This command has no default configuration.

#### **Command Mode**

Privileged EXEC mode

#### **User Guidelines**

This command has no user guidelines.

#### **Example**

The following example clears messages from the internal syslog message logging buffer.

```
console#clear logging
Clear logging buffer [y/n]
```
# <span id="page-1648-0"></span>**clear logging file**

Use the **clear logging file** command in Privileged EXEC mode to clear messages from the logging file.

#### **Syntax**

**clear logging file**

#### **Default Configuration**

There is no default configuration for the command.

#### **Command Mode**

Privileged EXEC

#### **User Guidelines**

This command has no user guidelines.

#### **Example**

The following example shows the **clear logging file** command and confirmation response.

```
console#clear logging file
Clear logging file [y/n]
```
# <span id="page-1649-0"></span>**description (Logging)**

Use the **description** command in Logging mode to describe the syslog server.

#### **Syntax**

**description** description

description - Sets the description of the syslog server. (Range: 1-64 characters.)

#### **Default Configuration**

This command has no default value.

#### **Command Mode**

Logging mode

#### **User Guidelines**

After entering the view corresponding to a specific syslog server, the command can be executed to set the description of the server.

#### **Example**

The following example sets the syslog server description. console(config-logging)#description "syslog server 1"

# <span id="page-1649-1"></span>**level**

Use the **level** command in Logging mode to specify the severity level of syslog messages. To reset to the default value, use the **no** form of the command.

#### **Syntax**

**level** level

**no level**

• level—The severity level for syslog messages. (Range: **emergency, alert, critical, error, warning, notice, info, debug**)

#### **Default Configuration**

The default value for level is **info**.

#### **Command Mode**

Logging mode

#### **User Guidelines**

After entering the view corresponding to a specific syslog server, the command can be executed to set the severity level for syslog messages.

#### **Example**

The following example sets the syslog message severity level to alert.

```
console(config-logging)#level alert
```
# <span id="page-1650-0"></span>**logging cli-command**

Use the **logging cli-command** in Global Configuration mode to enable CLI command logging.

#### **Syntax**

**logging cli-command no logging cli-command**

#### **Default Configuration**

Disabled

#### **Command Mode**

Global Configuration

#### **User Guidelines**

See the CLI commands by using the [show logging](#page-1663-1) command.

#### **Example**

console(config)#logging cli-command console(config)#do show logging Logging is enabled Console Logging: level warnings. Console Messages: 384 Dropped. Buffer Logging: level informational. Buffer Messages: 71 Logged, File Logging: level notActive. File Messages: 385 Dropped. CLI Command Logging : enabled Switch Auditing : enabled Web Session Logging : disabled SNMP Set Command Logging : disabled Syslog server hostname logging: informational. Messages: 0 dropped Syslog server a12345678901234567890123456789012345678901234567890123456789012 logging: informational. Messages: 0 dropped 170 Messages dropped due to lack of resources. Buffer Log: <189> JAN 10 18:59:09 10.27.21.22-2 CMDLOGGER[209809328]: cmd logger api.c(83) 367  $%$  CLI:EIA-232:----:configure <190> JAN 10 18:59:17 10.27.21.22-2 CLI\_WEB[209809328]: cmd logger api.c(260) 369  $%$  [CLI:----: $EIA-232$ ] Access level of user admin has been set to 15 <189> JAN 10 18:59:19 10.27.21.22-2 CMDLOGGER[209809328]: cmd logger api.c(83) 370 %% CLI:EIA-232:----:exit <189> JAN 10 18:59:22 10.27.21.22-2 CMDLOGGER[209809328]: cmd\_logger\_api.c(83) 371 %% CLI:EIA-232:----:telnet 10.27.21.22 <189> JAN 10 18:59:27 10.27.21.22-2 TRAPMGR[209809328]: traputil.c(614) 372 %% Multiple Users: Unit: 0 Slot: 5 Port: 1 <189> JAN 10 18:59:27 10.27.21.22-2 CMDLOGGER[209809328]: cmd logger api.c(83) 373 %% CLI:10.27.21.22:admin:User admin logged in <190> JAN 10 18:59:27 10.27.21.22-2 CLI\_WEB[209809328]: cmd logger api.c(260) 374 %%  $[CLI:admin:10.27.21.22]$  User has successfully logged in <190> JAN 10 18:59:28 10.27.21.22-2 CLI\_WEB[209809328]: cmd logger api.c(260) 375 %% [CLI:admin:10.27.21.22] User admin logged in to enable mode.

# <span id="page-1651-0"></span>**logging**

Use the **logging** command in Global Configuration mode to log messages to a syslog server. To delete the syslog server with the specified address from the list of syslogs, use the **no** form of this command.

#### **Syntax**

**logging** {ip-address | hostname}

#### **no logging** {ip-address | hostname}

- ip-address IP address of the host to be used as a syslog server.
- *hostname* Hostname of the host to be used as a syslog server. (Range: 1-63 characters) The command allows spaces in the host name when specified in double quotes. For example, #snmp-server v3-host "host name".

#### **Default Configuration**

No syslog servers defined.

#### **Command Mode**

Global Configuration mode

#### **User Guidelines**

Up to eight syslog servers can be used.

The Dell Dell Networking always uses the local7(23) facility in the syslog message. Syslog messages will not exceed 96 bytes in length. Syslog messages use the following format:

```
<130> JAN 01 00:00:06 0.0.0.0-1 UNKN[0x800023]: bootos.c(386) 4 %% 
Event(0xaaaaaaaa)
||||||||||
|||||||||Message
|||||||||
||||||||Sequence Number
||||||||
|||||||Line Number
|||||||
||||||File Name
||||||
|||||Thread ID
|||||
||||Component Name
||||
|||Stack ID
|||
||Host IP Address
|Timestamp
PRI
```
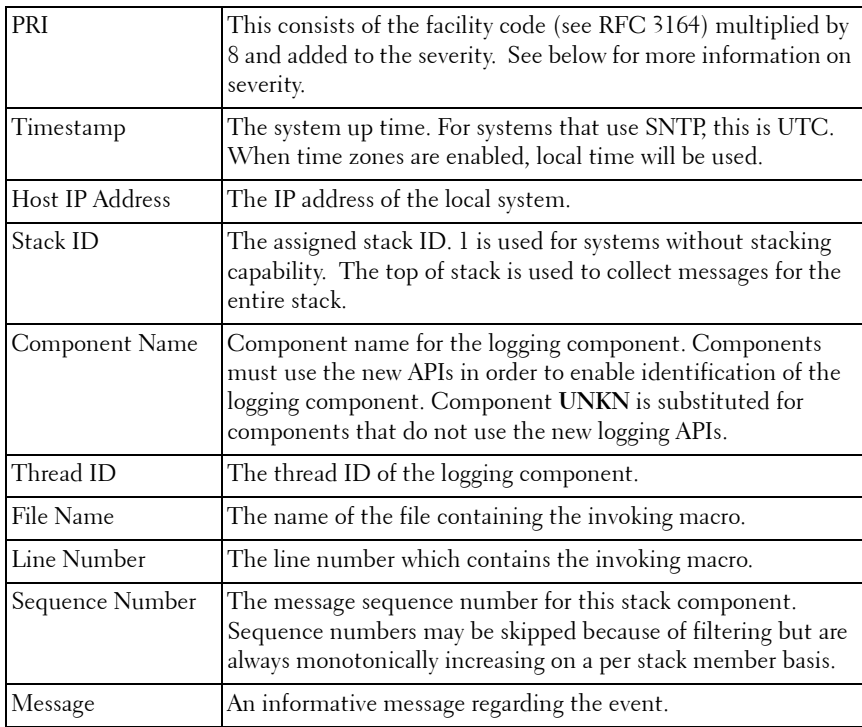

#### **Example**

The following example places the designated server in logging configuration mode.

console(config)#logging 192.168.15.1

# <span id="page-1653-0"></span>**logging audit**

Use the **logging audit** command to enable switch auditing. Use the **no** form of the command to disable switch auditing.

#### **Syntax**

**logging audit no logging audit**

The command default is enabled.

#### **Command Mode**

Global Configuration

#### **Example**

console(config)#logging audit

# <span id="page-1654-0"></span>**logging buffered**

Use the **logging buffered** command in Global Configuration mode to limit syslog messages displayed from an internal buffer based on severity. To cancel the buffer use, use the **no** form of this command.

#### **Syntax**

**logging buffered** [**severity–**level]

#### **no logging buffered**

- severity-level-(Optional) The number or name of the desired severity level. Range:
	- [0 | emergencies]
	- $-$  [1 | alerts]
	- [2 | critical]
	- $-$  [3 | errors]
	- [4 | warnings]
	- [5 | notifications]
	- [6 | informational]
	- [7 | debugging]

#### **Default Configuration**

The default value for level is **info**.

#### **Command Mode**

Global Configuration mode

#### **User Guidelines**

All the syslog messages are logged to the internal buffer. This command limits the commands displayed to the user.

#### **Example**

The following example limits syslog messages collected in the internal buffer to those of severity level "error" and above (numerically lower).

console(config)#logging buffered error

# <span id="page-1655-0"></span>**logging console**

Use the **logging console** command in Global Configuration mode to limit messages logged to the console based on severity. To disable logging to the console terminal, use the **no** form of this command.

#### **Syntax**

**logging console** [severity**–**level]

#### **no logging console**

- *severity–level*—(Optional) The number or name of the desired severity level. Range:
	- [0 | emergencies]
	- $-$  [1 | alerts]
	- [2 | critical]
	- $-$  [3 | errors]
	- [4 | warnings]
	- [5 | notifications]
	- [6 | informational]
	- [7 | debugging]
### **Default Configuration**

The default value for level is **warnings**.

### **Command Mode**

Global Configuration mode

### **User Guidelines**

Messages at the selected level and above (numerically lower) are displayed on the console.

### **Example**

The following example limits messages logged to the console based on severity level "alert".

console(config)#logging console alert

# **logging facility**

Use the **logging facility** command in Global Configuration mode to configure the facility to be used in log messages.

### **Syntax**

### **logging facility facility**

**no logging facility**

• *facility*—The facility that will be indicated in the message. (Range: local0, local1, local2, local3, local4, local5, local6, local7).

### **Default Configuration**

The default value is local7.

### **Command Mode**

Global Configuration mode

### **User Guidelines**

This command has no user guidelines.

### **Example**

The following example sets the logging facility as **local3**. console(config)#logging facility local3

# **logging file**

Use the **logging file** command in Global Configuration mode to limit syslog messages sent to the logging file based on severity. To cancel the buffer, use the **no** form of this command.

### **Syntax**

**logging file** [severity**–**level-number | type]

**no logging file**

- severity–level—(Optional) The number or name of the desired severity level. Range:
	- [0 | emergencies]
	- $-$  [1 | alerts]
	- [2 | critical]
	- [3 | errors]
	- [4 | warnings]
	- [5 | notifications]
	- [6 | informational]
	- [7 | debugging]

### **Default Configuration**

The default severity level is **error**.

### **Command Mode**

Global Configuration mode

### **User Guidelines**

This command has no user guidelines.

### **Example**

The following example limits syslog messages stored in the logging file to severity level "warning" and above (numerically lower).

```
console(config)#logging file warning
```
# <span id="page-1658-0"></span>**logging monitor**

Use the **logging monitor** command in Global Configuration mode to enable logging messages to telnet and SSH sessions with the default severity level.

Use the **no logging monitor** command to disable logging messages.

### **Syntax**

### **logging monitor severity**

**no logging monitor**

- severity—(Optional) The number or name of the desired severity level. Range:
	- [0 | emergencies]
	- $-$  [1 | alerts]
	- [2 | critical]
	- $-$  [3 | errors]
	- [4 | warnings]
	- [5 | notifications]
	- [6 | informational]
	- [7 | debugging]

### **Default Configuration**

The default severity value is **warnings**. By default, logging messages are not displayed on SSH or telnet sessions. Logging messages are displayed by default on console sessions (serial and out-of-band ports).

### **Command Mode**

Global Configuration mode

### **User Guidelines**

Messages logged to the console are filtered based on severity. Selecting a severity level will log that severity and higher (numerically lower) level messages.

# **logging on**

Use the **logging on** command in Global Configuration mode to control error messages logging. This command globally enables the sending of logging messages to the currently configured locations. To disable the sending of log messages, use the **no** form of this command.

### **Syntax**

**logging on no logging on**

### **Default Configuration**

Logging is enabled.

### **Command Mode**

Global Configuration mode

### **User Guidelines**

The logging process controls the distribution of logging messages to the various destinations, such as the logging buffer, logging file, or syslog server. Logging on and off for these destinations can be individually configured using the **logging buffered**, **logging file**, and **logging** server global configuration commands. However, if the **logging on** command is disabled, no messages are sent to these destinations. In this case, only the console will continue to receive logging messages.

### **Example**

The following example shows how logging is enabled. console(config)#logging on

# **logging protocol**

Use this command to log messages in RFC5424 format, including time zone and subsecond resolution time stamps. Use the **no** form of this command to set the logging to the default format.

### **Syntax**

**logging protocol** {protocol-selector} **no logging protocol**

- *protocol-selector*—One of the following:
	- 0 Generate RFC3164 format messages
	- 1 Generate RFC5424 format messages

### **Default Configuration**

Messages are logged in RFC3164 format by default.

### **Command Modes**

Global Configuration mode.

### **User Guidelines**

During system startup, messages are logged in RFC3164 format (e.g., in the startup persistent log). Messages are logged in the selected format upon the system processing the startup configuration.

The time zone must be configured for the system to generate RFC5424 log messages with the time zone included.

The system does not support transmission of syslog messages using TLS.

### **Example**

This example set the logging message format to RFC5424.

console(config)#logging protocol 1

This example sets the logging message format to RFC3164

console(config)#no logging protocol

The following example shows the logging format when logging protocol is set to  $0$ .

```
console(config)#logging protocol 0
console(config)#
<190> DEC 20 20:45:20 10.130.182.151-1 USER_MGR[249300304]: user_mgr.c(1789) 
5 %% User abcd Failed to login because of authentication failures
```

```
<189> DEC 20 20:45:20 10.130.182.151-1 TRAPMGR[249300304]: traputil.c(657) 6 
%% Failed User Login with User ID: abcd
```
The following example shows the logging format when logging protocol is set to 1.

```
console(config)#logging protocol 1 
console(config)#
<190>1 DEC 20 20:46:20.250 10.130.182.151-1 USER_MGR[249300304]: 
user mgr.c(1789) 9 %% User xyz Failed to login because of authentication
failures
```
<189>1 DEC 20 20:46:20.250 10.130.182.151-1 TRAPMGR[249300304]: traputil.c(657) 10 %% Failed User Login with User ID: xyz

traputil.c(657) 14 %% Failed User Login with User ID: xyzt

The following example shows the logging format when logging protocol is set to 1 with timezone configured on the switch.

console(config)#clock timezone +5 minutes 30 zone IST console(config)#show clock 02:17:44 IST(UTC+5:30) Dec 21 2012 Time source is Local console(config)# <190>1 DEC 21 02:18:15.110+5:30 10.130.182.151-1 USER\_MGR[249300304]: user\_mgr.c(1789) 13 %% User xyzt Failed to login because of authentication failures <189>1 DEC 21 02:18:15.110+5:30 10.130.182.151-1 TRAPMGR[249300304]:

# **logging snmp**

Use the **logging snmp command** in Global Configuration mode to enable SNMP Set command logging. To disable, use the no form of this command.

#### **Syntax**

**logging snmp no logging snmp** 

### **Default Configuration**

Disabled.

### **Command Mode**

Global Configuration mode

### **User Guidelines**

To see SNMP Set command logs use the [show logging](#page-1663-0) command.

### **Example**

console(config)#logging snmp

# **logging web-session**

Use the **logging web-session** command in Global Configuration mode to enable web session logging. To disable, use the no form of this command.

### **Syntax**

**logging web-session no logging web-session** 

### **Default Configuration**

Disabled.

### **Command Mode**

Global Configuration mode

### **User Guidelines**

To see web session logs use the [show logging](#page-1663-0) command.

### **Example**

```
console(config)#logging web-session
<133> MAR 24 07:46:07 10.131.7.165-2 UNKN[83102768]: cmd_logger_api.c(140) 
764 %% WEB:10.131.7.67:<<UNKNOWN>>:EwaSessionLookup : session[0] created
<133> MAR 24 07:46:07 10.131.7.165-2 UNKN[83102768]: cmd_logger_api.c(140) 
765 %% WEB:10.131.7.67:admin:User admin logged in
```
### **port**

Use the **port** command in Logging mode to specify the port number of syslog messages. To reset to the default value, use the **no** form of the command.

### **Syntax**

**port** port

**no port**

port—The port number for syslog messages. (Range: 1-65535)

### **Default Configuration**

The default port number is 514.

### **Command Mode**

Logging mode

### **User Guidelines**

After entering the view corresponding to a specific syslog server, the command can be executed to set the port number for the server.

### **Example**

The following example sets the syslog message port to 300.

console(config-logging)#port 300

# <span id="page-1663-0"></span>**show logging**

Use the **show logging** command in Privileged EXEC mode to display all logging information, including auditing status and logging protocol version. Protocol version 1 means that the messages are logged with the time zone and time resolution up to milliseconds.

### **Syntax**

**show logging**

### **Default Configuration**

This command has no default configuration.

### **Command Mode**

Privileged EXEC mode, Configuration mode and all Configuration submodes

### **User Guidelines**

This command has no user guidelines.

### **Example**

The following example displays the state of logging and the syslog messages stored in the internal buffer.

```
console#show logging
```
Logging is enabled Logging protocol version: 1 Console Logging: Level warnings. Messages : 1 logged, 706 ignored Monitor Logging: disabled Buffer Logging: Level informational. Messages : 73 logged, 634 ignored File Logging: Level emergencies. Messages : 0 logged, 707 ignored Switch Auditing : enabled CLI Command Logging: disabled Web Session Logging : disabled SNMP Set Command Logging : disabled Logging facility level : local7

### **show logging file**

Use the **show logging file** command in Privileged EXEC mode to display the state of logging and the syslog messages stored in the logging file.

### **Syntax**

**show logging file**

### **Default Configuration**

This command has no default configuration.

### **Command Mode**

Privileged EXEC mode, Configuration mode and all Configuration submodes

### **User Guidelines**

This command has no user guidelines.

### **Example**

The following example displays the state of logging and syslog messages sorted in the logging file.

```
console#show logging file
Persistent Logging : enabled
Persistent Log Count : 1
<186> JAN 01 00:00:05 0.0.0.0-1 UNKN[268434928]: bootos.c(382) 3 %% 
Event(0xaaaaaaaa)
```
### **show syslog-servers**

Use the **show syslog-servers** command in Privileged EXEC mode to display the syslog servers settings.

### **Syntax**

**show syslog-servers**

### **Default Configuration**

This command has no default configuration.

### **Command Mode**

Privileged EXEC mode, Configuration mode and all Configuration submodes

### **User Guidelines**

This command has no user guidelines.

### **Example**

The following example displays the syslog server settings.

```
console#show syslog-servers
```
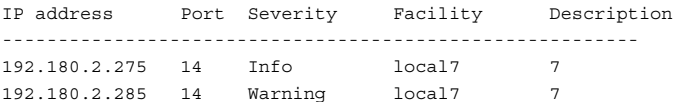

### **terminal monitor**

Use the **terminal monitor** command in Privileged EXEC mode to enable the display of system messages on the terminal for telnet and SSH sessions.

### **Syntax**

**terminal monitor no terminal monitor**

### **Default Configuration**

The default setting is that system messages are not displayed on telnet or SSH sessions. System messages are always displayed on console sessions (serial or out-of-band port connections).

### **Command Mode**

Privileged EXEC mode

### **User Guidelines**

Use the **terminal monitor** command in Privileged EXEC mode enables system messages to be displayed in a Telnet or SSH session.

Use the **no terminal monitor** command to disable the display of system messages on the terminal for Telnet and SSH sessions. Use the [logging](#page-1658-0)  [monitor](#page-1658-0) command to display logging messages in a Telnet or SSH session.

Terminal monitor and logging monitor are enabled on console sessions by default.

### **Example**

This example enables the display of system messages and logging messages on the current telnet session.

```
console#terminal monitor
console#configure
console(cinsfig)#logging monitor
```
# **79**

# **System Management Commands**

**Dell Networking N2000/N3000/N4000 Series Switches**

This chapter explains the following commands:

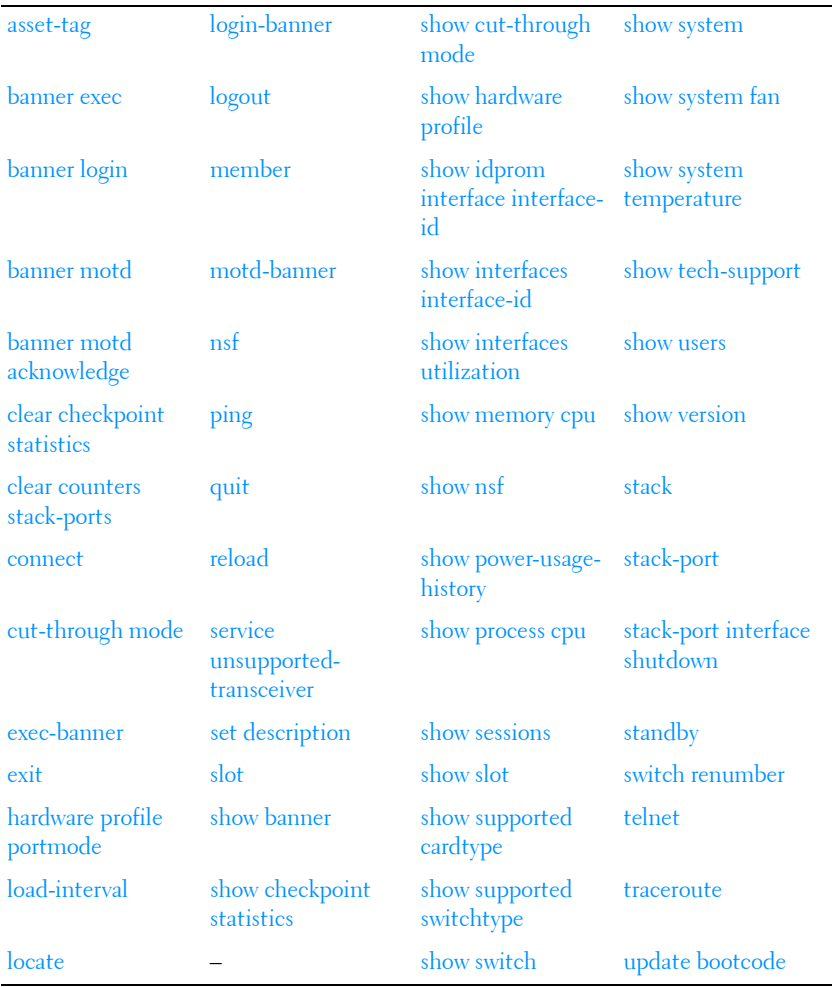

### <span id="page-1669-0"></span>**asset-tag**

Use the **asset-tag** command in Global Configuration mode to specify the switch asset tag. To remove the existing asset tag, use the **no** form of the command.

### **Syntax**

**asset-tag** [unit] tag

**no asset-tag** [unit]

- unit Switch number. (Range: 1-12)
- $tag$  The switch asset tag.

### **Default Configuration**

No asset tag is defined by default.

### **Command Mode**

Global Configuration mode

### **User Guidelines**

The asset-tag command accepts any printable characters for a tag name except a double quote or question mark. Enclose the string in double quotes to include spaces within the name. The surrounding quotes are not used as part of the name. The CLI does not filter illegal characters and may accept entries up to the first illegal character or reject the entry entirely.

### **Example**

The following example specifies the switch asset tag as 1qwepot. Because the unit parameter is not specified, the command defaults to the master switch number.

console(config)# asset-tag 1qwepot

### <span id="page-1669-1"></span>**banner exec**

Use the **banner exec** command to set the message that is displayed after a successful login. Use the **no** form of the command to remove the set message.

### **Syntax**

**banner exec** MESSAGE

**no banner exec**

• MESSAGE — Quoted text

### **Default Configuration**

This command has no default configuration.

### **Command Mode**

Global Configuration

### **User Guidelines**

The exec message may consist of multiple lines. Enter a quote to complete the message and return to configuration mode. Up to 2000 characters may be entered into a banner. Each line entered will consume an extra two characters to account for the carriage return and line feed.

### **Example**

console(config)# banner exec "banner text"

# <span id="page-1670-0"></span>**banner login**

Use the **banner login** command to set the message that is displayed just before the login prompt after a user has successfully connectced to the switch and prior to the login banner. Use **no banner login** command to remove the message.

### **Syntax**

**banner login** Message

**no banner login**

Message - Quoted text

### **Default Configuration**

This command has no default configuration.

### **Command Mode**

Global Configuration

### **User Guidelines**

The login banner can consist of multiple lines. Enter a quote to end the banner text and return to the configuration prompt. Up to 2000 characters may be entered into a banner. Each line entered will consume an extra two characters to account for the carriage return and line feed. Different terminal emulators will exhibit different behaviors when logging in over SSH. See the user guidelines for [banner motd acknowledge](#page-1672-0) for some examples.

### **Example**

console(config)# banner login "banner text"

### <span id="page-1671-0"></span>**banner motd**

Use the **banner motd** command to set the message that is displayed prior to logging into the switch. Use **no banner motd** command to remove the message.

### **Syntax**

**banner motd** MESSAGE

**no banner motd**

MESSAGE-Quoted text

### **Default Configuration**

This command has no default configuration.

### **Command Mode**

Global Configuration

### **User Guidelines**

The motd banner can consist of multiple lines. Enter a quote to end the banner text and return to the configuration prompt. Up to 2000 characters may be entered into a banner. Each line entered will consume an extra two characters to account for the carriage return and line feed.

The motd banner is usually displayed prior to logging into the switch, although some protocols, for example SSH, may enforce different behavior. See the user guidelines for [banner motd acknowledge](#page-1672-0) for some examples.

### **Example**

console(config)# banner motd "IMPORTANT: There is a power shutdown at 23:00hrs today, duration 1 hr 30 minutes." When the MOTD banner is executed, the following displays: IMPORTANT: There is a power shutdown at 23:00hrs today, duration 1 hr 30 minutes.

### <span id="page-1672-0"></span>**banner motd acknowledge**

The banner displayed on the console must be acknowledged if **banner motd acknowledge** is executed. Enter "y" or "n" to continue to the login prompt. If "n" is entered, the session is terminated and no further communication is allowed on that session. However, serial connection will not get terminated if 'y' is not entered. Use the **no banner motd acknowledge** command to disable banner acknowledge.

### **Syntax**

**banner motd acknowledge no banner motd acknowledge**

### **Default Configuration**

This command has no default configuration.

### **Command Mode**

Global Configuration mode

### **User Guidelines**

Various terminal emulators exhibit different behaviors with regards to the MOTD and the acknowledge prompt, for example, TeraTerm and putty. There are also different behaviors based upon the protocol used (SSH versus telnet). See below for some examples where the MOTD prompt occurs either before or after the acknowledge prompt. The banner motd in this example is "If you need to utilize this device or otherwise make changes to the configuration, you may contact Kevin at x911.

Please be advised this unit is under test by Kevin." and the banner login is "Welcome to the N3024 in the Bottom Chassis - 192.168.12.190. This unit is located in A2 and is currently under test."

SSH (putty):

login as: dellradius

If you need to utilize this device or otherwise make changes to the configuration, you may contact Kevin at x911. Please, be advised this unit is under test by Kevin. dellradius@192.168.12.84's password:

Press 'y' to continue (within 30 seconds)  $(y/n)$ Welcome to the N3024 in the Bottom Chassis - 192.168.12.190. This unit is located in A2 and is currently under test. N3024-C1>

SSH (Linux Terminal):

[root@kevin ~]# ssh 192.168.12.84 -l dellradius If you need to utilize this device or otherwise make changes to the configuration, you may contact Kevin at x911. Please, be advised this unit is under test by Kevin. dellradius@192.168.12.84's password:

Press 'y' to continue (within 30 seconds)  $(y/n)$ Welcome to the N3024 in the Bottom Chassis - 192.168.12.190. This unit is located in A2 and is currently under test. N3024-C1>

SSH (xterm):

[root@kevin ~]# ssh 192.168.12.84 -l dellradius If you need to utilize this device or otherwise make changes to the configuration, you may contact Kevin at x911. Please, be advised this unit is under test by Kevin. dellradius@192.168.12.84's password:

Press 'y' to continue (within 30 seconds) (y/n) Welcome to the N3024 in the Bottom Chassis - 192.168.12.190. This unit is located in A2 and is currently under test. N3024-C1>

```
Telnet:
If you need to utilize this device or otherwise make changes to the 
configuration, you may contact Kevin at x911.
Press 'y' to continue (within 30 seconds) (y/n) y
Please, be advised this unit is under test by Kevin.
User:root
Password:******
Welcome to the N3024 in the Bottom Chassis - 192.168.12.190. This unit is 
located in A2 and is currently under test.
N3024-C1>
```
### **Example**

```
console(config)# banner motd "There is a power shutdown at 23:00hrs today, 
duration 1 hr 30 minutes."
console(config)# banner motd acknowledge
```
When the MOTD banner is executed, the following displays:

```
IMPORTANT: There is a power shutdown at 23:00hrs today, duration 1 hr 30 
minutes.
```
Press 'y' to continue

If 'y' is entered, the following displays:

console >

If 'n' is entered, the session will get disconnected, unless it is a serial connection.

### <span id="page-1674-0"></span>**clear checkpoint statistics**

Use the **clear checkpoint statistics** command to clear the statistics for the checkpointing process.

#### **Syntax**

**clear checkpoint statistics**

#### **Default Configuration**

This command has no default configuration.

#### **Command Mode**

Privileged EXEC mode

### **User Guidelines**

When nonstop forwarding is enabled on a stack, the stack's management unit checkpoints operational data to the backup unit. If the backup unit takes over as the management unit, the control plane on the new management unit uses the checkpoint data when initializing its state. Checkpoint statistics track the amount of data checkpointed from the management unit to the backup unit.

### **Example**

console#clear checkpoint statistics

### <span id="page-1675-0"></span>**clear counters stack-ports**

Use the **clear counters stack-ports** command to clear the statistics for all stack-ports.

### **Syntax**

**clear counters stack-ports**

### **Default Configuration**

This command has no default configuration.

### **Command Mode**

Privileged EXEC mode

### **User Guidelines**

This command resets all statistics shown by the **show switch stack-ports counters** and the **show switch stack-ports diag** commands.

### **Example**

console#clear counters stack-ports

### <span id="page-1675-1"></span>**connect**

Use this command to connect to the serial console of a different stack member. The **connect** command allows administrations that deploy terminal servers to connect a single serial line to a stack of switches for administration

of the stack. The network administrator can use the connect command to access the master unit serial port when presented with a "CLI unavailable message" due to a master switchover.

### **Syntax**

**connect** unit

 $unit$ —A unit number in the stack.

### **Default Configuration**

There is no default configuration for this command.

#### **Command Modes**

Privileged EXEC mode on stack master.

At Unit Prompt on stack member.

### **User Guidelines**

This command is available from the Unit prompt on a member unit serial port. The user need not be currently connected over the serial port to connect to another unit.

The stack member being connected to must be up and running and connected as part of the stack. This command effectively "steals" the serial console from the target stack member. There is only one console session allowed per stack. The "stolen" console session is not restarted and the privilege level is not changed as a result of being "stolen." All security mechanisms applicable to the serial port remain in place.

### **Example**

Example 1:

To connect to a remote stack member from master.

```
Stack-Master#connect 2
Remote session started. Type "exit" to exit the session.
(Unit 2 - CLI unavailable - please connect to master on Unit 1) >
```
Example 2:

To connect to the stack master (unit 1, below) over a stack member serial port.

(Unit 2 - CLI unavailable - please connect to master on Unit 1)>**connect 1** Stack-Master#

### <span id="page-1677-0"></span>**cut-through mode**

Use the **cut-through mode** command to enable the cut-through mode on the switch. The mode takes effect on all ports on next reload of the switch. To disable the cut-through mode on the switch, use the no form of this command.

### **Syntax**

**cut-through mode no cut-through mode**

### **Default Configuration**

This command has no default configuration.

### **Command Mode**

Global Configuration

### **User Guidelines**

Cut-through mode is only supported on Dell Networking N4000 series switches. It is not supported on Dell Networking N2000/N3000 Series switches.

### **Example**

console(config)#cut-through mode The mode (enable) is effective from the next reload of Switch/Stack.

### <span id="page-1677-1"></span>**exec-banner**

Use the **exec-banner** command to enable exec banner on the console, telnet or SSH connection. To disable, use the **no** form of the command.

### **Syntax**

**exec-banner**

**no exec-banner**

• MESSAGE - Quoted text

### **Default Configuration**

This command has no default configuration.

### **Command Mode**

Line Configuration

### **User Guidelines**

The exec banner can consist of multiple lines. Enter a quote to complete the message and return to configuration mode.

### **Example**

console(config-telnet)# no exec-banner

# <span id="page-1678-0"></span>**exit**

Use this command to disconnect the serial connection to a remote unit.

### **Syntax**

**exit**

### **Default Configuration**

There is no default configuration for this command.

### **Command Modes**

User EXEC mode on stack master. Unit prompt on the stack member.

### **User Guidelines**

This command is available in privileged exec mode on the master unit serial port and from the Unit prompt on member unit serial ports. The user need not be currently connected over the serial port to connect to another unit.

The stack member being connected to must be up and running and connected as part of the stack.

### **Example**

Example 1:

To disconnect a remote session to a stack member established from the stack manager.

```
Stack-Master#connect 2
```

```
Remote session started. Type "exit" to exit the session.
```

```
(Unit 2 - CLI unavailable - please connect to master on Unit 1)>exit
```
Stack-Master#

Example 2:

To disconnect a remote session to the stack master established from a stack member.

```
(Unit 2 - CLI unavailable - please connect to master on Unit 1)>connect 2
(Unit 2 - CLI unavailable - please connect to master on Unit 1)>
(Unit 2 - CLI unavailable - please connect to master on Unit 1)>connect 1
Stack-Master#
Stack-Master#exit
Stack-Master>exit
(Unit 2 - CLI unavailable - please connect to master on Unit 1)>
```
### <span id="page-1679-0"></span>**hardware profile portmode**

Use the **hardware profile portmode** command in Interface Configuration mode to configure a 40G port in 4x10G mode or 1x40G mode.

Use the no form of the command to return the port to the default mode  $(1x40G)$ .

### **Syntax**

### **hardware profile portmode {1x40g|4x10g}**

#### **no hardware profile portmode**

- $1x40g$ —Configure the port as a single  $40G$  port using 4 lanes.
- 4x10g—Configure the port as four 10G ports, each on a separate lane. This mode requires the use of a suitable 4x10G to 1x40g pigtail cable.

### **Default Configuration**

By default, 40G ports are configured in 1x40G mode.

### **Command Mode**

Interface Configuration mode

### **User Guidelines**

This command is only available on the N4000 series switches. This command can only be executed on the 40G interface. Entering this command on any of the 4x10G interfaces (or any other 10G port) will give an error.

This command takes effect only after rebooting the switch.

### **hostname**

Use the **hostname** command in Global Configuration mode to specify or modify the switch host name. To restore the default host name, use the **no** form of the command.

### **Syntax**

#### **hostname** name

#### **no hostname**

name - The name of the host. (Range: 1-255 characters) The command allows spaces in the host name when specified in double quotes. For example, #snmp-server v3-host "host name".

### **Default Configuration**

Host name not configured.

### **Command Mode**

Global Configuration mode

### **User Guidelines**

The hostname may include any printable characters except a double quote or question mark. Enclose the string in double quotes to include spaces within the name. The surrounding quotes are not used as part of the name. The CLI does not filter illegal characters and may truncate entries at the first illegal character or reject the entry entirely.

### **Example**

The following example specifies the switch host name.

console(config)# hostname Dell

# **initiate failover**

To manually force a failover from the management unit to the backup unit in a stack, use the **initiate failover** command in Stack Configuration mode.

The **initiate failover** command checks for stack port errors and NSF synchronization prior to initiating failover. If stack port errors are found, or if the NSF status is not synchronized, a message is displayed and the user is prompted to continue or abort the operation (see example, below).

### **Syntax**

**initiate failover**

### **Default Configuration**

There is no default configuration.

### **Command Mode**

Stack Configuration mode

#### **User Guidelines**

This command forces a warm restart of the stack. The backup unit takes over as the new management unit without clearing the hardware state on any of the stack members. The original management unit reboots. If the system is not ready for a warm restart, for example because no backup unit has been elected or one or more members of the stack do not support nonstop forwarding, the command fails with a warning message. Use the **standby** command to select a specific unit to act as the backup unit.

#### **Examples**

#### **Example-No Stack Port Errors**

console(config-stack)#initiate failover ? <cr> Press enter to execute the command. console(config-stack)#initiate failover Management unit will be reloaded. Are you sure you want to failover to the backup unit?  $(y/n)$  y

#### **Example-Stack Port Errors**

console(config-stack)#initiate failover Warning! Stack errors detected on the following interfaces:

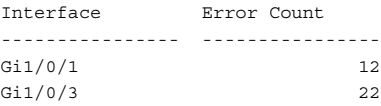

NSF Status: Not synchronized

```
Stack port errors or lack of NSF synchronization may indicate a non-redundant 
stack topology exists. Fail-over on a non-redundant topology may cause the 
stack to split!
```
Management unit will be reloaded. Are you sure you want to failover to the backup unit?  $(v/n)$ 

### <span id="page-1682-0"></span>**load-interval**

Use this command to load the interface utilization measurement interval. Use the **no** form of this command to reset the duration to the factory default value.

### **Syntax**

#### **load-interval** time

### **no load-interval**

time—The number of seconds after which interface utilization is measured periodically. The time has to be a multiple of 30. (Range 30-600 seconds)

### **Default Configuration**

The default interval is 300 seconds.

### **Command Modes**

Interface Configuration mode, Interface Range Configuration mode, Port Channel Configuration mode, Port Channel Range Configuration mode.

### **User Guidelines**

This command has no user guidelines.

### **Example**

console(config-if-Gi1/0/1)#load-interval 150

### <span id="page-1683-0"></span>**locate**

Use the **locate** command to locate a switch by LED blinking.

### **Syntax**

**locate** [**switch** unit] [**time** time]

- switch *unit*—If multiple devices are stacked, you can choose which switch to identify.
- **time** *time* —LED blinking duration in seconds. Range 1-3600 seconds.

### **Default Configuration**

Default value is 20 seconds.

### **Command Mode**

Privileged EXEC

### **User Guidelines**

The LED will blink green until it times out. The user may select a new time value while the LED is blinking. The last value selected takes effect immediately. The locate command does not persist across reboots. This command is not supported on Dell Networking N2000/N3000 Series series switches.

### **Example**

```
console# locate switch 1 time 555
```
### <span id="page-1684-0"></span>**login-banner**

Use the **login-banner** command to enable login banner on the console, telnet or SSH connection. To disable, use the **no** form of the command.

### **Syntax**

**login-banner**

**no login-banner**

• MESSAGE - Quoted text

### **Default Configuration**

This command has no default configuration.

### **Command Mode**

Line Configuration

### **User Guidelines**

This command has no user guidelines.

### **Example**

console(config-telnet)# no login-banner

# <span id="page-1684-1"></span>**logout**

Use this command to disconnect the serial connection to the remote unit on the stack member.

### **Syntax**

**logout**

### **Default Configuration**

There is no default configuration for this command.

### **Command Modes**

Unit prompt on the stack member

### **User Guidelines**

This command is available in privileged exec mode on the master unit serial port and from the Unit prompt on member unit serial ports. The user need not be currently connected over the serial port to connect to another unit.

The stack member being connected to must be up and running and connected as part of the stack.

This command is an alias for the [exit](#page-1678-0) command.

### **Example**

(Example 1:

To disconnect a remote session to stack master established from a stack member.

```
Unit 2 - CLI unavailable - please connect to master on Unit 1) > connect 1
Stack-Master#
Stack-Master#logout
(Unit 2 - CLI unavailable - please connect to master on Unit 1)>
Example 2:
```
To disconnect a remote session to stack master established from a stack member.

```
(Unit 2 - CLI unavailable - please connect to master on Unit 1)>connect 1
Stack-Master#exit
Stack-Master>logout
(Unit 2 - CLI unavailable - please connect to master on Unit 1)>
```
### <span id="page-1686-0"></span>**member**

Use the **member** command in Stack Global Configuration mode to preconfigure a switch stack member. Execute this command on the Management Switch. To remove a stack-member configuration from the stack, use the **no** form of the command.

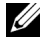

The no form of the command may not be used if the member is present in the stack.

### **Syntax**

**member** unit switchindex

**no member unit**

- *unit* The switch identifier of the switch to be added or removed from the stack. (Range: 1–12)
- *switchindex* The index into the database of the supported switch types, indicating the type of the switch being preconfigured. The switch index is a 32-bit integer obtained from the **[show supported switchtype](#page-1711-0)** command.

### **Default configuration**

This command has no defaults.

### **Command Mode**

Stack Global Configuration

#### **User Guidelines**

The switch index (SID) can be obtained by executing the **[show supported](#page-1711-0)  [switchtype](#page-1711-0)** command in User Exec mode. When removing a unit from a stack, use the **no member** command to remove the stack member configuration after physically removing the unit.

#### **Example**

The following example displays how to add to stack switch number 2 with index 1.

```
console(config)# stack
console(config-stack)# member 2 1
```
### <span id="page-1687-0"></span>**motd-banner**

Use the **motd-banner** command to enable motd on the console, telnet or SSH connection. To disable, use the **no** form of the command.

### **Syntax**

**motd-banner**

**no motd-banner**

• MESSAGE - Quoted text

### **Default Configuration**

This command has no default configuration.

### **Command Mode**

Line Configuration

### **User Guidelines**

This command has no user guidelines.

### **Example**

console(config-telnet)# motd-banner

### <span id="page-1687-1"></span>**nsf**

Use this command to enable non-stop forwarding. The **no** form of the command will disable NSF.

### **Syntax**

**nsf no nsf**

### **Default Configuration**

Non-stop forwarding is enabled by default.

### **Command Mode**

Stack Global Configuration mode

### **User Guidelines**

Nonstop forwarding allows the forwarding plane of stack units to continue to forward packets while the control and management planes restart as a result of a power failure, hardware failure, or software fault on the stack management unit.

### **Example**

console(config)#nsf

# <span id="page-1688-0"></span>**ping**

Use the **ping** command in User EXEC mode to check the accessibility of the desired node on the network.

### **Syntax**

**ping** [ **ip** | **ipv6** ] ipaddress | hostname [ **repeat** count ] [ **timeout** interval ] [ **size** size | **source** sourceaddress | **loopback** loopbackaddress |**vlan** vlanid | **tunnel** tunnelid | **out-of-band**]

**ping ipv6 interface** { **loopback** loopbackaddress | **out-of-band** | **vlan** vlanid | **tunnel** tunnelid} ipaddress [**repeat** count] | [**timeout** interval] | [**size** size] | [**source** { sourceaddress | **loopback** loopbackaddress | **vlan** vlanid | **tunnel** tunnelid | **out-of-band**}]

- *ipaddress* IPv4 or IPv6 address to ping (contact).
- *hostname* Hostname to ping (contact). (Range: 1–158 characters). The command allows spaces in the host name when specified in double quotes, even though host names may only consist of letters, numbers and the hyphen character.
- *count* Number of packets to send (Range: 1–15 packets).
- *interval* The time between Echo Requests, in seconds (Range: 1–60) seconds).
- *size* Number of data bytes in a packet (Range: 0–13000 bytes).
- *sourceaddress* The source IPv<sup>5</sup> or IPv6 address for the ping.
- *loopbackaddress* The source address from the loopback port index.
- *vlanid* The VLAN IPv4 or IPv6 address in the transmitted packets.
- tunnelid— The tunnel interface IPv4 or IPv6 address in the transmitted packets.
- **out-of-band** The out-of-band interface IPv4 or IPv6 address in the transmitted packets.

### **Default Configuration**

The default count is 4.

The default interval is 3 seconds.

The default size is 0 data bytes.

It is not possible to ping from a specific interface when a VLAN is specified as the source of the ping. The system selects the first available interface in the VLAN from which to send the ping packets.

### **Command Mode**

User EXEC mode, Privileged EXEC mode

### **User Guidelines**

The local VRRP IP address is not pingable.

### **Examples**

The following example sends an IPv4 ICMP Echo requests from VLAN 3 to 10.1.1.3

console#ping 10.1.1.3 source vlan 3

# <span id="page-1689-0"></span>**quit**

Use this command to disconnect the serial connection to the remote unit on the stack member.

### **Syntax**

**quit**

### **Default Configuration**

There is no default configuration for this command.

### **Command Modes**

User EXEC mode, Privileged EXEC mode

### **User Guidelines**

This command is available in privileged exec mode on the master unit serial port and from the Unit prompt on member unit serial ports. The user need not be currently connected over the serial port to connect to another unit.

The stack member being connected to must be up and running and connected as part of the stack.

This command is an alias for the [exit](#page-1678-0) command.

### **Example**

Example 1:

To disconnect a remote session to the stack master established from a stack member.

```
(Unit 2 - CLI unavailable - please connect to master on Unit 1)>connect 1
Stack-Master#
Stack-Master#quit
(Unit 2 - CLI unavailable - please connect to master on Unit 1)>
```
Example 2:

To disconnect a remote session to the stack master established from stack member.

```
(Unit 2 - CLI unavailable - please connect to master on Unit 1)>connect 1
Stack-Master#exit
Stack-Master>quit
(Unit 2 - CLI unavailable - please connect to master on Unit 1)>
```
# <span id="page-1690-0"></span>**reload**

Use the **reload** command in Privileged EXEC mode to reload stack members.

The reload command checks for stack port errors prior to reloading stack members and after the check for unsaved configuration changes. If stack port errors are found, a message is displayed.

### **Syntax**

**reload** [stack–member–number]

stack–member–number–The stack member to be reloaded.

### **Default Configuration**

This command has no default configuration.

### **Command Mode**

Privileged EXEC mode

### **User Guidelines**

If no unit is specified, all units are reloaded.

### **Examples**

#### **Example-Reloading the Stack**

The following example displays how to reload the stack.

```
console#reload 1
Management switch has unsaved changes.
Would you like to save them now? (y/n)n
Configuration Not Saved!
Are you sure you want to reload the switch? (y/n) y
Reloading management switch 1.
```
#### **Example-Stack Port Errors**

The following example shows stack port errors detected by the command.

console#reload Management switch has unsaved changes. Are you sure you want to continue?  $(y/n)$ Warning! Stack port errors detected on the following interfaces: Interface Error Count ---------------- ---------------- Gi1/0/1 12 Gi1/0/3 22

Stack port errors may indicate a non-redundant stack topology exists. Failover on a non-redundant topology may cause the stack to split!
Are you sure you want to reload the stack?  $(y/n)$ 

## **service unsupported-transceiver**

Use this command to avoid the following on using an unsupported optic.

- Logging of a message.
- Generation of SNMP trap.

Use the **no** form of this command to set the transceiver support to the factory default.

### **Syntax**

**service unsupported-transceiver no service unsupported-transceiver**

### **Default Configuration**

The default configuration is to log a message along with the SNMP trap generation on insertion or removal of an optic that is not qualified by Dell.

### **Command Mode**

Global Configuration mode

### **User Guidelines**

The switch logs a message and generates a trap on inserting or removing an optics not qualified by Dell. This command suppresses the above mentioned behavior.

### **Example**

The following example bypasses logging of a message and trap generation on inserting or removing an optics not qualified by Dell.

console(config)# service unsupported-transceiver

# **set description**

Use the **set description** command in Stack Global Configuration mode to associate a text description with a switch in the stack.

### **Syntax**

**set description** unit description

- unit The switch identifier. (Range:  $1-12$ )
- description The text description. (Range: 1–80 alphanumeric characters)

### **Default Configuration**

This command has no default configuration.

### **Command Mode**

Stack Global Configuration mode

### **User Guidelines**

This command has no user guidelines.

### **Example**

The following example displays

```
console(config)#stack
console(config-stack)#set description 1 "unit 1"
```
# **slot**

Use the **slot** command to configure a slot in the system. The unit/slot is the slot identifier of the slot located in the specified unit. The *cardindex* is the index to the database of the supported card types (see the command show [supported cardtype\)](#page-1709-0) indicating the type of card being preconfigured in the specified slot. The card index is a 32-bit integer. If a card is currently present in the slot that is unconfigured, the configured information will be deleted and the slot will be reconfigured with default information for the card. The supported card types are:

- Dell Networking N2024
- Dell Networking N2024P
- Dell Networking N2048
- Dell Networking N2048P
- Dell Networking N3024
- Dell Networking N3024F
- Dell Networking N3024P
- Dell Networking N3048
- Dell Networking N3048P
- Dell Networking N4032
- Dell Networking N4032F
- Dell Networking N4064
- Dell Networking N4064F
- Dell SFP+ Card
- Dell 10GBase-T Card

Use the **no** form of the command to return the unit/slot configuration to the default value.

### **Syntax**

**slot** unit/slot cardindex

**no slot** unit/slot

- $unit/slot$  The slot identifier of the slot.
- *cardindex* The index into the database of the supported card types (see **[show supported cardtype](#page-1709-0))** indicating the type of card being preconfigured in the specified slot. The card index is a 32-bit integer.

### **Default Configuration**

This command has no default configuration.

### **Command Mode**

Global Configuration

### **User Guidelines**

The card index (CID) can be obtained by executing the [show supported](#page-1709-0)  [cardtype](#page-1709-0) command in User EXEC mode.

Administrators may issue multiple consecutive slot commands addressing a particular unit/slot without issuing an intervening **no** slot command.

### **Example**

console(config)#slot 1/3 3 console(config)#slot 1/3 4

## **show banner**

Use the **show banner** command to display banner information.

### **Syntax**

**show banner**

### **Default Configuration**

This command has no default configuration.

### **Command Mode**

Privileged EXEC, Configuration mode and all Configuration submodes

### **User Guidelines**

This command has no user guidelines.

### **Example**

console#show banner

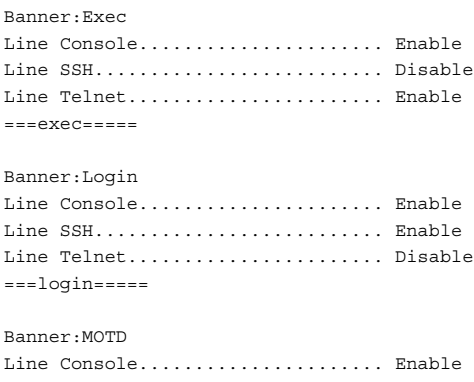

Line SSH.......................... Enable Line Telnet...................... Enable ===motd=====

## **show checkpoint statistics**

Use the **show checkpoint statistics** command to display the statistics for the checkpointing process.

### **Syntax**

**show checkpoint statistics** 

### **Default Configuration**

This command has no default configuration.

### **Command Mode**

Privileged EXEC mode, Configuration mode and all Configuration submodes

### **User Guidelines**

When nonstop forwarding is enabled on a stack, the stack's management unit checkpoints operational data to the backup unit. If the backup unit takes over as the management unit, the control plane on the new management unit uses the checkpointed data when initializing its state. Checkpoint statistics track the amount of data checkpointed from the management unit to the backup unit.

### **Example**

console#show checkpoint statistics

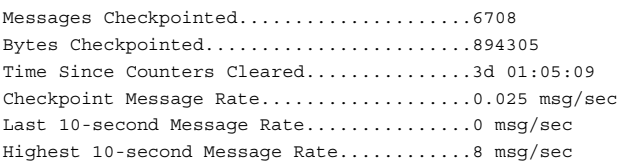

# **show cut-through mode**

Use the **show cut-through mode** command to show the cut-through mode on the switch.

### **Syntax**

**show cut-through mode**

### **Command Mode**

Privileged EXEC, Configuration mode and all Configuration submodes

### **Default Configuration**

This command has no default configuration.

### **User Guidelines**

Not available on N2000 or N3000 switches.

### **Example**

Console#show cut-through mode Current mode : Enable Configured mode : Disable (This mode is effective on next reload)

# **show hardware profile**

Use the **show hardware profile** command in Privileged EXEC mode to display the hardware profile information for the 40G ports. The user can optionally specify an interface or all 40G interfaces are displayed.

### **Syntax**

**show hardware profile portmode [interface-id]**

### **Default Configuration**

This command has no default setting.

### **Command Mode**

Privileged EXEC mode, Configuration mode and all Configuration submodes

### **User Guidelines**

This command has no user guidelines.

### **Examples**

console#show hardware profile portmode Configured Running 40G Interface 10G Interfaces Mode Mode ------------- -------------- ---------- ------- Fo1/0/1 Te1/0/25-28 1x40G 4x10G Fo1/0/2 Te1/0/29-32 1x40G 1x40G console#show hardware profile portmode fo1/0/1 Configured Running 40G Interface 10G Interfaces Mode Mode ------------- -------------- ---------- ------- Fo1/0/1 Te1/0/25-28 1x40G 4x10G

# **show idprom interface interface-id**

Use this command to display the optics EEPROM contents in user-readable format.

### **Syntax**

**show idprom interface** interface-id

• interface-id—The physical interface.

### **Default Configuration**

This command has no default configuration.

### **Command Modes**

User EXEC, Privileged EXEC modes.

### **User Guidelines**

This command has no user guidelines.

#### **Example**

The following example shows the optic parameters in user readable format.

```
console#show idprom interface tengigabitethernet 1/0/9
```
Type.............................. SFP+ Media............................. 10GBASE-LRM Serial Number..................... ANF0L5J Dell Qualified.................... Yes

The following example shows the optic parameters, but not the IDPROM content as the entered activation code in incorrect.

console#show idprom interface tengigabitethernet 1/0/9 debug abc

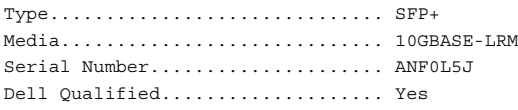

The following example shows the optic parameters along with the IDPROM content as the user has entered correct activation code.

console#show idprom interface tengigabitethernet 1/0/9 debug D5\$1kjX&2

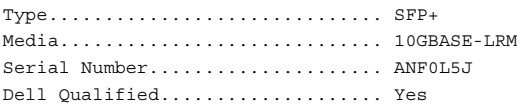

IDPROM content in hex format:

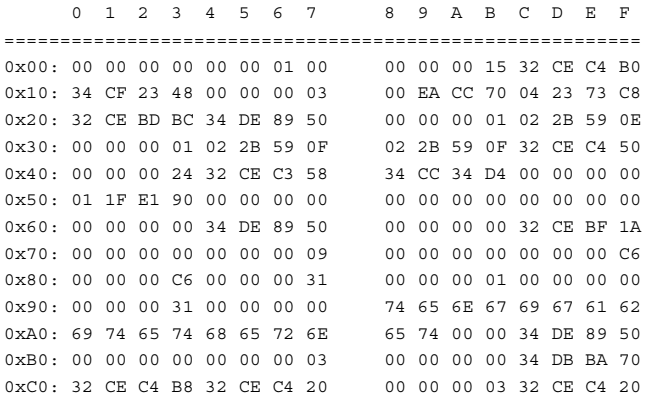

0xD0: 34 CE 1B 40 31 00 30 00 39 00 00 00 00 00 00 00 0xE0: 00 00 00 00 34 DE 89 50 00 00 00 00 34 DE 89 50 0xF0: 00 00 00 00 02 2D BE 00 00 00 00 00 02 2D BE 00

## **show interfaces advanced firmware**

Use the **show interfaces advanced firmware** command to display the firmware revision of the PHY for a port.

### **Syntax**

**show interfaces advanced firmware interface**

• *interface*—A 10G non-stacking physical interface.

### **Default Configuration**

This command has no default configuration.

### **Command Mode**

Privileged EXEC, Configuration mode and all Configuration submodes

### **User Guidelines**

This command is only applicable to 10G non-stacking interfaces.

### **Example**

console#show interfaces advanced firmware Port Revision Part number -------- ----------- ----------- Te1/0/1 0x411 BCM8727 Te1/0/2 0x411 BCM8727 Te1/0/3 0x411 BCM8727 Te1/0/4 0x411 BCM8727 Te1/0/5 0x411 BCM8727

# **show interfaces interface-id**

Use the **show interfaces interface-id** command to display the static and dynamic parameters of the optics.

### **Syntax**

**show interfaces** interface-id **[transceiver [properties | detail]]**

- interface-id-The ID for any valid physical interface.
- **properties**—Displays the optics static parameters.
- detail—Displays the optics static and dynamic parameters.

### **Default Configuration**

This command has no default configuration.

### **Command Modes**

User EXEC, Privileged EXEC modes.

### **User Guidelines**

This command has no user guidelines.

### **Example**

The following example shows static parameters of the optics for a given interface.

console#show interfaces tengigabitethernet 1/0/9 transceiver properties Type.............................. SFP+ Media............................. 10GBASE-LRM Serial Number..................... ANF0L5J Dell Qualified.................... Yes

The following example shows static and dynamic parameters of the optics for a given interface.

console#show interfaces tengigabitethernet 1/0/9 transceiver detail

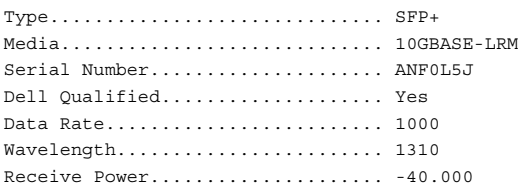

# **show interfaces utilization**

Use this command to display interface utilization.

### **Syntax**

**show interfaces utilization** [interface-id]

• *interface-id*—The physical or port-channel interface.

### **Default Configuration**

There is no default configuration for this command.

### **Command Modes**

Privileged EXEC mode

### **User Guidelines**

This command displays the interface transmit and receive utilization in bits/sec and packets/sec.

### **Example**

console#show interfaces utilization

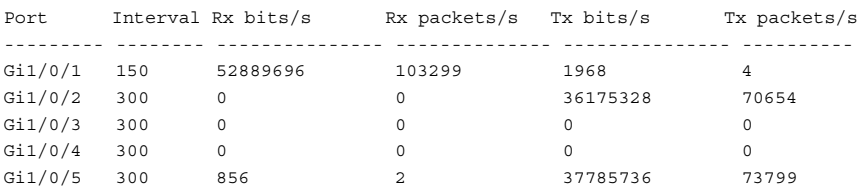

console#show interfaces utilization gigabitethernet 1/0/1

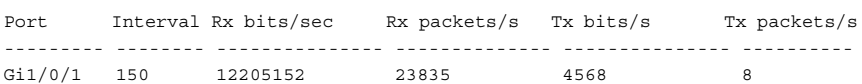

### **show memory cpu**

Use the **show memory cpu** command to check the total and available RAM space on the switch.

### **Syntax**

**show memory cpu**

### **Default Configuration**

This command has no default configuration.

### **Command Mode**

Privileged EXEC, Configuration mode and all Configuration submodes

### **User Guidelines**

No specific guidelines.

### **Example**

console#show memory cpu

Total Memory........................... 262144 KBytes Available Memory Space................. 121181 KBytes

# **show nsf**

Use the **show nsf** command to show the status of non-stop forwarding.

### **Syntax**

**show nsf**

### **Default Configuration**

This command has no default configuration.

### **Command Mode**

Privileged EXEC mode, Configuration mode and all Configuration submodes

### **User Guidelines**

There are no user guidelines for this command.

**Example** console#show nsf

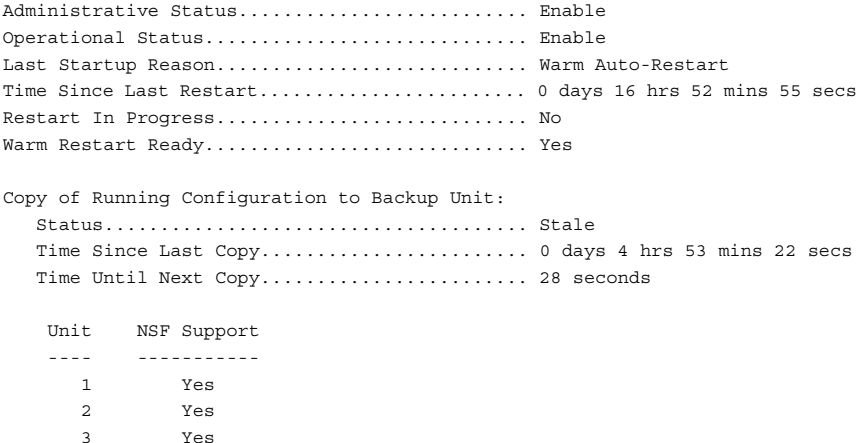

### **show power-usage-history**

Use the **show power-usage-history** command in Privileged EXEC mode to display the history of unit power consumption for the unit specified in the command and total stack power consumption. Historical samples are not saved across switch reboots/reloads.

### **Syntax**

### **show power-usage-history unit-id**

• *unit-id*—Stack unit for which to display the power history. Range 1-12.

### **Default Configuration**

This command has no default configuration.

### **Command Mode**

Privileged EXEC mode, Configuration mode and all Configuration submodes

### **User Guidelines**

There are no user guidelines for this command.

### **Example**

console#show power-usage-history unit 1

Sampling Interval (sec)............................... 30 Total No. of Samples to Keep................... 168 Current Power Consumption (mWatts)............. 56172

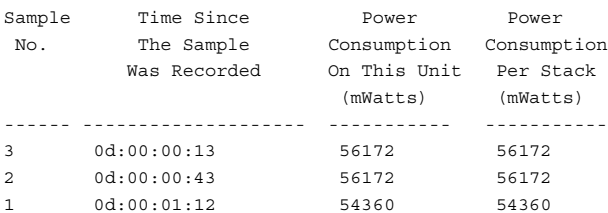

### **show process cpu**

Use the **show process cpu** command to check the CPU utilization for each process currently running on the switch.

### **Syntax**

**show process cpu**

### **Command Mode**

Privileged EXEC, Configuration mode and all Configuration submodes

#### **Default Configuration**

This command has no default configuration.

### **User Guidelines**

No specific guidelines.

### **Example**

console#show process cpu Memory Utilization Report

status bytes ------ ----------

### free 64022608

alloc 151568112

CPU Utilization:

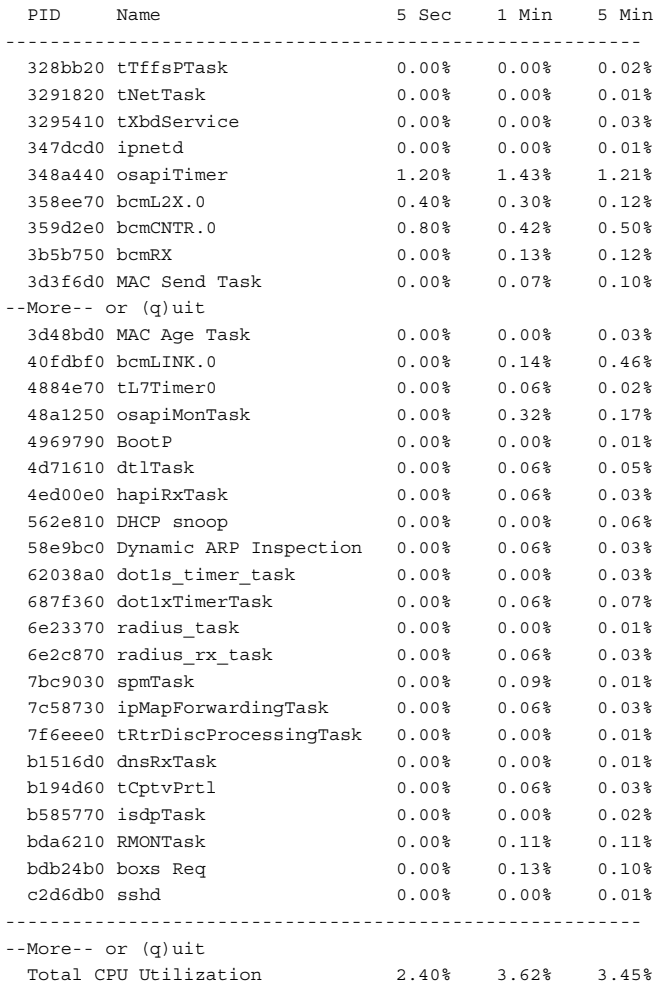

# **show sessions**

Use the **show sessions** command in Privileged EXEC mode to display a list of the open telnet sessions to remote hosts.

### **Syntax**

**show sessions**

### **Default Configuration**

This command has no default configuration.

### **Command Mode**

Privileged EXEC mode, Configuration mode and all Configuration submodes

### **User Guidelines**

This command has no user guidelines.

### **Example**

The following example displays a list of open telnet sessions to remote hosts.

```
console#show sessions
User Name Connection from Idle Session Time Type
--------- --------------- -------- ------------ --------
        EIA-232 00:00:00 00:07:37 Serial 
admin 192.168.1.248 00:00:17 00:00:26 Telnet 
admin 192.168.1.248 00:00:16 00:00:32 HTTP
```
console#

The following table describes the significant fields shown in the display.

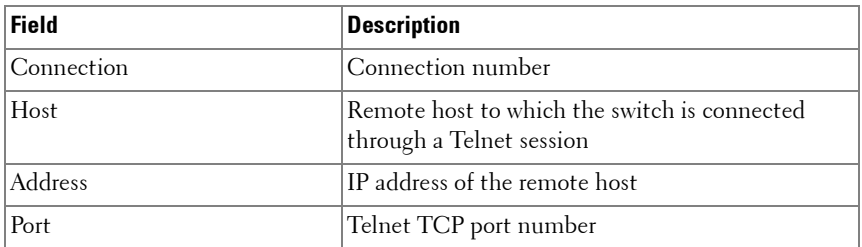

# **show slot**

Use the **show slot** command in User EXEC mode to display information about all the slots in the system or for a specific slot.

### **Syntax**

**show slot** [slot/port]

### **Default Configuration**

This command has no default configuration.

### **Command Mode**

User EXEC, Configuration mode and all Configuration submodes

### **User Guidelines**

The following table explains the output parameters.

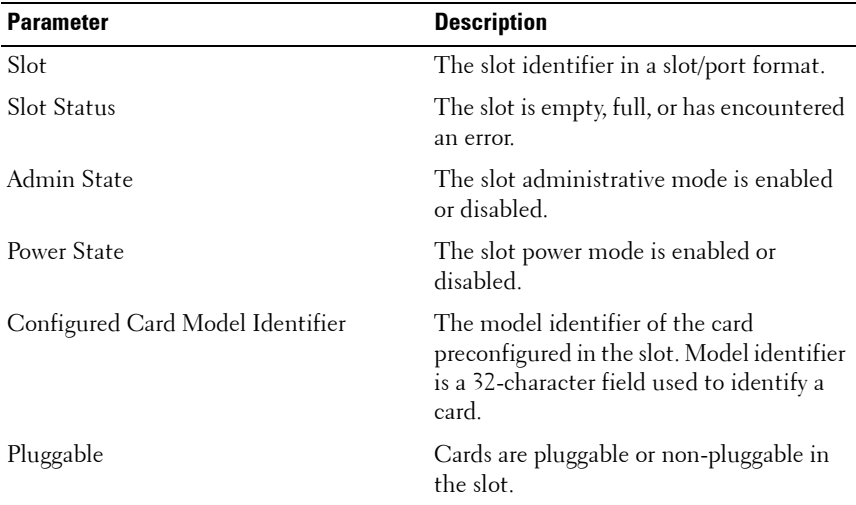

If you supply a value for slot/port, the following additional information appears as shown in the table below.

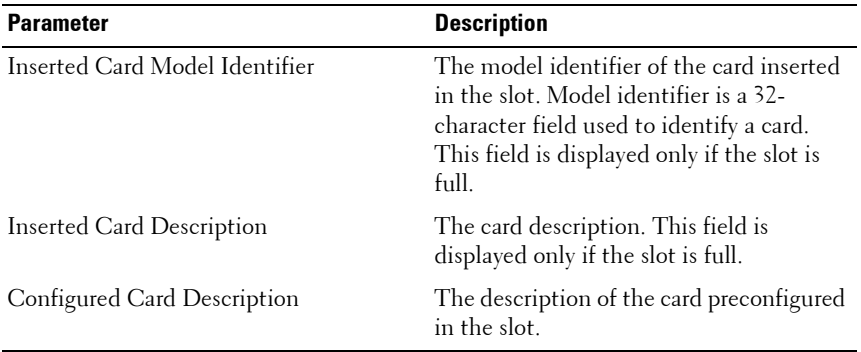

#### **Example**

```
console>show slot
```
Admin Power Configured Card Slot Status State State Model ID Pluggable ----- ------ ------- ------- -------------------------------- --------- 1/0 Full Enable Enable Dell Networking N4032 No 1/1 Empty Disable Disable Yes

# <span id="page-1709-0"></span>**show supported cardtype**

Use the **show supported cardtype** command in User EXEC mode to display information about all card types supported in the system. If a card index is entered, then the command displays information about specific card types supported in the system. Card index values are specific to each family of products. Use the generic form (without specifying an index) to display all the card types for a product family.

### **Syntax**

### show supported cardtype [cardindex]

• *cardindex* — Displays the index into the database of the supported card types. This index is used when preconfiguring a slot.

### **Default Configuration**

This command has no default configuration.

### **Command Mode**

User EXEC, Configuration mode and all Configuration submodes

### **User Guidelines**

The CID information is used when preconfiguring cards using the **slot** command.

The following table explains the output parameters.

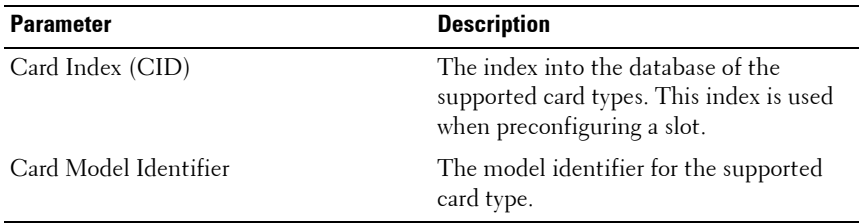

If you supply a value for *cardindex*, the following additional information appears as shown in the table below.

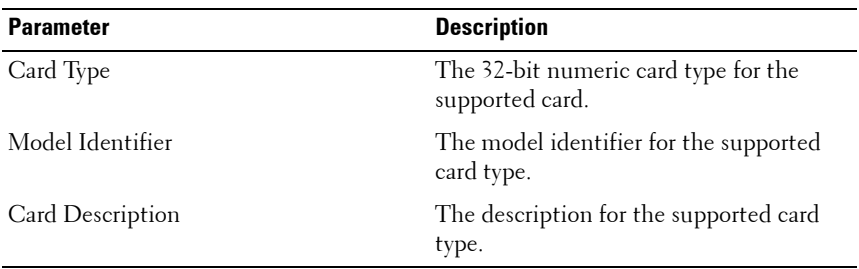

### **Example**

console>show supported cardtype

CID Card Model ID --- -------------------------------- 1 Dell Networking N4032 2 Dell Networking N4032F 3 Dell Networking N4064 4 Dell Networking N4064F 5 Dell QSFP Card 6 Dell SFP+ Card

7 Dell 10GBase-T Card

# **show supported switchtype**

Use the **show supported switchtype** command in User EXEC mode to display information about all supported switch types.

### **Syntax**

#### **show supported switchtype** [switchindex]

switchindex — Specifies the index into the database of the supported switch types, indicating the type of the switch being preconfigured. The switch index is a 32-bit integer. (Range: 0–65535)

### **Default Configuration**

This command has no default configuration.

### **Command Mode**

User EXEC mode, Configuration mode and all Configuration submodes

### **User Guidelines**

The switch SID is used when preconfiguring switches in a stack using the **member** command in config-stack mode.

The following table describes the fields in the first example.

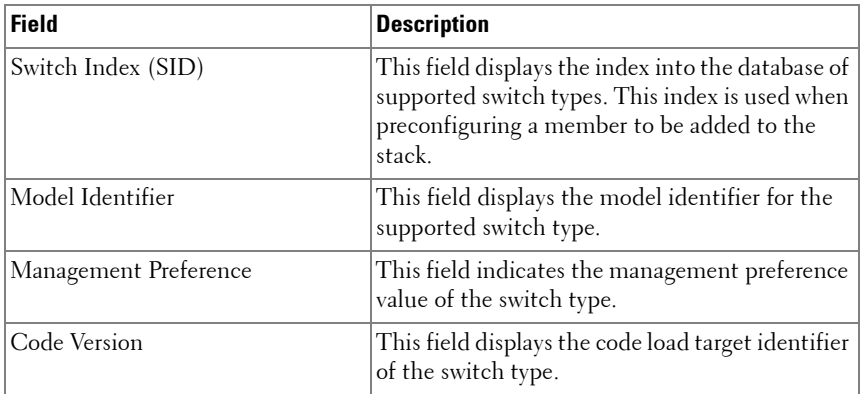

The following table describes the fields in the second example.

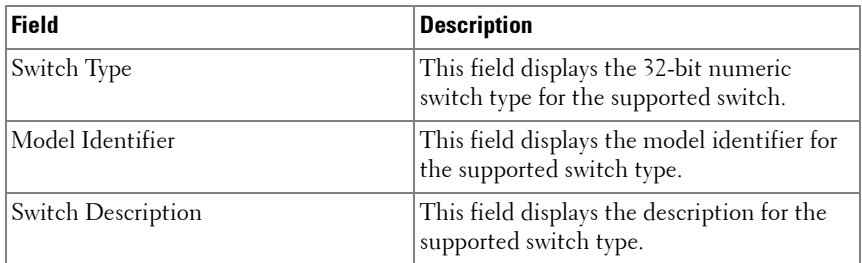

### **Example**

The following example displays the information for supported switch types.

```
console#show supported switchtype
SID Switch Model ID
--- --------------------------------
1 N4032
2 N4032F
3 N4064
4 N4064F
```
The following example displays the format of the **show supported switchtype** [switchindex] command.

console#show supported switchtype 1 Switch Type....................... 0xd8420001 Model Identifier.................. N4032 Switch Description................ Dell Networking N4032 Supported Cards:  $S1$  of  $\qquad \qquad$  0. Card Index (CID)............... 1 Model Identifier............... Dell Networking N4032 Slot........................... 1 Card Index (CID)............... 5 Model Identifier............... Dell QSFP Card Slot........................... 1 Card Index (CID)............... 6 Model Identifier............... Dell SFP+ Card  $Slot.................................$ 

```
 Card Index (CID)............... 7
 Model Identifier............... Dell 10GBase-T Card
```
# **show switch**

Use the **show switch** command in User EXEC mode to display information about units in the stack.

The **show switch** command shows the configuration and status of the stacking units, including the active and standby stack management units, the preconfigured model identifier, the plugged in model identifier, the switch status and the current code version. If there is a stack firmware synchronization (SFS) operation in progress, the switch status will show as **Updating Code**. Both the preconfigured switch type (as set by the **member** command in stack mode) and the actual connected switch type are shown.

The **show switch** unitid command shows details of the switch configuration including the SFS last attempt status for the specified unit.

The **show switch** command may show an SDM Mismatch value in the Switch Status field. This value indicates that the unit joined the stack, but is running a different SDM template than the management unit. This status should be temporary; the stack unit should automatically reload using the template running on the stack manager.

Use the **show supported switchtype** command to display switch SIDs.

Use the **show stack-ports** command to display details regarding stacking links.

Use the **show switch stack-ports stack-path** command to display the active path from one stacking unit to another.

Use the **show slot** command to display details regarding slot configuration.

Use the **show sdm prefer** command to display the SDM template configuration.

### **Syntax**

**show switch** [**chassis-mgmt** | stack–member–number | **stack–ports**[**counters** | **diag** | **stack-path** {from-unit | all} to unit] | **stack–standby**]

- **unitid**—The unit number.
- **chassis-mgmt**—Display chassis management.
- *stack–member–number*—The stack member number.
- **stack–ports**—Display summary stack-port information for all interfaces.
- **counters**—Display summary data counter information for all interfaces.
- **diag**—Display front panel stacking diagnostics for each port.
- **stack-path**—Display the active path from one stacking unit to another.
- *From-unit*—The unit from which the packets originate.
- *All*—Displays all unit paths.
- To-unit—The unit to which the packets are sent.
- **stack–standby**—Display the configured or automatically selected standby unit number.

### **Default Configuration**

This command has no default configuration.

### **Command Mode**

User EXEC, Privileged EXEC modes, Configuration mode and all Configuration submodes

### **User Guidelines**

The **show switch stack-ports stack-path** command is useful in tracking the path a packet may take when traversing stacking links. The command shows active paths only, not those that may be taken after a stack failover or stack reconvergence.

The following table describes the fields in the switch stack status example.

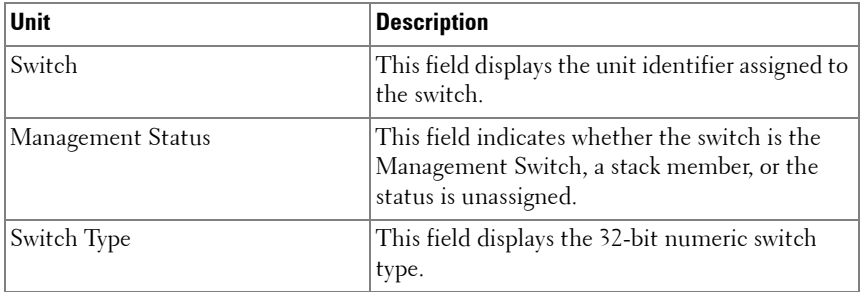

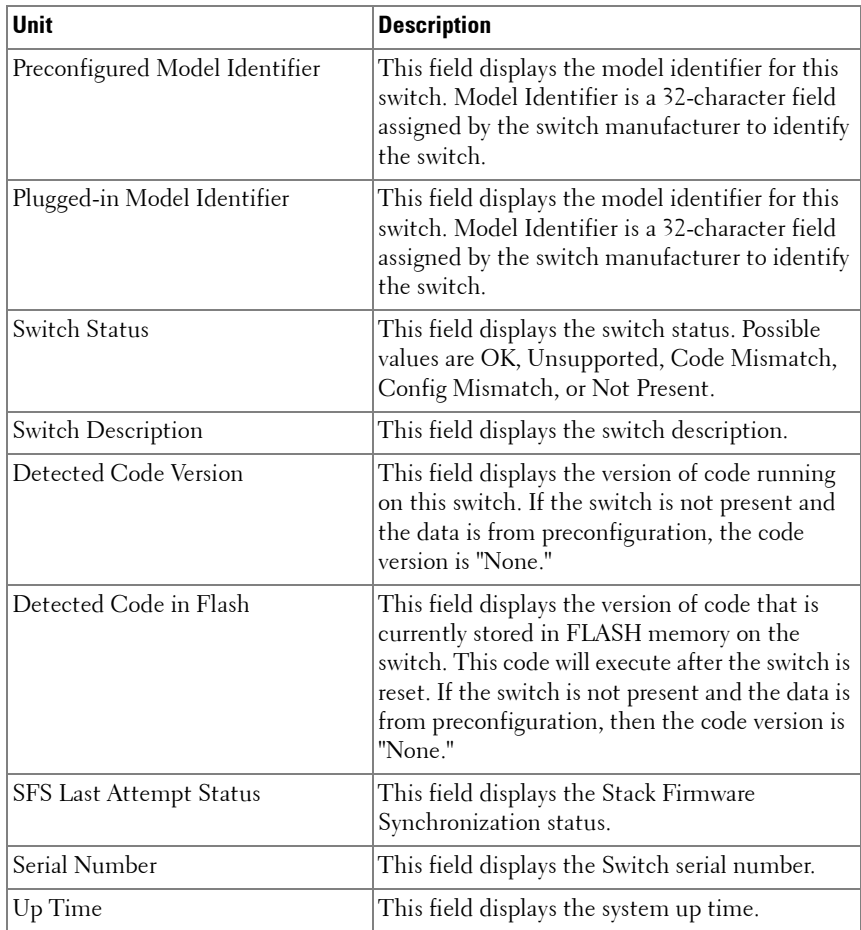

The additional fields in the all units example are as follows:

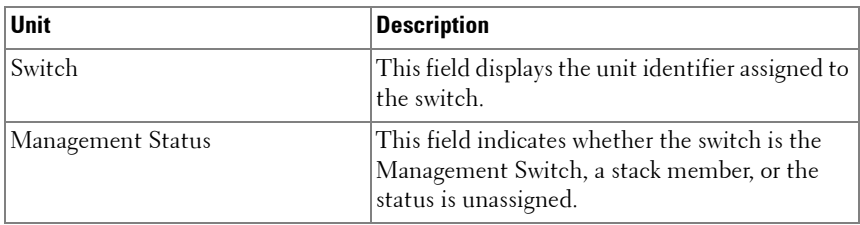

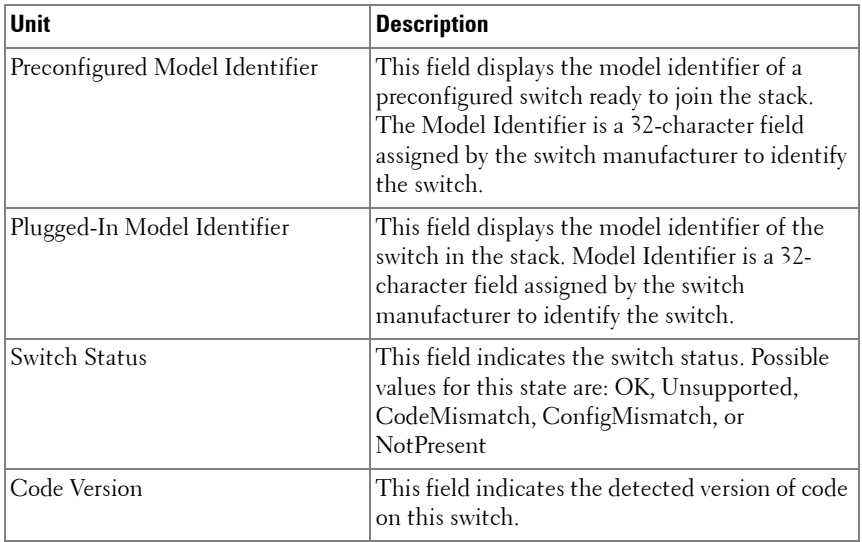

Global Status Parameters for NSF are explained as follows:

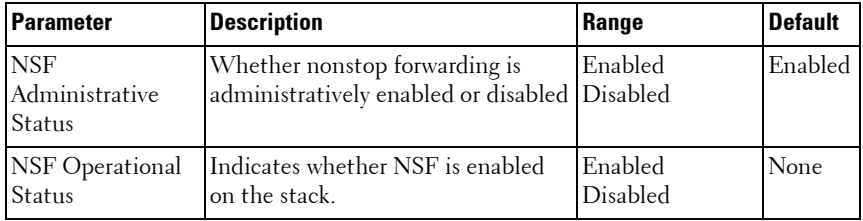

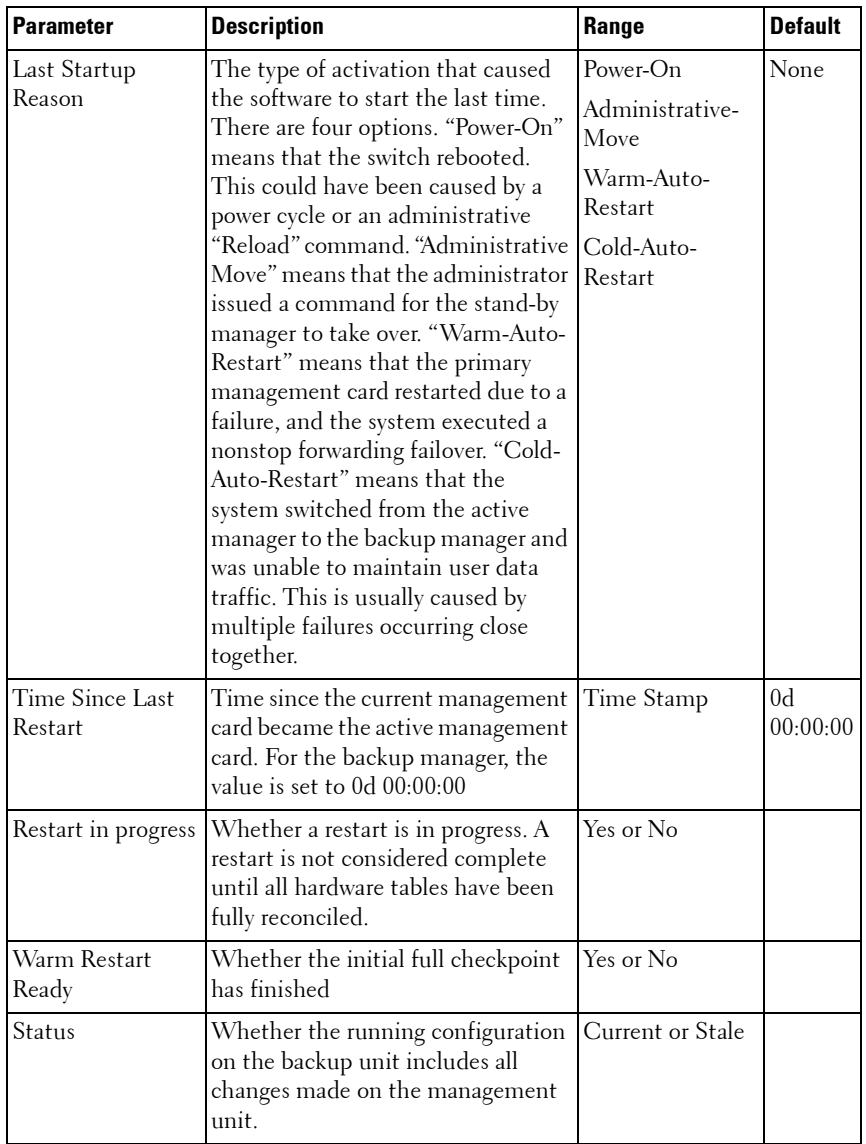

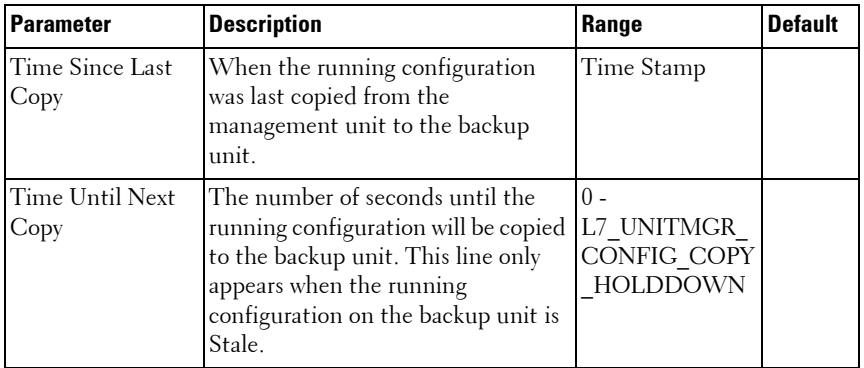

Per Unit Status Parameters are explained as follows:

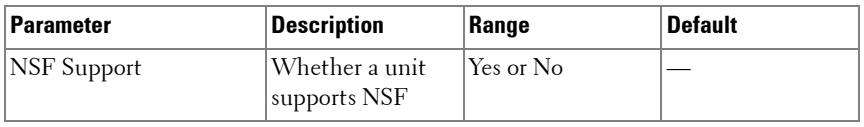

### **Examples**

#### **Example – Stack Status for the Switch**

console#show switch 1

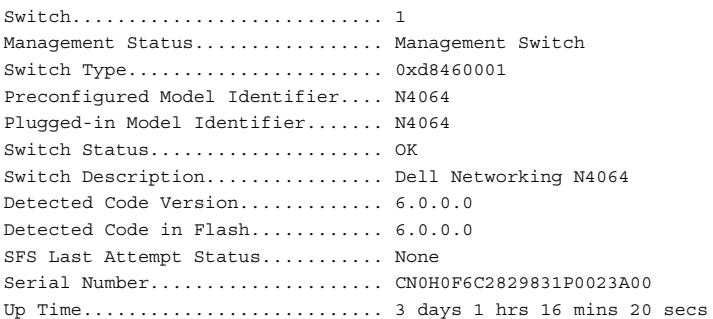

#### **Example-Stack Ports**

This example displays information about the stack ports.

console#show switch stack-ports

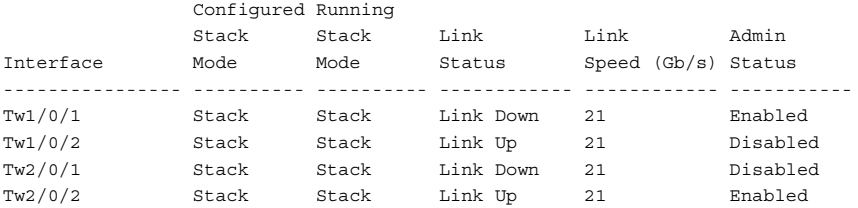

#### **Example – All Units in the Stack**

This example displays information about all units in the stack.

```
console>show switch
```
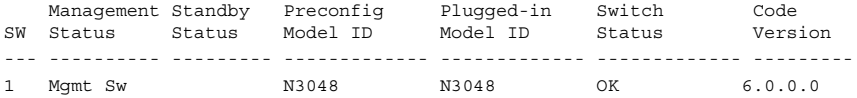

#### **Example-Stacking Links Path**

This command tracks the path a packet may take when traversing stacking links. The command shows active paths only, not those that may be taken after a stack failover or stack reconvergence.

```
console#show switch stack-ports stack-path 3 1
Packet-path from unit 3 to unit 1:
1 unit-3 port gi3/0/49 to unit-2
2 unit-2 port gi2/0/49 to unit-1
```
#### **Example – Status Parameters for NSF**

(nsf-stack) #show nsf

The **show switch** command is used to display which unit is the management unit and which is the backup unit.

Administrative Status.......................... Enable Operational Status.............................. Enable Last Startup Reason............................ Warm Auto-Restart Time Since Last Restart........................ 0 days 16 hrs 52 mins 55 secs Restart In Progress.............................. No Warm Restart Ready............................. Yes Copy of Running Configuration to Backup Unit: Status...................................... Stale Time Since Last Copy........................ 0 days 4 hrs 53 mins 22 secs

 Time Until Next Copy........................ 28 seconds Unit NSF Support ---- ----------- 1 Yes 2 Yes 3 Yes

#### **Example – Switch Firmware Stack Status**

The following example displays the Switch Firmware stack status information for the switch.

console#show switch

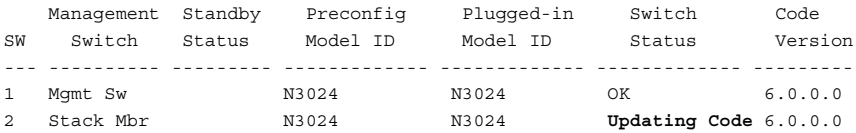

console#show switch 1

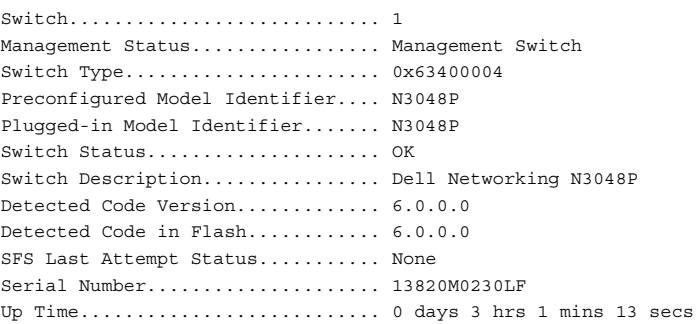

#### **Example – SDM Templates**

This example shows the SDM Mismatch value in the Switch Status field.

console(config)#show switch

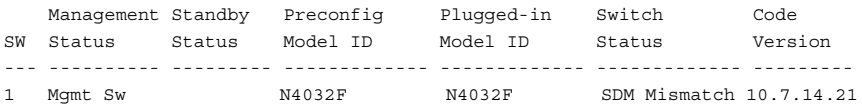

# **show system**

Use the **show system** command in User EXEC mode to display system information.

### **Syntax**

**show system** [unit]

 $\bullet$  unit — The unit number

### **Default Configuration**

This command has no default configuration.

### **Command Mode**

User EXEC mode, Configuration mode and all Configuration submodes

### **User Guidelines**

This command has no user guidelines.

### **Example**

```
console#show system
System Description: Dell Networking Switch
System Up Time: 0 days, 03h:02m:30s
System Contact:
System Name:
System Location:
Burned In MAC Address: 001E.C9DE.B41B
System Object ID: 1.3.6.1.4.1.674.10895.3060
System Model ID: N3048P
Machine Type: Dell Networking N3048P
System Thermal Conditions:
Unit Temperature State
     (Celsius)
---- ----------- -----------
1 34 Good
Temperature Sensors:
```
Unit Description Temperature (Celsius) ---- ------------------ ----------- 1 MAC 33 1 PHY 34 Fans: Unit Description Status ---- ----------- ------- 1 Fan-1 Failure 1 Fan-2 Failure Power Supplies: Unit Description Status Average Current Since Power Date/Time Power Power<br>(Watts) (Watts) ---- ----------- ----------- ---------- -------- ------------------- 1 System OK 39.8 39.8 1 PS-1 Failure<br>1 PS-2 No Power 1 PS-2 No Power N/A N/A 01/01/1970 00:00:00 USB Port Power Status: ---------------------- Device Not Present

### **show system fan**

Use the **show system fan** command in User EXEC or Privileged EXEC mode to explicitly display the fan status.

### **Syntax**

**show system fan**

### **Default Configuration**

This command has no default configuration.

### **Command Mode**

User EXEC, Privileged EXEC, Configuration mode and all Configuration submodes

### **User Guidelines**

This command has no user guidelines.

### **Example**

console>show system fan Fans: Unit Description Status ---- ----------- ------ 1 Fan 1 OK 1 Fan 2 OK 1 Fan 3 OK

# **show system id**

Use the **show system id** command in User EXEC mode to display the system identity information.

### **Syntax**

**show system id** [unit]

 $unit$ — The unit number.

### **Default Configuration**

This command has no default configuration.

### **Command Mode**

User EXEC mode, Configuration mode and all Configuration submodes

### **User Guidelines**

The tag information is on a switch by switch basis.

### **Example**

The following example displays the system service tag information.

```
console#show system id
Service Tag: 13820M0230LF
Serial Number: 13820M0230LF
Asset Tag: none
Unit Service tag and Serial number and Asset tag
```
---- ------------ -------------- ------------ 1 13820M0230LF 13820M0230LF none

### **show system power**

Use the **show system power** command in User EXEC or Privileged EXEC mode to display information about the system level power consumption.

### **Syntax**

**show system power**

### **Default Configuration**

This command has no default configuration.

### **Command Mode**

User EXEC, Privileged EXEC, Configuration mode and all Configuration submodes

### **User Guidelines**

This command has no user guidelines.

### **Examples**

console#show system power

Power Supplies:

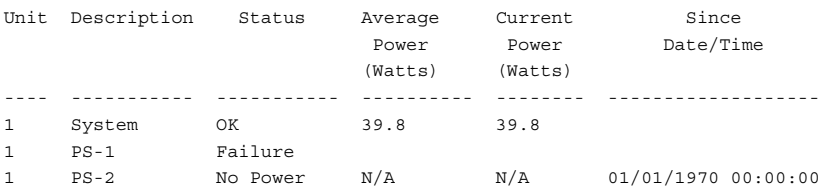

## **show system temperature**

Use the **show system temperature** command in User EXEC or Privileged EXEC mode to display information about the system temperature and fan status.

### **Syntax**

**show system temperature**

### **Default Configuration**

This command has no default configuration.

#### **Command Mode**

User EXEC, Privileged EXEC, Configuration mode and all Configuration submodes

### **User Guidelines**

Temperature status is indicated as per the following table:

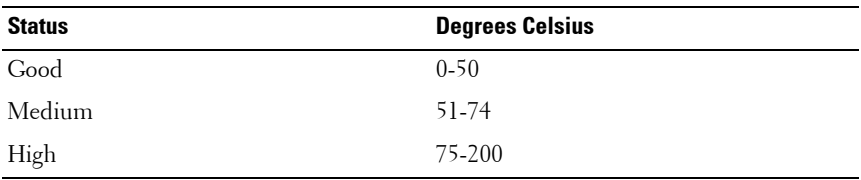

### **Examples**

```
System Thermal Conditions:
Unit Temperature State
     (Celsius)
---- ----------- -----------
1 34 Good
Temperature Sensors:
Unit Description Temperature
                      (Celsius)
```
console#show system temperature

---- ------------------ ----------- 1 MAC 33 1 PHY 34

## **show tech-support**

Use the **show tech-support** command to display system and configuration information for use in debugging or contacting technical support. The output of the show tech-support command combines the output of the following commands:

- show interfaces transceiver
- show power inline
- show switch stack-port counters
- show nsf
- show slot
- show interfaces advertise
- show interfaces advanced firmware
- show lldp remote-device all
- show interfaces counters errors
- show fiber-ports optical-transceiver
- show process cpu
- show iscsi sessions
- show ethernet cfm errors (N4000 series only)
- show power inline firmware-version
- show version
- show interfaces transceiver properties

### **Syntax**

**show tech-support**

### **Command Mode**

Privileged EXEC mode, Configuration mode and all Configuration submodes

#### **User Guidelines**

Not applicable

### **Default Value**

Not applicable

#### **Example**

console#show tech-support

\*\*\*\*\*\*\*\*\*\*\*\*\*\*\*\*\*\*\*\* Show Version \*\*\*\*\*\*\*\*\*\*\*\*\*\*\*\*\*\*\* Switch: 1 System Description................ Dell Networking N4032, 6.0.0.0, Linux 2.6.32.9 Machine Description............... Dell Networking Switch System Model ID................... N4032 Machine Type...................... Dell Networking N4032 Serial Number..................... 0000 Manufacturer......................... 0xbc00 Operating System................... Linux 2.6.32.9 Burned In MAC Address............. 0011.2233.4455 System Object ID.................. 1.3.6.1.4.1.674.10895.3042 CPU Version....................... XLP308H-B2 SOC Version....................... BCM56842\_A1 HW Version........................ 3 CPLD Version...................... 17 unit active backup current-active next-active ---- ----------- ----------- -------------- -------------- 1 6.0.0.0 <none> 6.0.0.0 6.0.0.0 Additional Packages............................ FASTPATH QoS FASTPATH Multicast FASTPATH Stacking FASTPATH Routing FASTPATH Data Center \*\*\*\*\*\*\*\*\*\*\*\*\*\*\*\* Show SysInfo \*\*\*\*\*\*\*\*\*\*\*\*\*\*\*\*\*\* System Location................................. System Contact.................................
```
System Object ID................................... 1.3.6.1.4.1.674.10895.3042
System Up Time................................. 0 days 0 hrs 14 mins 53 secs
10/100 Ethernet/802.3 interface(s)............. 1
Gig Ethernet/802.3 interface(s)................ 0
10Gig Ethernet/802.3 interface(s).............. 0
40Gig Ethernet/802.3 interface(s).............. 0
Virtual Ethernet/802.3 interface(s)............. 1
System Thermal Conditions:
```
--More-- or (q)uit

## **show users**

Use the **show users** command in Privileged EXEC mode to display information about the active users. The command also shows which administrative profiles have been assigned to local user accounts and to show which profiles are active for logged-in users.

#### **Syntax**

**show users** [**long**]

#### **Default Configuration**

This command has no default configuration.

#### **Command Mode**

Privileged EXEC mode, Configuration mode and all Configuration submodes

#### **User Guidelines**

console#show users

This command has no user guidelines.

#### **Example**

The following example displays a list of active users and the information about them.

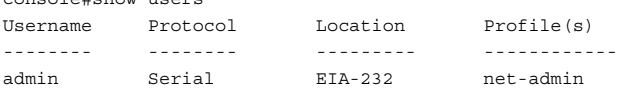

console#show users accounts UserName Privilege Password Password Lockout Aging Expiry date ------- --------- -------- ------------- ------ admin 15 --- --- False Administrative Profile(s): network-admin user 1 --- --- False Administrative Profile(s): network-operator

### **show version**

Use the **show version** command in User EXEC mode to displays the system version information.

#### **Syntax**

**show version** [unit ]

 $unit$  – The unit number.

#### **Default Configuration**

This command has no default configuration.

#### **Command Mode**

User EXEC mode, Configuration mode and all Configuration submodes

#### **User Guidelines**

This command has no user guidelines.

#### **Example**

console#show version

```
Machine Description............... Dell Networking Switch
System Model ID................... N4064
Machine Type...................... Dell Networking N4064
Serial Number..................... X01-64C-55
Manufacturer......................... 0xbc00
Operating System................... Linux 2.6.32.9
Burned In MAC Address............. D067.E5C0.D19B
System Object ID.................. 1.3.6.1.4.1.674.10895.3045
CPU Version....................... XLP308H-A1
```

```
SOC Version....................... BCM56846_A1
HW Version........................ 3
CPLD Version...................... 14
unit active backup current-active next-active
---- ----------- ----------- -------------- --------------
1 6.0.0.1 5.1.0.1 6.0.0.1 5.1.0.1
console#show version 2
CPU Version....................... XLP308H-A0
SOC Version....................... BCM56842_B1
HW Version........................ 1
CPLD Version...................... 14
Unit Image 1 Image 2 Current Active Next Active
----- ------------ ------------ ----------------- -----------------
2 6.0.0.1 5.1.0.1 image1 image2
```
### **stack**

Use the **stack** command in Global Configuration mode to set the mode to Stack Global Config.

#### **Syntax**

**stack**

#### **Default Configuration**

This command has no default mode.

#### **Command Mode**

Global Configuration mode

#### **User Guidelines**

This command has no user guidelines. If not stack configuration appears in the saved config, it is built at runtime and appears in the running config. The operator can save the stack configuration. Stack members that do not match the saved config after a reboot will show a config mismatch and do not join the stack.

#### **Example**

The following example sets the mode to Stack Global Config.

```
console(config)#stack
console(config-stack)#
```
## **stack-port**

Use the **stack-port** command in Stack Configuration mode to configure ports as either Stacking ports or as Ethernet ports. This command is used to configure Ethernet ports to operate as either stacking or Ethernet ports, or to configure stacking modules to operate as Ethernet ports.

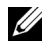

**NOTE:** This command is only valid on N4000 switches. It issues an error response if used on the N2000 or N3000 switches.

#### **Syntax**

```
stack-port {fortygigabitethernet|tengigabitethernet} unit/slot/port {ethernet
| stack}
```
#### **Default Configuration**

By default, Ethernet ports are configured to operate in Ethernet mode.

#### **Command Mode**

Stack Configuration mode

#### **User Guidelines**

Once this command has been issued, the switch must be rebooted in order for the command to take effect. Issuing multiple stack-port commands for a single interface without intervening reboots results in undefined behavior and is not supported. Reboot the switch and examine the output of the **show switch stack-ports** command to determine the active configuration. The **clear config** command does not change the stacking port mode. Only the **stackport** command can change the operating mode of the stacking port and it only takes effect after a reboot.

The stack-port configuration mode does not appear in the running config. Use the **show switch stack-port** command to display configuration and status of stacking ports. Ports that are configured to operate as stacking ports will

show as detached in the show interfaces status command output. When downgrading switch firmware, Ethernet ports configured as stacking revert to Ethernet ports. It is necessary to configure the Ethernet ports as stacking on each unit in the stack individually after a firmware downgrade.

Use the **show switch** command to display information regarding the switches in a stack. Fortygigabitethernet ports are only supported on the N4000 series switches. Redundant stacking links between any two units must operate at the same speed. A 40G port configured in 4x10G mode is considered to be operating at 10G speed.

Up to eight stack ports can be configured per stacking unit (four in each direction).

The N4000 series switches support up to twelve units configured in a stack and can utilize 10GBaseT, SFP+ or QSFP (N4000 series only) connections for stacking. The N3000 and N2000 series switches support up to twelve unit configured in a stack and can utilize rear panel mini-SAS ports only for stacking.

#### **Example**

```
console(config-stack)#stack-port tengigabitethernet 1/0/3 stack
console(config-stack)#
```
## **stack-port interface shutdown**

Use this command to enable or disable the stack port administratively. This command is usually used to diagnose the stack in case any one of the stack ports is exhibiting errors.

#### **Syntax**

**stack-port** interface-id **shutdown**

**no stack-port** interface-id **shutdown**

interface-id-The stacking interface identifier.

#### **Default Configuration**

There no default configuration for this command.

#### **Command Modes**

Stack Configuration mode

#### **User Guidelines**

This command must be used with caution, as disabling a stack port causes the stack to attempt to reconverge. Ensure that the stack is in an active ring topology in order to avoid a stack split. Check the stack ports for errors and also verify that NSF is synced before shutting down any stacking links. Application messages will appear in the logs during stack convergence.

This command persists across reboots, therefore, administrators should use this command with caution during stack upgrade procedures.

#### **Example**

console(config-stack)#stack-port tengigabitethernet 1/2/1 shutdown

Disabling a stack port will cause the stack to attempt to re-converge. Application messages will appear in the logs during stack convergence. Before shutting down a stack link, please ensure that your stack is in an active ring topology in order to avoid a stack split. Continue?  $(y/n)$ 

console(config-stack)#no stack-port twentygigbitethernet 1/0/1 shutdown

## **standby**

Use the **standby** command to configure the standby in the stack. This unit comes up as the master when the stack failover occurs. Use the **no** form of this command to reset to default, in which case, a standby is automatically selected from the existing stack units if there no preconfiguration.

#### **Syntax**

#### **standby** unit

#### **no standby**

 $unit$ — Valid unit number in the stack. (Range: 1–6 maximum. The range is limited to the number of units available on the stack.)

#### **Default Configuration**

The default configuration is to allow the software to automatically select a standby unit.

#### **Command Mode**

Stack Global Configuration

#### **User Guidelines**

No specific guidelines.

#### **Examples**

console(config)#stack console(config-stack)#standby 2

## **switch renumber**

Use the **switch renumber** command in Global Configuration mode to change the identifier for a switch in the stack. Upon execution, the switch is configured with the configuration information for the new switch, if any is available. The old switch configuration information is retained; however, the old switch will be *operationally detached*.

#### **Syntax**

#### **switch** oldunit **renumber** newunit

- *oldunit* The current switch identifier. (Range: 1–6)
- *newunit* The updated value of the switch identifier. (Range:  $1-6$ )

#### **Command Mode**

Global Configuration mode

#### **User Guidelines**

This command is executed on the Management Switch.

#### **Example**

The following example displays how to reconfigure switch number "1" to an identifier of "2."

console(config)#switch 1 renumber 2

## **telnet**

Use the **telnet** command in Privileged EXEC mode to log into a host that supports Telnet.

#### **Syntax**

**telnet** {ip-address | hostname} [port] [keyword1......]

- *ip-address*—Valid IP address of the destination host.
- hostname—Hostname of the destination host. (Range: 1–158 characters). The command allows spaces in the host name when specified in double quotes. For example, console(config)#snmp-server host "host name"
- port—A decimal TCP port number, or one of the keywords from the port table in the user guidelines (see [Port Table](#page-1736-0) below).
- *keyword*—One or more keywords from the keywords table in the user guidelines (see [Keywords Table](#page-1735-0) below).

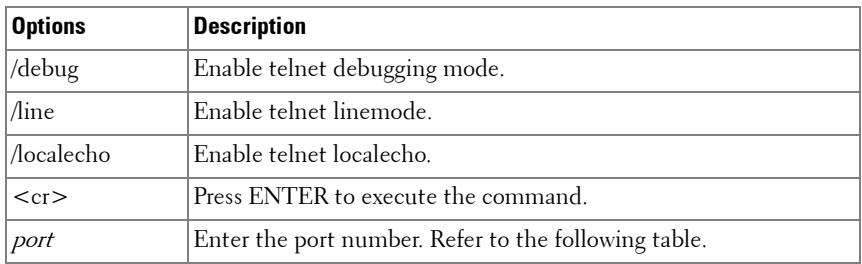

#### <span id="page-1735-0"></span>**Keywords Table**

#### <span id="page-1736-0"></span>**Port Table**

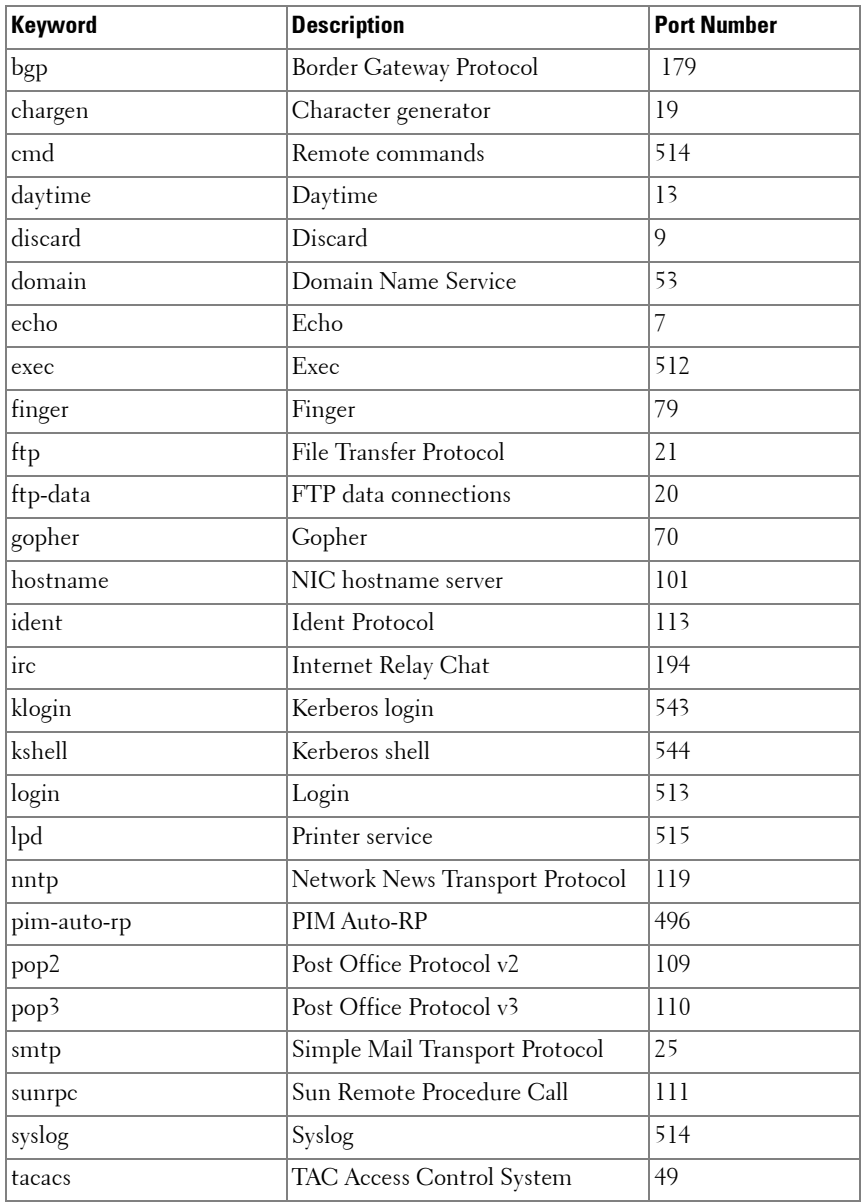

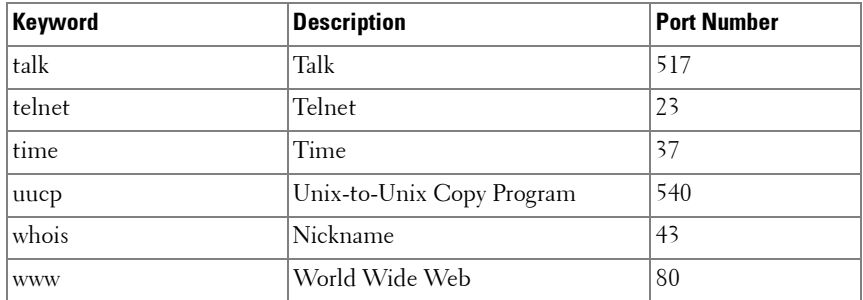

#### **Default Configuration**

port — Telnet port (decimal 23) on the host.

#### **Command Mode**

User EXEC, Privileged EXEC mode

#### **User Guidelines**

This command has no user guidelines.

#### **Example**

Following is an example of using the **telnet** command to connect to 176.213.10.50.

```
console#telnet 176.213.10.50
Esc U sends telnet EL
```
### **traceroute**

Use the **traceroute** command in Privileged EXEC mode to discover the IP routes that packets actually take when traveling to their destinations.

#### **Syntax**

**traceroute** [**ip**] ipaddress | hostname [ **initTtl** initTtl ] [ **maxTtl** maxTtl ] [ **maxFail** maxFail ] [ **interval** interval ] [ **count** count ] [ **port** port ] [ **size** size ][source {<src-ip-address>|vlan <vlan-id>|loopback <loop-id>}]

ipaddress-Valid IP address of the destination host.

- *hostname*—Hostname of the destination host. (Range: 1–158 characters). The command allows spaces in the host name when specified in double quotes. For example, console(config)#snmp-server host "host name"
- *initTt*—The initial time-to-live  $(TTL)$ ; the maximum number of router hops between the local and remote system (Range: 0–255).
- $maxTt$ —The largest TTL value that can be used (Range:1–255).
- *maxFail*—Terminate the traceroute after failing to receive a response for this number of consecutive probes (Range: 0–255).
- *interval*—The timeout period. If a response is not received within this period of time, then traceroute considers that probe a failure (printing \*) and sends the next probe. If traceroute does receive a response to a probe, then it sends the next probe immediately. (Range: 1–60 seconds).
- *count*—The number of probes to be sent at each TTL level (Range:1–10).
- *port*—The destination UDP port of the probe. This should be an unused port on the remote destination system (Range: 1–65535).
- size—The size, in bytes, of the payload of the Echo Requests sent (Range: 0–39936 bytes).
- *src-ip-address*—The IPv4 source address to use in the ICMP echo request packets.
- vlan—A valid VLAN interface.
- loop-id-A configured loopback ID

#### **Default Configuration**

The default count is 3 probes. The default interval is 3 seconds. The default size is 0 data bytes. The default port is 33434. The default initTtl is 1 hop. The default maxTtl is 30 hops. The default maxFail is 5 probes.

#### **Command Mode**

User Exec mode and Privileged EXEC mode

#### **User Guidelines**

Traceroute operates by sending a sequence of Internet Control Message Protocol (ICMP) echo request packets. The time-to-live (TTL) value, is used in determining the intermediate routers through which the packet flows toward the destination address. Routers decrement a packet's TTL value and discard packets whose TTL equals 0. On discarding a packet, the router returns an ICMP time exceeded message to the source.

#### **Examples**

The following example discovers the routes that packets will actually take when traveling to the destination specified in the command.

```
(console) # traceroute 10.240.10.115 init-ttl 1 max-ttl 4 max-fail 0 interval 
1 count 3 port 33434 size 43
Traceroute to 10.240.10.115, 4 hops max, 43 byte packets:
1 10.240.4.1 708 msec 41 msec 11 msec
2 10.240.10.115 0 msec 0 msec 0 msec
Hop Count = 1 Last TTL = 2 Test attempt = 6 Test Success = 6
```
## **traceroute ipv6**

Use the **traceroute** command in Privileged EXEC mode to discover the IP routes that packets actually take when traveling to their destinations.

#### **Syntax**

**traceroute ipv6** ipv6address | hostname [ **initTtl** initTtl ] [ **maxTtl** maxTtl ] [ **maxFail** maxFail ] [ **interval** interval ] [ **count** count ] [ **port** port ] [ **size** size ][**source** {src-ip-address|**vlan** vlan-id|**loopback** loop-id}]

- ipv6address—Valid IPv6 address of the destination host.
- hostname—Hostname of the destination host. (Range: 1–158 characters). The command allows spaces in the host name when specified in double quotes. For example, console(config)#snmp-server host "host name"
- $\text{init}$  The initial time-to-live (TTL); the maximum number of router hops between the local and remote system (Range: 0–255). the default is 1.
- $maxTt$ —The largest TTL value that can be used (Range:1–255). The default is 30. This must be larger or equal to the value specified in initTtl.
- *maxFail*—Terminate the traceroute after failing to receive a response for this number of consecutive probes (Range: 0–255).
- *interval*—The timeout period. If a response is not received within this period of time, then traceroute considers that probe a failure (printing \*) and sends the next probe. If traceroute does receive a response to a probe, then it sends the next probe immediately. (Range: 1–60 seconds). The default is 3.
- count—The number of probes to be sent at each TTL level (Range:1–10).
- *port*—The destination UDP port of the probe. This should be an unused port on the remote destination system (Range: 1–65535).
- *size*—The size, in bytes, of the payload of the Echo Requests sent (Range: 0–39936 bytes). The default is 0.
- src-ip-address—The IPv4 source address to use in the ICMP echo request packets.
- *vlan*—The source VLAN over which to send the echo request.
- loop-id-A configured loopback ID

#### **Default Configuration**

The default count is 3 probes. The default interval is 3 seconds. The default size is 0 data bytes. The default port is 33434. The default initTtl is 1 hop. The default maxTtl is 30 hops. The default maxFail is 5 probes.

#### **Command Mode**

Privileged EXEC mode.

#### **User Guidelines**

Traceroute operates by sending a sequence of Internet Control Message Protocol (ICMP) echo request packets. The time-to-live (TTL) value, is used in determining the intermediate routers through which the packet flows toward the destination address. Routers decrement a packet's TTL value and discard packets whose TTL equals 0. On discarding a packet, the router returns an ICMP time exceeded message to the source.

#### **Examples**

The following example discovers the routes that packets will actually take when traveling to the destination specified in the command.

```
(console) # traceroute ipv6 2001::2 init-ttl 1 max-ttl 4 max-fail 0 interval 
1 count 3 port 33434 size 43
Traceroute to 2001::2, 4 hops max, 43 byte packets:
1 2001::2 708 msec 41 msec 11 msec
2 2001::2 12 msec 13 msec 12 msec
3, 2001 \cdot 2, 14 msec 9 msec 11 msec
```
## **update bootcode**

Use the **update bootcode** command in Privileged EXEC mode to update the bootcode on one or more switches. For each switch, the bootcode is extracted from the active image and programmed to flash.

#### **Syntax**

**update bootcode** [unit ]

 $unit$ —Unit number.

#### **Default Configuration**

This command has no default configuration.

#### **Command Mode**

Privileged EXEC mode

#### **User Guidelines**

It is not required to update the boot code unless directed to do so in the release notes. Dell networking switches utilize a universal boot loader and do not contain version specific dependencies in the boot loader. If unit is not specified, all units in the stack are updated.

#### **Example**

The following example updates the bootcode on unit 2.

```
console#update bootcode 2
```
# **80**

## **Telnet Server Commands**

**Dell Networking N2000/N3000/N4000 Series Switches**

The Telnet protocol (outlined in RFC 854) allows users (clients) to connect to multiuser computers (servers) on the network. Telnet is often employed when a user communicates with a remote login service.

Telnet is the terminal emulation protocol in the TCP/IP suite. Telnet uses TCP as the transport protocol to initiate a connection between server and client. After connecting, the telnet server and client enter a period of option negotiation that determines the options each side is capable of supporting for the connection. The connected systems can negotiate new options or renegotiate old options at any time. In general, each end of the Telnet connection attempts to implement all options that maximize performance for the systems involved.

When a Telnet connection is initiated, each side of the connection is assumed to originate and terminate at a Network Virtual Terminal, or NVT. Therefore, the server and user hosts do not maintain information about the characteristics of each other's terminals and terminal-handling conventions.

## **Telnet Client Behaviors**

Different telnet clients operate differently with respect to the display of the login banner, the MOTD banner and acknowledgements. The following behaviors have been observed for some widely used telnet clients with a MOTD banner configured with the following text:

```
If you need to utilize this device or otherwise make changes to the 
configuration, you may contact the owner at x38525.
Please, be advised this unit is under test.
```
and a login banner configured with the following text:

```
Welcome to the N3024 in the Bottom Chassis - 192.168.12.190. This unit is 
located in A2 and is currently under test.
```
#### **Examples**

**1** SSH (putty):

```
login as: dellradius
```
If you need to utilize this device or otherwise make changes to the configuration, you may contact the owner at x38525. Please, be advised this unit is under test. dellradius@192.168.12.84's password:

Press 'y' to continue (within 30 seconds) (y/n) Welcome to the N3024 in the Bottom Chassis - 192.168.12.190. This unit is located in A2 and is currently under test. N3024-C1>

#### **2** SSH (Linux Terminal):

[root ~]# ssh 192.168.12.84 -l dellradius If you need to utilize this device or otherwise make changes to the configuration, you may contact the owner at x38525. Please, be advised this unit is under test. dellradius@192.168.12.84's password:

Press 'y' to continue (within 30 seconds) (y/n) Welcome to the N3024 in the Bottom Chassis - 192.168.12.190. This unit is located in A2 and is currently under test. N3024-C1>

#### **3** SSH (xterm):

[root ~]# ssh 192.168.12.84 -l dellradius If you need to utilize this device or otherwise make changes to the configuration, you may contact the owner at x38525. Please, be advised this unit is under test. dellradius@192.168.12.84's password:

Press 'y' to continue (within 30 seconds)  $(y/n)$ Welcome to the N3024 in the Bottom Chassis - 192.168.12.190. This unit is located in A2 and is currently under test. N3024-C1>

#### **4** Telnet:

If you need to utilize this device or otherwise make changes to the configuration, you may contact the owner at x38525. Press 'y' to continue (within 30 seconds) (y/n) y

Please, be advised this unit is under test. User:root Password:\*\*\*\*\*\* Welcome to the N3024 in the Bottom Chassis - 192.168.12.190. This unit is located in A2 and is currently under test.

## **Commands in this Chapter**

This chapter explains the following commands:

[ip telnet server disable](#page-1746-0) [show ip telnet](#page-1747-0)

[ip telnet port](#page-1746-1) –

## <span id="page-1746-0"></span>**ip telnet server disable**

The ip telnet server disable command is used to enable/disable the Telnet service on the switch.

#### **Syntax**

**ip telnet server disable no ip telnet server disable**

#### **Command Mode**

Global Configuration

#### **User Guidelines**

No specific guidelines.

#### **Default Value**

This feature is enabled by default.

#### **Example**

```
console#configure
console(config)#ip telnet server disable
console(config)# no ip telnet server disable
```
## <span id="page-1746-1"></span>**ip telnet port**

The **ip telnet port** command is used to configure the Telnet TCP port number on which the switch listens for Telnet connections.

#### **Syntax**

**ip telnet port** port number

• port number — Telnet TCP port number (Range: 1025–65535)

#### **Default Configuration**

The default value for the Telnet TCP port is 23.

#### **Command Mode**

Global Configuration

#### **User Guidelines**

The Telnet server TCP port should not be set to a value that might conflict with other well-known protocol port numbers used on this switch.

#### **Example**

```
console(config)#ip telnet port 1045
console(config)#no ip telnet port
```
## <span id="page-1747-0"></span>**show ip telnet**

The **show ip telnet** command displays the status of the Telnet server and the Telnet TCP port number.

#### **Syntax**

**show ip telnet**

#### **Default Configuration**

This command has no default configuration.

#### **Command Mode**

Privileged EXEC, Configuration mode and all Configuration submodes

#### **Example**

```
(console)#show ip telnet
Telnet Server is Enabled. Port:23
```
# **81**

## **Terminal Length Commands**

**Dell Networking N2000/N3000/N4000 Series Switches** This chapter provides information about terminal length commands.

## **terminal length**

Use the **terminal length** command to set the terminal length. Use the **no** form of the command to reset the terminal length to the default.

#### **Syntax**

**terminal length** value **no terminal length**

• *value* — The length in number of lines. Range:  $0-512$ 

#### **Default Configuration**

This default value is 24.

#### **Command Mode**

Privileged EXEC mode

#### **User Guidelines**

Setting the terminal length to 0 disables paging altogether. It is recommended that the terminal length either be set to 0 or a value larger than 4 as terminal lengths in the range of 1 to 4 may give odd output due to prompting. The terminal length command is specific to the current session. Logging out, rebooting or otherwise ending the current session will require that the command be reentered. Likewise, because the terminal length setting is specific to a session, it is never saved in the config.

#### **Example**

console#terminal length 50

# **82**

## **Time Ranges Commands**

**Dell Networking N2000/N3000/N4000 Series Switches**

Time ranges are used with time-based ACLs to restrict their application due to specific time slots.

This chapter explains the following commands:

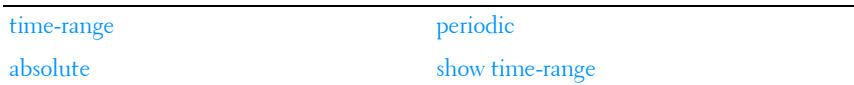

## <span id="page-1750-0"></span>**time-range**

Use the **time-range** command in Global Configuration mode to globally enable or disable the event notification service of the time range component. If disabled, ACLs using time ranges are not started.

Use the optional *name* parameter to create a time range consisting of one absolute time entry and/or one or more periodic time entries. If a time range by this name already exists, this command enters Time-Range Configuration mode to allow updating the time range entries.

Use the **no** form of the command to disable the event notifciation service. Use the **no** form of this command with the optional name parameter to delete a time-range identified by *name*.

#### **Syntax**

**time-range [**name**]**

**no time-range [**name**]**

name—A case-sensitive alphanumeric string from 1 to 31 characters uniquely identifying the time range. An alpha-numeric string is defined as consisting of only alphabetic, numeric, dash, underscore, or space characters.

#### **Default Configuration**

Time range event notification is enabled by default.

#### **Command Mode**

Global Configuration

#### **User Guidelines**

The CLI mode changes to Time-Range Configuration mode when you successfully execute this command.

#### **Example**

```
console(config)#time-range timeRange_1
```
## <span id="page-1751-0"></span>**absolute**

Use the absolute command in Time Range Configuration mode to add an absolute time entry to a time range.

Use the **no** form of this command to delete the absolute time entry in the time range.

#### **Syntax**

**absolute** {[**start** time date] [**end** time date]}

#### **no absolute**

- **start** time date—Time and date at which the configuration that referenced the time range is in effect. The time is expressed in a 24-hour clock, in the form of hours:minutes. For example, 8:00 is 8:00 am and 20:00 is 8:00 pm. The date is expressed in the format day month year. If no start time and date are specified, the configuration statement is in effect immediately.
- **end** time date—Time and date at which the configuration that referenced the time range is no longer in effect. Same time and date format as described for the start. The end time and date must be after the start time and date. If no end time and date are specified, the configuration statement is in effect indefinitely.

#### **Default Configuration**

This command has no default configuration.

#### **Command Mode**

Time Range Configuration

#### **User Guidelines**

Only one absolute time entry is allowed per time-range. The *time* parameter is referenced to the currently configured time zone.

#### **Example**

```
console#time-range timeRange_1
console(Config-time-range)#absolute end 12:00 16 Dec 2010
```
## <span id="page-1752-0"></span>**periodic**

Use the periodic command to add a periodic time entry to a time range. The time parameter is based off of the currently configured time zone. Use the **no** form of this command to delete a periodic time entry from a time-range.

#### **Syntax**

#### **periodic** {days-of-the-week time} to {[days-of-the-week] time}

**no periodic**

• *days-of-the-week*—The first occurrence of this argument is the starting day or days from which the configuration that referenced the time range starts going into effect. The second occurrence is the ending day or days from which the configuration that referenced the time range is no longer in effect. If the end days-of-the-week are the same as the start, they can be omitted.

This argument can be any single day or combinations of days: Monday, Tuesday, Wednesday, Thursday, Friday, Saturday, Sunday.

Other possible values are:

- daily -- Monday through Sunday
- weekdays -- Monday through Friday
- weekend -- Saturday and Sunday
- If the ending days of the week are the same as the starting days of the week, they can be omitted.

*time*—The first occurrence of this argument is the starting hours: minutes which the configuration that referenced the time range starts going into effect. The second occurrence is the ending hours:minutes at which the configuration that referenced the time range is no longer in effect.

The hours:minutes are expressed in a 24-hour clock. For example, 8:00 is 8:00 am and 20:00 is 8:00 pm.

#### **Default Configuration**

This command has no default configuration.

#### **Command Mode**

Time Range Configuration

#### **User Guidelines**

Multiple periodic entries can exist in a time range, but periodic time entries cannot overlap each other. Periodic time entries can also coexist with an absolute time entry in a time range.

When both periodic and absolute time entries are specified within a time range, the periodic time entries limit the time range to only those times specified within the periodic time range and bounded by the absolute time range. In this case, the absolute time entry specifies the absolute start and end dates/times and the periodic entries specify the start/stop times within the limits of the absolute time entry dates and times.

If a periodic time entry is added to an active time-range with an existing absolute time entry, the absolute time entry immediately becomes inactive. For example, an administrator applies a absolute time-range configured for a week's work hours ( 08/09-08/13 9am to 6pm) and later adds multiple periodic entries for same days configured individually (Monday, Tuesday, Wednesday, Thursday, Friday) but with after-work hours (9pm to 11pm) . The administrator wants to permit/deny HTTP traffic for this time-range, but the entire time-range is invalid due to conflicting entries. The absolute entry is forced to inactive because the periodic entry time is not yet in effect.

#### **Examples**

console#time-range timeRange\_2 console(Config-time-range)#periodic monday 00:00 to tuesday 12:30 console(Config-time-range)#periodic tuesday 13:00 to wednesday 12:00 console(Config-time-range)#periodic wednesday 12:30 to thursday 20:00 console(Config-time-range)#periodic weekend 18:00 to 20:00

## <span id="page-1754-0"></span>**show time-range**

Use the show time-range command in Privileged EXEC mode to display a time range and all the absolute/periodic time entries that are defined for the time range. The [**name**] parameter is used to identify a specific time range to display. When the [**name**] parameter is not specified, all the time ranges defined in the system are displayed.

#### **Syntax**

**show time-range** [name]

• **name**—A specific time range to display

#### **Default Configuration**

This command has no default configuration.

#### **Command Mode**

Privileged EXEC, Configuration mode and all Configuration submodes

#### **User Guidelines**

This command outputs the following.

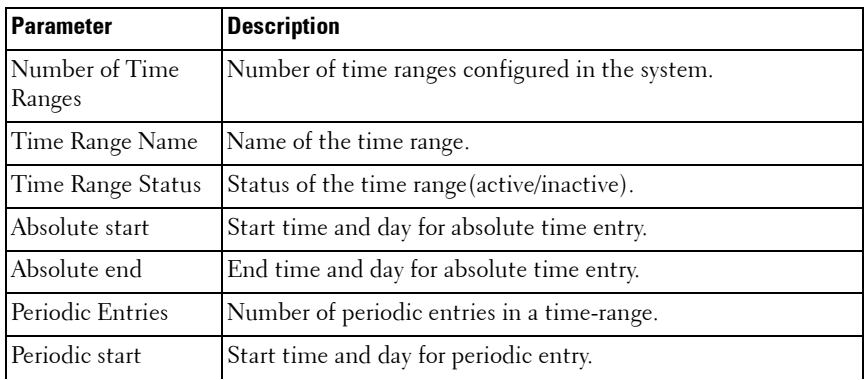

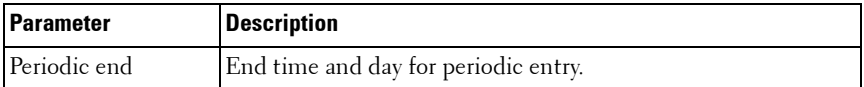

#### **Examples**

console#show time-range

Admin mode: Enabled Current number of all Time Ranges: 1 Maximum number of all Time Ranges: 100

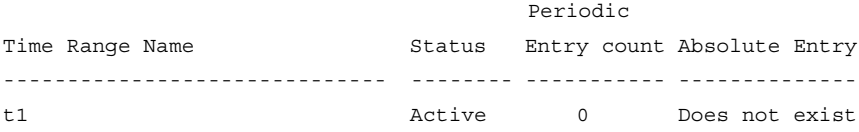

# **83**

## **USB Flash Drive Commands**

**Dell Networking N2000/N3000/N4000 Series Switches**

When available, a USB flash drive can be used to configure, upgrade and provide consistency to a switching network. A USB flash drive can be plugged in sequentially to a set of routers/switches to upgrade to newer software versions without depending on the network to upgrade the switches with new firmware. New switches can be preloaded with configuration prior to deployment.

The USB Configuration Port provides access to an optional secondary storage capability to the switch. A USB flash drive can be used to store and deploy configurations and images from USB flash drive to the switch. A USB flash drive can be used easily to move and copy configuration and image files from one switch to other. Files from the switch can be copied to a USB flash device and can be used to deploy on other switches in the network.

## **Validation of Files Downloaded/Uploaded from USB Device**

Image files are validated before downloading from the USB flash drive to the switch.

Downloaded image files will be validated against the following conditions:

- File exists- Check if the file being downloaded from the USB flash drive exists on the device.
- Valid CRC checksum.- Verify CRC for the file downloaded from the USB flash drive to switch.
- Valid STK format Check if the file is of type STK.
- Target device validation Check if the file being downloaded is intended for the target device.

## **Validation for Files Uploaded from Switch to USB Flash Drive**

• Memory insufficient -Check memory availability on the USB flash drive to upload the file.

Files downloaded from USB flash drive are not copied to RAM to perform validations. Instead, the file is directly read from the USB flash device and copied to buffers to perform the necessary validations.

## **Downloading and Uploading of Files**

After the file validations are successful, the switch proceeds with downloading of files from the USB flash device to the switch and uploading of files from the switch to the USB flash drive. The status of file download / upload is shown on the console. Detailed messages are logged in the system log for further reference.

## **Commands in this Chapter**

This chapter explains the following commands:

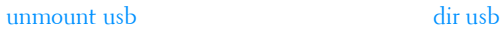

[show usb](#page-1758-0)

### <span id="page-1757-0"></span>**unmount usb**

Use the **unmount usb** command in Privileged EXEC mode to make the USB flash device inactive.

#### **Syntax**

**unmount usb**

#### **Default Configuration**

This command has no default configuration.

#### **Command Mode**

Privileged EXEC

#### **User Guidelines**

Once a flash drive has been unmounted, it must be removed and reinserted in order to be accessed again.

#### **Example**

console#unmount usb

## <span id="page-1758-0"></span>**show usb**

Use the **show usb** command in Privileged EXEC mode to display the USB flash device details.

#### **Syntax**

**show usb device**

#### **Default Configuration**

This command has no default configuration.

#### **Command Mode**

Privileged EXEC

#### **User Guidelines**

The following table explains the output parameters.

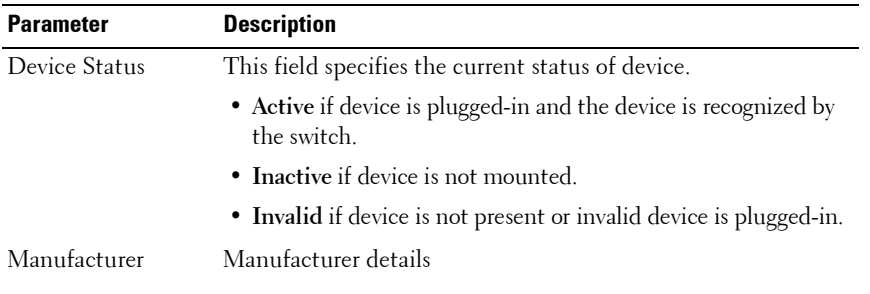

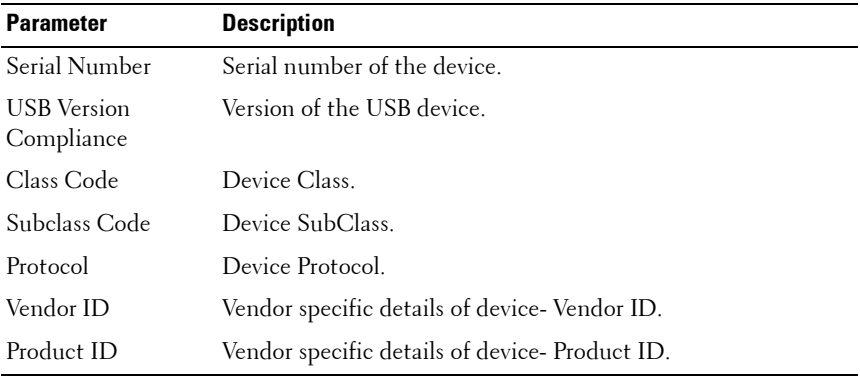

#### **Example**

The following example is the output if the device is plugged into the USB slot.

console#show usb device

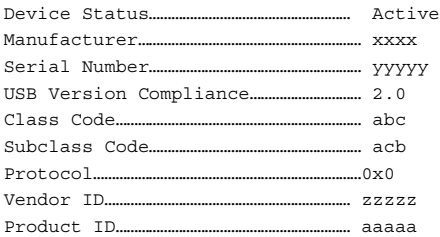

The following example is the output if the device is not plugged into the USB slot.

console#show usb device USB flash device is not plugged in.

## <span id="page-1759-0"></span>**dir usb**

Use the **dir usb** command in Privileged EXEC mode to display the USB device contents and memory statistics.

#### **Syntax**

**dir usb**

#### **Default Configuration**

This command has no default configuration.

#### **Command Mode**

Privileged EXEC

#### **User Guidelines**

Only the first 32 characters of the file name are displayed, even if the file name is longer.

The following table explains the output parameters.

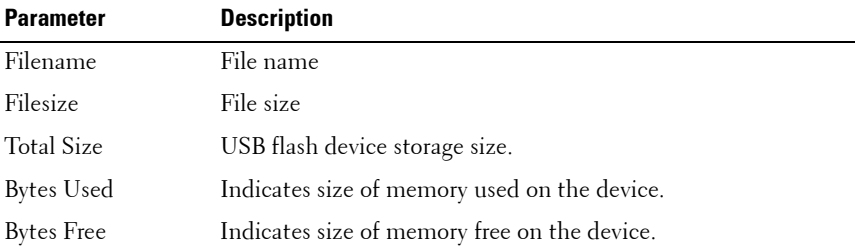

#### **Example**

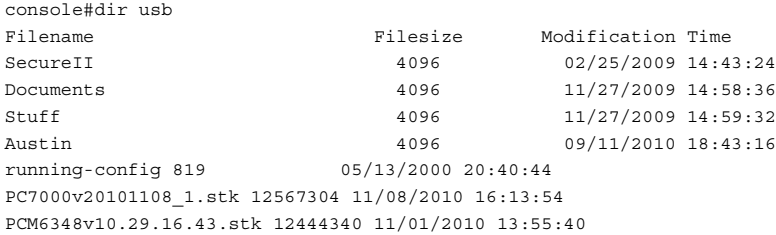

Total Size: 3708858368 Bytes Used: 218435911 Bytes Free: 3490422457

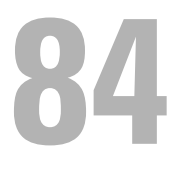

# **User Interface Commands**

**Dell Networking N2000/N3000/N4000 Series Switches**

This chapter explains the following commands:

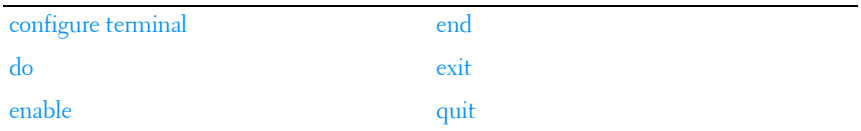

## <span id="page-1762-0"></span>**configure terminal**

Use the configure terminal command to enter global configuration mode. This command is equivalent to the **configure** command with no terminal argument.

#### **Syntax**

```
configure [terminal]
```
#### **Default Configuration**

This command has no default configuration.

#### **Command Mode**

Privileged EXEC mode

#### **Example**

```
console#conf t
console(config)#
```

```
console#configure terminal
console(config)#
```
## <span id="page-1763-0"></span>**do**

Use the **do** command to execute commands available in Privileged EXEC mode, Global Configuration and any config submode with command completion. Command completion using the space bar is not available when using this command. When in modes other than Global Configuration mode, the **do** command will not appear in the list of commands shown in the help, nor will prompting be available.

#### **Syntax**

**do line**

**do ?**

line - Command to be executed. It should be an unambiguous command from the Privileged EXEC mode. Commands such as **configure** are forbidden. Command line completion for the line parameter is supported. Users may only execute commands for which they have the appropriate privileges.

#### **Default Configuration**

This command has no default configuration.

#### **Command Mode**

All except Privileged EXEC and User EXEC modes.

#### **User Guidelines**

As per each command.

#### **Example #1**

```
console>en
console#configure
console(config)#interface gi1/0/1
console(config-if-Gi1/0/1)#d?
description dhcp dhcp do
dot1x duplex duplex dvlan-tunnel
console(config-if-Gi1/0/1)#do ? ! Help from privileged EXEC level 
console(config)#do ?
```
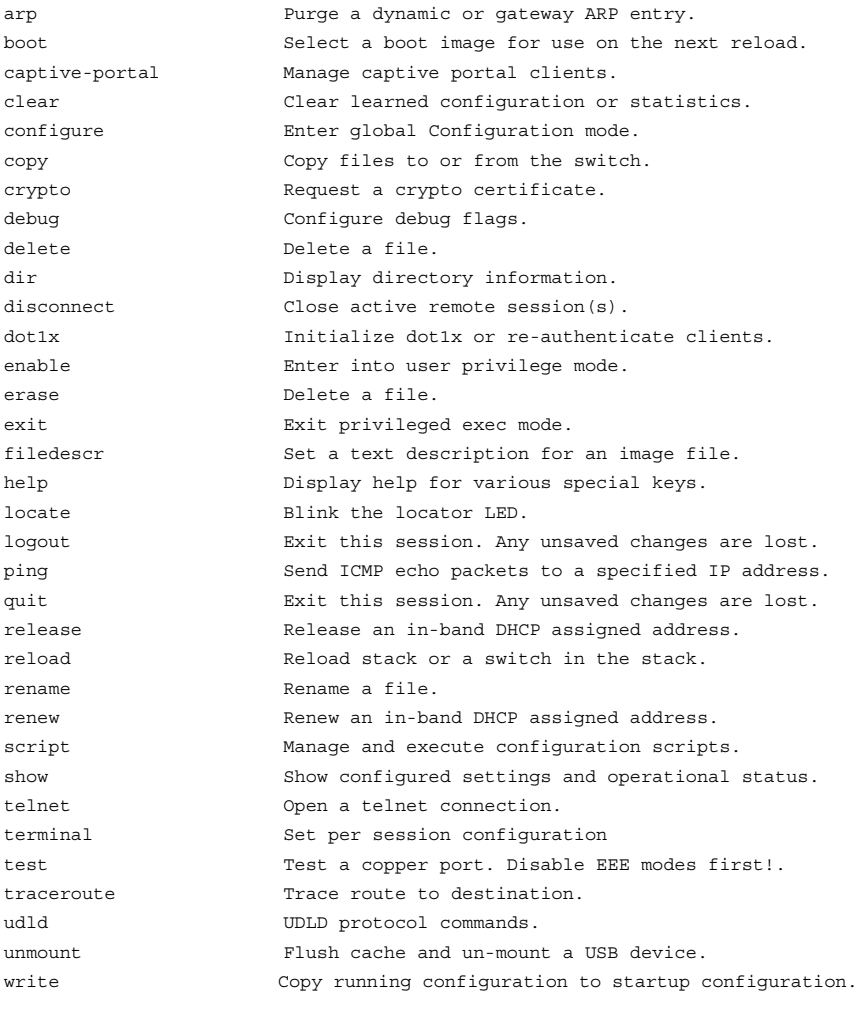

console(config-if-Gi1/0/1)#do a? ! Prompt/command completion from privileged EXEC level

arp

# <span id="page-1765-1"></span>**enable**

Use the **enable** command in User EXEC mode to enter the Privileged EXEC mode.

#### **Syntax**

**enable**

## **Default Configuration**

The default privilege level is 15.

#### **Command Mode**

User EXEC and Privileged EXEC modes

#### **User Guidelines**

If there is no authentication method defined for enable, then a level 1 user is not allowed to execute this command.

## **Example**

The following example shows how to enter privileged mode.

```
console>enable
console#
```
# <span id="page-1765-0"></span>**end**

Use the **end** command to get the CLI user control back to the privileged execution mode or user execution mode.

#### **Syntax**

**end**

## **Default Configuration**

This command has no default configuration.

#### **Command Mode**

All command modes

#### **User Guidelines**

No specific guidelines.

#### **Example**

```
console(config)#end
console#end
console>
```
# <span id="page-1766-0"></span>**exit**

Use the **exit** command to go to the next lower command prompt or, in User EXEC mode, to close an active terminal session by logging off the switch.

## **Syntax**

**exit**

#### **Default Configuration**

This command has no default configuration.

#### **Command Mode**

All command modes. In User EXEC mode, this command behaves identically with the **quit** command.

## **User Guidelines**

There are no user guidelines for this command.

# **Example**

The following example changes the configuration mode from Interface Configuration mode to User EXEC mode to the login prompt.

```
console(config-if-Gi1/0/1)# exit
console(config)# exit
console#exit
console>exit
```
User:

# **quit**

Use the **quit** command in User EXEC mode to close an active terminal session by logging off the switch.

#### **Syntax**

**quit**

#### **Default Configuration**

This command has no default configuration.

#### **Command Mode**

User EXEC command mode

#### **User Guidelines**

There are no user guidelines for this command.

#### **Example**

The following example closes an active terminal session. console>quit

# **85**

# **Web Server Commands**

**Dell Networking N2000/N3000/N4000 Series Switches**

If enabled, the Dell Networking is manageable via industry standard web browsers. User privilege levels are the same as for the CLI. Over 95% of the management functions are available via the web interface, including configuration and firmware upgrades.

# **Web Sessions**

The HTTP protocol does not provide support for persistent connections. Connections are constantly made and broken so there is no way to know who is accessing the web interface or for how long they are doing so. Additionally, with the use of basic authentication the user authorization is handled by the client browser. This means that once entered, the user name and password are cached in the browser and given to the server on request. Effectively, once a user logs in to the switch, they have access until the browser closes, even across reboots of the switch. This poses a security threat.

The Web Sessions feature makes use of cookies to control web connections, sessions. Cookies must be enabled on the browser. The Set-Cookie directive is sent only once at initiation of the session. With the introduction of Web Sessions the client connections can be monitored and controlled. Web Sessions put the authentication control in the Dell Networking instead of the client browser resulting in a more efficient implementation that allows web access while using Radius or TACACS+ for authentication.

The web login is implemented in the login page itself instead of a client browser popup. Additionally, there is a logout button, always present on the web interface. There are various commands that have been modified or added to support Web Sessions. Similarly there are modifications to some of the web pages. Support of SNMP configuration for Web Sessions is also available.

When the authentication method set for web login authentication is set to TACACS+, the exec shell configuration on the TACACS+ server is used to determine user permissions (read-only or read/ write). If the configured value on the server is 15, the user is given read-write permissions. Any other value is read-only. If exec shell feature is not enabled on the server, the user is given read-only permissions.

# **Commands in this Chapter**

This chapter explains the following commands:

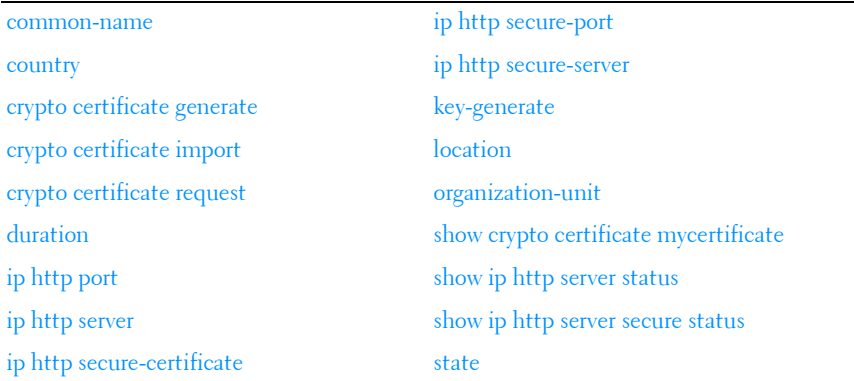

# <span id="page-1769-1"></span><span id="page-1769-0"></span>**common-name**

Use the **common-name** command in Crypto Certificate Generation or Crypto Certificate Request mode to specify the common-name for the switch.

## **Syntax**

#### **common-name** common-name

• common-name —Specifies the fully qualified URL or IP address of the switch. If left unspecified, this parameter defaults to the lowest IP address of the switch (when the certificate is generated). (Range: 1–64)

#### **Default Configuration**

This command has no default configuration.

#### **Command Mode**

Crypto Certification mode

## **User Guidelines**

This command mode is entered using the **crypto certificate request** or **crypto certificate generate** command.

## **Example**

The following example displays how to specify the name of "router.gm.com."

<span id="page-1770-1"></span>console(config-crypto-cert)#common-name router.gm.com

# <span id="page-1770-0"></span>**country**

Use the **country** command in Crypto Certificate Generation or Crypto Certificate Request mode to specify the country.

# **Syntax**

**country** country

*country* — Specifies the country name. (Range: 2 characters)

## **Default Configuration**

This command has no default configuration.

# **Command Mode**

Crypto Certificate Generation or Crypto Certificate Request mode

# **User Guidelines**

This command mode is entered using the **crypto certificate request** or **crypto certificate generate** command. The user can enter any two printable characters.

# **Example**

The following example displays how to specify the country as "us."

```
console(config-crypto-cert)#country us
```
# <span id="page-1771-1"></span><span id="page-1771-0"></span>**crypto certificate generate**

Use the **crypto certificate generate** command in Global Configuration mode to generate a self-signed HTTPS certificate.

#### **Syntax**

**crypto certificate** number **generate**

- number—Specifies the certificate number. (Range: 1–2)
- **generate**—Regenerates the SSL RSA key.

#### **Default Configuration**

This command has no default configuration.

#### **Command Mode**

Global Configuration mode

#### **User Guidelines**

This command is not saved in the router switch configuration; however, the certificate and keys generated by this command are saved in the private configuration. This saved information is never displayed to the user or backed up to another switch. If the RSA keys do not exist, the **generate** parameter must be used. To save the generated certificate and keys on the local switch and distribute the certificate across a stack, save the configuration. Otherwise, the certificate and keys will not be available after the next reboot.

#### **Example**

The following example generates a self-signed HTTPS certificate.

```
console(config)#crypto certificate 1 generate
console(config-crypto-cert)#common-name DELL
console(config-crypto-cert)#country US
console(config-crypto-cert)#Duration 3650
console(config-crypto-cert)#email no-reply@dell.com
console(config-crypto-cert)#location "Round Rock"
console(config-crypto-cert)#organization-unit "PowerConnect Networking"
console(config-crypto-cert)#organization-name "Dell, Inc."
console(config-crypto-cert)#state TX
console(config-crypto-cert)#key-generate
console(config-crypto-cert)#exit
```
# <span id="page-1772-1"></span><span id="page-1772-0"></span>**crypto certificate import**

Use the **crypto certificate import** command in Global Configuration mode to import a certificate signed by the Certification Authority for HTTPS.

## **Syntax**

**crypto certificate** number **import**

•  $number$  – Specifies the certificate number. (Range: 1–2)

#### **Default Configuration**

This command has no default configuration.

## **Command Mode**

Global Configuration mode

## **User Guidelines**

Use this command to enter an external certificate (signed by the Certification Authority) to the switch. To end the session, add a period (.) on a separate line after the input, and press ENTER.

The imported certificate must be based on a certificate request created by the **[crypto certificate request](#page-1773-0)** Privileged EXEC command.

If the public key found in the certificate does not match the switch's SSL RSA key, the command fails.

This command is not saved in the router configuration; however, the certificate imported by this command is saved in the private configuration (which is never displayed to the user or backed up to another switch).

## **Example**

The following example imports a certificate sighed by the Certification Authority for HTTPS.

```
console(config)#crypto certificate 1 import
-----BEGIN CERTIFICATE-----
dHmUgUm9vdCBDZXJ0aWZpZXIwXDANBgkqhkiG9w0BAQEFAANLADBIAkEAp4HS
nnH/xQSGA2ffkRBwU2XIxb7n8VPsTm1xyJ1t11a1GaqchfMqqe0kmfhcoHSWr
yf1FpD0MWOTgDAwIDAQABo4IBojCCAZ4wEwYJKwYBBAGCNxQCBAYeBABDAEEw
CwR0PBAQDAgFGMA8GA1UdEwEB/wQFMAMBAf8wHQYDVR0OBBYEFAf4MT9BRD47
```

```
ZvKBAEL9Ggp+6MIIBNgYDVR0fBIIBLTCCASkwgdKggc+ggcyGgclsZGFwOi8v
L0VByb3h5JTIwU29mdHdhcmUlMjBSb290JTIwQ2VydGlmaWVyLENOPXNlcnZl
-----END CERTIFICATE-----
Certificate imported successfully.
Issued to: router.gm.com
Issued by: www.verisign.com
Valid from: 8/9/2005 to 8/9/2005 
Subject: CN= router.gm.com, 0= General Motors, C= US
Finger print: DC789788 DC88A988 127897BC BB789788
```
# <span id="page-1773-1"></span><span id="page-1773-0"></span>**crypto certificate request**

Use the **crypto certificate request** command in Privileged EXEC mode to generate and display a certificate request for HTTPS. This command takes you to Crypto Certificate Request mode.

#### **Syntax**

**crypto certificate** number **request**

number — Specifies the certificate number. (Range: 1-2)

#### **Default Configuration**

This command has no default configuration.

#### **Command Mode**

Privileged EXEC mode

#### **User Guidelines**

Use this command to export a certificate request to a Certification Authority. The certificate request is generated in Base64-encoded X.509 format.

Before generating a certificate request, you must first generate a self-signed certificate using the **crypto certificate generate** command in Global Configuration mode in order to generate the keys. Make sure to reenter the identical values in the certificate request fields.

After receiving the certificate from the Certification Authority, use the **[crypto](#page-1772-0)  [certificate import](#page-1772-0)** command in Global Configuration mode to import the certificate into the switch. This certificate replaces the self-signed certificate.

Use the **[end](#page-1765-0)** command to exit Crypto Certificate Request mode without generating a certificate request. Use the **[exit](#page-1766-0)** command to exit Crypto Certificate Request mode and generate a certificate request.

# <span id="page-1774-2"></span><span id="page-1774-0"></span>**duration**

Use the **duration** command in Crypto Certificate Generation mode to specify the duration.

## **Syntax**

**duration** days

 $days$  - Specifies the number of days a certification would be valid. If left unspecified, the parameter defaults to 365 days. (Range: 30–3650 days)

## **Default Configuration**

This command defaults to 365 days.

## **Command Mode**

Crypto Certificate Generation mode

# **User Guidelines**

This command mode is entered using the **crypto certificate generate** command.

# **Example**

The following example displays how specify a duration of 50 days that a certification is valid.

<span id="page-1774-3"></span>console(config-crypto-cert)#duration 50

# <span id="page-1774-1"></span>**ip http port**

Use the **ip http port** command in Global Configuration mode to specify the TCP port on which the switch listens for HTTP connections. To use the default TCP port, use the **no** form of this command.

## **Syntax**

#### **ip http port** port-number

#### **no ip http port**

• port-number — Port number on which the switch HTTP server listens for connections.. (Range: 1025–65535)

## **Default Configuration**

This default port number is **80**.

#### **Command Mode**

Global Configuration mode

#### **User Guidelines**

The HTTP TCP port should not be set to a value that might conflict with other well-known protocol port numbers used on this switch.

#### **Example**

The following example shows how the http port number is configured to 10013.

<span id="page-1775-1"></span>console(config)#ip http port 10013

# <span id="page-1775-0"></span>**ip http server**

Use the **ip http server** command in Global Configuration mode to enable the switch to allow HTTP access to the switch. To disable this function use the **no** form of this command.

## **Syntax**

**ip http server no ip http server**

# **Default Configuration**

The default mode is enabled.

#### **Command Mode**

Global Configuration mode

# **User Guidelines**

This command enables HTTP access to the switch. Use the **ip http secureserver** command to enable HTTPS access. It is recommended that administrators enable HTTPS access in preference to HTTP access in order to ensure that management activity is not snooped.

# **Example**

The following example enables the switch to be configured from a browser. console(config)#ip http server

# <span id="page-1776-1"></span><span id="page-1776-0"></span>**ip http secure-certificate**

Use the **ip http secure-certificate** command in Global Configuration mode to configure the active certificate for HTTPS. To return to the default setting, use the **no** form of this command.

# **Syntax**

**ip http secure-certificate** number

**no ip http secure-certificate**

• *number*—Specifies the certificate number. (Range: 1–2)

# **Default Configuration**

The default value of the certificate number is 1.

# **Command Mode**

Global Configuration mode

# **User Guidelines**

The HTTPS certificate is generated using the **crypto certificate generate** command in Global Configuration mode.

## **Example**

The following example configures the active certificate for HTTPS. console(config)#ip http secure-certificate 1

# <span id="page-1777-1"></span><span id="page-1777-0"></span>**ip http secure-port**

Use the **ip http secure-port** command in Global Configuration mode to configure a TCP port on which the switch listens for HTTPS connections. To use the default port, use the **no** form of this command.

#### **Syntax**

**ip http secure-port** port-number

**no ip http secure-port**

port-number— Port number for use by the secure HTTP server. (Range: 1025–65535)

#### **Default Configuration**

This default port number is 443.

#### **Command Mode**

Global Configuration mode

#### **User Guidelines**

The HTTPS TCP port should not be set to a value that might conflict with other well known protocol port numbers used on this switch. It is not possible for the administrator to directly configure the port number to 443 as 443 is out of range. Use the no form of the command to set the port number to the default value of 443.

#### **Example**

The following example configures the HTTPS port number to 100.

```
console(config)#ip http secure–port 4545
```
# <span id="page-1778-2"></span><span id="page-1778-0"></span>**ip http secure-server**

Use the **ip http secure-server** command in Global Configuration mode to enable the switch to be accessed via HTTPS clients. To disable HTTPS access,, use the **no** form of this command.

#### **Syntax**

**ip http secure-server no ip http secure-server**

#### **Default Configuration**

The default for the switch is disabled.

#### **Command Mode**

Global Configuration mode

#### **User Guidelines**

You must import a certificate using the **crypto certificate import** command, followed by the **crypto certificate generate command**.

#### **Example**

The following example enables the switch to be configured from a browser. console(config)#ip http secure-server

# <span id="page-1778-3"></span><span id="page-1778-1"></span>**key-generate**

Use the **key-generate** command in Crypto Certificate Generation mode to specify the key-generate.

## **Syntax**

**key-generate** [length]

• length — Specifies the length of the SSL RSA key. If left unspecified, this parameter defaults to 1024. (Range: 512–2048)

#### **Default Configuration**

This command has no default configuration.

#### **Command Mode**

Crypto Certificate Generation mode

#### **User Guidelines**

This command mode is entered using the **crypto certificate request** command. You must use the [key-generate](#page-1778-1) command prior to exiting the crypto certificate request mode to properly generate a certificate request.

## **Example**

The following example displays how to specify that you want to regenerate the SSL RSA key 1024 byes in length.

console(config-crypto-cert)#key-generate 1024

# <span id="page-1779-0"></span>**location**

Use the **location** command in Crypto Certificate Generation or Crypto Certificate Request mode to specify the location or city name.

#### **Syntax**

**location** location

*location* — Specifies the location or city name. (Range: 1–64 characters)

## **Default Configuration**

This command has no default configuration.

#### **Command Mode**

Crypto Certificate Generation or Crypto Certificate Request mode

## **User Guidelines**

This command mode is entered using the **crypto certificate request** or **crypto certificate generate** command.

## **Example**

The following example displays how to specify the city location of "austin." console(config-crypto-cert)#location austin

# <span id="page-1780-0"></span>**organization-unit**

Use the **organization-unit** command in Crypto Certificate Generation or Crypto Certificate Request mode to specify the organization unit.

# **Syntax**

**organization-unit** organization-unit

organization-unit — Specifies the organization-unit or department name. (Range: 1–64 characters)

## **Default Configuration**

This command has no default configuration.

## **Command Mode**

Crypto Certificate Generation or Crypto Certificate Request mode

# **User Guidelines**

This command mode is entered using the **crypto certificate request** or **crypto certificate generate** command.

# **Example**

 The following example displays how to specify the "generalmotors" organization-unit.

console(config-crypto-cert)#organization-unit generalmotors

# <span id="page-1780-1"></span>**show crypto certificate mycertificate**

Use the **show crypto certificate mycertificate** command in Privileged EXEC mode to view the SSL certificates of your switch.

# **Syntax**

**show crypto certificate mycertificate** [number]

• **number** — Specifies the certificate number. (Range: 1–2 digits)

#### **Default configuration**

This command has no default configuration.

## **Command Mode**

Privileged EXEC mode, Configuration mode and all Configuration submodes

# **Example**

The following example displays the SSL certificate of a sample switch.

```
console#show crypto certificate mycertificate 1
-----BEGIN CERTIFICATE-----
dHmUgUm9vdCBDZXJ0aWZpZXIwXDANBgkqhkiG9w0BAQEFAANLADBIAkEAp4HS
NnH/xQSGA2ffkRBwU2XIxb7n8VPsTm1xyJ1t11a1GaqchfMqqe0kmfhcoHSWr
yf1FpD0MWOTgDAwIDAQABo4IBojCCAZ4wEwYJKwYBBAGCNxQCBAYeBABDAEEw
CwR0PBAQDAgFGMA8GA1UdEwEB/wQFMAMBAf8wHQYDVR0OBBYEFAf4MT9BRD47
ZvKBAEL9Ggp+6MIIBNgYDVR0fBIIBLTCCASkwgdKggc+ggcyGgclsZGFwOi8v
L0VByb3h5JTIwU29mdHdhcmUlMjBSb290JTIwQ2VydGlmaWVyLENOPXNlcnZl
-----END CERTIFICATE-----
Issued by: www.verisign.com
Valid from: 8/9/2003 to 8/9/2004
Subject: CN= router.gm.com, 0= General Motors, C= US
Finger print: DC789788 DC88A988 127897BC BB789788
```
# <span id="page-1781-0"></span>**show ip http server status**

Use the **show ip http** server command in User EXEC or Privileged EXEC mode to display the HTTP server status information.

# **Syntax**

**show ip http server status**

# **Default Configuration**

This command has no default configuration.

# **Command Mode**

User EXEC, Privileged EXEC, Configuration mode and all Configuration submodes

#### **User Guidelines**

This command has no user guidelines.

#### **Example**

The following example displays the HTTP server configuration.

```
console#show ip http server status
HTTP server enabled. Port: 80
```
# <span id="page-1782-0"></span>**show ip http server secure status**

Use the **show ip http server secure status** command in User EXEC or Privileged EXEC mode to display the HTTP secure server status information.

## **Syntax**

**show ip http server secure status**

## **Default Configuration**

This command has no default configuration.

## **Command Mode**

User EXEC, Privileged EXEC modes, Configuration mode and all Configuration submodes

## **User Guidelines**

This command has no user guidelines.

# **Example**

The following example displays an HTTPS server configuration with DH Key exchange enabled.

```
console#show ip https
HTTPS server enabled. Port: 443
DH Key exchange enabled.
Certificate 1 is active
Issued by: www.verisign.com
Valid from: 8/9/2003 to 8/9/2004
Subject: CN= router.gm.com, 0= General Motors, C= US
Finger print: DC789788 DC88A988 127897BC BB789788
```
Certificate 2 is inactive Issued by: self-signed Valid from: 8/9/2003 to 8/9/2004 Subject: CN= router.gm.com, 0= General Motors, C= US Finger print: 1873B936 88DC3411 BC8932EF 782134BA The following example displays the HTTPS server configuration with DH Key

exchange disabled.

```
console#show ip https
HTTPS server enabled. Port: 443
DH Key exchange disabled, parameters are being generated.
Certificate 1 is active
Issued by: www.verisign.com
Valid from: 8/9/2003 to 8/9/2004
Subject: CN= router.gm.com, 0= General Motors, C= US
Finger print: DC789788 DC88A988 127897BC BB789788
Certificate 2 is inactive
Issued by: self-signed
Valid from: 8/9/2003 to 8/9/2004
Subject: CN= router.gm.com, 0= General Motors, C= US
Finger print: 1873B936 88DC3411 BC8932EF 782134BA
```
# <span id="page-1783-0"></span>**state**

Use the **state** command in Crypto Certificate Generation or Crypto Certificate Request mode to specify the state or province name.

#### **Syntax**

**state** state

*state* — Specifies the state or province name. (Range:  $1-64$  characters)

#### **Default Configuration**

This command has no default configuration.

#### **Command Mode**

Crypto Certificate Generation or Crypto Certificate Request mode

#### **User Guidelines**

This command mode is entered using the **crypto certificate request** or **crypto certificate generate** command.

#### **Example**

The following example shows how to specify the state of "texas." console(config-crypto-cert)#state texas

# **Appendix A: List of Commands** A

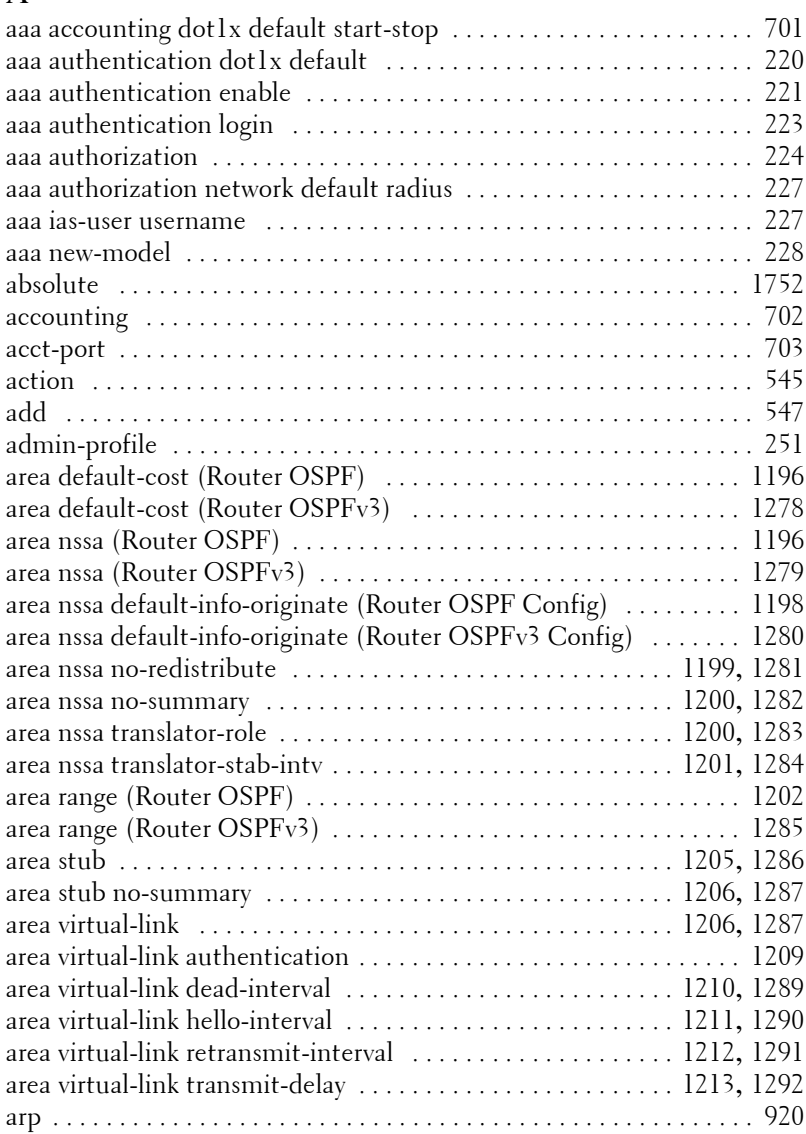

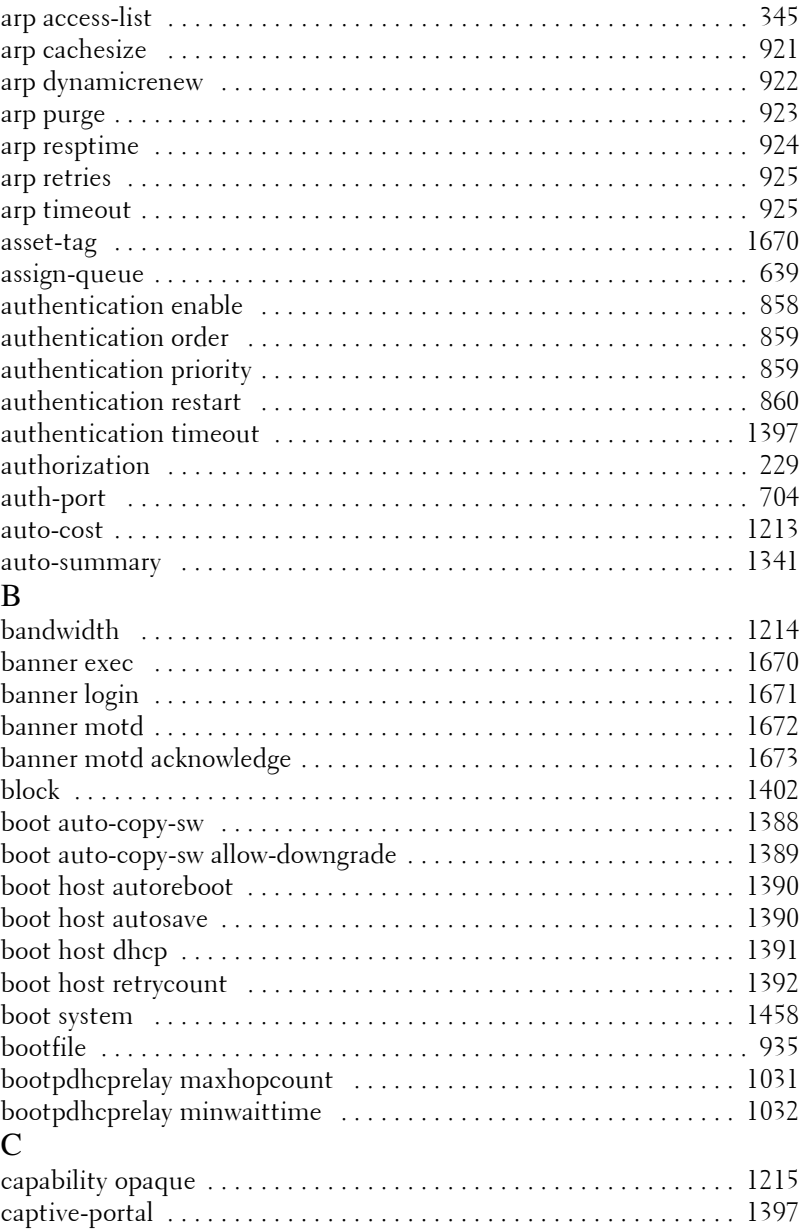

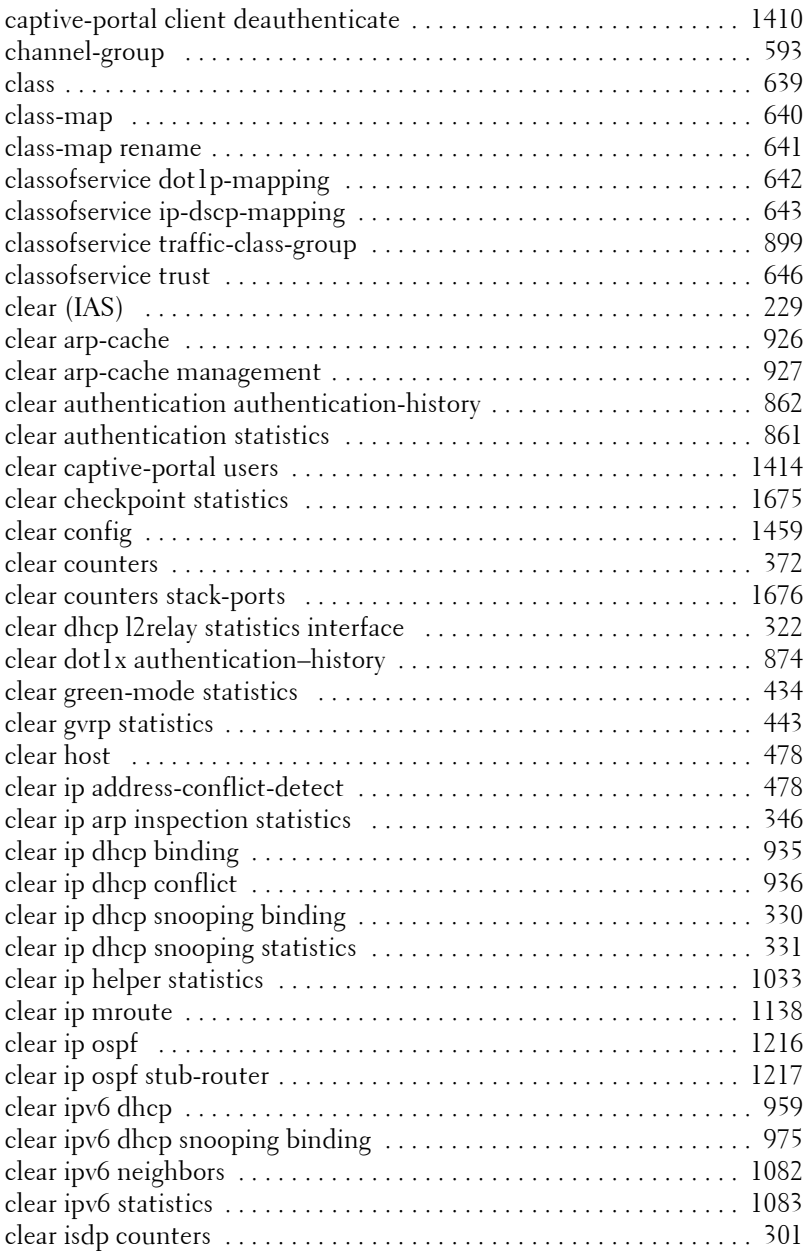

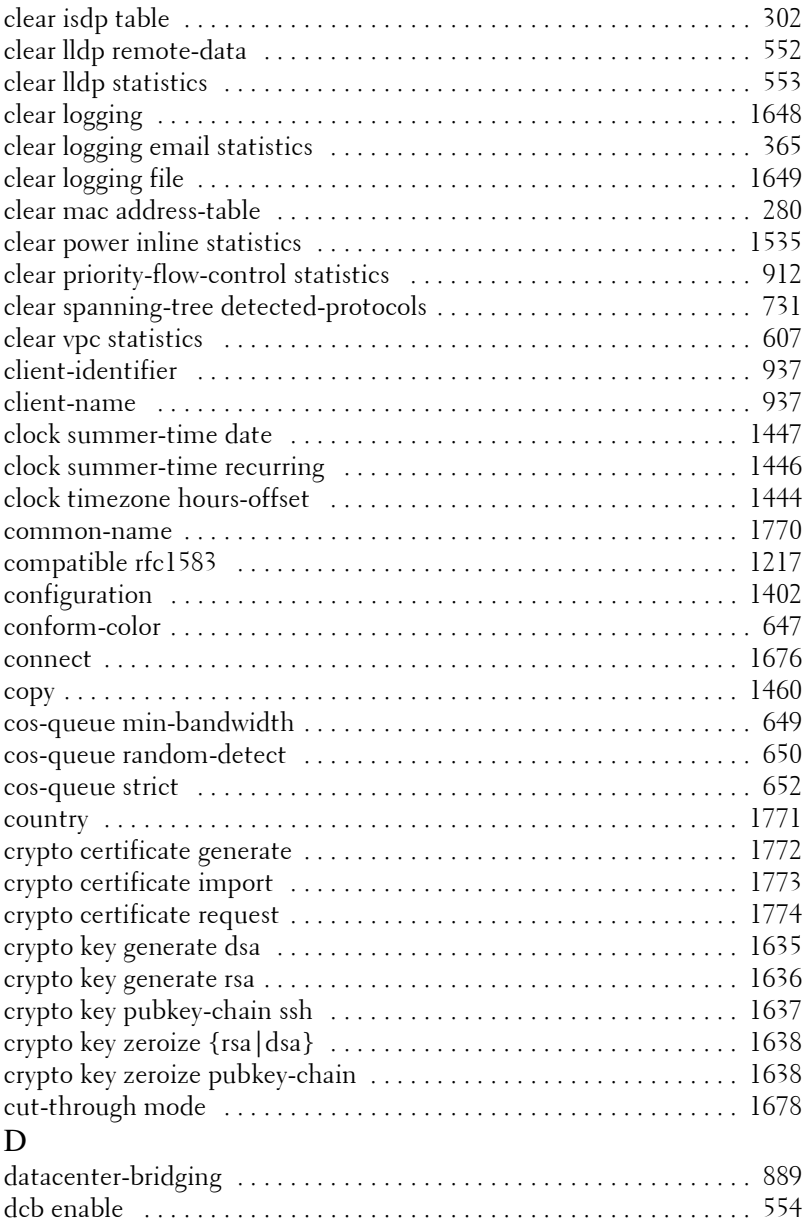

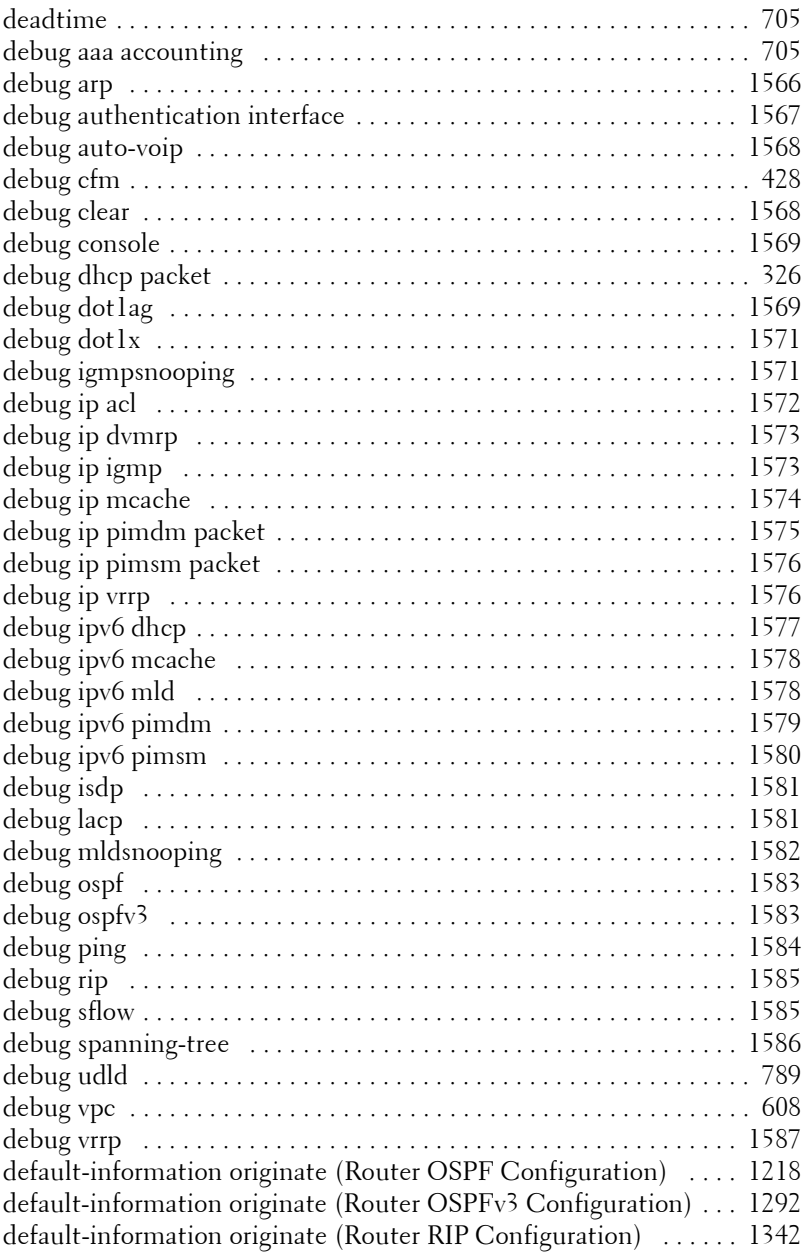

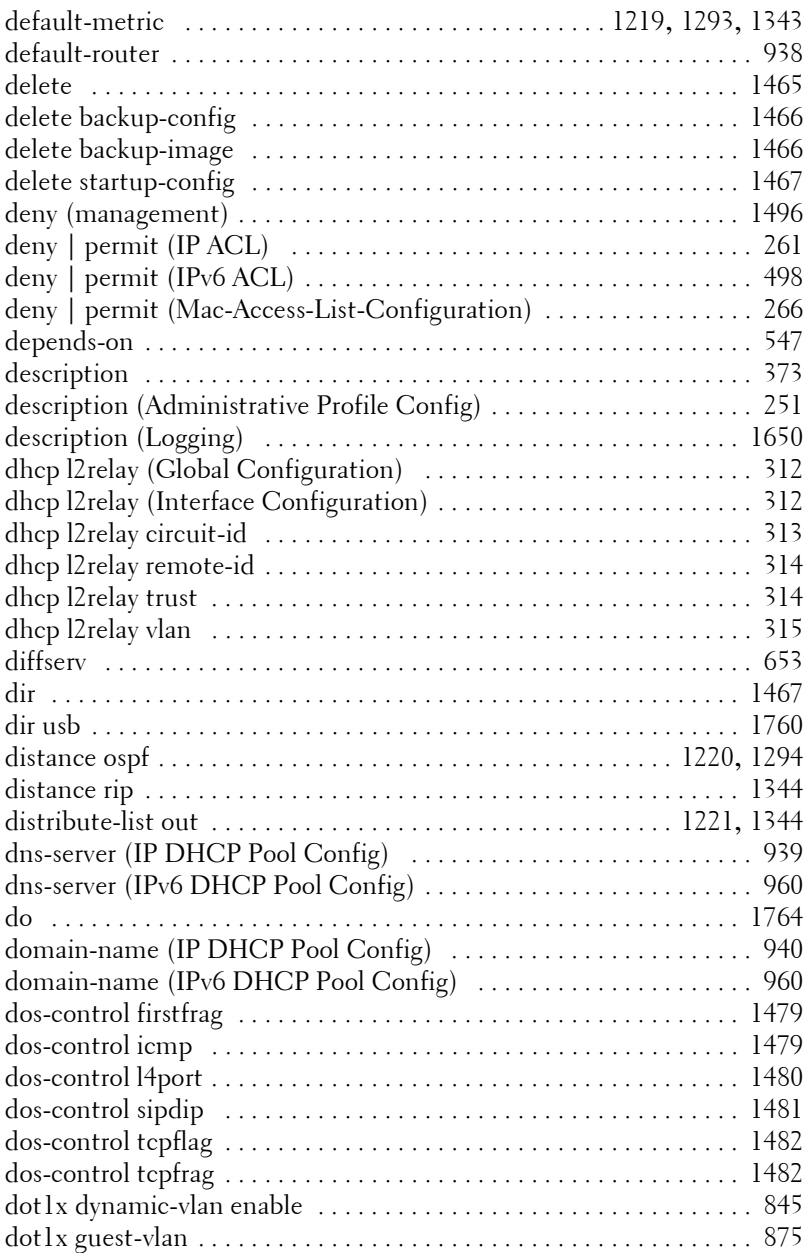

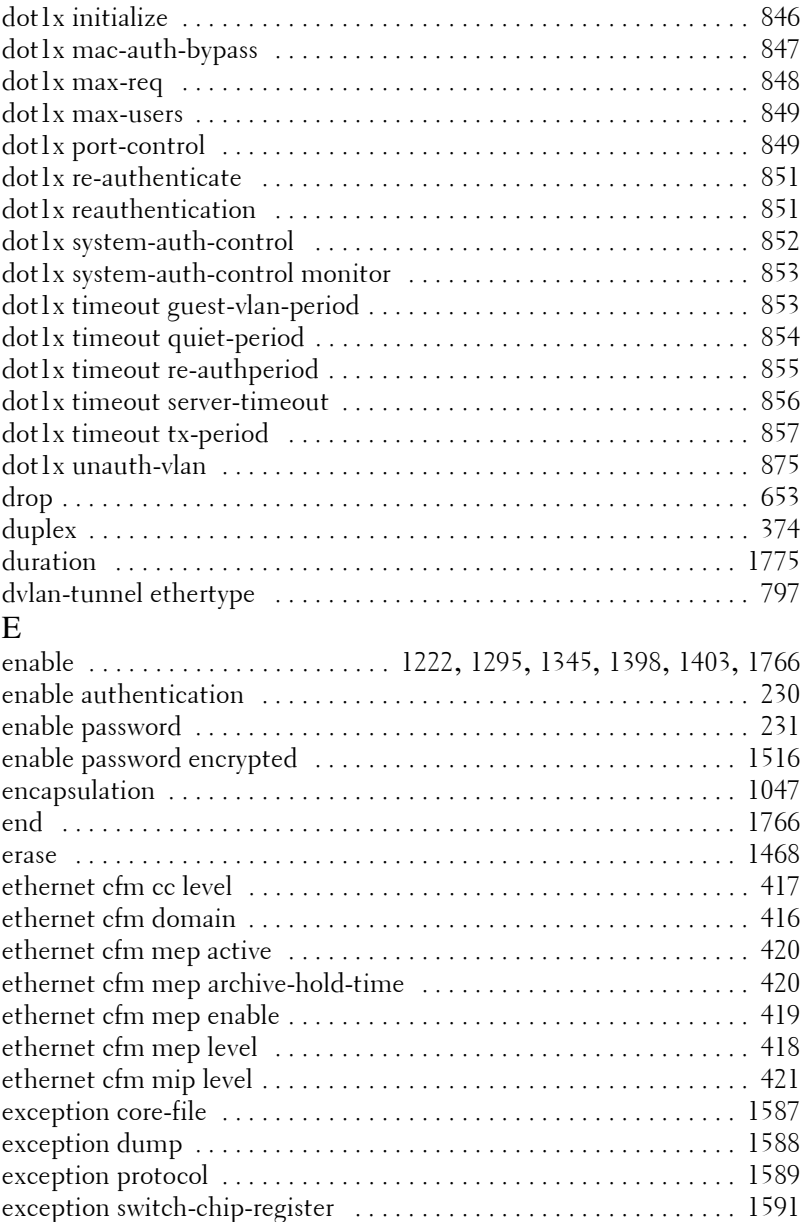

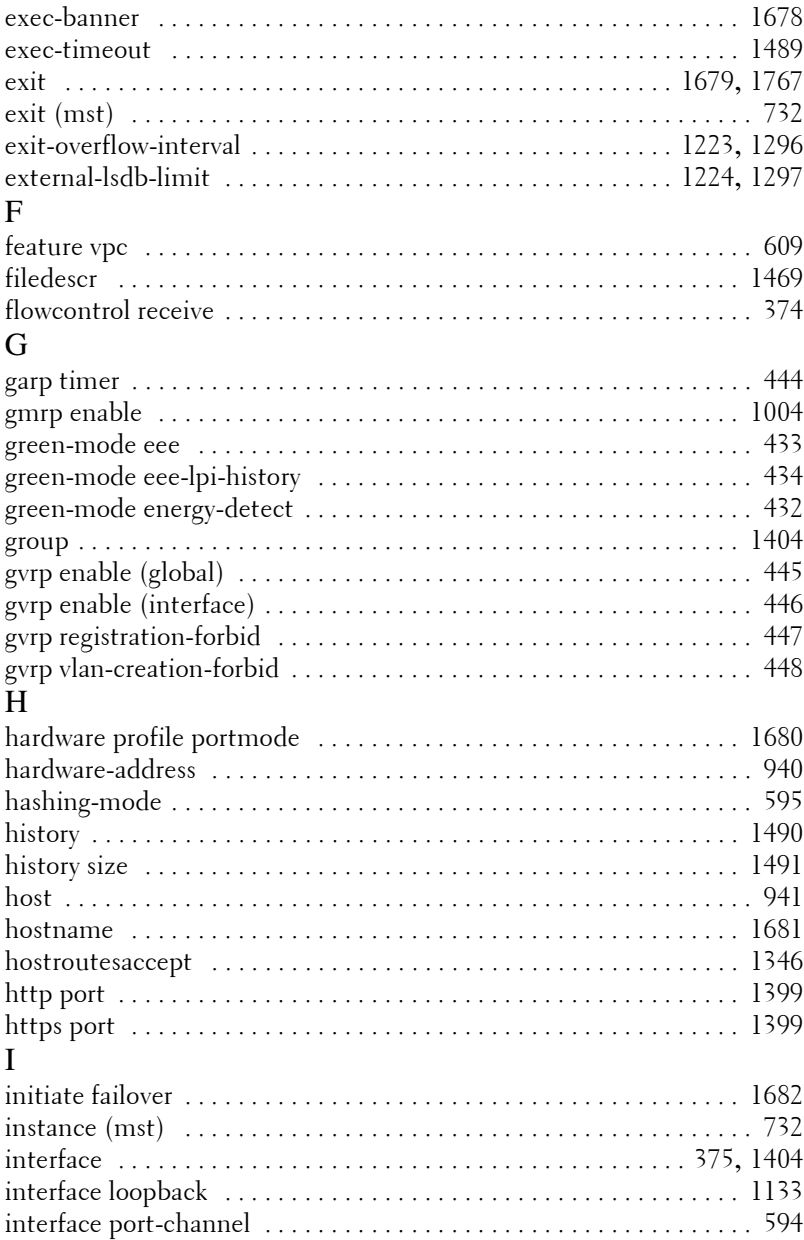

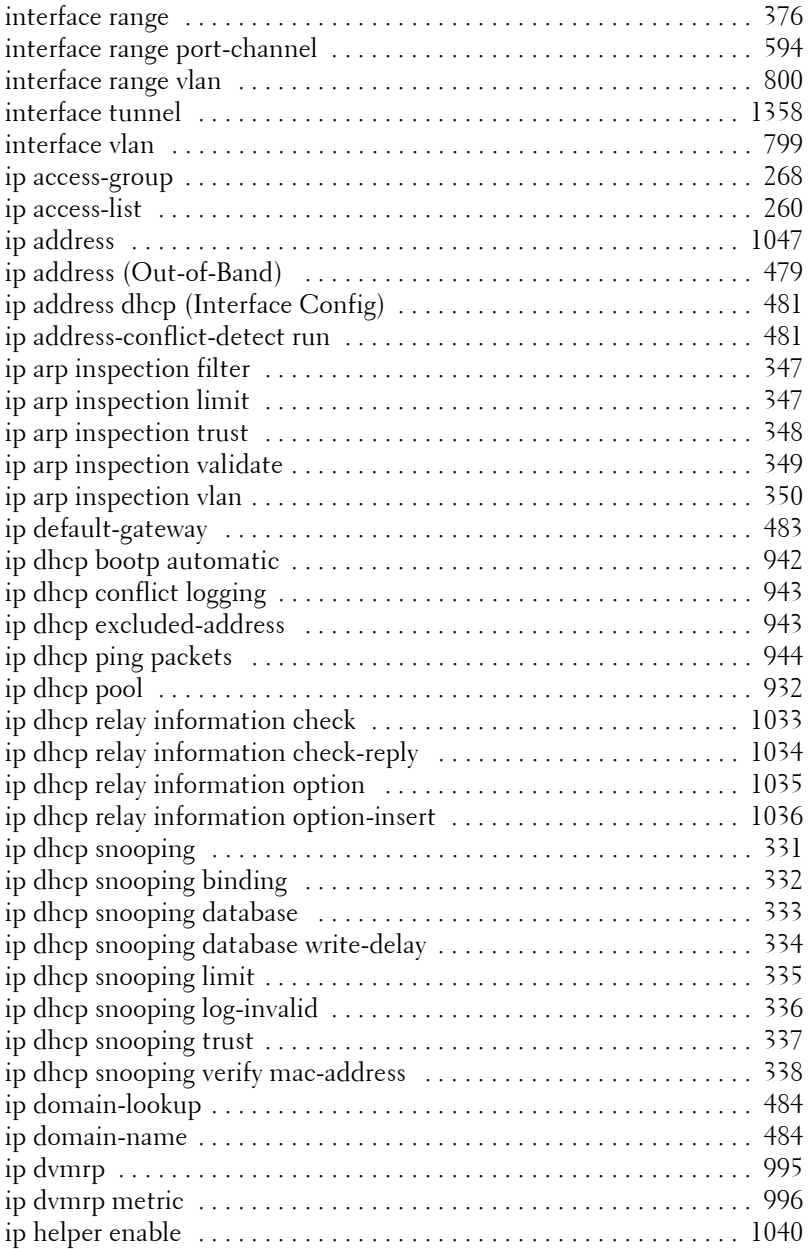

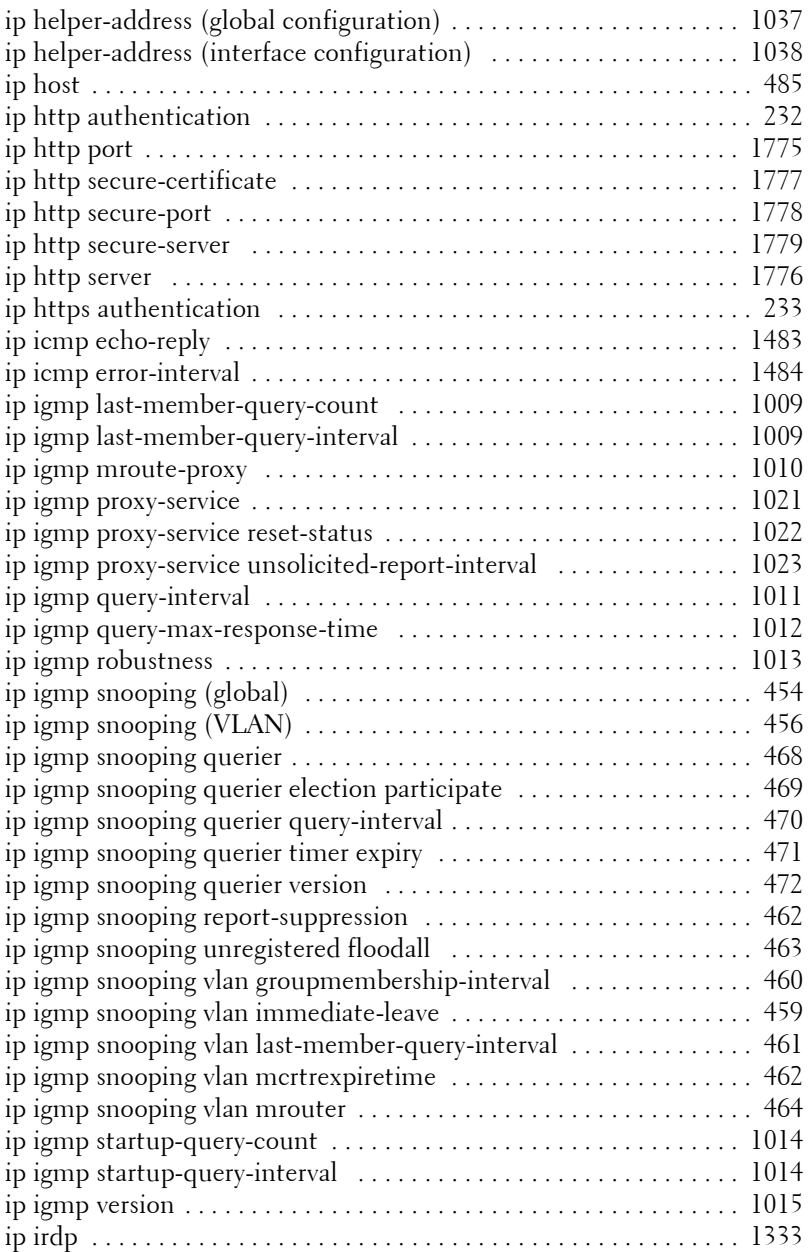

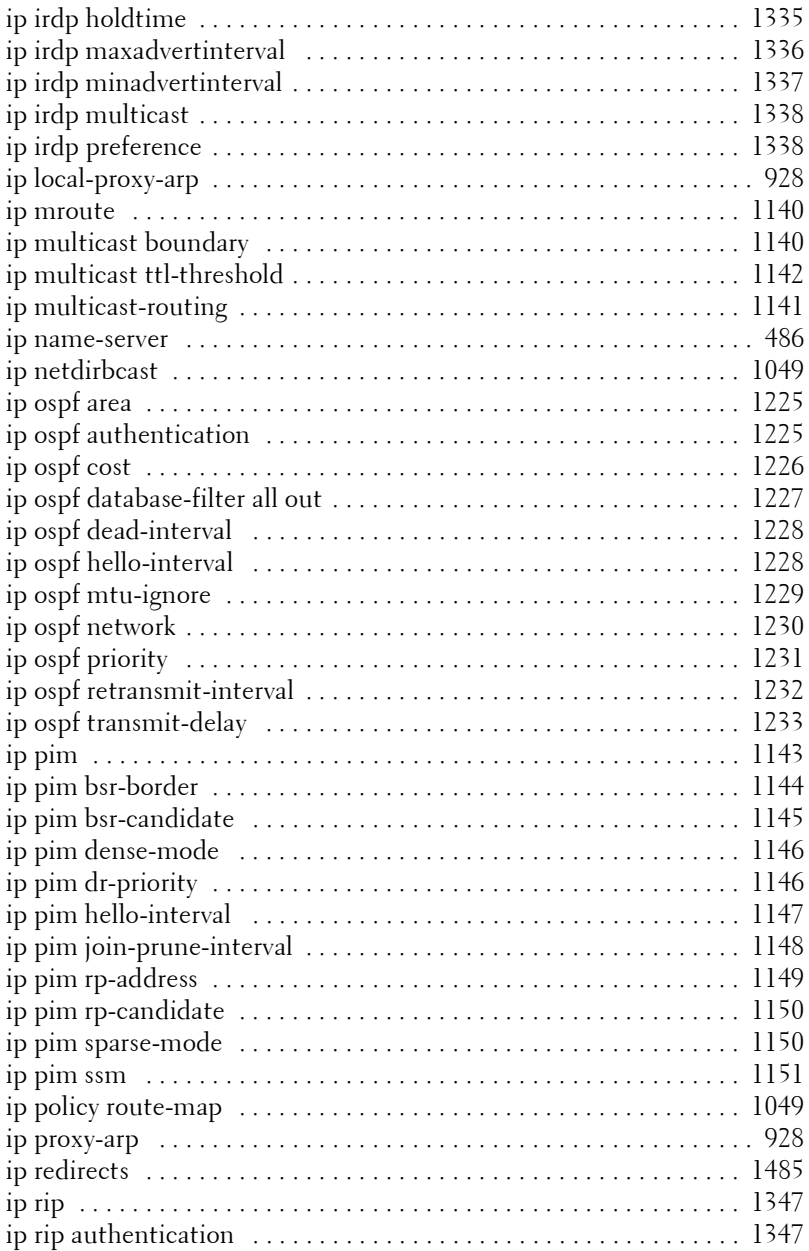

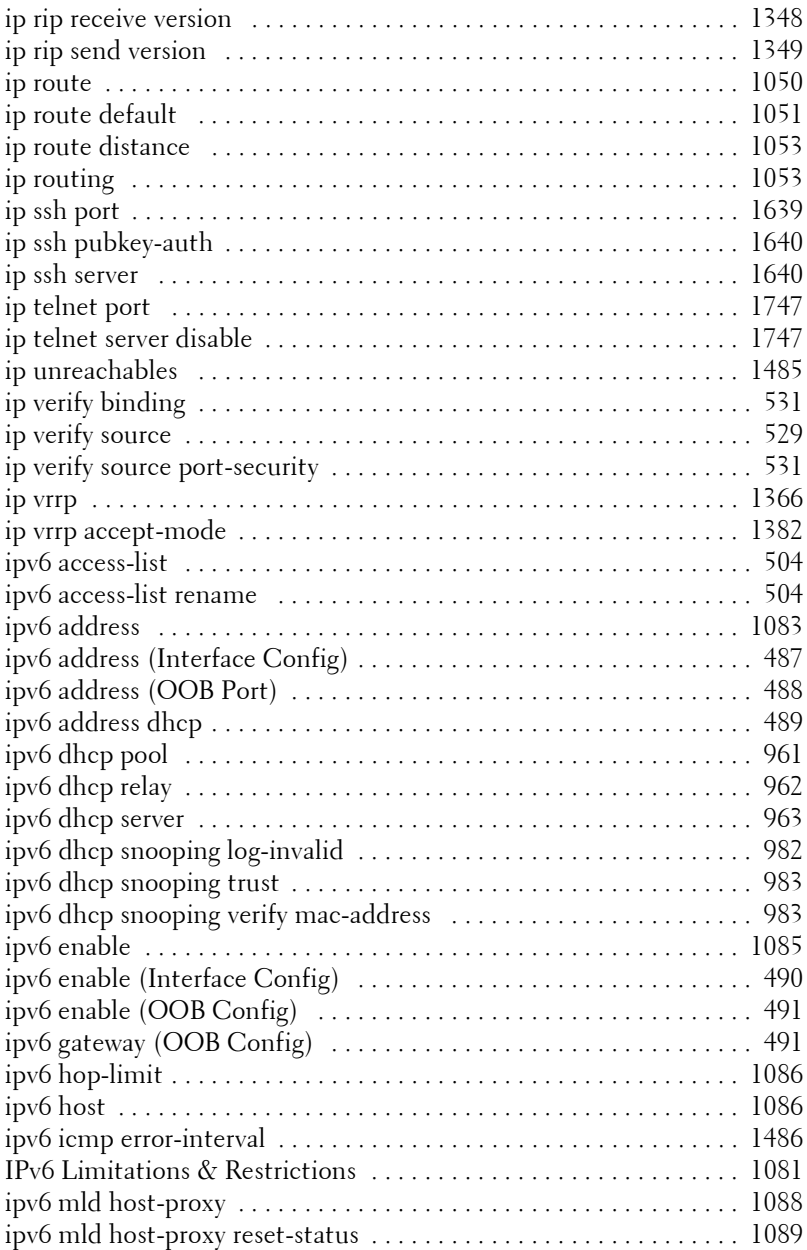

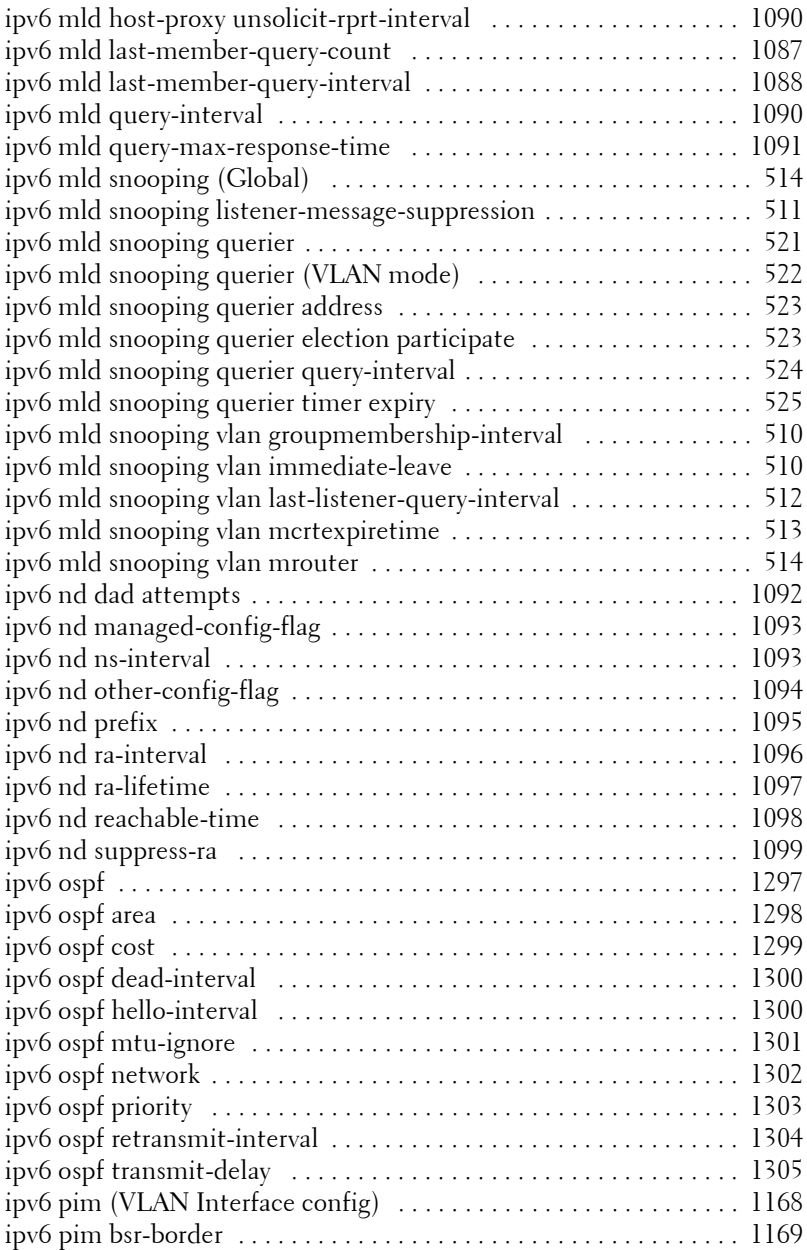

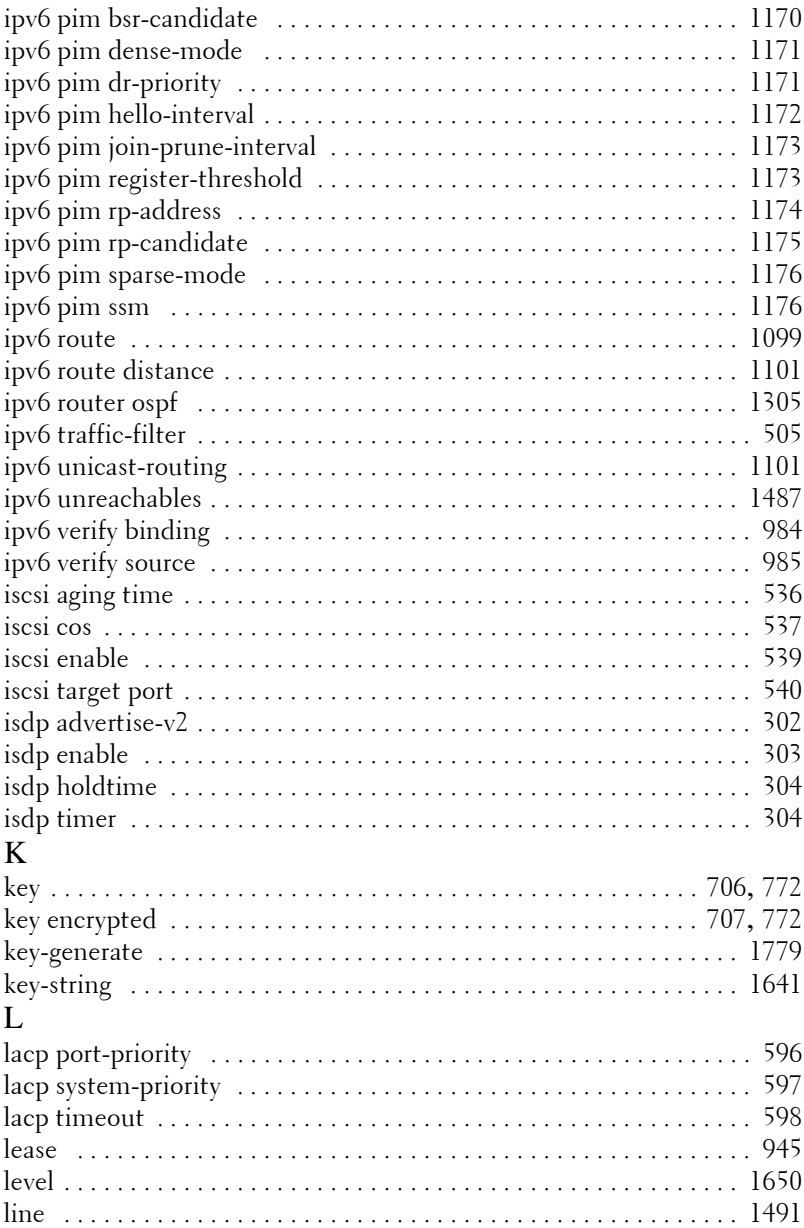
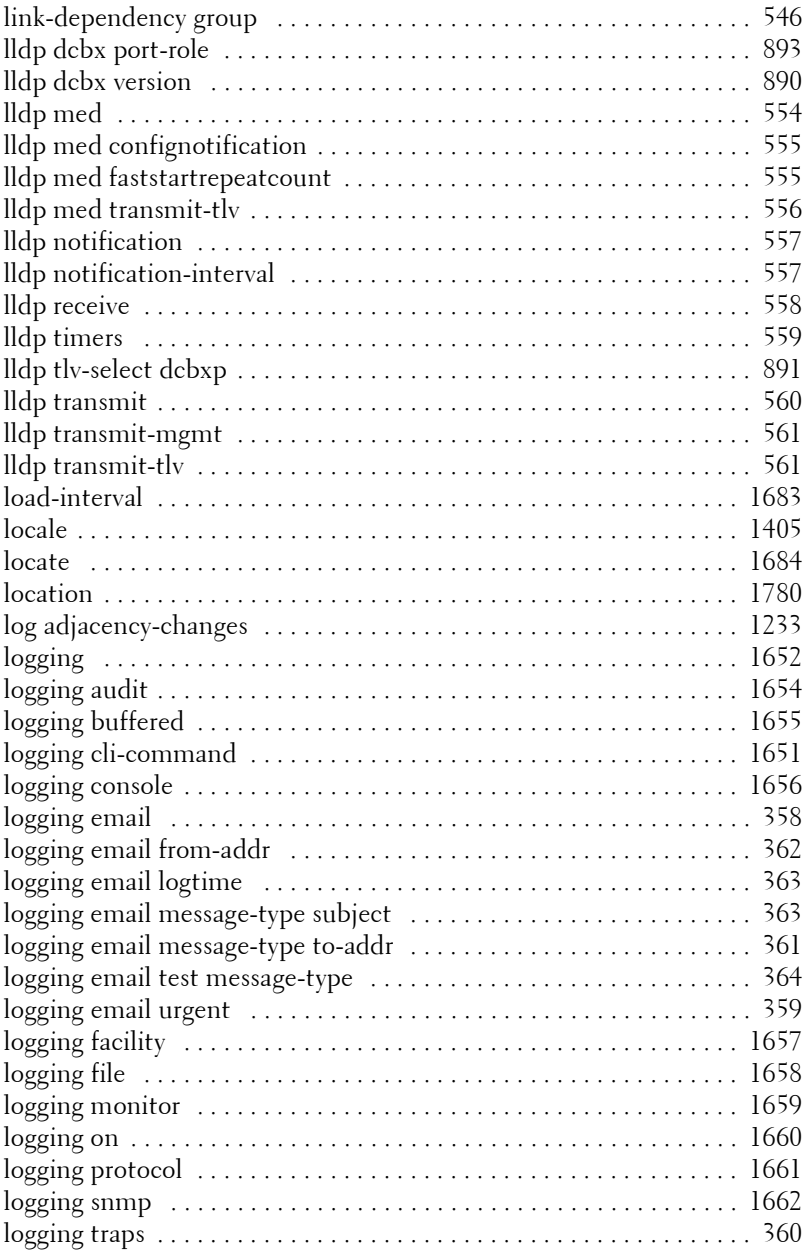

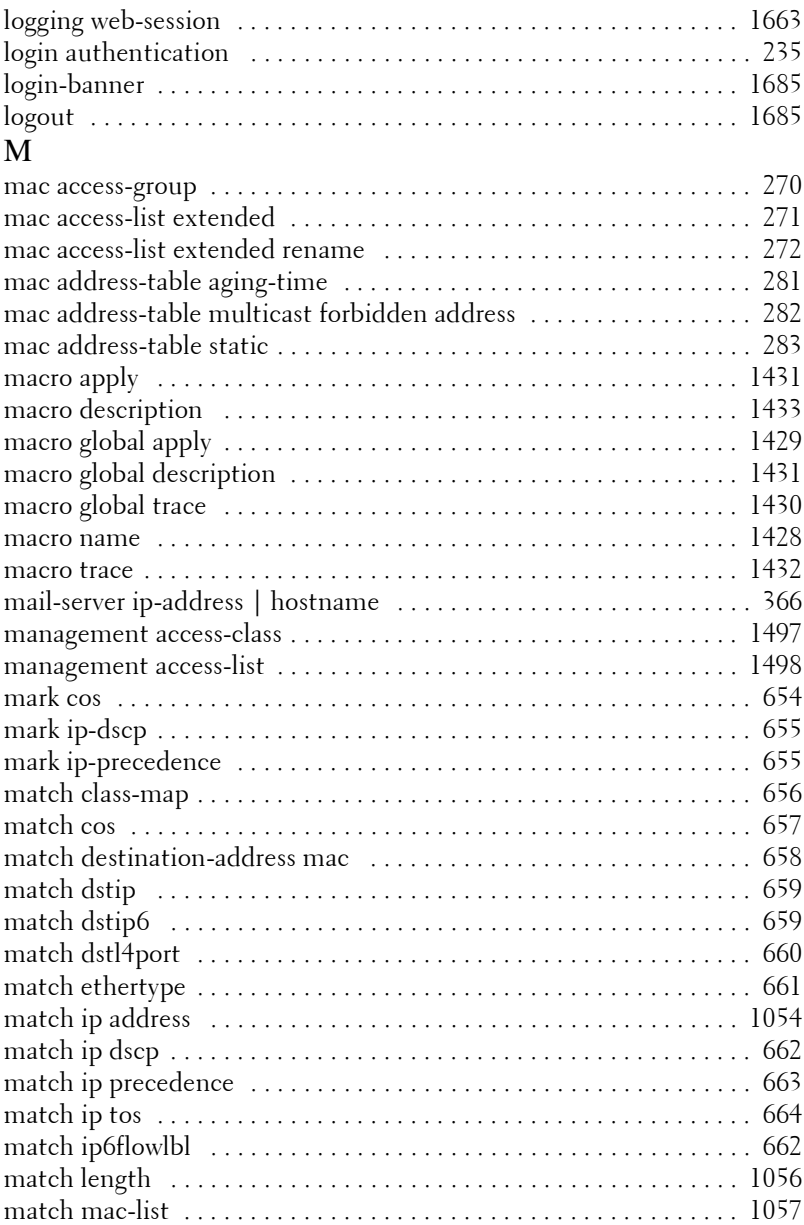

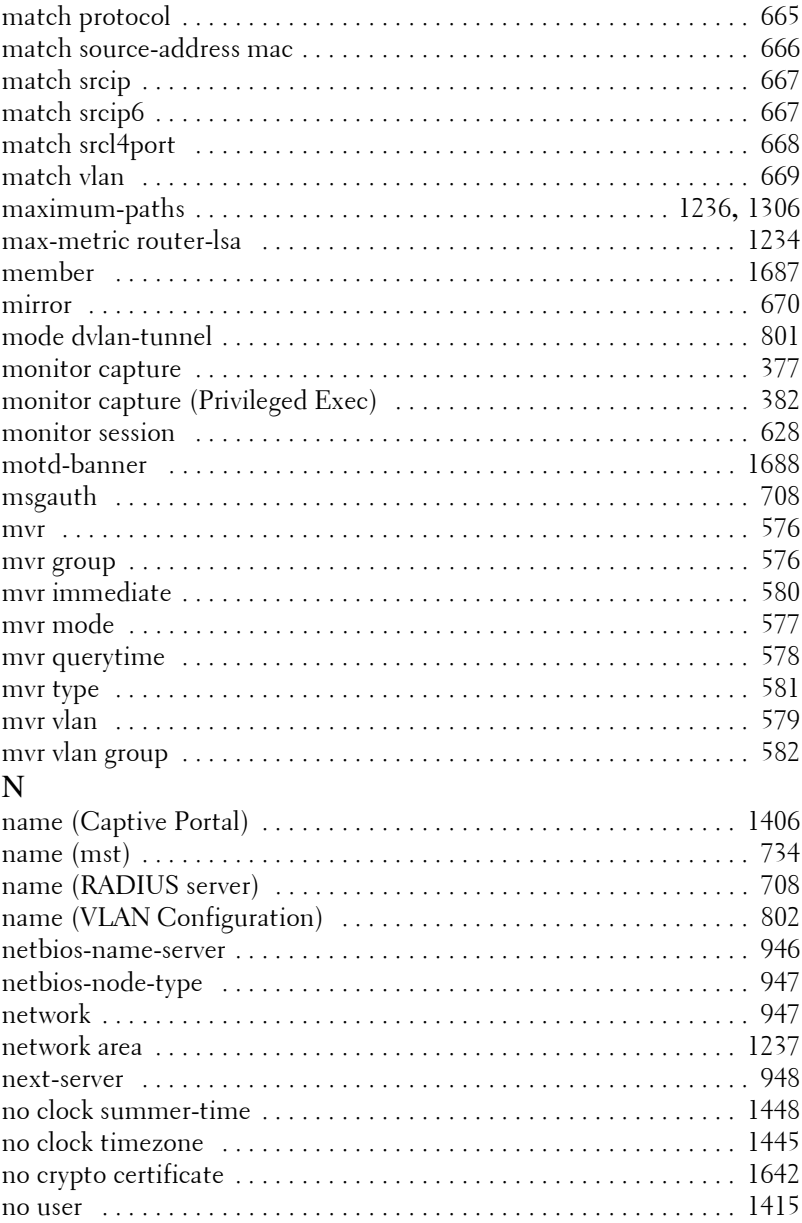

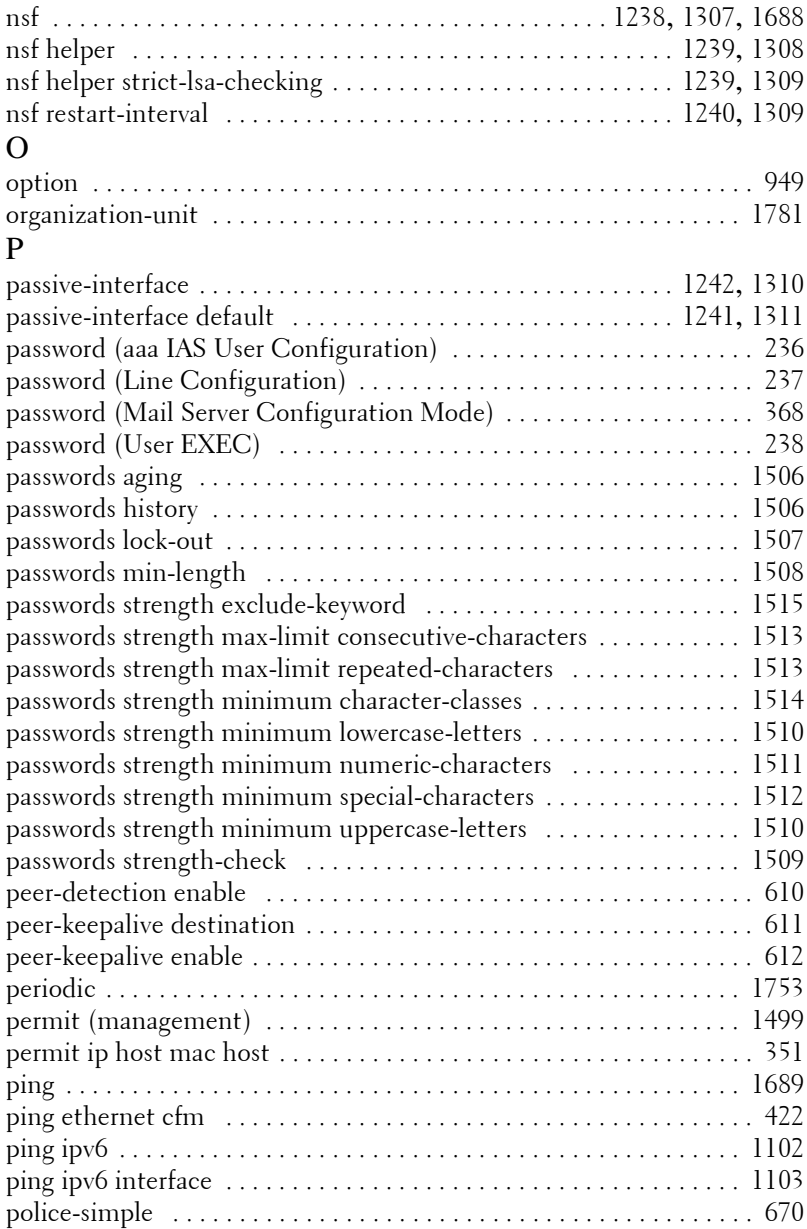

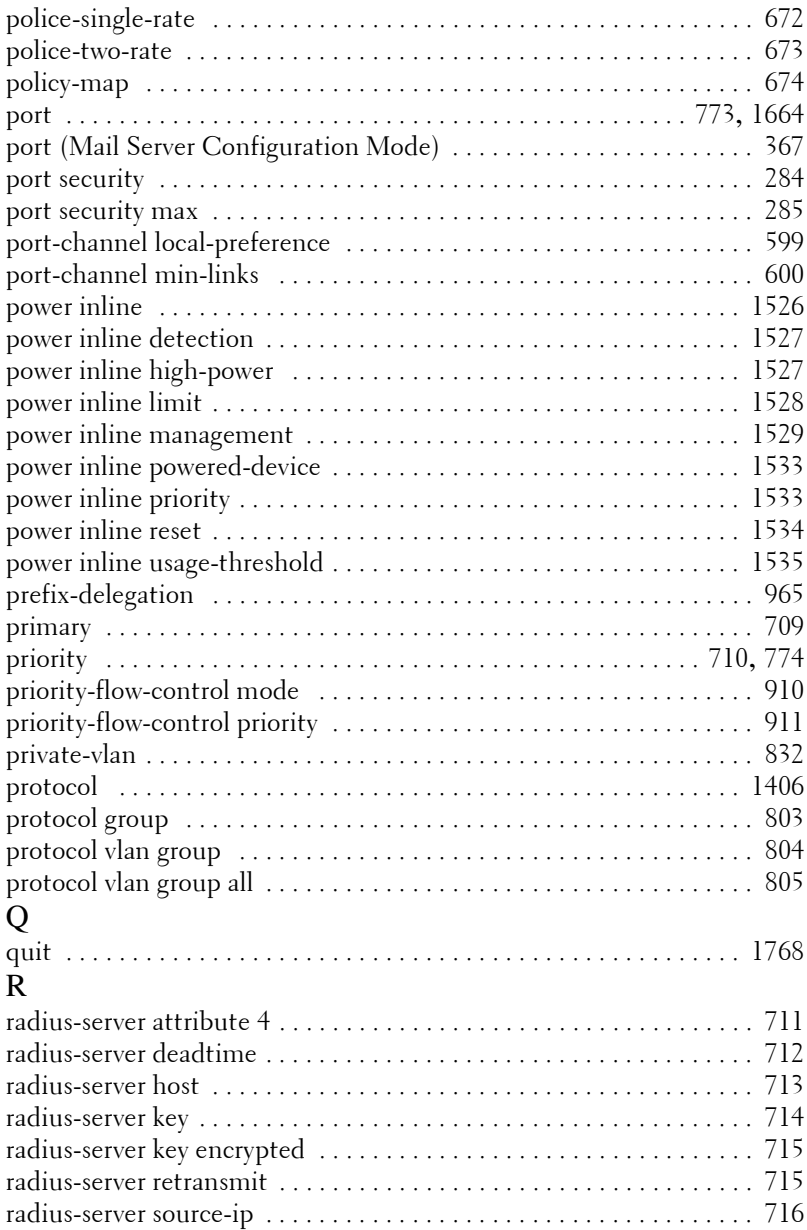

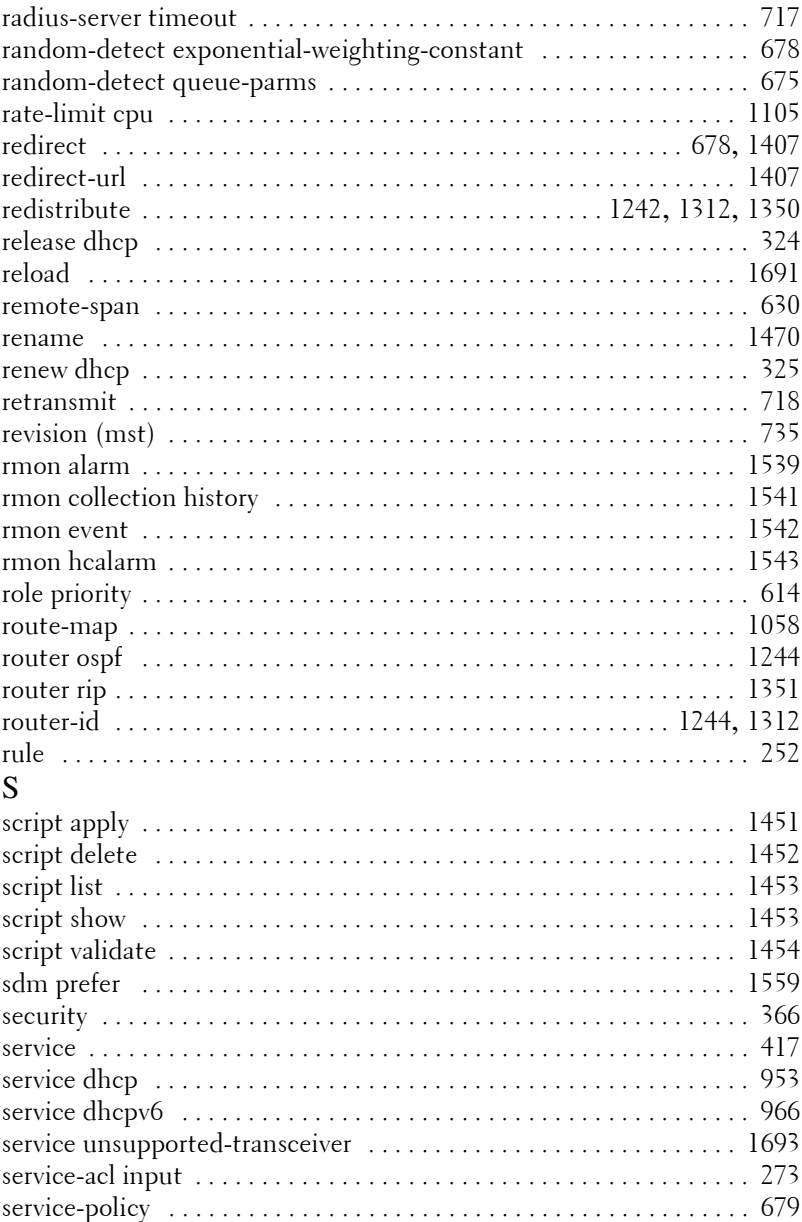

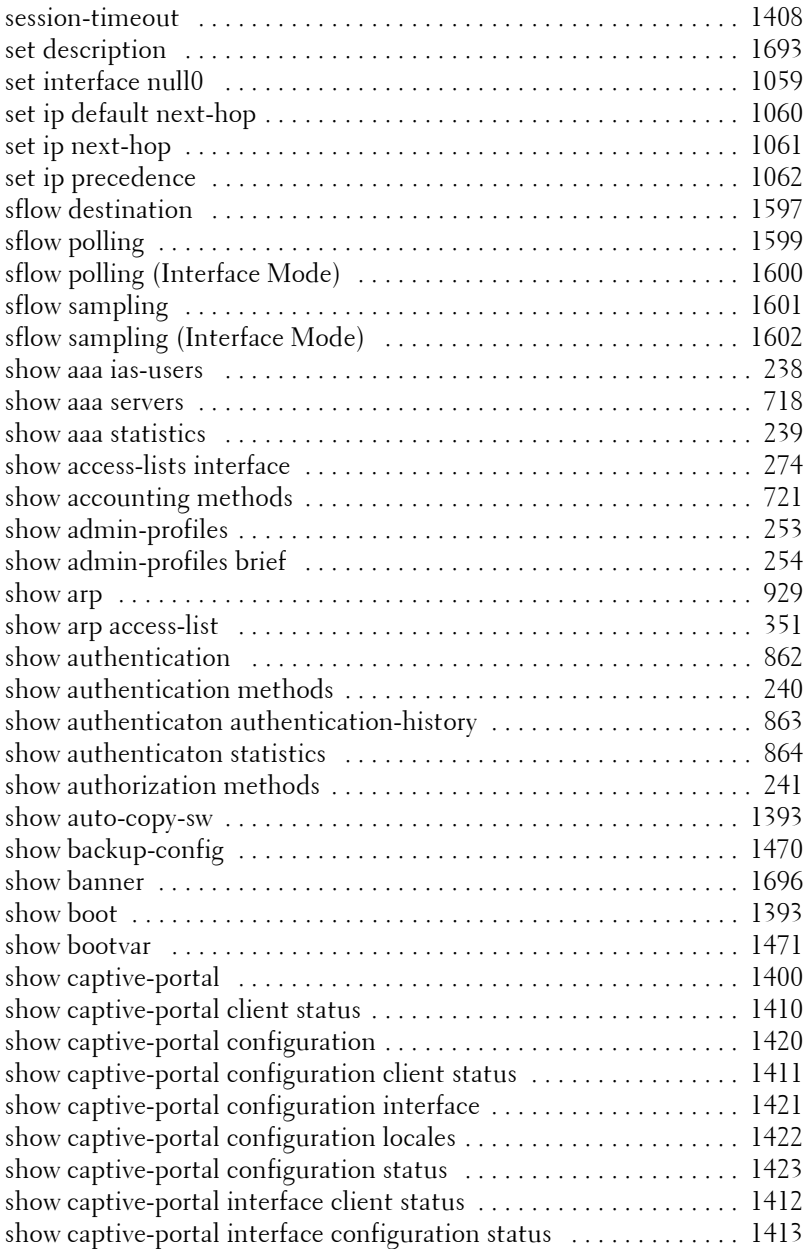

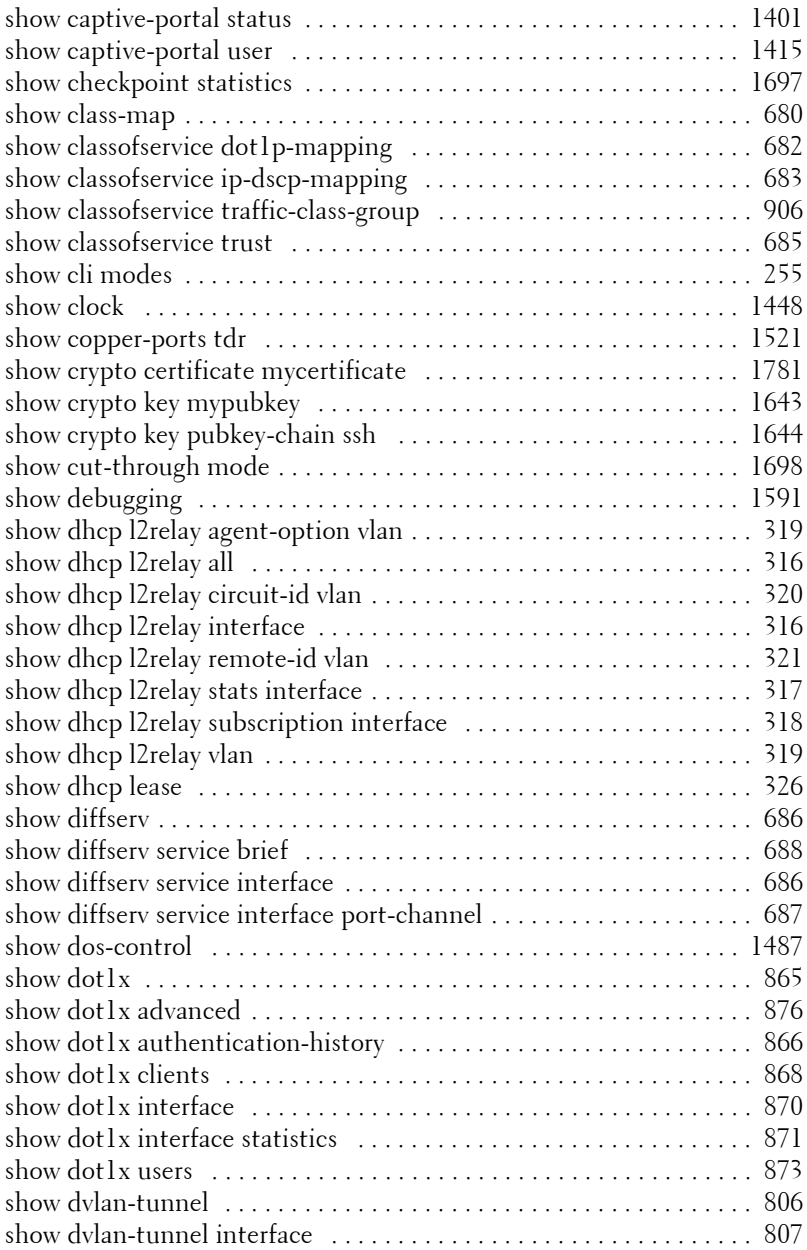

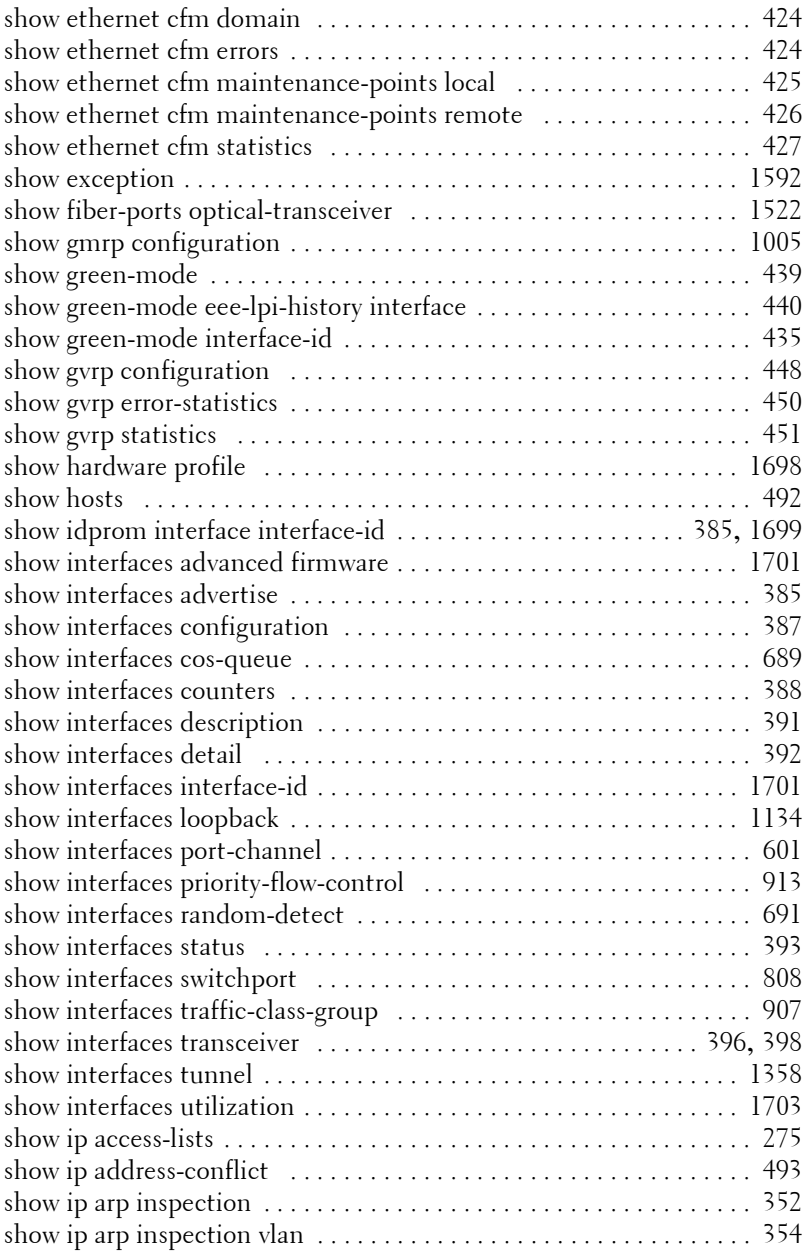

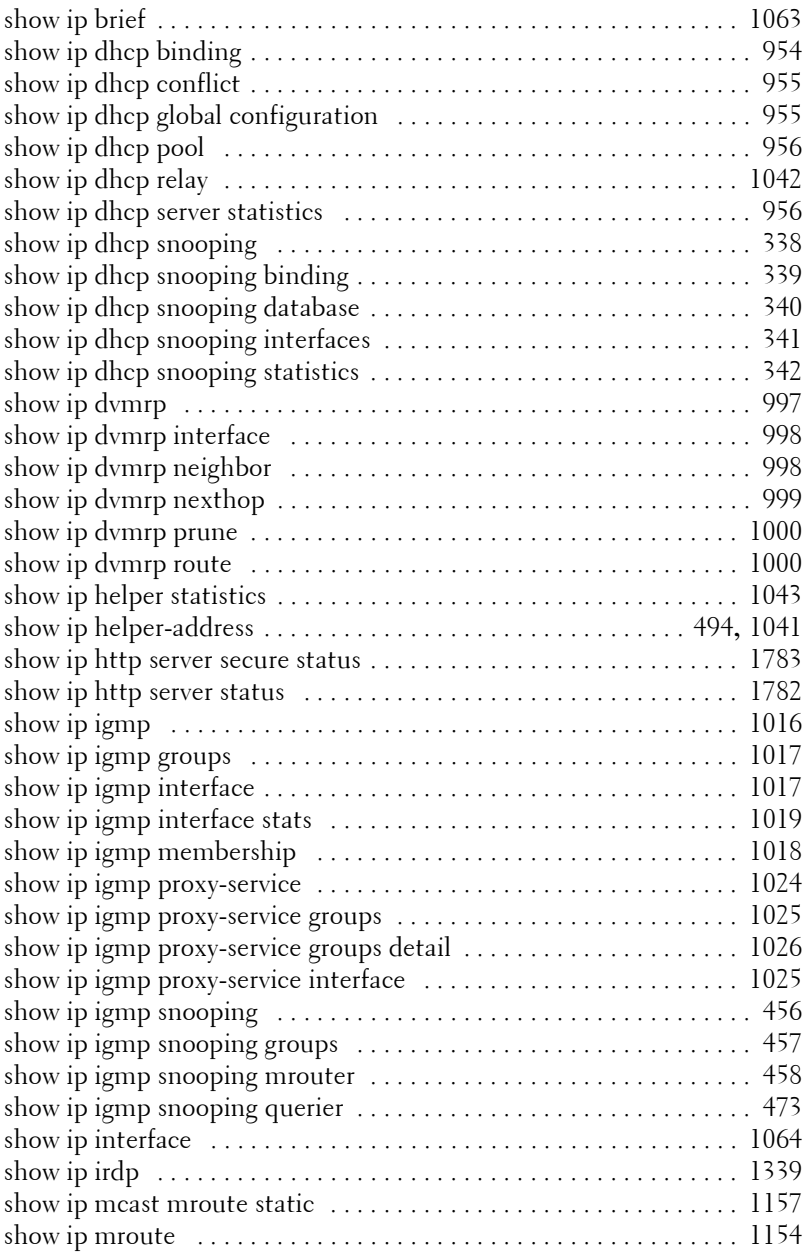

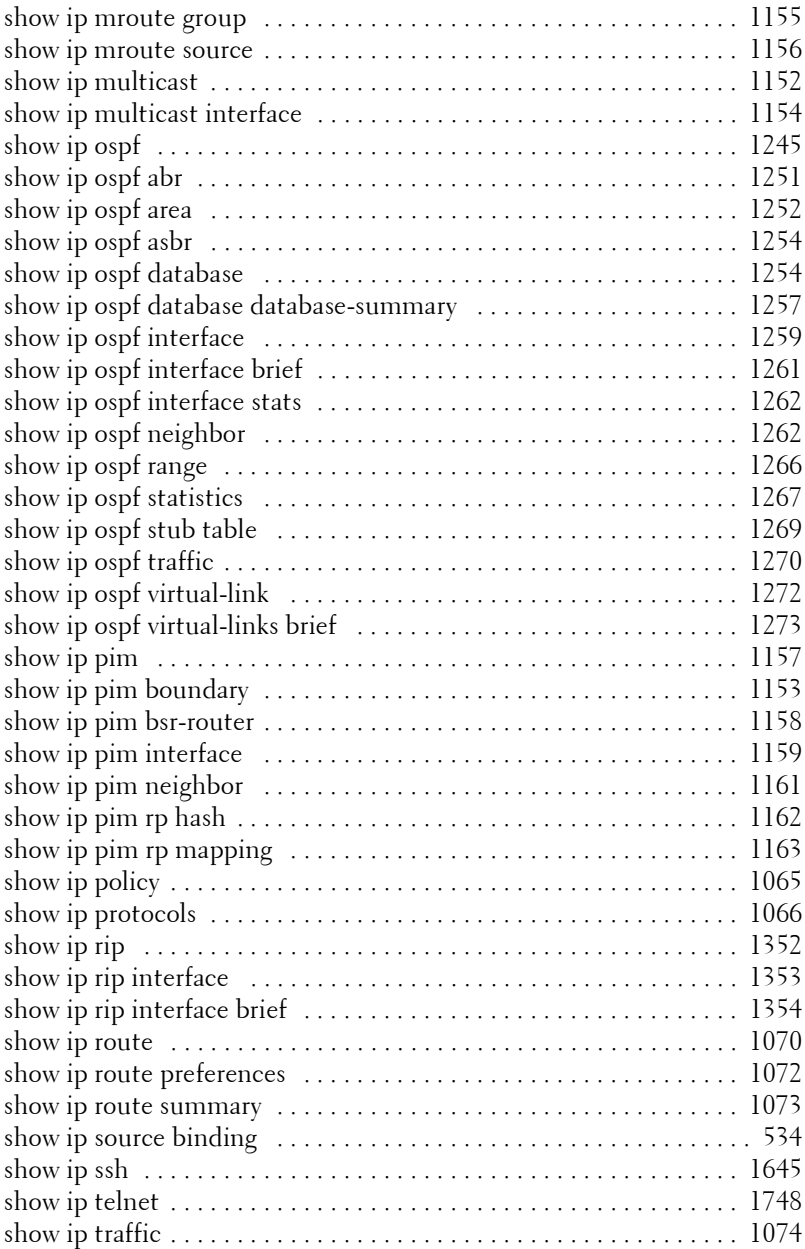

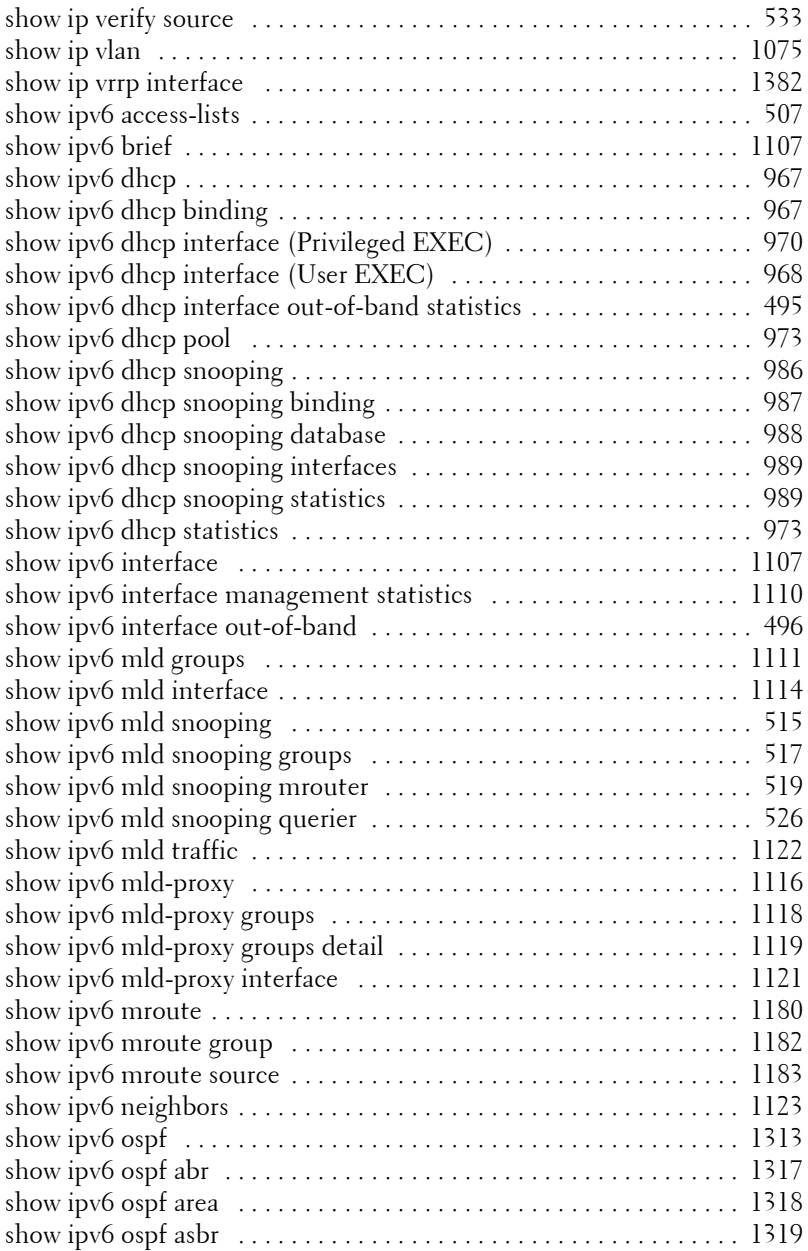

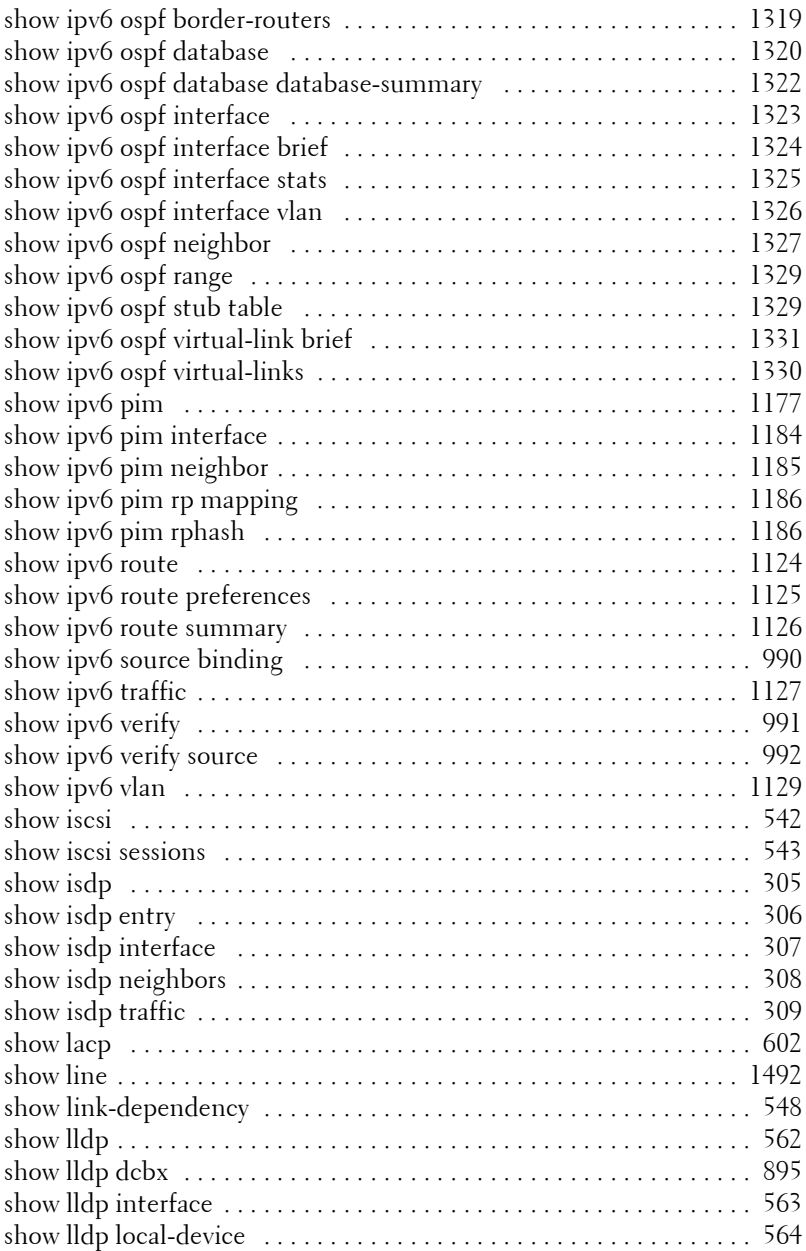

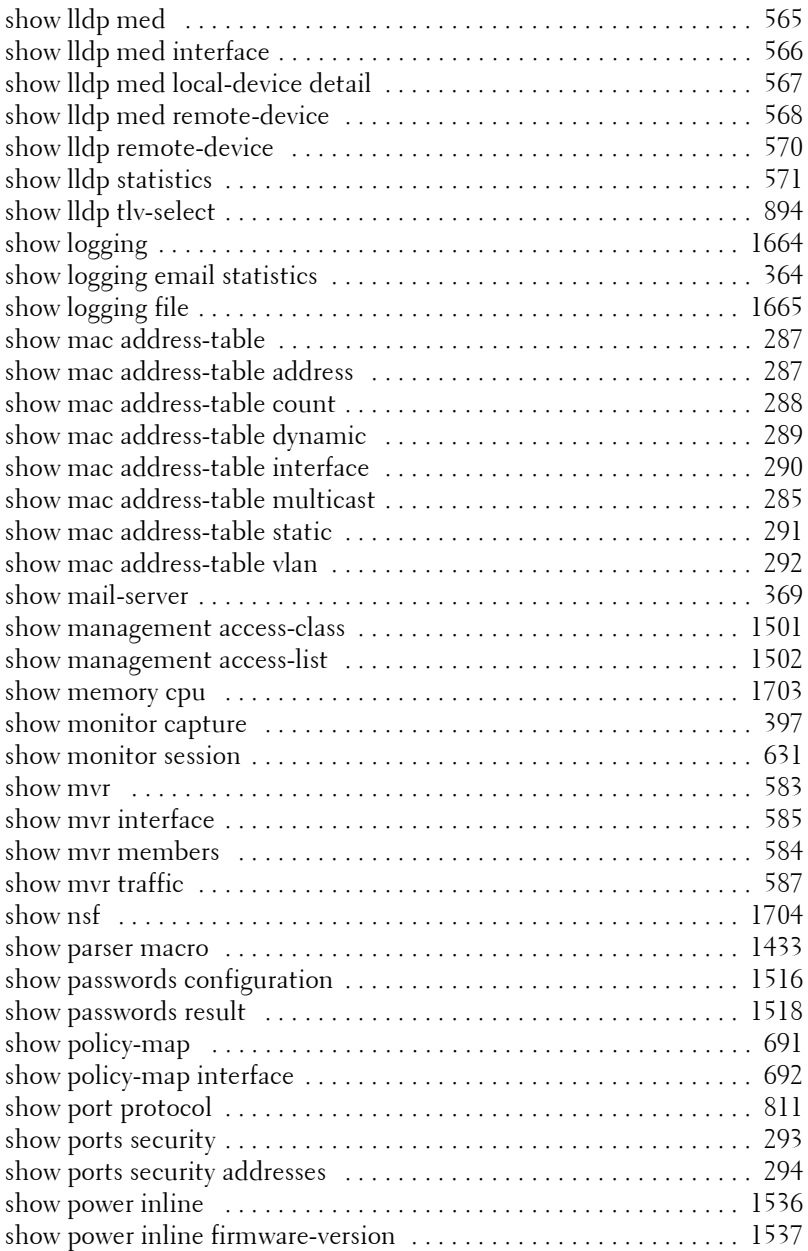

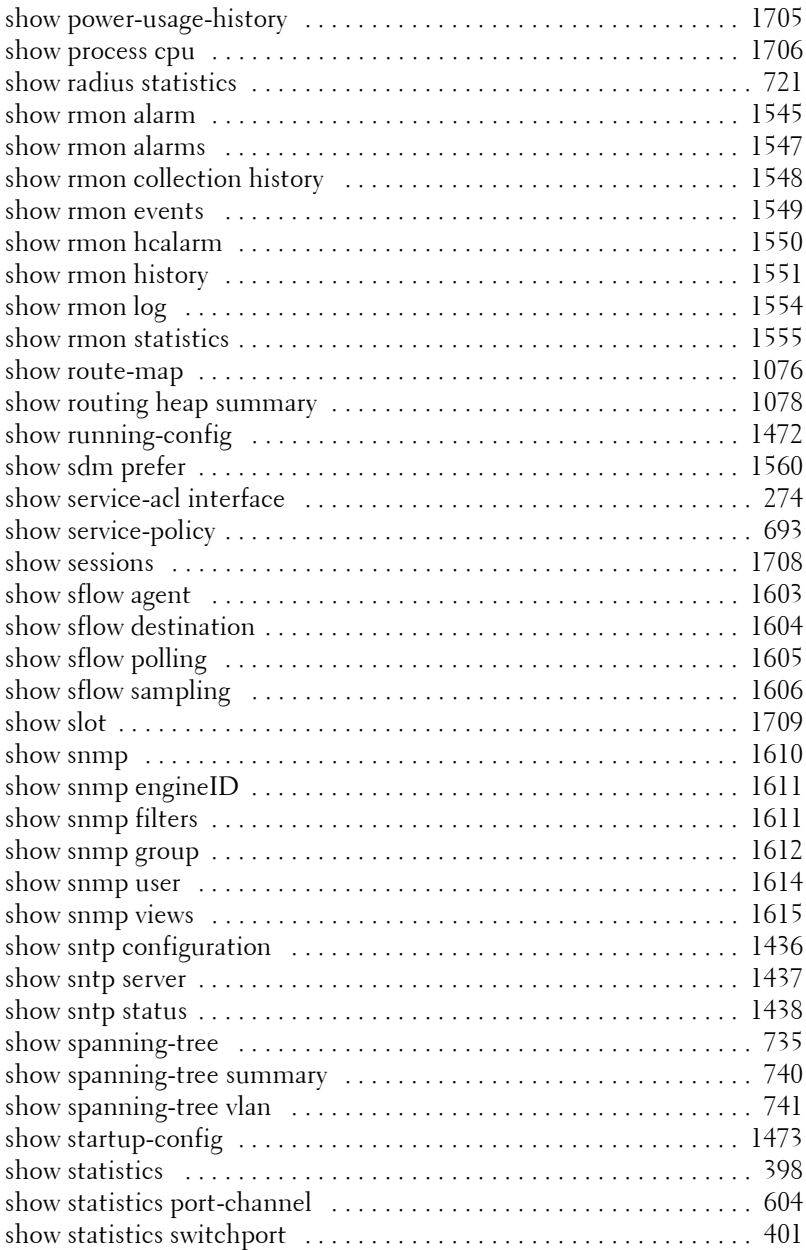

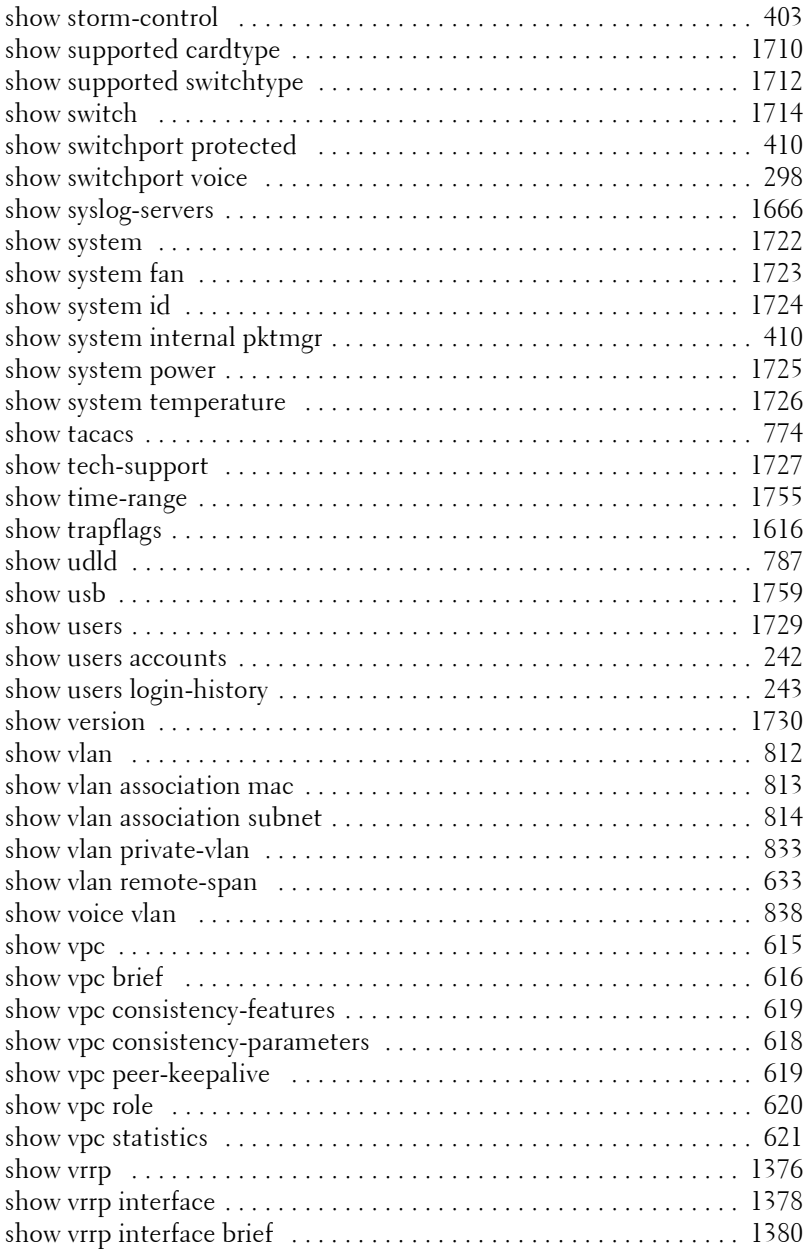

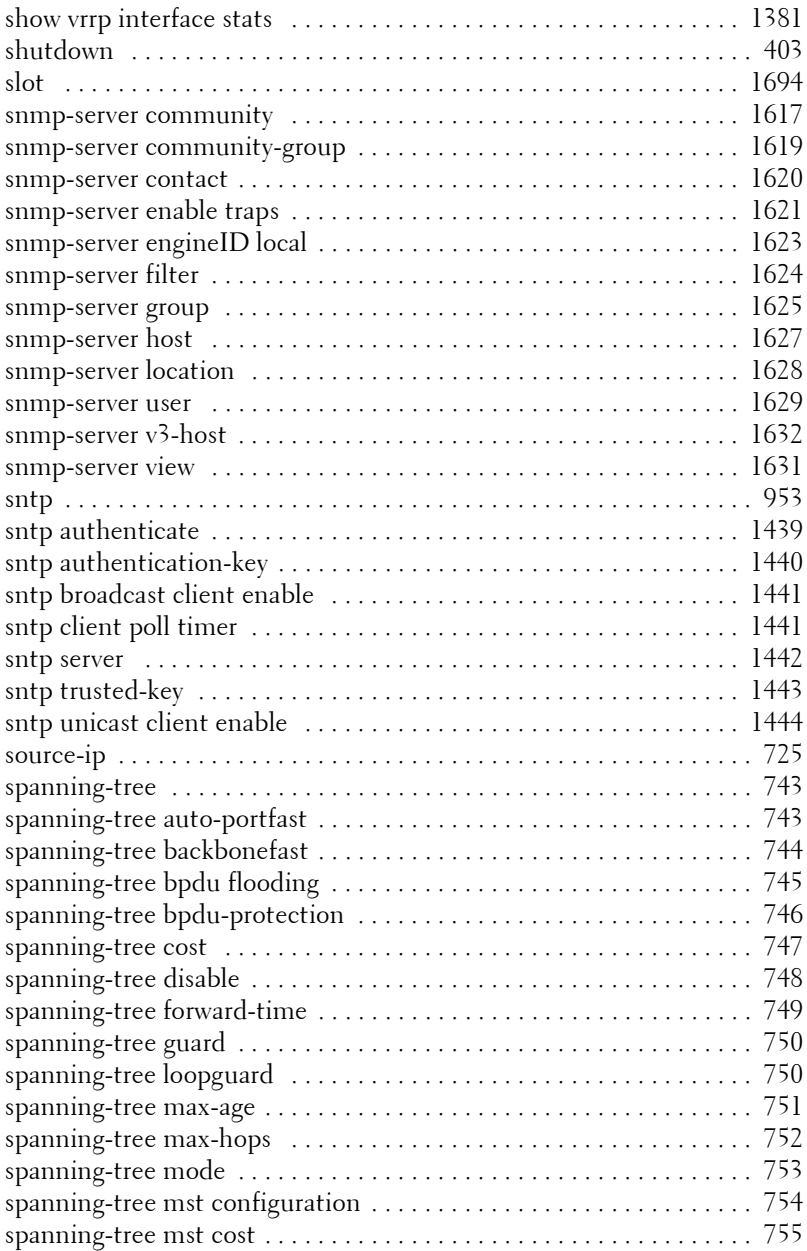

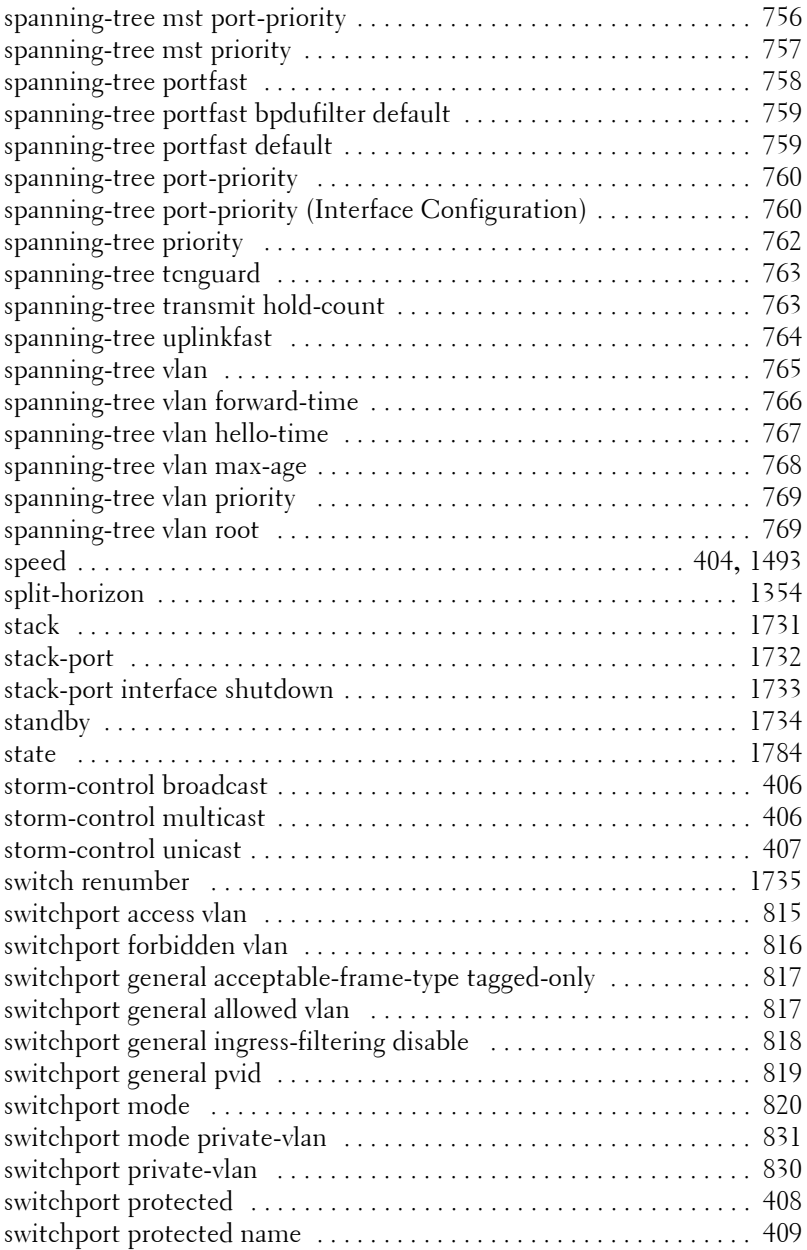

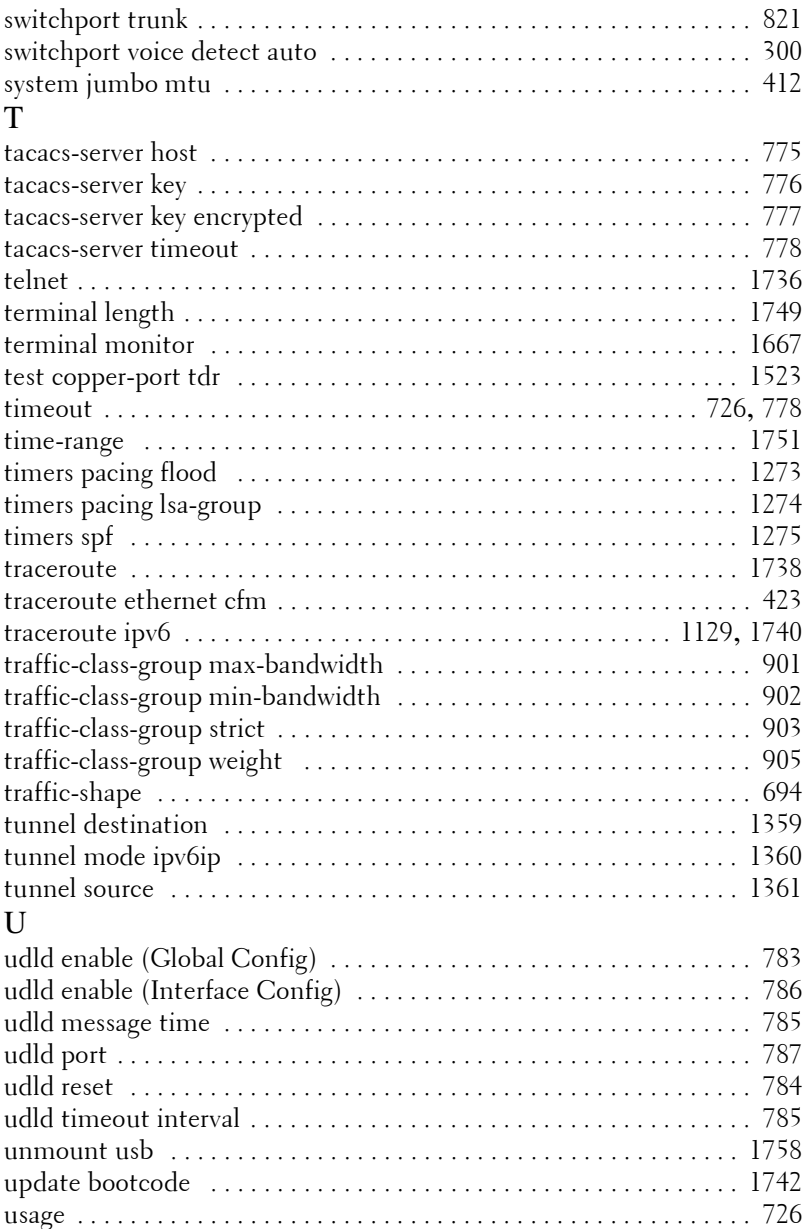

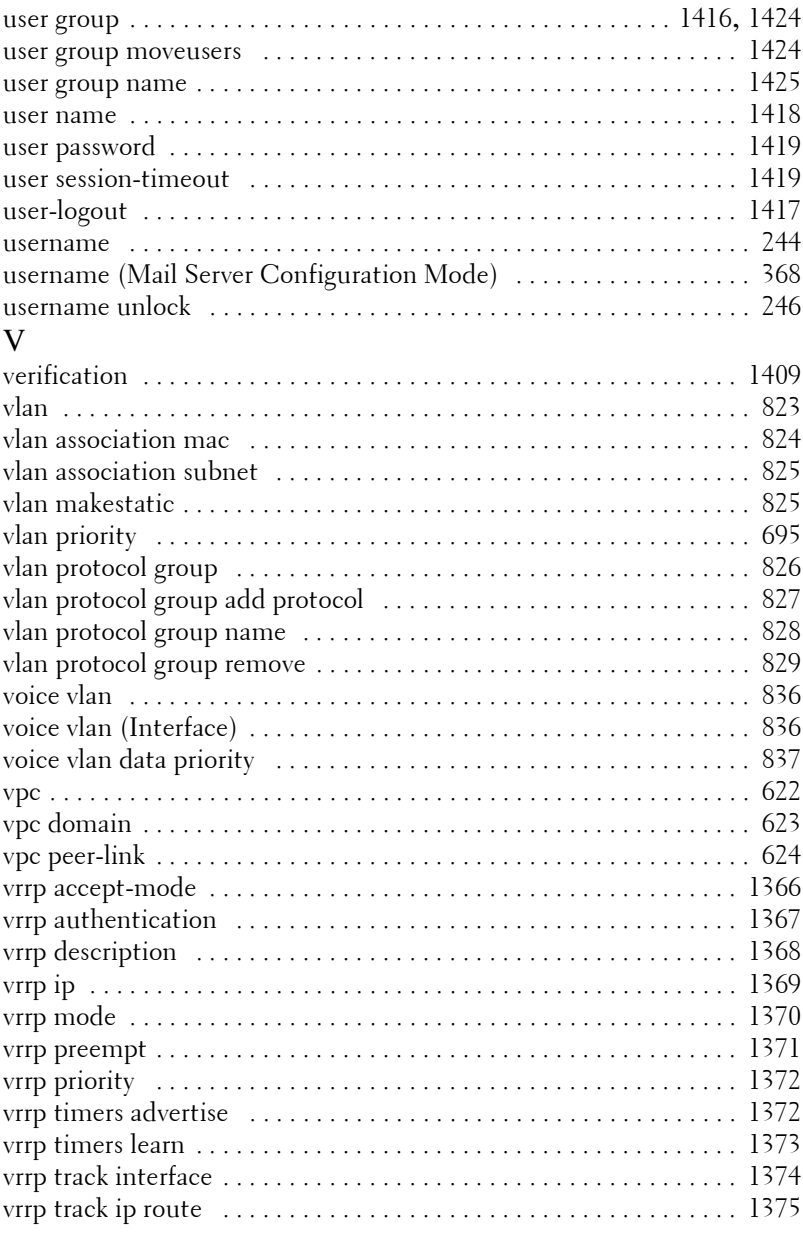

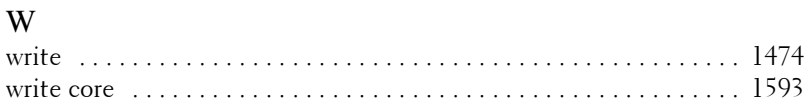

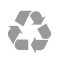

Printed in the U.S.A.

www.dell.com | support.dell.com